# 数据仓库服务

# 开发指南

文档版本 01 发布日期 2022-08-15

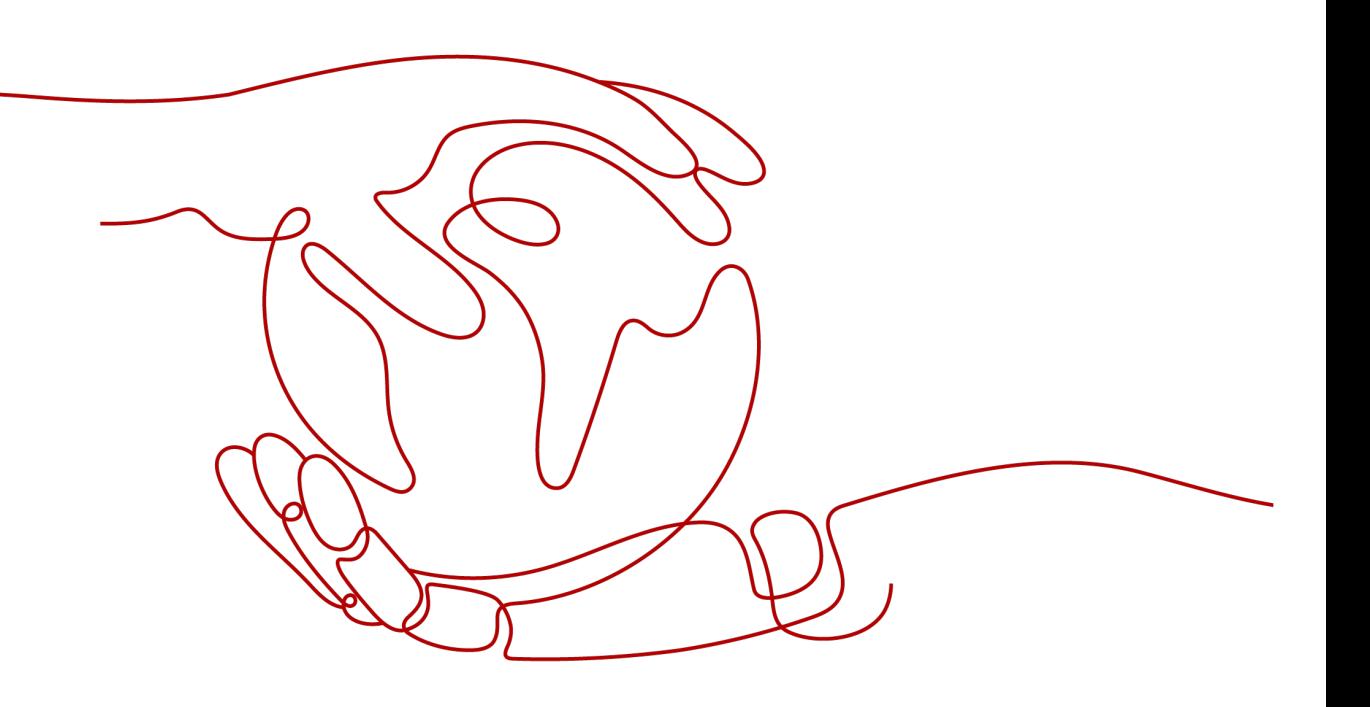

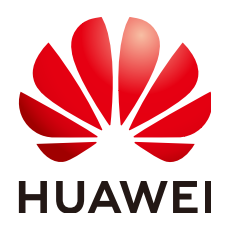

## 版权所有 **©** 华为技术有限公司 **2022**。 保留一切权利。

非经本公司书面许可,任何单位和个人不得擅自摘抄、复制本文档内容的部分或全部,并不得以任何形式传 播。

## 商标声明

**、<br>HUAWE和其他华为商标均为华为技术有限公司的商标。** 本文档提及的其他所有商标或注册商标,由各自的所有人拥有。

#### 注意

您购买的产品、服务或特性等应受华为公司商业合同和条款的约束,本文档中描述的全部或部分产品、服务或 特性可能不在您的购买或使用范围之内。除非合同另有约定,华为公司对本文档内容不做任何明示或暗示的声 明或保证。

由于产品版本升级或其他原因,本文档内容会不定期进行更新。除非另有约定,本文档仅作为使用指导,本文 档中的所有陈述、信息和建议不构成任何明示或暗示的担保。

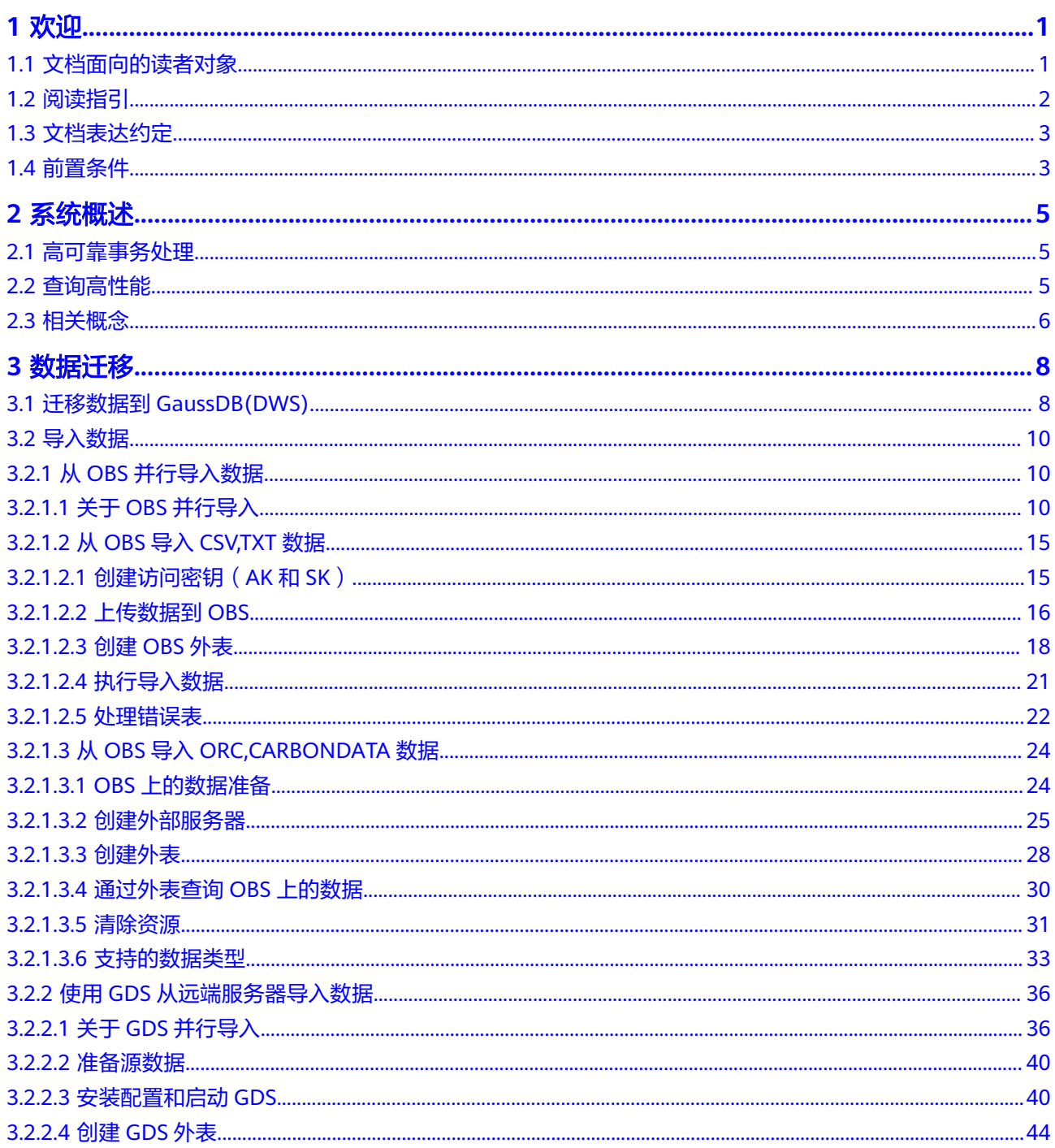

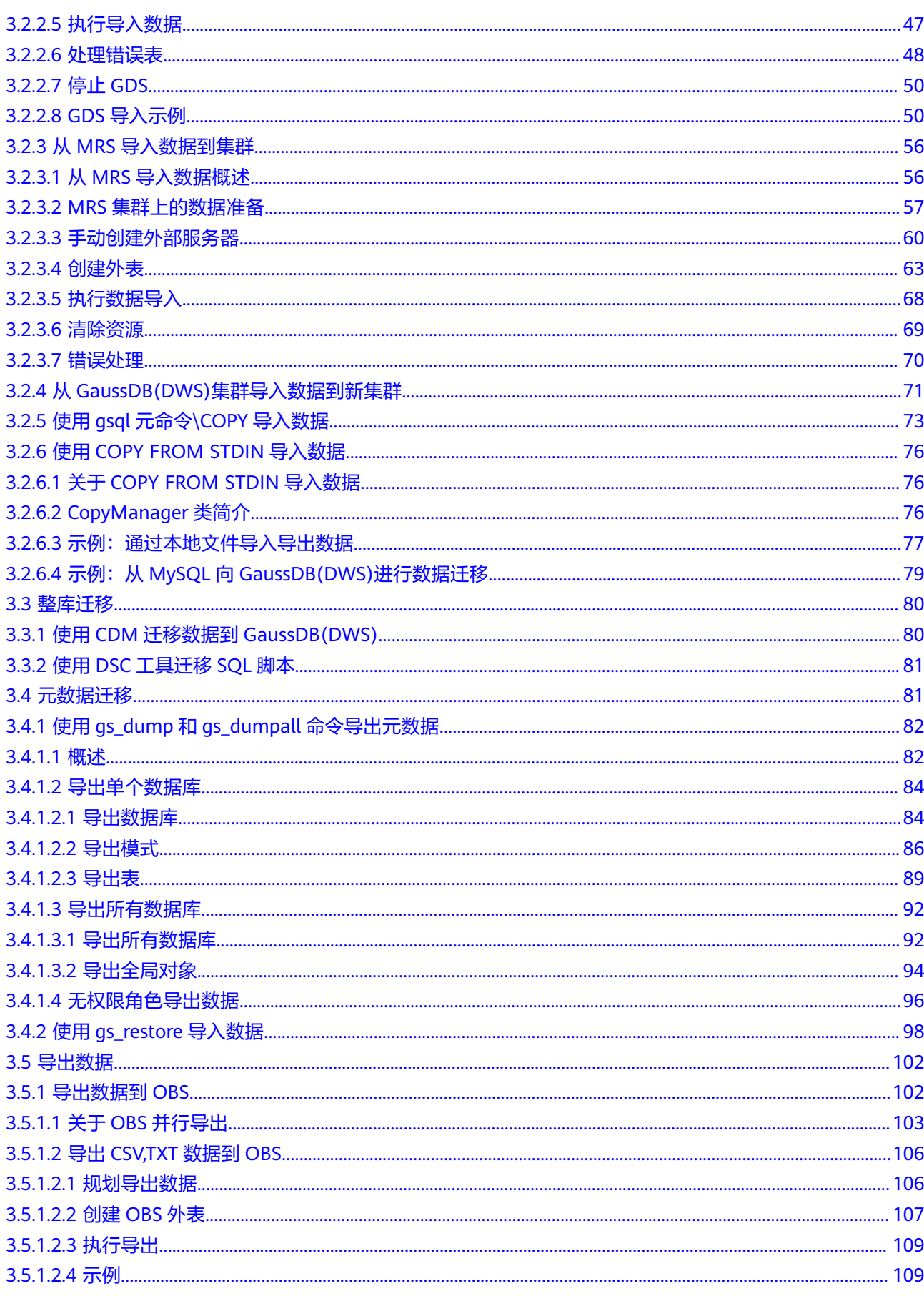

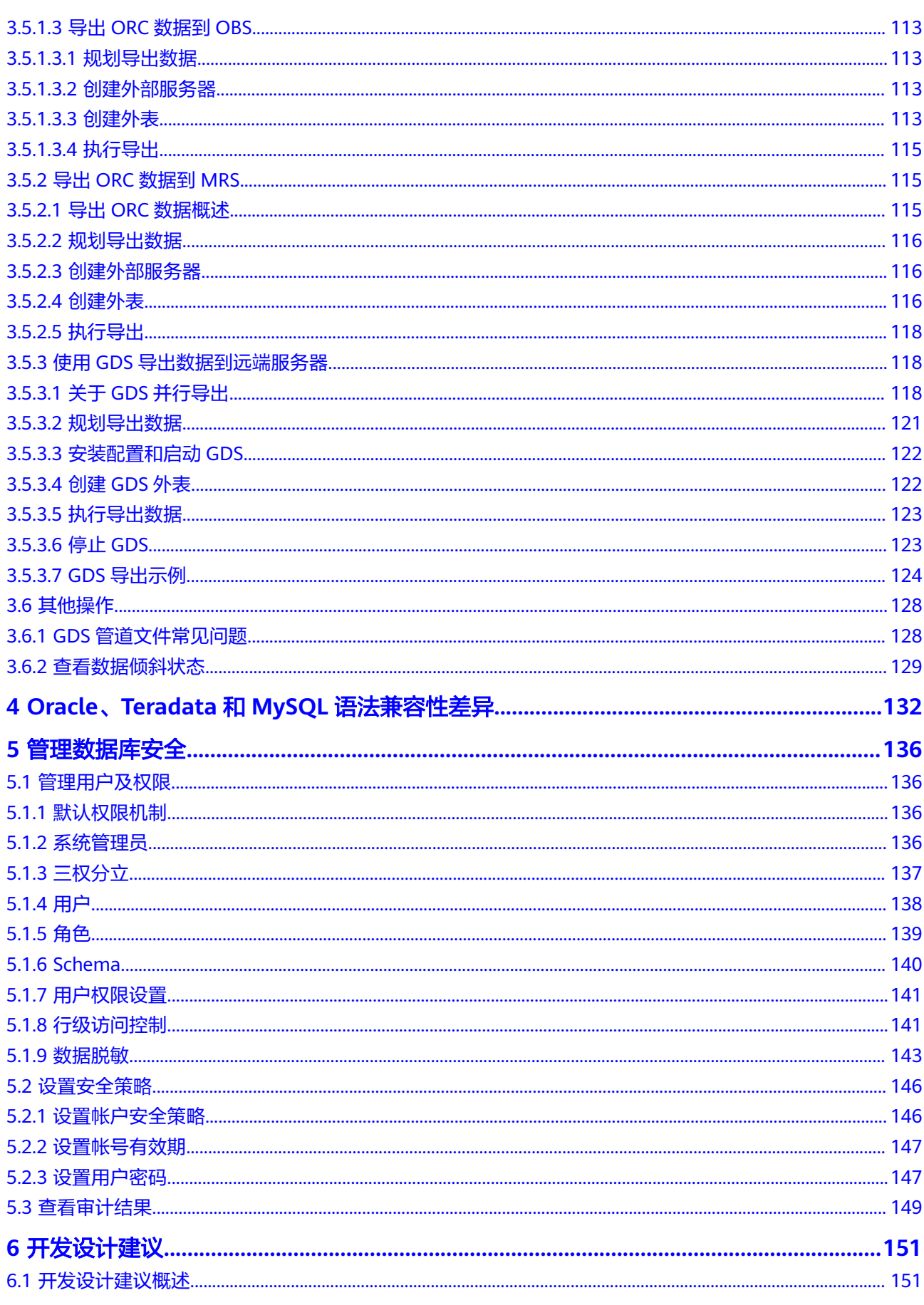

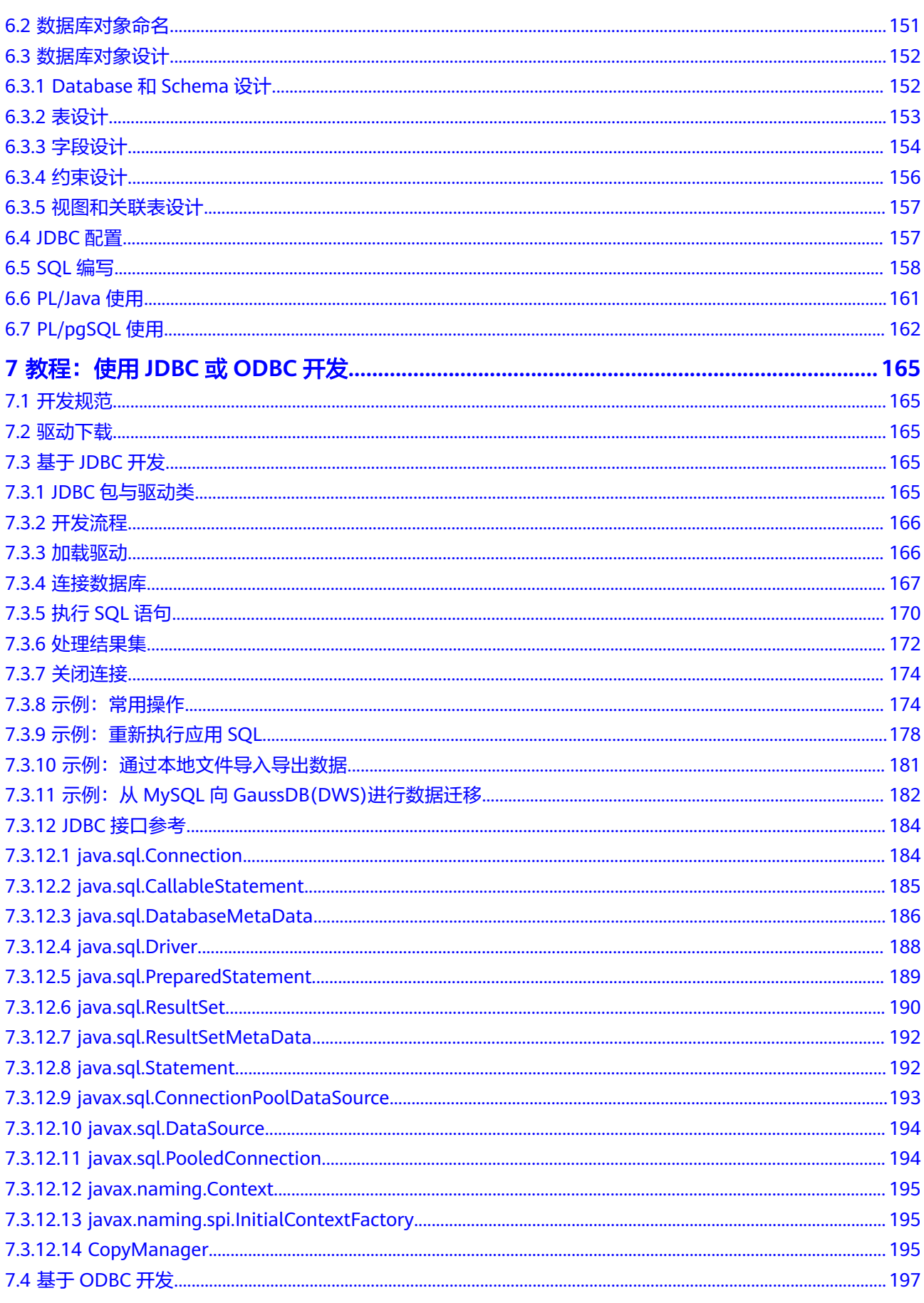

目录

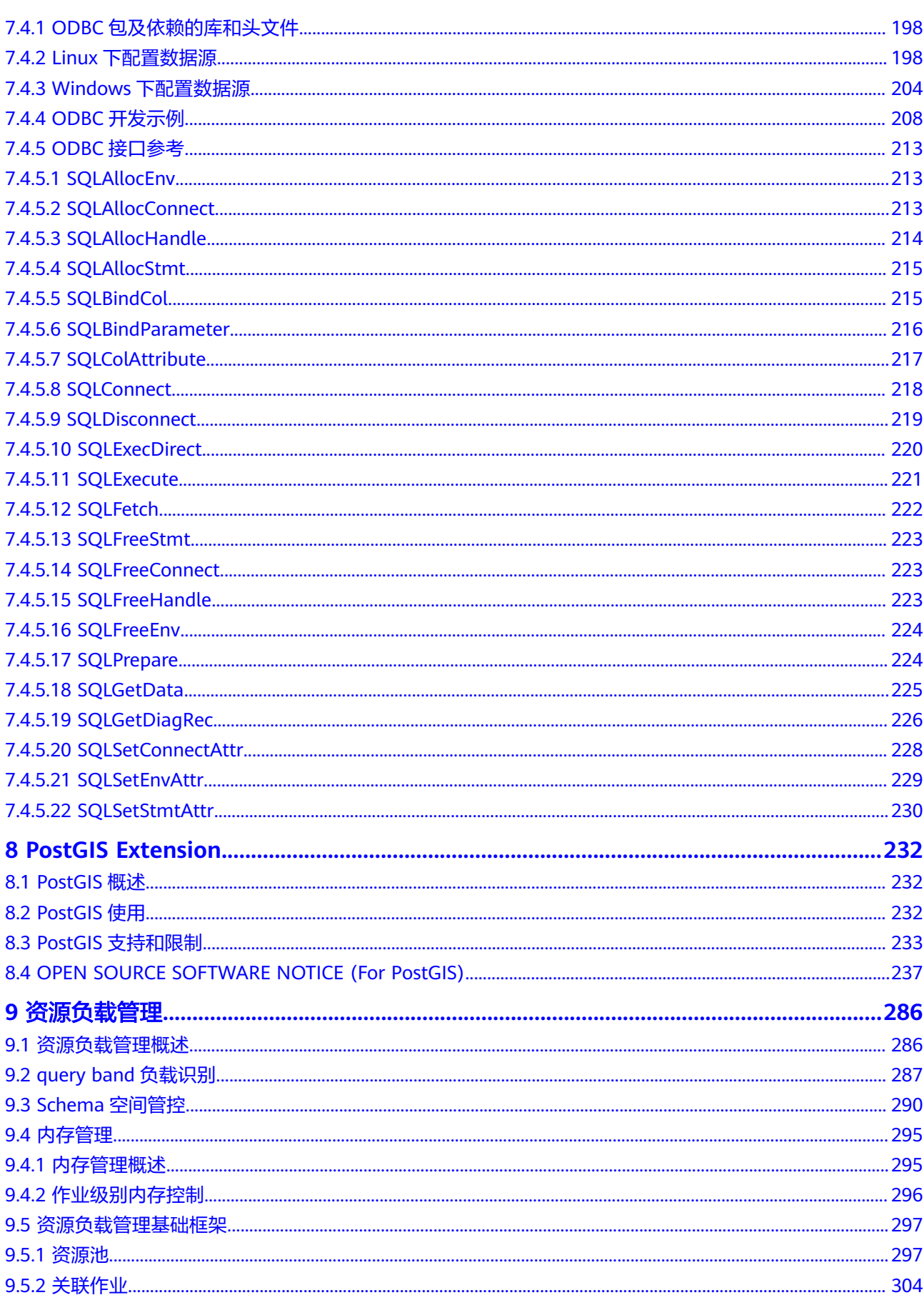

 $\overline{vi}$ 

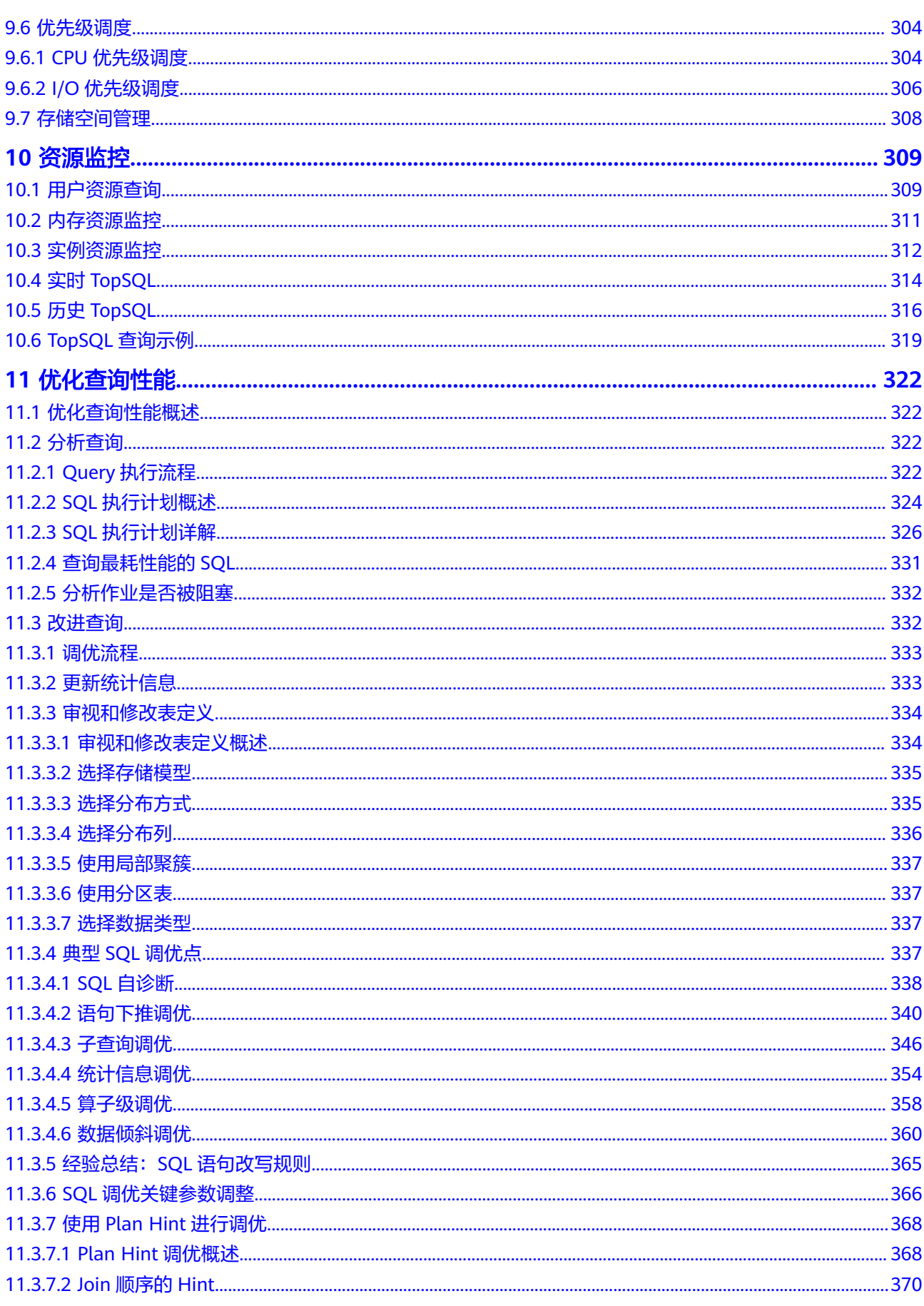

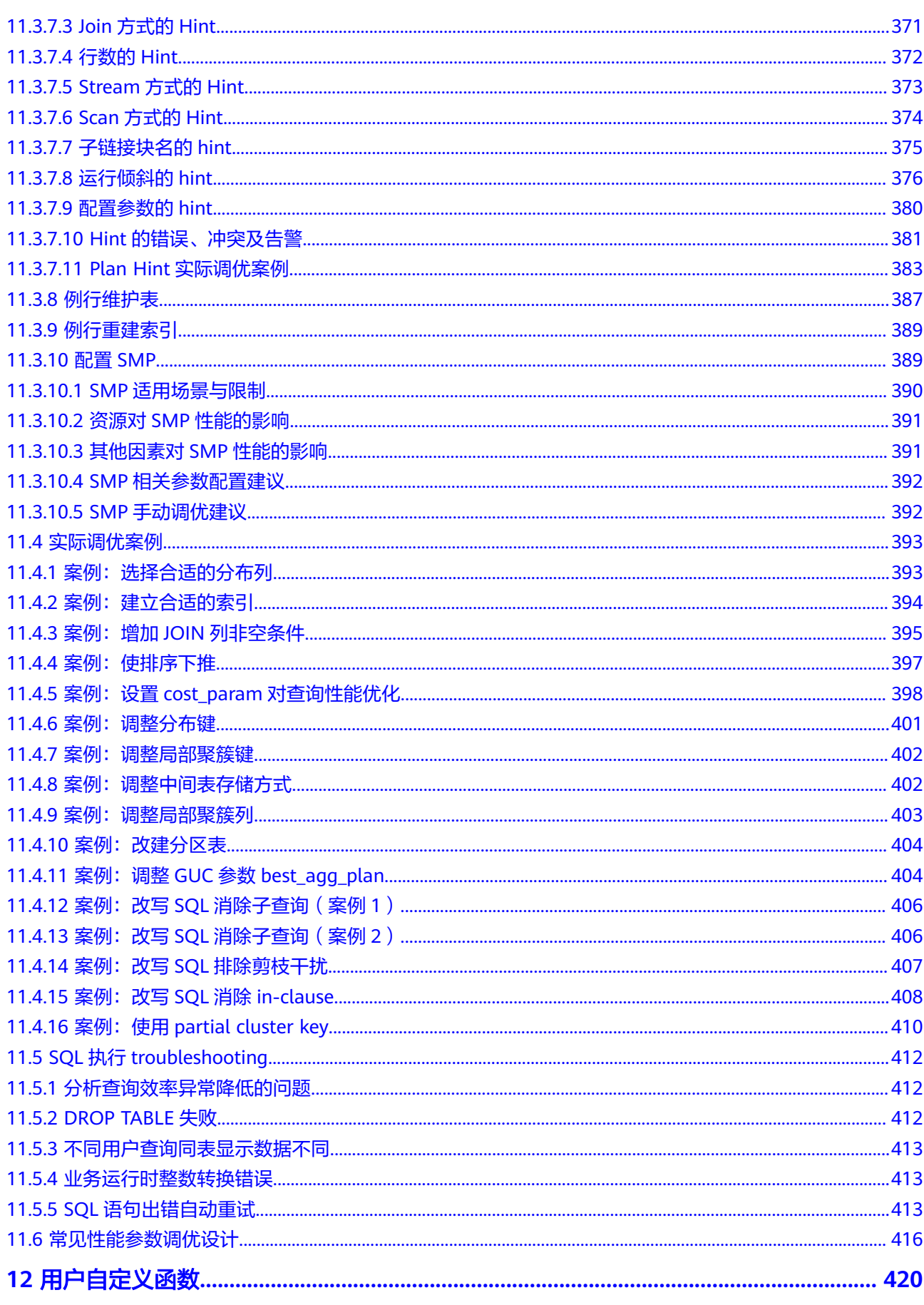

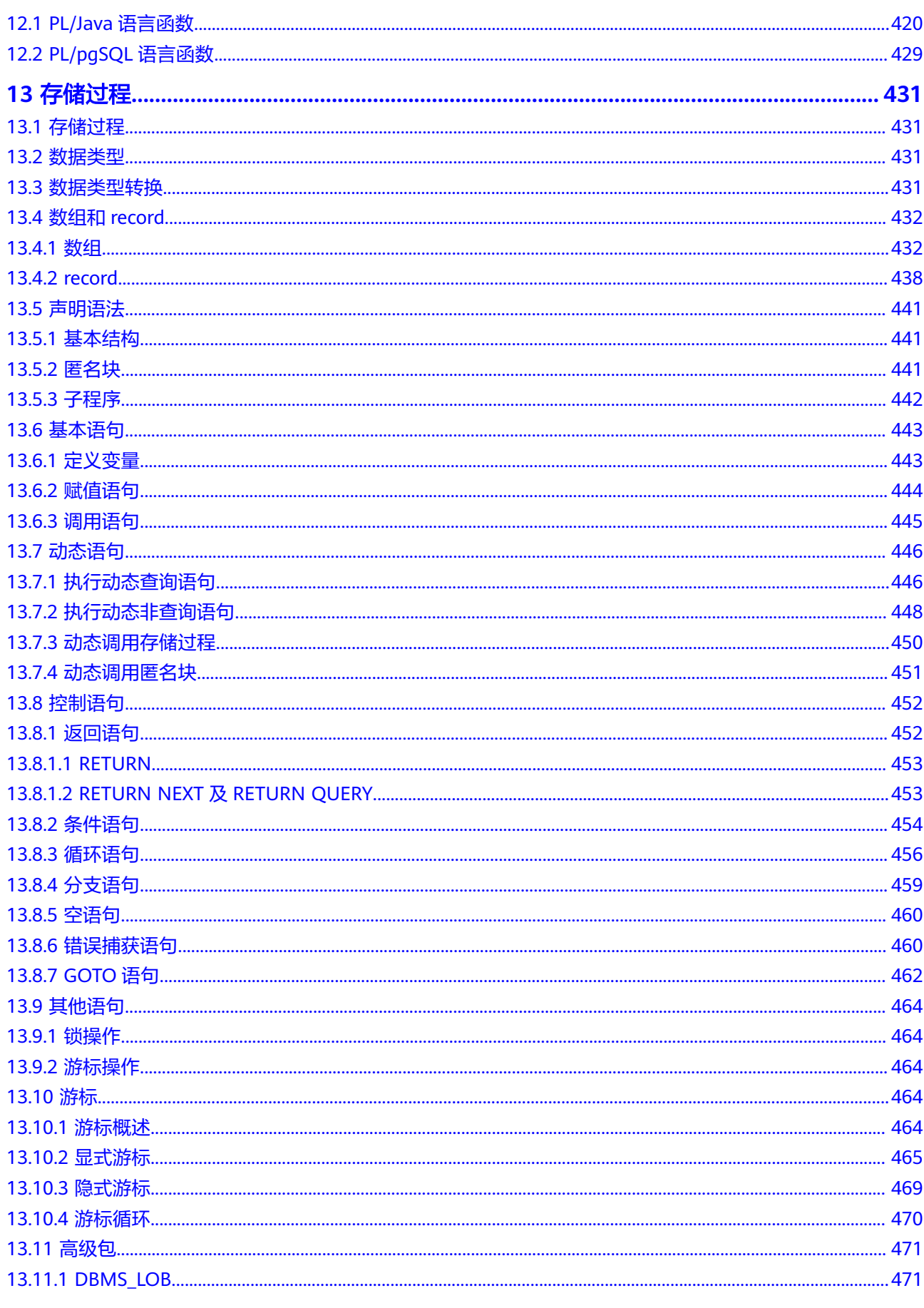

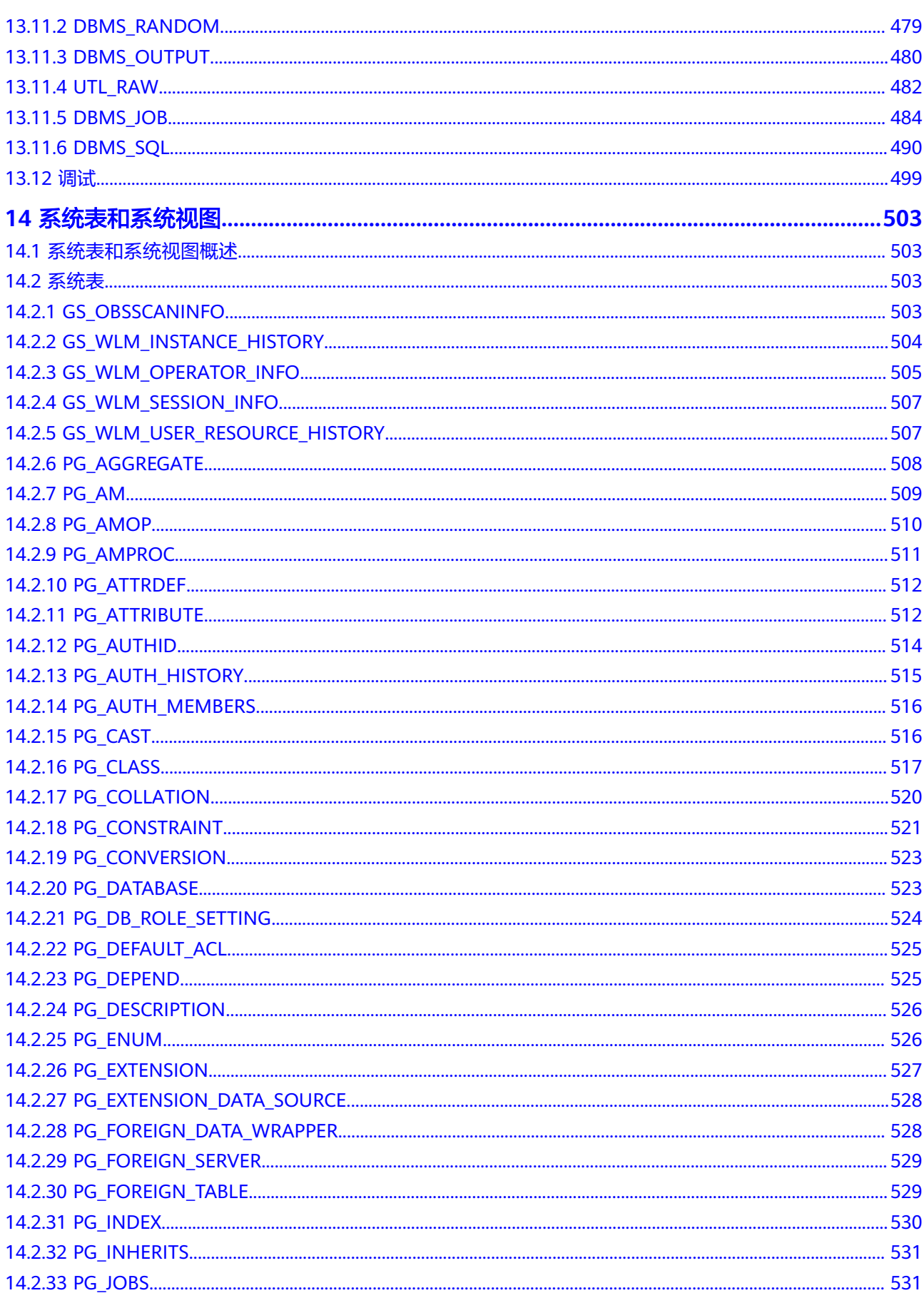

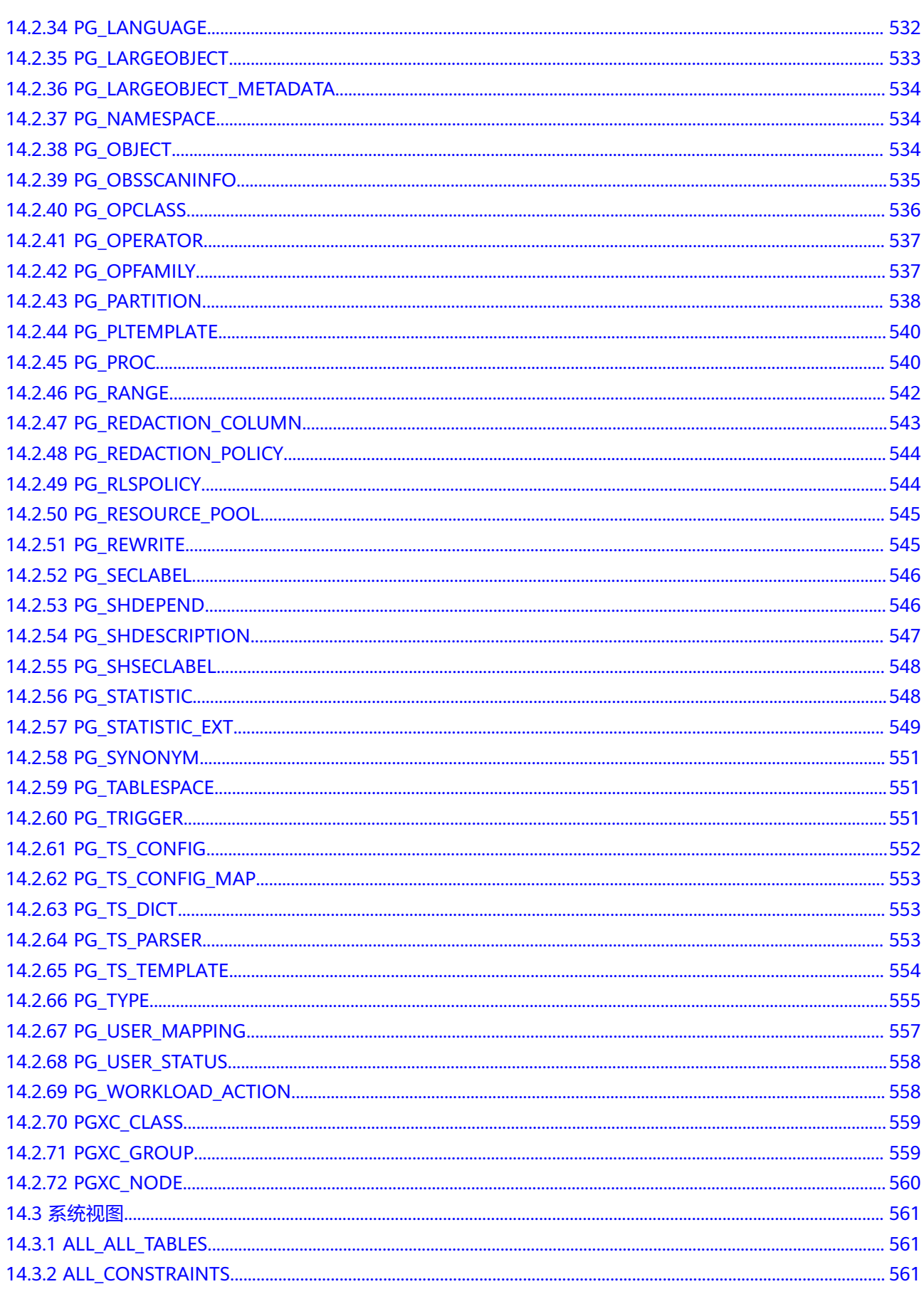

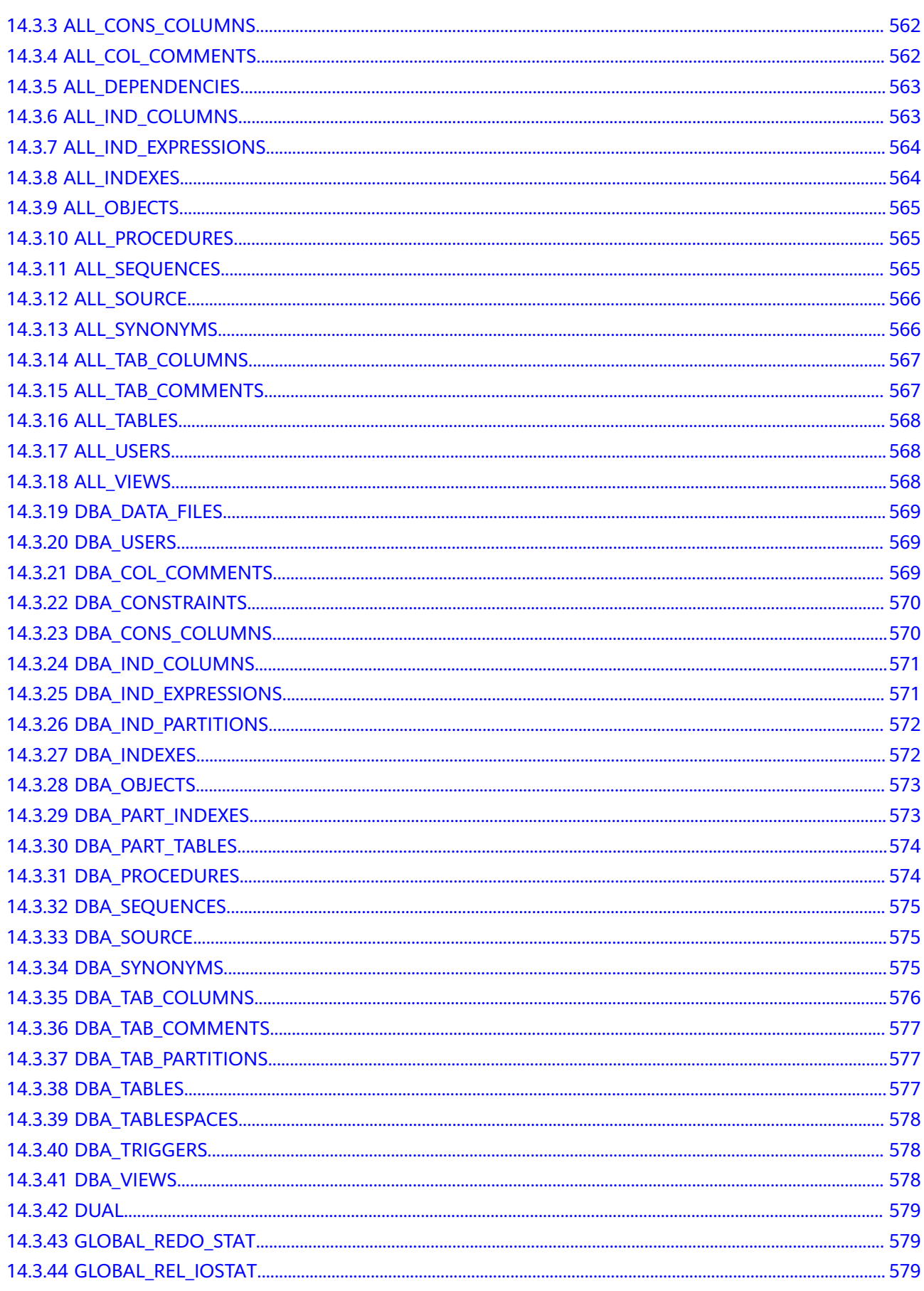

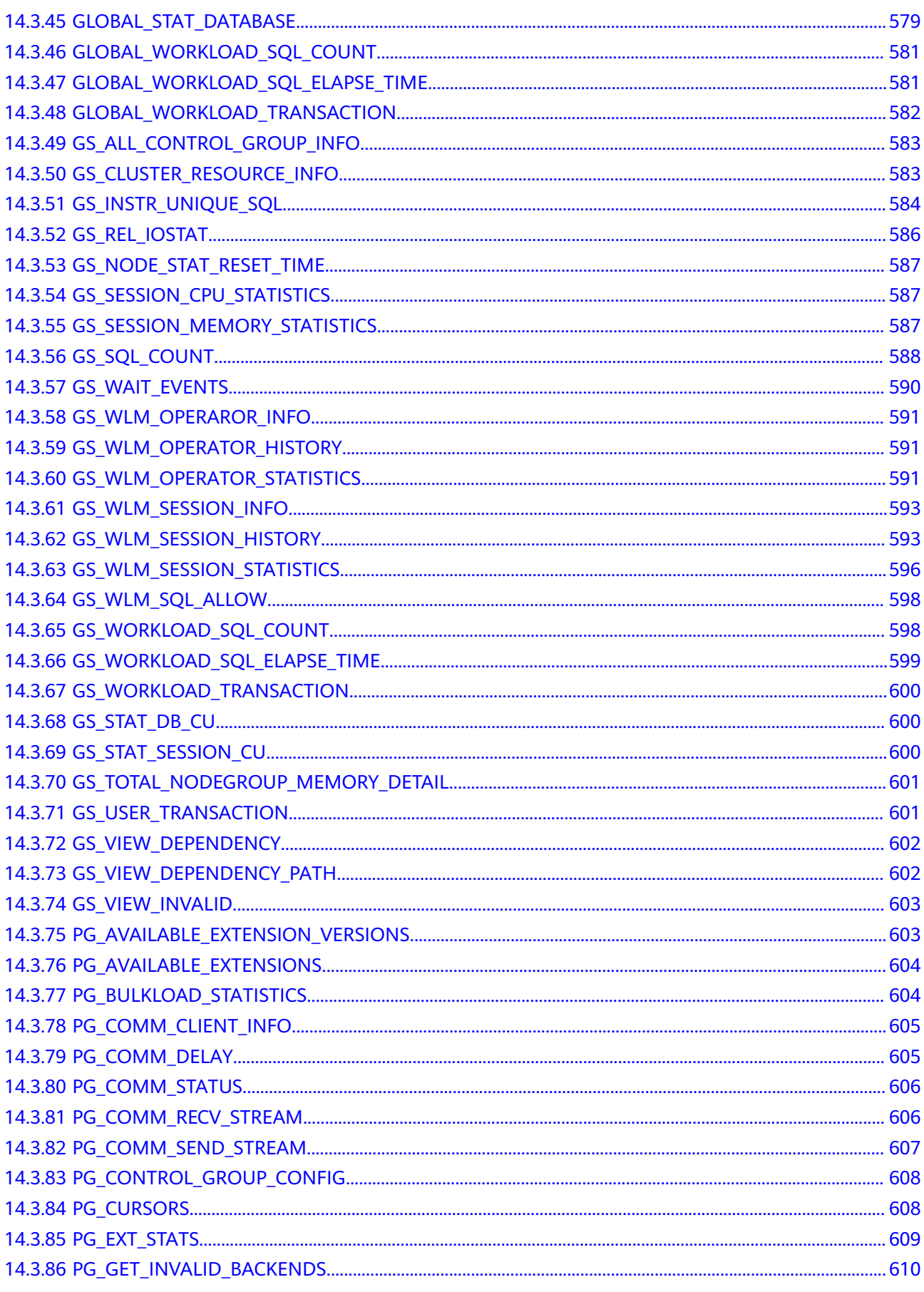

 $\overline{x}$ iii

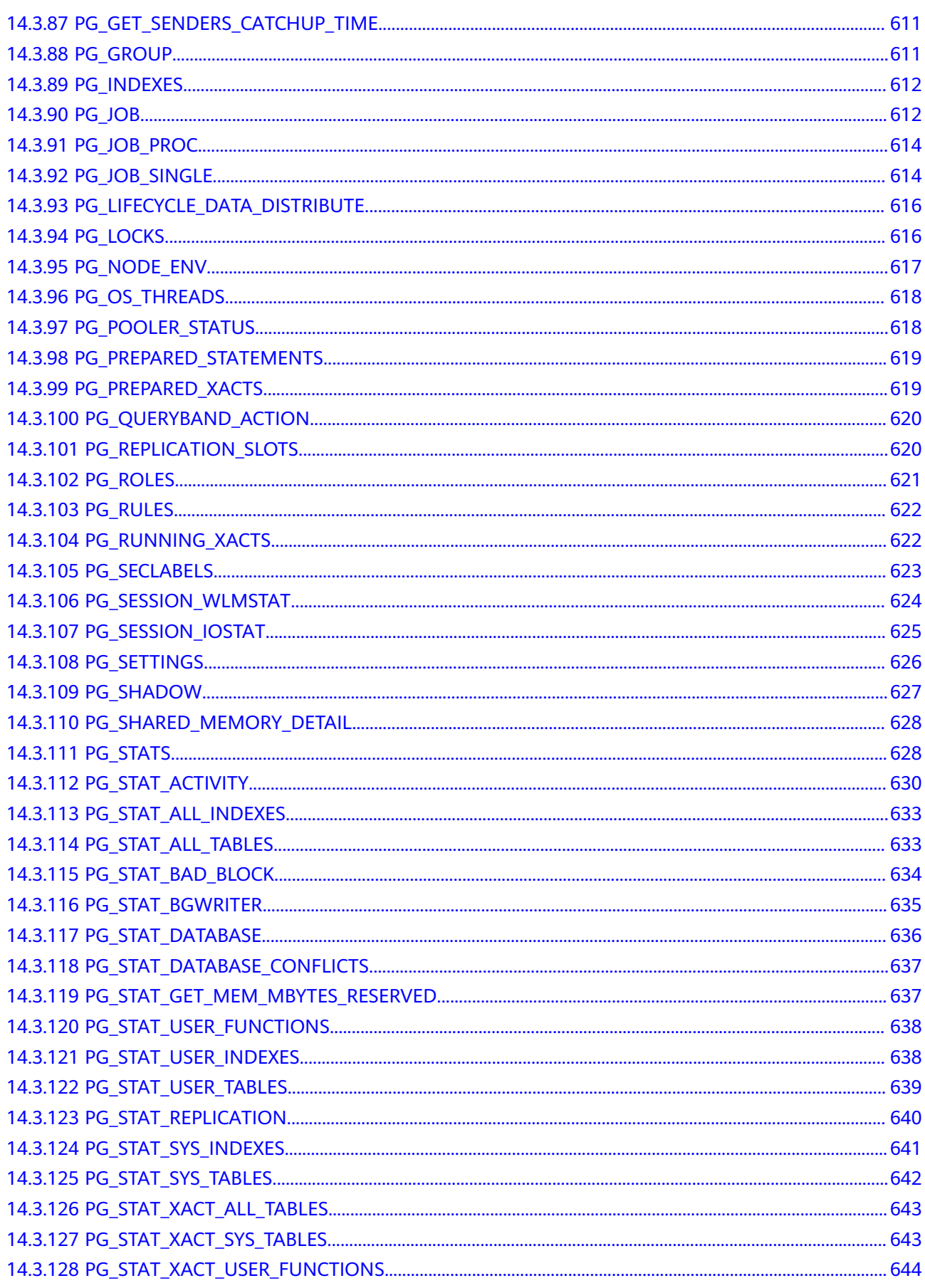

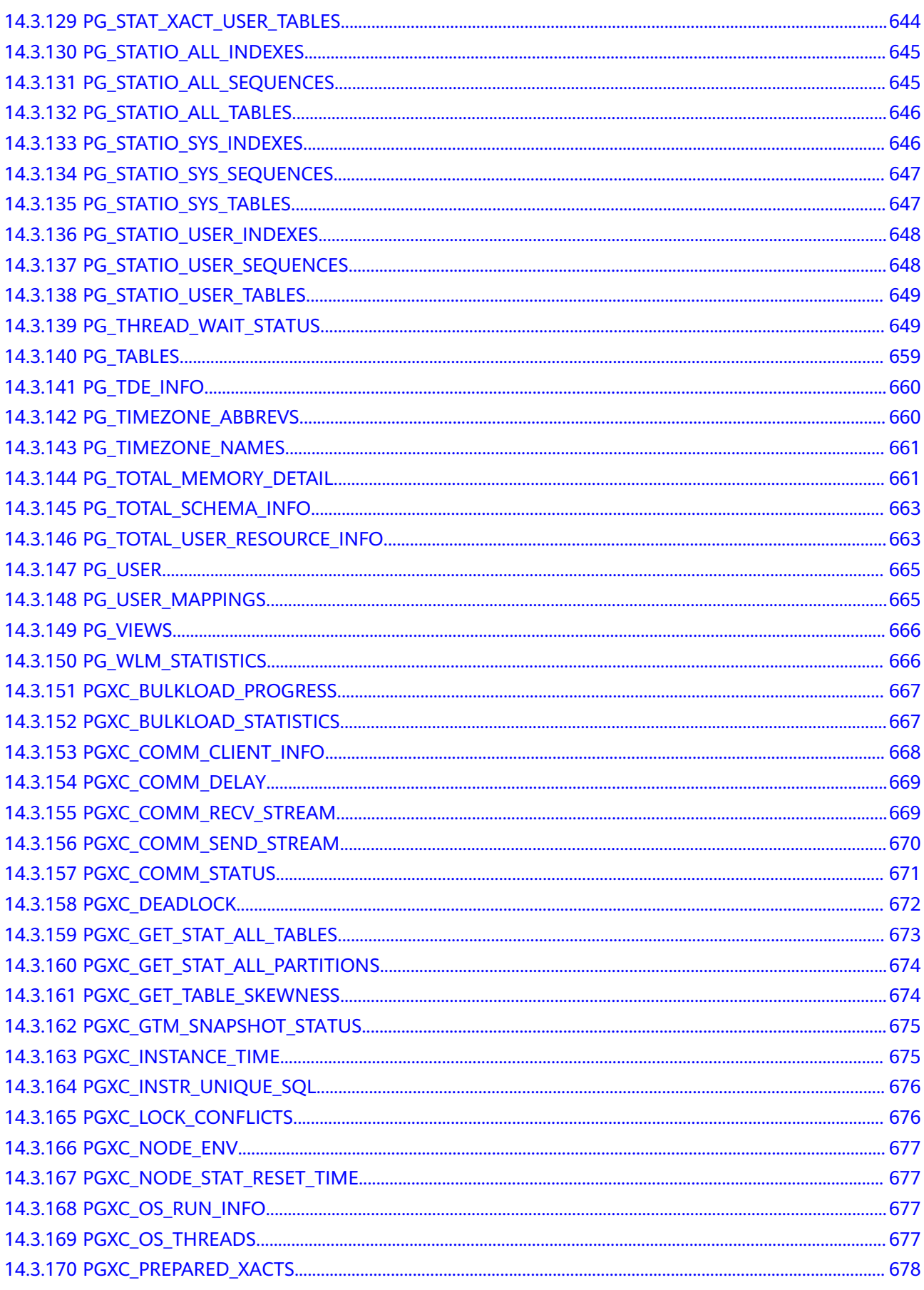

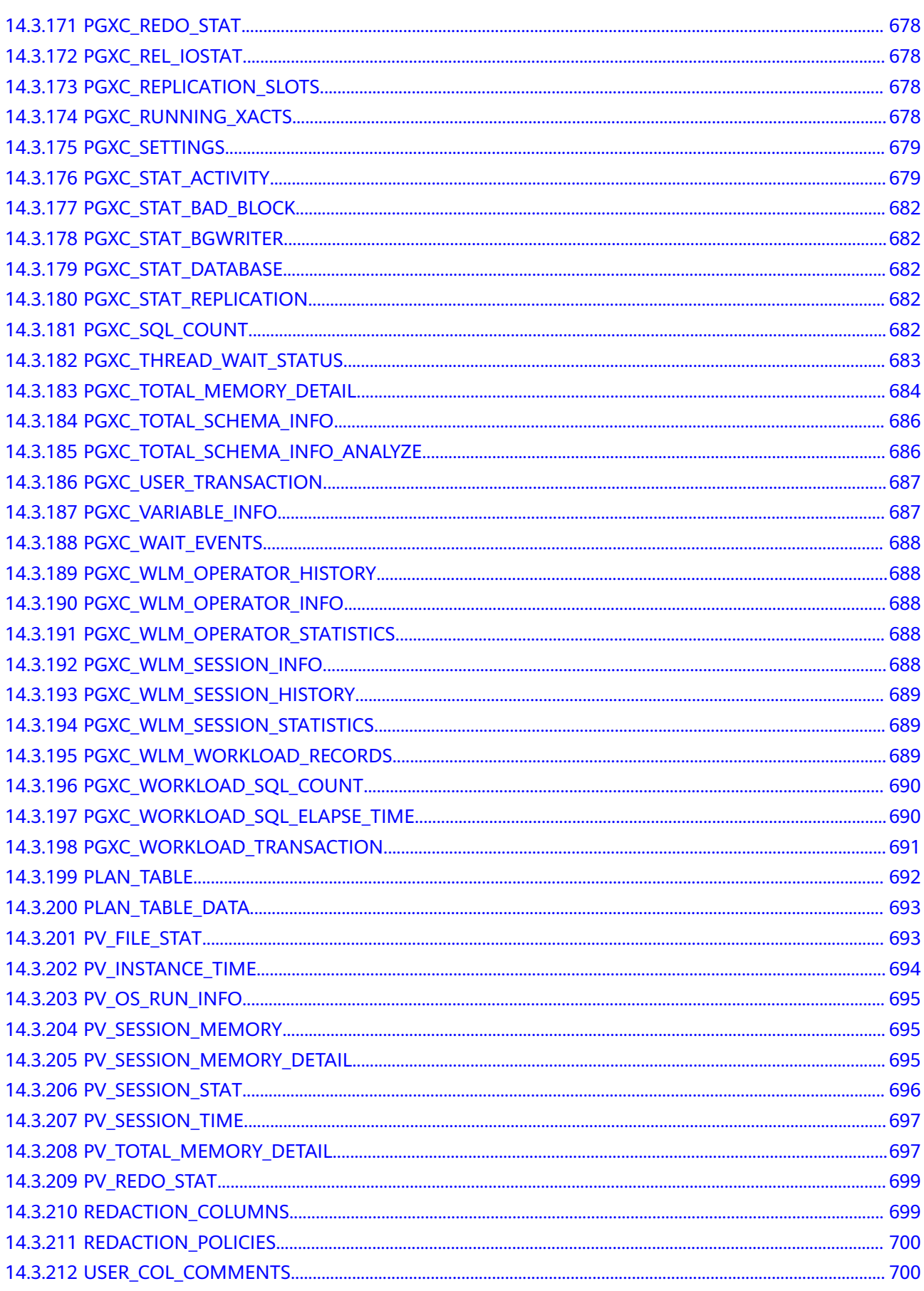

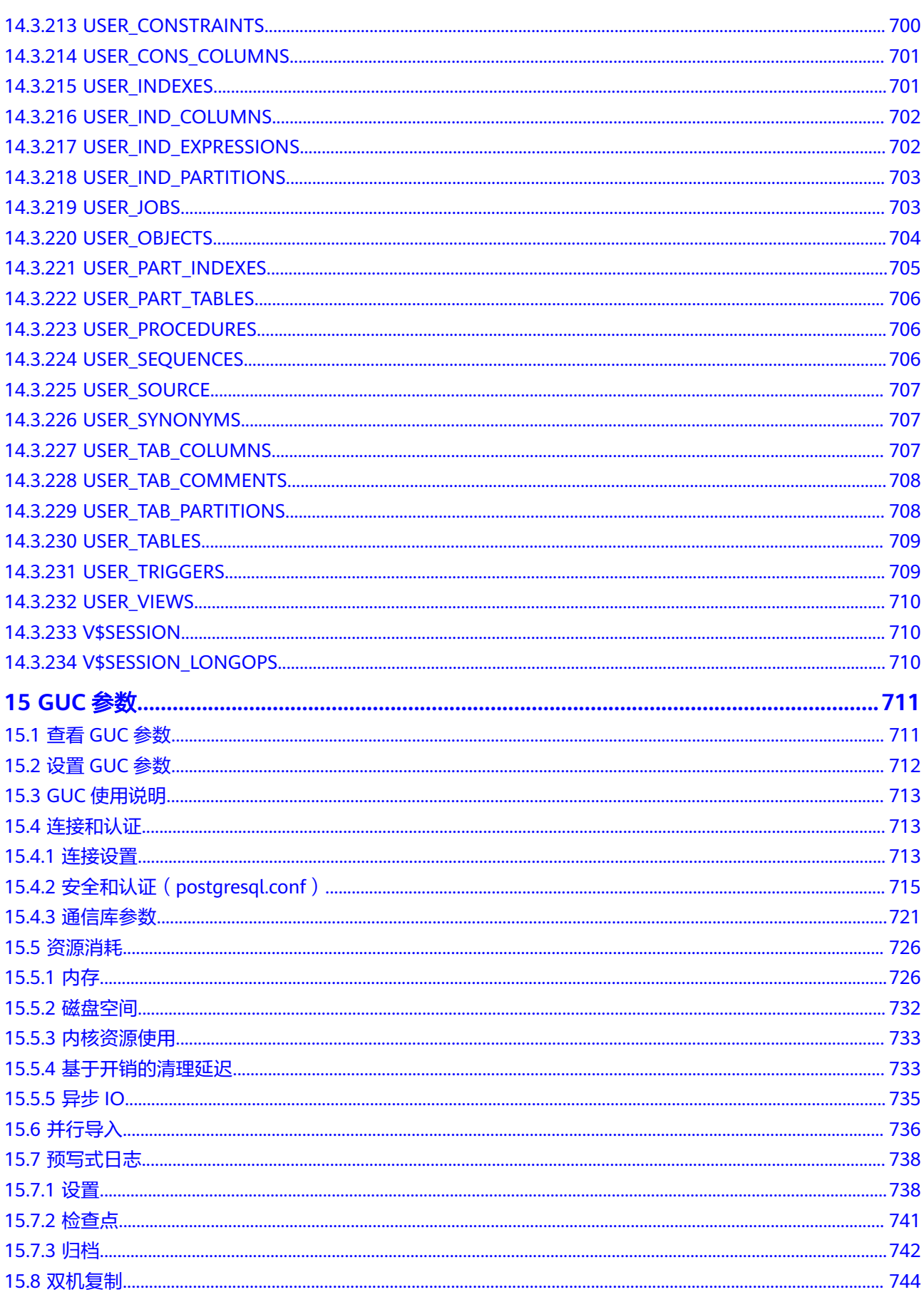

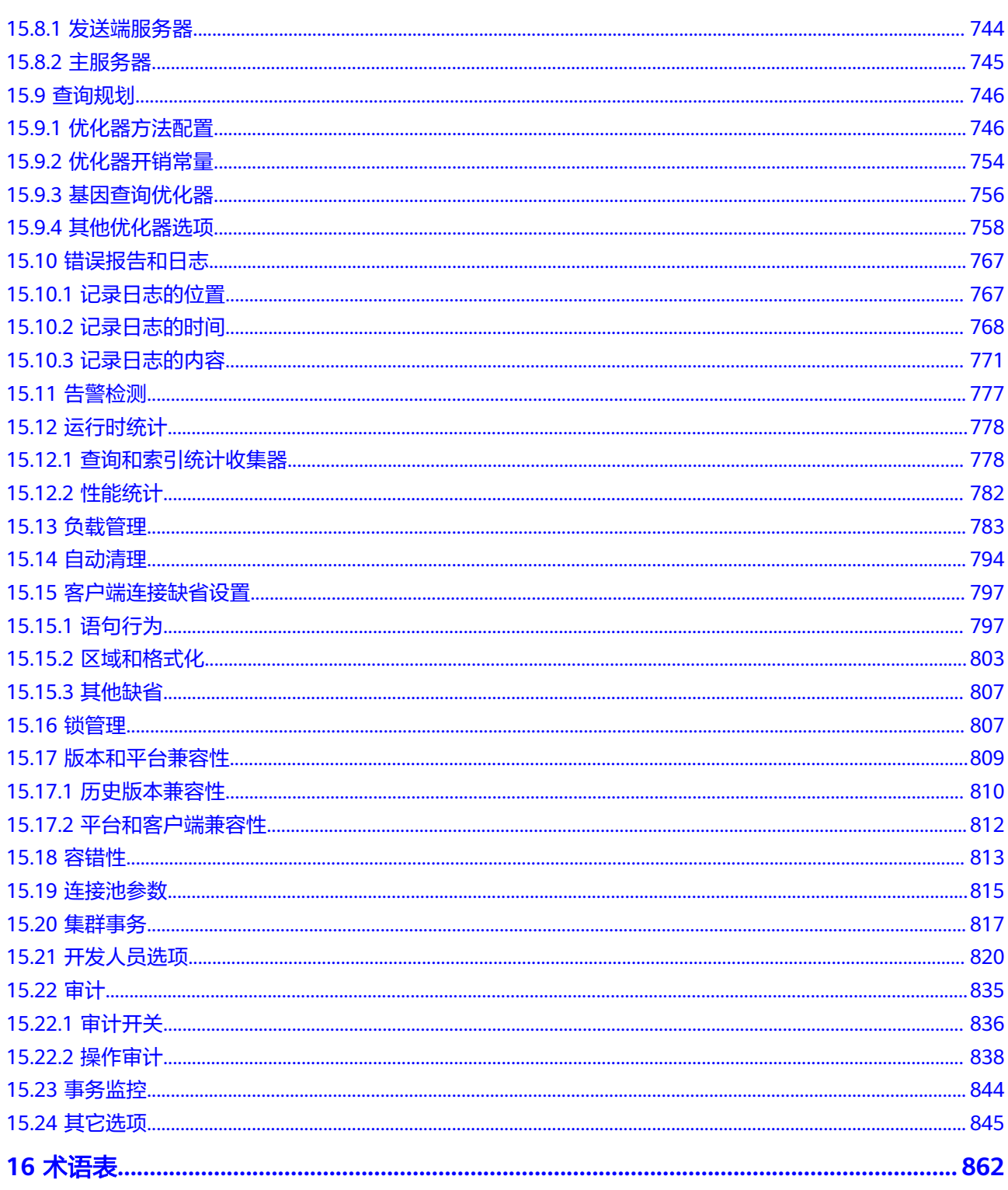

# **1** 欢迎

# <span id="page-19-0"></span>**1.1** 文档面向的读者对象

数据库开发指南重点面向数据库的设计者、应用程序开发人员或DBA,提供设计、构 建、查询和维护数据仓库所需的信息。

作为数据库管理员和应用程序开发人员,至少需要了解以下知识:

- 操作系统知识。这是一切的基础。
- SQL语法。这是操作数据库的必备能力。

## 声明

GaussDB(DWS)的作者们在进行文档写作时努力基于商用角度,从使用场景和任务完 成角度给出内容指引。即使这样,文档中依然可能存在对Postgres内容的引用和参 考。对于这类内容,遵从如下的Postgres Copyright:

Postgres-XC is Copyright © 1996-2013 by the PostgreSQL Global Development Group.

PostgreSQL is Copyright © 1996-2013 by the PostgreSQL Global Development Group.

Postgres95 is Copyright © 1994-5 by the Regents of the University of California.

IN NO EVENT SHALL THE UNIVERSITY OF CALIFORNIA BE LIABLE TO ANY PARTY FOR DIRECT, INDIRECT, SPECIAL, INCIDENTAL, OR CONSEQUENTIAL DAMAGES, INCLUDING LOST PROFITS, ARISING OUT OF THE USE OF THIS SOFTWARE AND ITS DOCUMENTATION, EVEN IF THE UNIVERSITY OF CALIFORNIA HAS BEEN ADVISED OF THE POSSIBILITY OF SUCH DAMAGE.

THE UNIVERSITY OF CALIFORNIA SPECIFICALLY DISCLAIMS ANY WARRANTIES, INCLUDING, BUT NOT LIMITED TO, THE IMPLIED WARRANTIES OF MERCHANTABILITY AND FITNESS FOR A PARTICULAR PURPOSE. THE SOFTWARE PROVIDED HEREUNDER IS ON AN "AS-IS" BASIS, AND THE UNIVERSITY OF CALIFORNIA HAS NO OBLIGATIONS TO PROVIDE MAINTENANCE, SUPPORT, UPDATES, ENHANCEMENTS, OR MODIFICATIONS.

# <span id="page-20-0"></span>**1.2** 阅读指引

对于首次接触 GaussDB(DWS)的用户,建议先阅读以下部分:

- 介绍GaussDB(DWS)服务的特点、功能和适用场景。
- GaussDB(DWS)入门包含一个示例,引导您完成创建数据仓库集群、创建数据库 表、上传数据和测试查询这一过程。

如果打算或正在将应用程序从其他数据仓库向GaussDB(DWS)迁移,您可能想知道 GaussDB(DWS)在实施方式上有什么区别。

GaussDB(DWS)进行数据库应用程序开发过程中,下表将帮您找到对应的信息。

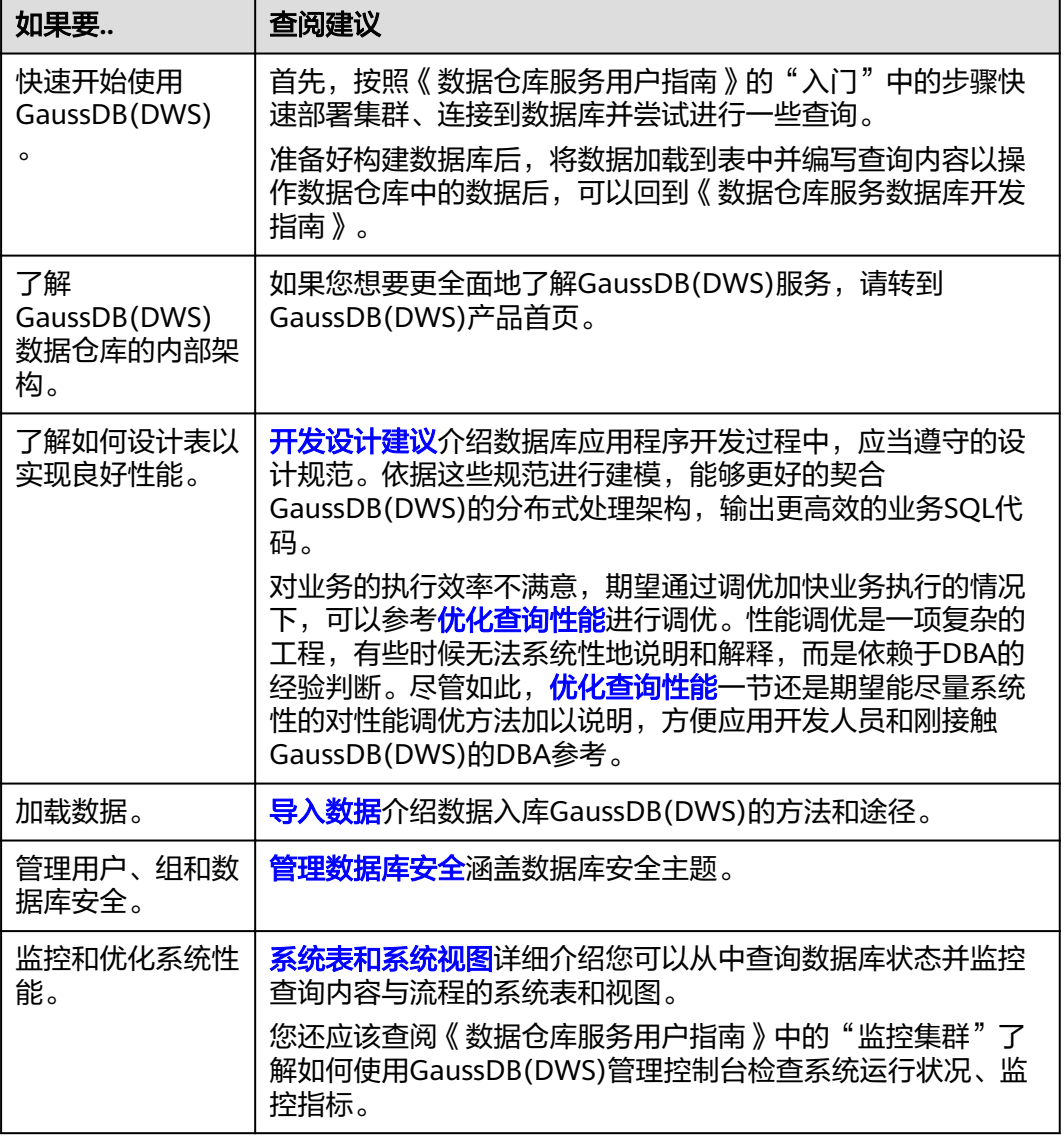

# <span id="page-21-0"></span>**1.3** 文档表达约定

## 举例约定

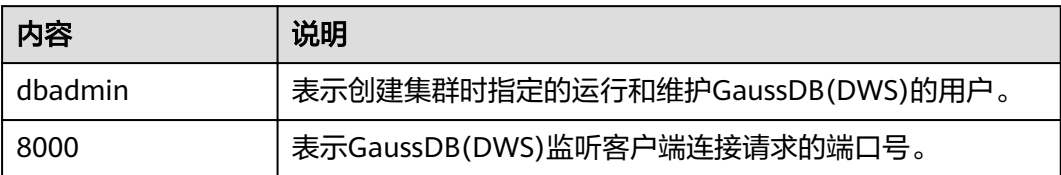

手册中的SQL示例是基于TPC-DS模型开发的,如果需要运行手册中的示例,请先参考 官网说明(**<http://www.tpc.org/tpcds/>**),安装TPC-DS benchmark。

## **SQL** 语法文本格式约定

为了方便对语法使用的理解,在文档中对SQL语法文本按如下格式进行表述。

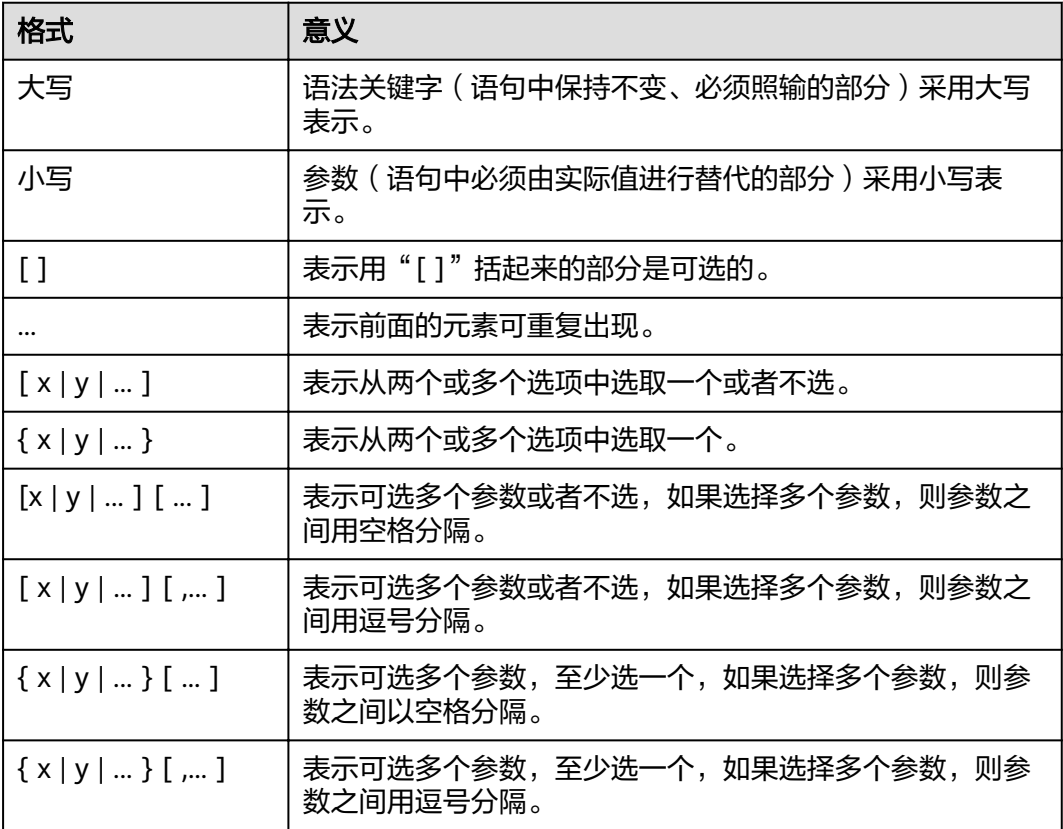

# **1.4** 前置条件

使用本指南前,需要完成以下任务。

● 创建GaussDB(DWS)集群。

- 安装SQL客户端。
- 将SQL客户端连接到集群的默认数据库。

关于上述任务的详细指导,请参见《数据仓库服务用户指南》的"入门"。

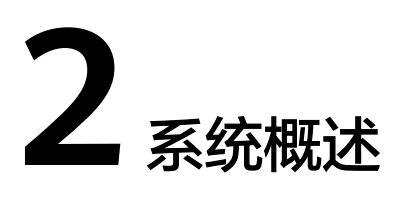

# <span id="page-23-0"></span>**2.1** 高可靠事务处理

GaussDB(DWS)提供集群事务管理功能,此功能是集群HA、集群故障切换的基础,负 责保证集群所有节点间事务的ACID特性,保证故障可恢复,以及恢复后满足数据的 ACID(Atomicity,Consistency,Isolation,Durability)特性,并负责节点的并发控 制。

## 故障恢复

为了在集群出现故障时尽可能地不中断服务,GaussDB(DWS)提供了高可靠机制。通 过保护关键用户程序对外不间断提供服务,把因为硬件、软件和人为造成的故障对业 务的影响程度降到最低,以保证业务的持续性。

- 硬件级高可靠:磁盘Raid、交换机堆叠及网卡bond、不间断电源UPS (Uninterruptible Power Supply)。
- 软件级高可靠:GaussDB(DWS)集群CN、GTM、DN等全方位HA。

## 事务管理

- 支持事务块,用户可以通过start transaction命令显式启动一个事务块。
- 支持单语句事务,用户不显式启动事务,则单条语句就是一个事务。
- 分布式事务管理。支持全局事务信息管理,包括gxid、snapshot、timestamp的 管理,分布式事务状态管理,gxid溢出的处理。
- 分布式事务支持ACID特性。
- 支持分布式死锁预防,保证在出现死锁时自动解锁或者预防死锁。

# **2.2** 查询高性能

GaussDB(DWS)通过如下功能来努力实现查询的高性能。

## 全并行的数据查询处理

GaussDB(DWS)是采用Shared-nothing架构的MPP系统,其由众多拥有独立且互不共 享CPU、内存、存储等系统资源的逻辑节点组成。在这样的系统架构中,业务数据被

<span id="page-24-0"></span>分散存储在多个节点上,数据分析任务被推送到数据所在位置就近执行,并行地完成 大规模的数据处理工作,实现对数据处理的快速响应。

GaussDB(DWS)后台还通过算子并行执行、指令在寄存器并行执行、及LLVM动态编译 剪枝冗余的条件逻辑判断,助力数据查询性能提升。

## 行列混合存储

GaussDB(DWS)支持行存储和列存储两种存储模型,用户可以根据应用场景,建表的 时候选择行存储还是列存储表。

行列混合存储引擎可以同时为用户提供更优的数据压缩比(列存)、更好的索引性能 (列存)、更好的点更新和点查询(行存)性能。

## 列存下的数据压缩

对于非活跃的早期数据可以通过压缩来减少空间占用,降低采购和运维成本。

GaussDB(DWS)列存储压缩支持Delta Value Encoding、Dictionary、RLE 、LZ4、 ZLIB等压缩算法,且能够根据数据特征自适应的选择压缩算法,平均压缩比7:1。压缩 数据可直接访问,对业务透明,极大缩短历史数据访问的准备时间。

# **2.3** 相关概念

## 数据库

数据库用于管理各类数据对象,与其他数据库隔离。创建数据库时可以指定对应的表 空间,如果不指定相应的表空间,相关的对象会默认保存在PG\_DEFAULT空间中。数 据库管理的对象可分布在多个表空间上。

## 实例

实例在GaussDB(DWS)中是运行在内存中的一组数据库进程,一个实例可以管理-或多个数据库,这些数据库组成一个集簇。集簇是存储磁盘上的一个区域,这个区域 在安装时初始化并由一个目录组成,所有数据都存储在这个目录中,这个目录被称为 数据目录,使用initdb创建。理论上来说一个服务器上可以在不同的端口启动多个实 例,但是GaussDB(DWS)一次只能管理一个实例,启动和停止都是依赖于具体的数据 目录。以后由于兼容的需要不排除引入实例名这个概念的可能。

## 表空间

在GaussDB(DWS)中,表空间是一个目录,可以存在多个,里面存储的是它所包含的 数据库的各种物理文件。由于表空间是一个目录,仅是起到了物理隔离的作用,其管 理功能依赖于文件系统。

## 模式

GaussDB(DWS)的模式是对数据库做一个逻辑分割。所有的数据库对象都建立在模式 下面。GaussDB(DWS)的模式和用户是弱绑定的,所谓的弱绑定是指虽然创建用户的 同时会自动创建一个同名模式,但用户也可以单独创建模式,并且为用户指定其他的 模式。

## 用户和角色

GaussDB(DWS)使用用户和角色来控制对数据库的访问。根据角色自身的设置不同, 一个角色可以看做是一个数据库用户,或者一组数据库用户。在GaussDB(DWS)中角 色和用户之间的区别只在于角色默认是没有LOGIN权限的。在GaussDB(DWS)中一个 用户唯一对应一个角色,不过可以使用角色叠加来更灵活地进行管理。

## 事务管理

在事务管理上,GaussDB(DWS)采取了MVCC(多版本并发控制)结合两阶段锁的方 式,其特点是读写之间不阻塞。GaussDB(DWS)的MVCC没有将历史版本数据统一存 放,而是和当前元组的版本放在了一起。GaussDB(DWS)没有回滚段的概念,但是为 了定期清除历史版本数据GaussDB(DWS)引入了一个VACUUM进程。一般情况下用户 不用关注它,除非要做性能调优。此外,GaussDB(DWS)是自动提交事务。

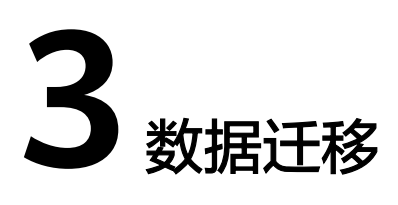

# <span id="page-26-0"></span>**3.1** 迁移数据到 **GaussDB(DWS)**

GaussDB(DWS)提供了灵活的数据入库方式,可以将多种数据源的数据导入到 GaussDB(DWS)中。各导入方式具有不同的特点,如表**3-1**所示,用户可以根据其特点 自行选择。建议用户配合云数据迁移(Cloud Data Migration,简称CDM)和数据湖 工厂(Data Lake Factory,简称DLF)一起使用,CDM用于批量数据迁移,DLF可以 对整个ETL过程进行编排调度,同时提供可视化的开发环境。

#### 说明

- DRS、CDM、OBS、MRS为云服务。
- GDS、DSC、gs\_restore、gs\_dump为内部工具。

#### 表 **3-1** 数据迁移方式说明

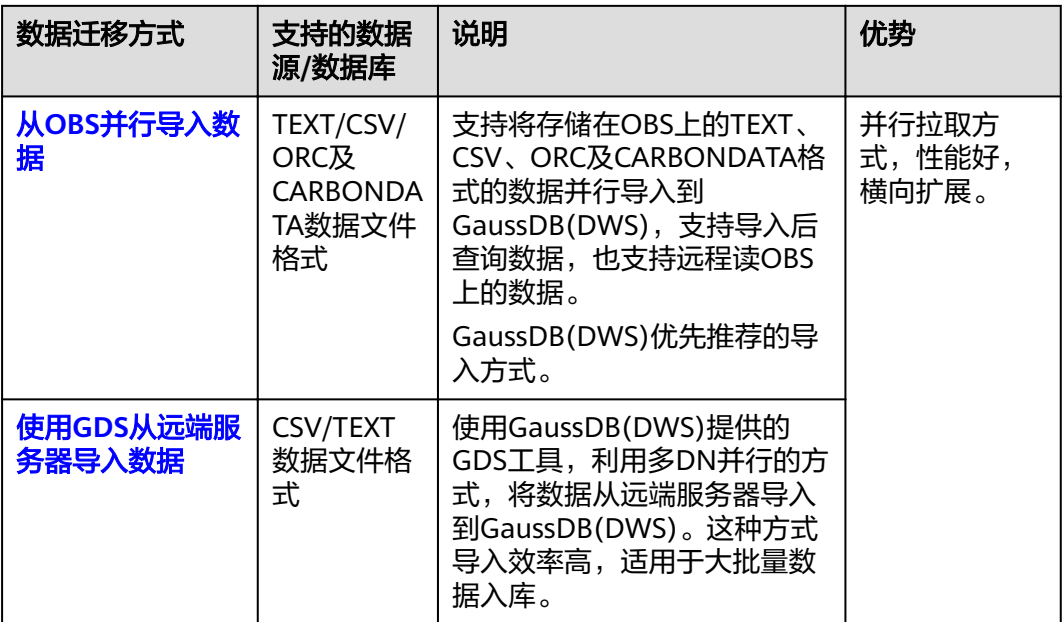

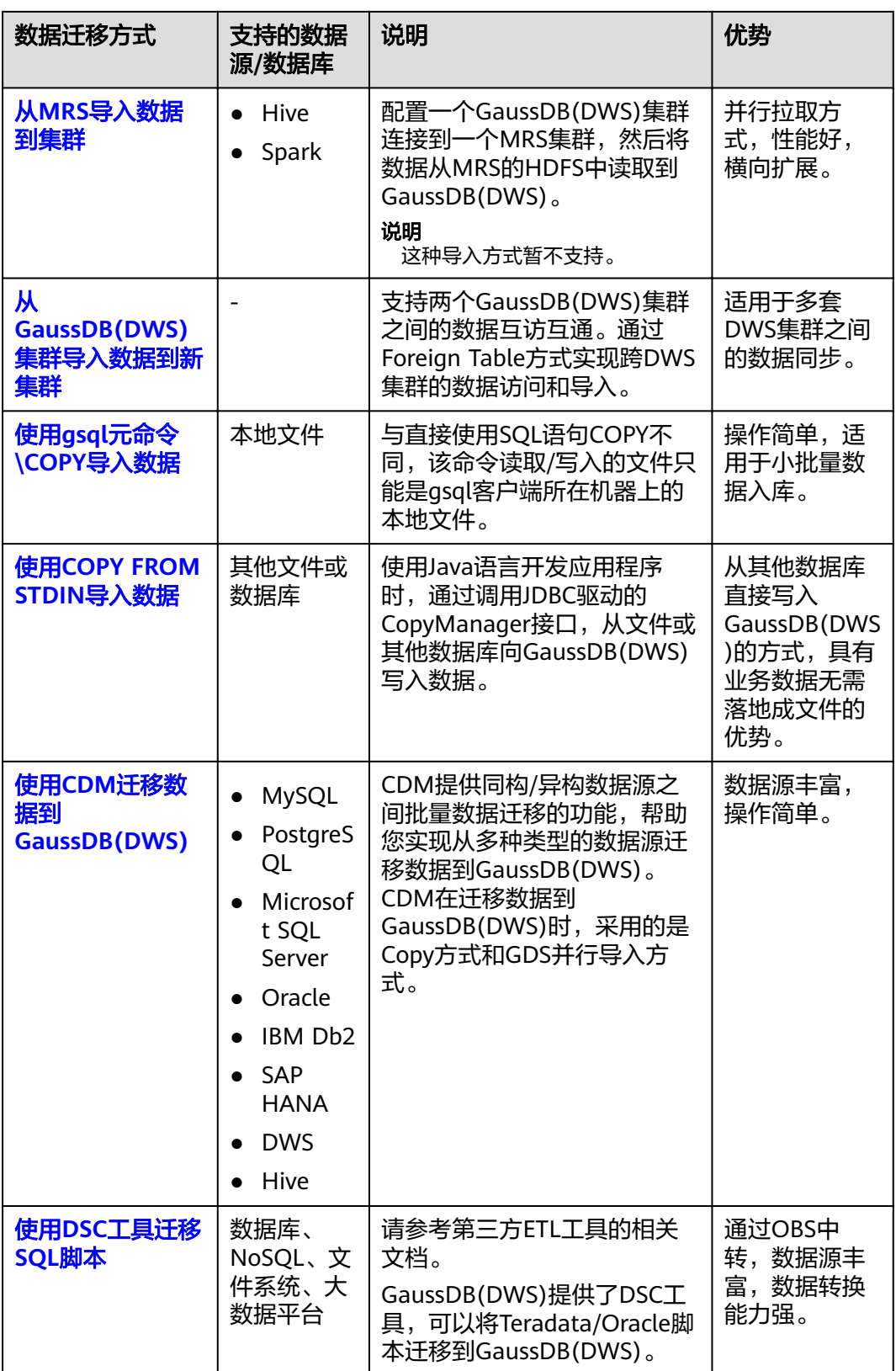

<span id="page-28-0"></span>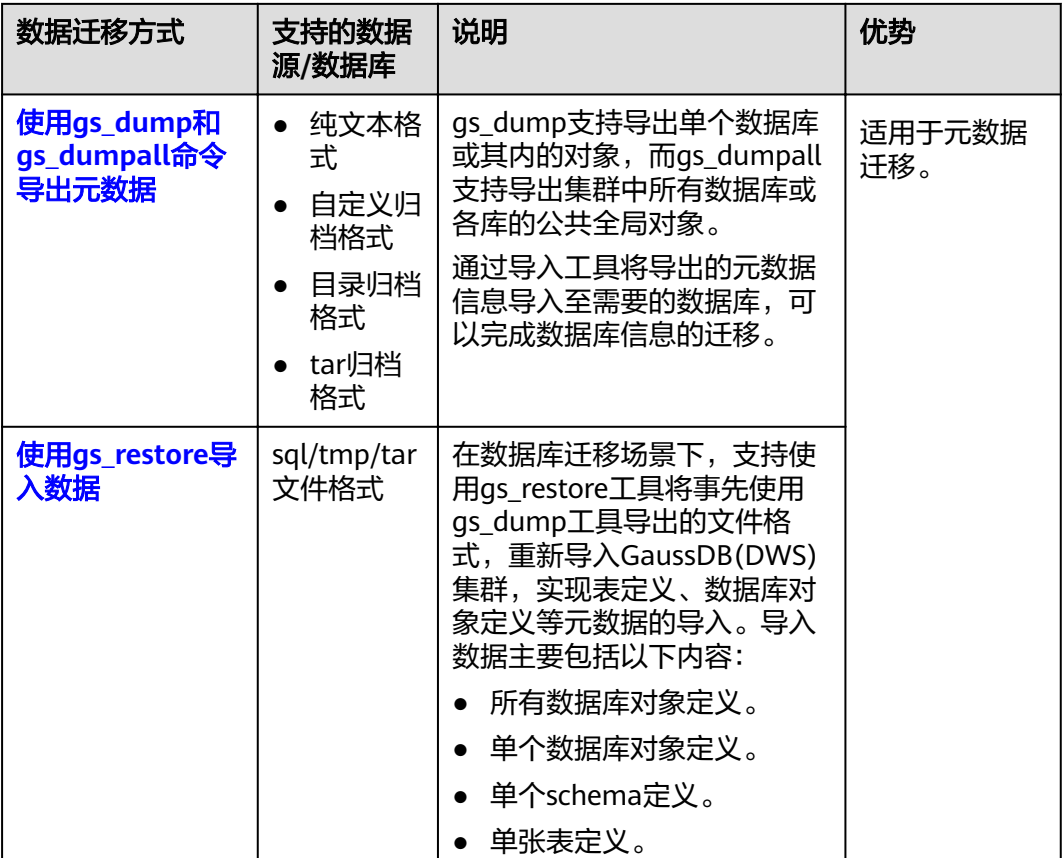

# **3.2** 导入数据

# **3.2.1** 从 **OBS** 并行导入数据

## **3.2.1.1** 关于 **OBS** 并行导入

对象存储服务OBS(Object Storage Service)是云上提供的一个基于对象的海量存储 服务,为客户提供安全、高可靠、低成本的数据存储能力。OBS为用户提供了超大存 储容量的能力,适合存放任意类型的文件。

数据仓库服务GaussDB(DWS)使用OBS作为集群数据与外部数据互相转化的平台,实 现安全、高可靠和低成本的存储需求。

GaussDB(DWS)支持将OBS上TXT、CSV、ORC、CARBONDATA格式的数据导入到集 群进行查询,也支持远程读OBS上的数据。因此对于经常查询的热数据建议直接导入 GaussDB(DWS)后再做查询。偶尔查询的冷数据可以存储在OBS上直接远程读以节省 成本。

目前,导入数据有两种方式:

方式一: 无需用户创建server, 使用默认server创建外表, 支持TXT、CSV格式的 数据,参见从**OBS**导入**[CSV,TXT](#page-33-0)**数据。

● 方式二:需用户创建server,使用该server创建外表,支持ORC、 CARBONDATA、TXT以及CSV格式的数据,参见从**OBS**导入**[ORC,CARBONDATA](#page-42-0)** [数据。](#page-42-0)

## 须知

- OBS导入导出数据时,不支持中文路径。
- OBS导入导出数据时,暂不支持跨Region进行OBS数据导入导出,必须确保OBS和 DWS集群在同一个Region中。

## 概述

在数据迁移、ETL(Extract-Transform-Load)过程中,需要向GaussDB(DWS)并行导 入海量数据,使用普通方式会耗费大量的时间。GaussDB(DWS)提供了OBS(Object Storage Service)及外表接口,通过OBS外表设置的导入URL路径、导入数据格式等信 息来识别数据源文件,利用多DN(Datanode)并行的方式,实现了数据的快速并行 导入。

#### 优势:

- CN只负责任务的规划及下发,把数据导入的工作交给了DN,释放了CN的资源, 使其有能力处理外部请求。
- 通过让各个DN都参与数据导入,充分利用各个设备的计算能力及网络带宽。
- 支持导入过程中对数据做预处理。
- 支持在导入过程中,针对数据格式错误设置导入容错性,并可在导入结束后根据 错误信息定位错误数据。

#### 劣势:

需要创建OBS外表,并且要在OBS服务器上存放导入数据。

#### 适用场景:

高并发、大数据量导入。

## 相关概念

- 数据源文件: 存储有数据的TEXT、CSV、ORC、CARBONDATA文件。文件中保存 的是待并行导入数据库的数据。
- OBS: 对象存储服务, 是一种可存储文档、图片、影音视频等非结构化数据的云 存储服务。向GaussDB(DWS)并行导入数据时,数据对象放置在OBS服务器上。
- 桶(**Bucket**):对OBS中的一个存储空间的形象称呼,是存储对象的容器。
	- 对象存储是一种非常扁平化的存储方式,桶中存储的对象都在同一个逻辑层 级,去除了文件系统中的多层级树形目录结构。
	- 在OBS中,桶名必须是全局唯一的且不能修改,即用户创建的桶不能与自己 已创建的其他桶名称相同,也不能与其他用户创建的桶名称相同。每个桶在 创建时都会生成默认的桶ACL(Access Control List),桶ACL列表的每项包 含了对被授权用户授予什么样的权限,如读取权限、写入权限、完全控制权 限等。用户只有对桶有相应的权限,才可以对桶进行操作,如创建、删除、 显示、设置桶ACL等。
- 一个用户最多可创建100个桶,但每个桶中存放的总数据容量和对象/文件数 量没有限制。
- <span id="page-30-0"></span>对象: 是存储在OBS中的基本数据单位。用户上传的数据以对象的形式存储在 OBS的桶中。对象的属性包括名称Key, Metadata, Data。

通常,我们将对象等同于文件来进行管理,但是由于OBS是一种对象存储服务, 并没有文件系统中的文件和文件夹概念。为了使用户更方便进行管理数据,OBS 提供了一种方式模拟文件夹。通过在对象的名称中增加"/", 如tpcds1000/ stock.csv,tpcds1000可以等同于文件夹,stock.csv就可以等同于文件名,而对象 名称(key)仍然是tpcds1000/stock.csv、对象的内容就是stock.csv数据文件的内 容。

- Key: 对象的名称(键), 为经过UTF-8编码的长度大于0且不超过1024的字符序 列,一个桶里的每个对象必须拥有唯一的对象键值。用户可使用桶名+对象名来存 储和获取对应的对象。
- **Metadata**:对象元数据,用来描述对象的信息。元数据又可分为系统元数据和用 户元数据。这些元数据以键值对(Key-value)的形式随http头域一起上传到OBS 系统。
	- 系统元数据由OBS系统产生,在处理对象数据时使用。系统元数据包括: Date, Content-length, last-modify, Content-MD5等。
	- 用户元数据由用户上传对象时指定,是用户自己对对象的一些描述信息。
- Data: 对象的数据内容, OBS对于数据的内容是无感知的, 即认为对象内的数据 为无状态的二进制数据。
- 数据库普通表: 数据库中的普通表, 数据源文件中的数据最终并行导入到这些表 中存储,包括行存表、列存表。
- **外表**:用于识别数据源文件中的数据。外表中保存了数据源文件的位置、文件格 式、编码格式、数据间的分隔符等信息。

## 导入数据原理

OBS导入原理如图**[3-1](#page-31-0)**所示,CN负责任务的规划及下发,它是按文件给每个DN节点分 配任务的。

分配算法如下:

例如,图**[3-1](#page-31-0)**中,总共有4个节点DN0~DN3, OBS上有6个文件t1.data.0~t1.data.5, 那么分配方式如下:

- t1.data.0 -> DN0
- t1 data  $1 \rightarrow \text{DN1}$
- t1.data.2 -> DN2
- t1.data.3 -> DN3
- t1.data. $4 \rightarrow$  DN0
- t1.data.5 -> DN1

其中DN0 和DN1上分配了两个文件,其他DN分配了1个文件。

如果OBS上文件大小都相同时,OBS上的文件数与DN节点数的比例为1:1时导入性能为 最好,因为每个DN分配的任务都相同。因此建议将数据文件存储到OBS前,尽可能均 匀地将文件切分成多个,文件的数量以DN的整数倍更适合。

<span id="page-31-0"></span>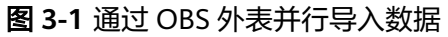

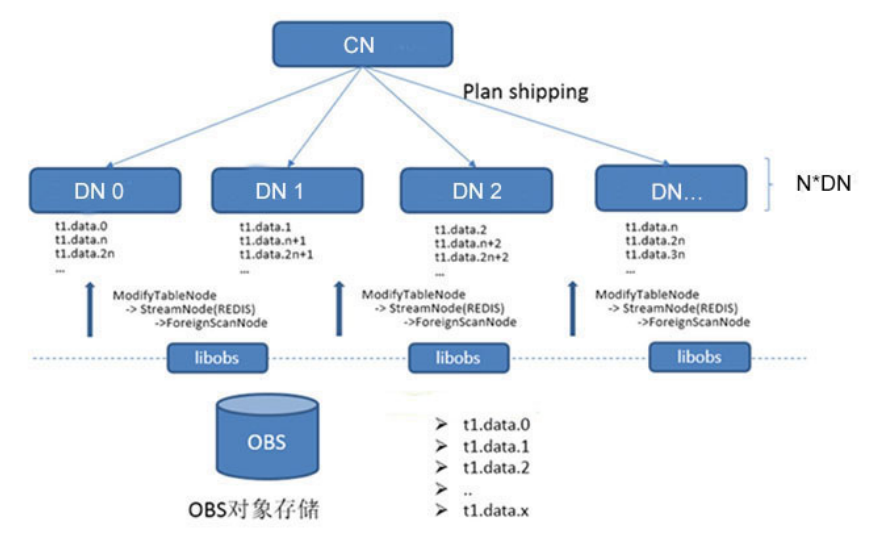

## 导入流程图

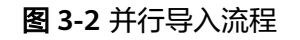

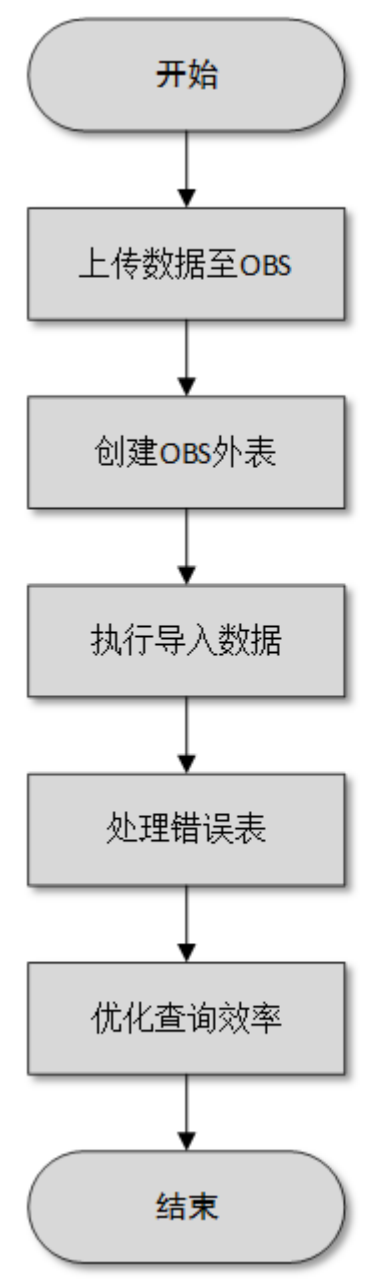

## 表 **3-2** 流程说明

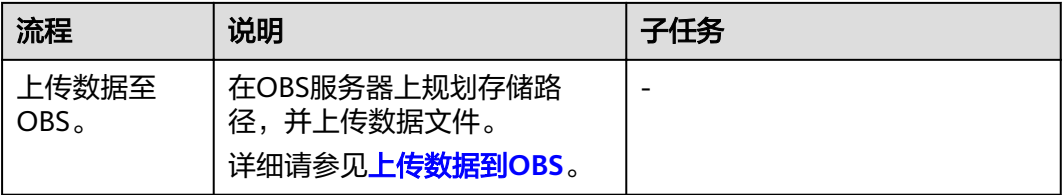

<span id="page-33-0"></span>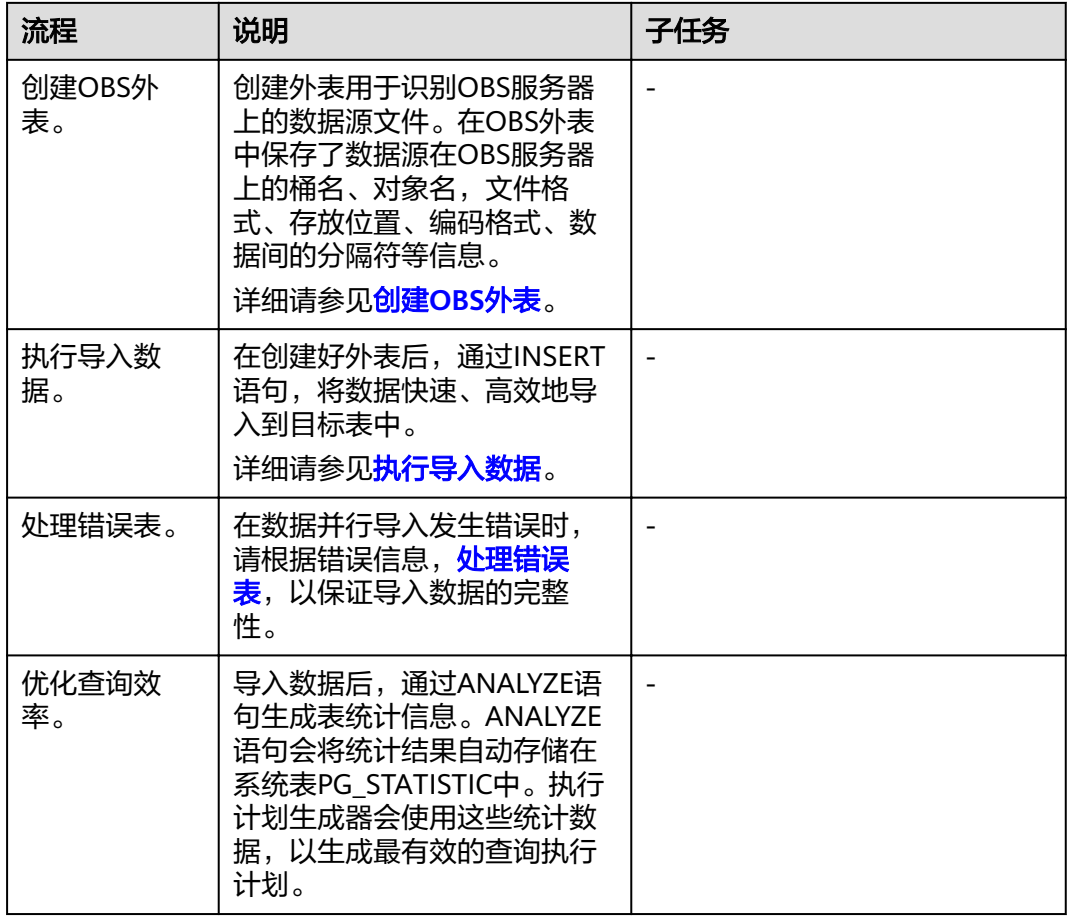

## **3.2.1.2** 从 **OBS** 导入 **CSV,TXT** 数据

## **3.2.1.2.1** 创建访问密钥(**AK** 和 **SK**)

在本示例中,我们将导入OBS数据到GaussDB(DWS)集群数据库中。云平台用户通过 客户端或API、SDK等方式访问OBS时,需要通过AK/SK认证方式进行认证鉴权。因 此,当您需要通过客户端或JDBC/ODBC应用程序等方式连接GaussDB(DWS)数据库访 问OBS时,必须先获取访问密钥(AK和SK)。

- Access Key Id (AK): 访问密钥ID。与私有访问密钥关联的唯一标识符;访问密 钥ID和私有访问密钥一起使用,对请求进行加密签名。
- Secret Access Key (SK): 与访问密钥ID结合使用的密钥, 对请求进行加密签 名,可标识发送方,并防止请求被修改。

## 创建访问密钥(**AK** 和 **SK**)

在创建访问密钥前,请确保登录控制台的帐号已通过实名认证。

通过管理控制台创建访问密钥(AK和SK)操作步骤如下:

## 步骤**1** 登录GaussDB(DWS) 管理控制台。

<span id="page-34-0"></span>**步骤2** 单击右上角用户名,在下拉菜单中单击"我的凭证"。

步骤**3** 选择"管理访问密钥"页签。

如果在访问密钥列表中已经有访问密钥了,可以直接使用现有的访问密钥。但是,在 访问密钥列表中只能查看到访问密钥ID(即Access Key ID),只有在新增访问密钥 时,用户才可以下载到含有Access Key ID和Secret Access Key的密钥文件。如果您没 有该密钥文件,可以单击"新增访问密钥"重新创建。

#### 说明

- 每个用户最多可创建两个有效的访问密钥,如果当前已存在2个访问密钥,只能先删除现有 的访问密钥,然后再重新创建。删除时,需要输入当前用户的登录密码、邮箱或手机短信的 验证码,验证通过才能成功删除。
- 为了账号安全性,建议您定期更换并妥善保存访问密钥。
- 步骤**4** 单击"新增访问密钥"。
- 步骤**5** 在弹出的对话框中,输入登录密码和对应验证码,然后单击"确定"。

说明

- 用户如果未绑定邮箱和手机,则只需输入登录密码。
- 用户如果同时绑定了邮箱和手机,可以选择其中一种方式进行验证。
- 步骤6 在弹出的"下载确认"提示框中,单击"确定"后,密钥会直接保存到浏览器默认的 下载文件夹中。

说明

- 为防止访问密钥泄露,建议您将其保存到安全的位置。
- 如果用户在此提示框中单击"取消",则不会下载密钥,后续也将无法重新下载。如果需要 ,
- 步骤**7** 打开下载下来的"credentials.csv"文件即可获取到访问密钥(AK和SK)。

#### **----**结束

### 注意事项

当用户发现访问密钥被异常使用(包括丢失,泄露等情况),或不再使用访问密钥 时,建议在访问密钥列表中立即删除密钥或者通知管理员重置相关密钥。

删除访问密钥时,需要输入登录密码和邮箱或者手机验证码进行验证。

#### 说明

删除的访问密钥将永久删除且无法恢复。

## **3.2.1.2.2** 上传数据到 **OBS**

## 操作场景

从OBS导入数据到集群之前,需要提前准备数据源文件,并将数据源文件上传到 OBS。如果您的数据文件已经在OBS上了,则只需完[成上传数据到](#page-35-0)**OBS**中[的步骤](#page-36-0)**2**~[步](#page-36-0) [骤](#page-36-0)**3**。

## <span id="page-35-0"></span>准备数据文件

准备需要上传到OBS的数据源文件。GaussDB(DWS)只支持CSV、TEXT、ORC和 CARBONDATA格式的数据源文件。

如果用户数据无法以CSV格式保存,可以选择以文本类型保存为其他任意格式后缀的文 件。

#### 说明

根据<mark>导入数据原理</mark>,当数据源文件的数据量较大时,将数据文件存储到OBS前,尽可能均匀地将 文件切分成多个,文件数量为DataNode的整数倍时,导入性能更好。

假设您已将3个CSV数据文件存储在OBS上,其原始数据分别如下:

数据文件"product\_info.0"

#### 示例数据如下所示:

100,XHDK-A-1293-#fJ3,2017-09-01,A,2017 Autumn New Shirt Women,red,M, 328,2017-09-04,715,good! 205,KDKE-B-9947-#kL5,2017-09-01,A,2017 Autumn New Knitwear Women,pink,L, 584,2017-09-05,406,very good! 300,JODL-X-1937-#pV7,2017-09-01,A,2017 autumn new T-shirt men,red,XL,1245,2017-09-03,502,Bad. 310,QQPX-R-3956-#aD8,2017-09-02,B,2017 autumn new jacket women,red,L,411,2017-09-05,436,It's really super nice. 150,ABEF-C-1820-#mC6,2017-09-03,B,2017 Autumn New Jeans Women,blue,M, 1223,2017-09-06,1200,The seller's packaging is exquisite.

#### ● 数据文件"product\_info.1"

#### 示例数据如下所示:

200,BCQP-E-2365-#qE4,2017-09-04,B,2017 autumn new casual pants men,black,L, 997,2017-09-10,301,The clothes are of good quality. 250,EABE-D-1476-#oB1,2017-09-10,A,2017 autumn new dress women,black,S, 841,2017-09-15,299,Follow the store for a long time. 108,CDXK-F-1527-#pL2,2017-09-11,A,2017 autumn new dress women,red,M,85,2017-09-14,22,It's really amazing to buy. 450,MMCE-H-4728-#nP9,2017-09-11,A,2017 autumn new jacket women,white,M, 114,2017-09-14,22,Open the package and the clothes have no odor. 260,OCDA-G-2817-#bD3,2017-09-12,B,2017 autumn new woolen coat women,red,L, 2004,2017-09-15,826,Very favorite clothes.

#### ● 数据文件"product\_info.2"

#### 示例数据如下所示:

980,"ZKDS-J",2017-09-13,"B","2017 Women's Cotton Clothing","red","M",112,,, 98,"FKQB-I",2017-09-15,"B","2017 new shoes men","red","M",4345,2017-09-18,5473 50,"DMQY-K",2017-09-21,"A","2017 pants men","red","37",28,2017-09-25,58,"good","good","good" 80,"GKLW-l",2017-09-22,"A","2017 Jeans Men","red","39",58,2017-09-25,72,"Very comfortable." 30,"HWEC-L",2017-09-23,"A","2017 shoes women","red","M",403,2017-09-26,607,"good!" 40,"IQPD-M",2017-09-24,"B","2017 new pants Women","red","M",35,2017-09-27,52,"very good." 50,"LPEC-N",2017-09-25,"B","2017 dress Women","red","M",29,2017-09-28,47,"not good at all." 60,"NQAB-O",2017-09-26,"B","2017 jacket women","red","S",69,2017-09-29,70,"It's beautiful." 70,"HWNB-P",2017-09-27,"B","2017 jacket women","red","L",30,2017-09-30,55,"I like it so much" 80,"JKHU-Q",2017-09-29,"C","2017 T-shirt","red","M",90,2017-10-02,82,"very good."

## 上传数据到 **OBS**

步骤**1** 上传数据到OBS。

将待导入的数据源文件存储在OBS桶中。

1. 登录OBS管理控制台。

单击"服务列表",选择"对象存储服务",打开OBS管理控制台页面。
2. 创建桶。

如何创建OBS桶, 具体请参见《对象存储服务用户指南》中的"控制台指南 > 管 理桶 > 创建桶"章节。

例如,创建以下两个桶: "mybucket"和"mybucket02"。

3. 新建文件夹。

具体请参见《对象存储服务用户指南》中的"控制台指南 > 管理对象 > 新建文件 夹"章节。

例如:

- 在已创建的OBS桶"mybucket"中新建一个文件夹"input\_data"。
- 在已创建的OBS桶"mybucket02"中新建一个文件夹"input\_data"。

#### 4. 上传文件。

具体请参见《对象存储服务用户指南 》中的"控制台指南 > 管理对象 >上传文 件"章节。

例如:

- 将以下数据文件上传到OBS桶"mybucket"的"input data"目录中。 product\_info.0 product\_info.1
- 将以下数据文件上传到OBS桶"mybucket02"的"input\_data"目录中。 product\_info.2

#### 步骤**2** 获取数据源文件的OBS路径。

数据源文件在上传到OBS桶之后,会生成全局唯一的访问路径。数据源文件的OBS路 径用于创建外表时location参数设置。

location参数中OBS文件的路径由"obs://"、桶名和文件路径组成,即为: obs:// ɍbñcÀìȎnmɌȍɍfiÃȎÝì¯Ɍȍ

例如, 在本例中, location参数中数据文件的OBS路径分别为:

obs://mybucket/input\_data/product\_info.0 obs://mybucket/input\_data/product\_info.1 obs://mybucket02/input\_data/product\_info.2

### 步骤**3** 为导入用户设置OBS桶的读取权限。

在从OBS导入数据到集群时,执行导入操作的用户需要取得数据源文件所在OBS桶的 读取权限。通过配置桶的ACL权限,可以将读取权限授予指定的用户帐号。

具体请参见《对象存储服务用户指南》中的"控制台指南 > 权限控制 > 配置桶ACL" 章节。

#### **----**结束

#### **3.2.1.2.3** 创建 **OBS** 外表

### 操作步骤

- 步骤**1** 根据[上传数据到](#page-34-0)**OBS**中规划的路径,由此确定创建外表时使用的参数**loaction**的值。
- 步骤**2** 用户获取OBS访问协议对应的AK值和SK值。获取访问密钥,请登录管理控制台,单击 右上角的用户名并选择菜单"我的凭证",然后在左侧导航树单击"访问密钥"。在 访问密钥页面,可以查看已有的访问密钥ID(即AK),如果要同时获取AK和SK,可以 单击"新增访问密钥"创建并下载访问密钥。
- 步骤**3** 梳理待导入数据的格式信息,确定创建外表时使用的数据格式参数的值。需要收集的 主要数据源格式信息如下:
	- **format**:外表中数据源文件的格式。OBS外表导入支持CSV、TEXT格式。缺省值 为TEXT。
	- **header**:指定导出数据文件是否包含标题行,header只能用于CSV格式的文件 中。
	- **delimiter**:指定数据文件行数据的字段分隔符,不指定则使用默认分隔符。
	- 外表可以识别的更多参数,详细使用请参见数据格式参数 。

步骤**4** 规划并行导入容错性,以控制导入过程中处理错误的方式。

- fill missing fields: 数据入库时, 数据源文件中某行的最后一个字段缺失时, 请 选择是直接将字段设为Null,还是在错误表中报错提示。
- ignore\_extra\_data: 数据源文件中的字段比外表定义列数多时, 请选择是忽略多 出的列,还是在错误表中报错提示。
- per node reject limit: 本次数据导入过程中每个DN实例上允许出现的数据格式 错误的数量。如果有一个DN实例上录入错误表中的错误数量超过设定值时,本次 导入失败,报错退出。可以选择不做限制,也可以根据所能容忍的错误数量选择 一个上限值。
- **compatible\_illegal\_chars**:导入时遇到非法字符,选择如何处理。是将非法字 符按照转换规则转换后入库,还是报错中止导入。

非法字符容错转换规则如下:

- 对于'\0',容错后转换为空格。
- 对于其他非法字符,容错后转换为问号。
- 对非法字符进行容错转换时,如遇NULL、DELIMITER、QUOTE、ESCAPE也 设置成了空格或问号,GaussDB(DWS)会通过如"illegal chars conversion may confuse COPY escape 0x20"等报错信息提示用户修改可能引起混淆的 参数以避免导入错误。
- **error\_table\_name**:用于记录数据格式错误信息的错误表表名。并行导入结束后 查询此错误信息表,能够获取详细的错误信息。
- 更多参数,详细使用请参见容错性参数。
- 步骤**5** 根据前面步骤确定的参数,创建**OBS**外表。外表的创建语法以及详细使用,请参考 CREATE FOREIGN TABLE (OBS导入导出)。

**----**结束

## 示例

在GaussDB(DWS)数据库中,创建一个外表。参数信息如下所示:

- 数据格式参数访问秘钥(**AK**和**SK**)
	- 用户获取OBS访问协议对应的AK值(access\_key)。
	- 用户获取OBS访问协议对应的SK值 (secret\_access\_key)。

说明

请根据用户实际获取的access\_key和secret\_access\_key的密钥替换示例中的内容。

设置数据格式参数

- 数据源文件格式(**format**)为CSV。
- 编码格式(**encoding**)为UTF-8。
- 是否使用加密(encrypt), 默认为 'off'。
- 字段分隔符(**delimiter**)为','。
- 引号字符(**quote**)使用默认值双引号。
- **null**(数据文件中空值的表示)为"一个没有引号的空字符串"。
- **header**(指定导出数据文件是否包含标题行)为false,当数据文件第一行不 是标题行(即表头),不需要设置。

说明

OBS导出数据时不支持该参数为ture,使用缺省值false。

#### 设置导入时的容错性参数

- **PER NODE REJECT LIMIT 'value'** 为unlimited,即接受导入过程中所有数 据格式错误。
- **LOG INTO error\_table\_name** 指定为product\_info\_err,将数据导入过程中 出现的数据格式错误信息写入表product\_info\_err。
- fill missing fields 为true, 即当数据加载时, 若数据源文件中一行数据的最 后一个字段缺失,则把最后一个字段的值设置为NULL,不报错。
- **ignore\_extra\_data**为true,当数据加载时,若数据源文件比外表定义列数 多,则忽略行尾多出来的列,不报错。

根据以上信息,创建的外表如下所示:

DROP FOREIGN TABLE product info ext;

CREATE FOREIGN TABLE product info ext ( product\_price integer not null, product\_id char(30) not null. product\_time date product\_level char(10) product\_name varchar(200) , product\_type1 varchar(20) , product\_type2 char(10) product\_monthly\_sales\_cnt integer product comment time date product\_comment\_num integer product\_comment\_content varchar(200) ) SERVER gsmpp\_server OPTIONS( LOCATION 'obs://mybucket/input\_data/product\_info | obs://mybucket02/input\_data/product\_info', FORMAT 'CSV' , DELIMITER ',', encoding 'utf8', header 'false', ACCESS\_KEY '**access\_key\_value\_to\_be\_replaced**', SECRET\_ACCESS\_KEY '**secret\_access\_key\_value\_to\_be\_replaced**', fill missing fields 'true', ignore\_extra\_data 'true' ) READ ONLY LOG INTO product info\_err PER NODE REJECT LIMIT 'unlimited';

返回如下信息表示创建成功:

CREATE FOREIGN TABLE

### **3.2.1.2.4** 执行导入数据

### 背景信息

在执行数据导入前,您可以参考以下优秀实践方法进行合理的设计部署,最大化的使 用系统资源,以提高数据导入性能。

- OBS的数据导入性能,多数场景受限于网络的并发访问速率,因此在OBS服务器 上最好部署多个桶,使用多桶并发导入,提高DN数据传输利用率。
- 并发导入场景,与单表导入相似,至少应保证I/O性能大于网络最大速率。
- 配置GUC参数"raise\_errors\_if\_no\_files"、"[partition\\_mem\\_batch](#page-755-0)"和 "**[partition\\_max\\_cache\\_size](#page-755-0)**",设置导入时是否区分"导入文件记录数为空" 和"导入文件不存在"、导入时的缓存个数以及数据缓存区大小。
- 若导入表存在索引,在数据导入过程中,将增量更新索引信息,影响数据导入性 能。建议在执行数据导入前,先删除相关表的索引。在数据导入完成后,再重新 创建索引。

### 操作步骤

步骤**1** 在GaussDB(DWS)数据库中,创建目标表,用于存储从OBS导入的数据。建表语法请 参考CREATE TABLE。

目标表的表结构和OBS上将要导入的数据源文件的字段要保持一一对应,即字段个 数、字段类型要一致。并且,目标表和创建的外表的表结构也要保持一致,字段名称 可以不一样。

- 步骤**2** (可选)若导入表存在索引,在数据导入过程中,将增量更新索引信息,影响数据导 入性能。建议在执行数据导入前,先删除相关表的索引。在数据导入完成后,再重新 创建索引。
- 步骤**3** 执行数据导入。

**INSERT INTO** [目标表名] **SELECT \* FROM** [foreign table 表名];

- 若出现以下类似信息,说明数据导入成功。请查询错误信息表,查看是否存在数 据格式错误,详细操作请参见<mark>处理错误表</mark>。 INSERT 0 20
- 若出现数据加载错误,请参见<mark>处理错误表</mark>,并重新执行数据导入。
- **----**结束

(

示例

创建一个名为product\_info的表,示例如下:

DROP TABLE IF EXISTS product info; CREATE TABLE product\_info

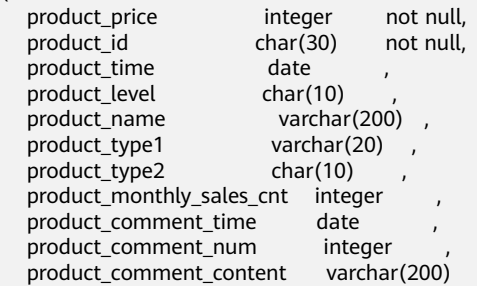

<span id="page-40-0"></span>) with ( orientation = column, compression=middle )

DISTRIBUTE BY HASH (product\_id);

执行以下命令将外表product\_info\_ext的数据导入到目标表product\_info 中:

INSERT INTO product\_info SELECT \* FROM product\_info\_ext;

### **3.2.1.2.5** 处理错误表

### 操作场景

当数据导入发生错误时,请根据本文指引信息进行处理。

## 查询错误信息

数据导入过程中发生的错误,一般分为数据格式错误和非数据格式错误。

数据格式错误

在创建外表时,通过设置参数"LOG INTO error\_table\_name",将数据导入过 程中出现的数据格式错误信息写入指定的错误信息表error\_table\_name中。您可 以通过以下SQL,查询详细错误信息。

SELECT \* FROM error\_table\_name;

错误信息表结构如表**3-3**所示。

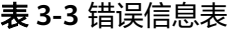

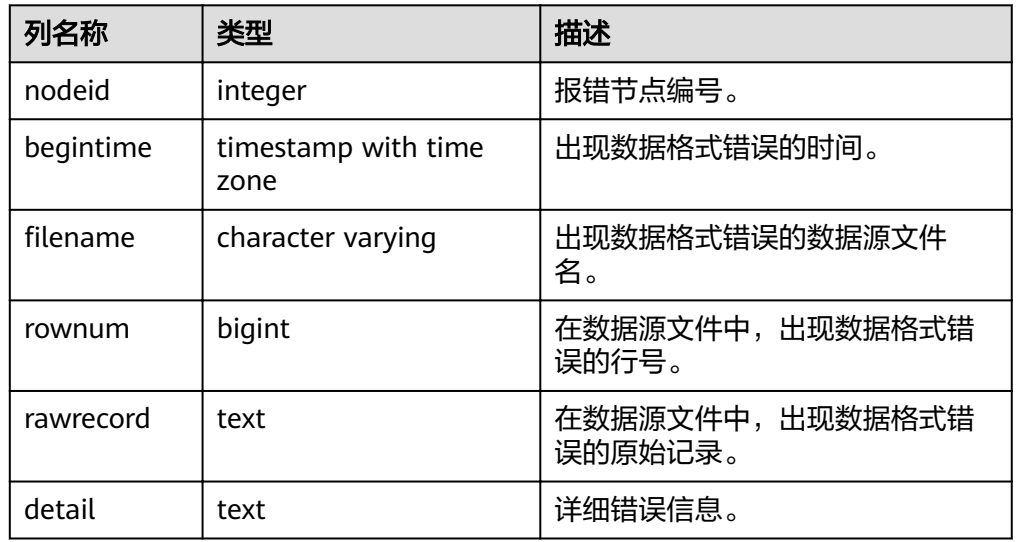

● 非数据格式错误

对于非数据格式错误,一旦发生将导致整个数据导入失败。您可以根据执行数据 导入过程中,界面提示的错误信息,帮助定位问题,处理错误表。

## 处理数据导入错误

根据获取的错误信息,请对照下表,处理数据导入错误。

## 表 **3-4** 处理数据导入错误

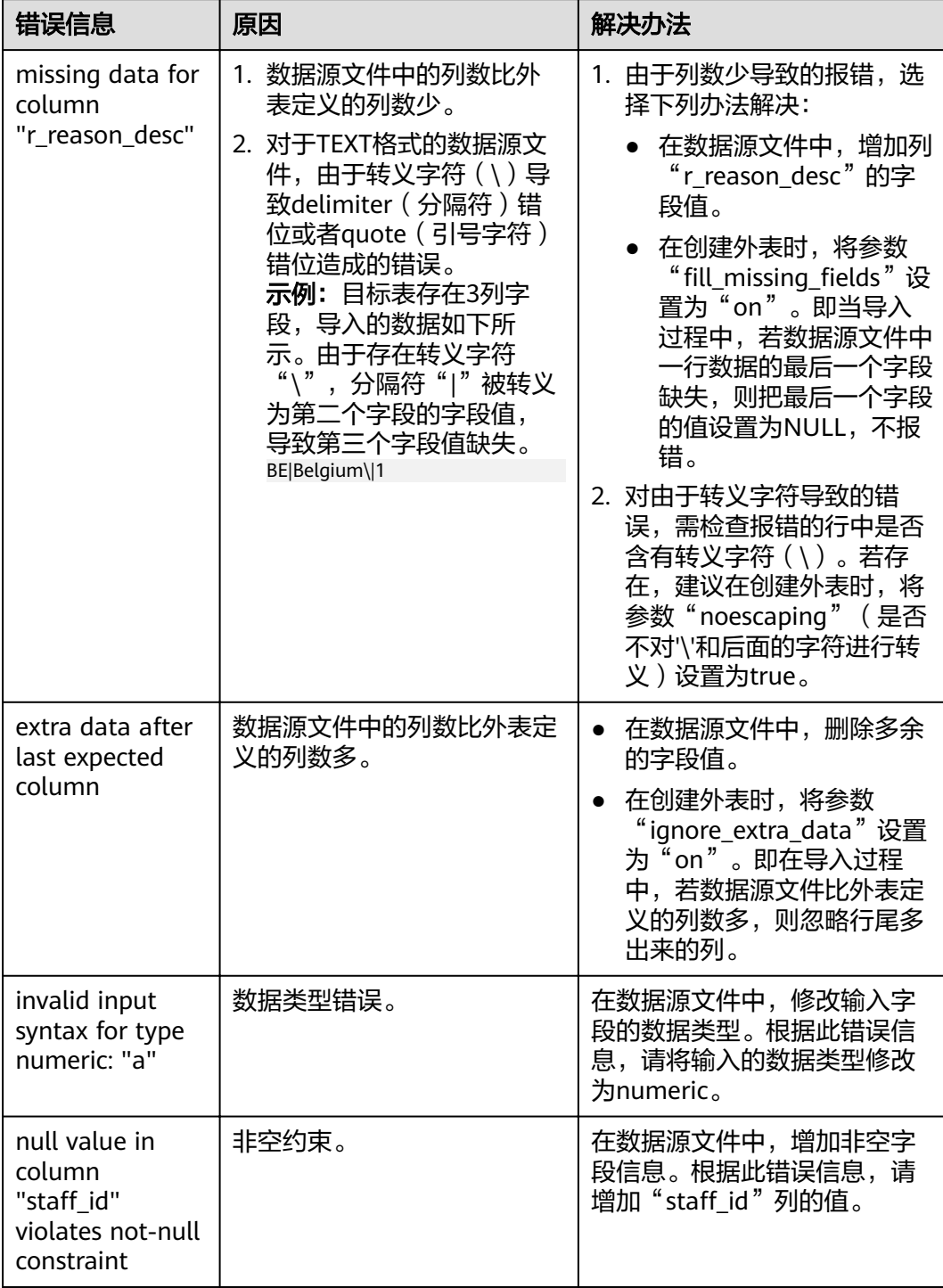

<span id="page-42-0"></span>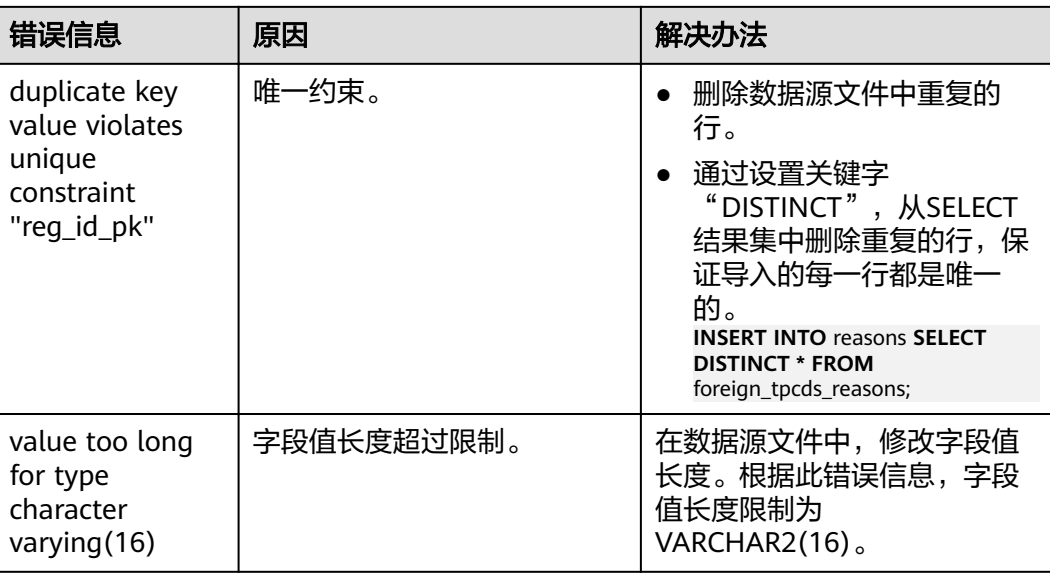

# **3.2.1.3** 从 **OBS** 导入 **ORC,CARBONDATA** 数据

## **3.2.1.3.1 OBS** 上的数据准备

## 操作场景

使用SQL on OBS功能查询OBS数据之前:

1. 假设您已将ORC数据存储在OBS上。 例如,在使用Hive或Spark等组件时创建了ORC表,其表数据已经存储在OBS上的 场景。

假设有2个ORC数据文件"product\_info.0"和"product\_info.1",其原始数据如 原始数据所示,都已经存储在OBS桶"mybucket"的"demo.db/ product\_info\_orc/"目录中。

2. 如果您的数据文件已经在OBS上了,请执行获取源数据的**OBS**[路径并设置读取权](#page-43-0) 服中的步骤。

说明

本小节以导入ORC格式为例, CARBONDATA数据的导入方法与ORC格式相似。

## 原始数据

假设您已将2个ORC数据文件存储在OBS上,其原始数据分别如下:

数据文件"product\_info.0"

```
示例数据如下所示:
100,XHDK-A-1293-#fJ3,2017-09-01,A,2017 Autumn New Shirt Women,red,M,
328,2017-09-04,715,good!
205,KDKE-B-9947-#kL5,2017-09-01,A,2017 Autumn New Knitwear Women,pink,L,
584,2017-09-05,406,very good!
300,JODL-X-1937-#pV7,2017-09-01,A,2017 autumn new T-shirt men,red,XL,1245,2017-09-03,502,Bad.
310,QQPX-R-3956-#aD8,2017-09-02,B,2017 autumn new jacket women,red,L,411,2017-09-05,436,It's 
really super nice.
```
150,ABEF-C-1820-#mC6,2017-09-03,B,2017 Autumn New Jeans Women,blue,M, 1223,2017-09-06,1200,The seller's packaging is exquisite.

<span id="page-43-0"></span>数据文件"product\_info.1"

### 示例数据如下所示:

200,BCQP-E-2365-#qE4,2017-09-04,B,2017 autumn new casual pants men,black,L, 997,2017-09-10,301,The clothes are of good quality. 250,EABE-D-1476-#oB1,2017-09-10,A,2017 autumn new dress women,black,S, 841,2017-09-15,299,Follow the store for a long time. 108,CDXK-F-1527-#pL2,2017-09-11,A,2017 autumn new dress women,red,M,85,2017-09-14,22,It's really amazing to buy. 450,MMCE-H-4728-#nP9,2017-09-11,A,2017 autumn new jacket women,white,M, 114,2017-09-14,22,Open the package and the clothes have no odor. 260,OCDA-G-2817-#bD3,2017-09-12,B,2017 autumn new woolen coat women,red,L, 2004,2017-09-15,826,Very favorite clothes.

### 获取源数据的 **OBS** 路径并设置读取权限

步骤**1** 登录OBS管理控制台。

单击"服务列表",选择"对象存储服务",打开OBS管理控制台页面。

步骤**2** 获取数据源文件的OBS路径。

数据源文件在上传到OBS桶之后,会生成全局唯一的访问路径。在创建外表时需要指 定数据源文件的OBS路径。

如何查看OBS路径,请参见《对象存储服务用户指南》中的"控制台指南 > 管理对象 > 通过对象URL访问对象"章节。

例如,在本例中,查看到数据文件的OBS路径分别为:

https://obs.xxx.com/mybucket/demo.db/product\_info\_orc/product\_info.0 https://obs.xxx.com/mybucket/demo.db/product\_info\_orc/product\_info.1

步骤**3** 为用户设置OBS桶的读取权限。

在使用SQL on OBS功能时,执行该功能的用户需要取得数据源文件所在OBS桶的读取 权限。通过配置桶的ACL权限,可以将读取权限授予指定的用户帐号。

具体请参见《对象存储服务用户指南》中的"控制台指南 > 权限控制 > 配置桶ACL" 章节。

#### **----**结束

### **3.2.1.3.2** 创建外部服务器

创建外部服务器,用于定义OBS服务器的信息,供外表调用。创建外部服务器的详细 语法,请参见CREATE SERVER。

### (可选)新建用户及数据库并授予外表权限

如果您将使用普通用户在自定义数据库中创建外部服务器和外表,由于普通用户没有 外表权限无法创建,所以,您必须参照以下步骤新建用户和数据库,并授予该用户外 表权限。

以下示例, 是新建一个普通用户dbuser并创建一个数据库mydatabase, 然后使用管理 员用户授予dbuser外表权限。

步骤**1** 使用数据库管理员通过GaussDB(DWS)提供的数据库客户端连接默认数据库gaussdb。

例如,使用gsql客户端的用户执行下面命令连接数据库:

gsql -d gaussdb -h 192.168.2.30 -U dbadmin -p 8000 -W password -r

#### 步骤**2** 新建一个普通用户,并用它创建一个数据库。

新建一个具有创建数据库权限的用户dbuser:

**CREATE USER** dbuser **WITH** CREATEDB **PASSWORD** 'password';

切换为新建的用户: **SET ROLE** dbuser **PASSWORD** 'password';

执行以下命令创建数据库: **CREATE DATABASE** mydatabase;

查询数据库:

**SELECT \* FROM pg\_database;**

### 返回结果中有**mydatabase** 的信息表示创建成功:

datname | datdba | encoding | datcollate | datctype | datistemplate | datallowconn | datconnlimit | datlastsysoid | datfrozenxid | dattablespace | datcompatibility | datacl

------------+--------+----------+------------+----------+---------------+--------------+--------------+--------------- +--------------+---------------+------------------+--------------------------------------

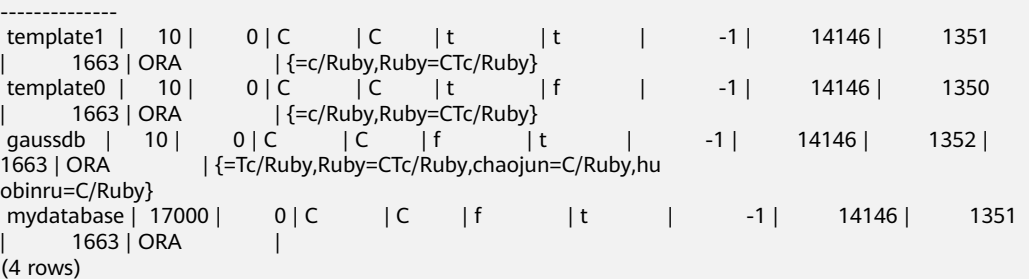

#### 步骤**3** 使用管理员用户给普通用户赋予创建外部服务器的权限和使用外表的权限。

使用数据库管理员用户通过GaussDB(DWS)提供的数据库客户端连接新建的数据库。

例如,使用gsql客户端的用户可以直接使用如下语句切换为管理员用户去连接新建的 数据库:

**\c** mydatabase dbadmin;

根据提示输入管理员用户密码。

说明

注意,必须先使用管理员用户连接到**将要创建外部服务器和使用外表的数据库**,再对普通用户进 行授权。

默认只有系统管理员才可以创建外部服务器,普通用户需要授权才可以创建,执行以 下命令授权:

**GRANT ALL ON** SCHEMA public **TO** dbuser; **GRANT ALL ON** FOREIGN DATA WRAPPER dfs\_fdw **TO** dbuser;

其中fdw\_name的名字可以是hdfs\_fdw或者dfs\_fdw,dbuser为创建SERVER的用户 名。

执行以下命令赋予用户使用外表的权限。

**ALTER USER** dbuser **USEFT**;

查看用户:

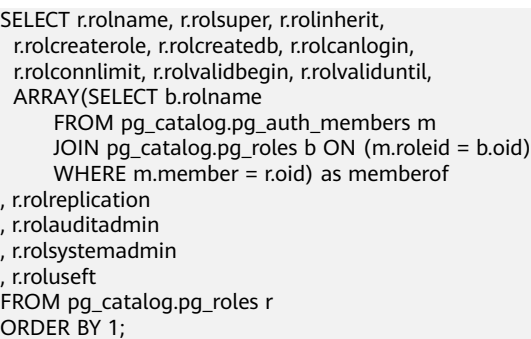

### 返回结果中dbuser的信息中包含了UseFT权限,表示授权成功:

rolname | rolsuper | rolinherit | rolcreaterole | rolcreatedb | rolcanlogin | rolconnlimit | rolvalidbegin | rolvaliduntil | memberof | rolreplication | rolauditadmin | rolsystemadmin | **roluseft**

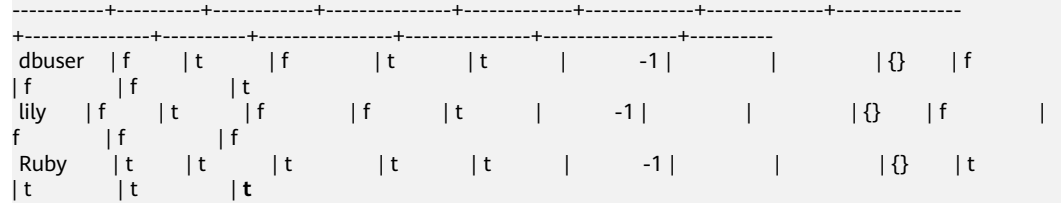

**----**结束

### 创建外部服务器

步骤**1** 使用即将创建外部服务器的用户去连接其对应的数据库。

在本示例中,将使[用\(可选\)新建用户及数据库并授予外表权限中](#page-43-0)创建的普通用户 dbuser连接其创建的数据库mydatabase 。用户需要通过GaussDB(DWS)提供的数据 库客户端连接数据库。

例如,使用gsql客户端的用户可以通过以下两种方法中的一种进行连接:

- 如果已经登录了gsql客户端,可以执行以下命令切换数据库和用户: **\c** mydatabase dbuser; 根据提示输入密码。
	-
- 如果尚未登录gsql客户端,或者已经登录了gsql客户端执行**\q**退出gsql后,执行以 下命令重新进行连接: gsql -d mydatabase -h 192.168.2.30 -U dbuser -p 8000 -r 根据提示输入密码。

步骤**2** 创建外部服务器。

创建外部服务器的详细语法,请参见CREATE SERVER。

例如,执行以下命令创建外部服务器'obs\_server' :

CREATE SERVER *obs\_server* FOREIGN DATA WRAPPER dfs\_fdw OPTIONS ( address 'obs.xxx.com' , ACCESS\_KEY '**access\_key\_value\_to\_be\_replaced**', SECRET\_ACCESS\_KEY '**secret\_access\_key\_value\_to\_be\_replaced**', encrypt 'on', type 'obs'  $\mathcal{L}$ 

以下为必选参数的说明:

### <span id="page-46-0"></span>● 外部服务器名称

允许用户自定义名字。 在本例中,我们指定为"obs\_server" 。

● **FOREIGN DATA WRAPPER**

fdw\_name的名字可以是hdfs\_fdw或者dfs\_fdw,它在数据库中已经存在。

## ● **OPTIONS**参数

## – **address**

指定OBS服务的终端节点。

address的获取方法如下:

- i. 先通过**OBS**[上的数据准备中](#page-42-0)的**[2](#page-42-0)**获取OBS路径。
- ii. 在OBS上查看到的OBS的终端节点: obs.xxx.myhuaweicloud.com。
- 访问密钥(**AK**和**SK**)(必选)

GaussDB(DWS)需要通过访问密钥(AK和SK)访问OBS,因此,必须先获取 访问密钥。

- $"$ access\_key" $($ 必选): 表示用户的AK信息。
- "secret access key"(必选): 表示用户的SK信息。
- 获取访问密钥的具体步骤,请参见[创建访问密钥\(](#page-33-0)**AK**和**SK**)。
- **type** 取值为'obs', 表示dfs fdw连接的是OBS。

#### 步骤**3** 查看外部服务器:

SELECT \* FROM pg\_foreign\_server WHERE srvname='obs\_server';

返回结果如下所示,表示已经创建成功:

srvname | srvowner | srvfdw | srvtype | srvversion | srvacl

```
srvoptions
------------+----------+--------+---------+------------+--------
+----------------------------------------------------------------------------------------------------
------------------------------------------------
-----------
obs_server | 24661 | 13686 | | | |
{address=xxx.xxx.x.xxx,access_key=xxxxxxxxxxxxxxxxxxxx,type=obs,secret_access_key=xxxxxxxxxxxxxxxxxxxxxx
xxxxxxxxxx}
(1 row)
```
**----**结束

### **3.2.1.3.3** 创建外表

当完成<mark>创建外部服务器</mark>后,在GaussDB(DWS)数据库中创建一个OBS外表,用来访问 存储在OBS上的数据。OBS外表是只读的,只能用于查询操作,可直接使用SELECT查 询其数据。

## 创建外表

创建外表的语法格式如下,详细的描述请参见CREATE FOREIGN TABLE (SQL on Hadoop or OBS)。

CREATE FOREIGN TABLE [ IF NOT EXISTS ] table\_name ( [ { column\_name type\_name

```
[ { [CONSTRAINT constraint_name] NULL |
 [CONSTRAINT constraint_name] NOT NULL |
  column_constraint [...]} ] |
 table constraint [, ...]][, ...] ])
SERVER dfs_server
OPTIONS ({ option_name ' value ' } [, ...] )
 DISTRIBUTE BY {ROUNDROBIN | REPLICATION}
 [ PARTITION BY ( column_name ) [ AUTOMAPPED ] ] ;
```
例如,创建一个名为"product\_info\_ext\_obs"的外表,对语法中的参数按如下描述进行 设置:

● **table\_name**

外表的表名。

- 表字段定义
	- **column\_name**:外表中的字段名。
	- **type\_name**:字段的数据类型。

多个字段用","隔开。

外表的字段个数和字段类型,需要与OBS上保存的数据完全一致。

### **SERVER dfs server**

外表的外部服务器名称,这个server必须存在。外表通过设置外部服务器连接OBS 读取数据。

此处应填写为参照<mark>[创建外部服务器](#page-43-0)</mark>创建的外部服务器名称。

### ● **OPTIONS** 参数

用于指定外表数据的各类参数,关键参数如下所示。

- "format":表示对应的OBS服务上的文件格式,支持"orc"、 "carbondata"格式。
- "foldername": 必选参数。数据源文件的OBS路径, 此处仅需要填写"/桶 名/文件夹目录层级/"。

可以先通过**OBS**[上的数据准备中](#page-42-0)的**[2](#page-42-0)**获取数据源文件的完整的OBS路径,该路 径为OBS的终端节点(Endpoint)。

- "totalrows": 可选参数。该参数不是导入的总行数。由于OBS上文件可能 很多,做analyze可能会很慢,通过"totalrows"参数,让用户来设置一个预 估的值,使优化器能通过这个值做大小表的估计。一般预估值与实际值的数 量级差不多时,查询效率较高。
- "**encoding**":外表中数据源文件的编码格式名称,缺省为utf8。对于OBS 外表此参数为必选项。

### ● **DISTRIBUTE BY**:

这个子句是必须的,对于OBS外表,当前只支持**ROUNDROBIN**分布方式。

表示外表在从数据源读取数据时,GaussDB(DWS)集群每一个节点随机读取一部 分数据,并组成完整数据。

语法中的其他参数

其他参数均为可选参数,用户可以根据自己的需求进行设置,在本例中我们不需 要设置。

根据以上信息,创建外表命令如下所示:

DROP FOREIGN TABLE IF EXISTS product info ext obs;

---建立不包含分区列的OBS外表,表关联的外部服务器为obs\_server,表对应的OBS服务上的文件格式为

<span id="page-48-0"></span>'orc', OBS上的数据存储路径为'/mybucket/data/'。

CREATE FOREIGN TABLE product\_info\_ext\_obs

( product\_price integer not null,<br>product\_id char(30) not null, product\_id char(30)<br>product\_time date product\_time date<br>product\_level char(10) product\_level char(10),<br>product\_name varchar(200), product\_name product\_type1 varchar(20),<br>product\_type2 char(10),  $p$  product type  $2$  product\_monthly\_sales\_cnt integer , product comment time date product\_comment\_num integer product\_comment\_content varchar(200) ) SERVER *obs server* OPTIONS ( format 'orc', foldername '/mybucket/demo.db/product\_info\_orc/', encoding 'utf8', totalrows '10' ) DISTRIBUTE BY ROUNDROBIN;

### **3.2.1.3.4** 通过外表查询 **OBS** 上的数据

### 直接查询外表查看 **OBS** 上的数据

如果数据量较少,可直接使用SELECT查询外表,即可查看到OBS上的数据。

步骤**1** 执行以下命令,则可以从外表查询数据。

SELECT \* FROM product info ext obs;

查询结果显示与<mark>原始数据</mark>显示相同,则表示导入成功。查询结果的结尾将显示以下信 息:

(10 rows)

通过外表查询到数据后,用户可以将数据插入数据库的普通表。

**----**结束

(

### 导入数据后查询数据

步骤**1** 在GaussDB(DWS)数据库中,创建导入数据的目标表,用于存储导入的数据。

该表的表结构必须与<mark>创建外表</mark>中创建的外表的表结构保持一致,即字段个数、字段类 型要完全一致。

例如,创建一个名为product\_info的表,示例如下:

DROP TABLE IF EXISTS product\_info;

CREATE TABLE product\_info

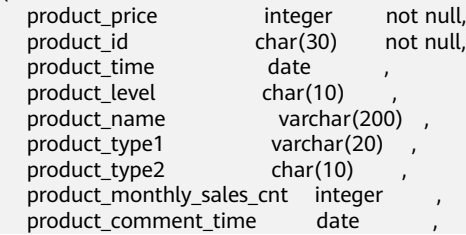

product\_comment\_num integer product\_comment\_content varchar(200) with ( orientation = column, compression=middle DISTRIBUTE BY HASH (product\_id);

#### 步骤**2** 执行"INSERT INTO .. SELECT .."命令从外表导入数据到目标表。

示例:

)

)

INSERT INTO product\_info SELECT \* FROM product\_info\_ext\_obs;

若出现以下类似信息,说明数据导入成功。 INSERT 0 10

步骤**3** 执行SELECT命令,查看从OBS导入到GaussDB(DWS)中的数据。

SELECT \* FROM product info:

查询结果显示如<mark>原始数据</mark>中所示的数据,表示导入成功。查询结果的结尾将显示以下 信息:

(10 rows)

**----**结束

### **3.2.1.3.5** 清除资源

当完成本教程的示例后,如果您不再需要使用本示例中创建的资源,您可以删除这些 资源,以免资源浪费或占用您的配额。步骤如下:

- 1. 删除外表和目标表
- 2. 删除创建的外部服务器
- 3. [删除数据库及其所属的用户](#page-50-0)

如果您执行了[\(可选\)新建用户及数据库并授予外表权限](#page-43-0)中的步骤,请删除数据 库及其所属的用户。

### 删除外表和目标表

**步骤1** ( 可选 ) 如果执行了**导入数据后查询数据**,请执行以下命令,删除目标表。 DROP TABLE product info:

当结果显示为如下信息,则表示删除成功。

DROP TABLE

步骤**2** 执行以下命令,删除外表。 DROP FOREIGN TABLE product info ext obs;

当结果显示为如下信息,则表示删除成功。

DROP FOREIGN TABLE

**----**结束

### 删除创建的外部服务器

步骤**1** 使用创建外部服务器的用户连接到外部服务器所在的数据库。

<span id="page-50-0"></span>在本示例中,使用的是普通用户dbuser在数据库mydatabase中创建了一个外部服务 器 。用户需要通过GaussDB(DWS)提供的数据库客户端连接数据库。例如,使用gsql 客户端的用户,可以通过以下两种方法中的一种进行连接:

- 如果已经登录了qsql客户端,可以执行以下命令进行切换: **\c** mydatabase dbuser; 根据提示输入密码。
- 如果已经登录了gsql客户端,您也可以执行**\q**退出gsql后,再执行以下命令重新进 行连接: gsql -d mydatabase -h 192.168.2.30 -U dbuser -p 8000 -r 根据提示输入密码。

步骤**2** 删除创建的外部服务器。

执行以下命令进行删除,详细语法请参见DROP SERVER。

**DROP SERVER** obs server;

返回以下信息表示删除成功:

DROP SERVER

查看外部服务器:

SELECT \* FROM pg\_foreign\_server WHERE srvname='obs\_server';

返回结果如下所示,表示已经删除成功:

 srvname | srvowner | srvfdw | srvtype | srvversion | srvacl | srvoptions ---------+----------+--------+---------+------------+--------+------------ (0 rows)

**----**结束

## 删除数据库及其所属的用户

如果您执行了 ( 可选 ) 新建用户及数据库并授予外表权限中的步骤, 请参照以下步骤 删除数据库及其所属的用户。

步骤**1** 删除自定义数据库。

通过GaussDB(DWS)提供的数据库客户端连接默认数据库gaussdb。

如果已经登录了gsql客户端,可以直接执行如下命令进行切换:

先切换到默认数据库:

\c gaussdb

根据界面提示输入密码。

执行以下命令,删除自定义数据库:

**DROP DATABASE** mydatabase;

返回以下信息表示删除成功:

DROP DATABASE

步骤**2** 使用管理员用户,删除本示例中创建的普通用户。

使用数据库管理员用户通过GaussDB(DWS)提供的数据库客户端连接数据库。

如果已经登录了gsgl客户端,可以直接执行如下命令进行切换:

**\c** gaussdb dbadmin

执行以下命令回收创建外部服务器的权限: **REVOKE ALL ON** FOREIGN DATA WRAPPER dfs\_fdw **FROM** dbuser;

其中FOREIGN DATA WRAPPER的名字只能是dfs\_fdw, dbuser为创建SERVER的用户 名。

执行以下命令删除用户:

**DROP USER** dbuser;

可使用**\du**命令查询用户,确认用户是否已经删除。

**----**结束

### **3.2.1.3.6** 支持的数据类型

目前大数据领域,主流文件格式为ORC。GaussDB(DWS)主要支持ORC文件格式。用 户利用HIVE将数据导出存储为ORC文件格式,使用GaussDB(DWS)通过只读外表对 ORC文件内的数据进行查询分析,因此,需要在ORC文件格式支持的数据类型与 GaussDB(DWS)自身支持数据类型间进行匹配,匹配状况如<mark>表3-5</mark>所示。同理, GaussDB(DWS)可通过只写外表将数据导出存储为ORC文件格式,使用HIVE读取ORC 文件内容,相互之间也需要类型匹配,匹配状况如表**[3-6](#page-52-0)**所示:

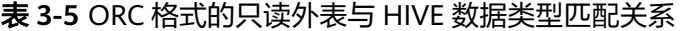

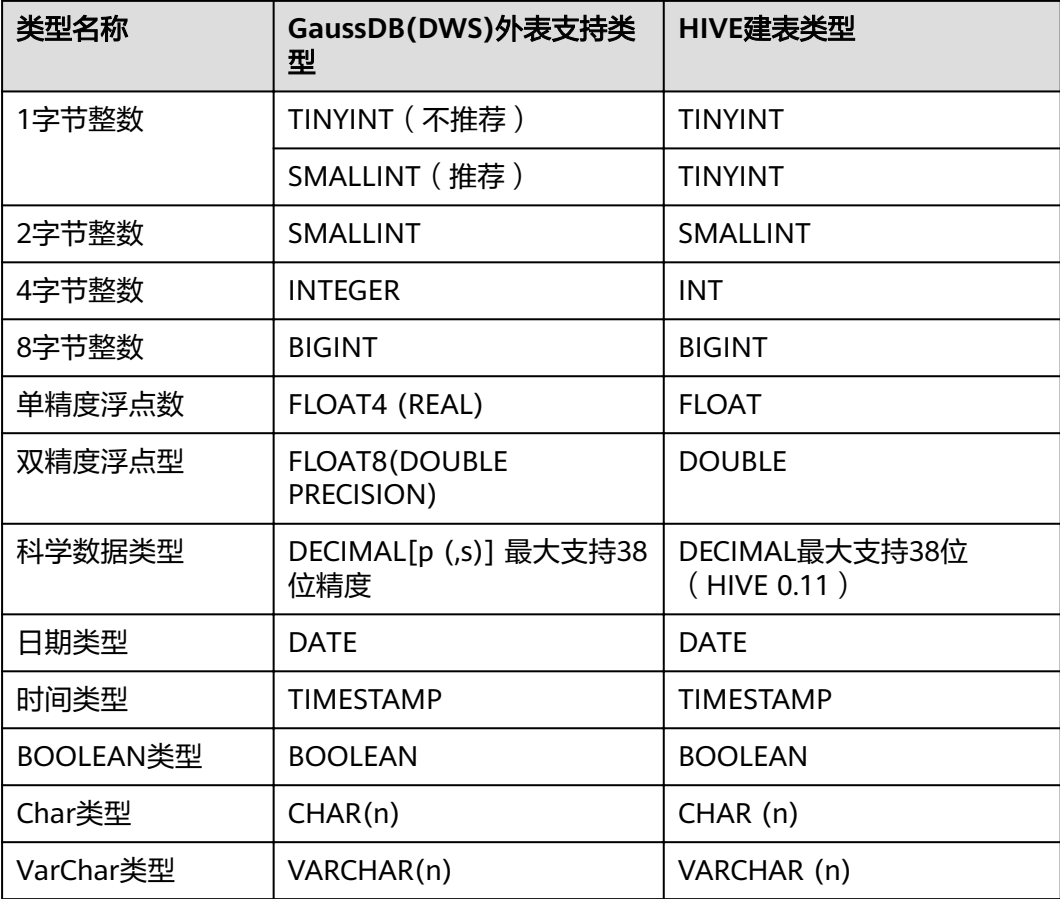

<span id="page-52-0"></span>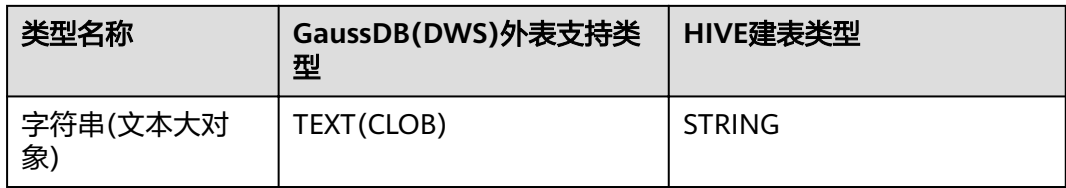

## 表 **3-6** ORC 格式的只写外表与 HIVE 数据类型匹配关系

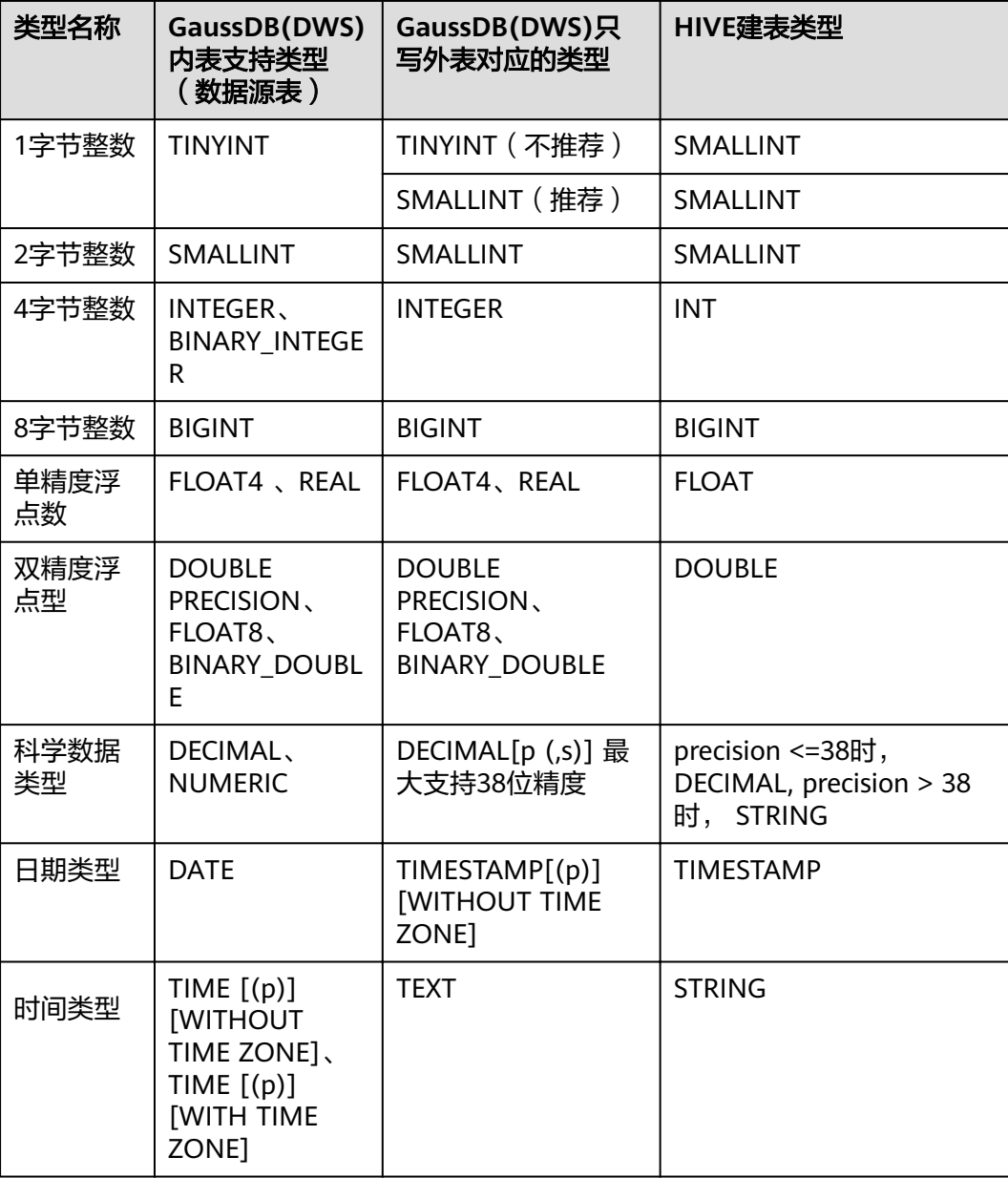

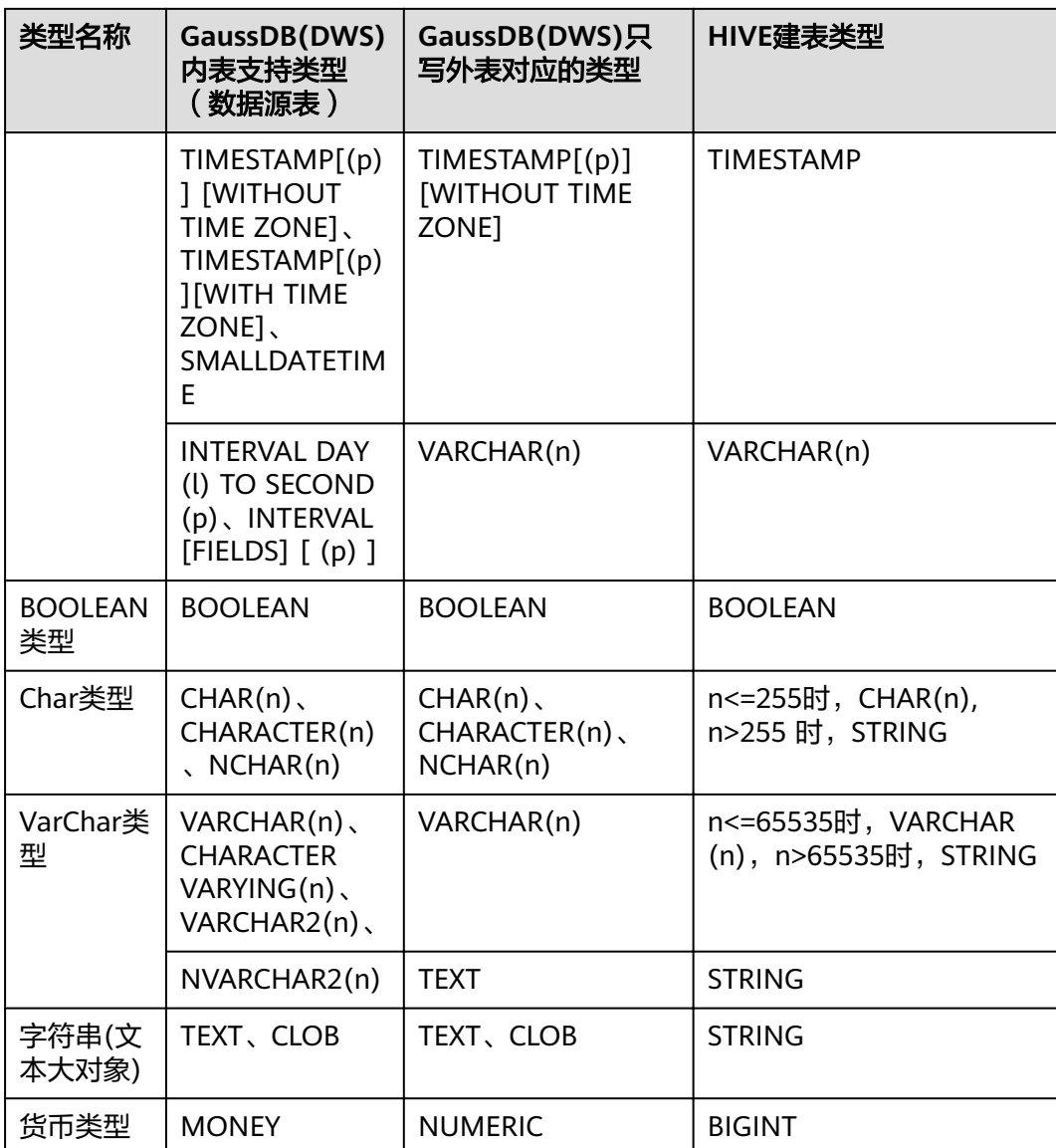

## 须知

- 1. GaussDB(DWS)外表支持NULL定义, HIVE数据表支持并采用相对应的NULL定义。
- 2. HIVE数据表中的TINYINT的取值范围为[-128,127],而 GaussDB(DWS) 的TINYINT 的取值范围为[0,255], 因此, HIVE表中的TINYINT类型在建GaussDB(DWS)只读外 表时最好采用SMALLINT类型,如果使用TINYINT有可能存在读取值与实际值不一 致的情况。同样,GaussDB(DWS)的TINYINT类型在导出时,只写外表和HIVE的建 表类型也最好采用SMALLINT类型。
- 3. GaussDB(DWS)外表的日期和时间类型,不支持时区定义,HIVE不支持时区定义。
- 4. HIVE中date类型只有日期,没有时间,GaussDB(DWS)的date类型包含日期和时 间。
- 5. GaussDB(DWS)支持ORC的压缩格式,包括ZLIB, SNAPPY, LZ4及NONE压缩方 式。
- 6. 其中FLOAT4格式本身存在不精准问题,求和等操作在不同环境下可能产生不同的 结果,在高精度要求场景下建议使用DECIMAL类型代替。
- 7. 兼容Teradata数据库模式下,外表不支持DATE类型。

# **3.2.2** 使用 **GDS** 从远端服务器导入数据

## **3.2.2.1** 关于 **GDS** 并行导入

INSERT和COPY方式执行数据导入时,是一个串行执行的过程,导入性能低,因此适 用于小数据量的导入。对于大数据量的导入,GaussDB(DWS)支持使用GDS工具通过 外表并行导入数据到集群。

当前版本的GDS已经支持从管道文件导入数据库,该功能使GDS的导入更加灵活多 变。

- 当GDS用户的本地磁盘空间不足时:
	- 可直接将hdfs上的数据写入到管道文件而不需要占用额外的磁盘空间。
- 当用户导入前需要清洗数据时:
	- 用户可以根据自己的需求编写程序,将需要处理的数据流式实时的写入管道 文件,完成导入的数据清洗工作。

#### 说明

- 当前版本暂不支持SSL模式下GDS导入,请勿以SSL方式使用GDS。
- 本章涉及的所有管道文件都是指linux上的命名管道。

## 概述

并行导入将存储在服务器普通文件系统中的数据导入到GaussDB(DWS)数据库中。暂 时不支持将存储在HDFS文件系统上的数据导入GaussDB(DWS)。

并行导入功能通过外表设置的导入策略、导入数据格式等信息来识别数据源文件,利 用多DN并行的方式,将数据从数据源文件导入到数据库中,从而提高整体导入性能。 如图**[3-3](#page-55-0)**所示:

● CN只负责任务的规划及下发,把数据导入的工作交给了DN,释放了CN的资源, 使其有能力处理其他外部请求。

<span id="page-55-0"></span>● 所有DN都参与数据导入,这样可以充分利用各设备的计算能力及网络带宽,提升 导入效率。

外表灵活的OPTION设置,有利于在数据入库前对数据做预处理,例如非法字符替换、 容错处理等。

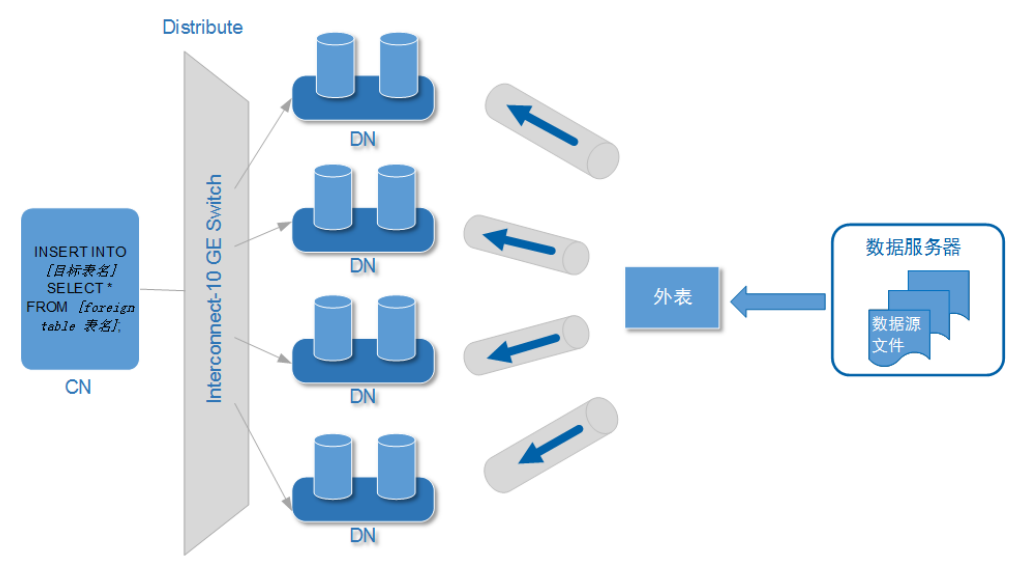

图 **3-3** 数据并行导入示意图

上图中所涉及的相关概念说明如下:

- **CN**(**Coordinator**):GaussDB(DWS)协调节点。在导入场景下,接收到应用或 客户端的导入SQL指令后,负责任务的规划及下发到DN。
- **DN**(**Datanode**):GaussDB(DWS)数据节点。接收CN下发的导入任务,将数据 源文件中的数据通过外表写入数据库目标表中。
- 数据源文件:存有数据的文件。文件中保存的是待导入数据库的数据。
- 数据服务器: 数据源文件所在的服务器称为数据服务器。基于安全考虑,建议数 据服务器和GaussDB(DWS)集群处于同一内网。
- 外表**Foreign Table**:用于识别数据源文件的位置、文件格式、存放位置、编码格 式、数据间的分隔符等信息。是关联数据文件与数据库实表(目标表)的对象。
- 日标表: 数据库中的实表。数据源文件中的数据最终导入到这些表中存储, 包括 行存表和列存表。

## **GDS** 并发导入

数据量大,数据存储在多个服务器上时,在每个数据服务器上安装配置、启动 GDS后,各服务器上的数据可以并行入库。如图**[3-4](#page-56-0)**所示。

<span id="page-56-0"></span>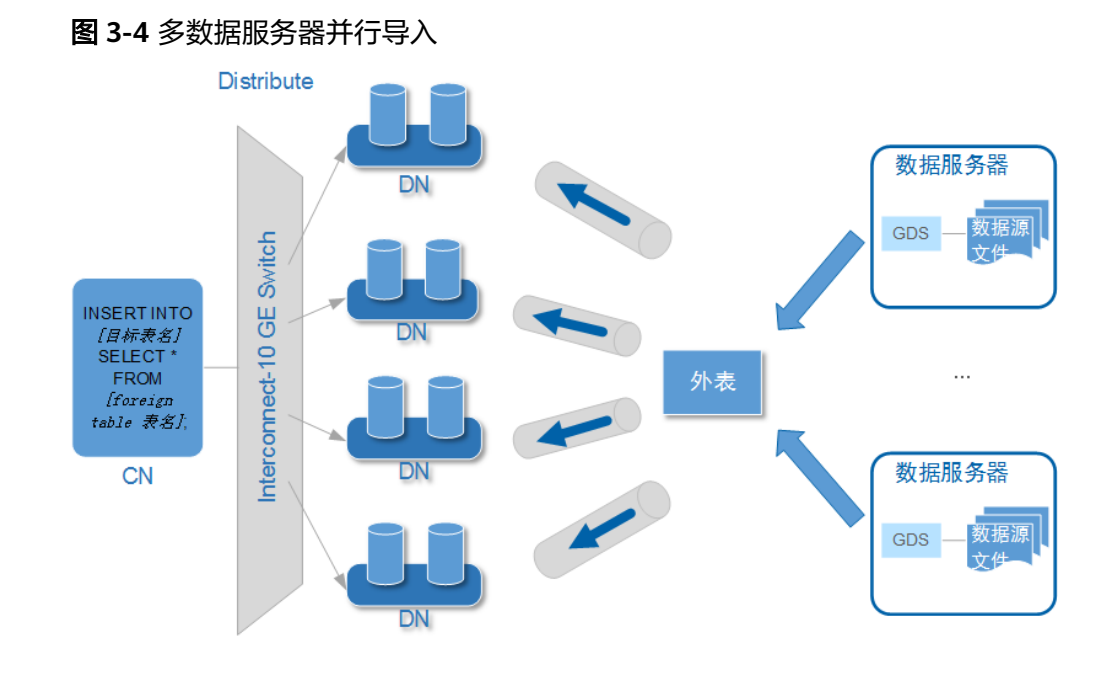

## 须知

GDS进程数目不能超过DN数目。如果超过,会出现一个DN连接多个GDS进程的 情形,可能会导致部分GDS异常运行。

● 数据存储在一台数据服务器上时,如果GaussDB(DWS)及数据服务器上的I/O资源 均还有可利用空间时,可以采用GDS多线程来支持并发导入。 GDS是根据导入事务并发数来决定服务运行线程数的。也就是说即使启动GDS时 设置了多线程,也并不会加速单个导入事务。未做过人为事务处理时,一条 INSERT语句就是一个导入事务。

综上,多线程的使用场景如下:

- 多表并发导入时,采用多线程充分利用资源及提升并发导入效率。
- 对数据量大的某一事实表的导入进行提速。

将该事实表对应的数据拆分为多个数据文件,通过多外表同时入库的方式实 现多线程并发导入。注意需确保每个外表所能读取的数据文件不重复。

# 导入流程

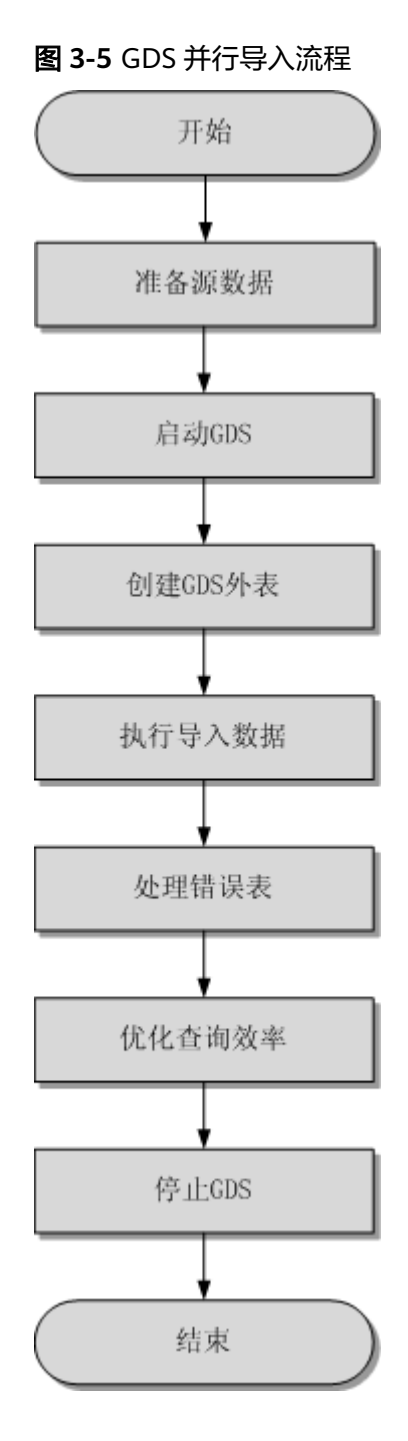

### 表 **3-7** 流程说明

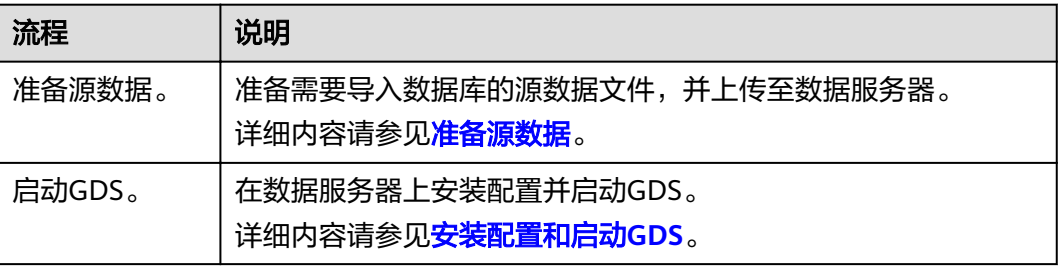

<span id="page-58-0"></span>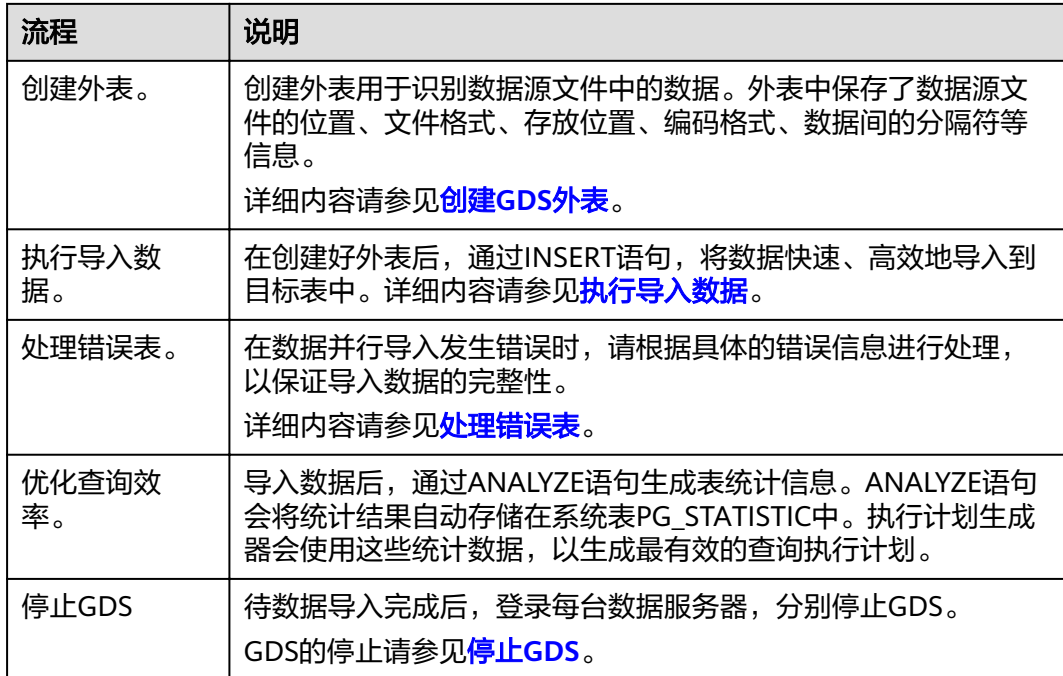

## **3.2.2.2** 准备源数据

## 操作场景

通常在将数据导入数据库前,即将入库的数据已经在相关主机上了。我们称这种保存 着待入库数据的服务器为数据服务器。此时,只需检测以确认数据服务器和 GaussDB(DWS)集群能够正常通信,并查看和记录数据在数据服务器上的存放目录备 用。

如果待入库数据还没有就绪,则请先参考如下步骤,将数据上传到数据服务器上。

## 操作步骤

步骤**1** 以root用户登录数据服务器。

- 步骤**2** 创建数据文件存放目录"/input\_data"。 **mkdir -p** /input\_data
- 步骤**3** 将数据源文件上传至上一步所创建的目录中。

GDS并行导入支持CSV、TEXT格式的数据导入。请确保数据源文件符合格式要求。

**----**结束

## **3.2.2.3** 安装配置和启动 **GDS**

### 操作场景

GaussDB(DWS)提供了数据服务工具GDS来帮助分发待导入的用户数据及实现数据的 高速导入。GDS需部署到数据服务器上。

数据量大,数据存储在多个服务器上时,在每个数据服务器上安装配置、启动GDS 后,各服务器上的数据可以并行入库。GDS在各台数据服务器上的安装配置和启动方 法相同,本节以一台服务器为例进行说明。

## <span id="page-59-0"></span>背景信息

1. GDS的版本需与集群版本保持一致(如:GDS V100R008C00版本与DWS 1.3.X版 本配套),否则可能会出现导入导出失败或导入导出进程停止响应等情况。

因此请勿使用历史版本的GDS进行导入。数据库版本升级后,请按照<mark>操作步骤</mark>中 的办法下载GaussDB(DWS)软件包解压缩自带的GDS进行安装配置和启动。在导 入导出开始时,GaussDB(DWS)也会进行两端的版本一致性检测,不一致时会打 屏显示报错信息并终止对应操作。

GDS的版本号的查看办法为:在GDS工具的解压目录下执行如下命令。 **gds** -V

数据库版本的查看办法为:连接数据库后,执行如下SQL命令查看。 SELECT version():

## 操作步骤

- 步骤**1** 在使用GDS导入/导出数据前,请先参考《数据仓库服务用户指南》的"教程:使用 GDS导入数据 > 步骤1: 准备ECS作为GDS服务器"中的步骤: "准备弹性云服务器作 为GDS服务器"、"下载GDS工具包和SSL证书"。
- 步骤**2** 以root用户登录待安装GDS的数据服务器,创建存放GDS工具包的目录。 **mkdir -p** /opt/bin/dws
- 步骤**3** 将GDS工具包上传至上一步所创建的目录中。

以上传SUSE Linux版本的工具包为例, 将GDS工具包 "dws\_client\_8.1.x\_suse\_x64.zip"上传至上一步所创建的目录中。

- 步骤**4** (可选)如果使用SSL加密传输,请一并上传SSL证书至步骤**2**所创建的目录下。
- 步骤**5** 在工具包所在目录下,解压工具包。 **cd** /opt/bin/dws unzip dws\_client\_8.1.x\_suse\_x64.zip
- 步骤**6** 创建GDS专有用户及其所属的用户组。此用户用于启动GDS及读取源数据。 **groupadd** gdsgrp **useradd -g** gdsgrp gds\_user
- 步骤**7** 分别修改工具包和数据源文件目录属主为GDS专有用户。 **chown -R** gds\_user:gdsgrp /opt/bin/dws/gds **chown -R** gds\_user:gdsgrp /input\_data
- 步骤8 切换到gds\_user用户。 **su -** gds\_user

若当前集群版本为8.0.x及以前版本,请跳过步骤**9**,直接执行步骤**10**。

若当前集群版本为8.1.x版本,则正常执行以下步骤。

步骤**9** 执行环境依赖脚本。(仅8.1.x版本适用) cd /opt/bin/dws/gds/bin source gds\_env

步骤**10** 启动GDS服务。

GDS是绿色软件,解压后启动即可。GDS启动方式有两种。

方式一:直接使用"gds"命令,在命令项中设置启动参数。

方式二:将启动参数写进配置文件"gds.conf"后, 使用"gds\_ctl.py"命令启动。

对于集中一次性导入的场景推荐使用第一种方式。对于需要隔段时间再次导入的场 景,推荐使用第二种方式以配置文件的形式提升启动效率。

- 方式一: 直接使用"gds"命令, 启动GDS。
	- 非SSL模式传输数据的情况下,启动GDS。 gds -d dir -p ip:port -H address\_string -l log\_file -D -t worker\_num 示例:

**/opt/bin/dws/gds/bin/gds -d** /input\_data/ **-p** 192.168.0.90:5000 **-H** 10.10.0.1/24  **l** /opt/bin/dws/gds/gds\_log.txt **-D -t** 2

– 使用SSL加密方式传输数据的情况下,启动GDS。 gds -d dir -p ip:port -H address\_string -l log\_file -D -t worker\_num --enable-ssl --ssl-dir Cert\_file

示例:

以[步骤](#page-59-0)**4**中SSL证书以上传至/opt/bin为例,命令如下。 **/opt/bin/dws/gds/bin/gds -d** /input\_data/ **-p** 192.168.0.90:5000 **-H** 10.10.0.1/24  **l** /opt/bin/dws/gds/gds\_log.txt **-D --enable-ssl --ssl-dir** /opt/bin/

命令中的斜体部分请根据实际替换。

- **-d** dir:保存有待导入数据的数据文件所在目录。本教程中为"/ input\_data/"。
- **-p** ip:port:GDS监听IP和监听端口。默认值为:127.0.0.1,需要替换为能跟 GaussDB(DWS)通信的万兆网IP。监听端口的取值范围:1024~65535。默认 值为:8098。本教程配置为:192.168.0.90:5000。
- -H address string: 允许哪些主机连接和使用GDS服务。参数需为CIDR格 式。此参数配置的目的是允许GaussDB(DWS)集群可以访问GDS服务进行数 据导入。所以请保证所配置的网段包含GaussDB(DWS)集群各主机。
- -l log\_file: 存放GDS的日志文件路径及文件名。本教程为 "/opt/bin/dws/gds/gds\_log.txt" $\sim$
- **-D**:后台运行GDS。仅支持Linux操作系统下使用。
- **-t** worker\_num:设置GDS并发线程数。GaussDB(DWS)及数据服务器上的 I/O资源均充足时,可以加大并发线程数。

GDS是根据导入事务并发数来决定服务运行线程数的。也就是说即使启动 GDS时设置了多线程,也并不会加速单个导入事务。未做过人为事务处理 时,一条INSERT语句就是一个导入事务。

- **--enable-ssl**:启用SSL加密方式传输数据。
- -**-ssl-dir** *Cert file*: SSL证书所在目录。需与<mark>步骤4</mark>中的证书保存目录保持一 致。
- 关于更多参数的设置信息请参考《数据仓库服务工具指南》中的"GDS并行 数据加载工具 > gds命令简介"。
- 方式二: 将启动参数写进配置文件"gds.conf"后, 使用"gds\_ctl.py"命令启 动。
	- a. 使用如下命令,进入GDS工具包的"config"目录下,配置"gds.conf"文 件。"gds.conf"配置详细信息请参考表**[3-8](#page-62-0)**。 vim /opt/bin/dws/gds/config/gds.conf 示例:

### 配置"gds.conf"文件如下:

```
<?xml version="1.0"?>
<config>
<gds name="gds1" ip="192.168.0.90" port="5000" data_dir="/input_data/" err_dir="/err" 
data_seg="100MB" err_seg="100MB" log_file="/log/gds_log.txt" host="10.10.0.1/24"
daemon='true' recursive="true" parallel="32"></gds>
</config>
```
配置文件信息如下:

- 数据服务器所在IP为192.168.0.90, GDS监听端口为5000。
- 数据文件存放在"/input data/"目录下。
- 错误日志文件存放在"/err"目录下。该目录需要拥有GDS读写权限的用 户自行创建。
- 单个数据文件大小为100MB。
- 每个错误日志大小为100MB。
- 日志保存在"/log/gds\_log.txt"文件中。该目录需要拥有GDS读写权限 的用户自行创建。
- 只允许IP为10.10.0.\*的节点进行连接。
- GDS讲程以后台方式运行。
- 递归数据文件目录。
- 指定并发导入工作线程数目为2。
- b. 执行如下命令启动GDS并确认GDS是否启动成功。 **python3 gds\_ctl.py start**

示例:

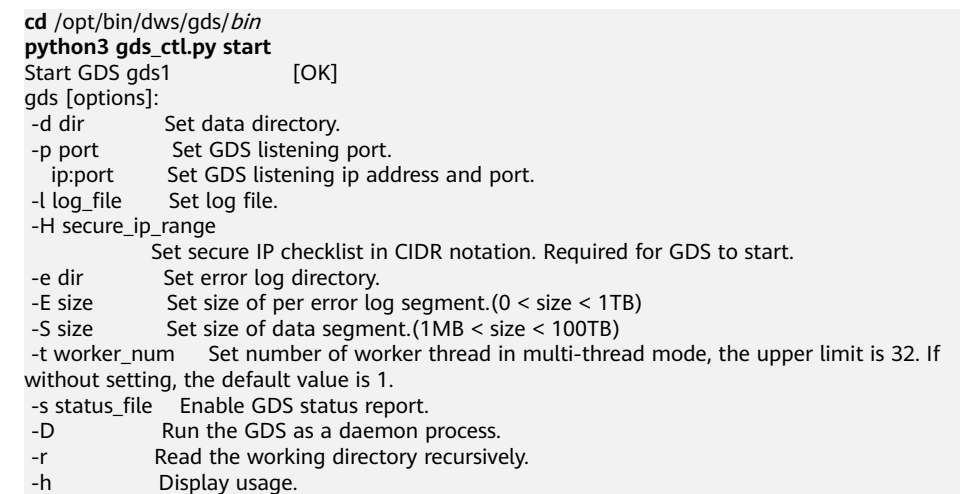

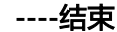

# <span id="page-62-0"></span>**gds.conf** 参数说明

表 **3-8** gds.conf 配置说明

| 属性        | 说明                                                | 取值范围                                                                   |
|-----------|---------------------------------------------------|------------------------------------------------------------------------|
| name      | 标识名。                                              |                                                                        |
| ip        | 监听ip地址。                                           | IP需为合法IP地址。<br>IP的默认值: 127.0.0.1                                       |
| port      | 监听端口号。                                            | 取值范围: 1024~65535, 正整数。<br>默认值: 8098。                                   |
| data_dir  | 数据文件目录。                                           |                                                                        |
| err_dir   | 错误日志文件目录。                                         | 默认值: 数据文件目录                                                            |
| log_file  | 日志文件路径。                                           |                                                                        |
| host      | 设置允许连接到GDS的主机<br>IP地址 (参数为CIDR格式,<br>仅支持linux系统)。 |                                                                        |
| recursive | 是否递归数据文件目录。                                       | 取值范围:<br>● true: 递归 。<br>• false: 不递归。<br>默认值: false。                  |
| daemon    | 是否以DAEMON(后台)<br>模式运行。                            | 取值范围:<br>• true: 以DAEMON模式运行。<br>• false: 不以DAEMON模式运行。<br>默认值: false。 |
| parallel  | 导入工作线程并发数目。                                       | 取值范围: 0~32, 正整数。<br>默认值: 1。                                            |

# **3.2.2.4** 创建 **GDS** 外表

外表中配置了数据源格式信息、GDS服务的访问信息,从而GaussDB(DWS)最终可以 通过外表将数据服务器上的数据引流进数据库实表中。

## 操作步骤

步骤**1** 收集数据源格式信息、GDS服务的访问信息。

需要收集的主要数据源格式信息如下:

- **format**:GDS外表导入支持CSV、TEXT和FIXED格式。请确认存放在数据服务器 上待入库数据的格式。例如,假设待入库的数据为CSV格式。
- **header**(仅支持**CSV,FIXED**格式):确认数据文件是否包含标题行。
- <span id="page-63-0"></span>● **delimiter**:确认数据文件中,字段间的分隔符。例如,假设是以英文逗号分隔 的。
- **encoding**:数据源文件的数据编码格式。例如,假设为UTF-8。
- **eol**:确认数据文件中,行间的换行符。例如,默认的换行符,如0x0D0A、 0X0A,或者自定义的换行符,如字符串!@#。该参数仅支持TEXT格式导入。
- 外表可识别的其他更多格式信息请参见数据格式参数。

需要收集的GDS服务的访问信息如下:

**location**:GDS服务的访问地址。例如[以安装配置和启动](#page-58-0)**GDS**中的GDS信息为例。非 SSL模式下的location为:**gsfs**://192.168.0.90:5000//input\_data/ 。SSL模式下的 location为:**gsfss**://192.168.0.90:5000//input\_data/ 。其中,"192.168.0.90:5000" 为GDS服务的IP及端口号; "input\_data"为GDS服务管理的数据源文件所在的路径。 请根据实际情况替换。

**步骤2** 依据数据源文件中的数据情况,设计导入容错机制。

GaussDB(DWS)支持如下的数据容错性处理,相当于数据入库前对数据做初步的简单 清洗。

- fill\_missing\_fields:数据入库时,数据源文件中某行的最后一个字段缺失时,请 选择是直接将字段设为Null,还是在错误表中报错提示。
- ignore extra data: 数据源文件中的字段比外表定义列数多时, 请选择是忽略多 出的列,还是在错误表中报错提示。
- per node reject limit: 本次数据导入过程中每个DN实例上允许出现的数据格式 错误的数量。如果有一个DN实例上录入错误表中的错误数量超过设定值时,本次 导入失败,报错退出。可以选择不做限制,也可以根据所能容忍的错误数量选择 一个上限值。
- **compatible\_illegal\_chars**:导入时遇到非法字符,选择如何处理。是将非法字 符按照转换规则转换后入库,还是报错中止导入。

非法字符容错转换规则如下:

- 对于'\0',容错后转换为空格。
- 对于其他非法字符,容错后转换为问号。
- 对非法字符进行容错转换时,如遇NULL、DELIMITER、QUOTE、ESCAPE也 设置成了空格或问号, GaussDB(DWS)会通过如"illegal chars conversion may confuse COPY escape 0x20"等报错信息提示用户修改可能引起混淆的 参数以避免导入错误。
- error table name: 用于记录数据格式错误信息的错误表表名。并行导入结束后 查询此错误信息表,能够获取详细的错误信息。
- **remote log 'name'**:数据导入过程中的数据格式错误信息是否同时在GDS服务 器上以文件方式保存。name为错误数据文件的文件名前缀。
- 关于容错性参数的更多信息请参考容错性参数。
- 步骤**3** 使用gsql或Data Studio连接数据库后,根据前面步骤所收集和规划的信息参数,创建 GDS外表。

示例如下:

CREATE FOREIGN TABLE foreign tpcds\_reasons

<sup>(</sup> r\_reason\_sk integer not null,

r\_reason\_id char(16) not null,

r\_reason\_desc char(100)

) SERVER gsmpp\_server **OPTIONS** ( LOCATION 'gsfs://192.168.0.90:5000/input\_data | gsfs://192.168.0.91:5000/input\_data', FORMAT 'CSV' , DELIMITER ',', ENCODING 'utf8', HEADER 'false', FILL\_MISSING\_FIELDS 'true', IGNORE\_EXTRA\_DATA 'true' ) LOG INTO product info\_err PER NODE REJECT LIMIT 'unlimited';

示例中的各项说明如下:

- 外表字段需与数据库中即将存储数据的事实表保持一致。
- 对于GDS导入,SERVER gsmpp\_server请保持不变。
- location参数请根据<mark>[步骤](#page-62-0)</mark>1中收集的GDS服务访问信息修改。注意GDS使用SSL加密 传输时,需要将"gsfs"替换为"gsfss"。
- FORMAT、DELIMITER、ENCODING、HEADER请根[据步骤](#page-62-0)**1**中收集的数据源格式 信息填写。
- FILL MISSING FIELDS、IGNORE EXTRA DATA、LOG INTO及PER NODE REJECT LIMIT请根[据步骤](#page-63-0)**2**中设计的导入容错机制填写。注意LOG INTO是指将数 据格式错误录入哪个错误表,即其取值为错误表表名。

CREATE FOREIGN TABLE语法的更多信息,请参考CREATE FOREIGN TABLE (GDS导 入导出)。

**----**结束

## 任务示例

除了以下示例,更多外表创建的示例请参考**GDS**[导入示例](#page-68-0)。

● 示例**1**:创建GDS外表foreign\_tpcds\_reasons,数据格式为CSV。 CREATE FOREIGN TABLE foreign\_tpcds\_reasons

```
(
 r_reason_sk integer not null,
  r_reason_id char(16) not null,
 r_reason_desc char(100)
```
)

 SERVER gsmpp\_server OPTIONS (location 'gsfs://192.168.0.90:5000/\* | gsfs://192.168.0.91:5000/\*', FORMAT 'CSV',MODE 'Normal', ENCODING 'utf8', DELIMITER E'\x08', QUOTE E'\x1b', NULL '');

● 示例**2**:创建GDS导入外表foreign\_tpcds\_reasons\_SSL,使用SSL加密传输的模式 传输,数据格式为CSV。

CREATE FOREIGN TABLE foreign tpcds reasons SSL

```
(
  r_reason_sk integer not null,
  r_reason_id char(16) not null,
```
r\_reason\_desc char(100)

)

 SERVER gsmpp\_server OPTIONS (location 'gsfss://192.168.0.90:5000/\* | gsfss://192.168.0.91:5000/\*', FORMAT 'CSV',MODE 'Normal', ENCODING 'utf8', DELIMITER E'\x08', QUOTE E'\x1b', NULL '');

● 示例3:创建GDS外表foreign\_tpcds\_reasons,数据格式为TEXT。 CREATE FOREIGN TABLE foreign tpcds\_reasons

( r\_reason\_sk integer not null, r\_reason\_id char(16) not null, r\_reason\_desc char(100)

) SERVER gsmpp\_server OPTIONS (location 'gsfs://192.168.0.90:5000/\* | gsfs://192.168.0.91:5000/\*', FORMAT 'TEXT', delimiter E'\x08', null '',reject\_limit '2',EOL '0x0D') WITH err\_foreign\_tpcds\_reasons;

## <span id="page-65-0"></span>**3.2.2.5** 执行导入数据

完成GDS的安装部署及外表创建后,本节介绍如何在GaussDB(DWS)数据库中创建事 实表并将数据导入事实表中。

对于记录数超过千万条的表,建议在执行全量数据导入前,先导入部分数据,以进行 数据倾斜检查和调整分布列,避免导入大量数据后发现数据倾斜,调整成本高。

## 前提条件

GDS服务器和GaussDB(DWS)集群之间网络可以互通。

- 需要创建一个弹性云服务器作为GDS服务器。
- 创建的弹性云服务器与GaussDB(DWS)集群应处于同一区域、同一虚拟私有云和 子网。

## 操作步骤

- 步骤**1** 在GaussDB(DWS)中创建目标表,用于存储导入的数据。建表语句请参见CREATE TABLE。
- 步骤**2** 执行数据导入。

**INSERT INTO** [目标表名] **SELECT \* FROM** [foreign table 表名];

- 若出现以下类似信息,说明数据导入成功。请查询错误信息表,查看是否存在数 据格式错误,详细操作请参见<mark>处理错误表</mark>。 INSERT 0 9
- 若出现数据加载错误,请参见<mark>处理错误表</mark>,并重新执行数据导入。

#### 说明

- 若执行过程中出现数据加载错误,则数据全部导入失败,没有数据导入至目标表中。
- 编写批处理任务脚本,实现并发批量导入数据。并发量视机器资源使用情况而定。可通过几 个表测试,监控资源利用率,根据结果提高或减少并发量。常用资源监控命令有:内存和 CPU监控top命令,IO监控命令iostat,网络监控命令sar等。相关案例请参见。
- 在资源许可的情况下,多台GDS服务器并发导入会很大程度上提高数据导入效率。相关案例 请参见[多数据服务器并行导入。](#page-68-0)
- 对于高并发的GDS导入场景,为了保持GDS和DN间的数据连接稳定,可以将GDS服务器环境 和DN所在环境的TCP Keepalive检测时间增长(推荐增长至5分钟)。调整集群环境的TCP Keepalive参数会影响故障检测的响应时间。

**----**结束

## 任务示例

步骤**1** 创建一个名为reasons的目标表。

CREATE TABLE reasons ( r\_reason\_sk integer not null,

r\_reason\_id char(16) not null,

r\_reason\_desc char(100)

) DISTRIBUTE BY HASH (r\_reason\_sk);

- <span id="page-66-0"></span>步骤2 将数据源文件中的数据通过外表"foreign tpcds reasons"导入到表"reasons"中。 INSERT INTO reasons SELECT \* FROM foreign\_tpcds\_reasons ;
- 步骤**3** 在数据导入完成后,再重新创建索引。 CREATE INDEX reasons\_idx ON reasons(r\_reasons\_id);

**----**结束

## **3.2.2.6** 处理错误表

## 操作场景

当数据导入发生错误时,请根据本文指引信息进行处理。

## 查询错误信息

数据导入过程中发生的错误,一般分为数据格式错误和非数据格式错误。

数据格式错误

在创建外表时,通过设置参数"LOG INTO error table name",将数据导入过 程中出现的数据格式错误信息写入指定的错误信息表error\_table\_name中。您可 以通过以下SQL,查询详细错误信息。

SELECT \* FROM error\_table\_name;

错误信息表结构如表**3-9**所示。

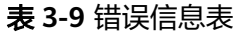

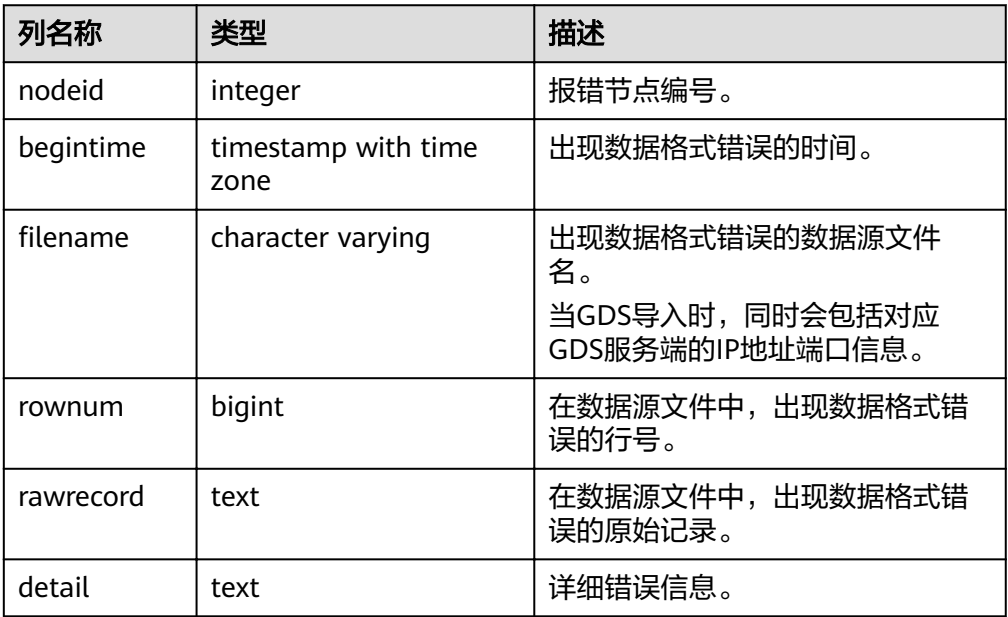

### ● 非数据格式错误

对于非数据格式错误,一旦发生将导致整个数据导入失败。您可以根据执行数据 导入过程中,界面提示的错误信息,帮助定位问题,处理错误表。

## 处理数据导入错误

根据获取的错误信息,请对照下表,处理数据导入错误。

### 表 **3-10** 处理数据导入错误

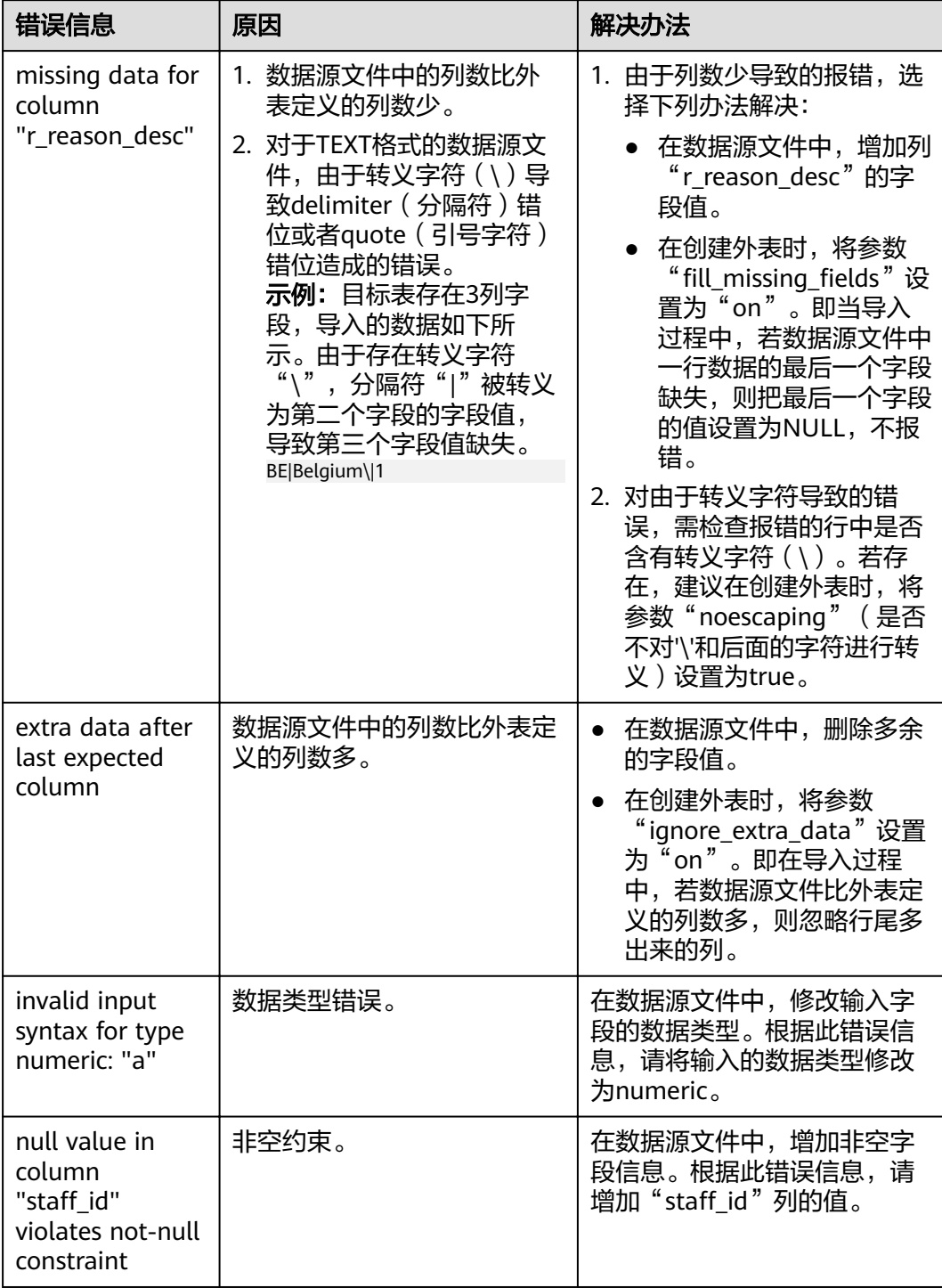

<span id="page-68-0"></span>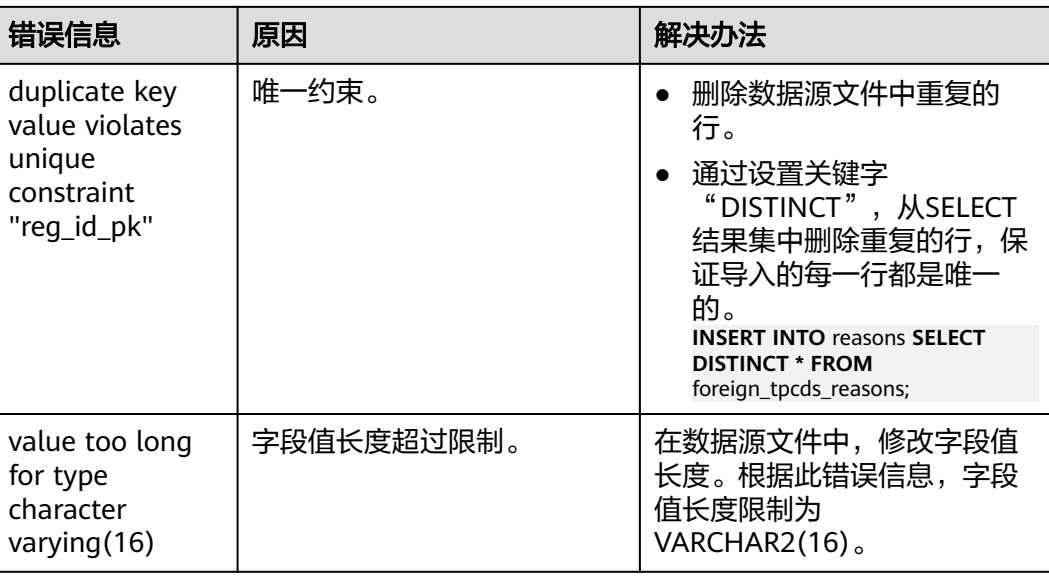

## **3.2.2.7** 停止 **GDS**

## 操作场景

待导入数据成功后,停止GDS。

### 操作步骤

步骤**1** 以gds\_user用户登录安装GDS的数据服务器。

步骤**2** 请根据启动GDS的方式,选择停止GDS的方式。

- 若用户使用"gds"命令启动GDS,请使用以下方式停止GDS。
	- a. 执行如下命令,查询GDS进程号。 **ps -ef|grep gds** 示例:其中GDS进程号为128954。 **ps -ef|grep gds** gds\_user **128954** 1 0 15:03 ? 00:00:00 gds -d /input\_data/ -p 192.168.0.90:5000 -l /log/ gds\_log.txt -D gds\_user 129003 118723 0 15:04 pts/0 00:00:00 grep gds b. 使用"kill"命令,停止GDS。其中128954为上一步骤中查询出的GDS进程
	- 号。 **kill -9** 128954

**----**结束

# **3.2.2.8 GDS** 导入示例

# 多数据服务器并行导入

规划数据服务器与集群处于同一内网,数据服务器IP为192.168.0.90和192.168.0.91。 数据源文件格式为CSV。

1. 创建导入的目标表tpcds.reasons。

CREATE TABLE tpcds.reasons

(

```
 r_reason_sk integer not null,
 r_reason_id char(16) not null,
 r_reason_desc char(100)
);
```
- 2. 以root用户登录每台GDS数据服务器,在两台数据服务器上,分别创建数据文件 存放目录"/input\_data"。以下以IP为192.168.0.90的数据服务器为例进行操 作,剩余服务器上的操作与它一致。 **mkdir -p** /input\_data
- 3. (可选)创建用户及其所属的用户组。此用户用于启动GDS。若该类用户及所属 用户组已存在,可跳过此步骤。 **groupadd** gdsgrp **useradd -g** gdsgrp gds\_user
- 4. 将数据源文件均匀分发至相应数据服务器的"/input\_data"目录中。
- 5. 修改每台数据服务器上数据文件及数据文件目录"/input\_data"的属主为 gds\_user。以下以IP为192.168.0.90的数据服务器为例,进行操作。 **chown -R** gds\_user:gdsgrp /input\_data
- 6. 以gds\_user用户登录每台数据服务器上分别启动GDS。

其中GDS安装路径为"/opt/bin/dws/gds", 数据文件存放在"/input\_data/"目 录下, 数据服务器所在IP为192.168.0.90和192.168.0.91, GDS监听端口为5000, 以后台方式运行。

在IP为192.168.0.90的数据服务器上启动GDS。 **/opt/bin/dws/gds/bin/gds -d** /input\_data **-p** 192.168.0.90:5000 **-H** 10.10.0.1/24 **-D**

在IP为192.168.0.91的数据服务器上启动GDS。

**/opt/bin/dws/gds/bin/gds -d** /input\_data **-p** 192.168.0.91:5000 **-H** 10.10.0.1/24 **-D**

7. 创建外表tpcds.foreign\_tpcds\_reasons用于接收数据服务器上的数据。

其中设置导入模式信息如下所示:

- 导入模式为Normal模式。
- 由于启动GDS时,设置的数据源文件存放目录为"/input\_data",GDS监听 端口为5000,所以设置参数"location"为"gsfs://192.168.0.90:5000/\* | gsfs://192.168.0.91:5000/\*"。

设置数据格式信息是根据导出时设置的详细数据格式参数信息指定的,参数设置 如下所示:

- 数据源文件格式(format)为CSV。
- 编码格式(encoding)为UTF-8。
- 字段分隔符 (delimiter)为E'\x08'。
- 引号字符(quote)为E'\x1b'。
- 数据文件中空值(null)为没有引号的空字符串。
- 逃逸字符(escape)默认和quote相同。
- 数据文件是否包含标题行(header)为默认值false,即导入时数据文件第一 行被识别为数据。

设置导入容错性如下所示:

- 允许出现的数据格式错误个数(PER NODE REJECT LIMIT 'value')为 unlimited, 即接受导入过程中所有数据格式错误。
- 将数据导入过程中出现的数据格式错误信息(LOG INTO error table name)写入表err tpcds reasons。

根据以上信息,创建的外表如下所示:

CREATE FOREIGN TABLE tpcds.foreign\_tpcds\_reasons

```
 r_reason_sk integer not null,
r reason id char(16) not null,
 r_reason_desc char(100)
```
(

) SERVER gsmpp\_server OPTIONS (location 'gsfs://192.168.0.90:5000/\* | gsfs://192.168.0.91:5000/\*', format 'CSV',mode 'Normal', encoding 'utf8', delimiter E'\x08', quote E'\x1b', null ", fill\_missing\_fields 'false') LOG INTO err\_tpcds\_reasons PER NODE REJECT LIMIT 'unlimited';

- 8. 通过外表tpcds.foreign\_tpcds\_reasons,将数据导入目标表tpcds.reasons。 INSERT INTO tpcds.reasons SELECT \* FROM tpcds.foreign\_tpcds\_reasons;
- 9. 查询错误信息表err\_tpcds\_reasons,处理数据导入错误。详细请参见<mark>处理错误</mark> [表](#page-66-0)。

SELECT \* FROM err\_tpcds\_reasons;

10. 待数据导入完成后,以gds\_user用户登录每台数据服务器,分别停止GDS。

以下以IP为192.168.0.90的数据服务器为例,停止GDS。其中GDS进程号为 128954。 **ps -ef|grep gds**

gds\_user **128954** 1 0 15:03 ? 00:00:00 gds -d /input\_data -p 192.168.0.90:5000 -D gds\_user 129003 118723 0 15:04 pts/0 00:00:00 grep gds **kill -9** 128954

## 多线程导入

规划数据服务器与集群处于同一内网,数据服务器IP为192.168.0.90,导入的数据源文 件格式为CSV,同时导入2个目标表。

1. 在数据库中创建导入的目标表tpcds.reasons1和tpcds.reasons2。 CREATE TABLE tpcds.reasons1

```
(
  r_reason_sk integer not null,
 r reason id char(16) not null,
  r_reason_desc char(100)
) ;
CREATE TABLE tpcds.reasons2
(
  r_reason_sk integer not null,
```

```
 r_reason_id char(16) not null,
 r_reason_desc char(100)
\mathcal{L}
```
- 2. 以root用户登录GDS数据服务器,创建数据文件存放目录"/input\_data",以及 子目录"/input\_data/import1/"和"/input\_data/import2/"。 mkdir -p /input\_data
- 3. 将目标表tpcds.reasons1的数据源文件存放在数据服务器"/input\_data/ import1/"目录下,将目标表tpcds.reasons2的数据源文件存放在目录"/ input\_data/import2/"下。
- 4. (可选)创建用户及其所属的用户组。此用户用于启动GDS。若该用户及所属用 户组已存在,可跳过此步骤。 **groupadd** gdsgrp **useradd -g** gdsgrp gds\_user
- 5. 修改数据服务器上数据文件及数据文件目录"/input\_data"的属主为gds\_user。 chown -R gds\_user:gdsgrp /input\_data
- 6. 以gds\_user用户登录数据服务器上启动GDS。

其中GDS安装路径为"/gds",数据文件存放在"/input\_data/"目录下,数据服 务器所在IP为192.168.0.90, GDS监听端口为5000, 以后台方式运行, 设定并发 度为2,并设定递归文件目录。 **/gds/gds -d** /input\_data **-p** 192.168.0.90:5000 **-H** 10.10.0.1/24 **-D -t** 2 **-r**

7. 在数据库中创建外表tpcds.foreign\_tpcds\_reasons1和 tpcds.foreign\_tpcds\_reasons2用于接收数据服务器上的数据。 以下以外表tpcds.foreign\_tpcds\_reasons1为例,讲解设置的导入外表参数信息。

#### 其中设置的导入模式信息如下所示:

- 导入模式为Normal模式。
- 由于启动GDS时, 设置的数据源文件存放目录为"/input\_data/", GDS监听 端口为5000,实际存放数据源文件目录为"/input\_data/import1/",所以 设置参数"location"为"gsfs://192.168.0.90:5000/import1/\*"。

设置的**数据格式信息**是根据导出时设置的详细数据格式参数信息指定的,参数设 置如下所示:

- 数据源文件格式(format)为CSV。
- 编码格式(encoding)为UTF-8。
- 字段分隔符 (delimiter)为E'\x08'。
- 引号字符(quote)为E'\x1b'。
- 数据文件中空值(null)为没有引号的空字符串。
- 逃逸字符(escape)默认和quote相同。
- 数据文件是否包含标题行(header)为默认值false,即导入时数据文件第一 行被识别为数据。

设置的导入容错性如下所示:

- 允许出现的数据格式错误个数(PER NODE REJECT LIMIT 'value')为 unlimited, 即接受导入过程中所有数据格式错误。
- 将数据导入过程中出现的数据格式错误信息(LOG INTO error\_table\_name)写入表err\_tpcds\_reasons1。
- 当数据源文件中一行的最后一个字段缺失 ( fill\_missing\_fields ) 时, 自动设 置为NULL。

根据以上信息,创建的外表tpcds.foreign\_tpcds\_reasons1如下所示:

CREATE FOREIGN TABLE tpcds.foreign\_tpcds\_reasons1

( r\_reason\_sk integer not null,

- r\_reason\_id char(16) not null,
- r reason desc char(100)

) SERVER gsmpp\_server OPTIONS (location 'gsfs://192.168.0.90:5000/import1/\*', format 'CSV',mode 'Normal', encoding 'utf8', delimiter E'\x08', quote E'\x1b', null ȋȋȀfiÃÃȎm²ää²ngȎfiÃä 'on')LOG INTO err\_tpcds\_reasons1 PER NODE REJECT LIMIT 'unlimited';

#### 参考以上设置, 创建的外表tpcds.foreign\_tpcds\_reasons2如下所示:

CREATE FOREIGN TABLE tpcds.foreign\_tpcds\_reasons2

( r reason sk integer not null,

r\_reason\_id char(16) not null,

r reason desc char(100)

) SERVER gsmpp\_server OPTIONS (location 'gsfs://192.168.0.90:5000/import2/\*', format 'CSV',mode 'Normal', encoding 'utf8', delimiter E'\x08', quote E'\x1b', null ",fill missing fields 'on')LOG INTO err\_tpcds\_reasons2 PER NODE REJECT LIMIT 'unlimited':

8. 通过外表tpcds.foreign\_tpcds\_reasons1和tpcds.foreign\_tpcds\_reasons2将数据分 别导入tpcds.reasons1和tpcds.reasons2。

INSERT INTO tpcds.reasons1 SELECT \* FROM tpcds.foreign\_tpcds\_reasons1; INSERT INTO tpcds.reasons2 SELECT \* FROM tpcds.foreign\_tpcds\_reasons2;

9. 查询错误信息表err\_tpcds\_reasons1和err\_tpcds\_reasons2,处理数据导入错误。 详细请参见**处理错误表**。

SELECT \* FROM err\_tpcds\_reasons1; SELECT \* FROM err\_tpcds\_reasons2;
10. 待数据导入完成后, 以gds\_user用户登录数据服务器, 停止GDS。 其中GDS进程号为128954。 **ps -ef|grep gds** gds\_user **128954** 1 0 15:03 ? 00:00:00 gds -d /input\_data -p 192.168.0.90:5000 -D -t 2 -r gds\_user 129003 118723 0 15:04 pts/0 00:00:00 grep gds **kill -9** 128954

## 单个管道文件导入

步骤**1** 启动GDS。

gds -d /\*\*\*/gds\_data/ -D -p 192.168.0.1:7789 -l /\*\*\*/gds\_log/aa.log -H 0/0 -t 10 -D

如果需要设置管道文件的超时时间则 使用--pipe-timeout参数设置。

- 步骤**2** 执行数据导入。
	- 1. 登录数据库创建内表。 CREATE TABLE test\_pipe\_1( id integer not null, sex text not null, name text );
	- 2. 创建只读外表。 CREATE FOREIGN TABLE foreign\_test\_pipe\_tr( like test\_pipe ) SERVER gsmpp\_server OPTIONS (LOCATION 'gsfs://192.168.0.1:7789/foreign\_test\_pipe.pipe', FORMAT 'text', DELIMITER ',', NULL '', EOL '0x0a' ,file\_type 'pipe',auto\_create\_pipe 'false');
	- 3. 执行导入语句,此时语句会阻塞。 INSERT INTO test\_pipe\_1 select \* from foreign\_test\_pipe\_tr;

#### 步骤**3** 通过GDS管道文件导入数据。

- 1. 登录GDS服务器进入GDS数据目录。 cd /\*\*\*/gds\_data/
- 2. 创建管道文件,如果auto create pipe设置为true跳过此步骤。 mkfifo foreign\_test\_pipe.pipe;

#### 说明

管道文件创建完成后,每执行完一次操作,业务会被自动清理。如果还需要执行其他业 务,请参考该步骤重新创建管道文件。

- 3. 向管道文件中写入数据。 cat postgres\_public\_foreign\_test\_pipe\_tw.txt > foreign\_test\_pipe.pipe
- 4. 若需要读取压缩文件到管道文件,执行: gzip -d < out.gz > foreign\_test\_pipe.pipe
- 5. 若需要读取hdfs文件到管道文件,执行: hdfs dfs -cat - /user/hive/\*\*\*/test\_pipe.txt > foreign\_test\_pipe.pipe

#### 步骤**4** 查看导入语句返回的结果:

INSERT INTO test\_pipe\_1 select \* from foreign\_test\_pipe\_tr; INSERT 0 4 SELECT \* FROM test\_pipe\_1; id | sex | name ----+-----+---------------- 3 | 2 | 11111111111111 1 | 2 | 11111111111111 2 | 2 | 11111111111111 4 | 2 | 11111111111111 (4 rows)

**----**结束

多进程管道文件导入

GDS支持多进程管道文件导入, 即启动一个外表对应多个GDS。

以本地文件的导入为例:

**步骤1** 启动多个GDS,如如果已经启动跳过此步骤。

gds -d /\*\*\*/gds\_data/ -D -p 192.168.0.1:7789 -l /\*\*\*/gds\_log/aa.log -H 0/0 -t 10 -D gds -d /\*\*\*/gds\_data\_1/ -D -p 192.168.0.1:7790 -l /\*\*\*/gds\_log\_1/aa.log -H 0/0 -t 10 -D

如果需要设置管道文件的超时时间,则使用--pipe-timeout参数设置。

#### 步骤**2** 执行数据导入。

1. 登录数据库创建内表。

CREATE TABLE test\_pipe( id integer not null, sex text not null, name text );

- 2. 创建只读外表。 CREATE FOREIGN TABLE foreign\_test\_pipe\_tr( like test\_pipe ) SERVER gsmpp\_server OPTIONS (LOCATION 'gsfs://192.168.0.1:7789/foreign\_test\_pipe.pipe|gsfs://192.168.0.1:7790/ foreign\_test\_pipe.pipe', FORMAT 'text', DELIMITER ',', NULL '', EOL '0x0a' , file\_type 'pipe', auto\_create\_pipe 'false');
- 3. 导入语句,此时语句会阻塞。 INSERT INTO test\_pipe\_1 select \* from foreign\_test\_pipe\_tr;

#### 步骤**3** 通过GDS管道文件导入数据。

- 1. 登录GDS,分别进入GDS数据目录。 cd /\*\*\*/gds\_data/ cd /\*\*\*/gds\_data\_1/
- 2. 创建管道文件,如果auto create pipe设置为true跳过此步骤。 mkfifo foreign\_test\_pipe.pipe;
- 3. 分别读取管道文件并写入新文件: cat postgres\_public\_foreign\_test\_pipe\_tw.txt > foreign\_test\_pipe.pipe

#### 步骤**4** 查看导入语句返回的结果:

INSERT INTO test\_pipe\_1 select \* from foreign\_test\_pipe\_tr; INSERT 0 4 SELECT \* FROM test\_pipe\_1; id | sex | name ----+-----+---------------- 3 | 2 | 11111111111111 1 | 2 | 11111111111111 2 | 2 | 11111111111111 4 | 2 | 11111111111111 (4 rows)

**----**结束

#### 集群间不落地数据导入

#### 步骤**1** 启动GDS。(如果已经启动跳过此步骤)

gds -d /\*\*\*/gds\_data/ -D -p GDS\_IP:GDS\_PORT -l /\*\*\*/gds\_log/aa.log -H 0/0 -t 10 -D

如果需要设置管道文件的超时时间,则使用--pipe-timeout参数设置。

#### 步骤**2** 源数据库数据导出。

1. 登录目标数据库创建内表,并写入数据。

CREATE TABLE test pipe( id integer not null, sex text not null, name text); INSERT INTO test\_pipe values(1,2,'11111111111111'); INSERT INTO test\_pipe values(2,2,'11111111111111'); INSERT INTO test\_pipe values(3,2,'11111111111111'); INSERT INTO test\_pipe values(4,2,'11111111111111'); INSERT INTO test\_pipe values(5,2,'11111111111111');

2. 创建只写外表。

CREATE FOREIGN TABLE foreign\_test\_pipe( id integer not null, age text not null, name text ) SERVER gsmpp\_server OPTIONS (LOCATION 'gsfs://GDS\_IP:GDS\_PORT/', FORMAT 'text', DELIMITER ',', NULL '', EOL '0x0a' ,file\_type 'pipe') WRITE ONLY;

3. 导入语句,此时语句会阻塞。 INSERT INTO foreign\_test\_pipe SELECT \* FROM test\_pipe;

#### 步骤**3** 目标集群导入数据。

1. 创建内表。

CREATE TABLE test pipe (id integer not null, sex text not null, name text);

#### 2. 创建只读外表。

CREATE FOREIGN TABLE foreign\_test\_pipe(like test\_pipe) SERVER gsmpp\_server OPTIONS (LOCATION 'gsfs://GDS\_IP:GDS\_PORT/', FORMAT 'text', DELIMITER ',', NULL ", EOL '0x0a' , file\_type 'pipe', auto\_create\_pipe 'false');

3. 执行导入语句:

INSERT INTO test\_pipe SELECT \* FROM foreign\_test\_pipe;

#### 步骤**4** 查看目标集群导入语句返回的结果:

SELECT \* FROM test\_pipe; id | sex | name ----+-----+---------------- 3 | 2 | 11111111111111 6 | 2 | 11111111111111 7 | 2 | 11111111111111 1 | 2 | 11111111111111 2 | 2 | 11111111111111 4 | 2 | 11111111111111 5 | 2 | 11111111111111 8 | 2 | 11111111111111 9 | 2 | 11111111111111 (9 rows)

#### **----**结束

#### 说明

GDS默认导出或者导入的管道文件命名规则为: "数据库名\_模式名\_外表名.pipe",因此默认 需要目标集群与源集群的数据库名及模式名保持一致。如果数据库或模式不一致,则可以在 location的url中指定相同的管道文件。

示例:

● 只写外表指定管道名。

CREATE FOREIGN TABLE foreign\_test\_pipe(id integer not null, age text not null, name text) SERVER gsmpp\_server OPTIONS (LOCATION 'gsfs://GDS\_IP:GDS\_PORT/foreign\_test\_pipe.pipe', FORMAT 'text', DELIMITER ',', NULL ", EOL '0x0a' ,file\_type 'pipe') WRITE ONLY;

只读外表指定管道名。

CREATE FOREIGN TABLE foreign\_test\_pipe(like test\_pipe) SERVER gsmpp\_server OPTIONS (LOCATION 'gsfs://GDS\_IP:GDS\_PORT/foreign\_test\_pipe.pipe', FORMAT 'text', DELIMITER ',', NULL ", EOL '0x0a' ,file\_type 'pipe',auto\_create\_pipe 'false');

# **3.2.3** 从 **MRS** 导入数据到集群

## **3.2.3.1** 从 **MRS** 导入数据概述

MapReduce服务(MapReduce Service,简称MRS)是一个基于开源Hadoop生态环 境而运行的大数据集群,对外提供大容量数据的存储和分析能力,可解决用户的数据 存储和处理需求。具体信息可参考《MapReduce服务用户指南》。

用户可以将海量业务数据,存储在MRS的分析集群,即使用Hive/Spark组件保存。 Hive/Spark的数据文件则保存在HDFS中。GaussDB(DWS)支持在相同网络中,配置一 个GaussDB(DWS)集群连接到一个MRS集群,然后将数据从HDFS中的文件读取到 GaussDB(DWS)。

## <span id="page-75-0"></span>从 **MRS** 导入数据到集群的流程

- 1. **MRS**集群上的数据准备
- 2. (可选)[手动创建外部服务器](#page-78-0)
- 3. [创建外表](#page-81-0)
- 4. [执行数据导入](#page-86-0)
- 5. [清除资源](#page-87-0)

## **3.2.3.2 MRS** 集群上的数据准备

从MRS导入数据到GaussDB(DWS)集群之前,假设您已经完成了以下准备工作:

- 1. 已创建MRS集群。
- 2. 在MRS集群上创建了Hive/Spark ORC表,且表数据已经存储到该表对应的HDFS 路径上。

如果您已经完成上述准备,则可以跳过本章节。

为方便起见,我们将以在MRS集群上创建Hive ORC表作为示例,完成上述准备工作。 在MRS集群上创建Spark ORC表的大致流程和SQL语法,同Hive类似,在本文中不再 展开描述。

## 数据文件

假设有数据文件product\_info.txt,示例数据如下所示:

100,XHDK-A-1293-#fJ3,2017-09-01,A,2017 Autumn New Shirt Women,red,M,328,2017-09-04,715,good 205,KDKE-B-9947-#kL5,2017-09-01,A,2017 Autumn New Knitwear Women,pink,L,584,2017-09-05,406,very good!

300,JODL-X-1937-#pV7,2017-09-01,A,2017 autumn new T-shirt men,red,XL,1245,2017-09-03,502,Bad. 310,QQPX-R-3956-#aD8,2017-09-02,B,2017 autumn new jacket women,red,L,411,2017-09-05,436,It's really super nice

150,ABEF-C-1820-#mC6,2017-09-03,B,2017 Autumn New Jeans Women,blue,M,1223,2017-09-06,1200,The seller's packaging is exquisite

200,BCQP-E-2365-#qE4,2017-09-04,B,2017 autumn new casual pants men,black,L,997,2017-09-10,301,The clothes are of good quality.

250,EABE-D-1476-#oB1,2017-09-10,A,2017 autumn new dress women,black,S,841,2017-09-15,299,Follow the store for a long time.

108,CDXK-F-1527-#pL2,2017-09-11,A,2017 autumn new dress women,red,M,85,2017-09-14,22,It's really amazing to buy

450,MMCE-H-4728-#nP9,2017-09-11,A,2017 autumn new jacket women,white,M,114,2017-09-14,22,Open the package and the clothes have no odor

260,OCDA-G-2817-#bD3,2017-09-12,B,2017 autumn new woolen coat women,red,L,

2004,2017-09-15,826,Very favorite clothes

980,ZKDS-J-5490-#cW4,2017-09-13,B,2017 Autumn New Women's Cotton Clothing,red,M,

112,2017-09-16,219,The clothes are small

98,FKQB-I-2564-#dA5,2017-09-15,B,2017 autumn new shoes men,green,M,4345,2017-09-18,5473,The clothes are thick and it's better this winter.

150,DMQY-K-6579-#eS6,2017-09-21,A,2017 autumn new underwear men,yellow,

37,2840,2017-09-25,5831,This price is very cost effective

200,GKLW-l-2897-#wQ7,2017-09-22,A,2017 Autumn New Jeans Men,blue,39,5879,2017-09-25,7200,The clothes are very comfortable to wear

300,HWEC-L-2531-#xP8,2017-09-23,A,2017 autumn new shoes women,brown,M,403,2017-09-26,607,good 100,IQPD-M-3214-#yQ1,2017-09-24,B,2017 Autumn New Wide Leg Pants Women,black,M, 3045,2017-09-27,5021,very good.

350,LPEC-N-4572-#zX2,2017-09-25,B,2017 Autumn New Underwear Women,red,M,239,2017-09-28,407,The seller's service is very good

110,NQAB-O-3768-#sM3,2017-09-26,B,2017 autumn new underwear women,red,S,

<span id="page-76-0"></span>6089,2017-09-29,7021,The color is very good 210,HWNB-P-7879-#tN4,2017-09-27,B,2017 autumn new underwear women,red,L,3201,2017-09-30,4059,I like it very much and the quality is good. 230,JKHU-Q-8865-#uO5,2017-09-29,C,2017 Autumn New Clothes with Chiffon Shirt,black,M, 2056,2017-10-02,3842,very good

## 在 **MRS** 集群上创建 **Hive ORC** 表

1. 创建了MRS集群。

具体操作请参见《MapReduce服务用户指南》的"创建集群 > 创建自定义集群" 章节。

- 2. 下载客户端。
	- a. 在MRS集群页面,单击集群名称进入"概览",单击"前往Manager",如 果提示绑定公网IP,请先绑定公网IP。
	- b. 输入MRS Manager的用户名admin和密码,密码为创建MRS集群时输入的 admin密码。
	- c. 登录成功后,选择"服务管理 > 下载客户端", "客户端类型"选择"仅配 置文件", "下载路径"选择"服务器端"。单击"确定"。

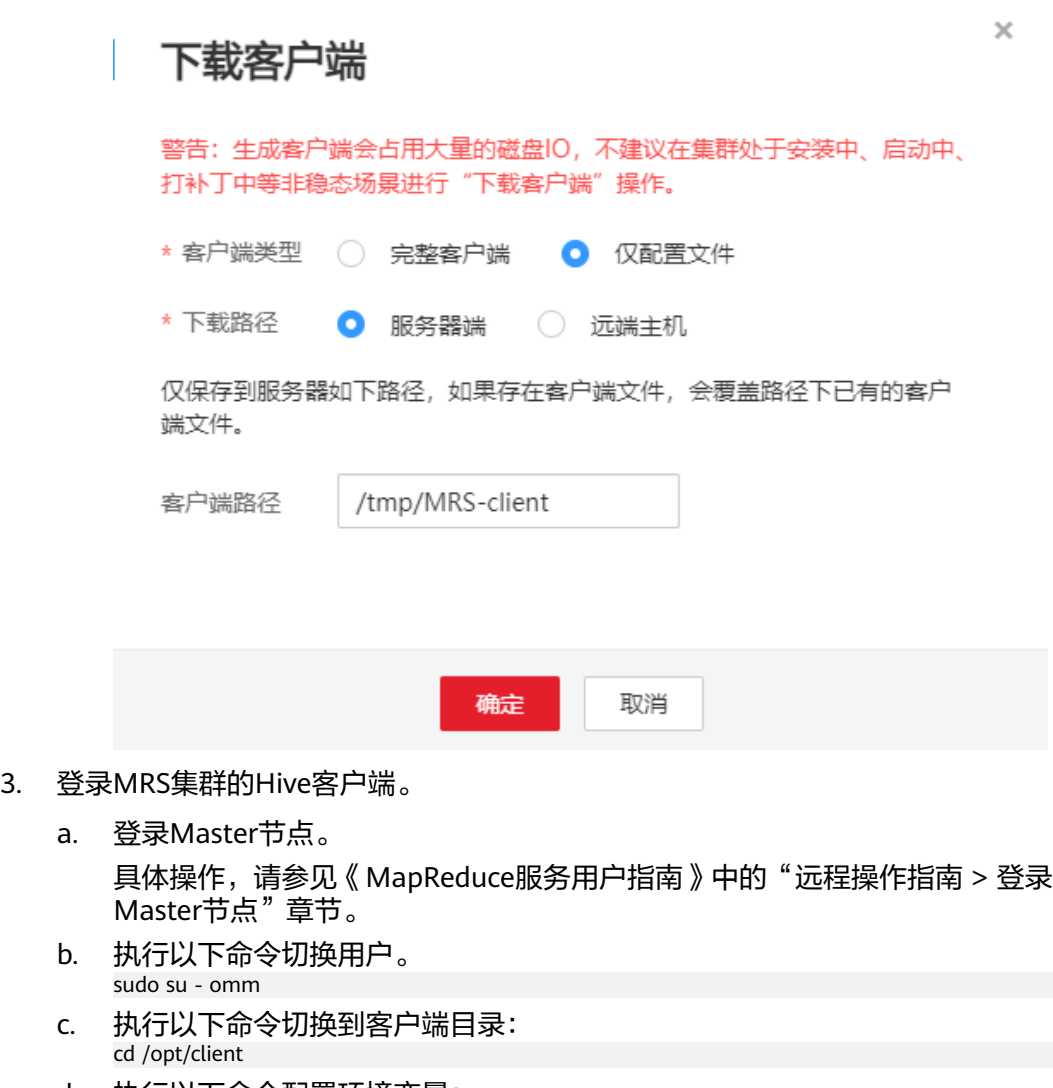

d. 执行以下命令配置环境变量: source bigdata\_env

e. 如果当前集群已启用Kerberos认证,执行以下命令认证当前用户,当前用户 需要具有创建Hive表的权限,具体操作请参见《MapReduce服务用户指南》 的"创建角色"章节。配置拥有对应权限的角色,具体操作请参见 ...<br>《MapReduce服务用户指南 》的"创建角色"章节。为用户绑定对应角色。 如果当前集群未启用Kerberos认证,则无需执行此命令。 kinit MRS集群用户

例如, kinit hiveuser。

- f. 执行以下命令启动Hive客户端: beeline
- 4. 在Hive中创建数据库demo。

执行以下命令创建数据库:

CREATE DATABASE demo;

5. 在数据库demo中新建了一个Hive TEXTFILE类型的表product\_info,并[将数据文件](#page-75-0) (product\_info.txt)导入到该表对应的HDFS路径中。

执行以下命令切换到demo数据库:

USE demo;

执行以下命令,创建表product info,表字段按照<mark>数据文件</mark>中的数据进行定义:

DROP TABLE product info;

CREATE TABLE product\_info

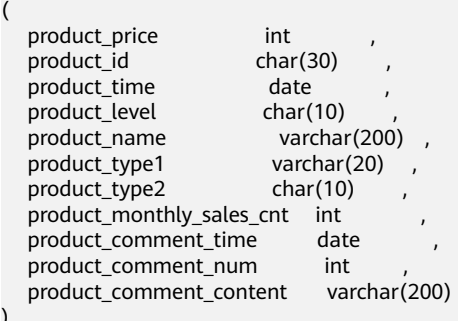

) row format delimited fields terminated by ',' stored as TEXTFILE;

有关导入数据到MRS集群的操作,请参见《MapReduce服务用户指南》中的"集 群操作指导 > 管理现有集群 > 管理数据文件"章节。

6. 在数据库demo中创建了一个Hive ORC表product info\_orc。

执行以下命令,创建Hive ORC表product info\_orc,表字段与上一步创建的表 product\_info完全一致:

DROP TABLE product\_info\_orc;

CREATE TABLE product info\_orc

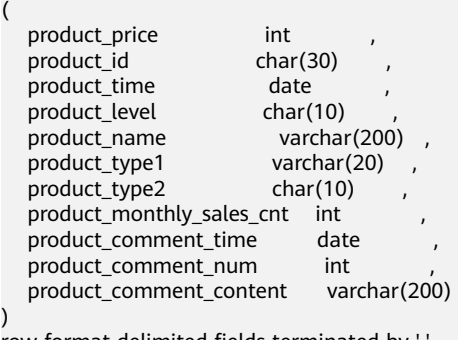

row format delimited fields terminated by ', stored as orc;

<span id="page-78-0"></span>7. 将product info表的数据插入到Hive ORC表product info\_orc中。 insert into product\_info\_orc select \* from product\_info; 查询表product\_info\_orc: select \* from *product info orc*;

如果查询到如<mark>数据文件</mark>所示的数据,表示已经成功将数据插入到ORC表。

## **3.2.3.3** 手动创建外部服务器

创建外表语法(CREATE FOREIGN TABLE (SQL on Hadoop or OBS))中,需指定一 个与MRS数据源连接相关联的外部服务器。

当您通过GaussDB(DWS)管理控制台创建MRS数据源连接时,数据库管理员dbadmin 会在默认数据库postgres中自动创建一个外部服务器。因此,如果您希望在默认数据 库postgres中创建外表读取MRS数据,可以跳过本章节。

如果您希望使用普通用户在自定义数据库中创建外表读取MRS数据,必须先在自定义 数据库中手动创建一个外部服务器。本章节将为您介绍,如何使用普通用户在自定义 数据库中创建外部服务器。步骤如下:

1. 请确保GaussDB(DWS)集群已创建MRS数据源连接。

具体操作请参见《数据仓库服务用户指南》的"管理MRS数据源 > 创建MRS数据 源连接"章节。

- 2. 创建用户和数据库并授予外表权限
- 3. [手动创建外部服务器](#page-80-0)

#### 说明

需要注意的是,当您不再需要从该MRS数据源读取数据时,通过GaussDB(DWS)管理控制台删 除MRS数据源,仅会删除在默认数据库gaussdb中自动创建的外部服务器,手动创建的外部服务 器需要您手动删除,具体操作请参见<mark>删除手动创建的外部服务器</mark>中的描述。

## 创建用户和数据库并授予外表权限

以下示例, 是新建一个普通用户dbuser并创建一个数据库mydatabase, 然后使用管理 员用户授予dbuser外表权限。

步骤**1** 使用数据库管理员通过GaussDB(DWS)提供的数据库客户端连接默认数据库postgres

例如,使用gsql客户端的用户通过如下语句连接数据库:

gsql -d postgres -h 192.168.2.30 -U dbadmin -p 8000 -W password -r

根据界面提示输入密码。

步骤**2** 新建一个普通用户,并用它创建一个数据库。

新建一个具有创建数据库权限的用户dbuser:

**CREATE USER** dbuser **WITH** CREATEDB **PASSWORD** 'password';

切换为新建的用户: **SET ROLE** dbuser **PASSWORD** 'password';

执行以下命令创建数据库: **CREATE DATABASE** mydatabase;

查询数据库:

**SELECT \* FROM pg\_database;**

#### 返回结果中有**mydatabase** 的信息表示创建成功:

datname | datdba | encoding | datcollate | datctype | datistemplate | datallowconn | datconnlimit | datlastsysoid | datfrozenxid | dattablespace | datcompatibility | datacl

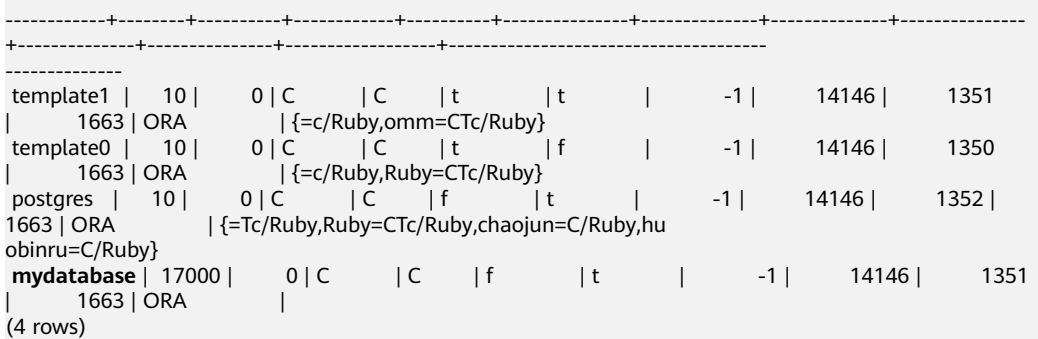

步骤**3** 使用管理员用户给普通用户赋予创建外部服务器的权限和使用外表的权限。

使用数据库管理员用户通过数据库客户端连接新建的数据库。

例如,使用gsql客户端的用户可以直接使用如下语句切换为管理员用户去连接新建的 数据库:

**\c** mydatabase dbadmin;

根据提示输入用户密码。

#### 说明

注意,必须先使用管理员用户连接到**将要创建外部服务器和使用外表的数据库**,再对普通用户进 行授权。

默认只有系统管理员才可以创建外部服务器,普通用户需要授权才可以创建,执行以 下命令授权:

**GRANT ALL ON** FOREIGN DATA WRAPPER hdfs\_fdw **TO** dbuser;

其中FOREIGN DATA WRAPPER的名字只能是hdfs\_fdw, dbuser为创建SERVER的用户 名。

执行以下命令赋予用户使用外表的权限。

**ALTER USER** dbuser **USEFT**;

#### 查看用户:

SELECT r.rolname, r.rolsuper, r.rolinherit, r.rolcreaterole, r.rolcreatedb, r.rolcanlogin, r.rolconnlimit, r.rolvalidbegin, r.rolvaliduntil, ARRAY(SELECT b.rolname FROM pg\_catalog.pg\_auth\_members m JOIN pg\_catalog.pg\_roles b ON (m.roleid = b.oid) WHERE m.member = r.oid) as memberof , r.rolreplication , r.rolauditadmin , r.rolsystemadmin , r.roluseft FROM pg\_catalog.pg\_roles r ORDER BY 1;

返回结果中,dbuser的信息中包含了UseFT权限,表示授权成功:

 rolname | rolsuper | rolinherit | rolcreaterole | rolcreatedb | rolcanlogin | rolconnlimit | rolvalidbegin | rolvaliduntil | memberof | rolreplication | rolauditadmin | rolsystemadmin | **roluseft** -----------+----------+------------+---------------+-------------+-------------+--------------+--------------- +---------------+----------+----------------+---------------+----------------+----------

<span id="page-80-0"></span>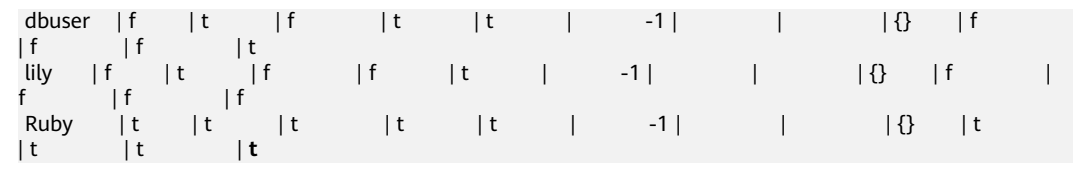

**----**结束

#### 手动创建外部服务器

步骤**1** 使用数据库管理员通过GaussDB(DWS)提供的数据库客户端连接默认数据库 postgres。

例如:通过gsql客户端登录数据库的用户可以使用以下两种方法中的一种进行连接: 可以通过以下两种方法中的一种进行连接:

- 如果已经登录了gsql客户端,可以执行以下命令切换数据库和用户: **\c** postgres dbadmin; 根据提示输入密码。
- 如果尚未登录gsql客户端,或者已经登录了gsql客户端执行**\q**退出gsql后,执行以 下命令重新进行连接:
	- gsql -d postgres -h 192.168.2.30 -U dbadmin -p 8000 -W password -r
- 步骤**2** 执行以下命令查询自动创建的外部服务器的信息。 SELECT \* FROM pg\_foreign\_server;

返回结果如:

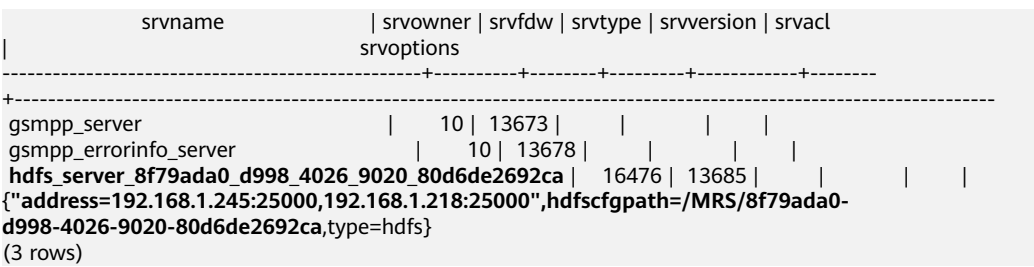

查询结果中,每一行代表一个外部服务器的信息。与MRS数据源连接相关联的外部服 务器包含以下信息:

- srvname值包含"hdfs\_server"字样以及MRS集群的ID, 此ID与MRS管理控制台 的集群列表MRS ID相同。
- srvoptions字段中的address参数为MRS集群的主备节点的IP地址及端口。

您可以根据上述信息找到您所要的外部服务器,并记录下它的srvname和srvoptions的 值。

步骤**3** 切换为即将创建外部服务器的用户去连接其对应的数据库。

在本示例中,执行以下命令,使用<mark>创建用户和数据库并授予外表权限</mark>中创建的普通用 户dbuser连接其创建的数据库mydatabase 。 **\c** mydatabase dbuser;

步骤**4** 创建外部服务器。

创建外部服务器的详细语法,请参见CREATE SERVER。示例如下:

**CREATE SERVER** hdfs\_server\_8f79ada0\_d998\_4026\_9020\_80d6de2692ca **FOREIGN DATA WRAPPER**  HDFS\_FDW

#### <span id="page-81-0"></span>**OPTIONS**

```
(
address '192.168.1.245:25000,192.168.1.218:25000', 
hdfscfgpath '/MRS/8f79ada0-d998-4026-9020-80d6de2692ca',
type 'hdfs'
);
```
以下为必选参数的说明:

● 外部服务器名称

允许用户自定义名字。

在本例中,我们指定为前面的步骤<mark>步骤2</mark>中记录下来的srvname字段的值, 如'hdfs\_server\_8f79ada0\_d998\_4026\_9020\_80d6de2692ca'。

不同的数据库之间资源是隔离的,因此在不同的数据库中外部服务器名称可以相 同。

FOREIGN DATA WRAPPER

只能指定为HDFS\_FDW,它在数据库中已经存在。

● OPTIONS参数

以下参数请分别指定为步骤[步骤](#page-80-0)**2**中记录下来的srvoptions中的参数值。

- address
	- 指定HDFS集群的主备节点所在的IP地址以及端口。
- hdfscfgpath

指定HDFS集群配置文件路径。该参数仅支持type为HDFS时设置。只能设置 一个路径。

– type

取值为'hdfs', 表示HDFS FDW连接的是HDFS。

#### 步骤**5** 查看外部服务器。

SELECT \* FROM pg\_foreign\_server WHERE srvname='hdfs\_server\_8f79ada0\_d998\_4026\_9020\_80d6de2692ca';

返回结果如下所示,表示已经创建成功:

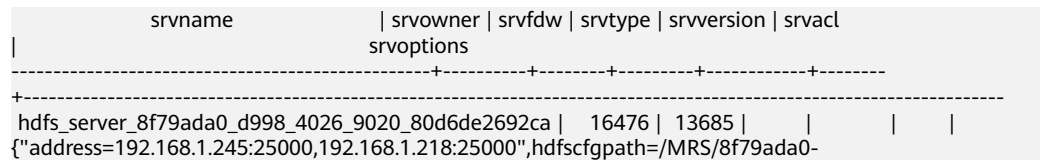

d998-4026-9020-80d6de2692ca,type=hdfs}

(1 row)

#### **----**结束

## **3.2.3.4** 创建外表

在GaussDB(DWS)数据库中创建一个Hadoop外表,用来访问存储在MRS HDFS文件系 统上的Hadoop结构化数据。Hadoop外表是只读的,只能用于查询操作,可直接使用 SELECT查询其数据。

您可以按照以下步骤创建外表:

- 1. 请确保您已经完成**[前提条件](#page-82-0)**
- 2. 根据创建外表 ( CREATE FOREIGN TABLE (SQL on Hadoop or OBS) ) 的语法描 述,需要先获取以下信息:
- a. 获取**MRS**数据源的**HDFS**路径
- b. 获取**MRS**数据源连接的外部服务器信息
- 3. [创建外表](#page-83-0) 参考信息: 数据类型转换说明

## <span id="page-82-0"></span>前提条件

- 已创建MRS集群,并将数据导入Hive/Spark数据库中的ORC表。 请参见**MRS**[集群上的数据准备](#page-75-0)。
- GaussDB(DWS)集群已创建MRS数据源连接。 具体操作请参见《数据仓库服务用户指南》的"管理MRS数据源 > 创建MRS数据 源连接"章节。

## 获取 **MRS** 数据源的 **HDFS** 路径

有两种方法可以查看:

方法一:

对于Hive数据,可以登录MRS的Hive客户端(参见**[2](#page-76-0)**),执行以下命令查看表的详 细信息,并记录下location参数中的数据存储路径。

use <database name>; desc formatted  $\leq$ table name $\geq$ :

例如,返回结果中location参数值为"hdfs://hacluster/user/hive/warehouse/ demo.db/product\_info\_orc/ ", 则记录HDFS路径为"/user/hive/warehouse/ demo.db/product\_info\_orc/"。

方法二:

按以下步骤获取HDFS路径。

- a. 登录MRS管理控制台。
- b. 选择"集群列表 > 现有集群", 单击要查看的集群名称, 进入集群基本信息 页面。
- c. 单击"文件管理",选择"HDFS文件列表"。
- d. 进入您要导入到GaussDB(DWS)集群的数据的存储目录,并记录其路径。

#### 图 **3-6** 在 MRS 上查看数据存储路径

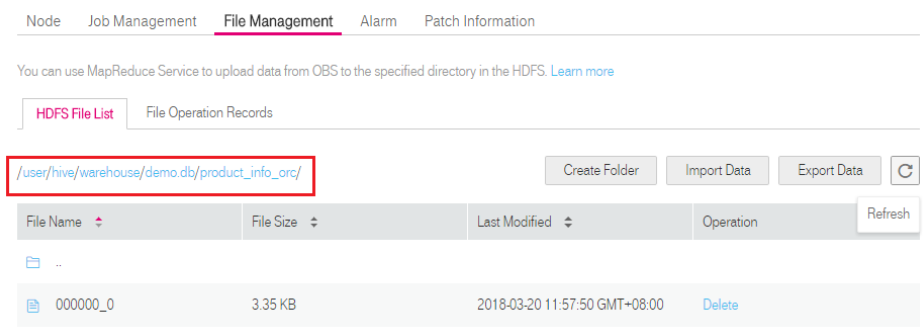

## 获取 **MRS** 数据源连接的外部服务器信息

步骤**1** 使用创建外部服务器的用户去连接其对应的数据库。

<span id="page-83-0"></span>是否使用普通用户在自定义数据库中创建外表,请根据需求进行选择:

- 是
	- a. 请先确保,您已按照<mark>[手动创建外部服务器](#page-78-0)</mark>章节中的步骤,创建了普通用户 dbuser和它的数据库mydatabase,并在mydatabase中手动创建了一个外部 服务器。
	- b. 使用用户dbuser通过GaussDB(DWS)提供的数据库客户端连接数据库 mydatabase。

如果已经使用gsql客户端连接至数据库,可以直接执行如下命令进行用户和 数据库切换:

**\c** mydatabase dbuser;

根据界面提示输入密码。

● 否

当您通过GaussDB(DWS)管理控制台创建MRS数据源连接时,数据库管理员 dbadmin会在默认数据库postgres中自动创建一个外部服务器。因此,如果使用 数据库管理员dbadmin在默认数据库postgres中创建外表,需要通过 GaussDB(DWS)提供的数据库客户端工具连接数据库。例如,使用gsql客户端的 用户通过如下命令连接数据库:

gsql -d postgres -h 192.168.2.30 -U dbadmin -p 8000 -W password -r

根据界面提示输入密码。

步骤**2** 执行以下命令,查看已创建的MRS数据源连接的外部服务器信息。 **SELECT \* FROM** pg\_foreign\_server;

#### 说明

也可以执行**\desc+**命令查看外部服务器信息。

返回结果如:

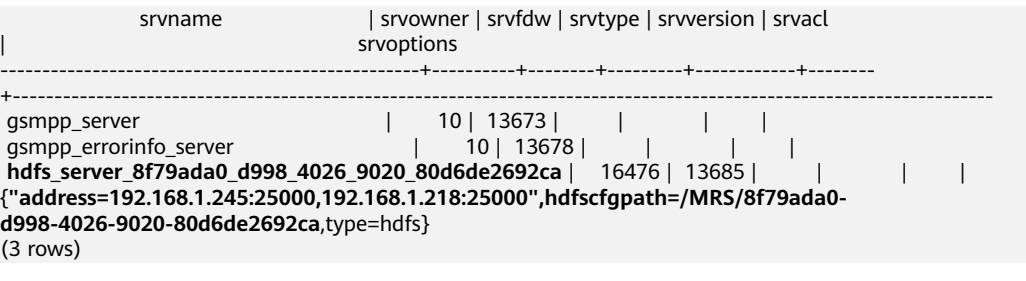

查询结果中,每一行代表一个外部服务器的信息。与MRS数据源连接相关联的外部服 务器包含以下信息:

- srvname值包含"hdfs\_server"字样以及MRS集群的ID,此ID与MRS管理控制台 的集群列表MRS ID相同。
- srvoptions字段中的address参数为MRS集群的主备节点的IP地址及端口。

您可以根据上述信息找到您所要的外部服务器,并记录下它的srvname和srvoptions的 值。

**----**结束

#### 创建外表

当完成获取**MRS**[数据源连接的外部服务器信息](#page-82-0)和获取**MRS**[数据源的](#page-82-0)**HDFS**路径后,就 可以创建一个外表,用于读取MRS数据源数据。

创建外表的语法格式如下,详细的描述请参见(CREATE FOREIGN TABLE (SQL on Hadoop or OBS))。

```
CREATE FOREIGN TABLE [ IF NOT EXISTS ] table_name 
( [ { column_name type_name 
   [ { [CONSTRAINT constraint_name] NULL |
   [CONSTRAINT constraint_name] NOT NULL |
    column_constraint [...]} ] |
    table_constraint [, ...]} [, ...] ] ) 
  SERVER dfs_server
  OPTIONS ( { option_name ' value ' } [, ...] )DISTRIBUTE BY {ROUNDROBIN | REPLICATION}
   [ PARTITION BY ( column_name ) [ AUTOMAPPED ] ] ;
```
例如,创建一个名为"*foreign\_product\_info*"的外表,对语法中的参数按如下描述进行 设置:

table name

必选。外表的表名。

- 表字段定义
	- **column\_name**:外表中的字段名。
	- **type\_name**:字段的数据类型。
	- 多个字段用","隔开。

外表的字段个数和字段类型,需要与MRS上保存的数据完全一致。定义字段的数 据类型之前,您必须先了解<mark>数据类型转换说明</mark>。

● **SERVER dfs\_server**

外表的外部服务器名称,这个server必须存在。外表通过设置外部服务器,从而关 联MRS数据源连接并从MRS集群读取数据。

此处应填写为通过获取**MRS**[数据源连接的外部服务器信息](#page-82-0)查询到的"srvname" 字段的值。

#### ● **OPTIONS** 参数

用于指定外表数据的各类参数,关键参数如下所示。

- **format**:必选参数。取值只支持"orc"。表示数据源文件的格式,只支持 Hive的ORC数据文件。
- **foldername**:必选参数。表示数据在HDFS的存储目录或数据文件路径。

如果是启用了Kerberos认证的MRS分析集群,请确保MRS数据源连接的MRS 用户,拥有此目录的读取权限。

请按照获取**MRS**[数据源的](#page-82-0)**HDFS**路径中的步骤获取HDFS路径,该路径作为 **foldername**的参数值。

- **encoding**:可选参数。外表中数据源文件的编码格式名称,缺省为utf8。
- **DISTRIBUTE BY**

表示外表的数据读取方式。有以下两种方式供选择,在本例中我们选择 ROUNDROBIN。

- ROUNDROBIN: 表示外表在从数据源读取数据时, GaussDB(DWS)集 群每一个节点读取随机一部分数据,并组成完整数据。
- **REPLICATION: 表示外表在从数据源读取数据时, GaussDB(DWS)集群** 每一个节点都读取一份完整数据。
- 语法中的其他参数

#### 其他参数均为可选参数,用户可以根据自己的需求进行设置,在本例中我们 不需要设置。

<span id="page-85-0"></span>根据以上信息,创建外表命令如下所示:

DROP FOREIGN TABLE IF EXISTS foreign\_product\_info;

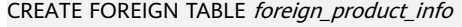

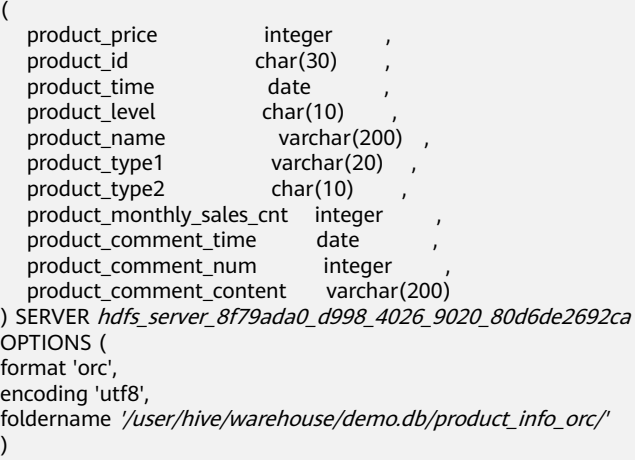

DISTRIBUTE BY ROUNDROBIN;

## 数据类型转换说明

当前用户导入到Hive/Spark的数据在HDFS存储为ORC文件格式,GaussDB(DWS)实际 读取HDFS中的ORC文件,并对文件内的数据进行查询分析。

由于Hive/Spark支持的数据类型与GaussDB(DWS)自身支持的数据类型存在差异,在 创建外表定义表字段时,您需要了解这两者之间数据类型的对应关系,具体如表**3-11** 所示:

#### 表 **3-11** 数据类型匹配表

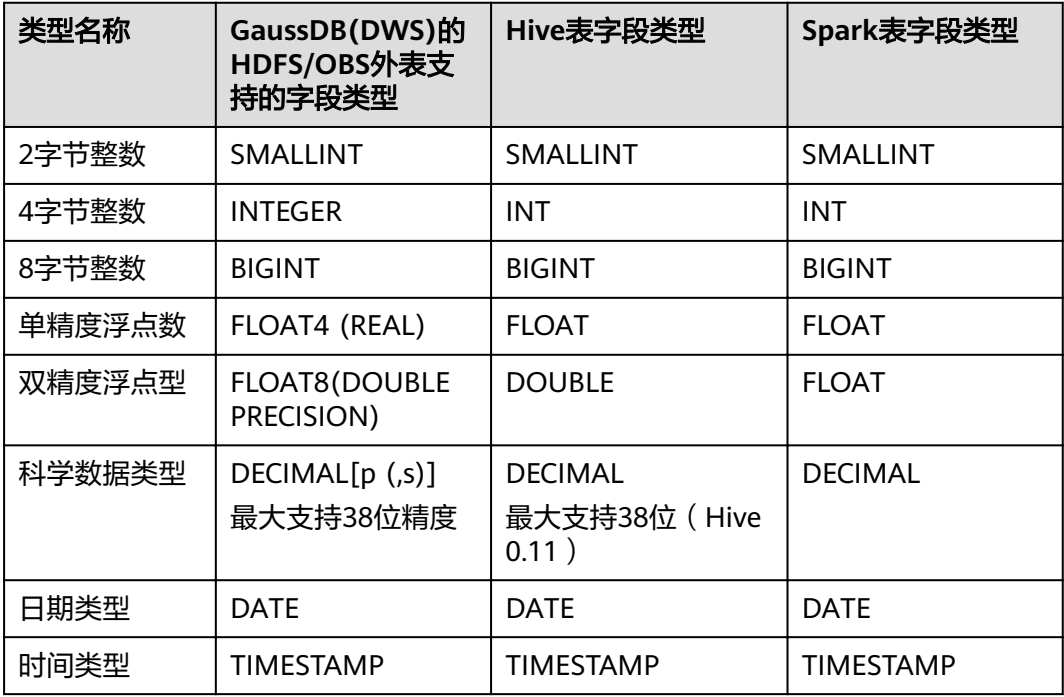

<span id="page-86-0"></span>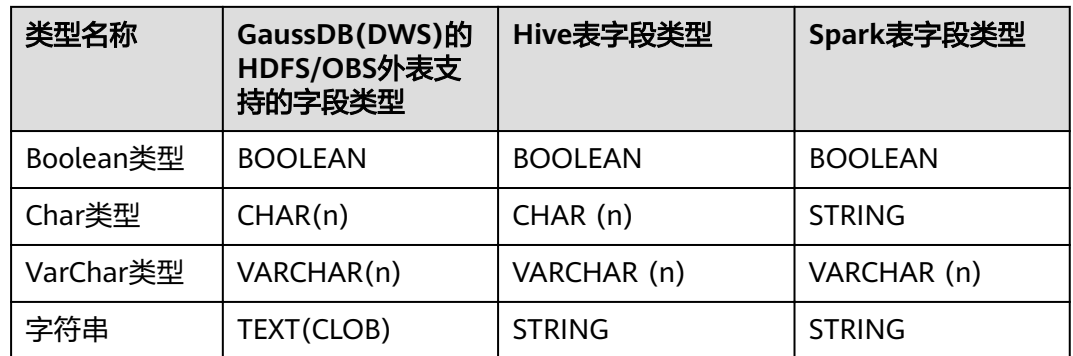

## **3.2.3.5** 执行数据导入

## 直接查询外表查看 **MRS** 数据源的数据

如果数据量较少,可直接使用SELECT查询外表,即可查看到MRS数据源的数据。

步骤**1** 执行以下命令,则可以从外表查询数据。

SELECT \* FROM foreign\_product\_info;

查询结果显示[如数据文件](#page-75-0)中所示的数据,表示导入成功。查询结果的结尾将显示以下 信息:

(20 rows)

通过外表查询到数据后,用户可以将数据插入数据库的普通表。

**----**结束

## 导入数据后查询数据

也可以将MRS数据导入GaussDB(DWS)后,再查询数据。

步骤**1** 在GaussDB(DWS)数据库中,创建导入数据的目标表,用于存储导入的数据。

该表的表结构必须与<mark>创建外表</mark>中创建的外表的表结构保持一致,即字段个数、字段类 型要完全一致。

```
例如,创建一个名为product_info的表,示例如下:
```
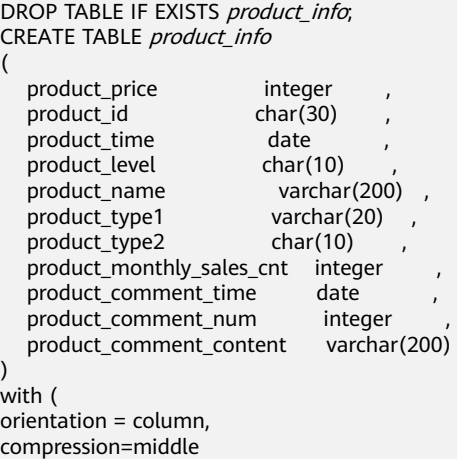

) DISTRIBUTE BY HASH (product\_id);

<span id="page-87-0"></span>步骤**2** 执行"INSERT INTO .. SELECT .."命令从外表导入数据到目标表。

示例:

INSERT INTO product\_info SELECT \* FROM foreign\_product\_info;

若出现以下类似信息,说明数据导入成功。 INSERT 0 20

步骤**3** 执行SELECT命令,查看从MRS导入到GaussDB(DWS)中的数据。 SELECT \* FROM product info;

> 查询结果显示如<mark>数据文件</mark>中所示的数据,表示导入成功。查询结果的结尾将显示以下 信息:

(20 rows)

**----**结束

## **3.2.3.6** 清除资源

当完成本教程的示例后,如果您不再需要使用本示例中创建的资源,您可以删除这些 资源,以免资源浪费或占用您的配额。

### 删除外表和目标表

- 步骤**1** (可选)如果执行[了导入数据后查询数据,](#page-86-0)请执行以下命令,删除目标表。 DROP TABLE product info;
- 步骤**2** 执行以下命令,删除外表。 DROP FOREIGN TABLE foreign\_product\_info;

**----**结束

#### 删除手动创建的外部服务器

如果执行了<mark>手动创建外部服务器</mark>,请按照以下步骤删除外部服务器、数据库和用户。

步骤**1** 使用创建外部服务器的用户通过GaussDB(DWS)提供的数据库客户端连接到外部服务 器所在的数据库。

例如,使用gsql客户端的用户可以通过以下两种方法中的一种进行连接:

- 如果已经登录了qsql客户端,可以执行以下命令进行切换: **\c** mydatabase dbuser; 根据提示输入密码。
- 如果已经登录了gsql客户端,您也可以执行**\q**退出gsql后,再执行以下命令重新进 行连接: gsql -d mydatabase -h 192.168.2.30 -U dbuser -p 8000 -r 根据提示输入密码。

步骤**2** 删除手动创建的外部服务器。

执行以下命令进行删除,详细语法请参见DROP SERVER:

**DROP SERVER** hdfs\_server\_8f79ada0\_d998\_4026\_9020\_80d6de2692ca;

返回以下信息表示删除成功:

DROP SERVER

查看外部服务器:

SELECT \* FROM pg\_foreign\_server WHERE srvname='hdfs\_server\_8f79ada0\_d998\_4026\_9020\_80d6de2692ca';

返回结果如下所示,表示已经删除成功:

```
 srvname | srvowner | srvfdw | srvtype | srvversion | srvacl | srvoptions
          ---------+----------+--------+---------+------------+--------+------------
(0 rows)
```
步骤**3** 删除自定义数据库。

通过GaussDB(DWS)提供的数据库客户端连接默认数据库gaussdb。

如果已经登录了gsql客户端,可以直接执行如下命令进行切换:

\c gaussdb

根据界面提示输入密码。

执行以下命令,删除自定义数据库:

**DROP DATABASE** mydatabase;

返回以下信息表示删除成功:

DROP DATABASE

步骤**4** 使用管理员用户,删除本示例中创建的普通用户。

使用数据库管理员用户通过GaussDB(DWS)提供的数据库客户端连接数据库。

如果已经登录了gsql客户端,可以直接执行如下命令进行切换:

**\c** gaussdb dbadmin

执行以下命令回收创建外部服务器的权限: **REVOKE ALL ON** FOREIGN DATA WRAPPER hdfs\_fdw **FROM** dbuser;

其中FOREIGN DATA WRAPPER的名字只能是hdfs\_fdw, dbuser为创建SERVER的用户 名。

执行以下命令删除用户:

**DROP USER** dbuser;

可使用**\du**命令查询用户,确认用户是否已经删除。

**----**结束

## **3.2.3.7** 错误处理

如下错误信息,表示GaussDB(DWS)期望读取ORC数据文件,但实际却是\*.txt类型的 数据文件。请先创建Hive ORC类型的表,并将数据存储到该Hive ORC表中。

ERROR: dn\_6009\_6010: Error occurs while creating an orc reader for file /user/hive/warehouse/ products\_info.txt, detail can be found in dn log of dn\_6009\_6010.

# **3.2.4** 从 **GaussDB(DWS)**集群导入数据到新集群

## 功能描述

通过在集群中创建Foreign Table的方式,实现在多个集群之间的关联查询和用来导入 数据。

## 使用场景

- 将数据从一个GaussDB(DWS)集群导入到另外一个GaussDB(DWS)集群中。
- 多个集群之间的关联查询。

## 注意事项

- 两个集群必须在同一个Region、一个AZ内且VPC网络互通。
- 创建的外表与其对应的远端表的列名和类型名要完全一致,且远端表的类型为行 存表、列存表、哈希表或者复制表。
- 如果关联的表在另外一个集群是复制表或者存在数据倾斜,性能可能会很差。
- 使用期间,两个集群的状态应为"Normal"。
- 使用期间,禁止对远端集群的源数据表做ddl修改和增、删、改操作,否则可能导 致查询结果不一致。
- 两个集群都需要具备基于Foreign Table的SQL on other GaussDB数据处理功能。
- 建议配置LVS,如未配置,推荐使用多个CN作为server的地址,禁止将多个集群的 CN地址写在一起。
- 请尽可能保证两端数据库的编码相同,否则可能出现报错或者收到的数据为乱 码。
- 如果远端表已经做过统计信息收集,可以对外表执行analyze以获得更优的执行计 划。
- 仅支持8.0.0及以上版本。

## 操作步骤

步骤**1** 创建server。

```
CREATE SERVER server_remote FOREIGN DATA WRAPPER GC_FDW OPTIONS 
  (address '10.180.157.231:8000,10.180.157.130:8000' ,
  dbname 'gaussdb', 
  username 'xyz', 
 password 'xxxxxx'
);
```
#### 说明

- server\_remote为server名字,供外表使用。
- address为远端集群CN的地址和端口号,如配置LVS,推荐只填写一个LVS地址,如未配置, 推荐使用多个CN作为server的地址。
- dbname为远端集群的数据库名。
- username为连接远端集群使用的用户名,注意该用户不能为系统管理员。
- password为连接远端集群使用的用户名的密码。

步骤**2** 创建外表。

CREATE FOREIGN TABLE region

```
(
   R_REGIONKEY INT4,
 R_NAME TEXT,
 R_COMMENT TEXT
)
SERVER
   server_remote
OPTIONS
(
   schema_name 'test',
   table_name 'region',
   encoding 'gbk'
);
```
#### 说明

- 外表的列不允许带任何约束。
- 外表的列名和列的类型要与远端集群对应的表的列名和列的类型完全一致。
- schema\_name为远端集群对应的表所在的schema,如果该option省略,则schema\_name预 设该外表所在的schema。
- table\_name为远端集群对应的表所在的表名,如果该option省略,则table\_name预设该外 表的表名。
- encoding为远端集群的编码,如果该option省略,则编码使用远端集群数据库的默认编码。

#### 步骤**3** 查看建立的外表。

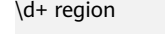

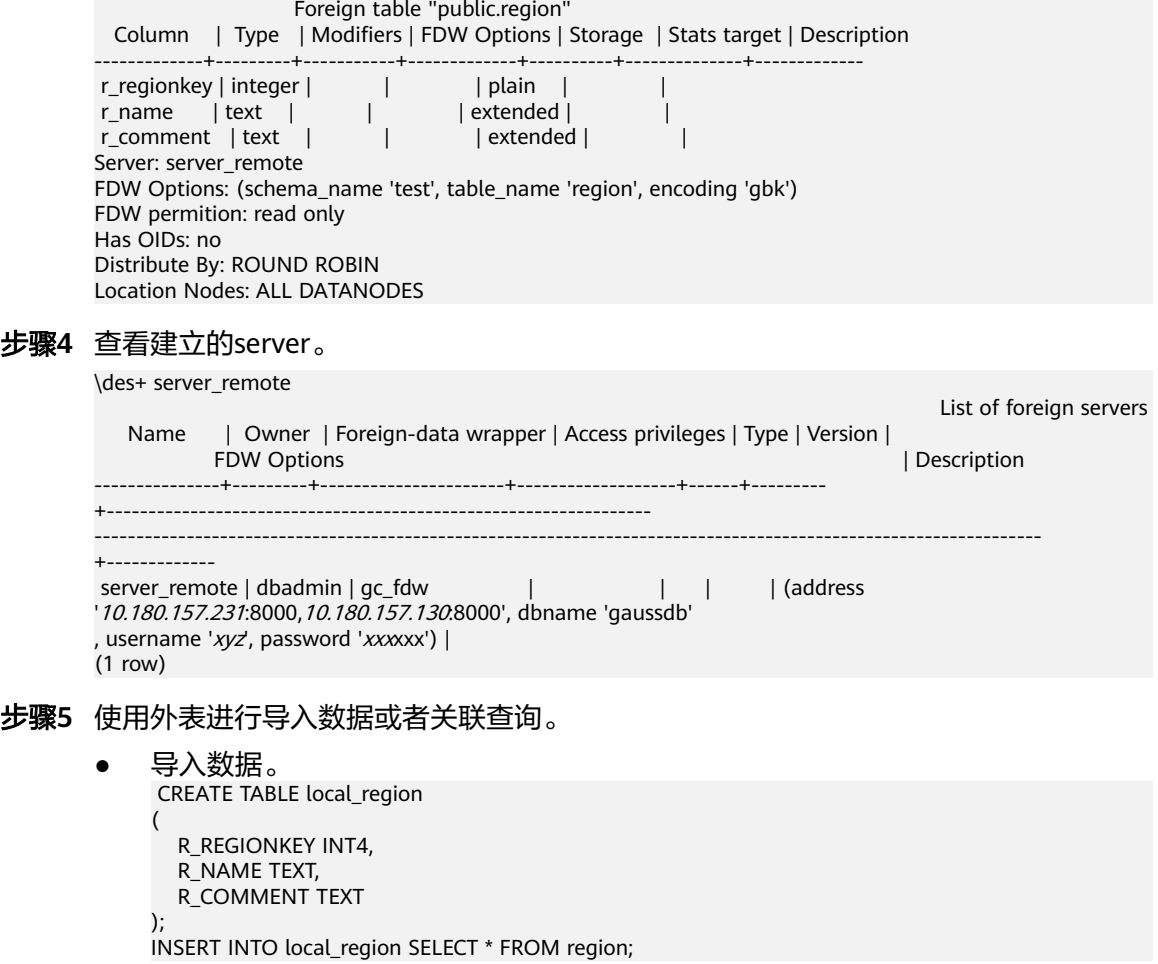

#### <span id="page-91-0"></span>说明

- 如遇到报错连接失败,请检查server的信息确认两个集群是否已经相互连通。
- 如遇到报错表不存在,请检查外表的option信息是否正确。
- 如遇到报错列信息不匹配,请检查外表的列信息是否与远端集群对应表的列信息是否一 致。
- 如遇到报错版本不一致,请升级低版本的集群在继续使用。
- 如遇到乱码,请检查数据源的实际编码方式,并重新创建外表指定正确的编码。
- 关联查询。
	- SELECT \* FROM region, local\_region WHERE local\_region.R\_NAME = region.R\_NAME;

#### 说明

- 外表可以当做一个本地表来使用,执行复杂的作业。
- 如果远端集群已经有统计信息,请对该外表执行analyze以获得更优的执行计划。
- 如果本地集群的DN数量比远端集群的DN数量少,本地集群需要使用SMP来获得更佳的 性能。

#### 步骤**6** 删除外表。

**DROP FOREIGN TABLE** region;

**----**结束

# **3.2.5** 使用 **gsql** 元命令**\COPY** 导入数据

GaussDB(DWS)的gsql工具提供了元命令\copy进行数据导入。

## **\copy** 命令

\copy命令格式以及说明参见表 **1 \copy**元命令说明。

#### 表 **3-12** \copy 元命令说明

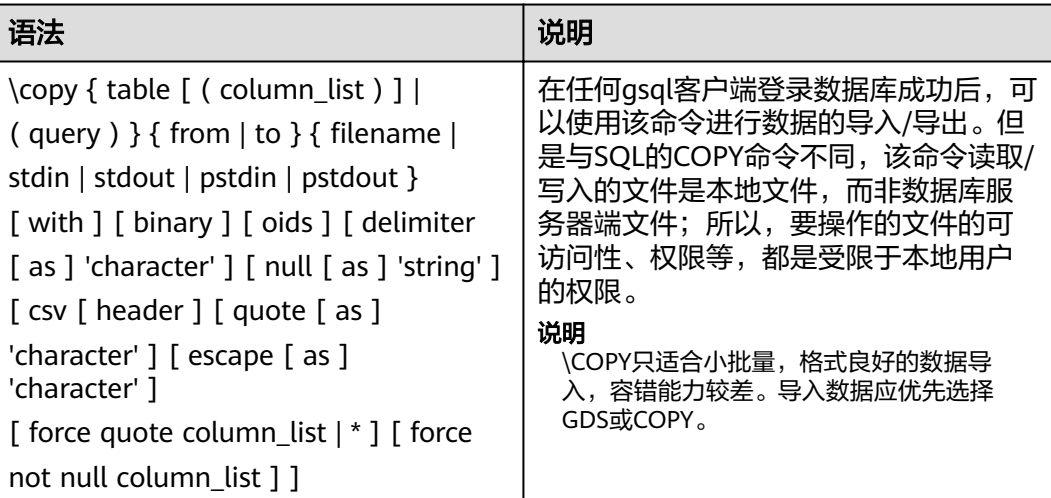

## 参数说明

table 表的名字(可以有模式修饰)。 取值范围:已存在的表名。

- column\_list 可选的待拷贝字段列表。 取值范围:任意字段。如果没有声明字段列表,将使用所有字段。
- query 其结果将被拷贝。 取值范围:一个必须用圆括弧包围的SELECT或VALUES命令。
- filename 文件的绝对路径。执行copy命令的用户必须有此路径的写权限。
- stdin 声明输入是来自标准输入。
- stdout 声明输出打印到标准输出。
- pstdin 声明输入是来自gsql的标准输入。
- pstout
- 声明输出打印到asal的标准输出。
- binary

使用二进制格式存储和读取,而不是以文本的方式。在二进制模式下,不能声明 DELIMITER, NULL, CSV选项。指定binary类型后, 不能再通过option或 copy\_option指定CSV、FIXED、TEXT等类型。

● oid

为每行拷贝内部对象标识(oid)。

说明

若COPY FROM对象为query或者对于没有oid的表,指定oids标识报错。 取值范围: true/on, false/off。 默认值: false

delimiter [ as ] 'character' 指定数据文件行数据的字段分隔符。

#### 说明

- 分隔符不能是\r和\n。
- 分隔符不能和null参数相同,CSV格式数据的分隔符不能和quote参数相同。
- TEXT格式数据的分隔符不能包含: \.abcdefghijklmnopqrstuvwxyz0123456789。
- 数据文件中单行数据长度需<1GB,如果分隔符较长且数据列较多的情况下,会影响导 出有效数据的长度。
- 分隔符推荐使用多字符和不可见字符。多字符例如'\$^&';不可见字符例如E'\x07', E'\x08', E'\x1b'等。

取值范围:支持多字符分隔符,但分隔符不能超过10个字节。

默认值:

– TEXT格式的默认分隔符是水平制表符(tab)。

- CSV格式的默认分隔符为","。
- FIXED格式没有分隔符。
- null [ as ] 'string' 用来指定数据文件中空值的表示。 取值范围:
	- null值不能是\r和\n,最大为100个字符。
	- null值不能和分隔符、quote参数相同。
	- 默认值:
		- CSV格式下默认值是一个没有引号的空字符串。
	- 在TEXT格式下默认值是\N。
- header

指定导出数据文件是否包含标题行,标题行一般用来描述表中每个字段的信息。 header只能用于CSV,FIXED格式的文件中。

在导入数据时,如果header选项为on,则数据文本第一行会被识别为标题行,会 忽略此行。如果header为off,而数据文件中第一行会被识别为数据。

在导出数据时,如果header选项为on,则需要指定fileheader。fileheader是指定 导出数据包含标题行的定义文件。如果header为off,则导出数据文件不包含标题 行。

取值范围: true/on, false/off。

默认值: false

quote [ as ] 'character' CSV格式文件下的引号字符。 默认值:双引号。

说明

- quote参数不能和分隔符、null参数相同。
- quote参数只能是单字节的字符。
- 推荐不可见字符作为quote,例如E'\x07',E'\x08',E'\x1b'等。
- escape [ as ] 'character' CSV格式下,用来指定逃逸字符,逃逸字符只能指定为单字节字符。 默认值:双引号。当与quote值相同时,会被替换为'\0'。
- force quote column list  $| *$ 在CSV COPY TO模式下,强制在每个声明的字段周围对所有非NULL值都使用引号 包围。NULL输出不会被引号包围。 取值范围:已存在的字段。
- force not null column list 在CSV COPY FROM模式下,指定的字段输入不能为空。 取值范围:已存在的字段。

## 任务示例

1. 创建目标表a。 CREATE TABLE a(a int);

- 2. 导入数据。
	- a. 从stdin拷贝数据到目标表a。 \copy a from stdin; 出现>>符号提示时,输入数据,输入\.时结束。 Enter data to be copied followed by a newline. End with a backslash and a period on a line by itself. >> 1 >> 2  $>> \backslash$ . 查询导入目标表a的数据。 SELECT \* FROM a; a --- 1
	- b. 从本地文件拷贝数据到目标表a。假设存在本地文件/home/omm/2.csv。
		- 分隔符为','。
		- 在导入过程中,若数据源文件比外表定义的列数多,则忽略行尾多出来 的列。

\copy a FROM '/home/omm/2.csv' WITH (delimiter',',IGNORE\_EXTRA\_DATA 'on');

## **3.2.6** 使用 **COPY FROM STDIN** 导入数据

 $\mathcal{L}$ (2 rows)

## **3.2.6.1** 关于 **COPY FROM STDIN** 导入数据

这种方式适合数据写入量不太大, 并发度不太高的场景。

用户可以使用以下方式通过COPY FROM STDIN语句直接向GaussDB(DWS)写入数 据。

- 通过键盘输入向GaussDB(DWS)写入数据。
- 通过JDBC驱动的CopyManager接口从文件或者数据库向GaussDB(DWS)写入数 据。此方法支持COPY语法中copy option的所有参数。

## **3.2.6.2 CopyManager** 类简介

CopyManager是GaussDB(DWS) JDBC驱动中提供的一个API接口类,用于批量向 GaussDB(DWS)集群中导入数据。

## **CopyManager** 的继承关系

CopyManager类位于org.postgresql.copy Package中,继承自java.lang.Object类,该 类的声明如下:

public class CopyManager extends Object

## 构造方法

public CopyManager(BaseConnection connection)

throws SQLException

## 常用方法

#### 表 **3-13** CopyManager 常用方法

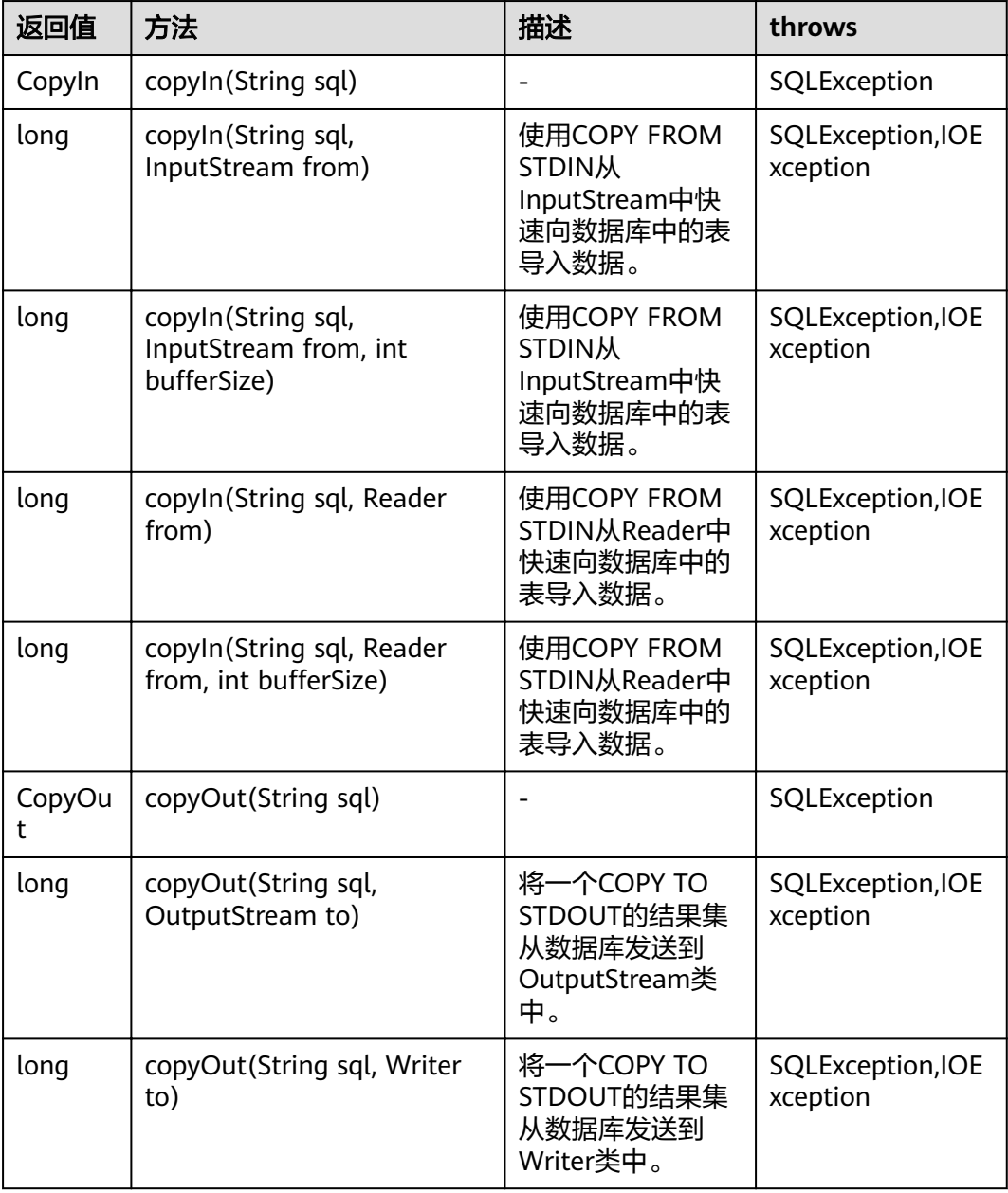

## 3.2.6.3 示例: 通过本地文件导入导出数据

在使用JAVA语言基于GaussDB(DWS)进行二次开发时,可以使用CopyManager接口, 通过流方式,将数据库中的数据导出到本地文件或者将本地文件导入数据库中,文件 格式支持CSV、TEXT等格式。

样例程序如下,执行时需要加载GaussDB(DWS) jdbc驱动。

//以下用例以gsjdbc4.jar为例,如果要使用gsjdbc200.jar,请替换驱动类名(将代码中的"org.postgresql"替换 成"com.huawei.gauss200.jdbc")与连接URL串前缀(将"jdbc:postgresql"替换为"jdbc:gaussdb")。 import java.sql.Connection;

```
import java.sql.DriverManager; 
import java.io.IOException;
import java.io.FileInputStream;
import java.io.FileOutputStream;
import java.sql.SQLException; 
import org.postgresql.copy.CopyManager; 
import org.postgresql.core.BaseConnection;
public class Copy{ 
    public static void main(String[] args) 
\{ String urls = new String("jdbc:postgresql://10.180.155.74:8000/gaussdb"); //数据库URL 
String username = new String("jack");    //用户名
String password = new String("********");   //密码
     String tablename = new String("migration_table"); //定义表信息
     String tablename1 = new String("migration_table_1"); //定义表信息
     String driver = "org.postgresql.Driver"; 
     Connection conn = null; 
     try { 
        Class.forName(driver); 
        conn = DriverManager.getConnection(urls, username, password); 
       } catch (ClassNotFoundException e) { 
          e.printStackTrace(System.out); 
       } catch (SQLException e) { 
           e.printStackTrace(System.out); 
       } 
     // 将SELECT * FROM migration_table查询结果导出到本地文件d:/data.txt 
     try {
    copyToFile(conn, "d:/data.txt", "(SELECT * FROM migration_table)");
   } catch (SQLException e) {
  // TODO Auto-generated catch block
  e.printStackTrace();
   } catch (IOException e) {
  // TODO Auto-generated catch block
  e.printStackTrace();
  } 
     //将d:/data.txt中的数据导入到migration_table_1中。
     try {
     copyFromFile(conn, "d:/data.txt", tablename1);
   } catch (SQLException e) {
  // TODO Auto-generated catch block
       e.printStackTrace();
 } catch (IOException e) {
  // TODO Auto-generated catch block
  e.printStackTrace();
 } 
     // 将migration_table_1中的数据导出到本地文件d:/data1.txt 
     try {
     copyToFile(conn, "d:/data1.txt", tablename1);
  } catch (SQLException e) {
  // TODO Auto-generated catch block
  e.printStackTrace();
  } catch (IOException e) {
  // TODO Auto-generated catch block
  e.printStackTrace();
 } 
    } 
 public static void copyFromFile(Connection connection, String filePath, String tableName)
       throws SQLException, IOException { 
   FileInputStream fileInputStream = null;
    try { 
      CopyManager copyManager = new CopyManager((BaseConnection)connection);
```

```
fileInputStream = new FileInputStream(filePath);
     copyManager.copyIn("COPY " + tableName + " FROM STDIN", fileInputStream);
   \} finally {
     if (fileInputStream != null) {
         try { 
           fileInputStream.close();
         } catch (IOException e) { 
            e.printStackTrace(); 
         } 
      } 
   } 
 } 
 public static void copyToFile(Connection connection, String filePath, String tableOrQuery)
       throws SQLException, IOException { 
    FileOutputStream fileOutputStream = null;
    try { 
      CopyManager copyManager = new CopyManager((BaseConnection)connection);
      fileOutputStream = new FileOutputStream(filePath);
      copyManager.copyOut("COPY " + tableOrQuery + " TO STDOUT", fileOutputStream);
   \} finally {
      if (fileOutputStream != null) {
          try { 
            fileOutputStream.close();
          } catch (IOException e) { 
             e.printStackTrace(); 
          } 
       } 
    } 
 } 
}
```
## **3.2.6.4** 示例:从 **MySQL** 向 **GaussDB(DWS)**进行数据迁移

下面示例演示如何通过CopyManager从MySQL向GaussDB(DWS)进行数据迁移的过 程。

```
//以下用例以gsjdbc4.jar为例,如果要使用gsjdbc200.jar,请替换驱动类名(将代码中的"org.postgresql"替换
成"com.huawei.gauss200.jdbc")与连接URL串前缀(将"jdbc:postgresql"替换为"jdbc:gaussdb")。
import java.io.StringReader;
import java.sql.Connection;
import java.sql.DriverManager;
import java.sql.ResultSet;
import java.sql.SQLException;
import java.sql.Statement;
import org.postgresql.copy.CopyManager;
import org.postgresql.core.BaseConnection;
public class Migration{
   public static void main(String[] args) {
    String url = new String("jdbc:postgresql://10.180.155.74:8000/gaussdb"); //数据库URL<br>String user = new String("jack");     //数据库用户名
 String user = new String("jack"); //数据库用户名
 String pass = new String("********"); //数据库密码
     String tablename = new String("migration_table"); //定义表信息
    String delimiter = new String("|"); //定义分隔符
    String encoding = new String("UTF8");    //定义字符集
     String driver = "org.postgresql.Driver";
    StringBuffer buffer = new StringBuffer(); //定义存放格式 化数据的缓存
     try {
        //获取源数据库查询结果集
        ResultSet rs = getDataSet();
        //遍历结果集,逐行获取记录
        //将每条记录中各字段值,按指定分隔符分割,由换行符结束,拼成一个字符串
```

```
//把拼成的字符串,添加到缓存buffer
        while (rs.next()) {
          buffer.append(rs.getString(1) + delimiter
 + rs.getString(2) + delimiter
 + rs.getString(3) + delimiter
                 + rs.getString(4)
               + "\n");
        }
        rs.close();
        try {
           //建立目标数据库连接
           Class.forName(driver);
           Connection conn = DriverManager.getConnection(url, user, pass);
           BaseConnection baseConn = (BaseConnection) conn;
           baseConn.setAutoCommit(false);
           //初始化表信息 
           String sql = "Copy " + tablename + " from STDIN DELIMITER " + "'" + delimiter + "'" + " 
ENCODING " + "" + encoding + "";
          //提交缓存buffer中的数据
           CopyManager cp = new CopyManager(baseConn);
          StringReader reader = new StringReader(buffer.toString());
           cp.copyIn(sql, reader);
           baseConn.commit();
           reader.close();
           baseConn.close();
        } catch (ClassNotFoundException e) {
           e.printStackTrace(System.out);
        } catch (SQLException e) {
           e.printStackTrace(System.out);
        }
      } catch (Exception e) {
        e.printStackTrace();
      }
   }
   //******************************** 
   // 从源数据库返回查询结果集 
   //********************************* 
   private static ResultSet getDataSet() {
      ResultSet rs = null;
      try {
         Class.forName("com.mysql.jdbc.Driver").newInstance();
        Connection conn = DriverManager.getConnection("jdbc:mysql://10.119.179.227:3306/jack?
useSSL=false&allowPublicKeyRetrieval=true", "jack", "********");
        Statement stmt = conn.createStatement();
        rs = stmt.executeQuery("select * from migration_table");
      } catch (SQLException e) {
        e.printStackTrace();
      } catch (Exception e) {
        e.printStackTrace();
      }
      return rs;
   }
}
```
# **3.3** 整库迁移

# **3.3.1** 使用 **CDM** 迁移数据到 **GaussDB(DWS)**

使用云数据迁移服务(Cloud Data Migration,简称CDM),可以将其他数据源(例 如MySQL)的数据迁移到GaussDB(DWS) 集群的数据库中。

使用CDM迁移数据到GaussDB(DWS) 的典型场景,请参见《云数据迁移服务用户指 南》中的如下章节:

入门:该入门场景为使用CDM迁移本地MySQL数据库到GaussDB(DWS)

# **3.3.2** 使用 **DSC** 工具迁移 **SQL** 脚本

DSC(Database Schema Convertor)是一款运行在Linux或Windows操作系统上的命 令行工具,致力于向客户提供简单、快速、可靠的应用程序SQL脚本迁移服务,通过 内置的语法迁移逻辑解析源数据库应用程序SQL脚本,并迁移为适用于 GaussDB(DWS) 数据库的应用程序SQL脚本。DSC不需要连接数据库,可在离线模式 下实现零停机迁移。在GaussDB(DWS) 中通过执行迁移后的SQL脚本即可恢复数据 库,从而实现线下数据库轻松上云。

DSC支持迁移Teradata、Oracle、Netezza、MySQL和DB2数据库的SQL脚本。

## 下载 **DSC SQL** 语法迁移工具

- 步骤**1** 登录GaussDB(DWS) 管理控制台。
- **步骤2** 在左侧导航栏中,单击"连接管理"。
- 步骤**3** 在"下载客户端和驱动"区域,单击"这里"即可下载DSC迁移工具。

如果同时拥有不同版本的集群,系统会弹出对话框,提示您选择"集群版本"然后下 载与集群版本相对应的客户端。在"集群管理"页面的集群列表中,单击指定集群的 名称,再选择"基本信息"页签,可查看集群版本。

#### 图 **3-7** 下载工具

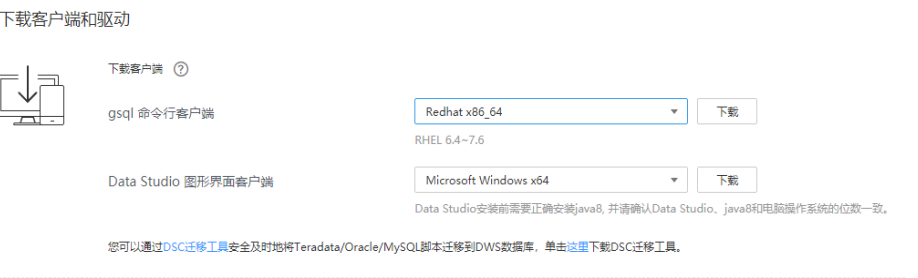

步骤**4** 下载到本机后,使用WinSCP工具,将DSC工具上传到一个需安装工具的Linux主机 上。

执行上传操作的用户需要对Linux主机的目标存放目录有完全控制权限。

**----**结束

## **DSC SQL** 语法迁移工具操作指导

详细指导请参见《数据仓库服务工具指南》中的"DSC SQL语法迁移工具"。

# **3.4** 元数据迁移

# <span id="page-100-0"></span>**3.4.1** 使用 **gs\_dump** 和 **gs\_dumpall** 命令导出元数据

## **3.4.1.1** 概述

GaussDB(DWS)提供的gs\_dump和gs\_dumpall工具,能够帮助用户导出需要的数据库 对象或其相关信息。通过导入工具将导出的元数据信息导入至需要的数据库,可以完 成数据库信息的迁移。gs\_dump支持导出单个数据库或其内的对象,而gs\_dumpall支 持导出集群中所有数据库或各库的公共全局对象。详细的使用场景见表**3-14**。

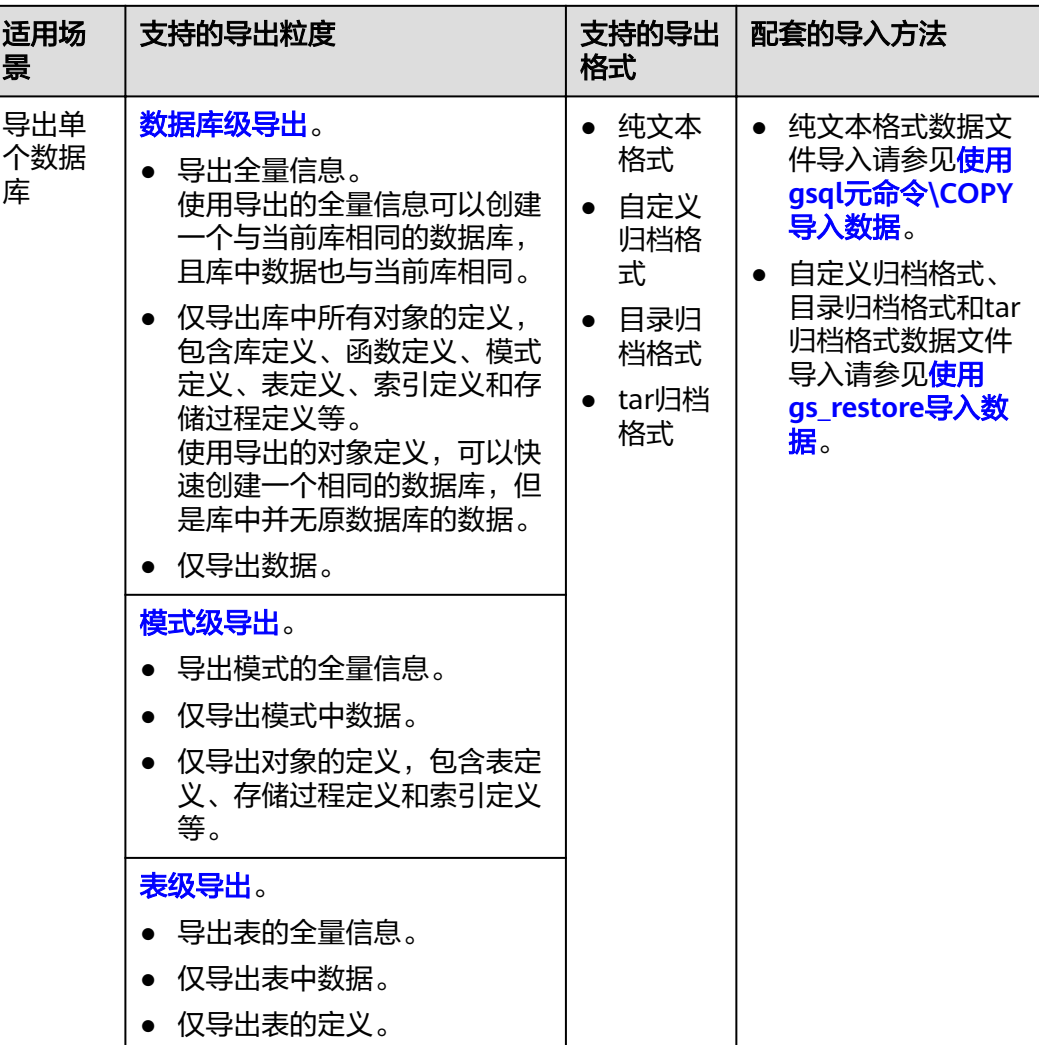

#### 表 **3-14** 适用场景

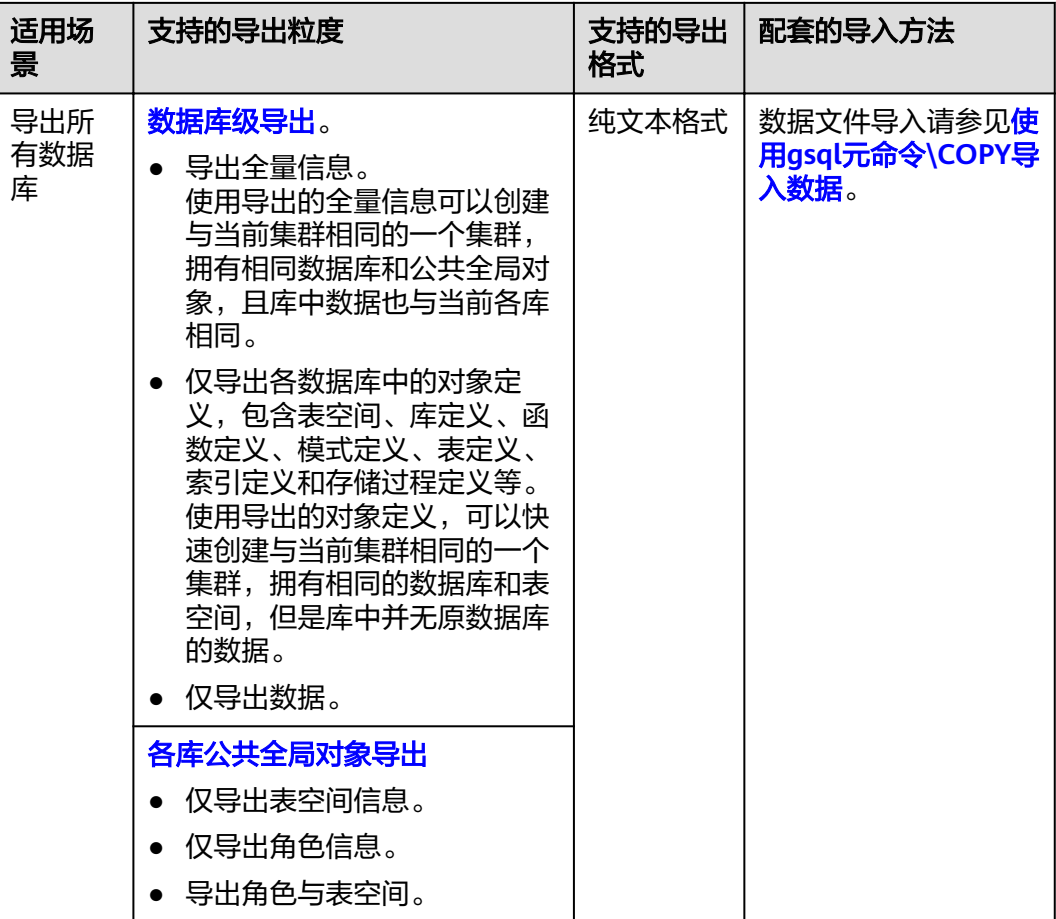

gs\_dump和gs\_dumpall通过-U指定执行导出的用户帐户。如果当前使用的帐户不具备 导出所要求的权限时,会无法导出数据。此时,可在导出命令中设置--role参数来指定 具备权限的角色。在执行命令后, gs\_dump和gs\_dumpall会使用--role参数指定的角 色,完成导出动作。可使用该功能的场景请参见表**[3-14](#page-100-0)**,详细操作请参[见无权限角色](#page-114-0) [导出数据。](#page-114-0)

gs\_dump和gs\_dumpall通过对导出的数据文件加密,导入时对加密的数据文件进行解 密,可以防止数据信息泄露,为数据库的安全提供保证。

gs\_dump和gs\_dumpall工具在进行数据导出时,其他用户可以访问集群数据库(读或 写)。

gs\_dump和gs\_dumpall工具支持导出完整一致的数据。例如,T1时刻启动gs\_dump导 出A数据库,或者启动gs\_dumpall导出整个集群数据库,那么导出数据结果将会是T1 时刻A数据库或者该集群数据库的数据状态,T1时刻之后对A数据库或集群数据库的修 改不会被导出。

gs\_dump和gs\_dumpall工具是通过"gsql命令行客户端"软件包解压缩获取。

## 注意事项

- 禁止修改导出的文件和内容,否则可能无法恢复成功。
- 为了保证数据一致性和完整性,导出工具会对需要转储的表设置共享锁。如果表 在别的事务中设置了共享锁, gs\_dump和gs\_dumpall会等待锁释放后锁定表。如

果无法在指定时间内锁定某个表,转储会失败。用户可以通过指定--lock-waittimeout选项,自定义等待锁超时时间。

- <span id="page-102-0"></span>由于gs\_dumpall读取所有数据库中的表,因此必须以数据库集群管理员身份进行 连接,才能导出完整文件。在使用gsql执行脚本文件导入时,同样需要管理员权 限,以便添加用户和组,以及创建数据库。
- 由于GaussDB(DWS)数据库所有视图的定义都默认带有表名或别名的前缀(即 tab.col的形式),因此可能与原始定义不符,导致在极少的场景下会发生重建视 图字段对应基表不准确而报错的情况。为避免此情况建议在导出视图定义时,设 置quc参数behavior\_compat\_options='compat\_display\_ref\_table',使导出定义与 原始语句一致。

## **3.4.1.2** 导出单个数据库

#### **3.4.1.2.1** 导出数据库

GaussDB(DWS)支持使用gs\_dump工具导出某个数据库级的内容,包含数据库的数据 和所有对象定义。可根据需要自定义导出如下信息:

- 导出数据库全量信息,包含数据和所有对象定义。 使用导出的全量信息可以创建一个与当前库相同的数据库,且库中数据也与当前 库相同。
- 仅导出所有对象定义,包括:库定义、函数定义、模式定义、表定义、索引定义 和存储过程定义等。 使用导出的对象定义,可以快速创建一个相同的数据库,但是库中并无原数据库 的数据。
- 仅导出数据,不包含所有对象定义。

## 操作步骤

- 步骤**1** 准备ECS作为gsql客户端主机,具体操作请参见《数据仓库服务用户指南》中的"准备 ECS作为gsql客户端主机"。
- 步骤**2** 请参见《数据仓库服务用户指南》中的"下载客户端"下载gsql客户端,并使用SSH文 件传输工具(例如WinSCP工具),将客户端工具上传到一个待安装gsql的Linux主机 上。

执行上传gsql操作的用户需要对客户端主机的目标存放目录有完全控制权限。

步骤**3** 执行以下命令解压客户端工具。

cd <客户端存放路径> unzip dws\_client\_8.1.x\_redhat\_x64.zip

其中:

- <客户端存放路径>: 请替换为实际的客户端存放路径。
- dws\_client\_8.1.x\_redhat\_x86.zip: 这是"RedHat x86"对应的客户端工具包名 称,请替换为实际下载的包名。
- 步骤**4** 执行以下命令配置客户端。 source asal env.sh

提示以下信息表示客户端已配置成功

All things done.

#### 步骤**5** 使用gs\_dump导出gaussdb数据库。

**gs\_dump -W** password **-U** jack **-f** /home//backup/postgres\_backup.tar **-p 8000** gaussdb -h 10.10.10.100 **-F** <sup>t</sup>

#### 表 **3-15** 常用参数说明

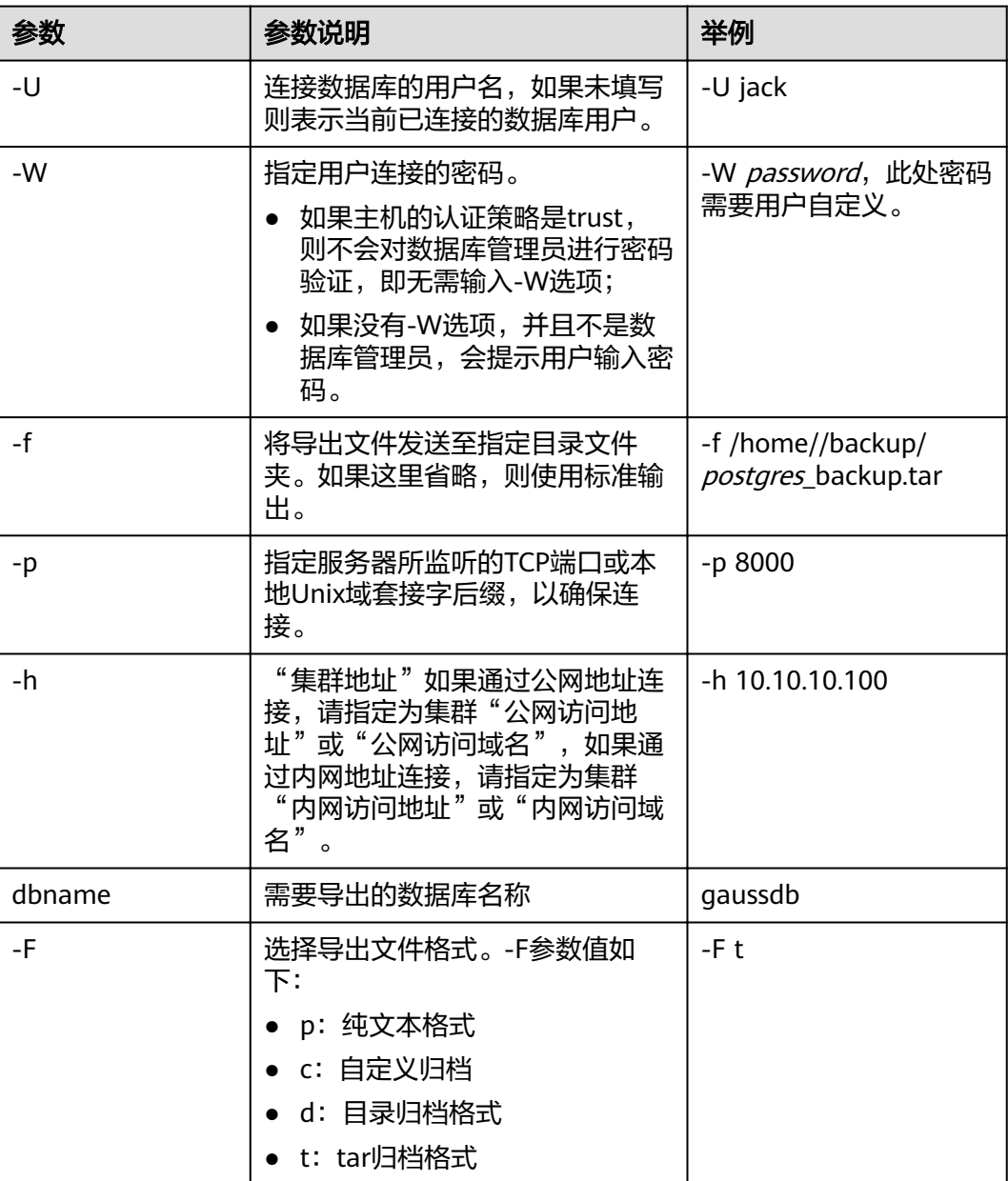

其他参数说明请参见《工具指南》中"qs\_dump"章节。

**----**结束

示例

示例一:执行gs\_dump,导出gaussdb数据库全量信息,并对导出文件进行压缩,导 出文件格式为sql文本格式。

gs\_dump -W password -U jack -f /home//backup/postgres\_backup.sql -p 8000 -h 10.10.10.100 gaussdb -Z 8 -F p

<span id="page-104-0"></span>gs\_dump[port=''][gaussdb][2017-07-21 15:36:13]: dump database gaussdb successfully gs\_dump[port=''][gaussdb][2017-07-21 15:36:13]: total time: 3793 ms

示例二:执行gs\_dump,仅导出gaussdb数据库中的数据,不包含数据库对象定义, 导出文件格式为自定义归档格式。

gs\_dump -W Password -U jack -f /home//backup/postgres\_data\_backup.dmp -p 8000 -h 10.10.10.100 gaussdb -a -F c

gs\_dump[port=''][gaussdb][2017-07-21 15:36:13]: dump database gaussdb successfully gs\_dump[port=''][gaussdb][2017-07-21 15:36:13]: total time: 3793 ms

示例三:执行gs\_dump,仅导出gaussdb数据库所有对象的定义,导出文件格式为sql 文本格式。

#### --导出前,表nation有数据

select n\_nationkey,n\_name,n\_regionkey from nation limit 3; n\_nationkey | n\_name | n\_regionkey

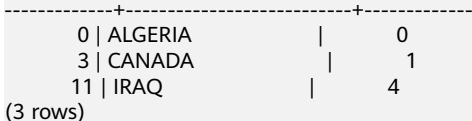

gs\_dump -W password -U jack -f /home//backup/postgres\_def\_backup.sql -p 8000 -h 10.10.10.100 gaussdb - $\overline{s}$  -F  $\overline{p}$ 

gs\_dump[port=''][gaussdb][2017-07-20 15:04:14]: dump database gaussdb successfully gs\_dump[port=''][gaussdb][2017-07-20 15:04:14]: total time: 472 ms

示例四: 执行gs\_dump,仅导出gaussdb数据库的所有对象的定义,导出文件格式为 文本格式,并对导出文件进行加密。

gs\_dump -W password -U jack -f /home//backup/postgres\_def\_backup.sql -p 8000 -h 10.10.10.100 gaussdb  $-$ with-encryption AES128 --with-key 1234567812345678 -s -F p gs\_dump[port=''][gaussdb][2018-11-14 11:25:18]: dump database gaussdb successfully gs\_dump[port=''][gaussdb][2018-11-14 11:25:18]: total time: 1161 ms

#### **3.4.1.2.2** 导出模式

GaussDB(DWS)目前支持使用gs\_dump工具导出模式级的内容,包含模式的数据和定 义。用户可通过灵活的自定义方式导出模式内容,不仅支持选定一个模式或多个模式 的导出,还支持排除一个模式或者多个模式的导出。可根据需要自定义导出如下信 息:

- 导出模式全量信息,包含数据和对象定义。
- 仅导出数据,即模式包含表中的数据,不包含对象定义。
- 仅导出模式对象定义,包括:表定义、存储过程定义和索引定义等。

## 操作步骤

- 步骤1 准备ECS作为gsql客户端主机, 具体操作请参见《数据仓库服务用户指南》中的"准备 ECS作为gsql客户端主机"。
- 步骤**2** 请参见《数据仓库服务用户指南》中的"下载客户端"下载gsql客户端,并使用SSH文 件传输工具(例如WinSCP工具),将客户端工具上传到一个待安装gsql的Linux主机 上。

执行上传gsql操作的用户需要对客户端主机的目标存放目录有完全控制权限。

步骤**3** 执行以下命令解压客户端工具。 cd <客户端存放路径> unzip dws\_client\_8.1.x\_redhat\_x64.zip

其中:

- <客户端存放路径>:请替换为实际的客户端存放路径。
- dws\_client\_8.1.x\_redhat\_x86.zip: 这是"RedHat x86"对应的客户端工具包名 称,请替换为实际下载的包名。

步骤**4** 执行以下命令配置客户端。

source gsql\_env.sh

提示以下信息表示客户端已配置成功

All things done.

#### 步骤**5** 使用gs\_dump同时导出hr和public模式。

**gs\_dump -W** Password **-U** jack **-f** /home//backup/MPPDB\_schema\_backup **-p** 8000 -h 10.10.10.100 human\_resource **-n** hr **-F** d

#### 表 **3-16** 常用参数说明

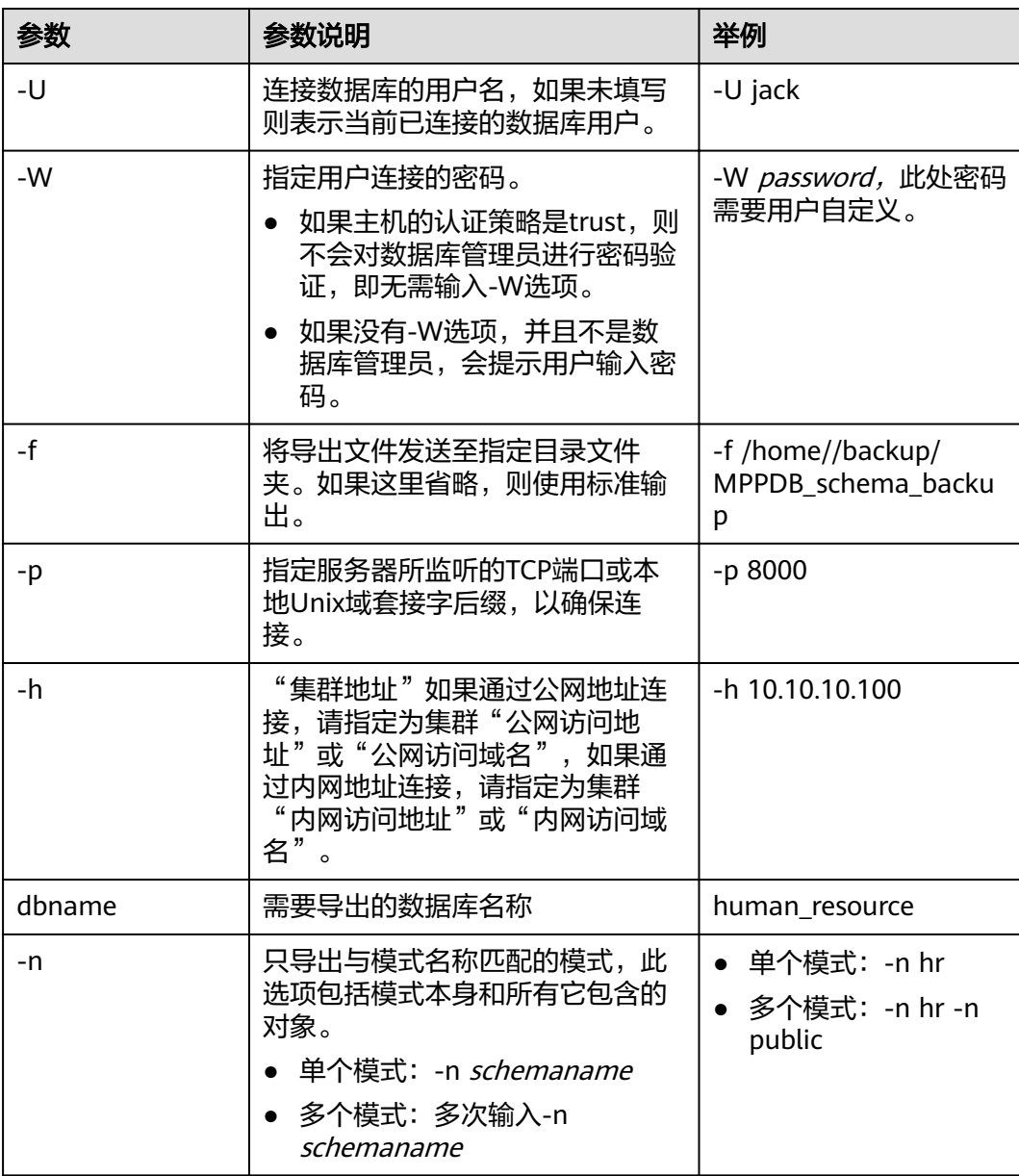

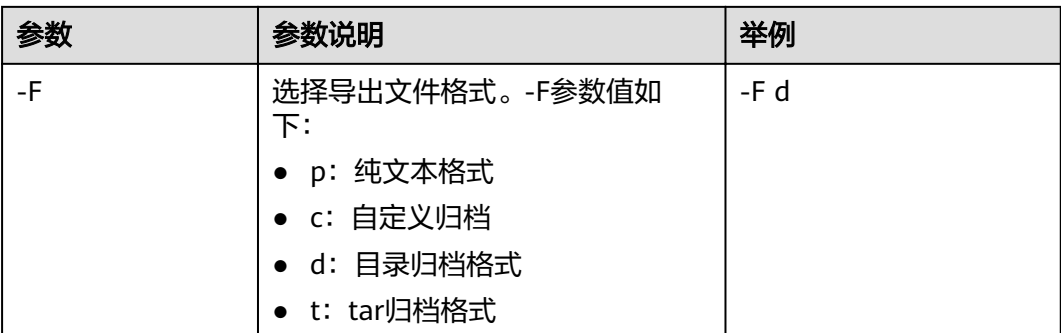

#### 其他参数说明请参见《工具指南》中"gs\_dump"章节。

**----**结束

示例

示例一: 执行gs\_dump,导出hr模式全量信息,并对导出文件进行压缩,导出文件格 式为文本格式。

gs\_dump -W password -U jack -f /home//backup/MPPDB\_schema\_backup.sql -p 8000 -h 10.10.10.100 human\_resource -n hr -Z 6 -F p

gs\_dump[port=''][human\_resource][2017-07-21 16:05:55]: dump database human\_resource successfully gs\_dump[port=''][human\_resource][2017-07-21 16:05:55]: total time: 2425 ms

示例二:执行as\_dump,仅导出hr模式的数据,导出文件格式为tar归档格式。

gs\_dump -W password -U jack -f /home//backup/MPPDB\_schema\_data\_backup.tar -p 8000 -h 10.10.10.100 human resource -n hr -a -F t

gs\_dump[port=''][human\_resource][2018-11-14 15:07:16]: dump database human\_resource successfully gs\_dump[port=''][human\_resource][2018-11-14 15:07:16]: total time: 1865 ms

示例三:执行gs\_dump,仅导出hr模式的定义,导出文件格式为目录归档格式。 gs\_dump -W password -U jack -f /home//backup/MPPDB\_schema\_def\_backup -p 8000 -h 10.10.10.100 human\_resource -n hr -s -F d gs\_dump[port=''][human\_resource][2018-11-14 15:11:34]: dump database human\_resource successfully

gs\_dump[port=''][human\_resource][2018-11-14 15:11:34]: total time: 1652 ms

示例四: 执行gs\_dump,导出human\_resource数据库时,排除hr模式,导出文件格式 为自定义归档格式。

gs\_dump -W password -U jack -f /home//backup/MPPDB\_schema\_backup.dmp -p 8000 -h 10.10.10.100 human\_resource -N hr -F c

gs\_dump[port=''][human\_resource][2017-07-21 16:06:31]: dump database human\_resource successfully gs\_dump[port=''][human\_resource][2017-07-21 16:06:31]: total time: 2522 ms

示例五: 执行gs\_dump,同时导出hr和public模式,且仅导出模式定义,并对导出文件 进行加密,导出文件格式为tar归档格式。

gs\_dump -W password -U jack -f /home//backup/MPPDB\_schema\_backup1.tar -p 8000 -h 10.10.10.100 human\_resource -n hr -n public -s --with-encryption AES128 --with-key 1234567812345678 -F t gs\_dump[port=''][human\_resource][2017-07-21 16:07:16]: dump database human\_resource successfully gs\_dump[port=''][human\_resource][2017-07-21 16:07:16]: total time: 2132 ms

示例六:执行gs\_dump,导出human\_resource数据库时,排除hr和public模式,导出 文件格式为自定义归档格式。

gs\_dump -W password -U jack -f /home//backup/MPPDB\_schema\_backup2.dmp -p 8000 -h 10.10.10.100 human\_resource -N hr -N public -F c

gs\_dump[port=''][human\_resource][2017-07-21 16:07:55]: dump database human\_resource successfully gs\_dump[port=''][human\_resource][2017-07-21 16:07:55]: total time: 2296 ms

示例七: 执行qs\_dump,导出public模式下所有表 ( 视图、序列和外表 ) 和hr模式中 staffs表,包含数据和表定义,导出文件格式为自定义归档格式。

gs\_dump -W password -U jack -f /home//backup/MPPDB\_backup3.dmp -p 8000 -h 10.10.10.100 human\_resource -t public.\* -t hr.staffs -F c gs\_dump[port=''][human\_resource][2018-12-13 09:40:24]: dump database human\_resource successfully gs\_dump[port=''][human\_resource][2018-12-13 09:40:24]: total time: 896 ms

#### <span id="page-107-0"></span>**3.4.1.2.3** 导出表

GaussDB(DWS)支持使用gs\_dump工具导出表级的内容,包含表定义和表数据。视 图、序列和外表属于特殊的表。用户可通过灵活的自定义方式导出表内容,不仅支持 选定一个表或多个表的导出,还支持排除一个表或者多个表的导出。可根据需要自定 义导出如下信息:

- 导出表全量信息,包含表数据和表定义。
- 仅导出数据,不包含表定义。
- 仅导出表定义。

## 操作步骤

- 步骤**1** 准备ECS作为gsql客户端主机,具体操作请参见《数据仓库服务用户指南》中的"准备 ECS作为gsql客户端主机"。
- 步骤**2** 请参见《数据仓库服务用户指南》中的"下载客户端"下载gsql客户端,并使用SSH文 件传输工具(例如WinSCP工具),将客户端工具上传到一个待安装gsql的Linux主机 上。

执行上传gsql操作的用户需要对客户端主机的目标存放目录有完全控制权限。

步骤**3** 执行以下命令解压客户端工具。

cd <客户端存放路径> unzip dws\_client\_8.1.x\_redhat\_x64.zip

其中:

- <客户端存放路径>:请替换为实际的客户端存放路径。
- dws\_client\_8.1.x\_redhat\_x86.zip: 这是"RedHat x86"对应的客户端工具包名 称,请替换为实际下载的包名。
- 步骤**4** 执行以下命令配置客户端。

source gsql\_env.sh

提示以下信息表示客户端已配置成功

All things done.

#### 步骤5 使用gs\_dump同时导出指定表hr.staffs和hr.employments。

**gs\_dump -W** password **-U** jack **-f** /home//backup/MPPDB\_table\_backup **-p** 8000 -h 10.10.10.100 human\_resource -t\_hr.staffs -F\_d

#### 表 **3-17** 常用参数说明

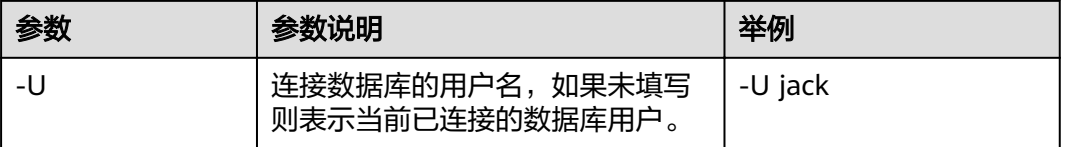
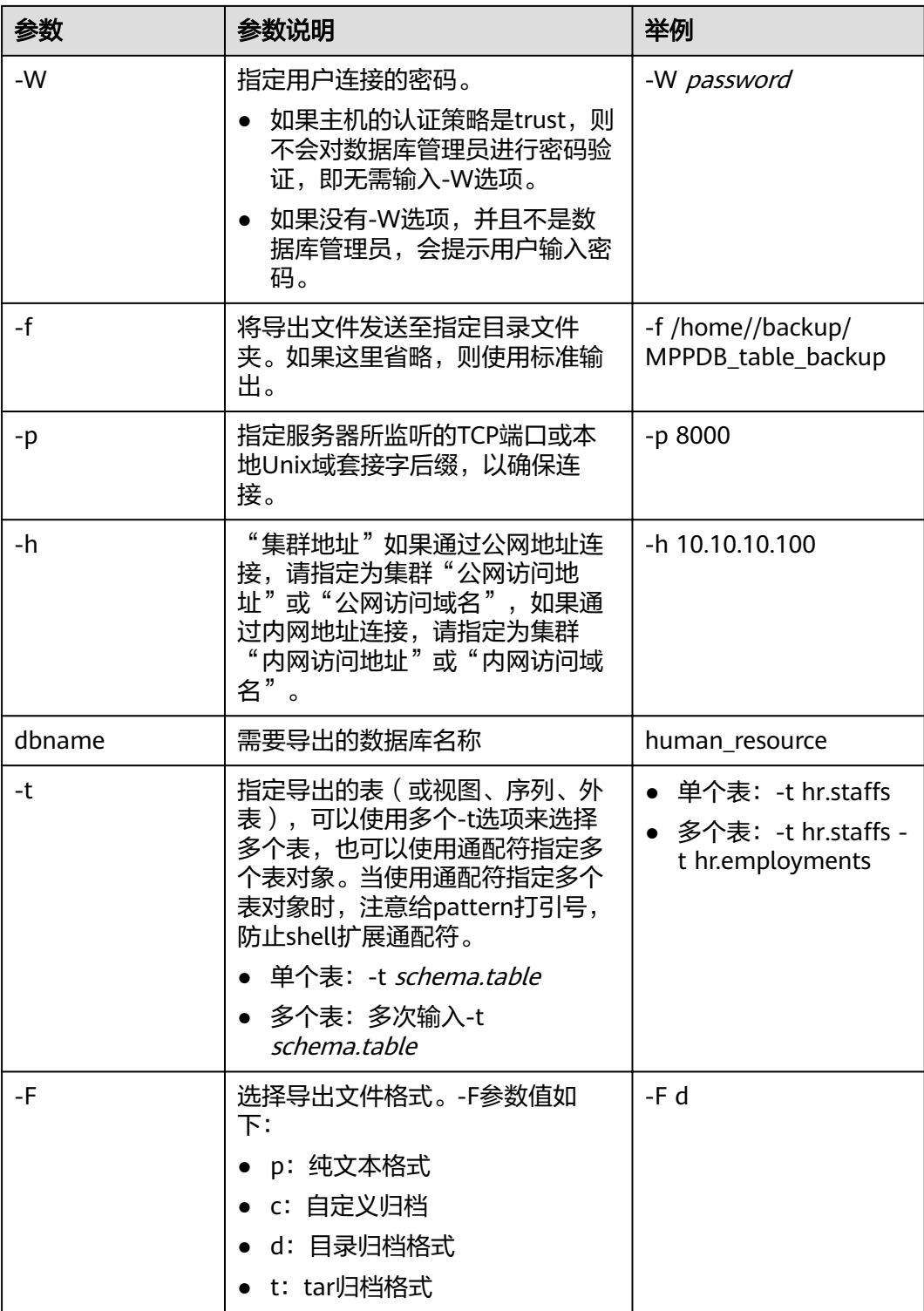

其他参数说明请参见《工具指南》中"gs\_dump"章节。

**----**结束

## 示例

示例一: 执行gs\_dump,导出表hr.staffs的定义和数据,并对导出文件进行压缩,导出 文件格式为文本格式。

gs\_dump -W password -U jack -f /home//backup/MPPDB\_table\_backup.sql -p 8000 -h 10.10.10.100 human\_resource -t hr.staffs -Z 6 -F p

gs\_dump[port=''][human\_resource][2017-07-21 17:05:10]: dump database human\_resource successfully gs\_dump[port=''][human\_resource][2017-07-21 17:05:10]: total time: 3116 ms

示例二:执行gs\_dump,只导出表hr.staffs的数据,导出文件格式为tar归档格式。 gs\_dump -W *password* -U jack -f /home//backup/MPPDB\_table\_data\_backup.tar -p 8000 *-h 10.10.10.100* human\_resource -t hr.staffs -a -F t

gs\_dump[port=''][human\_resource][2017-07-21 17:04:26]: dump database human\_resource successfully gs\_dump[port=''][human\_resource][2017-07-21 17:04:26]: total time: 2570 ms

示例三: 执行qs\_dump,导出表hr.staffs的定义,导出文件格式为目录归档格式。 gs\_dump -W password -U jack -f /home//backup/MPPDB\_table\_def\_backup -p 8000 -h 10.10.10.100 human resource -t hr.staffs -s -F d

gs\_dump[port=''][human\_resource][2017-07-21 17:03:09]: dump database human\_resource successfully gs\_dump[port=''][human\_resource][2017-07-21 17:03:09]: total time: 2297 ms

示例四: 执行gs\_dump,不导出表hr.staffs,导出文件格式为自定义归档格式。 gs\_dump -W *password* -U jack -f /home//backup/MPPDB\_table\_backup4.dmp -p 8000 -h 10.10.10.100 human\_resource -T hr.staffs -F c

gs\_dump[port=''][human\_resource][2017-07-21 17:14:11]: dump database human\_resource successfully gs\_dump[port=''][human\_resource][2017-07-21 17:14:11]: total time: 2450 ms

示例五: 执行gs\_dump,同时导出两个表hr.staffs和hr.employments,导出文件格式 为文本格式。

gs\_dump -W password -U jack -f /home//backup/MPPDB\_table\_backup1.sql -p 8000 -h 10.10.10.100 human\_resource -t hr.staffs -t hr.employments -F p

gs\_dump[port=''][human\_resource][2017-07-21 17:19:42]: dump database human\_resource successfully gs\_dump[port=''][human\_resource][2017-07-21 17:19:42]: total time: 2414 ms

示例六: 执行qs\_dump,导出时,排除两个表hr.staffs和hr.employments,导出文件 格式为文本格式。

gs\_dump -W password -U jack -f /home//backup/MPPDB\_table\_backup2.sql -p 8000 -h 10.10.10.100 human\_resource -T hr.staffs -T hr.employments -F p

gs\_dump[port=''][human\_resource][2017-07-21 17:21:02]: dump database human\_resource successfully gs\_dump[port=''][human\_resource][2017-07-21 17:21:02]: total time: 3165 ms

示例七: 执行gs\_dump,导出表hr.staffs的定义和数据,只导出表hr.employments的 定义,导出文件格式为tar归档格式。

gs\_dump -W password -U jack -f /home//backup/MPPDB\_table\_backup3.tar -p 8000 -h 10.10.10.100 human\_resource -t hr.staffs -t hr.employments --exclude-table-data hr.employments -F t gs\_dump[port=''][human\_resource][2018-11-14 11:32:02]: dump database human\_resource successfully gs\_dump[port=''][human\_resource][2018-11-14 11:32:02]: total time: 1645 ms

示例八:执行gs\_dump,导出表hr.staffs的定义和数据,并对导出文件进行加密,导出 文件格式为文本格式。

gs\_dump -W password -U jack -f /home//backup/MPPDB\_table\_backup4.sql -p 8000 -h 10.10.10.100 human\_resource -t hr.staffs --with-encryption AES128 --with-key 1212121212121212 -F p gs\_dump[port=''][human\_resource][2018-11-14 11:35:30]: dump database human\_resource successfully gs\_dump[port=''][human\_resource][2018-11-14 11:35:30]: total time: 6708 ms

示例九:执行gs\_dump,导出public模式下所有表(包括视图、序列和外表)和hr模式 中staffs表,包含数据和表定义,导出文件格式为自定义归档格式。

gs\_dump -W password -U jack -f /home//backup/MPPDB\_table\_backup5.dmp -p 8000 -h 10.10.10.100 human\_resource -t public.\* -t hr.staffs -F c gs\_dump[port=''][human\_resource][2018-12-13 09:40:24]: dump database human\_resource successfully gs\_dump[port=''][human\_resource][2018-12-13 09:40:24]: total time: 896 ms

示例十: 执行gs\_dump,仅导出依赖于t1模式下的test1表对象的视图信息,导出文件 格式为目录归档格式。

gs\_dump -W password -U jack -f /home//backup/MPPDB\_view\_backup6 -p 8000 -h 10.10.10.100 human\_resource -t t1.test1 --include-depend-objs --exclude-self -F d gs\_dump[port=''][jack][2018-11-14 17:21:18]: dump database human\_resource successfully gs\_dump[port=''][jack][2018-11-14 17:21:23]: total time: 4239 ms

### **3.4.1.3** 导出所有数据库

#### **3.4.1.3.1** 导出所有数据库

GaussDB(DWS)支持使用gs\_dumpall工具导出所有数据库的全量信息,包含集群中每 个数据库信息和公共的全局对象信息。可根据需要自定义导出如下信息:

- 导出所有数据库全量信息,包含集群中每个数据库信息和公共的全局对象信息 (包含角色和表空间信息)。 使用导出的全量信息可以创建与当前集群相同的一个集群,拥有相同数据库和公 共全局对象,且库中数据也与当前各库相同。
- 仅导出数据,即导出每个数据库中的数据,目不包含所有对象定义和公共的全局 对象信息。
- 仅导出所有对象定义,包括:表空间、库定义、函数定义、模式定义、表定义、 索引定义和存储过程定义等。

使用导出的对象定义,可以快速创建与当前集群相同的一个集群,拥有相同的数 据库和表空间,但是库中并无原数据库的数据。

### 操作步骤

- 步骤1 准备ECS作为gsql客户端主机,具体操作请参见《数据仓库服务用户指南》中的"准备 ECS作为gsql客户端主机"。
- 步骤**2** 请参见《数据仓库服务用户指南》中的"下载客户端"下载gsql客户端,并使用SSH文 件传输工具(例如WinSCP工具),将客户端工具上传到一个待安装gsql的Linux主机 上。

执行上传gsql操作的用户需要对客户端主机的目标存放目录有完全控制权限。

步骤**3** 执行以下命令解压客户端工具。

cd <客户端存放路径> unzip dws\_client\_8.1.x\_redhat\_x64.zip

其中:

- <客户端存放路径>:请替换为实际的客户端存放路径。
- dws\_client\_8.1.x\_redhat\_x86.zip: 这是"RedHat x86"对应的客户端工具包名 称,请替换为实际下载的包名。
- 步骤**4** 执行以下命令配置客户端。

source asal env.sh

提示以下信息表示客户端已配置成功

All things done.

步骤5 使用qs\_dumpall一次导出所有数据库信息。

**gs\_dumpall -W** password **-U** dbadmin **-f** /home/dbadmin/backup/MPPDB\_backup.sql **-p** 8000 -h 10.10.10.100

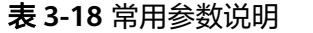

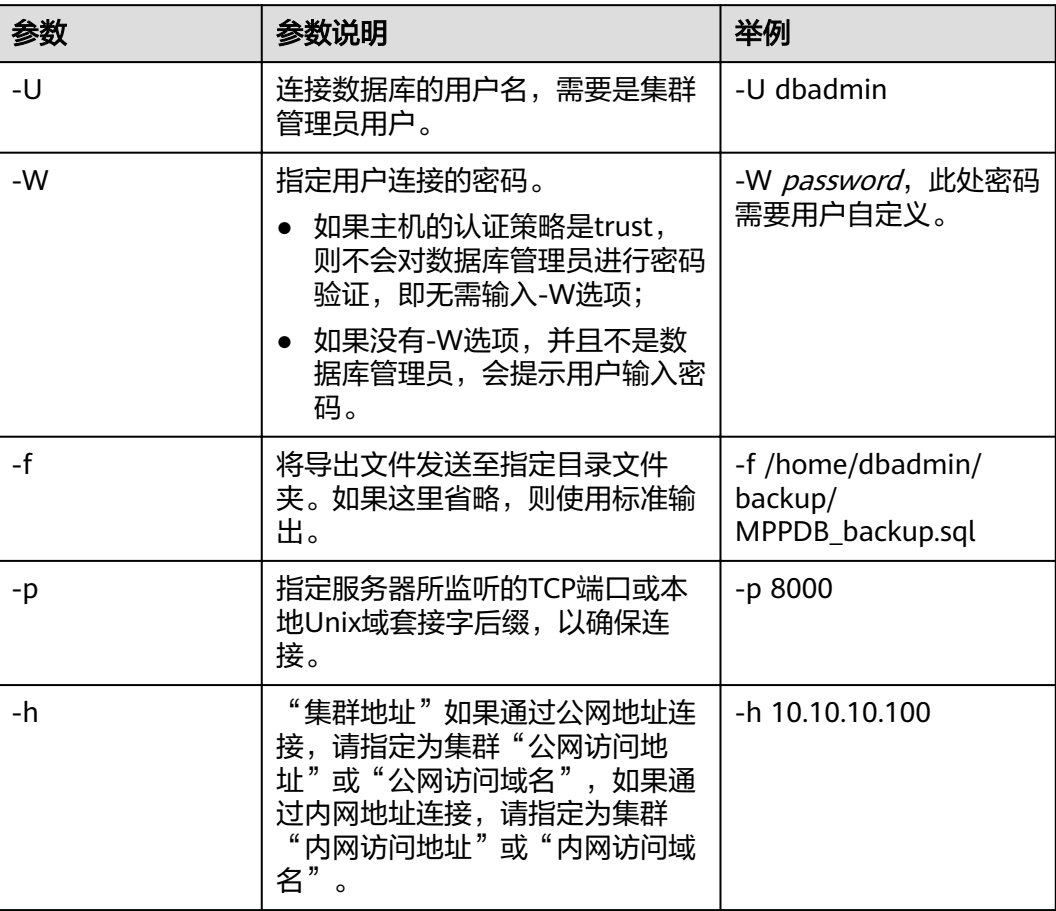

其他参数说明请参见《工具指南》中"gs\_dumpall"章节。

#### **----**结束

示例

示例一:执行gs\_dumpall,导出所有数据库全量信息(dbadmin用户为管理员用 户),导出文件为文本格式。执行命令后,会有很长的打印信息,最终出现total time 即代表执行成功。示例中将不体现中间的打印信息。

gs\_dumpall **-W** password **-U** dbadmin -f /home/dbadmin/backup/MPPDB\_backup.sql -p 8000 -h 10.10.10.100 gs\_dumpall[port=''][2017-07-21 15:57:31]: dumpall operation successful gs\_dumpall[port=''][2017-07-21 15:57:31]: total time: 9627 ms

示例二:执行gs\_dumpall,仅导出所有数据库定义(dbadmin用户为管理员用户), 导出文件为文本格式。执行命令后,会有很长的打印信息,最终出现total time即代表 执行成功。示例中将不体现中间的打印信息。

gs\_dumpall **-W** password **-U** dbadmin -f /home/dbadmin/backup/MPPDB\_backup.sql -p 8000 -h 10.10.10.100 -s gs\_dumpall[port=''][2018-11-14 11:28:14]: dumpall operation successful gs\_dumpall[port=''][2018-11-14 11:28:14]: total time: 4147 ms

示例三: 执行gs\_dumpall, 仅导出所有数据库中数据,并对导出文件进行加密,导出 文件为文本格式。执行命令后,会有很长的打印信息,最终出现total time即代表执行 成功。示例中将不体现中间的打印信息。

gs\_dumpall **-W** password **-U** dbadmin -f /home/dbadmin/backup/MPPDB\_backup.sql -p 8000 -h 10.10.10.100 -a --with-encryption AES128 --with-key 1234567812345678 gs\_dumpall[port="][2018-11-14 11:32:26]: dumpall operation successful gs\_dumpall[port=''][2018-11-14 11:23:26]: total time: 4147 ms

#### **3.4.1.3.2** 导出全局对象

GaussDB(DWS)支持使用gs\_dumpall工具导出所有数据库公共的全局对象,包含数据 库用户和组,表空间及属性(例如:适用于数据库整体的访问权限)信息。

### 操作步骤

- 步骤**1** 准备ECS作为gsql客户端主机,具体操作请参见《数据仓库服务用户指南》中的"准备 ECS作为gsql客户端主机"。
- 步骤**2** 请参见《数据仓库服务用户指南》中的"下载客户端"下载gsql客户端,并使用SSH文 件传输工具(例如WinSCP工具),将客户端工具上传到一个待安装gsql的Linux主机 上。

执行上传gsql操作的用户需要对客户端主机的目标存放目录有完全控制权限。

步骤**3** 执行以下命令解压客户端工具。

cd <客户端存放路径> unzip dws client  $8.1x$  redhat x64.zip

其中:

- <客户端存放路径>: 请替换为实际的客户端存放路径。
- dws\_client\_8.1.x\_redhat\_x86.zip: 这是"RedHat x86"对应的客户端工具包名 称,请替换为实际下载的包名。
- 步骤**4** 执行以下命令配置客户端。

source gsql\_env.sh

提示以下信息表示客户端已配置成功

All things done.

#### 步骤**5** 使用gs\_dumpall导出表空间对象信息。

**gs\_dumpall -W** password **-U** dbadmin **-f** /home/dbadmin/backup/MPPDB\_tablespace.sql **-p** 8000 -h 10.10.10.100 -**t**

#### 表 **3-19** 常用参数说明

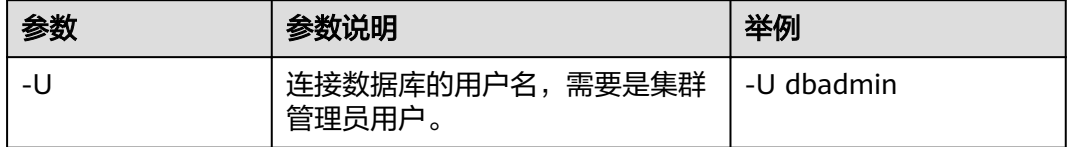

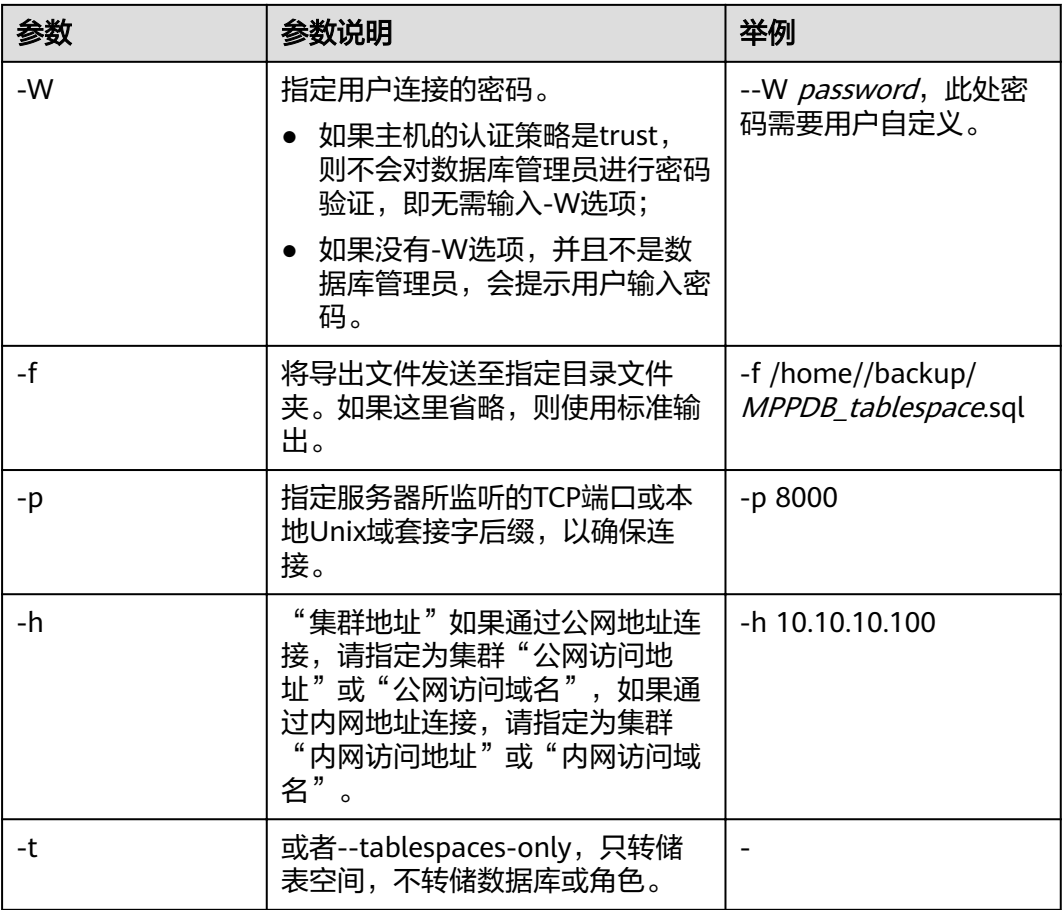

其他参数说明请参见《工具指南》中"gs\_dumpall"章节。

**----**结束

## 示例

示例一:执行qs\_dumpall,导出所有数据库的公共全局表空间信息和用户信息 (dbadmin用户为管理员用户),导出文件为文本格式。

**gs\_dumpall -W** password **-U** dbadmin **-f** /home/dbadmin/backup/MPPDB\_globals.sql **-p** 8000 -h 10.10.10.100 **-g** gs\_dumpall[port=''][2018-11-14 19:06:24]: dumpall operation successful

gs\_dumpall[port=''][2018-11-14 19:06:24]: total time: 1150 ms

示例二: 执行gs\_dumpall,导出所有数据库的公共全局表空间信息(dbadmin用户为 管理员用户),并对导出文件进行加密,导出文件为文本格式。

**gs\_dumpall -W** password **-U** dbadmin **-f** /home/dbadmin/backup/MPPDB\_tablespace.sql **-p** 8000 -h 10.10.10.100 -**t --with-encryption** AES128 **--with-key** 1212121212121212 gs\_dumpall[port=''][2018-11-14 19:00:58]: dumpall operation successful gs\_dumpall[port=''][2018-11-14 19:00:58]: total time: 186 ms

示例三: 执行gs\_dumpall,导出所有数据库的公共全局用户信息 (dbadmin用户为管 理员用户),导出文件为文本格式。

**gs\_dumpall -W** password **-U** dbadmin **-f** /home/dbadmin/backup/MPPDB\_user.sql **-p** 8000 -h 10.10.10.100 **r**

gs\_dumpall[port=''][2018-11-14 19:03:18]: dumpall operation successful gs\_dumpall[port=''][2018-11-14 19:03:18]: total time: 162 ms

### **3.4.1.4** 无权限角色导出数据

gs\_dump和gs\_dumpall通过-U指定执行导出的用户帐户。如果当前使用的帐户不具备 导出所要求的权限时,会无法导出数据。此时,可在导出命令中设置--role参数来指定 具备权限的角色。在执行命令后, gs\_dump和gs\_dumpall会使用--role参数指定的角 色,完成导出动作。

### 操作步骤

- 步骤**1** 准备ECS作为gsql客户端主机,具体操作请参见《数据仓库服务用户指南》中的"准备 ECS作为gsql客户端主机"。
- 步骤**2** 请参见《数据仓库服务用户指南》中的"下载客户端"下载gsql客户端,并使用SSH文 件传输工具(例如WinSCP工具),将客户端工具上传到一个待安装gsql的Linux主机 上。

执行上传gsql操作的用户需要对客户端主机的目标存放目录有完全控制权限。

步骤**3** 执行以下命令解压客户端工具。

cd <客户端存放路径> unzip dws client 8.1.x redhat x64.zip

其中:

- <客户端存放路径>: 请替换为实际的客户端存放路径。
- dws\_client\_8.1.x\_redhat\_x86.zip: 这是"RedHat x86"对应的客户端工具包名 称,请替换为实际下载的包名。
- 步骤**4** 执行以下命令配置客户端。

source gsql\_env.sh

提示以下信息表示客户端已配置成功

All things done.

步骤5 使用gs\_dump导出human\_resource数据库数据。

用户jack不具备导出数据库human\_resource的权限,而角色role1具备该权限,要实现 导出数据库human\_resource,可以在导出命令中设置--role角色为role1,使用role1的 权限,完成导出目的。导出文件格式为tar归档格式。 **gs\_dump -U** jack **-W** password **-f** /home//backup/MPPDB\_backup.tar **-p** 8000 -h 10.10.10.100

human\_resource **--role** role1 **--rolepassword** password **-F**<sup>t</sup>

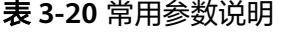

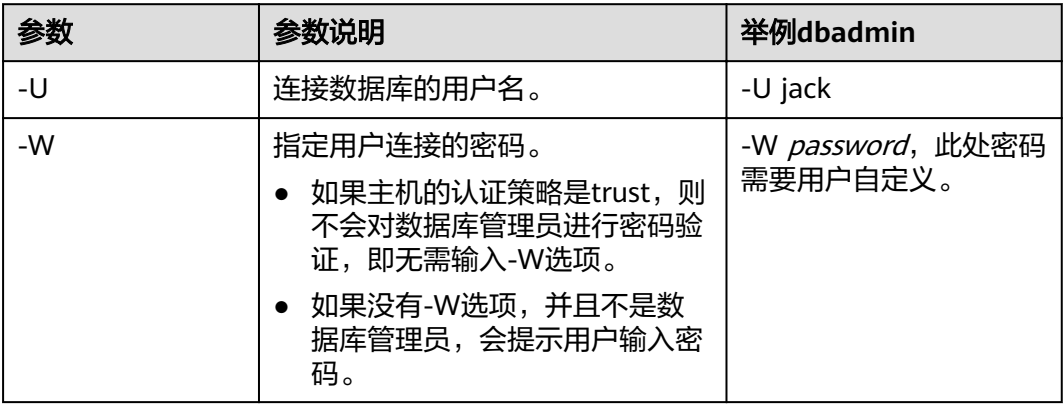

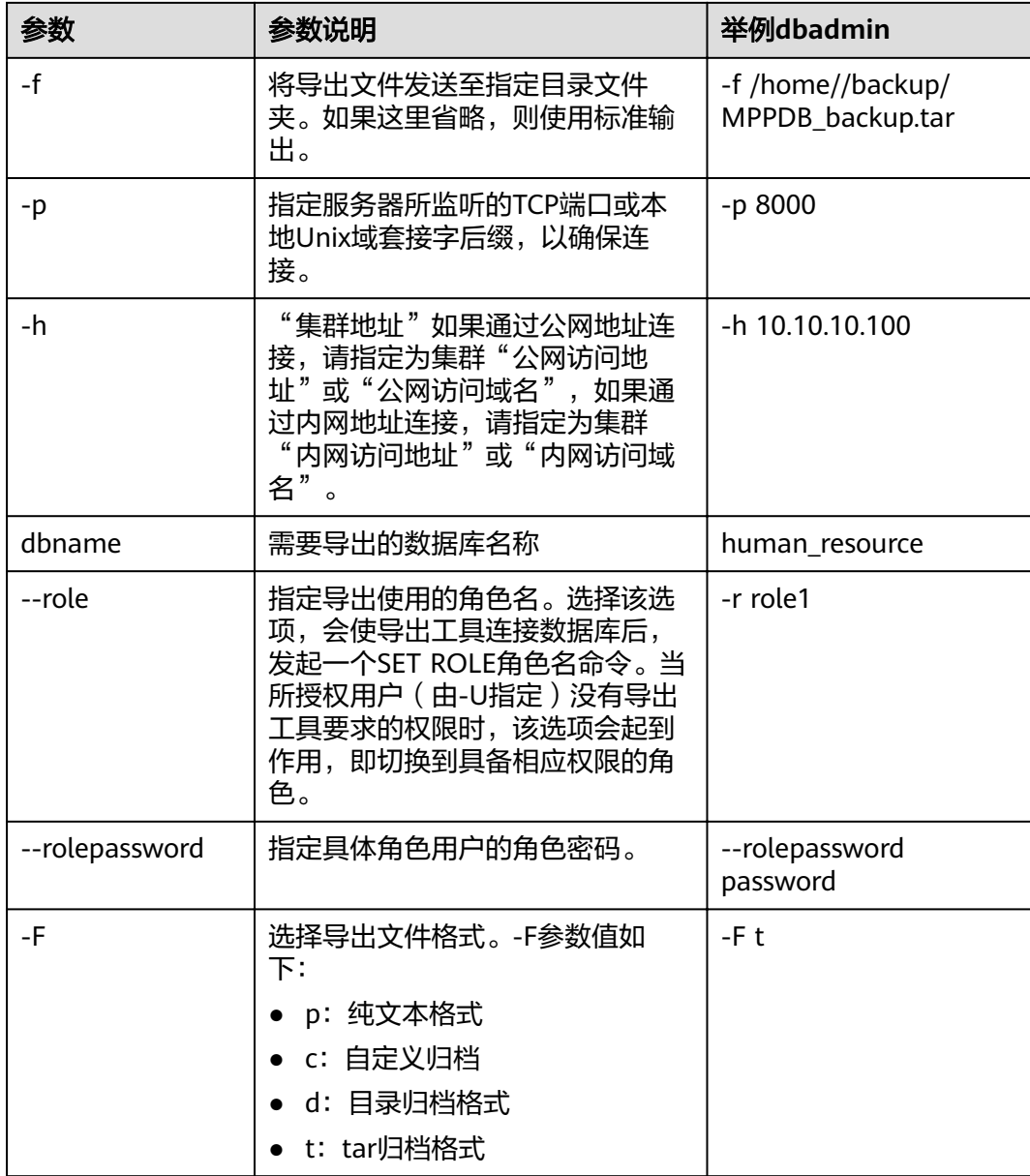

其他参数说明请参见《工具指南》中"gs\_dump"或"gs\_dumpall"章节。

### **----**结束

## 示例

示例一: 执行qs\_dump导出数据,用户jack不具备导出数据库human\_resource的权 限,而角色role1具备该权限,要实现导出数据库human\_resource,可以在导出命令中 设置--role角色为role1,使用role1的权限,完成导出目的。导出文件格式为tar归档格 式。

human\_resource=# CREATE USER jack IDENTIFIED BY "password";

gs\_dump -U jack -W password -f /home//backup/MPPDB\_backup11.tar -p 8000 -h 10.10.10.100 human\_resource --role role1 --rolepassword password -F t gs\_dump[port='8000'][human\_resource][2017-07-21 16:21:10]: dump database human\_resource successfully gs\_dump[port='8000'][human\_resource][2017-07-21 16:21:10]: total time: 4239 ms

示例二: 执行gs\_dump导出数据, 用户jack不具备导出模式public的权限, 而角色 role1具备该权限,要实现导出模式public,可以在导出命令中设置--role角色为 role1,使用role1的权限,完成导出目的。导出文件格式为tar归档格式。

human\_resource=# CREATE USER jack IDENTIFIED BY "1234@abc";

gs\_dump -U jack -W password -f /home//backup/MPPDB\_backup12.tar -p 8000 -h 10.10.10.100 human\_resource -n public --role role1 --rolepassword password -F t gs\_dump[port='8000'][human\_resource][2017-07-21 16:21:10]: dump database human\_resource successfully gs\_dump[port='8000'][human\_resource][2017-07-21 16:21:10]: total time: 3278 ms

示例三:执行gs\_dumpall导出数据,用户jack不具备导出所有数据库的权限,而角色 role1(管理员)具备该权限,要实现导出所有数据库,可以在导出命令中设置--role 角色为role1,使用role1的权限,完成导出目的。导出文件格式为文本归档格式。

human\_resource=# CREATE USER jack IDENTIFIED BY "password";

gs\_dumpall -U jack -W password -f /home//backup/MPPDB\_backup.sql -p 8000 -h 10.10.10.100 --role role1 --rolepassword password gs\_dumpall[port='8000'][human\_resource][2018-11-14 17:26:18]: dumpall operation successful gs\_dumpall[port='8000'][human\_resource][2018-11-14 17:26:18]: total time: 6437 ms

# **3.4.2** 使用 **gs\_restore** 导入数据

## 操作场景

gs\_restore是GaussDB(DWS)提供的与gs\_dump配套的导入工具。通过该工具,可将 gs\_dump导出的文件导入至数据库。gs\_restore支持导入的文件格式包含自定义归档格 式、目录归档格式和tar归档格式。

gs\_restore具备如下两种功能。

● 导入至数据库

如果指定了数据库,则数据将被导入到指定的数据库中。其中,并行导入必须指 定连接数据库的密码。

导入至脚本文件

如果未指定导入数据库,则创建包含重建数据库所需的SQL语句脚本,并将其写 入至文件或者标准输出。该脚本文件等效于gs\_dump导出的纯文本格式文件。

gs\_restore工具在导入时,允许用户选择需要导入的内容,并支持在数据导入前对等待 导入的内容进行排序。

### 操作步骤

#### 说明

gs\_restore默认是以追加的方式进行数据导入。为避免多次导入造成数据异常,在进行导入时, 建议使用"-e"和"-c" 参数,即导入前删除已存在于待导入数据库中的数据库对象,同时当出现导 入错误时,忽略当前错误,继续执行导入任务,并在导入后会显示相应的错误信息。

**步骤1** 以root用户登录到服务器,执行如下命令进入数据存放路径。

cd /opt/bin

**步骤2** 使用gs\_restore命令,从gaussdb整个数据库内容的导出文件中,将数据库的所有对象 的定义导入到backupdb。

**gs\_restore -W** password **-U** jack /home//backup/MPPDB\_backup.tar **-p** 8000 **-h 10.10.10.100 -d** backupdb  **s -e -c**

#### 表 **3-21** 常用参数说明

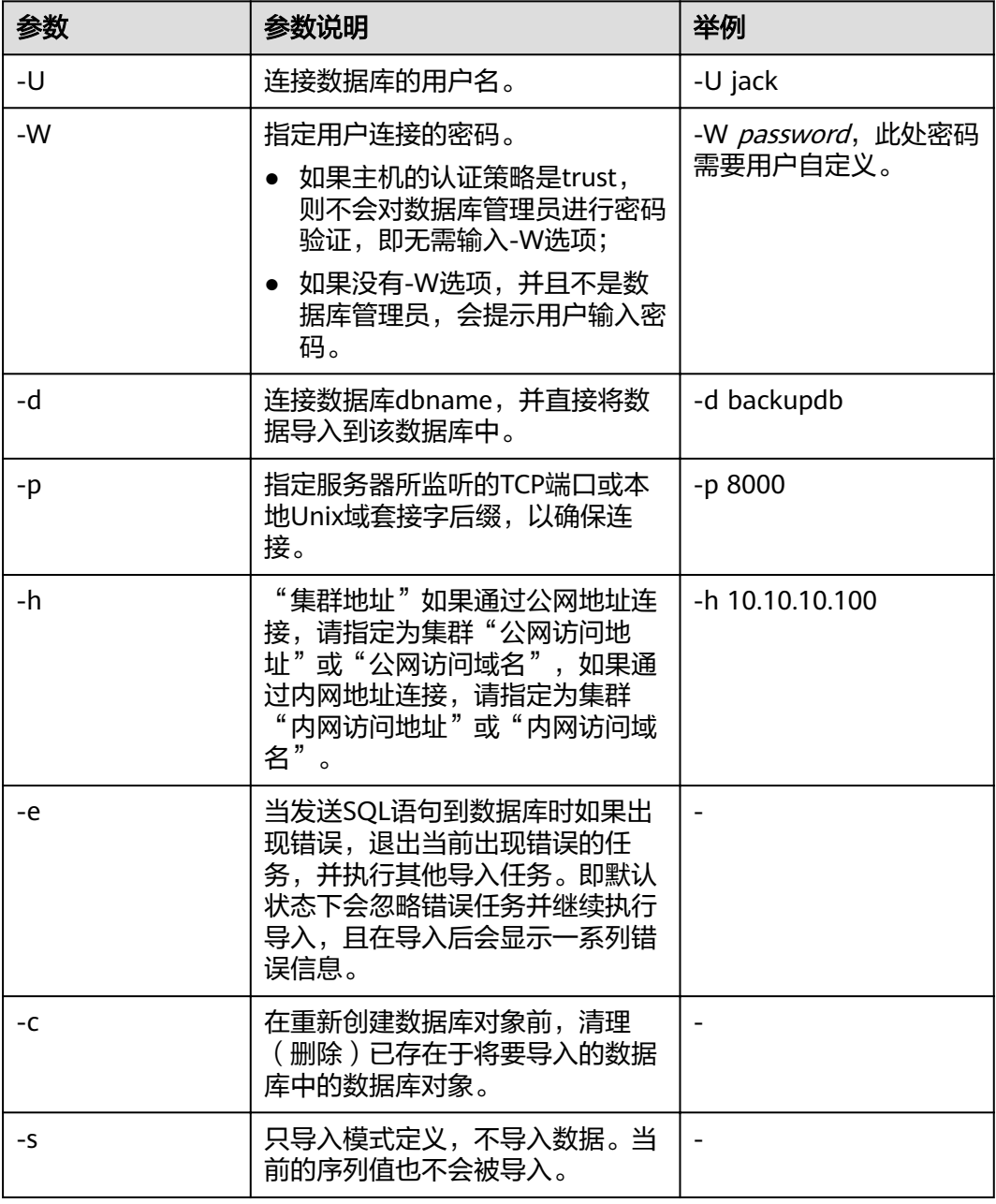

其他参数说明请参见《工具参考》中"服务端工具>gs\_restore"章节。

#### **----**结束

示例

示例一:执行gs\_restore,导入指定MPPDB\_backup.dmp文件(自定义归档格式)中 gaussdb数据库的数据和对象定义。

gs\_restore -W *password* backup/MPPDB\_backup.dmp -p 8000 *-h 10.10.10.100* -d backupdb gs\_restore[2017-07-21 19:16:26]: restore operation successfu gs\_restore: total time: 13053 ms

示例二: 执行qs\_restore, 导入指定MPPDB\_backup.tar文件 (tar归档格式)中 gaussdb数据库的数据和对象定义。

gs\_restore backup/MPPDB\_backup.tar -p 8000 -h 10.10.10.100 -d backupdb gs\_restore[2017-07-21 19:21:32]: restore operation successful gs\_restore[2017-07-21 19:21:32]: total time: 21203 ms

示例三:执行gs\_restore,导入指定MPPDB\_backup目录文件(目录归档格式)中 gaussdb数据库的数据和对象定义。

gs\_restore backup/MPPDB\_backup -p 8000 -h 10.10.10.100 -d backupdb gs\_restore[2017-07-21 19:26:46]: restore operation successful gs\_restore[2017-07-21 19:26:46]: total time: 21003 ms

示例四: 执行gs\_restore,将gaussdb数据库的所有对象的定义导入至backupdb数据 库。导入前,gaussdb存在完整的定义和数据,导入后,backupdb数据库只存在所有 对象定义,表没有数据。

gs\_restore -W *password* /home//backup/MPPDB\_backup.tar -p 8000 -h 10.10.10.100 -d backupdb -s -e -c gs\_restore[2017-07-21 19:46:27]: restore operation successful gs\_restore[2017-07-21 19:46:27]: total time: 32993 ms

示例五: 执行gs\_restore, 导入MPPDB\_backup.dmp文件中PUBLIC模式的所有定义和 数据。在导入时会先删除已经存在的对象,如果原对象存在跨模式的依赖则需手工强 制干预。

gs\_restore backup/MPPDB\_backup.dmp -p 8000 -h 10.10.10.100 -d backupdb -e -c -n PUBLIC gs\_restore: [archiver (db)] Error while PROCESSING TOC: gs\_restore: [archiver (db)] Error from TOC entry 313; 1259 337399 TABLE table1 gaussdba gs\_restore: [archiver (db)] could not execute query: ERROR: cannot drop table table1 because other objects depend on it DETAIL: view t1.v1 depends on table table1 HINT: Use DROP ... CASCADE to drop the dependent objects too. Command was: DROP TABLE public.table1;

#### 手工删除依赖,导入完成后再重新创建。

gs\_restore backup/MPPDB\_backup.dmp -p 8000 -h 10.10.10.100 -d backupdb -e -c -n PUBLIC gs\_restore[2017-07-21 19:52:26]: restore operation successful gs\_restore[2017-07-21 19:52:26]: total time: 2203 ms

示例六: 执行qs\_restore, 导入MPPDB\_backup.dmp文件中PUBLIC模式下表hr.staffs 的定义。在导入之前, hr.staffs表不存在。

gs\_restore backup/MPPDB\_backup.dmp -p 8000 -h 10.10.10.100 -d backupdb -e -c -s -n PUBLIC -t hr.staffs gs\_restore[2017-07-21 19:56:29]: restore operation successful gs\_restore[2017-07-21 19:56:29]: total time: 21000 ms

示例七: 执行gs\_restore,导入MPPDB\_backup.dmp文件中PUBLIC模式下表hr.staffs 的数据。在导入之前, hr.staffs表不存在数据。

gs\_restore backup/MPPDB\_backup.dmp -p 8000 -h 10.10.10.100 -d backupdb -e -a -n PUBLIC -t hr.staffs gs\_restore[2017-07-21 20:12:32]: restore operation successful gs\_restore[2017-07-21 20:12:32]: total time: 20203 ms

#### 示例八: 执行gs\_restore,导入指定表hr.staffs的定义。在导入之前,hr.staffs表的数 据是存在的。

human\_resource=# select  $*$  from hr.staffs:

staff\_id | first\_name | last\_name | email | phone\_number | hire\_date | employment\_id | salary | commission\_pct | manager\_id | section\_id --+---------------+-----------------+---

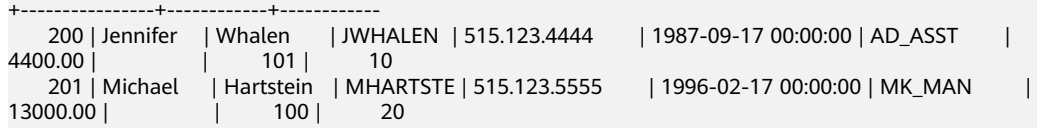

gsql -d human\_resource -p 8000 gsql ((GaussDB 8.1.1 build af002019) compiled at 2020-01-10 05:43:20 commit 6995 last mr 11566 ) Non-SSL connection (SSL connection is recommended when requiring high-security) Type "help" for help. human\_resource=# drop table hr.staffs CASCADE; NOTICE: drop cascades to view hr.staff\_details\_view DROP TABLE gs\_restore -W\_password /home//backup/MPPDB\_backup.tar -p 8000 -h 10.10.10.100 -d human\_resource -n hr -t staffs -s -e restore operation successful total time: 904 ms human\_resource=# select \* from hr.staffs; staff id | first\_name | last\_name | email | phone\_number | hire\_date | employment\_id | salary | commission\_pct | manager\_id | section\_id ----------+------------+-----------+-------+--------------+-----------+---------------+--------+---------------- +------------+------------ (0 rows) 示例九:执行gs\_restore,导入staffs和areas两个指定表的定义和数据。在导入之前, staffs和areas表不存在。 human\_resource=# \d List of relations Schema | Name | Type | Owner | Storage --------+--------------------+-------+----------+--------------------------------- hr | employment\_history | table | | {orientation=row,compression=no} hr | employments | table | | {orientation=row,compression=no} hr | places | table | | {orientation=row,compression=no} hr | sections | table | | {orientation=row,compression=no} hr | states | table | | {orientation=row,compression=no} (5 rows) gs\_restore -W password /home/mppdb/backup/MPPDB\_backup.tar -p 8000 -h 10.10.10.100 -d human\_resource -n hr -t staffs -n hr -t areas restore operation successful total time: 724 ms human\_resource=# \d List of relations Schema | Name | Type | Owner | Storage --------+--------------------+-------+----------+--------------------------------- hr | areas | table | | {orientation=row,compression=no} hr | employment\_history | table | | {orientation=row,compression=no} hr | employments | table | | {orientation=row,compression=no} hr | places | table | | {orientation=row,compression=no} hr | sections | table | | {orientation=row,compression=no} hr | staffs | table | | {orientation=row,compression=no} hr | states | table | | {orientation=row,compression=no} (7 rows) human\_resource=# select \* from hr.areas; area\_id | area\_name ---------+------------------------ 4 | Iron 1 | Wood 2 | Lake 3 | Desert (4 rows) 示例十: 执行gs\_restore,导入hr的模式,包含模式下的所有对象定义和数据。 gs\_restore -W password /home//backup/MPPDB\_backup1.sql -p 8000 -h 10.10.10.100 -d backupdb -n hr -e  $-c$ restore operation successful total time: 702 ms 示例十一:执行qs\_restore,同时导入hr和hr1两个模式,仅导入模式下的所有对象定 义。

gs\_restore -W password /home//backup/MPPDB\_backup2.dmp -p 8000 -h 10.10.10.100 -d backupdb -n hr n hr1 -s restore operation successful total time: 665 ms

#### 示例十二:执行gs\_restore,将human\_resource数据库导出文件进行解密并导入至 backupdb数据库中。

create database backupdb; CREATE DATABASE

gs\_restore /home//backup/MPPDB\_backup.tar -p 8000 -h 10.10.10.100 -d backupdb --withkey=1234567812345678 restore operation successful total time: 23472 ms

gsql -d backupdb -p 8000 -r gsql ((GaussDB 8.1.1 build af002019) compiled at 2020-01-10 05:43:20 commit 6995 last mr 11566 ) Non-SSL connection (SSL connection is recommended when requiring high-security) Type "help" for help.

backupdb=# select \* from hr.areas; area\_id | area\_name ---------+------------------------

 4 | Iron 1 | Wood 2 | Lake 3 | Desert (4 rows)

示例十三:用户user1不具备将导出文件中数据导入至数据库backupdb的权限,而角 色role1具备该权限,要实现将文件数据导入数据库backupdb,可以在导出命令中设 置--role角色为role1,使用role1的权限,完成导出目的。

human\_resource=# CREATE USER user1 IDENTIFIED BY 'password';

gs\_restore -U user1 -W password /home//backup/MPPDB\_backup.tar -p 8000 -h 10.10.10.100 -d backupdb --role role1 --rolepassword password restore operation successful total time: 554 ms

gsql -d backupdb -p 8000 -r gsql ((GaussDB 8.1.1 build af002019) compiled at 2020-01-10 05:43:20 commit 6995 last mr 11566 ) Non-SSL connection (SSL connection is recommended when requiring high-security) Type "help" for help.

backupdb=# select \* from hr.areas; area\_id | area\_name ---------+------------------------

 4 | Iron 1 | Wood 2 | Lake 3 | Desert (4 rows)

# **3.5** 导出数据

# **3.5.1** 导出数据到 **OBS**

## **3.5.1.1** 关于 **OBS** 并行导出

## 概述

GaussDB(DWS)数据库支持通过OBS外表并行导出数据:通过OBS外表设置的导出模 式、导出数据格式等信息来指定导出的数据文件,利用多DN并行的方式,将数据从 GaussDB(DWS)数据库导出到外部,存放在OBS对象存储服务器上,从而提高整体导 出性能。

- CN只负责任务的规划及下发,把数据导出的工作交给了DN,释放了CN的资源, 使其有能力处理外部请求。
- 通过让各个DN都参与数据导出,充分利用各个设备的计算能力及网络带宽。
- 支持多个OBS服务并发导出,导出的桶和对象的路径必须不同并且不能为空。
- 选择OBS服务器与集群节点处于联网状态,导出速率会受网络带宽影响。
- 支持数据文件格式:TEXT、CSV。单行数据大小需<1GB。
- ORC格式的数据仅8.1.0版本以后支持。

## 相关概念

- 数据源文件: 存储有数据的TEXT、CSV文件。
- **OBS**:对象存储服务,是一种可存储文档、图片、影音视频等非结构化数据的云 存储服务。从GaussDB(DWS)并行导出数据时,数据对象放置在OBS服务器上。
- 桶(**Bucket**):对OBS中的一个存储空间的形象称呼,是存储对象的容器。
	- 对象存储是一种非常扁平化的存储方式,桶中存储的对象都在同一个逻辑层 级,去除了文件系统中的多层级树形目录结构。
	- 在OBS中,桶名必须是全局唯一的且不能修改,即用户创建的桶不能与自己 已创建的其他桶名称相同,也不能与其他用户创建的桶名称相同。每个桶在 创建时都会生成默认的桶ACL(Access Control List),桶ACL列表的每项包 含了对被授权用户授予什么样的权限,如读取权限、写入权限、完全控制权 限等。用户只有对桶有相应的权限,才可以对桶进行操作,如创建、删除、 显示、设置桶ACL等。
	- 一个用户最多可创建100个桶,但每个桶中存放的总数据容量和对象/文件数 量没有限制。
- 对象: 是存储在OBS中的基本数据单位。用户上传的数据以对象的形式存储在 OBS的桶中。对象的属性包括名称Key, Metadata, Data。

通常,我们将对象等同于文件来进行管理,但是由于OBS是一种对象存储服务, 并没有文件系统中的文件和文件夹概念。为了使用户更方便进行管理数据,OBS 提供了一种方式模拟文件夹。通过在对象的名称中增加"/", 如tpcds1000/ stock.csv,tpcds1000可以等同于文件夹,stock.csv就可以等同于文件名,而对象 名称(kev)仍然是tpcds1000/stock.csv、对象的内容就是stock.csv数据文件的内 容。

- Key: 对象的名称(键), 为经过UTF-8编码的长度大于0且不超过1024的字符序 列,一个桶里的每个对象必须拥有唯一的对象键值。用户可使用桶名+对象名来存 储和获取对应的对象。
- **Metadata**:对象元数据,用来描述对象的信息。元数据又可分为系统元数据和用 户元数据。这些元数据以键值对(Key-value)的形式随http头域一起上传到OBS 系统。
	- 系统元数据由OBS系统产生,在处理对象数据时使用。系统元数据包括: Date, Content-length, last-modify, Content-MD5等。
- 用户元数据由用户上传对象时指定,是用户自己对对象的一些描述信息。
- **Data**:对象的数据内容,OBS对于数据的内容是无感知的,即认为对象内的数据 为无状态的二进制数据。
- 外表:用于识别数据源文件中的数据。外表中保存了数据源文件的位置、文件格 式、存放位置、编码格式、数据间的分隔符等信息。

## 相关原理

下面分别从以下两类表介绍从集群导出数据到OBS的原理。

Hash分布表: 在建表语句中指定了DISTRIBUTE BY HASH (Column\_Name)的 表。

对于Hash分布表而言,在存储表数据时,采用的是散列(Hash)方式的存储原 理,如<mark>图3-8</mark>所示,图中以将表(T2 ) 导出到OBS为例。

在存储表数据时,将表(T2)中指定的Hash字段(col2)进行Hash运算后,生成 相应的Hash值(value),根据DN与Hash值的映射关系,将该元组分发到相应的 DN上进行存储。

在导出数据到OBS时,每一个存储了导出表的(T2)数据的DN会直接向OBS导出 属于自己的数据文件。多个节点将并行导出原始数据。

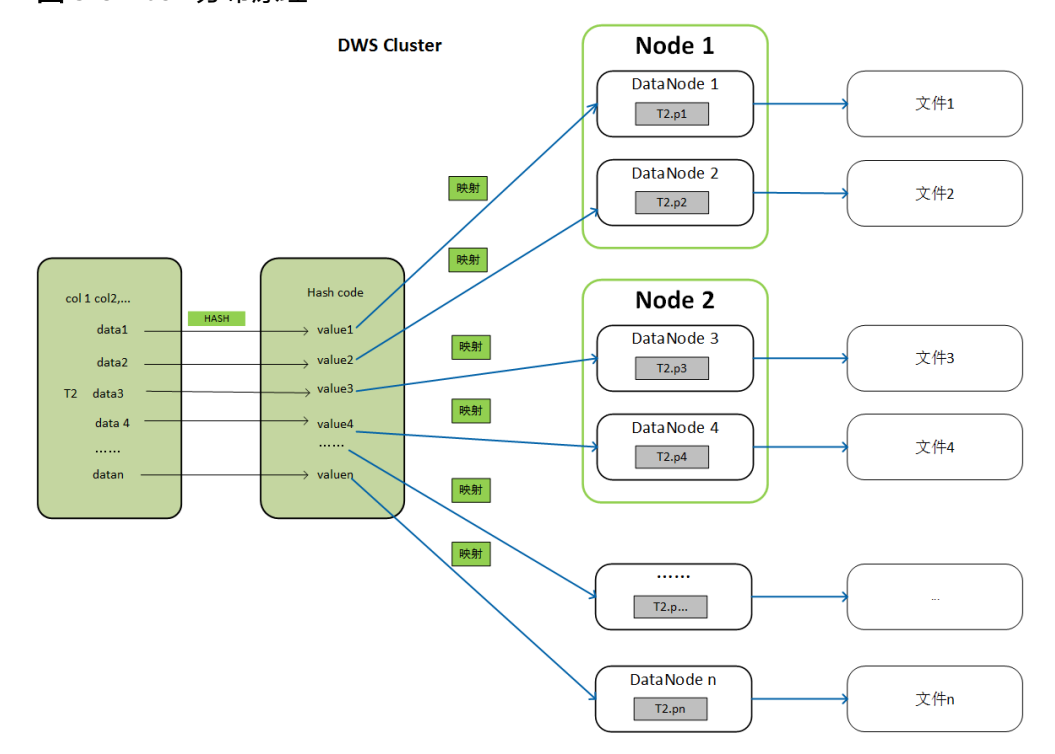

图 **3-8** Hash 分布原理

● Replication表:在建表语句中指定了DISTRIBUTE BY REPLICATION的表。 Replication表在GaussDB(DWS)集群的每个节点上都会存储一份完整的表数据。 因此,在导出数据到OBS时,GaussDB(DWS)只会随机选择一个DN节点向OBS导 出数据。

## 导出文件的命名规则

GaussDB(DWS)向OBS导出数据的文件命名规则如下:

● 从DN节点导出数据时,以segment的格式存储在OBS服务中,文件命名规则为 "表名称**\_**节点名称**\_segment.n**"。这里的"n"是从0开始按照自然数0、1、 2、3递增。

例如,表t1在datanode3里面的数据导出成文件"t1\_datanode3\_segment.0"、 "t1\_datanode3\_segment.1"等等,以此类推。

对于来自不同集群或不同数据库的数据,建议用户可以将数据导出到不同的OBS 桶或者同一个OBS桶的不同路径下。

● 每个segment可以存储的最大数据为1GB,并且不能切断元组。如果segment超过 1GB, 超过1GB的数据会作为第二个segment进行存储。 例如:

datanode3节点将表(t1)导出到OBS时,一个segment里面已经存储了100条元 组,大小是1023MB,如果再插入一条5MB的元组,大小就变成1028MB了,此时 会以1023MB生成一个"t1\_datanode3\_segment.0"保存到OBS服务中,新插入 的第101条元组作为下一个"t1\_datanode3\_segment.1"保存到OBS服务中。

● 导出Hash分布表时,每个DataNode节点生成的segment数量和集群的DataNode 节点数无关,而是取决于每个DataNode节点上存储的数据量。按照Hash方式存 储在各个DataNode节点上的数据分布不一定均匀。

例如,一个有6个DataNode节点的集群,DataNode1到DataNode6分别有 1.5GB、0.7GB、0.6GB、0.8GB、0.4GB、0.5GB的数据,则导出时会生成7个OBS segment文件,其中DataNode1会生成1GB和0.5GB两个segment文件。

## 导出流程

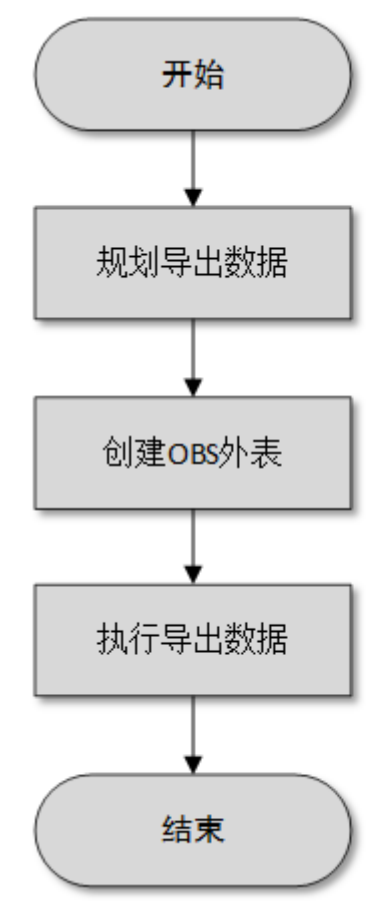

图 **3-9** 并行导出流程

#### <span id="page-124-0"></span>表 **3-22** 流程说明

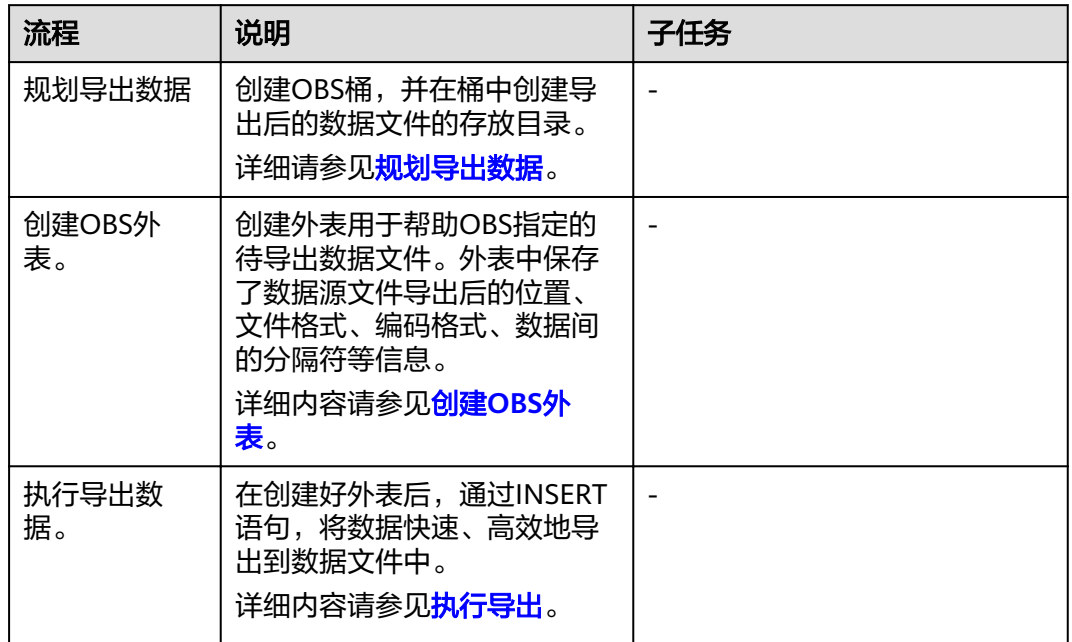

## **3.5.1.2** 导出 **CSV,TXT** 数据到 **OBS**

### **3.5.1.2.1** 规划导出数据

### 操作场景

在OBS上规划导出数据存放的位置。

## 规划 **OBS** 存储位置和文件

导出数据需要指定数据在OBS中的存储路径(需指定到目录),导出的数据可以按CSV 解析格式保存到文件中。系统还支持TEXT类型的解析格式,将数据导出保存便于导入 不同的应用程序。

导出路径的目标目录中不能存在任何文件。

## 规划 **OBS** 桶权限

在导出数据时,执行导出操作的用户需要具备以下条件:

- 已开通OBS服务。
- 具备数据导出路径所在的OBS桶的写入权限。 通过配置桶的ACL权限,可以将写入权限授予指定的用户帐号。 具体操作请参[见根据规划准备](#page-125-0)**OBS**存储位置和**OBS**桶的写权限。

#### <span id="page-125-0"></span>规划导出数据和外表

提前在数据库的表中准备好待导出的数据,且单行数据大小需要小于1GB。根据导出 数据,规划匹配用户数据的外表,外表的字段、字段类型以及长度等属性需要能够对 应用户数据。

### 根据规划准备 **OBS** 存储位置和 **OBS** 桶的写权限

步骤**1** 创建OBS桶,并在OBS桶中新建文件夹作为导出数据的存放目录。

- 1. 登录OBS管理控制台。 单击"服务列表", 选择"对象存储服务", 打开OBS管理控制台页面。
- 2. 创建桶。 如何创建OBS桶,具体请参见《对象存储服务用户指南》中的"控制台指南 > 管 理桶 > 创建桶"章节。 例如,创建桶:"mybucket"。
- 3. 新建文件夹。

在OBS桶中,创建导出数据的存放目录。 具体请参见中的"控制台指南 > 管理对象 > 新建文件夹"章节。 例如, 在已创建的OBS桶"mybucket"中新建一个文件夹"output data"。

#### 步骤**2** 获取新建文件夹的OBS路径。

在创建外表时需要指定导出数据文件的OBS存放目录的路径,用于创建外表时location 参数设置。

location参数中OBS文件夹的路径由"obs://"、桶名和文件路径组成,即为: obs:// ɍbñcÀìȎnmɌȍɍfiÃȎÝì¯Ɍȍ

例如, 在本例中, location参数中OBS文件夹路径为:

obs://mybucket/output\_data/

说明

执行数据导出的时候,导出数据文件的OBS存放目录的路径必须为空。

步骤**3** 为导出用户设置OBS桶的写权限。

在导出数据时,执行导出操作的用户需要具备数据导出路径所在的OBS桶的写入权 限。通过配置桶的ACL权限,可以将写入权限授予指定的用户帐号。

具体请参见《对象存储服务用户指南》中的"控制台指南 > 权限控制 > 配置桶ACL" 章节。

**----**结束

**3.5.1.2.2** 创建 **OBS** 外表

### 操作步骤

- 步骤**1** 根据[规划导出数据中](#page-124-0)规划的路径,由此确定创建外表时使用的参数**location**的值。
- 步骤**2** 用户获取OBS访问协议对应的AK值和SK值。

获取访问密钥,请育受录管理控制台,单击右上角的用户名并选择菜单"我的凭证", 然后在左侧导航树单击"管理访问密钥"。在访问密钥页面,可以查看已有的访问密 钥ID(即AK),如果要同时获取AK和SK,可以单击"新增访问密钥"创建并下载访问 密钥。

- 步骤**3** 梳理待导出数据的格式信息,确定创建外表时使用的数据格式参数的值。详细使用请 参见数据格式参数。
- 步骤**4** 根据前面步骤确定的参数,创建**OBS**外表。外表的创建语法以及详细使用,请参考 CREATE FOREIGN TABLE (OBS导入导出)。

**----**结束

## 示例

例如,在GaussDB(DWS)数据库中,创建一个外表。设置的参数信息如下所示:

● **location**

[在规划导出数据](#page-124-0)中,通[过获取数据源文件的](#page-43-0)**OBS**路径,我们已经获取到数据源文 件的OBS路径。

因此,设置参数"location"为:

location 'obs://mybucket/output\_data/',

- 访问秘钥(**AK**和**SK**)
	- 用户获取OBS访问协议对应的AK值(access\_key)。
	- 用户获取OBS访问协议对应的SK值 (secret\_access\_key)。

#### 说明

用户在创建用户时已经获取了access\_key和secret\_access\_key的密钥,请根据实际密钥替 换示例中的内容。

#### 设置数据格式参数

- 数据源文件格式(**format**)为CSV。
- 编码格式(**encoding**)为UTF-8。
- 是否使用加密(encrypt), 默认为 'off'。
- 字段分隔符(**delimiter**)为','。
- **header**(指定导出数据文件是否包含标题行)

指定导出数据文件是否包含标题行,标题行一般用来描述表中每个字段的信 息。

OBS导出数据时不支持该参数为ture,使用缺省值false,不需要设置,表示 导出的数据文件第一行不是标题行(即表头)。

#### 根据以上信息,创建的外表如下所示:

DROP FOREIGN TABLE IF EXISTS product\_info\_output\_ext; CREATE FOREIGN TABLE product\_info\_output\_ext (

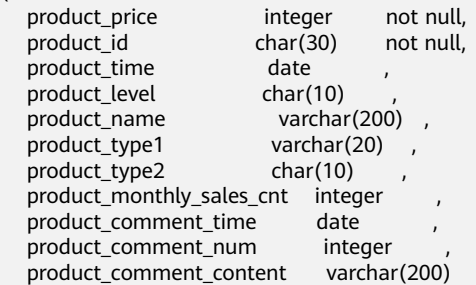

<span id="page-127-0"></span>) SERVER gsmpp\_server OPTIONS( location 'obs://mybucket/output\_data/', FORMAT 'CSV' , DELIMITER ',', encoding 'utf8', header 'false', ACCESS\_KEY '**access\_key\_value\_to\_be\_replaced**', SECRET\_ACCESS\_KEY '**secret\_access\_key\_value\_to\_be\_replaced**' ) WRITE ONLY ;

返回如下信息表示创建成功:

CREATE FOREIGN TABLE

### **3.5.1.2.3** 执行导出

#### 操作步骤

步骤**1** 执行数据导出。

INSERT INTO [foreign table 表名] SELECT \* FROM [源表名];

说明

● 仅支持单个内表导出,不支持多表Join联合导出,不支持单表的聚集、排序、子查询、limit 等操作结果导出。

**----**结束

### 执行导出数据示例

- 示例**1**:将表product\_info\_output的数据通过外表product\_info\_output\_ext导出 到数据文件中。 INSERT INTO product\_info\_output\_ext SELECT \* FROM product\_info\_output; 若出现以下类似信息,说明数据导出成功。 INSERT 0 10
- 示例**2**:通过条件过滤(WHERE product\_price>500),向数据文件中导出部分数 据。

INSERT INTO product\_info\_output\_ext SELECT \* FROM product\_info\_output WHERE product\_price>500;

#### 说明

- 在需要执行多次数据导出时,导出数据的存放路径必须为空,否则将导出失败。
- 对于特殊的数据类型如RAW类型,在导出之后是一个二进制文本,导入工具无法识别。需使 用RAWTOHEX()函数将其转换为16进制文本导出。

#### **3.5.1.2.4** 示例

#### 单表导出操作步骤

通过创建外表,将数据库中的单表导出至OBS的两个桶中。

- 步骤**1** 用户通过管理控制台登录到OBS数据服务器。在OBS数据服务器上,分别创建数据文 件存放的两个桶"/input-data1""/input-data2",并创建每个桶下面的data目录 "/input-data1/data""/input-data2/data"。
- 步骤**2** 在GaussDB(DWS)数据库上,创建外表tpcds.customer\_address\_ext1和 tpcds.customer\_address\_ext2用于OBS数据服务器接收数据库导出数据。

OBS与集群处于同一区域,需要导出的表为GaussDB(DWS)示例表 tpcds.customer\_address。

#### 其中设置的导出信息如下所示:

由于OBS数据服务器上的数据源文件存放目录为"/input-data1/data/"和/ input-data2/data/, 所以设置tpcds.customer\_address\_ext1参数"location"为 "obs://input-data1/data/ ",设置tpcds.customer\_address\_ext2参数 "location"为" obs://input-data2/data/"。

设置的数据格式信息是根据表从数据库导出时需要的详细数据格式参数信息指定的, 参数设置如下所示:

- 数据源文件格式(format)为CSV。
- 编码格式(encoding)为UTF-8。
- 字段分隔符(delimiter)为E'\x08'。
- 是否使用加密(encrypt ),默认为 'off'。
- 用户获取OBS访问协议对应的AK值(access\_key )。(必选)
- 用户获取OBS访问协议对应的SK值 (secret access key)。(必选)

#### 说明

用户在创建用户时已经获取了access\_key和secret\_access\_key的密钥,请根据实际密钥替 换示例中的内容。

#### 根据以上信息,创建的外表如下所示:

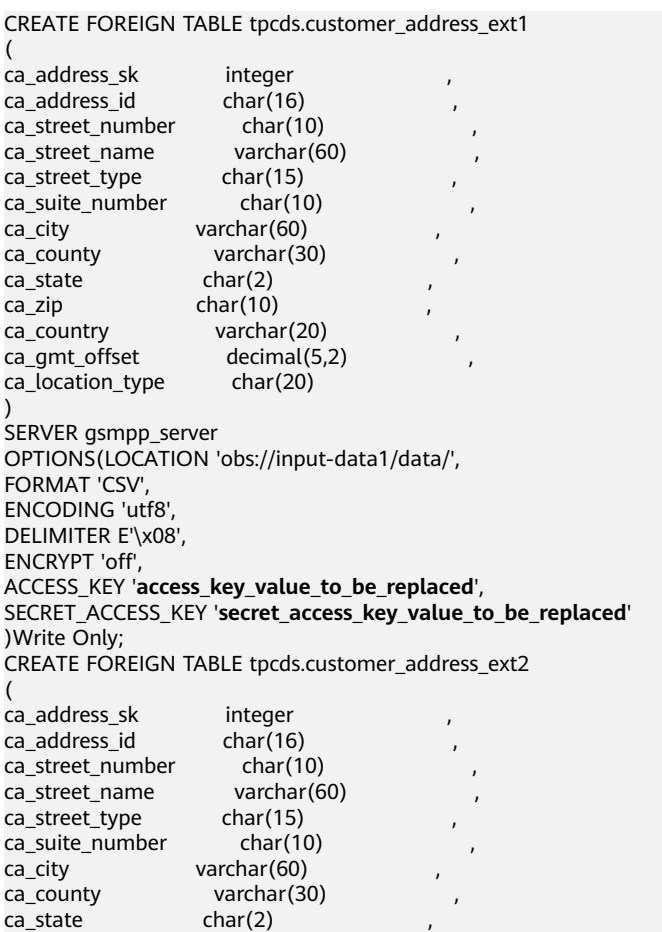

ca\_zip char(10)<br>ca\_country varchar(20) ca\_country ca\_gmt\_offset decimal(5,2)<br>ca location type char(20) ca\_location\_type ) SERVER gsmpp\_server OPTIONS(LOCATION 'obs://input-data2/data/', FORMAT 'CSV', ENCODING 'utf8', DELIMITER E'\x08', ENCRYPT 'off'. ACCESS\_KEY '**access\_key\_value\_to\_be\_replaced**', SECRET\_ACCESS\_KEY '**secret\_access\_key\_value\_to\_be\_replaced**' )Write Only;

步骤**3** 在GaussDB(DWS)数据库上,将数据表tpcds.customer\_address并发导出到外表 tpcds.customer\_address\_ext1和tpcds.customer\_address\_ext2中。

INSERT INTO tpcds.customer\_address\_ext1 SELECT \* FROM tpcds.customer\_address; INSERT INTO tpcds.customer\_address\_ext2 SELECT \* FROM tpcds.customer\_address;

#### 说明

OBS外表在设计上禁止往非空的路径下导出文件,但是在并发场景下会出现同一路径导出文件的 情况,此时会发生异常。

异常场景:假如用户使用同一张表的数据并发导出到同一个OBS的外表,在一条SQL语句执行在 OBS服务器上没有生成文件时,另一条SQL语句也执行导出,最终执行结果为两条SQL语句均执 行成功,产生数据覆盖现象,建议用户在执行OBS外表导出任务时,不要往同一OBS外表并发导 出。

#### **----**结束

### 多表并发导出操作步骤

通过创建的两个外表,将数据库中的两个表分别导出至OBS的桶中。

- 步骤**1** 用户通过管理控制台登录到OBS数据服务器。在OBS数据服务器上,分别创建数据文 件存放的两个桶"/input-data1""/input-data2",并创建每个桶下面的data目录 "/input-data1/data""/input-data2/data"。
- 步骤2 在GaussDB(DWS)数据库上,创建外表tpcds.customer\_address\_ext1和 tpcds.customer\_address\_ext2分别用于OBS服务器接收导出的数据。

规划OBS与集群处于同一区域,需要导出的表为已存在的表tpcds.customer\_address和 tpcds.customer\_demographics。

其中设置的导出信息如下所示:

由于OBS服务器上的数据源文件存放目录为"/input-data1/data/"和/inputdata2/data/, 所以设置tpcds.customer\_address\_ext1参数"location"为 "obs://input-data1/data/ ",设置tpcds.customer\_address\_ext2参数 "location"为" obs://input-data2/data/"。

设置的**数据格式信息**是根据表从GaussDB(DWS)中导出时需要的详细数据格式参数信 息指定的,参数设置如下所示:

- 数据源文件格式(format)为CSV。
- 编码格式(encoding)为UTF-8。
- 字段分隔符(delimiter)为E'\x08'。
- 是否使用加密(encrypt), 默认为 'off'。
- 用户获取OBS访问协议对应的AK值(access key )。(必选)
- 用户获取OBS访问协议对应的SK值(secret\_access\_key)。(必选)

#### 说明

用户在创建用户是已经获取了access\_key和secret\_access\_key的密钥,请根据实际密钥替 换示例中的内容。

根据以上信息,创建的外表如下所示:

CREATE FOREIGN TABLE tpcds.customer\_address\_ext1 ( ca\_address\_sk integer ca\_address\_id char(16)<br>ca\_street\_number char(10) ca\_street\_number char(10)<br>ca\_street\_name varchar(60) ca street name ca\_street\_type char(15) ca\_suite\_number char(10) ca\_city varchar(60) ca\_county varchar(30)<br>ca\_state char(2)  $ca$ \_state  $\overline{a}$ ca\_zip char(10) ca\_country varchar(20) ca\_gmt\_offset decimal(5,2) ca\_location\_type char(20) ) SERVER gsmpp\_server OPTIONS(LOCATION 'obs://input-data1/data/', FORMAT 'CSV', ENCODING 'utf8', DELIMITER E'\x08', ENCRYPT 'off', ACCESS\_KEY '**access\_key\_value\_to\_be\_replaced**', SECRET\_ACCESS\_KEY '**secret\_access\_key\_value\_to\_be\_replaced**' )Write Only; CREATE FOREIGN TABLE tpcds.customer\_address\_ext2 ( ca\_address\_sk integer  $ca\_address\_id$  char(16)<br>  $ca\_address$  name varchar(20)  $ca$  address name ca\_address\_code integer ca street number char(10) ca\_street\_name varchar(60) ca\_street\_type char(15)<br>ca\_suite\_number char(10) ca\_suite\_number ca\_city varchar(60)<br>ca\_county varchar(30 varchar $(30)$ ca\_state char(2)<br>ca\_zip char(10)  $char(10)$ ca\_country varchar(20) ca qmt offset decimal(5,2) ) SERVER gsmpp\_server OPTIONS(LOCATION 'obs://input\_data2/data/', FORMAT 'CSV', ENCODING 'utf8', DELIMITER E'\x08', QUOTE E'\x1b', ENCRYPT 'off', ACCESS\_KEY '**access\_key\_value\_to\_be\_replaced**', SECRET\_ACCESS\_KEY '**secret\_access\_key\_value\_to\_be\_replaced**' )Write Only;

步骤**3** 在GaussDB(DWS)数据库上,将数据表 tpcds.customer\_address和 tpcds.warehouse 并发导出到外表tpcds.customer\_address\_ext1和tpcds.customer\_address\_ext2中。

INSERT INTO tpcds.customer\_address\_ext1 SELECT \* FROM tpcds.customer\_address;

INSERT INTO tpcds.customer\_address\_ext2 SELECT \* FROM tpcds.warehouse;

**----**结束

### **3.5.1.3** 导出 **ORC** 数据到 **OBS**

### **3.5.1.3.1** 规划导出数据

OBS导出数据准备: 请参见<mark>规划导出数据</mark>完成OBS导出数据准备。

OBS导出支持的数据类型请参见表**[3-6](#page-52-0)**。

HDFS导出数据准备:HDFS导出准备即配置MRS,具体信息可参考《MapReduce服务 用户指南》。

#### **3.5.1.3.2** 创建外部服务器

OBS[创建外部服务器](#page-43-0)。

HDFS创建外部服务器。

#### **3.5.1.3.3** 创建外表

当完成<mark>创建外部服务器</mark>后,在GaussDB(DWS)数据库中创建一个OBS/HDFS只写外 表,用来访问存储在OBS/HDFS上的数据。此外表是只写的,只能用于导出操作。

创建外表的语法格式如下,详细的描述请参见CREATE FOREIGN TABLE (SQL on Hadoop or OBS)。 CREATE FOREIGN TABLE [ IF NOT EXISTS ] table\_name  $($   $\lceil$  { column\_name type\_name [ { [CONSTRAINT constraint\_name] NULL | [CONSTRAINT constraint\_name] NOT NULL | column\_constraint [...]} ] | table\_constraint [, ...]} [, ...] ] ) SERVER dfs\_server OPTIONS ( { option\_name ' value ' } [, ...] ) [ {WRITE ONLY }] DISTRIBUTE BY {ROUNDROBIN | REPLICATION} [ PARTITION BY ( column\_name ) [ AUTOMAPPED ] ] ;

例如,创建一个名为"*product\_info\_ext\_obs*"的外表,对语法中的参数按如下描述进行 设置:

table name

外表的表名。

- 表字段定义
	- **column\_name**:外表中的字段名。
	- **type\_name**:字段的数据类型。

多个字段用","隔开。

**SERVER dfs\_server** 

外表的外部服务器名称,这个server必须存在。外表通过设置外部服务器连接 OBS/HDFS读取数据。

此处应填写为参照9.2.3创建外部服务器创建的外部服务器名称。

● **OPTIONS** 参数

用于指定外表数据的各类参数,关键参数如下所示。

- "format": 表示导出的数据文件格式, 支持"orc"格式。
- "foldername":必选参数。外表中数据源文件目录。OBS:数据源文件的 OBS路径, 此处仅需要填写"/*桶名/文件夹目录层级*/", 不包括OBS服务的 终端节点(Endpoint)。HDFS: HDFS文件系统上的路径。此选项对WRITE ONLY外表为必选项。
- "**encoding**":外表中数据源文件的编码格式名称,缺省为utf8。
- filesize

指定WRITE ONLY外表的文件大小。此选项为可选项,不指定该选项默认分 布式文件系统配置中文件大小的配置值。此语法仅对WRITE ONLY的外表有 效。

取值范围:[1, 1024]的整数。

说明

filesize参数只对ORC格式的WRITE ONLY的HDFS外表有效。

– compression

指定ORC格式文件的压缩方式,此选项为可选项。此语法仅对WRITE ONLY 的外表有效。

取值范围: zlib, snappy, lz4。缺省值为snappy。

– version

指定ORC格式的版本号,此选项为可选项。此语法仅对WRITE ONLY的外表 有效。

取值范围:目前仅支持0.12。缺省值为0.12。

dataencoding

在数据库编码与数据表的数据编码不一致时,该参数用于指定导出数据表的 数据编码。比如数据库编码为Latin-1,而导出的数据表中的数据为UTF-8编 码。此选项为可选项,如果不指定该选项,默认采用数据库编码。此语法仅 对HDFS的WRITE ONLY外表有效。

取值范围:该数据库编码支持转换的数据编码。

说明

dataencoding参数只对ORC格式的WRITE ONLY的HDFS外表有效。

#### 语法中的其他参数

(

其他参数均为可选参数,用户可以根据自己的需求进行设置,在本例中我们不需 要设置。

根据以上信息,创建外表命令如下所示:

DROP FOREIGN TABLE IF EXISTS product\_info\_ext\_obs;

---建立不包含分区列的OBS外表,表关联的外部服务器为obs\_server,表对应的OBS服务上的文件格式为 'orc', OBS上的数据存储路径为'/mybucket/data/'。

CREATE FOREIGN TABLE product info\_ext\_obs

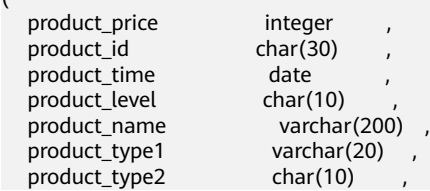

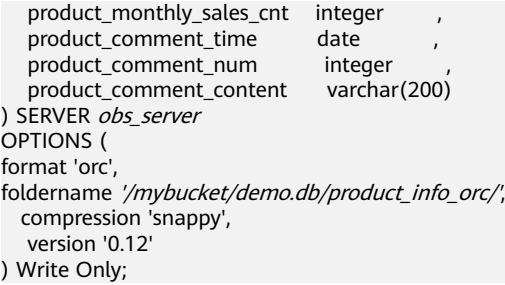

### **3.5.1.3.4** 执行导出

## 操作步骤

步骤**1** 执行数据导出。

INSERT INTO [foreign table 表名] SELECT \* FROM [源表名];

说明

● 仅支持单个内表导出,不支持多表Join联合导出,不支持单表的聚集、排序、子查询、limit 等操作结果导出。

**----**结束

## 执行导出数据示例

- 示例**1**:将表product\_info\_output的数据通过外表product\_info\_output\_ext导出 到数据文件中。 INSERT INTO product\_info\_output\_ext SELECT \* FROM product\_info\_output; 若出现以下类似信息,说明数据导出成功。 INSERT 0 10
- *·* 示例2: 通过条件过滤(WHERE *product price>500*),向数据文件中导出部分数 据。

INSERT INTO product info\_output\_ext SELECT \* FROM product\_info\_output WHERE product\_price>500;

#### 说明

对于特殊的数据类型如RAW类型,在导出之后是一个二进制文本,导入工具无法识别。需使用 RAWTOHEX()函数将其转换为16进制文本导出。

# **3.5.2** 导出 **ORC** 数据到 **MRS**

### **3.5.2.1** 导出 **ORC** 数据概述

GaussDB(DWS)数据库支持通过HDFS外表导出ORC格式数据至MRS,通过外表设置的 导出模式、导出数据格式等信息来指定导出的数据文件,利用多DN并行的方式,将数 据从GaussDB(DWS)数据库导出到外部,存放在HDFS文件系统上,从而提高整体导出 性能。

- CN只负责任务的规划及下发,把数据导出的工作交给了DN,释放了CN的资源, 使其有能力处理外部请求。
- 通过让各个DN都参与数据导出,充分利用各个设备的计算能力及网络带宽。
- 支持多个hdfs server并发导出,导出出的路径可以为空,命名规则需与导出文件一 致。
- 选择MRS服务与集群节点处于联网状态,导出速率会受网络带宽影响。
- 支持数据文件格式:ORC。

### <span id="page-134-0"></span>导出文件命名规则

GaussDB(DWS)导出ORC数据的文件命名规则如下:

- 1. 导出至MRS(HDFS):从DN节点导出数据时,以segment的格式存储在HDFS 中,文件命名规则为"**mpp\_**数据库名**\_**模式名**\_**表名称**\_**节点名称**\_n.orc**"。这里 的"n"是从0开始按照自然数0、1、2、3递增。
- 2. 对于来自不同集群或不同数据库的数据,建议用户可以将数据导出到不同路径 下。ORC格式文件大小最大为128M, Stripe大小最大为64M。
- 3. 导出完成后会生成\_SUCCESS标记文件。

### **3.5.2.2** 规划导出数据

MRS导出支持的数据类型请参见表**[3-6](#page-52-0)**。

HDFS导出数据准备:HDFS导出准备即配置MRS,具体信息可参考《MapReduce服务 用户指南》。

### **3.5.2.3** 创建外部服务器

HDFS创建外部服务器。

### **3.5.2.4** 创建外表

当完成<mark>创建外部服务器</mark>后,在GaussDB(DWS)数据库中创建一个HDFS只写外表,用来 访问存储在HDFS上的数据。此外表是只写的,只能用于导出操作。

创建外表的语法格式如下,详细的描述请参见CREATE FOREIGN TABLE (SQL on Hadoop or OBS)。 CREATE FOREIGN TABLE [ IF NOT EXISTS ] table\_name ( [ { column\_name type\_name [ { [CONSTRAINT constraint\_name] NULL | [CONSTRAINT constraint\_name] NOT NULL | column\_constraint [...]} ] | table\_constraint  $[$ , ...]  $]$   $[$ , ...]  $]$   $)$ SERVER dfs\_server OPTIONS ( { option\_name ' value ' } [, ...] ) [ {WRITE ONLY }] DISTRIBUTE BY {ROUNDROBIN | REPLICATION} [ PARTITION BY ( column\_name ) [ AUTOMAPPED ] ] ;

例如,创建一个名为"product\_info\_ext\_obs"的外表,对语法中的参数按如下描述进行 设置:

table name

外表的表名。

- 表字段定义
	- **column\_name**:外表中的字段名。
	- **type\_name**:字段的数据类型。
	- 多个字段用","隔开。
- **SERVER dfs server**

外表的外部服务器名称,这个server必须存在。外表通过设置外部服务器连接 OBS/HDFS读取数据。

此处应参考<mark>创建外部服务器</mark>中创建的外部服务器名称填写。

#### ● **OPTIONS** 参数

用于指定外表数据的各类参数,关键参数如下所示。

- "format": 表示导出的数据文件格式, 支持"orc"格式。
- $\lq$  foldername": 外表中数据源文件目录, 即表数据目录在HDFS文件系统 上对应的文件目录。此选项对WRITE ONLY外表为必选项,对READ ONLY外 表为可选项。
- "**encoding**":外表中数据源文件的编码格式名称,缺省为utf8。
- filesize

指定WRITE ONLY外表的文件大小。此选项为可选项,不指定该选项默认分 布式文件系统配置中文件大小的配置值。此语法仅对WRITE ONLY的外表有 效。

取值范围:[1, 1024]的整数。

说明

filesize参数只对ORC格式的WRITE ONLY的HDFS外表有效。

– compression

指定ORC格式文件的压缩方式,此选项为可选项。此语法仅对WRITE ONLY 的外表有效。

取值范围: zlib, snappy, lz4。缺省值为snappy。

– version

指定ORC格式的版本号,此选项为可选项。此语法仅对WRITE ONLY的外表 有效。

取值范围:目前仅支持0.12。缺省值为0.12。

dataencoding

在数据库编码与数据表的数据编码不一致时,该参数用于指定导出数据表的 数据编码。比如数据库编码为Latin-1,而导出的数据表中的数据为UTF-8编 码。此选项为可选项,如果不指定该选项,默认采用数据库编码。此语法仅 对HDFS的WRITE ONLY外表有效。

取值范围:该数据库编码支持转换的数据编码。

说明

dataencoding参数只对ORC格式的WRITE ONLY的HDFS外表有效。

#### 语法中的其他参数

其他参数均为可选参数,用户可以根据自己的需求进行设置,在本例中我们不需 要设置。详细的描述请参见CREATE FOREIGN TABLE (SQL on Hadoop or OBS)。

根据以上信息,创建外表命令如下所示:

DROP FOREIGN TABLE IF EXISTS product info ext obs;

---建立不包含分区列的HDFS外表,表关联的外部服务器为hdfs\_server,表对应的HDFS服务上的文件格式 为'orc', HDFS上的数据存储路径为'/user/hive/warehouse/product\_info\_orc/'。

CREATE FOREIGN TABLE product info ext obs

product\_price integer

(

```
product_id char(30)
  product_time date
  product_level char(10)<br>product_name varchar(200)
  product_name
  product_type1 varchar(20)<br>product_type2 char(10)
  product_type2 product_monthly_sales_cnt integer ,
  product_comment_time date
  product_comment_num integer,<br>product_comment_content varchar(200)
  product_comment_content
) SERVER hdfs server
OPTIONS (
format 'orc', 
foldername '/user/hive/warehouse/product_info_orc/',
  compression 'snappy',
   version '0.12'
) Write Only;
```
## **3.5.2.5** 执行导出

### 操作步骤

步骤**1** 执行数据导出。

INSERT INTO [foreign table 表名] SELECT \* FROM [源表名];

说明

● 仅支持单个内表导出,不支持多表Join联合导出,不支持单表的聚集、排序、子查询、limit 等操作结果导出。

#### **----**结束

#### 执行导出数据示例

● 示例**1**:将表product\_info\_output的数据通过外表product\_info\_output\_ext导出 到数据文件中。

INSERT INTO product\_info\_output\_ext SELECT \* FROM product\_info\_output; 若出现以下类似信息,说明数据导出成功。

INSERT 0 10

<del>示例</del>2: 通过条件过滤 (WHERE *product\_price>500*), 向数据文件中导出部分数 据。

INSERT INTO product\_info\_output\_ext SELECT \* FROM product\_info\_output WHERE product\_price>500;

#### 说明

对于特殊的数据类型如RAW类型,在导出之后是一个二进制文本,导入工具无法识别。需使用 RAWTOHEX()函数将其转换为16进制文本导出。

## **3.5.3** 使用 **GDS** 导出数据到远端服务器

## **3.5.3.1** 关于 **GDS** 并行导出

使用GDS工具将数据从数据库导出到普通文件系统中,适用于高并发、大量数据导出 的场景。

当前版本的GDS支持从数据库导出到管道文件,该功能使GDS的导出更加灵活多变。

● 当GDS用户的本地磁盘空间不足时:

- 通过管道文件将从GDS导出的数据进行压缩减少磁盘空间。
- 通过管道直接将导出来的数据放到hdfs服务器上。
- 当用户导出前需要清洗数据时:
	- 用户可以根据自己的需求编写程序,将需要处理的流式数据实时从管道中读 取内容,完成导出的数据清洗工作。

说明

- 当前版本暂不支持SSL模式下GDS导出,请勿以SSL方式使用GDS。
- 本章涉及的所有管道文件都是指linux上的命名管道。

## 概述

通过外表导出数据: 通过GDS外表设置的导出模式、导出数据格式等信息来指定待导 出的数据文件,利用多DN并行的方式,将数据从数据库导出到数据文件中,从而提高 整体导出性能。不支持直接导出文件到HDFS文件系统。

- CN只负责任务的规划及下发,把数据导出的工作交给了DN,释放了CN的资源, 使其有能力处理外部请求。
- 通过让各个DN都参与数据导出,充分利用各个设备的计算能力及网络带宽。

图 **3-10** 通过外表导出数据

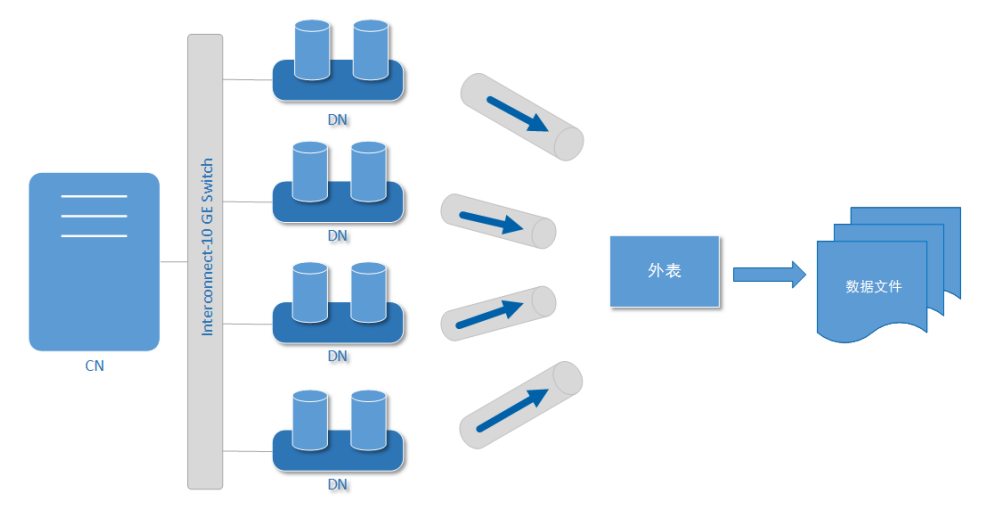

## 相关概念

- 数据文件: 存储有数据的TEXT、CSV或FIXED文件。文件中保存的是从 GaussDB(DWS)数据库导出的数据。
- 外表:用于规划导出数据文件的数据文件格式、存放位置、编码格式等信息。
- **GDS**:数据服务工具。在导出数据时,需要将此工具部署到数据文件所在的服务 器上,使DN可以通过该工具导出数据。
- 表:数据据中的表,包括行存表和列存表。数据文件中的数据从这些表中导出。
- **Remote**导出模式:将集群中的业务数据导出到集群之外的主机上。

## 导出模式

GaussDB(DWS)支持的导出模式有Remote模式。

- **Remote**模式:将集群中的业务数据导出到集群之外的主机上。
	- 支持多个GDS服务并发导出,但1个GDS在同一时刻,只能为1个集群提供导 出服务。
	- 配置与集群节点处于统一内网的GDS服务,导出速率受网络带宽影响,推荐 的网络配置为10GE。
	- 支持数据文件格式:TEXT、CSV。单行数据大小需<1GB。

## 导出流程

#### 图 **3-11** 并行导出流程

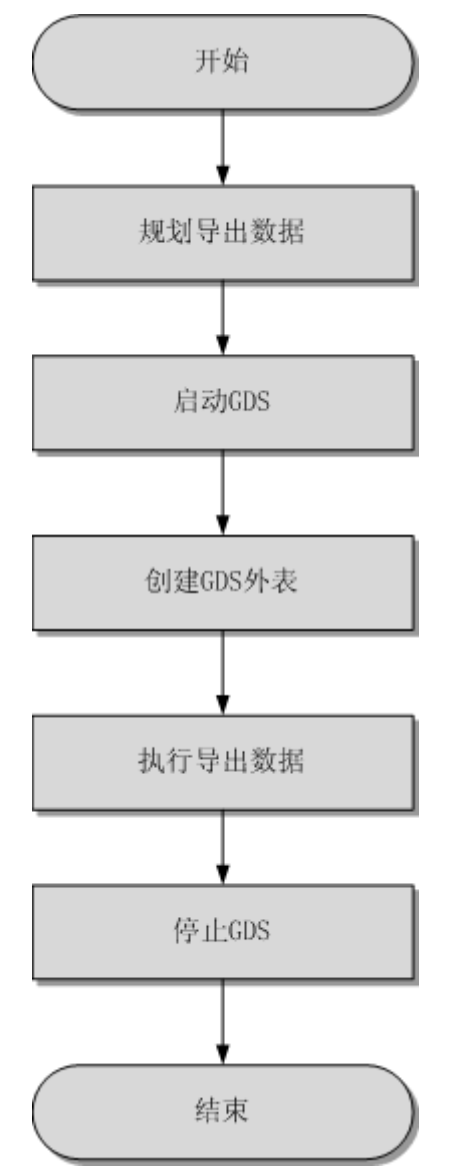

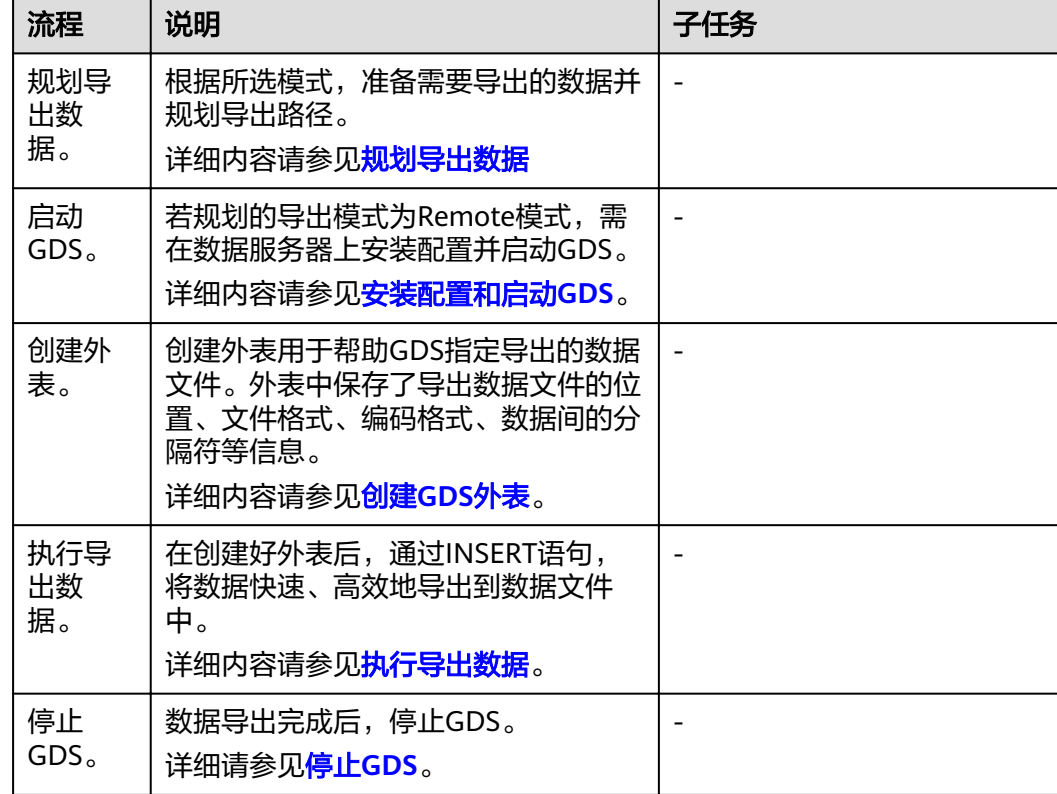

#### <span id="page-139-0"></span>表 **3-23** 流程说明

## **3.5.3.2** 规划导出数据

### 操作场景

使用GDS从集群导出到数据之前,要提前准备需要导出的数据,并规划导出的路径。

## 规划导出路径

- **Remote**模式
- 步骤**1** 以root用户登录GDS数据服务器,创建导出的数据文件存放目录"/output\_data"。 **mkdir -p** /output\_data
- 步骤**2** (可选)创建用户及所属的用户组。此用户为启动GDS的用户,该用户需要拥有导出 数据文件存放目录的写权限。

**groupadd** gdsgrp **useradd -g** gdsgrp gdsuser

若出现以下提示,说明数据库用户及所属用户组已存在,可跳过本步骤。

useradd: Account 'gdsuser' already exists. groupadd: Group 'gdsgrp' already exists.

步骤**3** 修改数据文件目录属主为gdsuser。 **chown -R** gdsuser:gdsgrp /output\_data

**----**结束

## <span id="page-140-0"></span>**3.5.3.3** 安装配置和启动 **GDS**

GDS是GaussDB(DWS)提供的数据服务工具,通过和外表机制的配合,实现数据的高 速导出。

详细内容请参[见安装配置和启动](#page-58-0)**GDS**。

### **3.5.3.4** 创建 **GDS** 外表

### 操作步骤

- 步骤**1** 根据[规划导出数据中](#page-139-0)规划的路径确定外表参数**location**的值。
	- **Remote**模式

请通过URL方式设置参数"location",用于指定导出的数据文件存放路径。

不需要指定文件

#### 示例:

GDS数据服务器IP为192.168.0.90, 假定启动GDS时设置的监听端口为5000, 设置 的导出后文件存放目录为"/output\_data/"。

根据以上情况,在创建外表时,指定参数"location"为"gsfs:// 192.168.0.90:5000/"。

#### 说明

- location可以指定子目录如"gsfs://192.168.0.90:5000/2019/11/"实现同一张表根据日期 导出到不同目录下。
- 现有版本在执行**导出**任务的时候会判断"/output\_data/2019/11" 目录是否存在,不存 在则创建。导出时会将文件写入此目录下, 这样用户在创建或修改外表后就不需要再 去手动执行"mkdir -p /output\_data/2019/11"。
- 步骤**2** 梳理待导出数据的格式信息,确定创建外表时使用的数据格式参数的值。格式参数详 细介绍,请参见数据格式参数。
- 步骤**3** 根据前面步骤确定的参数,创建**GDS**外表。外表的创建语法以及详细使用,请参考 CREATE FOREIGN TABLE (GDS导入导出)。

#### **----**结束

## 示例

示例: 创建GDS导出外表foreign\_tpcds\_reasons, 待导出数据格式为CSV, 用于接 收数据服务器上的数据。

其中设置的导出模式信息如下所示:

规划数据服务器与集群处于同一内网, 数据服务器IP为192.168.0.90, 待导出的数 据文件格式为CSV,选择并行导出模式为Remote模式。

假定启动GDS时, 规划导出的数据文件存放目录为"/output\_data/", GDS监听 端口为5000,所以设置参数"location"为"gsfs://192.168.0.90:5000/"。

设置导出的数据格式信息,参数设置如下所示:

- 导出数据文件格式(format)为CSV。
- 编码格式(encoding)为UTF-8。
- 字段分隔符 (delimiter) 为E'\x08'。
- <span id="page-141-0"></span>– 引号字符(quote)为E'\x1b'。
- 数据文件中空值(null)为没有引号的空字符串。
- 逃逸字符(escape)默认和quote相同。
- 数据文件是否包含标题行(header)为默认值false,即导出时数据文件第一 行被识别为数据。
- 导出数据文件换行符样式(EOL)为0X0A。

```
创建的外表如下所示:
CREATE FOREIGN TABLE foreign_tpcds_reasons
(
 r_reason_sk integer not null,
  r_reason_id char(16) not null,
r reason desc char(100)
) 
SERVER gsmpp_server 
OPTIONS (LOCATION 'gsfs://192.168.0.90:5000/', 
FORMAT 'CSV',
DELIMITER E'\x08',
QUOTE E'\x1b', 
NULL '', 
EOL '0x0a'
)
WRITE ONLY;
```
## **3.5.3.5** 执行导出数据

## 前提条件

需要确保每一个CN和DN所在服务器到GDS服务器的IP和端口是互通的。

### 操作步骤

步骤**1** 执行数据导出。 **INSERT INTO** [foreign table 表名] **SELECT \* FROM** [源表名];

说明

- 编写批处理任务脚本,实现并发批量导出数据。并发量视机器资源使用情况而定。可通过几 个表测试,监控资源利用率,根据结果提高或减少并发量。常用资源监控命令有:内存和 CPU监控top命令,IO监控命令iostat,网络监控命令sar等。相关案例请参[见多线程导出](#page-143-0)。
- 仅支持单个内表导出,不支持多表Join联合导出,不支持单表的聚集、排序、子查询、limit 等操作结果导出。

#### **----**结束

#### **3.5.3.6** 停止 **GDS**

GDS是GaussDB(DWS)提供的数据服务工具,通过和外表机制的配合,实现数据的高 速导出。

详细内容请参[见停止](#page-68-0)**GDS**。

## **3.5.3.7 GDS** 导出示例

### **Remote** 模式导出

规划数据服务器与集群处于同一内网,数据服务器IP为192.168.0.90,导出数据文件格 式为CSV,所以规划的并行导出模式为Remote模式。

Remote模式并行导出数据操作示例如下所示:

- 1. 以root用户登录GDS数据服务器,创建数据文件存放目录"/output data",启 动gds\_user用户及所属的用户组。 **mkdir -p** /output\_data
- 2. (可选)创建用户及其所属的用户组。此用户用于启动GDS。若该类用户及所属 用户组已存在,可跳过此步骤。 **groupadd** gdsgrp **useradd -g** gdsgrp gds\_user
- 3. 修改数据服务器上数据文件目录"/output\_data"的属主为gds\_user。 **chown -R** gds\_user:gdsgrp /output\_data
- 4. 以gds\_user用户登录数据服务器上分别启动GDS。

其中GDS安装路径为"/opt/bin/dws/gds",导出数据文件存放在"/ output data/"目录下, 数据服务器所在IP为192.168.0.90, GDS监听端口为 5000,以后台方式运行。 **/opt/bin/dws/gds/bin/gds -d** /output\_data **-p** 192.168.0.90:5000 **-H** 10.10.0.1/24 **-D**

5. 在数据库中创建外表foreign\_tpcds\_reasons用于接收数据服务器上的数据。

其中设置的**导出模式信息**如下所示:

– 由于启动GDS时,设置的导出数据文件存放目录为"/output\_data/",GDS 一<br>监听端口为5000。创建的导出数据文件存放目录为"/output\_data/"。所以 设置参数"location"为"gsfs://192.168.0.90:5000/"。

设置导出的数据文件格式信息如下所示:

- 数据文件格式(format)为CSV。
- 编码格式(encoding)为UTF-8。
- 字段分隔符(delimiter)为E'\x0a'。
- 引号字符(quote)为E'\x1b'。
- 数据文件中空值(null)为没有引号的空字符串。
- 逃逸字符(escape)默认和quote相同。
- 数据文件是否包含标题行(header)为默认值false,即导出时数据文件第一 行被识别为数据。

根据以上信息,创建的外表如下所示:

CREATE FOREIGN TABLE foreign\_tpcds\_reasons

```
(
 r_reason_sk integer not null,
```
- r\_reason\_id char(16) not null,
- r\_reason\_desc char(100)

) SERVER gsmpp\_server OPTIONS (LOCATION 'gsfs://192.168.0.90:5000/', FORMAT 'CSV',ENCODING 'utf8',DELIMITER E'\x08', QUOTE E'\x1b', NULL '') WRITE ONLY;

- 6. 在数据库上,通过外表foreign\_tpcds\_reasons,将数据导出到数据文件中。 INSERT INTO foreign\_tpcds\_reasons SELECT \* FROM tpcds.reason;
- 7. 待数据导出完成后,以gds\_user用户登录数据服务器,停止GDS。

其中GDS进程号为128954。 **ps -ef|grep gds**

gds\_user **128954** 1 0 15:03 ? 00:00:00 gds -d /output\_data -p 192.168.0.90:5000 -D

gds\_user 129003 118723 0 15:04 pts/0 00:00:00 grep gds **kill -9** 128954

## <span id="page-143-0"></span>多线程导出

规划数据服务器与集群处于同一内网,数据服务器IP为192.168.0.90,导出的数据文件 格式为CSV,同时导出2个目标表,所以规划使用Remote模式进行多线程导出。

Remote模式多线程导出数据操作示例如下所示:

- 1. 以root用户登录GDS数据服务器,创建导出数据文件存放目录"/ output\_data",数据库用户及所属的用户组。 **mkdir -p** /output\_data **groupadd** gdsgrp **useradd** -g gdsgrp gds\_user
- 2. 修改数据服务器上数据文件目录"/output\_data"的属主为gds\_user。 **chown -R** gds\_user:gdsgrp /output\_data
- 3. 以gds\_user用户登录数据服务器上启动GDS。

其中GDS安装路径为"/opt/bin/dws/gds", 导出数据文件存放在"/ output\_data/"目录下,数据服务器所在IP为192.168.0.90,GDS监听端口为 5000,以后台方式运行,设定并发度为2。 **/opt/bin/dws/gds/bin/gds -d** /output\_data **-p** 192.168.0.90:5000 **-H** 10.10.0.1/24 **-D -t** 2

- 4. 在GaussDB(DWS)上,创建外表foreign\_tpcds\_reasons1和 foreign\_tpcds\_reasons2用于接收数据服务器上的数据。
	- 其中设置的导出模式信息如下所示:
		- 由于启动GDS时,设置的导出数据文件存放目录为"/output\_data/", GDS监听端口为5000。创建的导出数据文件存放目录为"/ output\_data/"。所以设置参数"location"为"gsfs:// 192.168.0.90:5000/"。
	- 设置导出的数据文件格式信息如下所示:
		- 数据文件格式 (format) 为CSV。
		- 编码格式 (encoding) 为UTF-8。
		- 字段分隔符 (delimiter) 为E'\x08'。
		- 引号字符(quote)为E'\x1b'。
		- 数据文件中空值 ( null ) 为没有引号的空字符串。
		- 逃逸字符 (escape) 默认和quote相同。
		- 数据文件是否包含标题行(header)为默认值false,即导出时数据文件 第一行被识别为数据。

根据以上信息,创建的外表foreign\_tpcds\_reasons1如下所示:

CREATE FOREIGN TABLE foreign tpcds reasons1

```
( 
 r_reason_sk integer not null,
 r_reason_id char(16) not null,
 r reason desc char(100)
) SERVER gsmpp_server OPTIONS (LOCATION 'gsfs://192.168.0.90:5000/', FORMAT 'CSV',ENCODING 
'utf8', DELIMITER E'\x08', QUOTE E'\x1b', NULL '') WRITE ONLY;
```
参考以上设置,创建的外表foreign\_tpcds\_reasons2如下所示:
CREATE FOREIGN TABLE foreign\_tpcds\_reasons2

( r\_reason\_sk integer not null, r\_reason\_id char(16) not null, r\_reason\_desc char(100) ) SERVER gsmpp\_server OPTIONS (LOCATION 'gsfs://192.168.0.90:5000/', FORMAT 'CSV', DELIMITER  $E'$ \x08', QUOTE  $E'$ \x1b', NULL ") WRITE ONLY;

- 5. 在数据库中通过外表foreign\_tpcds\_reasons1和foreign\_tpcds\_reasons2,将表 reasons1和reasons2中的数据导出到目录"/output\_data"中。 INSERT INTO foreign\_tpcds\_reasons1 SELECT \* FROM tpcds.reason; INSERT INTO foreign\_tpcds\_reasons2 SELECT \* FROM tpcds.reason;
- 6. 待数据导出完成后,以gds\_user用户登录数据服务器,停止GDS。

#### 其中GDS进程号为128954。

**ps -ef|grep gds** gds\_user **128954** 1 0 15:03 ? 00:00:00 gds -d /output\_data -p 192.168.0.90:5000 -D -t 2 gds\_user 129003 118723 0 15:04 pts/0 00:00:00 grep gds **kill -9** 128954

# 单个管道文件导出

#### 步骤**1** 启动GDS。

gds -d /\*\*\*/gds\_data/ -D -p 192.168.0.1:7789 -l /\*\*\*/gds\_log/aa.log -H 0/0 -t 10 -D

如果需要设置管道文件的超时时间,则使用--pipe-timeout参数设置。

#### 步骤**2** 执行数据导出。

1. 登录数据库创建内表,并写入数据。

CREATE TABLE test\_pipe( id integer not null, sex text not null, name text ) ;

INSERT INTO test\_pipe values(1,2,'11111111111111'); INSERT INTO test\_pipe values(2,2,'11111111111111'); INSERT INTO test\_pipe values(3,2,'11111111111111'); INSERT INTO test\_pipe values(4,2,'11111111111111');

#### 2. 创建只写外表。

CREATE FOREIGN TABLE foreign test pipe tw( id integer not null, age text not null, name text ) SERVER gsmpp\_server OPTIONS (LOCATION 'gsfs://192.168.0.1:7789/', FORMAT 'text', DELIMITER ',', NULL ", EOL '0x0a' , file\_type 'pipe', auto\_create\_pipe 'false') WRITE ONLY;

3. 导出语句,此时语句会阻塞。 INSERT INTO foreign\_test\_pipe\_tw select \* from test\_pipe;

#### 步骤**3** 通过管道文件将数据从GDS导出。

- 1. 登录GDS,进入GDS数据目录。 cd /\*\*\*/gds\_data/
- 2. 创建管道文件, 如果auto create pipe设置为true跳过此步骤。 mkfifo postgres\_public\_foreign\_test\_pipe\_tw.pipe

#### 说明

管道文件创建完成后,每执行完一次操作,业务会被自动清理。如果还需要执行其他业 务,请参考该步骤重新创建管道文件。

- 3. 读取管道文件并写入新文件。 cat postgres\_public\_foreign\_test\_pipe\_tw.pipe > postgres\_public\_foreign\_test\_pipe\_tw.txt
- 4. 若需要对导出的文件进行压缩执行: gzip -9 -c < postgres\_public\_foreign\_test\_pipe\_tw.pipe > out.gz
- 5. 若需要将管道文件的内容导出到hdfs服务器: cat postgres\_public\_foreign\_test\_pipe\_tw.pipe | hdfs dfs -put - /user/hive/\*\*\*/test\_pipe.txt

步骤**4** 验证导出的数据。

- 1. 查看文件是否导出正确。 cat postgres\_public\_foreign\_test\_pipe\_tw.txt 3,2,11111111111111 1,2,11111111111111 2,2,11111111111111 4,2,11111111111111
- 2. 查看压缩后的文件。
	- vim out.gz 3,2,11111111111111 1,2,11111111111111 2,2,11111111111111 4,2,11111111111111
- 3. 查看导出到hdfs服务器上的数据。 hdfs dfs -cat /user/hive/\*\*\*/test\_pipe.txt 3,2,11111111111111
	- 1,2,11111111111111 2,2,11111111111111 4,2,11111111111111

#### **----**结束

## 多进程管道文件导出

GDS也支持多进程管道文件导入导出, 即启动一个外表对应多个GDS。

以本地文件的导出为例:

步骤**1** 启动多个GDS。

gds -d /\*\*\*/gds\_data/ -D -p 192.168.0.1:7789 -l /\*\*\*/gds\_log/aa.log -H 0/0 -t 10 -D gds -d /\*\*\*/gds\_data\_1/ -D -p 192.168.0.1:7790 -l /\*\*\*/gds\_log/aa.log -H 0/0 -t 10 -D

如果需要设置管道文件的超时时间,则使用--pipe-timeout参数设置。

#### 步骤**2** 执行数据导出。

- 1. 登录数据库创建内表。 CREATE TABLE test\_pipe (id integer not null, sex text not null, name text);
- 2. 写入数据。

INSERT INTO test\_pipe values(1,2,'11111111111111'); INSERT INTO test\_pipe values(2,2,'11111111111111'); INSERT INTO test\_pipe values(3,2,'11111111111111'); INSERT INTO test\_pipe values(4,2,'11111111111111');

3. 创建只写外表。

CREATE FOREIGN TABLE foreign\_test\_pipe\_tw( id integer not null, age text not null, name text ) SERVER gsmpp\_server OPTIONS (LOCATION 'gsfs://192.168.0.1:7789/|gsfs://192.168.0.1:7790/', FORMAT 'text', DELIMITER ',', NULL ", EOL '0x0a' ,file\_type 'pipe', auto\_create\_pipe 'false') WRITE ONLY;

4. 导出语句,此时语句会阻塞。 INSERT INTO foreign\_test\_pipe\_tw select \* from test\_pipe;

#### 步骤**3** 通过管道文件将数据从GDS导出。

- 1. 登录GDS,分别进入GDS数据目录。 cd /\*\*\*/gds\_data/ cd /\*\*\*/gds\_data\_1/
- 2. 创建管道文件, 如果auto create pipe设置为true跳过此步骤。 mkfifo postgres\_public\_foreign\_test\_pipe\_tw.pipe
- 3. 分别读取管道文件并写入新文件。 cat postgres\_public\_foreign\_test\_pipe\_tw.pipe > postgres\_public\_foreign\_test\_pipe\_tw.txt

步骤**4** 验证导出的数据。

cat /\*\*\*/gds\_data/postgres\_public\_foreign\_test\_pipe\_tw.txt 3,2,11111111111111 cat /\*\*\*/gds\_data\_1/postgres\_public\_foreign\_test\_pipe\_tw.txt 1,2,11111111111111 2,2,11111111111111 4,2,11111111111111

**----**结束

# **3.6** 其他操作

# **3.6.1 GDS** 管道文件常见问题

# 注意事项

- GDS支持并发导入导出,gds -t参数用于设置gds的工作线程池大小,控制并发场 景下同时工作的工作线程数且不会加速单个sql任务。gds -t缺省值为8,上限值为 200。在使用管道功能进行导入导出时,-t参数应不低于业务并发数。如果是双集 群互联互通场景,-t参数应不低于业务并发数的两倍。
- 由于管道"读取即删除"的特点,需确保导入或导出过程中除GDS程序外无其他 程序读取管道文件,避免导入过程中数据丢失或者任务报错及导出的文件内容混 乱。
- 不支持对具有相同location的外表并发导入导出,即GDS的多个线程同时读取管道 文件或者同时写入管道文件。
- GDS的单个导入导出任务只识别一个管道文件,因此不要对GDS外表设置带有通 配符({}[]?)的location地址。如: CREATE FOREIGN TABLE foreign\_test\_pipe\_tr( like test\_pipe ) SERVER gsmpp\_server OPTIONS (LOCATION 'gsfs://192.168.0.0.1:7789/foreign\_test\_\*', FORMAT 'text', DELIMITER ',', NULL '', EOL  $\overline{y}$ '0x0a'  $\overline{y}$ file type 'pipe',auto create pipe 'false');
- GDS启用‐r递归参数时只识别一个管道文件,即GDS只会识别当前数据目录下的 一个管道文件而不会递归寻找,因此-r参数在管道文件导入导出场景下不生效。
- 管道文件的导入导出不支持CN Retry,因为GDS无法控制对端用户和程序操作管 道的行为。
- GDS导入时默认对端程序超过1小时未向管道中写入数据导入任务将会超时报错。
- GDS导出时默认对端程序超过1小时未从管道中读数据导出任务将会超时报错。
- 确保GDS版本和内核版本都已经支持管道文件导入导出功能。
- 当外表参数auto create\_pipe设置为true时, GDS自动创建管道文件可能存在延 迟,因此操作管道文件时建议先判断自动创建的管道文件是否存在,且是否为管 道文件类型。
- GDS管道文件的导入导出任务结束后会自动删除管道文件,但是手动终止任务 时,管道文件的删除会有延迟,直到到达超时时间后才会被删除。

# 常见问题和定位方法:

- 问题1: "/\*\*\*/postgres\_public\_foreign\_test\_pipe\_tr.pipe" must be named pipe. 定位方法: GDS的外表file type类型为pipe但是操作的文件却是一个普通文件类 型。应该排查postgres\_public\_foreign\_test\_pipe\_tr.pipe是否是为管道文件。
- 问题2: could not open pipe "/\*\*\*/postgres\_public\_foreign\_test\_pipe\_tw.pipe" cause by Permission denied.

定位方法:GDS没有权限打开管道文件。

- 问题3: could not open source file /\*\*\*\*\*/ postgres\_public\_foreign\_test\_pipe\_tw.pipe because timeout 300s for WRITING. 定位方法:GDS导出时打开管道文件超时,一般由于auto\_create\_pipe为false时 候,管道文件在300秒内未被创建,或者创建了但是300秒内没有程序读取该管道 文件。
- 问题4: could not open source file /\*\*\*\*\*/ postgres\_public\_foreign\_test\_pipe\_tw.pipe because timeout 300s for READING. 定位方法:GDS导出时打开管道文件超时,一般由于auto\_create\_pipe为false时 候,管道文件在300秒内未被创建或者创建了但是300秒之内没有程序写入该管道 文件。
- 问题5: could not poll writing source pipe file "/\*\*\*\*/ postgres\_public\_foreign\_test\_pipe\_tw.pipe" timeout 300s. 定位方法:GDS导出时超过300秒未等到管道上的写事件,一般由于该管道文件超 过300秒没有被读取。
- 问题6: could not poll reading source pipe file "/\*\*\*\*/ postgres\_public\_foreign\_test\_pipe\_tw.pipe" timeout 300s. 定位方法:GDS导入时超过300秒未等到管道上的读事件,一般由于该管道文件超 过300秒没有被写入。
- 问题7: could not open pipe file "/\*\*\*/ postgres\_public\_foreign\_test\_pipe\_tw.pipe" for "WRITING" with error No such device or address.

定位方法: 表示当前"/\*\*\*/postgres\_public\_foreign\_test\_pipe\_tw.pipe"管道文件没 有程序正在读取导致GDS无法以写的方式打开管道文件。

# **3.6.2** 查看数据倾斜状态

## 操作场景

数据倾斜会造成查询表性能下降。对于记录数超过千万条的表,建议在执行全量数据 导入前,先导入部分数据,以进行数据倾斜检查和调整分布列,避免导入大量数据后 发现数据倾斜,调整成本高。

## 背景信息

GaussDB(DWS)是采用Shared-nothing架构的MPP (Massive Parallel Processor,大 规模并发处理)系统,采用水平分布的方式,将业务数据表的元组按合适的分布策略 分散存储在所有的DN。

当前产品支持复制(Replication)和散列(Hash)两种用户表分布策略。

- Replication方式: 在每一个DN上存储一份全量表数据。对于数据量比较小的表建 议采取Replication分布策略。
- Hash方式: 采用这种分布方式, 需要为用户表指定一个分布列 (distribute key)。当插入一条记录时,系统会根据分布列的值进行hash运算后,将数据存储 在对应的DN中。对于数据量比较大的表建议采取Hash分布策略。

对于Hash分布策略,如果分布列选择不当,可能导致数据倾斜。因此在采用Hash分布 策略之后会对用户表的数据进行数据倾斜性检查,以确保数据在各个DN上是均匀分布 的。一般情况下分布列都是选择键值重复度小,数据分布比较均匀的列。

## 操作步骤

#### 步骤**1** 分析数据源特征,选择若干个键值重复度小,数据分布比较均匀的备选分布列。

步骤**2** 从步骤**1**中选择一个备选分布列创建目标表。

CREATE [ [ GLOBAL | LOCAL ] { TEMPORARY | TEMP } | UNLOGGED ] TABLE [ IF NOT EXISTS ] table\_name ({ column\_name data\_type [ compress\_mode ] [ COLLATE collation ] [ column\_constraint [ ... ] ] | table\_constraint | LIKE source\_table [ like\_option [...] ] }  $\begin{bmatrix} 1 & 1 \\ 1 & 1 \end{bmatrix}$  [ WITH ( {storage\_parameter = value}  $\begin{bmatrix} 1 & 1 \\ 1 & 1 \end{bmatrix}$  ] [ ON COMMIT { PRESERVE ROWS | DELETE ROWS | DROP } ] [ COMPRESS | NOCOMPRESS ] [ TABLESPACE tablespace\_name ] [ DISTRIBUTE BY { REPLICATION

| { HASH ( column\_name [,...] ) } } ];

步骤**3** 参照前面章节中的办法向目标表中导入小批量数据。

对于单个数据源文件,在导入时,可通过均匀切割,导入部分切割后的数据源文件来 验证数据倾斜性。

- 步骤**4** 检验数据倾斜性。命令中的table\_name ,请填入实际的目标表名。 **SELECT a.count,b.node\_name FROM (SELECT count(\*) AS count,xc\_node\_id FROM** table\_name **GROUP**  BY xc\_node\_id) a, pgxc\_node b WHERE a.xc\_node\_id=b.node\_id ORDER BY a.count desc;
- 步骤**5** 若各DN上数据分布差小于10%,表明数据分布均衡,选择的分布列合适。请清理已导 入小批量数据,导入全量数据,以完成数据迁移。

若各DN上数据分布差大于等于10%,表明数据分布倾斜,请从步骤**1**的备选分布列中 删除该列,删除目标表,并重复步骤**2** 、步骤**3** 、步骤**4** 和步骤**5**。

说明

此处的数据分布差表示实际查询到DN上的数据量与DN平均数据量的差异。

步骤**6** (可选)如果上述步骤不能选出适合的分布列,需要从备选分布列选择多个列的组合 作为分布列来完成数据迁移。

#### **----**结束

# 示例

对目标表staffs选择合适的分布列。

- 1. 分析表staffs的数据源特征,选择数据重复度低且分布均匀的备选分布列 staff ID、FIRST\_NAME和LAST\_NAME。
- 2. 先选择staff ID作为分布列, 创建目标表staffs。 CREATE TABLE staffs

```
(
 staff ID NUMBER(6) not null,
FIRST_NAME VARCHAR2(20),
 LAST_NAME VARCHAR2(25),
  EMAIL VARCHAR2(25),
 PHONE_NUMBER VARCHAR2(20),<br>HIRE DATE DATE,
 HIRE DATE
  employment_ID VARCHAR2(10),
 SALARY NUMBER(8,2),
  COMMISSION_PCT NUMBER(2,2),
 MANAGER_ID NUMBER(6),
 section_ID NUMBER(4)
) 
DISTRIBUTE BY hash(staff_ID);
```
3. 向目标表staffs中导入部分数据。

根据以下查询所得,集群环境中主DN数为8个,则建议导入的记录数为80000 条。

SELECT count(\*) FROM pgxc\_node where node\_type='D'; count

-------

 8 (1 row)

4. 校验以staff ID为分布列的目标表staffs的数据倾斜性。

SELECT a.count,b.node\_name FROM (select count(\*) as count,xc\_node\_id FROM staffs GROUP BY xc\_node\_id) a, pgxc\_node b WHERE a.xc\_node\_id=b.node\_id ORDER BY a.count desc; count | node\_name

------+----------- 11010 | datanode4 10000 | datanode3 12001 | datanode2 8995 | datanode1 10000 | datanode5 7999 | datanode6 9995 | datanode7 10000 | datanode8 (8 rows)

- 5. 根据上一步骤查询所得,各DN上数据分布差大于10%,数据分布倾斜。所以从步 骤1的备选分布列中删除该列,并删除目标表staffs。 DROP TABLE staffs;
- 6. 尝试选择staff ID、FIRST\_NAME和LAST\_NAME的组合作为分布列,创建目标表 staffs。

**CREATE TABLE staffs** (<br>staff\_ID NUMBER(6) not null, FIRST\_NAME VARCHAR2(20), LAST\_NAME VARCHAR2(25), EMAIL VARCHAR2(25), PHONE NUMBER VARCHAR2(20), HIRE\_DATE DATE, employment\_ID VARCHAR2(10), SALARY NUMBER(8,2), COMMISSION\_PCT NUMBER(2,2), MANAGER\_ID NUMBER(6), section\_ID NUMBER(4)

) DISTRIBUTE BY hash(staff\_ID,FIRST\_NAME,LAST\_NAME);

7. 校验以staff\_ID、FIRST\_NAME和LAST\_NAME的组合为分布列的目标表staffs的数 据倾斜性。

SELECT a.count,b.node\_name FROM (select count(\*) as count,xc\_node\_id FROM staffs GROUP BY xc\_node\_id) a, pgxc\_node b WHERE a.xc\_node\_id=b.node\_id ORDER BY a.count desc; count | node\_name

```
---+10010 | datanode4
10000 | datanode3
10001 | datanode2
 9995 | datanode1
10000 | datanode5
 9999 | datanode6
 9995 | datanode7
10000 | datanode8
(8 rows)
```
- 8. 根据上一步骤查询所得,各DN上数据分布差小于10%,数据分布均衡,选择的分 布列合适。
- 9. 清理已导入小批量数据。 TRUNCATE TABLE staffs;
- 10. 导入全量数据,以完成数据迁移。

# <span id="page-150-0"></span>**4 Oracle**、**Teradata** <sup>和</sup> **MySQL** 语法兼容性差

异

GaussDB(DWS)支持Oracle、Teradata和MySQL三种兼容模式,分别兼容Oracle、 Teradata和MySQL语法,不同兼容模式下的语法行为有一些差异。

#### 表 **4-1** 兼容项差异

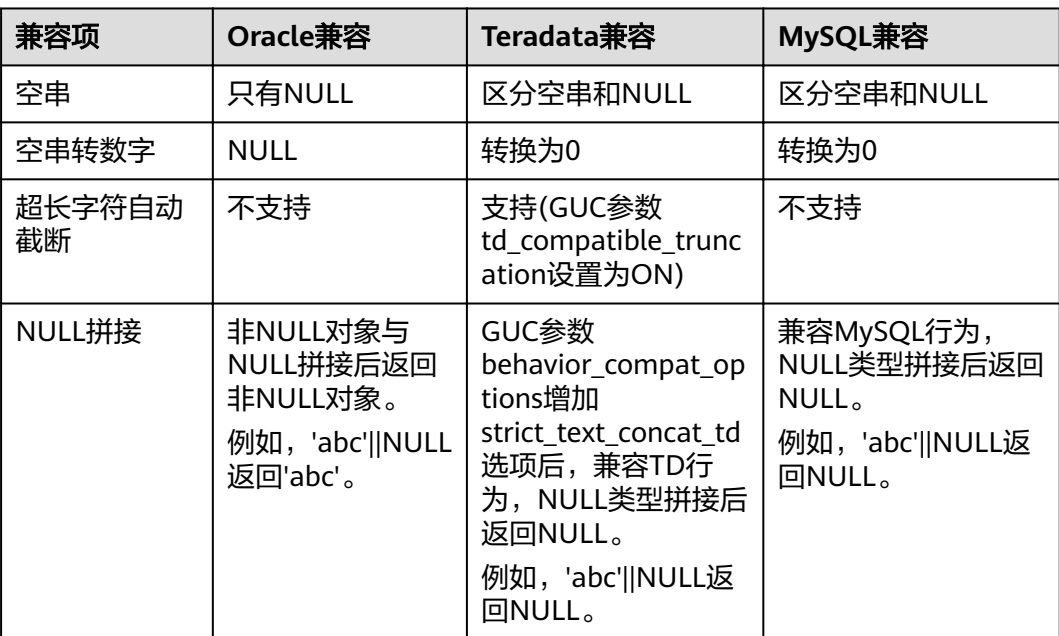

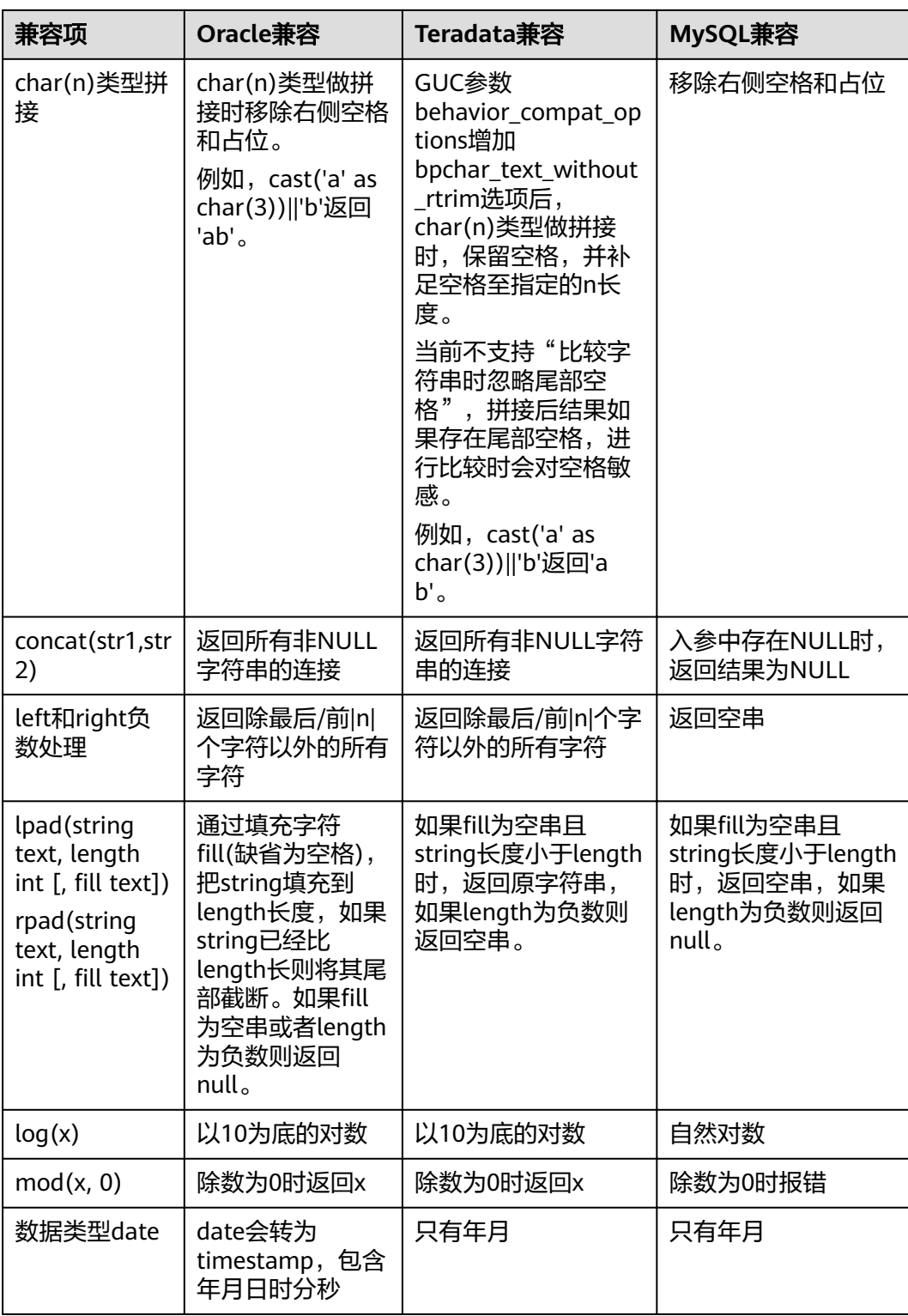

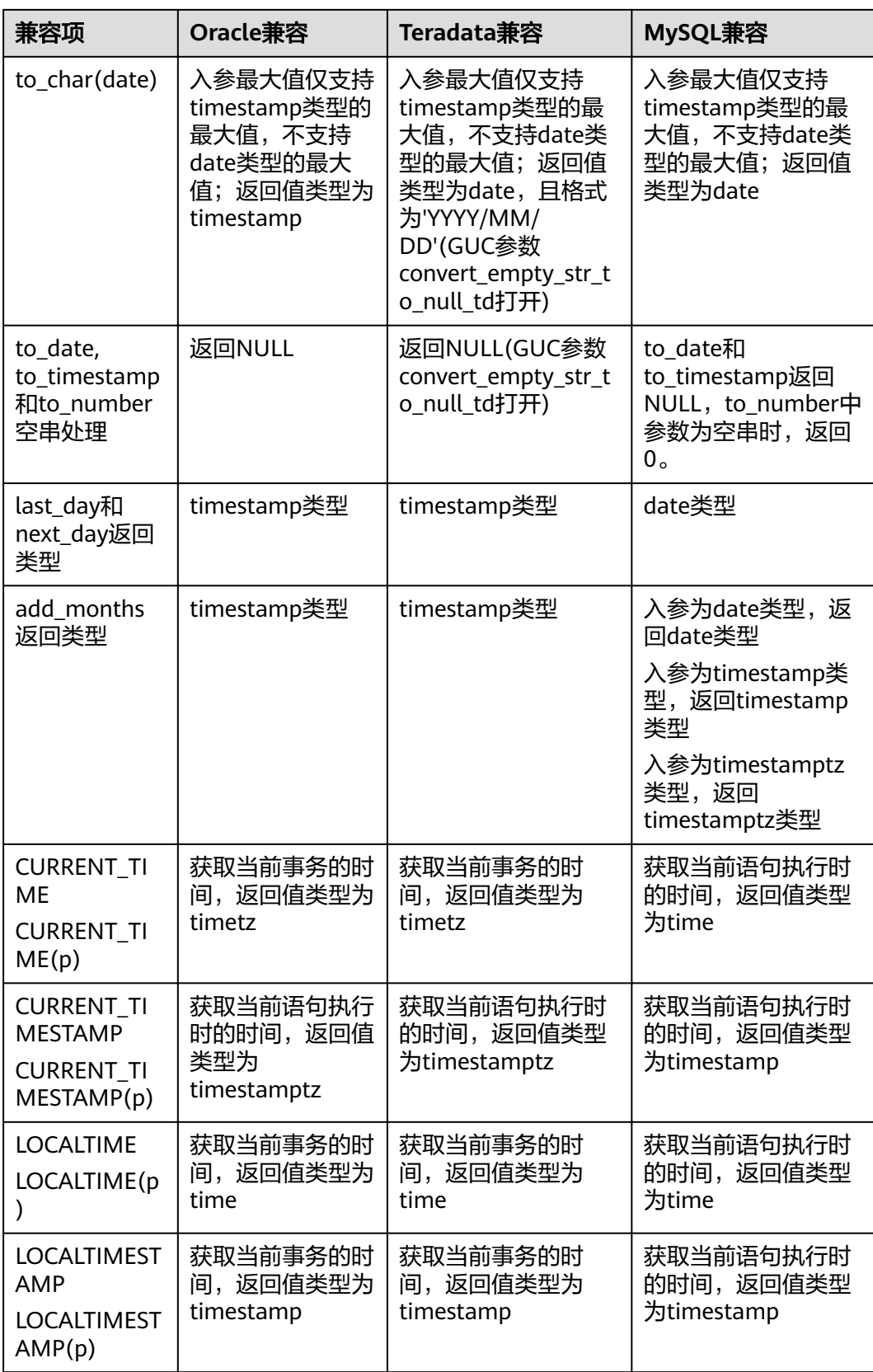

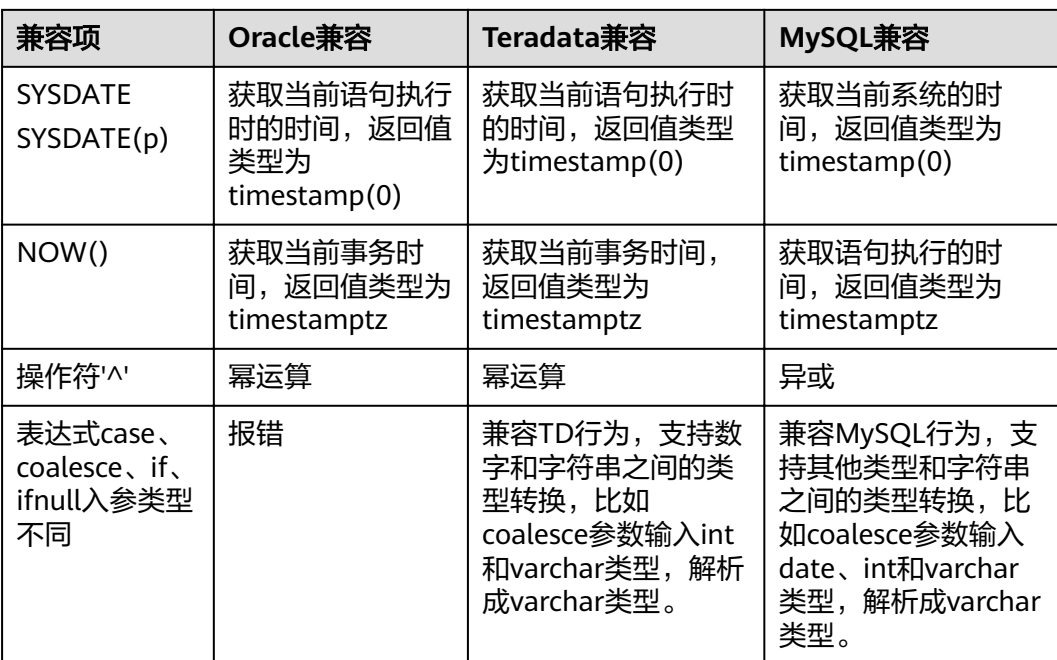

# **管理数据库安**

# <span id="page-154-0"></span>**5.1** 管理用户及权限

# **5.1.1** 默认权限机制

数据库对象创建后,进行对象创建的用户就是该对象的所有者。集群安装后的默认情 况下,未开启**三权分立**,数据库系统管理员具有与对象所有者相同的权限。也就是说 对象创建后,默认只有对象所有者或者系统管理员可以查询、修改和销毁对象,以及 通过GRANT将对象的权限授予其他用户。

为使其他用户能够使用对象,必须向用户或包含该用户的角色授予必要的权限。

GaussDB(DWS)支持以下的权限: SELECT、INSERT、UPDATE、DELETE、 TRUNCATE、REFERENCES、CREATE、CONNECT、EXECUTE、USAGE和ANALYZE| ANALYSE。不同的权限与不同的对象类型关联。有关各权限的详细信息,请参见 GRANT。

要撤销已经授予的权限,可以使用REVOKE。对象所有者的权限(例如ALTER、 DROP、GRANT和REVOKE)是隐式的,无法授予或撤销。即只要拥有对象就可以执行 对象所有者的这些隐式权限。对象所有者可以撤销自己的普通权限,例如,使表对自 己以及其他人只读。

系统表和系统视图要么只对系统管理员可见,要么对所有用户可见。标识了需要系统 管理员权限的系统表和视图只有系统管理员可以查询。 有关信息,请参考**系统表和系** [统视图](#page-521-0)。

数据库提供对象隔离的特性,对象隔离特性开启时,用户只能查看有权限访问的对象 (表、视图、字段、函数),系统管理员不受影响。有关信息,请参考ALTER DATABASE。

# **5.1.2** 系统管理员

系统管理员是指具有SYSADMIN属性的帐户。集群安装后,默认情况下系统管理员具 有与对象所有者相同的权限。

在启动GaussDB(DWS)集群时创建的用户dbadmin是系统管理员。

要创建新的数据库管理员,请以管理员用户身份连接数据库,并使用带SYSADMIN选 项的CREATE USER语句或 ALTER USER语句进行设置。

<span id="page-155-0"></span>CREATE USER sysadmin WITH SYSADMIN password 'password';

或者

ALTER USER joe SYSADMIN;

ALTER USER时,要求用户已存在。

# **5.1.3** 三权分立

[默认权限机制和系统管理员两](#page-154-0)节的描述基于的是集群创建之初的默认情况。从前面的 介绍可以看出,默认情况下拥有SYSADMIN属性的系统管理员,具备系统最高权限。

在实际业务管理中,为了避免系统管理员拥有过度集中的权利带来高风险,可以设置 三权分立,将系统管理员的权限分立给安全管理员和审计管理员。

三权分立后,系统管理员将不再具有CREATEROLE属性(安全管理员)和 AUDITADMIN属性(审计管理员)能力。即不再拥有创建角色和用户的权限,并不再 拥有查看和维护数据库审计日志的权限。关于CREATEROLE属性和AUDITADMIN属性 的更多信息请参考CREATE ROLE。

三权分立后,系统管理员只会对自己作为所有者的对象有权限。

三权分立的设置办法请参考章节。

三权分立前的权限详情及三权分立后的权限变化,请分别参见表**5-1**和表**[5-2](#page-156-0)**。

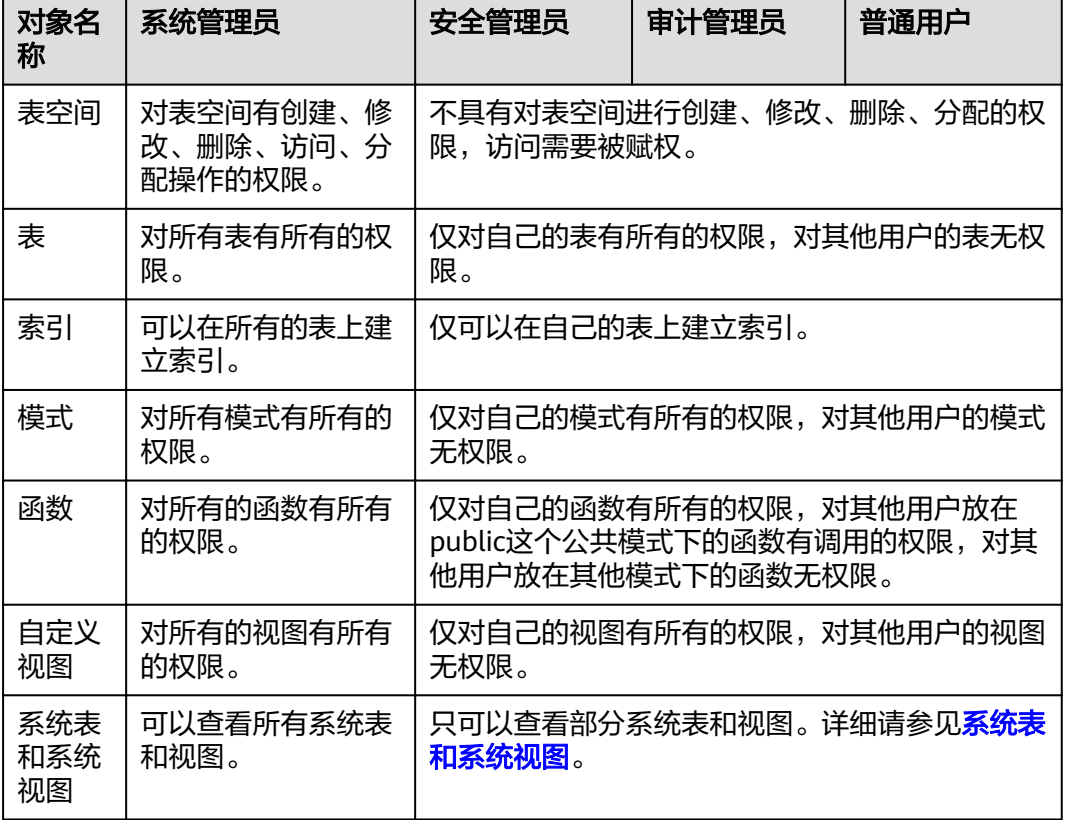

#### 表 **5-1** 默认的用户权限

#### <span id="page-156-0"></span>表 **5-2** 三权分立较非三权分立权限变化说明

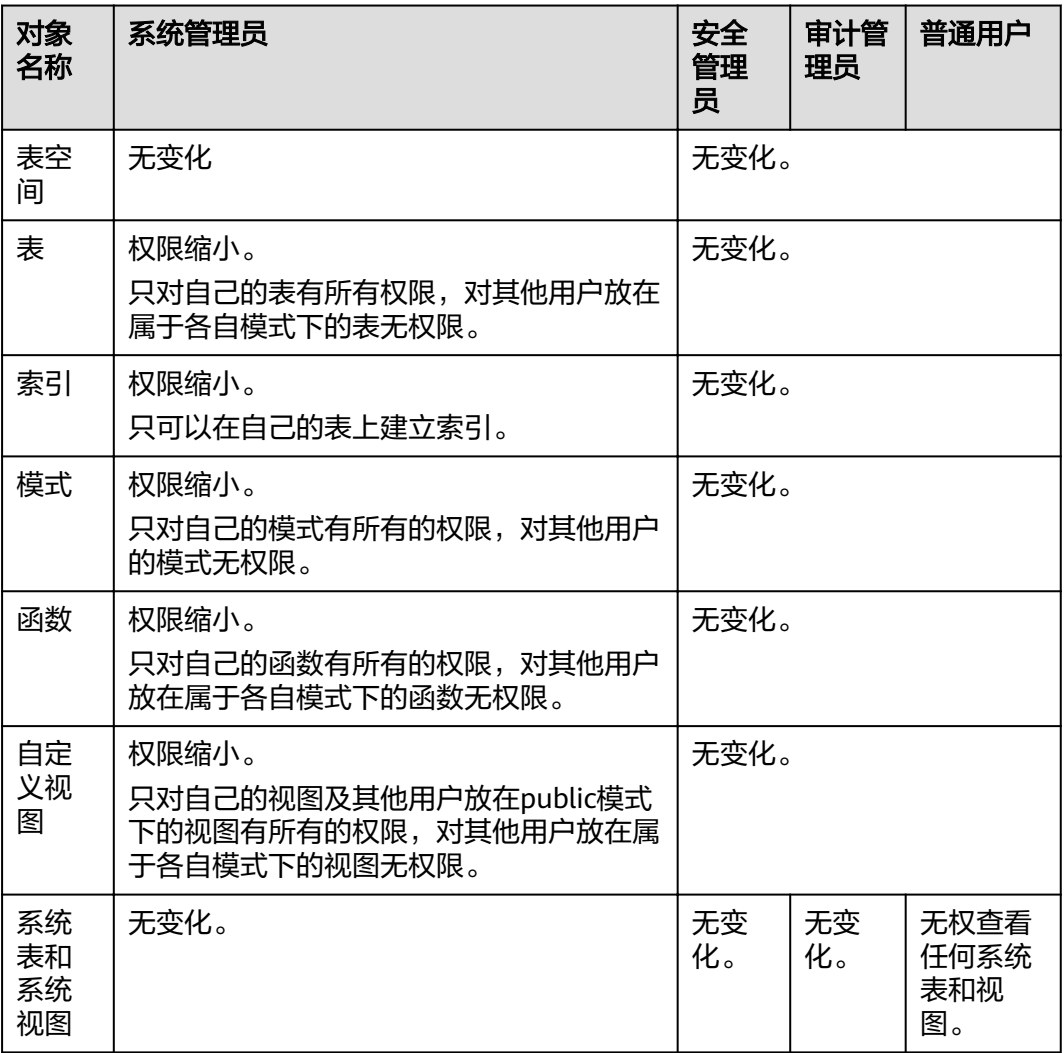

# **5.1.4** 用户

使用CREATE USER和ALTER USER可以创建和管理数据库用户。数据库集群包含一个或 多个已命名数据库。用户和角色在整个集群范围内是共享的,但是其数据并不共享。 即用户可以连接任何数据库,但当连接成功后,任何用户都只能访问连接请求里声明 的那个数据库。

[非三权分立](#page-155-0)下, GaussDB(DWS)用户帐户只能由系统管理员或拥有CREATEROLE属性 的安全管理员创建和删除。三权分立时,用户帐户只能由安全管理员创建。

在用户登录GaussDB(DWS)时会对其进行身份验证。用户可以拥有数据库和数据库对 象(例如表),并且可以向用户和角色授予对这些对象的权限以控制谁可以访问哪个 对象。除系统管理员外,具有CREATEDB属性的用户可以创建数据库并授予对这些数 据库的权限。

## 创建、修改和删除用户

● 要创建用户,请使用SQL语句CREATE USER。 例如:创建用户joe,并设置用户拥有CREATEDB属性。 **CREATE USER** joe **WITH** CREATEDB **PASSWORD** 'password'**;**

- 要创建系统管理员,请使用带有SYSADMIN选项的CREATE USER语句 。
- 要删除现有用户,请使用DROP USER。
- 要更改用户帐户(例如,重命名用户或更改密码),请使用ALTER USER。
- 要查看用户列表,请查询视图**[PG\\_USER](#page-683-0)**: SELECT \* FROM pg\_user;
- 要查看用户属性,请查询系统表PG AUTHID: SELECT \* FROM pg\_authid;

## 私有用户

对于有多个业务部门,各部门间使用不同的数据库用户进行业务操作,同时有一个同 级的数据库维护部门使用数据库管理员进行维护操作的场景下,业务部门可能希望在 未经授权的情况下,管理员用户只能对各部门的数据进行控制操作(DROP、ALTER、 TRUNCATE),但是不能进行访问操作(INSERT、DELETE、UPDATE、SELECT、 COPY)。即针对管理员用户,表对象的控制权和访问权要能够分离,提高普通用户数 据安全性。

**三权分立**情况下,管理员对其他用户放在属于各自模式下的表无权限。但是,这种无 权限包含了无控制权限,因此不能满足上面的诉求。为此,GaussDB(DWS)提供了私 有用户方案。即在非三权分立模式下,创建具有INDEPENDENT属性的私有用户。

**CREATE USER** user\_independent **WITH** INDEPENDENT **IDENTIFIED BY "**password**";**

针对该用户的对象,数据库管理员在未经其授权前,只能进行控制操作(DROP、 ALTER、TRUNCATE),无权进行INSERT、DELETE、SELECT、UPDATE、COPY、 GRANT、REVOKE、ALTER OWNER操作。

# **5.1.5** 角色

角色是一组权限的集合。通过GRANT把角色授予用户后,用户即具有了角色的所有权 限。推荐使用角色进行高效权限分配。例如,可以为设计、开发和维护人员创建不同 的角色,将角色GRANT给用户后,再向每个角色中的用户授予其工作所需数据的差异 权限。在角色级别授予或撤销权限时,这些更改将作用到角色下的所有成员。

GaussDB(DWS)提供了一个隐式定义的拥有所有角色的组PUBLIC,所有创建的用户和 角色默认拥有PUBLIC所拥有的权限。关于PUBLIC默认拥有的权限请参考GRANT。要 撤销或重新授予用户和角色对PUBLIC的权限, 可通过在GRANT和REVOKE指定关键字 PUBLIC实现。

要查看所有角色,请查询系统表PG\_ROLES:

SELECT \* FROM PG\_ROLES;

## 创建、修改和删除角色

非**三权分立**时,只有系统管理员和具有CREATEROLE属性的用户才能创建、修改或删 除角色。三权分立下,只有具有CREATEROLE属性的用户才能创建、修改或删除角 色。

- 要创建角色,请使用CREATE ROLE。
- 要在现有角色中添加或删除用户,请使用ALTER ROLE。
- 要删除角色,请使用DROP ROLE。DROP ROLE只会删除角色,并不会删除角色 中的成员用户帐户。

# **5.1.6 Schema**

Schema又称作模式。通过管理Schema,允许多个用户使用同一数据库而不相互干 扰,可以将数据库对象组织成易于管理的逻辑组,同时便于将第三方应用添加到相应 的Schema下而不引起冲突。

每个数据库包含一个或多个Schema。数据库中的每个Schema包含表和其他类型的对 象。数据库创建初始,默认具有一个名为public的Schema,且所有用户都拥有此 Schema的权限。可以通过Schema分组数据库对象。Schema类似于操作系统目录,但 Schema不能嵌套。

相同的数据库对象名称可以应用在同一数据库的不同Schema中,而没有冲突。例如, a\_schema和b\_schema都可以包含名为mytable的表。具有所需权限的用户可以访问数 据库的多个Schema中的对象。

在当前数据库中创建用户时,系统会在当前数据库中为新用户创建一个同名schema。

数据库对象是创建在数据库搜索路径中的第一个Schema内的。有关默认情况下的第一 个Schema情况及如何变更Schema顺序等更多信息,请参见<mark>搜索路径</mark>。

## 创建、修改和删除 **Schema**

- 要创建Schema,请使用CREATE SCHEMA。任何用户都可以创建Schema。
- 要更改Schema名称或者所有者,请使用ALTER SCHEMA。只有Schema所有者可 以更改Schema。
- 要删除Schema及其对象,请使用DROP SCHEMA。只有Schema所有者可以删除 Schema。
- 要在Schema内创建表,请以schema\_name.table\_name格式创建表。不指定 schema\_name时,对象默认创建到<mark>搜索路径</mark>中的第一个Schema内。
- 要查看Schema所有者,请对系统表PG\_NAMESPACE和PG\_USER执行如下关联查 询。语句中的schema\_name请替换为实际要查找的Schema名称。 SELECT s.nspname,u.usename AS nspowner FROM pg\_namespace s, pg\_user u WHERE nspname='schema\_name' AND s.nspowner = u.usesysid;
- 要查看所有Schema的列表,请查询PG\_NAMESPACE系统表。 SELECT \* FROM pg\_namespace;
- 要查看属于某Schema下的表列表,请查询系统视图PG\_TABLES。例如,以下查询 会返回Schema PG\_CATALOG中的表列表。 SELECT distinct(tablename),schemaname from pg\_tables where schemaname = 'pg\_catalog';

## 搜索路径

搜索路径定义在**[search\\_path](#page-815-0)**参数中,参数取值形式为采用逗号分隔的Schema名称列 表。如果创建对象时未指定目标Schema,则将该对象会被添加到搜索路径中列出的第 一个Schema中。当不同Schema中存在同名的对象时,查询对象未指定Schema的情况 下,将从搜索路径中包含该对象的第一个Schema中返回对象。

● 要查看当前搜索路径,请使用SHOW。 **SHOW SEARCH\_PATH;** search\_path ---------------- "\$user",public

(1 row)

search\_path参数的默认值为: "\$user", public。\$user表示与当前会话用户名同 名的Schema名,如果这样的模式不存在,\$user将被忽略。所以默认情况下,用 户连接数据库后,如果数据库下存在同名Schema,则对象会添加到同名Schema 下,否则对象被添加到Public Schema下。

● 要更改当前会话的默认Schema,请使用SET命令。

执行如下命令将搜索路径设置为myschema、public,首先搜索myschema。 **SET SEARCH\_PATH TO** myschema, public**; SET** 

# **5.1.7** 用户权限设置

● 给用户直接授予某对象的权限,请使用GRANT。

将Schema中的表或者视图对象授权给其他用户或角色时,需要将表或视图所属 Schema的USAGE权限同时授予该用户或角色。否则用户或角色将只能看到这些对 象的名字,并不能实际进行对象访问。

例如,下面示例将Schema tpcds的权限赋给用户joe后,将表tpcds.web\_returns 的select权限赋给用户joe。

GRANT USAGE ON SCHEMA tpcds TO joe, **GRANT** SELECT **ON** TABLE tpcds.web\_returns **to** joe**;**

- 给用户指定角色,使用户继承角色所拥有的对象权限。
	- a. 创建角色。

新建一个角色lily,同时给角色指定系统权限CREATEDB:

**CREATE ROLE** lily **WITH** CREATEDB **PASSWORD** 'password'**;**

b. 给角色赋予对象权限,请使用GRANT。

例如, 将模式tpcds的权限赋给角色lily后, 将表tpcds.web\_returns的select权 限赋给角色lily。

GRANT USAGE ON SCHEMA tpcds TO lily; **GRANT** SELECT **ON** TABLE tpcds.web\_returns **to** lily**;**

c. 将角色的权限赋予用户。 **GRANT** lily **to** joe**;**

#### 说明

当将角色的权限赋予用户时,角色的属性并不会传递到用户。

● 回收用户权限,请使用REVOKE。

# **5.1.8** 行级访问控制

行级访问控制特性将数据库访问控制精确到数据表行级别,使数据库达到行级访问控 制的能力。不同用户执行相同的SQL查询操作,读取到的结果是不同的。

用户可以在数据表创建行访问控制(Row Level Security)策略,该策略是指针对特定数 据库用户、特定SQL操作生效的表达式。当数据库用户对数据表访问时,若SQL满足数 据表特定的Row Level Security策略,在查询优化阶段将满足条件的表达式,按照属性 (PERMISSIVE | RESTRICTIVE)类型,通过AND或OR方式拼接,应用到执行计划上。

行级访问控制的目的是控制表中行级数据可见性,通过在数据表上预定义Filter,在查 询优化阶段将满足条件的表达式应用到执行计划上,影响最终的执行结果。当前受影 响的SQL语句包括SELECT,UPDATE,DELETE。

场景一:某表中汇总了不同用户的数据,但是不同用户只能查看自身相关的数据信 息,不能查看其他用户的数据信息。

--创建用户alice, bob, peter CREATE ROLE alice PASSWORD 'password'; CREATE ROLE bob PASSWORD 'password'; CREATE ROLE peter PASSWORD 'password'; --创建表public.all\_data,包含不同用户数据信息 CREATE TABLE public.all\_data(id int, role varchar(100), data varchar(100)); --向数据表插入数据 INSERT INTO all\_data VALUES(1, 'alice', 'alice data'); INSERT INTO all\_data VALUES(2, 'bob', 'bob data'); INSERT INTO all\_data VALUES(3, 'peter', 'peter data'); --将表all\_data的读取权限赋予alice, bob和peter用户 GRANT SELECT ON all\_data TO alice, bob, peter; --打开行访问控制策略开关 ALTER TABLE all data ENABLE ROW LEVEL SECURITY: --创建行访问控制策略,当前用户只能查看用户自身的数据 CREATE ROW LEVEL SECURITY POLICY all\_data\_rls ON all\_data USING(role = CURRENT\_USER); --查看表详细信息 \d+ all data Table "public.all\_data" Column | Type | Modifiers | Storage | Stats target | Description --------+------------------------+-----------+----------+--------------+------------ id | integer | | | | plain | | | role | character varying(100) | | extended | | data  $|$  character varying(100)  $|$ Row Level Security Policies: POLICY "all\_data\_rls" USING (((role)::name = "current\_user"())) Has OIDs: no Distribute By: HASH(id) Location Nodes: ALL DATANODES Options: orientation=row, compression=no, enable\_rowsecurity=true --切换至用户alice,执行SQL"SELECT \* FROM all\_data" SET ROLE alice PASSWORD 'password; SELECT \* FROM all\_data; id | role | data ----+-------+------------ 1 | alice | alice data (1 row) EXPLAIN(COSTS OFF) SELECT \* FROM all\_data; QUERY PLAN --------------------------------------------------------------- id | operation ----+------------------------------ 1 | -> Streaming (type: GATHER)  $2$  | -> Seq Scan on all data Predicate Information (identified by plan id) -------------------------------------------------------------- 2 --Seq Scan on all\_data Filter: ((role)::name = 'alice'::name) Notice: This query is influenced by row level security feature (10 rows) --切换至用户peter,执行SQL"SELECT \* FROM .all\_data" SET ROLE peter PASSWORD 'password; SELECT \* FROM all data; id | role | data ----+-------+------------ 3 | peter | peter data (1 row) EXPLAIN(COSTS OFF) SELECT \* FROM all data; **COUPS AND STREET AND ACCEPT AND ACCEPT ACCEPT** 

```
----------------------------------------------------------------
id | operation
 ----+------------------------------
  1 | -> Streaming (type: GATHER)
  2 | -> Seq Scan on all_data
      Predicate Information (identified by plan id)
 --------------------------------------------------------------
  2 --Seq Scan on all_data
       Filter: ((role)::name = 'peter'::name)
Notice: This query is influenced by row level security feature
(10 rows)
```
# **5.1.9** 数据脱敏

GaussDB(DWS)提供列级别的数据脱敏(Dynamic Data Masking)功能。针对某些敏感 信息(如身份证号、手机号、银行卡号等),通过应用脱敏函数进行原始数据的变形 改写,实现敏感隐私数据的可靠保护,从而增强产品在数据安全和隐私保护方面的能 力。

- 用户可以在指定表对象创建脱敏策略,并限定策略生效范围。详细内容请参见 《SQL语法参考》中"CREATE REDACTION POLICY"章节。
- 提供脱敏策略的修改语法,包括修改脱敏策略生效表达式、重命名脱敏策略,以 及新增、修改、删除脱敏列信息。详细内容请参见《SQL语法参考》中"ALTER REDACTION POLICY"章节。
- 删除脱敏策略,可以一键式删除脱敏策略在表的所有列字段上的脱敏函数信息。 详细内容请参见《SQL语法参考》中"DROP REDACTION POLICY"章节。
- GaussDB(DWS)提供MASK\_NONE、MASK\_FULL、MASK\_PARTIAL三种内置脱敏 函数,也支持使用PL/PGSQL语言创建的用户自定义脱敏函数。详细内容请参见 《SQL语法参考》中"数据脱敏函数"章节。
- 脱敏策略信息存储在系统表**[PG\\_REDACTION\\_POLICY](#page-562-0)**,脱敏列信息存储在系统表 **[PG\\_REDACTION\\_COLUMN](#page-561-0)**。
- 用户可以通过系统视图**[REDACTION\\_POLICIES](#page-718-0)**和**[REDACTION\\_COLUMNS](#page-717-0)**,更加 方便地查看脱敏策略及脱敏列信息。

#### 说明

- 通常,用户可以执行SELECT语句查看敏感信息的脱敏效果。如果语句有如下特征,则可能存 在故意套取敏感数据的可能性,造成语句执行报错。
	- GROUP BY子句引用与目标列一样含有脱敏列的Target Entry作为分组。
	- DISTINCT作用在输出的脱敏列上。
	- 带有CTE的语句。
	- 涉及集合操作。
	- 子查询的目标列不是基表的脱敏列,而是基表脱敏列的表达式或者函数调用。
- 支持脱敏数据的COPY TO或者GDS导出功能。由于脱敏数据的不可逆性,针对脱敏数据的二 次运算无任何实际意义。
- 禁止UPDATE、MERGE INTO、DELETE语句的目标列涉及脱敏列。
- UPSERT语句允许通过EXCLUDED更新插入数据。如果引用脱敏列更新基表数据,存在误改 数据的可能,执行会报错。

# 示例

以员工表emp,管理员用户alice以及普通用户matu、july为例,简要介绍数据脱敏过 程。其中,用户alice是表emp的属主,表emp包含员工的姓名、手机号、邮箱、银行 卡号、薪资等隐私数据。 1. 创建用户alice、matu和july。 CREATE ROLE alice PASSWORD 'password'; CREATE ROLE matu PASSWORD 'password'; CREATE ROLE july PASSWORD 'password'; 2. 用户alice创建表emp并插入三条员工信息。 CREATE TABLE emp(id int, name varchar(20), phone\_no varchar(11), card\_no number, card\_string varchar(19), email text, salary numeric(100, 4), birthday date); INSERT INTO emp VALUES(1, 'anny', '13420002340', 1234123412341234, '1234-1234-1234-1234', 'smithWu@163.com', 10000.00, '1999-10-02'); INSERT INTO emp VALUES(2, 'bob', '18299023211', 3456345634563456, '3456-3456-3456-3456', '66allen\_mm@qq.com', 9999.99, '1989-12-12'); INSERT INTO emp VALUES(3, 'cici', '15512231233', NULL, NULL, 'jonesishere@sina.com', NULL, '1992-11-06'); 3. 用户alice将表emp的读取权限授予用户matu、july。 GRANT SELECT ON emp TO matu, july; 4. 仅用户alice可查看所有员工信息,matu和july对员工所有银行卡号和薪资数据不 可见,于是,对表emp创建脱敏策略,分布为字段card\_no、card\_string和salary 绑定脱敏函数。 CREATE REDACTION POLICY mask\_emp ON emp WHEN (current\_user IN ('matu', 'july')) ADD COLUMN card\_no WITH mask\_full(card\_no), ADD COLUMN card\_string WITH mask\_partial(card\_string, 'VVVVFVVVVFVVVVFVVVV','VVVV-VVVV-VVVV-VVVV','#',1,12), ADD COLUMN salary WITH mask\_partial(salary, '9', 1, length(salary) - 2); 5. 切换到用户matu和july,查看员工表emp。 SET ROLE matu PASSWORD 'password; SELECT \* FROM emp; id | name | phone\_no | card\_no | card\_string | email | salary | birthday ----+------+-------------+---------+---------------------+----------------------+------------+--------------------- 1 | anny | 13420002340 | 0 | ####-####-####-1234 | smithWu@163.com | 99999.9990 | 1999-10-02 00:00:00<br>2 | bob | 18299023211 | 0 | ####-####-####-3456 | 66allen\_mm@qq.com | 9999.9990 | 1989-12-12 00:00:00 | ionesishere@sina.com | | 1992-11-06 00:00:00 (3 rows) SET ROLE july PASSWORD 'password'; SELECT \* FROM emp; id | name | phone\_no | card\_no | card\_string | email | salary | birthday ----+------+-------------+---------+---------------------+----------------------+------------+--------------------- 1 | anny | 13420002340 | 0 | ####-####-####-1234 | smithWu@163.com | 99999.9990 | 1999-10-02 00:00:00 2 | bob | 18299023211 | 0 | ####-####-####-3456 | 66allen\_mm@qq.com | 9999.9990 | 1989-12-12 00:00:00 3 | cici | 15512231233 | | | jonesishere@sina.com | | 1992-11-06 00:00:00 (3 rows) 6. 用户matu也享有了员工所有信息的查看权限,只有july不可见,修改策略生效范 围。 ALTER REDACTION POLICY mask\_emp ON emp WHEN(current\_user = 'july'); 7. 切换到用户matu和july,重新查看员工表emp。 SET ROLE matu PASSWORD 'password; SELECT \* FROM emp; id | name | phone\_no | card\_no | card\_string | email | salary | birthday ----+------+-------------+------------------+---------------------+----------------------+------------ +--------------------- 1 | anny | 13420002340 | 1234123412341234 | 1234-1234-1234-1234 | smithWu@163.com | 10000.0000 | 1999-10-02 00:00:00

2 | bob | 18299023211 | 3456345634563456 | 3456-3456-3456-3456 | 66allen\_mm@qq.com |

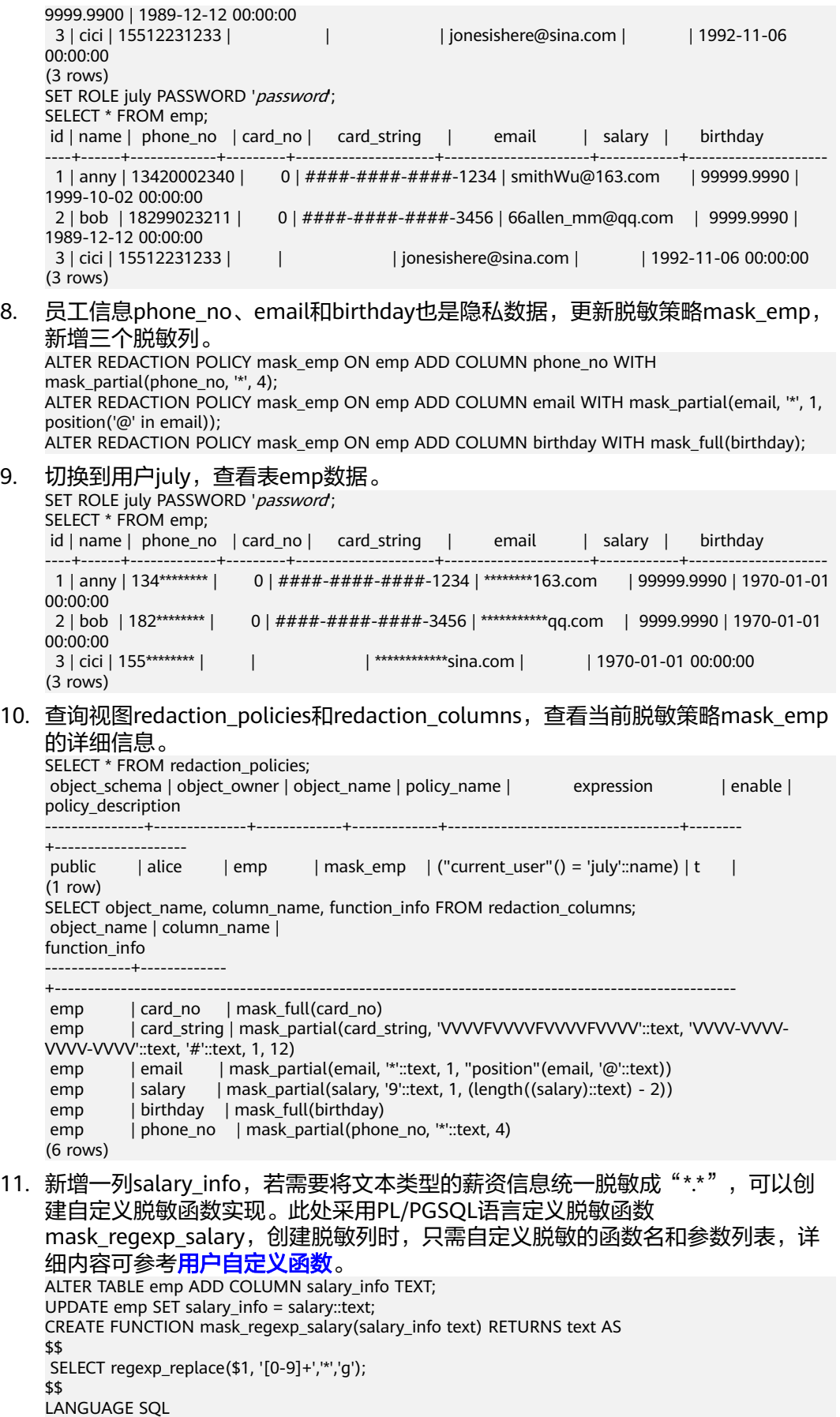

STRICT SHIPPABLE; ALTER REDACTION POLICY mask\_emp ON emp ADD COLUMN salary\_info WITH mask\_regexp\_salary(salary\_info); SET ROLE july PASSWORD '*password*'; SELECT id, name, salary\_info FROM emp; id | name | salary\_info ----+------+------------- 1 | anny  $| *_*$ 

 $2 | bob |$ \*\* 3 | cici | (3 rows)

12. 无需为表emp设置敏感策略,删除脱敏策略mask\_emp。 DROP REDACTION POLICY mask\_emp ON emp;

# **5.2** 设置安全策略

# **5.2.1** 设置帐户安全策略

## 背景信息

GaussDB(DWS)为帐户提供了自动锁定和解锁帐户、手动锁定和解锁异常帐户和删除 不再使用的帐户等一系列的安全措施,保证数据安全。

## 自动锁定和解锁帐户

- 为了保证帐户安全,如果连接数据库时输入密码次数超过10次,系统将自动锁定 该帐户。
- 帐户被锁定时间超过1天后,自动解锁。

## 手动锁定和解锁帐户

若管理员发现某帐户被盗、非法访问等异常情况,可手动锁定该帐户。

当管理员认为帐户恢复正常后,可手动解锁该帐户。

以手动锁定和解锁用户joe为例,用户的创建请参见<mark>用户</mark>,命令格式如下:

- 手动锁定 **ALTER USER** joe **ACCOUNT LOCK;**
- 手动解锁 **ALTER USER** joe **ACCOUNT UNLOCK;**

# 删除不再使用的帐户

当确认帐户不再使用,管理员可以删除帐户。该操作不可恢复。

当删除的用户正处于活动状态时,此会话状态不会立马断开,用户在会话状态断开后 才会被完全删除。

以删除帐户joe为例,命令格式如下:

**DROP USER** joe **CASCADE;**

# **5.2.2** 设置帐号有效期

## 注意事项

创建新用户时,需要限制用户的操作期限(有效开始时间和有效结束时间)。

不在有效操作期内的用户需要重新设定帐号的有效操作期。

#### 操作步骤

步骤**1** 创建用户并制定用户的有效开始时间和有效结束时间。

**CREATE USER** joe **WITH PASSWORD** 'password' **VALID BEGIN '**2015-10-10 08:00:00**' VALID UNTIL '**2016-10-10 08:00:00**';**

步骤**2** 用户已不在有效使用期内,需要重新设定帐号的有效期,这包括有效开始时间和有效 结束时间。

**ALTER USER** joe **WITH VALID BEGIN '**2016-11-10 08:00:00**' VALID UNTIL '**2017-11-10 08:00:00**';**

**----**结束

#### 说明

若在"CREATE ROLE"或"ALTER ROLE"语法中不指定"VALID BEGIN",表示不对用户的开 始操作时间做限定;若不指定"VALID UNTIL",表示不对用户的结束操作时间做限定;若两者 均不指定,表示该用户一直有效。

# **5.2.3** 设置用户密码

用户密码存储在系统表pg\_authid中,为防止用户密码泄露,GaussDB(DWS)对用户密 码进行加密存储。

● 密码复杂度

帐户密码的复杂度要求如下:

– 包含大写字母(A-Z)的个数为0~999,包含小写字母(a-z)的个数为 0~999, 包含数字 (0-9)的个数为0~999, 包含特殊字符的个数为0~999 (特殊字符的列表请参见表**[5-3](#page-166-0)**)。

说明

帐户密码至少包含上述四类字符中的三类。

- 密码的最小长度6,默认值为8。
- 密码的最大长度999,默认值为32。
- 不能和用户名、用户名倒写相同。
- 不能和当前密码、当前密码的倒写相同。
- 密码重用

用户修改密码时,只有持续未使用天数超过60天的历史密码才可以被重新使用。

密码有效期限

数据库用户的密码都有密码有效期(默认值为90天),当达到密码到期提醒天数 (7天)时,系统会在用户登录数据库时提示用户修改密码。

#### 说明

考虑到数据库使用特殊性及业务连续性,密码过期后用户还可以登录数据库,但是每次登 录都会提示修改密码,直至修改为止。

- <span id="page-166-0"></span>● 密码修改
	- 在安装数据库时,会新建一个和初始化用户重名的操作系统用户,为了保证 帐户安全,请定期修改操作系统用户的密码。

以修改用户user1密码为例,命令格式如下: **passwd** user1

根据提示信息完成修改密码操作。

建议系统管理员和普通用户都要定期修改自己的帐户密码,避免帐户密码被 非法窃取。

以修改用户user1密码为例,使用管理员用户连接数据库并执行如下命令:

**ALTER USER** user1 **IDENTIFIED BY "**1234@abc**" REPLACE "**5678@def**";**

#### 说明

1234@abc、5678@def分别代表用户user1的新密码和原始密码,这些密码要符合规 则,否则会执行失败。

管理员可以修改自己的或者其他帐户的密码。通过修改其他帐户的密码,解 决用户密码遗失所造成无法登录的问题。

以修改用户ioe帐户密码为例,命令格式如下:

**ALTER USER** joe **IDENTIFIED BY** 'password'**;**

#### 说明

- 系统管理员之间不允许互相修改对方密码。
- 系统管理员可以修改普通用户密码且不需要用户原密码。
- 系统管理员可以修改自己的密码但需要管理员原密码。
- 密码验证

设置当前会话的用户和角色时,需要验证密码。如果输入密码与用户的存储密码 不一致,则会报错。

以设置用户joe为例,命令格式如下: **SET ROLE** joe **PASSWORD** 'password'**;**

#### 表 **5-3** 特殊字符

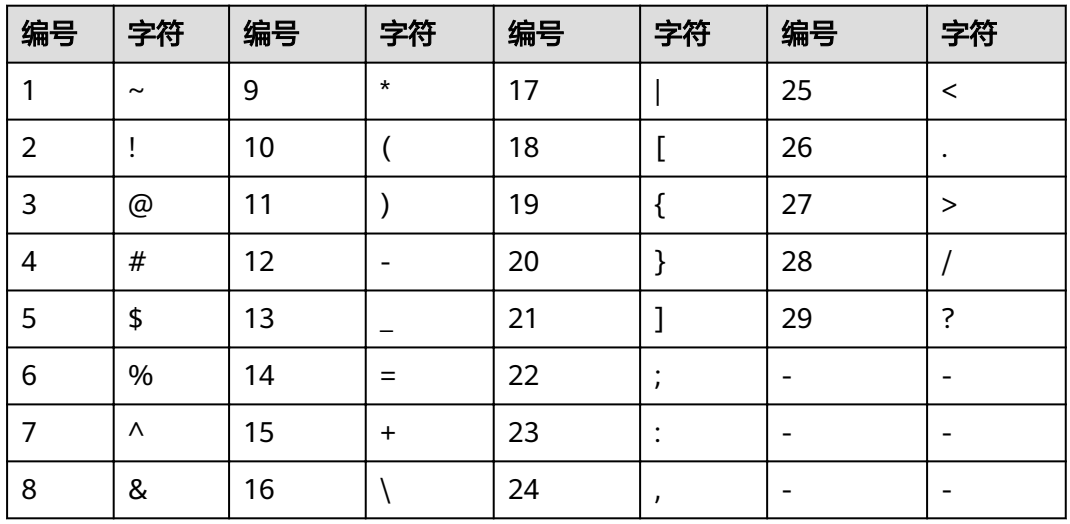

# **5.3** 查看审计结果

## 前提条件

- 需要审计的审计项开关已开启。各审计项及其开启办法,请参考设置操作信息审 计章节。
- 数据库正常运行,并且对数据库执行了一系列增、删、改、查操作,保证在查询 时段内有审计结果产生。
- 数据库各个节点审计日志单独记录,如果使用了LVS负载管理机制,需根据LVS日 志追溯到具体的执行节点,并直接连接该节点查询相关审计日志。

## 背景信息

- 只有拥有AUDITADMIN属性的用户才可以查看审计记录。有关数据库用户及创建 用户的办法请参见[用户。](#page-156-0)
- 审计查询命令是数据库提供的sql函数pg\_query\_audit,其原型为: **pg\_query\_audit(timestamptz** startime**,timestamptz** endtime**,**audit\_log**)**

参数startime和endtime分别表示审计记录的开始时间和结束时间,audit\_log表示 所查看的审计日志信息所在的物理文件路径,当不指定audit\_log时,默认查看连 接当前实例的审计日志信息。

通过sql函数pgxc\_query\_audit可以查询所有CN节点的审计日志,其原型为:

**pgxc\_query\_audit(timestamptz** startime**,timestamptz** endtime**)**

#### 说明

startime和endtime的差值代表要查询的时间段,其有效值为从startime日期中的00:00:00 开始到endtime日期中的23:59:59之间的任何值。请正确指定这两个参数,否则将查不到需 要的审计信息。

## 操作步骤

- 步骤**1** 使用SQL客户端工具连接数据库。
- 步骤**2** 查询审计记录。

**SELECT \* FROM pg\_query\_audit('**2021-02-23 21:49:00**','**2021-02-23 21:50:00**');**

#### 查询结果如下:

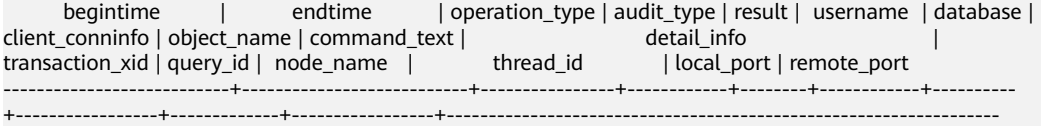

+-----------------+----------+--------------+------------------------------+------------+-------------q 2021-02-23 21:49:57.76+08 | 2021-02-23 21:49:57.82+08 | login\_logout | user\_login | ok | dbadmin | gaussdb | gsql@[local] | gaussdb | login db | login db(gaussdb) successfully, the current user is: dbadmin | 0 | 0 | coordinator1 | 140324035360512@667403397820909 | 27777

该条记录表明,用户dbadmin在2021-02-23 21:49:57.82+08登录数据库gaussdb。其 中client\_conninfo字段在log\_hostname启动且IP连接时,字符@后显示反向DNS查找 得到的主机名。

步骤**3** 查询所有CN节点审计记录。

**SELECT \* FROM pgxc\_query\_audit('**2021-02-23 22:05:00**','**2021-02-23 22:07:00**')** where audit\_type = 'user\_login' and username = 'user1'**;**

#### 查询结果如下:

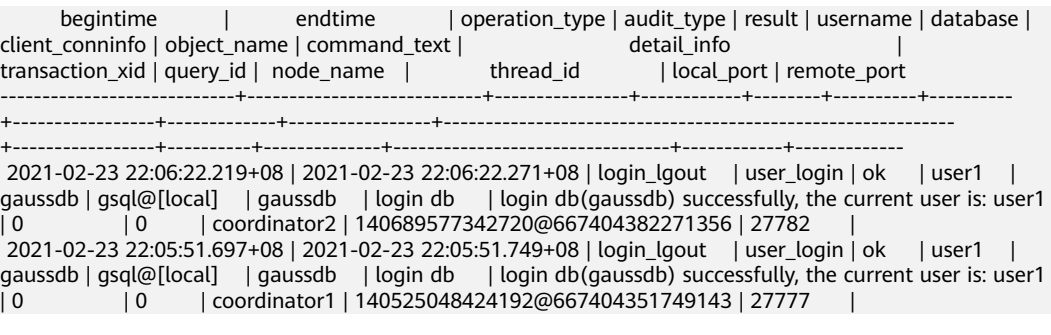

查询结果显示,用户user1在CN1和CN2的成功登录记录。

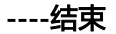

# **6** 开发设计

# **6.1** 开发设计建议概述

本开发设计建议约定数据库建模和数据库应用程序开发过程中,应当遵守的设计规 范。依据这些规范进行建模,能够更好的契合GaussDB(DWS)的分布式处理架构,输 出更高效的业务SQL代码。

本开发设计建议中所陈述的"建议"和"关注"含义如下:

- 建议: 用户应当遵守的设计规则。遵守这些规则, 能够保证业务的高效运行; 违 反这些规则,将导致业务性能的大幅下降或某些业务逻辑错误。
- 关注:在业务开发过程中客户需要注意的细则。用于标识容易导致客户理解错误 的知识点(实际上遵守SQL标准的SQL行为),或者程序中潜在的客户不易感知的 默认行为。

# **6.2** 数据库对象命名

数据库对象命名需要满足约束:长度不超过63个字符,以字母或下划线开头,中间字 符可以是字母、数字、下划线、\$、#。

【建议】避免使用保留或者非保留关键字命名数据库对象。

说明

可以使用select \* from pg\_get\_keywords()查询GaussDB(DWS)的关键字,或者在关键字 章节中查看。

- 【建议】避免使用双引号括起来的字符串来定义数据库对象名称,除非需要限制 数据库对象名称的大小写。数据库对象名称大小写敏感会使定位问题难度增加。
- 【建议】数据库对象命名风格务必保持统一。
	- 增量开发的业务系统或进行业务迁移的系统,建议遵守历史的命名风格。
	- 数据库对象名称由字母、数字和下划线组成,并且不能由数字开头。建议使 用多个单词组成,以下划线分割。
	- 数据库对象名称最好能够望文知意,尽量避免使用自定义缩写(可以使用通 用的术语缩写进行命名)。例如,在命名中可以使用具有实际业务含义的英 文词汇或汉语拼音,但规则应该在集群范围内保持一致。
- 变量名的关键是要具有描述性,即变量名称要有一定的意义,变量名要有前 缀标明该变量的类型。
- 【建议】表对象的命名应该可以表征该表的重要特征。例如,在表对象命名时区 分该表是普通表、临时表还是非日志表:
	- 普通表名按照数据集的业务含义命名。
	- 临时表以"tmp +后缀"命名。
	- 非日志表以"ul +后缀"命名。
	- 外表以"f+后缀"命名。

# **6.3** 数据库对象设计

# **6.3.1 Database** 和 **Schema** 设计

GaussDB(DWS)中可以使用Database和Schema实现业务的隔离,区别在于Database 的隔离更加彻底,各个Database之间共享资源极少,可实现连接隔离、权限隔离等, Database之间无法直接互访。Schema隔离的方式共用资源较多,可以通过grant与 revoke语法便捷地控制不同用户对各Schema及其下属对象的权限。

- 从便捷性和资源共享效率上考虑,推荐使用Schema进行业务隔离。
- 建议系统管理员创建Schema和Database,再赋予相关用户对应的权限。

# **Database** 设计建议

- 【建议】在实际业务中,根据需要创建新的Database,不建议直接使用集群默认 的gaussdb数据库。
- 【建议】一个集群内,用户自定义的Database数量建议不超过3个。
- 【建议】为了适应全球化的需求,使数据库编码能够存储与表示绝大多数的字 符,建议创建Database的时候使用UTF-8编码。
- 【关注】创建Database时,需要重点关注字符集编码(ENCODING)和兼容性 (DBCOMPATIBILITY)两个配置项。GaussDB(DWS)支持Oracle、Teradata和 MySQL三种兼容模式,分别兼容Oracle、Teradata和MySQL语法,不同兼容模式 下的语法行为可能有一些差异。详细内容可参考**Oracle**、**[Teradata](#page-150-0)**和**MySQL**语法 [兼容性差异](#page-150-0)。
- 【关注】Database的owner默认拥有该Database下所有对象的所有权限,包括删 除权限。删除权限影响较大,请谨慎使用。

## **Schema** 设计建议

- 【关注】如果该用户不具有sysadmin权限或者不是该Schema的owner,要访问 Schema下的对象,需要同时给用户赋予Schema的usage权限和对象的相应权 限。
- 【关注】如果要在Schema下创建对象,需要授予操作用户该Schema的create权 限。
- 【关注】Schema的owner默认拥有该Schema下对象的所有权限,包括删除权 限。删除权限影响较大,请谨慎使用。

# **6.3.2** 表设计

GaussDB(DWS)是分布式架构。数据分布在各个DN上。总体上讲,良好的表设计需要 遵循以下原则:

- 【关注】将表数据均匀分布在各个DN上。数据均匀分布,可以防止数据在部分 DN上集中分布,从而导致因存储倾斜造成集群有效容量下降。通过选择合适的分 布列,可以避免数据倾斜。
- 【关注】将表的扫描压力均匀分散在各个DN上。避免扫描压力集中在部分DN 上,而导致性能瓶颈。例如,在事实表上使用等值过滤条件时,将会导致扫描压 力不均匀。
- 【关注】减少需要扫描的数据量。通过分区表的剪枝机制可以大幅减少数据的扫 描量。
- 【关注】尽量减少随机I/O。通过聚簇/局部聚簇可以实现热数据的连续存储,将 随机I/O转换为连续I/O,从而减少扫描的I/O代价。
- 【关注】尽量避免数据shuffle。shuffle,是指在物理上,数据从一个节点,传输 到另一个节点。shuffle占用了大量宝贵的网络资源,减小不必要的数据shuffle, 可以减少网络压力,使数据的处理本地化,提高集群的性能和可支持的并发度。 通过对关联条件和分组条件的仔细设计,能够尽可能的减少不必要的数据 shuffle。

# 选择存储方案

【建议】表的存储类型是表定义设计的第一步,客户业务类型是决定表的存储类型的 主要因素,表存储类型的选择依据请参考表**6-1**。

表 **6-1** 表的存储类型及场景

| 存储类型 | 适用场景                                                       |
|------|------------------------------------------------------------|
| 行存   | ● 点查询(返回记录少, 基于索引的简单查询)。<br>增、删、改操作较多的场景。                  |
| 列存   | 统计分析类查询 (关联、分组操作较多的场景)。<br>即席查询 ( 查询条件不确定, 行存表扫描难以使用索引 ) 。 |

# 选择分布方案

【建议】表的分布方式的选择一般遵循以下原则:

#### 表 **6-2** 表的分布方式及使用场景

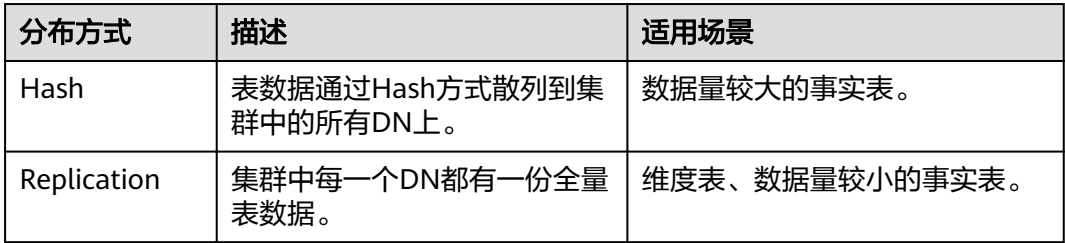

# 选择分区方案

当表中的数据量很大时,应当对表进行分区,一般需要遵循以下原则:

- 【建议】使用具有明显区间性的字段进行分区,比如日期、区域等字段上建立分 区。
- 【建议】分区名称应当体现分区的数据特征。例如,关键字+区间特征。
- 【建议】将分区上边界的分区值定义为MAXVALUE,以防止可能出现的数据溢 出。

典型的分区表定义如下:

```
CREATE TABLE staffS p1
(
 staff_ID NUMBER(6) not null,
  FIRST_NAME VARCHAR2(20),
 LAST_NAME VARCHAR2(25).
 EMAIL VARCHAR2(25),
 PHONE NUMBER VARCHAR2(20),
  HIRE_DATE DATE,
  employment_ID VARCHAR2(10),
 SALARY NUMBER(8,2)
  COMMISSION_PCT NUMBER(4,2),
 MANAGER ID NUMBER(6),
 section_ID NUMBER(4)
)
PARTITION BY RANGE (HIRE_DATE)
( 
  PARTITION HIRE_19950501 VALUES LESS THAN ('1995-05-01 00:00:00'),
  PARTITION HIRE_19950502 VALUES LESS THAN ('1995-05-02 00:00:00'),
 PARTITION HIRE_maxvalue VALUES LESS THAN (MAXVALUE)
);
```
# 选择分布键

Hash表的分布键选取至关重要,如果分布键选择不当,可能会导致数据倾斜,从而导 致查询时,I/O负载集中在部分DN上,影响整体查询性能。因此,在确定Hash表的分 布策略之后,需要对表数据进行倾斜性检查,以确保数据的均匀分布。分布键的选择 一般需要遵循以下原则:

- 【建议】选作分布键的字段取值应该比较离散,以便数据能在各个DN上均匀分 布。当单个字段无法满足离散条件时,可以考虑使用多个字段一起作为分布键。 一般情况下,可以考虑选择表的主键作为分布键。例如,在人员信息表中选择证 件号码作为分布键。
- 【建议】在满足第一条原则的情况下,尽量不要选取在查询中存在常量过滤条件 的字段作为分布键。例如,在表dwcjk相关的查询中,字段zqdh存在常量过滤条 件"zqdh='000001'",那么就应当尽量不选择zqdh字段做为分布键。
- 【建议】在满足前两条原则的情况,尽量选择查询中的关联条件为分布键。当关 联条件作为分布键时,Join任务的相关数据都分布在DN本地,将极大减少DN之间 的数据流动代价。

# **6.3.3** 字段设计

## 选择数据类型

在字段设计时,基于查询效率的考虑,一般遵循以下原则:

● 【建议】尽量使用高效数据类型。

选择数值类型时,在满足业务精度的情况下,选择数据类型的优先级从高到低依 次为整数、浮点数、NUMERIC。

- 【建议】当多个表存在逻辑关系时,表示同一含义的字段应该使用相同的数据类 型。
- 【建议】对于字符串数据,建议使用变长字符串数据类型,并指定最大长度。请 务必确保指定的最大长度大于需要存储的最大字符数,避免超出最大长度时出现 字符截断现象。除非明确知道数据类型为固定长度字符串,否则,不建议使用 CHAR(n)、BPCHAR(n)、NCHAR(n)、CHARACTER(n)。

关于字符串类型的详细说明,请参见常用字符串类型介绍。

# 常用字符串类型介绍

在进行字段设计时,需要根据数据特征选择相应的数据类型。字符串类型在使用时比 较容易混淆,下表列出了GaussDB(DWS)中常见的字符串类型:

| 名称                             | 描述                                                                          | 最大存储空间 |
|--------------------------------|-----------------------------------------------------------------------------|--------|
| CHAR(n)                        | 定长字符串,n描述了存储的字节长<br>度,如果输入的字符串字节格式小于<br>n,那么后面会自动用空字符补齐至n<br>个字节。           | 10MB   |
| CHARACTER(n)                   | 定长字符串,n描述了存储的字节长<br>度,如果输入的字符串字节格式小于<br>n,那么后面会自动用空字符补齐至n<br>个字节。           | 10MB   |
| NCHAR(n)                       | 定长字符串, n描述了存储的字节长<br>度,如果输入的字符串字节格式小于<br>n,那么后面会自动用空字符补齐至n<br>个字节。          | 10MB   |
| BPCHAR(n)                      | 定长字符串,n描述了存储的字节长<br>度,如果输入的字符串字节格式小于<br>n,那么后面会自动用空字符补齐至n<br>个字节。           | 10MB   |
| VARCHAR(n)                     | 变长字符串,n描述了可以存储的最大<br>字节长度。                                                  | 10MB   |
| <b>CHARACTER</b><br>VARYING(n) | 变长字符串, n描述了可以存储的最大<br>字节长度;此数据类型和<br>VARCHAR(n)是同一数据类型的不同<br>表达形式。          | 10MB   |
| VARCHAR2(n)                    | 变长字符串,n描述了可以存储的最大<br>字节长度,此数据类型是为兼容<br>Oracle类型新增的, 行为和<br>$V$ ARCHAR(n)一致。 | 10MB   |

表 **6-3** 常用字符串类型

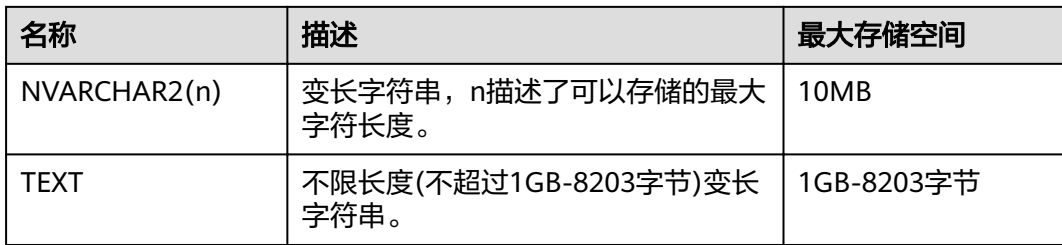

# **6.3.4** 约束设计

# **DEFAULT** 和 **NULL** 约束

- 【建议】如果能够从业务层面补全字段值,那么,就不建议使用DEFAULT约束, 避免数据加载时产生不符合预期的结果。
- 【建议】给明确不存在NULL值的字段加上NOT NULL约束,优化器会在特定场景 下对其进行自动优化。
- 【建议】给可以显式命名的约束显式命名。除了NOT NULL和DEFAULT约束外, 其他约束都可以显式命名。

## 局部聚簇

Partial Cluster Key (局部聚簇, 简称PCK)是列存表的一种局部聚簇技术, 在 GaussDB(DWS)中,使用PCK可以通过min/max稀疏索引实现事实表快速过滤扫描。 PCK的选取遵循以下原则:

- 【关注】一张表上只能建立一个PCK,一个PCK可以包含多列,但是一般不建议超 过2列。
- 【建议】在查询中的简单表达式过滤条件上创建PCK。这种过滤条件一般形如col op const,其中col为列名,op为操作符 =、>、>=、<=、<,const为常量值。
- 【建议】在满足上面条件的前提下,选择distinct值比较少的列上建PCK。

# 唯一约束

- 【关注】行存表和列存表都支持唯一约束。
- 【建议】从命名上明确标识唯一约束,例如,命名为"UNI+构成字段"。

## 主键约束

- 【关注】行存表与列存表都支持主键约束。
- 【建议】从命名上明确标识主键约束,例如,将主键约束命名为 "PK+字段 名"。

#### 检查约束

- 【关注】行存表支持检查约束,而列存表不支持。
- 【建议】从命名上明确标识检查约束,例如,将检查约束命名为 "CK+字段 名"。

# **6.3.5** 视图和关联表设计

## 视图设计

- 【建议】除非视图之间存在强依赖关系,否则不建议视图嵌套。
- 【建议】视图定义中尽量避免排序操作。

## 关联表设计

- 【建议】表之间的关联字段应该尽量少。
- 【建议】关联字段的数据类型应该保持一致。
- 【建议】关联字段在命名上,应该可以明显体现出关联关系。例如,采用同样名 称来命名。

# **6.4 JDBC** 配置

目前,GaussDB(DWS)相关的第三方工具都是通过JDBC进行连接的,此部分将介绍工 具配置时的注意事项。

## 连接参数

- 【关注】第三方工具通过JDBC连接GaussDB(DWS)时,JDBC向GaussDB(DWS)发 起连接请求,会默认添加以下配置参数,详见JDBC代码ConnectionFactoryImpl类 的实现。
	- params  $=$  { { "user", user }, { "database", database }, { "client\_encoding", "UTF8" }, { "DateStyle", "ISO" }, { "extra\_float\_digits", "2" }, { "TimeZone", createPostgresTimeZone() }, };

这些参数可能会导致JDBC客户端的行为与gsql客户端的行为不一致,例如,Date 数据显示方式、浮点数精度表示、timezone显示。

如果实际期望和这些配置不符,建议在java连接设置代码中显式设定这些参数。

- 【建议】通过JDBC连接数据库时,应该保证下面两个时区设置一致:
	- JDBC客户端所在主机的时区。
	- GaussDB(DWS)集群所在主机的时区。

### **fetchsize**

【关注】在应用程序中,如果需要使用fetchsize,必须关闭autocommit。开启 autocommit,会令fetchsize配置失效。

#### **autocommit**

【建议】在JDBC向GaussDB(DWS)申请连接的代码中,建议显式打开autocommit开 关。如果基于性能或者其它方面考虑,需要关闭autocommit时,需要应用程序自己来 保证事务的提交。例如,在指定的业务SQL执行完之后做显式提交,特别是客户端退 出之前务必保证所有的事务已经提交。

# 释放连接

【建议】推荐使用连接池限制应用程序的连接数。每执行一条SQL就连接一次数据 库,是一种不好SQL的编写习惯。

【建议】在应用程序完成作业任务之后,应当及时断开和GaussDB(DWS)的连接,释 放资源。建议在任务中设置session超时时间参数。

【建议】使用JDBC连接池,在将连接释放给连接池前,需要执行以下操作,重置会话 环境。否则,可能会因为历史会话信息导致的对象冲突。

- 如果在连接中设置了GUC参数,那么在将连接归还连接池之前,必须使用"SET SESSION AUTHORIZATION DEFAULT:RESET ALL:" 将连接的状态清空。
- 如果使用了临时表,那么在将连接归还连接池之前,必须将临时表删除。

#### **CopyManager**

【建议】在不使用ETL工具,数据入库实时性要求又比较高的情况下,建议在开发应用 程序时,使用GaussDB(DWS) JDBC驱动的CopyManger接口进行微批导入。 CopyManager的使用方法请参考**[CopyManager](#page-213-0)**。

# **6.5 SQL** 编写

## **DDL**

- 【建议】在GaussDB(DWS)中,建议DDL(建表、comments等)操作统一执 行,在批处理作业中尽量避免DDL操作。避免大量并发事务对性能的影响。
- 【建议】在非日志表 ( unlogged table) 使用完后, 立即执行数据清理 (truncate)操作。因为在异常场景下,GaussDB(DWS)不保证非日志表 (unlogged table)数据的安全性。
- 【建议】临时表和非日志表的存储方式建议和基表相同。当基表为行存(列存) 表时,临时表和非日志表也推荐创建为行存(列存)表,可以避免行列混合关联 带来的高计算代价。
- 【建议】索引字段的总长度不超过50字节。否则,索引大小会膨胀比较严重,带 来较大的存储开销,同时索引性能也会下降。
- 【建议】不要使用DROP…CASCADE方式删除对象,除非已经明确对象间的依赖 关系,以免误删。

## 数据加载和卸载

- 【建议】在insert语句中显式给出插入的字段列表。例如: INSERT INTO task(name,id,comment) VALUES ('task1','100','第100个任务');
- 【建议】在批量数据入库之后,或者数据增量达到一定阈值后,建议对表进行 analyze操作,防止统计信息不准确而导致的执行计划劣化。
- 【建议】如果要清理表中的所有数据,建议使用truncate table方式,不要使用 delete table方式。delete table方式删除性能差,且不会释放那些已经删除了的 数据占用的磁盘空间。

### 类型转换

【建议】在需要数据类型转换(不同数据类型进行比较或转换)时,使用强制类 型转换,以防隐式类型转换结果与预期不符。

- 【建议】在查询中,对常量要显式指定数据类型,不要试图依赖任何隐式的数据 类型转换。
- 【关注】在ORACLE兼容模式下,在导入数据时,空字符串会自动转化为NULL。 如果需要保留空字符串需要新建兼容性为TD的数据库。

## 查询操作

- 【建议】除ETL程序外,应该尽量避免向客户端返回大量结果集的操作。如果结果 集过大,应考虑业务设计是否合理。
- 【建议】使用事务方式执行DDL和DML操作。例如, truncate table、update table、delete table、drop table等操作,一旦执行提交就无法恢复。对于这类操 作,建议使用事务进行封装,必要时可以进行回滚。
- 【建议】在查询编写时,建议明确列出查询涉及的所有字段,不建议使用 "SELECT \*"这种写法。一方面基于性能考虑,尽量减少查询输出列;另一方面 避免增删字段对前端业务兼容性的影响。
- 【建议】在访问表对象时带上schema前缀,可以避免因schema切换导致访问到 非预期的表。
- 【建议】超过3张表或视图进行关联(特别是full join)时,执行代价难以估算。 建议使用WITH TABLE AS语句创建中间临时表的方式增加SQL语句的可读性。
- 【建议】尽量避免使用笛卡尔积和Full join。这些操作会造成结果集的急剧膨胀, 同时其执行性能也很低。
- 【关注】NULL值的比较只能使用IS NULL或者IS NOT NULL的方式判断, 其他任 何形式的逻辑判断都返回NULL。例如:NULL<>NULL、NULL=NULL和NULL<>1 返回结果都是NULL,而不是期望的布尔值。
- 【关注】需要统计表中所有记录数时,不要使用count(col)来替代count(\*)。 count(\*)会统计NULL值(真实行数),而count(col)不会统计。
- 【关注】在执行count(col)时,将"值为NULL"的记录行计数为0。在执行 sum(col)时,当所有记录都为NULL时,最终将返回NULL;当不全为NULL时, "值为NULL"的记录行将被计数为0。
- 【关注】count(多个字段)时,多个字段名必须用圆括号括起来。例如, count( (col1,col2,col3) )。注意:通过多字段统计行数时,即使所选字段都为 NULL,该行也被计数,效果与count(\*)一致。
- 【关注】count(distinct col)用来计算该列不重复的非NULL的数量, NULL将不被 计数。
- 【关注】count(distinct (col1,col2,...))用来统计多列的唯一值数量, 当所有统计字 段都为NULL时,也会被计数,同时这些记录被认为是相同的。
- 【关注】通过常量来过滤数据时,会根据常量的数据类型和匹配列的数据类型来 查找用于这两种数据类型计算的函数,如果找不到对应的函数,则会相应的进行 隐式数据类型转化,然后再根据转化后的数据类型查找用于转化后的数据类型计 算的函数。

SELECT \* FROM test WHERE timestamp\_col = 20000101;

上述例子中,假设timestamp\_col是timestamp类型,则会先查找支持timestamp 类型和int类型(常量数字认为是int类型)"等于"运算的函数,如果找不到,则 把timestamp\_col和常量数字隐式类型转化成text类型来计算。

【建议】尽量避免标量子查询语句的出现。标量子查询是出现在select语句输出列 表中的子查询,在下面例子中,括号内部分即为一个标量子查询语句: SELECT id, (SELECT COUNT(\*) FROM films f WHERE f.did = s.id) FROM staffs\_p1 s;

标量子查询往往会导致查询性能急剧劣化,在应用开发过程中,应当根据业务逻 辑,对标量子查询进行等价转换,将其写为表关联。

- 【 建议 】 在where子句中,应当对过滤条件进行排序,把选择读较小 ( 筛选出的 记录数较少)的条件排在前面。
- 【建议】where子句中的过滤条件,尽量符合单边规则。即把字段名放在比较条 件的一边,优化器在某些场景下会自动进行剪枝优化。形如col op expression, 其中col为表的一个列, op为'='、'>'的等比较操作符, expression为不含列 名的表达式。例如, SELECT id, from\_image\_id, from\_person\_id, from\_video\_id FROM face\_data WHERE current\_timestamp(6) - time < '1 days'::interval;

改写为:

SELECT id, from\_image\_id, from\_person\_id, from\_video\_id FROM face\_data where time > current\_timestamp(6) - '1 days'::interval;

- 【建议】尽量避免不必要的排序操作。排序需要耗费大量的内存及CPU,如果业 务逻辑许可,可以组合使用order by和limit,减小资源开销。GaussDB(DWS)默 认按照ASC & NULL LAST进行排序。
- 【建议】使用ORDER BY子句进行排序时,显式指定排序方式(ASC/DESC), NULL的排序方式(NULL FIRST/NULL LAST)。
- 【建议】不要单独依赖limit子句返回特定顺序的结果集。如果部分特定结果集, 可以将ORDER BY子句与Limit子句组合使用, 必要时也可以使用offset跳过特定结 果。
- 【建议】在保障业务逻辑准确的情况下,建议尽量使用UNION ALL来代替 UNION。
- 【建议】如果过滤条件只有OR表达式,可以将OR表达式转化为UNION ALL以提 升性能。使用OR的SQL语句经常无法优化,导致执行速度慢。例如,将下面语句 SELECT \* FROM scdc.pub\_menu WHERE (cdp= 300 AND inline=301) OR (cdp= 301 AND inline=302) OR (cdp= 302 AND inline=301);

转换为:

```
SELECT * FROM scdc.pub_menu 
WHERE (cdp= 300 AND inline=301) 
union all
SELECT * FROM scdc.pub_menu
WHERE (cdp= 301 AND inline=302) 
union all 
SELECT * FROM tablename 
WHERE (cdp= 302 AND inline=301);
```
- 【建议】当in(val1, val2, val3…)表达式中字段较多时,建议使用in (values (va11), (val2),(val3)…)语句进行替换。优化器会自动把in约束转换为非关联子查 询,从而提升查询性能。
- 【建议】在关联字段不存在NULL值的情况下,使用(not) exist代替(not) in。例 如,在下面查询语句中,当T1.C1列不存在NULL值时,可以先为T1.C1字段添加 NOT NULL约束,再进行如下改写。 SELECT \* FROM T1 WHERE T1.C1 NOT IN (SELECT T2.C2 FROM T2);

可以改写为:

SELECT \* FROM T1 WHERE NOT EXISTS (SELECT \* FROM T1,T2 WHERE T1.C1=T2.C2);

#### 说明

- 如果不能保证T1.C1列的值为NOT NULL的情况下,就不能进行上述改写。
- 如果T1.C1为子查询的输出,要根据业务逻辑确认其输出是否为NOT NULL。
- 【建议】通过游标进行翻页查询,而不是使用LIMIT OFFSET语法,避免多次执行 带来的资源开销。游标必须在事务中使用,执行完后务必关闭游标并提交事务。

# **6.6 PL/Java** 使用

- 【关注】Java UDF可以实现一些java逻辑计算,禁止在Java UDF中封装业务。
- 【关注】禁止在Java函数中使用任何方式连接数据库,包括但不限于JDBC。
- 【关注】只能选择下表中的数据类型,不支持自定义类型、复杂数据类型(Java Array类及派生类)等:
- 【关注】不支持UDAF(用户定义聚合函数),UDTF(用户自定义表生成函 数)。

## 表 **6-4 PL/Java** 默认数据类型映射关系

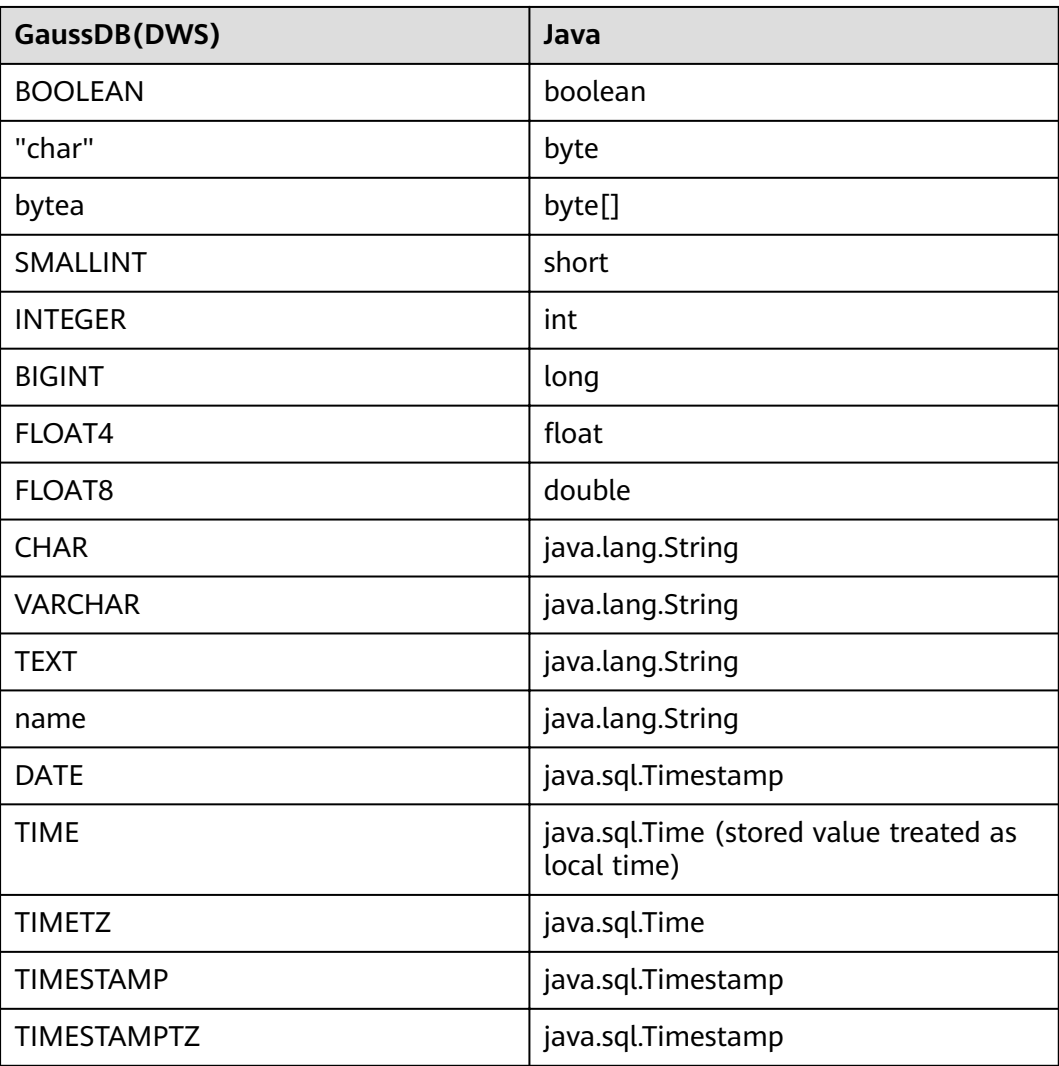
# **6.7 PL/pgSQL** 使用

#### 总体开发原则

- 1. 应完全按照设计文档进行开发。
- 2. 程序模块应做到高内聚低耦合。
- 3. 应有正确、全面的故障对策。
- 4. 程序编写应做到结构合理,条理清晰。
- 5. 程序名称命名应按照统一的命名规则进行命名。
- 6. 应充分考虑程序的运行效率,包括程序的执行效率和数据库的查询、存储效率, 在保证应用的同时应使用效率高的处理方法。
- 7. 程序注释应详细、正确、规范。
- 8. 除非应用特别需要控制commit和rollback的提交时机,否则应在存储过程结束时 执行显式的commit或者rollback操作。
- 9. 程序处理应支持7\*24小时;对于中断,应用程序应提供安全、简单的断点再续处 理。
- 10. 应提供标准、简单的应用输出,为应用维护人员提供明确的进度显示、错误描述 和运行结果;为业务人员提供明确、直观的报表、凭证输出。

## 程序编写原则

- 1. 在PL/PGSQL中的SQL语句宜使用绑定变量。
- 2. 在PL/PGSQL中的SQl语句宜使用RETURNING字句。
- 3. 存储过程使用原则:
	- a. 对于单个存储过程中Varchar或者Varchar2类型输出参数个数不应超过50个。
	- b. 不应使用long类型作为输入或输出参数。
	- c. 对于大小超过10MB的字符串类型输出,应使用CLOB类型。
- 4. 变量声明原则:
	- a. 变量声明时,如果含义和应用表某字段含义或某变量相同时,应使用%TYPE 声明。
	- b. 记录声明时,如果含义和某应用表行数据相同时,应使用%ROWTYPE声明。
	- c. 变量声明每行应只包含一条语句。
	- d. 不应声明LONG类型的变量。
- 5. 游标使用类型:
	- a. 显式游标使用后应关闭。
	- b. 游标变量使用后应关闭,若游标变量需要传递数据给调用的应用程序,应在 应用程序中进行游标关闭处理;若游标变量仅在存储过程中使用,应显式关 闭游标。
	- c. 在使用DBMS\_SQL.CLOSE\_CURSOR关闭游标前,应使用 DBMS\_SQL.IS\_OPEN判断游标是否已打开。
- 6. 集合使用原则:
	- a. 引用集合中的元素时宜使用FORALL语句,不宜使用FOR循环语句。
- 7. 动态语句使用原则:
	- a. 联机系统的交易程序不宜使用动态SQL。
	- b. PL/PGSQL中要实现DDL语句和系统控制命令,可使用动态SQL。
	- c. 宜尽量使用变量绑定。
- 8. 拼装SQL的使用原则:
	- a. 拼装SQL宜使用绑定变量。
	- b. 拼装SQL语句的条件如果有外部输入源,应对输入条件进行字符检查,防止 攻击。
	- c. 在PL/PGSQL脚本中,单行代码的长度,不宜超过2499字符。
- 9. Trigger使用原则:
	- a. Trigger可用于实现差量数据日志等于业务处理无关的可用性设计场景。
	- b. 不应使用Trigger实现业务处理相关功能。

#### 异常处理原则

任何在PL/pgSQL函数中发生的错误会中止该函数的执行,而且实际上会中止其周围的 事务。你可以使用一个带有EXCEPTION子句的BEGIN块俘获错误并且从中恢复。

- 1. 在使用PL/PGSQL块中,如果使用了不能返回确定结果的SQL语句,宜在 **EXCEPTION中对程序可能出现的异常进行处理,避免出现未处理的出错被传递到** 外层块,导致程序逻辑错误。
- 2. 对于系统已经定义了的异常,可以直接使用。DWS暂不支持自定义异常。
- 3. 进入和退出一个包含EXCEPTION子句的块要比不包含的块开销大的多。因此, 非 必要场景不应使用EXCEPTION。

#### 书写规范

- 1. 变量命名规则:
	- a. 过程、函数的输入参数格式宜为: IN 参数名, 参数名宜使用大写。
	- b. 过程、函数的输出参数格式宜为:OUT\_参数名,参数名宜使用大写。
	- c. 过程、函数得输入输出参数格式宜为:IO\_参数名,参数名宜使用大写。
	- d. 过程、函数得程序中用到的变量宜由v\_变量名组成,变量名宜使用小写。
	- e. 将查询语句做成字符串拼接时,where语句的拼接变量名官统一为v\_where, select语句的拼接变量名宜为v\_select。
	- f. 记录(RECORD)的类型(TYPE)命名宜由T+变量名组成,名称宜使用大 写。
	- g. 游标命名宜由CUR+变量名组成,名称宜使用大写。
	- h. 引用游标 (REF CURSOR)的命名宜由REF+变量名组成, 名称宜使用大写。
- 2. 变量类型定义:
	- a. 变量类型声明时,如果其含义和应用表某字段含义相同时,应使用%TYPE声 明。
	- b. 记录类型声明时,如果其含义和某应用表行数据相同时,应使用%ROWTYPE 声明。
- 3. 注释规范:
- a. 注释应该是有意义的,而不应是重述代码。
- b. 注释应简洁、易懂,以中文为主。为了表达准确,名词或操作上也可以使用 英文。
- c. 应在每个存储过程、函数得开始加入注释,内容应包括:本程序的简要功能 描述、编写者、编写日期、程序版本号信息和程序变更信息,而且各存储过 程开头注释应保持统一格式。
- d. 应在输入输出参数的旁边添加注释,注明次变量的意义。
- e. 每个块或大分支的开始宜添加注释,描述块的简要功能,若使用算法,宜添 加注释简单描述算法的目的和结果。
- 4. 变量声明格式: 每行应只包含一条语句,如同时需要赋初始值,应在同一行书写。
- 5. 大小写规范: 除了变量名,应一律使用大写。
- 6. 缩进规范: 创建存储过程语句中,同一层的CREATE、AS/IS、BEGIN、END这几个关键字应 位于同一列,其他部分依次缩进。
- 7. 语句详述:
	- a. 变量定义语句。每行应只包含一条语句。
	- b. 同一层的IF、ELSEIF、ELSE和END关键字应开始于同一列,执行语句缩进。
	- c. CASE和END关键字应位于同一列,WHEN和ELSE关键字应缩进。
	- d. 同一层的LOOP和END LOOP关键字应位于同一列,层内语句或嵌套应依次缩 进。

# **7** 教程:使用 **JDBC** <sup>或</sup> **ODBC** 开发

# **7.1** 开发规范

如果用户在APP的开发中,使用了连接池机制,那么需要遵循如下规范:

- 如果在连接中设置了GUC参数,那么在将连接归还连接池之前,必须使用"SET SESSION AUTHORIZATION DEFAULT;RESET ALL;"将连接的状态清空。
- 如果使用了临时表,那么在将连接归还连接池之前,必须将临时表删除。

否则,连接池里面的连接就是有状态的,会对用户后续使用连接池进行操作的正确性 带来影响。

# **7.2** 驱动下载

请参见《数据仓库服务用户指南》的"下载**JDBC**或**ODBC**驱动"章节。

# **7.3** 基于 **JDBC** 开发

JDBC (Java Database Connectivity, java数据库连接)是一种用于执行SQL语句的 Java API, 可以为多种关系数据库提供统一访问接口, 应用程序可基于它操作数据。 GaussDB(DWS)库提供了对JDBC 4.0特性的支持,需要使用JDK1.6及以上版本编译程 序代码,不支持JDBC桥接ODBC方式。

# **7.3.1 JDBC** 包与驱动类

## **JDBC** 包

从发布包中获取。包名为dws\_8.1.x\_jdbc\_driver.zip。

解压后有两个JDBC的驱动jar包:

- gsjdbc4.jar:与PostgreSQL保持兼容的驱动包,其中类名、类结构与PostgreSQL 驱动完全一致,曾经运行于PostgreSQL的应用程序可以直接移植到当前系统使 用。
- qsjdbc200.jar: 如果同一JVM进程内需要同时访问PostgreSQL及GaussDB(DWS) 请使用此驱动包,它的主类名为"com.huawei.gauss200.jdbc.Driver"(即将

"org.postgresql"替换为"com.huawei.gauss200.jdbc"),数据库连接的URL 前缀为 "jdbc:gaussdb ",其余与gsjdbc4.jar相同。

#### 驱动类

在创建数据库连接之前,需要加载数据库驱动类"org.postgresql.Driver"(对应包 dsidbc4.jar)或者"com.huawei.gauss200.jdbc.Driver"(对应gsjdbc200.jar)。

#### 说明

由于GaussDB(DWS)在JDBC的使用上与PG的使用方法保持兼容,所以同时在同一进程内使用两 个JDBC的驱动的时候,可能会类名冲突。

## **7.3.2** 开发流程

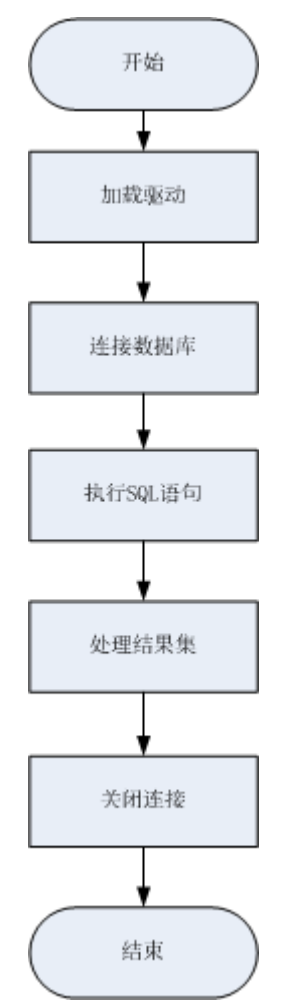

#### 图 **7-1** 采用 JDBC 开发应用程序的流程

## **7.3.3** 加载驱动

在创建数据库连接之前,需要先加载数据库驱动程序。

加载驱动有两种方法:

- 在代码中创建连接之前任意位置隐含装载: Class.forName("org.postgresql.Driver");
- 在JVM启动时参数传递: java -Djdbc.drivers=org.postgresql.Driver jdbctest

- 上述jdbctest为测试用例程序的名称。
- 当使用gsjdbc200.jar时, 上面的Driver类名相应修改为 "com.huawei.gauss200.jdbc.Driver"

## **7.3.4** 连接数据库

在创建数据库连接之后,才能使用它来执行SQL语句操作数据。

#### 说明

如果您使用的是开源的JDBC驱动程序,应确保数据库参数password\_encryption\_type取值设置 为1,如果参数值不为1,可能会出现连接失败,典型的报错信息比如: "none of the server's SASL authentication mechanisms are supported", 参见以下操作:

- 1. 将参数修改为1,修改方法参见《用户指南》的"修改数据库参数"章节。
- 2. 新建一个数据库用户用于连接,或者重置准备使用的数据库用户的密码。
	- 如果您使用的是管理员账号,参见《用户指南》的"重置密码"章节。
	- 如果是普通用户,可以先通过其他客户端工具(例如Data Studio)连接数据库后,使 用ALTER USER语句来修改密码。
- 3. 再尝试连接数据库。

需要执行以上操作的原因:

- 调整参数的原因:当前MD5算法已被证实可以人工碰撞,已严禁将之用于密码校验算法。 GaussDB(DWS) 采用默认安全设计,默认禁止MD5算法的密码校验,而PostgreSQL的开源 libpq通信协议恰恰使用的是MD5算法。所以需要调整一下密码算法参数 password\_encryption\_type,打开MD5算法。
- 修改密码的原因:GaussDB(DWS) 中是不会存储您的密码原文的,而是存储的密码HASH摘 要(默认是SHA256摘要),在密码校验时该摘要会与客户端发来的密码摘要进行比对(中 间会有加盐操作)。故当您只是单纯调整了密码算法策略时,数据库是无法还原您的密码进 而再生成MD5的摘要值的,必须要求您手动修改一次密码或者创建一个新用户,这时新的密 码将会采用您设置的HASH算法进行摘要存储,用于下次连接认证。

#### 函数原型

JDBC提供了三个方法,用于创建数据库连接。

- DriverManager.getConnection(String url);
- DriverManager.getConnection(String url, Properties info);
- DriverManager.getConnection(String url, String user, String password);

## 参数

#### 表 **7-1** 数据库连接参数

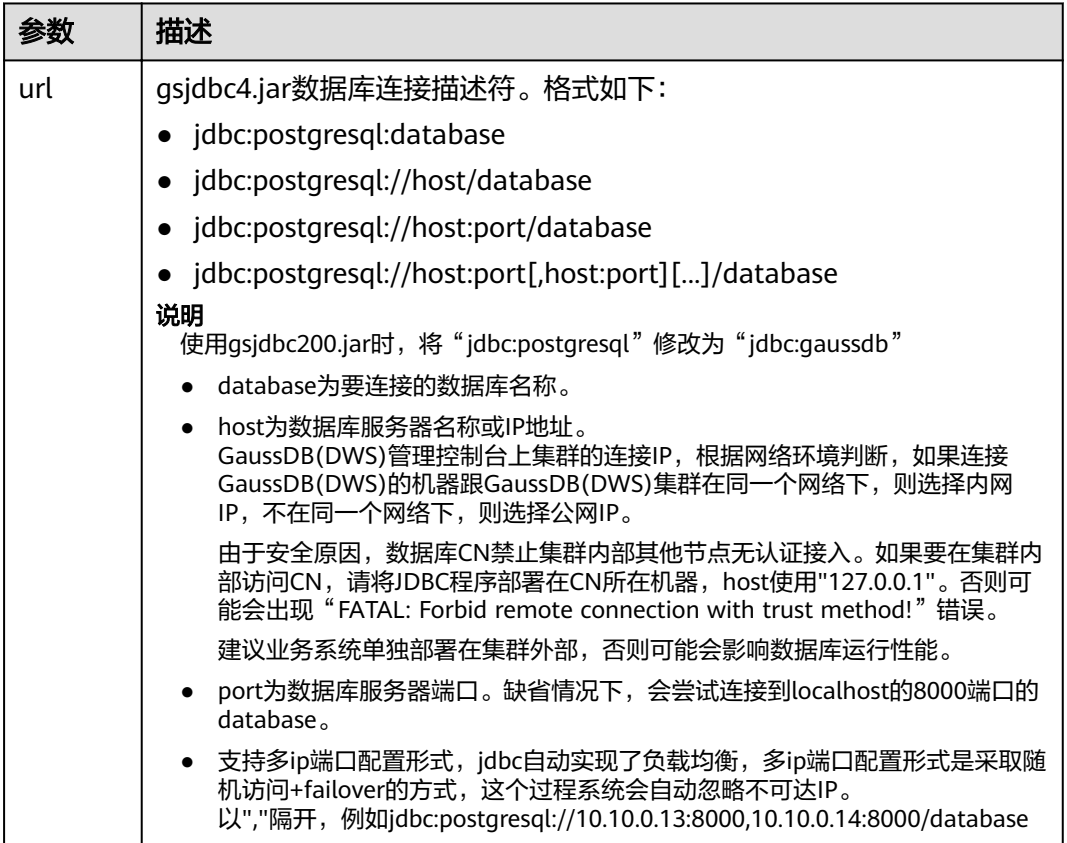

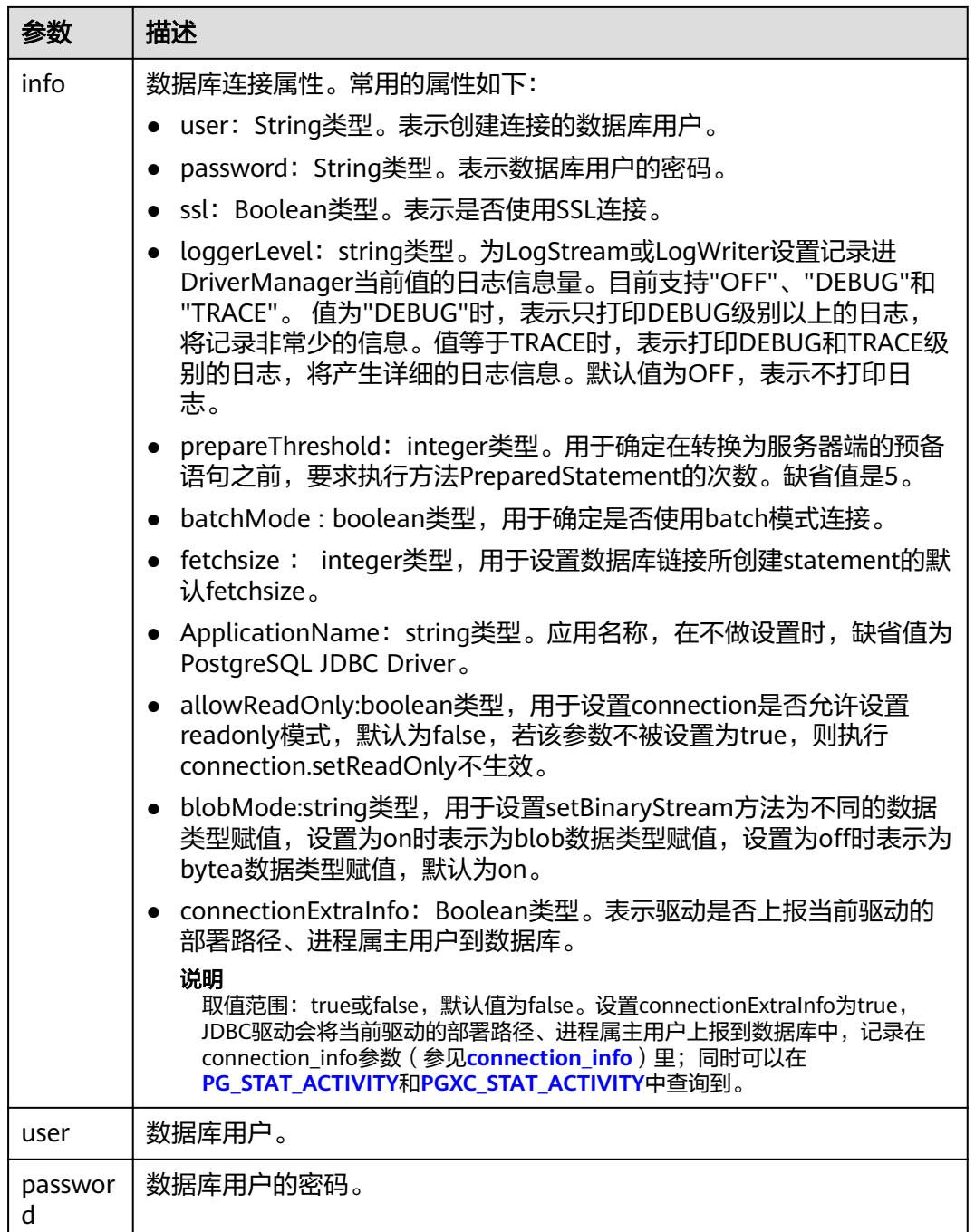

## 示例

//以下用例以gsjdbc4.jar为例,如果要使用gsjdbc200.jar,请替换驱动类名(将代码中的"org.postgresql"替换 成"com.huawei.gauss200.jdbc")与连接URL串前缀(将"jdbc:postgresql"替换为"jdbc:gaussdb")。 //以下代码将获取数据库连接操作封装为一个接口,可通过给定用户名和密码来连接数据库。

public static Connection GetConnection(String username, String passwd)

```
 {
     //驱动类。
 String driver = "org.postgresql.Driver";
 //数据库连接描述符。
     String sourceURL = "jdbc:postgresql://10.10.0.13:8000/postgres?currentSchema=test";
     Connection conn = null;
```

```
 try
      {
         //加载驱动。
         Class.forName(driver);
      }
      catch( Exception e )
      {
         e.printStackTrace();
         return null;
      }
      try
      {
          //创建连接。
         conn = DriverManager.getConnection(sourceURL, username, passwd);
         System.out.println("Connection succeed!");
\qquad \qquad \} catch(Exception e)
     \left\{ \right. e.printStackTrace();
         return null;
      }
      return conn;
   };
```
# **7.3.5** 执行 **SQL** 语句

## 执行普通 **SQL** 语句

应用程序通过执行SQL语句来操作数据库的数据(不用传递参数的语句),需要按以 下步骤执行:

- 步骤**1** 调用Connection的createStatement方法创建语句对象。 Statement stmt = con.createStatement();
- 步骤**2** 调用Statement的executeUpdate方法执行SQL语句。

int rc = stmt.executeUpdate("CREATE TABLE customer\_t1(c\_customer\_sk INTEGER, c\_customer\_name VARCHAR(32));");

#### 说明

数据库中收到的一次执行请求(不在事务块中),如果含有多条语句,将会被打包成一个事务, 事务块中不支持vacuum操作。如果其中有一个语句失败,那么整个请求都将会被回滚。

步骤**3** 关闭语句对象。

stmt.close();

**----**结束

## 执行预编译 **SQL** 语句

预编译语句是只编译和优化一次,然后可以通过设置不同的参数值多次使用。由于已 经预先编译好,后续使用会减少执行时间。因此,如果多次执行一条语句,请选择使 用预编译语句。可以按以下步骤执行:

步骤**1** 调用Connection的prepareStatement方法创建预编译语句对象。

PreparedStatement pstmt = con.prepareStatement("UPDATE customer\_t1 SET c\_customer\_name = ? WHERE c\_customer\_sk = 1");

步骤**2** 调用PreparedStatement的setShort设置参数。

pstmt.setShort(1, (short)2);

- 步骤**3** 调用PreparedStatement的executeUpdate方法执行预编译SQL语句。 int rowcount = pstmt.executeUpdate();
- 步骤**4** 调用PreparedStatement的close方法关闭预编译语句对象。 pstmt.close();

**----**结束

#### 调用存储过程

```
GaussDB(DWS)支持通过JDBC直接调用事先创建的存储过程,步骤如下:
```
- 步骤**1** 调用Connection的prepareCall方法创建调用语句对象。 CallableStatement cstmt = myConn.prepareCall("{? = CALL TESTPROC(?,?,?)}");
- 步骤**2** 调用CallableStatement的setInt方法设置参数。 cstmt.setInt(2, 50); cstmt.setInt(1, 20); cstmt.setInt(3, 90);
- 步骤**3** 调用CallableStatement的registerOutParameter方法注册输出参数。 cstmt.registerOutParameter(4, Types.INTEGER); //注册out类型的参数,类型为整型。
- 步骤**4** 调用CallableStatement的execute执行方法调用。 cstmt.execute();
- 步骤**5** 调用CallableStatement的getInt方法获取输出参数。 int out = cstmt.getInt(4); //获取out参数

示例:

```
//在数据库中已创建了如下存储过程,它带有out参数。
create or replace procedure testproc 
(
   psv_in1 in integer,
  psv_in2 in integer,
   psv_inout in out integer
)
as
begin
   psv_inout := psv_in1 + psv_in2 + psv_inout;
end;
/
```
步骤**6** 调用CallableStatement的close方法关闭调用语句。

cstmt.close();

#### 说明

- 很多的数据库类如Connection、Statement和ResultSet都有close()方法,在使用完对象后应 把它们关闭。要注意的是,Connection的关闭将间接关闭所有与它关联的Statement, Statement的关闭间接关闭了ResultSet。
- 一些JDBC驱动程序还提供命名参数的方法来设置参数。命名参数的方法允许根据名称而不是 顺序来设置参数,若参数有默认值,则可以不用指定参数值就可以使用此参数的默认值。即 使存储过程中参数的顺序发生了变更,也不必修改应用程序。目前GaussDB(DWS)数据库的 JDBC驱动程序不支持此方法。
- GaussDB(DWS)数据库不支持带有输出参数的函数,也不支持存储过程和函数参数默认值。

**----**结束

#### 须知

- 当游标作为存储过程的返回值时,如果使用JDBC调用该存储过程,返回的游标将不 可用。
- 存储过程不能和普通SQL在同一条语句中执行。

## 执行批处理

用一条预处理语句处理多条相似的数据,数据库只创建一次执行计划,节省了语句的 编译和优化时间。可以按如下步骤执行:

- 步骤**1** 调用Connection的prepareStatement方法创建预编译语句对象。 PreparedStatement pstmt = con.prepareStatement("INSERT INTO customer\_t1 VALUES (?)");
- 步骤**2** 针对每条数据都要调用setShort设置参数,以及调用addBatch确认该条设置完毕。 pstmt.setShort(1, (short)2); pstmt.addBatch();
- 步骤**3** 调用PreparedStatement的executeBatch方法执行批处理。 int[] rowcount = pstmt.executeBatch();
- 步骤**4** 调用PreparedStatement的close方法关闭预编译语句对象。 pstmt.close();

#### 说明

在实际的批处理过程中,通常不终止批处理程序的执行,否则会降低数据库的性能。因此在批处 理程序时,应该关闭自动提交功能,每几行提交一次。关闭自动提交功能的语句为: conn.setAutoCommit(false);

#### **----**结束

## **7.3.6** 处理结果集

#### 设置结果集类型

不同类型的结果集有各自的应用场景,应用程序需要根据实际情况选择相应的结果集 类型。在执行SQL语句过程中,都需要先创建相应的语句对象,而部分创建语句对象 的方法提供了设置结果集类型的功能。具体的参数设置如表**[7-2](#page-191-0)**所示。涉及的 Connection的方法如下:

//创建一个Statement对象,该对象将生成具有给定类型和并发性的ResultSet对象。 createStatement(int resultSetType, int resultSetConcurrency);

//创建一个PreparedStatement对象,该对象将生成具有给定类型和并发性的ResultSet对象。 prepareStatement(String sql, int resultSetType, int resultSetConcurrency);

//创建一个CallableStatement对象,该对象将生成具有给定类型和并发性的ResultSet对象。 prepareCall(String sql, int resultSetType, int resultSetConcurrency);

#### <span id="page-191-0"></span>表 **7-2** 结果集类型

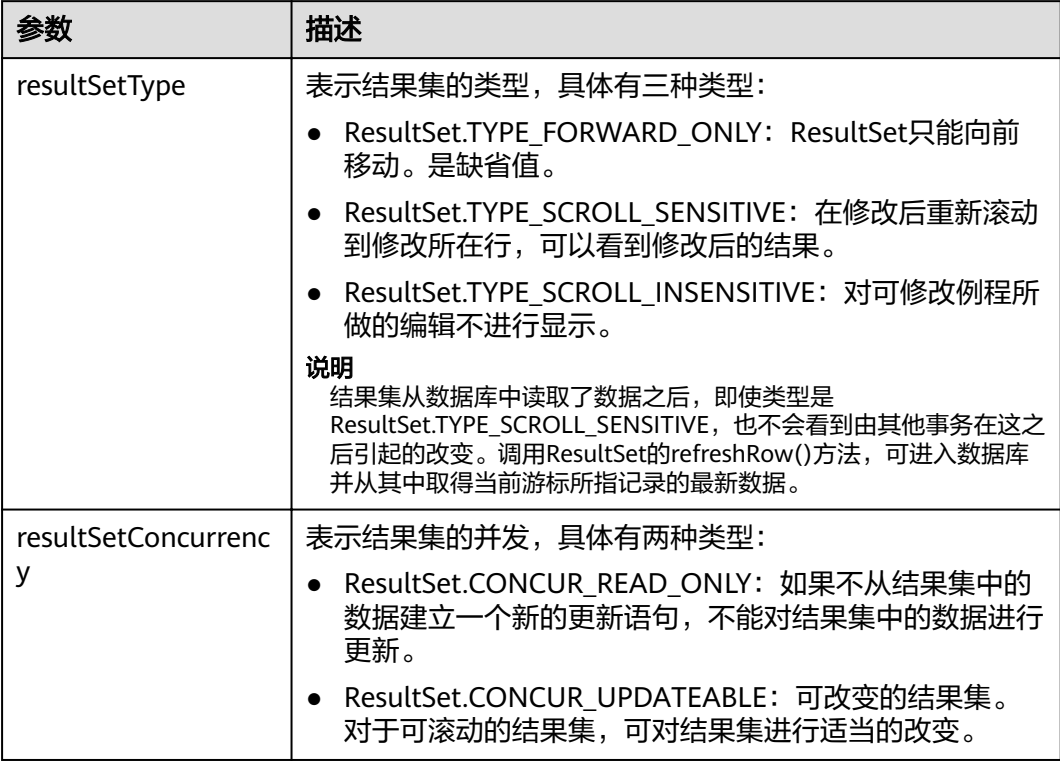

## 在结果集中定位

ResultSet对象具有指向其当前数据行的光标。最初,光标被置于第一行之前。next方 法将光标移动到下一行;因为该方法在ResultSet对象没有下一行时返回false,所以可 以在while循环中使用它来迭代结果集。但对于可滚动的结果集,JDBC驱动程序提供更 多的定位方法,使ResultSet指向特定的行。定位方法如表**7-3**所示。

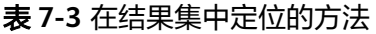

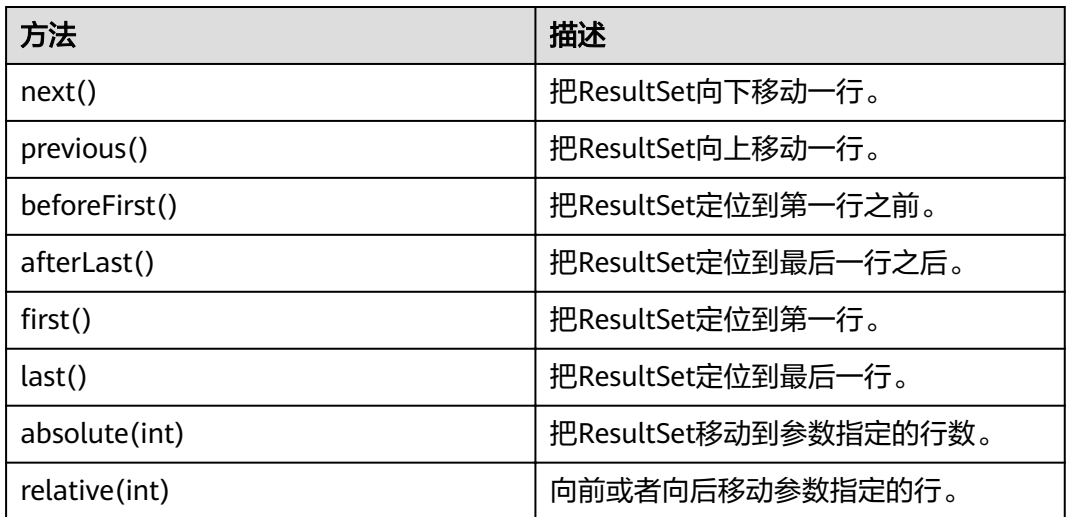

#### 获取结果集中光标的位置

对于可滚动的结果集,可能会调用定位方法来改变光标的位置。JDBC驱动程序提供了 获取结果集中光标所处位置的方法。获取光标位置的方法如表**7-4**所示。

表 **7-4** 获取结果集光标的位置

| 方法              | 描述         |
|-----------------|------------|
| isFirst()       | 是否在一行。     |
| isLast()        | 是否在最后一行。   |
| isBeforeFirst() | 是否在第一行之前。  |
| isAfterLast()   | 是否在最后一行之后。 |
| getRow()        | 获取当前在第几行。  |

#### 获取结果集中的数据

ResultSet对象提供了丰富的方法,以获取结果集中的数据。获取数据常用的方法如<mark>表</mark> **7-5**所示,其他方法请参考JDK官方文档。

表 **7-5** ResultSet 对象的常用方法

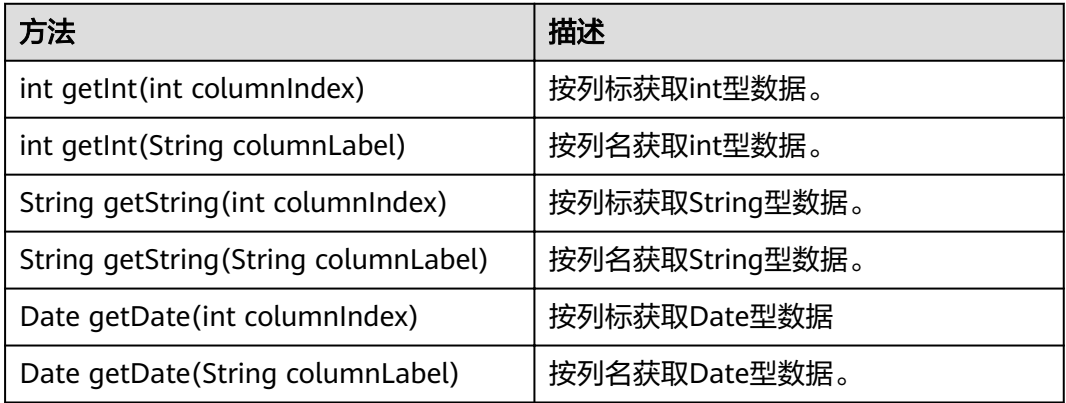

## **7.3.7** 关闭连接

在使用数据库连接完成相应的数据操作后,需要关闭数据库连接。 关闭数据库连接可以直接调用其close方法即可。如:**conn.close()**

## **7.3.8** 示例:常用操作

## 示例 **1**

在完成以下示例前,需要先创建存储过程。

create or replace procedure testproc  $\left($ 

```
 psv_in1 in integer,
   psv_in2 in integer,
   psv_inout in out integer
)
as
begin
   psv_inout := psv_in1 + psv_in2 + psv_inout;
end;
/
```
#### 此示例将演示如何基于GaussDB(DWS)提供的JDBC接口开发应用程序。

#### //DBtest.java

//以下用例以gsjdbc4.jar为例,如果要使用gsjdbc200.jar,请替换驱动类名(将代码中的"org.postgresql"替换 成"com.huawei.gauss200.jdbc")与连接URL串前缀(将"jdbc:postgresql"替换为"jdbc:gaussdb")。 //演示基于JDBC开发的主要步骤,会涉及创建数据库、创建表、插入数据等。

import java.sql.Connection; import java.sql.DriverManager; import java.sql.PreparedStatement; import java.sql.SQLException; import java.sql.Statement; import java.sql.CallableStatement;

public class DBTest {

```
 //创建数据库连接。
  public static Connection GetConnection(String username, String passwd) {
   String driver = "org.postgresql.Driver";
   String sourceURL = "jdbc:postgresql://localhost:8000/gaussdb";
   Connection conn = null;
   try {
    //加载数据库驱动。
    Class.forName(driver).newInstance();
   } catch (Exception e) {
    e.printStackTrace();
    return null;
   }
   try {
    //创建数据库连接。
    conn = DriverManager.getConnection(sourceURL, username, passwd);
    System.out.println("Connection succeed!");
   } catch (Exception e) {
    e.printStackTrace();
    return null;
   }
   return conn;
  };
  //执行普通SQL语句,创建customer_t1表。
  public static void CreateTable(Connection conn) {
   Statement stmt = null;
   try {
   \frac{1}{3}stmt = conn.createStatement();
    //执行普通SQL语句。
    int rc = stmt
       .executeUpdate("CREATE TABLE customer_t1(c_customer_sk INTEGER, c_customer_name 
VARCHAR(32));");
    stmt.close();
   } catch (SQLException e) {
   if (stmt != null) \{ try {
       stmt.close();
      } catch (SQLException e1) {
       e1.printStackTrace();
      }
```

```
 }
    e.printStackTrace();
   }
  }
  //执行预处理语句,批量插入数据。
  public static void BatchInsertData(Connection conn) {
   PreparedStatement pst = null;
   try {
    //生成预处理语句。
     pst = conn.prepareStatement("INSERT INTO customer_t1 VALUES (?,?)");
    for (int i = 0; i < 3; i++) {
      //添加参数。
      pst.setInt(1, i);
     pst.setString(2, "data " + i); pst.addBatch();
    }
     //执行批处理。
    pst.executeBatch();
     pst.close();
   } catch (SQLException e) {
   if (pst != null) {
      try {
       pst.close();
      } catch (SQLException e1) {
      e1.printStackTrace();
     }
    }
     e.printStackTrace();
   }
  }
  //执行预编译语句,更新数据。
  public static void ExecPreparedSQL(Connection conn) {
   PreparedStatement pstmt = null;
   try {
     pstmt = conn
       .prepareStatement("UPDATE customer_t1 SET c_customer_name = ? WHERE c_customer_sk = 1");
     pstmt.setString(1, "new Data");
     int rowcount = pstmt.executeUpdate();
     pstmt.close();
   } catch (SQLException e) {
   if (pstmt != null) {
      try {
       pstmt.close();
      } catch (SQLException e1) {
       e1.printStackTrace();
      }
     }
     e.printStackTrace();
   }
  }
//执行存储过程。
  public static void ExecCallableSQL(Connection conn) {
   CallableStatement cstmt = null;
   try {
     cstmt=conn.prepareCall("{? = CALL TESTPROC(?,?,?)}");
     cstmt.setInt(2, 50); 
     cstmt.setInt(1, 20);
     cstmt.setInt(3, 90);
     cstmt.registerOutParameter(4, Types.INTEGER); //注册out类型的参数,类型为整型。
     cstmt.execute();
     int out = cstmt.getInt(4); //获取out参数
     System.out.println("The CallableStatment TESTPROC returns:"+out);
     cstmt.close();
```

```
 } catch (SQLException e) {
   if (cstmt != null) {
     try {
       cstmt.close();
     } catch (SQLException e1) {
      e1.printStackTrace();
     }
    }
    e.printStackTrace();
  }
 }
 /**
 * 主程序,逐步调用各静态方法。
  * @param args
  */
  public static void main(String[] args) {
   //创建数据库连接。
   Connection conn = GetConnection("tester", "password");
   //创建表。
   CreateTable(conn);
   //批插数据。
   BatchInsertData(conn);
   //执行预编译语句,更新数据。
   ExecPreparedSQL(conn);
   //执行存储过程。
   ExecCallableSQL(conn);
   //关闭数据库连接。
   try {
    conn.close();
  } catch (SQLException e) {
    e.printStackTrace();
   }
 }
```
## 示例 **2** 客户端内存占用过多解决

}

此示例主要使用setFetchSize来调整客户端内存使用,它的原理是通过数据库游标来分 批获取服务器端数据,但它会加大网络交互,可能会损失部分性能。

由于游标事务内有效,故需要先关闭自动提交。

```
// 关闭掉自动提交
conn.setAutoCommit(false);
Statement st = conn.createStatement();
// 打开游标,每次获取50行数据
st.setFetchSize(50);
ResultSet rs = st.executeQuery("SELECT * FROM mytable");
while (rs.next())
{
   System.out.print("a row was returned.");
}
rs.close();
// 关闭服务器游标。
```
st.setFetchSize(0); rs = st.executeQuery("SELECT \* FROM mytable"); while (rs.next())

 System.out.print("many rows were returned."); }

rs.close();

{

// Close the statement. st.close();

# **7.3.9** 示例:重新执行应用 **SQL**

当主DN故障且40s未恢复时,GaussDB(DWS)会自动将对应的备DN升主,使集群正常 运行。备升主期间正在运行的作业会失败;备升主后启动的作业不会再受影响。如果 要做到DN主备切换过程中,上层业务不感知,可参考此示例构建业务层SQL重试机 制。

```
//以下用例以gsjdbc4.jar为例,如果要使用gsjdbc200.jar,请替换驱动类名(将代码中的"org.postgresql"替换
成"com.huawei.gauss200.jdbc")与连接URL串前缀(将"jdbc:postgresql"替换为"jdbc:gaussdb")。
import java.sql.Connection;
import java.sql.DriverManager;
import java.sql.PreparedStatement;
import java.sql.ResultSet;
import java.sql.SQLException;
import java.sql.Statement;
/**
 * 
 *
 */
class ExitHandler extends Thread {
   private Statement cancel_stmt = null;
   public ExitHandler(Statement stmt) {
      super("Exit Handler");
     this.cancel stmt = stmt;
   }
   public void run() {
      System.out.println("exit handle");
      try {
        this.cancel_stmt.cancel();
      } catch (SQLException e) {
        System.out.println("cancel query failed.");
       e.printStackTrace();
      }
   }
}
public class SQLRetry {
  //创建数据库连接。
  public static Connection GetConnection(String username, String passwd) {
    String driver = "org.postgresql.Driver";
    String sourceURL = "jdbc:postgresql://10.131.72.136:8000/gaussdb";
    Connection conn = null;
    try {
     //加载数据库驱动。
     Class.forName(driver).newInstance();
    } catch (Exception e) {
     e.printStackTrace();
     return null;
    }
    try {
     //创建数据库连接。
     conn = DriverManager.getConnection(sourceURL, username, passwd);
     System.out.println("Connection succeed!");
    } catch (Exception e) {
     e.printStackTrace();
     return null;
```
}

```
 }
  return conn;
 //执行普通SQL语句,创建jdbc_test1表。
 public static void CreateTable(Connection conn) {
  Statement stmt = null;
  try {
   stmt = conn.createStatement();
   // add ctrl+c handler
   Runtime.getRuntime().addShutdownHook(new ExitHandler(stmt));
   //执行普通SQL语句。?
   int rc2 = stmt
     .executeUpdate("DROP TABLE if exists jdbc_test1;");
   int rc1 = stmt
     .executeUpdate("CREATE TABLE jdbc_test1(col1 INTEGER, col2 VARCHAR(10));");
   stmt.close();
  } catch (SQLException e) {
  if (stmt != null) {
    try {
      stmt.close();
    } catch (SQLException e1) {
      e1.printStackTrace();
    }
   }
   e.printStackTrace();
  }
 }
 //执行预处理语句,批量插入数据。
 public static void BatchInsertData(Connection conn) {
  PreparedStatement pst = null;
  try {
   //生成预处理语句。
   pst = conn.prepareStatement("INSERT INTO jdbc_test1 VALUES (?,?)");
  for (int i = 0; i < 100; i++) {
    //添加参数。
    pst.setInt(1, i);
    pst.setString(2, "data " + i);
     pst.addBatch();
   }
   //执行批处理。
   pst.executeBatch();
   pst.close();
  } catch (SQLException e) {
  if (pst != null) {
    try {
      pst.close();
    } catch (SQLException e1) {
     e1.printStackTrace();
    }
   }
   e.printStackTrace();
  }
 }
 //执行预编译语句,更新数据。
 private static boolean QueryRedo(Connection conn){
 PreparedStatement pstmt = null;
  boolean retValue = false;
  try {
   pstmt = conn
      .prepareStatement("SELECT col1 FROM jdbc_test1 WHERE col2 = ?");
```

```
 pstmt.setString(1, "data 10");
        ResultSet rs = pstmt.executeQuery();
        while (rs.next()) {
          System.out.println("col1 = " + rs.getString("col1"));
        }
        rs.close();
     pstmt.close();
     retValue = true;
    } catch (SQLException e) {
     System.out.println("catch...... retValue " + retValue);
     if (pstmt != null) {
      try {
       pstmt.close();
      } catch (SQLException e1) {
       e1.printStackTrace();
      }
     }
     e.printStackTrace();
   }
   System.out.println("finesh......");
   return retValue;
  }
  //查询语句,执行失败重试,重试次数可配置。
  public static void ExecPreparedSQL(Connection conn) throws InterruptedException {
      int maxRetryTime = 50;
     int time = 0;
      String result = null;
      do {
         time++;
         try {
  System.out.println("time:" + time);
  boolean ret = QueryRedo(conn);
  if(ret == false){
  System.out.println("retry, time:" + time);
  Thread.sleep(10000); 
  QueryRedo(conn);
 }
         } catch (Exception e) {
            e.printStackTrace();
 }
      } while (null == result && time < maxRetryTime); 
  }
 /**
  <sub>,</sub><br>* 主程序,逐步调用各静态方法。
   * @param args
  * @throws InterruptedException 
  */
  public static void main(String[] args) throws InterruptedException {
   //创建数据库连接。
    Connection conn = GetConnection("testuser", "test@123");
   //创建表。
   CreateTable(conn);
    //批插数据。
   BatchInsertData(conn);
   //执行预编译语句,更新数据。
   ExecPreparedSQL(conn);
   //关闭数据库连接。
   try {
```

```
 conn.close();
  } catch (SQLException e) {
    e.printStackTrace();
  }
 }
```
# 7.3.10 示例: 通过本地文件导入导出数据

}

在使用JAVA语言基于GaussDB(DWS)进行二次开发时,可以使用CopyManager接口, 通过流方式,将数据库中的数据导出到本地文件或者将本地文件导入数据库中,文件 格式支持CSV、TEXT等格式。

样例程序如下,执行时需要加载GaussDB(DWS) jdbc驱动。

```
//以下用例以qsjdbc4.jar为例,如果要使用qsjdbc200.jar,请替换驱动类名(将代码中的"org.postgresql"替换
成"com.huawei.gauss200.jdbc")与连接URL串前缀 (将"jdbc:postgresql"替换为"jdbc:gaussdb")。
import java.sql.Connection; 
import java.sql.DriverManager; 
import java.io.IOException;
import java.io.FileInputStream;
import java.io.FileOutputStream;
import java.sql.SQLException; 
import org.postgresql.copy.CopyManager; 
import org.postgresql.core.BaseConnection;
public class Copy{ 
    public static void main(String[] args) 
\{ String urls = new String("jdbc:postgresql://10.180.155.74:8000/gaussdb"); //数据库URL 
   String username = new String("jack");    //用户名
   String password = new String("********"); //密码
    String tablename = new String("migration_table"); //定义表信息
     String tablename1 = new String("migration_table_1"); //定义表信息
    String driver = "org.postgresql.Driver"; 
    Connection conn = null; 
     try { 
        Class.forName(driver); 
        conn = DriverManager.getConnection(urls, username, password); 
       } catch (ClassNotFoundException e) { 
          e.printStackTrace(System.out); 
       } catch (SQLException e) { 
          e.printStackTrace(System.out); 
       } 
    // 将SELECT * FROM migration_table查询结果导出到本地文件d:/data.txt 
    try {
    copyToFile(conn, "d:/data.txt", "(SELECT * FROM migration_table)");
  } catch (SQLException e) {
  // TODO Auto-generated catch block
  e.printStackTrace();
  } catch (IOException e) {
  // TODO Auto-generated catch block
  e.printStackTrace();
  } 
    //将d:/data.txt中的数据导入到migration_table_1中。
    try {
    copyFromFile(conn, "d:/data.txt", tablename1);
  } catch (SQLException e) {
  // TODO Auto-generated catch block
       e.printStackTrace();
 } catch (IOException e) {
  // TODO Auto-generated catch block
  e.printStackTrace();
```

```
 } 
    // 将migration_table_1中的数据导出到本地文件d:/data1.txt 
    try {
    copyToFile(conn, "d:/data1.txt", tablename1);
  } catch (SQLException e) {
  // TODO Auto-generated catch block
  e.printStackTrace();
  } catch (IOException e) {
  // TODO Auto-generated catch block
 e.printStackTrace();
 } 
   } 
 public static void copyFromFile(Connection connection, String filePath, String tableName)
      throws SQLException, IOException { 
   FileInputStream fileInputStream = null;
 try { 
CopyManager copyManager = new CopyManager((BaseConnection)connection);
      fileInputStream = new FileInputStream(filePath);
     copyManager.copyIn("COPY " + tableName + " FROM STDIN", fileInputStream);
  } finally {
     if (fileInputStream != null) {
         try { 
           fileInputStream.close();
         } catch (IOException e) { 
            e.printStackTrace(); 
         } 
      } 
   } 
 } 
 public static void copyToFile(Connection connection, String filePath, String tableOrQuery)
       throws SQLException, IOException { 
   FileOutputStream fileOutputStream = null;
    try { 
      CopyManager copyManager = new CopyManager((BaseConnection)connection);
      fileOutputStream = new FileOutputStream(filePath);
      copyManager.copyOut("COPY " + tableOrQuery + " TO STDOUT", fileOutputStream);
   \} finally {
      if (fileOutputStream != null) {
          try { 
            fileOutputStream.close();
          } catch (IOException e) { 
             e.printStackTrace(); 
          } 
       } 
    } 
 } 
}
```
# **7.3.11** 示例:从 **MySQL** 向 **GaussDB(DWS)**进行数据迁移

下面示例演示如何通过CopyManager从MySQL向GaussDB(DWS)进行数据迁移的过 程。

```
//以下用例以gsjdbc4.jar为例,如果要使用gsjdbc200.jar,请替换驱动类名(将代码中的"org.postgresql"替换
成"com.huawei.gauss200.jdbc")与连接URL串前缀(将"jdbc:postgresql"替换为"jdbc:gaussdb")。
import java.io.StringReader;
import java.sql.Connection;
import java.sql.DriverManager;
import java.sql.ResultSet;
import java.sql.SQLException;
import java.sql.Statement;
```

```
import org.postgresql.copy.CopyManager;
import org.postgresql.core.BaseConnection;
public class Migration{
   public static void main(String[] args) {
      String url = new String("jdbc:postgresql://10.180.155.74:8000/gaussdb"); //数据库URL 
     String user = new String("jack");     //数据库用户名<br>String pass = new String("********");     //数据库密码
     String pass = new String("*****");
      String tablename = new String("migration_table"); //定义表信息
 String delimiter = new String("|"); //定义分隔符
String encoding = new String("UTF8");    //定义字符集
      String driver = "org.postgresql.Driver";
     StringBuffer buffer = new StringBuffer(); //定义存放格式 化数据的缓存
      try {
        //获取源数据库查询结果集
        ResultSet rs = getDataSet();
        //遍历结果集,逐行获取记录
        //将每条记录中各字段值,按指定分隔符分割,由换行符结束,拼成一个字符串
       //把拼成的字符串,添加到缓存buffer
        while (rs.next()) {
          buffer.append(rs.getString(1) + delimiter
                + rs.getString(2) + delimiter
                + rs.getString(3) + delimiter
                + rs.getString(4)
               + "\n");
        }
        rs.close();
        try {
           //建立目标数据库连接
           Class.forName(driver);
           Connection conn = DriverManager.getConnection(url, user, pass);
           BaseConnection baseConn = (BaseConnection) conn;
           baseConn.setAutoCommit(false);
           //初始化表信息 
 String sql = "Copy " + tablename + " from STDIN DELIMITER " + "'" + delimiter + "'" + " 
ENCODING " + "'" + encoding + "'";
          //提交缓存buffer中的数据
           CopyManager cp = new CopyManager(baseConn);
          StringReader reader = new StringReader(buffer.toString());
           cp.copyIn(sql, reader);
           baseConn.commit();
           reader.close();
           baseConn.close();
        } catch (ClassNotFoundException e) {
           e.printStackTrace(System.out);
        } catch (SQLException e) {
           e.printStackTrace(System.out);
        }
      } catch (Exception e) {
        e.printStackTrace();
\qquad \qquad \} }
   //******************************** 
   // 从源数据库返回查询结果集 
  //******************************
   private static ResultSet getDataSet() {
      ResultSet rs = null;
      try {
        Class.forName("com.mysql.jdbc.Driver").newInstance();
        Connection conn = DriverManager.getConnection("jdbc:mysql://10.119.179.227:3306/jack?
useSSL=false&allowPublicKeyRetrieval=true", "jack", "********");
```

```
 Statement stmt = conn.createStatement();
      rs = stmt.executeQuery("select * from migration_table");
   } catch (SQLException e) {
     e.printStackTrace();
   } catch (Exception e) {
      e.printStackTrace();
   }
   return rs;
 }
```
# **7.3.12 JDBC** 接口参考

}

JDBC接口是一套提供给用户的API方法,本节将对部分常用接口做具体描述,若涉及其 他接口可参考JDK1.6(软件包)/JDBC4.0中相关内容。

## **7.3.12.1 java.sql.Connection**

java.sql.Connection是数据库连接接口。

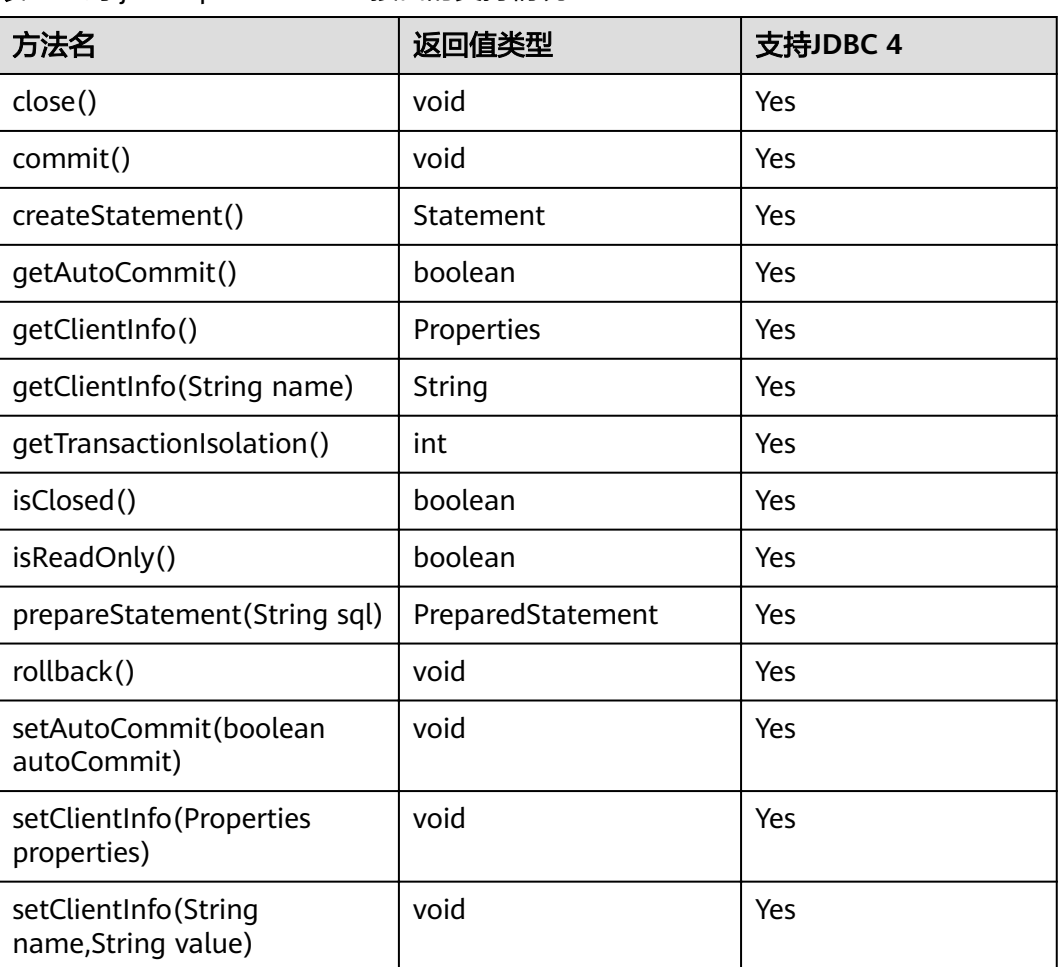

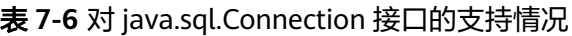

#### 须知

接口内部默认使用自动提交模式,若通过setAutoCommit(false)关闭自动提交,将会 导致后面执行的语句都受到显式事务包裹,数据库中不支持事务中执行的语句不能在 此模式下执行。

## **7.3.12.2 java.sql.CallableStatement**

java.sql.CallableStatement是存储过程执行接口。

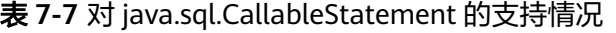

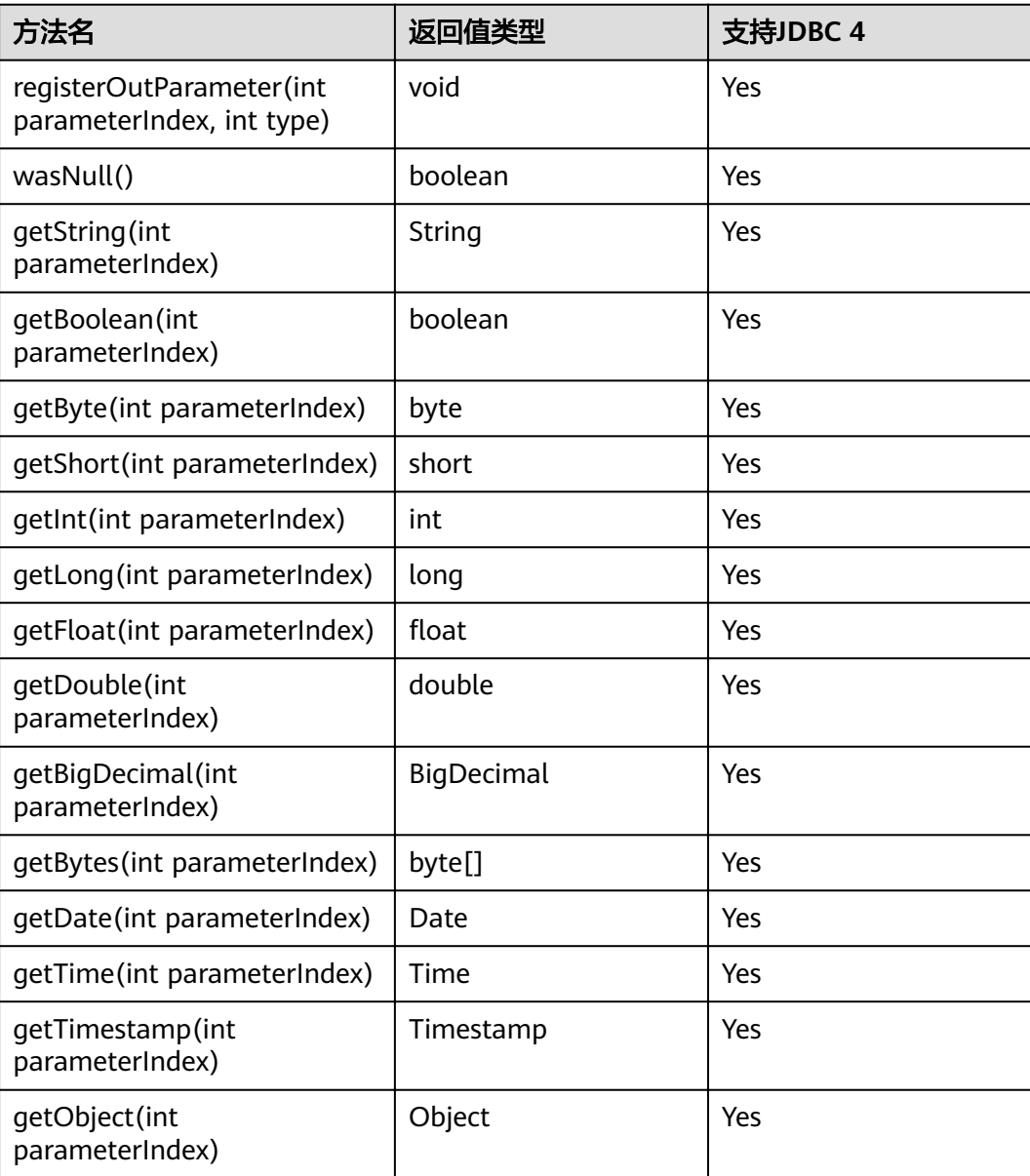

- 不允许含有OUT参数的语句执行批量操作。
- 以下方法是从java.sql.Statement继承而来: close, execute, executeQuery, executeUpdate, getConnection, getResultSet, getUpdateCount, isClosed, setMaxRows , setFetchSize。
- 以下方法是从java.sql.PreparedStatement继承而来: addBatch,clearParameters, execute, executeQuery, executeUpdate, getMetaData, setBigDecimal, setBoolean, setByte, setBytes, setDate, setDouble, setFloat, setInt, setLong, setNull, setObject, setString, setTime, setTimestamp 。

## **7.3.12.3 java.sql.DatabaseMetaData**

java.sql.DatabaseMetaData是数据库对象定义接口。

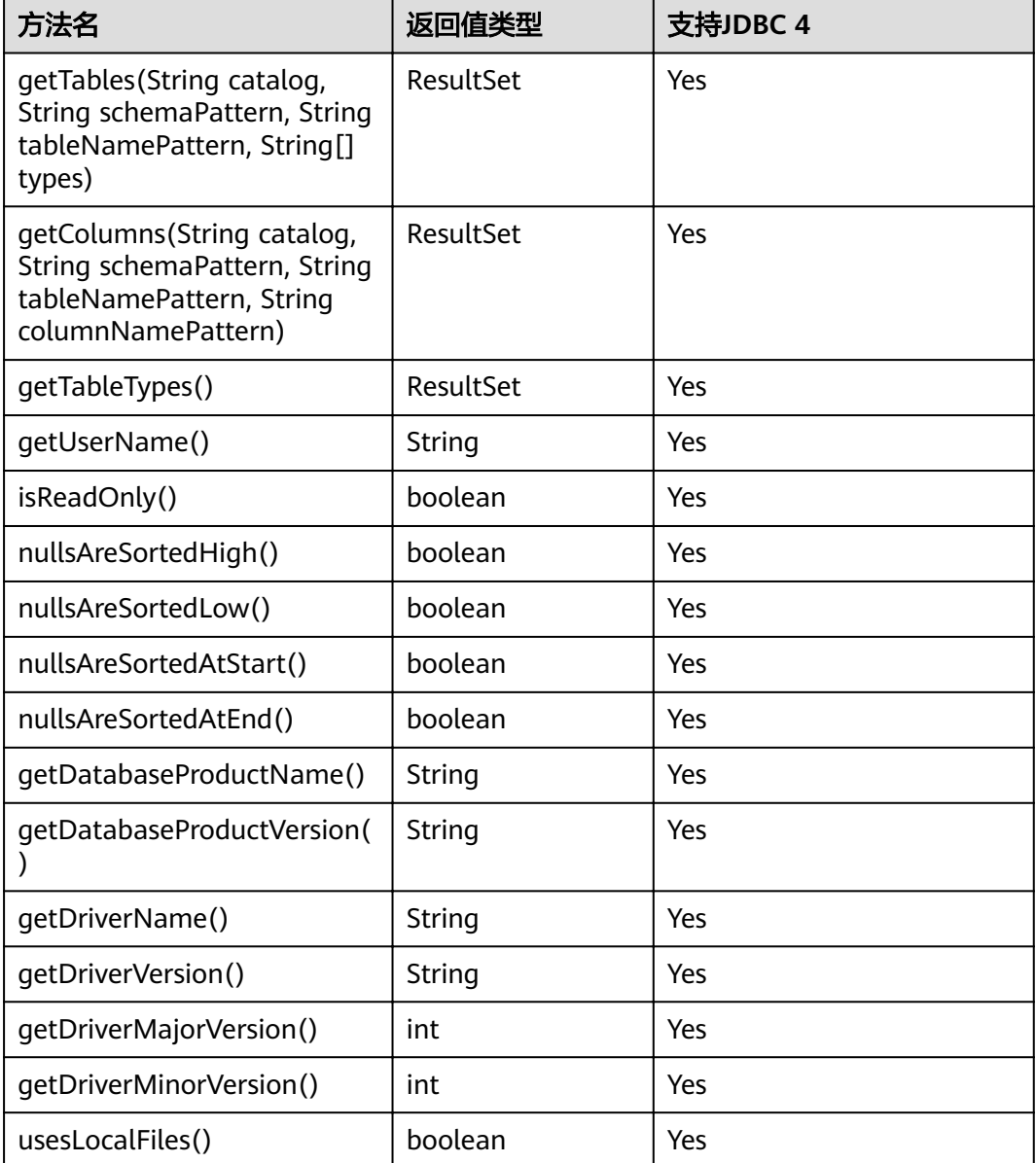

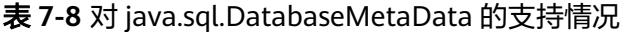

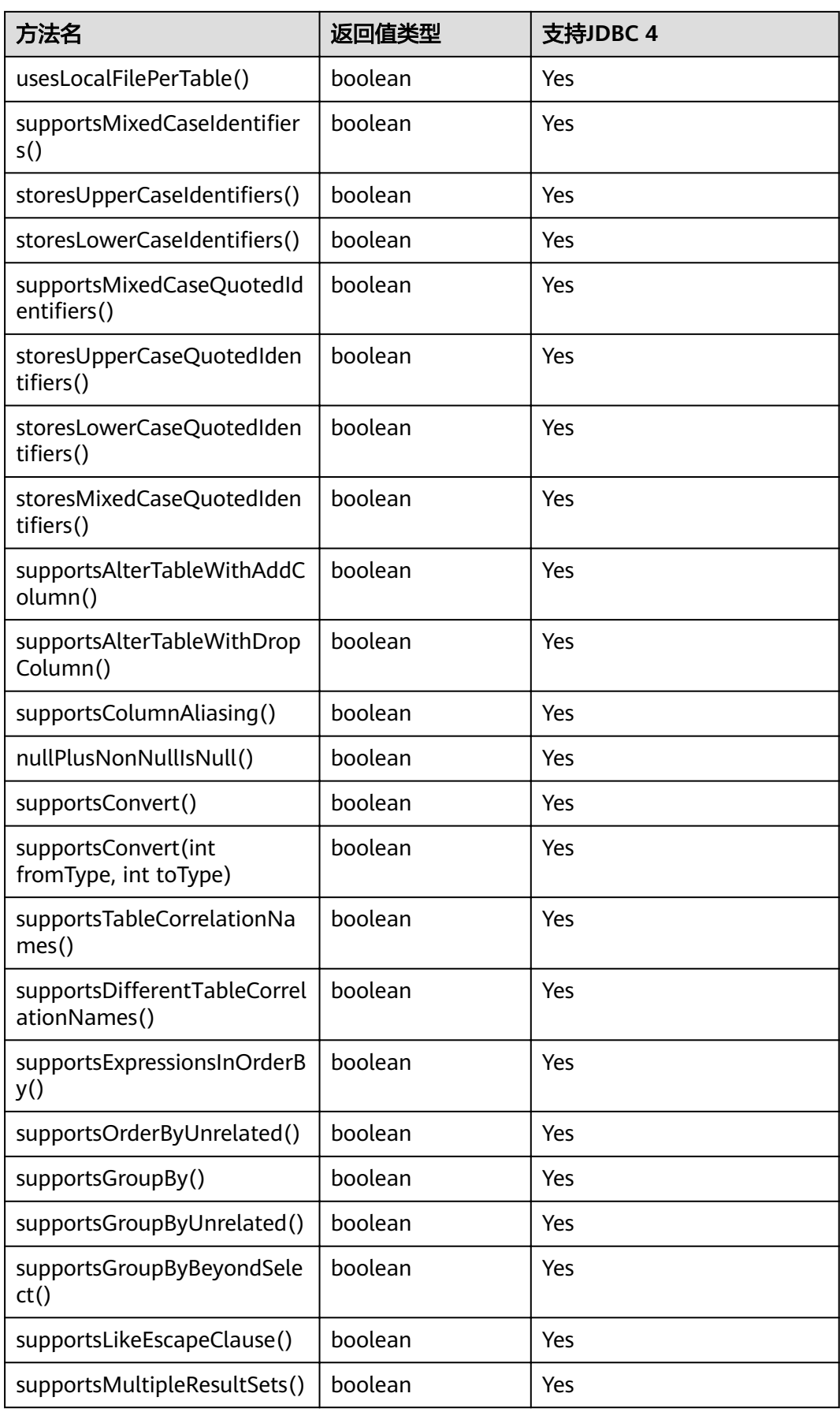

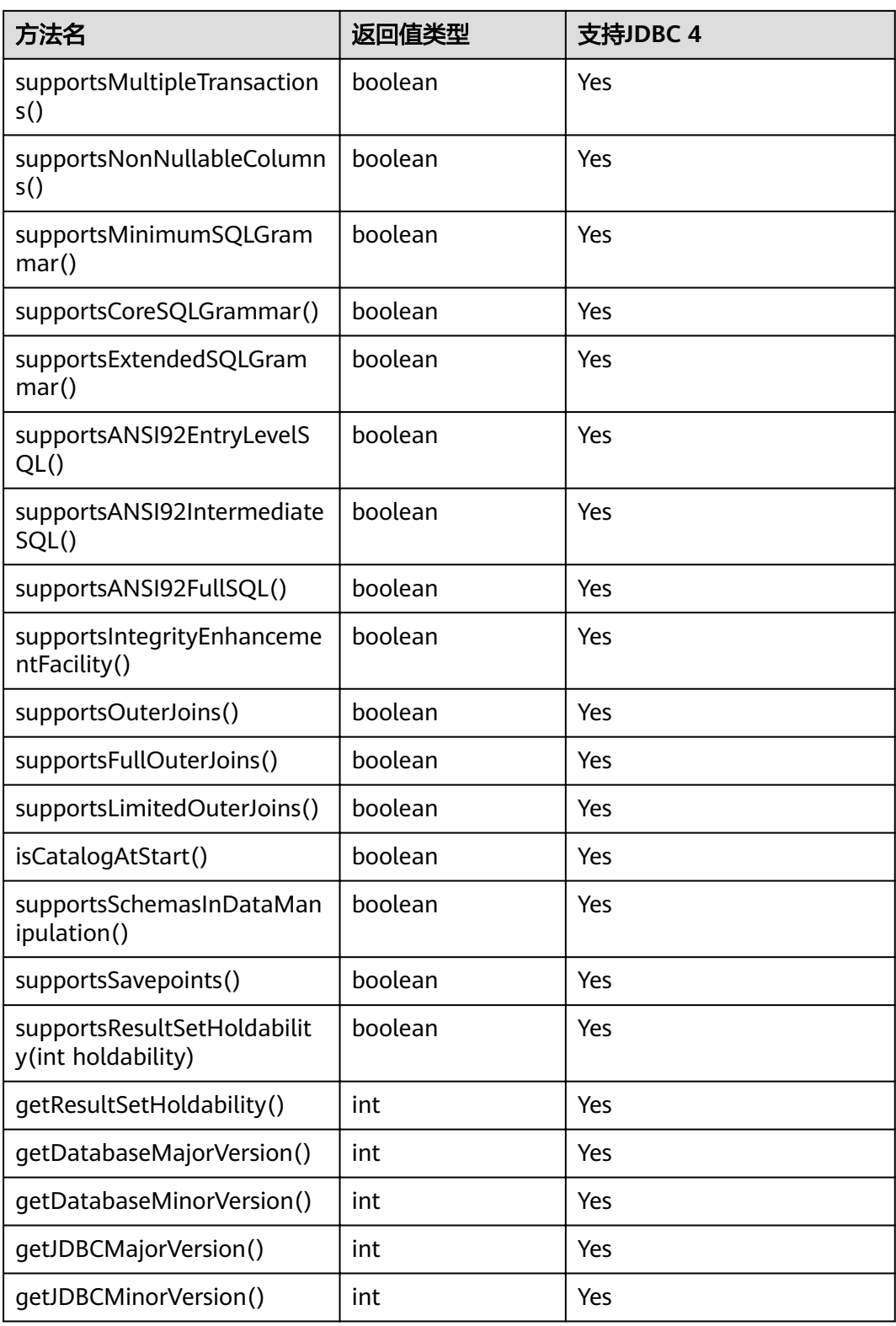

## **7.3.12.4 java.sql.Driver**

java.sql.Driver是数据库驱动接口。

#### 表 **7-9** 对 java.sql.Driver 的支持情况

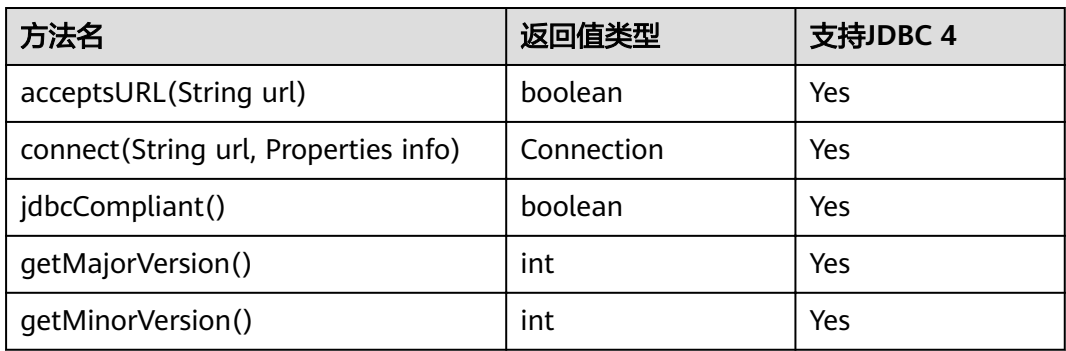

# **7.3.12.5 java.sql.PreparedStatement**

java.sql.PreparedStatement是预处理语句接口。

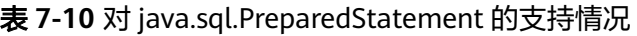

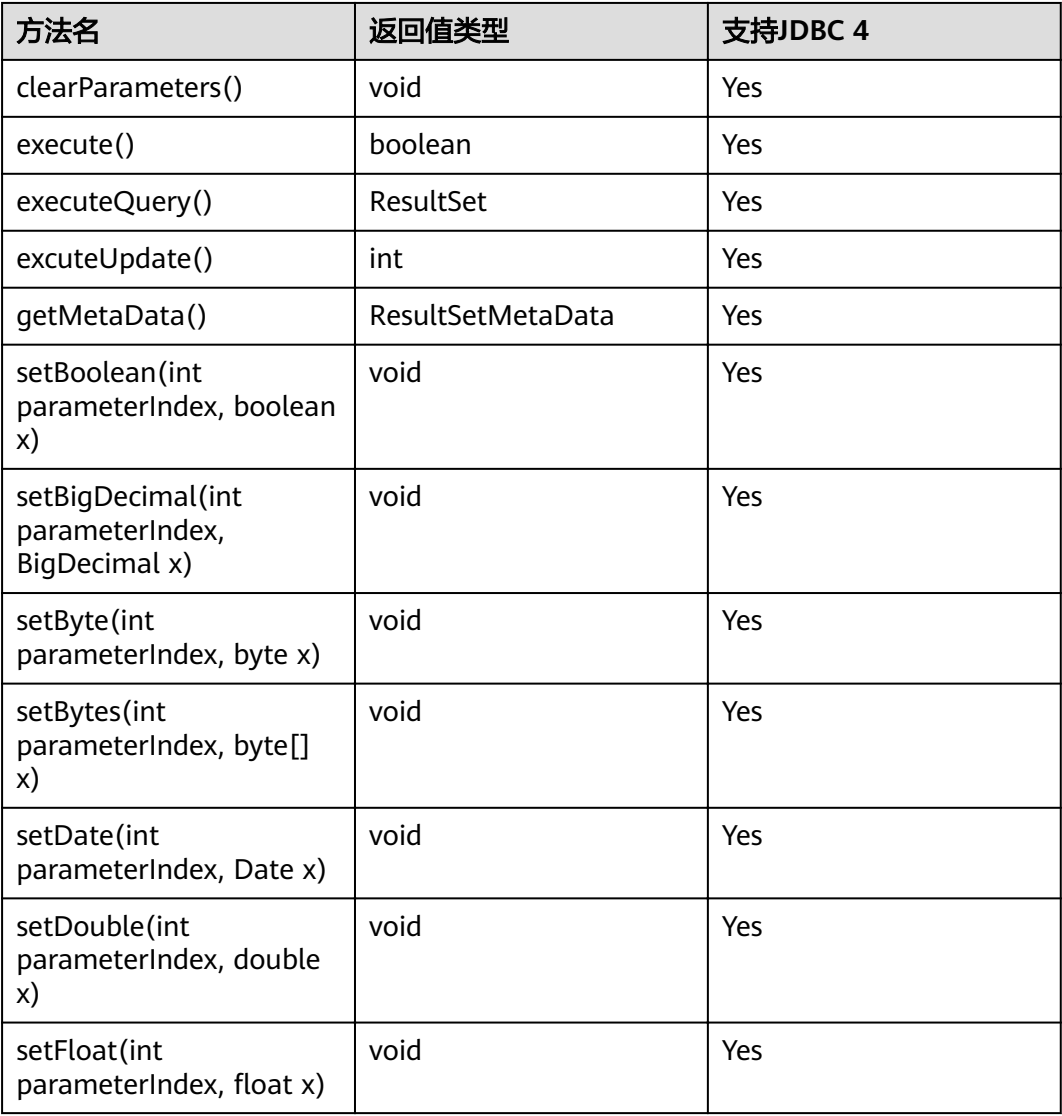

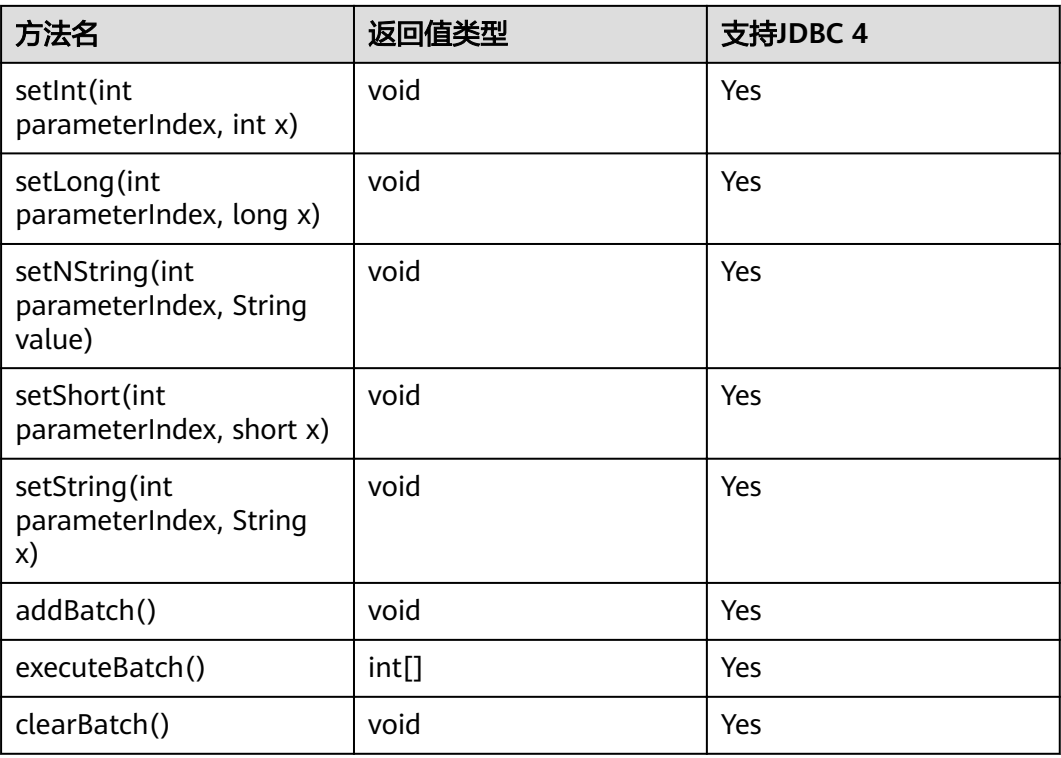

- addBatch()、execute()必须在clearBatch()之后才能执行。
- 调用executeBatch()方法并不会清除batch。用户必须显式使用clearBatch()清除 。
- 在添加了一个batch的绑定变量后,用户若想重用这些值(再次添加一个batch),无需再次使 用set\*()方法 。
- 以下方法是从java.sql.Statement继承而来: close, execute, executeQuery, executeUpdate, getConnection, getResultSet, getUpdateCount, isClosed, setMaxRows, setFetchSize。

## **7.3.12.6 java.sql.ResultSet**

java.sql.ResultSet是执行结果集接口。

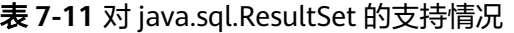

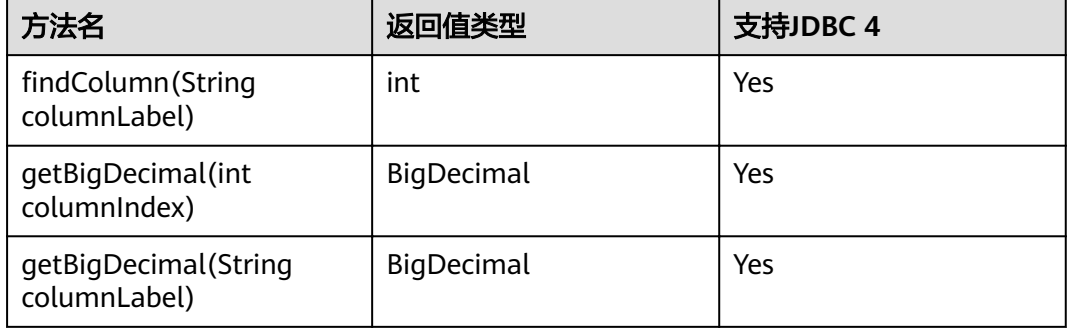

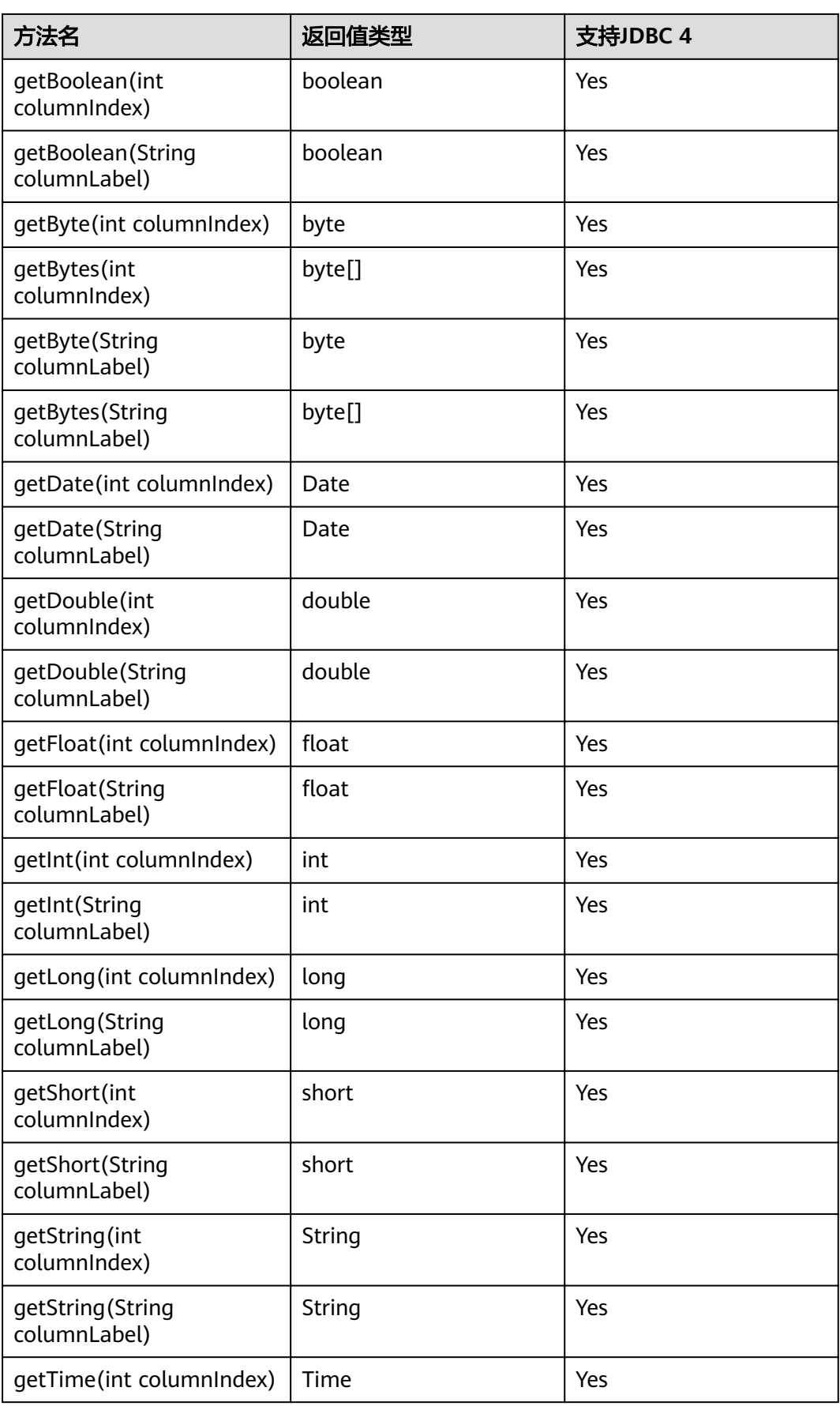

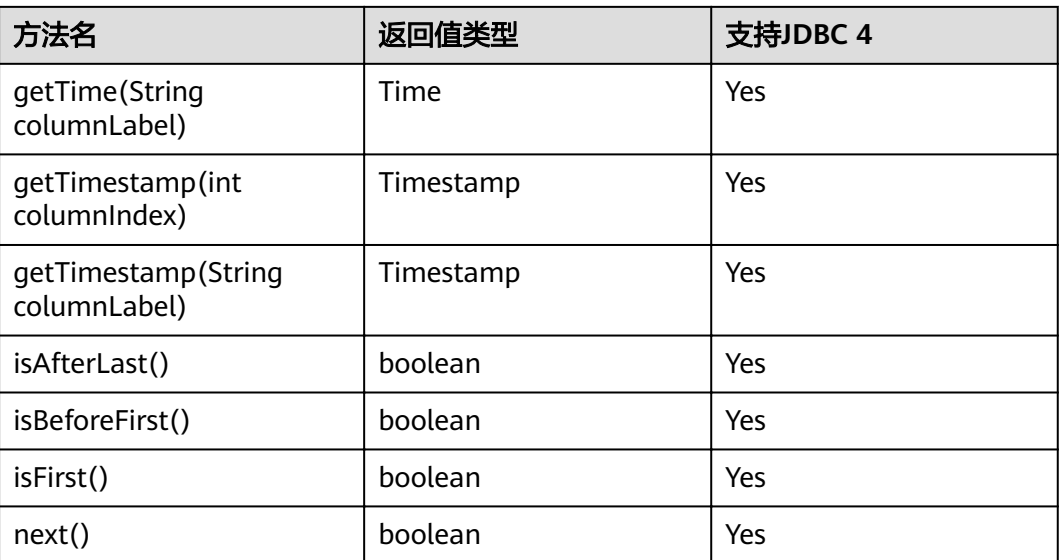

- 一个Statement不能有多个处于"open"状态的ResultSet。
- 用于遍历结果集(ResultSet)的游标(Cursor)在被提交后不能保持"open"的状态。

## **7.3.12.7 java.sql.ResultSetMetaData**

java.sql.ResultSetMetaData是对ResultSet对象相关信息的具体描述。

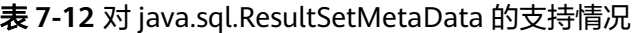

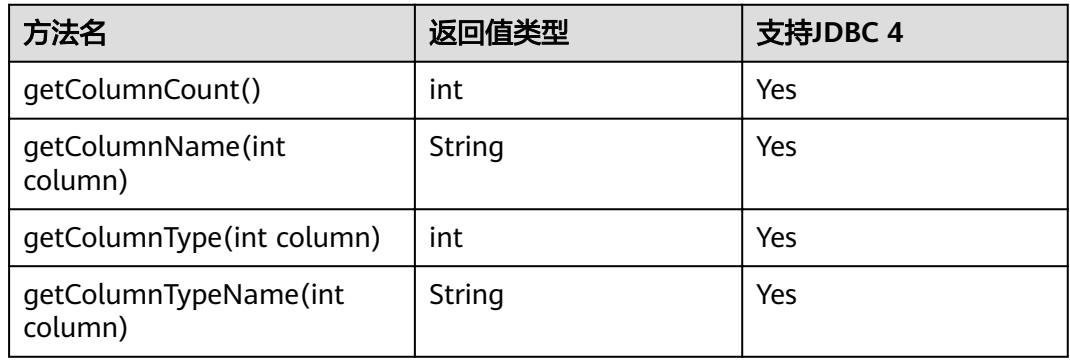

## **7.3.12.8 java.sql.Statement**

java.sql.Statement是SQL语句接口。

#### 表 **7-13** 对 java.sql.Statement 的支持情况

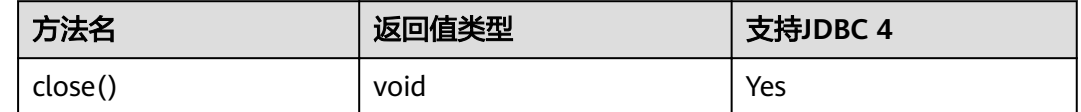

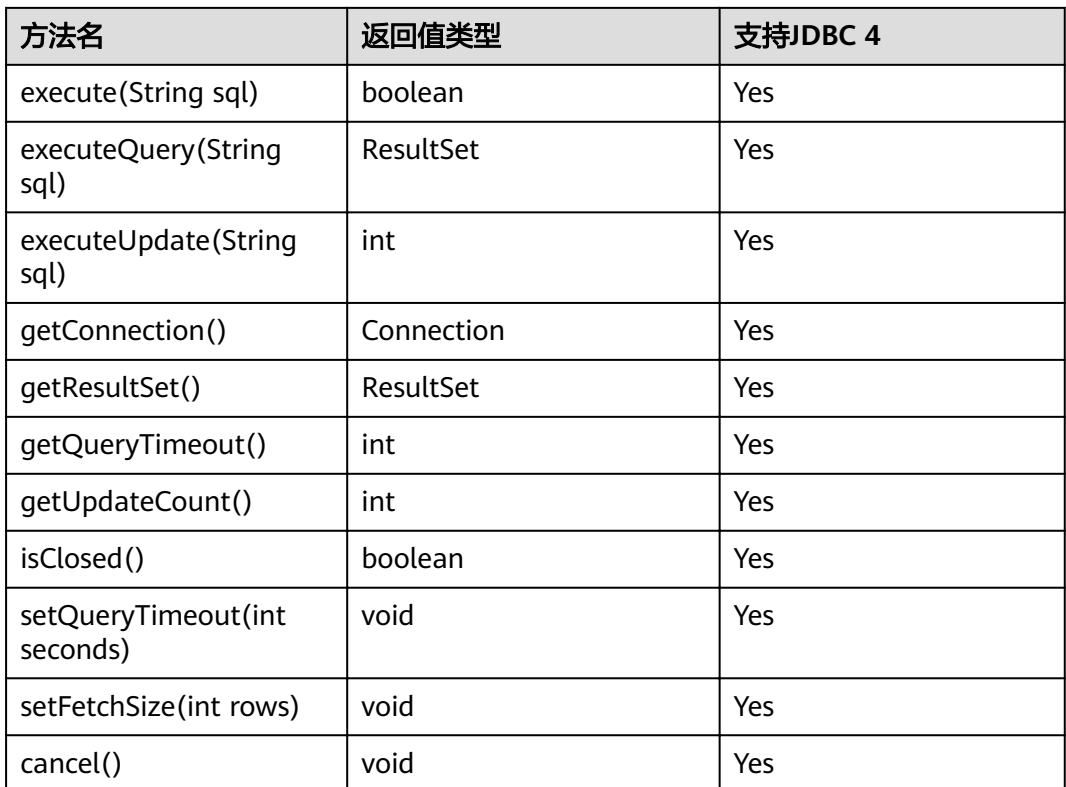

通过setFetchSize可以减少结果集在客户端的内存占用情况。它的原理是通过将结果集打包成游 标,然后分段处理,所以会加大数据库与客户端的通信量,会有性能损耗。

由于数据库游标是事务内有效,所以,在设置setFetchSize的同时,需要将连接设置为非自动提 交模式,setAutoCommit(false)。同时在业务数据需要持久化到数据库中时,在连接上执行提 交操作。

## **7.3.12.9 javax.sql.ConnectionPoolDataSource**

javax.sql.ConnectionPoolDataSource是数据源连接池接口。

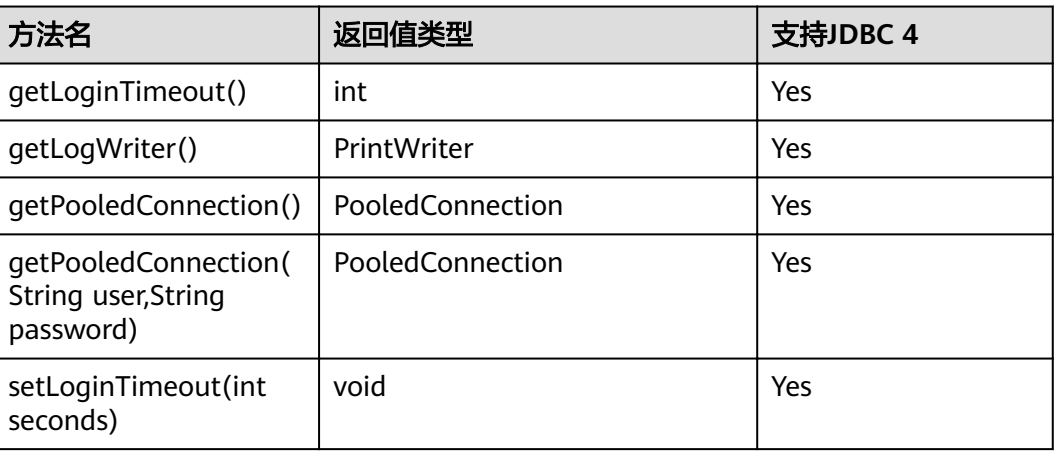

#### 表 **7-14** 对 javax.sql.ConnectionPoolDataSource 的支持情况

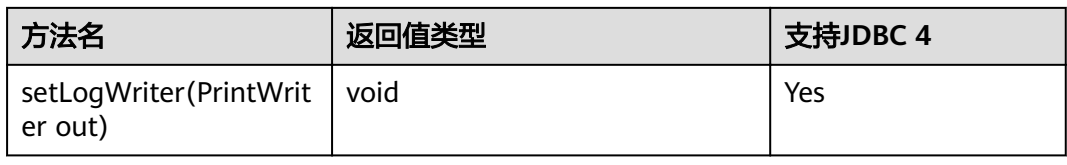

## **7.3.12.10 javax.sql.DataSource**

javax.sql.DataSource是数据源接口。

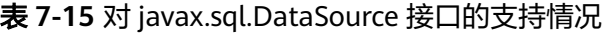

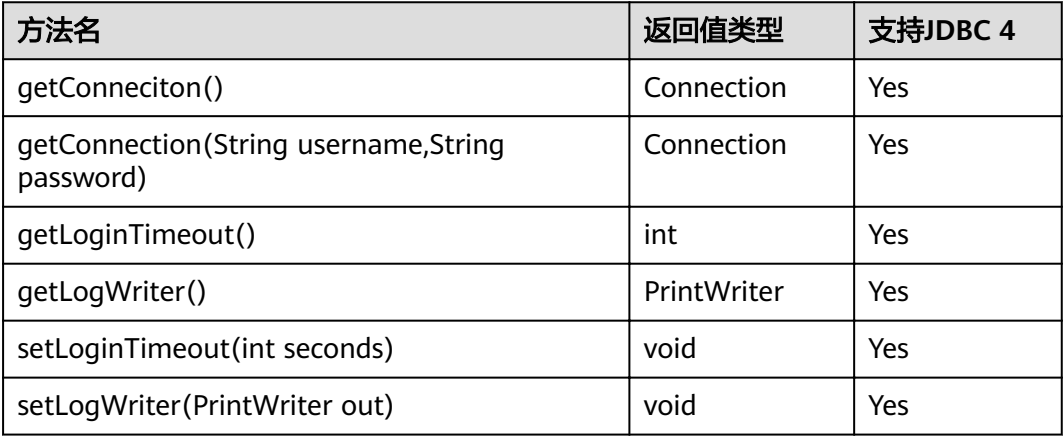

## **7.3.12.11 javax.sql.PooledConnection**

javax.sql.PooledConnection是由连接池创建的连接接口。

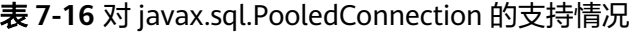

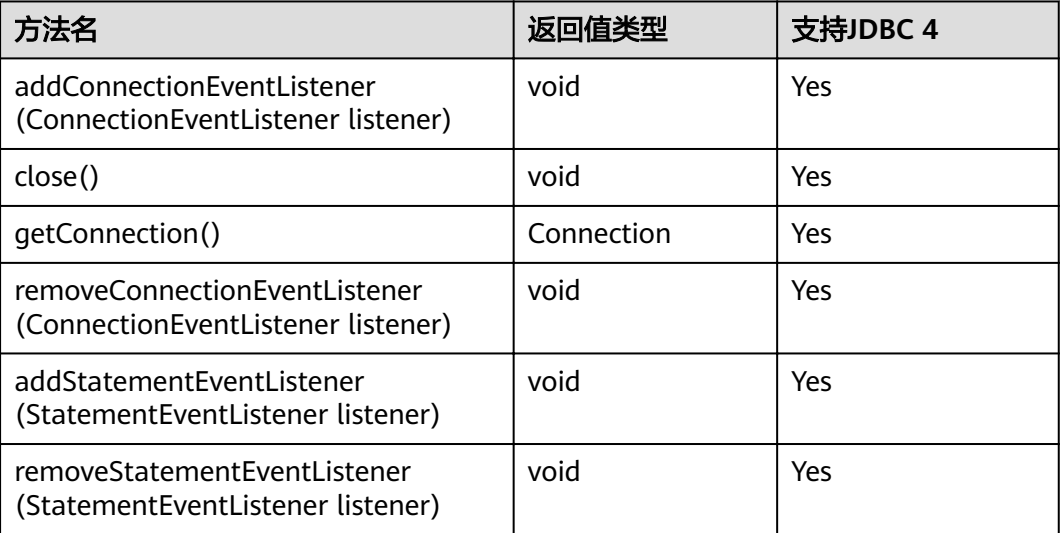

## **7.3.12.12 javax.naming.Context**

javax.naming.Context是连接配置的上下文接口。

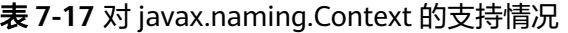

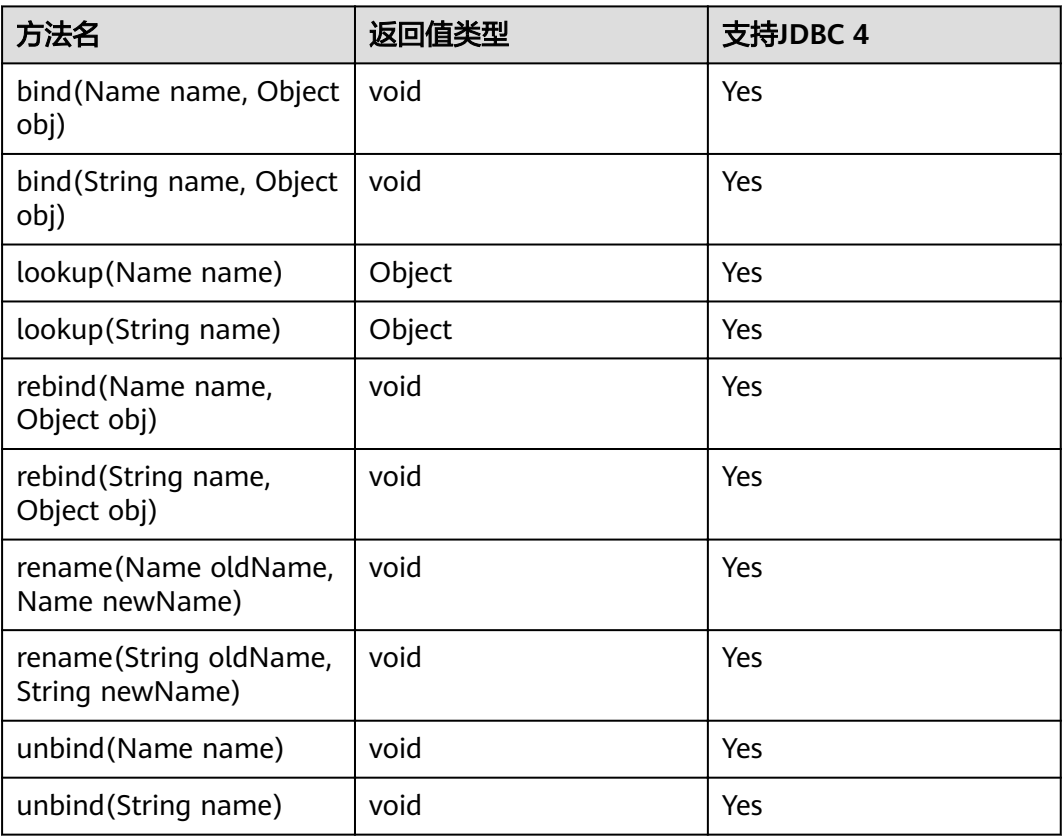

## **7.3.12.13 javax.naming.spi.InitialContextFactory**

javax.naming.spi.InitialContextFactory是初始连接上下文工厂接口。

表 **7-18** 对 javax.naming.spi.InitialContextFactory 的支持情况

| 方法名                                            | 返回值类型   | 支持JDBC 4 |
|------------------------------------------------|---------|----------|
| qetInitialContext(Hashtable ,?<br>environment) | Context | Yes      |

## **7.3.12.14 CopyManager**

CopyManager是GaussDB(DWS) JDBC驱动中提供的一个API接口类,用于批量向 GaussDB(DWS)集群中导入数据。

## **CopyManager** 的继承关系

CopyManager类位于org.postgresql.copy Package中,继承自java.lang.Object类,该 类的声明如下:

public class CopyManager extends Object

## 构造方法

public CopyManager(BaseConnection connection)

throws SQLException

## 常用方法

#### 表 **7-19** CopyManager 常用方法

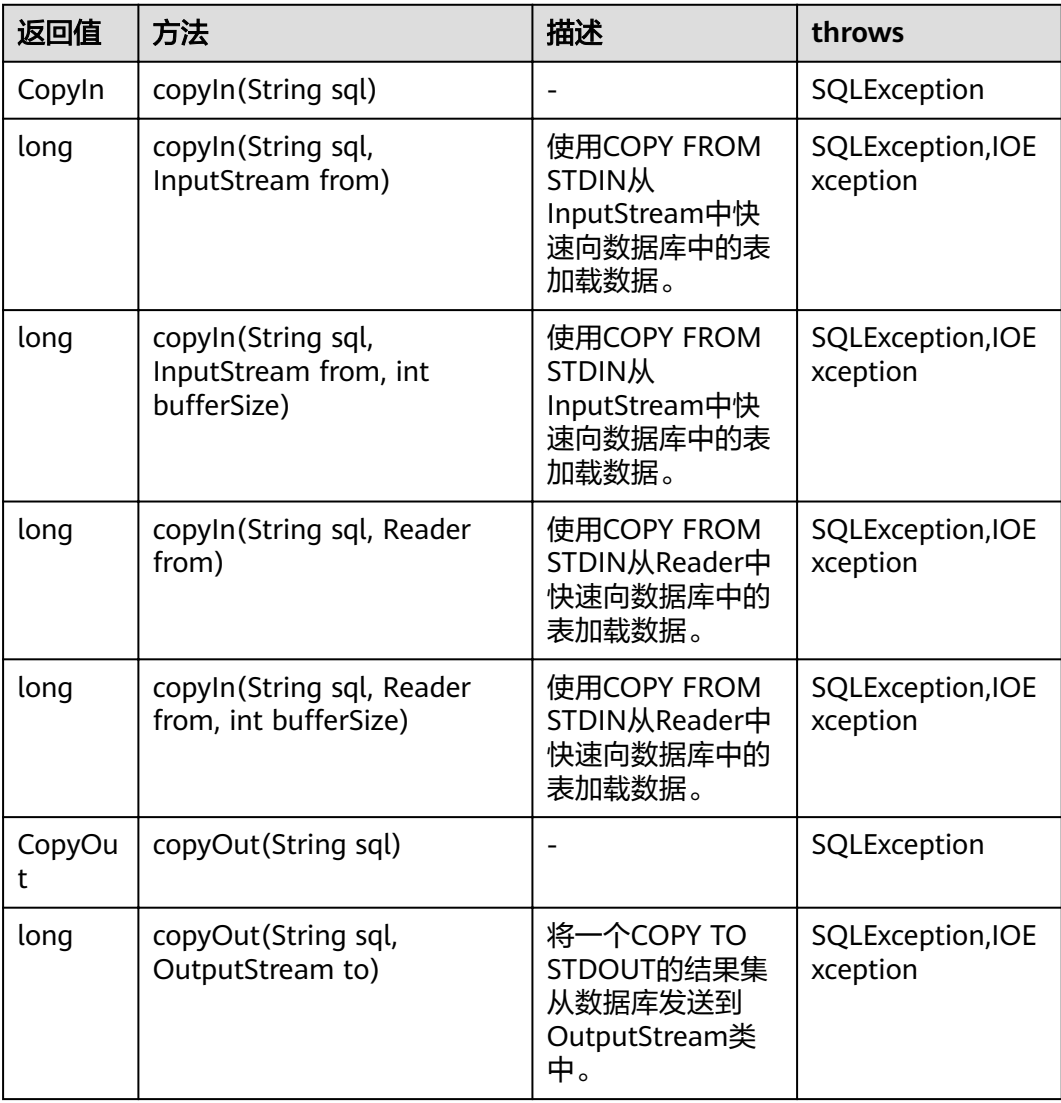

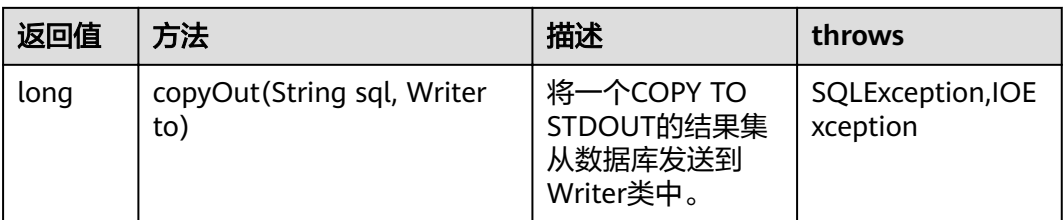

# **7.4** 基于 **ODBC** 开发

ODBC(Open Database Connectivity,开放数据库互连)是由Microsoft公司基于X/ OPEN CLI提出的用于访问数据库的应用程序编程接口。应用程序通过ODBC提供的API 与数据库进行交互,在避免了应用程序直接操作数据库系统的同时,增强了应用程序 的可移植性、扩展性和可维护性。

ODBC的系统结构参见图**7-2**。

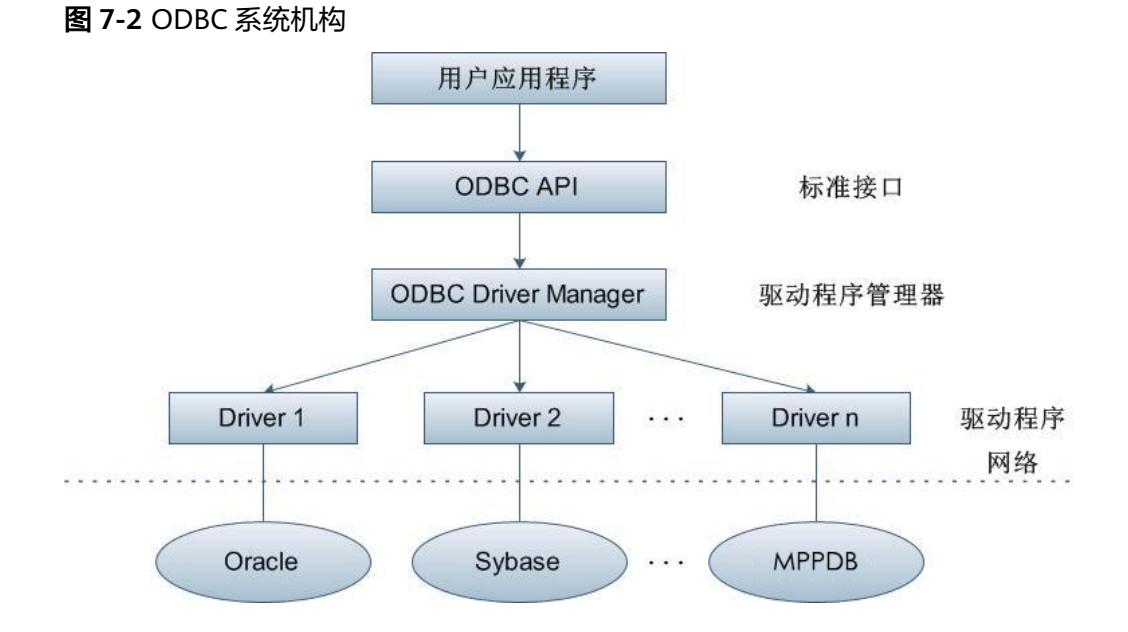

GaussDB(DWS)目前在以下环境中提供对ODBC3.5的支持。

#### 表 **7-20** ODBC 支持平台

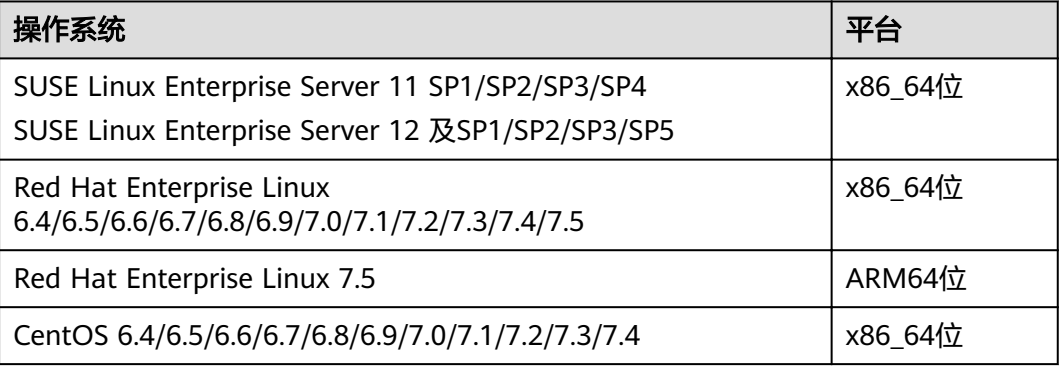
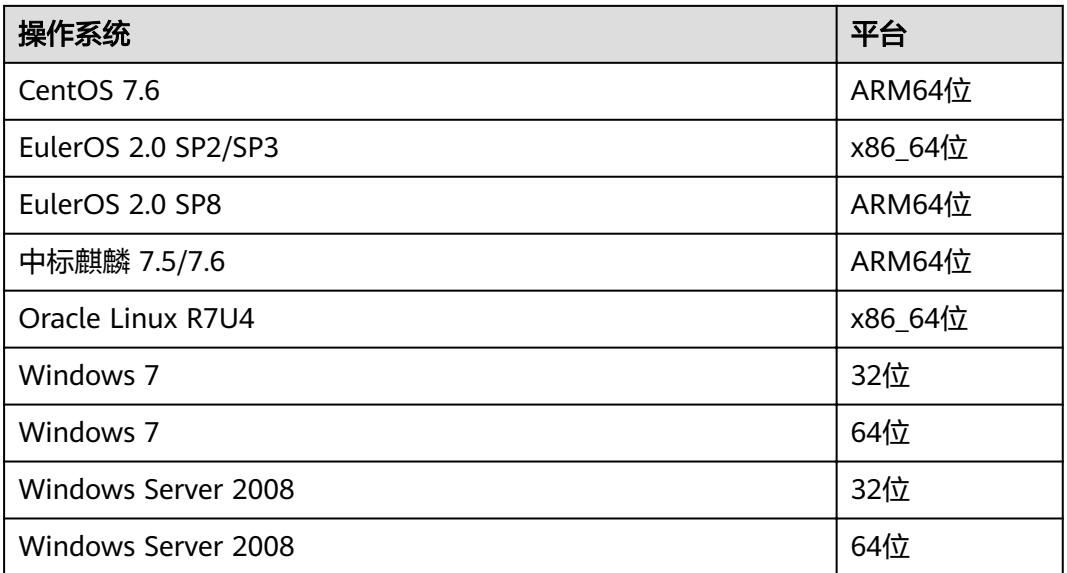

以上操作系统平台是指ODBC程序所在的操作系统平台,可以与数据库部署的操作系统 平台不同。

UNIX/Linux系统下的驱动程序管理器主要有unixODBC和iODBC,在这选择驱动管理器 unixODBC-2.3.0作为连接数据库的组件。

Windows系统自带ODBC驱动程序管理器,在控制面板->管理工具中可以找到数据源 (ODBC)选项。

#### 说明

当前数据库ODBC驱动基于开源版本,对于自研的数据类型,tinyint、smalldatetime、 nvarchar2在获取数据类型的时候,可能会出现不兼容。

# **7.4.1 ODBC** 包及依赖的库和头文件

## **Linux** 下的 **ODBC** 包

从发布包中获取,包名为dws 8.1.x\_odbc\_driver\_for\_xxx\_xxx.zip。Linux环境下,开发 应用程序要用到unixODBC提供的头文件(sql.h、sqlext.h等)和库libodbc.so。这些头 文件和库可从unixODBC-2.3.0的安装包中获得。

## **Windows** 下的 **ODBC** 包

从发布包中获取,包名为dws 8.1.x\_odbc\_driver\_for\_windows.zip。Windows环境 下,开发应用程序用到的相关头文件和库文件都由系统自带。

# **7.4.2 Linux** 下配置数据源

将GaussDB(DWS)提供的ODBC DRIVER(psqlodbcw.so)配置到数据源中便可使用。 配置数据源需要配置"odbc.ini"和"odbcinst.ini"两个文件(在编译安装unixODBC 过程中生成且默认放在"/usr/local/etc"目录下),并在服务器端进行配置。

## 操作步骤

步骤**1** 获取unixODBC源码包。

获取参考地址: http://sourceforge.net/projects/unixodbc/files/unixODBC/2.3.0/ unixODBC-2.3.0.tar.gz/download

步骤**2** 目前不支持unixODBC-2.2.1版本。以unixODBC-2.3.0版本为例,在客户端执行如下命 令安装unixODBC。默认安装到"/usr/local"目录下,生成数据源文件到 "/usr/ local/etc"目录下,库文件生成在"/usr/local/lib"目录。 tar zxvf unixODBC-2.3.0.tar.gz cd unixODBC-2.3.0 #修改configure文件(如果不存在,那么请修改configure.ac),找到LIB\_VERSION #将它的值修改为"1:0:0",这样将编译出\*.so.1的动态库,与psqlodbcw.so的依赖关系相同。 vim configure ./configure --enable-gui=no #如果要在TaiShan服务器上编译,请追加一个configure参数: --build=aarch64unknown-linux-gnu make #安装可能需要root权限

安装unixODBC。如果机器上已经安装了其他版本的unixODBC,可以直接覆盖安装。

步骤**3** 替换客户端GaussDB(DWS)驱动程序。

将dws\_8.1.x\_odbc\_driver\_for\_xxx\_xxx.zip解压

- 在"/dws\_8.1.x\_odbc\_driver\_for\_xxx\_xxx/odbc/lib"目录下得到 "psqlodbcw.la"和"psqlodbcw.so"两个文件。
- 在"/dws\_8.1.x\_odbc\_driver\_for\_xxx\_xxx/lib"目录下得到lib库文件。

#### 步骤**4** 配置数据源。

make install

1. 配置ODBC驱动文件。

在"/usr/local/etc/odbcinst.ini"文件中追加以下内容。

[GaussMPP] Driver64=/usr/local/lib/psqlodbcw.so setup=/usr/local/lib/psqlodbcw.so

odbcinst.ini文件中的配置参数说明如表**7-21**所示。

#### 表 **7-21** odbcinst.ini 文件配置参数

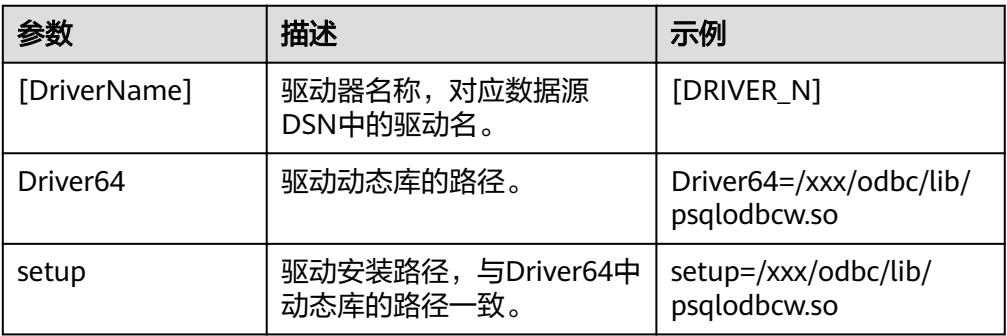

2. 配置数据源文件。

在"/usr/local/etc/odbc.ini "文件中追加以下内容。 [MPPODBC] Driver=GaussMPP

Servername=10.10.0.13(数据库Server IP) Database=gaussdb (数据库名) Username=dbadmin (数据库用户名) Password= (数据库用户密码) Port=8000 (数据库监听端口) Sslmode=allow odbc.ini文件配置参数说明如表**7-22**所示。

#### 表 **7-22** odbc.ini 文件配置参数

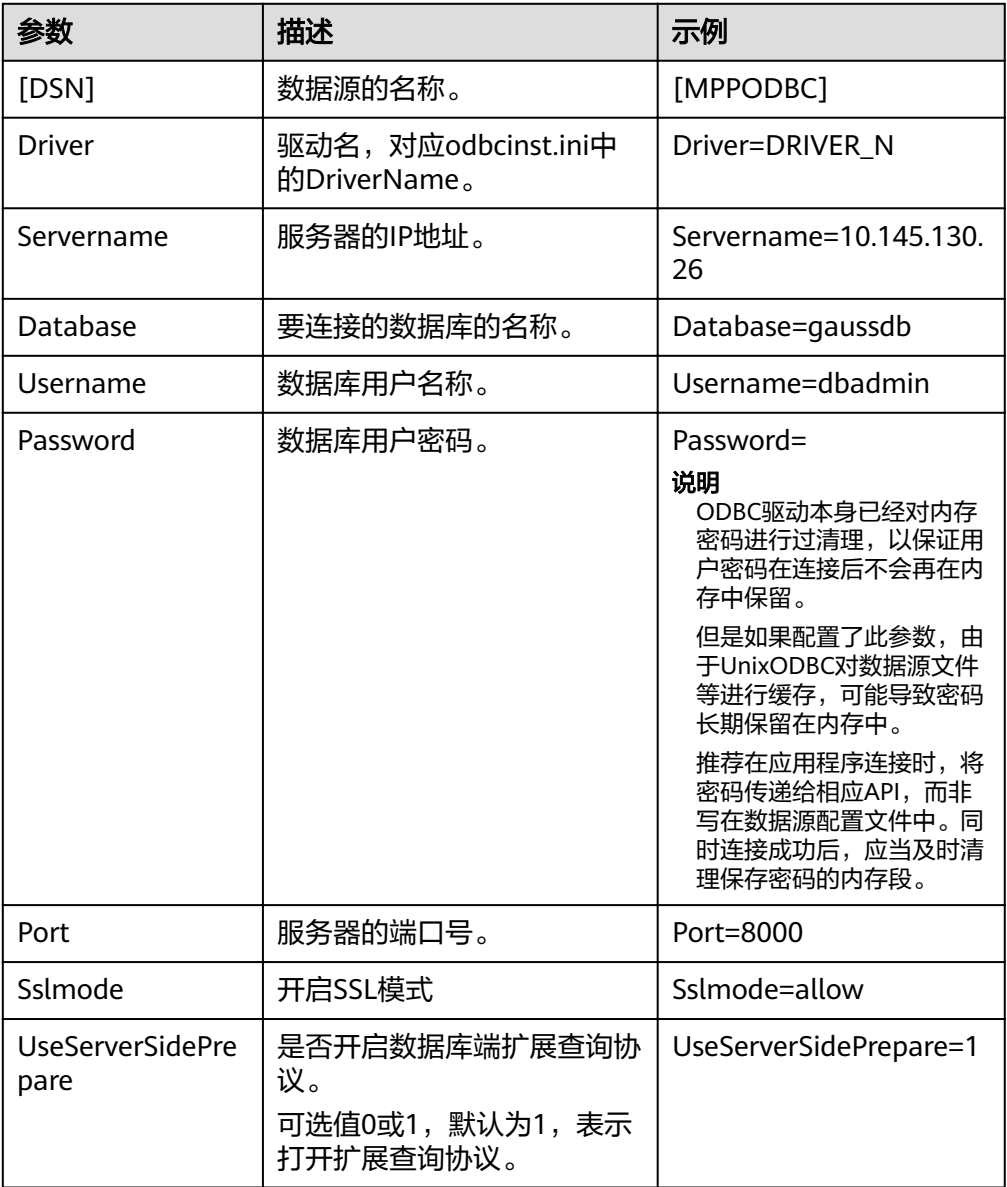

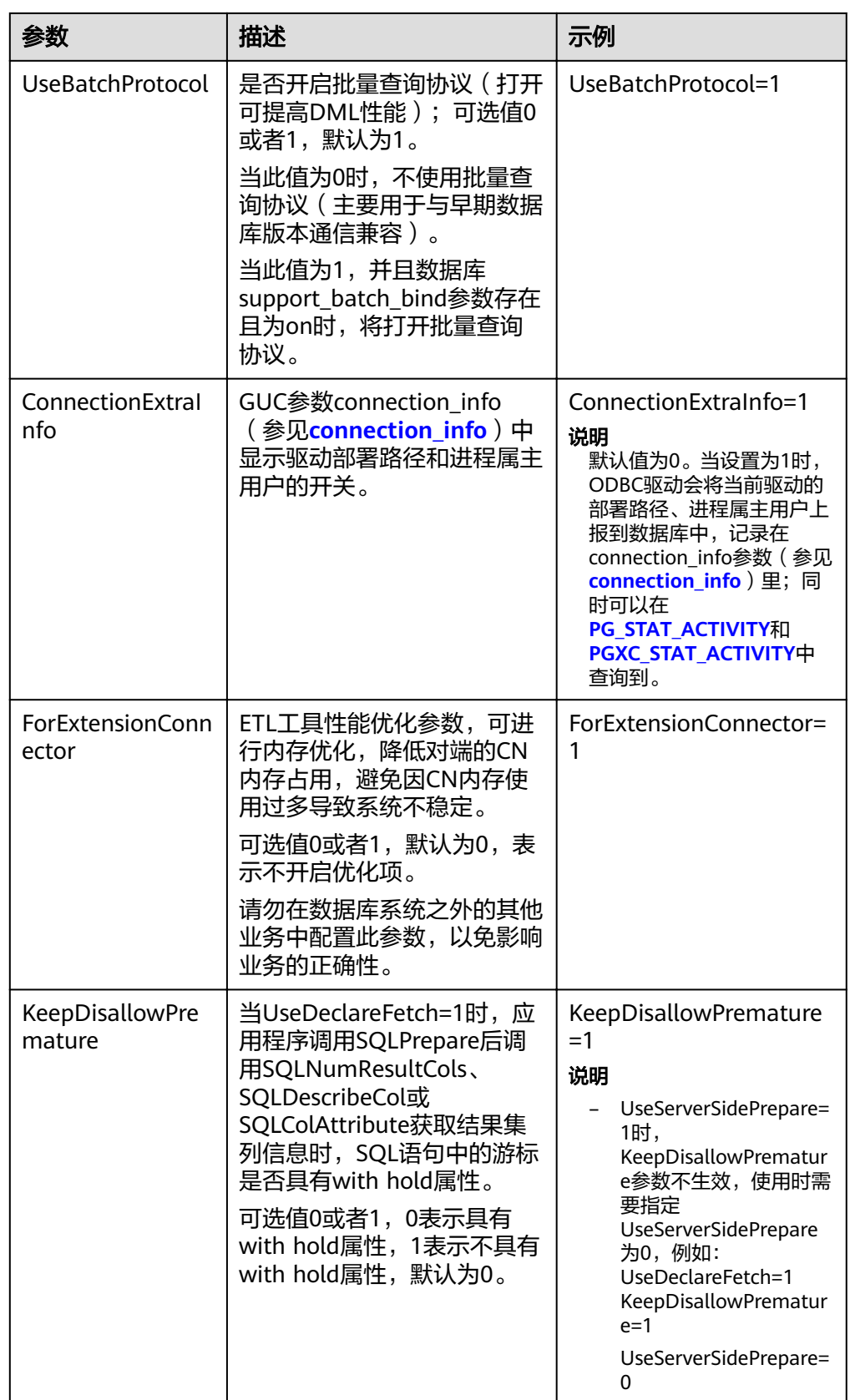

其中关于Sslmode的选项的允许值,具体信息见下表:

<span id="page-220-0"></span>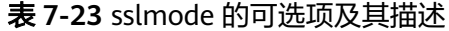

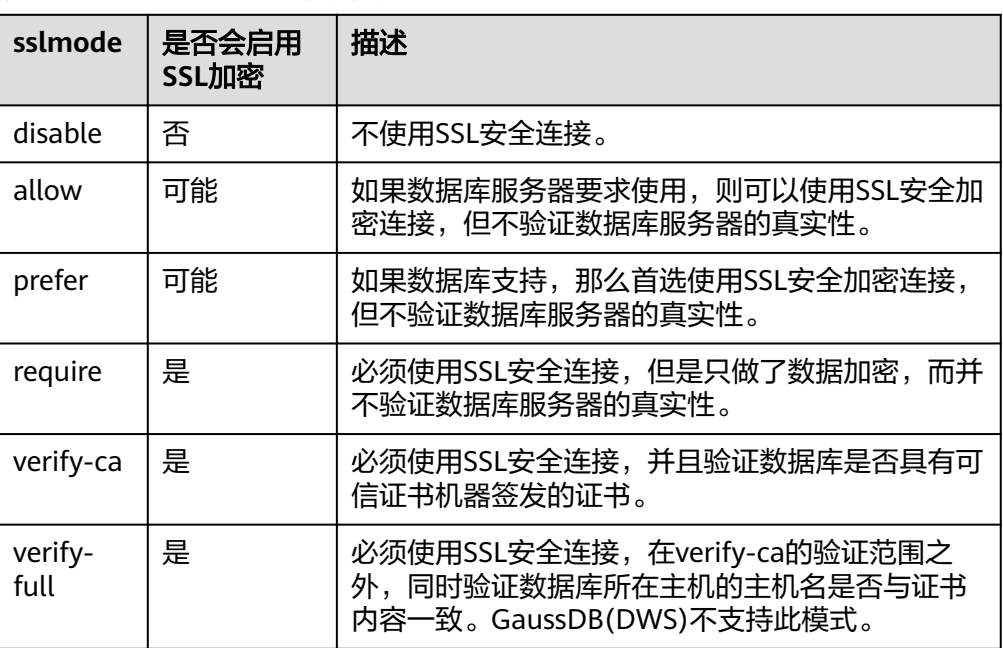

#### 步骤**5** SSL模式

如果需要使用SSL证书连接,那么请将GaussDB(DWS)安装包中的SSLCERT的证书包解 压,在shell环境下,执行"source sslcert\_env.sh",即在当前会话完成证书的默认位 置的部署。

或者手动声明如下环境变量,同时保证client.key\*系列文件为600权限:

export PGSSLCERT="/YOUR/PATH/OF/client.crt" #请修改该路径到client.crt的绝对路径 export PGSSLKEY="/YOUR/PATH/OF/client.key" #请修改该路径到client.key的绝对路径

同时将数据源中的Sslmode选项调整至"verify-ca"。

- 步骤**6** 将客户端所在主机的IP网段加入GaussDB(DWS)的安全组规则,确保客户端主机与 GaussDB(DWS)网络互通。
- 步骤**7** 配置环境变量。

**vim ~/.bashrc**

在配置文件中追加以下内容。

export LD\_LIBRARY\_PATH=/usr/local/lib/:\$LD\_LIBRARY\_PATH export ODBCSYSINI=/usr/local/etc export ODBCINI=/usr/local/etc/odbc.ini

步骤**8** 执行如下命令使设置生效。

**source ~/.bashrc**

**----**结束

#### 测试数据源配置

执行isql -v GaussODBC(数据源名称)命令。

如果显示如下信息,表明配置正确,连接成功。 +---------------------------------------+ | Connected! |

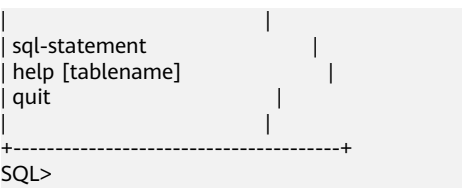

● 若显示ERROR信息,则表明配置错误。请检查上述配置是否正确。

## 常见问题处理

[UnixODBC][Driver Manager]Can't open lib 'xxx/xxx/psqlodbcw.so' : file not found.

此问题的可能原因:

- odbcinst.ini文件中配置的路径不正确 确认的方法: 'ls'一下错误信息中的路径, 以确保该psqlodbcw.so文件存在, 同时具有执行权限。
- psqlodbcw.so的依赖库不存在,或者不在系统环境变量中 确认的办法: ldd一下错误信息中的路径, 如果是缺少libodbc.so.1等 UnixODBC的库, 那么按照"操作步骤"中的方法重新配置UnixODBC, 并确 保它的安装路径下的lib目录添加到了LD\_LIBRARY\_PATH中;如果是缺少其他 库,请将ODBC驱动包中的lib目录添加到LD LIBRARY PATH中。
- [UnixODBC]connect to server failed: no such file or directory 此问题可能的原因:
	- 配置了错误的/不可达的数据库地址,或者端口 请检查数据源配置中的Servername及Port配置项。
	- 服务器监听不正确 如果确认Servername及Port配置正确,请根据"操作步骤"中数据库服务器 的相关配置,确保数据库监听了合适的网卡及端口。
	- 防火墙及网闸设备 请确认防火墙设置,将数据库的通信端口添加到可信端口中。 如果有网闸设备,请确认一下相关的设置。
- [unixODBC]The password-stored method is not supported. 此问题可能原因:

数据源中未配置sslmode配置项。

- 解决办法:
- 请配置该选项至allow或以上选项。此配置的更多信息,见表**[7-23](#page-220-0)**。
- Server common name "xxxx" does not match host name "xxxxx" 此问题的原因:

使用了SSL加密的"verify-full"选项,驱动程序会验证证书中的主机名与实际部 署数据库的主机名是否一致。

解决办法:

碰到此问题可以使用"verify-ca"选项,不再校验主机名;或者重新生成一套与 数据库所在主机名相同的CA证书。

Driver's SQLAllocHandle on SQL\_HANDLE\_DBC failed 此问题的可能原因:

可执行文件(比如UnixODBC的isql,以下都以isql为例)与数据库驱动 (psqlodbcw.so)依赖于不同的odbc的库版本:libodbc.so.1或者libodbc.so.2。此 问题可以通过如下方式确认:

ldd `which isql` | grep odbc ldd psqlodbcw.so | grep odbc

这时,如果输出的libodbc.so最后的后缀数字不同或者指向不同的磁盘物理文件, 那么基本就可以断定是此问题。isql与psqlodbcw.so都会要求加载libodbc.so,这 时如果它们加载的是不同的物理文件,便会导致两套完全同名的函数列表,同时 出现在同一个可见域里(UnixODBC的libodbc.so.\*的函数导出列表完全一致), 产生冲突,无法加载数据库驱动。

解决办法:

确定一个要使用的UnixODBC,然后卸载另外一个(比如卸载库版本号为.so.2的 UnixODBC),然后将剩下的.so.1的库,新建一个同名但是后缀为.so.2的软链 接, 便可解决此问题。

FATAL: Forbid remote connection with trust method!

由于安全原因,数据库CN禁止集群内部其他节点无认证接入。

如果要在集群内部访问CN,请将ODBC程序部署在CN所在机器,服务器地址使用 "127.0.0.1"。建议业务系统单独部署在集群外部,否则可能会影响数据库运行性 能。

[unixODBC][Driver Manager]Invalid attribute value

在使用SQL on other GaussDB功能时碰到此问题,有可能是unixODBC的版本并 非推荐版本,建议通过"odbcinst --version"命令排查环境中的unixODBC版本。

authentication method 10 not supported.

使用开源客户端碰到此问题,可能原因:

数据库中存储的口令校验只存储了SHA256格式哈希,而开源客户端只识别MD5 校验,双方校验方法不匹配报错。

#### 说明

- 数据库并不存储用户口令,只存储用户口令的哈希码。
- 早期版本 (V100R002C80SPC300之前的版本)的数据库只存储了SHA256格式的哈 希,并未存储MD5的哈希,所以无法使用MD5做用户口令校验。
- 新版本(V100R002C80SPC300及之后版本)的数据库当用户更新用户口令或者新建用 户时,会同时存储两种格式的哈希码,这时将兼容开源的认证协议。
- 但是当老版本升级到新版本时,由于哈希的不可逆性,所以数据库无法还原用户口令, 进而生成新格式的哈希,所以仍然只保留了SHA256格式的哈希,导致仍然无法使用 MD5做口令认证。

要解决该问题,可以更新用户口令(参见《SQL语法参考》中"ALTER USER"章 节);或者新建一个用户 (参见《SQL语法参考》中"CREATE USER"章节), 赋于同等权限,使用新用户连接数据库。

unsupported frontend protocol 3.51: server supports 1.0 to 3.0

目标数据库版本过低,或者目标数据库为开源数据库。请使用对应版本的数据库 驱动连接目标数据库。

# **7.4.3 Windows** 下配置数据源

Windows操作系统自带ODBC数据源管理器,无需用户手动安装管理器便可直接进行 配置。

#### 操作步骤

步骤**1** 替换客户端GaussDB(DWS)驱动程序

将GaussDB-8.1.1-Windows-Odbc.tar.gz解压后,根据需要,点击psqlodbc.msi (32) 位)或者psqlodbc\_x64.msi(64 位)进行驱动安装。

步骤**2** 打开驱动管理器

在配置数据源时,请使用对应的驱动管理器(假设操作系统安装盘符为C:盘,如果是 其他盘符,请对路径做相应修改):

● **64**位操作系统上进行**32**位程序开发,安装**32**位驱动程序后,使用**32**位的驱动管理 器:C:\Windows\**SysWOW64**\odbcad32.exe

请勿直接使用控制面板->管理工具->数据源(ODBC)。

#### 说明

WoW64的全称是"Windows 32-bit on Windows 64-bit", C:\Windows\SysWOW64\存放 的是64位系统上的32位运行环境。而C:\Windows\System32\存放的是与操作系统一致的 运行环境,具体的技术信息请查阅Windows的相关技术文档。

● **64**位操作系统上进行**64**位程序开发,安装**64**位驱动程序后,使用**64**位的驱动管理 器:C:\Windows\**System32**\odbcad32.exe

请勿直接使用控制面板->管理工具->数据源(ODBC)。

32位操作系统请使用: C:\Windows\System32\odbcad32.exe 或者点击计算机->控制面板->管理工具->数据源(ODBC)打开驱动管理器。

#### 步骤**3** 配置数据源

在打开的驱动管理器上,选择用户DSN->添加->PostgreSQL Unicode(如果是64位驱 动,将会有64位标识),然后进行配置:

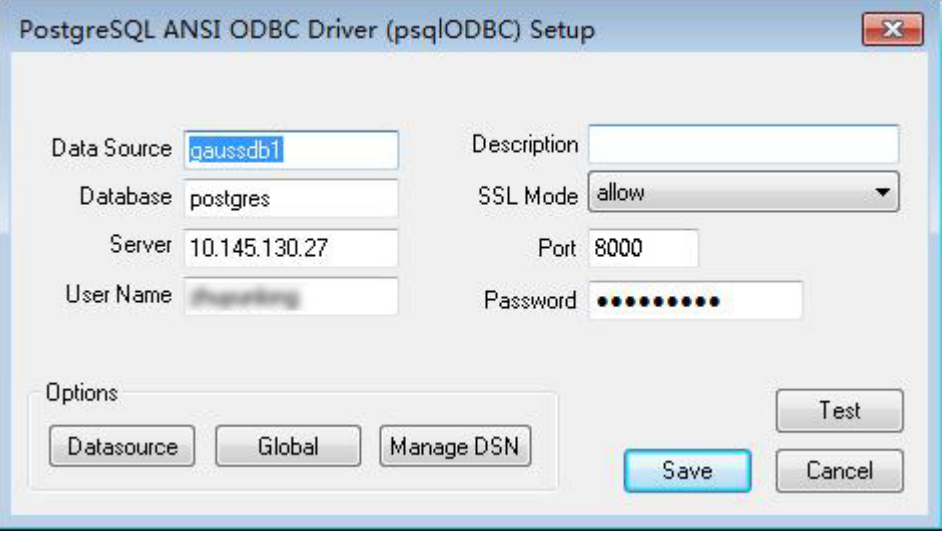

#### <span id="page-224-0"></span>须知

此界面上配置的用户名及密码信息,将会被记录在Windows注册表中,再次连接数据 库时就不再需要输入认证信息。但是出于安全考虑,建议在单击"Save"按钮保存配置 信息前,清空相关敏感信息;在使用ODBC的连接API时,再传入所需的用户名、密码 信息。

#### 步骤**4** SSL模式

如果需要使用SSL证书连接,那么请将GaussDB(DWS)安装包中的SSLCERT的证书包解 压, 双击"sslcert\_env.bat"文件, 即可完成证书的默认位置的部署。

#### 须知

该sslcert\_env.bat为了保证证书环境的纯净,在%APPDATA%\postgresql目录存在时, 会提示是否需要移除相关目录。如果有需要,请备份该目录中的文件。

或者手动将client.crt、client.key、client.key.cipher、client.key.rand文件放 至%APPDATA%\postgresql(该目录需手动建立)目录下,并且将文件名中的client改为 postgres,例如client.key修改为postgres.key;将cacert.pem文件放至%APPDATA% \postgresql目录,并更名为root.crt。

同时将步骤2中的设置窗口的"SSL Mode"选项调整至"verify-ca"。

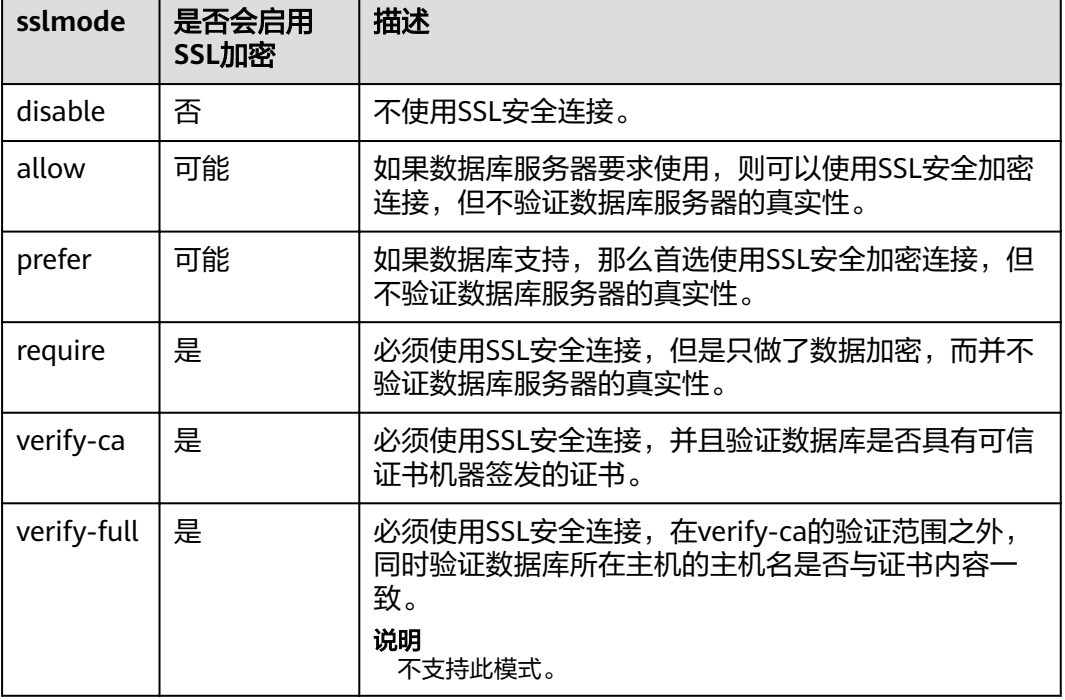

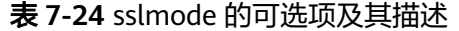

步骤**5** 将客户端所在主机的IP网段加入GaussDB(DWS)的安全组规则,确保客户端主机与 GaussDB(DWS)网络互通。

**----**结束

## 测试数据源配置

点击Test进行测试。

● 如果显示如下,则表明配置正确,连接成功。

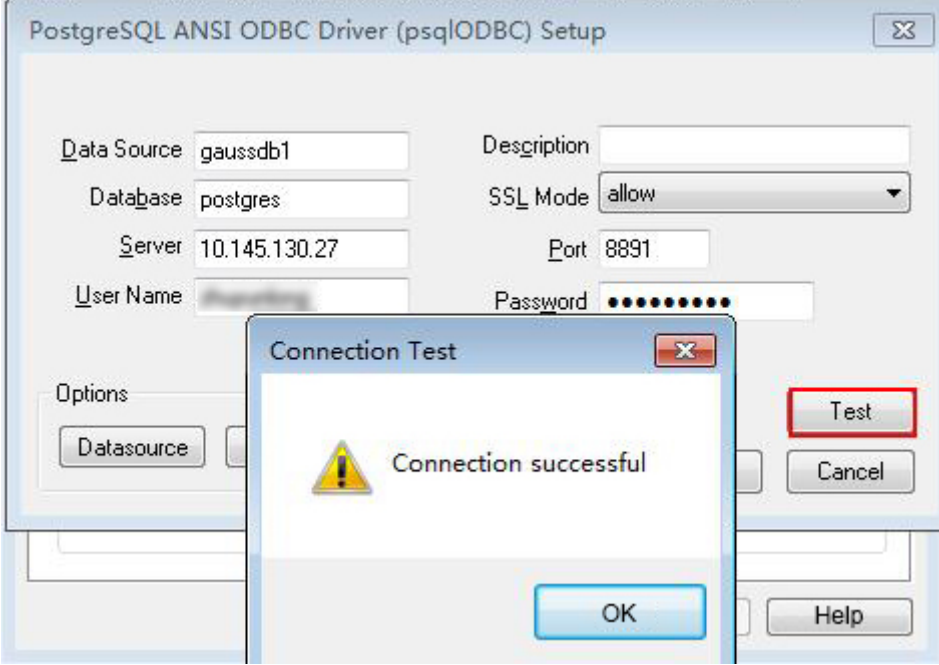

● 若显示ERROR信息,则表明配置错误。请检查上述配置是否正确。

## 常见问题处理

- Server common name "xxxx" does not match host name "xxxxx" 此问题的原因是使用了SSL加密的"verify-full"选项,这时驱动程序会验证证书 中的主机名与实际部署数据库的主机名是否一致。碰到此问题可以使用"verifyca"选项,不再校验主机名;或者重新生成一套与数据库所在主机名相同的CA证 书。
- connect to server failed: no such file or directory 此问题可能的原因:
	- 配置了错误的/不可达的数据库地址,或者端口 请检查数据源配置中的Servername及Port配置项。
	- 服务器监听不正确 如果确认Servername及Port配置正确,请根据"操作步骤"中数据库服务器 的相关配置,确保数据库监听了合适的网卡及端口。
	- 防火墙及网闸设备 请确认防火墙设置,将数据库的通信端口添加到可信端口中。 如果有网闸设备,请确认一下相关的设置。
- 在指定的DSN中,驱动程序和应用程序之间的体系结构不匹配 此问题可能的原因:在64位程序中使用了32位驱动,或者相反。 C:\Windows\SysWOW64\odbcad32.exe:这是32位ODBC驱动管理器。 C:\Windows\System32\odbcad32.exe:这是64位ODBC驱动管理器。

<span id="page-226-0"></span>The password-stored method is not supported. 此问题可能原因:

数据源中未配置sslmode配置项,请调整此项至allow或以上级别,允许SSL连接, 此选项的更多说明,请见表**[7-24](#page-224-0)**。

authentication method 10 not supported.

使用开源客户端碰到此问题,可能原因:

数据库中存储的口令校验只存储了SHA256格式哈希,而开源客户端只识别MD5 校验,双方校验方法不匹配报错。

#### 说明

- 数据库并不存储用户口令,只存储用户口令的哈希码。
- 早期版本 (V100R002C80SPC300之前的版本) 的数据库只存储了SHA256格式的哈 希,并未存储MD5的哈希,所以无法使用MD5做用户口令校验。
- 新版本(V100R002C80SPC300及之后版本)的数据库当用户更新用户口令或者新建用 户时,会同时存储两种格式的哈希码,这时将兼容开源的认证协议。
- 但是当老版本升级到新版本时,由于哈希的不可逆性,所以数据库无法还原用户口令, 进而生成新格式的哈希,所以仍然只保留了SHA256格式的哈希,导致仍然无法使用 MD5做口令认证。

要解决该问题,可以更新用户口令(参见《SQL语法参考》中"ALTER USER"章 节);或者新建一个用户 ( 参见 《 SQL语法参考 》 中" CREATE USER "章节 ) , 赋于同等权限,使用新用户连接数据库。

unsupported frontend protocol 3.51: server supports 1.0 to 3.0

目标数据库版本过低,或者目标数据库为开源数据库。请使用对应版本的数据库 驱动连接目标数据库。

# **7.4.4 ODBC** 开发示例

## 常用功能示例代码

```
// 此示例演示如何通过ODBC方式获取GaussDB(DWS)中的数据。
// DBtest.c (compile with: libodbc.so) 
#include <stdlib.h> 
#include <stdio.h> 
#include <sqlext.h>
#ifdef WIN32
#include <windows.h>
#endif 
SQLHENV V_OD_Env; // Handle ODBC environment<br>SQLHSTMT V OD hstmt; // Handle statement
                            \frac{1}{2} Handle statement
SQLHDBC V_OD_hdbc; // Handle connection
char typename[100];
SQLINTEGER value = 100;
SQLINTEGER V_OD_erg,V_OD_buffer,V_OD_err,V_OD_id;
SQLLEN V_StrLen_or_IndPtr;
int main(int argc,char *argv[]) 
{ 
    // 1. 申请环境句柄 
   V_OD_erg = SOLAllocHandle(SOL_HANDLE_ENV,SOL_NULL_HANDLE,&V_OD_Env);
    if ((V_OD_erg != SQL_SUCCESS) && (V_OD_erg != SQL_SUCCESS_WITH_INFO)) 
    { 
       printf("Error AllocHandle\n"); 
       exit(0); 
 } 
    // 2. 设置环境属性(版本信息) 
   SQLSetEnvAttr(V_OD_Env, SQL_ATTR_ODBC_VERSION, (void*)SQL_OV_ODBC3, 0);
    // 3. 申请连接句柄 
    V_OD_erg = SQLAllocHandle(SQL_HANDLE_DBC, V_OD_Env, &V_OD_hdbc);
```
 if ((V\_OD\_erg != SQL\_SUCCESS) && (V\_OD\_erg != SQL\_SUCCESS\_WITH\_INFO)) { SQLFreeHandle(SQL\_HANDLE\_ENV, V\_OD\_Env); exit(0); } // 4. 设置连接属性 SQLSetConnectAttr(V\_OD\_hdbc, SQL\_ATTR\_AUTOCOMMIT, SQL\_AUTOCOMMIT\_ON, 0); // 5. 连接数据源,这里的"userName"与"password"分别表示连接数据库的用户名和用户密码,请根据 实际情况修改。 // 如果odbc.ini文件中已经配置了用户名密码,那么这里可以留空("");但是不建议这么做,因为一旦 odbc.ini权限管理不善,将导致数据库用户密码泄露。 V\_OD\_erg = SQLConnect(V\_OD\_hdbc, (SQLCHAR\*) "gaussdb", SQL\_NTS, (SQLCHAR\*) "userName", SQL\_NTS, (SQLCHAR\*) "password", SQL\_NTS); if ((V\_OD\_erg != SQL\_SUCCESS) && (V\_OD\_erg != SQL\_SUCCESS\_WITH\_INFO)) { printf("Error SOLConnect %d\n".V\_OD\_erg); SQLFreeHandle(SQL\_HANDLE\_ENV, V\_OD\_Env); exit(0); } printf("Connected !\n"); // 6. 设置语句属性 SQLSetStmtAttr(V\_OD\_hstmt,SQL\_ATTR\_QUERY\_TIMEOUT,(SQLPOINTER \*)3,0); // 7. 申请语句句柄 SQLAllocHandle(SQL\_HANDLE\_STMT, V\_OD\_hdbc, &V\_OD\_hstmt); // 8. 直接执行SQL语句。 SQLExecDirect(V\_OD\_hstmt,"drop table IF EXISTS customer\_t1",SQL\_NTS); SQLExecDirect(V\_OD\_hstmt,"CREATE TABLE customer\_t1(c\_customer\_sk INTEGER, c\_customer\_name VARCHAR(32));",SQL\_NTS); SQLExecDirect(V\_OD\_hstmt,"insert into customer\_t1 values(25,'li')",SQL\_NTS); // 9. 准备执行 SQLPrepare(V\_OD\_hstmt,"insert into customer\_t1 values(?)",SQL\_NTS); // 10. 绑定参数 SQLBindParameter(V\_OD\_hstmt,1,SQL\_PARAM\_INPUT,SQL\_C\_SLONG,SQL\_INTEGER,0,0, &value,0,NULL); // 11. 执行准备好的语句 SQLExecute(V\_OD\_hstmt); SQLExecDirect(V\_OD\_hstmt,"select id from testtable",SQL\_NTS); // 12. 获取结果集某一列的属性 SQLColAttribute(V\_OD\_hstmt, 1,SQL\_DESC\_TYPE\_NAME,typename,sizeof(typename),NULL,NULL); printf("SQLColAtrribute %s\n",typename); // 13. 绑定结果集 SQLBindCol(V\_OD\_hstmt,1,SQL\_C\_SLONG, (SQLPOINTER)&V\_OD\_buffer,150, (SQLLEN \*)&V\_StrLen\_or\_IndPtr); // 14. 通过SQLFetch取结果集中数据 V\_OD\_erg=SQLFetch(V\_OD\_hstmt); // 15. 通过SQLGetData获取并返回数据。 while(V\_OD\_erg != SQL\_NO\_DATA) { SQLGetData(V\_OD\_hstmt,1,SQL\_C\_SLONG,(SQLPOINTER)&V\_OD\_id,0,NULL); printf("SQLGetData ----ID = %d\n",V\_OD\_id); V\_OD\_erg=SQLFetch(V\_OD\_hstmt); }; printf("Done !\n"); // 16. 断开数据源连接并释放句柄资源 SQLFreeHandle(SQL\_HANDLE\_STMT,V\_OD\_hstmt); SQLDisconnect(V\_OD\_hdbc); SQLFreeHandle(SQL\_HANDLE\_DBC,V\_OD\_hdbc); SQLFreeHandle(SQL\_HANDLE\_ENV, V\_OD\_Env); return(0); }

#### 批量绑定示例代码

/\*\*\*\*\*\*\*\*\*\*\*\*\*\*\*\*\*\*\*\*\*\*\*\*\*\*\*\*\*\*\*\*\*\*\*\*\*\*\*\*\*\*\*\*\*\*\*\*\*\*\*\*\*\*\*\*\*\*\*\*\*\*\*\*\*\*\*\*\*\*

- \* 请在数据源中打开UseBatchProtocol,同时指定数据库中参数support\_batch\_bind
- \* 为on
- \* CHECK\_ERROR的作用是检查并打印错误信息。
- \* 此示例将与用户交互式获取DSN、模拟的数据量,忽略的数据量,并将最终数据入库到test\_odbc\_batch\_insert

```
中
***********************************************************************/
#include <stdio.h>
#include <stdlib.h>
#include <sql.h>
#include <sqlext.h>
#include <string.h>
#include "util.c"
void Exec(SQLHDBC hdbc, SQLCHAR* sql)
{
  SQLRETURN retcode; // Return status
   SQLHSTMT hstmt = SQL_NULL_HSTMT; // Statement handle
   SQLCHAR loginfo[2048];
   // Allocate Statement Handle
   retcode = SQLAllocHandle(SQL_HANDLE_STMT, hdbc, &hstmt);
   CHECK_ERROR(retcode, "SQLAllocHandle(SQL_HANDLE_STMT)",
           hstmt, SQL_HANDLE_STMT);
   // Prepare Statement
   retcode = SQLPrepare(hstmt, (SQLCHAR*) sql, SQL_NTS);
   sprintf((char*)loginfo, "SQLPrepare log: %s", (char*)sql);
   CHECK_ERROR(retcode, loginfo, hstmt, SQL_HANDLE_STMT);
   retcode = SQLExecute(hstmt);
   sprintf((char*)loginfo, "SQLExecute stmt log: %s", (char*)sql);
   CHECK_ERROR(retcode, loginfo, hstmt, SQL_HANDLE_STMT);
   retcode = SQLFreeHandle(SQL_HANDLE_STMT, hstmt);
   sprintf((char*)loginfo, "SQLFreeHandle stmt log: %s", (char*)sql);
   CHECK_ERROR(retcode, loginfo, hstmt, SQL_HANDLE_STMT);
}
int main () 
{
   SQLHENV henv = SQL_NULL_HENV;
   SQLHDBC hdbc = SQL_NULL_HDBC; 
   int batchCount = 1000;
  SQLLEN rowsCount = 0;
   int ignoreCount = 0;
   SQLRETURN retcode;
   SQLCHAR dsn[1024] = {'\0'};
   SQLCHAR loginfo[2048];
   // 交互获取数据源名称
   getStr("Please input your DSN", (char*)dsn, sizeof(dsn), 'N');
   // 交互获取批量绑定的数据量
   getInt("batchCount", &batchCount, 'N', 1);
   do 
   {
     // 交互获取批量绑定的数据中,不要入库的数据量
     getInt("ignoreCount", &ignoreCount, 'N', 1);
      if (ignoreCount > batchCount)
     {
        printf("ignoreCount(%d) should be less than batchCount(%d)\n", ignoreCount, batchCount);
\qquad \qquad \} }while(ignoreCount > batchCount);
   retcode = SQLAllocHandle(SQL_HANDLE_ENV, SQL_NULL_HANDLE, &henv);
   CHECK_ERROR(retcode, "SQLAllocHandle(SQL_HANDLE_ENV)",
           henv, SQL_HANDLE_ENV);
   // Set ODBC Verion
   retcode = SQLSetEnvAttr(henv, SQL_ATTR_ODBC_VERSION,
                          (SQLPOINTER*)SQL_OV_ODBC3, 0);
   CHECK_ERROR(retcode, "SQLSetEnvAttr(SQL_ATTR_ODBC_VERSION)",
```

```
 henv, SQL_HANDLE_ENV);
   // Allocate Connection
   retcode = SQLAllocHandle(SQL_HANDLE_DBC, henv, &hdbc);
   CHECK_ERROR(retcode, "SQLAllocHandle(SQL_HANDLE_DBC)",
            henv, SQL_HANDLE_DBC);
   // Set Login Timeout
   retcode = SQLSetConnectAttr(hdbc, SQL_LOGIN_TIMEOUT, (SQLPOINTER)5, 0);
   CHECK_ERROR(retcode, "SQLSetConnectAttr(SQL_LOGIN_TIMEOUT)",
           hdbc, SOL_HANDLE_DBC);
   // Set Auto Commit
   retcode = SQLSetConnectAttr(hdbc, SQL_ATTR_AUTOCOMMIT,
                             (SQLPOINTER)(1), 0);
   CHECK_ERROR(retcode, "SQLSetConnectAttr(SQL_ATTR_AUTOCOMMIT)",
            hdbc, SQL_HANDLE_DBC);
   // Connect to DSN
   sprintf(loginfo, "SQLConnect(DSN:%s)", dsn);
   retcode = SQLConnect(hdbc, (SQLCHAR*) dsn, SQL_NTS,
                      (SQLCHAR*) NULL, 0, NULL, 0);
   CHECK_ERROR(retcode, loginfo, hdbc, SQL_HANDLE_DBC);
   // init table info.
  Exec(hdbc, "drop table if exists test_odbc_batch_insert");
   Exec(hdbc, "create table test_odbc_batch_insert(id int primary key, col varchar2(50))");
   // 下面的代码根据用户输入的数据量,构造出将要入库的数据:
   {
      SQLRETURN retcode; 
      SQLHSTMT hstmtinesrt = SQL_NULL_HSTMT;
      int i;
      SQLCHAR *sql = NULL;
      SQLINTEGER *ids = NULL;
      SQLCHAR *cols = NULL;
     SQLLEN *bufLenIds = NULL;<br>SOLLEN *bufLenCols = NULI
                  *bufLenCols = NULL;
      SQLUSMALLINT *operptr = NULL;
      SQLUSMALLINT *statusptr = NULL;
     SQLULEN process = 0;
     // 这里是按列构造, 每个字段的内存连续存放在一起。
      ids = (SQLINTEGER*)malloc(sizeof(ids[0]) * batchCount);
     \text{cols} = (\text{SQLCHAR*})malloc(sizeof(cols[0]) * batchCount * 50);
      // 这里是每个字段中,每一行数据的内存长度。
     h = 0 is \lambda in the solution of the solution of \lambda is \lambda in the solution of \lambda is \lambda is \lambda is \lambda is \lambda is \lambda is \lambda is \lambda is \lambda is \lambda is \lambda is \lambda is \lambda is \lambda is \lambda is \lambda is \lambda is \lambda bufLenCols = (SQLLEN*)malloc(sizeof(bufLenCols[0]) * batchCount);
      // 该行是否需要被处理,SQL_PARAM_IGNORE 或 SQL_PARAM_PROCEED
      operptr = (SQLUSMALLINT*)malloc(sizeof(operptr[0]) * batchCount);
      memset(operptr, 0, sizeof(operptr[0]) * batchCount);
      // 该行的处理结果。
      // 注:由于数据库中处理方式是同一语句隶属同一事务中,所以如果出错,那么待处理数据都将是出错的,
并不会部分入库。
      statusptr = (SQLUSMALLINT*)malloc(sizeof(statusptr[0]) * batchCount);
      memset(statusptr, 88, sizeof(statusptr[0]) * batchCount);
     if (NULL == ids \parallel NULL == cols \parallel NULL == bufLenCols \parallel NULL == bufLenIds)
      {
         fprintf(stderr, "FAILED:\tmalloc data memory failed\n");
         goto exit;
      }
     for (int i = 0; i < batchCount; i++)
      {
        ids[i] = i:
        sprintf(cols + 50 * i, "column test value %d", i);
        buffLenlds[i] = sizeof(ids[i]);
        bufLenCols[i] = strlen(cols + 50 * i);
```

```
 operptr[i] = (i < ignoreCount) ? SQL_PARAM_IGNORE : SQL_PARAM_PROCEED;
      }
      // Allocate Statement Handle
      retcode = SQLAllocHandle(SQL_HANDLE_STMT, hdbc, &hstmtinesrt);
      CHECK_ERROR(retcode, "SQLAllocHandle(SQL_HANDLE_STMT)",
             hstmtinesrt, SQL_HANDLE_STMT);
      // Prepare Statement
      sql = (SQLCHAR*)"insert into test_odbc_batch_insert values(?, ?)";
      retcode = SQLPrepare(hstmtinesrt, (SQLCHAR*) sql, SQL_NTS);
      sprintf((char*)loginfo, "SQLPrepare log: %s", (char*)sql);
      CHECK_ERROR(retcode, loginfo, hstmtinesrt, SQL_HANDLE_STMT);
      retcode = SQLSetStmtAttr(hstmtinesrt, SQL_ATTR_PARAMSET_SIZE, (SQLPOINTER)batchCount, 
sizeof(batchCount));
      CHECK_ERROR(retcode, "SQLSetStmtAttr", hstmtinesrt, SQL_HANDLE_STMT);
      retcode = SQLBindParameter(hstmtinesrt, 1, SQL_PARAM_INPUT, SQL_C_SLONG, SQL_INTEGER, 
sizeof(ids[0]), 0,&(ids[0]), 0, bufLenIds);
      CHECK_ERROR(retcode, "SQLBindParameter for id", hstmtinesrt, SQL_HANDLE_STMT);
      retcode = SQLBindParameter(hstmtinesrt, 2, SQL_PARAM_INPUT, SQL_C_CHAR, SQL_CHAR, 50, 50, 
cols, 50, bufLenCols);
      CHECK_ERROR(retcode, "SQLBindParameter for cols", hstmtinesrt, SQL_HANDLE_STMT);
      retcode = SQLSetStmtAttr(hstmtinesrt, SQL_ATTR_PARAMS_PROCESSED_PTR, (SQLPOINTER)&process, 
sizeof(process));
      CHECK_ERROR(retcode, "SQLSetStmtAttr for SQL_ATTR_PARAMS_PROCESSED_PTR", hstmtinesrt, 
SQL_HANDLE_STMT);
      retcode = SQLSetStmtAttr(hstmtinesrt, SQL_ATTR_PARAM_STATUS_PTR, (SQLPOINTER)statusptr, 
sizeof(statusptr[0]) * batchCount);
      CHECK_ERROR(retcode, "SQLSetStmtAttr for SQL_ATTR_PARAM_STATUS_PTR", hstmtinesrt, 
SQL_HANDLE_STMT);
      retcode = SQLSetStmtAttr(hstmtinesrt, SQL_ATTR_PARAM_OPERATION_PTR, (SQLPOINTER)operptr, 
sizeof(operptr[0]) * batchCount);
      CHECK_ERROR(retcode, "SQLSetStmtAttr for SQL_ATTR_PARAM_OPERATION_PTR", hstmtinesrt, 
SQL_HANDLE_STMT);
      retcode = SQLExecute(hstmtinesrt);
      sprintf((char*)loginfo, "SQLExecute stmt log: %s", (char*)sql);
      CHECK_ERROR(retcode, loginfo, hstmtinesrt, SQL_HANDLE_STMT);
      retcode = SQLRowCount(hstmtinesrt, &rowsCount);
      CHECK_ERROR(retcode, "SQLRowCount execution", hstmtinesrt, SQL_HANDLE_STMT);
      if (rowsCount != (batchCount - ignoreCount))
      {
        sprintf(loginfo, "(batchCount - ignoreCount)(%d) != rowsCount(%d)", (batchCount - ignoreCount), 
rowsCount);
        CHECK_ERROR(SQL_ERROR, loginfo, NULL, SQL_HANDLE_STMT);
      }
      else
      {
        sprintf(loginfo, "(batchCount - ignoreCount)(%d) == rowsCount(%d)", (batchCount - ignoreCount), 
rowsCount);
        CHECK_ERROR(SQL_SUCCESS, loginfo, NULL, SQL_HANDLE_STMT);
      }
      if (rowsCount != process)
      {
        sprintf(loginfo, "process(%d) != rowsCount(%d)", process, rowsCount);
        CHECK_ERROR(SQL_ERROR, loginfo, NULL, SQL_HANDLE_STMT);
      }
      else
      {
        sprintf(loginfo, "process(%d) == rowsCount(%d)", process, rowsCount);
```

```
 CHECK_ERROR(SQL_SUCCESS, loginfo, NULL, SQL_HANDLE_STMT);
      }
     for (int i = 0; i < batchCount; i++)
      {
        if (i < ignoreCount)
        {
           if (statusptr[i] != SQL_PARAM_UNUSED)
 {
             sprintf(loginfo, "statusptr[%d](%d) != SQL_PARAM_UNUSED", i, statusptr[i]);
            CHECK_ERROR(SOL_ERROR, loginfo, NULL, SOL_HANDLE_STMT);
           }
        }
        else if (statusptr[i] != SQL_PARAM_SUCCESS)
        {
          sprintf(loginfo, "statusptr[%d](%d) != SOL_PARAM_SUCCESS", i, statusptr[i]);
           CHECK_ERROR(SQL_ERROR, loginfo, NULL, SQL_HANDLE_STMT);
        }
      }
      retcode = SQLFreeHandle(SQL_HANDLE_STMT, hstmtinesrt);
      sprintf((char*)loginfo, "SQLFreeHandle hstmtinesrt");
      CHECK_ERROR(retcode, loginfo, hstmtinesrt, SQL_HANDLE_STMT);
   }
exit:
   printf ("\nComplete.\n");
   // Connection
  if (hdbc != SQL_NULL_HDBC) {
      SQLDisconnect(hdbc);
      SQLFreeHandle(SQL_HANDLE_DBC, hdbc);
   }
   // Environment
   if (henv != SQL_NULL_HENV)
      SQLFreeHandle(SQL_HANDLE_ENV, henv);
   return 0;
}
```
# **7.4.5 ODBC** 接口参考

ODBC接口是一套提供给用户的API函数,本节将对部分常用接口做具体描述,若涉及 其他接口可参考msdn ( 网址: https://msdn.microsoft.com/en-us/library/windows/ desktop/ms714177(v=vs.85).aspx)中ODBC Programmer's Reference项的相关内 容。

## **7.4.5.1 SQLAllocEnv**

在ODBC 3.x版本中,ODBC 2.x的函数SQLAllocEnv已被SQLAllocHandle代替。有关详 细信息请参阅**[SQLAllocHandle](#page-232-0)**。

## **7.4.5.2 SQLAllocConnect**

在ODBC 3.x版本中,ODBC 2.x的函数SQLAllocConnect已被SQLAllocHandle代替。有 关详细信息请参阅**[SQLAllocHandle](#page-232-0)**。

## <span id="page-232-0"></span>**7.4.5.3 SQLAllocHandle**

## 功能描述

分配环境、连接、语句或描述符的句柄,它替代了ODBC 2.x函数SQLAllocEnv、 SQLAllocConnect及SQLAllocStmt。

## 原型

SQLRETURN SQLAllocHandle(SQLSMALLINT HandleType, SQLHANDLE InputHandle, SQLHANDLE \*OutputHandlePtr);

## 参数

#### 表 **7-25** SQLAllocHandle 参数

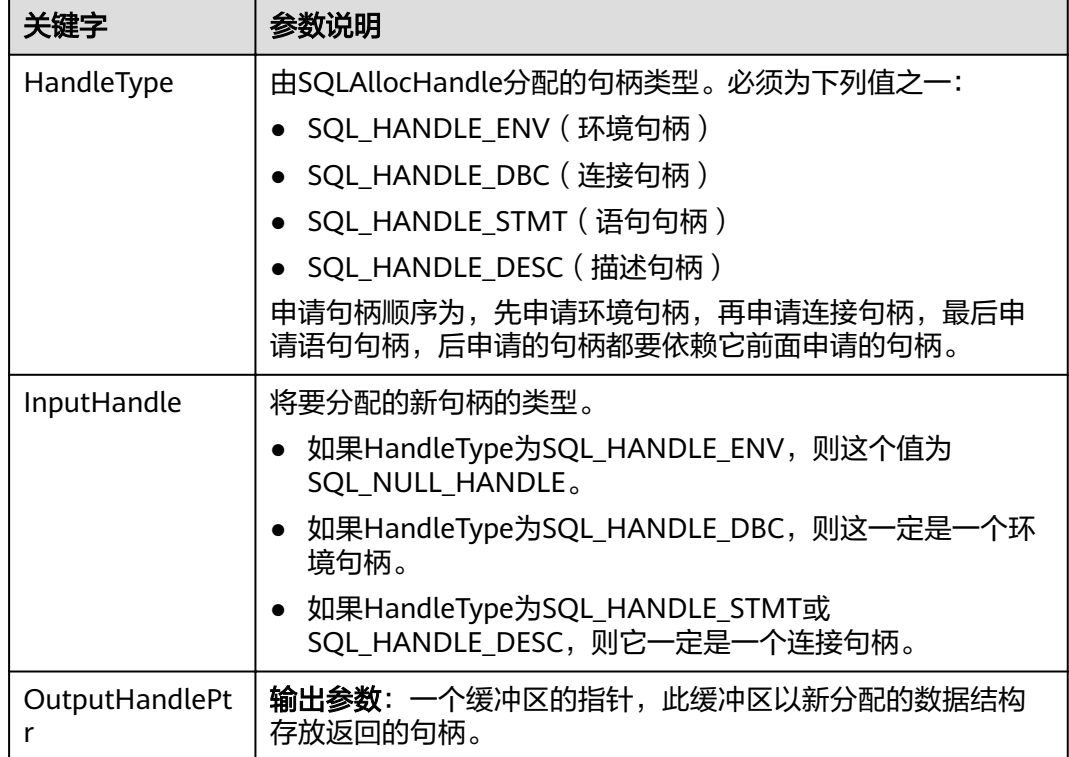

## 返回值

- SQL\_SUCCESS:表示调用正确,
- SQL\_SUCCESS\_WITH\_INFO:表示会有一些警告信息,
- SQL\_ERROR:表示比较严重的错误,如:内存分配失败、建立连接失败等、
- SQL\_INVALID\_HANDLE:表示调用无效句柄。其他API的返回值同理。

#### 注意事项

当分配的句柄并非环境句柄时,如果SQLAllocHandle返回的值为SQL\_ERROR,则它会 将OutputHandlePtr的值设置为SQL\_NULL\_HDBC、SQL\_NULL\_HSTMT或

SQL\_NULL\_HDESC。之后,通过调用带有适当参数的**[SQLGetDiagRec](#page-244-0)**,其中 HandleType和Handle被设置为IntputHandle的值,可得到相关的SQLSTATE值,通过 SQLSTATE值可以查出调用此函数的具体信息。

## 示例

参见[:示例](#page-226-0)

## **7.4.5.4 SQLAllocStmt**

在ODBC 3.x版本中, ODBC 2.x的函数SQLAllocStmt已被SQLAllocHandle代替。有关 详细信息请参阅**[SQLAllocHandle](#page-232-0)**。

## **7.4.5.5 SQLBindCol**

## 功能描述

将应用程序数据缓冲区绑定到结果集的列中。

#### 原型

SQLRETURN SQLBindCol(SQLHSTMT StatementHandle, SQLUSMALLINT ColumnNumber, SQLSMALLINT TargetType, SQLPOINTER TargetValuePtr, SQLLEN BufferLength, SQLLEN \*StrLen\_or\_IndPtr);

## 参数

表 **7-26** SQLBindCol 参数

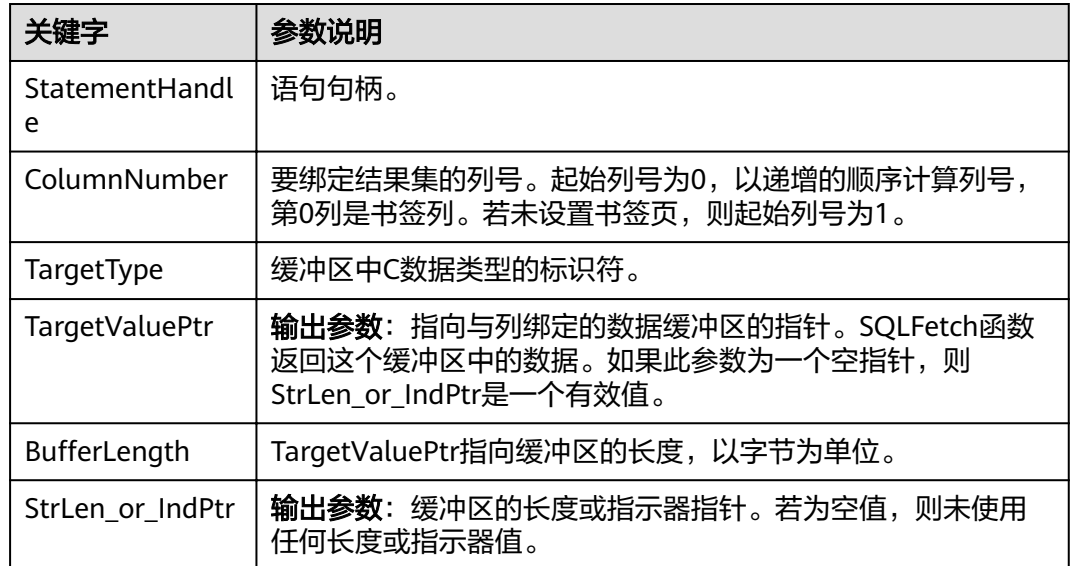

## 返回值

● SQL\_SUCCESS:表示调用正确。

- SQL SUCCESS WITH\_INFO: 表示会有一些警告信息。
- SQL\_ERROR:表示比较严重的错误,如:内存分配失败、建立连接失败等。
- SQL\_INVALID\_HANDLE:表示调用无效句柄。其他API的返回值同理。

#### 注意事项

当SQLBindCol返回SQL\_ERROR或SQL\_SUCCESS\_WITH\_INFO时,通过调用 **[SQLGetDiagRec](#page-244-0)**函数,并将HandleType和Handle参数设置为SQL\_HANDLE\_STMT和 StatementHandle,可得到一个相关的SQLSTATE值,通过SQLSTATE值可以查出调用 此函数的具体信息。

## 示例

参见[:示例](#page-226-0)

## **7.4.5.6 SQLBindParameter**

## 功能描述

将一条SQL语句中的一个参数标志和一个缓冲区绑定起来。

#### 原型

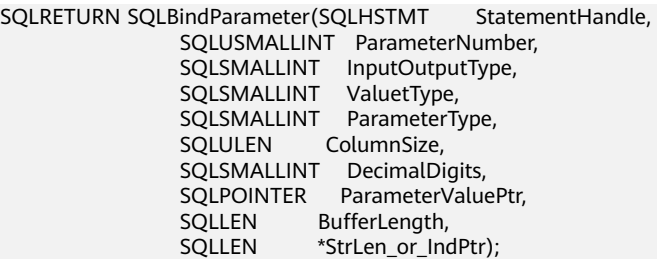

## 参数

#### 表 **7-27** SQLBindParameter

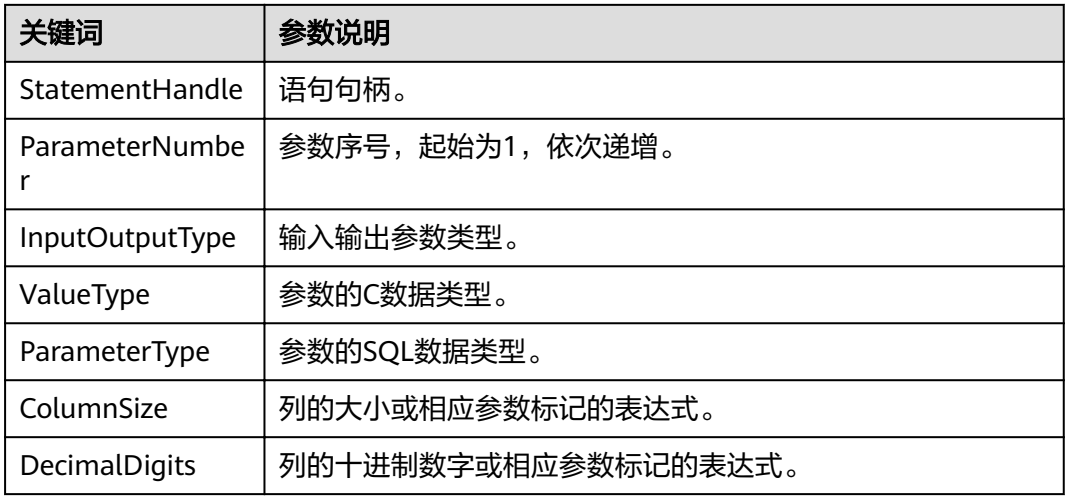

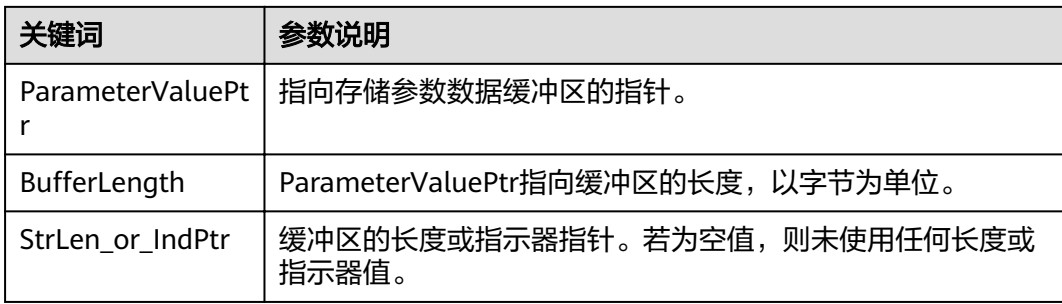

## 返回值

- SQL\_SUCCESS:表示调用正确。
- SQL\_SUCCESS\_WITH\_INFO:表示会有一些警告信息。
- SQL\_ERROR:表示比较严重的错误,如:内存分配失败、建立连接失败等。
- SQL\_INVALID\_HANDLE:表示调用无效句柄。其他API的返回值同理。

## 注意事项

当SQLBindCol返回SQL\_ERROR或SQL\_SUCCESS\_WITH\_INFO时,通过调用 **[SQLGetDiagRec](#page-244-0)**函数,并将HandleType和Handle参数设置为SQL\_HANDLE\_STMT和 StatementHandle,可得到一个相关的SQLSTATE值,通过SQLSTATE值可以查出调用 此函数的具体信息。

## 示例

参见: 示例

## **7.4.5.7 SQLColAttribute**

## 功能描述

返回结果集中一列的描述符信息。

## 原型

SQLRETURN SQLColAttribute(SQLHSTMT StatementHandle, SQLUSMALLINT ColumnNumber, SQLUSMALLINT FieldIdentifier, SQLPOINTER CharacterAtrriburePtr, SQLSMALLINT BufferLength, SQLSMALLINT \*StringLengthPtr, SQLPOINTER NumericAttributePtr);

## 参数

表 **7-28** SQLColAttribute 参数

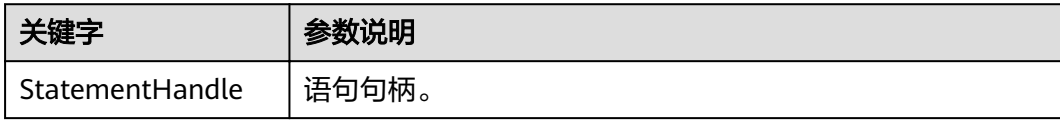

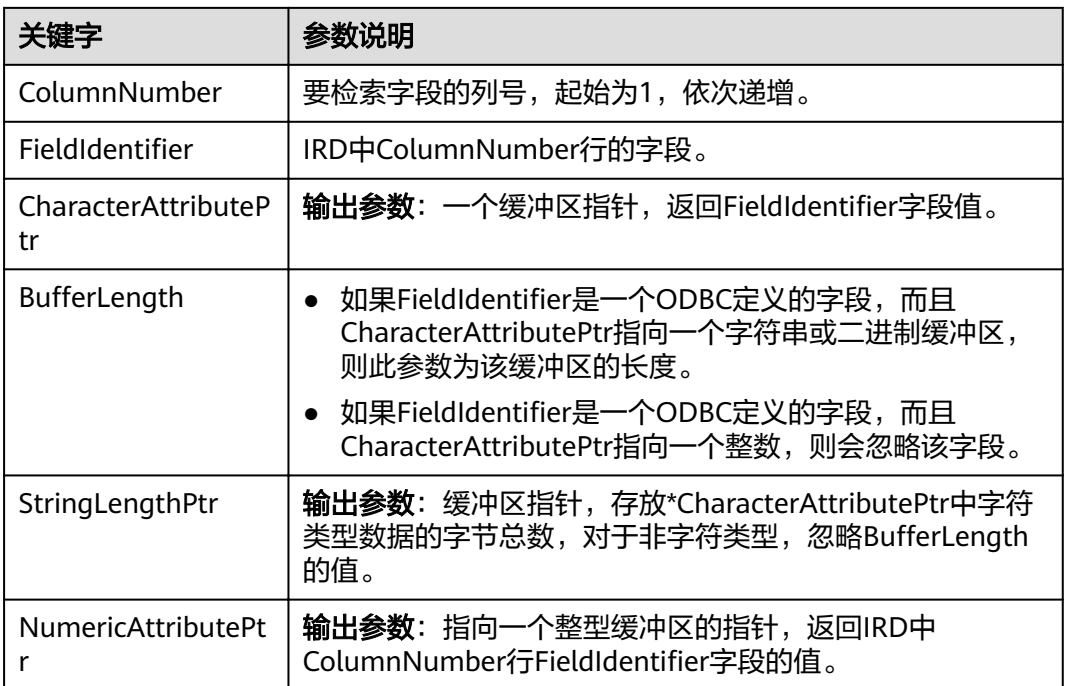

## 返回值

- SQL\_SUCCESS:表示调用正确。
- SQL\_SUCCESS\_WITH\_INFO:表示会有一些警告信息。
- SQL\_ERROR:表示比较严重的错误,如:内存分配失败、建立连接失败等。
- SQL\_INVALID\_HANDLE:表示调用无效句柄。其他API的返回值同理。

## 注意事项

当SQLColAttribute返回SQL\_ERROR或SQL\_SUCCESS\_WITH\_INFO时,通过调用 **[SQLGetDiagRec](#page-244-0)**函数,并将HandleType和Handle参数设置为SQL\_HANDLE\_STMT和 StatementHandle,可得到一个相关的SQLSTATE值,通过SQLSTATE值可以查出调用 此函数的具体信息。

## 示例

参见: 示例

## **7.4.5.8 SQLConnect**

## 功能描述

在驱动程序和数据源之间建立连接。连接上数据源之后,可以通过连接句柄访问到所 有有关连接数据源的信息,包括程序运行状态、事务处理状态和错误信息。

## 原型

SQLRETURN SQLConnect(SQLHDBC ConnectionHandle,<br>SQLCHAR \*ServerName, \*ServerName, SQLSMALLINT NameLength1,

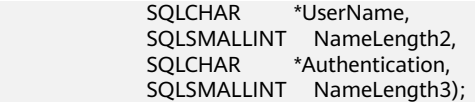

#### 表 **7-29** SQLConnect 参数

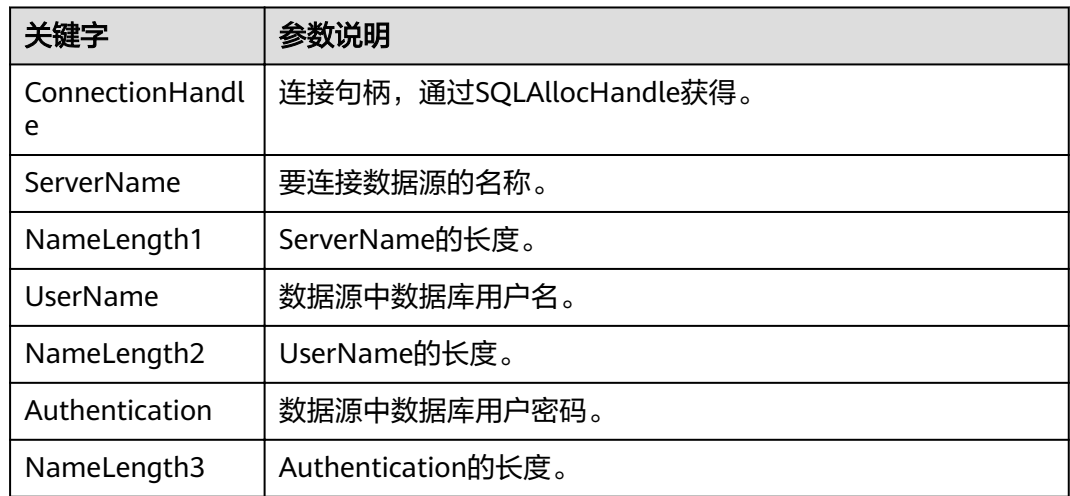

## 返回值

- SQL\_SUCCESS:表示调用正确。
- SQL\_SUCCESS\_WITH\_INFO:表示会有一些警告信息。
- SQL\_ERROR:表示比较严重的错误,如:内存分配失败、建立连接失败等。
- SQL\_INVALID\_HANDLE:表示调用无效句柄。其他API的返回值同理。
- SQL\_STILL\_EXECUTING:表示语句正在执行。

## 注意事项

当调用SQLConnect函数返回SQL ERROR或SQL SUCCESS WITH INFO时, 通过调用 **[SQLGetDiagRec](#page-244-0)**函数,并将HandleType和Handle参数设置为SQL\_HANDLE\_DBC和 ConnectionHandle,可得到一个相关的SQLSTATE值,通过SQLSTATE值可以查出调用 此函数的具体信息。

## 示例

参见: 示例

## **7.4.5.9 SQLDisconnect**

## 功能描述

关闭一个与特定连接句柄相关的连接。

## 原型

SQLRETURN SQLDisconnect(SQLHDBC ConnectionHandle);

## 参数

#### 表 **7-30** SQLDisconnect 参数

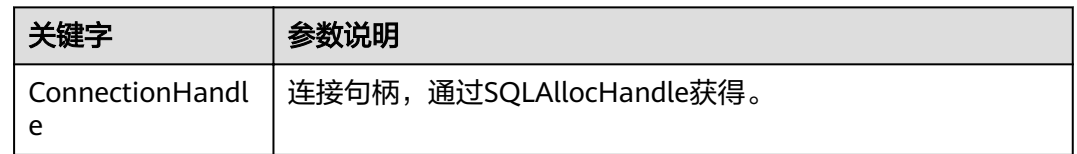

## 返回值

- SQL\_SUCCESS:表示调用正确。
- SQL\_SUCCESS\_WITH\_INFO:表示会有一些警告信息。
- SQL\_ERROR:表示比较严重的错误,如:内存分配失败、建立连接失败等。
- SQL INVALID HANDLE: 表示调用无效句柄。其他API的返回值同理。

## 注意事项

当调用SQLDisconnect函数返回SQL\_ERROR或SQL\_SUCCESS\_WITH\_INFO时,通过调 用**[SQLGetDiagRec](#page-244-0)**函数,并将HandleType和Handle参数设置为SQL\_HANDLE\_DBC和 ConnectionHandle,可得到一个相关的SQLSTATE值,通过SQLSTATE值可以查出调用 此函数的具体信息。

## 示例

参见: 示例

## **7.4.5.10 SQLExecDirect**

## 功能描述

使用参数的当前值,执行一条准备好的语句。对于一次只执行一条SQL语句, SQLExecDirect是最快的执行方式。

## 原型

SQLRETURN SQLExecDirect(SQLHSTMT StatementHandle, SQLCHAR \*StatementText, SQLINTEGER TextLength);

#### 表 **7-31** SQLExecDirect 参数

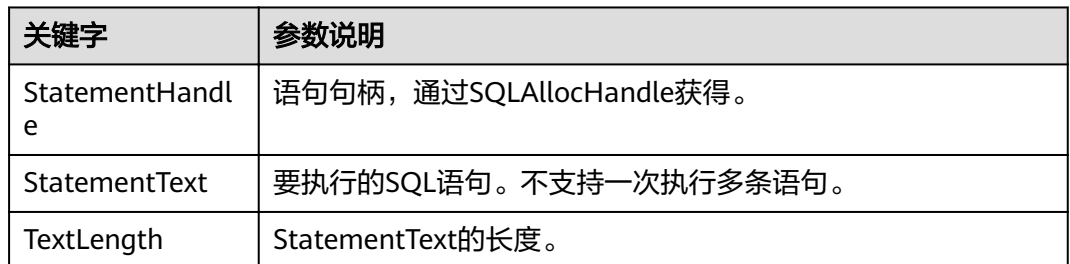

## 返回值

- SQL\_SUCCESS:表示调用正确。
- SQL\_SUCCESS\_WITH\_INFO:表示会有一些警告信息。
- SQL\_NEED\_DATA:在执行SQL语句前没有提供足够的参数。
- SQL\_ERROR:表示比较严重的错误,如:内存分配失败、建立连接失败等。
- SQL\_INVALID\_HANDLE:表示调用无效句柄。其他API的返回值同理。
- SQL\_STILL\_EXECUTING:表示语句正在执行。
- SQL\_NO\_DATA:表示SQL语句不返回结果集。

## 注意事项

当调用SQLExecDirect函数返回SQL\_ERROR或SQL\_SUCCESS\_WITH\_INFO时,通过调 用**[SQLGetDiagRec](#page-244-0)**函数,并将HandleType和Handle参数设置为SQL\_HANDLE\_STMT 和StatementHandle,可得到一个相关的SQLSTATE值,通过SQLSTATE值可以查出调 用此函数的具体信息。

## 示例

参见: **示例** 

## **7.4.5.11 SQLExecute**

## 功能描述

如果语句中存在参数标记的话,SQLExecute函数使用参数标记参数的当前值,执行一 条准备好的SQL语句。

## 原型

SQLRETURN SQLExecute(SQLHSTMT StatementHandle);

#### 表 **7-32** SQLExecute 参数

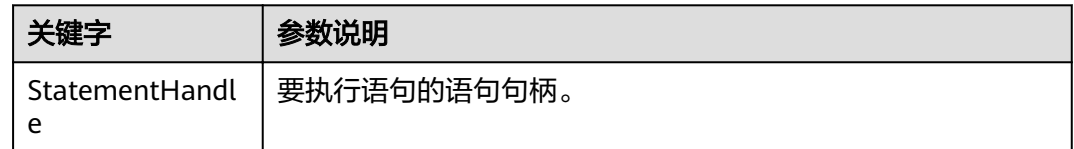

## 返回值

- SQL\_SUCCESS:表示调用正确。
- SQL\_SUCCESS\_WITH\_INFO:表示会有一些警告信息。
- SQL\_NEED\_DATA:表示在执行SQL语句前没有提供足够的参数。
- SQL\_ERROR:表示比较严重的错误,如:内存分配失败、建立连接失败等。
- SQL\_NO\_DATA:表示SQL语句不返回结果集。
- SQL\_INVALID\_HANDLE:表示调用无效句柄。其他API的返回值同理。
- SQL\_STILL\_EXECUTING:表示语句正在执行。

## 注意事项

当SQLExecute函数返回SQL\_ERROR或SQL\_SUCCESS\_WITH\_INFO时,可通过调用 **[SQLGetDiagRec](#page-244-0)**函数,并将HandleType和Handle参数设置为SQL\_HANDLE\_STMT和 StatementHandle,可得到一个相关的SQLSTATE值,通过SQLSTATE值可以查出调用 此函数的具体信息。

## 示例

参见: 示例

## **7.4.5.12 SQLFetch**

## 功能描述

从结果集中取下一个行集的数据,并返回所有被绑定列的数据。

#### 原型

SQLRETURN SQLFetch(SQLHSTMT StatementHandle);

## 参数

#### 表 **7-33** SQLFetch 参数

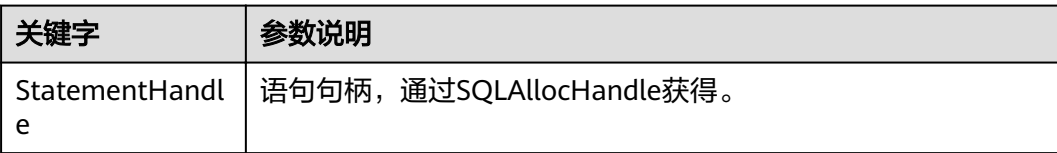

## <span id="page-241-0"></span>返回值

- SQL\_SUCCESS:表示调用正确。
- SQL\_SUCCESS\_WITH\_INFO:表示会有一些警告信息。
- SQL\_ERROR:表示比较严重的错误,如:内存分配失败、建立连接失败等。
- SQL\_NO\_DATA:表示SQL语句不返回结果集。
- SQL\_INVALID\_HANDLE:表示调用无效句柄。其他API的返回值同理。
- SQL\_STILL\_EXECUTING:表示语句正在执行。

## 注意事项

当调用SOLFetch函数返回SOL ERROR或SOL SUCCESS WITH INFO时, 通过调用 **[SQLGetDiagRec](#page-244-0)**函数,并将HandleType和Handle参数设置为SQL\_HANDLE\_STMT和 StatementHandle,可得到一个相关的SQLSTATE值,通过SQLSTATE值可以查出调用 此函数的具体信息。

## 示例

参见: **示例** 

## **7.4.5.13 SQLFreeStmt**

在ODBC 3.x版本中, ODBC 2.x的函数SOLFreeStmt已被SOLFreeHandle代替。有关详 细信息请参阅**SQLFreeHandle**。

## **7.4.5.14 SQLFreeConnect**

在ODBC 3.x版本中, ODBC 2.x的函数SQLFreeConnect已被SQLFreeHandle代替。有 关详细信息请参阅**SQLFreeHandle**。

## **7.4.5.15 SQLFreeHandle**

## 功能描述

释放与指定环境、连接、语句或描述符相关联的资源,它替代了ODBC 2.x函数 SQLFreeEnv、SQLFreeConnect及SQLFreeStmt。

#### 原型

SQLRETURN SQLFreeHandle(SQLSMALLINT HandleType, SQLHANDLE Handle);

#### 表 **7-34** SQLFreeHandle 参数

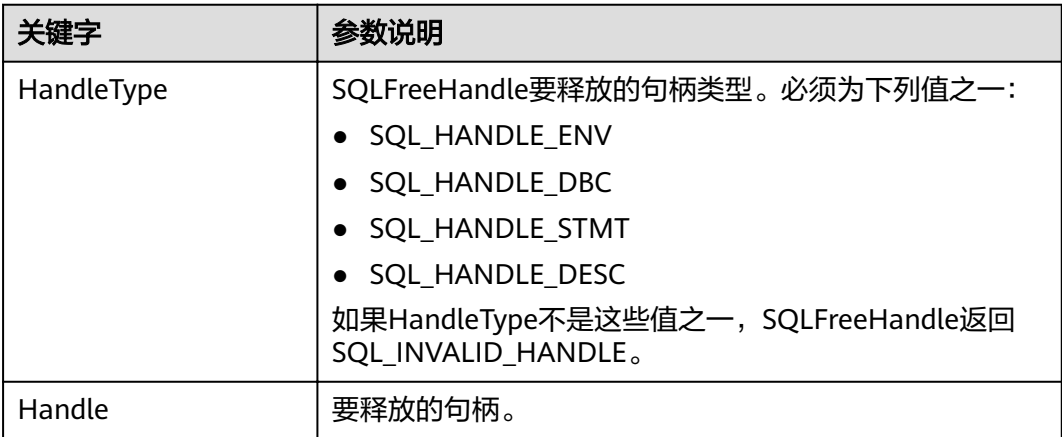

## 返回值

- SQL\_SUCCESS:表示调用正确。
- SQL\_SUCCESS\_WITH\_INFO:表示会有一些警告信息。
- SQL\_ERROR:表示比较严重的错误,如:内存分配失败、建立连接失败等。
- SQL INVALID HANDLE: 表示调用无效句柄。其他API的返回值同理。

## 注意事项

如果SQLFreeHandle返回SQL\_ERROR,句柄仍然有效。

## 示例

参见[:示例](#page-226-0)

#### **7.4.5.16 SQLFreeEnv**

在ODBC 3.x版本中, ODBC 2.x的函数SQLFreeEnv已被SQLFreeHandle代替。有关详 细信息请参阅**[SQLFreeHandle](#page-241-0)**。

## **7.4.5.17 SQLPrepare**

## 功能描述

准备一个将要进行的SQL语句。

## 原型

SQLRETURN SQLPrepare(SQLHSTMT StatementHandle,<br>SQLCHAR \*StatementText, \*StatementText, SQLINTEGER TextLength);

#### 表 **7-35** SQLPrepare 参数

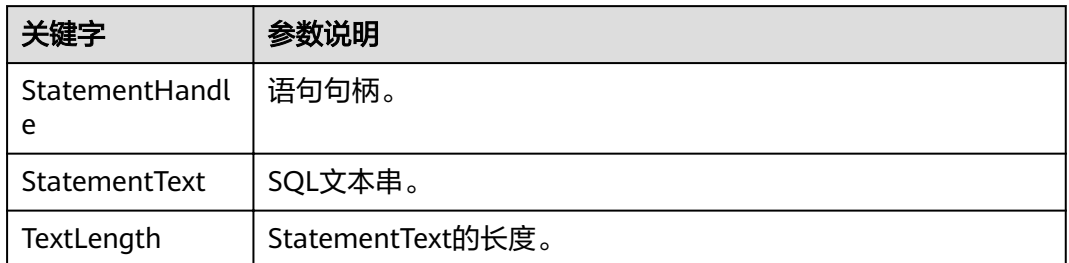

## 返回值

- SQL\_SUCCESS:表示调用正确。
- SQL\_SUCCESS\_WITH\_INFO:表示会有一些警告信息。
- SQL\_ERROR:表示比较严重的错误,如:内存分配失败、建立连接失败等。
- SQL\_INVALID\_HANDLE:表示调用无效句柄。其他API的返回值同理。
- SQL\_STILL\_EXECUTING: 表示语句正在执行。

## 注意事项

当SQLPrepare返回的值为SQL\_ERROR或SQL\_SUCCESS\_WITH\_INFO时,通过调用 **[SQLGetDiagRec](#page-244-0)**函数,并将HandleType和Handle参数分别设置为 SQL\_HANDLE\_STMT和StatementHandle,可得到一个相关的SQLSTATE值,通过 SQLSTATE值可以查出调用此函数的具体信息。

## 示例

参见[:示例](#page-226-0)

## **7.4.5.18 SQLGetData**

## 功能描述

SQLGetData返回结果集中某一列的数据。可以多次调用它来部分地检索不定长度的数 据。

## 原型

SQLRETURN SQLGetData(SQLHSTMT StatementHandle, SQLUSMALLINT Col\_or\_Param\_Num, SQLSMALLINT TargetType, SQLPOINTER TargetValuePtr,<br>SQLLEN BufferLength, BufferLength, SQLLEN \*StrLen\_or\_IndPtr);

## <span id="page-244-0"></span>表 **7-36** SQLGetData 参数

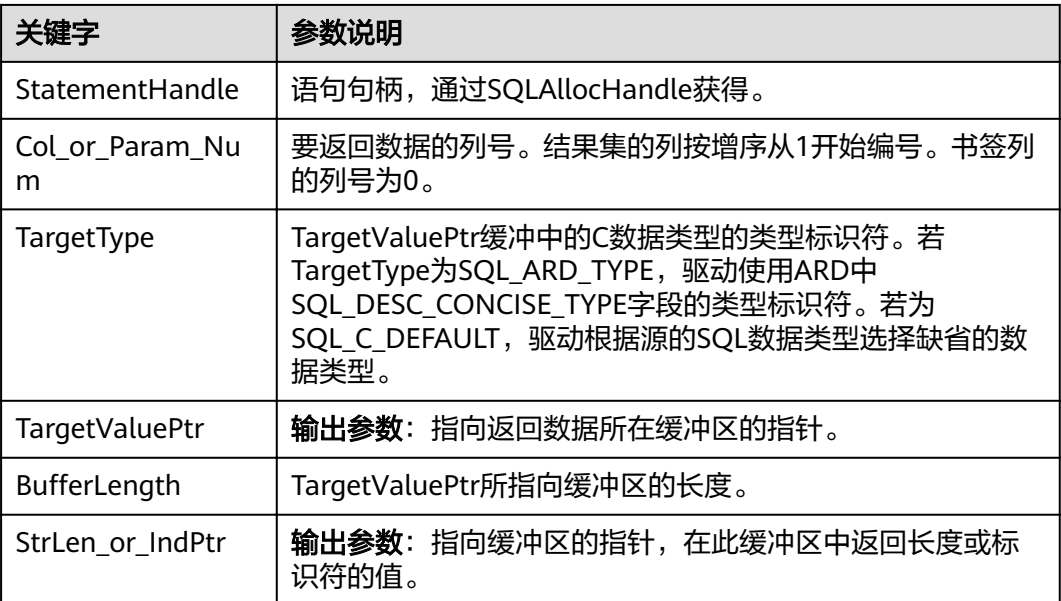

## 返回值

- SQL\_SUCCESS:表示调用正确。
- SQL\_SUCCESS\_WITH\_INFO:表示会有一些警告信息。
- SQL\_ERROR:表示比较严重的错误,如:内存分配失败、建立连接失败等。
- SQL\_NO\_DATA:表示SQL语句不返回结果集。
- SQL\_INVALID\_HANDLE:表示调用无效句柄。其他API的返回值同理。
- SQL STILL EXECUTING: 表示语句正在执行。

## 注意事项

当调用SQLFetch函数返回SQL\_ERROR或SQL\_SUCCESS\_WITH\_INFO时,通过调用 **SQLGetDiagRec**函数,并将HandleType和Handle参数分别设置为 SQL\_HANDLE\_STMT和StatementHandle,可得到一个相关的SQLSTATE值,通过 SQLSTATE值可以查出调用此函数的具体信息。

## 示例

参见: 示例

## **7.4.5.19 SQLGetDiagRec**

## 功能描述

返回诊断记录的多个字段的当前值,其中诊断记录包含错误、警告及状态信息。

## 原型

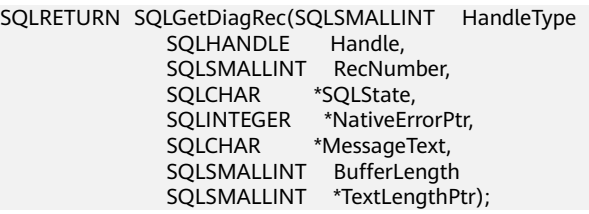

## 参数

#### 表 **7-37** SQLGetDiagRec 参数

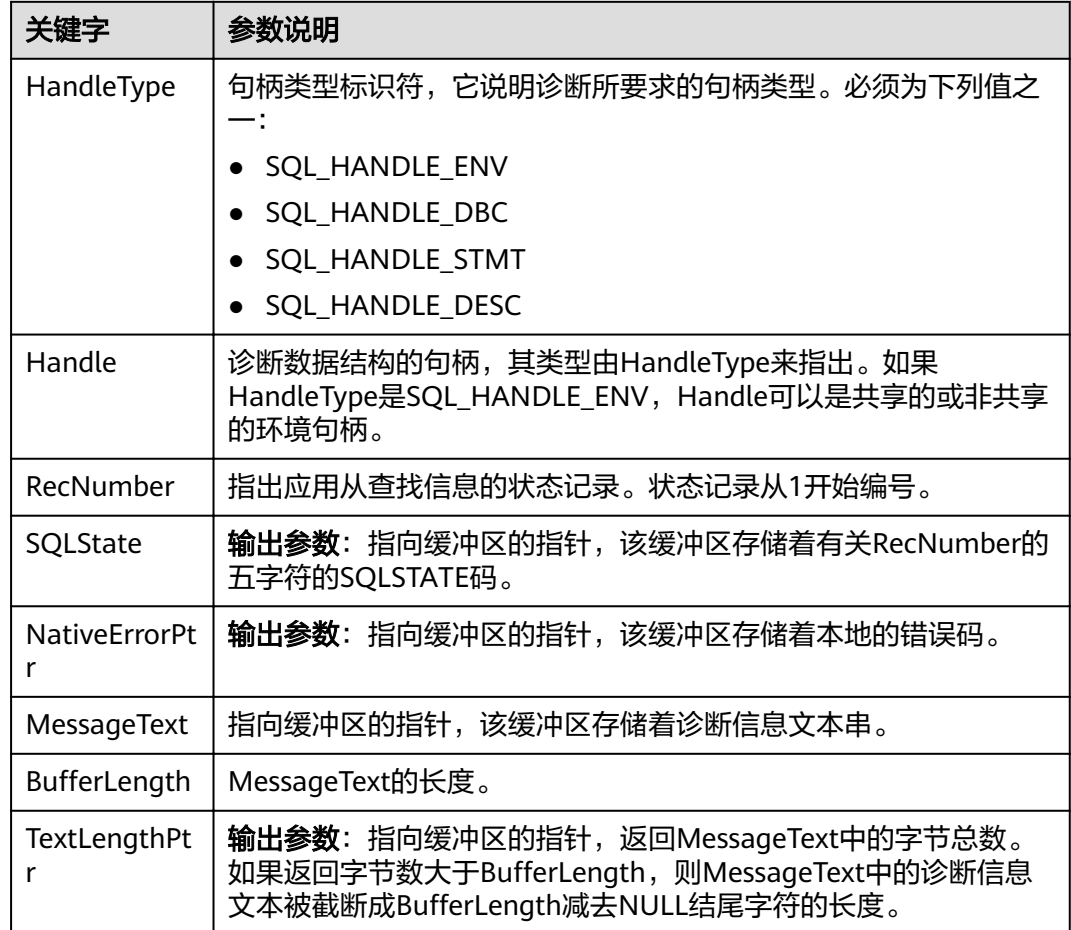

## 返回值

- SQL\_SUCCESS:表示调用正确。
- SQL\_SUCCESS\_WITH\_INFO:表示会有一些警告信息。
- SQL\_ERROR:表示比较严重的错误,如:内存分配失败、建立连接失败等。
- SQL\_INVALID\_HANDLE:表示调用无效句柄。其他API的返回值同理。

## 注意事项

SQLGetDiagRec不发布自己的诊断记录。它用下列返回值来报告它自己的执行结果:

- SQL\_SUCCESS:函数成功返回诊断信息。
- SQL SUCCESS WITH\_INFO: \*MessageText太小以致不能容纳所请求的诊断信 息。没有诊断记录生成。
- SQL\_INVALID\_HANDLE: 由HandType和Handle所指出的句柄是不合法句柄。
- SQL\_ERROR: RecNumber小于等于0或BufferLength小于0。

如果调用ODBC函数返回SQL\_ERROR或SQL\_SUCCESS\_WITH\_INFO,可调用 SQLGetDiagRec返回诊断信息值SQLSTATE, SQLSTATE值的如下表。

#### 表 **7-38** SQLSTATE 值

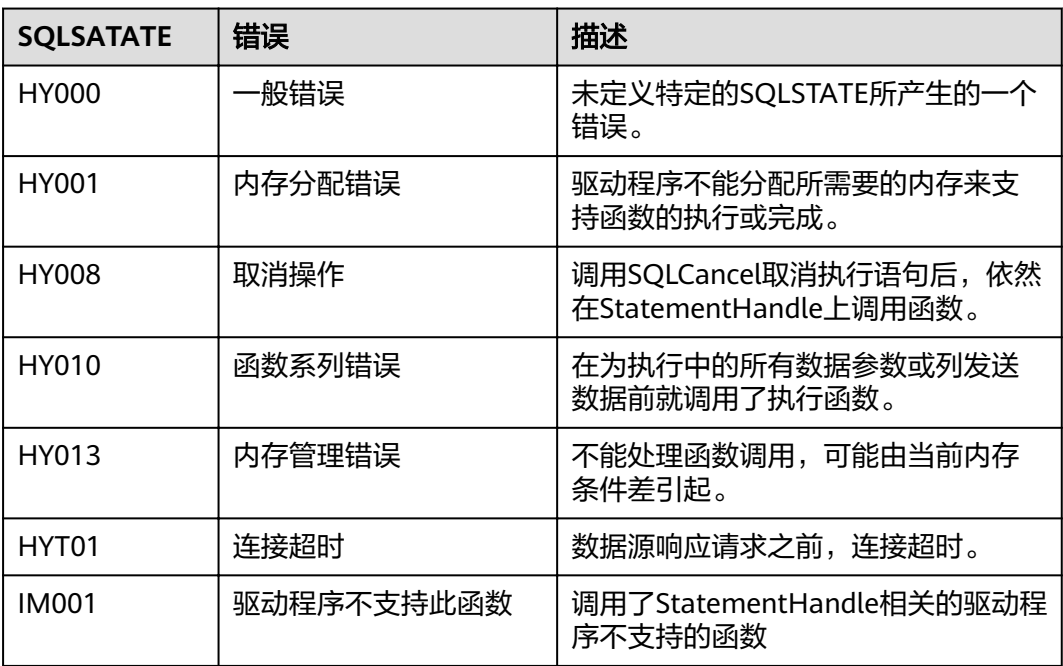

## 示例

#### 多见[:示例](#page-226-0)

#### **7.4.5.20 SQLSetConnectAttr**

## 功能描述

设置控制连接各方面的属性。

## 原型

SQLRETURN SQLSetConnectAttr(SQLHDBC ConnectionHandle SQLINTEGER Attribute, SQLPOINTER ValuePtr, SQLINTEGER StringLength);

### 表 **7-39** SQLSetConnectAttr 参数

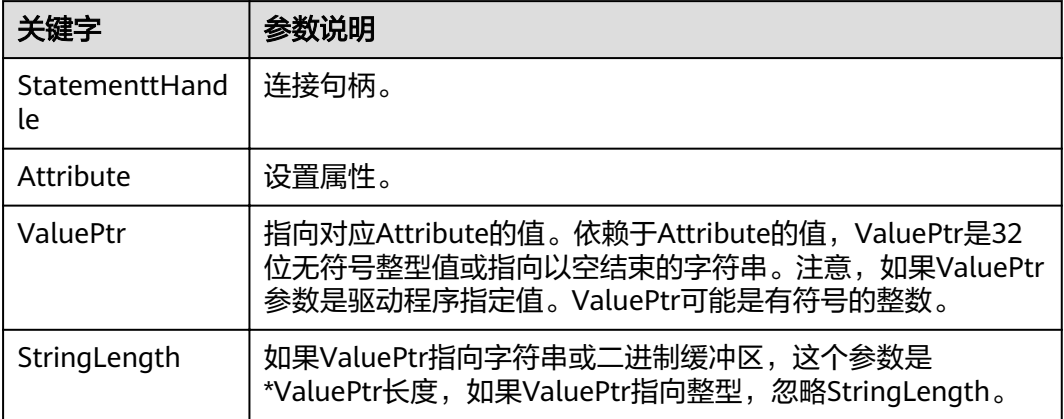

## 返回值

- SQL\_SUCCESS:表示调用正确。
- SQL\_SUCCESS\_WITH\_INFO:表示会有一些警告信息。
- SQL\_ERROR:表示比较严重的错误,如:内存分配失败、建立连接失败等。
- SQL\_INVALID\_HANDLE:表示调用无效句柄。其他API的返回值同理。

## 注意事项

当SQLSetConnectAttr的返回值为SQL\_ERROR或SQL\_SUCCESS\_WITH\_INFO时,通过 借助SQL\_HANDLE\_DBC的HandleType和ConnectionHandle的Handle,调用 **[SQLGetDiagRec](#page-244-0)**可得到相关的SQLSTATE值,通过SQLSTATE值可以查出调用此函数的 具体信息。

## 示例

参见[:示例](#page-226-0)

## **7.4.5.21 SQLSetEnvAttr**

## 功能描述

设置控制环境各方面的属性。

## 原型

SQLRETURN SQLSetEnvAttr(SQLHENV EnvironmentHandle SQLINTEGER Attribute, SQLPOINTER ValuePtr, SQLINTEGER StringLength);

#### 表 **7-40** SQLSetEnvAttr 参数

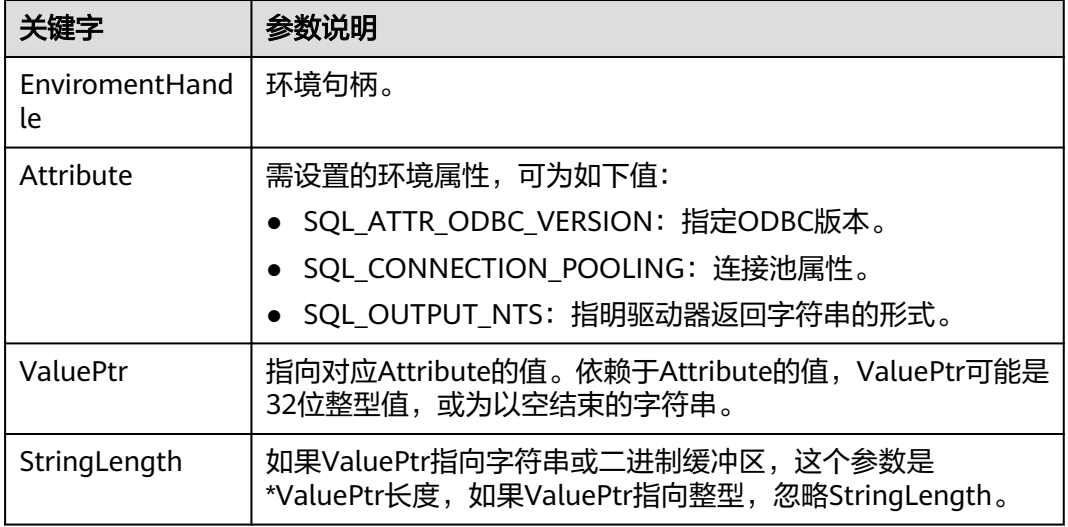

## 返回值

- SQL\_SUCCESS:表示调用正确。
- SQL\_SUCCESS\_WITH\_INFO:表示会有一些警告信息。
- SQL\_ERROR:表示比较严重的错误,如:内存分配失败、建立连接失败等。
- SQL\_INVALID\_HANDLE:表示调用无效句柄。其他API的返回值同理。

## 注意事项

当SQLSetEnvAttr的返回值为SQL\_ERROR或SQL\_SUCCESS\_WITH\_INFO时,通过借助 SQL\_HANDLE\_ENV的HandleType和EnvironmentHandle的Handle,调用 **[SQLGetDiagRec](#page-244-0)**可得到相关的SQLSTATE值,通过SQLSTATE值可以查出调用此函数的 具体信息。

## 示例

参见: 示例

## **7.4.5.22 SQLSetStmtAttr**

## 功能描述

设置相关语句的属性。

## 原型

SQLRETURN SQLSetStmtAttr(SQLHSTMT StatementHandle SQLINTEGER Attribute, SQLPOINTER ValuePtr, SQLINTEGER StringLength);

#### 表 **7-41** SQLSetStmtAttr 参数

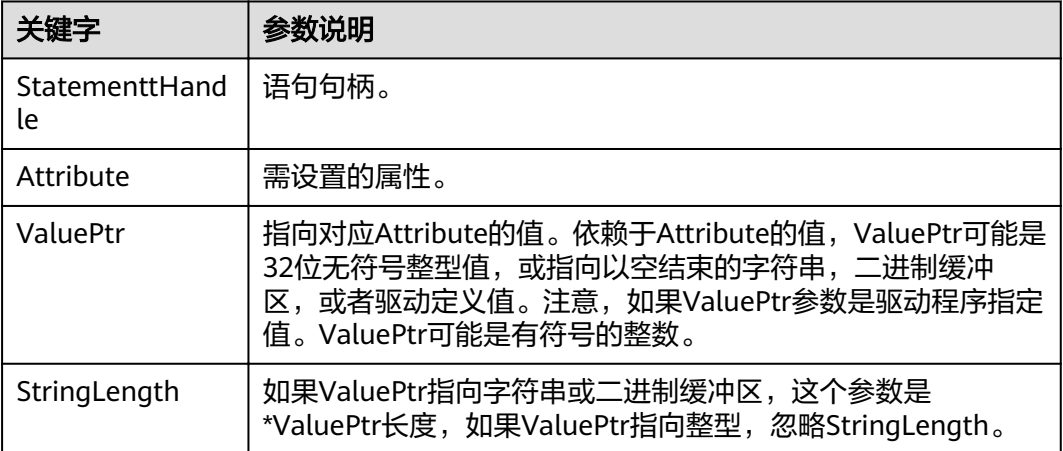

## 返回值

- SQL\_SUCCESS:表示调用正确。
- SQL\_SUCCESS\_WITH\_INFO:表示会有一些警告信息。
- SQL\_ERROR:表示比较严重的错误,如:内存分配失败、建立连接失败等。
- SQL\_INVALID\_HANDLE:表示调用无效句柄。其他API的返回值同理。

## 注意事项

当SQLSetStmtAttr的返回值为SQL\_ERROR或SQL\_SUCCESS\_WITH\_INFO时,通过借 助SQL\_HANDLE\_STMT的HandleType和StatementHandle的Handle,调用 **[SQLGetDiagRec](#page-244-0)**可得到相关的SQLSTATE值,通过SQLSTATE值可以查出调用此函数的 具体信息。

## 示例

参见[:示例](#page-226-0)

# **8 PostGIS Extension**

# **8.1 PostGIS** 概述

### 说明

- PostGIS Extension依赖的第三方软件需要用户进行单独安装,用户如需使用PostGIS功能, 请提交工单或联系技术支持人员提交申请。
- 如果用户在使用中出现"ERROR: EXTENSION is not yet supported."这种报错,则表示没 有安装PostGIS软件包,请联系技术支持进行获取。

GaussDB(DWS)提供PostGIS Extension(版本为PostGIS-2.4.2)。PostGIS Extension 是PostgreSQL的空间数据库扩展,提供如下空间信息服务功能:空间对象、空间索 引、空间操作函数和空间操作符。PostGIS Extension完全遵循OpenGIS规范。

GaussDB(DWS)中PostGIS Extension依赖第三方开源软件如下。

- Geos 3.6.2
- Proj 4.9.2
- Json 0.12.1
- Libxml2 2.7.1
- Gdal 1.11.0

# **8.2 PostGIS** 使用

#### 说明

- PostGIS Extension依赖的第三方软件需要用户进行单独安装,用户如需使用PostGIS功能, 请提交工单或联系技术支持人员提交申请。
- 如果用户在使用中出现"ERROR: EXTENSION is not yet supported."这种报错,则表示没 有安装PostGIS软件包,请联系技术支持进行获取。

## 创建 **Extension**

创建PostGIS Extension可直接使用CREATE EXTENSION命令进行创建:

CREATE EXTENSION postgis;

PostGIS Extension创建后,可根据需要执行如下命令使能PostGIS中的栅格功能。

CREATE EXTENSION postgis\_raster;

### 使用 **Extension**

PostGIS Extension函数调用格式为:

SELECT GisFunction (Param1, Param2,......);

其中GisFunction为函数名, Param1、Param2等为函数参数名。下列SQL语句展示 PostGIS的简单使用,对于各函数的具体使用,请参考《**[PostGIS-2.4.2](https://download.osgeo.org/postgis/docs/postgis-2.4.2.pdf)**用户手册》。

示例1: 几何表的创建。

CREATE TABLE cities ( id integer, city\_name varchar(50) ); SELECT AddGeometryColumn('cities', 'position', 4326, 'POINT', 2);

示例2: 几何数据的插入。

INSERT INTO cities (id, position, city\_name) VALUES (1,ST\_GeomFromText('POINT(-9.5 23)',4326),'CityA'); INSERT INTO cities (id, position, city\_name) VALUES (2,ST\_GeomFromText('POINT(-10.6 40.3)',4326),'CityB'); INSERT INTO cities (id, position, city\_name) VALUES (3,ST\_GeomFromText('POINT(20.8 30.3)',4326), 'CityC');

示例3:计算三个城市间任意两个城市距离。

SELECT p1.city\_name,p2.city\_name,ST\_Distance(p1.position,p2.position) FROM cities AS p1, cities AS p2 WHERE  $p1.id > p2.id;$ 

## 删除 **Extension**

在GaussDB(DWS)中删除PostGIS Extension的方法如下所示:

DROP EXTENSION postgis [CASCADE];

#### 说明

如果Extension被其它对象依赖(如创建的几何表),需要加入CASCADE(级联)关键字,删除 所有依赖对象。

# **8.3 PostGIS** 支持和限制

## 支持数据类型

GaussDB(DWS)的PostGIS Extension支持如下数据类型:

- box2d
- box3d
- geometry dump
- geometry
- geography
- raster
### 说明

- 栅格相关的三个GUC参数postgis.gdal\_datapath、postgis.gdal\_enabled\_drivers及 postgis.enable\_outdb\_rasters内部已经完全使能,使用时不用再手动设置。
- 创建Postgis和使用Postgis非同一用户时,请设置如下GUC参数: SET behavior\_compat\_options = 'bind\_procedure\_searchpath';

# 支持的操作符和函数列表

#### 表 **8-1 PostGIS** 支持的操作符和函数列表

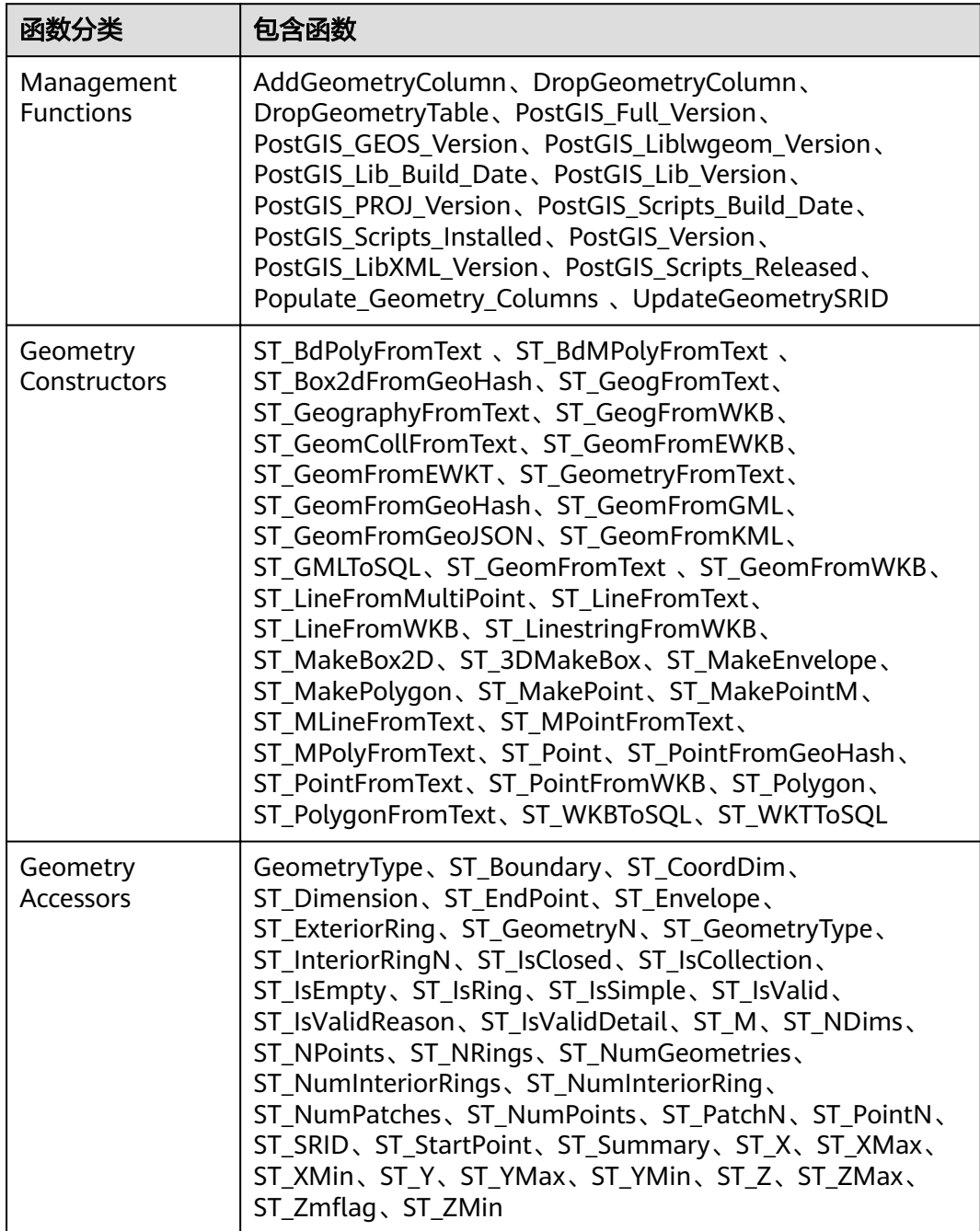

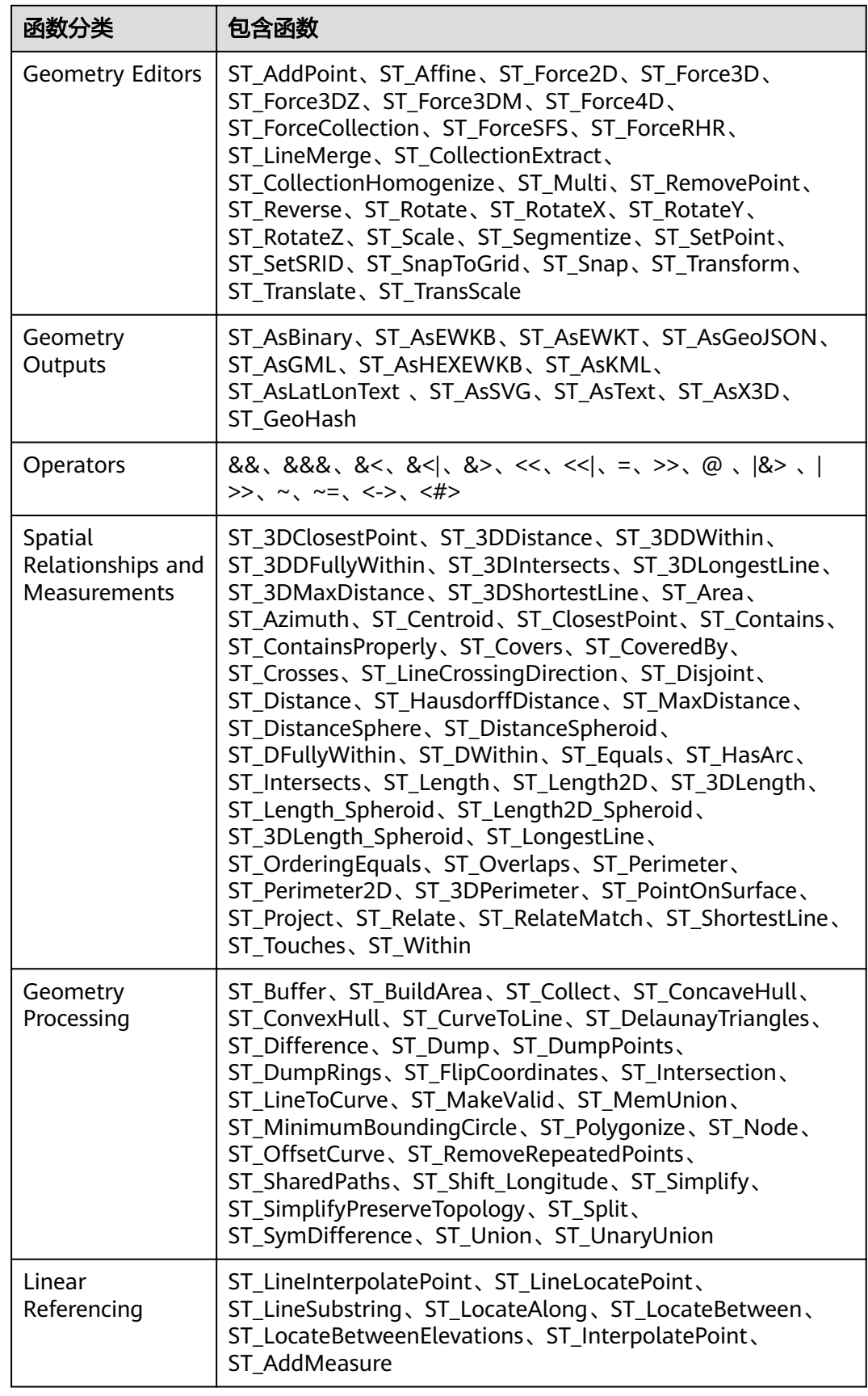

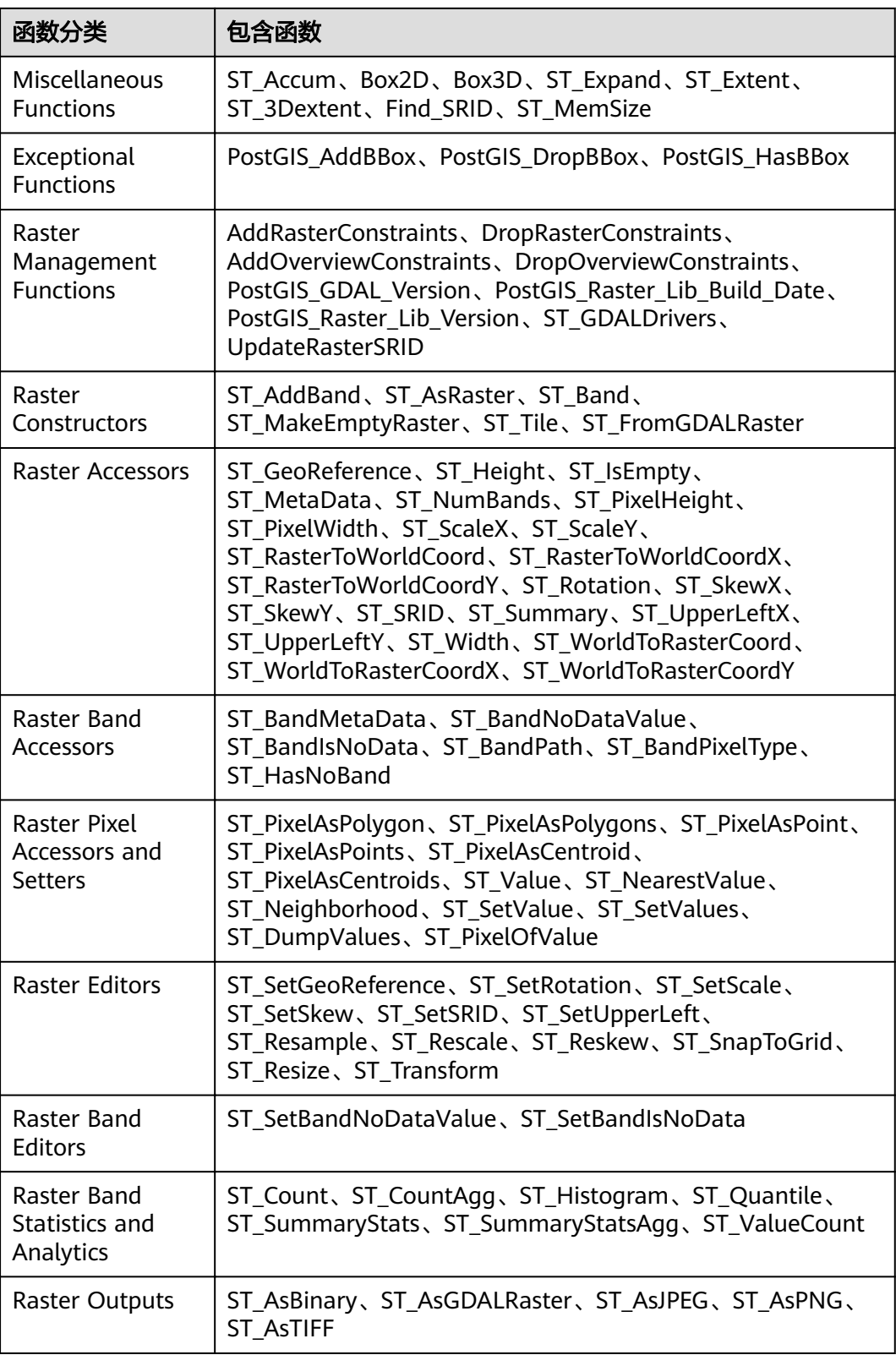

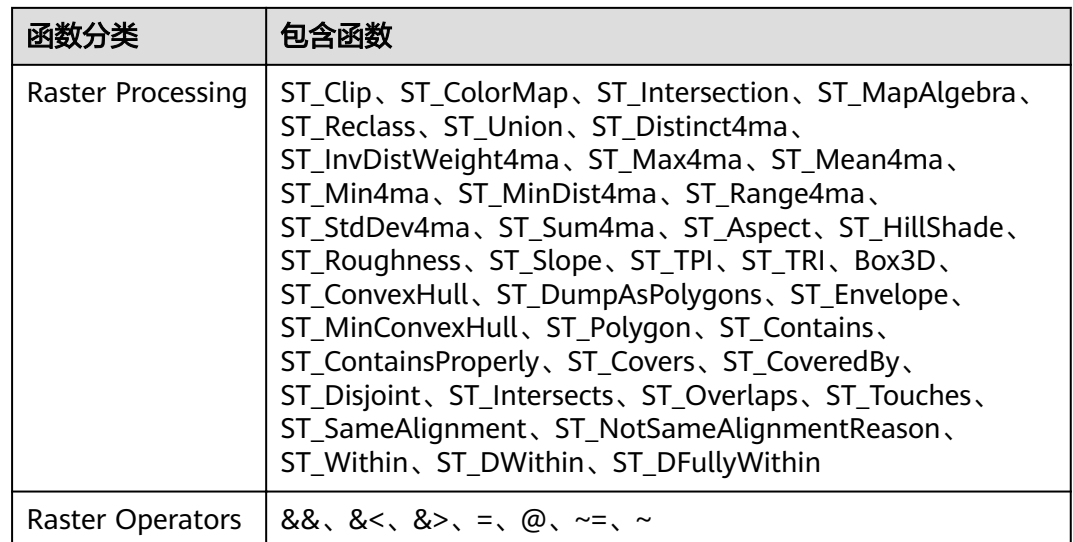

# 空间索引

GaussDB(DWS)数据库的PostGIS Extension支持GIST (Generalized Search Tree) 空间 索引(分区表除外)。相比于B-tree索引,GIST索引适应于任意类型的非常规数据结 构,可有效提高几何和地理数据信息的检索效率。

使用如下命令创建GIST索引:

CREATE INDEX indexname ON tablename USING GIST ( geometryfield );

# 扩展限制

- 只支持行存表。
- 只支持Oracle兼容格式数据库。
- 不支持拓扑对象管理模块Topology。
- 不支持BRIN索引。
- spatial\_ref\_sys表在扩容期间只支持查询操作。

# **8.4 OPEN SOURCE SOFTWARE NOTICE (For PostGIS)**

This document contains open source software notice for the product. And this document is confidential information of copyright holder. Recipient shall protect it in due care and shall not disseminate it without permission.

Warranty Disclaimer

This document is provided "as is" without any warranty whatsoever, including the accuracy or comprehensiveness. Copyright holder of this document may change the contents of this document at any time without prior notice, and copyright holder disclaims any liability in relation to recipient's use of this document.

Open source software is provided by the author "as is" and any express or implied warranties, including, but not limited to, the implied warranties of

merchantability and fitness for a particular purpose are disclaimed. In no event shall the author be liable for any direct, indirect, incidental, special, exemplary, or consequential damages (including, but not limited to, procurement of substitute goods or services; loss of data or profits; or business interruption) however caused and on any theory of liability, whether in contract, strict liability, or tort (including negligence or otherwise) arising in any way out of the use of open source software, even if advised of the possibility of such damage.

Copyright Notice And License Texts

Software: postgis-2.4.2

Copyright notice:

"Copyright (C) 1996-2015 Free Software Foundation, Inc.

Copyright (C) 1989, 1991 Free Software Foundation, Inc.,

51 Franklin Street, Fifth Floor, Boston, MA 02110-1301 USA

Copyright 2008 Kevin Neufeld

Copyright (c) 2009 Walter Bruce Sinclair

Copyright 2006-2013 Stephen Woodbridge.

Copyright (c) 2008 Walter Bruce Sinclair

Copyright (c) 2012 TJ Holowaychuk <tj@vision-media.ca>

Copyright (c) 2008, by Attractive Chaos <attractivechaos@aol.co.uk>

Copyright (c) 2001-2012 Walter Bruce Sinclair

Copyright (c) 2010 Walter Bruce Sinclair

Copyright 2006 Stephen Woodbridge

Copyright 2006-2010 Stephen Woodbridge.

Copyright (c) 2006-2014 Stephen Woodbridge.

Copyright (c) 2017, Even Rouault <even.rouault at spatialys.com>

Copyright (C) 2004-2015 Sandro Santilli <strk@kbt.io>

Copyright (C) 2008-2011 Paul Ramsey <pramsey@cleverelephant.ca>

Copyright (C) 2008 Mark Cave-Ayland <mark.cave-ayland@siriusit.co.uk>

Copyright 2015 Nicklas Avén <nicklas.aven@jordogskog.no>

Copyright 2008 Paul Ramsey

Copyright (C) 2012 Sandro Santilli <strk@kbt.io>

Copyright 2012 Sandro Santilli <strk@kbt.io>

Copyright (C) 2014 Sandro Santilli <strk@kbt.io>

Copyright 2013 Olivier Courtin <olivier.courtin@oslandia.com>

Copyright 2009 Paul Ramsey <pramsey@cleverelephant.ca>

Copyright 2008 Paul Ramsey <pramsey@cleverelephant.ca> Copyright 2011 Sandro Santilli <strk@kbt.io> Copyright 2015 Daniel Baston Copyright 2009 Olivier Courtin <olivier.courtin@oslandia.com> Copyright 2014 Kashif Rasul <kashif.rasul@gmail.com> and Shoaib Burq <saburq@gmail.com> Copyright 2013 Sandro Santilli <strk@kbt.io> Copyright 2010 Paul Ramsey <pramsey@cleverelephant.ca> Copyright (C) 2017 Sandro Santilli <strk@kbt.io> Copyright (C) 2015 Sandro Santilli <strk@kbt.io> Copyright (C) 2009 Paul Ramsey <pramsey@cleverelephant.ca> Copyright (C) 2011 Sandro Santilli <strk@kbt.io> Copyright 2010 Olivier Courtin <olivier.courtin@oslandia.com> Copyright 2014 Nicklas Avén Copyright 2011-2016 Regina Obe Copyright (C) 2008 Paul Ramsey Copyright (C) 2011-2015 Sandro Santilli <strk@kbt.io> Copyright 2010-2012 Olivier Courtin <olivier.courtin@oslandia.com> Copyright (C) 2015 Daniel Baston <dbaston@gmail.com> Copyright (C) 2013 Nicklas Avén Copyright (C) 2016 Sandro Santilli <strk@kbt.io> Copyright 2017 Darafei Praliaskouski <me@komzpa.net> Copyright (c) 2016, Paul Ramsey <pramsey@cleverelephant.ca> Copyright (C) 2011-2012 Sandro Santilli <strk@kbt.io> Copyright (C) 2011 Paul Ramsey <pramsey@cleverelephant.ca> Copyright (C) 2007-2008 Mark Cave-Ayland Copyright (C) 2001-2006 Refractions Research Inc. Copyright 2015 Daniel Baston <dbaston@gmail.com> Copyright 2009 David Skea <David.Skea@gov.bc.ca> Copyright (C) 2012-2015 Paul Ramsey <pramsey@cleverelephant.ca> Copyright (C) 2012-2015 Sandro Santilli <strk@kbt.io> Copyright 2001-2006 Refractions Research Inc. Copyright (C) 2004 Refractions Research Inc.

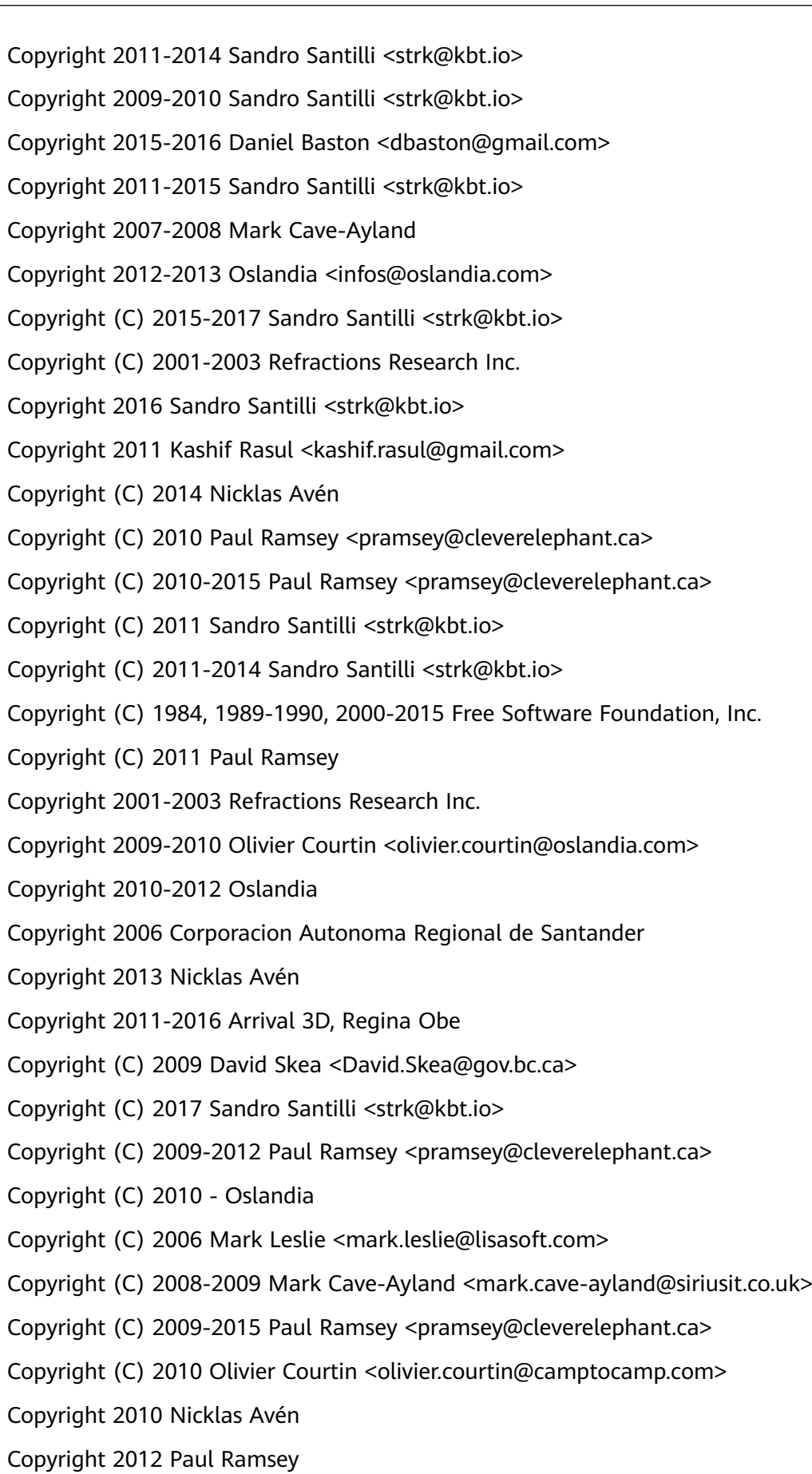

Copyright 2011 Nicklas Avén Copyright 2002 Thamer Alharbash Copyright 2011 OSGeo Copyright (C) 2009-2011 Paul Ramsey <pramsey@cleverelephant.ca> Copyright (C) 2008 Mark Cave-Ayland <mark.cave-ayland@siriusit.co.uk> Copyright (C) 2004-2007 Refractions Research Inc. Copyright 2010 LISAsoft Pty Ltd Copyright 2010 Mark Leslie Copyright (c) 1999, Frank Warmerdam Copyright 2009 Mark Cave-Ayland <mark.cave-ayland@siriusit.co.uk> Copyright (c) 2007, Frank Warmerdam Copyright 2008 OpenGeo.org Copyright (C) 2008 OpenGeo.org Copyright (C) 2009 Mark Cave-Ayland <mark.cave-ayland@siriusit.co.uk> Copyright 2010 LISAsoft Copyright (C) 2010 Mark Cave-Ayland <mark.cave-ayland@siriusit.co.uk> Copyright (c) 1999, 2001, Frank Warmerdam Copyright (C) 2016-2017 Bj?rn Harrtell <bjorn@wololo.org> Copyright (C) 2017 Danny G?tte <danny.goette@fem.tu-ilmenau.de> Copyright 2009-2011 Paul Ramsey <pramsey@cleverelephant.ca> ^copyright^ Copyright 2012 (C) Paul Ramsey <pramsey@cleverelephant.ca> Copyright (C) 2006 Refractions Research Inc. Copyright 2009 Paul Ramsey <pramsey@opengeo.org> Copyright 2001-2009 Refractions Research Inc. Copyright (C) 2010 Olivier Courtin <olivier.courtin@oslandia.com> By Nathan Wagner, copyright disclaimed, this entire file is in the public domain Copyright 2009-2011 Olivier Courtin <olivier.courtin@oslandia.com> Copyright (C) 2001-2005 Refractions Research Inc. Copyright 2001-2011 Refractions Research Inc. Copyright 2009-2014 Sandro Santilli <strk@kbt.io> Copyright (C) 2008 Paul Ramsey <pramsey@cleverelephant.ca>

Copyright (C) 2007 Refractions Research Inc. Copyright (C) 2010 Sandro Santilli <strk@kbt.io> Copyright 2012 J Smith <dark.panda@gmail.com>

Copyright 2009 - 2010 Oslandia

Copyright 2009 Oslandia

Copyright 2001-2005 Refractions Research Inc.

Copyright 2016 Paul Ramsey <pramsey@cleverelephant.ca>

Copyright 2016 Daniel Baston <dbaston@gmail.com>

Copyright (C) 2011 OpenGeo.org

Copyright (c) 2003-2017, Troy D. Hanson http:troydhanson.github.com/uthash/

Copyright (C) 2011 Regents of the University of California

Copyright (C) 2011-2013 Regents of the University of California

Copyright (C) 2010-2011 Jorge Arevalo <jorge.arevalo@deimos-space.com>

Copyright (C) 2010-2011 David Zwarg <dzwarg@azavea.com>

Copyright (C) 2009-2011 Pierre Racine <pierre.racine@sbf.ulaval.ca>

Copyright (C) 2009-2011 Mateusz Loskot <mateusz@loskot.net>

Copyright (C) 2008-2009 Sandro Santilli <strk@kbt.io>

Copyright (C) 2013 Nathaneil Hunter Clay <clay.nathaniel@gmail.com

Copyright (C) 2013 Nathaniel Hunter Clay <clay.nathaniel@gmail.com>

Copyright (C) 2013 Bborie Park <dustymugs@gmail.com>

Copyright (C) 2013 Nathaniel Hunter Clay <clay.nathaniel@gmail.com>

(C) 2009 Mateusz Loskot <mateusz@loskot.net>

Copyright (C) 2009 Mateusz Loskot <mateusz@loskot.net>

Copyright (C) 2009-2010 Mateusz Loskot <mateusz@loskot.net>

Copyright (C) 2009-2010 Jorge Arevalo <jorge.arevalo@deimos-space.com>

Copyright (C) 2012 Regents of the University of California

Copyright (C) 2013 Regents of the University of California

Copyright (C) 2012-2013 Regents of the University of California

Copyright (C) 2009 Sandro Santilli <strk@kbt.io>

"

License: The GPL v2 License.

GNU GENERAL PUBLIC LICENSE

Version 2, June 1991

Copyright (C) 1989, 1991 Free Software Foundation, Inc.

51 Franklin St, Fifth Floor, Boston, MA 02110-1301 USA

Everyone is permitted to copy and distribute verbatim copies of this license document, but changing it is not allowed.

#### Preamble

The licenses for most software are designed to take away your freedom to share and change it. By contrast, the GNU General Public License is intended to guarantee your freedom to share and change free software--to make sure the software is free for all its users. This General Public License applies to most of the Free Software Foundation's software and to any other program whose authors commit to using it. (Some other Free Software Foundation software is covered by the GNU Library General Public License instead.) You can apply it to your programs, too.

When we speak of free software, we are referring to freedom, not price. Our General Public Licenses are designed to make sure that you have the freedom to distribute copies of free software (and charge for this service if you wish), that you receive source code or can get it if you want it, that you can change the software or use pieces of it in new free programs; and that you know you can do these things.

To protect your rights, we need to make restrictions that forbid anyone to deny you these rights or to ask you to surrender the rights. These restrictions translate to certain responsibilities for you if you distribute copies of the software, or if you modify it.

For example, if you distribute copies of such a program, whether gratis or for a fee, you must give the recipients all the rights that you have. You must make sure that they, too, receive or can get the source code. And you must show them these terms so they know their rights.

We protect your rights with two steps:  $(1)$  copyright the software, and  $(2)$  offer you this license which gives you legal permission to copy, distribute and/or modify the software.

Also, for each author's protection and ours, we want to make certain that everyone understands that there is no warranty for this free software. If the software is modified by someone else and passed on, we want its recipients to know that what they have is not the original, so that any problems introduced by others will not reflect on the original authors' reputations.

Finally, any free program is threatened constantly by software patents. We wish to avoid the danger that redistributors of a free program will individually obtain patent licenses, in effect making the program proprietary. To prevent this, we have made it clear that any patent must be licensed for everyone's free use or not licensed at all.

The precise terms and conditions for copying, distribution and modification follow.?

GNU GENERAL PUBLIC LICENSE

TERMS AND CONDITIONS FOR COPYING, DISTRIBUTION AND MODIFICATION

0. This License applies to any program or other work which contains a notice placed by the copyright holder saying it may be distributed under the terms of this General Public License. The "Program", below, refers to any such program or work, and a "work based on the Program" means either the Program or any derivative work under copyright law: that is to say, a work containing the Program or a portion of it, either verbatim or with modifications and/or translated into another language. (Hereinafter, translation is included without limitation in the term "modification".) Each licensee is addressed as "you".

Activities other than copying, distribution and modification are not covered by this License; they are outside its scope. The act of running the Program is not restricted, and the output from the Program is covered only if its contents constitute a work based on the Program (independent of having been made by running the Program). Whether that is true depends on what the Program does.

1. You may copy and distribute verbatim copies of the Program's source code as you receive it, in any medium, provided that you conspicuously and appropriately publish on each copy an appropriate copyright notice and disclaimer of warranty; keep intact all the notices that refer to this License and to the absence of any warranty; and give any other recipients of the Program a copy of this License along with the Program.

You may charge a fee for the physical act of transferring a copy, and you may at your option offer warranty protection in exchange for a fee.

2. You may modify your copy or copies of the Program or any portion of it, thus forming a work based on the Program, and copy and distribute such modifications or work under the terms of Section 1 above, provided that you also meet all of these conditions:

a) You must cause the modified files to carry prominent notices stating that you changed the files and the date of any change.

b) You must cause any work that you distribute or publish, that in whole or in part contains or is derived from the Program or any part thereof, to be licensed as a whole at no charge to all third parties under the terms of this License.

c) If the modified program normally reads commands interactively when run, you must cause it, when started running for such interactive use in the most ordinary way, to print or display an announcement including an appropriate copyright notice and a notice that there is no warranty (or else, saying that you provide a warranty) and that users may redistribute the program under these conditions, and telling the user how to view a copy of this License. (Exception: if the Program itself is interactive but does not normally print such an announcement, your work based on the Program is not required to print an announcement.)

These requirements apply to the modified work as a whole. If identifiable sections of that work are not derived from the Program, and can be reasonably considered independent and separate works in themselves, then this License, and its terms, do not apply to those sections when you distribute them as separate works. But when you distribute the same sections as part of a whole which is a work based on the Program, the distribution of the whole must be on the terms of this License, whose permissions for other licensees extend to the entire whole, and thus to each and every part regardless of who wrote it.

Thus, it is not the intent of this section to claim rights or contest your rights to work written entirely by you; rather, the intent is to exercise the right to control the distribution of derivative or collective works based on the Program.

In addition, mere aggregation of another work not based on the Program with the Program (or with a work based on the Program) on a volume of a storage or distribution medium does not bring the other work under the scope of this License.

3. You may copy and distribute the Program (or a work based on it, under Section 2) in object code or executable form under the terms of Sections 1 and 2 above provided that you also do one of the following:

a) Accompany it with the complete corresponding machine-readable source code, which must be distributed under the terms of Sections 1 and 2 above on a medium customarily used for software interchange; or,

b) Accompany it with a written offer, valid for at least three years, to give any third party, for a charge no more than your cost of physically performing source distribution, a complete machine-readable copy of the corresponding source code, to be distributed under the terms of Sections 1 and 2 above on a medium customarily used for software interchange; or,

c) Accompany it with the information you received as to the offer to distribute corresponding source code. (This alternative is allowed only for noncommercial distribution and only if you received the program in object code or executable form with such an offer, in accord with Subsection b above.)

The source code for a work means the preferred form of the work for making modifications to it. For an executable work, complete source code means all the source code for all modules it contains, plus any associated interface definition files, plus the scripts used to control compilation and installation of the executable. However, as a special exception, the source code distributed need not include anything that is normally distributed (in either source or binary form) with the major components (compiler, kernel, and so on) of the operating system on which the executable runs, unless that component itself accompanies the executable.

If distribution of executable or object code is made by offering access to copy from a designated place, then offering equivalent access to copy the source code from the same place counts as distribution of the source code, even though third parties are not compelled to copy the source along with the object code.

4. You may not copy, modify, sublicense, or distribute the Program except as expressly provided under this License. Any attempt otherwise to copy, modify, sublicense or distribute the Program is void, and will automatically terminate your rights under this License. However, parties who have received copies, or rights, from you under this License will not have their licenses terminated so long as such parties remain in full compliance.

5. You are not required to accept this License, since you have not signed it. However, nothing else grants you permission to modify or distribute the Program or its derivative works. These actions are prohibited by law if you do not accept this License. Therefore, by modifying or distributing the Program (or any work based on the Program), you indicate your acceptance of this License to do so, and all its terms and conditions for copying, distributing or modifying the Program or works based on it.

6. Each time you redistribute the Program (or any work based on the Program), the recipient automatically receives a license from the original licensor to copy, distribute or modify the Program subject to these terms and conditions. You may not impose any further restrictions on the recipients' exercise of the rights granted herein. You are not responsible for enforcing compliance by third parties to this License.

7. If, as a consequence of a court judgment or allegation of patent infringement or for any other reason (not limited to patent issues), conditions are imposed on you (whether by court order, agreement or otherwise) that contradict the conditions of this License, they do not excuse you from the conditions of this License. If you cannot distribute so as to satisfy simultaneously your obligations under this License and any other pertinent obligations, then as a consequence you may not distribute the Program at all. For example, if a patent license would not permit royalty-free redistribution of the Program by all those who receive copies directly or indirectly through you, then the only way you could satisfy both it and this License would be to refrain entirely from distribution of the Program.

If any portion of this section is held invalid or unenforceable under any particular circumstance, the balance of the section is intended to apply and the section as a whole is intended to apply in other circumstances.

It is not the purpose of this section to induce you to infringe any patents or other property right claims or to contest validity of any such claims; this section has the sole purpose of protecting the integrity of the free software distribution system, which is implemented by public license practices. Many people have made generous contributions to the wide range of software distributed through that system in reliance on consistent application of that system; it is up to the author/ donor to decide if he or she is willing to distribute software through any other system and a licensee cannot impose that choice.

This section is intended to make thoroughly clear what is believed to be a consequence of the rest of this License.

8. If the distribution and/or use of the Program is restricted in certain countries either by patents or by copyrighted interfaces, the original copyright holder who places the Program under this License may add an explicit geographical distribution limitation excluding those countries, so that distribution is permitted only in or among countries not thus excluded. In such case, this License incorporates the limitation as if written in the body of this License.

9. The Free Software Foundation may publish revised and/or new versions of the General Public License from time to time. Such new versions will be similar in spirit to the present version, but may differ in detail to address new problems or concerns.

Each version is given a distinguishing version number. If the Program specifies a version number of this License which applies to it and "any later version", you have the option of following the terms and conditions either of that version or of any later version published by the Free Software Foundation. If the Program does not specify a version number of this License, you may choose any version ever published by the Free Software Foundation.

10. If you wish to incorporate parts of the Program into other free programs whose distribution conditions are different, write to the author to ask for permission. For software which is copyrighted by the Free Software Foundation, write to the Free Software Foundation; we sometimes make exceptions for this. Our decision will be guided by the two goals of preserving the free status of all derivatives of our free software and of promoting the sharing and reuse of software generally.

#### NO WARRANTY

11. BECAUSE THE PROGRAM IS LICENSED FREE OF CHARGE, THERE IS NO WARRANTY FOR THE PROGRAM, TO THE EXTENT PERMITTED BY APPLICABLE LAW. EXCEPT WHEN OTHERWISE STATED IN WRITING THE COPYRIGHT HOLDERS AND/OR OTHER PARTIES PROVIDE THE PROGRAM "AS IS" WITHOUT WARRANTY OF ANY KIND, EITHER EXPRESSED OR IMPLIED, INCLUDING, BUT NOT LIMITED TO, THE IMPLIED WARRANTIES OF MERCHANTABILITY AND FITNESS FOR A PARTICULAR PURPOSE. THE ENTIRE RISK AS TO THE QUALITY AND PERFORMANCE OF THE PROGRAM IS WITH YOU. SHOULD THE PROGRAM PROVE DEFECTIVE, YOU ASSUME THE COST OF ALL NECESSARY SERVICING, REPAIR OR CORRECTION.

12. IN NO EVENT UNLESS REQUIRED BY APPLICABLE LAW OR AGREED TO IN WRITING WILL ANY COPYRIGHT HOLDER, OR ANY OTHER PARTY WHO MAY MODIFY AND/OR REDISTRIBUTE THE PROGRAM AS PERMITTED ABOVE, BE LIABLE TO YOU FOR DAMAGES,INCLUDING ANY GENERAL, SPECIAL, INCIDENTAL OR CONSEQUENTIAL DAMAGES ARISING OUT OF THE USE OR INABILITY TO USE THE PROGRAM (INCLUDING BUT NOT LIMITED TO LOSS OF DATA OR DATA BEING RENDERED INACCURATE OR LOSSES SUSTAINED BY YOU OR THIRD PARTIES OR A FAILURE OF THE PROGRAM TO OPERATE WITH ANY OTHER PROGRAMS), EVEN IF SUCH HOLDER OR OTHER PARTY HAS BEEN ADVISED OF THE POSSIBILITY OF SUCH DAMAGES.

END OF TERMS AND CONDITIONS

How to Apply These Terms to Your New Programs

If you develop a new program, and you want it to be of the greatest possible use to the public, the best way to achieve this is to make it free software which everyone can redistribute and change under these terms.

To do so, attach the following notices to the program. It is safest to attach them to the start of each source file to most effectively convey the exclusion of warranty; and each file should have at least the "copyright" line and a pointer to where the full notice is found.

<one line to give the program's name and a brief idea of what it does.>

Copyright  $(C)$  <year> <name of author>

This program is free software; you can redistribute it and/or modify it under the terms of the GNU General Public License as published by the Free Software Foundation; either version 2 of the License, or (at your option) any later version.

This program is distributed in the hope that it will be useful,but WITHOUT ANY WARRANTY; without even the implied warranty of MERCHANTABILITY or FITNESS FOR A PARTICULAR PURPOSE. See the GNU General Public License for more details.

You should have received a copy of the GNU General Public License along with this program; if not, write to the Free Software Foundation, Inc., 51 Franklin St, Fifth Floor, Boston, MA 02110-1301 USA

Also add information on how to contact you by electronic and paper mail.

If the program is interactive, make it output a short notice like this when it starts in an interactive mode:

Gnomovision version 69, Copyright (C) year name of author

Gnomovision comes with ABSOLUTELY NO WARRANTY; for details type `show w'.

This is free software, and you are welcome to redistribute it under certain conditions; type `show c' for details.

The hypothetical commands `show w' and `show c' should show the appropriate parts of the General Public License. Of course, the commands you use may be called something other than `show w' and `show c'; they could even be mouseclicks or menu items--whatever suits your program.

You should also get your employer (if you work as a programmer) or your school, if any, to sign a "copyright disclaimer" for the program, if necessary. Here is a sample; alter the names:

Yoyodyne, Inc., hereby disclaims all copyright interest in the program `Gnomovision' (which makes passes at compilers) written by James Hacker.

<signature of Ty Coon>, 1 April 1989 Ty Coon, President of Vice

This General Public License does not permit incorporating your program into proprietary programs. If your program is a subroutine library, you may consider it more useful to permit linking proprietary applications with the library. If this is what you want to do, use the GNU Library General Public License instead of this License.

Software:Geos

Copyright notice:

Copyright (C) 2009 Sandro Santilli <strk@keybit.net>

Copyright (C) 2006 Refractions Research Inc.

Copyright (C) 2013 Sandro Santilli <strk@keybit.net>

Copyright (C) 2011 Sandro Santilli <strk@keybit.net>

Copyright (C) 2009 Sandro Santilli <strk@keybit.net>

Copyright (C) 2011 Sandro Santilli <strk@keybit.net>

Copyright (C) 2005-2011 Refractions Research Inc.

Copyright (C) 2009 Ragi Y. Burhum <ragi@burhum.com>

Copyright (C) 2010 Sandro Santilli <strk@keybit.net>

Copyright (C) 2009 2011 Sandro Santilli <strk@keybit.net>

Copyright (C) 2005 2006 Refractions Research Inc.

Copyright (C) 2011 Sandro Santilli <strk@keybit.net>

Copyright (C) 2006-2011 Refractions Research Inc.

Copyright (C) 2011 Sandro Santilli <strk@keybit.net

Copyright (C) 2009-2011 Sandro Santilli <strk@keybit.net>

Copyright (C) 2016 Daniel Baston

Copyright (C) 2008 Sean Gillies

Copyright (C) 2009 Sandro Santilli <strk@keybit.net>

Copyright (C) 2006 Refractions Research Inc.

Copyright (C) 2012 Sandro Santilli <strk@keybit.net>

Copyright (C) 2009 Sandro Santilli <strk@keybit.net>

Copyright (C) 2008-2010 Safe Software Inc.

Copyright (C) 2006-2007 Refractions Research Inc.

Copyright (C) 2005-2007 Refractions Research Inc.

Copyright (C) 2007 Refractions Research Inc.

Copyright (C) 2014 Mika Heiskanen <mika.heiskanen@fmi.fi>

Copyright (C) 2009-2010 Sandro Santilli <strk@keybit.net>

Copyright (C) 2009 2011 Sandro Santilli <strk@keybit.net>

Copyright (C) 2010 Sandro Santilli <strk@keybit.net>

Copyright (C) 2009 Mateusz Loskot

Copyright (C) 2005-2009 Refractions Research Inc.

Copyright (C) 2001-2009 Vivid Solutions Inc.

Copyright (C) 2012 Sandro Santilli <strk@keybit.net>

Copyright (C) 2006 Wu Yongwei

Copyright (C) 2012 Excensus LLC.

Copyright (C) 1996-2015 Free Software Foundation, Inc.

Copyright (c) 1995 Olivier Devillers <Olivier.Devillers@sophia.inria.fr>

Copyright (C) 2007-2010 Safe Software Inc.

Copyright (C) 2010 Safe Software Inc.

Copyright (C) 2006 Refractions Research

Copyright 2004 Sean Gillies, sgillies@frii.com

Copyright (C) 2011 Mateusz Loskot <mateusz@loskot.net>

Copyright (C) 2015 Nyall Dawson <nyall dot dawson at gmail dot com>

Original code (2.0 and earlier )copyright (c) 2000-2006 Lee Thomason (www.grinninglizard.com)

Original code (2.0 and earlier )copyright (c) 2000-2002 Lee Thomason (www.grinninglizard.com)

License: LGPL V2.1

GNU LESSER GENERAL PUBLIC LICENSE

Version 2.1, February 1999

Copyright (C) 1991, 1999 Free Software Foundation, Inc. 51 Franklin Street, Fifth Floor, Boston, MA 02110-1301 USA

Everyone is permitted to copy and distribute verbatim copies of this license document, but changing it is not allowed.

Copyright (C) 2005-2011 Refractions Research Inc.

Copyright (C) 2009 Ragi Y. Burhum <ragi@burhum.com>

Copyright (C) 2010 Sandro Santilli <strk@keybit.net>

Copyright (C) 2009 2011 Sandro Santilli <strk@keybit.net>

Copyright (C) 2005 2006 Refractions Research Inc.

Copyright (C) 2011 Sandro Santilli <strk@keybit.net>

Copyright (C) 2006-2011 Refractions Research Inc.

- Copyright (C) 2011 Sandro Santilli <strk@keybit.net
- Copyright (C) 2009-2011 Sandro Santilli <strk@keybit.net>
- Copyright (C) 2016 Daniel Baston
- Copyright (C) 2008 Sean Gillies
- Copyright (C) 2009 Sandro Santilli <strk@keybit.net>
- Copyright (C) 2006 Refractions Research Inc.
- Copyright (C) 2012 Sandro Santilli <strk@keybit.net>
- Copyright (C) 2009 Sandro Santilli <strk@keybit.net>
- Copyright (C) 2008-2010 Safe Software Inc.
- Copyright (C) 2006-2007 Refractions Research Inc.
- Copyright (C) 2005-2007 Refractions Research Inc.
- Copyright (C) 2007 Refractions Research Inc.
- Copyright (C) 2014 Mika Heiskanen <mika.heiskanen@fmi.fi>
- Copyright (C) 2009-2010 Sandro Santilli <strk@keybit.net>
- Copyright (C) 2009 2011 Sandro Santilli <strk@keybit.net>
- Copyright (C) 2010 Sandro Santilli <strk@keybit.net>
- Copyright (C) 2009 Mateusz Loskot
- Copyright (C) 2005-2009 Refractions Research Inc.
- Copyright (C) 2001-2009 Vivid Solutions Inc.
- Copyright (C) 2012 Sandro Santilli <strk@keybit.net>
- Copyright (C) 2006 Wu Yongwei
- Copyright (C) 2012 Excensus LLC.
- Copyright (C) 1996-2015 Free Software Foundation, Inc.
- Copyright (c) 1995 Olivier Devillers <Olivier.Devillers@sophia.inria.fr>
- Copyright (C) 2007-2010 Safe Software Inc.
- Copyright (C) 2010 Safe Software Inc.
- Copyright (C) 2006 Refractions Research
- Copyright 2004 Sean Gillies, sgillies@frii.com
- Copyright (C) 2011 Mateusz Loskot <mateusz@loskot.net>
- Copyright (C) 2015 Nyall Dawson <nyall dot dawson at gmail dot com>
- Original code (2.0 and earlier )copyright (c) 2000-2006 Lee Thomason (www.grinninglizard.com)

Original code (2.0 and earlier )copyright (c) 2000-2002 Lee Thomason (www.grinninglizard.com)

License: LGPL V2.1

GNU LESSER GENERAL PUBLIC LICENSE

Version 2.1, February 1999

Copyright (C) 1991, 1999 Free Software Foundation, Inc. 51 Franklin Street, Fifth Floor, Boston, MA 02110-1301 USA

Everyone is permitted to copy and distribute verbatim copies of this license document, but changing it is not allowed.

Copyright (C) 2005-2011 Refractions Research Inc.

Copyright (C) 2009 Ragi Y. Burhum <ragi@burhum.com>

Copyright (C) 2010 Sandro Santilli <strk@keybit.net>

Copyright (C) 2009 2011 Sandro Santilli <strk@keybit.net>

Copyright (C) 2005 2006 Refractions Research Inc.

Copyright (C) 2011 Sandro Santilli <strk@keybit.net>

Copyright (C) 2006-2011 Refractions Research Inc.

Copyright (C) 2011 Sandro Santilli <strk@keybit.net

Copyright (C) 2009-2011 Sandro Santilli <strk@keybit.net>

Copyright (C) 2016 Daniel Baston

Copyright (C) 2008 Sean Gillies

Copyright (C) 2009 Sandro Santilli <strk@keybit.net>

Copyright (C) 2006 Refractions Research Inc.

Copyright (C) 2012 Sandro Santilli <strk@keybit.net>

Copyright (C) 2009 Sandro Santilli <strk@keybit.net>

Copyright (C) 2008-2010 Safe Software Inc.

Copyright (C) 2006-2007 Refractions Research Inc.

Copyright (C) 2005-2007 Refractions Research Inc.

Copyright (C) 2007 Refractions Research Inc.

Copyright (C) 2014 Mika Heiskanen <mika.heiskanen@fmi.fi>

Copyright (C) 2009-2010 Sandro Santilli <strk@keybit.net>

Copyright (C) 2009 2011 Sandro Santilli <strk@keybit.net>

Copyright (C) 2010 Sandro Santilli <strk@keybit.net>

Copyright (C) 2009 Mateusz Loskot

Copyright (C) 2005-2009 Refractions Research Inc.

Copyright (C) 2001-2009 Vivid Solutions Inc.

Copyright (C) 2012 Sandro Santilli <strk@keybit.net>

Copyright (C) 2006 Wu Yongwei

Copyright (C) 2012 Excensus LLC.

Copyright (C) 1996-2015 Free Software Foundation, Inc.

Copyright (c) 1995 Olivier Devillers <Olivier.Devillers@sophia.inria.fr>

Copyright (C) 2007-2010 Safe Software Inc.

Copyright (C) 2010 Safe Software Inc.

Copyright (C) 2006 Refractions Research

Copyright 2004 Sean Gillies, sgillies@frii.com

Copyright (C) 2011 Mateusz Loskot <mateusz@loskot.net>

Copyright (C) 2015 Nyall Dawson <nyall dot dawson at gmail dot com>

Original code (2.0 and earlier )copyright (c) 2000-2006 Lee Thomason (www.grinninglizard.com)

Original code (2.0 and earlier )copyright (c) 2000-2002 Lee Thomason (www.grinninglizard.com)

License: LGPL V2.1

GNU LESSER GENERAL PUBLIC LICENSE

Version 2.1, February 1999

Copyright (C) 1991, 1999 Free Software Foundation, Inc. 51 Franklin Street, Fifth Floor, Boston, MA 02110-1301 USA

Everyone is permitted to copy and distribute verbatim copies of this license document, but changing it is not allowed.

Copyright (C) 2005-2011 Refractions Research Inc.

Copyright (C) 2009 Ragi Y. Burhum <ragi@burhum.com>

Copyright (C) 2010 Sandro Santilli <strk@keybit.net>

Copyright (C) 2009 2011 Sandro Santilli <strk@keybit.net>

Copyright (C) 2005 2006 Refractions Research Inc.

Copyright (C) 2011 Sandro Santilli <strk@keybit.net>

Copyright (C) 2006-2011 Refractions Research Inc.

Copyright (C) 2011 Sandro Santilli <strk@keybit.net

Copyright (C) 2009-2011 Sandro Santilli <strk@keybit.net>

Copyright (C) 2016 Daniel Baston

Copyright (C) 2008 Sean Gillies

Copyright (C) 2009 Sandro Santilli <strk@keybit.net>

Copyright (C) 2006 Refractions Research Inc.

Copyright (C) 2012 Sandro Santilli <strk@keybit.net>

Copyright (C) 2009 Sandro Santilli <strk@keybit.net>

Copyright (C) 2008-2010 Safe Software Inc.

Copyright (C) 2006-2007 Refractions Research Inc.

Copyright (C) 2005-2007 Refractions Research Inc.

Copyright (C) 2007 Refractions Research Inc.

Copyright (C) 2014 Mika Heiskanen <mika.heiskanen@fmi.fi>

Copyright (C) 2009-2010 Sandro Santilli <strk@keybit.net>

Copyright (C) 2009 2011 Sandro Santilli <strk@keybit.net>

Copyright (C) 2010 Sandro Santilli <strk@keybit.net>

Copyright (C) 2009 Mateusz Loskot

Copyright (C) 2005-2009 Refractions Research Inc.

Copyright (C) 2001-2009 Vivid Solutions Inc.

Copyright (C) 2012 Sandro Santilli <strk@keybit.net>

Copyright (C) 2006 Wu Yongwei

Copyright (C) 2012 Excensus LLC.

Copyright (C) 1996-2015 Free Software Foundation, Inc.

Copyright (c) 1995 Olivier Devillers <Olivier.Devillers@sophia.inria.fr>

Copyright (C) 2007-2010 Safe Software Inc.

Copyright (C) 2010 Safe Software Inc.

Copyright (C) 2006 Refractions Research

Copyright 2004 Sean Gillies, sgillies@frii.com

Copyright (C) 2011 Mateusz Loskot <mateusz@loskot.net>

Copyright (C) 2015 Nyall Dawson <nyall dot dawson at gmail dot com>

Original code (2.0 and earlier )copyright (c) 2000-2006 Lee Thomason (www.grinninglizard.com)

Original code (2.0 and earlier )copyright (c) 2000-2002 Lee Thomason (www.grinninglizard.com)

License: LGPL V2.1

GNU LESSER GENERAL PUBLIC LICENSE

Version 2.1, February 1999

Copyright (C) 1991, 1999 Free Software Foundation, Inc. 51 Franklin Street, Fifth Floor, Boston, MA 02110-1301 USA

Everyone is permitted to copy and distribute verbatim copies of this license document, but changing it is not allowed.

Copyright (C) 2005-2011 Refractions Research Inc.

Copyright (C) 2009 Ragi Y. Burhum <ragi@burhum.com>

Copyright (C) 2010 Sandro Santilli <strk@keybit.net>

Copyright (C) 2009 2011 Sandro Santilli <strk@keybit.net>

Copyright (C) 2005 2006 Refractions Research Inc.

Copyright (C) 2011 Sandro Santilli <strk@keybit.net>

Copyright (C) 2006-2011 Refractions Research Inc.

Copyright (C) 2011 Sandro Santilli <strk@keybit.net

Copyright (C) 2009-2011 Sandro Santilli <strk@keybit.net>

Copyright (C) 2016 Daniel Baston

Copyright (C) 2008 Sean Gillies

Copyright (C) 2009 Sandro Santilli <strk@keybit.net>

Copyright (C) 2006 Refractions Research Inc.

Copyright (C) 2012 Sandro Santilli <strk@keybit.net>

Copyright (C) 2009 Sandro Santilli <strk@keybit.net>

Copyright (C) 2008-2010 Safe Software Inc.

Copyright (C) 2006-2007 Refractions Research Inc.

Copyright (C) 2005-2007 Refractions Research Inc.

Copyright (C) 2007 Refractions Research Inc.

Copyright (C) 2014 Mika Heiskanen <mika.heiskanen@fmi.fi>

Copyright (C) 2009-2010 Sandro Santilli <strk@keybit.net>

Copyright (C) 2009 2011 Sandro Santilli <strk@keybit.net>

Copyright (C) 2010 Sandro Santilli <strk@keybit.net>

Copyright (C) 2009 Mateusz Loskot

Copyright (C) 2005-2009 Refractions Research Inc.

Copyright (C) 2001-2009 Vivid Solutions Inc.

Copyright (C) 2012 Sandro Santilli <strk@keybit.net>

Copyright (C) 2006 Wu Yongwei

Copyright (C) 2012 Excensus LLC.

Copyright (C) 1996-2015 Free Software Foundation, Inc.

Copyright (c) 1995 Olivier Devillers <Olivier.Devillers@sophia.inria.fr>

Copyright (C) 2007-2010 Safe Software Inc.

Copyright (C) 2010 Safe Software Inc.

Copyright (C) 2006 Refractions Research

Copyright 2004 Sean Gillies, sgillies@frii.com

Copyright (C) 2011 Mateusz Loskot <mateusz@loskot.net>

Copyright (C) 2015 Nyall Dawson <nyall dot dawson at gmail dot com>

Original code (2.0 and earlier )copyright (c) 2000-2006 Lee Thomason (www.grinninglizard.com)

Original code (2.0 and earlier )copyright (c) 2000-2002 Lee Thomason (www.grinninglizard.com)

License: LGPL V2.1

GNU LESSER GENERAL PUBLIC LICENSE

Version 2.1, February 1999

Copyright (C) 1991, 1999 Free Software Foundation, Inc. 51 Franklin Street, Fifth Floor, Boston, MA 02110-1301 USA

Everyone is permitted to copy and distribute verbatim copies of this license document, but changing it is not allowed.

Copyright (C) 2005-2011 Refractions Research Inc.

Copyright (C) 2009 Ragi Y. Burhum <ragi@burhum.com>

Copyright (C) 2010 Sandro Santilli <strk@keybit.net>

Copyright (C) 2009 2011 Sandro Santilli <strk@keybit.net>

Copyright (C) 2005 2006 Refractions Research Inc.

Copyright (C) 2011 Sandro Santilli <strk@keybit.net>

Copyright (C) 2006-2011 Refractions Research Inc.

Copyright (C) 2011 Sandro Santilli <strk@keybit.net

Copyright (C) 2009-2011 Sandro Santilli <strk@keybit.net>

Copyright (C) 2016 Daniel Baston

Copyright (C) 2008 Sean Gillies

Copyright (C) 2009 Sandro Santilli <strk@keybit.net>

Copyright (C) 2006 Refractions Research Inc.

- Copyright (C) 2012 Sandro Santilli <strk@keybit.net>
- Copyright (C) 2009 Sandro Santilli <strk@keybit.net>
- Copyright (C) 2008-2010 Safe Software Inc.
- Copyright (C) 2006-2007 Refractions Research Inc.
- Copyright (C) 2005-2007 Refractions Research Inc.
- Copyright (C) 2007 Refractions Research Inc.
- Copyright (C) 2014 Mika Heiskanen <mika.heiskanen@fmi.fi>
- Copyright (C) 2009-2010 Sandro Santilli <strk@keybit.net>
- Copyright (C) 2009 2011 Sandro Santilli <strk@keybit.net>
- Copyright (C) 2010 Sandro Santilli <strk@keybit.net>
- Copyright (C) 2009 Mateusz Loskot
- Copyright (C) 2005-2009 Refractions Research Inc.
- Copyright (C) 2001-2009 Vivid Solutions Inc.
- Copyright (C) 2012 Sandro Santilli <strk@keybit.net>
- Copyright (C) 2006 Wu Yongwei
- Copyright (C) 2012 Excensus LLC.
- Copyright (C) 1996-2015 Free Software Foundation, Inc.
- Copyright (c) 1995 Olivier Devillers <Olivier.Devillers@sophia.inria.fr>
- Copyright (C) 2007-2010 Safe Software Inc.
- Copyright (C) 2010 Safe Software Inc.
- Copyright (C) 2006 Refractions Research
- Copyright 2004 Sean Gillies, sgillies@frii.com
- Copyright (C) 2011 Mateusz Loskot <mateusz@loskot.net>
- Copyright (C) 2015 Nyall Dawson <nyall dot dawson at gmail dot com>
- Original code (2.0 and earlier )copyright (c) 2000-2006 Lee Thomason (www.grinninglizard.com)
- Original code (2.0 and earlier )copyright (c) 2000-2002 Lee Thomason (www.grinninglizard.com)
- License: LGPL V2.1
- GNU LESSER GENERAL PUBLIC LICENSE
- Version 2.1, February 1999

Copyright (C) 1991, 1999 Free Software Foundation, Inc. 51 Franklin Street, Fifth Floor, Boston, MA 02110-1301 USA

Everyone is permitted to copy and distribute verbatim copies of this license document, but changing it is not allowed.

Copyright (C) 2005-2011 Refractions Research Inc.

Copyright (C) 2009 Ragi Y. Burhum <ragi@burhum.com>

Copyright (C) 2010 Sandro Santilli <strk@keybit.net>

Copyright (C) 2009 2011 Sandro Santilli <strk@keybit.net>

Copyright (C) 2005 2006 Refractions Research Inc.

Copyright (C) 2011 Sandro Santilli <strk@keybit.net>

Copyright (C) 2006-2011 Refractions Research Inc.

Copyright (C) 2011 Sandro Santilli <strk@keybit.net

Copyright (C) 2009-2011 Sandro Santilli <strk@keybit.net>

Copyright (C) 2016 Daniel Baston

Copyright (C) 2008 Sean Gillies

Copyright (C) 2009 Sandro Santilli <strk@keybit.net>

Copyright (C) 2006 Refractions Research Inc.

Copyright (C) 2012 Sandro Santilli <strk@keybit.net>

Copyright (C) 2009 Sandro Santilli <strk@keybit.net>

Copyright (C) 2008-2010 Safe Software Inc.

Copyright (C) 2006-2007 Refractions Research Inc.

Copyright (C) 2005-2007 Refractions Research Inc.

Copyright (C) 2007 Refractions Research Inc.

Copyright (C) 2014 Mika Heiskanen <mika.heiskanen@fmi.fi>

Copyright (C) 2009-2010 Sandro Santilli <strk@keybit.net>

Copyright (C) 2009 2011 Sandro Santilli <strk@keybit.net>

Copyright (C) 2010 Sandro Santilli <strk@keybit.net>

Copyright (C) 2009 Mateusz Loskot

Copyright (C) 2005-2009 Refractions Research Inc.

Copyright (C) 2001-2009 Vivid Solutions Inc.

Copyright (C) 2012 Sandro Santilli <strk@keybit.net>

Copyright (C) 2006 Wu Yongwei

Copyright (C) 2012 Excensus LLC.

Copyright (C) 1996-2015 Free Software Foundation, Inc.

Copyright (c) 1995 Olivier Devillers <Olivier.Devillers@sophia.inria.fr>

Copyright (C) 2007-2010 Safe Software Inc.

Copyright (C) 2010 Safe Software Inc.

Copyright (C) 2006 Refractions Research

Copyright 2004 Sean Gillies, sgillies@frii.com

Copyright (C) 2011 Mateusz Loskot <mateusz@loskot.net>

Copyright (C) 2015 Nyall Dawson <nyall dot dawson at gmail dot com>

Original code (2.0 and earlier )copyright (c) 2000-2006 Lee Thomason (www.grinninglizard.com)

Original code (2.0 and earlier )copyright (c) 2000-2002 Lee Thomason (www.grinninglizard.com)

License: LGPL V2.1

GNU LESSER GENERAL PUBLIC LICENSE

Version 2.1, February 1999

Copyright (C) 1991, 1999 Free Software Foundation, Inc. 51 Franklin Street, Fifth Floor, Boston, MA 02110-1301 USA

Everyone is permitted to copy and distribute verbatim copies of this license document, but changing it is not allowed.

Copyright (C) 2005-2011 Refractions Research Inc.

Copyright (C) 2009 Ragi Y. Burhum <ragi@burhum.com>

Copyright (C) 2010 Sandro Santilli <strk@keybit.net>

Copyright (C) 2009 2011 Sandro Santilli <strk@keybit.net>

Copyright (C) 2005 2006 Refractions Research Inc.

Copyright (C) 2011 Sandro Santilli <strk@keybit.net>

Copyright (C) 2006-2011 Refractions Research Inc.

Copyright (C) 2011 Sandro Santilli <strk@keybit.net

Copyright (C) 2009-2011 Sandro Santilli <strk@keybit.net>

Copyright (C) 2016 Daniel Baston

Copyright (C) 2008 Sean Gillies

Copyright (C) 2009 Sandro Santilli <strk@keybit.net>

Copyright (C) 2006 Refractions Research Inc.

Copyright (C) 2012 Sandro Santilli <strk@keybit.net>

Copyright (C) 2009 Sandro Santilli <strk@keybit.net>

Copyright (C) 2008-2010 Safe Software Inc.

- Copyright (C) 2006-2007 Refractions Research Inc.
- Copyright (C) 2005-2007 Refractions Research Inc.
- Copyright (C) 2007 Refractions Research Inc.
- Copyright (C) 2014 Mika Heiskanen <mika.heiskanen@fmi.fi>
- Copyright (C) 2009-2010 Sandro Santilli <strk@keybit.net>
- Copyright (C) 2009 2011 Sandro Santilli <strk@keybit.net>
- Copyright (C) 2010 Sandro Santilli <strk@keybit.net>
- Copyright (C) 2009 Mateusz Loskot
- Copyright (C) 2005-2009 Refractions Research Inc.
- Copyright (C) 2001-2009 Vivid Solutions Inc.
- Copyright (C) 2012 Sandro Santilli <strk@keybit.net>
- Copyright (C) 2006 Wu Yongwei
- Copyright (C) 2012 Excensus LLC.
- Copyright (C) 1996-2015 Free Software Foundation, Inc.
- Copyright (c) 1995 Olivier Devillers <Olivier.Devillers@sophia.inria.fr>
- Copyright (C) 2007-2010 Safe Software Inc.
- Copyright (C) 2010 Safe Software Inc.
- Copyright (C) 2006 Refractions Research
- Copyright 2004 Sean Gillies, sgillies@frii.com
- Copyright (C) 2011 Mateusz Loskot <mateusz@loskot.net>
- Copyright (C) 2015 Nyall Dawson <nyall dot dawson at gmail dot com>
- Original code (2.0 and earlier )copyright (c) 2000-2006 Lee Thomason (www.grinninglizard.com)
- Original code (2.0 and earlier )copyright (c) 2000-2002 Lee Thomason (www.grinninglizard.com)
- License: LGPL V2.1
- GNU LESSER GENERAL PUBLIC LICENSE
- Version 2.1, February 1999
- Copyright (C) 1991, 1999 Free Software Foundation, Inc. 51 Franklin Street, Fifth Floor, Boston, MA 02110-1301 USA
- Everyone is permitted to copy and distribute verbatim copies of this license document, but changing it is not allowed.

Copyright (C) 2005-2011 Refractions Research Inc.

- Copyright (C) 2009 Ragi Y. Burhum <ragi@burhum.com>
- Copyright (C) 2010 Sandro Santilli <strk@keybit.net>
- Copyright (C) 2009 2011 Sandro Santilli <strk@keybit.net>
- Copyright (C) 2005 2006 Refractions Research Inc.
- Copyright (C) 2011 Sandro Santilli <strk@keybit.net>
- Copyright (C) 2006-2011 Refractions Research Inc.
- Copyright (C) 2011 Sandro Santilli <strk@keybit.net
- Copyright (C) 2009-2011 Sandro Santilli <strk@keybit.net>
- Copyright (C) 2016 Daniel Baston
- Copyright (C) 2008 Sean Gillies
- Copyright (C) 2009 Sandro Santilli <strk@keybit.net>
- Copyright (C) 2006 Refractions Research Inc.
- Copyright (C) 2012 Sandro Santilli <strk@keybit.net>
- Copyright (C) 2009 Sandro Santilli <strk@keybit.net>
- Copyright (C) 2008-2010 Safe Software Inc.
- Copyright (C) 2006-2007 Refractions Research Inc.
- Copyright (C) 2005-2007 Refractions Research Inc.
- Copyright (C) 2007 Refractions Research Inc.
- Copyright (C) 2014 Mika Heiskanen <mika.heiskanen@fmi.fi>
- Copyright (C) 2009-2010 Sandro Santilli <strk@keybit.net>
- Copyright (C) 2009 2011 Sandro Santilli <strk@keybit.net>
- Copyright (C) 2010 Sandro Santilli <strk@keybit.net>
- Copyright (C) 2009 Mateusz Loskot
- Copyright (C) 2005-2009 Refractions Research Inc.
- Copyright (C) 2001-2009 Vivid Solutions Inc.
- Copyright (C) 2012 Sandro Santilli <strk@keybit.net>
- Copyright (C) 2006 Wu Yongwei
- Copyright (C) 2012 Excensus LLC.
- Copyright (C) 1996-2015 Free Software Foundation, Inc.
- Copyright (c) 1995 Olivier Devillers <Olivier.Devillers@sophia.inria.fr>
- Copyright (C) 2007-2010 Safe Software Inc.
- Copyright (C) 2010 Safe Software Inc.

Copyright (C) 2006 Refractions Research

Copyright 2004 Sean Gillies, sgillies@frii.com

Copyright (C) 2011 Mateusz Loskot <mateusz@loskot.net>

Copyright (C) 2015 Nyall Dawson <nyall dot dawson at gmail dot com>

Original code (2.0 and earlier )copyright (c) 2000-2006 Lee Thomason (www.grinninglizard.com)

Original code (2.0 and earlier )copyright (c) 2000-2002 Lee Thomason (www.grinninglizard.com)

License: LGPL V2.1

GNU LESSER GENERAL PUBLIC LICENSE

Version 2.1, February 1999

Copyright (C) 1991, 1999 Free Software Foundation, Inc. 51 Franklin Street, Fifth Floor, Boston, MA 02110-1301 USA

Everyone is permitted to copy and distribute verbatim copies of this license document, but changing it is not allowed.

Copyright (C) 2005-2011 Refractions Research Inc.

Copyright (C) 2009 Ragi Y. Burhum <ragi@burhum.com>

Copyright (C) 2010 Sandro Santilli <strk@keybit.net>

Copyright (C) 2009 2011 Sandro Santilli <strk@keybit.net>

Copyright (C) 2005 2006 Refractions Research Inc.

Copyright (C) 2011 Sandro Santilli <strk@keybit.net>

Copyright (C) 2006-2011 Refractions Research Inc.

Copyright (C) 2011 Sandro Santilli <strk@keybit.net

Copyright (C) 2009-2011 Sandro Santilli <strk@keybit.net>

Copyright (C) 2016 Daniel Baston

Copyright (C) 2008 Sean Gillies

Copyright (C) 2009 Sandro Santilli <strk@keybit.net>

Copyright (C) 2006 Refractions Research Inc.

Copyright (C) 2012 Sandro Santilli <strk@keybit.net>

Copyright (C) 2009 Sandro Santilli <strk@keybit.net>

Copyright (C) 2008-2010 Safe Software Inc.

Copyright (C) 2006-2007 Refractions Research Inc.

Copyright (C) 2005-2007 Refractions Research Inc.

Copyright (C) 2007 Refractions Research Inc.

- Copyright (C) 2014 Mika Heiskanen <mika.heiskanen@fmi.fi>
- Copyright (C) 2009-2010 Sandro Santilli <strk@keybit.net>
- Copyright (C) 2009 2011 Sandro Santilli <strk@keybit.net>
- Copyright (C) 2010 Sandro Santilli <strk@keybit.net>
- Copyright (C) 2009 Mateusz Loskot
- Copyright (C) 2005-2009 Refractions Research Inc.
- Copyright (C) 2001-2009 Vivid Solutions Inc.
- Copyright (C) 2012 Sandro Santilli <strk@keybit.net>
- Copyright (C) 2006 Wu Yongwei
- Copyright (C) 2012 Excensus LLC.
- Copyright (C) 1996-2015 Free Software Foundation, Inc.
- Copyright (c) 1995 Olivier Devillers <Olivier.Devillers@sophia.inria.fr>
- Copyright (C) 2007-2010 Safe Software Inc.
- Copyright (C) 2010 Safe Software Inc.
- Copyright (C) 2006 Refractions Research
- Copyright 2004 Sean Gillies, sgillies@frii.com
- Copyright (C) 2011 Mateusz Loskot <mateusz@loskot.net>
- Copyright (C) 2015 Nyall Dawson <nyall dot dawson at gmail dot com>
- Original code (2.0 and earlier )copyright (c) 2000-2006 Lee Thomason (www.grinninglizard.com)
- Original code (2.0 and earlier )copyright (c) 2000-2002 Lee Thomason (www.grinninglizard.com)
- License: LGPL V2.1
- GNU LESSER GENERAL PUBLIC LICENSE
- Version 2.1, February 1999
- Copyright (C) 1991, 1999 Free Software Foundation, Inc. 51 Franklin Street, Fifth Floor, Boston, MA 02110-1301 USA
- Everyone is permitted to copy and distribute verbatim copies of this license document, but changing it is not allowed.
- Copyright (C) 2005-2011 Refractions Research Inc.
- Copyright (C) 2009 Ragi Y. Burhum <ragi@burhum.com>
- Copyright (C) 2010 Sandro Santilli <strk@keybit.net>

Copyright (C) 2009 2011 Sandro Santilli <strk@keybit.net>

- Copyright (C) 2005 2006 Refractions Research Inc.
- Copyright (C) 2011 Sandro Santilli <strk@keybit.net>
- Copyright (C) 2006-2011 Refractions Research Inc.
- Copyright (C) 2011 Sandro Santilli <strk@keybit.net
- Copyright (C) 2009-2011 Sandro Santilli <strk@keybit.net>
- Copyright (C) 2016 Daniel Baston
- Copyright (C) 2008 Sean Gillies
- Copyright (C) 2009 Sandro Santilli <strk@keybit.net>
- Copyright (C) 2006 Refractions Research Inc.
- Copyright (C) 2012 Sandro Santilli <strk@keybit.net>
- Copyright (C) 2009 Sandro Santilli <strk@keybit.net>
- Copyright (C) 2008-2010 Safe Software Inc.
- Copyright (C) 2006-2007 Refractions Research Inc.
- Copyright (C) 2005-2007 Refractions Research Inc.
- Copyright (C) 2007 Refractions Research Inc.
- Copyright (C) 2014 Mika Heiskanen <mika.heiskanen@fmi.fi>
- Copyright (C) 2009-2010 Sandro Santilli <strk@keybit.net>
- Copyright (C) 2009 2011 Sandro Santilli <strk@keybit.net>
- Copyright (C) 2010 Sandro Santilli <strk@keybit.net>
- Copyright (C) 2009 Mateusz Loskot
- Copyright (C) 2005-2009 Refractions Research Inc.
- Copyright (C) 2001-2009 Vivid Solutions Inc.
- Copyright (C) 2012 Sandro Santilli <strk@keybit.net>
- Copyright (C) 2006 Wu Yongwei
- Copyright (C) 2012 Excensus LLC.
- Copyright (C) 1996-2015 Free Software Foundation, Inc.
- Copyright (c) 1995 Olivier Devillers <Olivier.Devillers@sophia.inria.fr>
- Copyright (C) 2007-2010 Safe Software Inc.
- Copyright (C) 2010 Safe Software Inc.
- Copyright (C) 2006 Refractions Research
- Copyright 2004 Sean Gillies, sgillies@frii.com
- Copyright (C) 2011 Mateusz Loskot <mateusz@loskot.net>

Copyright (C) 2015 Nyall Dawson <nyall dot dawson at gmail dot com>

Original code (2.0 and earlier )copyright (c) 2000-2006 Lee Thomason (www.grinninglizard.com)

Original code (2.0 and earlier )copyright (c) 2000-2002 Lee Thomason (www.grinninglizard.com)

License: LGPL V2.1

GNU LESSER GENERAL PUBLIC LICENSE

Version 2.1, February 1999

Copyright (C) 1991, 1999 Free Software Foundation, Inc. 51 Franklin Street, Fifth Floor, Boston, MA 02110-1301 USA

Everyone is permitted to copy and distribute verbatim copies of this license document, but changing it is not allowed.

Copyright (C) 2005-2011 Refractions Research Inc.

Copyright (C) 2009 Ragi Y. Burhum <ragi@burhum.com>

Copyright (C) 2010 Sandro Santilli <strk@keybit.net>

Copyright (C) 2009 2011 Sandro Santilli <strk@keybit.net>

Copyright (C) 2005 2006 Refractions Research Inc.

Copyright (C) 2011 Sandro Santilli <strk@keybit.net>

Copyright (C) 2006-2011 Refractions Research Inc.

Copyright (C) 2011 Sandro Santilli <strk@keybit.net

Copyright (C) 2009-2011 Sandro Santilli <strk@keybit.net>

Copyright (C) 2016 Daniel Baston

Copyright (C) 2008 Sean Gillies

Copyright (C) 2009 Sandro Santilli <strk@keybit.net>

Copyright (C) 2006 Refractions Research Inc.

Copyright (C) 2012 Sandro Santilli <strk@keybit.net>

Copyright (C) 2009 Sandro Santilli <strk@keybit.net>

Copyright (C) 2008-2010 Safe Software Inc.

Copyright (C) 2006-2007 Refractions Research Inc.

Copyright (C) 2005-2007 Refractions Research Inc.

Copyright (C) 2007 Refractions Research Inc.

Copyright (C) 2014 Mika Heiskanen <mika.heiskanen@fmi.fi>

Copyright (C) 2009-2010 Sandro Santilli <strk@keybit.net>

Copyright (C) 2009 2011 Sandro Santilli <strk@keybit.net>

Copyright (C) 2010 Sandro Santilli <strk@keybit.net>

Copyright (C) 2009 Mateusz Loskot

Copyright (C) 2005-2009 Refractions Research Inc.

Copyright (C) 2001-2009 Vivid Solutions Inc.

Copyright (C) 2012 Sandro Santilli <strk@keybit.net>

Copyright (C) 2006 Wu Yongwei

Copyright (C) 2012 Excensus LLC.

Copyright (C) 1996-2015 Free Software Foundation, Inc.

Copyright (c) 1995 Olivier Devillers <Olivier.Devillers@sophia.inria.fr>

Copyright (C) 2007-2010 Safe Software Inc.

Copyright (C) 2010 Safe Software Inc.

Copyright (C) 2006 Refractions Research

Copyright 2004 Sean Gillies, sgillies@frii.com

Copyright (C) 2011 Mateusz Loskot <mateusz@loskot.net>

Copyright (C) 2015 Nyall Dawson <nyall dot dawson at gmail dot com>

Original code (2.0 and earlier )copyright (c) 2000-2006 Lee Thomason (www.grinninglizard.com)

Original code (2.0 and earlier )copyright (c) 2000-2002 Lee Thomason (www.grinninglizard.com)

License: LGPL V2.1

GNU LESSER GENERAL PUBLIC LICENSE

Version 2.1, February 1999

Copyright (C) 1991, 1999 Free Software Foundation, Inc. 51 Franklin Street, Fifth Floor, Boston, MA 02110-1301 USA

Everyone is permitted to copy and distribute verbatim copies of this license document, but changing it is not allowed.

Copyright (C) 2005-2011 Refractions Research Inc.

Copyright (C) 2009 Ragi Y. Burhum <ragi@burhum.com>

Copyright (C) 2010 Sandro Santilli <strk@keybit.net>

Copyright (C) 2009 2011 Sandro Santilli <strk@keybit.net>

Copyright (C) 2005 2006 Refractions Research Inc.

Copyright (C) 2011 Sandro Santilli <strk@keybit.net>

Copyright (C) 2006-2011 Refractions Research Inc.

- Copyright (C) 2011 Sandro Santilli <strk@keybit.net
- Copyright (C) 2009-2011 Sandro Santilli <strk@keybit.net>
- Copyright (C) 2016 Daniel Baston
- Copyright (C) 2008 Sean Gillies
- Copyright (C) 2009 Sandro Santilli <strk@keybit.net>
- Copyright (C) 2006 Refractions Research Inc.
- Copyright (C) 2012 Sandro Santilli <strk@keybit.net>
- Copyright (C) 2009 Sandro Santilli <strk@keybit.net>
- Copyright (C) 2008-2010 Safe Software Inc.
- Copyright (C) 2006-2007 Refractions Research Inc.
- Copyright (C) 2005-2007 Refractions Research Inc.
- Copyright (C) 2007 Refractions Research Inc.
- Copyright (C) 2014 Mika Heiskanen <mika.heiskanen@fmi.fi>
- Copyright (C) 2009-2010 Sandro Santilli <strk@keybit.net>
- Copyright (C) 2009 2011 Sandro Santilli <strk@keybit.net>
- Copyright (C) 2010 Sandro Santilli <strk@keybit.net>
- Copyright (C) 2009 Mateusz Loskot
- Copyright (C) 2005-2009 Refractions Research Inc.
- Copyright (C) 2001-2009 Vivid Solutions Inc.
- Copyright (C) 2012 Sandro Santilli <strk@keybit.net>
- Copyright (C) 2006 Wu Yongwei
- Copyright (C) 2012 Excensus LLC.
- Copyright (C) 1996-2015 Free Software Foundation, Inc.
- Copyright (c) 1995 Olivier Devillers <Olivier.Devillers@sophia.inria.fr>
- Copyright (C) 2007-2010 Safe Software Inc.
- Copyright (C) 2010 Safe Software Inc.
- Copyright (C) 2006 Refractions Research
- Copyright 2004 Sean Gillies, sgillies@frii.com
- Copyright (C) 2011 Mateusz Loskot <mateusz@loskot.net>
- Copyright (C) 2015 Nyall Dawson <nyall dot dawson at gmail dot com>
- Original code (2.0 and earlier )copyright (c) 2000-2006 Lee Thomason (www.grinninglizard.com)

Original code (2.0 and earlier )copyright (c) 2000-2002 Lee Thomason (www.grinninglizard.com)

License: LGPL V2.1

GNU LESSER GENERAL PUBLIC LICENSE

Version 2.1, February 1999

Copyright (C) 1991, 1999 Free Software Foundation, Inc. 51 Franklin Street, Fifth Floor, Boston, MA 02110-1301 USA

Everyone is permitted to copy and distribute verbatim copies of this license document, but changing it is not allowed.

Copyright (C) 2005-2011 Refractions Research Inc.

Copyright (C) 2009 Ragi Y. Burhum <ragi@burhum.com>

Copyright (C) 2010 Sandro Santilli <strk@keybit.net>

Copyright (C) 2009 2011 Sandro Santilli <strk@keybit.net>

Copyright (C) 2005 2006 Refractions Research Inc.

Copyright (C) 2011 Sandro Santilli <strk@keybit.net>

Copyright (C) 2006-2011 Refractions Research Inc.

Copyright (C) 2011 Sandro Santilli <strk@keybit.net

Copyright (C) 2009-2011 Sandro Santilli <strk@keybit.net>

Copyright (C) 2016 Daniel Baston

Copyright (C) 2008 Sean Gillies

Copyright (C) 2009 Sandro Santilli <strk@keybit.net>

Copyright (C) 2006 Refractions Research Inc.

Copyright (C) 2012 Sandro Santilli <strk@keybit.net>

Copyright (C) 2009 Sandro Santilli <strk@keybit.net>

Copyright (C) 2008-2010 Safe Software Inc.

Copyright (C) 2006-2007 Refractions Research Inc.

Copyright (C) 2005-2007 Refractions Research Inc.

Copyright (C) 2007 Refractions Research Inc.

Copyright (C) 2014 Mika Heiskanen <mika.heiskanen@fmi.fi>

Copyright (C) 2009-2010 Sandro Santilli <strk@keybit.net>

Copyright (C) 2009 2011 Sandro Santilli <strk@keybit.net>

Copyright (C) 2010 Sandro Santilli <strk@keybit.net>

Copyright (C) 2009 Mateusz Loskot

Copyright (C) 2005-2009 Refractions Research Inc.

Copyright (C) 2001-2009 Vivid Solutions Inc.

Copyright (C) 2012 Sandro Santilli <strk@keybit.net>

Copyright (C) 2006 Wu Yongwei

Copyright (C) 2012 Excensus LLC.

Copyright (C) 1996-2015 Free Software Foundation, Inc.

Copyright (c) 1995 Olivier Devillers <Olivier.Devillers@sophia.inria.fr>

Copyright (C) 2007-2010 Safe Software Inc.

Copyright (C) 2010 Safe Software Inc.

Copyright (C) 2006 Refractions Research

Copyright 2004 Sean Gillies, sgillies@frii.com

Copyright (C) 2011 Mateusz Loskot <mateusz@loskot.net>

Copyright (C) 2015 Nyall Dawson <nyall dot dawson at gmail dot com>

Original code (2.0 and earlier )copyright (c) 2000-2006 Lee Thomason (www.grinninglizard.com)

Original code (2.0 and earlier )copyright (c) 2000-2002 Lee Thomason (www.grinninglizard.com)

License: LGPL V2.1

GNU LESSER GENERAL PUBLIC LICENSE

Version 2.1, February 1999

Copyright (C) 1991, 1999 Free Software Foundation, Inc. 51 Franklin Street, Fifth Floor, Boston, MA 02110-1301 USA

Everyone is permitted to copy and distribute verbatim copies of this license document, but changing it is not allowed.

Copyright (C) 2005-2011 Refractions Research Inc.

Copyright (C) 2009 Ragi Y. Burhum <ragi@burhum.com>

Copyright (C) 2010 Sandro Santilli <strk@keybit.net>

Copyright (C) 2009 2011 Sandro Santilli <strk@keybit.net>

Copyright (C) 2005 2006 Refractions Research Inc.

Copyright (C) 2011 Sandro Santilli <strk@keybit.net>

Copyright (C) 2006-2011 Refractions Research Inc.

Copyright (C) 2011 Sandro Santilli <strk@keybit.net

Copyright (C) 2009-2011 Sandro Santilli <strk@keybit.net>
Copyright (C) 2016 Daniel Baston

Copyright (C) 2008 Sean Gillies

Copyright (C) 2009 Sandro Santilli <strk@keybit.net>

Copyright (C) 2006 Refractions Research Inc.

Copyright (C) 2012 Sandro Santilli <strk@keybit.net>

Copyright (C) 2009 Sandro Santilli <strk@keybit.net>

Copyright (C) 2008-2010 Safe Software Inc.

Copyright (C) 2006-2007 Refractions Research Inc.

Copyright (C) 2005-2007 Refractions Research Inc.

Copyright (C) 2007 Refractions Research Inc.

Copyright (C) 2014 Mika Heiskanen <mika.heiskanen@fmi.fi>

Copyright (C) 2009-2010 Sandro Santilli <strk@keybit.net>

Copyright (C) 2009 2011 Sandro Santilli <strk@keybit.net>

Copyright (C) 2010 Sandro Santilli <strk@keybit.net>

Copyright (C) 2009 Mateusz Loskot

Copyright (C) 2005-2009 Refractions Research Inc.

Copyright (C) 2001-2009 Vivid Solutions Inc.

Copyright (C) 2012 Sandro Santilli <strk@keybit.net>

Copyright (C) 2006 Wu Yongwei

Copyright (C) 2012 Excensus LLC.

Copyright (C) 1996-2015 Free Software Foundation, Inc.

Copyright (c) 1995 Olivier Devillers <Olivier.Devillers@sophia.inria.fr>

Copyright (C) 2007-2010 Safe Software Inc.

Copyright (C) 2010 Safe Software Inc.

Copyright (C) 2006 Refractions Research

Copyright 2004 Sean Gillies, sgillies@frii.com

Copyright (C) 2011 Mateusz Loskot <mateusz@loskot.net>

Copyright (C) 2015 Nyall Dawson <nyall dot dawson at gmail dot com>

Original code (2.0 and earlier )copyright (c) 2000-2006 Lee Thomason (www.grinninglizard.com)

Original code (2.0 and earlier )copyright (c) 2000-2002 Lee Thomason (www.grinninglizard.com)

License: LGPL V2.1

GNU LESSER GENERAL PUBLIC LICENSE

Version 2.1, February 1999

Copyright (C) 1991, 1999 Free Software Foundation, Inc. 51 Franklin Street, Fifth Floor, Boston, MA 02110-1301 USA

Everyone is permitted to copy and distribute verbatim copies of this license document, but changing it is not allowed.

Copyright (C) 2005-2011 Refractions Research Inc.

Copyright (C) 2009 Ragi Y. Burhum <ragi@burhum.com>

Copyright (C) 2010 Sandro Santilli <strk@keybit.net>

Copyright (C) 2009 2011 Sandro Santilli <strk@keybit.net>

Copyright (C) 2005 2006 Refractions Research Inc.

Copyright (C) 2011 Sandro Santilli <strk@keybit.net>

Copyright (C) 2006-2011 Refractions Research Inc.

Copyright (C) 2011 Sandro Santilli <strk@keybit.net

Copyright (C) 2009-2011 Sandro Santilli <strk@keybit.net>

Copyright (C) 2016 Daniel Baston

Copyright (C) 2008 Sean Gillies

Copyright (C) 2009 Sandro Santilli <strk@keybit.net>

Copyright (C) 2006 Refractions Research Inc.

Copyright (C) 2012 Sandro Santilli <strk@keybit.net>

Copyright (C) 2009 Sandro Santilli <strk@keybit.net>

Copyright (C) 2008-2010 Safe Software Inc.

Copyright (C) 2006-2007 Refractions Research Inc.

Copyright (C) 2005-2007 Refractions Research Inc.

Copyright (C) 2007 Refractions Research Inc.

Copyright (C) 2014 Mika Heiskanen <mika.heiskanen@fmi.fi>

Copyright (C) 2009-2010 Sandro Santilli <strk@keybit.net>

Copyright (C) 2009 2011 Sandro Santilli <strk@keybit.net>

Copyright (C) 2010 Sandro Santilli <strk@keybit.net>

Copyright (C) 2009 Mateusz Loskot

Copyright (C) 2005-2009 Refractions Research Inc.

Copyright (C) 2001-2009 Vivid Solutions Inc.

Copyright (C) 2012 Sandro Santilli <strk@keybit.net>

Copyright (C) 2006 Wu Yongwei

Copyright (C) 2012 Excensus LLC.

Copyright (C) 1996-2015 Free Software Foundation, Inc.

Copyright (c) 1995 Olivier Devillers <Olivier.Devillers@sophia.inria.fr>

Copyright (C) 2007-2010 Safe Software Inc.

Copyright (C) 2010 Safe Software Inc.

Copyright (C) 2006 Refractions Research

Copyright 2004 Sean Gillies, sgillies@frii.com

Copyright (C) 2011 Mateusz Loskot <mateusz@loskot.net>

Copyright (C) 2015 Nyall Dawson <nyall dot dawson at gmail dot com>

Original code (2.0 and earlier )copyright (c) 2000-2006 Lee Thomason (www.grinninglizard.com)

Original code (2.0 and earlier )copyright (c) 2000-2002 Lee Thomason (www.grinninglizard.com)

License: LGPL V2.1

GNU LESSER GENERAL PUBLIC LICENSE

Version 2.1, February 1999

Copyright (C) 1991, 1999 Free Software Foundation, Inc. 51 Franklin Street, Fifth Floor, Boston, MA 02110-1301 USA

Everyone is permitted to copy and distribute verbatim copies of this license document, but changing it is not allowed.

[This is the first released version of the Lesser GPL. It also counts as the successor of the GNU Library Public License, version 2, hence the version number 2.1.]

Preamble

The licenses for most software are designed to take away your freedom to share and change it. By contrast, the GNU General Public

Licenses are intended to guarantee your freedom to share and change free software--to make sure the software is free for all its users.

This license, the Lesser General Public License, applies to some specially designated software packages--typically libraries--of the Free Software Foundation and other authors who decide to use it. You can use it too, but we suggest you first think carefully about whether this license or the ordinary General Public License is the better strategy to use in any particular case, based on the explanations below.

When we speak of free software, we are referring to freedom of use, not price. Our General Public Licenses are designed to make sure that you have the freedom to distribute copies of free software (and charge for this service if you wish); that you receive source code or can get it if you want it; that you can change the software and use pieces of it in new free programs; and that you are informed that you can do these things.

To protect your rights, we need to make restrictions that forbid distributors to deny you these rights or to ask you to surrender these rights. These restrictions translate to certain responsibilities for you if you distribute copies of the library or if you modify it.

For example, if you distribute copies of the library, whether gratis or for a fee, you must give the recipients all the rights that we gave you. You must make sure that they, too, receive or can get the source code. If you link other code with the library, you must provide complete object files to the recipients, so that they can relink them with the library after making changes to the library and recompiling it. And you must show them these terms so they know their rights.

We protect your rights with a two-step method: (1) we copyright the library, and  $(2)$  we offer you this license, which gives you legal permission to copy, distribute and/or modify the library.

To protect each distributor, we want to make it very clear that there is no warranty for the free library. Also, if the library is modified by someone else and passed on, the recipients should know that what they have is not the original version, so that the original author's reputation will not be affected by problems that might be introduced by others.

Finally, software patents pose a constant threat to the existence of any free program. We wish to make sure that a company cannot effectively restrict the users of a free program by obtaining a restrictive license from a patent holder. Therefore, we insist that any patent license obtained for a version of the library must be consistent with the full freedom of use specified in this license.

Most GNU software, including some libraries, is covered by the ordinary GNU General Public License. This license, the GNU Lesser General Public License, applies to certain designated libraries, and

is quite different from the ordinary General Public License. We use this license for certain libraries in order to permit linking those libraries into non-free programs.

When a program is linked with a library, whether statically or using a shared library, the combination of the two is legally speaking a combined work, a derivative of the original library. The ordinary General Public License therefore permits such linking only if the entire combination fits its criteria of freedom. The Lesser General Public License permits more lax criteria for linking other code with the library.

We call this license the "Lesser" General Public License because it does Less to protect the user's freedom than the ordinary General Public License. It also provides other free software developers Less of an advantage over competing non-free programs. These disadvantages are the reason we use the ordinary

General Public License for many libraries. However, the Lesser license provides advantages in certain special circumstances.

For example, on rare occasions, there may be a special need to encourage the widest possible use of a certain library, so that it becomes a de-facto standard. To achieve this, non-free programs must be allowed to use the library. A more frequent case is that a free library does the same job as widely used non-free libraries. In this case, there is little to gain by limiting the free library to free software only, so we use the Lesser General Public License.

In other cases, permission to use a particular library in non-free programs enables a greater number of people to use a large body of free software. For example, permission to use the GNU C Library in

non-free programs enables many more people to use the whole GNU operating system, as well as its variant, the GNU/Linux operating system.

Although the Lesser General Public License is Less protective of the users' freedom, it does ensure that the user of a program that is linked with the Library has the freedom and the wherewithal to run that program using a modified version of the Library.

The precise terms and conditions for copying, distribution and modification follow. Pay close attention to the difference between a "work based on the library" and a "work that uses the library". The

former contains code derived from the library, whereas the latter must be combined with the library in order to run.

GNU LESSER GENERAL PUBLIC LICENSE

TERMS AND CONDITIONS FOR COPYING, DISTRIBUTION AND MODIFICATION

0. This License Agreement applies to any software library or other program which contains a notice placed by the copyright holder or other authorized party saying it may be distributed under the terms of this Lesser General Public License (also called "this License"). Each licensee is addressed as "you".

A "library" means a collection of software functions and/or data prepared so as to be conveniently linked with application programs (which use some of those functions and data) to form executables.

The "Library", below, refers to any such software library or work which has been distributed under these terms. A "work based on the Library" means either the Library or any derivative work under

copyright law: that is to say, a work containing the Library or a portion of it, either verbatim or with modifications and/or translated straightforwardly into another language. (Hereinafter, translation is included without limitation in the term "modification".)

"Source code" for a work means the preferred form of the work for making modifications to it. For a library, complete source code means all the source code for all modules it contains, plus any associated interface definition files, plus the scripts used to control compilation and installation of the library.

Activities other than copying, distribution and modification are not covered by this License; they are outside its scope. The act of running a program using the Library is not restricted, and output from such a program is covered only if its contents constitute a work based on the Library (independent of the use of the Library in a tool for writing it). Whether that is true depends on what the Library does and what the program that uses the Library does.

1. You may copy and distribute verbatim copies of the Library's complete source code as you receive it, in any medium, provided that you conspicuously and appropriately publish on each copy an

appropriate copyright notice and disclaimer of warranty; keep intact all the notices that refer to this License and to the absence of any warranty; and distribute a copy of this License along with the

Library.

You may charge a fee for the physical act of transferring a copy, and you may at your option offer warranty protection in exchange for a fee.

2. You may modify your copy or copies of the Library or any portion of it, thus forming a work based on the Library, and copy and distribute such modifications or work under the terms of Section 1

above, provided that you also meet all of these conditions:

a) The modified work must itself be a software library.

b) You must cause the files modified to carry prominent notices stating that you changed the files and the date of any change.

c) You must cause the whole of the work to be licensed at no charge to all third parties under the terms of this License.

d) If a facility in the modified Library refers to a function or a table of data to be supplied by an application program that uses the facility, other than as an argument passed when the facility is invoked, then you must make a good faith effort to ensure that, in the event an application does not supply such function or table, the facility still operates, and performs whatever part of

its purpose remains meaningful.

(For example, a function in a library to compute square roots has a purpose that is entirely well-defined independent of the application. Therefore, Subsection 2d requires that any application-supplied function or table used by this function must be optional: if the application does not supply it, the square root function must still compute square roots.)

These requirements apply to the modified work as a whole. If identifiable sections of that work are not derived from the Library, and can be reasonably considered independent and separate works in

themselves, then this License, and its terms, do not apply to those sections when you distribute them as separate works. But when you distribute the same sections as part of a whole which is a work based on the Library, the distribution of the whole must be on the terms of this License, whose permissions for other licensees extend to the entire whole, and thus to each and every part regardless of who wrote it.

Thus, it is not the intent of this section to claim rights or contest your rights to work written entirely by you; rather, the intent is to exercise the right to control the distribution of derivative or

collective works based on the Library.

In addition, mere aggregation of another work not based on the Library with the Library (or with a work based on the Library) on a volume of a storage or distribution medium does not bring the other work under the scope of this License.

3. You may opt to apply the terms of the ordinary GNU General Public License instead of this License to a given copy of the Library. To do this, you must alter all the notices that refer to this License, so that they refer to the ordinary GNU General Public License, version 2, instead of to this License. (If a newer version than version 2 of the ordinary GNU General Public License has appeared, then you can specify that version instead if you wish.) Do not make any other change in these notices.

Once this change is made in a given copy, it is irreversible for that copy, so the ordinary GNU General Public License applies to all subsequent copies and derivative works made from that copy.

This option is useful when you wish to copy part of the code of the Library into a program that is not a library.

4. You may copy and distribute the Library (or a portion or derivative of it, under Section 2) in object code or executable form under the terms of Sections 1 and 2 above provided that you accompany

it with the complete corresponding machine-readable source code, which must be distributed under the terms of Sections 1 and 2 above on a medium customarily used for software interchange.

If distribution of object code is made by offering access to copy from a designated place, then offering equivalent access to copy the source code from the same place satisfies the requirement to

distribute the source code, even though third parties are not compelled to copy the source along with the object code.

5. A program that contains no derivative of any portion of the Library, but is designed to work with the Library by being compiled or linked with it, is called a "work that uses the Library". Such a

work, in isolation, is not a derivative work of the Library, and therefore falls outside the scope of this License.

However, linking a "work that uses the Library" with the Library creates an executable that is a derivative of the Library (because it contains portions of the Library), rather than a "work that uses the library". The executable is therefore covered by this License.

Section 6 states terms for distribution of such executables.

When a "work that uses the Library" uses material from a header file that is part of the Library, the object code for the work may be a derivative work of the Library even though the source code is not. Whether this is true is especially significant if the work can be linked without the Library, or if the work is itself a library. The threshold for this to be true is not precisely defined by law.

If such an object fià uses only numerical parameters, data structure layouts and accessors, and small macros and small inline functions (ten lines or less in length), then the use of the object

file is unrestricted, regardless of whether it is legally a derivative work. (Executables containing this object code plus portions of the Library will still fall under Section 6.)

Otherwise, if the work is a derivative of the Library, you may distribute the object code for the work under the terms of Section 6. Any executables containing that work also fall under Section 6,

whether or not they are linked directly with the Library itself.

6. As an exception to the Sections above, you may also combine or link a "work that uses the Library" with the Library to produce a work containing portions of the Library, and distribute that work

under terms of your choice, provided that the terms permit modification of the work for the customer's own use and reverse engineering for debugging such modifications.

You must give prominent notice with each copy of the work that the Library is used in it and that the Library and its use are covered by this License. You must supply a copy of this License. If the work during execution displays copyright notices, you must include the copyright notice for the Library among them, as well as a reference directing the user to the copy of this License. Also, you must do one of these things:

a) Accompany the work with the complete corresponding machine-readable source code for the Library including whatever changes were used in the work (which must be distributed under Sections 1 and 2 above); and, if the work is an executable linked with the Library, with the complete machine-readable "work

that uses the Library", as object code and/or source code, so that the user can modify the Library and then relink to produce a modified executable containing the modified Library. (It is understood that the user who changes the contents of definitions files in the Library will not necessarily be able to recompile the application to use the modified definitions.)

b) Use a suitable shared library mechanism for linking with the Library. A suitable mechanism is one that (1) uses at run time a copy of the library already present on the user's computer system,

rather than copying library functions into the executable, and (2) will operate properly with a modified version of the library, if the user installs one, as long as the modified version is interface-compatible with the version that the work was made with.

c) Accompany the work with a written offer, valid for at least three years, to give the same user the materials specified in Subsection 6a, above, for a charge no more than the cost of performing this distribution.

d) If distribution of the work is made by offering access to copy from a designated place, offer equivalent access to copy the above specified materials from the same place.

e) Verify that the user has already received a copy of these materials or that you have already sent this user a copy.

For an executable, the required form of the "work that uses the Library" must include any data and utility programs needed for reproducing the executable from it. However, as a special exception,

the materials to be distributed need not include anything that is normally distributed (in either source or binary form) with the major components (compiler, kernel, and so on) of the operating system on

which the executable runs, unless that component itself accompanies the executable.

It may happen that this requirement contradicts the license restrictions of other proprietary libraries that do not normally accompany the operating system. Such a contradiction means you cannot

use both them and the Library together in an executable that you distribute.

7. You may place library facilities that are a work based on the Library side-by-side in a single library together with other library facilities not covered by this License, and distribute such a combined library, provided that the separate distribution of the work based on the Library and of the other library facilities is otherwise permitted, and provided that you do these two things:

a) Accompany the combined library with a copy of the same work based on the Library, uncombined with any other library facilities. This must be distributed under the terms of the Sections above.

b) Give prominent notice with the combined library of the fact that part of it is a work based on the Library, and explaining where to find the accompanying uncombined form of the same work.

8. You may not copy, modify, sublicense, link with, or distribute the Library except as expressly provided under this License. Any attempt otherwise to copy, modify, sublicense, link with, or distribute the Library is void, and will automatically terminate your rights under this License. However, parties who have received copies, or rights, from you under this License will not have their licenses terminated so long as such parties remain in full compliance.

9. You are not required to accept this License, since you have not signed it. However, nothing else grants you permission to modify or distribute the Library or its derivative works. These actions are prohibited by law if you do not accept this License. Therefore, by modifying or distributing the Library (or any work based on the Library), you indicate your acceptance of this License to do so, and all its terms and conditions for copying, distributing or modifying the Library or works based on it.

10. Each time you redistribute the Library (or any work based on the Library), the recipient automatically receives a license from the original licensor to copy, distribute, link with or modify the Library subject to these terms and conditions. You may not impose any further restrictions on the recipients' exercise of the rights granted herein.

You are not responsible for enforcing compliance by third parties with this License.

11. If, as a consequence of a court judgment or allegation of patent infringement or for any other reason (not limited to patent issues), conditions are imposed on you (whether by court order, agreement or otherwise) that contradict the conditions of this License, they do not excuse you from the conditions of this License. If you cannot distribute so as to satisfy simultaneously your obligations under this License and any other pertinent obligations, then as a consequence you may not distribute the Library at all. For example, if a patent license would not permit royalty-free redistribution of the Library by all those who receive copies directly or indirectly through you, then the only way you could satisfy both it and this License would be to refrain entirely from distribution of the Library.

If any portion of this section is held invalid or unenforceable under any particular circumstance, the balance of the section is intended to apply, and the section as a whole is intended to apply in other circumstances.

It is not the purpose of this section to induce you to infringe any patents or other property right claims or to contest validity of any such claims; this section has the sole purpose of protecting the

integrity of the free software distribution system which is implemented by public license practices. Many people have made generous contributions to the wide range of software distributed through that system in reliance on consistent application of that system; it is up to the author/donor to decide if he or she is willing to distribute software through any other system and a licensee cannot

impose that choice.

This section is intended to make thoroughly clear what is believed to be a consequence of the rest of this License.

12. If the distribution and/or use of the Library is restricted in certain countries either by patents or by copyrighted interfaces, the original copyright holder who places the Library under this License may add an explicit geographical distribution limitation excluding those countries, so that distribution is permitted only in or among countries not thus excluded. In such case, this License incorporates the limitation as if written in the body of this License.

13. The Free Software Foundation may publish revised and/or new versions of the Lesser General Public License from time to time.

Such new versions will be similar in spirit to the present version, but may differ in detail to address new problems or concerns.

Each version is given a distinguishing version number. If the Library specifies a version number of this License which applies to it and "any later version", you have the option of following the terms and conditions either of that version or of any later version published by the Free Software Foundation. If the Library does not specify a license version number, you may choose any version ever published by the Free Software Foundation.

14. If you wish to incorporate parts of the Library into other free programs whose distribution conditions are incompatible with these, write to the author to ask for permission. For software which is

copyrighted by the Free Software Foundation, write to the Free Software Foundation; we sometimes make exceptions for this. Our decision will be guided by the two goals of preserving the free status

of all derivatives of our free software and of promoting the sharing and reuse of software generally.

#### NO WARRANTY

15. BECAUSE THE LIBRARY IS LICENSED FREE OF CHARGE, THERE IS NO WARRANTY FOR THE LIBRARY, TO THE EXTENT PERMITTED BY APPLICABLE LAW. EXCEPT WHEN OTHERWISE STATED IN WRITING THE COPYRIGHT HOLDERS AND/OR OTHER PARTIES PROVIDE THE LIBRARY "AS IS" WITHOUT WARRANTY OF ANY KIND, EITHER EXPRESSED OR IMPLIED, INCLUDING, BUT NOT LIMITED TO, THE IMPLIED WARRANTIES OF MERCHANTABILITY AND FITNESS FOR A PARTICULAR PURPOSE. THE ENTIRE RISK AS TO THE QUALITY AND PERFORMANCE OF THE LIBRARY IS WITH YOU. SHOULD THE LIBRARY PROVE DEFECTIVE, YOU ASSUME THE COST OF ALL NECESSARY SERVICING, REPAIR OR CORRECTION.

16. IN NO EVENT UNLESS REQUIRED BY APPLICABLE LAW OR AGREED TO IN WRITING WILL ANY COPYRIGHT HOLDER, OR ANY OTHER PARTY WHO MAY MODIFY AND/OR REDISTRIBUTE THE LIBRARY AS PERMITTED ABOVE, BE LIABLE TO YOU FOR DAMAGES, INCLUDING ANY GENERAL, SPECIAL, INCIDENTAL OR

CONSEQUENTIAL DAMAGES ARISING OUT OF THE USE OR INABILITY TO USE THE LIBRARY (INCLUDING BUT NOT LIMITED TO LOSS OF DATA OR DATA BEING

RENDERED INACCURATE OR LOSSES SUSTAINED BY YOU OR THIRD PARTIES OR A FAILURE OF THE LIBRARY TO OPERATE WITH ANY OTHER SOFTWARE), EVEN IF SUCH HOLDER OR OTHER PARTY HAS BEEN ADVISED OF THE POSSIBILITY OF SUCH DAMAGES.

END OF TERMS AND CONDITIONS

How to Apply These Terms to Your New Libraries

If you develop a new library, and you want it to be of the greatest possible use to the public, we recommend making it free software that everyone can redistribute and change. You can do so by permitting redistribution under these terms (or, alternatively, under the terms of the ordinary General Public License).

To apply these terms, attach the following notices to the library. It is safest to attach them to the start of each source file to most effectively convey the exclusion of warranty; and each file should have at least the "copyright" line and a pointer to where the full notice is found.

<one line to give the library's name and a brief idea of what it does.>

Copyright (C) <year> <name of author>

This library is free software; you can redistribute it and/or modify it under the terms of the GNU Lesser General Public License as published by the Free Software Foundation; either version 2.1 of the License, or (at your option) any later version.

This library is distributed in the hope that it will be useful, but WITHOUT ANY WARRANTY; without even the implied warranty of MERCHANTABILITY or FITNESS FOR A PARTICULAR PURPOSE. See the GNU

Lesser General Public License for more details.

You should have received a copy of the GNU Lesser General Public License along with this library; if not, write to the Free Software Foundation, Inc., 51 Franklin Street, Fifth Floor, Boston, MA 02110-1301 USA

Also add information on how to contact you by electronic and paper mail.

You should also get your employer (if you work as a programmer) or your school, if any, to sign a "copyright disclaimer" for the library, if necessary. Here is a sample; alter the names:

Yoyodyne, Inc., hereby disclaims all copyright interest in the library `Frob' (a library for tweaking knobs) written by James Random Hacker.

<signature of Ty Coon>, 1 April 1990

Ty Coon, President of Vice

That's all there is to it!

Software: JSON-C

Copyright notice:

Copyright (c) 2004, 2005 Metaparadigm Pte. Ltd.

Copyright (c) 2009-2012 Eric Haszlakiewicz

Copyright (c) 2004, 2005 Metaparadigm Pte Ltd

Copyright (c) 2009 Hewlett-Packard Development Company, L.P.

Copyright 2011, John Resig

Copyright 2011, The Dojo Foundation

Copyright (c) 2012 Eric Haszlakiewicz

Copyright (c) 2009-2012 Hewlett-Packard Development Company, L.P.

Copyright (c) 2008-2009 Yahoo! Inc. All rights reserved.

Copyright (C) 1996, 1997, 1998, 1999, 2000, 2001, 2003, 2004, 2005, 2006,

2007, 2008, 2009, 2010, 2011 Free Software Foundation, Inc.

Copyright (c) 2013 Metaparadigm Pte. Ltd.

License: MIT License

Copyright (c) 2009-2012 Eric Haszlakiewicz

Permission is hereby granted, free of charge, to any person obtaining a copy of this software and associated documentation files (the "Software"), to deal in the Software without restriction, including without limitation the rights to use, copy, modify, merge, publish, distribute, sublicense, and/or sell copies of the Software, and to permit persons to whom the Software is furnished to do so, subject to the following conditions:

The above copyright notice and this permission notice shall be included in all copies or substantial portions of the Software.

THE SOFTWARE IS PROVIDED "AS IS", WITHOUT WARRANTY OF ANY KIND, EXPRESS OR IMPLIED, INCLUDING BUT NOT LIMITED TO THE WARRANTIES OF MERCHANTABILITY, FITNESS FOR A PARTICULAR PURPOSE AND NONINFRINGEMENT. IN NO EVENT SHALL THE AUTHORS OR COPYRIGHT HOLDERS BE LIABLE FOR ANY CLAIM, DAMAGES OR OTHER LIABILITY, WHETHER IN AN ACTION OF CONTRACT, TORT OR OTHERWISE, ARISING FROM, OUT OF OR IN CONNECTION WITH THE SOFTWARE OR THE USE OR OTHER DEALINGS IN THE SOFTWARE.

----------------------------------------------------------------

Copyright (c) 2004, 2005 Metaparadigm Pte Ltd

Permission is hereby granted, free of charge, to any person obtaining a copy of this software and associated documentation files (the "Software"), to deal in the Software without restriction, including without limitation the rights to use, copy, modify, merge, publish, distribute, sublicense, and/or sell copies of the Software, and to permit persons to whom the Software is furnished to do so, subject to the following conditions:

The above copyright notice and this permission notice shall be included in all copies or substantial portions of the Software.

THE SOFTWARE IS PROVIDED "AS IS", WITHOUT WARRANTY OF ANY KIND, EXPRESS OR IMPLIED, INCLUDING BUT NOT LIMITED TO THE WARRANTIES OF MERCHANTABILITY, FITNESS FOR A PARTICULAR PURPOSE AND NONINFRINGEMENT. IN NO EVENT SHALL THE AUTHORS OR COPYRIGHT HOLDERS BE LIABLE FOR ANY CLAIM, DAMAGES OR OTHER LIABILITY, WHETHER IN AN ACTION OF CONTRACT, TORT OR OTHERWISE, ARISING FROM, OUT OF OR IN CONNECTION WITH THE SOFTWARE OR THE USE OR OTHER DEALINGS IN THE SOFTWARE.

Software: proj

Copyright notice:

"Copyright (C) 2010 Mateusz Loskot <mateusz@loskot.net>

Copyright (C) 2007 Douglas Gregor <doug.gregor@gmail.com>

Copyright (C) 2007 Troy Straszheim

CMake, Copyright (C) 2009-2010 Mateusz Loskot <mateusz@loskot.net> )

Copyright (C) 2011 Nicolas David <nicolas.david@ign.fr>

Copyright (c) 2000, Frank Warmerdam

Copyright (c) 2011, Open Geospatial Consortium, Inc.

Copyright (C) 1996, 1997, 1998, 1999, 2000, 2001, 2003, 2004, 2005, 2006,

2007, 2008, 2009, 2010, 2011 Free Software Foundation, Inc.

Copyright (c) Charles Karney (2012-2015) <charles@karney.com> and licensed

Copyright (c) 2005, Antonello Andrea

Copyright (c) 2010, Frank Warmerdam

Copyright (c) 1995, Gerald Evenden

Copyright (c) 2000, Frank Warmerdam <warmerdam@pobox.com>

Copyright (c) 2010, Frank Warmerdam <warmerdam@pobox.com>

Copyright (c) 2013, Frank Warmerdam

Copyright (c) 2003 Gerald I. Evenden

Copyright (c) 2012, Frank Warmerdam <warmerdam@pobox.com>

Copyright (c) 2002, Frank Warmerdam Copyright (c) 2004 Gerald I. Evenden Copyright (c) 2012 Martin Raspaud Copyright (c) 2001, Thomas Flemming, tf@ttqv.com Copyright (c) 2002, Frank Warmerdam <warmerdam@pobox.com> Copyright (c) 2009, Frank Warmerdam Copyright (c) 2003, 2006 Gerald I. Evenden Copyright (c) 2011, 2012 Martin Lambers <marlam@marlam.de> Copyright (c) 2006, Andrey Kiselev Copyright (c) 2008-2012, Even Rouault <even dot rouault at mines-paris dot org> Copyright (c) 2001, Frank Warmerdam Copyright (c) 2001, Frank Warmerdam <warmerdam@pobox.com> Copyright (c) 2008 Gerald I. Evenden  $\mathbf{u}$ License: MIT License Please see above Software: libxml2 Copyright notice: "See Copyright for the status of this software. Copyright (C) 1998-2003 Daniel Veillard. All Rights Reserved. Copyright (C) 2003 Daniel Veillard. copy: see Copyright for the status of this software.

copy: see Copyright for the status of this software

copy: see Copyright for the status of this software.

Copyright (C) 2000 Bjorn Reese and Daniel Veillard.

Copy: See Copyright for the status of this software.

See COPYRIGHT for the status of this software

Copyright (C) 2000 Gary Pennington and Daniel Veillard.

Copyright (C) 1996, 1997, 1998, 1999, 2000, 2001, 2003, 2004, 2005, 2006,

2007 Free Software Foundation, Inc.

Copyright (C) 1998 Bjorn Reese and Daniel Stenberg.

Copyright (C) 2001 Bjorn Reese <breese@users.sourceforge.net>

Copyright (C) 2000 Bjorn Reese and Daniel Stenberg. Copyright (C) 2001 Bjorn Reese and Daniel Stenberg. See Copyright for the status of this software " License: MIT License

Please see above

# **9** 资源负载管理

# **9.1** 资源负载管理概述

影响集群性能的资源包括内存、CPU和磁盘I/O 和存储空间等。

在业务运行中,系统压力可能集中在集群中的一部分节点或者系统资源中的某项资 源,导致系统资源不能充分利用,集群性能不能充分发挥。GaussDB(DWS)提供了一 系列资源负载管理手段,来均衡任务对系统资源的利用。

CPU、内存是服务器上的计算资源,通过对资源的集中管控,可以有效避免"作业" 占用资源的冲突,实现所有作业和谐共处,高优先级(例如关键报表的生成)的作业 优先执行,以及用户间的资源隔离。

存储空间管理是多租户场景下的重要特性,用于限定不同用户可以使用的空间配额。 GaussDB(DWS)提供简易的语法接口,在创建用户时指定存储空间的大小,通过内部 逻辑实现不同用户存储空间的统计和控制。

如图**[9-1](#page-305-0)**所示。其中:

- CPU, I/O等计算资源: 通过资源池进行管理。
- 内存管理可以实现节点级别的控制和作业级别的控制。内存管理通过数据库系统 参数、GUC参数,和资源池等进行控制。
- 数据存储空间:通过创建用户时指定。

说明

资源池是GaussDB(DWS)进行负载管理的基本单元,负责管理业务运行所需的系统资源 (包括CPU、I/O和内存),并提供SQL的并发控制功能。

#### <span id="page-305-0"></span>图 **9-1** 资源负载管理概览

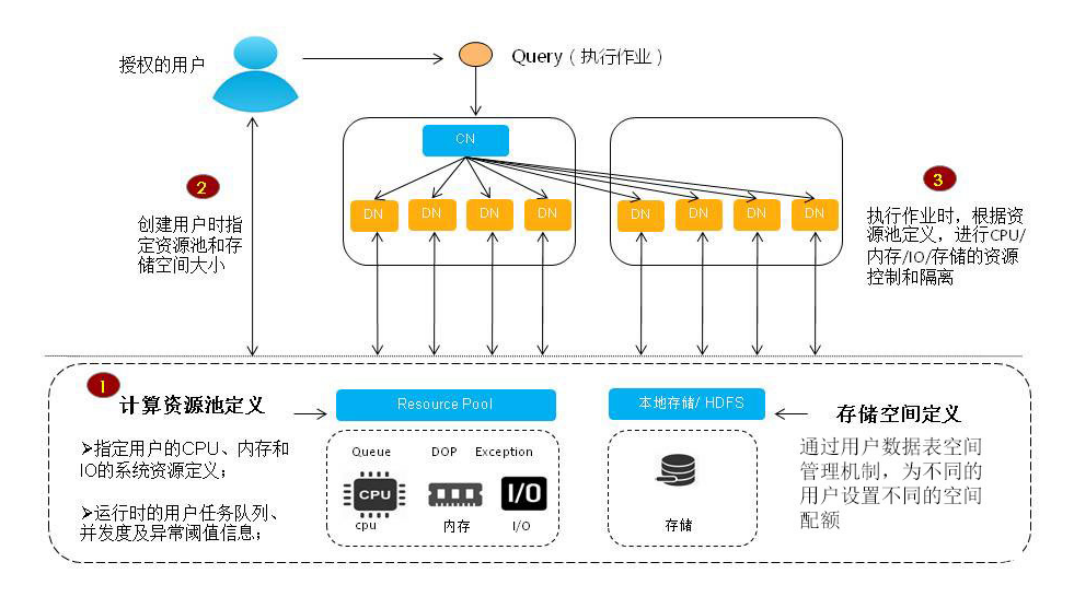

# **9.2 query band** 负载识别

# 背景信息

GaussDB(DWS)实现基于query band的负载识别和队列内优先级控制,一方面提供了 更为灵活的负载识别手段,可根据作业类型、应用名称、脚本名称等识别负载队列, 使用户根据业务场景可灵活配置query band识别队列;另一方面实现了队列内作业下 发优先级控制,后续将逐步实现队列内资源优先级控制。

管理员用户可根据业务场景及作业类别配置query\_band所关联队列及估算内存限制等 实现更为灵活的负载控制与资源管控。如果业务未配置query\_band或用户未将 query\_band关联行为时,作业会默认使用用户关联队列和队列内优先级。

# 前提条件

负载管理控制功能use\_workload\_manager已设置为"on"。

## 操作步骤

步骤**1** 设置query\_band"JobName=abc"关联资源池p1、队列内优先级Rush、次序为1。 **SELECT \* FROM gs\_wlm\_set\_queryband\_action**('JobName=abc','respool=p1;priority=rush',1); gs\_wlm\_set\_queryband\_action ---------------------------- t

(1 row)

步骤**2** 修改query\_band"JobName=abc"的关联资源池为p2。

**SELECT \* FROM gs\_wlm\_set\_queryband\_action**('JobName=abc','respool=p2'); gs\_wlm\_set\_queryband\_action ---------------------------- t  $(1 row)$ 步骤**3** 修改query\_band"JobName=abc"的队列内优先级为High。 **SELECT \* FROM gs\_wlm\_set\_queryband\_action**('JobName=abc','priority=high'); gs\_wlm\_set\_queryband\_action ---------------------------- t (1 row) 步骤**4** 修改query\_band"JobName=abc"的次序为3。 **SELECT \* FROM gs\_wlm\_set\_queryband\_order**('JobName=abc',3); gs\_wlm\_set\_queryband\_order ---------------------------- t

(1 row)

**----**结束

#### 说明

- pg\_workload\_action跨库系统表用于存储query\_band行为和次序,详见 **[PG\\_WORKLOAD\\_ACTION](#page-576-0)**。
- query\_band作为标识符,除负载识别外没有特殊含义,为防止系统表过大,因此默认行为在 系统表中不存储(例:默认资源池或Medium优先级),query\_band具体行为可通过 pg\_queryband\_action视图查询;
- as wlm set queryband action函数设置query\_band行为: 其中第一个参数即queryband键 值对的长度上限为63个字符;第二个参数action不区分大小写,多个action使用分号分隔; order为缺省参数,默认为-1。query\_band支持关联行为包括:资源池及队列内优先级,详 见资源管理函数中的"gs\_wlm\_set\_queryband\_action"。
- gs\_wlm\_set\_queryband\_order函数设置query\_band次序: 其中第一个参数即queryband键 值对的长度上限为63个字符; query\_band次序必须大于等于-1,除默认次序-1外不存在两个 次序相同的query\_band。设置query\_band次序时如果存在相同次序的query\_band,则将原 query\_band次序+1,详见资源管理函数中的"gs\_wlm\_set\_queryband\_order"。
- gs\_wlm\_get\_queryband\_action函数查询query\_band行为: 详见资源管理函数中的 "gs\_wlm\_set\_queryband\_action"。
- pg\_queryband\_action系统视图查询所有query\_band行为: 详见 **[PG\\_QUERYBAND\\_ACTION](#page-638-0)**。
- query\_band关联资源池: query\_band支持关联队列, 作业执行时, 若query\_band指定了队 列, 则使用query\_band关联的队列, 否则使用用户关联的队列。
	- query\_band关联资源池时,资源池不存在报错退出,关联失败。
	- query\_band关联资源池时,记录query\_band与资源池依赖关系。
	- query\_band关联资源池删除时,提示有query\_band依赖,资源池删除失败。
- query\_band关联队列内优先级: query\_band支持关联作业优先级, 支持高中低(High/ Medium/Low)三个优先级,同时提供Rush作为特殊优先级(绿色通道),默认优先级为 Medium。正常实践过程中,大部分作业使用Medium优先级,优先级较低作业使用Low优先 级,特权作业使用High优先级,High作业不建议过多。Rush优先级作为特殊场景下应急使 用,平时不建议使用。

队列内优先级实现队列内排队优先级:

- 静态负载管理场景下,CN并发不足时,触发CN全局队列排队,CN全局队列为优先级 队列。
- 动态负载管理场景下,DN内存不足时,触发CCN全局排队,CCN全局队列为优先级队 列。
- 资源池并发或内存不足时,触发资源池排队,资源池队列为优先级队列。
- 以上优先级队列均遵守以下调度规则:
- 优先级高作业优先调度。
- 优先级高作业全部调度完之后调度优先级低作业。
- 动态负载管理场景下, CN全局队列不支持query\_band优先级。
- query\_band优先级在负载管理视图中显示为int型,数字和优先级的对应关系如下:
	- 0: 表示该作业不受负载管理管控;
	- 1: LOW;
	- 2:MEDIUM;
	- 4: HIGH;
	- $\bullet$  8: RUSH;
- 默认行为和次序在系统表pg\_workload\_action不存储,query\_band有设置非默认行为的,查 询其行为默认行为也显示;查询行为和次序都为默认的query\_band行为时,显示 <query\_band information not found>。
- query\_band使用键值对方式设置,即'key=value'; session内支持设置多个query\_band键值 对,多个键值对之间使用分号分隔。query\_band键值对和query\_band参数值长度的上限均 为1024个字符。
- query\_band键值对支持的有效字符包括:数字0~9、大写字母A~Z、小写字母a-z、'.'、'-'、 '\_' 以及'#'。
- session内设置多个query\_band键值对时,使用次序较小的query\_band键值对作为负载识别 的query\_band,次序最小为0,默认次序-1为最大次序;次序都为默认次序时,使用设置靠 前的query\_band作为负载识别的query\_band。举例:\_set query\_band='b=1;a=3;c=1'; b=1, 其中次序-1,a=3次序4,c=1次序1,则使用c=1作为负载识别的query\_band,此设计可提供 负载管理员对负载调度调整能力。
- 权限控制:除初始用户外,被授权用户才具有设置和查询query\_band权限。
- 批量取消所有运行作业或队列并发上限是1且只有一个队列有作业运行的情况下,可能会触 发CN自动唤醒作业导致作业不按照优先级下发。

# **query band** 行为

query band目前支持的行为,如表**9-1**所示:

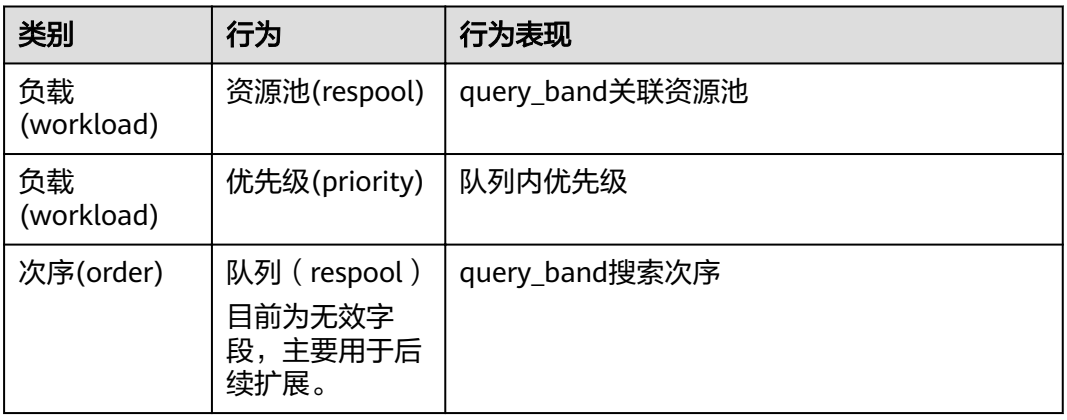

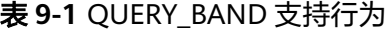

#### 查询query\_band行为,操作如下: **SELECT \* FROM** pg\_queryband\_action; qband | respool\_id | respool | priority | qborder

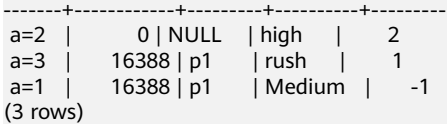

# **9.3 Schema** 空间管控

# 背景信息

GaussDB(DWS)存储资源管理上提供了Schema级别的空间管控能力,一方面可以实现 单实例上的空间管控,避免数据库只读和磁盘满的情况出现;另一方面将空间管控和 用户、队列解耦,实现了空间管控和权限的分离,降低用户使用空间管控的难度。

通过创建Schema时指定存储空间的大小实现对存储资源的管理,仅限制永久表存储空 间(PREM SPACE)。Schema存储空间管理支持对表数据的存储空间管理,当一个 Schema存在空间限制时,在业务执行过程中,如果该Schema下的表数据之和超过空 间限制,则会导致业务出错。

# 前提条件

- 存储空间控制功能enable\_perm\_space已设置为"on"。
- 负载管理控制功能use workload manager已设置为"on"。

## 操作步骤

- 步骤**1** 创建Schema"schema1",设置其永久表空间限额为100G。 **CREATE SCHEMA** schema1 WITH **PERM SPACE** '100G';
- 步骤**2** 修改Schema"schema1"永久表空间限额不受限制。 **ALTER SCHEMA** schema1 WITH **PERM SPACE** 'unlimited';
- 步骤**3** 查看Schema"schema1"永久表空间限额是否已经设置。 **SELECT \* FROM** PG\_NAMESPACE WHERE NSPNAME = 'schema1'; nspname | nspowner | nsptimeline | nspacl | permspace | usedspace ---------+----------+-------------+--------+-----------+----------  $schema1$  | 10 | 0 | | -1 | (1 row)

**----**结束

#### 说明

- Schema空间信息是单实例的存储空间信息,CN/DN实例各自单独计算,相互不影响,可以 更加有效的防止作业倾斜场景。
- 执行作业使用空间超过Schema空间限额时,会对所执行的作业执行cancel操作,并会在 pg\_log目录下的日志文件中记录如下信息:"out of schema's perm space limit"。
- unlogged table比较特殊,在[max\\_query\\_retry\\_times](#page-832-0)大于0,即sql出错重试功能打开时, 被认为是普通表,使用的空间记录在Schema永久表空间(PERM SPACE)下;在 max\_query\_retry\_times等于0, 即sql出错重试功能关闭时, 被认为是临时表, 使用的空间不 记录在Schema永久表空间(PEMP SPACE)下。如果使用unlogged table期间,切换了 max\_query\_retry\_times,按照上述判断,会导致切换前后unlogged table被判断为临时表和 普通表的结果不一致,对应表在增删数据的情况下,对应schema上的永久数据空间变化也 会出现异常情况,与实际物理空间有偏差。如果在unlogged table使用过程中,发生主备切 换,unlogged table数据会丢失,导致对应schema上空间与实际物理空间存在丢失数据量的 偏差。
- **[PG\\_TOTAL\\_SCHEMA\\_INFO](#page-681-0)**视图中统计的Schema使用空间与磁盘实际使用空间可能存在一 定的误差(±5%左右),用户可通过执行select pgxc\_wlm\_readjust\_schema\_space() 函数 来进行修正。修正函数不可重入,重入会导致修正结果不准确,在执行该修正函数过程中, 如果在表插入数据,可能会出现统计不够准确的情况。
- 列存表的CUDESC、CUDESC\_INDEX、DELTA、CUDESC\_PART、CUDESC\_PART\_INDEX都是 辅助表,这些辅助表的空间会被记录到CSTORE Schema空间中;列存表的CBTREE索引存储 空间大小能正常记录到主表队里的Schema上,但PSORT索引比较特殊,其存储空间大小仍 然会被记录到CSTORE Schema空间中。而TOAST表和TOAST索引,其空间会被记录到 PG\_TOAST Schema空间中。
- 表空间Tablespace中的表,其存储空间会被记录到该表所在的Schema上。
- Schema空间管控将会忽略template0和template1两个模板库,对这两个模板库中Schema不 会进行管控。
- 扩容缩容场景下,数据重分布之后,Schema空间统计值会有偏差,需要调用校准函数来重 新校准。
- 修改表的分布列场景下,Schema空间统计值会有偏差,需要调用校准函数来重新校准。
- \_VACUUM FULL/REINDEX表的过程中,如果主DN故障发生主备切换,Schema空间统计值会 有偏差,需要调用校准函数来重新校准。
- 创建临时表时,会同步创建临时Schema,这些临时Schema的名称类似于pg\_temp\_\*和 pg\_toast\_temp\_\*, 临时Schema的空间不会被管控所限制, 并且临时Schema信息不在 **PG TOTAL SCHEMA INFO视图中展示。**
- 从GaussDB(DWS) 8.1.0.3之前版本升级到8.1.0.3及之后版本,**[PG\\_TOTAL\\_SCHEMA\\_INFO](#page-681-0)** 中统计的PERM SPACE信息未计算升级前已使用的空间大小,升级完成后,可通过执行select pgxc\_wlm\_readjust\_schema\_space() 函数来进行空间统计。
- GaussDB(DWS)提供了查询集群Schema空间信息的视图PGXC\_TOTAL\_SCHEMA\_INFO与 PGXC\_TOTAL\_SCHEMA\_INFO\_ANALYZE,其中,PGXC\_TOTAL\_SCHEMA\_INFO视图提供了 集群所有实例上对应Schema的空间信息,PGXC\_TOTAL\_SCHEMA\_INFO\_ANALYZE视图对集 群所有实例的Schema空间信息做了汇总分析,提供了集群总值、平均值、倾斜率、最大 值、最小值以及最大最小实例名等信息。逻辑集群下,上述两个视图将会提供所有逻辑集群 下的Schema空间信息和分析结果,如果只关注个别逻辑集群,可以使用GaussDB(DWS)提 供的函数PGXC\_WLM\_GET\_SCHEMA\_SPACE('lccluster1')和 PGXC\_WLM\_ANALYZE\_SCHEMA\_SPACE('lccluster1')来获取逻辑集群lccluster1下的Schema

# 查看 **Schema** 的空间信息

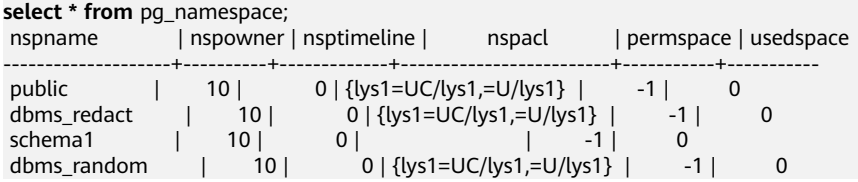

空间信息。

| pg_toast           | 10    | 0              |                               | -1       | 2326528 |          |
|--------------------|-------|----------------|-------------------------------|----------|---------|----------|
| testt              | 28726 | 0              |                               | -1       | 8192    |          |
| dbms_om            | 10 I  |                | $0$   {lys1=UC/lys1,=U/lys1}  |          | -1      | 0        |
| dbms_job           | 10 I  |                | $0$   {lys1=UC/lys1,=UC/lys1} |          | -1      | 0        |
| <b>SYS</b>         | ا 10  | 0              |                               |          | 0       |          |
| information_schema | 10 I  |                | $0$   {lys1=UC/lys1,=U/lys1}  |          | -1      | 294912   |
| utl_file           | 10 I  |                | $0$   {lys1=UC/lys1,=U/lys1}  |          | $-1$ l  |          |
| utl raw            | 10 I  |                | $0$   {lys1=UC/lys1,=U/lys1}  |          | $-1$    |          |
| dbms_output        | 10 I  |                | $0$   {lys1=UC/lys1,=U/lys1}  |          | $-1$    |          |
| dbms_sql           | 10 I  |                | $0$   {lys1=UC/lys1,=U/lys1}  |          | $-1$    | O        |
| dbms lob           | 10 I  |                | $0$   {lys1=UC/lys1,=U/lys1}  |          | -1      | $\Omega$ |
| cstore             | 10 I  | 0 <sup>1</sup> |                               |          | 696320  |          |
| user1              | 16390 | 0              |                               | 22405120 | 8192    |          |
| pg_catalog         | 10    |                | $0$   {lys1=UC/lys1,=U/lys1}  |          | $-1$ l  | 24903680 |
| $(18$ rows)        |       |                |                               |          |         |          |

**select \* from** pg\_total\_schema\_info;

schemaid | schemaname | databaseid | databasename | usedspace | permspace

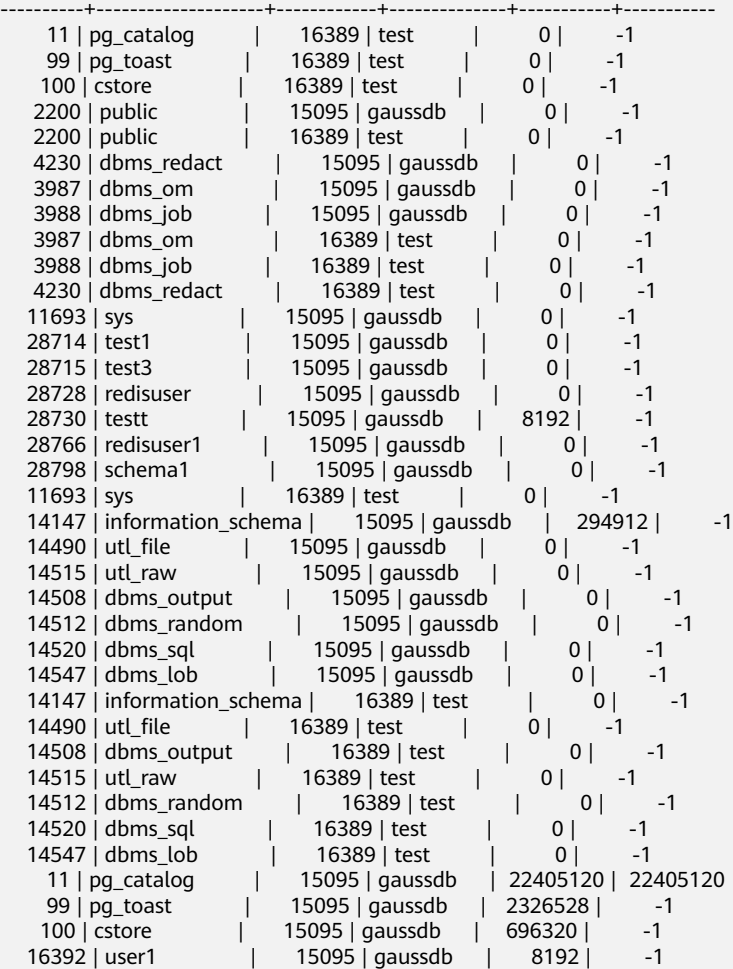

(37 rows)

select \* from pgxc\_total\_schema\_info;

schemaname | schemaid | databasename | databaseid | nodename | nodegroup | usedspace | permspace

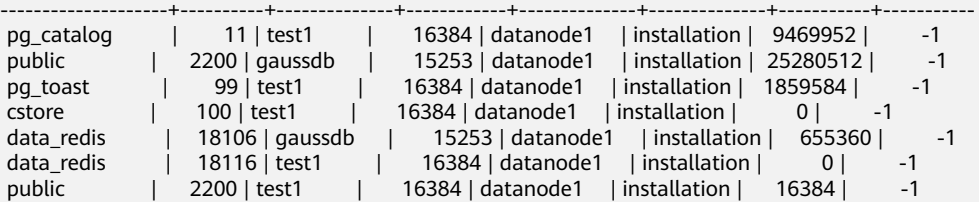

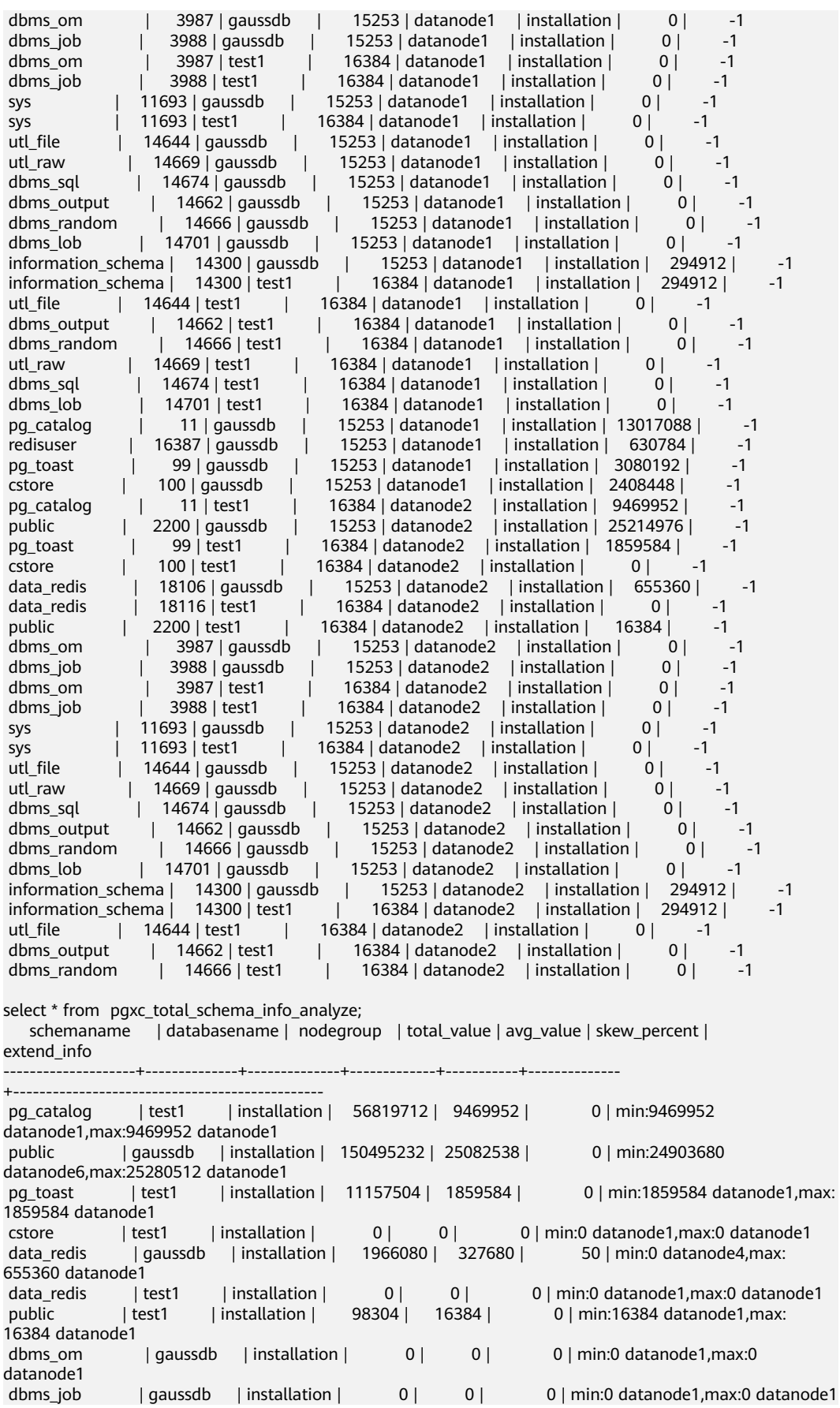

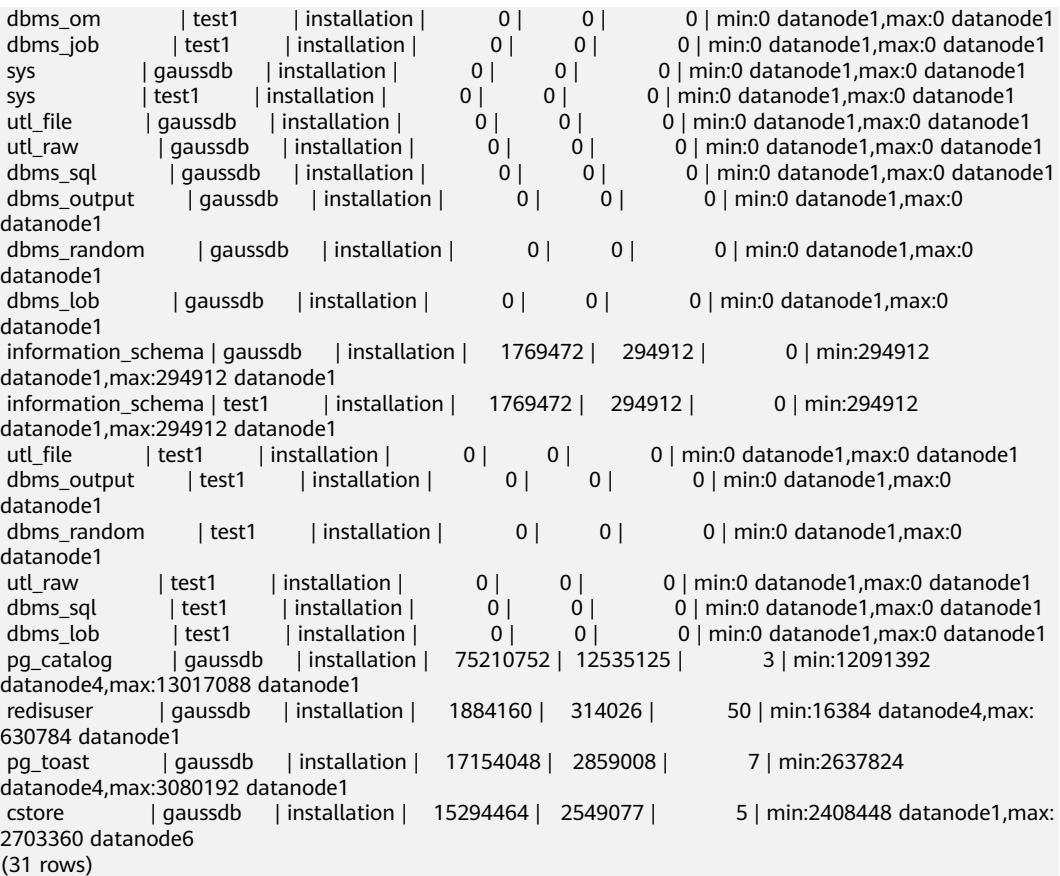

# **9.4** 内存管理

# **9.4.1** 内存管理概述

# 概述

内存是GaussDB(DWS)运行的一个关键资源,如果能够有效利用,可以提升业务查询 性能。

而资源池是GaussDB(DWS)管理系统资源的集合,负责分配和管理运行在资源池中任 务资源。

# 主机内存

在一台GaussDB(DWS)节点上,主机可用内存资源被所有正在运行的进程共享,包括 操作系统进程、GaussDB(DWS)实例进程、其他应用程序进程。管理员必须监控 GaussDB(DWS)和非GaussDB(DWS)进程之间的内存共享情况。

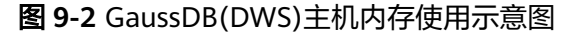

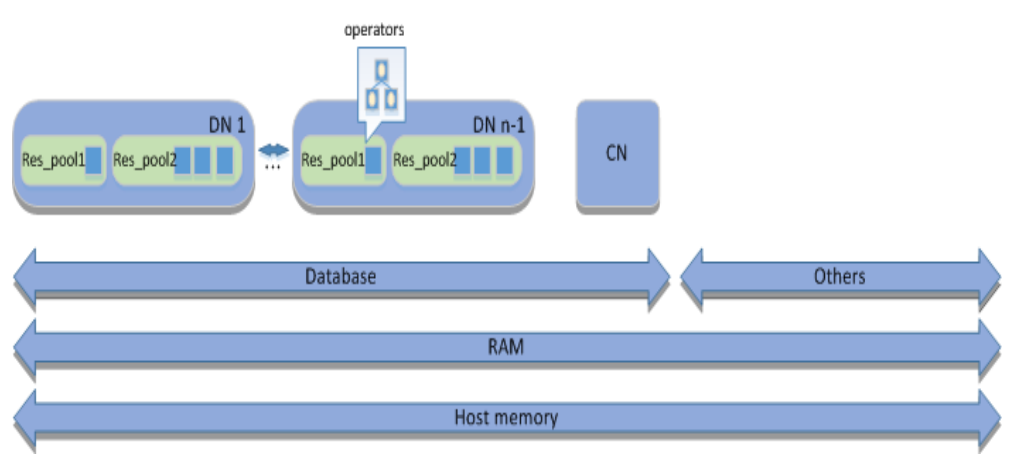

- Host memory表示服务器可用的所有内存,这里仅包括服务器的物理内存RAM (在LINUX操作系统中, Host memory还包括交换分区Swap, 因为 GaussDB(DWS)使用的是精确内存管理方式,所以这里Host memory仅包括物理 内存RAM)。物理内存RAM被GaussDB(DWS)进程和其他所有运行在这台主机上 的进程共享。有些程序会占用大量资源,可以通过调整每个节点上的DN数量或者 增加物理内存等方式解决。
- 如果该节点上部署有CN的话,CN和DN共享GaussDB(DWS)所占用内存。
- 在每一个DN中,资源池共享DN所占用的内存。
- 资源池内运行的并发SQL语句(图中标识为方块)共享资源池所占用的内存资 源。
- 查询优化器生成一个执行计划,包含一系列任务(又称为算子,图中标识为 operators)。任务算子例如表扫描、join或处理一些数据记录产生一个中间结果 集。一个查询中的所有算子共享该查询语句占用的内存。

# 配置主机内存

主机内存是一台服务器上被所有程序共享的所有内存,可以通过添加更多RAM到服务 器节点上以增加物理内存。

物理内存和操作系统配置通常由系统管理员来管理。

# **9.4.2** 作业级别内存控制

## 背景信息

GaussDB(DWS)支持作业级别的内存控制。相比于单个算子的内存控制work\_mem, 更能有效利用内存资源,有效得控制内存资源的使用。

# 前提条件

集群安装完成且状态正常。

# 内存相关 **GUC** 参数

通过设置session级别的GUC参数query\_mem,可以对作业可用内存进行控制。

# <span id="page-315-0"></span>操作步骤

数据库管理员可以通过下列步骤实现数据库逻辑内存管理。

步骤**1** 设置query\_mem为500MB **set query\_mem**='500MB'; SET

步骤**2** 执行作业。

**----**结束

# 须知

如果query\_mem超过资源池可用内存的上限或者低于256MB时,query\_mem将不起 作用,作业依然使用work\_mem

# **9.5** 资源负载管理基础框架

# **9.5.1** 资源池

# 背景信息

GaussDB(DWS)资源负载管理的核心是资源池,资源池提供多种属性可以控制内存、 IO和CPU资源的控制,基于优先级调度机制实现资源管理和分配,对用户业务提供资 源负载管理服务。

基于资源池的资源负载管理的范围包括:并发管理、优先级调度。

# 资源池概述(**Resource Pools**)

资源池是一种配置机制,用于对主机资源进行划分。资源池指定资源和并发队列属 性,业务作业通过绑定资源池,来设置业务作业能够利用到的资源。

数据库管理员需要根据不同的业务类型,将资源池绑定至对应的控制组。

## 基于资源池的负载管理

资源负载管理的工作原理如图**[9-3](#page-316-0)**所示。

#### <span id="page-316-0"></span>图 **9-3** 负载管理示意图

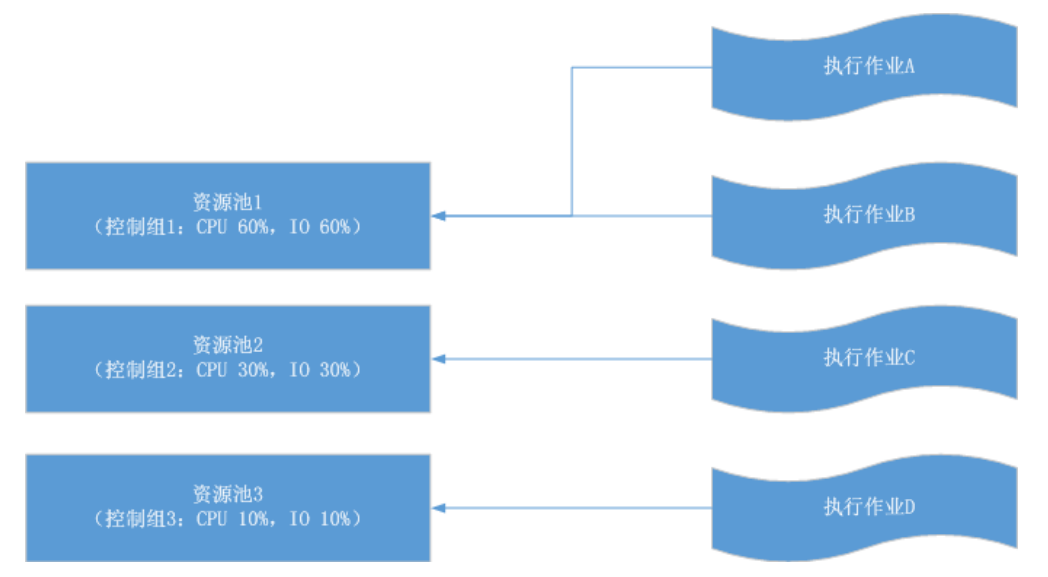

资源池通过绑定控制组进行实现资源的分配,作业的优先级和其关联的资源池的资源 数量有关。一般情况下,我们认为作业关联到的资源池拥有的资源数量越多,则其优 先级越高,因为该作业能够拥有更多的资源去执行。

在示例中:

- 作业A的优先级高于作业C和D,因为作业A关联的资源池拥有的资源最多。
- 作业A和作业B在同一资源池中,两者优先级相同,发生资源竞争时,平分资源池 1的系统资源。

如果要调整作业的优先级,只要切换其绑定的资源池就可以了。

## 任务流程

资源负载管理的操作流程请参见图**[9-4](#page-317-0)**和表**[9-2](#page-317-0)**。

#### <span id="page-317-0"></span>图 **9-4** 负载管理流程图

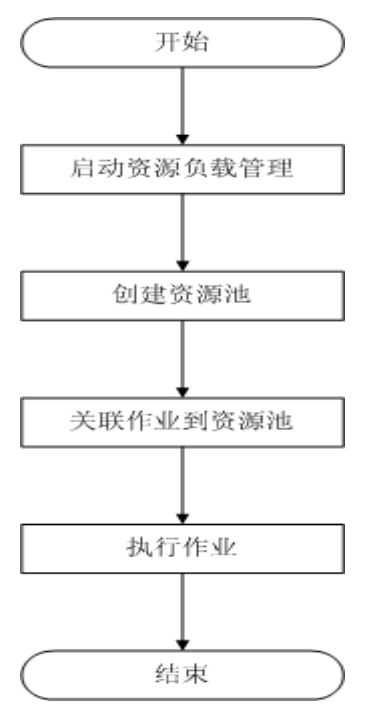

#### 表 **9-2** 负载管理任务说明

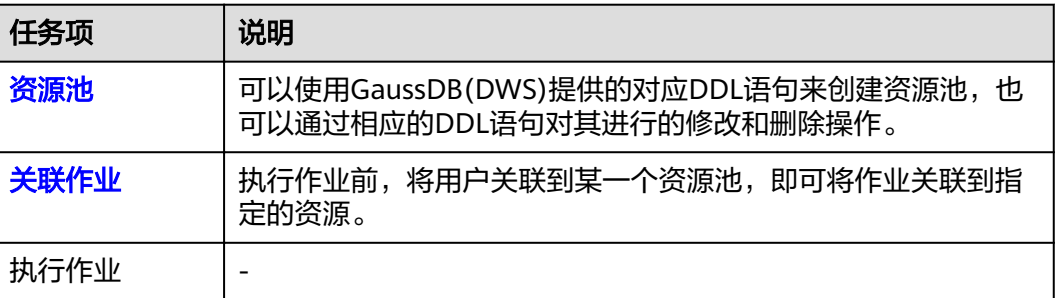

# **default\_pool**

在开启了资源负载管理功能之后,default\_pool是由系统自动创建的,当一个会话或者 用户没有指定关联的资源池时,都会被默认关联到default\_pool。default\_pool默认绑 定DefaultClass:Medium控制组,并且不限制所关联的业务的并发数。

default\_pool的详细属性参见表**9-3**:

#### 表 **9-3** default\_pool 属性

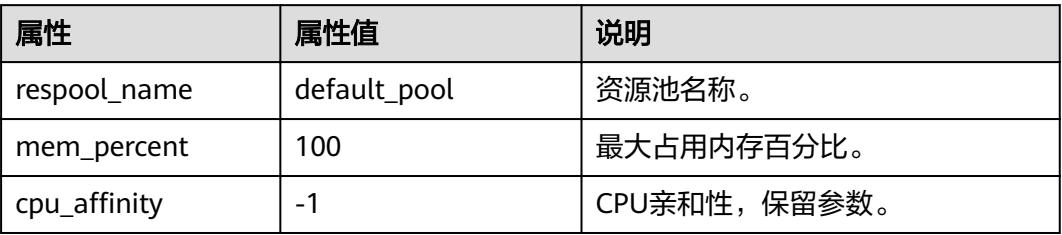

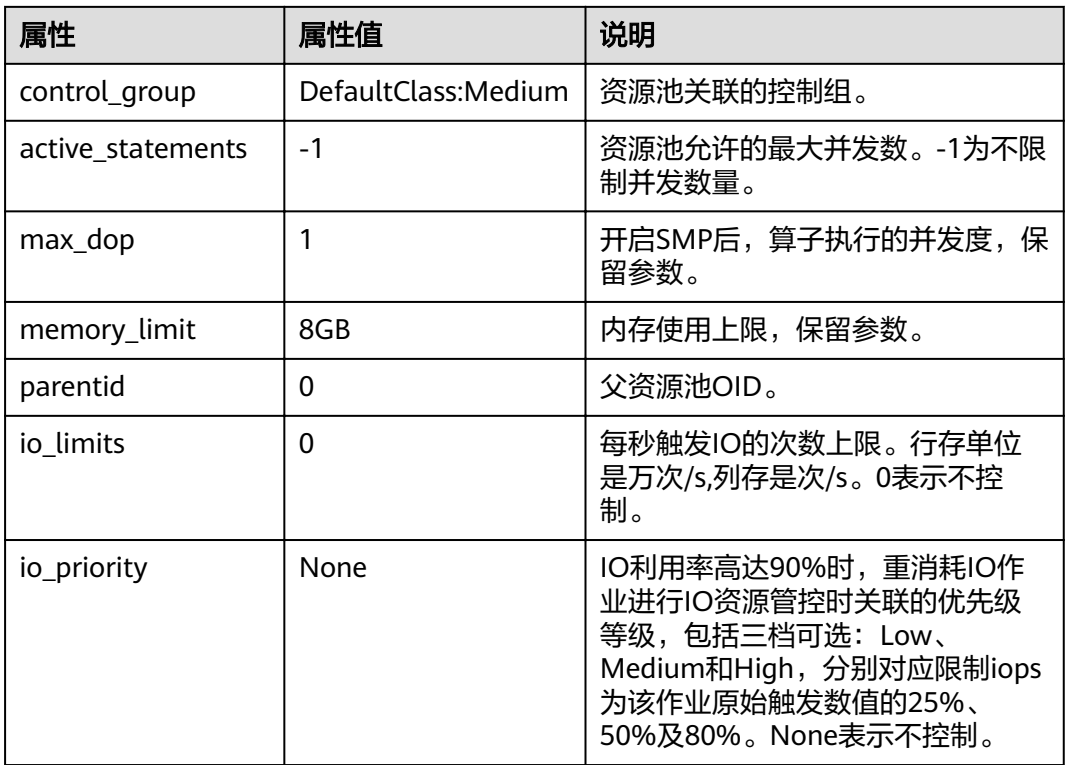

#### 须知

- GaussDB(DWS)不允许对default\_pool参数进行修改。
- default\_pool资源池关联的业务并发量会受到全局并发参数max\_active\_statements 的影响。max\_active\_statements是指允许在某一CN上执行的最大查询。

## 操作过程

#### 创建资源池

开启资源负载管理之后,仅使用默认资源池并不能满足业务对资源负载管理的诉求, 必须根据需要创建新的资源池,对系统资源进行重分配,来满足实际业务对系统资源 精细管理的需要。

使用或具有DBA权限的用户连接数据库后,就可以使用相关SQL语句创建和管理资源 池。详细语法信息请参考CREATE RESOURCE POOL、ALTER RESOURCE POOL和 DROP RESOURCE POOL。

- 创建一个关联默认控制组的资源池。如果在创建资源池的时候不指定所关联的控 制组,则该资源池会被关联到默认控制组(DefaultClass控制组下的"Medium" Timeshare控制组)。 **CREATE RESOURCE POOL** respool1; 当结果显示为如下信息,则表示创建成功。 CREATE RESOURCE POOL
- 创建一个关联到"Rush" Timeshare控制组的资源池。 **CREATE RESOURCE POOL** respool2 **WITH** (**control\_group**='Rush'); 当结果显示为如下信息,则表示创建成功。

CREATE RESOURCE POOL

#### 说明

- control\_group取值区分大小写,指定时要使用单引号''。
- 只可以指定Timeshare控制组代表的字符串,即"Rush"、"High"、"Medium"或 "Low"其中一种,如control\_group的字符串为"High";代表资源池指定到DefaultClass 控制组下的"High" Timeshare控制组。
- 创建一个具有并发限制的资源池。在创建资源池的时候可以通过制定 ACTIVE\_STATEMENTS限制关联在其上的并发任务数,当并发数量超过所设定的 ACTIVE STATEMENTS上限时, 会启用排队机制, 从而实现任务并发数控制。 **CREATE RESOURCE POOL** respool3 **WITH** (**active\_statements**=5);

当结果显示为如下信息,则表示创建成功。

CREATE RESOURCE POOL

#### 说明

- 1. active statements字段的默认值为 10, 代表该资源池上的语句最多可以有10个并发。
- 2. 其取值范围为 -1 ~ INT\_MAX, 当为-1时,代表不受限制。
- 创建一个具有内存限制的资源池。在创建资源池时,可以通过MEM\_PERCENT参 数来限制该资源池可以使用的最大内存。MEM\_PERCENT的取值范围为0-100的整 数。

**CREATE RESOURCE POOL** respool4 **WITH** (**MEM\_PERCENT**=20);

当结果显示为如下信息,则表示创建成功。

CREATE RESOURCE POOL

#### 说明

设置资源池使用的内存大小为可用内存大小的20%。

#### 管理资源池

在完成创建资源池后,管理员经常会根据需要对资源池进行调整配置以及删除已经废 弃的资源池。

管理资源池,主要包括以下方面:

- 修改资源池的属性。
	- 修改资源池关联的控制组。 **ALTER RESOURCE POOL** respool1 **WITH** (**control\_group**="Rush"); 当结果显示为如下信息,则表示修改成功。 ALTER RESOURCE POOL
	- 修改资源池的并发量。 **ALTER RESOURCE POOL** respool1 **WITH** (**ACTIVE\_STATEMENTS**=15); 当结果显示为如下信息,则表示修改成功。 ALTER RESOURCE POOL
	- 修改资源池的内存限制。 **ALTER RESOURCE POOL** respool1 **WITH** (**MEM\_PERCENT**=20); 当结果显示为如下信息,则表示修改成功。 ALTER RESOURCE POOL

更多使用方式请参考ALTER RESOURCE POOL。

● 删除一个资源池。 **DROP RESOURCE POOL** respool1; DROP RESOURCE POOL

## 局部并发管理

局部并发量,又称资源池并发量,是指各个资源池上允许运行的最大作业并发量。资 源池并发量是有资源池参数"ACTIVE\_STATEMENTS"来限定的。

一般而言,全局并发量应该大于局部并发量之和。如果全局并发量小于局部并发量, 则实际业务执行时的并发量不大于设置的全局并发量。

资源池并发量可以在创建资源池时指定,也可以在资源池创建成功后调整。

- 资源池创建时指定: **CREATE RESOURCE POOL** pool1 **WITH** (**ACTIVE\_STATEMENTS**=5);
- 资源池创建成功后调整: **ALTER RESOURCE POOL** pool1 **WITH** (**ACTIVE\_STATEMENTS**=3); 资源池使用并发点数的计数方式来计算可执行的并发数量,并发点数计算公式为 作业使用点数: active points = (query mem/respool mem) \* active\_statements \* 100

资源池总点数: total points = active statements \* 100

单位点数: 100

#### 说明

- 作业不使用query\_mem时会使用单位点数。
- 当资源池总点数耗尽后,会触发排队操作,队列满足先进先出。
- MAX\_DOP对快车道并发进行限制,取值范围为-1~ INT\_MAX,默认值为-1,表示不管 控。
- ACTIVE\_STATEMENTS取值范围为 -1 ~ INT\_MAX,默认值为10,建议使用该默认值。 当取值设置为0或者-1时,慢车道并发不受ACTIVE\_STATEMENTS限制。
- MEM PERCENT取值范围为0~100, 当取值设置为0时, 慢车道并发不受 MEM\_PERCENT限制。
- 慢车道并发受ACTIVE\_STATEMENTS和MEM\_PERCENT限制,使用点数控制方式,总点 数由ACTIVE\_STATEMENTS决定。
	- 当ACTIVE\_STATEMENTS=-1或0时,total\_points=90。
	- 作业点数分为内存点数和并发点数,内存点数由作业估算内存决定,并发点数固 定为100,内存点数和并发点数分别进行点数管控,总点数耗尽后,慢车道查询会 触发排队操作,队列满足先进先出。
- 一般而言,全局并发量应该大于或者等于局部并发量之和。如果全局并发量小于局部并 发量,则实际业务执行时的并发量不大于设置的全局并发量。
- 非自适应负载模式下复杂语句是指执行代价大于等于GUC参数parctl\_min\_cost值的语 句。常用语句中,DDL语句和set语句因为执行代价小,并不受局部并发机制管理。
- 自适应负载模式下复杂作业是指,执行语句估算消耗的内存大于给定的阈值(当前为 32MB)的语句。
- **enable transaction parctl**=off情况下,存储过程和事务不受局部并发控制。
- **enable transaction parctl**=on情况下, 若设置了transaction pending time>0,事务 块语句和存储过程语句排队超过所设数值的时间后,无视当前资源情况强制执行。
- 内部逻辑触发语句不受局部并发控制,例如系统视图内部逻辑、gs\_clean、CM等工具 执行逻辑等。
- 内存和并发支持单独管控和联合管控,联合管控时需要内存和并发均满足下发条件时作 业才能运行。

# 查看当前资源池的信息

# 须知

- 不允许使用insert、update、delete、truncate操作资源负载管理的系统表 pg\_resource\_pool, 否则会导致通过不同CN查到的pg\_resource\_pool表的内容不一 致。
- 不允许修改资源池的cpu affinity属性。
- 查看某一用户所绑定的资源池。 **SELECT** rolrespool **FROM** PG\_AUTHID **WHERE** rolname = 'rolename'; rolrespool ------------- default\_pool  $(1 row)$
- 查看当前集群中所有的资源池信息。 **SELECT \* FROM PG\_RESOURCE\_POOL;** respool\_name | mem\_percent | cpu\_affinity | control\_group | active\_statements | max\_dop | memory\_limit | parentid | io\_limits | io\_priority --------------+-------------+--------------+---------------------+-------------------+---------+-------------- +----------+------------+------------<br>default pool | 100 | 100 | -1 | DefaultClass:Medium | -1 | 1 | 8GB | 0 | 0 | None (1 row)

# 查看资源池的控制组信息

执行如下命令查看某个资源池关联的控制组信息。命令中"resource\_pool\_a1"为资 源池名称。

```
SELECT * FROM gs_control_group_info('resource_pool_a1');
    name | class | workload | type | gid | shares | limits | rate | cpucores
---------------------+---------+-------------+-------+-----+--------+--------+------+----------
 class_a:workload_a1 | class_a | workload_a1 | DEFWD | 87 | 30 | 0 | 0 | 0-3
```
(1 row)

#### 表 9-4 gs\_control\_group\_info 属性

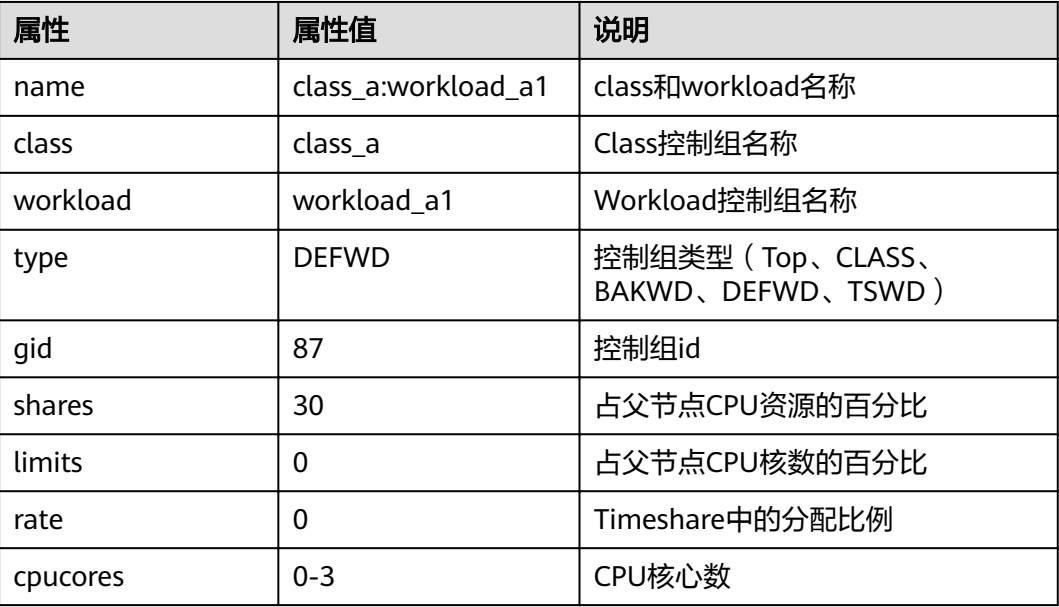

# <span id="page-322-0"></span>**9.5.2** 关联作业

# 背景信息

在使用资源池对系统资源进行分配后,需要将作业关联到某个资源池上,才能实现对 业务的负载管理。

把资源池与用户进行关联后,该用户下执行的所有作业都会自动关联到该资源池下。

## 操作步骤

**步骤1** 创建一个资源池respool,默认关联到默认控制组。 **CREATE RESOURCE POOL** respool; CREATE RESOURCE POOL

#### 说明

可以根据需要,将资源池关联至自定义控制组。请参[见资源池](#page-315-0)。

- 步骤**2** 创建一个用户user1,将其关联到respool资源池。 **CREATE USER** user1 **WITH RESOURCE POOL** 'respool' **password** 'password';
- 步骤**3** 使用user1执行作业job.sql。 **gsql -U** user1 **-W** password **-d** gaussdb **-p 8000 -f** job.sql

或者使用user1连接到相应database,然后执行作业。

**gsql -U** user1 **-W** password **-d** gaussdb **-p 8000**

**----**结束

# **9.6** 优先级调度

# **9.6.1 CPU** 优先级调度

优先级调度包括CPU优先级调度和IO优先级调度。CPU优先级调度根据关联控制组的 优先级,将新的任务加入资源池等待队列实现调度,而IO优先级调度通过挂起数据库 的IO请求实现。本节主要介绍CPU优先级调度。

# 前提条件

资源负载管理功能开启。

## 背景信息

当资源池执行的并发任务达到资源池上限后,新进入的任务会进入资源池等待队列 中。

资源负载管理开启模式下等待队列的机制如图**[9-5](#page-323-0)**所示:

<span id="page-323-0"></span>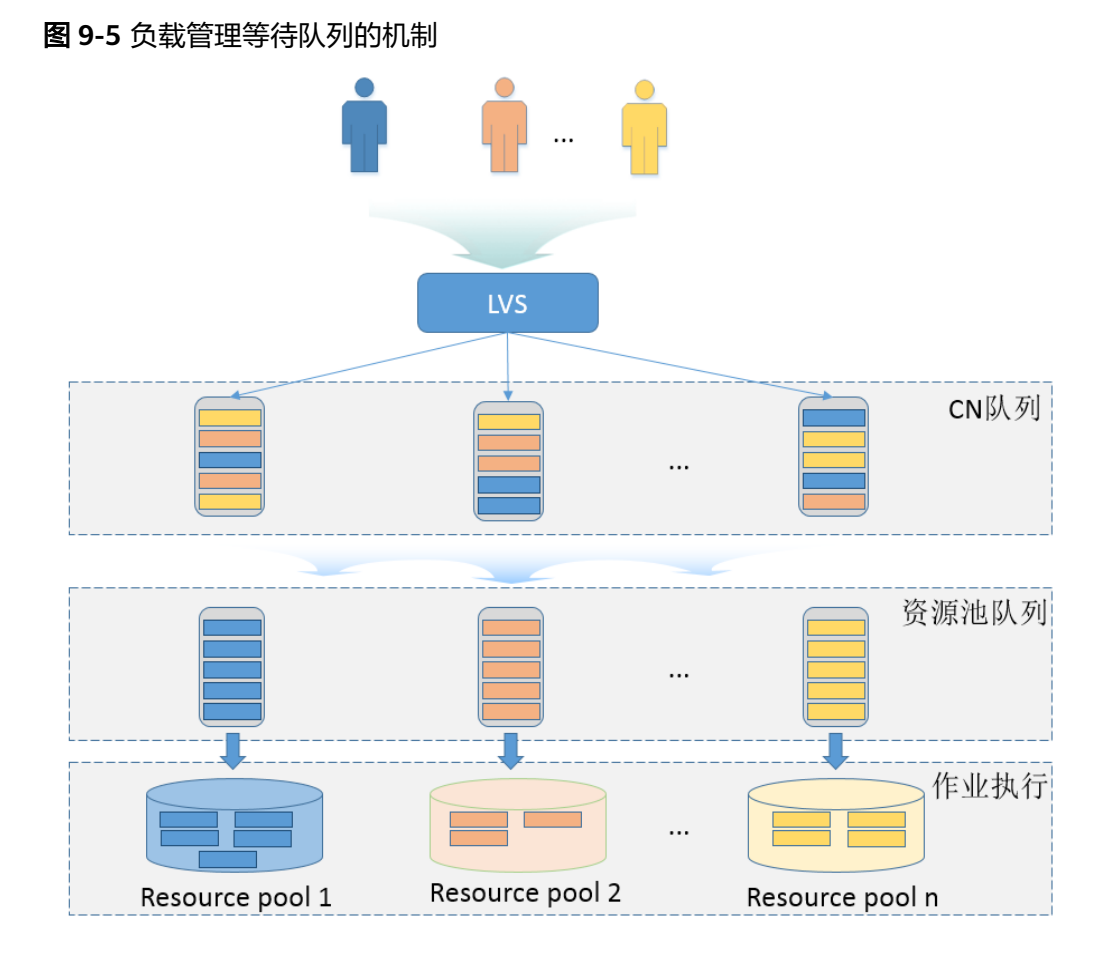

其中,用户任务会经由CN队列和资源池队列进入到资源池中进行执行,过程如下:

- 1. 各用户执行的作业任务通过LVS分发至各CN队列。用户也可以直接连接至CN实例 执行任务,即用户任务可以直接进入连接的CN队列。其中,在任意CN上,任务按 照先进先出的原则,进入该CN的等待队列,先进入的该队列的任务会优先进入下 一步。
- 2. 在任意CN队列中,任务会被调度至其对应的资源池队列中。规则是:
	- CN队列中的任务按照先进先出的方式被调度执行。
	- 任务进入的资源池队列是由执行任务的用户所绑定的资源池决定的,如果该 用户没有绑定资源池,则任务进入默认资源池default\_pool的等待队列。
- 3. 资源池队列中的任务按照先进先出的原则被执行。当资源池中的空闲资源满足资 源池队列中最下端任务的需求时,则该任务进入资源池中开始执行。

# 操作步骤

调整资源池的优先级。

如果一个资源池拥有的资源比例发生了变化,则其对应的优先级也会发生变化。 可以通过调整资源池中属性来修改优先级。

**ALTER RESOURCE POOL** respool2 **WITH(CONTROL\_GROUP =** "Rush"**);**

说明

修改资源池的控制组属性为Rush。
调整当前用户的优先级。调整用户的优先级可以通过调整其绑定的资源池来修 改。例如, **ALTER USER** user1 **WITH RESOURCE POOL** 'respool2';

其中user1为需要调整优先级的用户,respool2为调整后的资源池。调整用户优先 级需要有sysadmin权限。

- 调整当前会话的优先级。 我们可以通过临时切换当前会话绑定的控制组来实现会话中任务优先级的调整。 例如, SET CGROUP\_NAME="Rush"; 查看当前会话绑定的控制组: **SHOW CGROUP\_NAME**;
- 手动调整任务在队列中的位置。 如果语句优先级较低或者长时间被阻塞需要尽快执行,可以使用插队操作,该操 作仅管理员可以执行。
	- a. 查询CN队列中的阻塞任务,获取需要调整的阻塞任务的pid。 **SELECT \* FROM pg\_session\_wlmstat where status = 'pending';**
	- b. 调整任务在CN队列中的位置,将该任务调整到CN队列的最前端。 **SELECT pg\_wlm\_jump\_queue(threadid);**
	- c. 作业执行中,把作业的优先级调整到High。通过视图pg\_session\_wlmstat查 询到作业的threadid。 **SELECT gs\_wlm\_switch\_cgroup(threadid, 'High');**

#### 说明

只有管理员才有权限对正在执行的任务调整优先级。

# **9.6.2 I/O** 优先级调度

# 背景信息

在导入或者查询场景下,进行导入作业或者复杂查询作业的IO资源控制。

IO资源管理提供两种模式的控制方式,即优先级模式和上限数值模式,它们均可用于 Session级别或者用户级别的作业IO资源控制。

IO资源管理的设计如图**[9-6](#page-325-0)**所示:

#### <span id="page-325-0"></span>图 **9-6** IO 资源管理设计图示

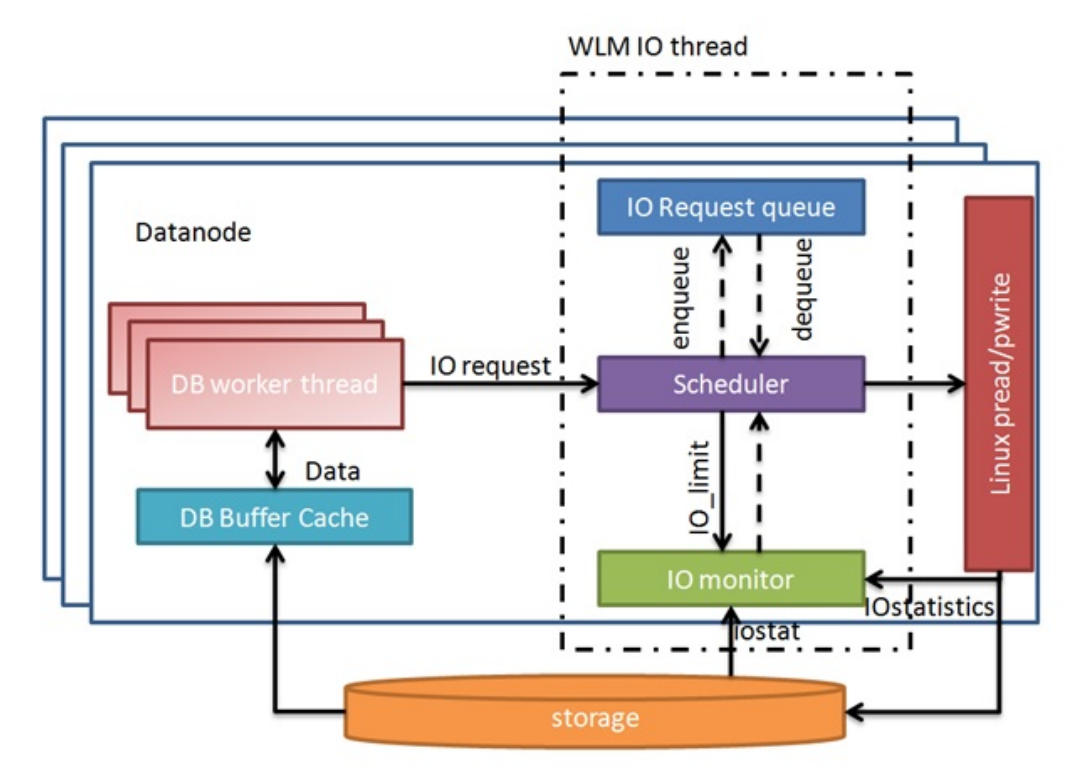

IO资源管理通过以下几个维度来进行分析:

- 只考虑特定语句的作业的IO管控。对于写IO的控制,可以对INSERT INTO SELECT,COPY FROM, CREATE TABLE AS 这几种语句讲行控制。对于读IO操作 来说,需要根据优化器的评估计算出要扫描的数据量,通常单DN数据量大约超过 500MB时就会触发IO控制。VACUUM FULL, "CREATE INDEX", "CLUSTER TABLE USING INDEX", "ANALYZE", "MERGE INTO"作为读写混合的场景, 也可以在一定条件下触发IO的控制。
- 需要用户手动设置GUC参数或者调整资源池来引入IO控制。
- GUC参数可对session级IO进行控制,包括优先级模式io\_priority,和上限数值模 式io limits两种。
- 可以通过用户关联资源池来实现用户级别的IO控制,需要设置资源池属性 io limits, 或者io priority.
- io\_limits作为上限模式,控制每秒可以触发的IO请求数量。默认为0,表示不控 制。对于行存,以万次每秒为单位,对于列存,以次每秒为单位。
- 在磁盘使用率达到90以上时,会触发IO优先级模式,优先级通过io\_priority 指 定。io\_priority提供三种优先级,分别是High, Medium, Low,相当于控制作业触 发IO比例的80%、50%及20%。默认为None,表示不控制。

#### 说明

- 对于行存,由于缓冲区策略,读写IO请求并不在真正读写磁盘过程中控制,而是在读写 缓冲区过程中控制。io\_limits以万次每秒为单位,可设置100左右。对于行存建议使用 io\_priority进行控制,防止在IO比较宽松的环境下仍然做控制造成IO资源不能得到充分 利用。
- 列存查询和导入的机制跟行存不同,列存的io limits可以设置100左右,如果设置过 大,起不到控制IO的作用。

# 查看 **IO** 资源管理相关视图

- pg\_session\_iostat提供session级IO资源监控 select \* from pg\_session\_iostat;
- pg\_user\_iostat提供user级IO资源监控 select \* from pg\_user\_iostat('username');

# **9.7** 存储空间管理

# 操作场景

为了防止用户使用存储空间过大导致业务执行受阻,因此增加存储空间的控制。

# 存储空间管理

● 用户的空间限制。

# 操作步骤

假设我们要设置用户user1的最大空间为100GB。

步骤**1** 创建用户user1。

**CREATE USER** user1 **PASSWORD** 'password' **PERM SPACE** '100G';

步骤**2** 通过该用户执行插入数据的作业。

#### **----**结束

#### 说明

1. 空间信息CN会定时从DN获取并执行检查,间隔周期为10s。

2. CN检查发现空间超过限制时候,会对所执行的插入作业执行cancel操作,并会在pg\_log目录 下的日志文件中记录如下信息:"cancel thread <threadid> for space limit exceed."

# **10** 资源监控

GaussDB(DWS)为用户提供了多维度的资源监控视图。可以查看作业的实时资源记录 和历史资源记录。

# **10.1** 用户资源查询

# 背景信息

在多租户管理的框架下,用户可以实时查询所有用户资源(包括内存,CPU核数,存 储空间、临时空间、算子落盘空间和IO)实时使用情况,也可以查询用户资源的历史 使用情况。

#### 说明

- 用户实时资源相关视图/函数为:**[PG\\_TOTAL\\_USER\\_RESOURCE\\_INFO](#page-681-0)**、 GS\_WLM\_USER\_RESOURCE\_INFO;用户历史资源相关表为: **[GS\\_WLM\\_USER\\_RESOURCE\\_HISTORY](#page-525-0)**。
- 上述视图、表中,used\_cpu数值表示该用户对应资源池的CPU使用情况,且资源池仅记录长 查询的CPU资源消耗。
- 上述视图、表中,IO相关资源统计值仅会统计用户所执行长查询的IO读写数据。
- 当用户数量较多,集群规模较大时,查询此类实时视图,因CN/DN间实时通信开销,会有一 定的网络延时。
- 用户内存、CPU监控不监控短查询,不监控管理员用户作业。

# 操作步骤

#### ● 查询所有用户的资源限额和资源实时使用情况。 SELECT \* FROM PG\_TOTAL\_USER\_RESOURCE\_INFO;

#### 得到的结果视图如下:

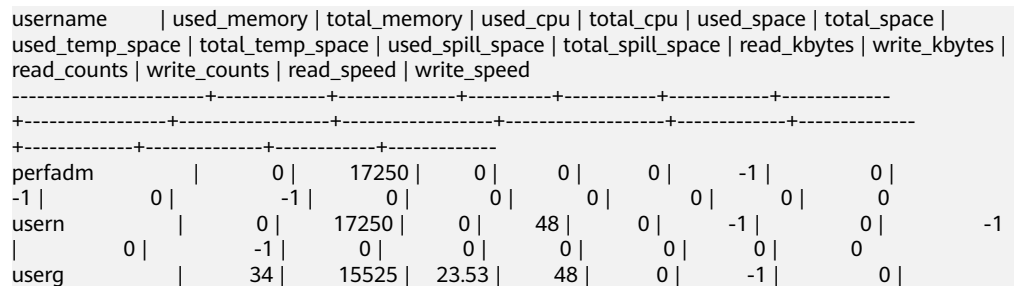

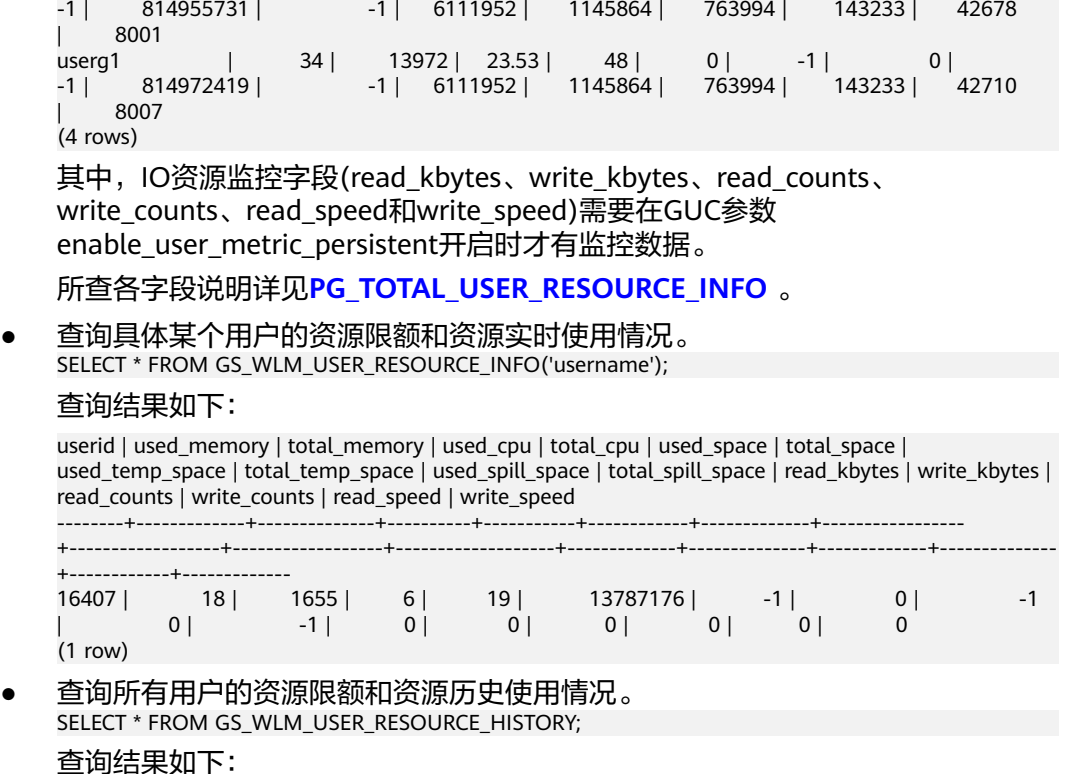

username | timestamp | used\_memory | total\_memory | used\_cpu | total\_cpu | used\_space | total\_space | used\_temp\_space | total\_temp\_space | used\_spill\_space | total\_spill\_space | read\_kbytes | write\_kbytes | read\_counts | write\_counts | read\_speed | write\_speed

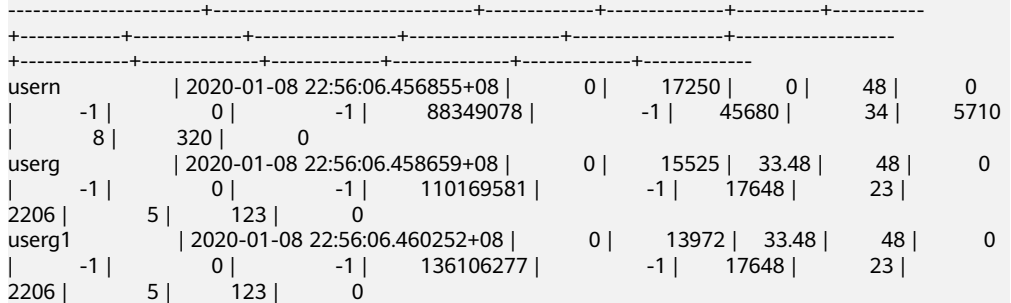

对于系统表**[GS\\_WLM\\_USER\\_RESOURCE\\_HISTORY](#page-525-0)**,仅当GUC参数 enable user metric persistent开启时, 才会定期将视图 **[PG\\_TOTAL\\_USER\\_RESOURCE\\_INFO](#page-681-0)**中的数据保存到历史表中。

所查各字段说明详见**[GS\\_WLM\\_USER\\_RESOURCE\\_HISTORY](#page-525-0)**。

● 查询具体某个用户的IO管控资源实时使用情况(视图中的数值并非表示IO读写实 际值,而是代表相应的IO管控资源使用情况)。 SELECT \* FROM pg\_user\_iostat('username');

#### 查询结果如下:

userid | min\_curr\_iops | max\_curr\_iops | min\_peak\_iops | max\_peak\_iops | io\_limits | io\_priority

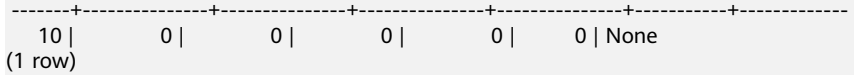

# **10.2** 内存资源监控

# 内存监控

GaussDB(DWS)提供了监控整个集群内存使用状态的视图:

查询pgxc\_total\_memory\_detail视图,必须具有sysadmin权限。 SELECT \* FROM pgxc\_total\_memory\_detail;

如果查询该视图时出现以下错误,请开启内存管理功能。

SELECT \* FROM pgxc\_total\_memory\_detail; ERROR: unsupported view for memory protection feature is disabled. CONTEXT: PL/pgSQL function pgxc\_total\_memory\_detail() line 12 at FOR over EXECUTE statement 内存监控 GaussDB(DWS)提供了监控整个集群内存使用状态的视图: SELECT \* FROM pgxc\_total\_memory\_detail; 如果查询该视图时出现以下错误,请开启内存管理功能。 SELECT \* FROM pgxc\_total\_memory\_detail; ERROR: unsupported view for memory protection feature is disabled. CONTEXT: PL/pgSQL function pgxc\_total\_memory\_detail() line 12 at FOR over EXECUTE statement

# 共享内存监控

用户可以通过视图pg\_shared\_memory\_detail查询共享内存上下文信息:

SELECT \* FROM pg\_shared\_memory\_detail;

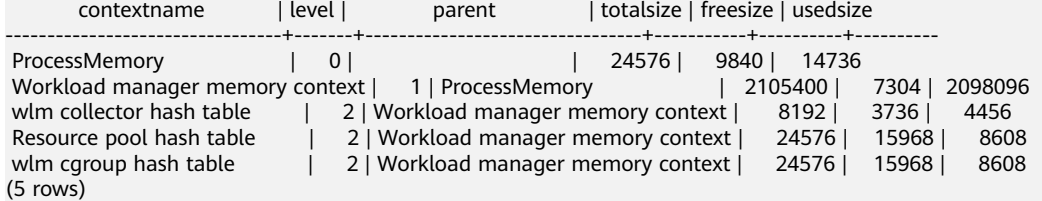

该视图列举了内存使用的上下文名称、级别、上级内存上下文、共享内存总大小等。

另外, 在数据库中, GUC参数"memory\_tracking\_mode"用来设置内存信息统计的 模式,共支持四种模式:

- none,不启动内存统计功能。
- normal,仅做内存实时统计,不生成文件。
- executor,生成统计文件,包含执行层使用过的所有已分配内存的上下文信息。

当为executor模式时,将在DN进程的pg\_log目录下生成cvs格式文件,命名方式 为: memory\_track\_<DN名称>\_query\_<queryid>.csv。作业执行时,执行器 postgres线程和所有stream线程执行的算子信息,都将输入该文件。

文件内容根据以下面内容组成实例如下:

- 0, 0, ExecutorState, 0, PortalHeapMemory, 0, 40K, 602K, 23
- 1, 3, CStoreScan\_29360131\_25, 0, ExecutorState, 1, 265K, 554K, 23
- 2, 128, cstore scan per scan memory context, 1, CStoreScan\_29360131\_25, 2, 24K, 24K, 23
- 3, 127, cstore scan memory context, 1, CStoreScan\_29360131\_25, 2, 264K, 264K, 23 4, 7, InitPartitionMapTmpMemoryContext, 1, CStoreScan\_29360131\_25, 2, 31K, 31K, 23
- 5, 2, VecPartIterator\_29360131\_24, 0, ExecutorState, 1, 16K, 16K, 23
- 0, 0, ExecutorState, 0, PortalHeapMemory, 0, 24K, 1163K, 20
- **1, 3, CStoreScan\_29360131\_22, 0, ExecutorState, 1, 390K, 1122K, 20**
- 2, 20, cstore scan per scan memory context, 1, CStoreScan\_29360131\_22, 2, 476K, 476K, 20
- 3, 19, cstore scan memory context, 1, CStoreScan\_29360131\_22, 2, 264K, 264K, 20
- 4, 7, InitPartitionMapTmpMemoryContext, 1, CStoreScan\_29360131\_22, 2, 23K, 23K, 20
- 5, 2, VecPartIterator\_29360131\_21, 0, ExecutorState, 1, 16K, 16K, 20

其中各字段分别为:输出顺序号、线程内分配内存上下文的顺序号、当前内存上 下文的名称、父内存上下文的输出顺序号、父内存上下文的名称、内存上下文树 形层次级别号、当前内存上下文使用的内存峰值、当前内存上下文及其所有子内 存上下文使用的内存峰值、当前线程所在query的plannodeid。

在本例中,记录"1, 3, CStoreScan\_29360131\_22, 0, ExecutorState, 1, 390K, 1122K, 20"和Explain Analyze的对应关系如下:

- CstoreScan\_29360131\_22代表CstoreScan算子。
- 1122K代表CstoreScan算子的PeakMemory。
- fullexec,生成文件包含执行层申请过的所有内存上下文信息。

当设置为fullexec模式时,输出信息和executor模式相同,但可能增加部分内存上 下文分配信息,因为所有申请内存(无论是否申请成功)相关的信息都会被打印 出来。由于仅记录内存申请信息,故记录中内存上下文使用的峰值均为0。

# **10.3** 实例资源监控

GaussDB(DWS)提供了监控CN、DN实例资源使用状态(包括内存,CPU,磁盘IO, 进程物理IO和进程逻辑IO)的系统表及监控整个集群资源使用状态的系统表。

关于系统表GS\_WLM\_INSTANCE\_HISTORY的详细介绍,请参考 **[GS\\_WLM\\_INSTANCE\\_HISTORY](#page-522-0)**。

#### 说明

系统表GS\_WLM\_INSTANCE\_HISTORY中的数据分布在对应的实例中,CN实例监控数据保存在 CN实例中,DN实例监控数据保存在DN实例中;DN实例由于有备机,当主DN实例异常时,该 DN实例的监控数据能够从备机恢复;但CN实例无备机,当某CN实例异常再恢复时,该CN实例 的监控数据会丢失。

# 操作步骤

● 查询当前实例最近的资源使用情况。 SELECT \* FROM GS\_WLM\_INSTANCE\_HISTORY ORDER BY TIMESTAMP DESC;

#### 查询结果如下:

instancename | timestamp | used\_cpu | free\_mem | used\_mem | io\_await | io\_util | disk\_read | disk\_write | process\_read | process\_write | logical\_read | logical\_write | read\_counts | write\_counts

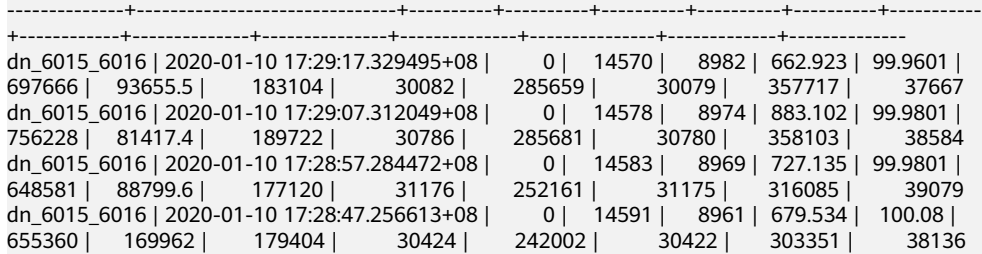

● 查询当前实例某一段时间内的资源使用情况。 SELECT \* FROM GS\_WLM\_INSTANCE\_HISTORY WHERE TIMESTAMP > '2020-01-10' AND TIMESTAMP < '2020-01-11' ORDER BY TIMESTAMP DESC;

#### 查询结果如下:

instancename | timestamp | used cpu | free mem | used mem | io await | io\_util | disk\_read | disk\_write | process\_read | process\_write | logical\_read | logical\_write | read\_counts | write\_counts --------------+-------------------------------+----------+----------+----------+----------+----------+----------- +------------+--------------+---------------+--------------+---------------+-------------+--------------

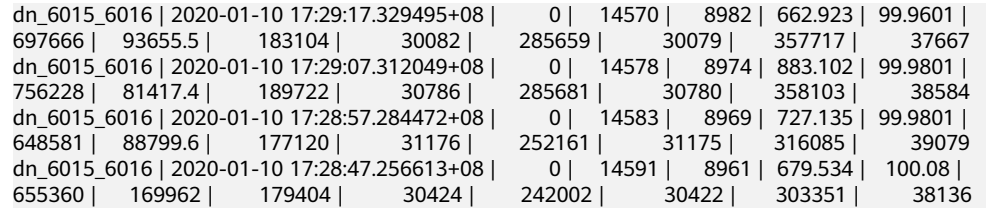

**查询集群最近的资源使用情况,可以在CN节点上调用** 

pgxc\_get\_wlm\_current\_instance\_info存储过程函数。

SELECT \* FROM pgxc\_get\_wlm\_current\_instance\_info('ALL');

#### 查询结果如下:

instancename | timestamp | used\_cpu | free\_mem | used\_mem | io\_await | io\_util | disk\_read | disk\_write | process\_read | process\_write | logical\_read | logical\_write | read\_counts | write\_counts

--------------+-------------------------------+----------+----------+----------+----------+---------+-----------

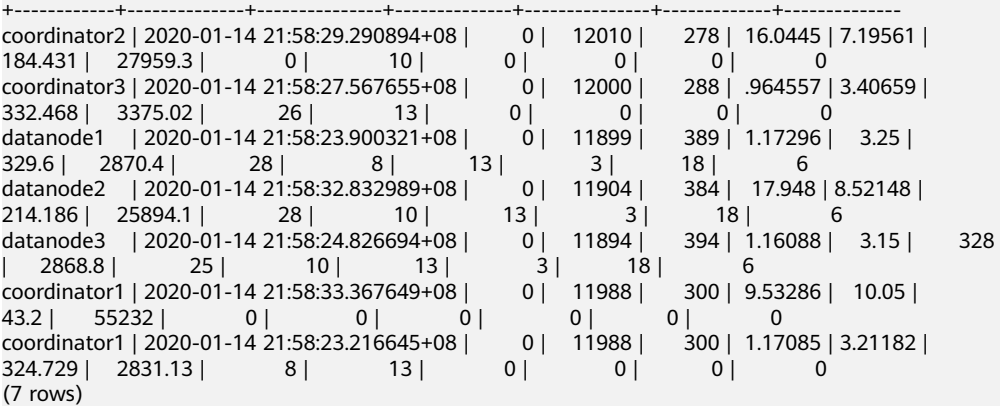

#### **查询集群历史的资源使用情况,可以在CN节点上调用**

pgxc\_get\_wlm\_current\_instance\_info存储过程函数。 SELECT \* FROM pgxc\_get\_wlm\_history\_instance\_info('ALL', '2020-01-14 21:00:00', '2020-01-14 22:00:00', 3);

#### 查询结果如下:

instancename | timestamp | used\_cpu | free\_mem | used\_mem | io\_await | io\_util | disk\_read | disk\_write | process\_read | process\_write | logical\_read | logical\_write | read\_counts | write\_counts --------------+-------------------------------+----------+----------+----------+----------+-----------+-----------

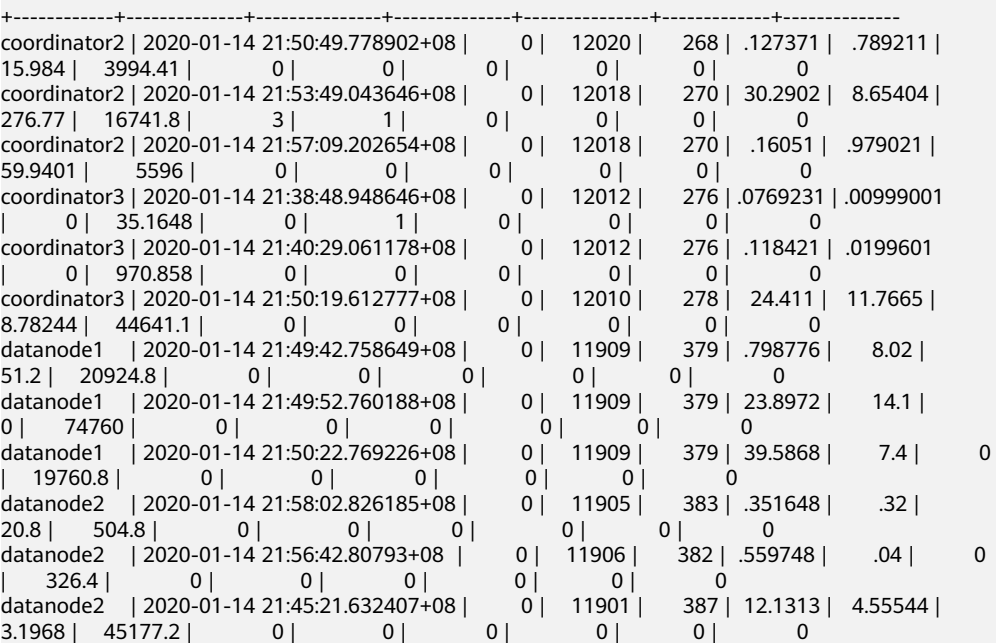

<span id="page-332-0"></span>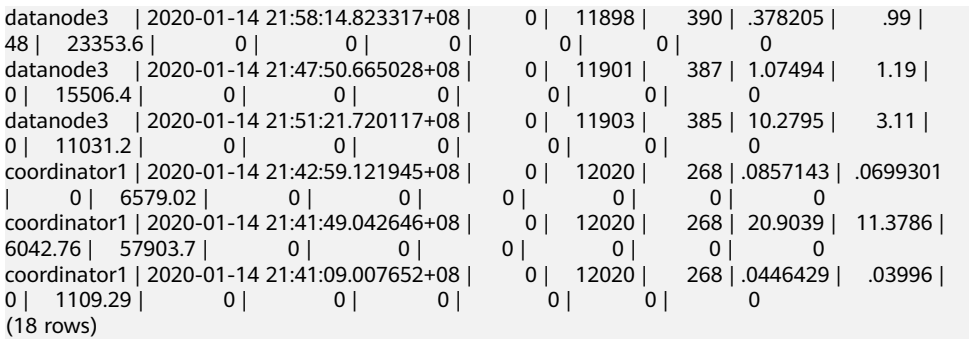

# **10.4** 实时 **TopSQL**

系统提供了不同级别的资源监控实时视图用来查询实时TopSQL。资源监控实时视图记 录了查询作业运行时的资源使用情况(包括内存、下盘、CPU时间、IO等)以及性能告 警信息。

实时视图具体的对外接口如下表所示:

表 **10-1** 资源监控实时视图

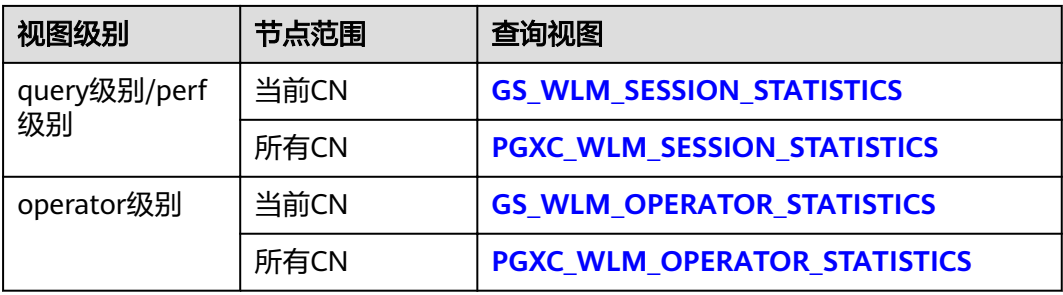

#### <span id="page-333-0"></span>说明

- 视图级别取决于资源监控的等级,即参数resource track level的配置。
- perf和operator级别会影响**[GS\\_WLM\\_SESSION\\_STATISTICS](#page-614-0)**/**[PGXC\\_WLM\\_SESSION\\_INFO](#page-706-0)** 中的query\_plan和warning字段的取值,详细内容参见**SQL**[自诊断](#page-356-0)。
- 对外接口通过不同的前缀(gs与pgxc)来区分单CN查询视图以及集群级别查询视图。普通用户 仅支持登录到集群的某个CN查询以gs为前缀的视图。
- 查询此类实时视图时,因需要获取作业运行实时资源使用情况,会有一定的网络延时。
- 实例故障时,实时TopSQL视图有可能记录不全。
- 实时TopSQL中能够记录的SQL语句的规格是:
	- 不记录数据定义语句,例如:执行CREATE、ALTER、DROP、GRANT、REVOKE和 VACUUM语法;
	- 记录数据操作语句,例如:
		- 执行SELECT、INSERT、UPDATE和DELETE语法
		- 执行explain analyze和explain performance场景
		- 使用query级别视图/perf级别视图(此视图额外支持create table as语法)
	- 记录函数与存储过程的调用入口语句与内部的语句,但是当函数与存储过程中含有循环 体时不记录其循环体内部的语句,记录循环体外部的语句;
	- 不记录匿名块中的语句;
	- 记录事务块中的语句,但是当事务块中含有循环体时,不记录其循环体内部的语句,记 录循环体外部的语句;
	- 记录游标语句。
	- 重分布过程中的作业不统计。

# 前提条件

- GUC参数enable\_resource\_track为on (默认为on)。
- GUC参数**[resource\\_track\\_level](#page-806-0)**为query、perf或operator(默认为query)。
- 监控作业的类型为:
	- 优化器估算的执行代价大于或等于**[resource\\_track\\_cost](#page-807-0)**取值的作业。
	- 该作业为长查询的作业。
- Cgroups功能正常加载,可通过gs\_cgroup -P查看控制组信息。

在上述条件中, enable\_resource\_track为系统级参数, 用于设置是否开启资源监控功 能。**[resource\\_track\\_level](#page-806-0)**为session级参数,可以对某个session的资源监控级别进行 灵活设置。这两个参数的设置方法如下表:

#### 表 **10-2** 设置资源监控信息统计级别

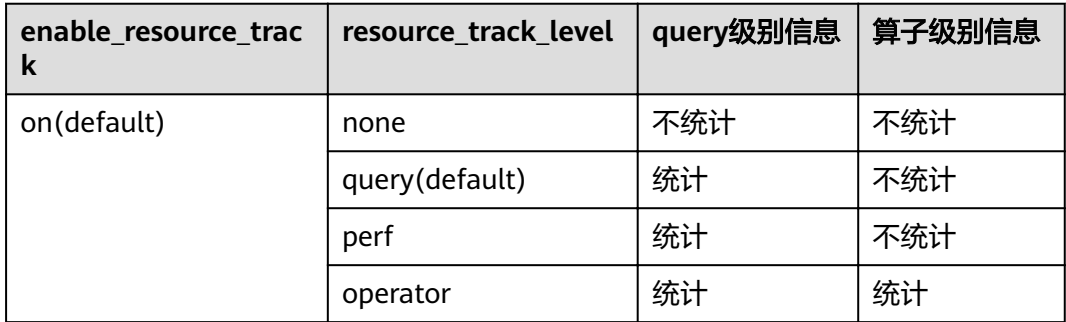

<span id="page-334-0"></span>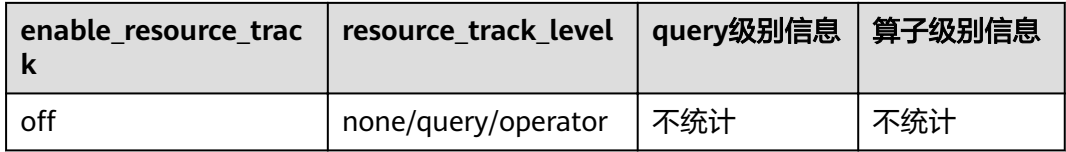

# 操作步骤

- 步骤**1** 通过视图gs\_session\_cpu\_statistics查询实时CPU信息。 **SELECT \* FROM gs\_session\_cpu\_statistics;**
- 步骤2 通过视图qs session memory statistics查询实时memory信息。 **SELECT \* FROM gs\_session\_memory\_statistics;**
- 步骤3 通过视图gs\_wlm\_session\_statistics查询当前CN的实时资源。 SELECT \* FROM as wlm\_session\_statistics:
- **步骤4** 通过视图pgxc\_wlm\_session\_statistics查询所有CN的实时资源。 **SELECT \* FROM pgxc\_wlm\_session\_statistics;**
- 步骤**5** 通过视图gs\_wlm\_operator\_statistics查询当前CN作业算子执行实时资源信息。 **SELECT \* FROM gs\_wlm\_operator\_statistics;**
- 步骤6 通过视图pgxc\_wlm\_operator\_statistics查询所有CN作业算子执行实时资源信息。 **SELECT \* FROM pgxc\_wlm\_operator\_statistics;**
- 步骤7 通过视图pg session wlmstat查询当前用户执行作业正在运行时的负载管理信息。 SELECT \* FROM pg\_session\_wlmstat;
- 步骤**8** 通过视图pgxc\_wlm\_workload\_records(动态负载功能开启,即 enable\_dynamic\_workload为on时该视图有效)查询当前用户在每个CN上作业执行时 的状态信息。

SELECT \* FROM pgxc\_wlm\_workload\_records;

**----**结束

# **10.5** 历史 **TopSQL**

系统提供了资源监控历史视图用例查询历史TopSQL。资源监控历史视图记录了查询作 业运行结束时的资源使用情况(包括内存、下盘、CPU时间、IO等)和运行状态信息(包 括报错、终止、异常等)以及性能告警信息。但对于由于FATAL、PANIC错误导致查询 异常结束时,状态信息列只显示aborted,无法记录详细异常信息。特别的,对于查询 解析,优化阶段的状态信息则无法监控。

历史视图具体的对外接口如下表所示:

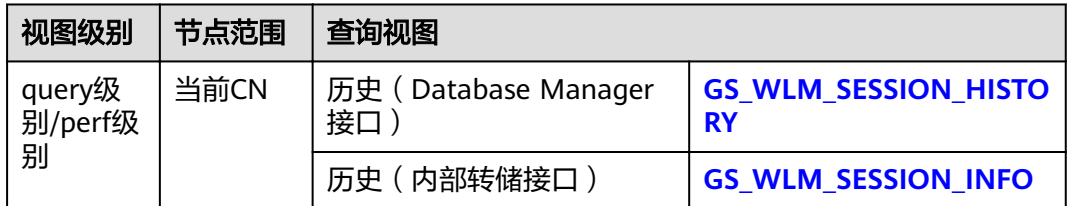

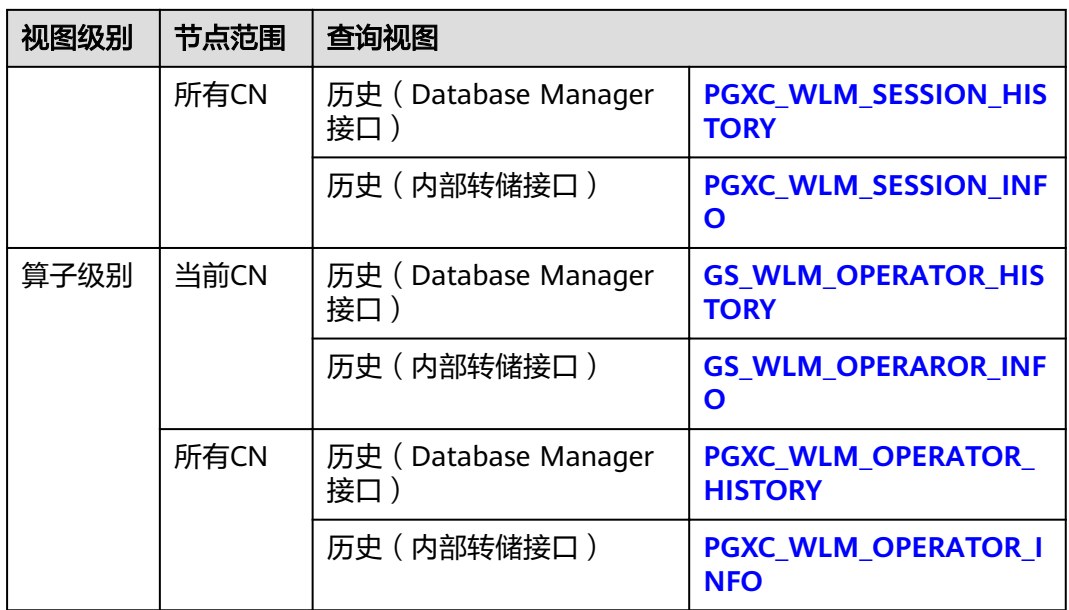

## 说明

- 视图级别取决于资源监控的等级,即参数resource track level的配置。
- perf和operator级别会影响**[GS\\_WLM\\_SESSION\\_STATISTICS](#page-614-0)**/**[PGXC\\_WLM\\_SESSION\\_INFO](#page-706-0)** 中的query\_plan和warning字段的取值,详细内容参见**SQL**[自诊断](#page-356-0)。
- 对外接口通过不同的前缀(gs与pgxc)来区分单CN查询视图以及集群级别查询视图。普通用户 仅支持登录到集群的某个CN查询以gs为前缀的视图。
- 对于gs\_wlm\_session\_info, gs\_wlm\_operator\_info, pgxc\_wlm\_session\_info以及 pgxc\_wlm\_operator\_info视图只支持在连接gaussdb数据库时查询。
- 实例故障时,历史TopSQL视图有可能记录不全。
- 在某些异常的情况下,历史TopSQL中的状态信息列可能会显示为unknown,其记录的监控 信息会导致不准确。
- 历史TopSQL能够记录的SQL语句的规格与实时TopSQL能够记录的SQL语句的规格一致。请 参考实时**TopSQL**[中能够记录的](#page-333-0)**SQL**语句的规格。

# 前提条件

- GUC参数enable\_resource\_track为on (默认为on)。
- GUC参数**[resource\\_track\\_level](#page-806-0)**为query、perf或operator(默认为query)。设置 方法详见表**[10-2](#page-333-0)**。
- GUC参数enable\_resource\_record为on(默认为off)。
- GUC参数**[resource\\_track\\_duration](#page-807-0)**小于作业执行时间(默认为60s)。
- 监控作业类型为:
	- 资源监控实时视图(参见表**[10-1](#page-332-0)**)中记录的作业结束时的执行时间大于或等 于**[resource\\_track\\_duration](#page-807-0)**的作业。
- Cgroups功能正常加载,可通过gs\_cgroup -P查看控制组信息。
- 该功能会引起存储空间膨胀及轻微性能影响,不建议生成系统默认使用。

## 操作步骤

- 步骤1 通过视图as wlm\_session\_history查询当前CN最近执行作业结束后的负载记录。 **SELECT \* FROM gs\_wlm\_session\_history;**
- 步骤2 通过视图pgxc\_wlm\_session\_history查询所有CN最近执行作业结束后的负载记录。 **SELECT \* FROM pgxc\_wlm\_session\_history;**
- 步骤3 通过数据表gs\_wlm\_session\_info查询当前CN作业执行结束后的负载记录。要查到历史 记录,必须保证enable\_resource\_record为on。

**SELECT \* FROM gs\_wlm\_session\_info;**

消耗内存最多的10个Ouery(可指定查询时间段)

**SELECT \* FROM** gs\_wlm\_session\_info **order by** max\_peak\_memory **desc limit** 10; **SELECT \* FROM**  $\overline{gs}$  wlm\_session\_info WHERE start\_time >= '2022-05-15 21:00:00' and finish\_time <='2022-05-15 23:30:00'**order by** max\_peak\_memory **desc limit** 10;

消耗CPU最多的10个Query(可指定查询时间段)

**SELECT \* FROM** gs\_wlm\_session\_info **order by** total\_cpu\_time **desc limit** 10; **SELECT \* FROM**  $gs_w/m$  session\_info WHERE start\_time >= '2022-05-15 21:00:00' and finish\_time <='2022-05-15 23:30:00'**order by** total\_cpu\_time **desc limit** 10;

**步骤4** 通过视图pgxc\_wlm\_session\_info查询所有CN的作业执行结束后的负载记录。要查到历 史记录, 必须保证enable\_resource\_record为on。

**SELECT \* FROM** paxc\_wlm\_session\_info;

查询所有CN消耗时间最多的10个query(可指定查询时间段)

**SELECT \* FROM** pgxc\_wlm\_session\_info **order by** duration **desc limit** 10; **SELECT \* FROM** pgxc\_wlm\_session\_info WHERE start\_time >= '2022-05-15 21:00:00' and finish\_time <='2022-05-15 23:30:00'**order by** nodename,max\_peak\_memory **desc limit** 10;

步骤**5** 通过函数pgxc\_get\_wlm\_session\_info\_bytime对视图pgxc\_wlm\_session\_info进行筛选 查询,要查到历史记录,必须保证enable\_resource\_record为on。在统计数据量很大的 场景中,建议使用该函数进行查询。

#### 说明

GaussDB(DWS)集群默认使用时区为UTC时间,与系统时间存在8h时差,请确保数据库时间与 系统时间一致后进行以下查询。

● 查询所有CN上开始时间介于"2019-09-10 15:30:00"和"2019-09-10 15:35:00"之间的query,每个CN最多返回10条记录

**SELECT \* FROM** pgxc\_get\_wlm\_session\_info\_bytime('start\_time', '2019-09-10 15:30:00', '2019-09-10 15:35:00', 10);

查询所有CN上结束时间介于"2019-09-10 15:30:00"和"2019-09-10 15:35:00"之间的query,每个CN最多返回10条记录

**SELECT \* FROM** pgxc\_get\_wlm\_session\_info\_bytime('finish\_time', '2019-09-10 15:30:00', '2019-09-10 15:35:00', 10);

- 步骤6 通过视图qs wlm operator history查询当前CN作业算子最近执行资源信息。要查到记 录,必须保证**[resource\\_track\\_level](#page-806-0)**为operator。 **SELECT \* FROM gs\_wlm\_operator\_history;**
- 步骤**7** 通过视图pgxc\_wlm\_operator\_history查询所有CN作业算子最近执行资源信息。要查到 记录,必须保证**[resource\\_track\\_level](#page-806-0)**为operator。 **SELECT \* FROM pgxc\_wlm\_operator\_history;**
- 步骤**8** 通过数据表gs\_wlm\_operator\_info查询当前CN作业算子历史执行资源信息。要查到记 录,必须保证**[resource\\_track\\_level](#page-806-0)**为operator和enable\_resource\_record为on。 **SELECT \* FROM gs\_wlm\_operator\_info;**
- 步骤9 通过视图pgxc\_wlm\_operator\_info查询所有CN作业算子历史执行资源信息。要查到记 录, 必须保证resource track level为operator和enable resource record为on。 **SELECT \* FROM pgxc\_wlm\_operator\_info;**
	- **----**结束

#### 说明

- 对于上述的视图信息,由于预设内存的限制,内存中能够保留的数据记录数量是有限的。实 时的查询在结束后会导入到历史相关的视图中,历史的视图信息当其在内存hash表中记录的 时间超过3分钟时进行自动清理。关于记录上限,对于query级别视图,当新的需要记录的查 询超过内存约束记录数上限时,则当前查询无法记录,下条查询重新进行规则判断;在每个 CN上,记query级别实时查询视图在内存(默认5MB)中可记录的最大数为 max\_session\_realt\_num(当前系统值为12850),历史视图在内存(默认100MB)中可记录 的最大数为max\_session\_hist\_num(当前系统值为137970);业务系统单条查询的平均执行时 间为run\_time(s)以上,则在每个CN上,实时视图允许客户执行的最大并发数: num\_realt\_active = max\_session\_realt\_num;历史视图允许客户执行的最大并发数: num\_hist\_active = max\_session\_hist\_num/(180/run\_time)。
- 对于算子级别视图, 当需要记录的查询的plan\_node数量加上当前内存中已有的记录数量超 过内存约束记录数上限时,则当前查询的所有算子节点不记录,下条查询重新按照算子规则 判定。在每个CN上,记算子级别视图在内存中可记录的最大实时和历史记录数分别为 max\_oper\_realt\_num(当前系统值为56987), max\_oper\_hist\_num(113975);记当前用户业 务系统的平均每个查询的节点数为num\_plan\_node,则在每个CN上,实时视图允许客户执 行的最大并发数: num\_realt\_active = max\_oper\_realt\_num/num\_plan\_node;历史视图允 许客户执行的最大并发数: num\_hist\_active = max\_oper\_hist\_num/(180/run\_time)/ num\_plan\_node。
- 如果并发过高,避免需要记录的查询数量超过query级别视图和算子级别视图的值,可以通 过参数**[session\\_statistics\\_memory](#page-810-0)**修改实时查询视图的内存,通过参数 session\_history\_memory修改历史查询视图的内存,内存增大和查询数量成正比。

# **10.6 TopSQL** 查询示例

本章节以查询TPC-DS样例数据的作业为例,演示如何查看实时**[TopSQL](#page-332-0)**和[历史](#page-334-0) **[TopSQL](#page-334-0)**。

#### 配置集群参数

查询TopSQL资源监控信息之前,需要先配置相关的GUC参数,以便能查询到作业的资 源监控历史信息或归档信息。步骤如下:

- 1. 登录GaussDB(DWS)管理控制台。
- 2. 在"集群管理"页面,找到所需要的集群,单击集群名称,进入集群详情页面。
- 3. 单击"参数修改"标签页,可以看到当前集群的参数值。
- 4. 修改参数**[resource\\_track\\_duration](#page-807-0)**值为合适的值,单击"保存"按钮进行保存。

#### 说明

enable\_resource\_record开关打开后,会引起存储空间膨胀及轻微性能影响,不用时请关 闭。

5. 返回集群管理页面,单击右上角的刷新按钮,等待集群参数配置完成。

# **TopSQL** 查询示例

本示例以TPC-DS样例数据为例。

#### <span id="page-338-0"></span>步骤**1** 打开SQL客户端工具,连接到您的数据库。

步骤**2** 使用explain语句查询所要执行的SQL语句的预估代价,从而可以确定该SQL语句是否 会进行资源监控。

默认执行代价大于**[resource\\_track\\_cost](#page-807-0)**(默认值为100000)的查询才会进行资源监 控,用户才可以查询到相关的资源监控信息。

例如,执行如下语句查询该SQL语句的预估执行代价:

SET CURRENT\_SCHEMA = tpcds; EXPLAIN WITH customer\_total\_return AS ( SELECT sr\_customer\_sk as ctr\_customer\_sk, sr\_store\_sk as ctr\_store\_sk, sum(SR\_FEE) as ctr\_total\_return FROM store\_returns, date\_dim WHERE sr\_returned\_date\_sk = d\_date\_sk AND d\_year =2000 GROUP BY sr\_customer\_sk, sr\_store\_sk ) SELECT c\_customer\_id FROM customer\_total\_return ctr1, store, customer WHERE ctr1.ctr\_total\_return > (select avg(ctr\_total\_return)\*1.2 FROM customer\_total\_return ctr2 WHERE ctr1.ctr\_store\_sk = ctr2.ctr\_store\_sk) AND s\_store\_sk = ctr1.ctr\_store\_sk AND s\_state = 'TN' AND ctr1.ctr\_customer\_sk = c\_customer\_sk ORDER BY c\_customer\_id limit 100;

#### 查询结果如下所示,第一行的E-costs列的值即为当前语句的预估代价。

#### 图 **10-1** explain 查询结果

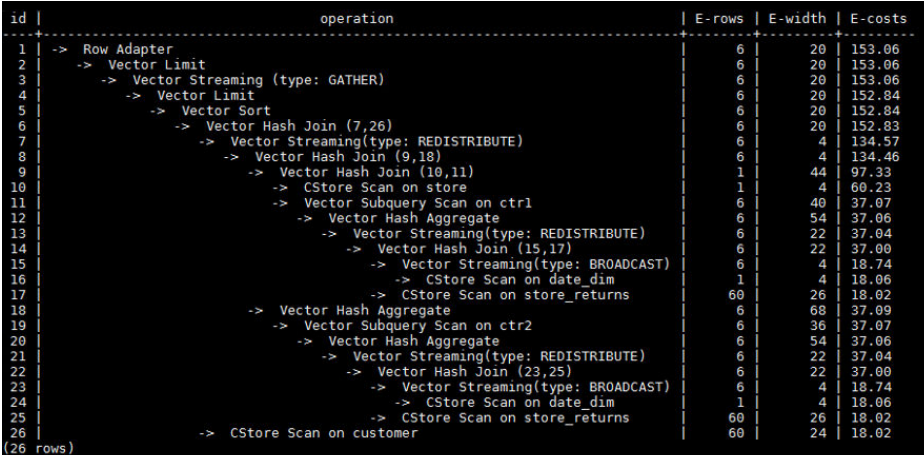

本示例为了演示TopSQL的资源监控功能,需要将resource\_track\_cost参数设置为比 explain查询结果中的预估代价小的一个值,例如100,设置方法请参见 **[resource\\_track\\_cost](#page-807-0)**。

#### 说明

在完成本示例后,仍然要将**[resource\\_track\\_cost](#page-807-0)**设置为原始的默认值100000或者一个比较合理 的值,否则参数值太小会影响数据库性能。

步骤**3** 执行SQL语句。

SET CURRENT\_SCHEMA = tpcds; WITH customer\_total\_return AS (SELECT sr\_customer\_sk as ctr\_customer\_sk, sr\_store\_sk as ctr\_store\_sk, sum(SR\_FEE) as ctr\_total\_return FROM store\_returns,date\_dim WHERE sr\_returned\_date\_sk = d\_date\_sk AND d\_year =2000 GROUP BY sr\_customer\_sk ,sr\_store\_sk) SELECT c\_customer\_id FROM customer\_total\_return ctr1, store, customer WHERE ctr1.ctr\_total\_return > (select avg(ctr\_total\_return)\*1.2 FROM customer\_total\_return ctr2 WHERE ctr1.ctr\_store\_sk = ctr2.ctr\_store\_sk) AND s\_store\_sk =  $ctr1.ctr$  store\_sk AND s\_state = 'TN' AND ctr1.ctr\_customer\_sk = c\_customer\_sk ORDER BY c\_customer\_id limit 100;

#### 步骤**4** 在SQL语句执行期间,查询该条SQL语句在当前CN上的Memory峰值的实时信息。

SELECT query,max\_peak\_memory,average\_peak\_memory,memory\_skew\_percent FROM gs\_wlm\_session\_statistics ORDER BY start\_time DESC;

含义:查询**query**级别的SQL语句的Memory峰值实时信息(语句在所有DN上的每秒 最大Memory峰值,在所有DN上的每秒平均Memory峰值,在DN间的Memory倾斜 率)

实时TopSQL资源监控信息的更多查询示例,请参见实时**[TopSQL](#page-332-0)**。

#### 步骤**5** 等待[步骤](#page-338-0)**3**中的SQL执行完成,然后查询该语句执行期间的资源监控历史信息。 select query,start\_time,finish\_time,duration,status from gs\_wlm\_session\_history order by start\_time desc;

含义:查询**query**级别的SQL语句执行期间的历史信息(语句执行的开始时间,结束时 间,实际执行时间,执行状态),时间单位为ms。

历史TopSQL资源监控信息的更多查询示例,请参见历史**[TopSQL](#page-334-0)**。

步骤**6** 等待[步骤](#page-338-0)**3**中的SQL执行结束的三分钟后,在info视图中查询该语句的资源监控历史信 息。

如果设置参数enable\_resource\_record为"on",且<mark>[步骤](#page-338-0)3</mark>中SQL的执行时间不小于 resource\_track\_duration所设置的值,该条语句的历史信息将会在三分钟后被归档到 gs\_wlm\_session\_info视图中。

对于info视图,只支持在连接gaussdb数据库时查询。因此,请切换为连接gaussdb数 据库后,再执行以下语句进行查询:

select query,start\_time,finish\_time,duration,status from gs\_wlm\_session\_info order by start\_time desc;

**----**结束

# 11 优化查询性能

# **11.1** 优化查询性能概述

SQL调优的唯一目的是"资源利用最大化",即CPU、内存、磁盘IO、网络IO四种资 源利用最大化。所有调优手段都是围绕资源使用开展的。所谓资源利用最大化是指 SQL语句尽量高效,节省资源开销,以最小的代价实现最大的效益。比如做典型点查 询的时候,可以用seqscan+filter(即读取每一条元组和点查询条件进行匹配)实现,也 可以通过indexscan实现,显然indexscan可以以更小的代价实现相同的效果。

本章主要讲述了查询的分析和改进方法,并且为用户提供了一些常见案例以及错误处 理办法。

# **11.2** 分析查询

# **11.2.1 Query** 执行流程

SQL引擎从接受SQL语句到执行SQL语句需要经历的步骤如图**[11-1](#page-341-0)**和表**[11-1](#page-341-0)**所示。其 中,红色字体部分为DBA可以介入实施调优的环节。

<span id="page-341-0"></span>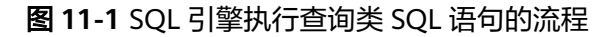

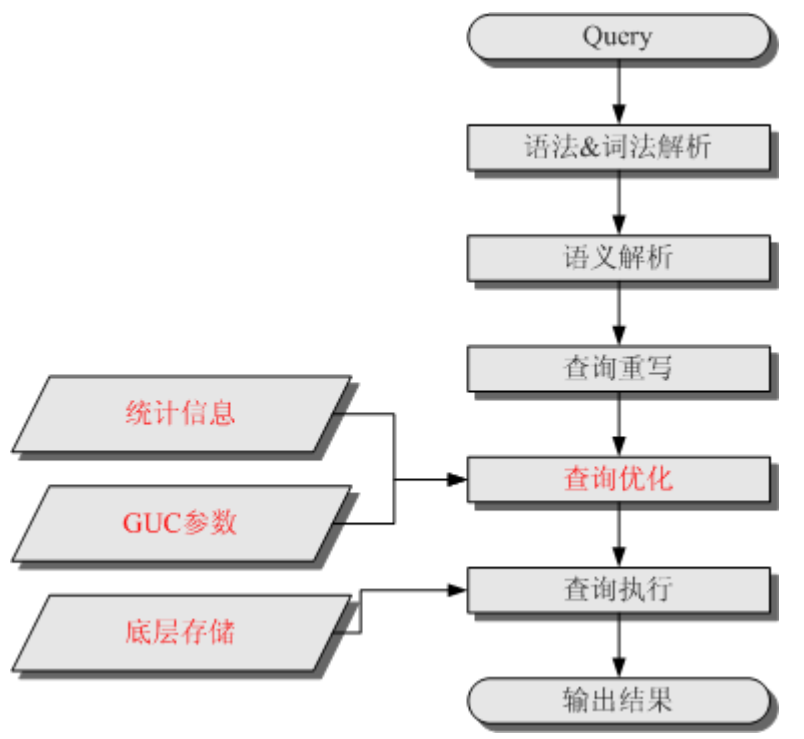

表 **11-1** SQL 引擎执行查询类 SQL 语句的步骤说明

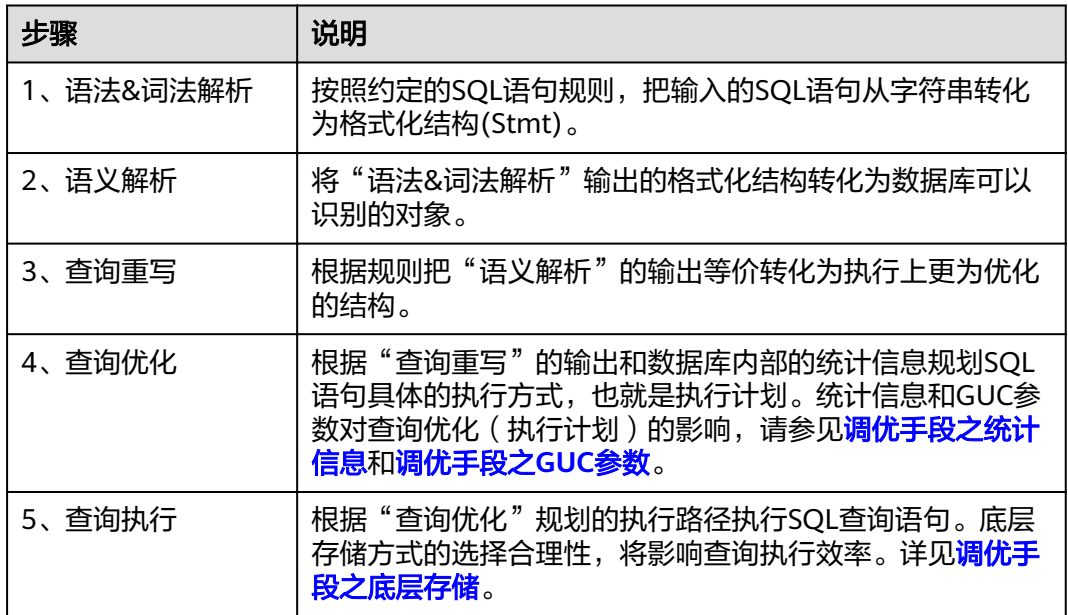

# 调优手段之统计信息

GaussDB(DWS)优化器是典型的基于代价的优化 (Cost-Based Optimization,简称 CBO)。在这种优化器模型下,数据库根据表的元组数、字段宽度、NULL记录比率、 distinct值、MCV值、HB值等表的特征值,以及一定的代价计算模型,计算出每一个 执行步骤的不同执行方式的输出元组数和执行代价(cost),进而选出整体执行代价最 小/首元组返回代价最小的执行方式进行执行。这些特征值就是统计信息。从上面描述 可以看出统计信息是查询优化的核心输入,准确的统计信息将帮助规划器选择最合适 的查询规划,一般来说我们通过analyze语法收集整个表或者表的若干个字段的统计信 息,周期性地运行ANALYZE,或者在对表的大部分内容做了更改之后马上运行它是个 好习惯。

# <span id="page-342-0"></span>调优手段之 **GUC** 参数

查询优化的主要目的是为查询语句选择高效的执行方式。

如下SQL语句:

select count(1)

from customer inner join store\_sales on (ss\_customer\_sk = c\_customer\_sk);

在执行customer inner join store\_sales的时候,GaussDB(DWS)支持Nested Loop、 Merge Join和Hash Join三种不同的Join方式。优化器会根据表customer和表 store\_sales的统计信息估算结果集的大小以及每种join方式的执行代价,然后对比选出 执行代价最小的执行计划。

正如前面所说,执行代价计算都是基于一定的模型和统计信息进行估算,当因为某些 原因代价估算不能反映真实的cost的时候,我们就需要通过guc参数设置的方式让执行 计划倾向更优规划。

# 调优手段之底层存储

GaussDB(DWS)的表支持行存表、列存表,底层存储方式的选择严格依赖于客户的具 体业务场景。一般来说计算型业务查询场景(以关联、聚合操作为主)建议使用列存 表;点查询、大批量UPDATE/DELETE业务场景适合行存表。

对于每种存储方式还有对应的存储层优化手段,这部分会在后续的调优章节深入介 绍。

# 调优手段之 **SQL** 重写

除了上述干预SQL引擎所生成执行计划的执行性能外,根据数据库的SQL执行机制以及 大量的实践发现,有些场景下,在保证客户业务SQL逻辑的前提下,通过一定规则由 DBA重写SQL语句,可以大幅度的提升SQL语句的性能。

这种调优场景对DBA的要求比较高,需要对客户业务有足够的了解,同时也需要扎实 的SQL语句基本功,后续会介绍几个常见的SQL改写场景。

# **11.2.2 SQL** 执行计划概述

SQL执行计划是一个节点树,显示GaussDB(DWS)执行一条SQL语句时执行的详细步 骤。每一个步骤为一个数据库运算符。

使用EXPLAIN命令可以查看优化器为每个查询生成的具体执行计划。EXPLAIN给每个 执行节点都输出一行,显示基本的节点类型和优化器为执行这个节点预计的开销值。 如图**[11-2](#page-343-0)**所示。

#### <span id="page-343-0"></span>图 **11-2** SQL 执行计划示例

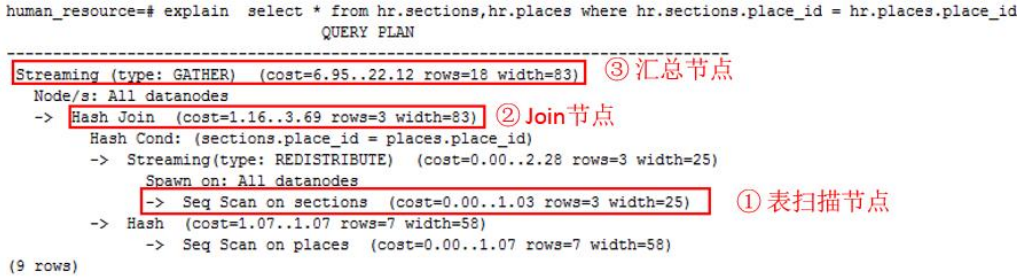

- 最底层节点是表扫描节点,它扫描表并返回原始数据行。不同的表访问模式有不 同的扫描节点类型:顺序扫描、索引扫描等。最底层节点的扫描对象也可能是非 表行数据(不是直接从表中读取的数据),如VALUES子句和返回行集的函数,它 们有自己的扫描节点类型。
- 如果查询需要连接、聚集、排序、或者对原始行做其它操作,那么就会在扫描节 点之上添加其它节点。 并且这些操作通常都有多种方法,因此在这些位置也有可 能出现不同的执行节点类型。
- 第一行(最上层节点)是执行计划总执行开销的预计。这个数值就是优化器试图最 小化的数值。

# 执行计划显示格式

GaussDB(DWS)对执行计划提供了normal、pretty、summary、run四种显示格式:

- normal:代表使用默认的打印格式。图**11-2**中即为此显示格式。
- pretty: 代表使用GaussDB(DWS)改进后的新显示格式。新的格式层次清晰, 计划 包含了plan node id,性能分析简单直接。如图**11-3**。
- summary: 是在pretty的基础上增加了对打印信息的分析。
- run: 在summary的基础上,将统计的信息输出到csv格式的文件中, 以便于进一 步分析。

#### 图 **11-3** pretty 格式执行计划示例

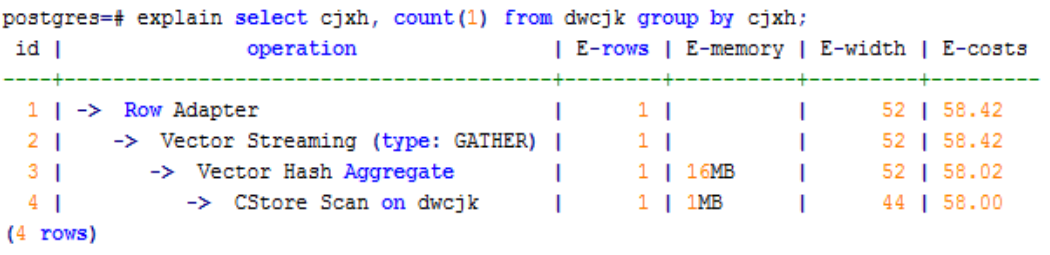

通过设置GUC参数explain\_perf\_mode,可以显示不同格式的执行计划。下文的用例默 认显示pretty格式。

# 执行计划显示信息

除了设置不同的执行计划显示格式外,还可以通过不同的EXPLAIN用法,显示不同详 细程度的执行计划信息。常见有如下几种,关于更多用法请参见EXPLAIN语法说明。

EXPLAIN *statement*: 只生成执行计划,不实际执行。其中statement代表SQL语 句。

- <span id="page-344-0"></span>EXPLAIN ANALYZE statement: 生成执行计划, 进行执行, 并显示执行的概要信 息。显示中加入了实际的运行时间统计,包括在每个规划节点内部花掉的总时间 (以毫秒计)和它实际返回的行数。
- EXPLAIN PERFORMANCE *statement*: 生成执行计划,进行执行,并显示执行期 间的全部信息。

为了测量运行时在执行计划中每个节点的开销,EXPLAIN ANALYZE或EXPLAIN PERFORMANCE会在当前查询执行上增加性能分析的开销。在一个查询上运行 EXPLAIN ANALYZE或EXPLAIN PERFORMANCE有时会比普通查询明显的花费更多的时 间。超支的数量依赖于查询的本质和使用的平台。

因此,当定位SQL运行慢问题时,如果SQL长时间运行未结束,建议通过EXPLAIN命令 查看执行计划,进行初步定位。如果SQL可以运行出来,则推荐使用EXPLAIN ANALYZE或EXPLAIN PERFORMANCE查看执行计划及其实际的运行信息,以便更精准 地定位问题原因。

EXPLAIN PERFORMANCE轻量化执行方式与EXPLAIN PERFORMANCE保持一致,在原 来的基础上减少了性能分析的时间,执行时间与SQL执行时间的差异显著减少。

# **11.2.3 SQL** 执行计划详解

如**SQL**[执行计划概述](#page-342-0)节中所说,EXPLAIN会显示执行计划,但并不会实际执行SQL语 句。EXPLAIN ANALYZE和EXPLAIN PERFORMANCE两者都会实际执行SQL语句并返回 执行信息。在这一节将详细解释执行计划及执行信息。

# 执行计划

以如下SQL语句为例:

```
select 
   cjxh, 
   count(1) 
from dwcjk
group by cjxh;
```
执行EXPLAIN的输出为:

```
postgres=# explain select cjxh, count(1) from dwcjk group by cjxh;
 id |
              operation | E-rows | E-memory | E-width | E-costs
            _____________________
                                                    بالمستقب
                                                          <u>. . . . . . . . . . .</u>
                                                                     --------+--
                                                                                   --------
  1 | -> Row Adapter | 1 | 1<br>
2 | -> Vector Streaming (type: GATHER) | 1 | 2 | -> Vector Streaming (type: GATHER) | 1 | 1698
                                                                           \sim 152 | 58.42
                                                                           \mathbf{L}52 | 58.42
  3 \mid \cdot-> Vector Hash Aggregate |
                                                           1 \mid 16MB \mid52 | 58.02
```
 $1$  | 1MB | |

 $4 \mid \mid$  $(4$  rows)

# 执行计划字段解读(横向):

- id:执行算子节点编号。
- operation:具体的执行节点算子名称。 Vector前缀的算子是指向量化执行引擎算子,一般出现含有列存表的Query中。 Streaming是一个特殊的算子,它实现了分布式架构的核心数据shuffle功能, Streaming共有三种形态, 分别对应了分布式结构下不同的数据shuffle功能:
	- Streaming (type: GATHER):作用是coordinator从DN收集数据。
	- Streaming(type: REDISTRIBUTE):作用是DN根据选定的列把数据重分布到 所有的DN。

-> CStore Scan on dwcik |

44 | 58.00

- Streaming(type: BROADCAST):作用是把当前DN的数据广播给其他所有的 DN
- E-rows:每个算子估算的输出行数。
- E-memory:DN上每个算子估算的内存使用量,只有DN上执行的算子会显示。某 些场景会在估算的内存使用量后使用括号显示该算子在内存资源充足下可以自动 扩展的内存上限。
- E-width:每个算子输出元组的估算宽度。
- E-costs:每个算子估算的执行代价。
	- E-costs是优化器根据成本参数定义的单位来衡量的,习惯上以磁盘页面抓取 为1个单位, 其它开销参数将参照它来设置。
	- 每个节点的开销(E-costs值)包括它的所有子节点的开销。
	- 开销只反映了优化器关心的东西,并没有把结果行传递给客户端的时间考虑 进去。虽然这个时间可能在实际的总时间里占据相当重要的分量,但是被优 化器忽略了,因为它无法通过修改规划来改变。

#### 执行计划层级解读(纵向):

- 1. 第一层:CStore Scan on dwcjk 表扫描算子, 用CStore Scan的方式扫描表dwcik。这一层的作用是把表dwcik的数 据从buffer或者磁盘上读上来输送给上层节点参与计算。
- 2. 第二层:Vector Hash Aggregate 聚合算子,作用是把下层计算输送上来的算子做聚合操作(group by)。
- 3. 第三层:Vector Streaming (type: GATHER) Shuffle算子, 此处GATHER类型的Shuffle算子作用是把数据从DN汇聚到CN。
- 4. 第四层:Row Adapter

存储格式转化算子,主要作用是把内存中列式格式数据转为行式数据,以便客户 端展示。

需要注意的是最顶层算子为Data Node Scan时,需要设置 enable\_fast\_query\_shipping为off才能看到具体的执行计划,如下面这个计划:

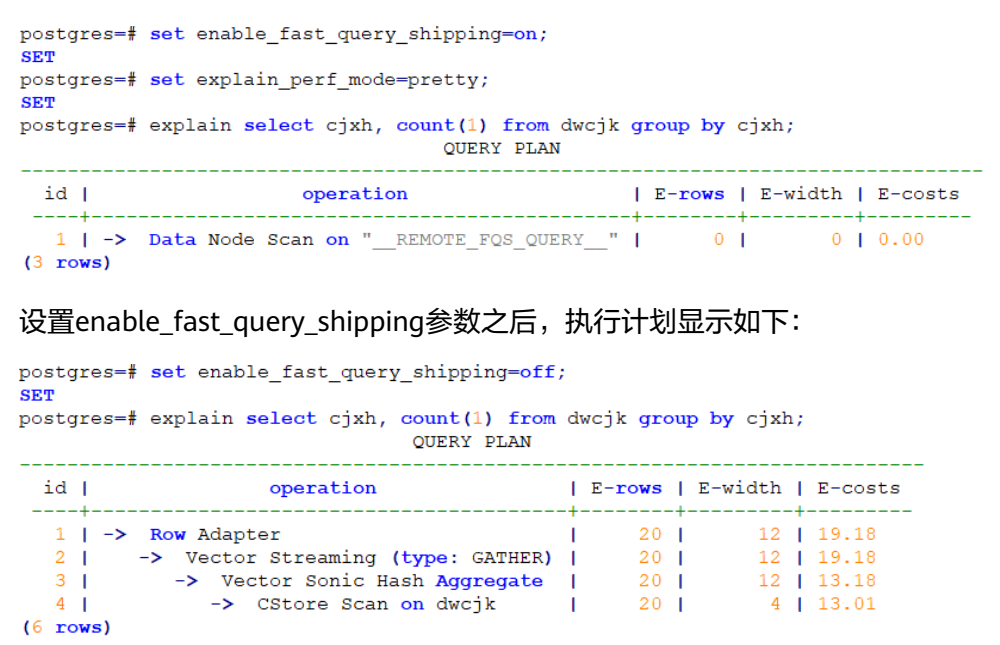

#### 执行计划中的关键字说明:

- 1. 表访问方式
	- Seq Scan

全表顺序扫描。

– Index Scan

优化器决定使用两步的规划:最底层的规划节点访问一个索引,找出匹配索 引条件的行的位置,然后上层规划节点真实地从表中抓取出那些行。独立地 抓取数据行比顺序地读取它们的开销高很多,但是因为并非所有表的页面都 被访问了,这么做实际上仍然比一次顺序扫描开销要少。使用两层规划的原 因是,上层规划节点在读取索引标识出来的行位置之前,会先将它们按照物 理位置排序,这样可以最小化独立抓取的开销。

如果在WHERE里面使用的好几个字段上都有索引,那么优化器可能会使用索 引的AND或OR的组合。但是这么做要求访问两个索引,因此与只使用一个索 引,而把另外一个条件只当作过滤器相比,这个方法未必是更优。

索引扫描可以分为以下几类,他们之间的差异在于索引的排序机制。

- Bitmap Index Scan 使用位图索引抓取数据页。
	-
- Index Scan using index\_name

使用简单索引搜索,该方式表的数据行是以索引顺序抓取的,这样就令 读取它们的开销更大,但是这里的行少得可怜,因此对行位置的额外排 序并不值得。最常见的就是看到这种规划类型只抓取一行,以及那些要 求ORDER BY条件匹配索引顺序的查询。因为那时候没有多余的排序步 骤是必要的以满足ORDER BY。

- 2. 表连接方式
	- Nested Loop

嵌套循环,适用于被连接的数据子集较小的查询。在嵌套循环中,外表驱动 内表,外表返回的每一行都要在内表中检索找到它匹配的行,因此整个查询 返回的结果集不能太大(不能大于10000),要把返回子集较小的表作为外 表,而且在内表的连接字段上建议要有索引。

– (Sonic) Hash Join

哈希连接,适用于数据量大的表的连接方式。优化器使用两个表中较小的 表,利用连接键在内存中建立hash表,然后扫描较大的表并探测散列,找到 与散列匹配的行。Sonic和非Sonic的Hash Join的区别在于所使用hash表结构 不同,不影响执行的结果集。

Merge Join

归并连接或融合连接,是先将关联表的关联列各自做排序,然后从各自的排 序表中抽取数据,到另一个排序表中做匹配。

因为Merge join需要做更多的排序,所以消耗的资源更多,因此通常情况下 执行性能差于Hash Join。 如果源数据已经被排序过,在执行融合连接时,并 不需要再排序,此时Merge Join的性能优于Hash Join。

- 3. 运算符
	- sort
		- 对结果集进行排序。
	- filter

EXPLAIN输出显示WHERE子句当作一个"filter"条件附属于顺序扫描计划节 点。这意味着规划节点为它扫描的每一行检查该条件,并且只输出符合条件 的行。预计的输出行数降低了,因为有WHERE子句。不过,扫描仍将必须访 问所有 10000 行,因此开销没有降低;实际上它还增加了一些 (确切的说, 通过10000 \* cpu\_operator\_cost)以反映检查WHERE条件的额外CPU时间。

– LIMIT LIMIT限定了执行结果的输出记录数。如果增加了LIMIT,那么不是所有的行 都会被检索到。

# 执行信息

在SQL调优过程中经常需要执行EXPLAIN ANALYZE或EXPLAIN PERFORMANCE查看 SQL语句实际执行信息,通过对比实际执行与优化器的估算之间的差别来为优化提供 依据。EXPLAIN PERFORMANCE相对于EXPLAIN ANALYZE增加了每个DN上的执行信 息。

#### 以如下SQL语句为例:

select count(1) from tb1;

#### 执行EXPLAIN PERFORMANCE输出为:

postgres=# explain performance select count(1) from tb1: OUERY PLAN

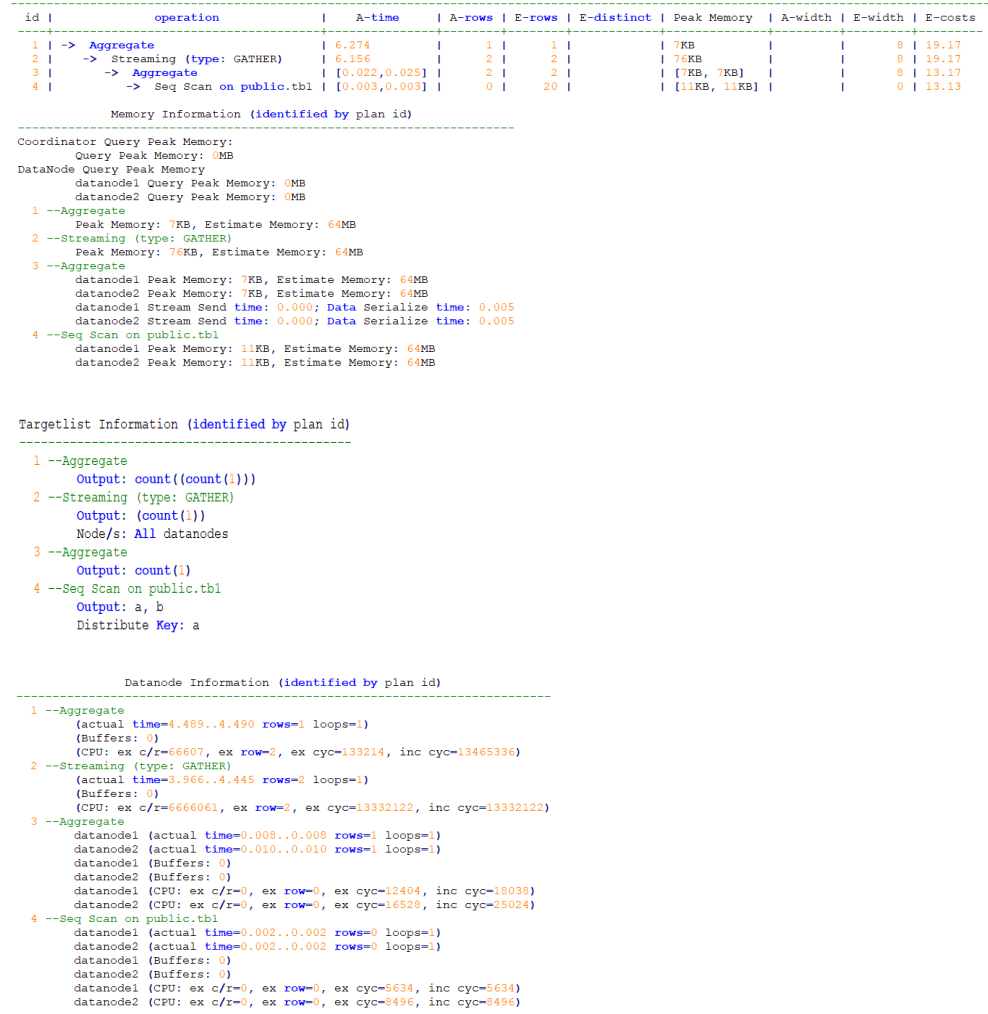

User Define Profiling Plan Node id: 2 Track name: coordinator get datanode connection<br>coordinator i: (time-1.864 total\_calls-1 loops-1) ----- Query Summary ----

图中显示执行信息分为以下7个部分

- 1. 以表格的形式将计划显示出来,包含有11个字段,分别是:id、operation、Atime、A-rows、E-rows、E-distinct、Peak Memory、E-memory、A-width、Ewidth和E-costs。其中计划类字段(id、operation以及部分E开头字段)的含义与 执行EXPLAIN时的含义一致,详见<mark>执行计划</mark>小节中的说明。A-time、A-rows、Edistinct、Peak Memory、A-width的含义说明如下:
	- A-time:当前算子执行完成时间,一般DN上执行的算子的A-time是由[]括起 来的两个值,分别表示此算子在所有DN上完成的最短时间和最长时间。
	- A-rows:表示当前算子的实际输出元组数。
	- E-distinct: 表示hashjoin算子的distinct估计值。
	- Peak Memory: 此算子在每个DN上执行时使用的内存峰值。
	- A-width:表示当前算子每行元组的实际宽度,仅对于重内存使用算子会显 示,包括:(Vec)HashJoin、(Vec)HashAgg、(Vec) HashSetOp、 (Vec)Sort、(Vec)Materialize算子等,其中(Vec)HashJoin计算的宽度是其右 子树算子的宽度,会显示在其右子树上。
- 2. Predicate Information (identified by plan  $id$ ):

这一部分主要显示的是静态信息,即在整个计划执行过程中不会变的信息,主要 是一些join条件和一些filter信息。

3. Memory Information (identified by plan id):

这一部分显示的是整个计划中会将内存的使用情况打印出来的算子的内存使用信 息,主要是Hash、Sort算子,包括算子峰值内存(peak memory),控制内存 (control memory),估算内存使用(operator memory),执行时实际宽度 (width),内存使用自动扩展次数(auto spread num),是否提前下盘(early spilled),以及下盘信息,包括重复下盘次数(spill Time(s)),内外表下盘分区 数(inner/outer partition spill num),下盘文件数(temp file num),下盘数 据量及最小和最大分区的下盘数据量(written disk IO [min, max] )。其中sort 算子不会显示具体的下盘文件数,仅在显示排序方法时显示Disk。

4. Targetlist Information (identified by plan id)

这一部分显示的是每一个算子输出的目标列。

5. DataNode Information (identified by plan id):

这一部分会将各个算子的执行时间(若包含过滤及投影也会显示对应的执行时 间)、CPU、buffer的使用情况全部打印出来。

6. User Define Profiling

这一部分显示的是CN和DN、DN和DN建连的时间,以及存储层的一些执行信 息。

7.  $=====$  Query Summary  $====$ :

这一部分主要打印总的执行时间和网络流量,包括了各个DN上初始化和结束阶段 的最大最小执行时间、CN上的初始化、执行、结束阶段的时间,以及当前语句执 行时系统可用内存、语句估算内存等信息。

#### 须知

- A-rows和E-rows的差异体现了优化器估算和实际执行的偏差度。一般来说,他们偏 差越大,我们越可以认为优化器生成的计划的越不可信,人工干预调优的必要性越 大。
- A-time中的两个值偏差越大,表明此算子的计算偏斜(在不同DN上执行时间差异)越 大,人工干预调优的必要性越大。一般来说,两个相邻的算子,上层算子的执行时 间包含下层算子的执行时间,但如果上层算子为stream算子,由于各线程不存在驱 动关系,上层算子执行时间可能小于下层算子的执行时间,即不存在包含关系。
- Max Query Peak Memory经常用来估算SQL语句耗费内存,也被用来作为SQL语句 调优时运行态内存参数设置的重要依据。一般会以EXPLAIN ANALYZE或EXPLAIN PERFORMANCE的输出作为进一步调优的输入。

# **11.2.4** 查询最耗性能的 **SQL**

系统中有些SQL语句运行了很长时间还没有结束,这些语句会消耗很多的系统性能, 请根据本章内容查询长时间运行的SQL语句。

## 操作步骤

步骤**1** 查询系统中长时间运行的查询语句。

SELECT current timestamp - query\_start AS runtime, datname, usename, query FROM pg\_stat\_activity where state != 'idle' ORDER BY 1 desc;

查询后会按执行时间从长到短顺序返回查询语句列表,第一条结果就是当前系统中执 行时间最长的查询语句。返回结果中包含了系统调用的SQL语句和用户执行SQL语句, 请根据实际找到用户执行时间长的语句。

若当前系统较为繁忙,可以通过限制current\_timestamp - query\_start大于某一阈值来 查看执行时间超过此阈值的查询语句。

SELECT query FROM pg\_stat\_activity WHERE current\_timestamp - query\_start > interval '1 days';

步骤**2** 设置参数track\_activities为on。

SET track activities = on;

当此参数为on时,数据库系统才会收集当前活动查询的运行信息。

步骤**3** 查看正在运行的查询语句。

以查看视图pg\_stat\_activity为例:

```
SELECT datname, usename, state FROM pg_stat_activity;
 datname | usename | state |
----------+---------+--------+
 postgres | omm | idle |
 postgres | omm | active |
(2 rows)
```
如果state字段显示为idle,则表明此连接处于空闲,等待用户输入命令。

如果仅需要查看非空闲的查询语句,则使用如下命令查看:

SELECT datname, usename, state FROM pg\_stat\_activity WHERE state != 'idle';

- 步骤**4** 分析长时间运行的查询语句状态。
	- 若查询语句处于正常状态,则等待其执行完毕。

若查询语句阻塞,则通过如下命令查看当前处于阻塞状态的查询语句: SELECT datname, usename, state, query FROM pg\_stat\_activity WHERE waiting = true; 查询结果中包含了当前被阻塞的查询语句,该查询语句所请求的锁资源可能被其 他会话持有,正在等待持有会话释放锁资源。

#### 说明

只有当查询阻塞在系统内部锁资源时,waiting字段才显示为true。尽管等待锁资源是数据 库系统最常见的阻塞行为,但是在某些场景下查询也会阻塞在等待其他系统资源上,例如 写文件、定时器等。但是这种情况的查询阻塞,不会在视图pg\_stat\_activity中体现。

#### **----**结束

# **11.2.5** 分析作业是否被阻塞

数据库系统运行时,在某些业务场景下查询语句会被阻塞,导致语句运行时间过长, 可以强制结束有问题的会话。

## 操作步骤

#### 步骤**1** 查看阻塞的查询语句及阻塞查询的表、模式信息。

SELECT w.query as waiting query, w.pid as w\_pid, w.usename as w\_user, l.query as locking\_query, l.pid as l\_pid, l.usename as l\_user, t.schemaname || '.' || t.relname as tablename from pg\_stat\_activity w join pg\_locks l1 on w.pid = l1.pid and not l1.granted join pg\_locks l2 on l1.relation = l2.relation and l2.granted join pg\_stat\_activity l on l2.pid = l.pid join pg\_stat\_user\_tables t on l1.relation = t.relid where w.waiting;

该查询返回线程ID、用户信息、查询状态,以及导致阻塞的表、模式信息。

步骤**2** 使用如下命令结束相应的会话。其中,139834762094352为线程ID。 **SELECT PG\_TERMINATE\_BACKEND(139834762094352);**

显示类似如下信息,表示结束会话成功。

 PG\_TERMINATE\_BACKEND ----------------------

t

(1 row)

显示类似如下信息,表示用户正在尝试结束当前会话,此时仅会重连会话,而不是结 束会话。

FATAL: terminating connection due to administrator command FATAL: terminating connection due to administrator command The connection to the server was lost. Attempting reset: Succeeded.

#### 说明

gsql客户端使用PG\_TERMINATE\_BACKEND函数终止本会话后台线程时,客户端不会退出而是 自动重连。

**----**结束

**11.3** 改进查询

# <span id="page-351-0"></span>**11.3.1** 调优流程

对慢SQL语句进行分析,通常包括以下步骤:

## 操作步骤

- 步骤**1** 收集SQL中涉及到的所有表的统计信息。在数据库中,统计信息是规划器生成计划的 源数据。没有收集统计信息或者统计信息陈旧往往会造成执行计划严重劣化,从而导 致性能问题。从经验数据来看,10%左右性能问题是因为没有收集统计信息。具体请 参见更新统计信息。
- 步骤**2** 通过查看执行计划来查找原因。如果SQL长时间运行未结束,通过EXPLAIN命令查看执 行计划,进行初步定位。如果SQL可以运行出来,则推荐使用EXPLAIN ANALYZE或 EXPLAIN PERFORMANCE查看执行计划及实际运行情况,以便更精准地定位问题原 因。
- 步骤**3** [审视和修改表定义。](#page-352-0)
- 步骤4 针对EXPLAIN或EXPLAIN PERFORMANCE信息,定位SOL慢的具体原因以及改讲措 施,具体参见典型**SQL**[调优点](#page-355-0)。
- 步骤**5** 通常情况下,有些SQL语句可以通过查询重写转换成等价的,或特定场景下等价的语 句。重写后的语句比原语句更简单,且可以简化某些执行步骤达到提升性能的目的。 查询重写方法在各个数据库中基本是通用的。经验总结:**SQL**[语句改写规则](#page-383-0)介绍了几 种常用的通过改写SQL进行调优的方法。
- 步骤**6** 用户可以通过指定join顺序,join、stream、scan方法,指定结果行数,指定重分布过 程中的倾斜信息等多个手段来进行执行计划的调优,以提升查询的性能。详细请参见 使用**[Plan Hint](#page-386-0)**进行调优。
- **步骤7** 为了保证数据库性能的持续优质,建[议例行维护表和](#page-405-0)[例行重建索引](#page-407-0)。
- 步骤**8** (可选)GaussDB(DWS)支持在资源富足的情况下,通过算子并行来提升性能。详细 请参见**SMP**[手动调优建议](#page-410-0)。

**----**结束

# **11.3.2** 更新统计信息

在数据库中,统计信息是规划器生成计划的源数据。没有收集统计信息或者统计信息 陈旧往往会造成执行计划严重劣化,从而导致性能问题。

# 背景信息

ANALYZE语句可收集与数据库中表内容相关的统计信息,统计结果存储在系统表 PG\_STATISTIC中。查询优化器会使用这些统计数据,以生成最有效的执行计划。

建议在执行了大批量插入/删除操作后,例行对表或全库执行ANALYZE语句更新统计信 息。目前默认收集统计信息的采样比例是30000行 (即: quc参数 default\_statistics\_target默认设置为100),如果表的总行数超过一定行数(大于 1600000),建议设置guc参数default\_statistics\_target为-2,即按2%收集样本估算统 计信息。

对于在批处理脚本或者存储过程中生成的中间表,也需要在完成数据生成之后显式的 调用ANALYZE。

对于表中多个列有相关性且查询中有同时基于这些列的条件或分组操作的情况,可尝 试收集多列统计信息,以便查询优化器可以更准确地估算行数,并生成更有效的执行 计划。

## <span id="page-352-0"></span>操作步骤

使用以下命令更新某个表或者整个database的统计信息。

ANALYZE; --更新全库的统计信息

ANALYZE tablename; --更新单个表的统计信息

使用以下命令进行多列统计信息相关操作。

ANALYZE tablename ((column\_1, column\_2)); --收集tablename表的column\_1、column\_2列的 多列统计信息

ALTER TABLE tablename ADD STATISTICS ((column\_1, column\_2)); --添加tablename表的column\_1、 column\_2列的多列统计信息声明<br>ANAIY7F *tablename*:

--收集单列统计信息, 并收集已声明的多列统计信息

ALTER TABLE tablename DELETE STATISTICS ((column\_1, column\_2)); --删除tablename表的column\_1、 column\_2列的多列统计信息或其声明

## 须知

在使用ALTER TABLE tablename ADD STATISTICS语句添加了多列统计信息声明后, 系统并不会立刻收集多列统计信息,而是在下次对该表或全库进行ANALYZE时,进行 多列统计信息的收集。

如果想直接收集多列统计信息,请使用ANALYZE命令进行收集。

#### 说明

使用EXPLAIN查看各SQL的执行计划时,如果发现某个表SEQ SCAN的输出中rows=10, rows=10是系统给的默认值,有可能该表没有进行ANALYZE,需要对该表执行ANALYZE。

# **11.3.3** 审视和修改表定义

#### **11.3.3.1** 审视和修改表定义概述

在分布式框架下,数据分布在各个DN上。一个或者几个DN的数据存在一块物理存储 设备上,好的表定义至少需要达到以下几个目标:

- 1. 表数据均匀分布在各个**DN**上,以防止单个DN对应的存储设备空间不足造成集群 有效容量下降。选择合适分布列,避免数据分布倾斜可以实现该点。
- 2. 表**Scan**压力均匀分散在各个**DN**上,以避免单DN的Scan压力过大,形成Scan的单 节点瓶颈。分布列不选择基表上等值filter中的列可以实现该点。
- 3. 减少扫描数据量。通过分区的剪枝机制可以实现该点。
- 4. 尽量减少随机**IO**。通过聚簇/局部聚簇可以实现该点。
- 5. 尽量避免数据shuffle, 减小网络压力。通过选择join-condition或者group by列为 分布列可以最大程度的实现这点。

从上述描述来看表定义中最重要的一点是分布列的选择。创建表定义一般遵循图 **[1](#page-353-0)** 表 [定义流程所](#page-353-0)示流程。表定义在数据库设计阶段创建,在SQL调优过程中进行审视和修 改。

#### <span id="page-353-0"></span>图 **11-4** 表定义流程

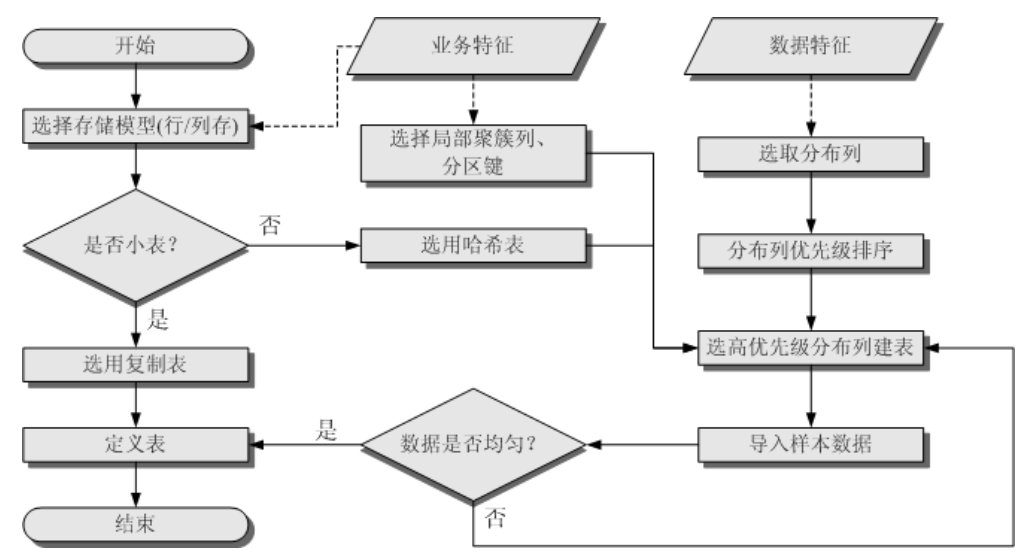

# **11.3.3.2** 选择存储模型

进行数据库设计时,表设计上的一些关键项将严重影响后续整库的查询性能。表设计 对数据存储也有影响:好的表设计能够减少I/O操作及最小化内存使用,进而提升查询 性能。

表的存储模型选择是表定义的第一步。业务属性是表的存储模型的决定性因素,依据 下面表格选择适合当前业务的存储模型。

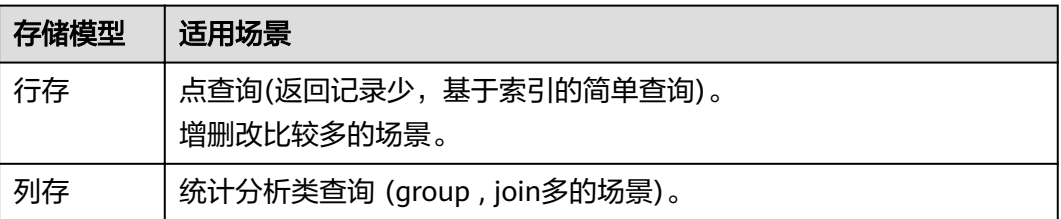

# **11.3.3.3** 选择分布方式

复制表(Replication)方式将表中的全量数据在集群的每一个DN实例上保留一份。主 要适用于记录集较小的表。这种存储方式的优点是每个DN上都有此表的全量数据,在 join操作中可以避免数据重分布操作,从而减小网络开销,同时减少了plan segment(每个plan segment都会起对应的线程);缺点是每个DN都保留了表的完整数 据,造成数据的冗余。一般情况下只有较小的维度表才会定义为Replication表。

哈希(Hash)表将表中某一个或几个字段进行hash运算后,生成对应的hash值,根据 DN实例与哈希值的映射关系获得该元组的目标存储位置。对于Hash分布表,在读/写 数据时可以利用各个节点的IO资源,大大提升表的读/写速度。一般情况下大表定义为 Hash表。

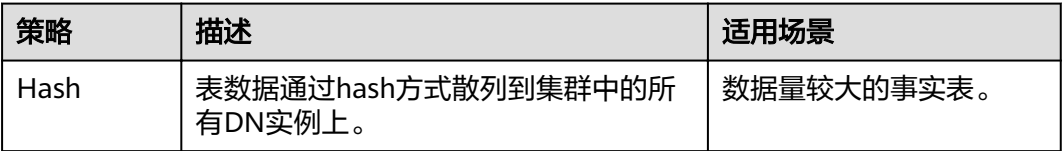

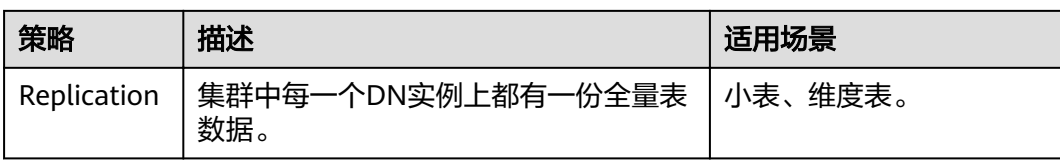

#### 如图**11-5**所示,复制表如图中的表T1,哈希表如图中的表T2。

#### 图 **11-5** 复制表和哈希表

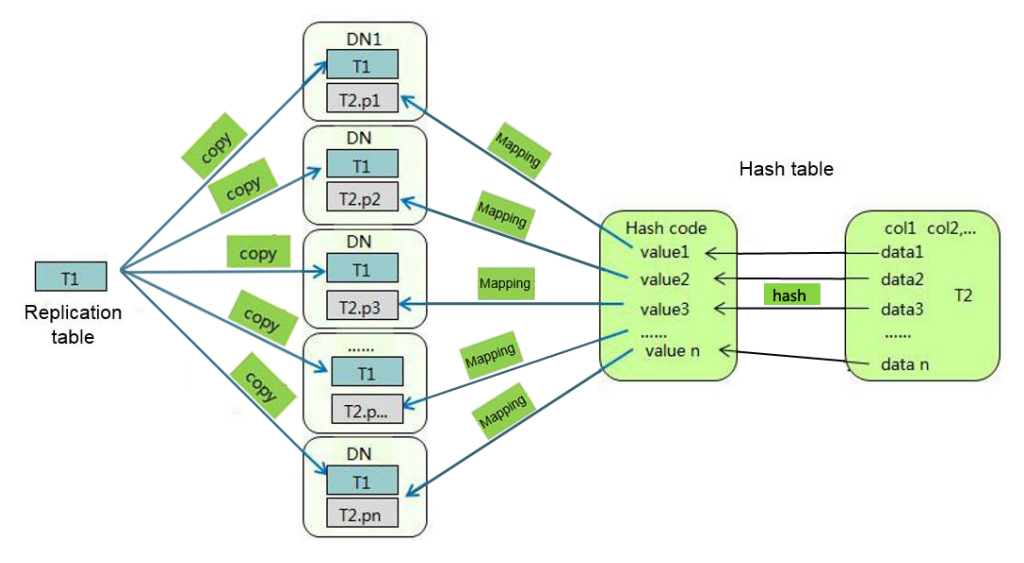

# **11.3.3.4** 选择分布列

Hash分布表的分布列选取至关重要,需要满足以下原则:

- 1. 列值应比较离散,以便数据能够均匀分布到各个**DN**。例如,考虑选择表的主键为 分布列,如在人员信息表中选择身份证号码为分布列。
- 2. 在**满足第一条原则的情况下尽量不要选取存在常量filter的列**。例如,表dwcik相 关的部分查询中出现dwcjk的列zqdh存在常量的约束(例如zqdh='000001'),那 么就应当尽量不用zqdh做分布列。
- 3. 在满足前两条原则的情况,考虑选择查询中的连接条件为分布列,以便Join任务能 够下推到DN中执行,且减少DN之间的通信数据量。

对于Hash分表策略,如果分布列选择不当,可能导致数据倾斜,查询时出现部分 DN的I/O短板,从而影响整体查询性能。因此在采用Hash分表策略之后需对表的 数据进行数据倾斜性检查,以确保数据在各个DN上是均匀分布的。可以使用以下 SQL检查数据倾斜性

select xc\_node\_id, count(1) from tablename group by xc\_node\_id order by xc\_node\_id desc;

其中xc\_node\_id对应DN,一般来说,不同**DN**的数据量相差**5%**以上即可视为倾 斜,如果相差**10%**以上就必须要调整分布列。

4. 一般不建议用户新增一列专门用作分布列,尤其不建议用户新增一列,然后用 SEQUENCE的值来填充做为分布列。因为SEQUENCE可能会带来性能瓶颈和不必 要的维护成本。

GaussDB(DWS)支持多分布列特性,可以更好地满足数据分布的均匀性要求。

# <span id="page-355-0"></span>**11.3.3.5** 使用局部聚簇

局部聚簇(Partial Cluster Key)是列存下的一种技术。这种技术可以通过min/max稀 疏索引较快的实现基表扫描的filter过滤。Partial Cluster Key可以指定多列, 但是一般 不建议超过2列。Partial Cluster Key的选取原则:

- 1. 受基表中的简单表达式约束。这种约束一般形如col op const,其中col为列名, op为操作符 =、>、>=、<=、<,const为常量值。
- 2. 尽量采用选择度比较高(过滤掉更多数据)的简单表达式中的列。
- 3. 尽量把选择度比较低的约束col放在Partial Cluster Key中的前面。
- 4. 尽量把枚举类型的列放在Partial Cluster Key中的前面。

## **11.3.3.6** 使用分区表

分区表是把逻辑上的一张表根据某种方案分成几张物理块进行存储。这张逻辑上的表 称之为分区表,物理块称之为分区。分区表是一张逻辑表,不存储数据,数据实际是 存储在分区上的。分区表和普通表相比具有以下优点:

- 1. 改善查询性能:对分区对象的查询可以仅搜索自己关心的分区,提高检索效率。
- 2. 增强可用性:如果分区表的某个分区出现故障,表在其他分区的数据仍然可用。
- 3. 方便维护:如果分区表的某个分区出现故障,需要修复数据,只修复该分区即 可。

GaussDB(DWS)支持的分区表为范围分区表。

范围分区表:将数据基于范围映射到每一个分区。这个范围是由创建分区表时指定的 分区键决定的。分区键经常采用日期,例如将销售数据按照月份进行分区。

#### **11.3.3.7** 选择数据类型

高效数据类型,主要包括以下三方面:

1. 尽量使用执行效率比较高的数据类型

一般来说整型数据运算(包括=、>、<、≧、≦、≠等常规的比较运算,以及 group by)的效率比字符串、浮点数要高。比如某客户场景中对列存表进行点查 询,filter条件在一个numeric列上,执行时间为10+s;修改numeric为int类型之 后,执行时间缩短为1.8s左右。

2. 尽量使用短字段的数据类型

长度较短的数据类型不仅可以减小数据文件的大小,提升IO性能;同时也可以减 小相关计算时的内存消耗,提升计算性能。比如对于整型数据,如果可以用 smallint就尽量不用int,如果可以用int就尽量不用bigint。

#### 3. 使用一致的数据类型

表关联列尽量使用相同的数据类型。如果表关联列数据类型不同,数据库必须动 态地转化为相同的数据类型进行比较,这种转换会带来一定的性能开销。

# **11.3.4** 典型 **SQL** 调优点

SQL调优是一个不断分析与尝试的过程:试跑Query,判断性能是否满足要求;如果不 满足要求,则通过查看执行计划分析原因并进行针对性优化;然后重新试跑和优化, 直到满足性能目标。

# <span id="page-356-0"></span>**11.3.4.1 SQL** 自诊断

用户在执行查询或者执行INSERT/DELETE/UPDATE/CREATE TABLE AS语句时,可能 会遇到性能问题。这种情况下,通过查询**[GS\\_WLM\\_SESSION\\_STATISTICS](#page-614-0)**, **[GS\\_WLM\\_SESSION\\_HISTORY](#page-611-0)**,**[GS\\_WLM\\_SESSION\\_INFO](#page-525-0)**视图的warning字段可以 获得对应的性能诊断信息,为性能调优提供参考。

SQL自诊断的告警类型与**[resource\\_track\\_level](#page-806-0)**的设置有关系。如果 resource\_track\_level设置为query或者perf时,可以诊断多列/单列统计信息未收集和 SQL不下推的告警; resource\_track\_level设置为operator,可以诊断所有的告警场景。

SQL自诊断的诊断范围与**[resource\\_track\\_cost](#page-807-0)**的设置有关系。当SQL的代价大于 resource\_track\_cost时,SQL才会被诊断。SQL的代价可通过explain来确认。

## 告警场景

目前支持对以下8种导致性能问题的场景上报告警。

多列/单列统计信息未收集

如果存在单列或者多列统计信息未收集,则上报相关告警。调优方法可参考<mark>更新</mark> [统计信息](#page-351-0)[和统计信息调优](#page-372-0)。

需要特别注意的是,对于基于OBS外表和HDFS外表的查询,如果未收集统计信息 也会上报统计信息未收集的告警,但是由于OBS外表和HDFS外表的analyze的性 能比较差,一般不建议对其进行ANALYZE,但是建议使用ALTER FOREIGN TABLE 的语法修改外表的totalrows属性,从而修正外表的行数估算。

#### 告警信息示例:

整表的统计信息未收集:

Statistic Not Collect: schema\_test.t1

单列统计信息未收集:

Statistic Not Collect: schema\_test.t2(c1)

#### 多列统计信息未收集:

Statistic Not Collect: schema\_test.t3((c1,c2))

单列和多列统计信息未收集:

Statistic Not Collect: schema\_test.t4(c1) schema\_test.t5((c1,c2))

**SQL不下推** 

对于不下推的SQL,尽可能详细上报导致不下推的原因。调优方法可参考案[例语](#page-358-0) [句下推调优](#page-358-0)。

- 对于函数导致的不下推,告警导致不下推的函数名信息;
- 对于不支持下推的语法,会告警对应语法不支持下推,例如:含有With Recursive, Distinct On, row表达式, 返回值为record类型的, 会告警相应 语法不支持下推等等。

#### 告警信息示例:

```
SQL is not plan-shipping, reason : ""enable_stream_operator" is off"
SQL is not plan-shipping, reason : ""Distinct On" can not be shipped"
SQL is not plan-shipping, reason : ""v_test_unshipping_log" is VIEW that will be treated as Record 
type can't be shipped"
```
● HashJoin中大表做内表

如果在表连接过程中使用了Hashjoin(可通过**[GS\\_WLM\\_SESSION\\_HISTORY](#page-611-0)** 的 query\_plan字段查看), 且连接的内表行数是外表行数的10倍或以上; 同时内表在 每个DN上的平均行数大于10万行,且发生了下盘,则上报相关告警。针对这种场 景,需要调整HashJoin内外表顺序,具体调优方法参考**Join**[顺序的](#page-388-0)**Hint**。

告警信息示例:

PlanNode[7] Large Table is INNER in HashJoin "Vector Hash Aggregate"

其中,7为query\_plan字段文本中编号为7的算子。

● 大表等值连接使用Nestloop

如果在表连接过程中使用了nestloop(可通过**[GS\\_WLM\\_SESSION\\_HISTORY](#page-611-0)**的 query\_plan字段查看),并且两个表中较大表的行数平均每个DN上的行数大于10 万行、表的连接中存在等值连接,则上报相关告警。针对这种场景,需要调整表 关联方式,禁止当前内外表之间使用NestLoop的关联方式,具体调优方法参考 **Join**[方式的](#page-389-0)**Hint**。

告警信息示例:

PlanNode[5] Large Table with Equal-Condition use Nestloop"Nested Loop"

● 大表Broadcast

如果在Broadcast算子中,平均每DN的行数大于10万行,则告警大表broadcast。 针对这种场景,需要禁止BroadCast下层算子的做Broadcast动作,具体调优方法 参考**[Stream](#page-391-0)**方式的**Hint**。

告警信息示例:

PlanNode[5] Large Table in Broadcast "Streaming(type: BROADCAST dop: 1/2)"

● 数据倾斜

某表在各DN上的分布,存在某DN上的行数是另一DN上行数的10倍或以上,且有 DN中的行数大于10万行,则上报相关告警。该告警一般分为存储层倾斜和计算层 倾斜, 具体调优方法参考**数据倾斜调优**。

告警信息示例:

PlanNode[6] DataSkew:"Seq Scan", min\_dn\_tuples:0, max\_dn\_tuples:524288

● 索引不合理

在基表扫描时,满足下述条件则上报相关告警:

- 对于行存表:
	- 使用索引扫描,输出行数/扫描行数>1/1000且输出行数>1万行
	- 使用顺序扫描,输出行数/扫描行数<1/1000且输出行数<=1万行、扫描 行数>1万行
- 对于列存表:
	- 使用索引扫描,输出行数/扫描行数>1/10000且输出行数>100
	- 使用顺序扫描,输出行数/扫描行数<1/10000且输出行数<=100、扫描行 数>1万行

#### 调优方法可参考**算子级调优**,也可参考案例<mark>案例: 建立合适的索引和案例: 使用</mark> **[partial cluster key](#page-428-0)**。

告警信息示例:

PlanNode[4] Indexscan is not properly used:"Index Only Scan", output:524288, filtered:0, rate:1.00000 PlanNode[5] Indexscan is ought to be used:"Seq Scan", output:1, filtered:524288, rate:0.00000

● 估算不准

<span id="page-358-0"></span>如果优化器的估算行数和实际行数中的较大值平均每DN行数大于10万行,并且估 算行数和实际行数中较大值是较小值的10倍或以上,则上报相关告警。针对这种 场景,可以参照<mark>行数的Hint</mark>修正行数估算,让优化器在正确的行数基础上重新规 划执行计划。

告警信息示例:

PlanNode[5] Inaccurate Estimation-Rows: "Hash Join" A-Rows:0, E-Rows:52488

# 规格约束

- 1. 告警字符串长度上限为2048。如果告警信息超过这个长度(例如存在大量未收集 统计信息的超长表名,列名等信息)则不告警,只上报warning: WARNING, "Planner issue report is truncated, the rest of planner issues will be skipped"
- 2. 如果query存在limit节点 (即查询语句中包含limit), 则不会上报limit节点以下的 Operator级别的告警。
- 3. 对于"数据倾斜"和"估算不准"两种类型告警,在某一个plan树结构下,只上 报下层节点的告警,上层节点不再重复告警。这主要是因为这两种类型的告警可 能是因为底层触发上层的。例如,如果在scan节点已经存在数据倾斜,那么在上 层的hashagg等其他算子很可能也出现数据倾斜。

# **11.3.4.2** 语句下推调优

# 语句下推介绍

目前,GaussDB(DWS)优化器在分布式框架下制定语句的执行策略时,有三种执行计 划方式:生成下推语句计划、生成分布式执行计划、生成发送语句的分布式执行计 划。

- 下推语句计划:指直接将查询语句从CN发送到DN进行执行,然后将执行结果返 回给CN。
- 分布式执行计划:指CN对查询语句进行编译和优化,生成计划树,再将计划树发 送给DN进行执行,并在执行完毕后返回结果到CN。
- 发送语句的分布式执行计划: 上述两种方式都不可行时, 将可下推的查询部分组 成查询语句(多为基表扫描语句)下推到DN进行执行,获取中间结果到CN,然 后在CN执行剩下的部分。

在第3种策略中,要将大量中间结果从DN发送到CN,并且要在CN运行不能下推的部 分语句,会导致CN成为性能瓶颈(带宽、存储、计算等)。在进行性能调优的时候, 应尽量避免只能选择第3种策略的查询语句。

执行语句不能下推是因为语句中含有**不支持下推的函数**或者**不支持下推的语法**。一般 都可以通过等价改写规避执行计划不能下推的问题。

# 查看执行计划是否下推

执行计划是否下推可以依靠如下方法快速判断:

步骤1 将GUC参数"[enable\\_fast\\_query\\_shipping](#page-838-0)"设置为off,使查询优化器使用分布式框 架策略。

**SET enable fast query shipping = off** 

步骤**2** 查看执行计划。

如果执行计划中有Data Node Scan节点,那么此执行计划为不可下推的执行计划;如 果执行计划中有Streaming节点,那么计划是可以下推的。

#### <span id="page-359-0"></span>例如如下业务SQL:

select

count(ss.ss\_sold\_date\_sk order by ss.ss\_sold\_date\_sk)c1 from store\_sales ss, store\_returns sr where sr.sr\_customer\_sk = ss.ss\_customer\_sk;

执行计划如下,可以看出此SQL语句不能下推。

#### QUERY PLAN

-------------------------------------------------------------------------- Aggregate -> Hash Join Hash Cond: (ss.ss\_customer\_sk = sr.sr\_customer\_sk) -> Data Node Scan on store\_sales "\_REMOTE\_TABLE\_QUERY\_" Node/s: All datanodes -> Hash -> Data Node Scan on store returns " REMOTE TABLE QUERY " Node/s: All datanodes (8 rows)

**----**结束

# 不支持下推的语法

以如下三个表定义说明不支持下推的SQL语法。 CREATE TABLE CUSTOMER1 ( C\_CUSTKEY BIGINT NOT NULL , C\_NAME VARCHAR(25) NOT NULL , C\_ADDRESS VARCHAR(40) NOT NULL , C\_NATIONKEY INT NOT NULL , C\_PHONE CHAR(15) NOT NULL , C\_ACCTBAL DECIMAL(15,2) NOT NULL , C\_MKTSEGMENT CHAR(10) NOT NULL , C\_COMMENT VARCHAR(117) NOT NULL ) DISTRIBUTE BY hash(C\_CUSTKEY); CREATE TABLE test\_stream(a int,b float); --float不支持重分布 CREATE TABLE sal\_emp ( c1 integer[] ) DISTRIBUTE BY replication; ● 不支持returning语句下推 explain update customer1 set C\_NAME = 'a' returning c\_name; QUERY PLAN ------------------------------------------------------------------ Update on customer1 (cost=0.00..0.00 rows=30 width=187) Node/s: All datanodes Node expr: c\_custkey -> Data Node Scan on customer1 "\_REMOTE\_TABLE\_QUERY\_" (cost=0.00..0.00 rows=30 width=187) Node/s: All datanodes (5 rows) count(distinct expr)中的字段不支持重分布,则不支持下推 explain verbose select count(distinct b) from test\_stream; QUERY PLAN ----------------- Aggregate (cost=2.50..2.51 rows=1 width=8) Output: count(DISTINCT test\_stream.b) -> Data Node Scan on test\_stream "\_REMOTE\_TABLE\_QUERY\_" (cost=0.00..0.00 rows=30 width=8) Output: test\_stream.b Node/s: All datanodes Remote query: SELECT b FROM ONLY public.test\_stream WHERE true (6 rows) ● 不支持distinct on用法下推 explain verbose select distinct on (c\_custkey) c\_custkey from customer1 order by c\_custkey; QUERY PLAN
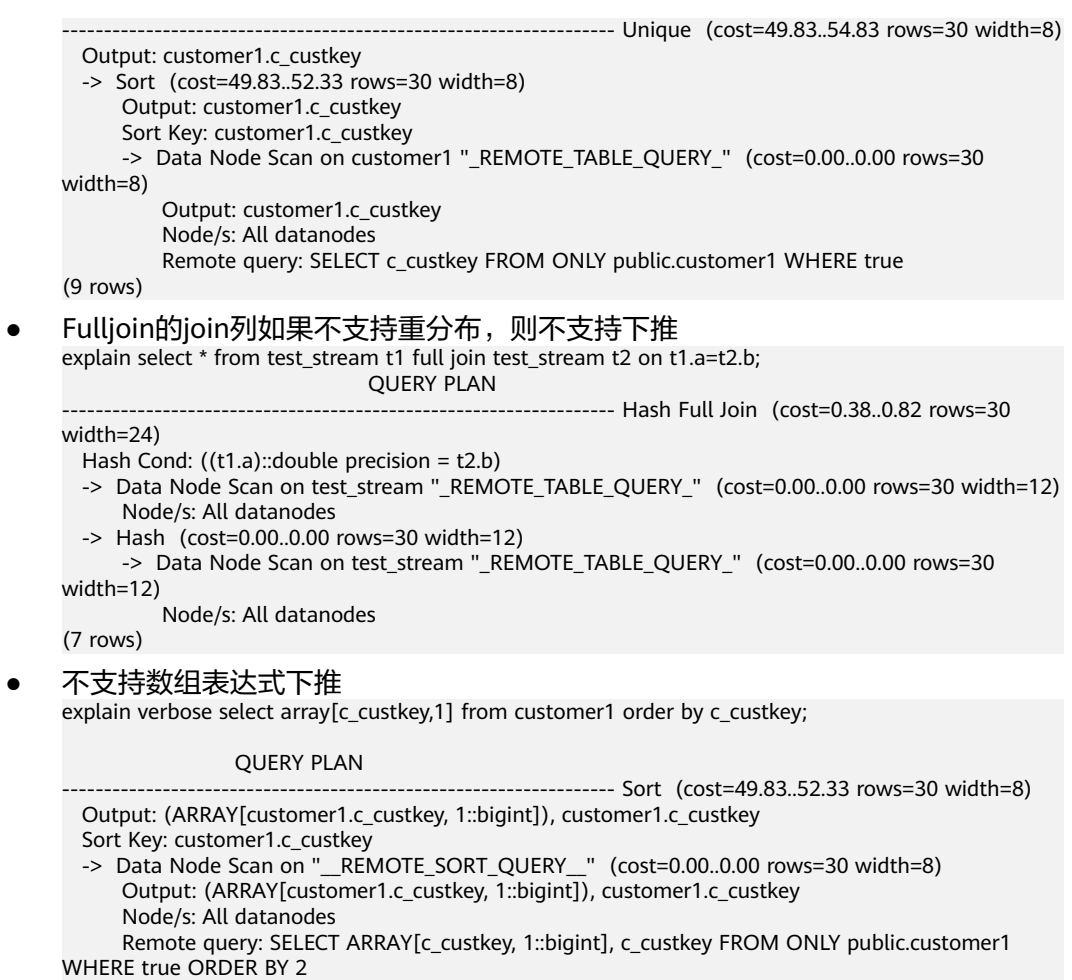

(7 rows)

### ● With Recursive当前版本不支持下推的场景和原因如下:

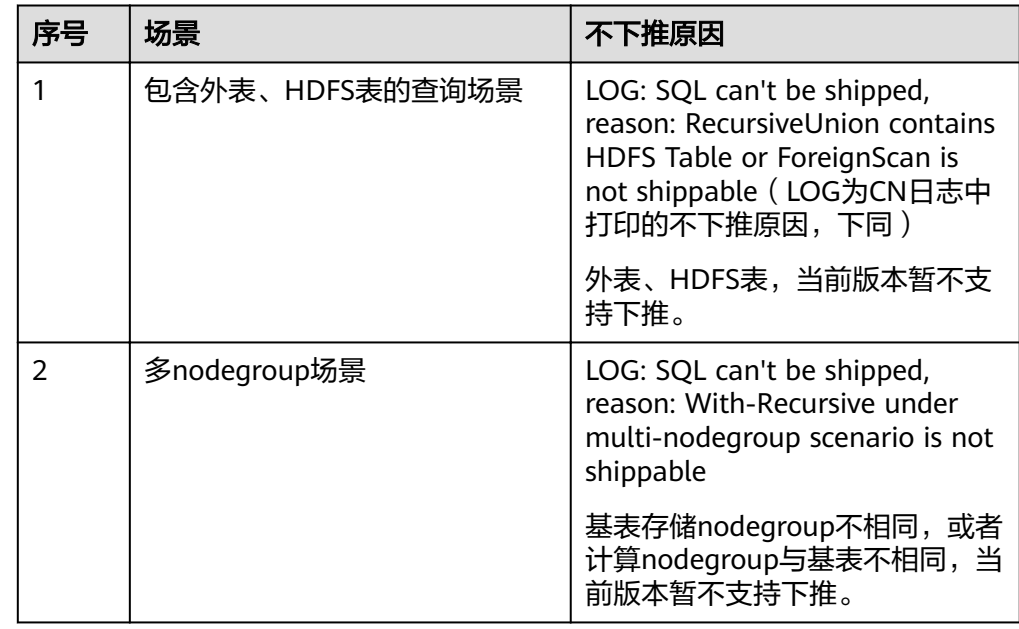

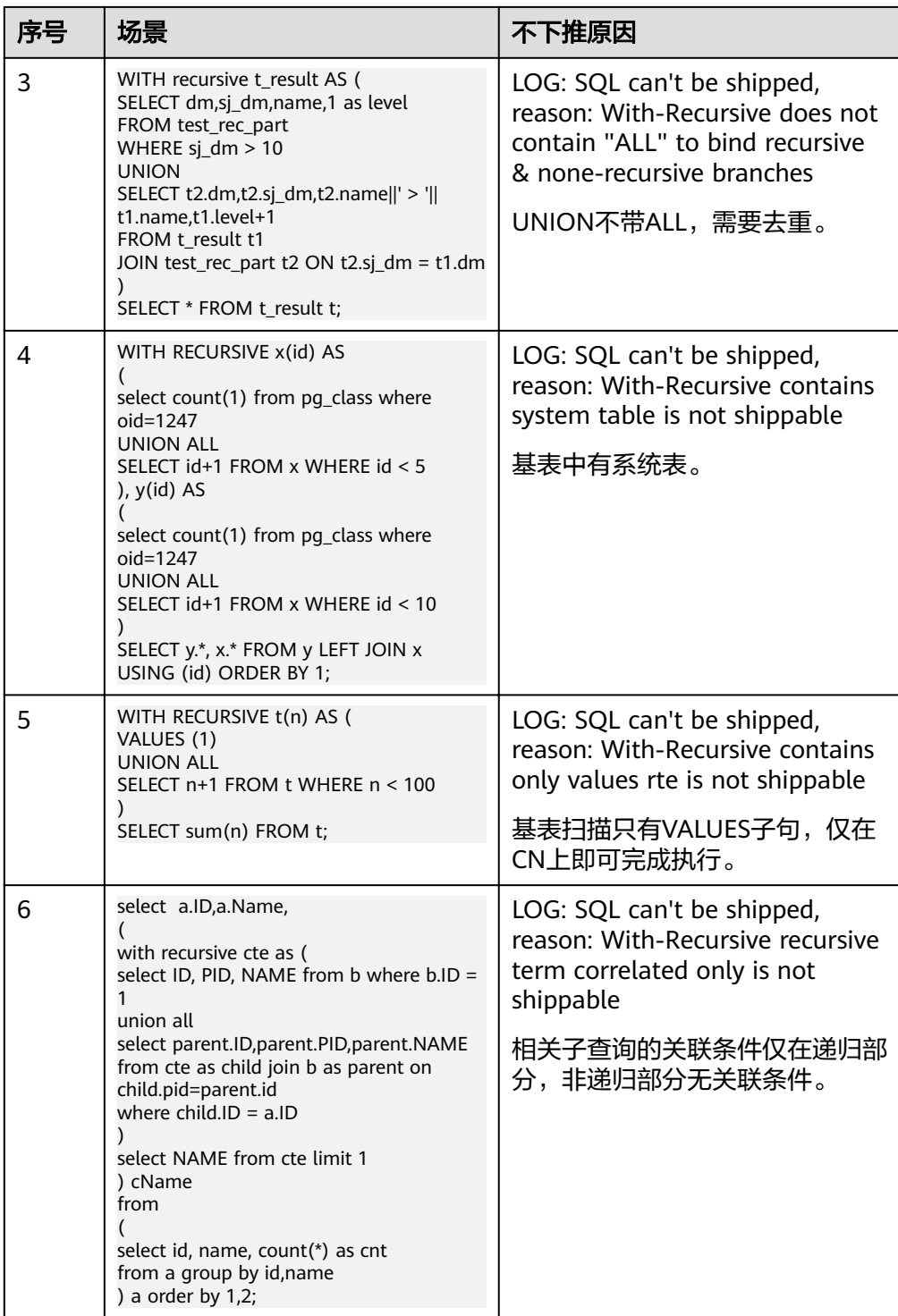

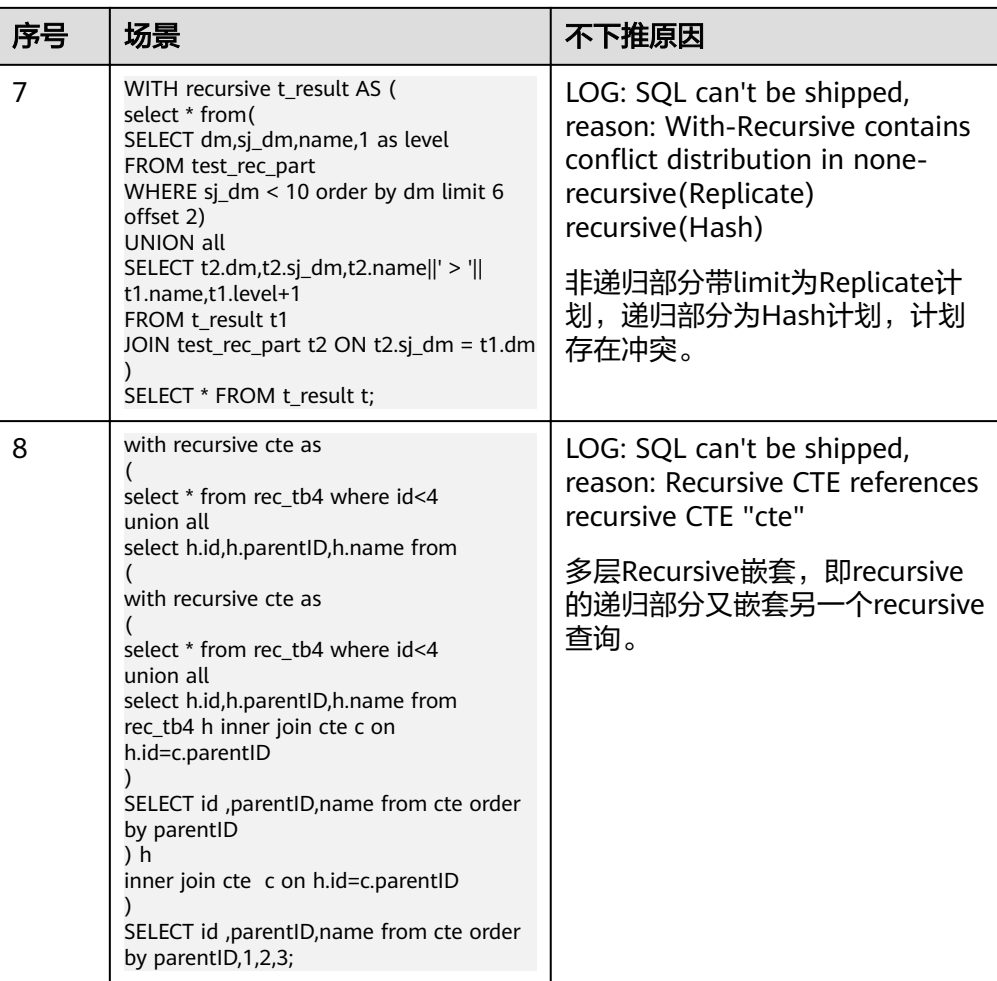

# 不支持下推的函数

首先介绍函数的易变性。在GaussDB(DWS)中共分三种形态:

● **IMMUTABLE**

表示该函数在给出同样的参数值时总是返回同样的结果。

● **STABLE**

表示该函数不能修改数据库,对相同参数值,在同一次表扫描里,该函数的返回 值不变,但是返回值可能在不同SQL语句之间变化。

● **VOLATILE**

表示该函数值可以在一次表扫描内改变,因此不会做任何优化。

函数易变性可以查询pg\_proc的provolatile字段获得, i代表IMMUTABLE, s代表 STABLE, v代表VOLATILE。另外, 在pg\_proc中的proshippable字段, 取值范围为t/f/ NULL,这个字段与provolatile字段一起用于描述函数是否下推。

- 如果函数的provolatile属性为i,则无论proshippable的值是否为t,则函数始终可 以下推。
- 如果函数的provolatile属性为s或v,则仅当proshippable的值为t时,函数可以下 推。

● random如果出现CTE中,也不下推。因为这种场景下下推可能出现结果错误。

对于用户自定义函数,可以在创建函数的时候指定provolatile和proshippable属性的 值,详细请参考CREATE FUNCTION。

对于函数不能下推的场景:

- 如果是系统函数,建议根据业务等价替换这个函数。
- 如果是自定义函数,建议分析客户业务场景,看函数的provolatile和proshippable 属性定义是否正确。

### 实例分析:自定义函数

对于自定义函数,如果对于确定的输入,有确定的输出,则应将函数定义为 immutable类型。

利用TPCDS的销售信息举个例子,比如我们要写一个函数,获取商品的打折情况,需 要一个计算折扣的函数,我们可以将这个函数定义为:

CREATE FUNCTION func\_percent\_2 (NUMERIC, NUMERIC) RETURNS NUMERIC AS 'SELECT \$1 / \$2 WHERE \$2 > 0.01' LANGUAGE SQL VOLATILE;

#### 执行下列语句:

SELECT func\_percent\_2(ss\_sales\_price, ss\_list\_price) FROM store\_sales;

#### 其执行计划为:

```
Data Node Scan on store sales " REMOTE TABLE QUERY "
  Output: func percent \overline{2} (store sales.ss sales price, store sales.ss list price)
  Remote query: SELECT ss_sales_price, ss_list_price FROM ONLY store_sales WHERE true
(3 rows)
```
可见,func\_percent\_2并没有被下推,而是将ss\_sales\_price和ss\_list\_price收到CN上, 再进行计算,消耗大量CN的资源,而且计算缓慢。

由于该自定义函数对确定的输入有确定的输出,如果将该自定义函数改为:

CREATE FUNCTION func\_percent\_1 (NUMERIC, NUMERIC) RETURNS NUMERIC AS 'SELECT \$1 / \$2 WHERE \$2 > 0.01' **LANGUAGE SQL** IMMUTABLE;

#### 执行语句:

SELECT func\_percent\_1(ss\_sales\_price, ss\_list\_price) FROM store\_sales;

#### 其执行计划为:

```
Data Node Scan on "
             _REMOTE_FQS_QUERY_
                         \text{(cost=0.00..0.00 rows=0 width=0)}output: (func_percent_1(store_sales.ss_sales_price, store_sales.ss_list_price))
 Node/s: All datanodes
 (4 rows)
```
可见函数func\_percent\_1被下推到DN执行,提升了执行效率(TPCDS 1000X, 3CN18DN,查询效率提升100倍以上)。

### 实例分析 **2**:使排序下推

请参考<mark>案例: 使排序下推</mark>。

## **11.3.4.3** 子查询调优

### 子查询背景介绍

应用程序通过SQL语句来操作数据库时会使用大量的子查询,这种写法比直接对两个 表做连接操作在结构上和思路上更清晰,尤其是在一些比较复杂的查询语句中,子查 询有更完整、更独立的语义,会使SQL对业务逻辑的表达更清晰更容易理解,因此得 到了广泛的应用。

GaussDB(DWS)根据子查询在SQL语句中的位置把子查询分成了子查询、子链接两种 形式。

- 子查询SubQuery:对应于查询解析树中的范围表RangeTblEntry,更通俗一些指 的是出现在FROM语句后面的独立的SELECT语句。
- 子链接SubLink:对应于查询解析树中的表达式,更通俗一些指的是出现在 where/on子句、targetlist里面的语句。

综上,对于查询解析树而言,SubQuery的本质是范围表、而SubLink的本质是表 达式。针对SubLink场景而言,由于SubLink可以出现在约束条件、表达式中,按 照GaussDB(DWS)对sublink的实现, sublink可以分为以下几类:

- exist\_sublink: 对应EXIST、NOT EXIST语句
- any\_sublink:对应op Any(select…)语句,其中OP可以是IN,<,>,=操作符
- all\_sublink:对应op ALL(select…)语句,其中OP可以是IN,<,>,=操作符
- rowcompare\_sublink:对应record op (select …)语句
- expr\_sublink: 对应(SELECT with single targetlist item ...)语句
- array\_sublink: 对应ARRAY(select…)语句
- cte\_sublink: 对应with query(…)语句

其中OLAP、HTAP场景中常用的sublink为exist\_sublink、any\_sublink,在 GaussDB(DWS)的优化引擎中对其应用场景做了优化(子链接提升),由于SQL 语句中子查询的使用的灵活性,会带来SQL子查询过于复杂造成性能问题。子查 询从大类上来看,分为非相关子查询和相关子查询:

#### – 非相关子查询**None-Correlated SubQuery**

子查询的执行不依赖于外层父查询的任何属性值。这样子查询具有独立性, 可独自求解,形成一个子查询计划先于外层的查询求解。

例如:

```
select t1.c1,t1.c2
from t1
where t1.c1 in (
   select c2
   from t2
   where t2.c2 IN (2,3,4)
);
                   QUERY PLAN
---------------------------------------------------------------
Streaming (type: GATHER)
   Node/s: All datanodes
   -> Hash Right Semi Join
       Hash Cond: (t2.c2 = t1.c1)
       -> Streaming(type: REDISTRIBUTE)
           Spawn on: All datanodes
            -> Seq Scan on t2
              Filter: (c2 = ANY ('{2,3,4}'::integer[]))
       -> Hash
           -> Seq Scan on t1
```
(10 rows)

#### – 相关子查询**Correlated-SubQuery**

子查询的执行依赖于外层父查询的一些属性值(如下列示例t2.c1 = t1.c1条件 中的t1.c1)作为内层查询的一个AND-ed条件。这样的子查询不具备独立 性,需要和外层查询按分组进行求解。

例如: select t1.c1,t1.c2 from t1 where t1.c1 in ( select c2 from t2 where **t2.c1 = t1.c1** AND t2.c2 in (2,3,4) ); QUERY PLAN ----------------------------------------------------------------------- Streaming (type: GATHER) Node/s: All datanodes -> Seq Scan on t1 Filter: (SubPlan 1)  **SubPlan 1 -> Result Filter: (t2.c1 = t1.c1) -> Materialize -> Streaming(type: BROADCAST)** Spawn on: All datanodes -> Seq Scan on t2 Filter:  $(c2 = ANY (3,3,4)$ ":integer[])) (12 rows)

# **GaussDB(DWS)**对 **SubLink** 的优化

针对SubLink的优化策略主要是让内层的子查询提升(pullup),能够和外表直接做关联 查询, 从而避免生成SubPlan+Broadcast內表的执行计划。判断子查询是否存在性能风 险,可以通过explain查询语句查看Sublink的部分是否被转换成SubPlan+Broadcast的 执行计划。

例如:

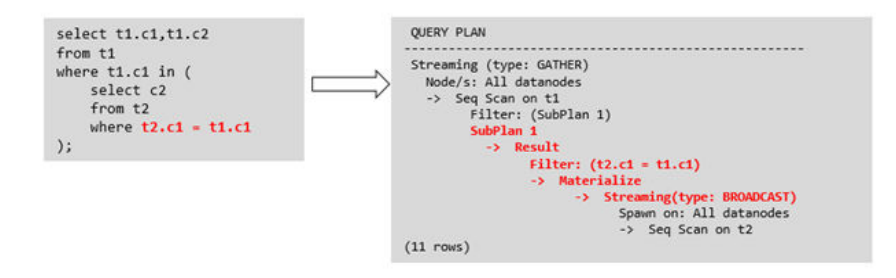

- 目前**GaussDB(DWS)**支持的**Sublink-Release**场景
	- IN-Sublink无相关条件
		- 不能包含上一层查询的表中的列 ( 可以包含更高层查询表中的列 ) 。
		- 不能包含易变函数。

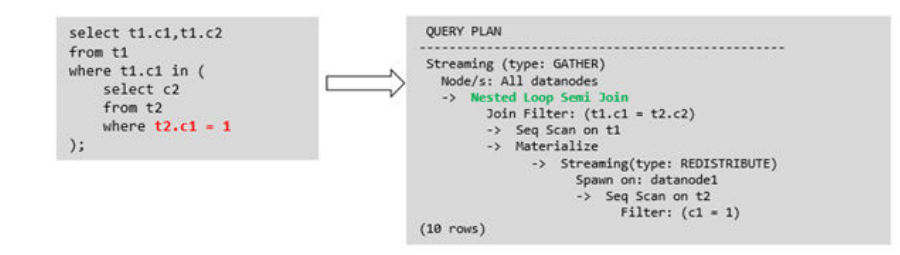

- Exist-Sublink包含相关条件 Where子句中必须包含上一层查询的表中的列,子查询的其它部分不能含有 上层查询的表中的列。其它限制如下。
	- 子查询必须有from子句。
	- 子查询不能含有with子句。
	- 子查询不能含有聚集函数。
	- 子查询里不能包含集合操作、排序、limit、windowagg、having操作。
	- 不能包含易变函数。

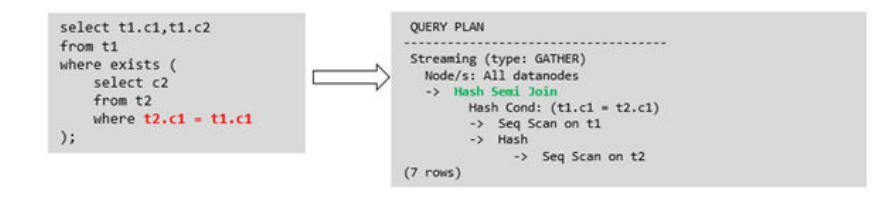

– 包含聚集函数的等值相关子查询的提升

子查询的where条件中必须含有来自上一层的列,而且此列必须和子查询本 层涉及表中的列做相等判断,且这些条件必须用and连接。其它地方不能包含 上层的列。其它限制条件如下。

- 子查询中where条件包含的表达式(列名)必须是表中的列。
- 子查询的Select关键字后,必须有且仅有一个输出列,此输出列必须是聚 集函数(如max),并且聚集函数的参数(t2.c2)不能是来自外层表(t1)中的 列。聚集函数不能是count。

```
例如,下列示例可以提升。
select * from t1 where c1 >(
    select max(t2.c1) from t2 where t2.c1=t1.c1
);
下列示例不能提升,因为子查询没有聚集函数。
select * from t1 where c1 >(
    select t2.c1 from t2 where t2.c1=t1.c1
\mathcal{L}下列示例不能提升,因为子查询有两个输出列。
select * from t1 where (c1,c2) >(
    select max(t2.c1),min(t2.c2) from t2 where t2.c1=t1.c1
);
```
■ 子查询必须是from子句。

- 子查询中不能有groupby、having、集合操作。
- 子查询只能是inner join。

```
例如:下列示例不能提升。
select * from t1 where c1 >(
     select max(t2.c1) from t2 full join t3 on (t2.c2=t3.c2) where t2.c1=t1.c1
);
```
- 子查询的targetlist中不能包含返回set的函数。
- 子查询的where条件中必须含有来自上一层的列,而且此列必须和子查 询层涉及表中的列做相等判断,且这些条件必须用and连接。其它地方不 能包含上层中的列。例如:下列示例中的最内层子链接可以提升。 select \* from t3 where t3.c1=(

```
 select t1.c1
      from t1 where c1 >(
            select max(t2.c1) from t2 where t2.c1=t1.c1 
));
```

```
基于上面的示例,再加一个条件,则不能提升,因为最内侧子查询引用
了上层中的列。示例如下:
```

```
select * from t3 where t3.c1=(
      select t1.c1
      from t1 where c1 >(
           select max(t2.c1) from t2 where t2.c1=t1.c1 and t3.c1>t2.c2
```

```
));
```
– 提升OR子句中的SubLink

当WHERE过滤条件中有OR连接的EXIST相关SubLink,

#### 例如:

```
select a, c from t1
where t1.a = (select avg(a) from t3 where t1.b = t3.b) or
exists (select * from t4 where t1.c = t4.c);
```
将OR-ed连接的EXIST相关子查询OR字句的提升过程:

- i. 提取where条件中, or子句中的opExpr。为: t1.a = (select avg(a) from t3 where  $t1.b = t3.b$
- ii. 这个op操作中包含subquery,判断是否可以提升,如果可以提升,重写 subquery为: select avg(a), t3.b from t3 group by t3.b, 生成not null 条件t3.b is not null,并将这个opexpr用这个not null条件替换。此时 SQL变为: select a, c

from t1 left join **(select avg(a) avg, t3.b from t3 group by t3.b) as t3 on (t1.a = avg and t1.b = t3.b)**

where t3.b is not null or exists (select  $*$  from t4 where t1.c = t4.c);

iii. 再次提取or子句中的exists sublink, exists (select \* from t4 where t1.c = t4.c),判断是否可以提升,如果可以提升,转换subquery为:select t4.c from t4 group by t4.c生成NotNull条件t4.c is not null提升查询, SQL变为:

select a, c

from t1 left join (select avg(a) avg, t3.b from t3 group by t3.b) as t3 on (t1.a = avg and  $t1.b = t3.b)$ 

**left join (select t4.c from t4 group by t4.c) where t3.b is not null or t4.c is not null;**

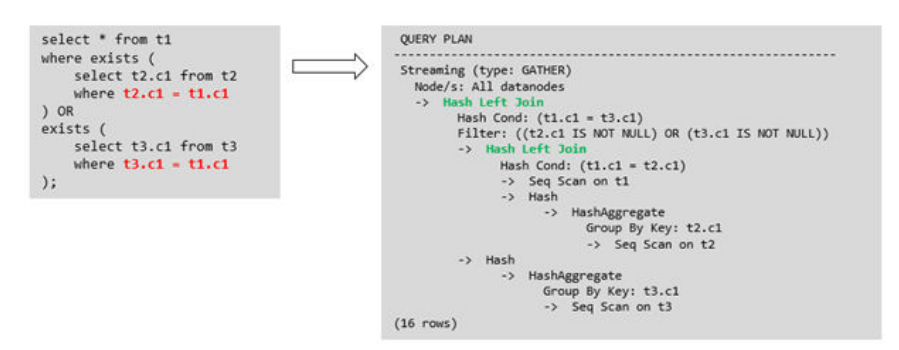

#### ● 目前**GaussDB(DWS)**不支持的**Sublink-Release**场景

除了以上场景之外都不支持Sublink提升,因此关联子查询会被计划成SubPlan +Broadcast的执行计划,当inner表的数据量较大时则会产生性能风险。

如果相关子查询中跟外层的两张表做join,那么无法提升该子查询,需要通过将父 SQL创建成with子句,然后再跟子查询中的表做相关子查询。

例如:

```
select distinct t1.a, t2.a
from t1 left join t2 on t1.a=t2.a and not exists (select a,b from test1 where test1.a=t1.a and
test1.b=t2.a);
```
改写为

with temp as (

```
 select * from (select t1.a as a, t2.a as b from t1 left join t2 on t1.a=t2.a)
```

```
)
select distinct a,b
from temp
where not exists (select a,b from test1 where temp.a=test1.a and temp.b=test1.b);
```
#### – 出现在targetlist里的相关子查询无法提升(不含count)

例如:

```
explain (costs off)
select (select c2 from t2 where t1.c1 = t2.c1) ssq, t1.c2
from t1
where t1.c2 > 10;
```
执行计划为:

```
explain (costs off)
select (select c2 from t2 where t1.c1 = t2.c1) ssq, t1.c2from t1
where t1.c2 > 10;
               QUERY PLAN
```

```
------------------------------------------------------
 Streaming (type: GATHER)
  Node/s: All datanodes
  -> Seq Scan on t1
      Filter: (c2 > 10)
      SubPlan 1
        -> Result
            Filter: (t1.c1 = t2.c1)
            -> Materialize
                -> Streaming(type: BROADCAST)
                    Spawn on: All datanodes
```
-> Seq Scan on t2

(11 rows)

由于相关子查询出现在targetlist(查询返回列表)里,对于t1.c1=t2.c1不匹配 的场景仍然需要输出值,因此使用left-outerjoin关联T1&T2确保t1.c1=t2.c1 在不匹配时,子SSQ能够返回不匹配的补空值。

#### 说明

SSO和CSSO的解释如下:

- SSQ:ScalarSubQuery一般指返回1行1列scalar值的sublink,简称SSQ。
- CSSQ:Correlated-ScalarSubQuery和SSQ相同不过是指包含相关条件的SSQ。

上述SQL语句可以改写为:

with ssq as

(

select t2.c2 from t2

) select ssq.c2, t1.c2 from t1 left join ssq on **t1.c1 = ssq.c2** where  $t1.c2 > 10$ ;

改写后的执行计划为:

```
 QUERY PLAN
```
------------------------------------------- Streaming (type: GATHER)

Node/s: All datanodes

- -> **Hash Right Join**
	- **Hash Cond: (t2.c2 = t1.c1)**
	- -> **Streaming(type: REDISTRIBUTE)**
	- **Spawn on: All datanodes**
	- -> **Seq Scan on t2**
	- -> Hash
	- -> Seq Scan on t1 Filter: (c2 > 10)
- (10 rows)

可以看到出现在SSQ返回列表里的相关子查询SSQ,已经被提升成Right Join, 从而避免当內表T2较大时出现SubPlan+Broadcast计划导致性能变差。

– 出现在targetlist里的相关子查询无法提升(带count)

例如:

select (select count(\*) from t2 where **t2.c1=t1.c1**) cnt, t1.c1, t3.c1 from t1,t3 where t1.c1=t3.c1 order by cnt, t1.c1;

执行计划为

QUERY PLAN

```
------------------------------------------------------------------
 Streaming (type: GATHER)
  Node/s: All datanodes
  -> Sort
      Sort Key: ((SubPlan 1)), t1.c1
       -> Hash Join
          Hash Cond: (t1.c1 = t3.c1)
           -> Seq Scan on t1
           -> Hash
               -> Seq Scan on t3
           SubPlan 1
            -> Aggregate
                -> Result
                    Filter: (t2.c1 = t1.c1)
                    -> Materialize
                         -> Streaming(type: BROADCAST)
                             Spawn on: All datanodes
                             -> Seq Scan on t2
(17 rows)
```
由于相关子查询出现在targetlist(查询返回列表)里,对于t1.c1=t2.c1不匹配 的场景仍然需要输出值,因此使用left-outerjoin关联T1&T2确保t1.c1=t2.c1 在不匹配时子SSQ能够返回不匹配的补空值,但是这里带了count语句及时在 t1.c1=t2.t1不匹配时需要输出0,因此可以使用一个case-when NULL then 0 else count(\*)来代替。

#### 上述SQL语句可以改写为:

```
with ssq as
(
   select count(*) cnt, c1 from t2 group by c1
)
select case when
        ssq.cnt is null then 0
        else ssq.cnt
     end cnt, t1.c1, t3.c1
from t1 left join ssq on ssq.c1 = t1.c1,t3
where t1.c1 = t3.c1order by ssq.cnt, t1.c1;
改写后的执行计划为
  QUERY PLAN
-----------------------------------------------------
 Streaming (type: GATHER)
  Node/s: All datanodes
  -> Sort
      Sort Key: (count(*)), t1.c1
      -> Hash Join
          Hash Cond: (t1.c1 = t3.c1)
          -> Hash Left Join
              Hash Cond: (t1.c1 = t2.c1)
              -> Seq Scan on t1
              -> Hash
                  -> HashAggregate
                      Group By Key: t2.c1
                      -> Seq Scan on t2
          -> Hash
              -> Seq Scan on t3
(15 rows)
– 相关条件为不等值场景
例如:
select t1.c1, t1.c2
```
from t1 where  $t1.c1 = (select agg() from t2.c2 > t1.c2);$ 

对于非等值相关条件的SubLink目前无法提升,从语义上可以通过做2次join (一次CorrelationKey,一次rownum自关联)达到提升改写的目的。

改写方案有两种。

```
▪ 子查询改写方式
     select t1.c1, t1.c2
     from t1, (
        select t1.rowid, agg() aggref
        from t1,t2
        where t1.c2 > t2.c2 group by t1.rowid
     ) dt /* derived table */
     where t1.rowid = dt.rowid AND t1.c1 = dt.aggref;
```
■ CTE改写方式

```
WITH dt as
(
   select t1.rowid, agg() aggref
   from t1,t2
   where t1.c2 > t2.c2 group by t1.rowid
)
select t1.c1, t1.c2
from t1, derived table
where t1.rowid = derived_table.rowid AND
t1.c1 = derived_table.aggref;
```
须知

- 目前GaussDB(DWS)尚无高效的实现表、中间结果集的全局唯一rowid因此目 前此类场景很难改写,建议通过业务层进行规避,或者可以使用t1.xc\_node\_id + t1.ctid进行rowid关联,但是xc\_node\_id的重复率较高会导致join关联效率变 低,而xc\_node\_id+ctid类型无法作为hashjoin的关联条件。
- 对于AGG类型为count(\*)时需要进行CASE-WHEN对没有match的场景补0处 理, 非COUNT(\*)场景NULL处理。
- CTE改写方式如果有sharescan支持性能上能够更优。

# 更多优化示例

示例**1**:修改基表为replicate表,并且在过滤列上创建索引。

create table master table (a int); create table sub\_table(a int, b int); select a from master\_table group by a having a in (select a from sub\_table);

上述事例中存在一个相关性子查询,为了提升查询的性能,可以将sub\_table修改为一 个relication表,并且在字段a上创建一个index。

示例**2**:修改select语句,将子查询修改为和主表的join,或者修改为可以提升的 subquery,但是在修改前后需要保证语义的正确性。

explain (costs off)select \* from master\_table as t1 where t1.a in (select t2.a from sub\_table as t2 where t1.a  $=$  t2.b); QUERY PLAN

```
----------------------------------------------------------
 Streaming (type: GATHER)
  Node/s: All datanodes
  -> Seq Scan on master_table t1
      Filter: (SubPlan 1)
       SubPlan 1
        -> Result
            Filter: (t1.a = t2.b)
            -> Materialize
                 -> Streaming(type: BROADCAST)
                     Spawn on: All datanodes
                     -> Seq Scan on sub_table t2
```
(11 rows)

上面事例计划中存在一个subPlan,为了消除这个subPlan可以修改语句为:

explain(costs off) select \* from master\_table as t1 where exists (select t2.a from sub\_table as t2 where t1.a  $=$  t2 b and t1 a = t2 a); QUERY PLAN -------------------------------------------------- Streaming (type: GATHER) Node/s: All datanodes -> Hash Semi Join Hash Cond:  $(t1.a = t2.b)$  -> Seq Scan on master\_table t1 -> Hash -> Streaming(type: REDISTRIBUTE)

 Spawn on: All datanodes -> Seg Scan on sub table t2

(9 rows)

从计划可以看出,subPlan消除了,计划变成了两个表的semi join,这样会大大提高执 行效率。

# **11.3.4.4** 统计信息调优

# 统计信息调优介绍

GaussDB(DWS)是基于代价估算生成的最优执行计划。优化器需要根据analyze收集的 统计信息行数估算和代价估算,因此统计信息对优化器行数估算和代价估算起着至关 重要的作用。通过analyze收集全局统计信息,主要包括:pg\_class表中的relpages和 reltuples;pg\_statistic表中的stadistinct、stanullfrac、stanumbersN、stavaluesN、 histogram\_bounds等。

#### 实例分析 **1**:未收集统计信息导致查询性能差

在很多场景下,由于查询中涉及到的表或列没有收集统计信息,会对查询性能有很大 的影响。

#### 表结构如下所示:

CREATE TABLE LINEITEM

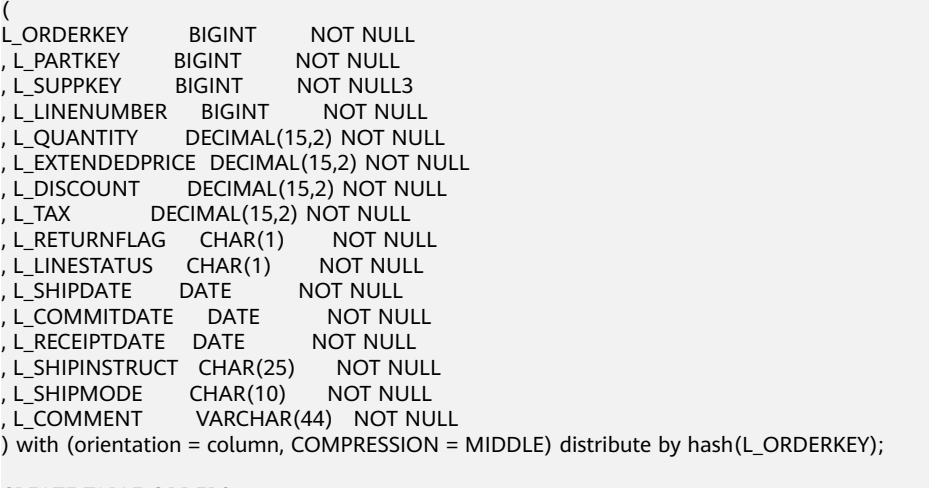

CREATE TABLE ORDERS

( O\_ORDERKEY BIGINT NOT NULL , O\_CUSTKEY BIGINT NOT NULL , O\_ORDERSTATUS CHAR(1) NOT NULL , O\_TOTALPRICE DECIMAL(15,2) NOT NULL , O\_ORDERDATE DATE NOT NULL , O\_ORDERPRIORITY CHAR(15) NOT NULL , O\_CLERK CHAR(15) NOT NULL , O\_SHIPPRIORITY BIGINT , O\_COMMENT VARCHAR(79) NOT NULL ) with (orientation = column, COMPRESSION = MIDDLE) distribute by hash(O\_ORDERKEY);

#### 查询语句如下所示:

explain verbose select count(\*) as numwait from lineitem l1, orders where o\_orderkey = l1.l\_orderkey and o\_orderstatus = 'F' and  $11.$  receiptdate >  $11.1$  commitdate and not exists ( select \* from

```
lineitem l3
where
l3.l_orderkey = l1.l_orderkey
and l3.l_suppkey <> l1.l_suppkey
and l3.l_receiptdate > l3.l_commitdate
)
order by
numwait desc;
```
当出现该问题时,可以通过如下方法确认查询中涉及到的表或列有没有做过analyze收 集统计信息。

1. 通过explain verbose执行query分析执行计划时会提示WARNING信息,如下所 示:

WARNING:Statistics in some tables or columns(public.lineitem.l\_receiptdate, public.lineitem.l\_commitdate, public.lineitem.l\_orderkey, public.lineitem.l\_suppkey, public.orders.o\_orderstatus, public.orders.o\_orderkey) are not collected. HINT:Do analyze for them in order to generate optimized plan.

2. 可以通过在pg\_log目录下的日志文件中查找以下信息来确认是当前执行的query是 否由于没有收集统计信息导致查询性能变差。

2017-06-14 17:28:30.336 CST 140644024579856 20971684 [BACKEND] LOG:Statistics in some tables or columns(public.lineitem.l\_receiptdate, public.lineitem.l\_commitdate, public.lineitem.l\_orderkey, public.linei tem.l\_suppkey, public.orders.o\_orderstatus, public.orders.o\_orderkey) are not collected.

2017-06-14 17:28:30.336 CST 140644024579856 20971684 [BACKEND] HINT:Do analyze for them in order to generate optimized plan.

当通过以上方法查看到哪些表或列没有做analyze,可以通过对WARNING或日志中上 报的表或列做analyze可以解决由于为收集统计信息导致查询变慢的问题。

# 实例分析 2: 设置 cost\_param 对查询性能优化

请参考**案例: 设置cost param[对查询性能优化。](#page-416-0)** 

# 实例分析 **3**:多表 **join** 的复杂查询存在中间结果不准调优

现象描述:查询与指定人在前后15分钟内、同一网吧登记上网的人员信息:

SELECT C.WBM, C.DZQH, C.DZ, B.ZJHM, B.SWKSSJ, B.XWSJ FROM b\_zyk\_wbswxx A, b\_zyk\_wbswxx B, b\_zyk\_wbcs C **WHERE** A.ZJHM = '522522\*\*\*\*\*\*3824' AND A.WBDM = B.WBDM  $AND A.WRDM = C.WBDM$ AND abs(to\_date(A.SWKSSJ,'yyyymmddHH24MISS') - to\_date(B.SWKSSJ,'yyyymmddHH24MISS')) < INTERVAL '15 MINUTES' ORDER BY B.SWKSSJ, B.ZJHM limit 10 offset 0 ;

执行计划如图**[11-6](#page-374-0)**所示。该查询实际耗时约12秒。

#### <span id="page-374-0"></span>图 **11-6** 应用 unlogged table 案例(一)

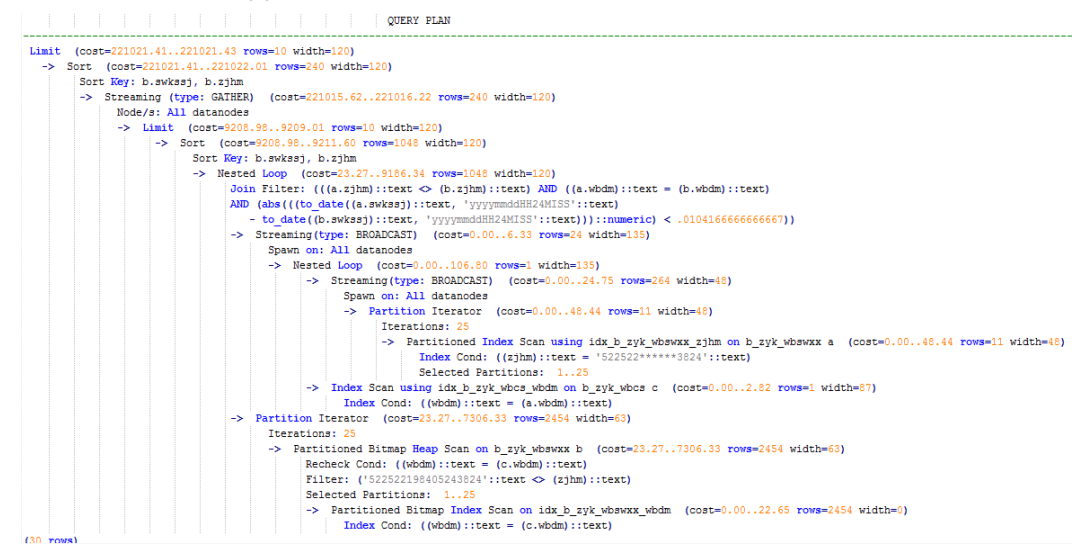

#### 优化分析:分析过程如下:

1. 分析该执行计划发现,扫描节点已使用Index Scan,耗时主要在最外层Nest Loop Join的Join Filter计算中, 且该计算执行了字符串的加减法和不等值比较。

```
2. 考虑使用unlogged table保存目标人的上网信息,且在插入时处理上网开始时间
    和终止时间,以避免后续进行时间加减。
    //创建临时unlogged table
    CREATE UNLOGGED TABLE temp_tsw
    (
    ZJHM NVARCHAR2(18),<br>WRDM NVARCHAR2(14)
             NVARCHAR2(14)
    SWKSSJ_START NVARCHAR2(14),
    SWKSSJ_END NVARCHAR2(14),
    WBM NVARCHAR2(70),
    DZQH NVARCHAR2(6),
    DZ NVARCHAR2(70),
           NVARCHAR2(39)
    \lambda;
    //插入目标人的上网记录,并处理上网开始和结束时间。
    INSERT INTO
    temp_tsw
    SELECT
    A.ZJHM,
    A.WBDM,
    to_char((to_date(A.SWKSSJ,'yyyymmddHH24MISS') - INTERVAL '15 
    MINUTES'),'yyyymmddHH24MISS'),
    to_char((to_date(A.SWKSSJ,'yyyymmddHH24MISS') + INTERVAL '15 
    MINUTES'),'yyyymmddHH24MISS'),
    B.WBM,B.DZQH,B.DZ,B.IPDZ
    FROM
    b_zyk_wbswxx A,
    b_zyk_wbcs B
    WHFRF
    A.ZJHM='522522******3824' AND A.WBDM = B.WBDM
    ;
    //查询和目标人在前后十五分钟内在同一网吧上网的人员信息,比较大小时强制转换为int8。
    SELECT
    A.WBM,
    A.DZQH,
    A.DZ,
    A.IPDZ,
```
B.ZJHM, B.XM, to\_date(B.SWKSSJ,'yyyymmddHH24MISS') as SWKSSJ, to\_date(B.XWSJ,'yyyymmddHH24MISS') as XWSJ, B.SWZDH FROM temp\_tsw A, b\_zyk\_wbswxx B WHERE A.ZJHM <> B.ZJHM AND A.WBDM = B.WBDM AND (B.SWKSSJ)::int8 > (A.swkssj\_start)::int8 AND (B.SWKSSJ)::int8 < (A.swkssj\_end)::int8 order by B.SWKSSJ, B.ZJHM limit 10 offset 0 ;

上述查询耗时约7秒,执行计划如<mark>图11-7</mark>所示。

图 **11-7** 应用 unlogged table 案例(二)

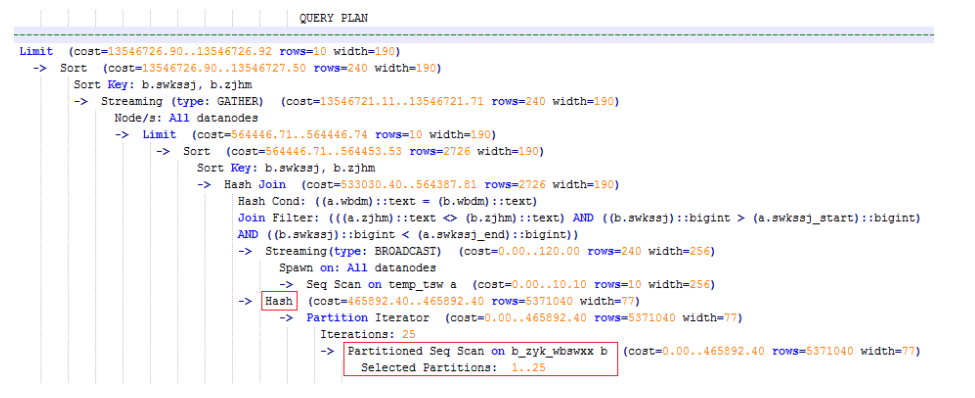

3. 分析上述执行计划,发现执行了Hash Join,对大表b\_zyk\_wbswxx建立了Hash Table。由于该表数据量大,创建过程耗时较长。

由于temp\_tsw中仅包含几百条记录,且temp\_tsw和b\_zyk\_wbswxx均通过wbdm (网吧代码)执行等值连接。因此,如果Join方式改为Nest Loop Join,则扫描节 点可以实现Index Scan,性能预计将会提升。

4. 执行如下语句,将Join方式改为Nest Loop Join。 SET enable hashjoin =  $off$ ;

执行计划如图**11-8**所示。查询耗时约3秒。

图 **11-8** 应用 unlogged table 案例(三)

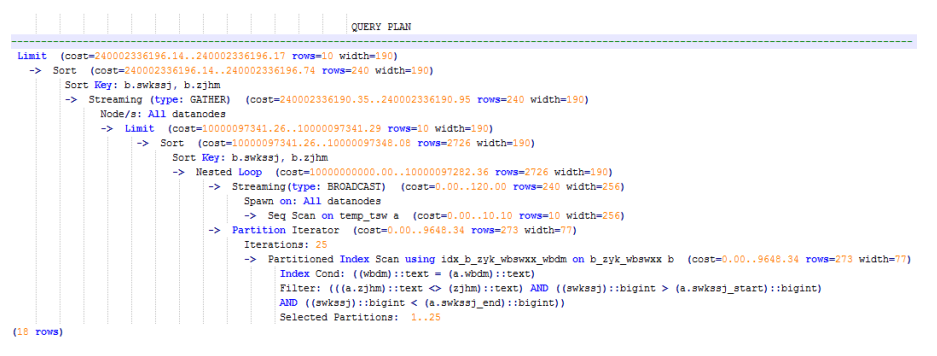

5. 使用unlogged table保存结果集并用于分页显示。 如果需要在上层应用页面实现分页显示,需要修改offset值确定显示目标页的结果 集。按此实现,每次翻页时均执行上面查询语句,耗时较长。

为解决上述问题,建议使用unlogged table保存结果集。 //创建保存结果集的unlogged table CREATE UNLOGGED TABLE temp\_result ( WBM NVARCHAR2(70), DZQH NVARCHAR2(6), DZ NVARCHAR2(70), IPDZ NVARCHAR2(39), ZJHM NVARCHAR2(18), XM NVARCHAR2(30), SWKSSJ date, XWSJ date, SWZDH NVARCHAR2(32) ); //将结果集插入unlogged table,插入耗时约3秒。 INSERT INTO temp\_result **SELECT** A.WBM, A.DZQH, A.DZ, A.IPDZ, B.ZJHM, B.XM, to\_date(B.SWKSSJ,'yyyymmddHH24MISS') as SWKSSJ, to\_date(B.XWSJ,'yyyymmddHH24MISS') as XWSJ, B.SWZDH FROM temp\_tsw A, b\_zyk\_wbswxx B **WHERE** A.ZJHM <> B.ZJHM AND A.WBDM = B.WBDM AND (B.SWKSSJ)::int8 > (A.swkssj\_start)::int8 AND (B.SWKSSJ)::int8 < (A.swkssj\_end)::int8 ; //查询结果集表进行分页显示,分页查询耗时约10ms。 SELECT \* FROM temp\_result ORDER BY SWKSSJ, ZJHM LIMIT 10 OFFSET 0;

## 注意

通过analyze收集全局统计信息,通常会改善查询性能。

如果遇到性能问题:可以[使](#page-386-0)用plan hint来调整到之前的查询计划,详情请参见使 用**[Plan Hint](#page-386-0)**进行调优。

# **11.3.4.5** 算子级调优

# 算子级调优介绍

一个查询语句要经过多个算子步骤才会输出最终的结果。由于个别算子耗时过长导致 整体查询性能下降的情况比较常见。这些算子是整个查询的瓶颈算子。通用的优化手 段是EXPLAIN ANALYZE/PERFORMANCE命令查看执行过程的瓶颈算子,然后进行针 对性优化。

如下面的执行过程信息中,Hashagg算子的执行时间占总时间的:(51016-13535)/ 56476 ≈66%,此处Hashagg算子就是这个查询的瓶颈算子,在进行性能优化时应当优 先考虑此算子的优化。

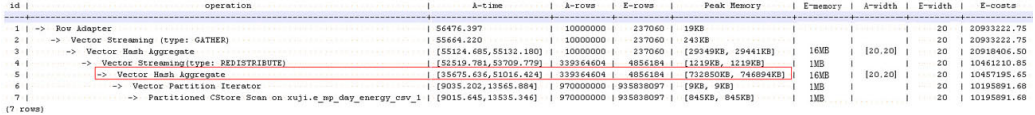

# 算子级调优示例

示例**1**:基表扫描时,对于点查或者范围扫描等过滤大量数据的查询,如果使用 SeqScan全表扫描会比较耗时,可以在条件列上建立索引选择IndexScan进行索引扫描 提升扫描效率。

explain (analyze on, costs off) select \* from store sales where ss\_sold\_date\_sk = 2450944; id | operation | A-time | A-rows | Peak Memory | A-width

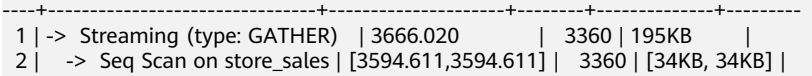

Predicate Information (identified by plan id)

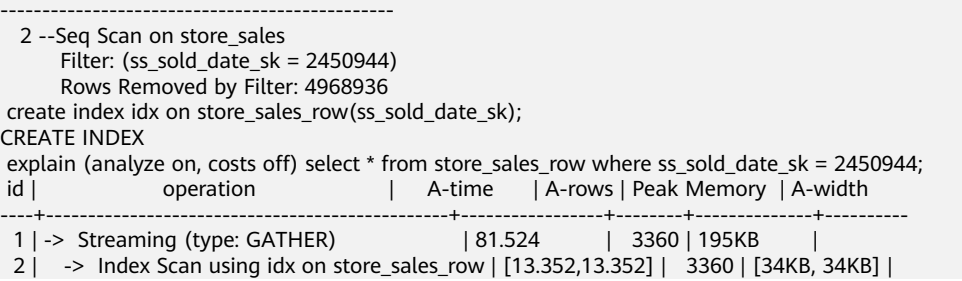

上述例子中,全表扫描返回3360条数据,过滤掉大量数据,在ss\_sold\_date\_sk列上建 立索引后,使用IndexScan扫描效率显著提高,从3.6秒提升到13毫秒。

示例**2**:如果从执行计划中看,两表join选择了NestLoop,而实际行数比较大时, NestLoop Join可能执行比较慢。如下的例子中NestLoop耗时181秒,如果设置参数 enable mergejoin=off关掉Merge Join,同时设置参数enable nestloop=off关掉 NestLoop,让优化器选择HashJoin,则Join耗时提升至200多毫秒。

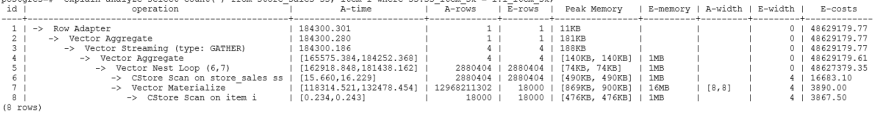

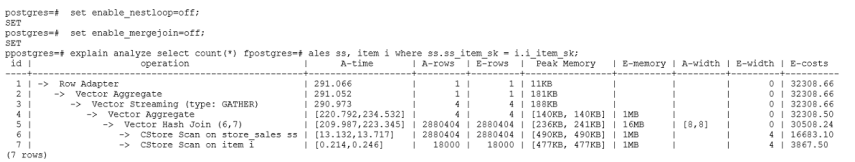

示例**3**:通常情况下Agg选择HashAgg性能较好,如果大结果集选择了Sort +GroupAgg,则需要设置enable\_sort=off, HashAgg耗时明显优于Sort+GroupAgg。

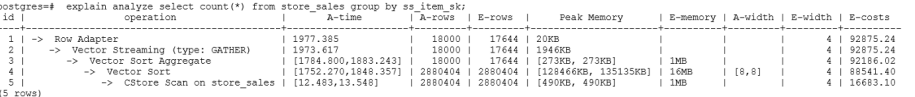

postgres=# set enable\_sort=off;

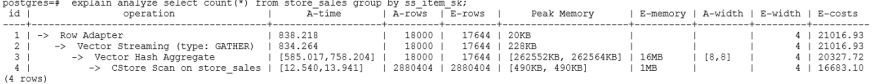

# **11.3.4.6** 数据倾斜调优

数据倾斜问题是分布式架构的重要难题,它破坏了MPP架构中各个节点对等的要求, 导致单节点(倾斜节点)所存储或者计算的数据量远大于其他节点,所以会造成以下 危害:

- 存储上的倾斜会严重限制系统容量,在系统容量不饱和的情况下,由于单节点倾 斜的限制,使得整个系统容量无法继续增长。
- 计算上的倾斜会严重影响系统性能,由于倾斜节点所需要运算的数据量远大于其 它节点,导致倾斜节点降低系统整体性能。
- 数据倾斜还严重影响了MPP架构的扩展性。由于在存储或者计算时,往往会将相 同值的数据放到同一节点,因此当倾斜数据(大量数据的值相同)出现之后,即 使我们增加节点,系统瓶颈仍然受限于倾斜节点的容量或者性能。

GaussDB(DWS)数据库针对数据倾斜问题给出了完整的解决方案,包括存储倾斜和计 算倾斜两大问题,下面分别进行介绍。

### 存储层数据倾斜

GaussDB(DWS)数据库中,数据分布存储在各个DN上,通过分布式执行提高查询的效 率。但是,如果数据分布存在倾斜,则会导致分布式执行某些DN成为瓶颈,影响查询 性能。这种情况通常是由于分布列选择不合理,可以通过调整分布列的方式解决。

例如下例:

```
explain performance select count(*) from inventory;
5 --CStore Scan on lmz.inventory
      dn_6001_6002 (actual time=0.444..83.127 rows=42000000 loops=1)
      dn_6003_6004 (actual time=0.512..63.554 rows=27000000 loops=1)
      dn_6005_6006 (actual time=0.722..99.033 rows=45000000 loops=1)
      dn_6007_6008 (actual time=0.529..100.379 rows=51000000 loops=1)
      dn_6009_6010 (actual time=0.382..71.341 rows=36000000 loops=1)
      dn_6011_6012 (actual time=0.547..100.274 rows=51000000 loops=1)
      dn_6013_6014 (actual time=0.596..118.289 rows=60000000 loops=1)
      dn_6015_6016 (actual time=1.057..132.346 rows=63000000 loops=1)
      dn_6017_6018 (actual time=0.940..110.310 rows=54000000 loops=1)
       dn_6019_6020 (actual time=0.231..41.198 rows=21000000 loops=1)
      dn_6021_6022 (actual time=0.927..114.538 rows=54000000 loops=1)
      dn_6023_6024 (actual time=0.637..118.385 rows=60000000 loops=1)
      dn_6025_6026 (actual time=0.288..32.240 rows=15000000 loops=1)
      dn_6027_6028 (actual time=0.566..118.096 rows=60000000 loops=1)
      dn_6029_6030 (actual time=0.423..82.913 rows=42000000 loops=1)
      dn_6031_6032 (actual time=0.395..78.103 rows=39000000 loops=1)
      dn_6033_6034 (actual time=0.376..51.052 rows=24000000 loops=1)
      dn_6035_6036 (actual time=0.569..79.463 rows=39000000 loops=1)
```
在performance信息中,可以看到inventory表各DN的scan行数,发现各DN的行数差 距较大,最大的为63000000,最小的只有15000000,差了4倍。这个差距对于数据扫 描的性能影响还可以接受,但如果上层有join算子,则影响较大。

通常,数据表在各DN上是hash分布的,因此分布列的选择很重要。通过 table\_skewness()来查看上述inventory表在各DN的数据分布倾斜,查询结果如下:

select table\_skewness('inventory'); table\_skewness

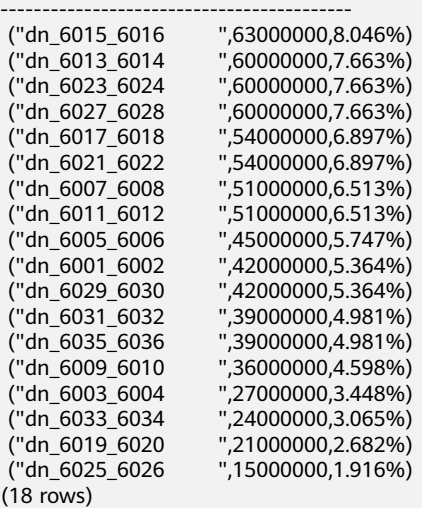

通过查询建表定义,可以发现,目前该表是以inv\_date\_sk作为分布列的,导致存在倾 斜。通过查看各列的数据分布情况,改为inv\_item\_sk作为分布列,则倾斜情况分布如 下:

select table\_skewness('inventory'); table\_skewness

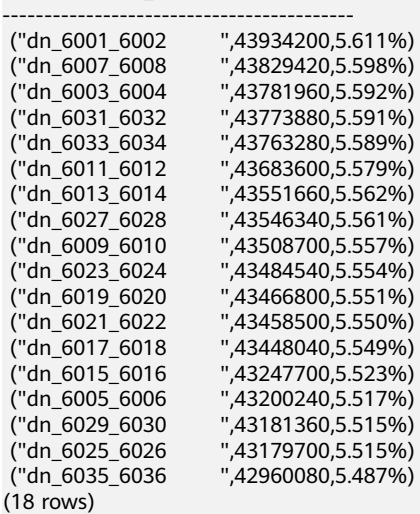

数据分布倾斜的问题得到解决。

除了table\_skewness()视图外,当前版本还提供了table\_distribution函数和 **[PGXC\\_GET\\_TABLE\\_SKEWNESS](#page-692-0)**视图,可以更加高效的查询各表的数据倾斜情况。

### 计算层数据倾斜

即使通过修改表的分布键,使得数据存储在各个节点上是均衡的,但是在执行查询的 过程中,仍然可能出现数据倾斜的问题。在运算过程中某个算子在DN上输出的结果集 出现倾斜,从而导致此算子上层的运算出现计算倾斜。一般来说,这是由于在执行过 程中,数据重分布导致的。

在查询执行的过程中,join key、group by key等往往不是表的分布列,因此需要按照 join key、qroup by key上数据的hash值,让数据在各个DN之间进行重新分布,这个 过程对应于计划中的Redistribute算子。当重分布列上的数据存在倾斜时,就会导致运 行时的数据倾斜,即重分布后部分节点的数据远远大于其他。倾斜节点需要处理更多 的数据,导致倾斜节点的计算性能远远低于其他节点。

如下例中,s表和t表join,join条件中的s.x和t.x均不是表的分布列,因此需要重分布 (REDISTRIBUTE算子)。其中s.x列上存在倾斜值,t.x上不存在倾斜。id=6的stream 算子在datanode2节点输出的结果集是其他DN的3倍,从而导致了计算倾斜。

select  $*$  from skew s, test t where s.x = t.x order by s.a limit 1;

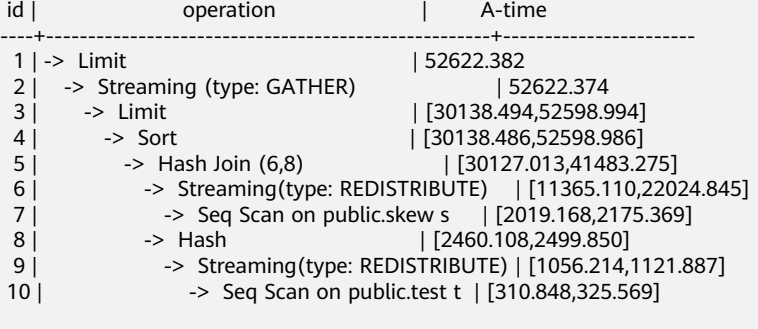

6 --Streaming(type: REDISTRIBUTE)

 datanode1 (rows=5050368) datanode2 (rows=15276032) datanode3 (rows=5174272) datanode4 (rows=5219328)

和存储倾斜相比,计算倾斜更难以提前识别,因此GaussDB提出了RLBT(Runtime Load Balance Technology)方案, 用以解决运行时的计算倾斜问题, 该特性由参数 **[skew\\_option](#page-772-0)**控制。RLBT方案主要分为两个层面,第一步是计算倾斜识别,第二步是 计算倾斜解决。下面分别进行介绍。

1. 倾斜识别

计算倾斜的识别,即预先识别计算过程中的重分布列是否存在倾斜数据。RLBT方 案中给出了三个解决手段,统计信息识别,hint方式指定以及规则识别:

– 统计信息识别

需要用户先执行analyze收集各表的统计信息,然后优化器能够自动利用统计 信息对重分布键上的倾斜数据进行提前识别,对于存在倾斜的查询,生成相 应的优化计划。在重分布键有多列的情况,只有所有列都属于同一个基表才 能利用统计信息进行识别。

统计信息只能给出基表的倾斜情况,当基表某一列存在倾斜,其他列上带有 过滤条件,或者经过和其他表的join之后,我们无法准确判断倾斜列上倾斜数 据是否依旧存在。当**[skew\\_option](#page-772-0)**为normal时,这里认为倾斜数据依旧存 在,仍然会对基表中识别到的倾斜进行优化;当**[skew\\_option](#page-772-0)**为lazy时,这 里认为倾斜数据已经不再存在,也就不会进行相应的优化。

– hint方式指定

统计信息有着一定的局限性,对于较为复杂的查询,其中间结果难以通过统 计信息进行估算和识别倾斜数据。对于这种情况,我们设计了hint手段,通 过用户手动指定的方式,给定倾斜信息。优化器根据用户给定的倾斜信息, 来对查询进行优化。详细hint使用语法参见[运行倾斜的](#page-394-0)**hint**。

– 规则识别

现在BI系统往往会产生大量带有outer join(left join、right join、full join) 的SQL, outer join在匹配失败的情况下会补空产生大量NULL值, 如果接下 来在补空列上进行join或者group by操作,就会导致NULL值倾斜。当前RLBT 技术会自动识别这种场景,并生成相应的NULL值倾斜优化计划。

2. 计算倾斜解决

在解决倾斜时,目前针对最常见的join和agg算子进行了优化。

– join优化

基本思路是将倾斜数据和非倾斜数据进行隔离处理。主要分为以下三种情况:

a. join两侧都需要做重分布:

对倾斜侧做PART\_REDISTRIBUTE\_PART\_ROUNDROBIN,其中对倾斜数据做 roundrobin, 非倾斜数据做redistribute;

对非倾斜侧做PART\_REDISTRIBUTE\_PART\_BROADCAST,其中对倾斜数据做 broadcast,非倾斜数据做redistribute;

- b. join一侧需要重分布,另一侧不需要重分布: 对需要重分布的一侧做PART\_REDISTRIBUTE\_PART\_ROUNDROBIN; 对不需要重分布的一侧做PART\_LOCAL\_PART\_BROADCAST, 其中对等于倾 斜值的部分做broadcast,其余数据保留在本地。
- c. 对于有补NULL值的表:

对该表做PART\_REDISTERIBUTE\_PART\_LOCAL,其中将NULL值保留在本 地,其余数据做redistribute。

以前面的查询为例,s.x列上存在倾斜数据,倾斜数据的值为0。优化器通过统计信 息,识别到了该倾斜数据,生成了倾斜优化计划如下:

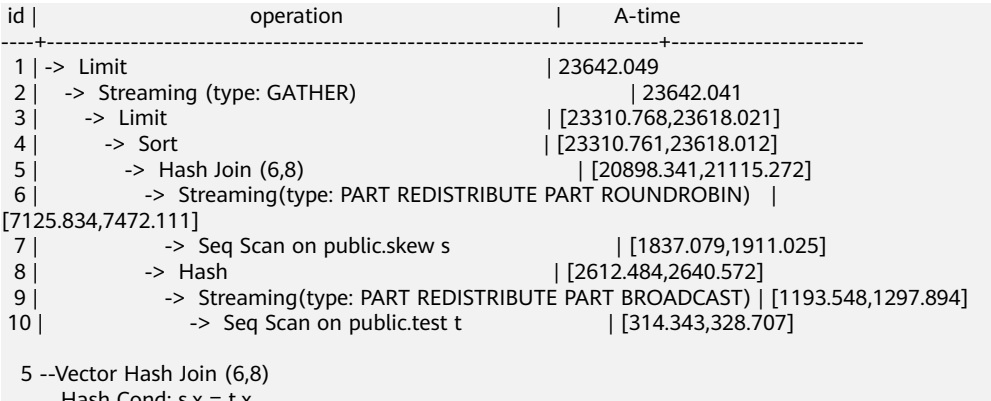

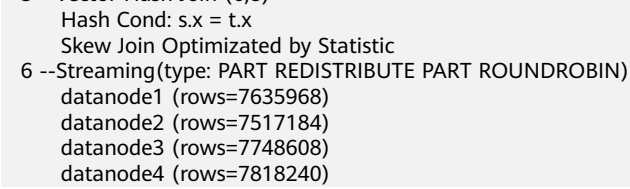

上述执行计划中,可以看到Skew Join Optimizated by Statistic的字样,代表该计 划为倾斜优化计划,其中Statistic关键字代表该倾斜优化来自于统计信息,除此之 外还有Hint和Rule,分别代表倾斜优化来自于hint语句和规则。对比前面的计划可 以看到,这里对于非倾斜数据和倾斜数据做了分别处理。对于s表中的非倾斜数 据,依旧按照原有的方案,根据数据的hash值进行重分布;而对于倾斜数据(即 等于0的数据),则通过轮询发送的方式,均衡地发送到所有节点。通过这样的方 式,解决了倾斜数据分布不均衡的问题。

同时,为了保证结果的正确性,需要对t表做相应的处理。对于t表中等于0(s.x表 中的倾斜值)的数据做广播,对于其他数据,依旧根据数据的hash值进行重分 布。

通过这样的方式,就解决了join操作中,数据倾斜的问题。从上面的结果来看, id=6的stream算子各个DN的输出结果已经非常均衡,同时查询端到端性能提升了 1倍。

如果执行计划中Stream算子类型显示为HYBRID,则表示对不同的倾斜数据所应 用的stream方式不同,例如以下计划:

EXPLAIN (nodes OFF, costs OFF) SELECT COUNT(\*) FROM skew\_scol s, skew\_scol1 s1 WHERE s.b =  $s1.c$ 

QUERY PLAN

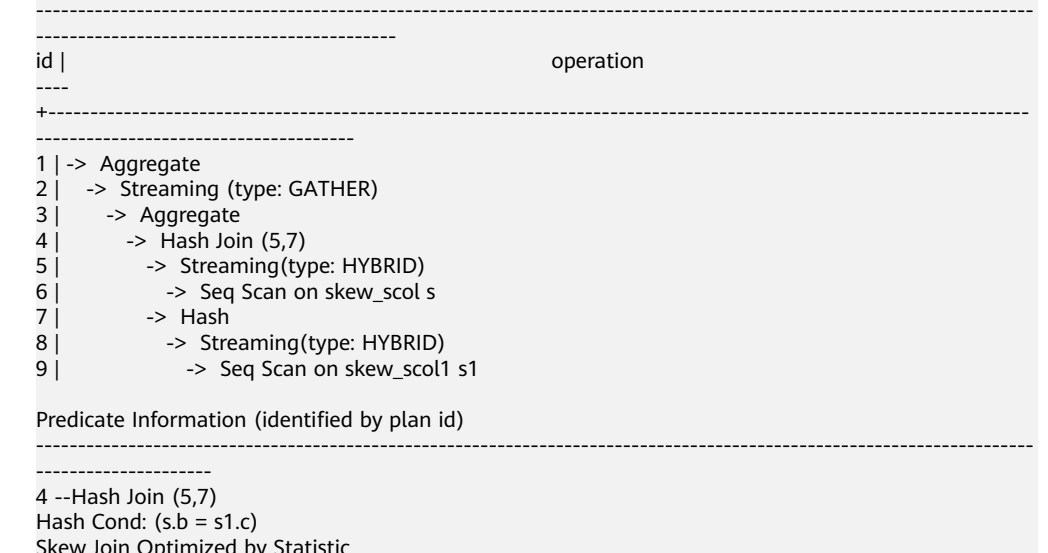

Skew Join Optimized by Statistic 5 --Streaming(type: HYBRID) Skew Filter:  $(b = 1)$ Skew Filter:  $(b = 0)$ 8 --Streaming(type: HYBRID) Skew Filter:  $(c = 0)$ Skew Filter:  $(c = 1)$ 

数据1在skew\_scol表上有倾斜,对倾斜数据做roundrobin,非倾斜数据做 redistribute。

数据0在skew\_scol表上是非倾斜侧,对倾斜数据做broadcast,非倾斜数据做 redistribute。

由此可以看到两个stream类型分别是PART REDISTRIBUTE PART ROUNDROBIN 和PART REDISTRIBUTE PART BROADCAST,这里标记stream类型为HYBRID类 型。

– agg优化

对于agg操作,解决倾斜的思路与join操作不同,这里是通过首先在本DN内按照 group by key进行去重操作,然后再进行重分布。因为经过DN内部去重之后, 从 全局来看,每个值的数量都不会超过DN数,因此不会出现严重的数据倾斜问题。 以如下query为例:

select c1, c2, c3, c4, c5, c6, c7, c8, c9, count(\*) from t group by c1, c2, c3, c4, c5, c6, c7, c8, c9 limit 10;

#### 原执行结果如下:

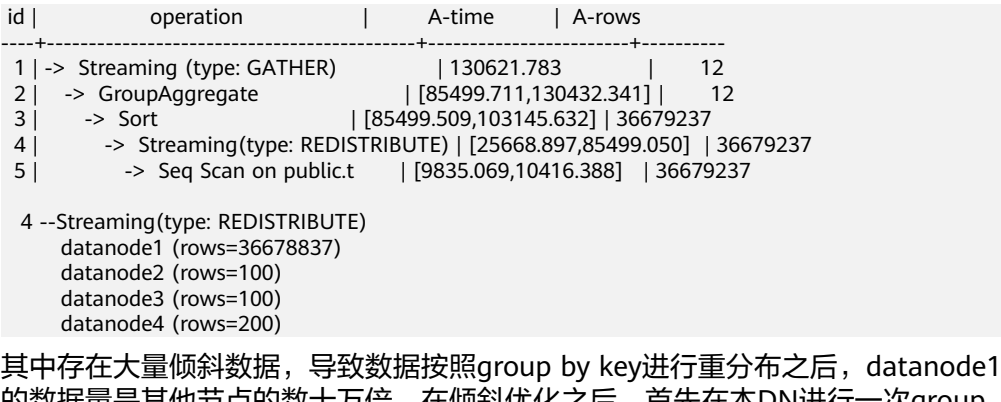

的数据量是其他节点的数十万倍。在倾斜优化之后,首先在本DN进行一次group by操作,达到数据去重的效果,然后再进行重分布,可以发现基本没有数据倾斜 的问题出现。

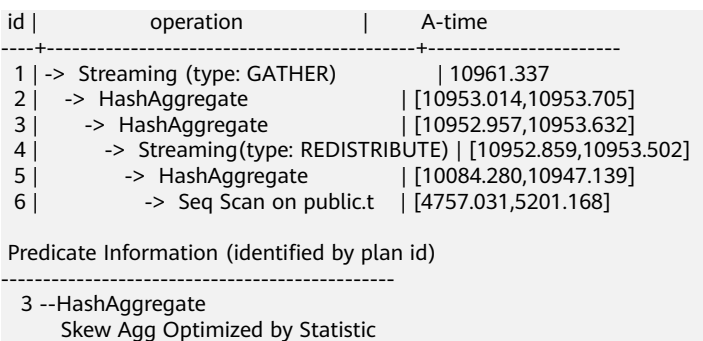

```
 4 --Streaming(type: REDISTRIBUTE)
    datanode1 (rows=17)
     datanode2 (rows=8)
     datanode3 (rows=8)
    datanode4 (rows=14)
```
#### 适用范围

- join算子
	- 支持nest loop,merge join,hash join等join方式;
	- 当倾斜数据处于join的left侧时,支持inner join,left join,semi join, anti join; 当倾斜属于位于join的right侧时, 支持inner join, right join, right semi join, right anti join。
	- 通过统计信息得到的倾斜优化计划,优化器会根据代价判断该计划是否 为最优计划。通过hint和规则会强制生成倾斜优化计划。
- agg算子
	- array\_agg、string\_agg、subplan in agg qual这几种场景不支持优化;
	- 通过统计信息识别到的倾斜优化计划会受到代价、plan\_mode\_seed参 数、best agg\_plan参数影响, 而hint、规则识别到的不会。

# **11.3.5** 经验总结:**SQL** 语句改写规则

根据数据库的SQL执行机制以及大量的实践,总结发现:通过一定的规则调整SQL语 句,在保证结果正确的基础上,能够提高SQL执行效率。如果遵守这些规则,常常能 够大幅度提升业务查询效率。

#### ● 使用**union all**代替**union**

union在合并两个集合时会执行去重操作,而union all则直接将两个结果集合并、 不执行去重。执行去重会消耗大量的时间,因此,在一些实际应用场景中,如果 通过业务逻辑已确认两个集合不存在重叠,可用union all替代union以便提升性 能。

#### ● **join**列增加非空过滤条件

若join列上的NULL值较多,则可以加上is not null过滤条件,以实现数据的提前过 滤,提高join效率。

● **not in**转**not exists**

not in语句需要使用nestloop anti join来实现,而not exists则可以通过hash anti join来实现。在join列不存在null值的情况下, not exists和not in等价。因此在确 保没有null值时,可以通过将not in转换为not exists,通过生成hash join来提升 查询效率。

如下所示,如果t2.d2字段中没有null值(t2.d2字段在表定义中not null)查询可以修 改为 SELECT \* FROM t1 WHERE NOT EXISTS (SELECT \* FROM t2 WHERE t1.c1=t2.d2); 产生的计划如下:

图 **11-9** not exists 执行计划

```
id I
                         operation
   1 | -> Streaming (type: GATHER)
   2 \mid \cdot-> Hash Right Anti Join (3, 5)
              -> Streaming(type: REDISTRIBUTE)
   3<sup>1</sup>4<sub>1</sub>-> Seq Scan on t2
   5<sub>1</sub>\rightarrow Hash
   6<sub>1</sub>-> Seq Scan on t1
Predicate Information (identified by plan id)
         ______________________
   2 --Hash Right Anti Join (3, 5)
        Hash Cond: (t2.d2 = t1.c1)(13 rows)
```
#### ● 选择**hashagg**。

查询中GROUP BY语句如果生成了groupagg+sort的plan性能会比较差,可以通过 加大work\_mem的方法生成hashagg的plan,因为不用排序而提高性能。

#### ● 尝试将函数替换为**case**语句。

GaussDB(DWS)函数调用性能较低,如果出现过多的函数调用导致性能下降很 多,可以根据情况把可下推函数的函数改成CASE表达式。

#### 避免对索引使用函数或表达式运算。

对索引使用函数或表达式运算会停止使用索引转而执行全表扫描。

- 尽量避免在**where**子句中使用**!=**或**<>**操作符、**null**值判断、**or**连接、参数隐式转 换。
- 对复杂**SQL**语句进行拆分。

对于过于复杂并且不易通过以上方法调整性能的SQL可以考虑拆分的方法,把SQL 中某一部分拆分成独立的SQL并把执行结果存入临时表,拆分常见的场景包括但 不限于:

- 作业中多个SQL有同样的子查询,并且子查询数据量较大。
- Plan cost计算不准,导致子查询hash bucket太小,比如实际数据1000W 行,hash bucket只有1000。
- 函数(如substr,to\_number)导致大数据量子查询选择度计算不准。
- 多DN环境下对大表做broadcast的子查询。

# **11.3.6 SQL** 调优关键参数调整

本节将介绍影响GaussDB(DWS) SQL调优性能的关键CN配置参数,配置方法参见<mark>设置</mark> **[GUC](#page-730-0)**参数。

### 表 **11-2** CN 配置参数

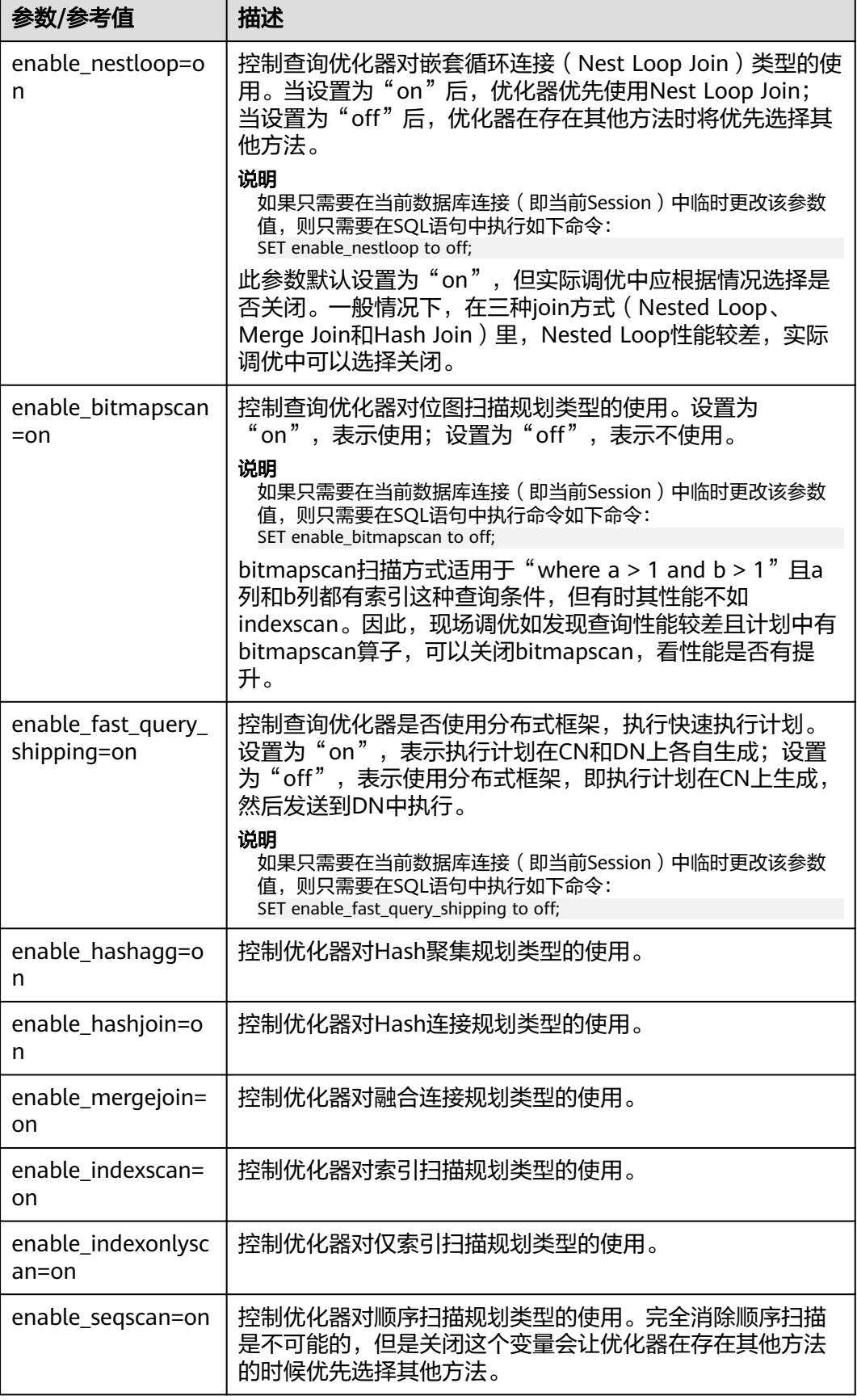

<span id="page-386-0"></span>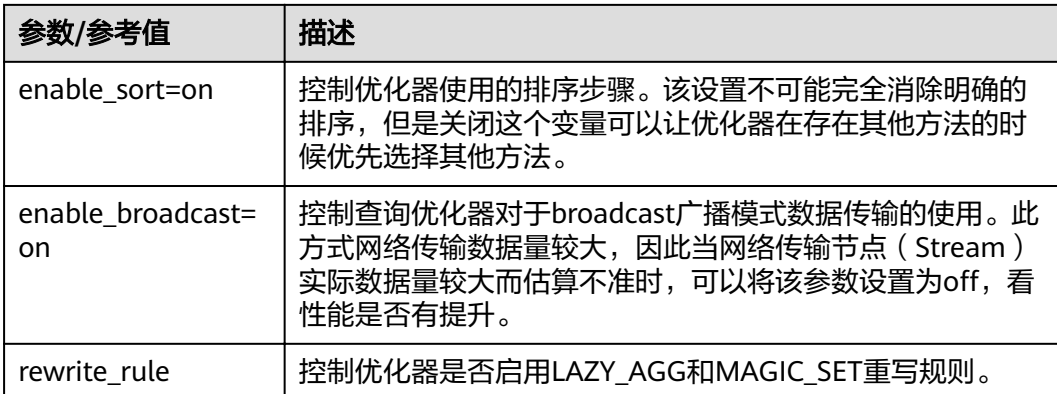

# **11.3.7** 使用 **Plan Hint** 进行调优

# **11.3.7.1 Plan Hint** 调优概述

Plan Hint为用户提供了直接影响执行计划生成的手段,用户可以通过指定join顺序, join、stream、scan方法,指定结果行数,指定重分布过程中的倾斜信息,指定配置 参数的值等多个手段来进行执行计划的调优,以提升查询的性能。

# 功能描述

Plan Hint仅支持在SELECT关键字后通过如下形式指定:

 $/*+$  <plan hint>\*/

可以同时指定多个hint,之间使用空格分隔。hint只能hint当前层的计划,对于子查询 计划的hint,需要在子查询的select关键字后指定hint。

例如:

select /\*+ <plan\_hint1> <plan\_hint2> \*/ \* from t1, (select /\*+ <plan\_hint3> \*/ from t2) where 1=1;

其中<plan\_hint1>, <plan\_hint2>为外层查询的hint, <plan\_hint3>为内层子查询的 hint。

须知

如果在视图定义(CREATE VIEW)时指定hint,则在该视图每次被应用时会使用该 hint。

当使用random plan功能(参数plan\_mode\_seed不为0)时,查询指定的plan hint不 会被使用。

# 支持范围

当前版本Plan Hint支持的范围如下,后续版本会进行增强。

- 指定Join顺序的Hint leading hint。
- 指定Join方式的Hint,仅支持除semi/anti join, unique plan之外的常用hint。
- <span id="page-387-0"></span>● 指定结果集行数的Hint。
- 指定Stream方式的Hint。
- 指定Scan方式的Hint,仅支持常用的tablescan, indexscan和indexonlyscan的 hint。
- 指定子链接块名的Hint。
- 指定倾斜信息的Hint,仅支持Join与HashAgg的重分布过程倾斜。
- 指定配置参数值的Hint,仅支持部分配置参数,详[见配置参数的](#page-398-0)**hint**。

### 注意事项

- 不支持Agg、Sort、Setop和Subplan的hint。
- 不支持SMP和Node Group场景下的Hint。

# 示例

本章节使用同一个语句进行示例,便于Plan Hint支持的各方法作对比,示例语句及不 带hint的原计划如下所示:

#### explain

select i\_product\_name product\_name ,i\_item\_sk item\_sk ,s\_store\_name store\_name ,s\_zip store\_zip ,ad2.ca\_street\_number c\_street\_number ,ad2.ca\_street\_name c\_street\_name ,ad2.ca\_city c\_city ,ad2.ca\_zip c\_zip ,count(\*) cnt ,sum(ss\_wholesale\_cost) s1 ,sum(ss\_list\_price) s2 ,sum(ss\_coupon\_amt) s3 FROM store\_sales ,store\_returns ,store ,customer ,promotion ,customer\_address ad2 ,item WHERE ss\_store\_sk = s\_store\_sk AND ss\_customer\_sk = c\_customer\_sk AND ss\_item\_sk = i\_item\_sk and ss\_item\_sk = sr\_item\_sk and ss ticket number =  $sr$  ticket number and c\_current\_addr\_sk = ad2.ca\_address\_sk and ss\_promo\_sk =  $p$ \_promo\_sk and i\_color in ('maroon','burnished','dim','steel','navajo','chocolate') and i\_current\_price between 35 and 35 + 10 and i\_current\_price between 35 + 1 and 35 + 15 group by i\_product\_name ,i\_item\_sk ,s\_store\_name ,s\_zip ,ad2.ca\_street\_number ,ad2.ca\_street\_name ,ad2.ca\_city ,ad2.ca\_zip ;

<span id="page-388-0"></span>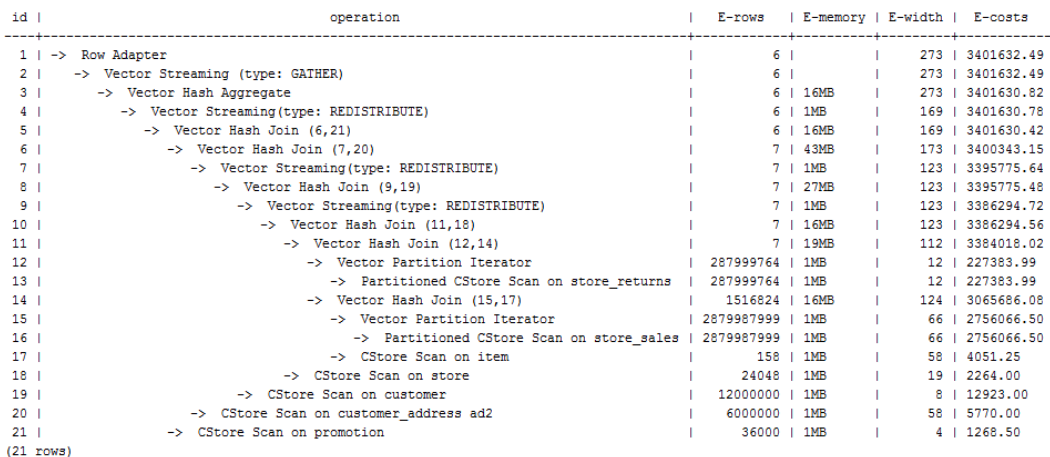

# **11.3.7.2 Join** 顺序的 **Hint**

### 功能描述

指明join的顺序,包括内外表顺序。

### 语法格式

● 仅指定join顺序,不指定内外表顺序。 leading(join\_table\_list)

### 参数说明

**join\_table\_list**为表示表join顺序的hint字符串,可以包含当前层的任意个表(别 名),或对于子查询提升的场景,也可以包含子查询的hint别名,同时任意表可以使用 括号指定优先级,表之间使用空格分隔。

### 须知

表只能用单个字符串表示,不能带schema。 表如果存在别名,需要优先使用别名来表示该表。

join table list中指定的表需要满足以下要求,否则会报语义错误。

- list中的表必须在当前层或提升的子查询中存在。
- list中的表在当前层或提升的子查询中必须是唯一的。如果不唯一,需要使用不同 的别名进行区分。
- 同一个表只能在list里出现一次。
- 如果表存在别名, 则list中的表需要使用别名。

例如:

leading(t1 t2 t3 t4 t5)表示: t1, t2, t3, t4, t5先join, 五表join顺序及内外表不限。

<sup>●</sup> 同时指定join顺序和内外表顺序,内外表顺序仅在最外层生效。 leading((join\_table\_list))

<span id="page-389-0"></span>leading((t1 t2 t3 t4 t5))表示: t1和t2先join, t2做内表;再和t3 join, t3做内表;再 和t4 join,t4做内表;再和t5 join,t5做内表。

leading(t1 (t2 t3 t4) t5)表示: t2, t3, t4先join, 内外表不限; 再和t1, t5 join, 内外表 不限。

leading((t1 (t2 t3 t4) t5))表示:t2, t3, t4先join,内外表不限;在最外层,t1再和t2, t3, t4的join表join, t1为外表, 再和t5 join, t5为内表。

leading((t1 (t2 t3) t4 t5)) leading((t3 t2))表示: t2, t3先join, t2做内表; 然后再和 t1 join, t2, t3的join表做内表;然后再依次跟t4, t5做join, t4, t5做内表。

### 示例

[对示例](#page-387-0)中原语句使用如下hint:

#### explain

select /\*+ leading((((((store\_sales store) promotion) item) customer) ad2) store\_returns) leading((store store\_sales))\*/ i\_product\_name product\_name ...

该hint表示: 表之间的join关系是: store\_sales和store先join, store\_sales做内表,然 后依次跟promotion, item, customer, ad2, store\_returns做join。生成计划如下所示:

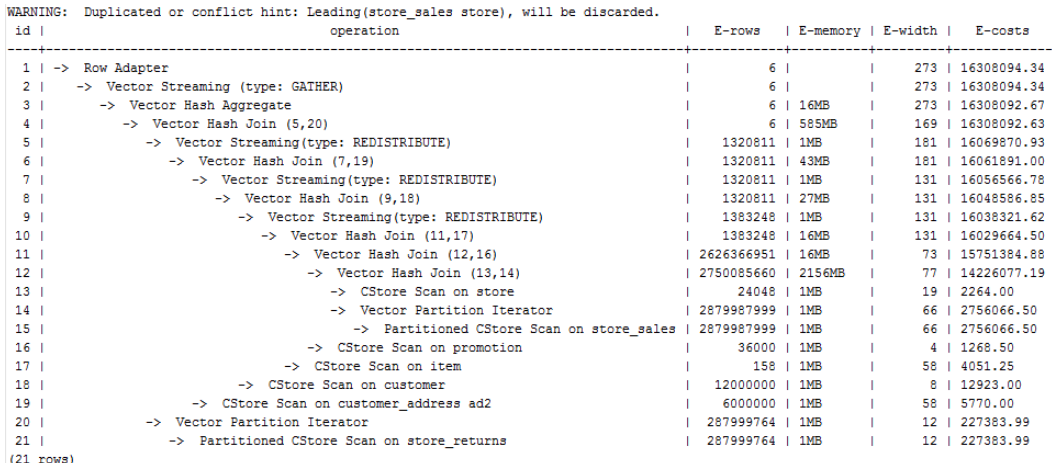

图中计划顶端warning的提示详见**Hint**[的错误、冲突及告警的](#page-399-0)说明。

# **11.3.7.3 Join** 方式的 **Hint**

### 功能描述

指明Join使用的方法,可以为Nested Loop, Hash Join和Merge Join。

### 语法格式

[no] nestloop|hashjoin|mergejoin(table\_list)

# 参数说明

- **no**表示hint的join方式不使用。
- **table\_list**为表示hint表集合的字符串,该字符串中的表与**[join\\_table\\_list](#page-388-0)**相同, 只是中间不允许出现括号指定join的优先级。

例如:

no nestloop(t1 t2 t3)表示: 生成t1,t2,t3三表连接计划时,不使用nestloop。三表 连接计划可能是t2 t3先join,再跟t1 join,或t1 t2先join,再跟t3 join。此hint只hint 最后一次join的join方式,对于两表连接的方法不hint。如果需要,可以单独指定,例 如: 任意表均不允许nestloop连接, 且希望t2 t3先join, 则增加hint: no nestloop(t2 t3)。

### 示例

#### [对示例](#page-387-0)中原语句使用如下hint:

explain

select /\*+ nestloop(store\_sales store\_returns item) \*/ i\_product\_name product\_name ...

该hint表示: 生成store\_sales, store\_returns和item三表的结果集时,最后的两表关联 使用nestloop。生成计划如下所示:

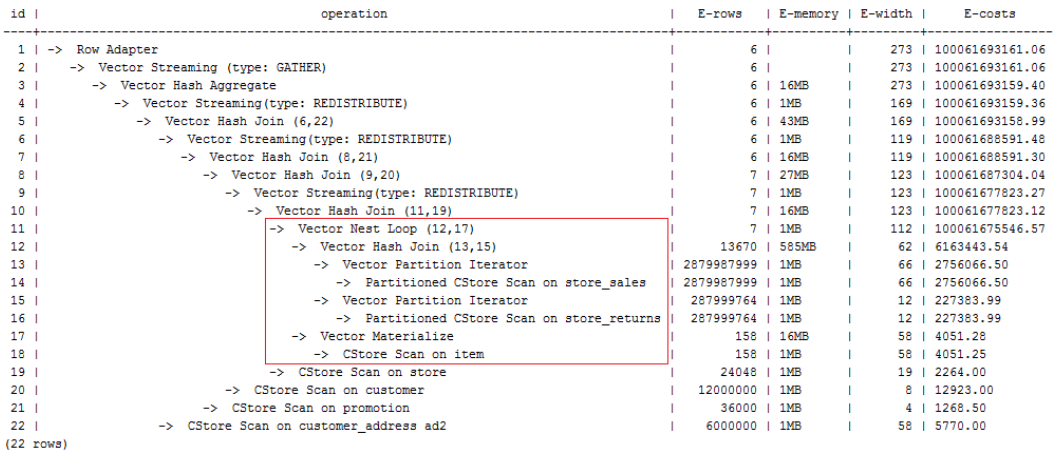

# **11.3.7.4** 行数的 **Hint**

### 功能描述

指明中间结果集的大小,支持绝对值和相对值的hint。

#### 语法格式

rows(table\_list #|+|-|\* const)

### 参数说明

- **#**,**+**,**-**,**\***,进行行数估算hint的四种操作符号。#表示直接使用后面的行数进行 hint。+,-,\*表示对原来估算的行数进行加、减、乘操作,运算后的行数最小值为1 行。table\_list为hint对应的单表或多表join结果集,与**Join**[方式的](#page-389-0)**Hint**中 **[table\\_list](#page-389-0)**相同。
- **const**可以是任意非负数,支持科学计数法。

例如:

rows(t1 #5)表示:指定t1表的结果集为5行。

rows(t1 t2 t3 \*1000)表示:指定t1, t2, t3 join完的结果集的行数乘以1000。

# 建议

- 推荐使用两个表\*的hint。对于两个表的采用\*操作符的hint,只要两个表出现在 join的两端,都会触发hint。例如:设置hint为rows(t1 t2 \* 3),对于(t1 t3 t4)和 (t2 t5 t6)join时,由于t1和t2出现在join的两端,所以其join的结果集也会应用该 hint规则乘以3。
- rows hint支持在单表、多表、function table及subquery scan table的结果集上指 定hint。

示例

#### [对示例](#page-387-0)中原语句使用如下hint:

```
explain
```
select /\*+ rows(store\_sales store\_returns \*50) \*/ i\_product\_name product\_name ...

该hint表示: store\_sales, store\_returns关联的结果集估算行数在原估算行数基础上乘 以50。生成计划如下所示:

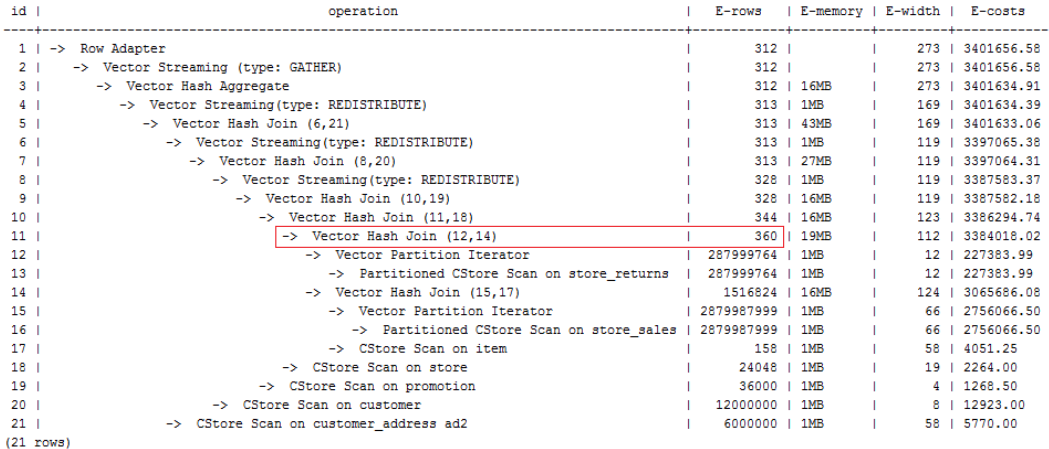

第11行算子的估算行数修正为360行,原估算行数为7行(四舍五入后取值)。

# **11.3.7.5 Stream** 方式的 **Hint**

### 功能描述

指明stream使用的方法,可以为broadcast和redistribute。

# 语法格式

[no] broadcast|redistribute(table\_list)

### 参数说明

- **no**表示hint的stream方式不使用。
- table\_list为进行stream操作的单表或多表join结果集,见多数说明。

# 示例

[对示例](#page-387-0)中原语句使用如下hint:

#### explain

select /\*+ no redistribute(store\_sales store\_returns item store) leading(((store\_sales store\_returns item store) customer)) \*/ i\_product\_name product\_name ...

原计划中,(store\_sales store\_returns item store)和customer做join时,前者做了重分 布,此hint表示禁止前者混合表做重分布,但仍然保持join顺序,则生成计划如下所 示:

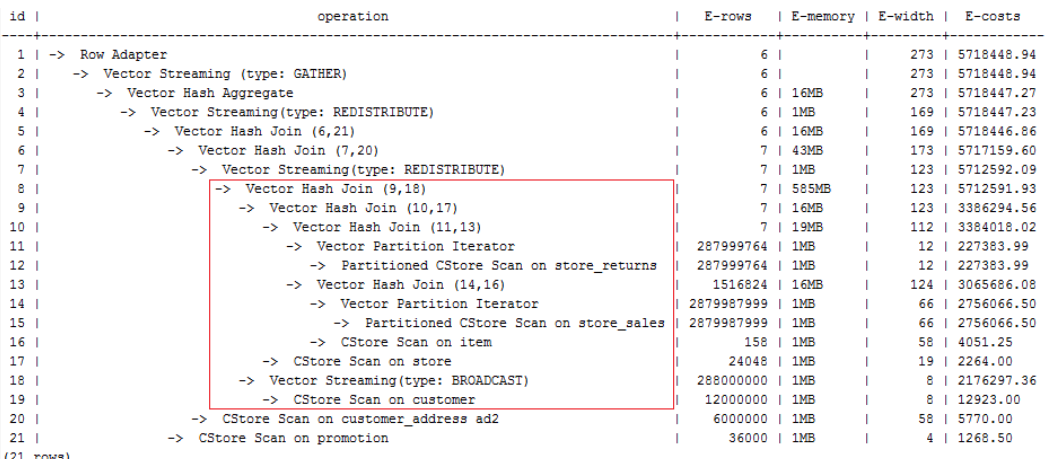

# **11.3.7.6 Scan** 方式的 **Hint**

# 功能描述

指明scan使用的方法,可以是tablescan、indexscan和indexonlyscan。

## 语法格式

[no] tablescan|indexscan|indexonlyscan(table [index])

### 参数说明

- **no**表示hint的scan方式不使用。
- **table**表示hint指定的表,只能指定一个表,如果表存在别名应优先使用别名进行 hint。
- **index**表示使用indexscan或indexonlyscan的hint时,指定的索引名称,当前只能 指定一个。

#### 说明

对于indexscan或indexonlyscan,只有hint的索引属于hint的表时,才能使用该hint。 scan hint支持在行列存表、hdfs内外表、obs表、子查询表上指定。对于hdfs内表,由主表和 delta表组成,delta表对用户不可见,故hint仅作用在主表上。

### 示例

为了hint使用索引扫描,需要首先在表item的i\_item\_sk列上创建索引,名称为i。

create index i on item(i\_item\_sk);

#### [对示例](#page-387-0)中原语句使用如下hint:

explain

select  $/*$  indexscan(item i)  $*/$  i\_product\_name product\_name ...

#### 该hint表示: item表使用索引i进行扫描。生成计划如下所示:

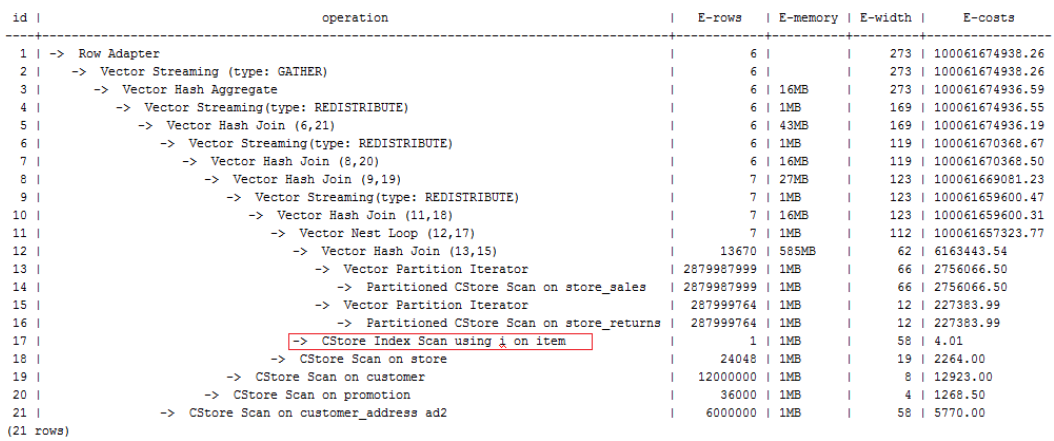

# **11.3.7.7** 子链接块名的 **hint**

### 功能描述

指明子链接块的名称。

### 语法格式

blockname (table)

#### 参数说明

● **table**表示为该子链接块hint的别名的名称。

#### 说明

- **blockname hint**仅在对应的子链接块提升时才会被上层查询使用。目前支持的子链接提升 包括IN子链接提升、EXISTS子链接提升和包含Agg等值相关子链接提升。该hint通常会和前 面章节提到的hint联合使用。
- 对于FROM关键字后的子查询,则需要使用子查询的别名进行hint, blockname hint不会被 用到。
- 如果子链接中含有多个表,则提升后这些表可与外层表以任意优化顺序连接,hint也不会被 用到。

# 示例

explain select /\*+nestloop(store\_sales tt) \*/ \* from store\_sales where ss\_item\_sk in (select /\* +blockname(tt)\*/ i\_item\_sk from item group by 1);

该hint表示:子链接的别名为tt,提升后与上层的store\_sales表关联时使用nestloop。 生成计划如下所示:

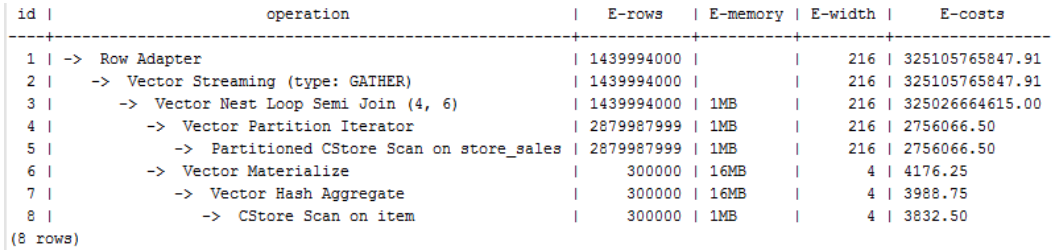

# <span id="page-394-0"></span>**11.3.7.8** 运行倾斜的 **hint**

# 功能描述

指明查询运行时重分布过程中存在倾斜的重分布键和倾斜值,针对Join和HashAgg运 算中的重分布进行优化。

### 语法格式

- 指定单表倾斜: skew(table (column) [(value)])
- 指定中间结果倾斜: skew((join\_rel) (column) [(value)])

### 参数说明

- **table**表示存在倾斜的单个表名。
- **join\_rel**表示参与join的两个或多个表,如(t1 t2)表示t1和t2join后的结果存在 倾斜。
- **column**表示倾斜表中存在倾斜的一个或多个列。
- **value**表示倾斜的列中存在倾斜的一个或多个值。

#### 说明

- skew hint仅在需要重分布且指定的倾斜信息与查询执行过程中的重分布信息相匹配时才会被 使用。
- skew hint受GUC参数**[skew\\_option](#page-772-0)**限制,如果参数处于关闭状态,则无法进行skew hint倾 斜调优。
- skew hint目前仅处理普通表和子查询类型的表关系,支持基表hint、子查询hint、with as子 句hint。对于子查询,无论提升与否都支持在skew hint中使用,这点与其它hint不一样。
- 对于倾斜表,如果定义了别名,则在hint中必须使用别名。
- 对于倾斜列,在不产生歧义的情况下,可以使用原名也可以使用别名。skew hint的column 不支持表达式,如果需要指定采用分布键为表达式的重分布存在倾斜,需要将重分布键指定 为新的列,以新的列进行hint。
- 对于倾斜值,个数需为列数的整数倍并按列的顺序进行组合,组合的个数不能超过10个。如 果各倾斜列的倾斜值的个数不一样,为了满足按列组合,值可以重复指定。如,表t1的c1和 c2存在倾斜,c1列的倾斜值只有a1,而c2列的倾斜有b1和b2,则skew hint如下:skew(t1 (c1 c2) ((a1 b1)(a1 b2)))。例中(a1 b1)为一个值组合,NULL可以作为倾斜值出现,每个 hint中的值组合不超过十个, 且需为列的整数倍。
- 在Join的重分布优化中,skew hint中的value不可缺省,在HashAgg中可以缺省。
- 对于表、列、值中若指定多个,则同类间需以空格分离。
- 对于倾斜值,不支持在hint中进行类型强转;对于string类型,需要使用单引号。

#### 例如:

指定单表倾斜

每一个skew hint用来表示一个表关系存在的倾斜信息,如果想要指定在查询中的 多个表关系存在的倾斜信息,则通过指定多个skew hint实现。

在指定skew时,包括以下四个场景的用法:

- 单列单值: skew(t (c1) (v1))
	- 说明:表关系t的c1列中的v1值在查询执行中存在倾斜。
- 单列多值: skew(t (c1) (v1 v2 v3 ...)) 说明:表关系t的c1列中的v1、v2、v3…等值在查询执行中存在倾斜。
- 多列单值: skew(t (c1 c2) (v1 v2)) 说明:表关系t的c1列的v1值和c2列的v2值在查询执行中存在倾斜。
- 多列多值:skew(t (c1 c2) ((v1 v2) (v3 v4) (v5 v6) ...)) 说明:表关系t的c1列的v1、v3、v5…值和c2列的v2、v4、v6…值在查询执行 中存在倾斜。

#### 须知

多列多值时,各组倾斜值间也可以不使用括号,如:skew(t (c1 c2) (v1 v2 v3 v4 v5 v6 ...))。是否使用括号必须统一,不可混合, 如:skew(t (c1 c2) (v1 v2 v3 v4 (v5 v6) ...)) 将会产生语法报错。

指定中间结果倾斜 如果基表不存在倾斜,而是查询执行中的中间结果出现倾斜,则需要通过指定中 间结果倾斜的skew hint来进行倾斜的调优。skew((t1 t2) (c1) (v1)) 说明: 表关系t1和t2 Join后的结果存在倾斜, 倾斜的是t1表的c1列, c1列的倾斜 值是v1。 为了避免产生歧义, "c1"只能存在于join\_rel的一个表关系中, 如果存在同名列

则通过别名进行规避。

### 建议

- 如果查询具有多层,则哪一层出现倾斜,则将hint写在哪一层中。
- 对于提升的子查询, skew hint支持直接使用子查询名进行hint。如果明确子查询 提升后的哪一个基表存在倾斜,则直接使用基表进行hint的可用性更高。
- 无论对于表或列,若存在别名,则优先使用别名进行hint。

# 示例

#### 指定单表倾斜

● 原query中进行hint。

采用如下查询进行skew hint倾斜调优的举例,查询语句及不带hint的原计划如下 所示:

explain

with customer\_total\_return as (select sr\_customer\_sk as ctr\_customer\_sk ,sr\_store\_sk as ctr\_store\_sk ,sum(SR\_FEE) as ctr\_total\_return from store\_returns ,date\_dim where sr\_returned\_date\_sk = d\_date\_sk and  $d$  year =2000 group by sr\_customer\_sk ,sr\_store\_sk) select c\_customer\_id from customer\_total\_return ctr1 ,store ,customer where ctr1.ctr\_total\_return > (select avg(ctr\_total\_return)\*1.2
```
from customer_total_return ctr2
where ctr1.ctr_store_sk = ctr2.ctr_store_sk)
and s_store_sk = ctr1.ctr_store_sk
and s_state = 'NM'
and ctr1.ctr_customer_sk = c_customer_sk
order by c_customer_id
limit 100;
```
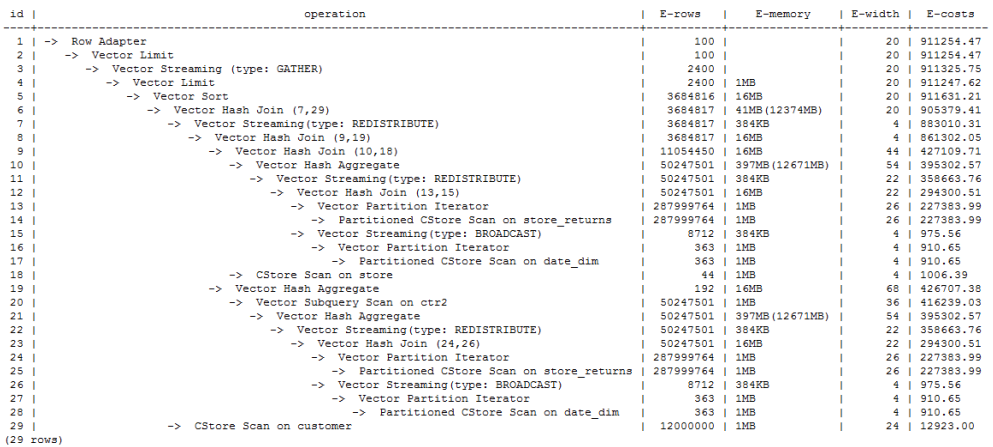

对内层with子句中的HashAgg和外层的Hash Join进行hint指定,带hint的查询如 下:

explain with customer\_total\_return as (select /\*+ skew(store\_returns(sr\_store\_sk sr\_customer\_sk)) \*/sr\_customer\_sk as ctr\_customer\_sk ,sr\_store\_sk as ctr\_store\_sk ,sum(SR\_FEE) as ctr\_total\_return from store\_returns ,date\_dim where sr\_returned\_date\_sk = d\_date\_sk and d\_year =2000 group by sr\_customer\_sk ,sr\_store\_sk) select /\*+ skew(ctr1(ctr\_customer\_sk)(11))\*/ c\_customer\_id from customer\_total\_return ctr1 ,store ,customer where ctr1.ctr\_total\_return > (select avg(ctr\_total\_return)\*1.2 from customer\_total\_return ctr2 where ctr1.ctr\_store\_sk = ctr2.ctr\_store\_sk) and s\_store\_sk = ctr1.ctr\_store\_sk and s\_state = 'NM' and ctr1.ctr\_customer\_sk = c\_customer\_sk order by c\_customer\_id limit 100;

该hint表示:内层with子句中的group by在做HashAgg中进行重分布时存在倾 斜,对应原计划的10和21号Hash Agg算子;外层ctr1表的ctr\_customer\_sk列在做 Hash Join中进行重分布时存在倾斜, 对应原计划的6号算子。生成计划如下所 示:

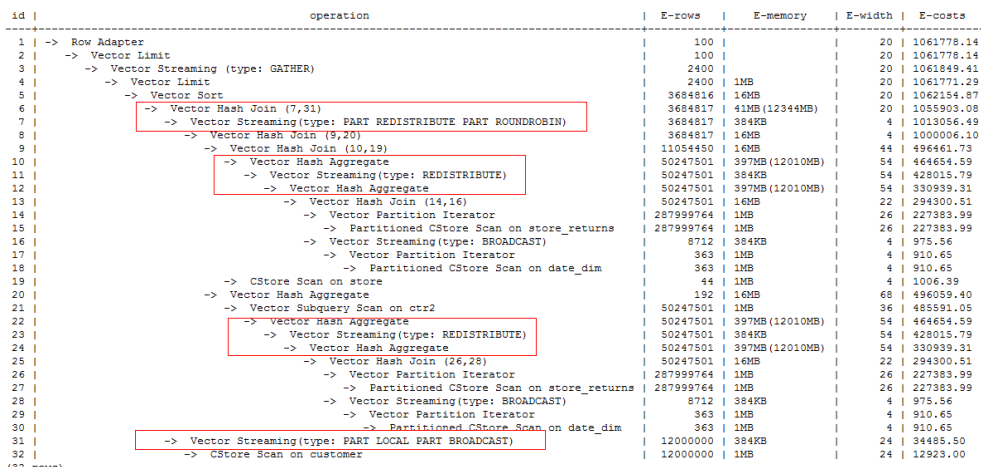

从优化后的计划可以看出: ①对于Hash Agg, 由于其重分布存在倾斜, 所以优化 为双层Agg; ②对于Hash Join, 同样由于其重分布存在倾斜, 所以优化为采用新 的重分布算子。

### ● 需要改写query后进行hint 不带hint的查询和计划如下:

explain select count(\*) from store\_sales\_1 group by round(ss\_list\_price);

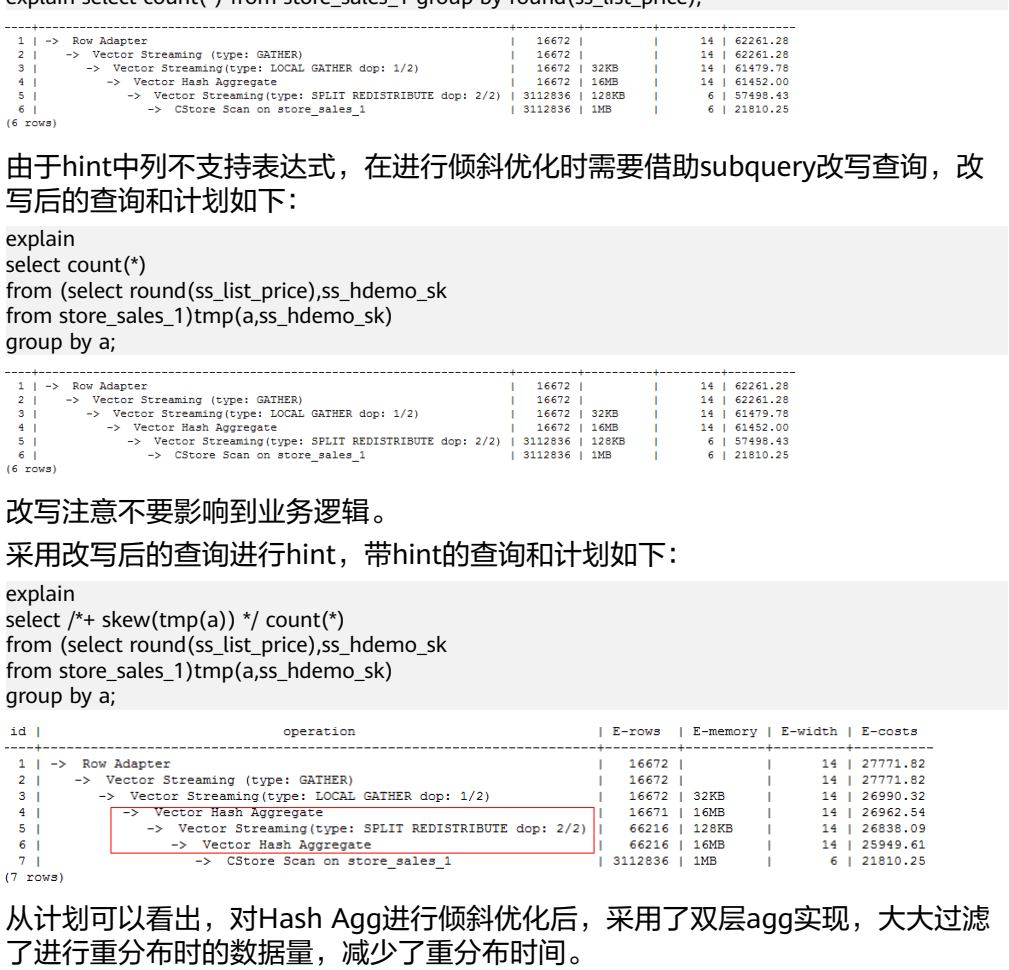

此外,需要说明的是,对于子查询,支持使用查询内部的列进行hint,如:

explain

select /\*+ skew(tmp(b)) \*/ count(\*)

from (select round(ss\_list\_price) b,ss\_hdemo\_sk from store\_sales\_1)tmp(a,ss\_hdemo\_sk) group by a;

## **11.3.7.9** 配置参数的 **hint**

## 功能描述

指明计划生成时配置参数的值,又称作guc hint。当前只支持设置如下配置参数的值:

- agg\_redistribute\_enhancement
- best agg plan
- enable\_fast\_query\_shipping
- enable\_hashagg
- enable hashjoin
- enable\_indexscan
- enable nestloop
- enable\_nodegroup\_debug
- expected\_computing\_nodegroup
- qrw\_inlist2join\_optmode
- query\_dop
- rewrite\_rule
- skew option

## 语法格式

set [global](guc\_name guc\_value)

## 参数说明

- global表示hint设置的配置参数在语句级别生效,不加global表示hint设置的配置 参数在子查询级别生效,即仅在hint所在的子查询中生效,在该语句的其它子查 询中不生效。
- **guc\_name**表示hint指定的配置参数的名称。
- **guc\_value**表示hint指定的配置参数的值。

#### 说明

- 如果hint设置的配置参数在语句级别生效,则该hint必须写在顶层查询中,而不能写在子查 询中。对于UNION、INTERSECT、EXCEPT和MINUS语句,可以将在语句级别的guc hint写 在参与集合运算的任意一个SELECT子句上,该guc hint设置的配置参数会在参与集合运算的 每个SELECT子句上生效。
- 子查询提升时,该子查询上的所有guc hint会被丢弃。
- 对于配置参数enable fast query shipping、enable nodegroup debug、 expected\_computing\_nodegroup、query\_dop和rewrite\_rule,不支持在子查询级别设置, 只能在语句级别设置。
- 如果一个配置参数既被语句级别的guc hint设置,又被子查询级别的guc hint设置,则子查询 级别的guc hint在对应的子查询中生效,语句级别的guc hint在语句的其它子查询中生效。

## 示例

#### [对示例](#page-387-0)中原语句使用如下hint:

```
explain
```
select /\*+ set global(query\_dop 0) \*/ i\_product\_name product\_name ...

该hint表示:在整个语句的计划生成过程中,将配置参数query\_dop设置为0,即打开 SMP自适应功能。生成的计划如下图所示:

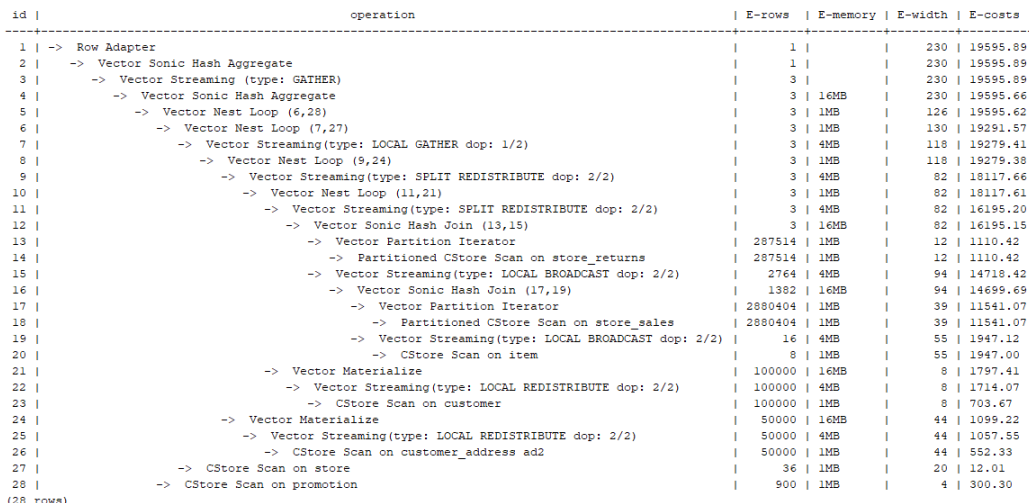

## **11.3.7.10 Hint** 的错误、冲突及告警

Plan Hint的结果会体现在计划的变化上,可以通过explain来查看变化。

Hint中的错误不会影响语句的执行,只是不能生效,该错误会根据语句类型以不同方 式提示用户。对于explain语句,hint的错误会以warning形式显示在界面上,对于非 explain语句,会以debug1级别日志显示在日志中,关键字为PLANHINT。

### **hint** 的错误类型

● 语法错误

语法规则树归约失败,会报错,指出出错的位置。

例如: hint关键字错误, leading hint或join hint指定2个表以下, 其它hint未指定 表等。一旦发现语法错误,则立即终止hint的解析,所以此时只有错误前面的解 析完的hint有效。

例如:

leading((t1 t2)) nestloop(t1) rows(t1 t2 #10)

nestloop(t1)存在语法错误,则终止解析,可用hint只有之前解析的leading((t1 t2))。

- 语义错误
	- 表不存在,存在多个,或在leading或join中出现多次,均会报语义错误。
	- scanhint中的index不存在,会报语义错误。
	- 另外,如果子查询提升后,同一层出现多个名称相同的表,且其中某个表需 要被hint,hint会存在歧义,无法使用,需要为相同表增加别名规避。

### ● hint重复或冲突

如果存在hint重复或冲突,只有第一个hint生效,其它hint均会失效,会给出提 示。

- hint重复是指,hint的方法及表名均相同。例如:nestloop(t1 t2) nestloop(t1 t2)。
- hint冲突是指, table list一样的hint,存在不一样的hint, hint的冲突仅对于 每一类hint方法检测冲突。

例如: nestloop (t1 t2) hashjoin (t1 t2), 则后面与前面冲突, 此时hashjoin 的hint失效。注意:nestloop(t1 t2)和no mergejoin(t1 t2)不冲突。

### 须知

leading hint中的多个表会进行拆解。例如:leading ((t1 t2 t3))会拆解成: leading((t1 t2)) leading(((t1 t2) t3)), 此时如果存在leading((t2 t1)), 则 两者冲突,后面的会被丢弃。(例外:指定内外表的hint若与不指定内外表 的hint重复,则始终丢弃不指定内外表的hint。)

● 子链接提升后hint失效

子链接提升后的hint失效,会给出提示。通常出现在子链接中存在多个表连接的 场景。提升后,子链接中的多个表不再作为一个整体出现在join中。

- 列类型不支持重分布
	- 对于skew hint来说,目的是为了进行重分布时的调优,所以当hint列的类型 不支持重分布时,hint将无效。
- hint未被使用
	- 非等值join使用hashjoin hint或mergejoin hint
	- 不包含索引的表使用indexscan hint或indexonlyscan hint
	- 通常只有在索引列上使用过滤条件才会生成相应的索引路径,全表扫描将不 会使用索引,因此使用indexscan hint或indexonlyscan hint将不会使用
	- indexonlyscan只有输出列仅包含索引列才会使用,否则指定时hint不会被使 用
	- 多个表存在等值连接时,仅尝试有等值连接条件的表的连接,此时没有关联 条件的表之间的路径将不会生成,所以指定相应的leading, join, rows hint 将不使用,例如: t1 t2 t3表join, t1和t2, t2和t3有等值连接条件, 则t1和t3 不会优先连接, leading(t1 t3)不会被使用。
	- 生成stream计划时,如果表的分布列与join列相同,则不会生成redistribute 的计划;如果不同,且另一表分布列与join列相同,只能生成redistribute的 计划,不会生成broadcast的计划,指定相应的hint则不会被使用。
	- 如果子链接未被提升,则blockname hint不会被使用。
	- 对于skew hint, hint未被使用可能由于:
		- 计划中不需要讲行重分布。
		- hint指定的列为包含分布键。
		- hint指定倾斜信息有误或不完整,如对于join优化未指定值。
		- 倾斜优化的GUC参数处于关闭状态。
- 对于guc hint, hint未被使用可能由于:
	- 配置参数不存在。
	- 配置参数不支持guc hint。
	- 配置参数的值无效。
	- 语句级别的guc hint没有被写在顶层查询中。
	- 子查询级别的quc hint设置的配置参数不支持在子查询级别设置。
	- quc hint所在的子查询被提升。

### **11.3.7.11 Plan Hint** 实际调优案例

本节以TPC-DS标准测试的Q24的部分语句为例,在1000X,24DN环境上,说明使用 plan hint进行实际调优的过程。示例如下:

select avg(netpaid) from (select c\_last\_name ,c\_first\_name ,s\_store\_name ,ca\_state ,s\_state ,i\_color ,i\_current\_price ,i\_manager\_id ,i\_units ,i\_size ,sum(ss\_sales\_price) netpaid from store\_sales ,store\_returns ,store ,item ,customer ,customer\_address where ss\_ticket\_number = sr\_ticket\_number and ss\_item\_sk = sr\_item\_sk and ss\_customer\_sk = c\_customer\_sk and  $ss$ \_item\_sk =  $i$ \_item\_sk and ss\_store\_sk = s\_store\_sk and c\_birth\_country = upper(ca\_country) and  $s_$ zip = ca\_zip and s\_market\_id=7 group by c\_last\_name ,c\_first\_name ,s\_store\_name ,ca\_state ,s\_state ,i\_color ,i\_current\_price ,i\_manager\_id ,i\_units ,i\_size);

1. 该语句的初始计划如下,运行时间110s:

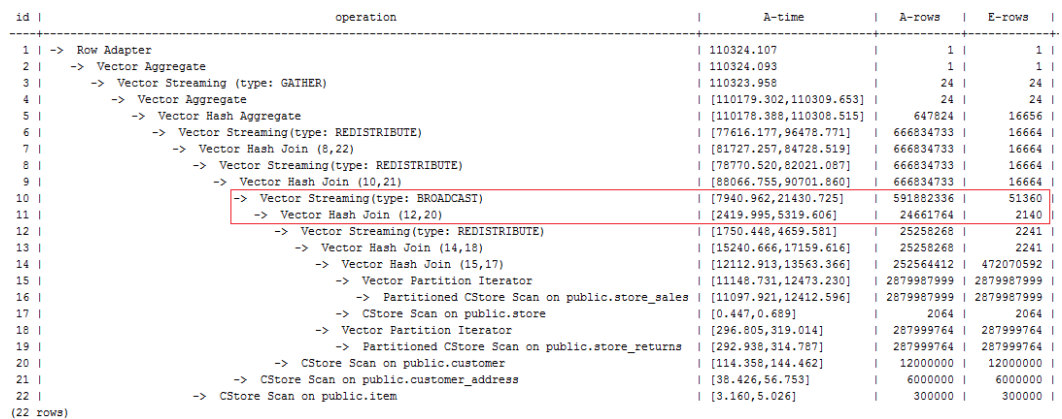

该计划中,第10层算子使用broadcast性能较差,由于第11层算子估算行数为2140, 比实际行数严重低估。错误行数估算主要来源于第13层算子的行数低估,根因是第13 层hashjoin中,使用store\_sales的(ss\_ticket\_number, ss\_item\_sk)列和store\_returns的 (sr\_ticket\_number, sr\_item\_sk)列进行关联,由于缺少多列相关性的估算导致行数严重 低估。

2. 使用如下的rows hint进行调优后,计划如下,运行时间318s:

#### select avg(netpaid) from

(select /\*+rows(store\_sales store\_returns \* 11270)\*/ c\_last\_name ...

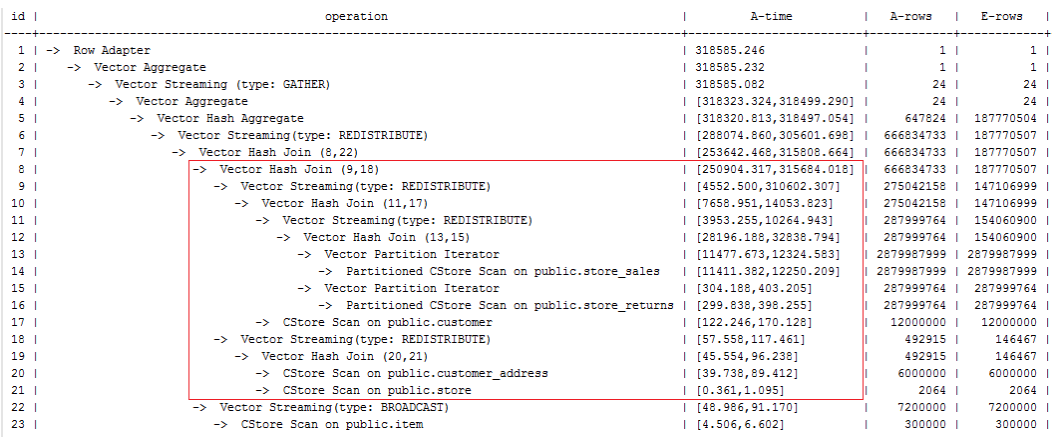

 $(23 \text{ rows})$ 

时间反而劣化了,原因是第8层hashjoin过慢引起第9层redistribute时间过慢导致,其 中第9层redistribute并没有数据倾斜,hashjoin慢的原因是由于第18层redistribute后 数据倾斜导致。

3. 经过实际数据查证, customer\_address的两个join列的不同值数目较少, 使用其进 行join容易出现数据倾斜,故把customer\_address放到最后进行join。使用如下的hint 进行调优后,计划如下,运行时间116s:

select avg(netpaid) from (select /\*+rows(store\_sales store\_returns \*11270) leading((store\_sales store\_returns store item customer) customer\_address)\*/ c\_last\_name ...

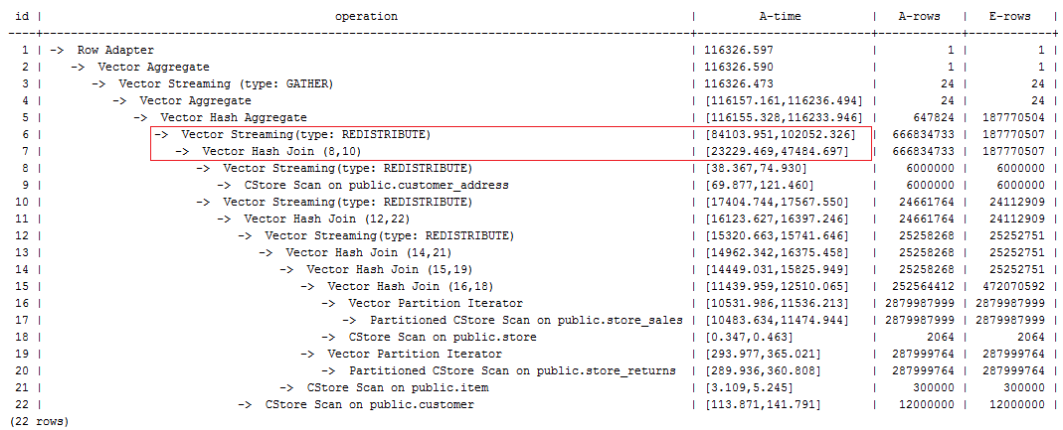

发现时间基本花在了第6层redistribute算子上,需要进一步优化。

4. 由于最后一层redistribute包含倾斜, 所以时间较长。为了避免倾斜, 需要将item表 放在最后join,由于item表的join并不能使行数减少。修改hint如下并执行,计划如 下,运行时间120s:

select avg(netpaid) from (select /\*+rows(store\_sales store\_returns \*11270) leading((customer\_address (store\_sales store\_returns store customer) item)) c\_last\_name ...

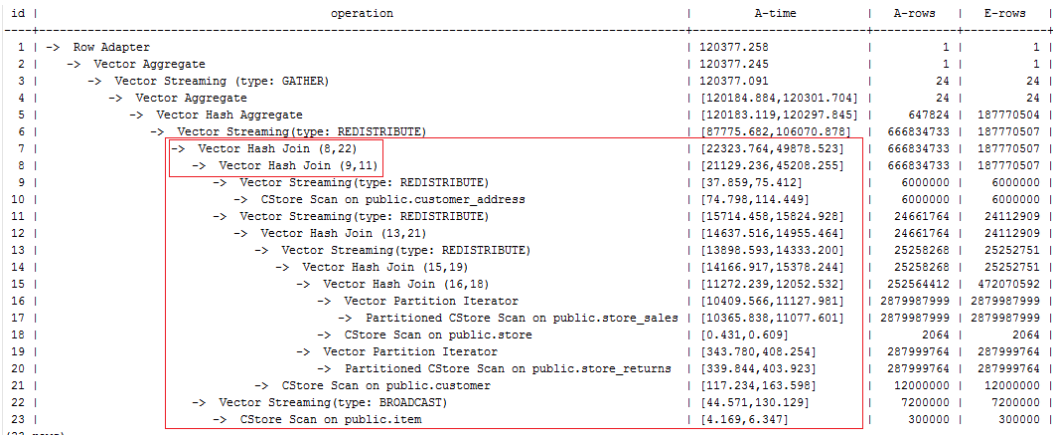

 $(23 \text{ rows})$ 

该计划中的redistribute问题并没有解决,因为第22层item表做了broadcast,导致与 customer\_address表join后的倾斜并没有被消除掉。

5. 增加如下禁止item表做broadcast的hint,使与customer\_address join的表做 redistribute(也可以进行join表redistribute的hint), 计划如下, 运行时间105s:

select avg(netpaid) from (select /\*+rows(store\_sales store\_returns \*11270) leading((customer\_address (store\_sales store\_returns store customer) item)) no broadcast(item)\*/ c\_last\_name ...

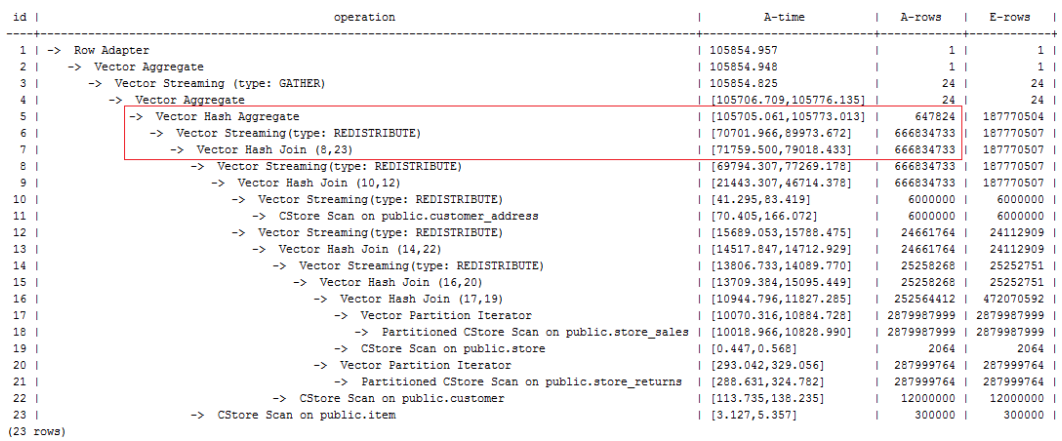

6. 发现最后一层使用单层Agg,但行数缩减较多。使用相同的hint,同时结合参数 best\_agg\_plan=3进行双层Agg调优,最终计划如下图所示,运行时间94s,完成调 优。

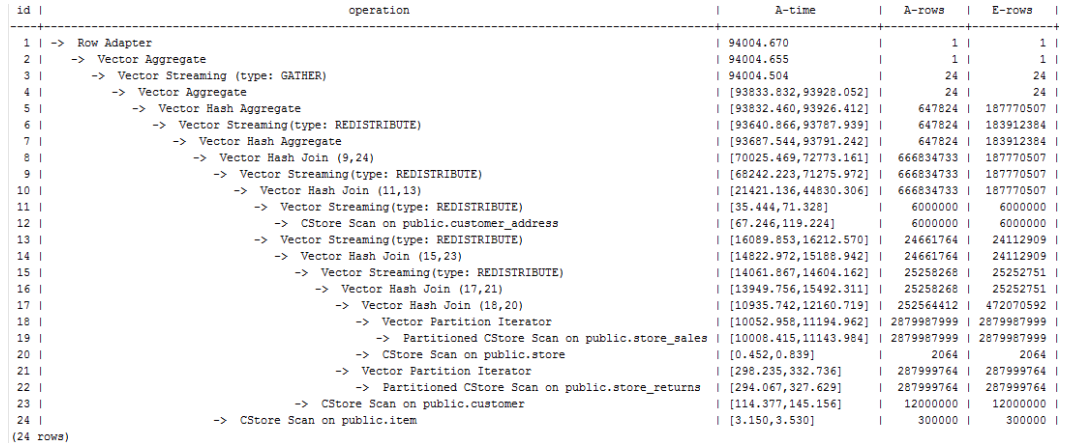

如果有统计信息变更引起的查询劣化,可以考虑用plan hint来调整到之前的查询计 划。这里以TPCH-Q17为例,在收集default\_statistics\_target设置为–2的统计信息之 后,计划相比于默认统计信息发生劣化。

1. 默认统计信息 (default statistics target设置为100)的计划如下:

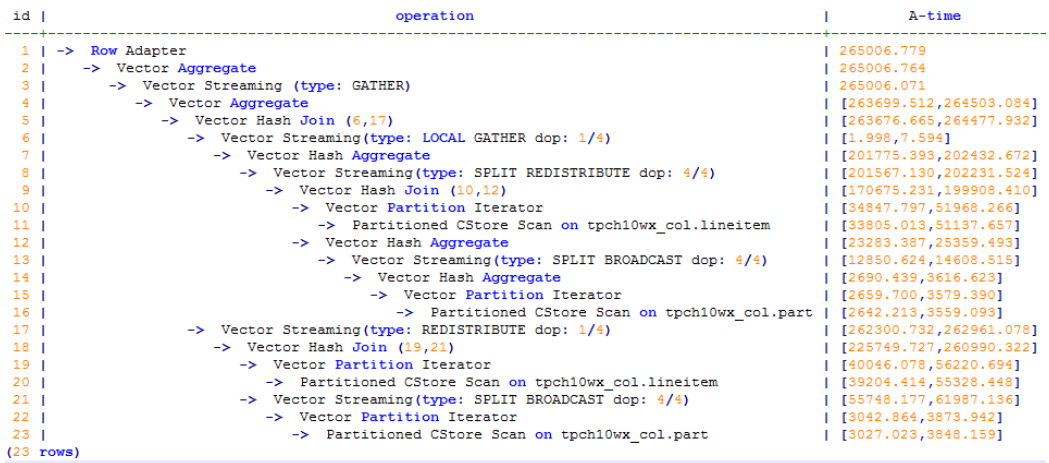

2. 统计信息变更 (default\_statistics\_target设置为-2)的计划如下:

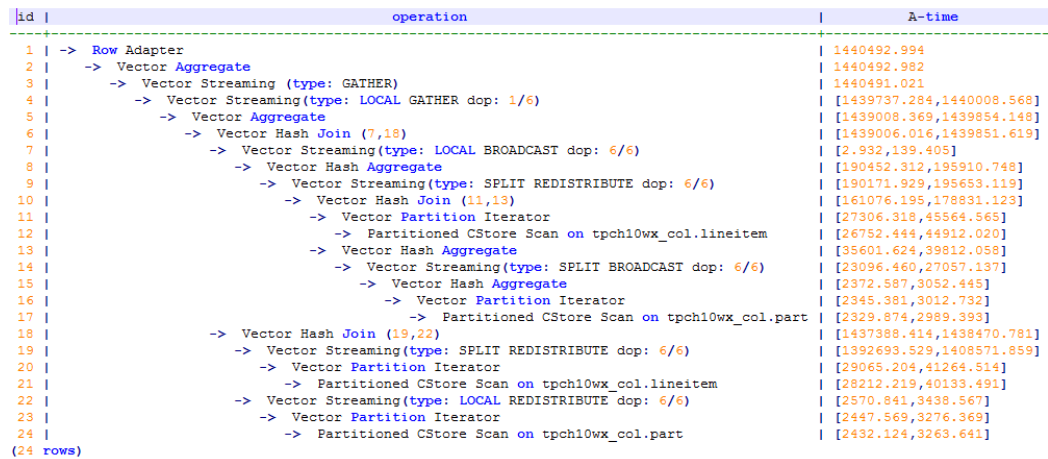

3. 经过对比,劣化的原因主要为lineitem和part表ioin时stream类型由BroadCast变更 为Redistribute导致。可以对语句进行stream方式的hint来调整到之前的计划,例如:

```
select /*+ no redistribute (part lineitem) */
    sum(1 extended price) / 7.0 as avq yearly
from
    lineitem,
   part
where
    p partkey = 1 partkey
    and p brand = 'Brand#23'
    and p container = 'MED BOX'
    and 1 quantity \lt (
        select
            0.2 * avg(1 quantity)
        from
            lineitem
        where
           1 partkey = p partkey
    );
```
## **11.3.8** 例行维护表

为了保证数据库的有效运行,数据库必须在插入/删除操作后,基于客户场景,定期做 VACUUM FULL和ANALYZE,更新统计信息,以便获得更优的性能。

## 相关概念

使用VACUUM、VACUUM FULL和ANALYZE命令定期对每个表进行维护,主要有以下 原因:

- VACUUM FULL可回收已更新或已删除的数据所占据的磁盘空间,同时将小数据 文件合并。
- VACUUM对每个表维护了一个可视化映射来跟踪包含对别的活动事务可见的数组 的页。一个普通的索引扫描首先通过可视化映射来获取对应的数组,来检查是否 对当前事务可见。若无法获取,再通过堆数组抓取的方式来检查。因此更新表的 可视化映射,可加速唯一索引扫描。
- VACUUM可避免执行的事务数超过数据库阈值时,事务ID重叠造成的原有数据丢 失。
- ANALYZE可收集与数据库中表内容相关的统计信息。统计结果存储在系统表 PG\_STATISTIC中。查询优化器会使用这些统计数据,生成最有效的执行计划。

### 操作步骤

- 步骤**1** 使用VACUUM或VACUUM FULL命令,进行磁盘空间回收。
	- **VACUUM**:
		- 对表执行VACUUM操作 **VACUUM** customer**;** 可以与数据库操作命令并行运行。(执行期间,可正常使用的语句:SELECT、 INSERT、UPDATE和DELETE。不可正常使用的语句: ALTER TABLE)。 对表分区执行VACUUM操作 **VACUUM** customer\_par **PARTITION** ( P1 );
	- **VACUUM FULL**:
		- **VACUUM FULL** customer**;**

需要向正在执行的表增加排他锁,且需要停止其他所有数据库操作。 在进行磁盘空间回收时,用户可以使用如下命令查询集群中最早事务对应 session,再根据需要结束最早执行的长事务,从而更加高效的利用磁盘空间。

- a. 使用命令从GTM上查询oldestxmin select \* from pgxc\_gtm\_snapshot\_status();
- b. 从CN上查询对应的session的pid, 此处xmin为上一步的oldestxmin。 select \* from pgxc\_running\_xacts() where xmin=1400202010;

#### 步骤**2** 使用ANALYZE语句更新统计信息。

**ANALYZE** customer**;**

使用ANALYZE VERBOSE语句更新统计信息,并输出表的相关信息。

**ANALYZE VERBOSE** customer**;**

也可以同时执行VACUUM ANALYZE命令进行查询优化。

**VACUUM ANALYZE** customer**;**

#### 说明

VACUUM和ANALYZE会导致I/O流量的大幅增加,这可能会影响其他活动会话的性能。因此,建 议通过"vacuum\_cost\_delay"参数设置。

步骤**3** 删除表

**DROP TABLE** customer; **DROP TABLE** customer\_par; **DROP TABLE** part;

**----**结束

### 维护建议

- 定期对部分大表做VACUUM FULL,在性能下降后为全库做VACUUM FULL,目前 暂定每月做一次VACUUM FULL。
- 定期对系统表做VACUUM FULL,主要是PG\_ATTRIBUTE。
- 启用系统自动清理进程(AUTOVACUUM)自动执行VACUUM和ANALYZE,回收 被标识为删除状态的记录空间,并更新表的统计数据。

## **11.3.9** 例行重建索引

## 背景信息

数据库经过多次删除操作后,索引页面上的索引键将被删除,造成索引膨胀。例行重 建索引,可有效的提高查询效率。

数据库支持的索引类型包含B-tree索引、GIN索引和PSORT索引。

- 对于B-tree索引,例行重建索引可有效的提高查询效率。
	- 如果数据发生大量删除后,索引页面上的索引键将被删除,导致索引页面数 量的减少,造成索引膨胀。重建索引可回收浪费的空间。
	- 新建的索引中逻辑结构相邻的页面,通常在物理结构中也是相邻的,所以一 个新建的索引比更新了多次的索引访问速度要快。
- 对于非B-tree索引,不建议例行重建。

### 重建索引

重建索引有以下两种方式:

- 先删除索引(DROP INDEX),再创建索引(CREATE INDEX)。
	- 在删除索引过程中,会在父表上增加一个短暂的排他锁,阻止相关读写操作。在 创建索引过程中,会锁住写操作但是不会锁住读操作,此时读操作只能使用顺序 扫描。
- 使用REINDEX语句重建索引。
	- 使用REINDEX TABLE语句重建索引,会在重建过程中增加排他锁,阻止相关 读写操作。
	- 使用REINDEX INTERNAL TABLE语句重建desc表(包括)的索引,会在重建 过程中增加排他锁,阻止相关读写操作。

## 操作步骤

假定在导入表"areaS"上的"area\_id"字段上存在普通索引"areaS\_idx"。重建索 引有以下两种方式:

- 先删除索引(DROP INDEX),再创建索引(CREATE INDEX)
	- a. 删除索引。 **DROP INDEX** areaS\_idx**;**
	- b. 创建索引。 **CREATE INDEX** areaS\_idx **ON** areaS **(**area\_id**);**
- 使用REINDEX重建索引。
	- 使用REINDEX TABLE语句重建索引。 **REINDEX TABLE** areaS**;**
	- 使用REINDEX INTERNAL TABLE重建desc表(包括)的索引。 **REINDEX INTERNAL TABLE** areaS**;**

## **11.3.10** 配置 **SMP**

介绍SMP模块的使用限制与适用场景,并给出SMP设置指南。

### <span id="page-408-0"></span>**11.3.10.1 SMP** 适用场景与限制

### 背景信息

SMP特性通过算子并行来提升性能,同时会占用更多的系统资源,包括CPU、内存、 网络、I/O等等。本质上SMP是一种以资源换取时间的方式,在合适的场景以及资源充 足的情况下,能够起到较好的性能提升效果;但是如果在不合适的场景下,或者资源 不足的情况下,反而可能引起性能的劣化。同时,生成SMP需要考虑更多的候选计 划,会导致生成时间较长,相比串行场景也会引起性能的劣化。

### 适用场景

● 支持并行的算子

计划中存在以下算子支持并行:

- a. Scan:支持行存普通表和行存分区表顺序扫描、列存普通表和列存分区表顺 序扫描、HDFS内外表顺序扫描;支持GDS数据导入的外表扫描并行。以上均 不支持复制表。
- b. Join: HashJoin、NestLoop
- c. Agg:HashAgg、SortAgg、PlainAgg、WindowAgg(只支持partition by, 不支持order by)。
- d. Stream: Redistribute、Broadcast
- e. 其他:Result、Subqueryscan、Unique、Material、Setop、Append、 VectoRow、RowToVec

● SMP特有算子

为了实现并行,新增了并行线程间的数据交换Stream算子供SMP特性使用。这些 新增的算子可以看做Stream算子的子类。

- a. Local Gather: 实现DN内部并行线程的数据汇总
- b. Local Redistribute: 在DN内部各线程之间, 按照分布键进行数据重分布
- c. Local Broadcast:将数据广播到DN内部的每个线程
- d. Local RoundRobin:在DN内部各线程之间实现数据轮询分发
- e. Split Redistribute:在集群跨DN的并行线程之间实现数据重分布
- f. Split Broadcast:将数据广播到集群所有DN的并行线程

上述新增算子可以分为Local与非Local两类,Local类算子实现了DN内部并行线程 间的数据交换,而非Local类算子实现了跨DN的并行线程间的数据交换。

● 示例说明

 $\lambda$   $\lambda$   $\lambda$ 

以TPCH Q1的并行计划为例:

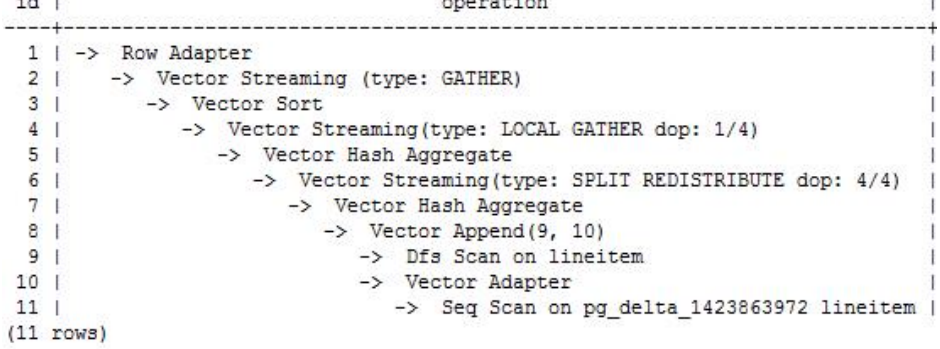

在这个计划中,实现了Hdfs Scan以及HashAgg算子的并行,并且新增了Local Gather和Split Redistribute数据交换算子。

其中6号算子为Split Redistribute算子,上面标有的"dop: 4/4"表明Split Redistribute的发送端和接收端线程的并行度均为4。4号算子为Local Gather, 上 面标有"dop: 1/4", 该算子的发送端线程并行度为4, 而接收端线程并行度为 1, 即下层的5号Hash Aggregate算子按照4并行度执行, 而上层的1~3号算子按照 串行执行,4号算子实现了DN内并行线程的数据汇总。

通过计划Stream算子上标明的dop信息即可看出各个算子的并行情况。

## 非适用场景

- 1. 生成计划时间占比很高的短查询场景。
- 2. 不支持CN上的算子并行。
- 3. 不支持不能下推的查询并行执行。
- 4. 不支持子查询subplan的并行,以及包含子查询的算子并行。

### **11.3.10.2** 资源对 **SMP** 性能的影响

SMP架构是一种利用富余资源来换取时间的方案,计划并行之后必定会引起资源消耗 的增加,包括CPU、内存、I/O和网络带宽等资源的消耗都会出现明显的增长,而且随 着并行度的增大,资源消耗也随之增大。当上述资源成为瓶颈的情况下,SMP无法提 升性能,反而可能导致集群整体性能的劣化。SMP支持自适应特性,该特性会根据当 前资源和查询特征,动态选取最优的并行度。下面对各种资源对SMP性能的影响情况 分别进行说明:

### ● **CPU**资源

在一般客户场景中,系统CPU利用率不高的情况下,利用SMP并行架构能够更充 分地利用系统CPU资源,提升系统性能。但当数据库服务器的CPU核数较少,CPU 利用率已经比较高的情况下,如果打开SMP并行,不仅性能提升不明显,反而可 能因为多线程间的资源竞争而导致性能劣化。

● 内存资源

查询并行后会导致内存使用量的增长,但每个算子使用内存上限仍受到 work\_mem等参数的限制。假设work\_mem为4GB,并行度为2,那么每个并行线 程所分到的内存上限为2GB。在work\_mem较小或者系统内存不充裕的情况下, 使用SMP并行后,可能出现数据下盘,导致查询性能劣化的问题。

#### 网络带宽资源

为了实现查询并行执行,会新增并行线程间的数据交换算子。对于Local类Stream 算子,所需要进行数据交换的线程在同一个DN内,通过内存交换,不会增加网络 负担。而非Local类算子,需要通过网络进行数据交换,因此会加重网络负担。当 网络资源成为瓶颈的情况下,并行可能会导致一定程度的劣化。

● **I/O**资源

要实现并行扫描必定会增加I/O的资源消耗,因此只有在I/O资源充足的情况下, 并行扫描才能够提高扫描性能。

## **11.3.10.3** 其他因素对 **SMP** 性能的影响

除了资源因素外,还有一些因素也会对SMP并行性能造成影响。例如分区表中分区数 据不均,以及系统并发度等因素。

#### ● 数据倾斜对**SMP**性能的影响

当数据中存在严重数据倾斜时,并行效果较差。例如某表join列上某个值的数据量 远大于其他值,开启并行后,根据join列的值对该表数据做hash重分布,使得某 个并行线程的数据量远多于其他线程,造成长尾问题,导致并行后效果差。

#### ● 系统并发度对**SMP**性能的影响

SMP特性会增加资源的使用,而在高并发场景下资源剩余较少。所以,如果在高 并发场景下,开启SMP并行,会导致各查询之间严重的资源竞争问题。一旦出现 了资源竞争的现象,无论是CPU、I/O、内存或者网络资源,都会导致整体性能的 下降。因此在高并发场景下,开启SMP往往不能达到性能提升的效果,甚至可能 引起性能劣化。

### **11.3.10.4 SMP** 相关参数配置建议

自当前版本开始,SMP自适应开启,新安装的集群query\_dop默认值设置为0,并完成 SMP相关参数的调整。为保持前向兼容,旧集群升级后的query\_dop值与升级前保持一 致。

对于升级集群,如果要设置query\_dop=0并开启SMP并行,需同步调整以下相关参数 值,以获取更佳的dop选择:

comm usable memory

当系统内存较大时,max\_process\_memory设置较大,可适当调大该值,建议设 置为max\_process\_memory的5%,默认值为4GB。

comm\_max\_stream

设置建议值为: comm\_max\_stream=Min(dop\_limit \* dop\_limit \* 20 \* 2, max\_process\_memory(字节数) \* 0.005 / 总DN数 / 260), 且该值在 comm\_max\_stream取值范围内。

max\_connections

设置建议值为: max connections=dop limit \* 20 \* 6, + 24, 且该值在 max\_connections取值范围内。

## 注意

公式中的dop\_limit为集群中每个DN对应的CPU数,计算公式为:dop\_limit = 单 机器的CPU逻辑核数 / 单机器的DN数。

### **11.3.10.5 SMP** 手动调优建议

如果想手动进行SMP调优,需要熟练掌握**SMP**相关参数配置建议,并了解本节内容。

## 使用限制

系统的CPU、内存、I/O和网络带宽等资源充足。SMP架构是一种利用富余资源来换取 时间的方案,计划并行之后必定会引起资源消耗的增加,当上述资源成为瓶颈的情况 下,SMP无法提升性能,反而可能导致性能的劣化。同时,SMP计划的生成时间较串 行要长。因此,在短查询为主的TP类业务中,或者出现资源瓶颈的情况下,建议关闭 SMP, 即设置query\_dop=1。

### 配置步骤

- 1. 观察当前系统负载情况,如果系统资源充足(资源利用率小于50% ),执行步骤 2;否则退出。
- 2. 设置query\_dop=1(默认值),利用explain打出执行计划,观察计划是否符合 **SMP**[适用场景与限制小](#page-408-0)节中的适用场景。如果符合,进入下一步。
- 3. 设置query\_dop=-value,在考虑资源情况和计划特征基础上,限制dop选取的范 围为[1,value]。
- 4. 设置query\_dop=value,不考虑资源情况和计划特征,强制选取dop为1或value。
- 5. 在符合条件的查询语句执行前设置合适的query\_dop值,在语句执行结束后关闭 query\_dop。例如, SET query\_dop =  $O_i$ SELECT COUNT(\*) FROM  $t1$  GROUP BY  $a$ ;

```
......
SET query d_{op} = 1;
```
#### 说明

- 资源许可的情况下,并行度越高,性能提升效果越好。
- SMP并行度支持会话级设置,推荐客户在执行符合要求的查询前,打开smp,执行结束 后,关闭smp。以免在业务峰值时,对业务造成冲击。
- SMP自适应(query\_dop<=0)依赖资源管理,如果资源管理禁用 (use\_workload\_manager为off), 那么只会产生1或2并行度的计划。

# **11.4** 实际调优案例

## 11.4.1 案例: 洗择合适的分布列

### 现象描述

#### 表定义如下:

CREATE TABLE t1 (a int, b int); CREATE TABLE t2 (a int, b int);

#### 执行如下查询:

SELECT \* FROM t1, t2 WHERE t1.a = t2.b;

## 优化分析

#### 如果将a作为t1和t2的分布列:

CREATE TABLE t1 (a int, b int) DISTRIBUTE BY HASH (a); CREATE TABLE t2 (a int, b int) DISTRIBUTE BY HASH (a);

则执行计划将存在"Streaming",导致DN之间存在较大通信数据量,如图[11-10](#page-412-0)所 示。

<span id="page-412-0"></span>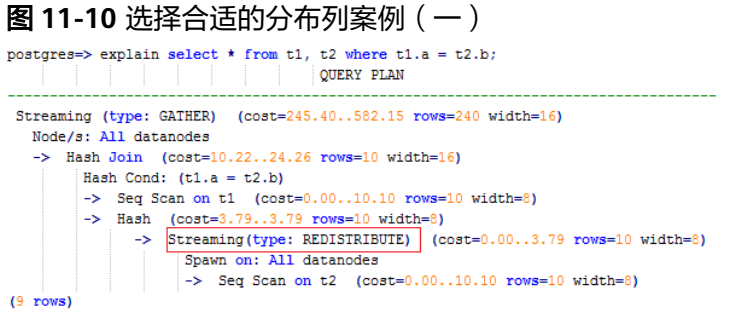

如果将a作为t1的分布列,将b作为t2的分布列:

CREATE TABLE t1 (a int, b int) DISTRIBUTE BY HASH (a); CREATE TABLE t2 (a int, b int) DISTRIBUTE BY HASH (b);

则执行计划将不包含"Streaming",减少DN之间存在的通信数据量,从而提升查询 性能,如<mark>图11-11</mark>所示。

图 **11-11** 选择合适的分布列案例(二)

```
postgres=> explain select * from t1, t2 where t1.a = t2.b;
                             QUERY PLAN
 Streaming (type: GATHER) (cost=245.40..491.10 rows=240 width=16)
   Node/s: All datanodes
   \rightarrow Hash Join (cost=10.22..20.46 rows=10 width=16)
         Hash Cond: (t1.a = t2.b)-> Seq Scan on t1 (cost=0.00..10.10 rows=10 width=8)
         \rightarrow Hash (cost=10.10..10.10 rows=10 width=8)
             -> Seq Scan on t2 (cost=0.00..10.10 rows=10 width=8)
(7 rows)
```
# **11.4.2** 案例:建立合适的索引

## 现象描述

查询与销售部所有员工的信息:

SELECT staff\_id,first\_name,last\_name,employment\_id,state\_name,city FROM staffs, sections, states, places WHERE sections.section\_name='Sales' AND staffs.section\_id = sections.section\_id AND sections.place\_id = places.place\_id AND places.state  $id =$  states.state  $id$ ORDER BY staff\_id;

## 优化分析

在优化前,没有创建places.place\_id和states.state\_id索引,执行计划如下:

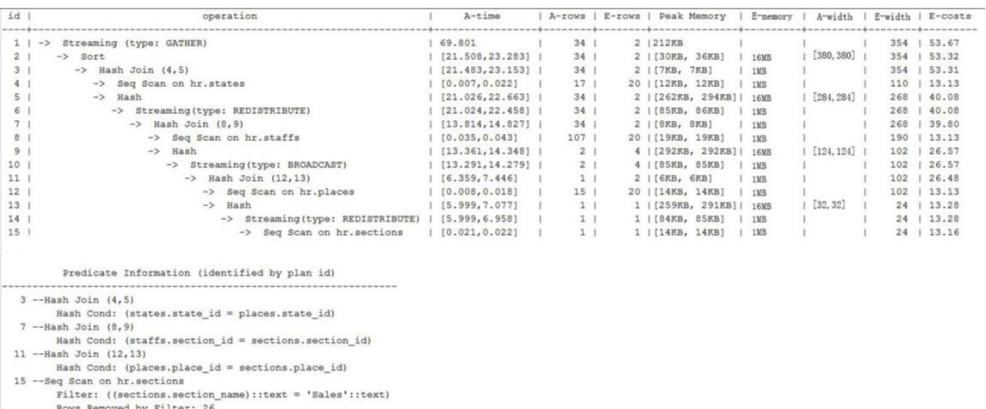

#### 建议在places.place\_id和states.state\_id列上建立2个索引,执行计划如下:

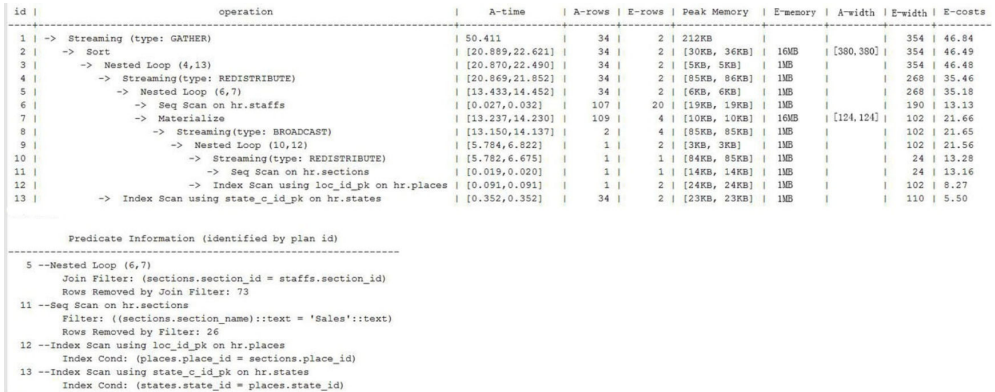

# **11.4.3** 案例:增加 **JOIN** 列非空条件

### 现象描述

SELECT \*

FROM ( ( SELECT STARTTIME STTIME, SUM(NVL(PAGE\_DELAY\_MSEL,0)) PAGE\_DELAY\_MSEL, SUM(NVL(PAGE\_SUCCEED\_TIMES,0)) PAGE\_SUCCEED\_TIMES, SUM(NVL(FST\_PAGE\_REQ\_NUM,0)) FST\_PAGE\_REQ\_NUM, SUM(NVL(PAGE\_AVG\_SIZE,0)) PAGE\_AVG\_SIZE, SUM(NVL(FST\_PAGE\_ACK\_NUM,0)) FST\_PAGE\_ACK\_NUM, SUM(NVL(DATATRANS\_DW\_DURATION,0)) DATATRANS\_DW\_DURATION, SUM(NVL(PAGE\_SR\_DELAY\_MSEL,0)) PAGE\_SR\_DELAY\_MSEL **FROM**  PS.SDR\_WEB\_BSCRNC\_1DAY SDR INNER JOIN (SELECT BSCRNC\_ID, BSCRNC\_NAME, ACCESS\_TYPE, ACCESS\_TYPE\_ID FROM nethouse.DIM\_LOC\_BSCRNC GROUP BY BSCRNC\_ID, BSCRNC\_NAME, ACCESS\_TYPE, ACCESS\_TYPE\_ID) DIM ON SDR.BSCRNC\_ID = DIM.BSCRNC\_ID AND DIM.ACCESS\_TYPE\_ID IN (0,1,2)

 INNER JOIN nethouse.DIM\_RAT\_MAPPING RAT ON (RAT.RAT = SDR.RAT) WHERE ( (STARTTIME >= 1461340800 AND STARTTIME < 1461427200) ) AND RAT.ACCESS\_TYPE\_ID IN (0,1,2) --and SDR.BSCRNC\_ID is not null GROUP BY STTIME ) ) ;

执行计划如图**11-12**所示。

图 **11-12** 增加 JOIN 列非空条件(一)

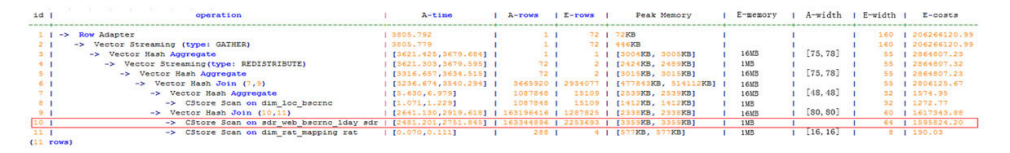

## 优化分析

- 1. 分析执行计划图**11-12**可知,在顺序扫描阶段耗时较多。
- 2. 多表JOIN中,由于表PS.SDR\_WEB\_BSCRNC\_1DAY的JOIN列"BSCRNC\_ID"存在 大量空值,JOIN性能差。

建议在语句中手动添加JOIN列的非空判断,修改后的语句如下所示。

```
SELECT
 * 
FROM
( ( SELECT
  STARTTIME STTIME,
  SUM(NVL(PAGE_DELAY_MSEL,0)) PAGE_DELAY_MSEL,
 SUM(NVL(PAGE_SUCCEED_TIMES,0)) PAGE_SUCCEED_TIMES,
  SUM(NVL(FST_PAGE_REQ_NUM,0)) FST_PAGE_REQ_NUM,
  SUM(NVL(PAGE_AVG_SIZE,0)) PAGE_AVG_SIZE,
  SUM(NVL(FST_PAGE_ACK_NUM,0)) FST_PAGE_ACK_NUM,
  SUM(NVL(DATATRANS_DW_DURATION,0)) DATATRANS_DW_DURATION,
  SUM(NVL(PAGE_SR_DELAY_MSEL,0)) PAGE_SR_DELAY_MSEL 
 FROM
  PS.SDR_WEB_BSCRNC_1DAY SDR
  INNER JOIN (SELECT
 BSCRNC_ID,
 BSCRNC_NAME,
    ACCESS_TYPE,
    ACCESS_TYPE_ID 
    FROM
    nethouse.DIM_LOC_BSCRNC 
    GROUP BY
    BSCRNC_ID,
    BSCRNC_NAME,
    ACCESS_TYPE,
    ACCESS_TYPE_ID) DIM 
  ON SDR.BSCRNC_ID = DIM.BSCRNC_ID 
  AND DIM.ACCESS_TYPE_ID IN (0,1,2) 
  INNER JOIN nethouse.DIM_RAT_MAPPING RAT 
  ON (RAT.RAT = SDR.RAT)
 WHERE
  ( (STARTTIME >= 1461340800 
  AND STARTTIME < 1461427200) ) 
  AND RAT.ACCESS_TYPE_ID IN (0,1,2) 
  and SDR.BSCRNC_ID is not null
 GROUP BY
 STTIME ) ) A;
```
执行计划如图**[11-13](#page-415-0)**所示。

图 **11-13** 增加 JOIN 列非空条件(二)

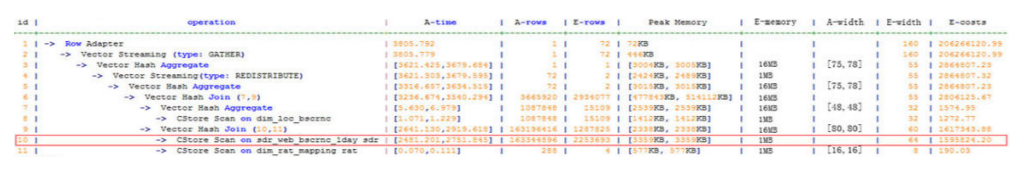

# <span id="page-415-0"></span>11.4.4 案例: 使排序下推

## 现象描述

在做场景性能测试时,发现某场景大部分时间是CN端在做window agg,占到总执行 时间95%以上,系统资源不能充分利用。研究发现该场景的特点是:将两列分别求 sum作为一个子查询,外层对两列的和再求和后做trunc,然后排序。

#### 表结构如下所示:

CREATE TABLE public.test(imsi int,L4\_DW\_THROUGHPUT int,L4\_UL\_THROUGHPUT int) with (orientation = column) DISTRIBUTE BY hash(imsi);

#### 查询语句如下所示:

SELECT COUNT(1) over() AS DATACNT, IMSI AS IMSI IMSI, CAST(TRUNC(((SUM(L4\_UL\_THROUGHPUT) + SUM(L4\_DW\_THROUGHPUT))), 0) AS DECIMAL(20)) AS TOTAL\_VOLOME\_KPIID FROM public.test AS test GROUP BY IMSI order by TOTAL\_VOLOME\_KPIID DESC;

#### 执行计划如下:

Row Adapter (cost=10.70..10.70 rows=10 width=12) -> Vector Sort (cost=10.68..10.70 rows=10 width=12) Sort Key: ((trunc((((sum(l4\_ul\_throughput)) + (sum(l4\_dw\_throughput))))::numeric, 0))::numeric(20,0)) -> Vector WindowAgg (cost=10.09..10.51 rows=10 width=12) -> Vector Streaming (type: GATHER) (cost=242.04..246.84 rows=240 width=12) Node/s: All datanodes

- -> Vector Hash Aggregate (cost=10.09..10.29 rows=10 width=12)
	- Group By Key: imsi -> CStore Scan on test (cost=0.00..10.01 rows=10 width=12)

可以看到window agg和sort全部在CN端执行,耗时非常严重。

## 优化分析

#### 尝试将语句改写为子查询。

SELECT COUNT(1) over() AS DATACNT, IMSI\_IMSI, TOTAL\_VOLOME\_KPIID FROM (SELECT IMSI AS IMSI\_IMSI, CAST(TRUNC(((SUM(L4\_UL\_THROUGHPUT) + SUM(L4\_DW\_THROUGHPUT))), 0) AS DECIMAL(20)) AS TOTAL\_VOLOME\_KPIID FROM public.test AS test GROUP BY IMSI ORDER BY TOTAL\_VOLOME\_KPIID DESC);

将trunc两列的和作为一个子查询,然后在子查询的外面做window agg,这样排序就 可以下推了,执行计划如下:

Row Adapter (cost=10.70..10.70 rows=10 width=24)

- -> Vector WindowAgg (cost=10.45..10.70 rows=10 width=24)
	- -> Vector Streaming (type: GATHER) (cost=250.83..253.83 rows=240 width=24) Node/s: All datanodes

 -> Vector Sort (cost=10.45..10.48 rows=10 width=12) Sort Key: ((trunc(((sum(test.l4\_ul\_throughput) + sum(test.l4\_dw\_throughput)))::numeric, 0))::numeric(20,0)) -> Vector Hash Aggregate (cost=10.09..10.29 rows=10 width=12) Group By Key: test.imsi -> CStore Scan on test (cost=0.00..10.01 rows=10 width=12)

经过SQL改写,性能由120s提升7s,优化效果明显。

# **11.4.5** 案例:设置 **cost\_param** 对查询性能优化

### 现象描述

cost\_param的bit0(set cost\_param=1)值为1时,表示对于求!=连接的选择率时选择一 种改良机制,此方法在自连接(两个相同的表之间连接)的估算中更加准确。下面查 询的例子是cost\_param的bit0为1时的优化场景。V300R002C00版本开始已弃用 cost\_param & 1不为0时的路径, 默认选择已优化的估算公式。

注:选择率是两表join时,满足join条件的行数在join结果集中所占的比率。

表结构如下所示:

(

CREATE TABLE LINEITEM

L\_ORDERKEY BIGINT NOT NULL , L\_PARTKEY BIGINT NOT NULL , L\_SUPPKEY BIGINT NOT NULL , L\_LINENUMBER BIGINT NOT NULL , L\_QUANTITY DECIMAL(15,2) NOT NULL , L\_EXTENDEDPRICE DECIMAL(15,2) NOT NULL , L\_DISCOUNT DECIMAL(15,2) NOT NULL , L\_TAX DECIMAL(15,2) NOT NULL , L\_RETURNFLAG CHAR(1) NOT NULL , L\_LINESTATUS CHAR(1) NOT NULL , L\_SHIPDATE DATE NOT NULL , L\_COMMITDATE DATE NOT NULL , L\_RECEIPTDATE DATE NOT NULL , L\_SHIPINSTRUCT CHAR(25) NOT NULL , L\_SHIPMODE CHAR(10) NOT NULL , L\_COMMENT VARCHAR(44) NOT NULL ) with (orientation = column, COMPRESSION = MIDDLE) distribute by hash(L\_ORDERKEY);

CREATE TABLE ORDERS

- ( O\_ORDERKEY BIGINT NOT NULL
- , O\_CUSTKEY BIGINT NOT NULL
- , O\_ORDERSTATUS CHAR(1) NOT NULL
- , O\_TOTALPRICE DECIMAL(15,2) NOT NULL
- , O\_ORDERDATE DATE NOT NULL
- , O\_ORDERPRIORITY CHAR(15) NOT NULL
- , O\_CLERK CHAR(15) NOT NULL
- , O\_SHIPPRIORITY BIGINT NOT NULL
- , O\_COMMENT VARCHAR(79) NOT NULL
- )with (orientation = column, COMPRESSION = MIDDLE) distribute by hash(O\_ORDERKEY);

#### 查询语句如下所示:

explain verbose select count(\*) as numwait from lineitem l1, orders where o\_orderkey = l1.l\_orderkey and o  $\alpha$  orderstatus = 'F' and l1.l\_receiptdate > l1.l\_commitdate and not exists ( select \* from lineitem l3 where l3.l\_orderkey = l1.l\_orderkey and l3.l\_suppkey <> l1.l\_suppkey and l3.l\_receiptdate > l3.l\_commitdate ) order by

numwait desc;

执行计划如下图所示: (verbose条件下, 新增distinct列, 受cost off/on控制, hashjoin行显示内外表的distinct估值,其他行为空)

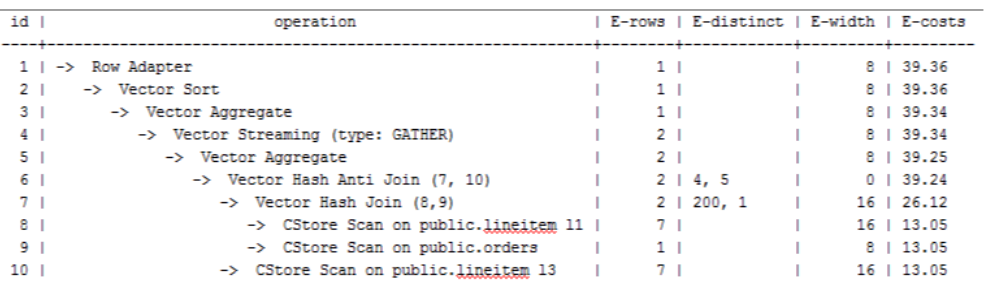

## 优化分析 **1**

以上查询为lineitem表自连接的Anti Join,当使用cost\_param的bit0为0时,估算Anti Join的行数与实际行数相差很大,导致查询性能下降。可以通过设置cost\_param的bit0 为1时,使Anti Join的行数估算更准确,从而提高查询性能。优化后的执行计划如下:

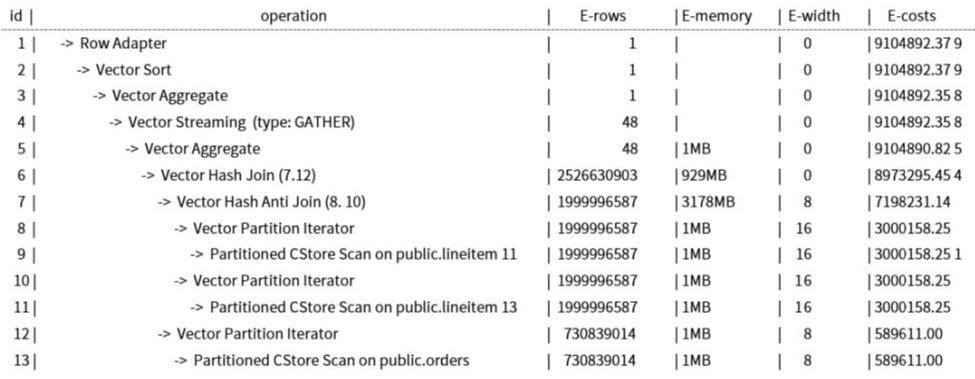

## 现象描述 **2**

当cost\_param的bit1(set cost\_param=2)为1时,表示求多个过滤条件(Filter)的选择 率时,选择最小的作为总的选择率,而非两者乘积,此方法在过滤条件的列之间关联 性较强时估算更加准确。下面查询的例子是cost\_param的bit1为1时的优化场景。

#### 表结构如下所示:

CREATE TABLE NATION

( N\_NATIONKEYINT NOT NULL , N\_NAMECHAR(25) NOT NULL , N\_REGIONKEYINT NOT NULL , N\_COMMENTVARCHAR(152) ) distribute by replication; CREATE TABLE SUPPLIER

( S\_SUPPKEYBIGINT NOT NULL , S\_NAMECHAR(25) NOT NULL , S\_ADDRESSVARCHAR(40) NOT NULL , S\_NATIONKEYINT NOT NULL , S\_PHONECHAR(15) NOT NULL , S\_ACCTBALDECIMAL(15,2) NOT NULL , S\_COMMENTVARCHAR(101) NOT NULL ) distribute by hash(S\_SUPPKEY); CREATE TABLE PARTSUPP ( PS\_PARTKEYBIGINT NOT NULL , PS\_SUPPKEYBIGINT NOT NULL , PS\_AVAILQTYBIGINT NOT NULL , PS\_SUPPLYCOSTDECIMAL(15,2)NOT NULL , PS\_COMMENTVARCHAR(199) NOT NULL )distribute by hash(PS\_PARTKEY);

查询语句如下所示:

set cost\_param=2; explain verbose select nation, sum(amount) as sum\_profit from ( select n\_name as nation, L extendedprice  $*$  (1 - L discount) - ps\_supplycost  $*$  L quantity as amount from supplier, lineitem, partsupp, nation where s\_suppkey = l\_suppkey and ps\_suppkey = l\_suppkey and ps\_partkey =  $l$  partkey and s\_nationkey = n\_nationkey ) as profit group by nation order by nation;

当cost\_param的bit1为0时,执行计划如下图所示:

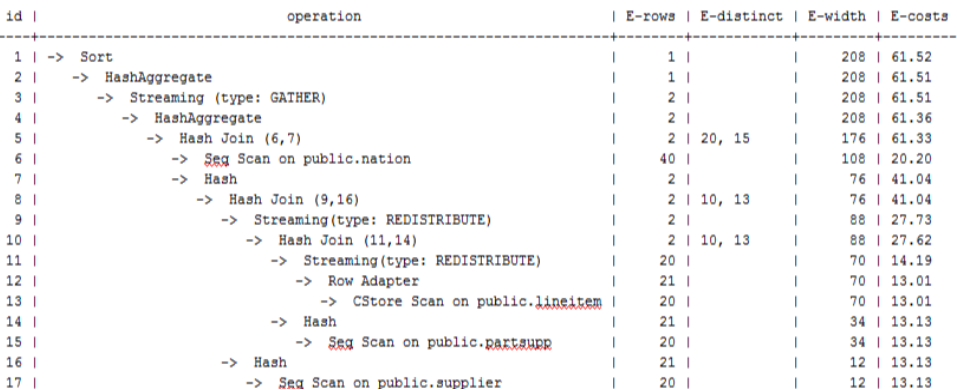

## 优化分析 **2**

在以上查询中,supplier、lineitem、partsupp三表做hashjoin的条件为 (lineitem.l\_suppkey = supplier.s\_suppkey) AND (lineitem.l\_partkey = partsupp.ps\_partkey), 此hashjoin条件中存在两个过滤条件, 这前一个过滤条件中的 lineitem.l\_suppkey和后一个过滤条件中的lineitem.l\_partkey同为lineitem表的两列,

这两列存在强相关的关联关系。在这种情况,估算hashjoin条件的选择率时,如果使 用cost\_param的bit1为0时,实际是将AND的两个过滤条件分别计算的2个选择率的值 相乘来得到hashjoin条件的选择率,导致行数估算不准确,查询性能较差。所以需要 将cost\_param的bit1为1时,选择最小的选择率作为总的选择率估算行数比较准确,查 询性能较好,优化后的计划如下图所示:

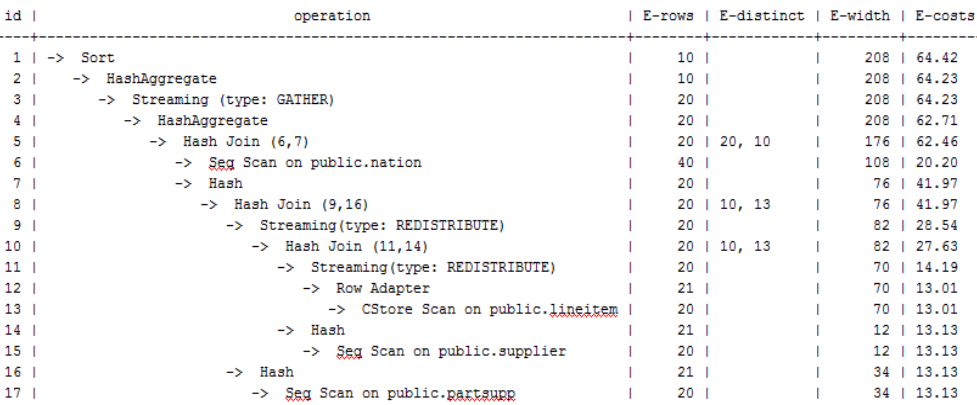

## **11.4.6** 案例:调整分布键

### 现象描述

#### 某局点测试过程中EXPLAIN ANALYZE后有如下情况:

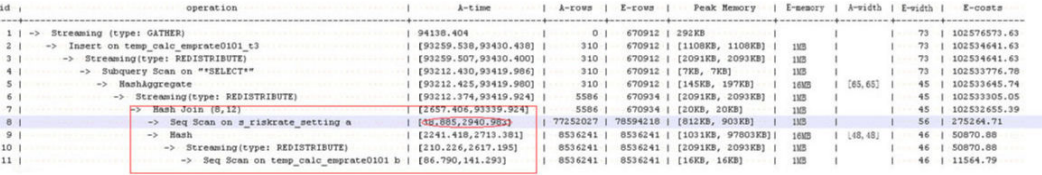

从执行信息上比较明确的可以看出HashJoin是整个计划的性能瓶颈点,并且从 HashJoin的执行时间信息[2657.406,93339.924],上可以看出HashJoin在不同的DN上 存在严重的计算偏斜。

同时在Memory Information(如下图)中可以看出各个节点的内存资源消耗也存在极为 严重的偏斜。

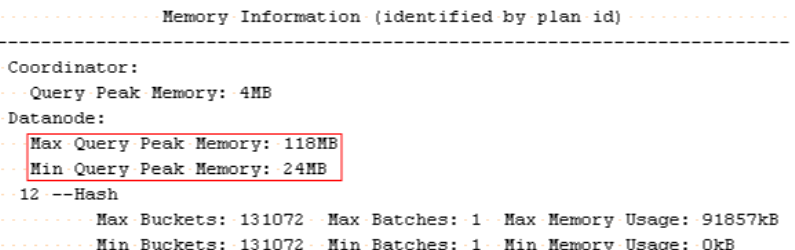

## 优化分析

上述两个特征表明了此SQL语句存在极为严重的计算倾斜。进一步向HashJoin算子的 下层分析发现Seq Scan on s\_riskrate\_setting也存在极为严重的计算倾斜 [38.885,2940.983]。根据Scan的含义推测此计划性能问题的根源在于表 s\_riskrate\_setting数据的分布倾斜。实际分析之后确实发现表s\_riskrate\_setting存在严 重的数据倾斜。整改之后性能从94s提升为50s。

## **11.4.7** 案例:调整局部聚簇键

### 现象描述

某局点EXPLAIN PERFORMANCE信息如下。分析发现如图红框标识的两个性能瓶颈点 均为表Scan动作。

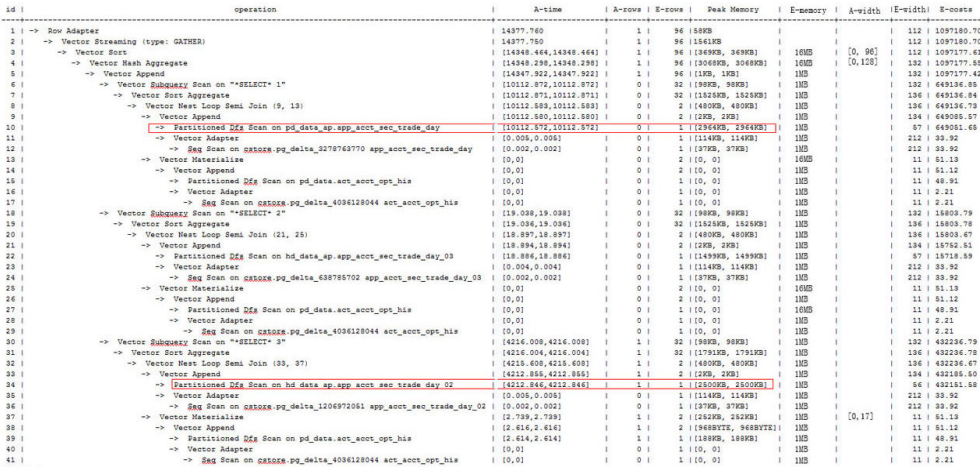

## 优化分析

进一步分析表Scan的filter条件发现两个表存在acct\_id = 'A012709548'::bpchar这样的 filter条件。

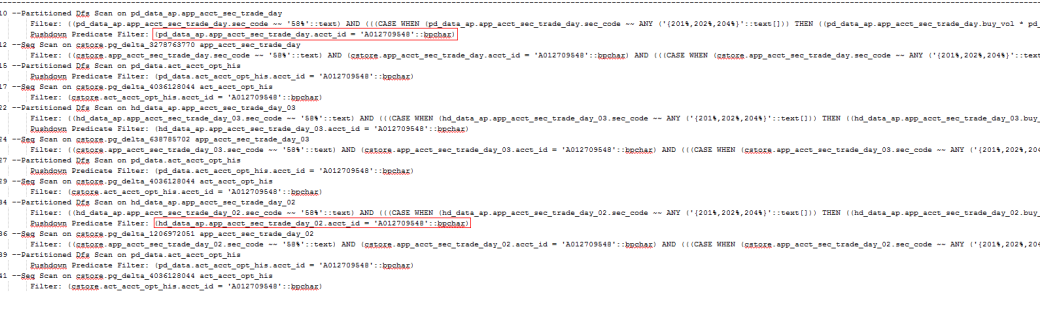

试着给两个表的acct\_id列增加局部聚簇键,然后对两张表执行VACUUM FULL,使局 部聚簇生效。调整后性能得到提升。

# **11.4.8** 案例:调整中间表存储方式

### 现象描述

在GaussDB(DWS)中行存表天然的使用行执行引擎,列存表天然的使用列执行引擎。 如果一个SQL语句涉及的表既有行存表又有列存表,系统会自动选择行执行引擎。由 于列执行引擎的性能(除indexscan相关的算子)比行执行引擎性能要好很多,因此一般 建议使用列存表。特别是对一些中间结果集转储的表,一定要分析清楚,使用合适的 表存储类型。

某局点测试过程遇到如下的执行计划,客户希望将性能提升至3s内返回结果。

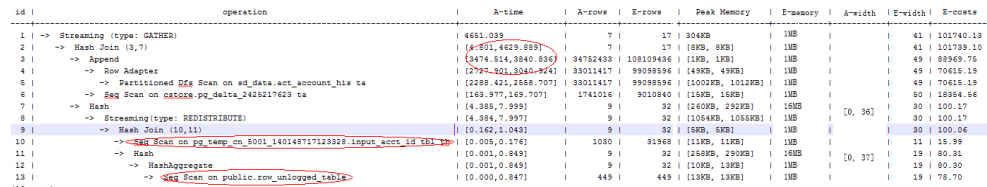

## 优化分析

经过分析发现计划走了行引擎。根本原因是:临时计划表input\_acct\_id\_tbl和中间结果 转储表row\_unlogged\_table使用了行存表。

修改这两个表为列存表之后,性能提升至1.6s。

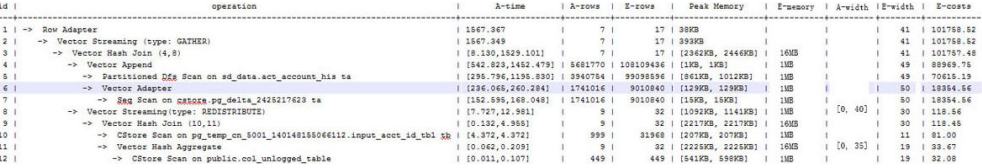

# **11.4.9** 案例:调整局部聚簇列

## 现象描述

某局点测试过程中出现如下计划,客户要求将性能提升至3s内返回。

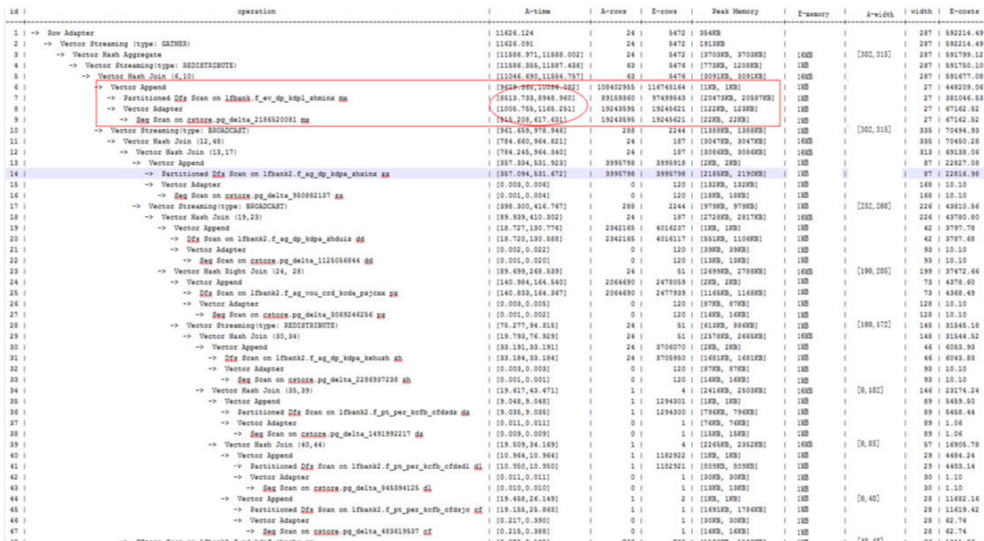

## 优化分析

分析发现上述计划的性能瓶颈点为lfbank.f\_ev\_dp\_kdpl\_zhminx的scan。进一步分析此 表的Scan条件如下:

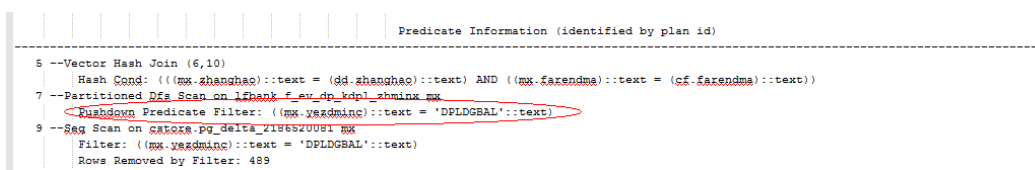

尝试把lfbank.f\_ev\_dp\_kdpl\_zhmin表修改为列存表,然后在yezdminc列上建PCK(局 部聚簇),并设置PARTIAL\_CLUSTER\_ROWS=100000000。执行计划优化为:

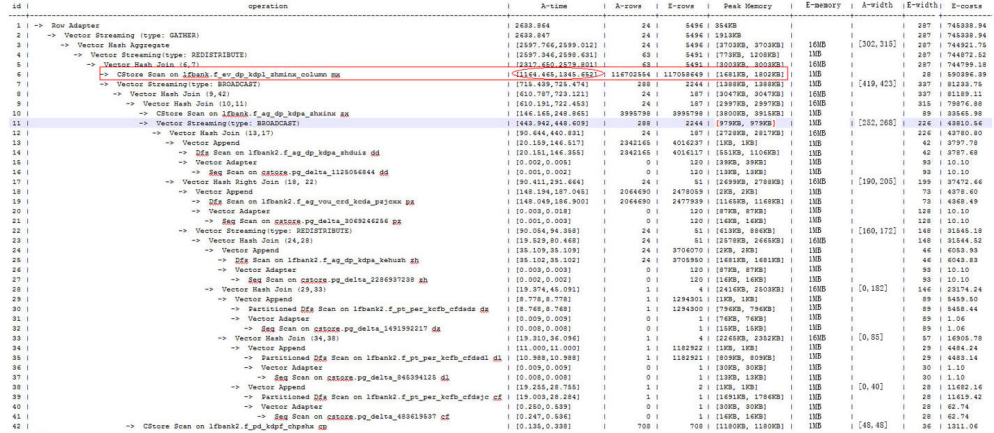

说明

- 此方法实际是靠牺牲数据导入时的性能来提升业务查询性能。
- 此方法导致局部排序的元组数增加,需要增大psort\_work\_mem来提高排序效率。

# 11.4.10 案例:改建分区表

### 现象描述

如下简单SQL语句查询, 性能瓶颈点在dwcjk的Scan上。

postgres=# explain performance select zqdh, count(1) from dwcjk where cjrq = '2015-05-02 00:00:00' group by zqdh;

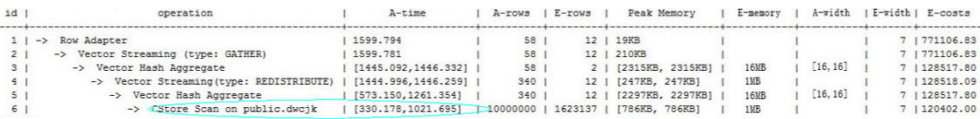

## 优化分析

从业务层确认表数据(在cjrq字段上)有明显的日期特征,符合分区表的特征。重新规划 dwcjk表的表定义:字段cjrq为分区键、天为间隔单位定义分区表dwcjk\_part。修改后 结果如下,性能提升近1倍。

postgres=# explain performance select zqdh, count(1) from dwojk\_part where cjrq = '2015-05-02 00:00:00' group by zqdh;

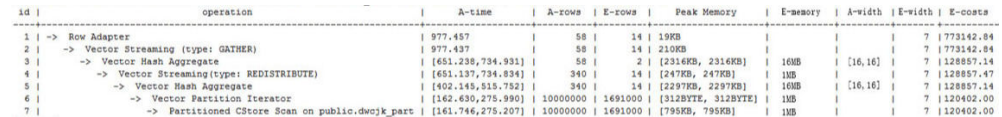

# **11.4.11** 案例:调整 **GUC** 参数 **best\_agg\_plan**

### 现象描述

t1的表定义为:

create table t1(a int, b int, c int) distribute by hash(a);

假设agg下层算子所输出结果集的分布列为setA,agg操作的group by列为setB,则在 Stream框架下, Agg操作可以分为两个场景。

1. setA是setB的一个子集。

对于这种场景,直接对下层结果集进行汇聚的结果就是正确的汇聚结果,上层算 子直接使用即可。如下图所示:

explain select a, count(1) from t1 group by a; id | operation | E-rows | E-width | E-costs

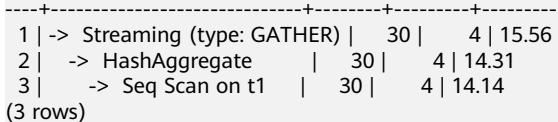

2. setA不是setB的一个子集。

对于这种场景, Stream执行框架分为如下三种计划形态:

hashagg+gather(redistribute)+hashagg

redistribute+hashagg(+gather)

hashagg+redistribute+hashagg(+gather)

GaussDB(DWS)提供了guc参数best\_agg\_plan来干预执行计划,强制其生成上述 对应的执行计划,此参数取值范围为0,1,2,3

- 取值为1时,强制生成第一种计划。
- 取值为2时,如果group by列可以重分布,强制生成第二种计划,否则生成第 一种计划。
- 取值为3时,如果group by列可以重分布,强制生成第三种计划,否则生成第 一种计划。
- 取值为0时,优化器会根据以上三种计划的估算代价选择最优的一种计划生 成。

具体影响请看下述图片

```
set best_agg_plan to 1;
SET
explain select b,count(1) from t1 group by b;
id | operation | E-rows | E-width | E-costs
----+---------------------------------+--------+---------+---------
1 | -> HashAggregate | 8 | 4 | 15.83
2 | -> Streaming (type: GATHER) | 25 | 4 | 15.83<br>3 | -> HashAggregate | 25 | 4 | 14.33
 3 | -> HashAggregate | 25 | 4 | 14.33 
4 | -> Seq Scan on t1 | 30 | 4 | 14.14
(4 rows)
set best_agg_plan to 2;
SET
explain select b,count(1) from t1 group by b;
id | operation | E-rows | E-width | E-costs
----+-----------------------------------------+--------+---------+---------
1 | -> Streaming (type: GATHER) | 30 | 4 | 15.85
2 | -> HashAggregate | 30 | 4 | 14.60
 3 | -> Streaming(type: REDISTRIBUTE) | 30 | 4 | 14.45 
4 | -> Seq Scan on t1 | 30 | 4 | 14.14
(4 rows)
set best_agg_plan to 3;
SET
explain select b,count(1) from t1 group by b;
id | operation | E-rows | E-width | E-costs
----+-----------------------------------------+--------+---------+---------
1 | -> Streaming (type: GATHER) | 30 | 4 | 15.84
 2 | -> HashAggregate | 30 | 4 | 14.59 
 3 | -> Streaming(type: REDISTRIBUTE) | 25 | 4 | 14.59 
 4 | -> HashAggregate | 25 | 4 | 14.33 
5 | -> Seq Scan on t1 | 30 | 4 | 14.14
(5 rows)
```
## 优化说明

通常优化器总会选择最优的执行计划,但是众所周知代价估算,尤其是中间结果集的 代价估算一般会有比较大的偏差,这种比较大的偏差就可能会导致agg的计算方式出现 比较大的偏差,这时候就需要通过best\_agg\_plan进行agg计算模型的干预。

一般来说,当agg汇聚的收敛度很小时,即结果集的个数在agg之后并没有明显变少时 (经验上以5倍为临界点),选择redistribute+hashagg执行方式,否则选择hashagg +redistribute+hashagg执行方式。

# **11.4.12** 案例:改写 **SQL** 消除子查询(案例 **1**)

### 现象描述

select 1,

 (select count(\*) from customer\_address\_001 a4 where a4.ca\_address\_sk = a.ca\_address\_sk) as GZCS from customer\_address\_001 a;

此SQL性能较差,查看发现执行计划中存在SubPlan,具体如下:

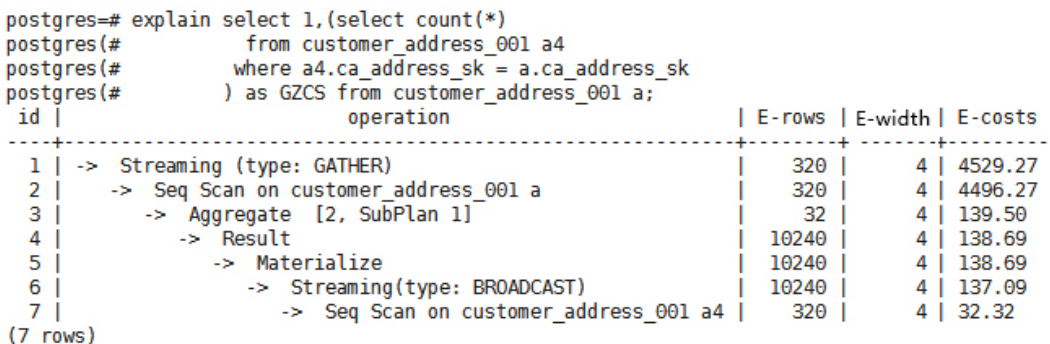

## 优化说明

此优化的核心就是消除子查询。分析业务场景发现<sup>a</sup>**.**ca\_address\_sk不为null,那么从 SQL语义出发,可以等价改写SQL为:

select count(\*) from customer\_address\_001 a4, customer\_address\_001 a where a4.ca address  $sk = a.ca$  address sk group by a.ca\_address\_sk;

#### 说明

为了保证改写的等效性, 在customer address 001. ca\_address\_sk加了not null约束。

## **11.4.13** 案例:改写 **SQL** 消除子查询(案例 **2**)

### 现象描述

某局点客户反馈如下SQL语句的执行时间超过1天未结束:

UPDATE calc\_empfyc\_c\_cusr1 t1 SET ln\_rec\_count =

 SELECT CASE WHEN current\_date - ln\_process\_date + 1 <= 12 THEN 0 ELSE t2.ln\_rec\_count END FROM calc\_empfyc\_c1\_policysend\_tmp t2

(

```
 WHERE t1.ln_branch = t2.ln_branch AND t1.ls_policyno_cusr1 = t2.ls_policyno_cusr1
)
WHERE dsign = '1'
AND flag = '1'
AND EXISTS
    (SELECT 1
   FROM calc_empfyc_c1_policysend_tmp t2
   WHERE t1.ln_branch = t2.ln_branch AND t1.ls_policyno_cusr1 = t2.ls_policyno_cusr1
   );
```
### 对应的执行计划如下:

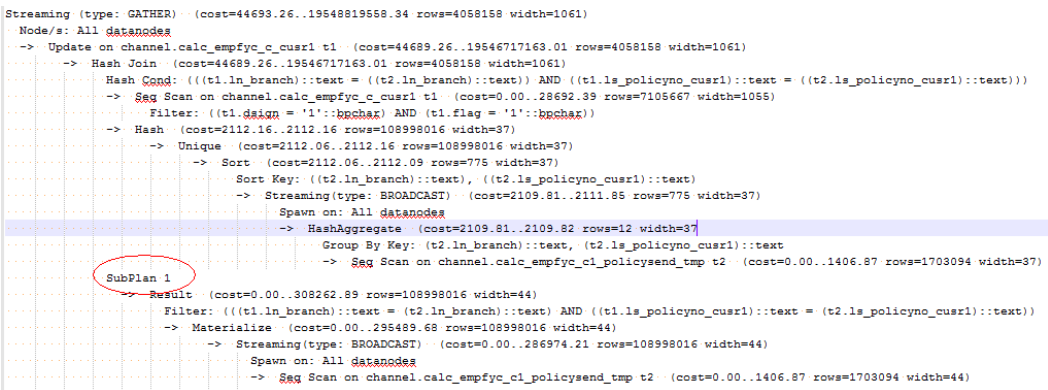

## 优化说明

很明显,执行计划中存在SubPlan,并且SubPlan中的运算相当重,即此SubPlan是一 个明确的性能瓶颈点。

根据SQL语意等价改写SQL消除SubPlan如下:

UPDATE calc\_empfyc\_c\_cusr1 t1 SET In rec\_count = CASE WHEN current date - ln\_process\_date + 1 <= 12 THEN 0 ELSE t2.In\_rec\_count END FROM calc\_empfyc\_c1\_policysend\_tmp t2 **WHERE**  $t1.dsign = '1' AND t1.flag = '1'$ AND t1.ln\_branch = t2.ln\_branch AND t1.ls\_policyno\_cusr1 = t2.ls\_policyno\_cusr1;

改写之后SQL语句在50S内执行完成

# **11.4.14** 案例:改写 **SQL** 排除剪枝干扰

## 现象描述

某局点测试中: ddw\_f10\_op\_cust\_asset\_mon为分区表,分区键为year\_mth,此字段 是由年月两个值拼接而成的字符串。

测试SQL如下:

select

 count(1) from t\_ddw\_f10\_op\_cust\_asset\_mon b1 where b1.year\_mth between to\_char(add\_months(to\_date(''20170222'','yyyymmdd'), -11),'yyyymm') and substr(''20170222'',1 ,6 );

测试结果显示此SQL的表Scan耗时长达135s。初步猜测可能是性能瓶颈点。

#### 说明

```
add_months为本地适配函数:
CREATE OR REPLACE FUNCTION ADD_MONTHS(date, integer) RETURNS date
   AS $$
  SELECT
  CASE
   WHEN (EXTRACT(day FROM $1) = EXTRACT(day FROM (date_trunc('month', $1) + INTERVAL '1 
month - 1 day'))) THEN
    date_trunc('month', $1) + CAST($2 + 1 || 'month - 1 day' as interval) ELSE
    $1 + CAST ($2 || 'month' as interval) END
   $$
   LANGUAGE SQL
   IMMUTABLE;
```
## 优化说明

分析语句的执行计划,发现执行计划中显示的基表filter如下:

Filter: (((year\_mth)::text <= '201702'::text) AND ((year\_mth)::text >= to\_char(add\_months(to\_date('20170222'::text, 'YYYYMMDD'::text), (-11)), 'YYYYMM'::text)))

Filter条件中存在表达式to\_char(add\_months(to\_date(''20170222'','yyyymmdd'), -11),'yyyymm'),这种**非常量的表达式是不能用来剪枝的**,因而会导致查询语句扫描 分区表所有数据。

查询pg\_proc发现此处的to\_date和to\_char均为stable类型的函数, 根据Postgresql中对 函数行为的约定,此类函数不能在预处理阶段转化为Const值,这也是不能导致分区剪 枝的根本原因。

根据以上分析,优化表达式使其可以进行分区剪枝是性能优化的关键。根据语意将原 SQL等价改写为:

select count(1) from t\_ddw\_f10\_op\_cust\_asset\_mon b1 where b1.year\_mth between(substr(ADD\_MONTHS('20170222'::date, -11), 1, 4)|| substr(ADD\_MONTHS('20170222'::date, -11), 6, 2)) and substr("20170222", 1, 6);

改写之后,SQL执行时间从135s提升至18s。

## **11.4.15** 案例:改写 **SQL** 消除 **in-clause**

### 现象描述

in-clause/any-clause是常见的SQL语句约束条件,有时in或any后面的clause都是常 量,类似于:

select count(1) from calc\_empfyc\_c1\_result\_tmp\_t1 where ls\_pid\_cusr1 in ( '20120405', '20130405');

或者

select count(1) from calc\_empfyc\_c1\_result\_tmp\_t1 where ls\_pid\_cusr1 in any( '20120405', '20130405');

但是也有一些如下的特殊用法:

**SELECT** ls\_pid\_cusr1,COALESCE(max(round((current\_date-bthdate)/365)),0) FROM calc\_empfyc\_c1\_result\_tmp\_t1 t1,p10\_md\_tmp\_t2 t2 WHERE t1.ls\_pid\_cusr1 = any(values(id),(id15)) GROUP BY Is pid cusr1;

其中, id、id15为p10\_md\_tmp\_t2中的两列, "t1.ls\_pid\_cusr1 = any(values(id), (id15)) "等价于 "t1.ls\_pid\_cusr1 = id or t1.ls\_pid\_cusr1 = id15".

因此join-condition实质上是一个不等式,这种不等值的join操作必须走nestloop,对 应执行计划如下:

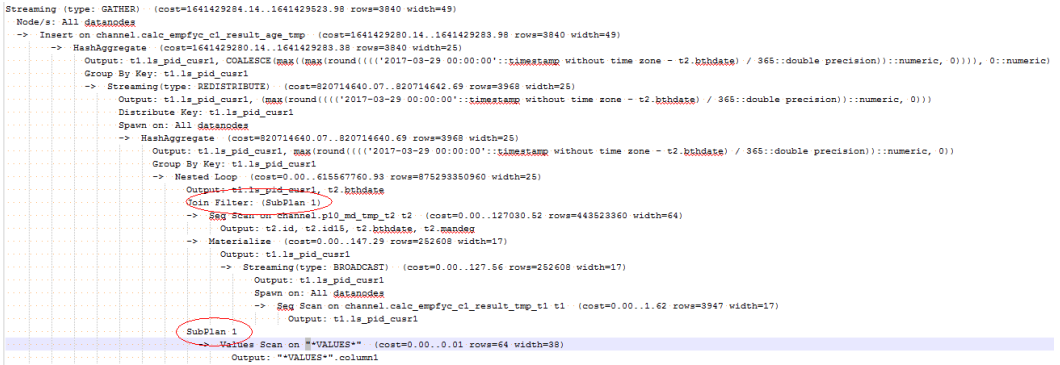

## 优化说明

测试发现由于两表结果集过大,导致nestloop耗时过长,超过一小时未返回结果,因 此性能优化的关键是消除nestloop,让join走更高效的hashjoin。从语义等价的角度消 除any-clause, SQL改写如下:

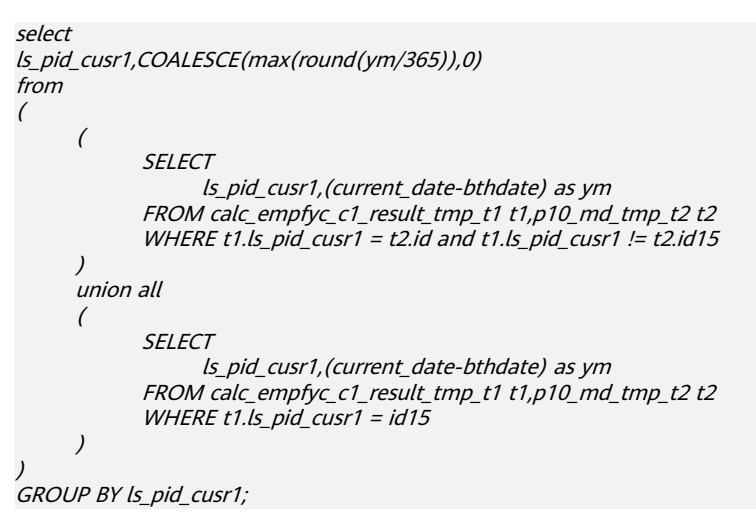

优化后的SQL查询由两个等值join的子查询构成,而每个子查询都可以走更适合此场景 的hashjoin。优化后的执行计划如下

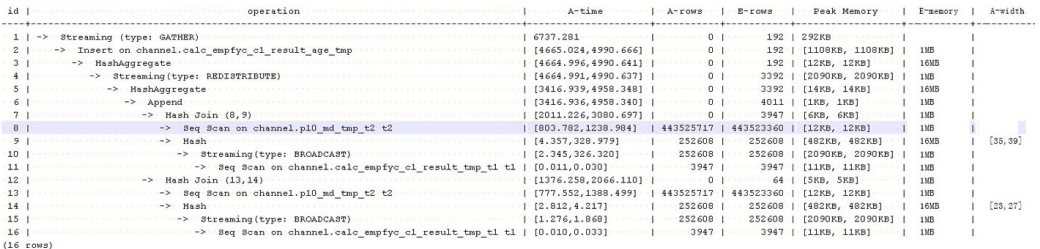

优化后,从超过1个小时未返回结果优化到7s返回结果。

# **11.4.16** 案例:使用 **partial cluster key**

列存表可以选取某一列或几列设置为partial cluster key(column\_name[, ...])。在导入 数据时,按设置的列进行局部排序(默认每70个CU即420万行排序一次),生成的CU 会聚集在一起,即CU的min,max会在一个较小的区间内。当查询时,where条件含有 这些列时,可产生良好的过滤效果。

1. 使用partial cluster key。 CREATE TABLE lineitem ( L\_ORDERKEY BIGINT NOT NULL<br>, L\_PARTKEY BIGINT NOT NULL BIGINT NOT NULL , L\_SUPPKEY BIGINT NOT NULL , L\_LINENUMBER BIGINT NOT NULL , L\_QUANTITY DECIMAL(15,2) NOT NULL , L\_EXTENDEDPRICE DECIMAL(15,2) NOT NULL , L\_DISCOUNT DECIMAL(15,2) NOT NULL , L\_TAX DECIMAL(15,2) NOT NULL , L\_RETURNFLAG CHAR(1) NOT NULL , L\_LINESTATUS CHAR(1) NOT NULL , L\_SHIPDATE DATE NOT NULL , L\_COMMITDATE DATE NOT NULL , L\_RECEIPTDATE DATE NOT NULL , L\_SHIPINSTRUCT CHAR(25) NOT NULL , L\_SHIPMODE CHAR(10) NOT NULL VARCHAR(44) NOT NULL ) with (orientation = column) distribute by hash(L\_ORDERKEY); select sum(l\_extendedprice \* l\_discount) as revenue from lineitem where l\_shipdate >= '1994-01-01'::date and l\_shipdate < '1994-01-01'::date + interval '1 year' and l\_discount between 0.06 - 0.01 and 0.06 + 0.01 and  $L$ quantity  $<$  24; where条件中l\_shipdate和l\_quantity的distinct值数量较少且可以做min max过 滤,修改表定义如下: CREATE TABLE lineitem ( L ORDERKEY BIGINT NOT NULL , L\_PARTKEY BIGINT NOT NULL<br>, L\_SUPPKEY BIGINT NOT NULL **BIGINT NOT NULL** , L\_LINENUMBER BIGINT NOT NULL , L\_QUANTITY DECIMAL(15,2) NOT NULL , L\_EXTENDEDPRICE DECIMAL(15,2) NOT NULL , L\_DISCOUNT DECIMAL(15,2) NOT NULL , L\_TAX DECIMAL(15,2) NOT NULL , L\_RETURNFLAG CHAR(1) NOT NULL , L\_LINESTATUS CHAR(1) NOT NULL , L\_SHIPDATE DATE NOT NULL , L\_COMMITDATE DATE NOT NULL , L\_RECEIPTDATE DATE NOT NULL , L\_SHIPINSTRUCT CHAR(25) NOT NULL , L\_SHIPMODE CHAR(10) NOT NULL , L\_COMMENT VARCHAR(44) NOT NULL **, partial cluster key(l\_shipdate, l\_quantity)** ) with (orientation = column) distribute by hash(L\_ORDERKEY);

重新导入数据后执行查询,对比使用前后执行时间:

#### 图 **11-14** 未使用 partial cluster key

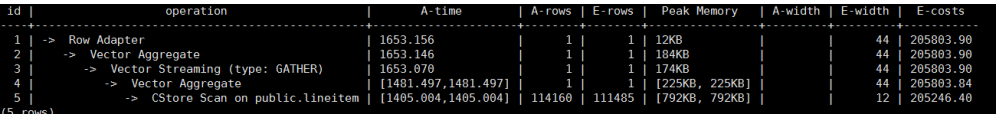

#### 图 **11-15** 未使用 partial cluster key 后 CU 加载情况

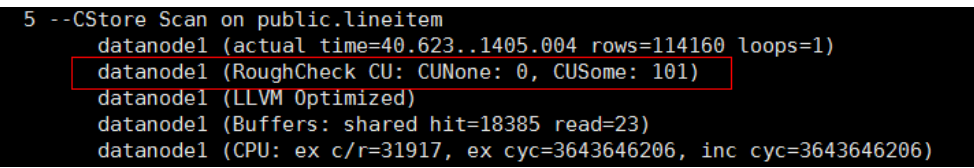

### 图 **11-16** 使用 partial cluster key

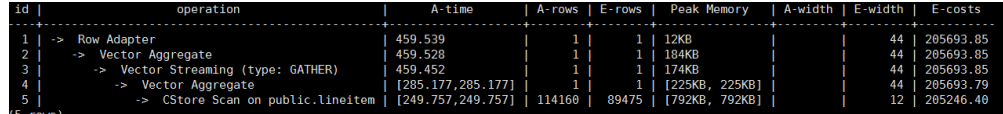

### 图 **11-17** 使用 partial cluster key 后 CU 加载情况

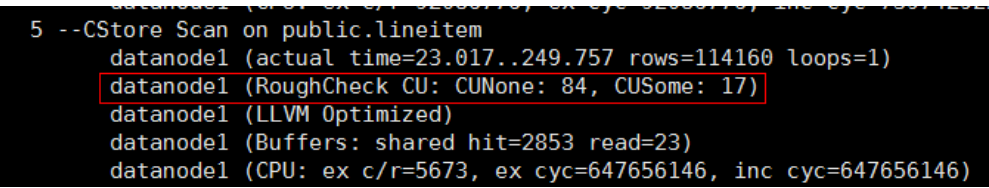

使用partial cluster key后,5-- CStore Scan on public.lineitem的时间减少了 1.2s , 得益于有84个CU被过滤掉了。

- 2. 选取partial cluster key列。
	- 列存表支持创建partial cluster key的类型 character varying(n), varchar(n), character(n), char(n), text, nvarchar2, timestamp with time zone, timestamp without time zone, date, time without time zone, time with time zone。
	- 数据的distinct值数量较少,这样能产生较好的过滤效果。
	- 出现在查询where条件中,优先选取能过滤大量数据的列。
	- partial cluster key中设置多个列时,是先按第一个列排序,当第一个列值相 同时,使用第二列比较,后续列依次类推。推荐不要超出3个列。
- 3. 添加partial cluster kev后, 优化导入性能。

由于添加了partial cluster key,在导入时会增加排序计算,会对导入性能产生影 响。当排序可以完全在内存中进行时影响较小,如果无法在内存中完成排序时, 会下盘写临时文件,这时就会产生较大的影响。

排序使用的内存通过GUC参数psort\_work\_mem来设置,可以设置较大的值来使 用更大的内存进行排序。

排序的数据量是通过表的存储参数PARTIAL\_CLUSTER\_ROWS来设置,降低这个数 值,可减少一次排序的数据量。这个参数通常与存储参数MAX\_BATCHROW配置 使用。PARTIAL\_CLUSTER\_ROWS设置值必须是MAX\_BATCHROW的整数倍, MAX BATCHROW是设置单个CU中数据的最大行数。

# **11.5 SQL** 执行 **troubleshooting**

## **11.5.1** 分析查询效率异常降低的问题

通常在几十毫秒内完成的查询,有时会突然需要几秒的时间完成;而通常需要几秒完 成的查询,有时需要半小时才能完成。如何分析这种查询效率异常降低的问题呢?

### 处理步骤

通过下列的操作步骤,可以分析出查询效率异常降低的原因。

步骤**1** 使用analyze命令分析数据库。

analyze命令更新所有表中数据大小以及属性等相关统计信息,该命令较为轻量级,可 以经常执行。如果此命令执行后性能恢复或者有所提升,则表明autovacuum未能很好 的完成它的工作,有待进一步分析。

步骤**2** 检查查询语句是否返回了多余的数据信息。

例如,如果查询语句先查询一个表中所有的记录,而只用到结果中的前10条记录。对 于包含50条记录的表,查询起来是很快的;但是,当表中包含的记录达到50000,查 询效率将会有所下降。

若业务应用中存在只需要部分数据信息,但是查询语句却是返回所有信息的情况,建 议修改查询语句,增加LIMIT子句来限制返回的记录数。这样至少使数据库优化器有了 一定的优化空间,一定程度上会提升查询效率。

步骤**3** 检查查询语句单独运行时是否仍然较慢。

尝试在数据库没有其他查询或查询较少的时候运行查询语句,并观察运行效率。如果 效率较高,则说明可能是由于之前运行数据库系统的主机负载过大导致查询低效。此 外,还可能是由于执行计划比较低效,但是由于主机硬件较快使得查询效率较高。

步骤**4** 检查重复相同查询语句的执行效率。

查询效率低的一个重要原因是查询所需信息没有缓存在内存中,这可能是由于内存资 源紧张,缓存信息被其他查询处理覆盖。

重复执行相同的查询语句,如果后续执行的查询语句效率提升,则可能是由于上述原 因导致。

**----**结束

## **11.5.2 DROP TABLE** 失败

### 问题现象

DROP TABLE失败的两种现象:

- 在gsql客户端下使用\dt+命令查看数据库中无表table\_name; CREATE TABLE table\_name时报table\_name已经存在的错误,使用DROP TABLE table\_name失 败, 报不存在该表的错误, 导致无法再次创建table\_name表。
- 在gsql客户端下使用\dt+命令查看数据库中有表table\_name;使用DROP TABLE table\_name失败,报不存在该表的错误,导致无法再次创建table\_name表。

## 原因分析

导致该错误的原因有的节点上有该张表,有的节点上无该张表。

### 处理方法

当遇到上面两种现象时,使用DROP TABLE table\_name失败,请再次使用DROP TABLE if exists table\_name命令,使得DROP表可以成功。

## **11.5.3** 不同用户查询同表显示数据不同

### 问题现象

2个用户登录相同数据库human\_resource, 分别执行的查询语句如下: select count(\*) from areas,查询同一张表areas时,查询结果却不一致。

### 原因分析

请先判断同名的表是否确实是同一张表。在关系型数据库中,确定一张表通常需要3个 因素: database,schema,table。从问题现象描述看,database,table已经确定, 分别是human\_resource、areas。接着,需要检查schema。使用dbadmin,user01分 别登录发现, search\_path依次是public和"\$user"。dbadmin作为集群管理员, 默认不 会创建dbadmin同名的schema,即不指定schema的情况下所有表都会建在public下。 而对于普通用户如user01, 则会在创建用户时, 默认创建同名的schema, 即不指定 schema时表都会创建在user01的schema下。最终确定该案例发生时,确实因为2个用 户之间交错对表进行操作,导致了同名不同表的情况。

## 处理方法

在操作表时加上schema引用,格式:schema.table。

## **11.5.4** 业务运行时整数转换错误

### 问题现象

在转换整数时报出以下错误:

Invalid input syntax for integer: "13."

### 原因分析

有些数据类型不能转换成目标数据类型。

### 处理办法

逐步缩小SQL范围来确定。

## **11.5.5 SQL** 语句出错自动重试

GaussDB(DWS)支持在SQL语句执行出错时的自动重试功能(下文简称CN Retry)。 对于来自gsql客户端、JDBC、ODBC驱动的SQL语句,在SQL语句执行失败时,CN端 能够自动识别语句执行过程中的报错,并重新下发任务进行自动重试。

该功能的限制和约束如下:
- 功能范围限制:
	- 仅能提高故障发生时SQL语句执行成功率,不能保证100%的执行成功。
	- CN Retry默认开启,开启后temp表会记录日志,关闭CN Retry后,temp表 即不会记录日志,因此不能在使用temp表时反复打开/关闭CN Retry开关, 否则主备切换后再CN Retry会造成数据不一致。
	- CN Retry默认开启,开启后新创建的unlogged表会忽视unlogged关键字,建 成普通表。关闭CN Retry后, unlogged表不会记录日志, 因此不能在使用 unlogged表时反复打开/关闭CN Retry开关,否则主备切换后再CN Retry会 造成数据不一致。
	- 在使用gds进行数据导出时,支持CN Retry。现有机制导出时会对重复文件进 行检测并删除相同的文件,因此建议不要对相同的外表重复导出数据,除非 确定数据目录中相同文件名的文件需要删除。
- 错误类型约束:

SQL语句出错时能够被识别和重试的错误, 仅限在错误类型列表 ( 请参[考表](#page-433-0) **[11-3](#page-433-0)**)中定义的错误。

语句类型约束:

支持单语句CN Retry、存储过程、函数、匿名块。不支持事务块中的语句。

- 存储过程语句约束:
	- 包含EXCEPTION的存储过程,如果在执行过程中(包含语句块执行和 EXCEPTION中的语句执行)错误被抛出,可以retry,且系统内部错误发生 时,retry会先于exception被执行,而如果报错被EXCEPTION捕获则不能 retry。
	- 不支持使用全局变量的package。
	- 不支持DBMS\_JOB。
	- 不支持UTL\_FILE。
	- 如果存储过程中有输出打印信息 ( 如dbms\_output.put\_line或raise info 等),在发生retry时会重复输出已打印的消息,并会在重复消息前输出 "Notice: Retry triggered, some message may be duplicated." 加以提 示。
- 集群状态约束:
	- 仅支持DN、GTM实例故障。
	- CN Retry有次数限制, 如果在CN Retry达到最大尝试次数(最大次数由 max\_query\_retry\_times控制)之前,集群状态无法从故障状态恢复到正常状 态,CN Retry不能保证执行成功。
	- 扩容时不支持CN Retry。
- 数据导入约束:
	- 不支持COPY FROM STDIN语句。
	- 不支持gsql \copy from元命令。
	- 不支持JDBC CopyManager copyIn导入数据。

CN Retry支持的错误类型列表和对应的错误码信息见表**[11-3](#page-433-0)**, 可以通过GUC参数 retry\_ecode\_list设置CN Retry支持的错误类型列表,但不建议用户直接修改该参数, 如有修改需求请联系技术工程师协助处理。

# <span id="page-433-0"></span>表 **11-3** CN Retry 支持的错误类型列表

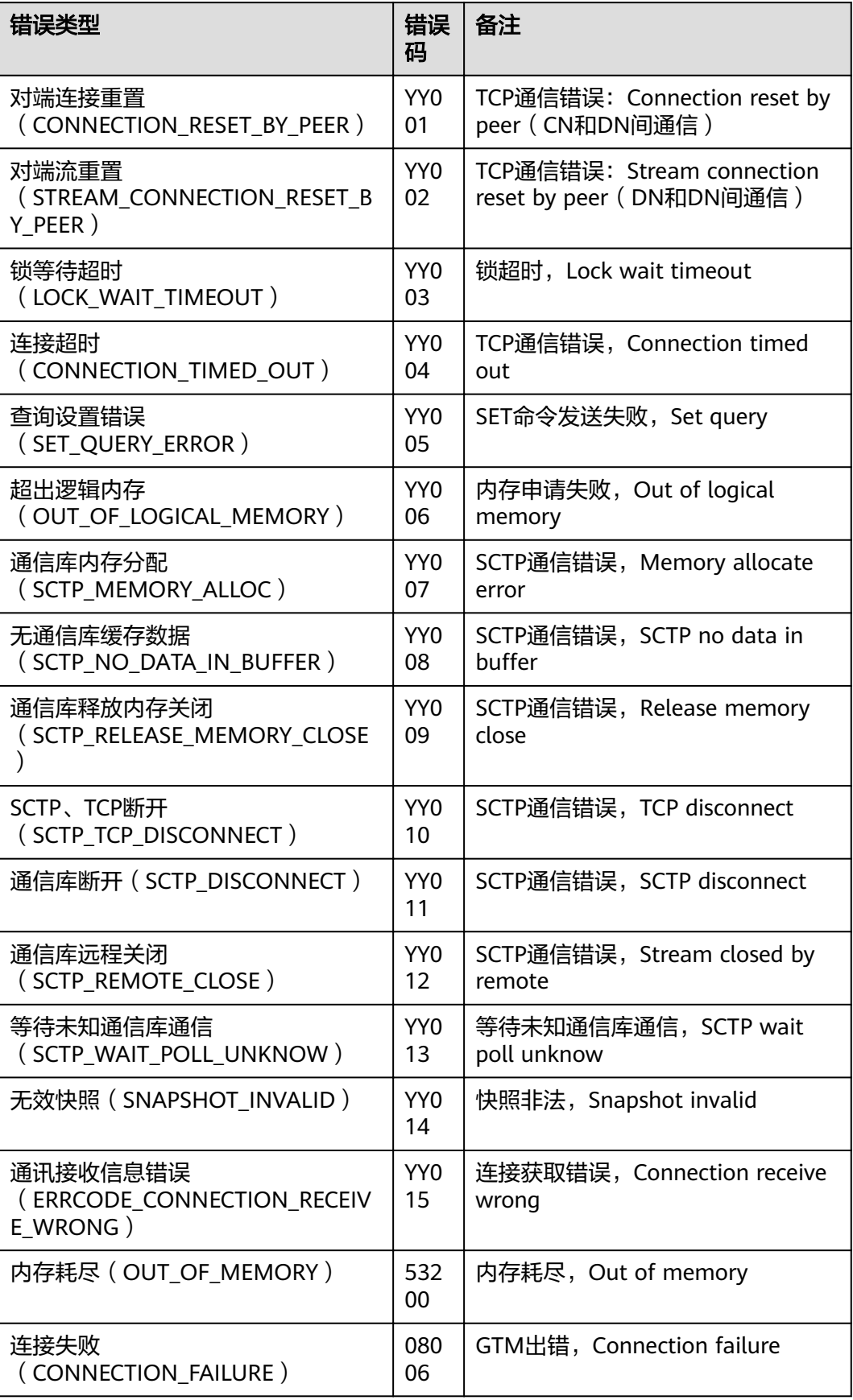

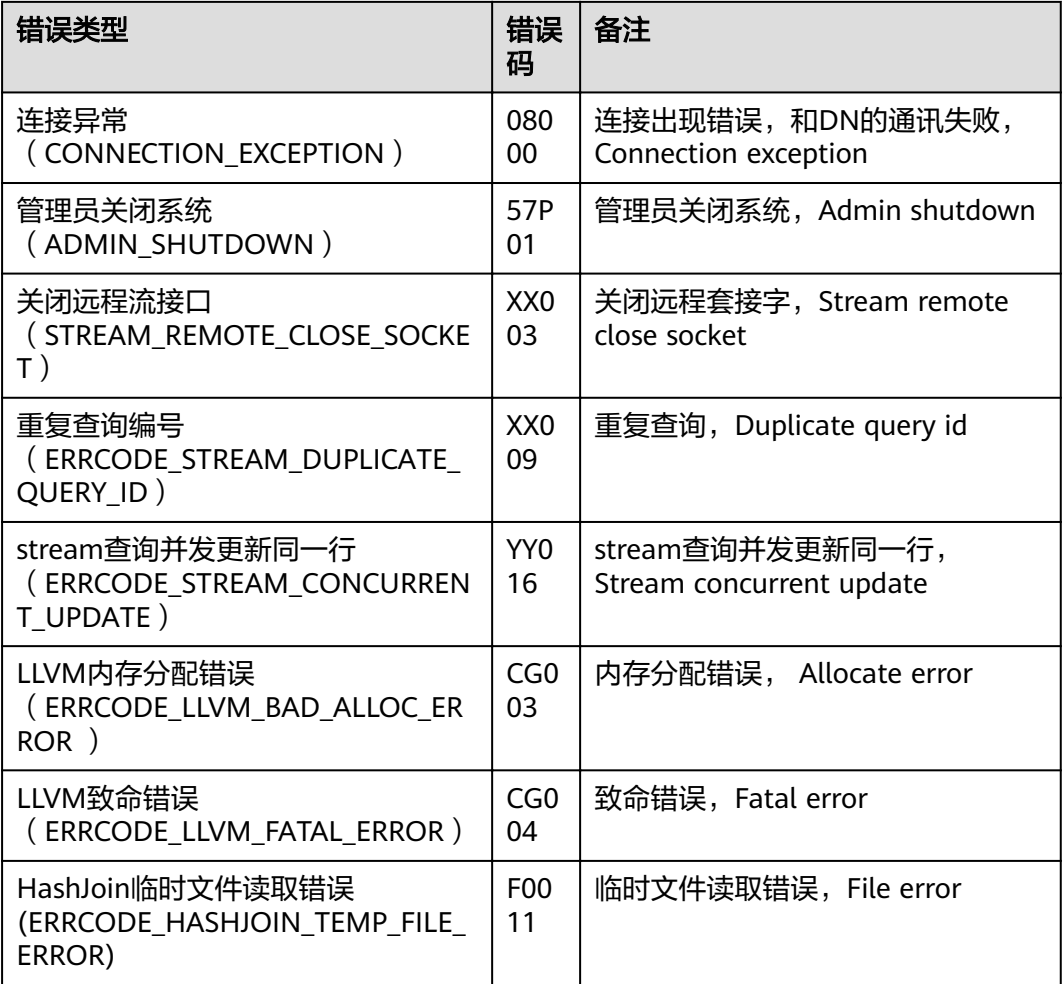

开启CN Retry功能需要设置如下GUC参数:

● 必选的GUC参数(CN和DN都需设置) max query retry times

注意

CN Retry功能开启时会为临时表数据记录日志,为保证数据一致性,在使用临时 表时不能切换CN Retry开关状态,保持使用临时表的会话中CN Retry开关始终处 于打开状态或者关闭状态。

# **11.6** 常见性能参数调优设计

在使用数据库的时候,为了提高集群的性能,有多种方式去调优,从硬件配置到软件 驱动升级,再到数据库的内部参数调整。本章节旨在介绍一些常用参数以及推荐配 置。

1. query\_dop : 用户自定义的查询并行度

SMP架构是一种利用富余资源来换取时间的方案,计划并行之后必定会引起资源 消耗的增加,包括CPU、内存、I/O和网络带宽等资源的消耗都会出现明显的增 长,而且随着并行度的增大,资源消耗也随之增大。

- 当资源成为瓶颈的情况下,SMP无法提升性能,反而可能导致性能的劣化。 在出现资源瓶颈的情况下,建议关闭SMP。
- 当资源许可的情况下,并行度越高,性能提升效果越好。

SMP并行度支持会话级设置, 推荐在执行符合要求的查询前, 打开SMP, 执行结 束后,关闭SMP。以免在业务峰值时,对业务造成冲击。

query\_dop的默认值是1, 可通过set query\_dop=10, 在会话中打开SMP。

2. enable dynamic workload: 动态负载管理

动态负载管理指数据库内部根据用户负载情况,自动对复杂查询进行队列控制, 不再需要手动设置参数,做到系统参数免调优。

该参数默认打开,需要注意以下几点。

- 集群有一个CN会作为中心协调节点(CCN),用于收集和调度作业执行,该 节点可以通过gs\_om -t status --detail查询到, Central Coordinator State会 显示其状态。当CCN不存在时,作业不再受动态负载管理控制。
- 简单查询作业(估算值<32MB)、非DML(即非INSERT、UPDATE、 DELETE和SELECT)语句,不走自适应负载,需要通过 max\_active\_statements来进行单CN的上限控制。
- 默认work\_mem数值为64MB,在自适应负载特性下,该数值不能变大,否则 会引起内存不受控(例如未做Analyze的语句)。
- 以下场景或语句由于内存使用特殊性和不确定性,可能导致大并发场景内存 不受控,如果遇到需要降低并发数。
	- 单条元组占用内存过大的场景,例如,基表包含超过MB级别的宽列。
	- 完全下推语句的查询。
	- 需要在CN上耗费大量内存的语句, 例如, 不能下推的语句, withhold cursor场景。
	- 由于计划生成不当导致hashioin算子建立的hash表重复值过多,占用大 量内存。
	- 包含UDF的场景,且UDF中使用大量内存的场景。

该参数可配合query\_dop=0使用,当query\_dop设置为0(自适应),系统会根据 资源情况和计划特征,动态为每个查询选取[1,8]之间的最优的并行度。 enable\_dynamic\_workload参数会动态分配内存。

3. max\_active\_statements

设置全局的最大并发数量。此参数只应用到CN,且针对一个CN上的执行作业。 需根据系统资源(如CPU资源、IO资源和内存资源)情况,调整此数值大小,使 得系统支持最大限度的并发作业,且防止并发执行作业过多,引起系统崩溃。

- 当取值-1或者0时,不限制全局并发数。
- 在点查询的场景下,参数建议设置为100。
- 在分析类查询的场景下,参数的值设置为CPU的核数除以DN个数,一般可以 设置5~8个。
- 4. session timeout

缺省情况下,客户端连接数据库后处于空闲状态时会根据参数的默认值自动断开 连接。

建议设成0,表示关闭超时设置,以防止超时断连。

5. 影响数据库内存的五大参数:

max\_process\_memory、shared buffers、cstore buffers、work mem和 maintenance\_work\_mem。

max process memory

max\_process\_memory是逻辑内存管理参数,主要功能是控制单个CN/DN上 可用内存的最大峰值。

计算公式: max process memory=物理内存\*0.665/(1+主DN个数)。

shared buffers

设置DWS使用的共享内存大小。增加此参数的值会使DWS比系统默认设置需 要更多的System V共享内存。

建议设置shared buffers值为内存的40%以内。主要用于行存表scan。计算公 式: shared buffers=(单服务器内存/单服务器DN个数)\*0.4\*0.25

cstore buffers

设置列存和OBS、HDFS外表列存格式(orc、parquet、carbondata)所使用 的共享缓冲区的大小。

计算公式可参考shared buffers。

work mem

设置内部排序操作和Hash表在开始写入临时磁盘文件之前使用的内存大小。 ORDER BY, DISTINCT和merge joins都要用到排序操作。Hash表在散列连

接、散列为基础的聚集、散列为基础的IN子查询处理中都要用到。

对于复杂的查询,可能会同时并发运行好几个排序或者散列操作,每个都可 以使用此参数所声明的内存量,不足时会使用临时文件。同样,好几个正在 运行的会话可能会同时进行排序操作。因此使用的总内存可能是work\_mem 的好几倍。

计算公式:

对于串行无并发的复杂查询场景,平均每个查询有5-10关联操作,建议 work\_mem=50%内存/10。

对于串行无并发的简单查询场景,平均每个查询有2-5个关联操作,建议 work mem=50%内存/5。

对于并发场景,建议work\_mem=串行下的work\_mem/物理并发数。

maintenance work mem

maintenance\_work\_mem用来设置维护性操作(比如VACUUM、CREATE INDEX、ALTER TABLE ADD FOREIGN KEY等)中可使用的最大的内存。 设置建议:

建议设置此参数的值大于work\_mem,可以改进清理和恢复数据库转储的速 度。因为在一个数据库会话里,任意时刻只有一个维护性操作可以执行,并 且在执行维护性操作时不会有太多的会话。

当自动清理进程运行时,autovacuum\_max\_workers倍数的内存将会被分 配, 所以此时设置maintenance work mem的值应该不小于work mem。

6. bulk write ring size

数据并行导入使用的环形缓冲区大小。

该参数主要影响入库性能,建议导入压力大的场景增加DN上的该参数配置。

#### 7. 连接两大参数:

max\_connections和max\_prepared\_transactions

– max\_connections 允许和数据库连接的最大并发连接数。此参数会影响集群的并发能力。 设置建议:

CN中此参数建议保持默认值。DN中此参数建议设置为CN的个数乘以CN中此 参数的值。

增大这个参数可能导致GaussDB(DWS)要求更多的System V共享内存或者信 号量,可能超过操作系统缺省配置的最大值。这种情况下,请酌情对数值加 以调整。

– max\_prepared\_transactions

设置可以同时处于"预备"状态的事务的最大数目。增加此参数的值会使 GaussDB(DWS)比系统默认设置需要更多的System V共享内存。

# 须知

max\_connections取值的设置受max\_prepared\_transactions的影响,在设置 max\_connections之前,应确保max\_prepared\_transactions的值大于或等于 max\_connections的值,这样可确保每个会话都有一个等待中的预备事务。

- 8. checkpoint\_completion\_target 指定检查点完成的目标。 含义是每个checkpoint需要在checkpoints间隔时间的50%内完成。 默认值为0.5,为提高性能可改成0.9。
- 9. data replicate buffer size 发送端与接收端传递数据页时,队列占用内存的大小。此参数会影响主备之间复 制的缓冲大小。 默认值为128MB,若服务器内存为256G,可适当增大到512MB。
- 10. wal receiver buffer size

备机与从备接收Xlog存放到内存缓冲区的大小。 默认值为64MB,若服务器内存为256G,可适当增大到128MB。

# 12 用户自定义函数

# <span id="page-438-0"></span>**12.1 PL/Java** 语言函数

使用GaussDB(DWS)数据库的PL/Java函数,用户可以使用自己喜欢的Java IDE编写 Java方法,并将包含这些方法的jar文件安装到GaussDB(DWS)数据库中,然后使用该 方法。GaussDB(DWS) PL/Java基于开源PL/Java 1.5.5开发,所使用的JDK版本为 1.8.0\_292。

# 使用限制

Java UDF可以实现一些java逻辑计算, 强烈建议不要在Java UDF中封装业务

- 强烈建议不要在Java函数中使用任何方式连接数据库,包括但不限于JDBC。
- 暂不支持的数据类型:除表**[12-1](#page-442-0)**内容之外的数据类型,包括自定义类型,复杂数 据类型(Java Array类及派生类)。
- 暂不支持UDAF, UDTF。

# 示例

使用PL/Java函数时,需要首先将Java方法的实现打包为jar包并且部署到数据库中,然 后使用数据库管理员账号创建函数,考虑兼容性问题,请使用1.8.0\_262版本的JDK进 行编译。

# 步骤**1** 编译**jar**包。

{

}

Java方法的实现和出包可以借助IDE来实现,以下是一个通过命令行来进行编译和出包 的简单的示例,通过这个简单示例可以创建出一个包含单个方法的jar包文件。

首先, 编写一个Example.java文件, 在此文件中实现子字符串大写转换的方法, 本例 中类名为Example, 方法名为upperString, 内容如下:

public class Example {

public static String upperString (String text, int beginIndex, int endIndex)

 return text.substring(beginIndex, endIndex).toUpperCase(); }

然后,创建manifest.txt清单文件,文件内容如下:

Manifest-Version: 1.0 Main-Class: Example Specification-Title: "Example" Specification-Version: "1.0" Created-By: 1.6.0\_35-b10-428-11M3811 Build-Date: 08/14/2018 10:09 AM

其中, Manifest-Version定义了manifest文件的版本, Main-Class定义了jar文件的入口 类, Specification-Title和Specification-Version属于包的扩展属性, Specification-Title 定义了扩展规范的标题,Specification-Version定义了扩展规范的版本,Created-By声 明了该文件的生成者,Build-Date声明了该文件构建日期。

最后,编译java文件并打包得到javaudf-example.jar

javac Example.java jar cfm javaudf-example.jar manifest.txt Example.class

# 须知

jar包的命名规则应符合JDK命名要求,如果含有非法字符,在部署或者使用函数时将 出错。

## 步骤**2** 部署**jar**包。

Jar包首先需要放置到OBS服务器中,放置方法具体请参见*《对象存储服务控制台指* \_*南》*的上传文件章节。接着创建访问密钥AK/SK,获获取访问密钥的具体步骤,请参见 《数据仓库服务用户指南》中的"创建访问密钥(AK和SK)"章节。登录数据库运行 gs\_extend\_library函数,将文件导入到GaussDB(DWS)中:

SELECT gs\_extend\_library('addjar', 'obs://bucket/path/javaudf-example.jar accesskey=access\_key\_value\_to\_be\_replaced secretkey=secret\_access\_key\_value\_to\_be\_replaced region=region\_name libraryname=example');

gs\_extend\_library函数如何使用请参见 管理**jar**[包和文件](#page-440-0)。函数中的AK/SK值,请用户 根据实际获取值替换。region\_name请用户根据实际所在的区域名称替换。

### 步骤**3** 使用**PL/Java**函数。

首先,使用拥有sysadmin权限的数据库用户(例如:dbadmin)登录数据库并创建 java\_upperstring函数如下:

CREATE FUNCTION java\_upperstring(VARCHAR, INTEGER, INTEGER) RETURNS VARCHAR AS 'Example.upperString' LANGUAGE JAVA;

### 说明

- 函数iava\_upperstring中定义的数据类型为GaussDB(DWS)的数据类型。该数据类型需要和 [步骤](#page-438-0)**1**中java定义的方法upperString中数据类型一一对应。GaussDB(DWS)与Java数据类型 的对应关系,请参见表**[12-1](#page-442-0)**。
- AS子句用于指定该函数所调用的Java方法的类名和static方法名,格式为"类名.方法名"。 该字段需要和[步骤](#page-438-0)**1**中java定义的类名和方法名一致。当前示例中未指定package,若使用中 有指定package,在使用CREATE FUNCTION时需要指定完整类名。
- 使用PL/Java函数时,LANGUAGE字段应指定为JAVA。
- CREATE FUNCTION更多说明,请参见<mark>创建函数</mark>。

然后,执行java\_upperstring函数:

SELECT java\_upperstring('test', 0, 1);

#### <span id="page-440-0"></span>得到预期结果为:

java\_upperstring

--------------------- T

(1 row)

## 步骤**4** 授权普通用户使用**PL/Java**函数。

创建普通用户,名称为udf\_user。

CREATE USER udf\_user PASSWORD 'password';

授权普通用户udf\_user对java\_upperstring函数的使用权限。注意,此处需要把函数所 在模式和函数的使用权限同时赋予给用户,用户才可以使用此函数。

GRANT ALL PRIVILEGES ON SCHEMA public TO udf\_user; GRANT ALL PRIVILEGES ON FUNCTION java\_upperstring(VARCHAR, INTEGER, INTEGER) TO udf\_user;

以普通用户udf\_user登录数据库。

SET SESSION SESSION AUTHORIZATION udf\_user PASSWORD 'password';

执行java\_upperstring函数:

SELECT public.java\_upperstring('test', 0, 1);

#### 得到预期结果为:

 java\_upperstring ---------------------

 T (1 row)

#### 步骤**5** 删除函数。

如果不再使用该函数可以进行删除: DROP FUNCTION java\_upperstring;

#### 步骤**6** 卸载**jar**包。

使用gs\_extend\_library函数卸载jar包:

SELECT gs\_extend\_library('rmjar', 'libraryname=example');

**----**结束

# **SQL** 定义与使用

### ● 管理**jar**包和文件

拥有sysadmin权限的数据库用户可以使用gs\_extend\_library函数来部署、查看和 删除数据库中的jar包,函数语法如下:

SELECT gs\_extend\_library('[action]', '[operation]');

## <span id="page-441-0"></span>说明

- **action**表明操作动作,值可以为:
	- ls表示查看数据库中jar包,会对各节点的文件进行MD5值一致性检查。
	- addjar表示将OBS服务器中的jar包部署到数据库中。
	- rmjar表示将数据库中的jar包删除。
- **\_operation**表明操作字符串,格式为:
	- obs://[bucket]/[source\_filepath] accesskey=[accesskey] secretkey=[secretkey] region=[region] libraryname=[libraryname]
	- bucket: OBS文件所属桶名,不可缺省。
	- source\_filepath: OBS服务器上的文件路径, 仅支持jar文件。
	- accesskey: obs服务获得的accesskey, 不可缺省。
	- secret\_key: obs服务获得的secretkey, 不可缺省。
	- region: 自定义函数jar包所存放的OBS桶所属的区域, 不可缺省。
	- libraryname: 自定义库名, 此自定义命名用于GaussDB(DWS)内对jar文件的调 用。当action为addjar和rmjar时,该参数不可缺省,当action为ls时,该参数可以 缺省。注意,自定义库名不允许含有/|;&\$<>\'{}"()[]~\*?!等字符。

### ● 创建函数

PL/Java函数通过CREATE FUNCTION语法创建,并且定义为LANGUAGE JAVA, 且包含RETURNS和AS子句。

- CREATE FUNCTION时指定所创建函数的名称,以及参数类型;
- RETURNS子句用于指定该函数的返回类型;
- AS子句与用于指定该函数所调用的Java方法的类名和static方法名,如果需要 向Java方法传递NULL值作为入参,还需要指定该参数类型所对应的Java封装 类名(详见**NULL值处理**)。
	- 更多语法说明,请参见CREATE FUNCTION。 CREATE [ OR REPLACE ] FUNCTION function\_name (  $[$  { argname  $[$  argmode  $]$  argtype  $[$  { DEFAULT  $| := | =$  } expression  $]$ }  $[$ ,  $\cdots]$  ]) [ RETURNS rettype [ DETERMINISTIC ] ] LANGAUGE JAVA [ { IMMUTABLE | STATBLE | VOLATILE } | [ NOT ] LEAKPROOF | WINDOW | { CALLED ON NULL INPUT | RETURNS NULL ON NULL INPUT |STRICT } | {[ EXTERNAL ] SECURITY INVOKER | [ EXTERNAL ] SECURITY DEFINER | AUTHID DEFINER | AUTHID CURRENT\_USER} | { FENCED } | COST execution\_cost | ROWS result\_rows | SET configuration\_parameter {  ${TO}$  |=} value | FROM CURRENT}  $1$ […] { AS 'class\_name.method\_name' ( { argtype } [, …] ) }
- 使用函数

执行时,PL/Java会根据jar包名的字母序列,在所有部署的jar包中寻找函数指定的 Java类,并调用首次找到的类中函数所指定的Java方法,并返回调用结果。

● 删除函数

PL/Java函数通过DROP FUNCTION语法删除函数。更多语法说明,请参见DROP FUNCTION。

DROP FUNCTION [ IF EXISTS ] function\_name [ ( [ {[ argmode ] [ argname ] argtype} [, ...] ] ) [ CASCADE | RESTRICT ] ];

<span id="page-442-0"></span>需要注意的是,如果所删除的函数为重载函数(详见<mark>重载函数</mark>),则删除时需要 指明该函数的参数类型,如为非重载函数,则可直接指定函数名进行删除。

#### ● 函数授权

非sysadmin户无法创建PL/Java函数, sysadmin用户可以赋予其他类型用户使用 函数的权限。更多语法说明,请参见GRANT。

GRANT { EXECUTE | ALL [ PRIVILEGES ] } ON { FUNCTION {function\_name ( [ {[ argmode ] [ arg\_name ] arg\_type} [, ...] ] )} [, ...] | ALL FUNCTIONS IN SCHEMA schema\_name [, ...] } TO { [ GROUP ] role\_name | PUBLIC } [, ...] [ WITH GRANT OPTION ];

# 基本数据类型映射关系

### 表 **12-1 PL/Java** 默认数据类型映射关系

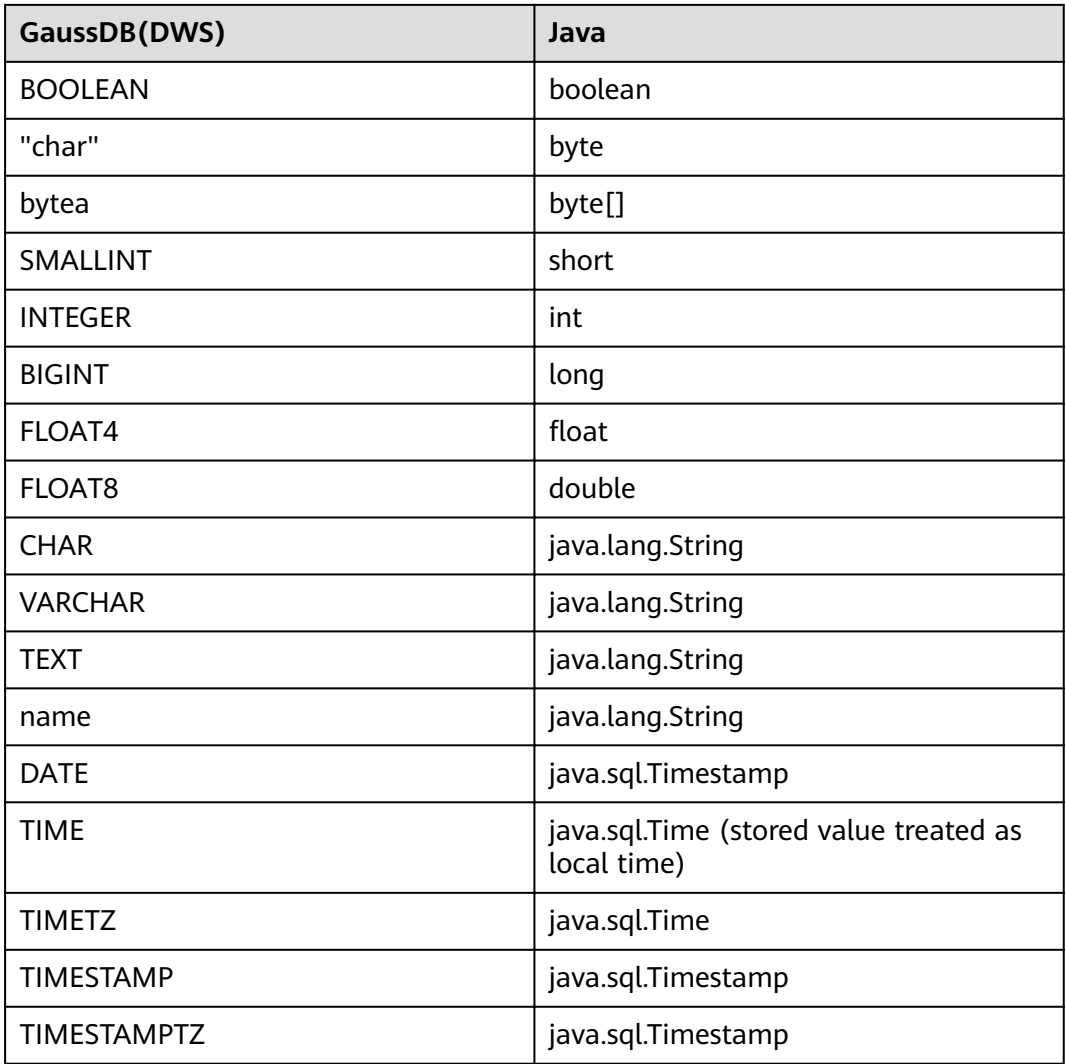

# 数组类型处理

GaussDB(DWS)支持基础数组类型的转换,只需要在创建函数时在数据类型后追加 [] 即可,例如:

```
CREATE FUNCTION java_arrayLength(INTEGER[])
   RETURNS INTEGER
   AS 'Example.getArrayLength'
LANGUAGE JAVA;
```
#### Java代码类似于:

```
public class Example
{
   public static int getArrayLength(Integer[] intArray)
\{ return intArray.length;
   }
}
```
### 那么下面的调用的语句后:

SELECT java\_arrayLength(ARRAY[1, 2, 3]);

得到预期结果应该如下所示:

java\_arrayLength ---------------------  $\overline{a}$ 

(1 row)

# **NULL** 值处理

对于默认与Java的简单类型进行映射转换的那些GaussDB(DWS)数据类型,是无法处 理NULL值的,如果希望在Java方法里能够获得并处理从GaussDB(DWS)中传入的 NULL值,可以使用Java的封装类,并通过以下方式在AS子句中指定该Java封装类:

```
CREATE FUNCTION java_countnulls(INTEGER[])
   RETURNS INTEGER
   AS 'Example.countNulls(java.lang.Integer[])'
LANGUAGE JAVA;
```
Java代码类似于:

```
public class Example
{
   public static int countNulls(Integer[] intArray)
   {
      int nullCount = 0;
     for (int idx = 0; idx < intArray.length; ++idx)
      {
         if (intArray[idx] == null)
         nullCount++;
      }
      return nullCount;
   }
}
```
### 那么下面的调用的语句后:

SELECT java\_countNulls(ARRAY[null, 1, null, 2, null]);

#### 得到的预期结果应该如下所示:

java\_countNulls -------------------- 3 (1 row)

## <span id="page-444-0"></span>重载函数

PL/Java支持重载函数,因此可以创建同名函数,或者调用Java代码中的重载方法。步 骤如下:

#### 步骤**1** 创建重载函数

{

}

例如,在Java中可以实现两个方法名相同,输入参数类型不同的方法dummy(int) 和 dummy(String)

public class Example

```
 public static int dummy(int value)
 {
    return value*2;
 }
 public static String dummy(String value)
 {
    return value;
 }
```
并在GaussDB(DWS)中创建两个同名函数分别指定为上述两个方法:

```
CREATE FUNCTION java_dummy(INTEGER)
   RETURNS INTEGER
   AS 'Example.dummy'
LANGUAGE JAVA;
CREATE FUNCTION java_dummy(VARCHAR)
   RETURNS VARCHAR
   AS 'Example.dummy'
LANGUAGE JAVA;
```
#### 步骤**2** 调用重载函数

在调用重载函数时,GaussDB(DWS)会根据输入的参数类型去调用匹配该类型的Java 方法。因此上述两个函数的调用结果如下所示:

SELECT java\_dummy(5); java\_dummy ----------------- 10 (1 row) SELECT java\_dummy('5');

 java\_dummy --------------- 5

(1 row)

需要注意的是,由于GaussDB(DWS)对数据类型存在隐式转换的情况,因此建议在调 用重载函数时,指定输入参数的类型,例如:

SELECT java\_dummy(5::varchar); java dummy ----------------

5

(1 row)

此时会优先匹配所指定的参数类型,如果不存在指定参数类型的Java方法,则会对参 数进行隐式转换匹配转换后的参数类型对应的Java方法。

SELECT java\_dummy(5::INTEGER); java dummy ----------------- 10

(1 row)

DROP FUNCTION java\_dummy(INTEGER);

```
SELECT java_dummy(5::INTEGER);
 java_dummy
----------------
5
```
(1 row)

# 须知

隐式转换的数据类型包括:

- 可以默认转换为INTEGER类型的包括:SMALLINT
- 可以默认转换为BIGINT类型的包括: SMALLINT, INTEGER
- 可以默认转换为BOOL类型的包括: TINYINT, SMALLINT, INTEGER, BIGINT
- 可以默认转换为TEXT类型的包括: CHAR, NAME, BIGINT, INTEGER, SMALLINT, TINYINT, RAW, FLOAT4, FLOAT8, BPCHAR, VARCHAR, NVARCHAR2, DATE, TIMESTAMP, TIMESTAMPTZ, NUMERIC, SMALLDATETIME
- 可以默认转换为VARCHAR类型的包括: TEXT, CHAR, BIGINT, INTEGER, SMALLINT, TINYINT, RAW, FLOAT4, FLOAT8, BPCHAR, DATE, NVARCHAR2, TIMESTAMP, NUMERIC, SMALLDATETIME

### 步骤**3** 删除重载函数

对于重载函数,删除时需要指定函数的参数类型,否则无法删除。

DROP FUNCTION java\_dummy(INTEGER);

**----**结束

# 相关 **GUC** 参数

● **pljava\_vmoptions**

会话级别的GUC参数,该参数用于设置JVM的启动参数,例如: SET pljava\_vmoptions='-Xmx64m –Xms2m –XX:MaxMetaspaceSize=8m'; pljava\_vmoptions可接受的参数包括:

- JDK8 JVM启动参数
- JDK8 JVM系统属性参数 (以-D开头, 如: -Djava.ext.dirs)。

# 须知

不建议用户设置任何包含目录的参数,可能会导致不可预期的行为。

用户自定义参数(以-D开头,如:-Duser.defined.option)

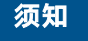

如果所设置的参数不在上述范围内,视为非法参数,会在调用函数时报错。

SET pljava\_vmoptions=' illegal.option';

SET SELECT java\_dummy(5::int);

ERROR: UDF Error:cannot use PL/Java before successfully completing its setup.Please check if your pljava\_vmoption is set correctly,since we do not ignore illegal parameters.Or check the log for more messages.

### ● **FencedUDFMemoryLimit**

会话级别的GUC参数,用户限制会话发起的单个Fenced UDF Worker进程的最大 虚拟内存使用量,设置方法如下:

SET FencedUDFMemoryLimit='512MB';

该参数的取值范围为 (150MB, 1G],当设置大于1G时会立即报错,当设置小于等 于150MB时, 则会在调用函数时报错。

## 须知

- FencedUDFMemoryLimit设置为0, 表示不控制Fenced UDF Worker的虚拟内 存使用量。
- 建议通过设置udf\_memory\_limit控制Fenced UDF Worker使用的物理内存量。 不建议用户使用FencedUDFMemoryLimit,尤其在使用Java UDF时不建议用 户设置此参数。但是如果用户非常清楚设置该参数带来的影响,可以参考下列 信息进行设置:
	- C UDF worker启动之后, 占用的虚拟内存约为200MB, 占用的物理内存 约为16MB。
	- Java UDF worker启动之后,占用的虚拟内存约为2.5GB,占用的物理内存 约为50MB。

# 异常处理

如果在JVM中发生异常,PL/Java的异常处理机制会将异常时JVM的堆栈信息输出到客 户端。

# 日志

PL/Java使用标准的Java Logger。 因此, 用户可以通过如下方式记录日志:

Logger.getAnonymousLogger().config( "Time is " + new Date(System.currentTimeMillis()));

初始化的Java Logger类会默认设置为CONFIG级别,对应为GaussDB(DWS)的LOG级 别。Java Logger类输出的日志消息都会重定向到GaussDB(DWS)后端,并写入到服务 器日志或显示在用户界面上。MPPDB服务器日志将记录LOG、WARNING、ERROR级 别的信息,而SQL用户界面将显示WARNING和ERROR级别的日志消息。Java Logger 级别与GaussDB(DWS)的日志级别对应关系见下表。

## <span id="page-447-0"></span>表 **12-2 PL/Java** 日志级别

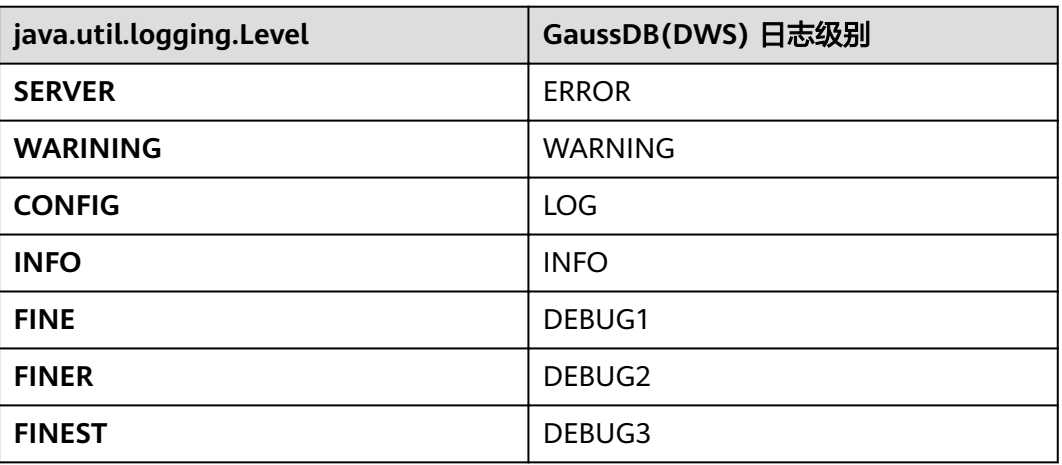

用户可以通过以下方式更改Java Logger的记录级别。例如通过下面的Java代码修改 Java Logger级别为SEVERE, 此时再记录WARNING级别的日志时, 日志消息 (msg) 就不会再写入到GaussDB(DWS)日志中。

Logger log = Logger.getAnonymousLogger(); Log.setLevel(Level.SEVERE); log.log(Level.WARNING, msg);

# 安全问题

在GaussDB(DWS)中,PL/Java是一种untrusted语言,PL/Java函数只能由数据库 sysadmin用户进行创建,通过GRANT方式赋予其他用户使用权限(详见[函数授权\)](#page-442-0)。

同时PL/Java控制用户对文件系统的访问权限,不允许用户在Java方法中对大部分的系 统文件进行读操作,不允许所有的写、删除和执行操作。

# **12.2 PL/pgSQL** 语言函数

PL/pgSQL类似于Oracle的PL/SQL,是一种可载入的过程语言。

用PL/pgSQL创建的函数可以被用在任何可以使用内建函数的地方。例如,可以创建复 杂条件的计算函数并且后面用它们来定义操作符或把它们用于索引表达式。

SQL被大多数数据库用作查询语言。它是可移植的并且容易学习。但是每一个SQL语句 必须由数据库服务器单独执行。

这意味着客户端应用必须发送每一个查询到数据库服务器、等待它被处理、接收并处 理结果、做一些计算,然后发送更多查询给服务器。如果客户端和数据库服务器不在 同一台机器上,所有这些会引起进程间通信并且将带来网络负担。

通过PL/pgSQL,可以将一整块计算和一系列查询分组在数据库服务器内部,这样就有 了一种过程语言的能力并且使SQL更易用,同时能节省的客户端/服务器通信开销。

- 客户端和服务器之间的额外往返通信被消除。
- 客户端不需要的中间结果不必被整理或者在服务器和客户端之间传送。
- 多轮的查询解析可以被避免。

PL/pgSQL可以使用SQL中所有的数据类型、操作符和函数。

应用PL/pgSQL创建函数的语法为CREATE FUNCTION。正如前面所说, PL/pgSQL类似 于Oracle的PL/SQL,是一种可载入的过程语言。其应用方法与[存储过程相](#page-449-0)似,只是存 储过程无返回值,函数有返回值。

# 13a

# <span id="page-449-0"></span>**13.1** 存储过程

商业规则和业务逻辑可以通过程序存储在GaussDB(DWS)中,这个程序就是存储过 程。

存储过程是SQL, PL/SQL, Java语句的组合。存储过程使执行商业规则的代码可以从 应用程序中移动到数据库。从而,代码存储一次能够被多个程序使用。

存储过程的创建及调用办法请参考《SQL语法参考》中CREATE PROCEDURE。

**[PL/pgSQL](#page-447-0)**语言函数节所提到的PL/pgSQL语言创建的函数与存储过程的应用方法相 通。下面各节中,除非特别声明,否则内容通用于存储过程和PL/pgSQL语言函数。

# **13.2** 数据类型

数据类型是一组值的集合以及定义在这个值集上的一组操作。GaussDB(DWS)数据库 是由表的集合组成的,而各表中的列定义了该表,每一列都属于一种数据类型, GaussDB(DWS)根据数据类型有相应函数对其内容进行操作,例如GaussDB(DWS)可 对数值型数据进行加、减、乘、除操作。

# **13.3** 数据类型转换

数据库中允许有些数据类型进行隐式类型转换(赋值、函数调用的参数等),有些数 据类型间不允许进行隐式数据类型转换,可尝试使用GaussDB(DWS)提供的类型转换 函数,例如CAST进行数据类型强转。

GaussDB(DWS)数据库常见的隐式类型转换,请参见表**[13-1](#page-450-0)**。

# 须知

GaussDB(DWS)支持的DATE的效限范围是:公元前4713年到公元294276年。

## <span id="page-450-0"></span>表 **13-1** 隐式类型转换表

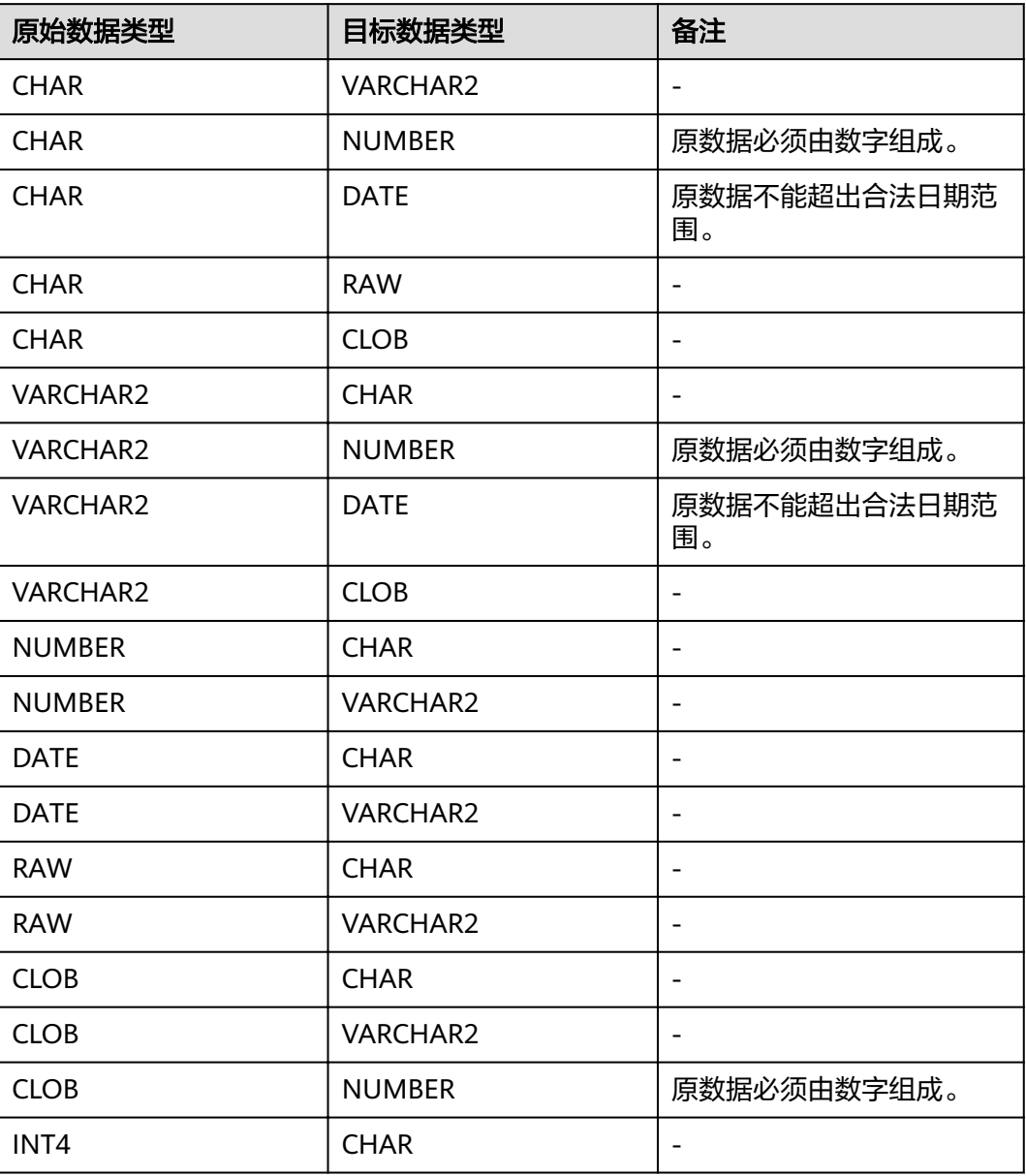

# **13.4** 数组和 **record**

# **13.4.1** 数组

# 数组类型的使用

在使用数组之前,需要自定义一个数组类型。

在存储过程中紧跟AS关键字后面定义数组类型。定义方法为: TYPE array\_type IS VARRAY(size) OF data\_type [NOT NULL];

其中:

- array\_type: 要定义的数组类型名。
- VARRAY: 表示要定义的数组类型。
- size: 取值为正整数, 表示可以容纳的成员的最大数量。
- data\_type: 要创建的数组中成员的类型。
- NOT NULL: 可选约束,可以约束该数组中的元素均不为NULL。

#### 说明

- 在GaussDB(DWS)中,数组会自动增长,访问越界会返回一个NULL,不会报错。越界写入 数组会提示: Subscript outside of limit.
- 在存储过程中定义的数组类型,其作用域仅在该存储过程中。
- 建议选择上述定义方法的一种来自定义数组类型,当同时使用两种方法定义同名的数组类型 时,GaussDB(DWS)会优先选择存储过程中定义的数组类型来声明数组变量。

GaussDB(DWS) 8.1.0之前版本, 由于数组可以自动增长,系统不会校验数组越界以 及数组元素的长度限制。当前版本为了兼容Oracle的用法增加了相关约束。如果已经 存在越界写入等场景,可通过在**[behavior\\_compat\\_options](#page-867-0)**参数中配置 varray verification, 来兼容之前不校验的行为。

示例:

```
--演示在存储过程中对数组声明操作。
CREATE OR REPLACE PROCEDURE array_proc
AS 
     TYPE ARRAY_INTEGER IS VARRAY(1024) OF INTEGER;--定义数组类型
     TYPE ARRAY_INTEGER_NOT_NULL IS VARRAY(1024) OF INTEGER NOT NULL;--定义非空数组类型
     ARRINT ARRAY_INTEGER := ARRAY_INTEGER(); --声明数组类型的变量
BEGIN 
    ARRINT.extend(10); 
     FOR I IN 1..10 LOOP 
        ARRINT(I) := I; END LOOP; 
    DBMS_OUTPUT.PUT_LINE(ARRINT.COUNT);
     DBMS_OUTPUT.PUT_LINE(ARRINT(1)); 
     DBMS_OUTPUT.PUT_LINE(ARRINT(10)); 
     DBMS_OUTPUT.PUT_LINE(ARRINT(ARRINT.FIRST)); 
     DBMS_OUTPUT.PUT_LINE(ARRINT(ARRINT.last));
END; 
/
--调用该存储过程。
CALL array_proc();
10
1
10
1
10
--删除存储过程。
DROP PROCEDURE array_proc;
```
## **ROWTYPE** 类型数组的声明及使用

除了上述示例中普通数组以及not null数组的声明及使用,数组中同时支持rowtype类 型数组的声明及使用。

示例:

--演示在存储过程中对数组COUNT函数的用法。 CREATE TABLE tbl (a int, b int); INSERT INTO tbl VALUES(1, 2),(2, 3),(3, 4); CREATE OR REPLACE PROCEDURE array\_proc

```
AS 
  CURSOR all tbl IS SELECT * FROM tbl ORDER BY a;
   TYPE tbl_array_type IS varray(50) OF tbl%rowtype; --定义rowtype类型的数组,tbl是任意表。
   tbl_array tbl_array_type;
   tbl_item tbl%rowtype;
  inx1 int;
BEGIN 
   tbl_array := tbl_array_type();
  inx1 := 0:
  FOR tbl_item IN all_tbl LOOP
     inx1 := inx1 + 1:
      tbl_array(inx1) := tbl_item; 
   END LOOP; 
   WHILE inx1 IS NOT NULL LOOP 
     DBMS_OUTPUT.PUT_LINE('tbl_array(inx1).a=' || tbl_array(inx1).a || ' tbl_array(inx1).b=' ||
tbl_array(inx1).b); 
      inx1 := tbl_array.PRIOR(inx1);
   END LOOP; 
END;
/
```
#### 执行结果:

```
call array_proc();
tbl_array(inx1).a=3 tbl_array(inx1).b=4
tbl_array(inx1).a=2 tbl_array(inx1).b=3
tbl_array(inx1).a=1 tbl_array(inx1).b=2
```
# 数组相关函数使用

在GaussDB(DWS)中,提供了类似Oracle相关的数组函数的支持,可以通过以下函数 获取数组的一些属性或者对数组内容进行操作。

# **COUNT**

COUNT函数可以返回当前数组元素的数量,仅统计初始化过的元素或者经过EXTEND 函数扩展后的元素。

用法如下:

varray.COUNT或varray.COUNT()

示例:

```
--演示在存储过程中对数组COUNT函数的用法。
CREATE OR REPLACE PROCEDURE test_varray
AS 
   TYPE varray_type IS VARRAY(20) OF INT; 
   v_varray varray_type; 
BEGIN
  v_{\text{v}}varray := varray_type(1, 2, 3);
   DBMS_OUTPUT.PUT_LINE('v_varray.count=' || v_varray.count); 
   v_varray.extend;
  DBMS_OUTPUT.PUT_LINE('v_varray.count=' || v_varray.count);
END; 
/
```
## 执行结果:

call test\_varray(); v\_varray.count=3 v\_varray.count=4

# **FIRST** 和 **LAST**

FIRST函数可以返回第一个元素的下标。LAST函数可以返回最后一个元素的下标。

#### 用法如下:

varray.FIRST或*varray*.FIRST()

```
varray.LAST或varray.LAST()
```
示例:

```
--演示在存储过程中对数组FIRST和LAST函数的用法。
CREATE OR REPLACE PROCEDURE test_varray
AS 
   TYPE varray_type IS VARRAY(20) OF INT; 
   v_varray varray_type; 
BEGIN 
  v_varray := varray\_type(1, 2, 3);DBMS_OUTPUT.PUT_LINE('v_varray.first=' || v_varray.first);
   DBMS_OUTPUT.PUT_LINE('v_varray.last=' || v_varray.last); 
END; 
/
```
#### 执行结果:

call test\_varray(); v\_varray.first=1 v\_varray.last=3

## **EXTEND**

#### 说明

EXTEND函数主要是为了兼容Oracle的两种用法。在GaussDB(DWS)中,数组会自动增长, EXTEND函数不是必须的。如果是新写的存储过程,完全没有必要使用EXTEND函数。

EXTEND函数可以对数组进行扩展,EXTEND有两种调用方式。

方式一:

EXTEND包含一个整形入参,表示数组向后扩展size大小的长度, EXTEND后 COUNT和LAST函数的值也会有相应的变化。

用法如下:

varray.EXTEND(size)

其中*varray*.EXTEND这种无参的调用默认会向后扩展1位等价于*varray.*EXTEND(1)

方式二:

EXTEND包含两个整形入参,第一个参数代表向后扩展size大小的长度,第二个参 数表示扩展后的数组元素值和之下标为index的元素相同。

用法如下:

varray.EXTEND(size, index)

示例:

```
--演示在存储过程中对数组EXTEND函数的用法。
CREATE OR REPLACE PROCEDURE test_varray
AS 
   TYPE varray_type IS VARRAY(20) OF INT; 
  v varray varray type;
BEGIN 
   v_varray := varray_type(1, 2, 3);
  v_varray.extend(3);
   DBMS_OUTPUT.PUT_LINE('v_varray.count=' || v_varray.count); 
  v_varray.extend(2,3);
   DBMS_OUTPUT.PUT_LINE('v_varray.count=' || v_varray.count); 
   DBMS_OUTPUT.PUT_LINE('v_varray(7)=' || v_varray(7));
```

```
 DBMS_OUTPUT.PUT_LINE('v_varray(8)=' || v_varray(7)); 
END; 
/
```
执行结果:

call test\_varray(); v\_varray.count=6 v\_varray.count=8 v\_varray(7)=3 v\_varray(8)=3

# **NEXT 和 PRIOR**

NEXT函数和PRIOR函数主要用于数组的循环遍历中,NEXT函数会根据入参index值, 返回下一个数组元素的下标,若已经到达数组下标最大值则返回NULL。PRIOR函数会 根据入参index值,返回上一个数组元素的下标,若已经到达数组下标最小值则返回 NULL。

用法如下:

varray.NEXT(index)

varray.PRIOR(index)

示例:

```
--演示在存储过程中对数组NEXT和PRIOR函数的用法。
CREATE OR REPLACE PROCEDURE test_varray
AS 
   TYPE varray_type IS VARRAY(20) OF INT; 
   v_varray varray_type; 
   i int;
BEGIN 
   v_varray := varray_type(1, 2, 3);
   i := v_varray.COUNT; 
  WHILE i IS NOT NULL LOOP
      DBMS_OUTPUT.PUT_LINE('test prior v_varray('||i||')=' || v_varray(i)); 
      i := v_varray.PRIOR(i); 
   END LOOP; 
  i := 1; WHILE i IS NOT NULL LOOP 
     DBMS_OUTPUT.PUT_LINE('test next v_varray('||i||')=' || v_varray(i));
      i := v_varray.NEXT(i); 
   END LOOP;
END; 
/
```
#### 执行结果:

```
call test_varray();
test prior v_varray(3)=3
test prior v_varray(2)=2
test prior v_varray(1)=1
test next v_varray(1)=1
test next v_varray(2)=2
test next v_varray(3)=3
```
# **EXISTS**

EXISTS函数可以判断数组下标是否存在。

用法如下:

#### varray.EXISTS(index)

#### 示例:

```
--演示在存储过程中对数组EXISTS函数的用法。
CREATE OR REPLACE PROCEDURE test_varray
AS 
   TYPE varray_type IS VARRAY(20) OF INT; 
   v_varray varray_type; 
BEGIN
  v_array := varray_type(1, 2, 3);
   IF v_varray.EXISTS(1) THEN
     DBMS_OUTPUT.PUT_LINE('v_varray.EXISTS(1)');
   END IF;
   IF NOT v_varray.EXISTS(10) THEN
     DBMS_OUTPUT.PUT_LINE('NOT v_varray.EXISTS(10)');
   END IF;
END; 
/
```
## 执行结果:

call test\_varray(); v\_varray.EXISTS(1) NOT v\_varray.EXISTS(10)

# **TRIM**

TRIM函数可以从数组尾部删除指定数量的元素。

用法如下:

varray.TRIM(size)

其中varray.TRIM这种无参的调用会默认入参为1,等价于varray.TRIM(1)

示例:

```
--演示在存储过程中对数组TRIM函数的用法。
CREATE OR REPLACE PROCEDURE test_varray
AS 
   TYPE varray_type IS VARRAY(20) OF INT; 
   v_varray varray_type; 
BEGIN 
   v_varray := varray_type(1, 2, 3, 4, 5);
   v_varray.trim(3);
   DBMS_OUTPUT.PUT_LINE('v_varray.count' || v_varray.count);
   v_varray.trim;
   DBMS_OUTPUT.PUT_LINE('v_varray.count:' || v_varray.count);
END; 
/
```
#### 执行结果:

call test\_varray(); v\_varray.count:2 v\_varray.count:1

# **DELETE**

DELETE函数可以从数组删除数组中的所有元素。

用法如下:

varray.DELETE或varray.DELETE()

示例:

```
--演示在存储过程中对数组DELETE函数的用法。
CREATE OR REPLACE PROCEDURE test_varray
AS 
   TYPE varray_type IS VARRAY(20) OF INT; 
   v_varray varray_type; 
BEGIN 
   v_varray := varray_type(1, 2, 3, 4, 5);
   v_varray.delete;
   DBMS_OUTPUT.PUT_LINE('v_varray.count:' || v_varray.count);
END; 
/
```
## 执行结果:

call test\_varray(); v\_varray.count:0

# **LIMIT**

LIMIT函数可以返回数组的最大长度限制。

用法如下:

varray.LIMIT或varray.LIMIT()

示例:

```
--演示在存储过程中对数组LIMIT函数的用法。
CREATE OR REPLACE PROCEDURE test_varray
AS 
   TYPE varray_type IS VARRAY(20) OF INT; 
   v_varray varray_type; 
BEGIN
  v_varray := varray_type(1, 2, 3, 4, 5); DBMS_OUTPUT.PUT_LINE('v_varray.limit:' || v_varray.limit);
END; 
/
```
执行结果:

call test\_varray(); v\_varray.limit:20

# **13.4.2 record**

# **record** 类型的变量

创建一个record变量的方式:

定义一个record类型, 然后使用该类型来声明一个变量。

# 语法

record类型的语法参见图**[13-1](#page-457-0)**。

## <span id="page-457-0"></span>图 **13-1** record 类型的语法

record\_type\_definition ::=

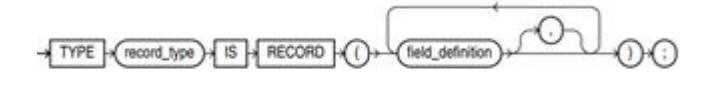

field\_definition ::=

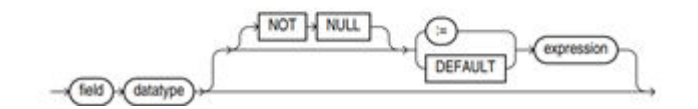

对以上语法格式的解释如下:

- record\_type: 声明的类型名称。
- field: record类型中的成员名称。
- datatype:record类型中成员的类型。
- expression: 设置默认值的表达式。

## 说明

在GaussDB(DWS)中:

下面存储过程中用到的表定义如下:

- record类型的变量的赋值支持,
	- 在函数或存储过程的声明阶段,声明一个record类型,并且可以在该类型中定义成员变 量。
	- 一个record变量到另一个record变量的赋值。
	- SELECT INTO和FETCH向一个record类型的变量中赋值。
	- 将一个NULL值赋值给一个record变量。
- 不支持INSERT和UPDATE语句使用record变量进行插入数据和更新数据。
- 如果成员有复合类型,在声明阶段不支持指定默认值,该行为同声明阶段的变量一样。

# 示例

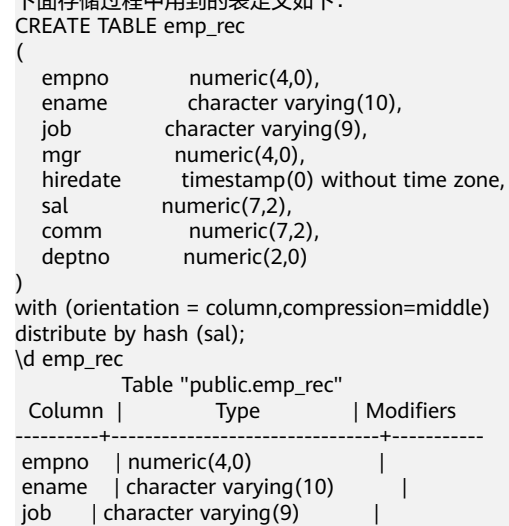

```
mgr | numeric(4,0)
hiredate | timestamp(0) without time zone |
sal | numeric(7,2) |comm | numeric(7,2) |
deptho | numeric(2,0) |
--演示在存储过程中对数组进行操作。
CREATE OR REPLACE FUNCTION regress_record(p_w VARCHAR2)
RETURNS
VARCHAR2 AS $$
DECLARE
  --声明一个record类型.
  type rec_type is record (name varchar2(100), epno int);
  employer rec_type;
  --使用%type声明record类型
  type rec_type1 is record (name emp_rec.ename%type, epno int not null :=10);
  employer1 rec_type1;
  --声明带有默认值的record类型
  type rec_type2 is record (
      name varchar2 not null := 'SCOTT', 
      epno int not null :=10);
   employer2 rec_type2;
   CURSOR C1 IS select ename,empno from emp_rec order by 1 limit 1;
BEGIN
     --对一个record类型的变量的成员赋值。
    employer.name := 'WARD';
    employer.epno = 18;
   raise info 'employer name: % , epno:%', employer.name, employer.epno;
    --将一个record类型的变量赋值给另一个变量。
    employer1 := employer;
   raise info 'employer1 name: % , epno: %',employer1.name, employer1.epno;
    --将一个record类型变量赋值为NULL。
   employer1 := NULL;
   raise info 'employer1 name: % , epno: %',employer1.name, employer1.epno;
    --获取record变量的默认值。
   raise info 'employer2 name: % ,epno: %', employer2.name, employer2.epno;
     --在for循环中使用record变量
    for employer in select ename,empno from emp_rec order by 1 limit 1 
       loop 
         raise info 'employer name: % , epno: %', employer.name, employer.epno;
       end loop;
    --在select into 中使用record变量。
   select ename, empno into employer2 from emp_rec order by 1 limit 1;
    raise info 'employer name: % , epno: %', employer2.name, employer2.epno;
    --在cursor中使用record变量。
    OPEN C1;
    FETCH C1 INTO employer2;
    raise info 'employer name: % , epno: %', employer2.name, employer2.epno;
    CLOSE C1; 
    RETURN employer.name;
END;
$$
LANGUAGE plpgsql;
--调用该存储过程。
CALL regress_record('abc');
INFO: employer name: WARD , epno:18
INFO: employer1 name: WARD , epno: 18
INFO: employer1 name: <NULL> , epno: <NULL>
```
INFO: employer2 name: SCOTT ,epno: 10

--删除存储过程。 DROP PROCEDURE regress\_record;

# **13.5** 声明语法

# **13.5.1** 基本结构

# 结构

PL/SQL块中可以包含子块,子块可以位于PL/SQL中任何部分。PL/SQL块的结构如 下:

● 声明部分:声明PL/SQL用到的变量,类型及游标,以及局部的存储过程和函数。 DECLARE

说明

不涉及变量声明时声明部分可以没有。

- 对匿名块来说,没有变量声明部分时,可以省去DECLARE关键字。
- 对存储过程来说,没有DECLARE, AS相当于DECLARE。即便没有变量声明的部分,关 键字AS也必须保留。
- 执行部分:过程及SQL语句,程序的主要部分。必选。 BEGIN
- 执行异常部分:错误处理。可选。 EXCEPTION
- 结束

END; /

须知

禁止在PL/SQL块中使用连续的Tab,连续的Tab可能会造成在使用gsql工具带"r"参数执行PL/SQL块时出现异常。

# 分类

PL/SQL块可以分为以下几类:

- 匿名块:动态构造,只能执行一次。语法请参考图**[13-2](#page-460-0)**。
- 子程序:存储在数据库中的存储过程、函数和操作符及高级包等。当在数据库上 建立好后,可以在其他程序中调用它们。

# **13.5.2** 匿名块

匿名块(Anonymous Block)一般用于不频繁执行的脚本或不重复进行的活动。它们 在一个会话中执行,并不被存储。

# <span id="page-460-0"></span>语法

匿名块的语法参见图**13-2**。

图 **13-2** anonymous\_block::=

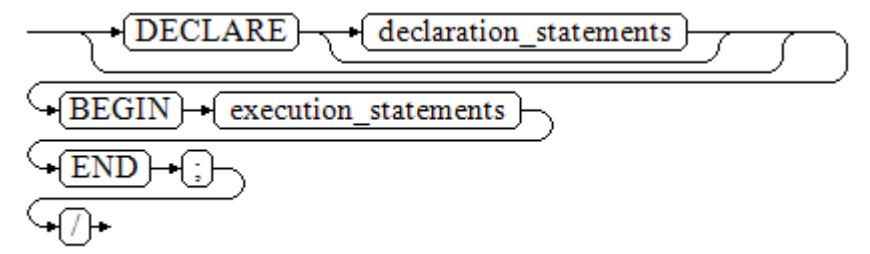

对以上语法图的解释如下:

**匿名块程序实施部分,以BEGIN语句开始,以END语句停顿,以一个分号结束。** 输入"/"按回车执行它。

```
须知
```
最后的结束符"/"必须独占一行,不能直接跟在END后面。

- 声明部分包括变量定义、类型、游标定义等。
- 最简单的匿名块不执行任何命令。但一定要在任意实施块里至少有一个语句,甚 至是一个NULL语句。

示例

下面列举了基本的匿名块程序:

```
--空语句块
BEGIN
   NULL; 
END;
/
--将信息打印到控制台:
BEGIN
   dbms_output.put_line('hello world!'); 
END; 
/
--将变量内容打印到控制台:
DECLARE 
   my_var VARCHAR2(30); 
BEGIN
   my_var :='world'; 
  dbms_output.put_line('hello'||my_var);
END; 
/
```
# **13.5.3** 子程序

存储在数据库中的存储过程、函数和操作符及高级包等。当在数据库上建立好后,可 以在其他程序中调用它们。

# **13.6** 基本语句

# **13.6.1** 定义变量

介绍PL/SQL中变量的声明,以及该变量在代码中的作用域。

# 变量声明

变量声明语法请参见图**13-3**。

图 13-3 declare\_variable::=

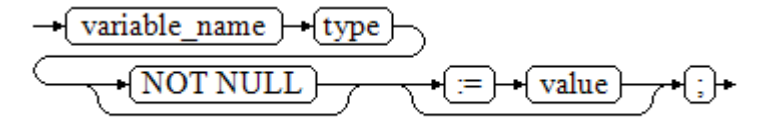

#### 对以上语法格式的解释如下:

- variable\_name,为变量名。
- type,为变量类型。
- value, 是该变量的初始值(如果不给定初始值, 则初始为NULL)。value也可以 是表达式。

#### 示例

```
DECLARE
   emp_id INTEGER := 7788; --定义变量并赋值
BEGIN
   emp_id := 5*7784; --变量赋值
END;
/
```
变量类型除了支持基本类型,还可是使用%TYPE和%ROWTYPE去声明一些与其他表字 段或表结构本身相关的变量。

# **%TYPE** 属性

%TYPE主要用于声明某个与其他变量类型(例如,表中某列的类型)相同的变量。假 如我们想定义一个my\_name变量,它的变量类型与employee的firstname类型相同, 我们可以通过如下定义:

my\_name employee.firstname%TYPE

这样定义可以带来两个好处, 首先, 我们不用预先知道employee 表的firstname类型 具体是什么。其次,即使之后firstname类型有了变化,我们也不需要再次修改 my\_name的类型。

# **%ROWTYPE** 属性

%ROWTYPE属性主要用于对一组数据的类型声明,用于存储表中的一行数据,或从游 标匹配的结果。假如,我们需要一组数据,该组数据的字段名称与字段类型都与 employee表相同。我们可以通过如下定义:

my\_employee employee%ROWTYPE

## 须知

多个CN的环境下,存储过程中无法声明临时表的%ROWTYPE及%TYPE属性。因为临 时表仅在当前session有效,在编译阶段其他CN无法看到当前CN的临时表。故多个CN 的环境下,会提示该临时表不存在。

# 变量作用域

变量的作用域表示变量在代码块中的可访问性和可用性。只有在它的作用域内,变量 才有效。

- 变量必须在declare部分声明,即必须建立BEGIN-END块。块结构也强制变量必须 先声明后使用,即变量在过程内有不同作用域、不同的生存期。
- 同一变量可以在不同的作用域内定义多次,内层的定义会覆盖外层的定义。
- 在外部块定义的变量,可以在嵌套块中使用。但外部块不能访问嵌套块中的变 量。

### 示例

```
DECLARE
   emp_id INTEGER :=7788; --定义变量并赋值
  outer_var INTEGER :=6688; --定义变量并赋值
BEGIN
   DECLARE 
     emp_id INTEGER :=7799; --定义变量并赋值
     inner_var INTEGER :=6688; --定义变量并赋值
   BEGIN
     dbms_output.put_line('inner emp_id ='||emp_id); --显示值为7799
     dbms_output.put_line('outer_var ='||outer_var); --引用外部块的变量
   END;
   dbms_output.put_line('outer emp_id ='||emp_id); --显示值为7788
END;
```
# **13.6.2** 赋值语句

/

# 语法

给变量赋值的语法请参见图**13-4**。

图 13-4 assignment\_value::=

 $\rightarrow$  {variable name  $\rightarrow$  { $\rightarrow$  { $\rightarrow$  {value  $\rightarrow$  { $\rightarrow$ 

对以上语法格式的解释如下:

- variable\_name,为变量名。
- value,可以是值或表达式。值value的类型需要和变量variable\_name的类型兼容 才能正确赋值。

# 示例

```
DECLARE
   emp_id INTEGER := 7788;--赋值
BEGIN
   emp_id := 5;--赋值
   emp_id := 5*7784;
END;
/
```
# **13.6.3** 调用语句

# 语法

调用一个语句的语法请参见图**13-5**。

图 **13-5** call\_clause::=

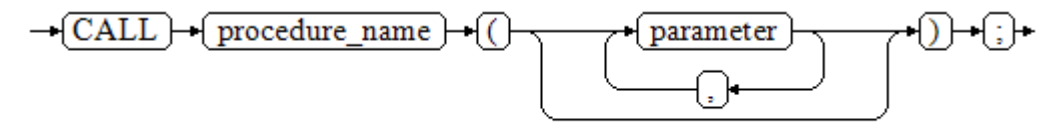

### 对以上语法格式的解释如下:

- procedure\_name,为存储过程名。
- parameter, 为存储过程的参数, 可以没有或者有多个参数。

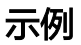

```
--创建存储过程proc_staffs
CREATE OR REPLACE PROCEDURE proc_staffs
(
section NUMBER(6),
salary_sum out NUMBER(8,2),
staffs_count out INTEGER
)
IS
BEGIN
SELECT sum(salary), count(*) INTO salary_sum, staffs_count FROM staffs where section_id = section;
END;
/
--创建存储过程proc_return.
CREATE OR REPLACE PROCEDURE proc_return
AS
v_num NUMBER(8,2);
v_sum INTEGER;
BEGIN
proc_staffs(30, v_sum, v_num); --调用语句
dbms_output.put_line(v_sum||'#'||v_num);
RETURN; --返回语句
END;
/
```
--调用存储过程proc\_return. CALL proc\_return();

--清除存储过程 DROP PROCEDURE proc\_staffs; DROP PROCEDURE proc\_return;

--创建函数func\_return. CREATE OR REPLACE FUNCTION func\_return returns void language plpgsql AS \$\$ **DECLARE** v\_num INTEGER  $:= 1$ ; **BEGIN** dbms\_output.put\_line(v\_num); RETURN; --返回语句 END \$\$;

-- 调用函数func\_return CALL func\_return(); 1

-- 清除函数 DROP FUNCTION func\_return;

# **13.7** 动态语句

# **13.7.1** 执行动态查询语句

介绍执行动态查询语句。GaussDB(DWS)提供两种方式:使用EXECUTE IMMEDIATE、OPEN FOR实现动态查询。前者通过动态执行SELECT语句,后者结合了 游标的使用。当需要将查询的结果保存在一个数据集用于提取时,可使用OPEN FOR 实现动态查询。

# **EXECUTE IMMEDIATE**

语法图请参见图**13-6**。

图 **13-6** EXECUTE IMMEDIATE dynamic\_select\_clause::=

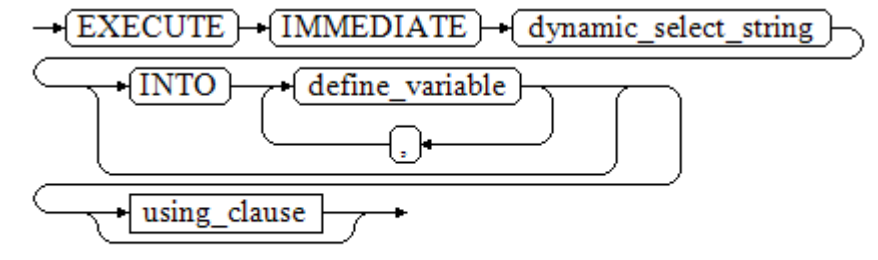

using\_clause子句的语法图参见图**[13-7](#page-465-0)**。

# <span id="page-465-0"></span>图 **13-7** using\_clause-1

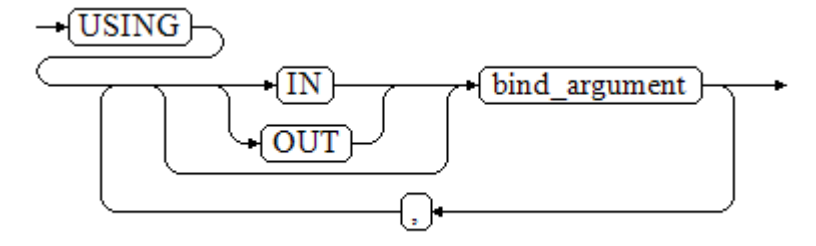

## 对以上语法格式的解释如下:

- define variable, 用于指定存放单行查询结果的变量。
- USING IN bind argument,用于指定存放传递给动态SQL值的变量,即在 dynamic\_select\_string中存在占位符时使用。
- USING OUT bind\_argument, 用于指定存放动态SQL返回值的变量。

## 须知

- 查询语句中,into和out不能同时存在;
- 占位符命名以":"开始,后面可跟数字、字符或字符串,与USING子句的 bind\_argument一一对应;
- bind\_argument只能是值、变量或表达式,不能是表名、列名、数据类型等数 据库对象,即不支持使用bind\_argument为动态SQL语句传递模式对象。如果 存储过程需要通过声明参数传递数据库对象来构造动态SQL语句(常见于执行 DDL语句时), 建议采用连接运算符"II"拼接dynamic\_select\_clause;
- 动态PL/SQL块允许出现重复的占位符,即相同占位符只能与USING子句的一个 bind\_argument按位置对应。

# 示例

```
--从动态语句检索值(INTO 子句):
DECLARE
 staff_count_VARCHAR2(20);
BEGIN
 EXECUTE IMMEDIATE 'select count(*) from staffs'
   INTO staff count;
 dbms_output.put_line(staff_count);
END;
/
--传递并检索值(INTO子句用在USING子句前):
CREATE OR REPLACE PROCEDURE dynamic_proc
AS
 stat\_id NUMBER(6) := 200;
 first_name VARCHAR2(20);<br>salary NUMBER(8,2);
           NUMBER(8,2);BEGIN
 EXECUTE IMMEDIATE 'select first_name, salary from staffs where staff_id = :1'
    INTO first_name, salary
    USING IN staff id:
 dbms_output.put_line(first_name || ' ' || salary);
END;
/
```
--调用存储过程 CALL dynamic\_proc();

--删除存储过程 DROP PROCEDURE dynamic\_proc;

# **OPEN FOR**

### 动态查询语句还可以使用OPEN FOR打开动态游标来执行。

语法参见图**13-8**。

图 **13-8** open\_for::=

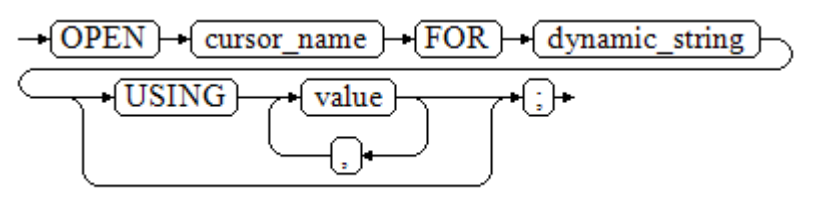

### 参数说明:

- cursor\_name:要打开的游标名。
- dynamic\_string: 动态查询语句。
- USING value: 在dynamic\_string中存在占位符时使用。

### 游标的使用请参考[游标。](#page-482-0)

# 示例

```
DECLARE
   name VARCHAR2(20);
  phone_number_VARCHAR2(20);
  salary NUMBER(8,2);
  sqlstr VARCHAR2(1024);
   TYPE app_ref_cur_type IS REF CURSOR; --定义游标类型
   my_cur app_ref_cur_type; --定义游标变量
BEGIN
  sqlstr := 'select first_name,phone_number,salary from staffs
     where section_id = :1';
   OPEN my_cur FOR sqlstr USING '30'; --打开游标, using是可选的
   FETCH my_cur INTO name, phone_number, salary; --获取数据
  WHILE my_cur%FOUND LOOP
      dbms_output.put_line(name||'#'||phone_number||'#'||salary);
     FETCH my_cur INTO name, phone_number, salary;
   END LOOP;
   CLOSE my_cur; --关闭游标
END;
/
```
# **13.7.2** 执行动态非查询语句

# 语法

语法请参见图**[13-9](#page-467-0)**。

<span id="page-467-0"></span>图 **13-9** noselect::=

$$
\underbrace{\overbrace{\text{EXECUTE}} \rightarrow \overbrace{\text{IMMEDIATE}} \rightarrow \overbrace{\text{dynamic\_noselect\_string}}}_{\text{using\_clause}}
$$

using\_clause子句的语法参见图**13-10**。

图 **13-10** using\_clause-2

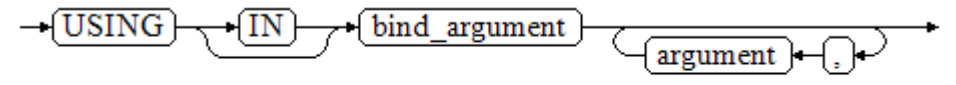

对以上语法格式的解释如下:

USING IN bind\_argument用于指定存放传递给动态SQL值的变量, 在 dynamic\_noselect\_string中存在占位符时使用,即动态SQL语句执行时, bind\_argument将替换相对应的占位符。要注意的是,bind\_argument只能是值、变 量或表达式,不能是表名、列名、数据类型等数据库对象。如果存储过程需要通过声 明参数传递数据库对象来构造动态SQL语句(常见于执行DDL语句时),建议采用连接 运算符"||"拼接dynamic\_select\_clause。另外,动态语句允许出现重复的占位符,相 同占位符只能与唯一一个bind\_argument按位置一一对应。

# 示例

```
--创建表
CREATE TABLE sections_t1
(
 section NUMBER(4)
  section_name VARCHAR2(30),
  manager_id NUMBER(6),
  place_id NUMBER(4) 
) 
DISTRIBUTE BY hash(manager_id);
--声明变量
DECLARE 
 section NUMBER(4) := 280;section_name VARCHAR2(30) := 'Info support';
 manager_id NUMBER(6) := 103;<br>place_id NUMBER(4) := 1400;NUMBER(4) := 1400; new_colname VARCHAR2(10) := 'sec_name';
BEGIN 
--执行查询
  EXECUTE IMMEDIATE 'insert into sections_t1 values(:1, :2, :3, :4)'
     USING section, section_name, manager_id,place_id; 
--执行查询(重复占位符)
   EXECUTE IMMEDIATE 'insert into sections_t1 values(:1, :2, :3, :1)' 
     USING section, section_name, manager_id; 
--执行ALTER语句(建议采用"II"拼接数据库对象构造DDL语句)
   EXECUTE IMMEDIATE 'alter table sections_t1 rename section_name to ' || new_colname;
END; 
/
--查询数据
SELECT * FROM sections_t1;
--删除表
DROP TABLE sections_t1;
```
# **13.7.3** 动态调用存储过程

动态调用存储过程必须使用匿名的语句块将存储过程或语句块包在里面,使用 EXECUTE IMMEDIATE…USING语句后面带IN、OUT来输入、输出参数。

# 语法

语法请参见图**13-11**。

图 **13-11** call\_procedure::=

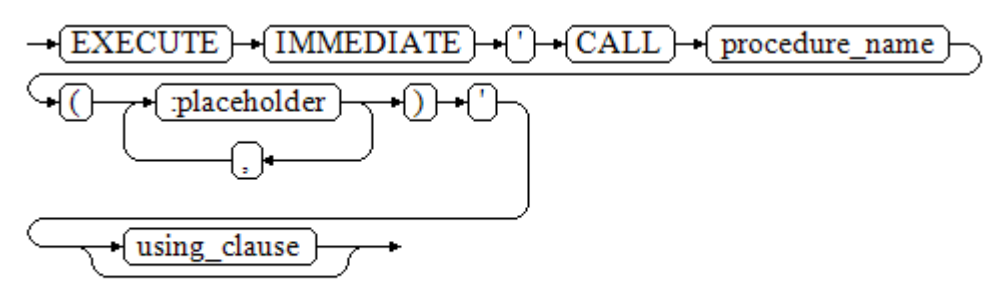

using\_clause子句的语法参见图**13-12**。

图 **13-12** using\_clause-3

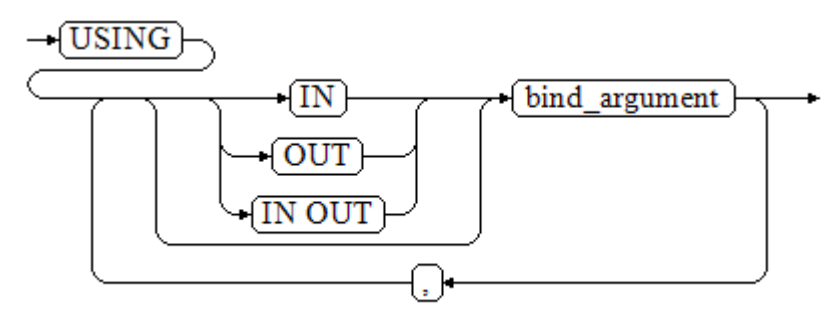

对以上语法格式的解释如下:

- CALL procedure\_name,调用存储过程。
- [:placeholder1,:placeholder2,…],存储过程参数占位符列表。占位符个数与 参数个数相同。
- USING [IN|OUT|IN OUT] bind\_argument, 用于指定存放传递给存储过程参数值 的变量。bind\_argument前的修饰符与对应参数的修饰符一致。

```
--创建存储过程proc_add。
CREATE OR REPLACE PROCEDURE proc_add
(
   param1 in INTEGER,
   param2 out INTEGER,
   param3 in INTEGER
)
```

```
AS
BEGIN
  param2:= param1 + param3;
END;
/
DECLARE
   input1 INTEGER:=1;
   input2 INTEGER:=2;
   statement VARCHAR2(200);
   param2 INTEGER;
BEGIN
   --声明调用语句
   statement := 'call proc_add(:col_1, :col_2, :col_3)';
   --执行语句
   EXECUTE IMMEDIATE statement
     USING IN input1, OUT param2, IN input2;
   dbms_output.put_line('result is: '||to_char(param2));
END;
/
--删除存储过程
```
#### DROP PROCEDURE proc\_add;

# **13.7.4** 动态调用匿名块

动态调用匿名块是指在动态语句中执行匿名块,使用EXECUTE IMMEDIATE…USING 语句后面带IN、OUT来输入、输出参数。

# 语法

语法请参见图**13-13**。

图 **13-13** call\_anonymous\_block::=

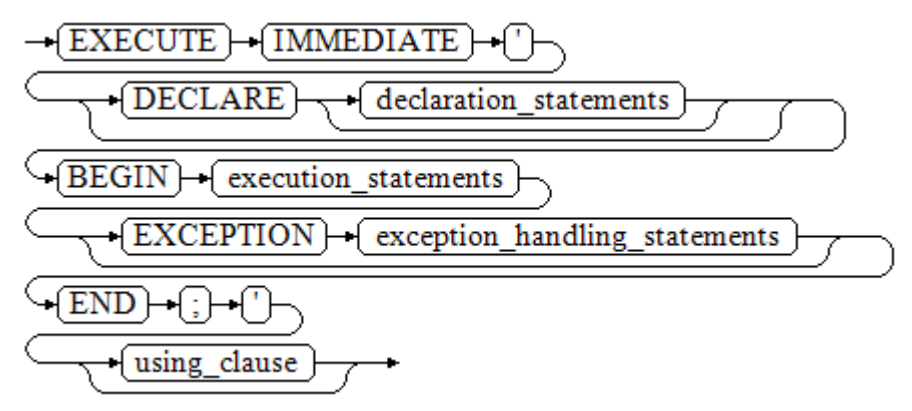

using\_clause子句的语法参见图**[13-14](#page-470-0)**。

## <span id="page-470-0"></span>图 13-14 using clause-4

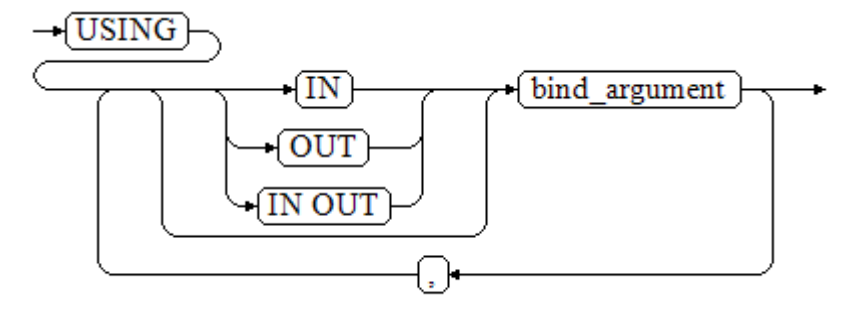

对以上语法格式的解释如下:

- **匿名块程序实施部分,以BEGIN语句开始,以END语句停顿,以一个分号结束。**
- USING [IN|OUT|IN OUT] bind\_argument, 用于指定存放传递给存储过程参数值 的变量。bind\_argument前的修饰符与对应参数的修饰符一致。
- 匿名块中间的输入输出参数使用占位符来指明,要求占位符个数与参数个数相 同,并且占位符所对应参数的顺序和USING中参数的顺序一致。
- 目前GaussDB(DWS)在动态语句调用匿名块时,EXCEPTION语句中暂不支持使用 占位符进行输入输出参数的传递。

# 示例

```
--创建存储过程dynamic_proc
CREATE OR REPLACE PROCEDURE dynamic_proc
AS
 stat\_id NUMBER(6) := 200;
 first_name VARCHAR2(20);
 salary NUMBER(8,2);
BEGIN
   --执行匿名块
  EXECUTE IMMEDIATE 'begin select first_name, salary into :first_name, :salary from staffs where
staff_id= :dno; end;'
    USING OUT first_name, OUT salary, IN staff_id;
 dbms_output.put_line(first_name|| ' ' || salary);
END;
/
--调用存储过程
CALL dynamic_proc();
```
--删除存储过程 DROP PROCEDURE dynamic\_proc;

# **13.8** 控制语句

# **13.8.1** 返回语句

GaussDB(DWS)提供两种方式返回数据: RETURN或RETURN NEXT及RETURN QUERY。其中,RETURN NEXT和RETURN QUERY只适用于函数,不适用存储过程。

# **13.8.1.1 RETURN**

# 语法

返回语句的语法请参见图**13-15**。

图 13-15 return\_clause::=

 $\rightarrow$  RETURN $\rightarrow$ 

对以上语法的解释如下:

用于将控制从存储过程或函数返回给调用者。

# 示例

请参见调用语句的**示例**。

# **13.8.1.2 RETURN NEXT** 及 **RETURN QUERY**

语法

创建函数时需要指定返回值SETOF datatype。

return\_next\_clause::=

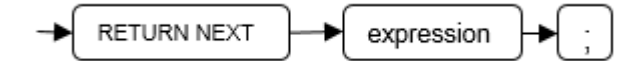

return\_query\_clause::=

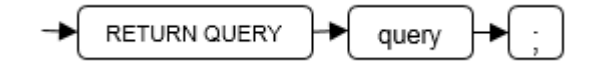

对以上语法的解释如下:

当需要函数返回一个集合时,使用RETURN NEXT或者RETURN QUERY向结果集追加 结果,然后继续执行函数的下一条语句。随着后续的RETURN NEXT或RETURN QUERY命令的执行,结果集中会有多个结果。函数执行完成后会一起返回所有结果。

RETURN NEXT可用于标量和符合数据类型。

RETURN QUERY有一种变体RETURN QUERY EXECUTE,后面还可以增加动态查询, 通过USING向查询插入参数。

# 示例

CREATE TABLE t1(a int); INSERT INTO t1 VALUES(1),(10);

--RETURN NEXT CREATE OR REPLACE FUNCTION fun\_for\_return\_next() RETURNS SETOF t1 AS \$\$ DECLARE r t1%ROWTYPE; BEGIN

```
 FOR r IN select * from t1
  LOOP
    RETURN NEXT r;
  END LOOP;
  RETURN;
END;
$$ LANGUAGE PLPGSQL;
call fun_for_return_next();
 a
---
 1
 10
(2 rows)
-- RETURN QUERY
CREATE OR REPLACE FUNCTION fun_for_return_query() RETURNS SETOF t1 AS $$
DECLARE
  r t1%ROWTYPE;
BEGIN
  RETURN QUERY select * from t1;
END;
$$
language plpgsql;
call fun_for_return_next();
 a
---
 1
 10
(2 rows)
```
# **13.8.2** 条件语句

条件语句的主要作用判断参数或者语句是否满足已给定的条件,根据判定结果执行相 应的操作。

GaussDB(DWS)有五种形式的IF:

● IF\_THEN

图 **13-16** IF\_THEN::=

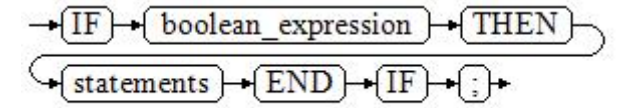

IF\_THEN语句是IF的最简单形式。如果条件为真, statements将被执行。否则, 将 忽略它们的结果使该IF\_THEN语句执行结束。

示例

```
IF v_user_id <> 0 THEN
   UPDATE users SET email = v_email WHERE user_id = v_user_id;
END IF;
```
IF\_THEN\_ELSE

图 13-17 IF THEN ELSE::=

$$
\xrightarrow{\text{IF}} \underbrace{\text{boolean\_expression}} \xrightarrow{\text{(THEN)}} \underbrace{\text{[THEN]}} \xrightarrow{\text{(starments)}} \underbrace{\text{[END]}} \xrightarrow{\text{[IF]}} \underbrace{\text{[F]}} \xrightarrow{\text{[}} \underbrace{\text{[F]}} \xrightarrow{\text{[F]}} \underbrace{\text{[F]}} \xrightarrow{\text{[F]}} \underbrace{\text{[F]}} \xrightarrow{\text
$$

IF\_THEN\_ELSE语句增加了ELSE的分支,可以声明在条件为假的时候执行的语句。

#### 示例

```
IF parentid IS NULL OR parentid = ''
THEN
   RETURN;
ELSE
  hp_true_filename(parentid);--表示调用存储过程
END IF;
```
● IF\_THEN\_ELSE IF

IF语句可以嵌套,嵌套方式如下:

```
IF sex = 'm' THEN
   pretty_sex := 'man';
ELSE
   IF sex = 'f' THEN
      pretty_sex := 'woman';
   END IF;
END IF;
```
这种形式实际上就是在一个IF语句的ELSE部分嵌套了另一个IF语句。因此需要 END IF语句给每个嵌套的IF,另外还需要一个END IF语句结束父IF-ELSE。如果有 多个选项,可使用下面的形式。

IF\_THEN\_ELSIF\_ELSE

图 **13-18** IF\_THEN\_ELSIF\_ELSE::=

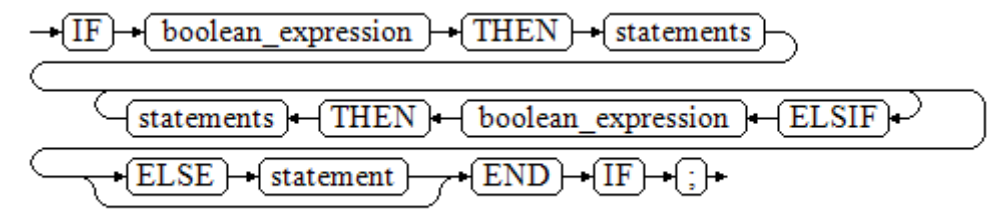

### 示例

```
IF number_tmp = 0 THEN
   result := 'zero';
ELSIF number_tmp > 0 THEN 
   result := 'positive';
ELSIF number_tmp < 0 THEN
   result := 'negative';
ELSE
   result := 'NULL';
END IF;
```
IF\_THEN\_ELSEIF\_ELSE

```
ELSEIF是ELSIF的别名。
```

```
综合示例
CREATE OR REPLACE PROCEDURE proc_control_structure(i in integer) 
AS
   BEGIN
     IF i > 0 THEN
         raise info 'i:% is greater than 0. ',i; 
      ELSIF i < 0 THEN
         raise info 'i:% is smaller than 0. ',i; 
      ELSE
         raise info 'i:% is equal to 0. ',i; 
      END IF;
      RETURN;
   END;
```

```
CALL proc_control_structure(3);
--删除存储过程
DROP PROCEDURE proc_control_structure;
```
**13.8.3** 循环语句

# 简单 **LOOP** 语句

语法图

/

图 13-19 loop::=

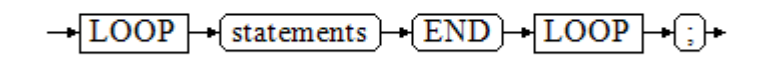

### 示例

CREATE OR REPLACE PROCEDURE proc\_loop(i in integer, count out integer) AS BEGIN count:=0; LOOP IF count > i THEN raise info 'count is %. ', count; EXIT; ELSE count:=count+1; END IF; END LOOP; END; / CALL proc\_loop(10,5);

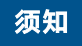

该循环必须要结合EXIT使用,否则将陷入死循环。

# **WHILE\_LOOP** 语句

语法图

图 **13-20** while\_loop::=

$$
\frac{\sqrt{\text{WHILE}} \cdot \text{condition} \cdot \text{LOOP}}{\sqrt{\text{statements}}}
$$
\n
$$
\frac{\sqrt{\text{statements}} \cdot \text{LOOP}}{\sqrt{\text{END}} \cdot \text{LOOP}} \cdot \text{G}
$$

只要条件表达式为真,WHILE语句就会不停的在一系列语句上进行循环,在每次进入 循环体的时候进行条件判断。

#### 示例

```
CREATE TABLE integertable(c1 integer) DISTRIBUTE BY hash(c1); 
CREATE OR REPLACE PROCEDURE proc_while_loop(maxval in integer) 
AS 
   DECLARE 
  i int :=1:
   BEGIN 
      WHILE i < maxval LOOP 
        INSERT INTO integertable VALUES(i); 
       i:=i+1;
      END LOOP; 
   END; 
/
--调用函数
```
CALL proc\_while\_loop(10);

--删除存储过程和表 DROP PROCEDURE proc\_while\_loop; DROP TABLE integertable;

# **FOR\_LOOP**(**integer** 变量)语句

### 语法图

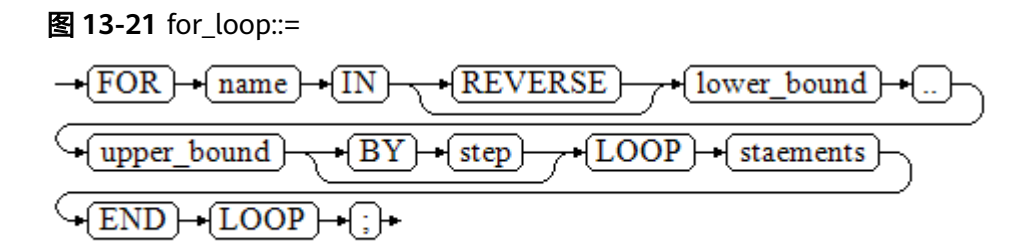

### 说明

- 变量name会自动定义为integer类型并且只在此循环里存在。变量name介于lower\_bound和 upper\_bound之间。
- 当使用REVERSE关键字时, lower\_bound必须大于等于upper\_bound, 否则循环体不会被执 行。

```
--从0到5进行循环
CREATE OR REPLACE PROCEDURE proc_for_loop()
AS
   BEGIN
   FOR I IN 0..5 LOOP
    DBMS_OUTPUT.PUT_LINE('It is '||to_char(I) || ' time;') ;
   END LOOP;
END;
/
--调用函数
CALL proc_for_loop();
--删除存储过程
DROP PROCEDURE proc_for_loop;
```
# **FOR\_LOOP** 查询语句

## 语法图

图 **13-22** for\_loop\_query::=

$$
\frac{\frac{+[FOR]+[target]+[IN]+[query]+[LOOP]}{+[statements]}}{\frac{+[END]+[LOOP]+[loop]}{+[loop]}+[loop]}}
$$

### 说明

变量target会自动定义,类型和query的查询结果的类型一致,并且只在此循环中有效。target 的取值就是query的查询结果。

#### 示例

```
--循环输出查询结果。
CREATE OR REPLACE PROCEDURE proc_for_loop_query()
AS 
   record VARCHAR2(50);
BEGIN 
   FOR record IN SELECT spcname FROM pg_tablespace LOOP 
   dbms_output.put_line(record); 
   END LOOP; 
END; 
/
```
--调用函数 CALL proc\_for\_loop\_query();

--删除存储过程 DROP PROCEDURE proc\_for\_loop\_query;

# **FORALL** 批量查询语句

## 语法图

图 **13-23** forall::=

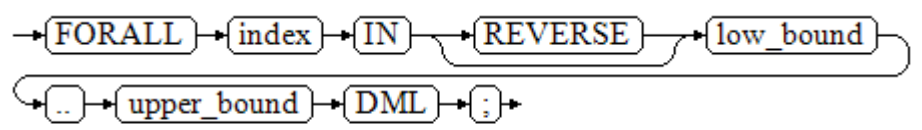

## 说明

变量index会自动定义为integer类型并且只在此循环里存在。index的取值介于low\_bound和 upper\_bound之间。

### 示例

CREATE TABLE hdfs\_t1 ( title NUMBER(6),

 did VARCHAR2(20), data\_peroid VARCHAR2(25), kind VARCHAR2(25), interval VARCHAR2(20), time DATE, isModified VARCHAR2(10) ) DISTRIBUTE BY hash(did); INSERT INTO hdfs\_t1 VALUES( 8, 'Donald', 'OConnell', 'DOCONNEL', '650.507.9833', to\_date('21-06-1999', 'dd-mm-yyyy'), 'SH\_CLERK' ); CREATE OR REPLACE PROCEDURE proc\_forall() AS BEGIN FORALL i IN 100..120 insert into hdfs\_t1(title) values(i); END; / --调用函数 CALL proc\_forall(); --查询存储过程调用结果 SELECT \* FROM hdfs\_t1 WHERE title BETWEEN 100 AND 120; --删除存储过程和表 DROP PROCEDURE proc\_forall;

# **13.8.4** 分支语句

语法

分支语句的语法请参见图**13-24**。

图 **13-24** case\_when::=

DROP TABLE hdfs\_t1;

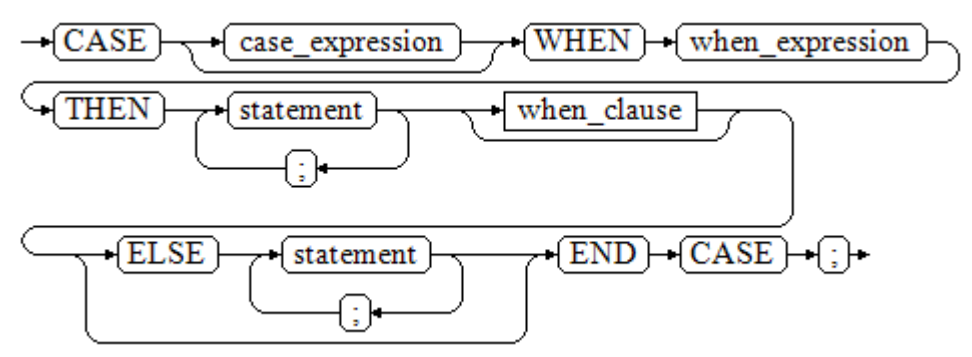

when\_clause子句的语法图参见图**13-25**。

## 图 13-25 when clause::=

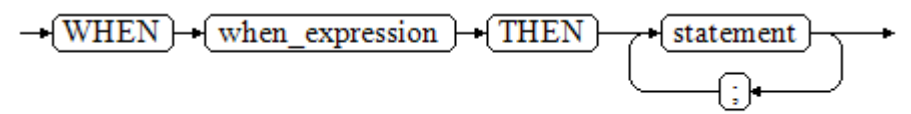

参数说明:

- case\_expression:变量或表达式。
- when\_expression:常量或者条件表达式。
- statement: 执行语句。

# 示例

CREATE OR REPLACE PROCEDURE proc\_case\_branch(pi\_result in integer, pi\_return out integer) AS BEGIN CASE pi\_result WHEN 1 THEN pi\_return := 111; WHEN 2 THEN

```
pi_return := 222;
       WHEN 3 THEN
           pi_return := 333; 
       WHEN 6 THEN
           pi_return := 444; 
       WHEN 7 THEN
           pi_return := 555; 
       WHEN 8 THEN
           pi_return := 666; 
       WHEN 9 THEN
           pi_return := 777; 
        WHEN 10 THEN 
           pi_return := 888; 
        ELSE 
 pi_return := 999; 
 END CASE; 
      raise info 'pi_return : %',pi_return ; 
END;
```
CALL proc\_case\_branch(3,0);

--删除存储过程 DROP PROCEDURE proc\_case\_branch;

# **13.8.5** 空语句

/

在PL/SQL程序中,可以用NULL语句来说明"不用做任何事情",相当于一个占位 符,可以使某些语句变得有意义,提高程序的可读性。

# 语法

空语句的用法如下:

```
DECLARE
   …
BEGIN
 …
   IF v_num IS NULL THEN
     NULL; -- 不需要处理任何数据。
   END IF;
END;
/
```
# **13.8.6** 错误捕获语句

缺省时,当PL/SQL函数执行过程中发生错误时退出函数执行,并且周围的事务也会回 滚。可以用一个带有EXCEPTION子句的BEGIN块捕获错误并且从中恢复。其语法是正 常的BEGIN块语法的一个扩展:

```
[<<|abeb>]<sub>2</sub>[DECLARE
   declarations]
BEGIN
   statements
EXCEPTION
  WHEN condition [OR condition ...] THEN
      handler_statements
  [WHEN condition [OR condition ...] THEN
      handler_statements
    ...]
END;
```
如果没有发生错误,这种形式的块只是简单地执行所有语句,然后转到END之后的下 一个语句。但是如果在执行的语句内部发生了一个错误,则这个语句将会回滚,然后 转到EXCEPTION列表。寻找匹配错误的第一个条件。若找到匹配,则执行对应的 handler\_statements,然后转到END之后的下一个语句。如果没有找到匹配,则会向 事务的外层报告错误,和没有EXCEPTION子句一样。

也就是说该错误可以被一个包围块用EXCEPTION捕获,如果没有包围块,则进行退出 函数处理。

condition的名字可以是《数据仓库服务错误码参考》中的SQL标准错误码编号说明的 任意值。特殊的条件名OTHERS匹配除了QUERY\_CANCELED之外的所有错误类型。

如果在选中的handler\_statements里发生了新错误,则不能被这个EXCEPTION子句捕 获,而是向事务的外层报告错误。一个外层的EXCEPTION子句可以捕获它。

如果一个错误被EXCEPTION捕获,PL/SQL函数的局部变量保持错误发生时的原值,但 是所有该块中想写入数据库中的状态都回滚。

示例:

CREATE TABLE mytab(id INT,firstname VARCHAR(20),lastname VARCHAR(20)) DISTRIBUTE BY hash(id);

INSERT INTO mytab(firstname, lastname) VALUES('Tom', 'Jones');

```
CREATE FUNCTION fun_exp() RETURNS INT
AS $$
DECLARE
  x \text{ INT} := 0 y INT;
BEGIN
  UPDATE mytab SET firstname = 'Joe' WHERE lastname = 'Jones';
  x := x + 1;
  y := x / 0:
EXCEPTION
   WHEN division_by_zero THEN
      RAISE NOTICE 'caught division_by_zero';
      RETURN x;
END;$$
LANGUAGE plpgsql;
call fun_exp();
NOTICE: caught division_by_zero
 fun_exp 
---------
     1
(1 row)
select * from mytab;
id | firstname | lastname
----+-----------+----------
  | Tom | Jones
```

```
(1 row)
```
DROP FUNCTION fun\_exp(); DROP TABLE mytab;

当控制到达给y赋值的地方时, 会有一个division by zero错误失败。这个错误将被 EXCEPTION子句捕获。而在RETURN语句里返回的数值将是x的增量值。

#### 说明

进入和退出一个包含EXCEPTION子句的块要比不包含的块开销大的多。因此,不必要的时候不 要使用EXCEPTION。

在下列场景中,无法捕获处理异常,整个存储过程回滚:节点故障、网络故障引起的存储过程参 与节点线程退出以及COPY FROM操作中源数据与目标表的表结构不一致造成的异常。

#### 示例: UPDATE/INSERT异常

这个例子根据使用异常处理器执行恰当的UPDATE或INSERT 。

CREATE TABLE db (a INT, b TEXT);

CREATE FUNCTION merge\_db(key INT, data TEXT) RETURNS VOID AS

\$\$ BEGIN

 $\overline{L}$ 

```
--第一次尝试更新key
    UPDATE db SET b = data WHERE a = key;
     IF found THEN
       RETURN;
     END IF;
--不存在,所以尝试插入key,如果其他人同时插入相同的key,我们可能得到唯一key失败。
     BEGIN
       INSERT INTO db(a,b) VALUES (key, data);
       RETURN;
    EXCEPTION WHEN unique violation THEN
     --什么也不做,并且循环尝试再次更新。
     END;
   END LOOP;
END;
$$
LANGUAGE plpgsql;
SELECT merge_db(1, 'david');
SELECT merge_db(1, 'dennis');
```
--删除FUNCTION和TABLE DROP FUNCTION merge\_db; DROP TABLE db;

# **13.8.7 GOTO** 语句

GOTO语句可以实现从GOTO位置到目标语句的无条件跳转。GOTO语句会改变原本的 执行逻辑,因此应该慎重使用,或者也可以使用EXCEPTION处理特殊场景。当执行 GOTO语句时,目标Label必须是唯一的。

# 语法

label declaration ::=

goto statement ::=

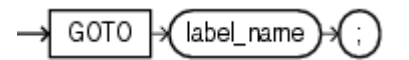

# 示例

```
CREATE OR REPLACE PROCEDURE GOTO_test()
AS 
DECLARE
   v1 int;
BEGIN
  v1 := 0; LOOP
     EXIT WHEN v1 > 100;
         v1 := v1 + 2:
          if v1 > 25 THEN
                GOTO pos1;
           END IF;
      END LOOP;
<pos1>>
v1 := v1 + 10;
raise info 'v1 is %. ', v1;
END;
/
call GOTO_test();
DROP PROCEDURE GOTO_test();
```
# 限制场景

## GOTO使用有以下限制场景

● 不支持有多个相同的GOTO labels目标场景,无论是否在同一个block中。 BEGIN GOTO pos1;  $<$ pos1>> SELECT \* FROM ...  $<$ pos1>> UPDATE t1 SET ... END; ● 不支持GOTO跳转到IF语句,CASE语句,LOOP语句中。 BEGIN GOTO pos1; IF valid THEN <<pos1>> SELECT \* FROM ... END IF; END; ● 不支持GOTO语句从一个IF子句跳转到另一个IF子句,或从一个CASE语句的 WHEN子句跳转到另一个WHEN子句。 BEGIN IF valid THEN GOTO pos1;

```
SELECT * FROM ...
  ELSE
  <pos1>>
 UPDATE t1 SET ...
  END IF;
 END;
```
● 不支持从外部块跳转到内部的BEGIN-END块。

```
BEGIN
  GOTO pos1; 
  BEGIN
   <<pos1>>
  UPDATE t1 SET ...
  END;
 END;
```
不支持从异常处理部分跳转到当前的BEGIN-END块。但可以跳转到上层BEGIN-END块。

```
BEGIN
 <pos1> UPDATE t1 SET ...
  EXCEPTION
   WHEN condition THEN
     GOTO pos1;
 END;
● 如果从GOTO到一个不包含执行语句的位置,需要添加NULL语句。
DECLARE
  done BOOLEAN;
BEGIN
  FOR i IN 1..50 LOOP
    IF done THEN
    GOTO end loop:
    END IF;
    <<end_loop>> -- not allowed unless an executable statement follows
    NULL; -- add NULL statement to avoid error
  END LOOP; -- raises an error without the previous NULL
END;
/
```
# **13.9** 其他语句

# **13.9.1** 锁操作

GaussDB(DWS)提供了多种锁模式用于控制对表中数据的并发访问。这些模式可以用 在MVCC(多版本并发控制)无法给出期望行为的场合。同样,大多数 GaussDB(DWS)命令自动施加恰当的锁,以保证被引用的表在命令的执行过程中不会 以一种不兼容的方式被删除或者修改。比如,在存在其他并发操作的时候,ALTER TABLE是不能在同一个表上执行的。

# **13.9.2** 游标操作

GaussDB(DWS)中游标(cursor)是系统为用户开设的一个数据缓冲区,存放着SQL语 句的执行结果。每个游标区都有一个名字。用户可以用SQL语句逐一从游标中获取记 录,并赋给主变量,交由主语言进一步处理。

游标的操作主要有游标的定义、打开、获取和关闭。

完整的游标操作示例可参考<mark>显式游标</mark>。

# **13.10** 游标

# **13.10.1** 游标概述

为了处理SQL语句,存储过程进程分配一段内存区域来保存上下文联系。游标是指向 上下文区域的句柄或指针。借助游标,存储过程可以控制上下文区域的变化。

### 须知

当游标作为存储过程的返回值时,如果使用JDBC调用该存储过程,返回的游标将不可 用。

<span id="page-483-0"></span>游标的使用分为显式游标和隐式游标。对于不同的SQL语句,游标的使用情况不同, 详细信息请参见表**13-2**。

### 表 **13-2** 游标使用情况

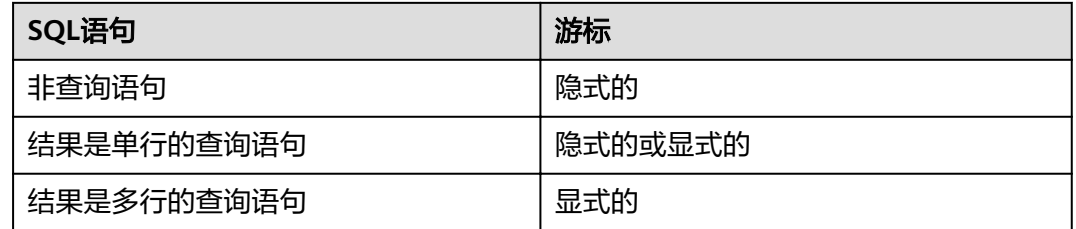

# **13.10.2** 显式游标

显式游标主要用于对查询语句的处理,尤其是在查询结果为多条记录的情况下。

## 处理步骤

显式游标处理需六个PL/SQL步骤:

步骤**1** 定义静态游标:就是定义一个游标名,以及与其相对应的SELECT语句。 定义静态游标的语法图,请参见图**13-26**。

## 图 13-26 static cursor define::=

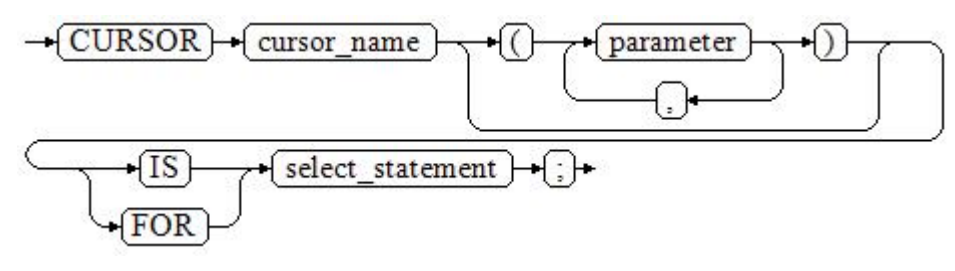

参数说明:

- cursor\_name:定义的游标名。
- parameter: 游标参数, 只能为输入参数, 其格式为: .<br>parameter\_name datatype
- select\_statement: 查询语句。

### 说明

根据执行计划的不同,系统会自动判断该游标是否可以用于以倒序的方式检索数据行。

定义动态游标:指ref游标,可以通过一组静态的SQL语句动态的打开游标。首先定义 ref游标类型,然后定义该游标类型的游标变量,在打开游标时通过OPEN FOR动态绑 定SELECT语句。

定义动态游标的语法图,请参见图**[13-27](#page-484-0)**和图**[13-28](#page-484-0)**。

<span id="page-484-0"></span>图 13-27 cursor typename::=

 $-\{$  TYPE  $\}$  decl typename  $\}$  $-[IS] \rightarrow [REF] \rightarrow [CURSOR] \rightarrow$ 

GaussDB(DWS)支持sys\_refcursor动态游标类型,函数或存储过程可以通过 sys\_refcursor参数传入或传出游标结果集合,函数也可以通过返回sys\_refcursor来返回 游标结果集合。

图 13-28 dynamic\_cursor\_define::=

 $\rightarrow$  cursor name  $\rightarrow$  decl typename  $\rightarrow$ 

步骤**2** 打开静态游标:就是执行游标所对应的SELECT语句,将其查询结果放入工作区,并且 指针指向工作区的首部,标识游标结果集合。如果游标查询语句中带有FOR UPDATE 选项,OPEN语句还将锁定数据库表中游标结果集合对应的数据行。

打开静态游标的语法图,请参见图**13-29**。

图 13-29 open static cursor::=

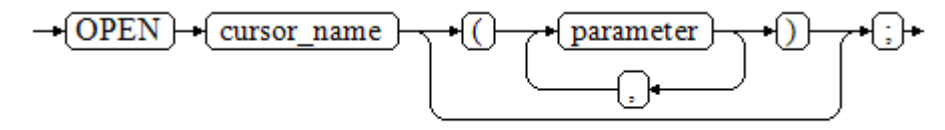

打开动态游标:可以通过OPEN FOR语句打开动态游标,动态绑定SOL语句。 打开动态游标的语法图,请参见图**13-30**。

图 **13-30** open\_dynamic\_cursor::=

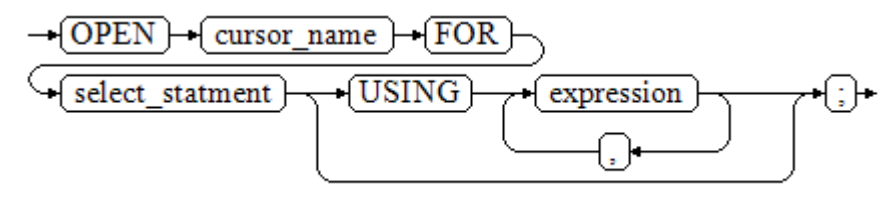

PL/SQL程序不能用OPEN语句重复打开一个游标。

**步骤3** 提取游标数据: 检索结果集合中的数据行, 放入指定的输出变量中。 提取游标数据的语法图,请参见图**[13-31](#page-485-0)**。

<span id="page-485-0"></span>图 13-31 fetch\_cursor::=

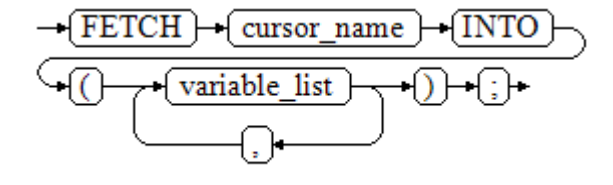

步骤**4** 对该记录进行处理。

步骤5 继续处理,直到活动集合中没有记录。

步骤**6** 关闭游标:当提取和处理完游标结果集合数据后,应及时关闭游标,以释放该游标所 占用的系统资源,并使该游标的工作区变成无效,不能再使用FETCH语句获取其中数 据。关闭后的游标可以使用OPEN语句重新打开。

关闭游标的语法图,请参见图**13-32**。

图 13-32 close\_cursor::=

 $\rightarrow$  CLOSE  $\rightarrow$  cursor name

#### **----**结束

## 属性

游标的属性用于控制程序流程或者了解程序的状态。当运行DML语句时,PL/SQL打开 一个内建游标并处理结果,游标是维护查询结果的内存中的一个区域,游标在运行 DML语句时打开,完成后关闭。显式游标的属性为:

- %FOUND布尔型属性:当最近一次读记录时成功返回,则值为TRUE。
- %NOTFOUND布尔型属性:与%FOUND相反。
- %ISOPEN布尔型属性:当游标已打开时返回TRUE。
- %ROWCOUNT数值型属性: 返回已从游标中读取的记录数。

```
--游标参数的传递方法。
CREATE OR REPLACE PROCEDURE cursor_proc1()
AS 
DECLARE
   DEPT_NAME VARCHAR(100);
   DEPT_LOC NUMBER(4);
   --定义游标
   CURSOR C1 IS 
     SELECT section_name, place_id FROM sections WHERE section_id <= 50;
   CURSOR C2(sect_id INTEGER) IS
    SELECT section_name, place_id FROM sections WHERE section id \leq sect id;
   TYPE CURSOR_TYPE IS REF CURSOR;
   C3 CURSOR_TYPE;
   SQL_STR VARCHAR(100);
BEGIN
   OPEN C1;--打开游标
   LOOP
      --通过游标取值
     FETCH C1 INTO DEPT_NAME, DEPT_LOC;
     EXIT WHEN C1%NOTFOUND;
```

```
 DBMS_OUTPUT.PUT_LINE(DEPT_NAME||'---'||DEPT_LOC);
   END LOOP;
   CLOSE C1;--关闭游标
   OPEN C2(10);
   LOOP
     FETCH C2 INTO DEPT_NAME, DEPT_LOC;
     EXIT WHEN C2%NOTFOUND;
     DBMS_OUTPUT.PUT_LINE(DEPT_NAME||'---'||DEPT_LOC);
   END LOOP;
   CLOSE C2;
  SQL_STR := 'SELECT section_name, place_id FROM sections WHERE section id \leq :DEPT_NO;';
   OPEN C3 FOR SQL_STR USING 50;
   LOOP
    FETCH C3 INTO DEPT_NAME, DEPT_LOC;
     EXIT WHEN C3%NOTFOUND;
     DBMS_OUTPUT.PUT_LINE(DEPT_NAME||'---'||DEPT_LOC);
   END LOOP;
   CLOSE C3;
END;
/
CALL cursor_proc1();
DROP PROCEDURE cursor_proc1;
--给工资低于3000的员工增加工资500。
CREATE TABLE staffs_t1 AS TABLE staffs;
CREATE OR REPLACE PROCEDURE cursor_proc2()
\DeltaDECLARE
  V_EMPNO NUMBER(6);
  V_SAL NUMBER(8,2);
 CURSOR C IS SELECT staff_id, salary FROM staffs_t1;
BEGIN
  OPEN C;
  LOOP
    FETCH C INTO V_EMPNO, V_SAL;
    EXIT WHEN C%NOTFOUND; 
    IF V_SAL<=3000 THEN
       UPDATE staffs_t1 SET salary =salary + 500 WHERE staff_id = V_EMPNO;
    END IF;
  END LOOP;
  CLOSE C;
END; 
/
CALL cursor_proc2();
--删除存储过程
DROP PROCEDURE cursor_proc2;
DROP TABLE staffs_t1;
--SYS_REFCURSOR类型做为函数参数
CREATE OR REPLACE PROCEDURE proc_sys_ref(O OUT SYS_REFCURSOR)
IS 
C1 SYS_REFCURSOR; 
BEGIN 
OPEN C1 FOR SELECT section_ID FROM sections ORDER BY section_ID; 
O := C1;END; 
/
DECLARE 
C1 SYS_REFCURSOR; 
TEMP NUMBER(4); 
BEGIN 
proc_sys_ref(C1); 
LOOP
```
 FETCH C1 INTO TEMP; DBMS\_OUTPUT.PUT\_LINE(C1%ROWCOUNT); EXIT WHEN C1%NOTFOUND; END LOOP; END; /

--删除存储过程 DROP PROCEDURE proc\_sys\_ref;

# **13.10.3** 隐式游标

对于非查询语句,如修改、删除操作,则由系统自动地为这些操作设置游标并创建其 工作区,这些由系统隐含创建的游标称为隐式游标,隐式游标的名字为SQL,这是由 系统定义的。

# 简介

对于隐式游标的操作,如定义、打开、取值及关闭操作,都由系统自动地完成,无需 用户进行处理。用户只能通过隐式游标的相关属性,来完成相应的操作。在隐式游标 的工作区中,所存放的数据是最新处理的一条SQL语句所包含的数据,与用户自定义 的显式游标无关。

## 格式调用为: SQL%

### 说明

INSERT, UPDATE, DROP, SELECT语句中不必明确定义游标。

# 属性

隐式游标属性为:

- SQL%FOUND布尔型属性:当最近一次读记录时成功返回,则值为TRUE。
- SQL%NOTFOUND布尔型属性:与%FOUND相反。
- SQL%ROWCOUNT数值型属性: 返回已从游标中读取得记录数。
- SQL%ISOPEN布尔型属性: 取值总是FALSE。SQL语句执行完毕立即关闭隐式游 标。

```
--删除EMP表中某部门的所有员工,如果该部门中已没有员工,则在DEPT表中删除该部门。
CREATE TABLE staffs_t1 AS TABLE staffs;
CREATE TABLE sections t1 AS TABLE sections;
CREATE OR REPLACE PROCEDURE proc_cursor3() 
AS 
   DECLARE
   V_DEPTNO NUMBER(4) := 100;
  BEGIN
    DELETE FROM staffs WHERE section ID = V DEPTNO:
     --根据游标状态做进一步处理
     IF SQL%NOTFOUND THEN
     DELETE FROM sections_t1 WHERE section_ID = V_DEPTNO;
     END IF;
   END;
/
CALL proc_cursor3();
```
--删除存储过程和临时表 DROP PROCEDURE proc\_cursor3; DROP TABLE staffs t1; DROP TABLE sections\_t1;

# **13.10.4** 游标循环

游标在WHILE语句、LOOP语句中的使用称为游标循环,一般这种循环都需要使用 OPEN、FETCH和CLOSE语句。下面要介绍的一种循环不需要这些操作,可以简化游标 循环的操作,这种循环方式适用于静态游标的循环,不用执行静态游标的四个步骤。

# 语法

FOR AS循环的语法请参见图**13-33**。

图 13-33 FOR AS loop::=

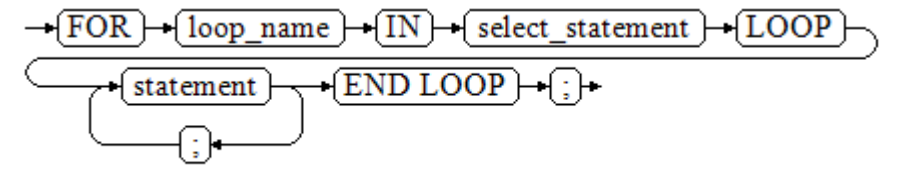

# 注意事项

- 不能在该循环语句中对查询的表进行更新操作。
- 变量loop\_name会自动定义且只在此循环中有效, 类型和select\_statement的查询 结果类型一致。loop\_name的取值就是select\_statement的查询结果。
- 游标的属性中%FOUND、%NOTFOUND、%ROWCOUNT在GaussDB(DWS)数据 库中都是访问同一个内部变量,事务和匿名块不支持多个游标同时访问。

```
BEGIN
FOR ROW TRANS IN
    SELECT first_name FROM staffs
   LOOP 
    DBMS_OUTPUT.PUT_LINE (ROW_TRANS.first_name);
   END LOOP;
END;
/
--创建表
CREATE TABLE integerTable1( A INTEGER) DISTRIBUTE BY hash(A);
CREATE TABLE integerTable2( B INTEGER) DISTRIBUTE BY hash(B);
INSERT INTO integerTable2 VALUES(2);
--多游标共享游标属性的标量
DECLARE
  CURSOR C1 IS SELECT A FROM integerTable1;--声明游标
  CURSOR C2 IS SELECT B FROM integerTable2;
 PI_A INTEGER;
 PI_B INTEGER;
BEGIN
  OPEN C1;--打开游标
  OPEN C2;
 FETCH C1 INTO PI A; ---- C1%FOUND 和 C2%FOUND 值为 FALSE
  FETCH C2 INTO PI_B; ---- C1%FOUND 和 C2%FOUND 的值都为 TRUE
  --判断游标状态
```

```
 IF C1%FOUND THEN
    IF C2%FOUND THEN
      DBMS_OUTPUT.PUT_LINE('Dual cursor share paremeter.');
    END IF;
  END IF;
  CLOSE C1;--关闭游标
  CLOSE C2;
END;
/
--删除临时表
DROP TABLE integerTable1;
DROP TABLE integerTable2;
```
# **13.11** 高级包

# **13.11.1 DBMS\_LOB**

# 接口介绍

高级功能包DBMS\_LOB支持的所有接口请参见表**13-3**。

## 表 **13-3** DBMS\_LOB

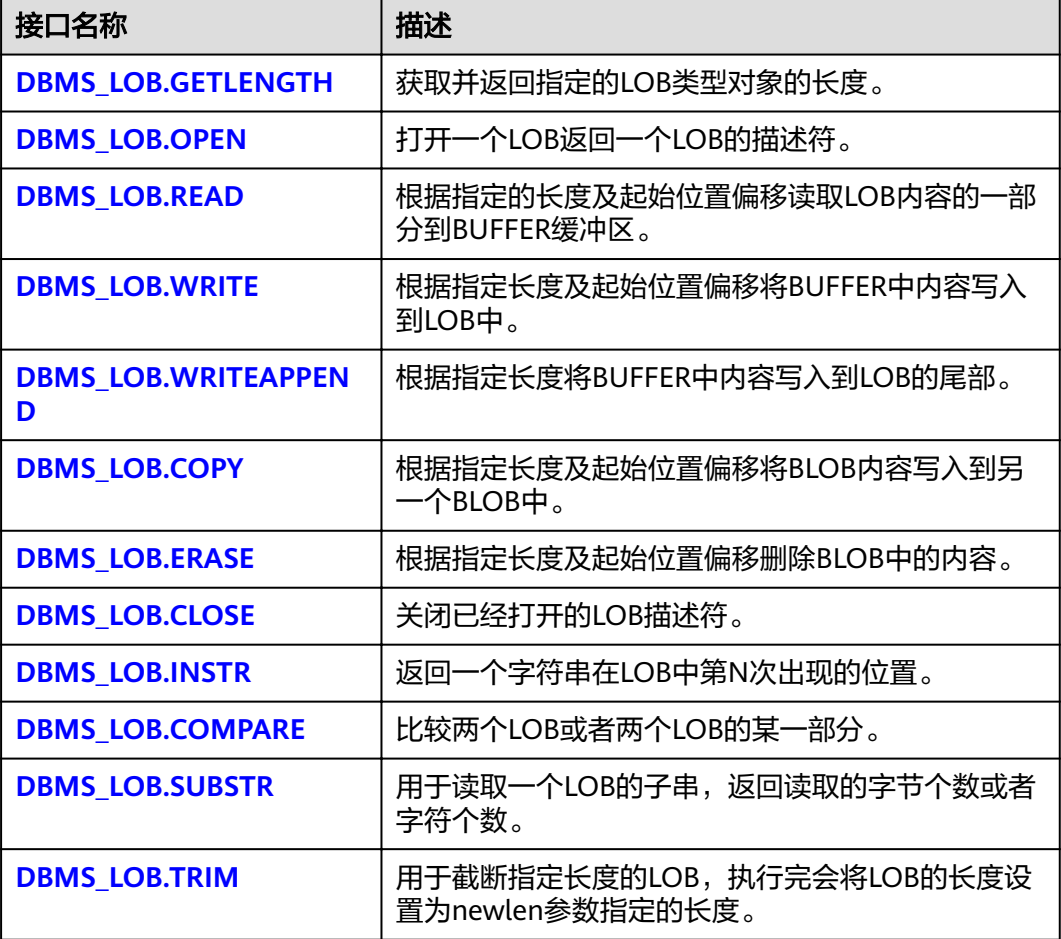

<span id="page-490-0"></span>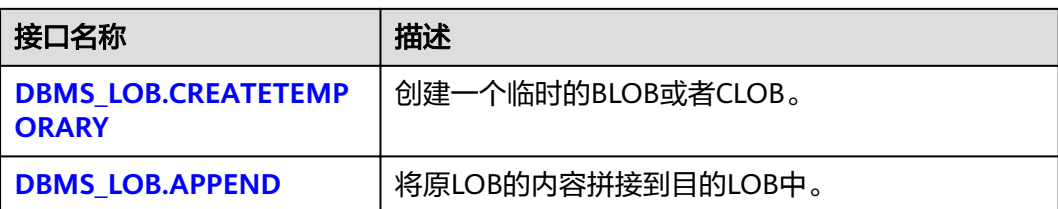

#### DBMS\_LOB.GETLENGTH

存储过程GETLENGTH获取并返回指定的LOB类型对象的长度。

DBMS\_LOB.GETLENGTH函数原型为:

DBMS\_LOB.GETLENGTH ( lob\_loc IN BLOB) RETURN INTEGER;

DBMS\_LOB.GETLENGTH ( lob loc IN CLOB) RETURN INTEGER;

#### 表 **13-4** DBMS\_LOB.GETLENGTH 接口参数说明

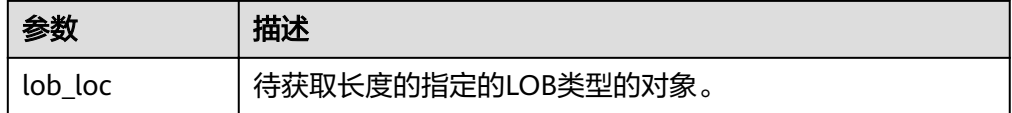

DBMS\_LOB.OPEN

存储过程打开一个LOB,并返回一个LOB描述符,该过程无实际意义,仅用于兼 容。

DBMS\_LOB.OPEN函数原型为:

DBMS\_LOB.LOB ( lob\_loc INOUT BLOB, open\_mode IN BINARY\_INTEGER);

DBMS\_LOB.LOB ( lob loc INOUT CLOB, open\_mode IN BINARY\_INTEGER);

#### 表 **13-5** DBMS\_LOB.OPEN 接口参数说明

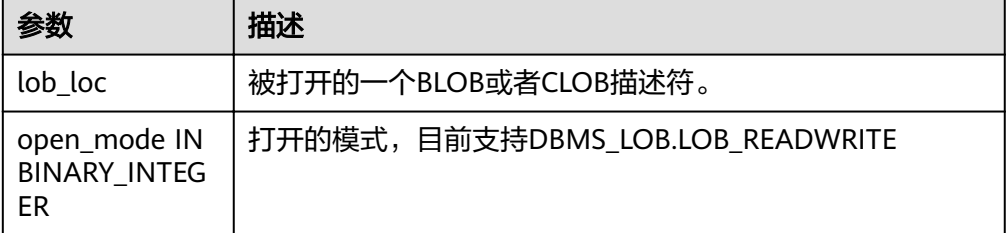

DBMS\_LOB.READ

存储过程READ根据指定长度及起始位置偏移读取LOB内容的一部分到BUFFER缓 冲区。

DBMS\_LOB.READ函数原型为:

DBMS\_LOB.READ ( lob\_loc IN BLOB,

<span id="page-491-0"></span>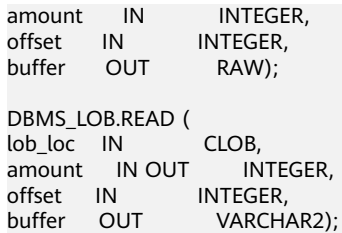

## 表 **13-6** DBMS\_LOB.READ 接口参数说明

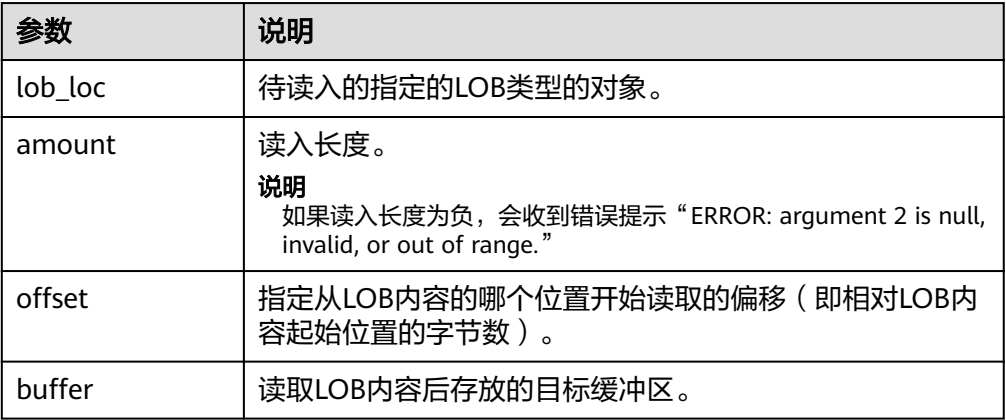

## ● DBMS\_LOB.WRITE

### 存储过程WRITE根据指定长度及起始位置偏移将BUFFER中内容写入到LOB变量 中。

### DBMS\_LOB.WRITE函数原型为:

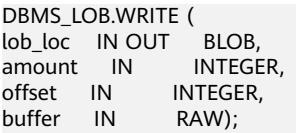

DBMS\_LOB.WRITE ( lob\_loc IN OUT CLOB, amount IN INTEGER, offset IN INTEGER, buffer IN VARCHAR2);

## 表 13-7 DBMS LOB.WRITE 接口参数说明

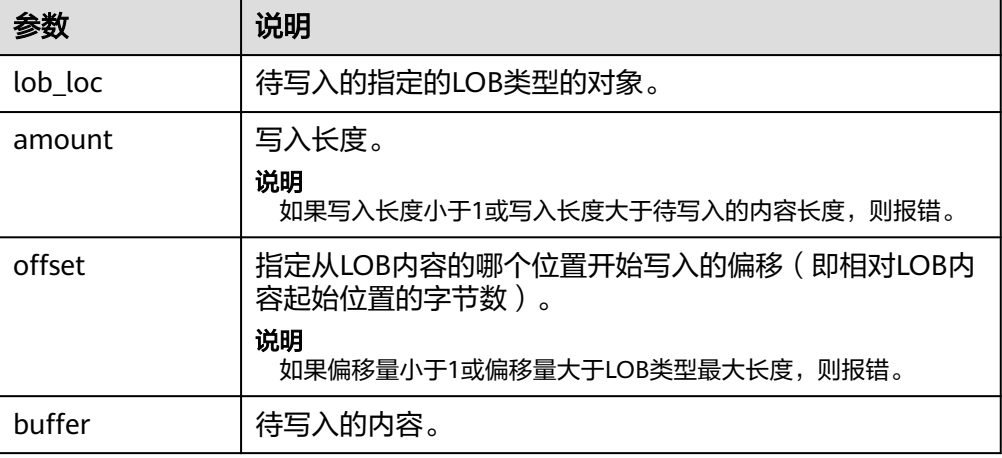

#### <span id="page-492-0"></span>● DBMS\_LOB.WRITEAPPEND

# 存储过程WRITEAPPEND根据指定长度将BUFFER中内容写入到LOB的尾部。

### DBMS\_LOB.WRITEAPPEND函数原型为:

DBMS\_LOB.WRITEAPPEND ( lob\_loc IN OUT BLOB, amount IN INTEGER, buffer IN RAW);

DBMS\_LOB.WRITEAPPEND ( lob\_loc IN OUT CLOB, amount IN INTEGER, buffer IN VARCHAR2);

### 表 **13-8** DBMS\_LOB.WRITEAPPEND 接口参数说明

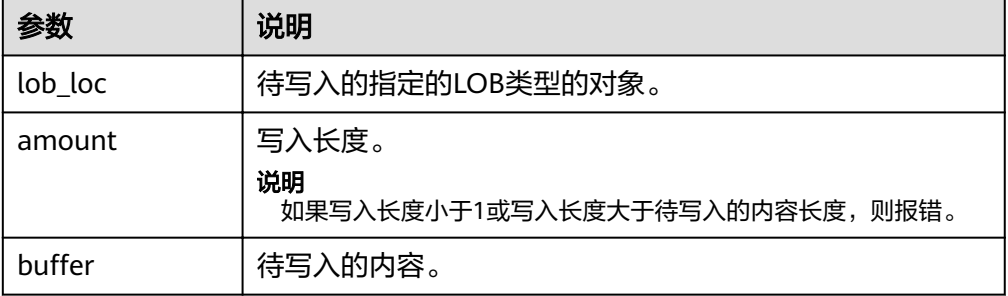

### DBMS\_LOB.COPY

存储过程COPY根据指定长度及起始位置偏移将BLOB内容拷贝到另一个BLOB中。 DBMS\_LOB.COPY函数原型为:

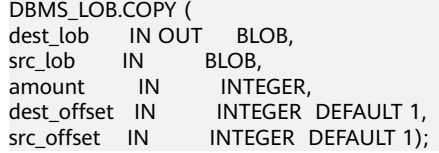

### 表 **13-9** DBMS\_LOB.COPY 接口参数说明

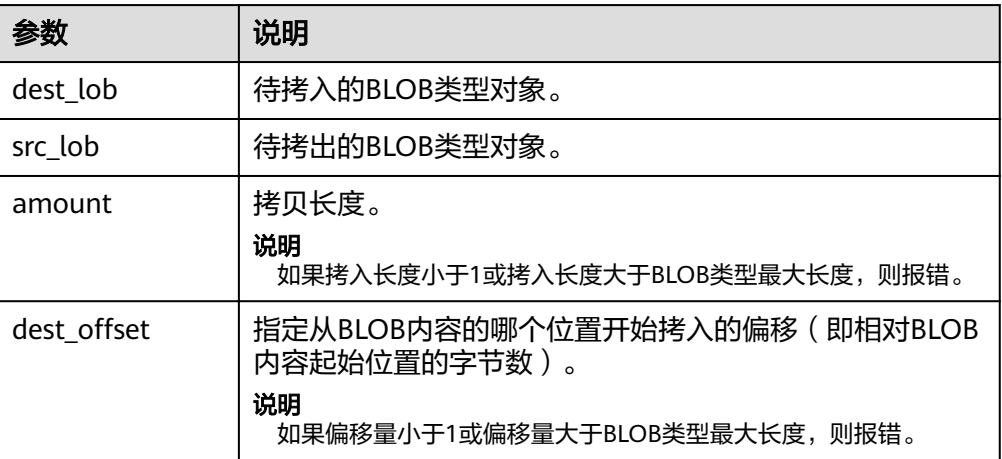

<span id="page-493-0"></span>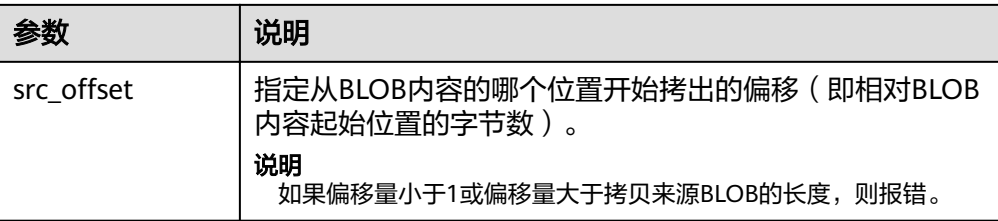

DBMS\_LOB.ERASE

存储过程ERASE根据指定长度及起始位置偏移删除BLOB中的内容。

DBMS\_LOB.ERASE函数原型为:

DBMS\_LOB.ERASE ( Lob loc IN OUT BLOB, amount IN OUT INTEGER. offset IN INTEGER DEFAULT 1);

#### 表 **13-10** DBMS\_LOB.ERASE 接口参数说明

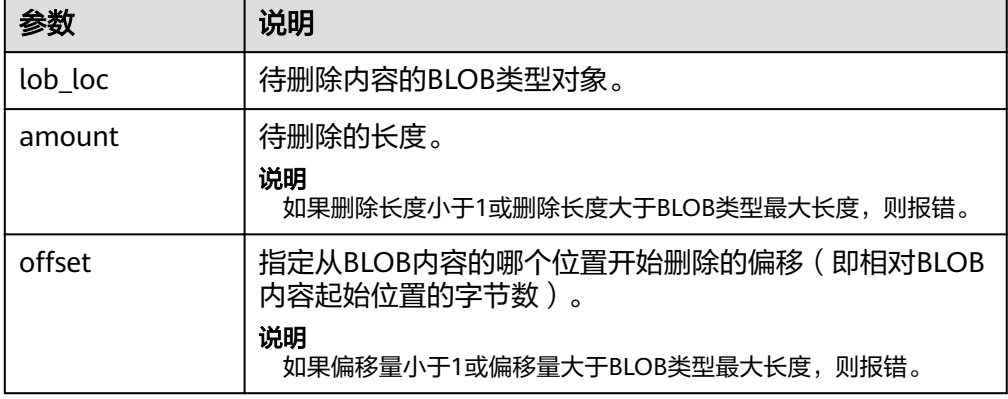

### DBMS\_LOB.CLOSE

存储过程CLOSE根据指定长度及起始位置偏移关闭已经打开的LOB内容。 DBMS\_LOB.CLOSE函数原型为:

DBMS\_LOB.CLOSE( src\_lob IN BLOB); DBMS\_LOB.CLOSE ( src\_lob IN CLOB);

### 表 **13-11** DBMS\_LOB.CLOSE 接口参数说明

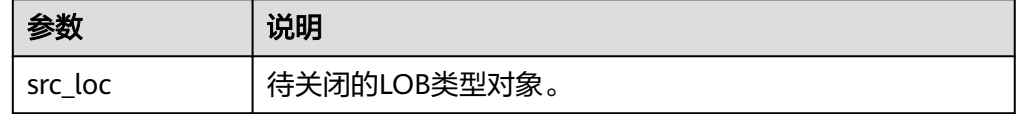

DBMS\_LOB.INSTR 该函数返回在LOB中第N次出现的位置,如果输入的是一些无效值会返回NULL 值。 offset < 1 or offset > LOBMAXSIZE, nth < 1, nth > LOBMAXSIZE。 DBMS\_LOB.INSTR函数原型为: DBMS\_LOB.INSTR ( lob\_loc IN BLOB,

```
pattern IN RAW,
offset IN INTEGER := 1,
nth IN INTEGER := 1)
RETURN INTEGER;
DBMS_LOB.INSTR (
lob_loc IN CLOB,
pattern IN VARCHAR2 ,
offset IN INTEGER := 1,
nth IN INTEGER := 1)
RETURN INTEGER;
```
### 表 **13-12** DBMS\_LOB.INSTR 接口参数说明

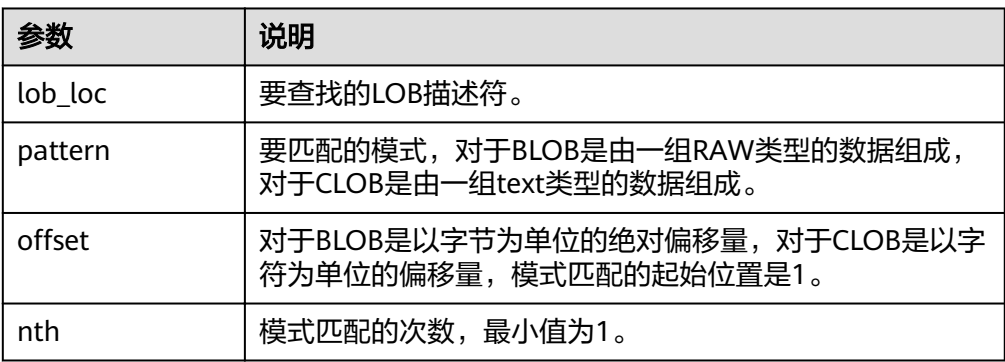

## DBMS\_LOB.COMPARE

这个函数比较两个LOB或者两个LOB的一部分。

- 如果比较的结果相等返回0,否则返回非零的值。
- 如果第一个CLOB比第二个小,返回-1;如果第一个CLOB比第二个大,返回 1。
- 如果amount, offset\_1, offset\_2这几个参数有无效参数返回NULL, 有效的 偏移量范围是1~LOBMAXSIZE。

DBMS\_LOB.READ函数原型为:

```
DBMS_LOB.COMPARE (
lob_1 IN BLOB,
lob<sub>2</sub> IN BLOB,
amount IN INTEGER := DBMS_LOB.LOBMAXSIZE,
offset_1   IN        INTEGER := 1,
offset_2 IN INTEGER := 1)
RETURN INTEGER;
DBMS_LOB.COMPARE (
lob_1 IN CLOB,
lob_2 IN CLOB,
amount IN INTEGER := DBMS_LOB.LOBMAXSIZE,
offset 1 \text{ IN} INTEGER := 1,
offset_2 IN INTEGER := 1)
RETURN INTEGER;
```
### 表 **13-13** DBMS\_LOB.COMPARE 接口参数说明

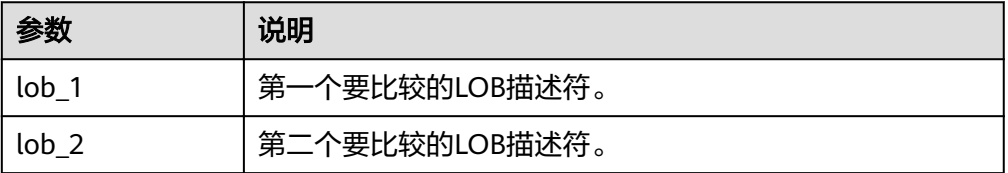

<span id="page-495-0"></span>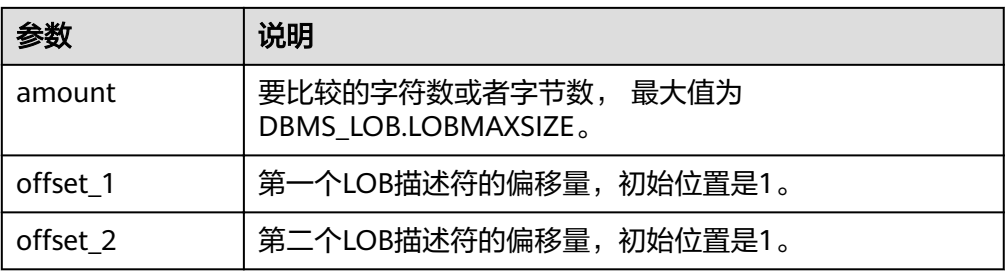

● DBMS\_LOB.SUBSTR

用于读取一个LOB的子串,返回读取的字节个数或者字符个数,当amount > 1或 者amount < 32767, offset < 1或者offset > LOBMAXSIZE的时候返回值是 NULL。

DBMS\_LOB.SUBSTR函数原型为:

DBMS\_LOB.SUBSTR( lob\_loc IN BLOB, amount IN INTEGER := 32767,  $offset$  IN INTEGER  $:= 1)$ RETURN RAW;

DBMS\_LOB.SUBSTR ( lob\_loc IN CLOB, amount IN INTEGER := 32767,  $offset$  IN INTEGER := 1) RETURN VARCHAR2;

#### 表 **13-14** DBMS\_LOB.SUBSTR 接口参数说明

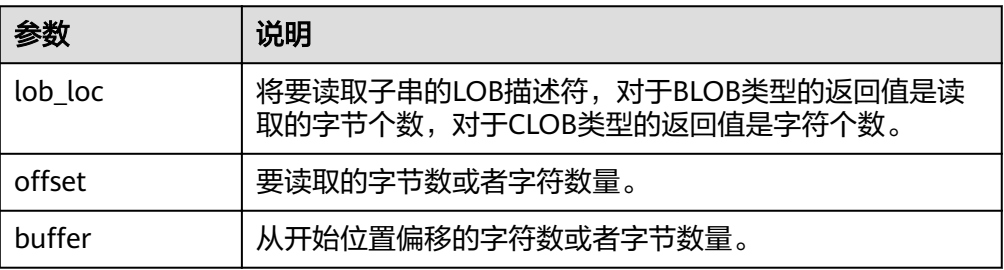

#### ● DBMS\_LOB.TRIM

这个存储过程用于截断指定长度的LOB,执行完这个存储过程会将LOB的长度设置 为newlen参数指定的长度。如果对一个空的LOB执行截断操作,不会有任何执行 结果;如果指定的长度比LOB的长度长,会产生一个异常。

DBMS\_LOB.TRIM函数原型为:

DBMS\_LOB.TRIM ( lob\_loc IN OUT BLOB, newlen IN INTEGER);

DBMS\_LOB.TRIM ( lob\_loc IN OUT CLOB, newlen IN INTEGER);

表 **13-15** DBMS\_LOB.TRIM 接口参数说明

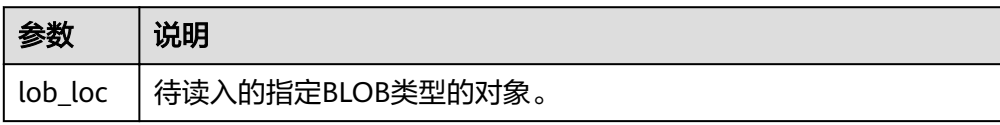

<span id="page-496-0"></span>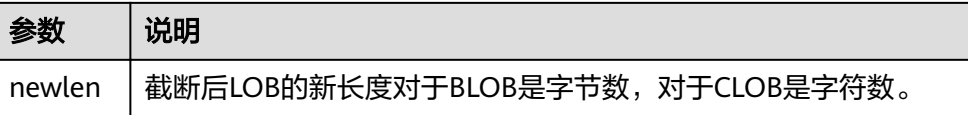

#### DBMS\_LOB.CREATETEMPORARY

这个存储过程创建一个临时的BLOB或者CLOB,这个存储过程仅用于语法上的兼 容,并无实际意义。

DBMS\_LOB.CREATETEMPORARY函数原型为:

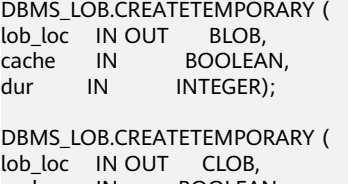

cache IN BOOLEAN,<br>dur IN INTEGER); dur IN

#### 表 13-16 DBMS\_LOB.CREATETEMPORARY 接口参数说明

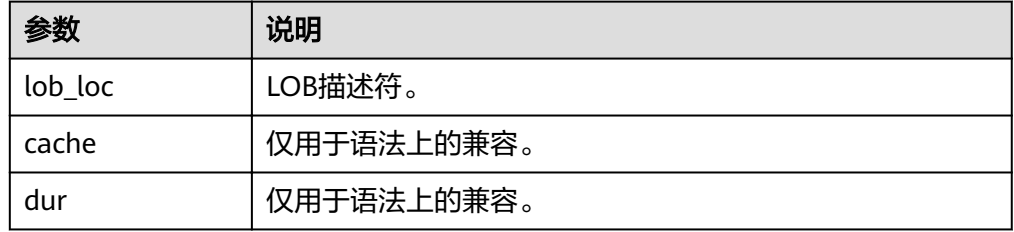

#### DBMS\_LOB.APPEND

存储过程READ根据指定长度及起始位置偏移读取BLOB内容的一部分到BUFFER缓 冲区。

#### DBMS\_LOB.APPEND函数原型为:

DBMS\_LOB.APPEND ( dest\_lob IN OUT BLOB, src\_lob IN BLOB);

DBMS\_LOB.APPEND ( dest\_lob IN OUT CLOB, src\_lob IN CLOB);

#### 表 **13-17** DBMS\_LOB.APPEND 接口参数说明

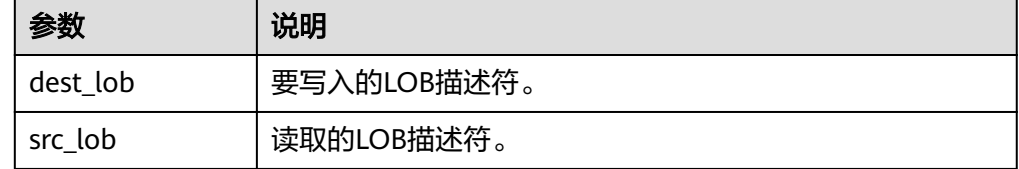

示例

--获取字符串的长度 SELECT DBMS\_LOB.GETLENGTH('12345678');

DECLARE

myraw RAW(100); amount INTEGER :=2; buffer INTEGER :=1; begin DBMS\_LOB.READ('123456789012345',amount,buffer,myraw); dbms\_output.put\_line(myraw); end; / CREATE TABLE blob\_Table (t1 blob) DISTRIBUTE BY REPLICATION; CREATE TABLE blob\_Table\_bak (t2 blob) DISTRIBUTE BY REPLICATION; INSERT INTO blob\_Table VALUES('abcdef'); INSERT INTO blob\_Table\_bak VALUES('22222'); DECLARE str varchar2(100) := 'abcdef'; source raw(100); dest blob; copyto blob; amount int; PSV\_SQL varchar2(100); PSV\_SQL1 varchar2(100); a int :=1; len int; BEGIN source := utl\_raw.cast\_to\_raw(str); amount := utl\_raw.length(source); PSV\_SQL :='select \* from blob\_Table for update'; PSV\_SQL1 := 'select \* from blob\_Table\_bak for update'; EXECUTE IMMEDIATE PSV\_SQL into dest; EXECUTE IMMEDIATE PSV\_SQL1 into copyto; DBMS\_LOB.WRITE(dest, amount, 1, source); DBMS\_LOB.WRITEAPPEND(dest, amount, source); DBMS\_LOB.ERASE(dest, a, 1); DBMS\_OUTPUT.PUT\_LINE(a); DBMS\_LOB.COPY(copyto, dest, amount, 10, 1); DBMS\_LOB.CLOSE(dest); RETURN; END; / --删除表 DROP TABLE blob\_Table; DROP TABLE blob\_Table\_bak;

# **13.11.2 DBMS\_RANDOM**

# 接口介绍

高级功能包DBMS\_RANDOM支持的所有接口请参见表**13-18**。

### 表 **13-18** DBMS\_RANDOM 接口参数说明

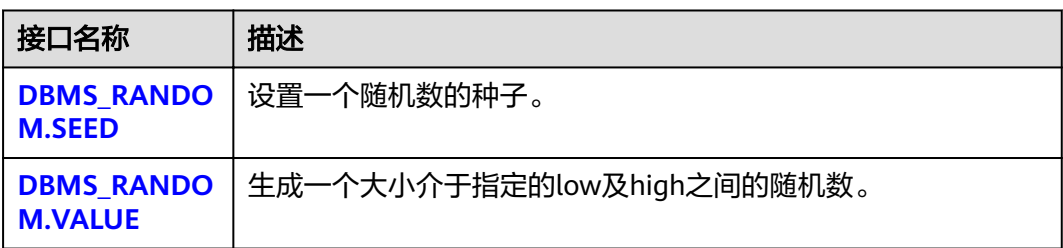

#### <span id="page-498-0"></span>DBMS\_RANDOM.SEED

存储过程SEED用于设置一个随机数的种子。DBMS\_RANDOM.SEED函数原型为: DBMS\_RANDOM.SEED (seed IN INTEGER);

#### 表 **13-19** DBMS\_RANDOM.SEED 接口参数说明

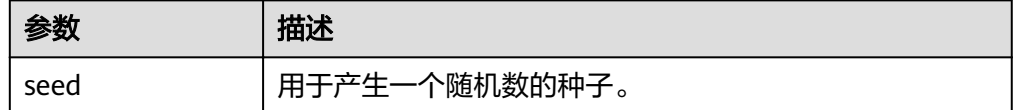

### DBMS\_RANDOM.VALUE

存储过程VALUE生成一个大小介于指定的low及high之间的随机数。 DBMS\_RANDOM.VALUE函数原型为:

DBMS\_RANDOM.VALUE( low IN NUMBER, high IN NUMBER) RETURN NUMBER;

#### 表 **13-20** DBMS\_RANDOM.VALUE 接口参数说明

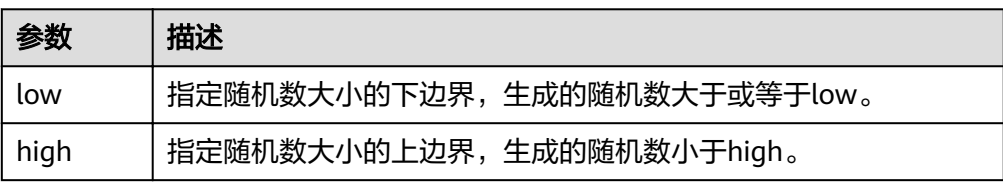

### 说明

实际上,只要求这里的参数类型是NUMERIC即可,对于左右边界的大小并没有要求。

# 示例

--产生0到1之间的随机数: SELECT DBMS\_RANDOM.VALUE(0,1);

--对于指定范围内的整数,要加入参数low和high,并从结果中截取较小的数(最大值不能被作为可能的值)。所 以对于0到99之间的整数,使用下面的代码: SELECT TRUNC(DBMS\_RANDOM.VALUE(0,100));

# **13.11.3 DBMS\_OUTPUT**

# 接口介绍

高级功能包DBMS\_OUTPUT支持的所有接口请参见表**13-21**。

#### 表 **13-21** DBMS\_OUTPUT

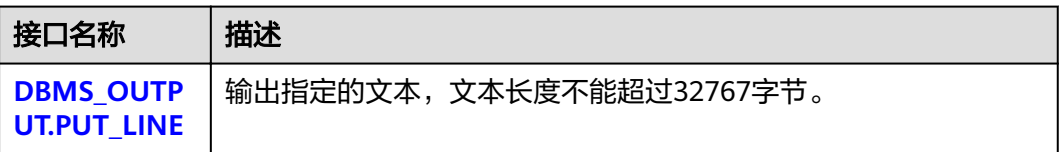

<span id="page-499-0"></span>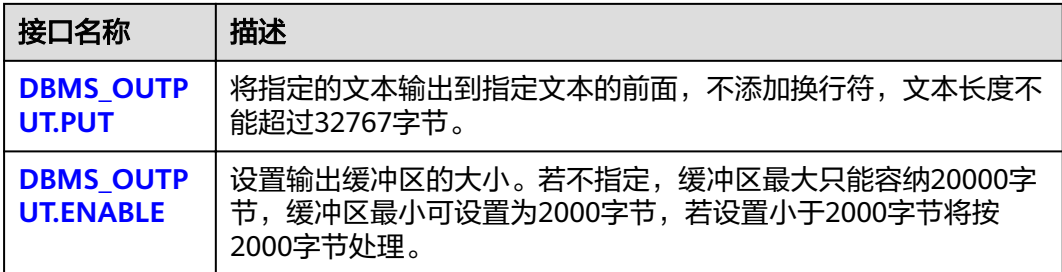

#### DBMS\_OUTPUT.PUT\_LINE

存储过程PUT\_LINE向消息缓冲区写入一行带有行结束符的文本。 DBMS\_OUTPUT.PUT\_LINE函数原型为:

DBMS\_OUTPUT.PUT\_LINE ( item IN VARCHAR2);

#### 表 **13-22** DBMS\_OUTPUT.PUT\_LINE 接口参数说明

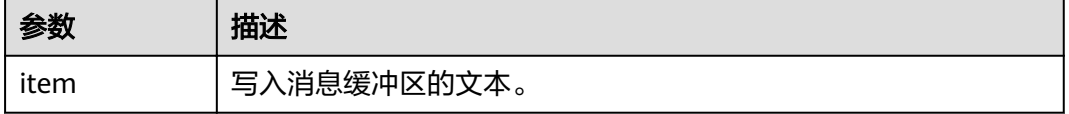

#### ● DBMS\_OUTPUT.PUT

存储过程PUT将指定的文本输出到指定文本的前面,不添加换行符。 DBMS\_OUTPUT.PUT函数原型为:

DBMS\_OUTPUT.PUT ( item IN VARCHAR2);

#### 表 **13-23** DBMS\_OUTPUT.PUT 接口参数说明

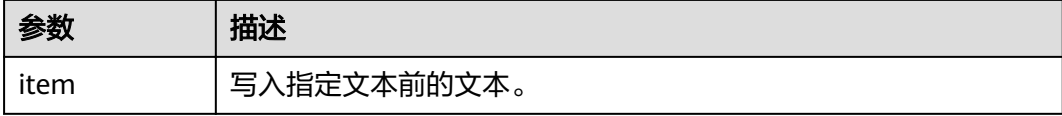

#### DBMS\_OUTPUT.ENABLE

存储过程ENABLE设置输出缓冲区的大小,如果不指定的话缓冲区最大只能容纳20000 字节。DBMS\_OUTPUT.ENABLE函数原型为:

DBMS\_OUTPUT.ENABLE ( buf IN INTEGER);

#### 表 13-24 DBMS OUTPUT.ENABLE 接口参数说明

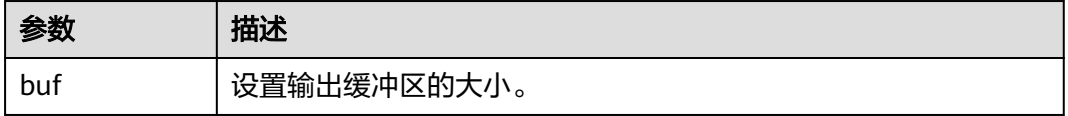

# 示例

```
BEGIN
   DBMS_OUTPUT.ENABLE(50);
   DBMS_OUTPUT.PUT ('hello, ');
   DBMS_OUTPUT.PUT_LINE('database!');--输出hello, database!
END;
/
```
# **13.11.4 UTL\_RAW**

# 接口介绍

高级功能包UTL\_RAW支持的所有接口请参见表**13-25**。

### 表 **13-25** UTL\_RAW

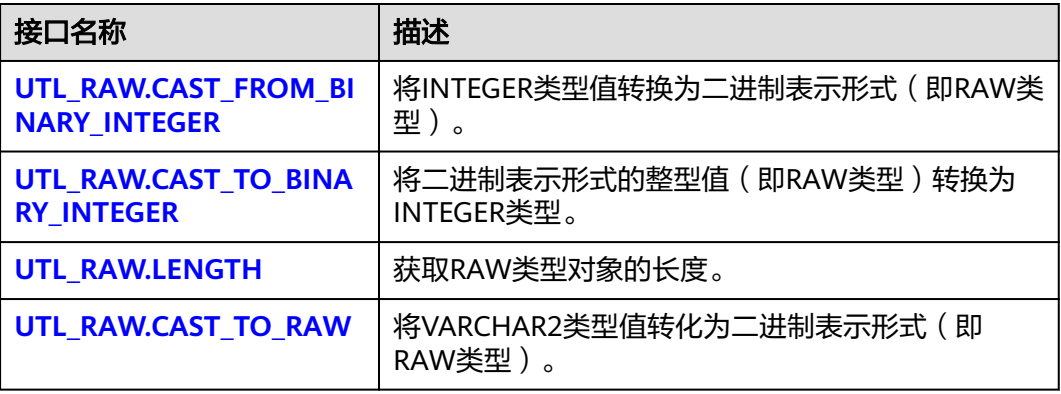

## 须知

RAW类型的外部表现形式是十六进制,内部存储形式是二进制。例如一个RAW类型的 数据11001011的表现形式为'CB', 即在实际的类型转换中输入的是'CB'。

● UTL\_RAW.CAST\_FROM\_BINARY\_INTEGER

存储过程CAST\_FROM\_BINARY\_INTEGER将INTEGER类型值转换为二进制表示形 式(即RAW类型)。

UTL\_RAW.CAST\_FROM\_BINARY\_INTEGER函数原型为:

UTL\_RAW.CAST\_FROM\_BINARY\_INTEGER ( n IN INTEGER. endianess IN INTEGER) RETURN RAW;

### 表 13-26 UTL\_RAW.CAST\_FROM\_BINARY\_INTEGER 接口参数说明

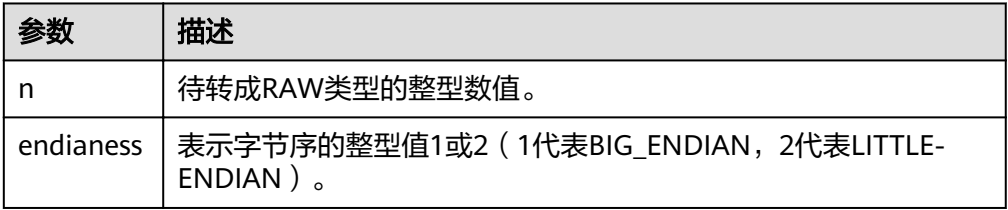

#### <span id="page-501-0"></span>UTL\_RAW.CAST\_TO\_BINARY\_INTEGER

存储过程CAST\_TO\_BINARY\_INTEGER将二进制表示形式的整型值(即RAW类型) 转换为INTEGER类型。

UTL\_RAW.CAST\_TO\_BINARY\_INTEGER函数原型为:

UTL\_RAW.CAST\_TO\_BINARY\_INTEGER ( IN RAW, endianess IN INTEGER) RETURN BINARY\_INTEGER;

#### 表 **13-27** UTL\_RAW.CAST\_TO\_BINARY\_INTEGER 接口参数说明

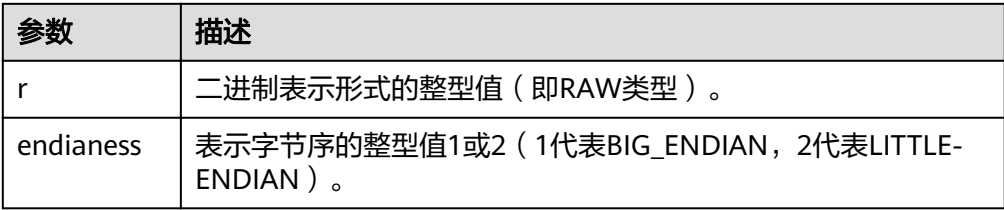

● UTL\_RAW.LENGTH

存储过程LENGTH返回RAW类型对象的长度。

UTL\_RAW.LENGTH函数原型为:

UTL\_RAW.LENGTH( IN RAW) RETURN INTEGER;

#### 表 **13-28** UTL\_RAW.LENGTH 接口参数说明

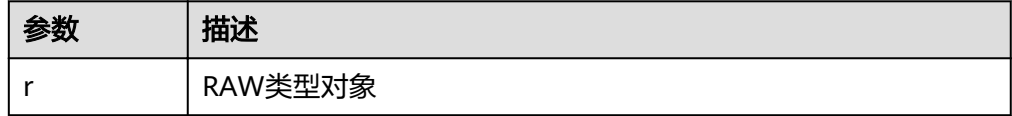

#### UTL\_RAW.CAST\_TO\_RAW

存储过程CAST\_TO\_RAW将VARCHAR2类型的对象转换成RAW类型。

UTL\_RAW.CAST\_TO\_RAW函数原型为:

UTL\_RAW.CAST\_TO\_RAW( c IN VARCHAR2) RETURN RAW;

#### 表 **13-29** UTL\_RAW.CAST\_TO\_RAW 接口参数说明

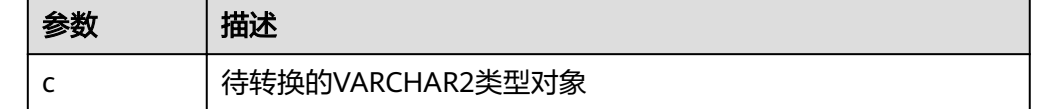

## 示例

--在存储过程中操作RAW数据 CREATE OR REPLACE PROCEDURE proc\_raw AS str varchar $2(100)$  := 'abcdef'; source raw(100); amount integer;

BEGIN

/

```
source := utl_raw.cast_to_raw(str);--类型转换
amount := utl_raw.length(source);--获取长度
dbms_output.put_line(amount);
END;
```
--调用存储过程 CALL proc\_raw();

--删除存储过程 DROP PROCEDURE proc\_raw;

# **13.11.5 DBMS\_JOB**

# 接口介绍

高级功能包DBMS\_JOB支持的所有接口请参见表**13-30**。

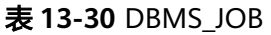

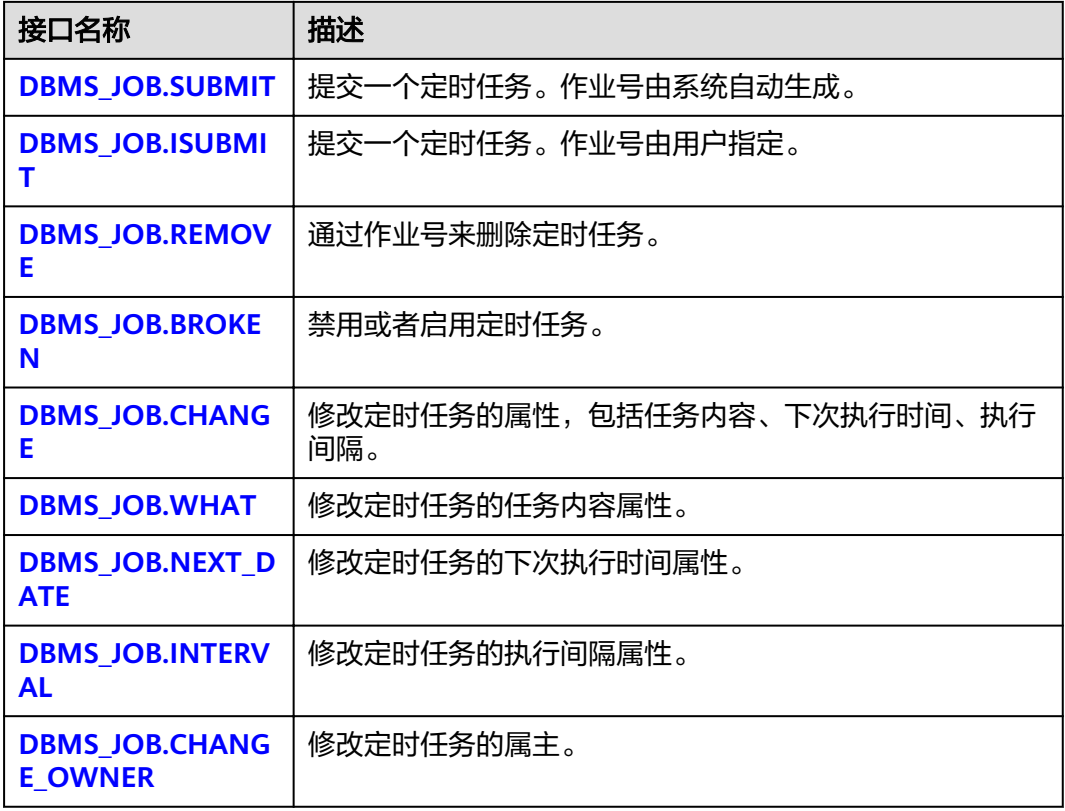

● DBMS\_JOB.SUBMIT

存储过程SUBMIT提交一个系统提供的定时任务。

DBMS\_JOB.SUBMIT函数原型为:

DMBS\_JOB.SUBMIT( what IN TEXT, next\_date IN TIMESTAMP DEFAULT sysdate, job\_interval IN TEXT DEFAULT 'null', job OUT INTEGER);

#### <span id="page-503-0"></span>说明

当创建一个定时任务(DBMS\_JOB)时,系统默认将当前数据库和用户名与当前创建的定 时任务(DBMS\_JOB)绑定起来。该接口函数可以通过call或select调用,如果通过select 调用,可以不填写出参。如果在存储过程中则需要用通过perform调用该接口函数。

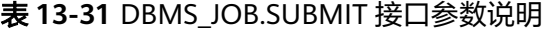

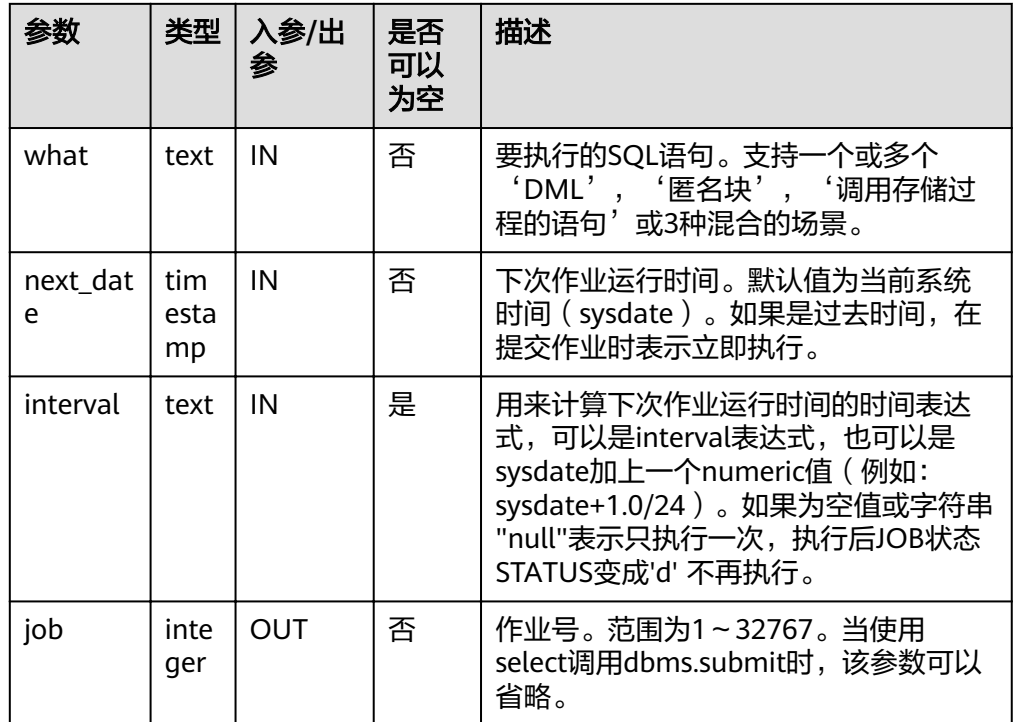

示例:

select DBMS\_JOB.SUBMIT('call pro\_xxx();', to\_date('20180101','yyyymmdd'),'sysdate+1');

select DBMS\_JOB.SUBMIT('call pro\_xxx();', to\_date('20180101','yyyymmdd'),'sysdate+1.0/24');

CALL DBMS\_JOB.SUBMIT('INSERT INTO T\_JOB VALUES(1); call pro\_1(); call pro\_2();', add\_months(to\_date('201701','yyyymm'),1), 'date\_trunc(''day'',SYSDATE) + 1 +(8\*60+30.0)/ (24\*60)' ,:jobid);

DBMS\_JOB.ISUBMIT

ISUBMIT与SUBMIT语法功能相同,但其第一个参数是入参,即指定的作业号, SUBMIT最后一个参数是出参,表示系统自动生成的作业号。

示例:

CALL dbms\_job.isubmit(101, 'insert\_msg\_statistic1;', sysdate, 'sysdate+3.0/24');

DBMS\_JOB.REMOVE

存储过程REMOVE删除指定的定时任务。

DBMS\_JOB.REMOVE函数原型为:

REMOVE(job IN INTEGER);
#### 表 **13-32** DBMS\_JOB.REMOVE 接口参数说明

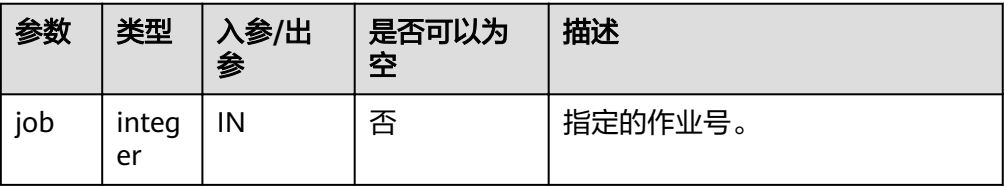

示例:

CALL dbms\_job.remove(101);

DBMS\_JOB.BROKEN

存储过程BROKEN禁用或者启用定时任务。

DBMS\_JOB.BROKEN函数原型为:

DMBS\_JOB.BROKEN( job IN INTEGER, broken IN BOOLEAN, next\_date IN TIMESTAMP DEFAULT sysdate);

#### 表 **13-33** DBMS\_JOB.BROKEN 接口参数说明

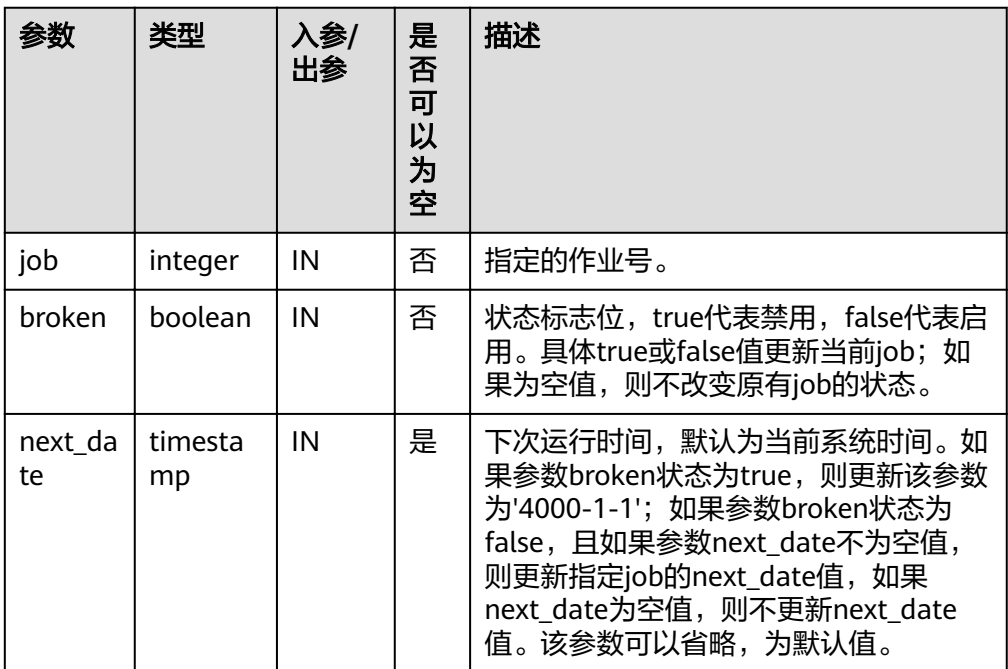

示例:

CALL dbms\_job.broken(101, true); CALL dbms\_job.broken(101, false, sysdate);

DBMS\_JOB.CHANGE

存储过程CHANGE修改定时任务的属性,包括任务内容、下次执行时间、执行间 隔。

DBMS\_JOB.CHANGE函数原型为:

DMBS\_JOB.CHANGE( job IN INTEGER, what IN TEXT, next\_date IN TIMESTAMP, interval IN TEXT);

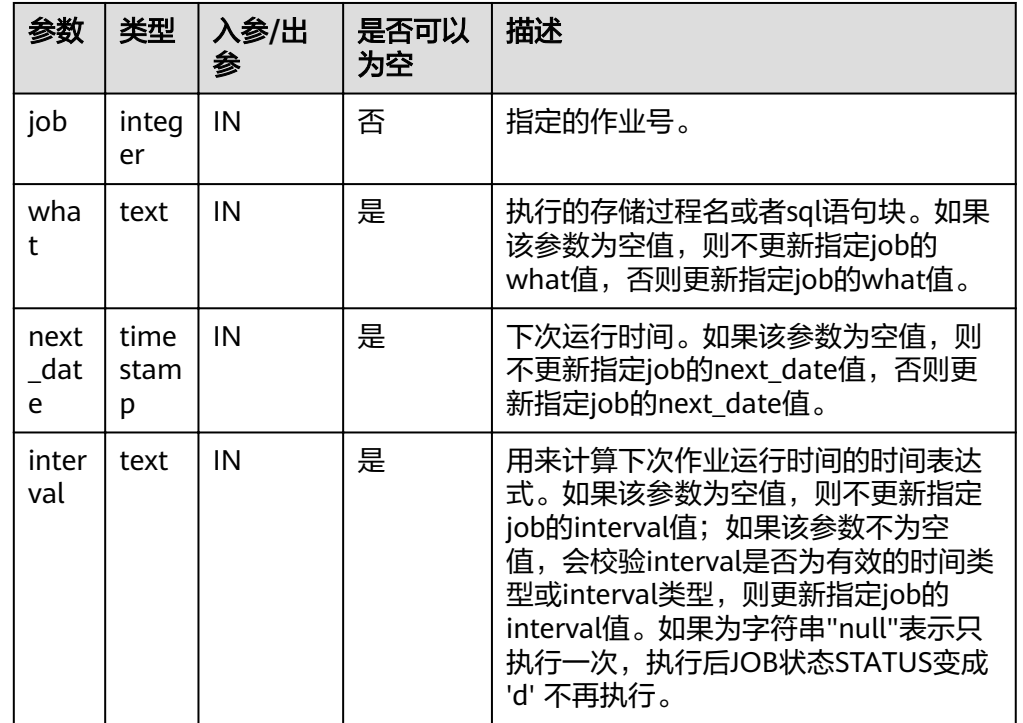

#### 表 **13-34** DBMS\_JOB.CHANGE 接口参数说明

示例:

CALL dbms\_job.change(101, 'call userproc();', sysdate, 'sysdate + 1.0/1440'); CALL dbms\_job.change(101, 'insert into tbl\_a values(sysdate);', sysdate, 'sysdate + 1.0/1440');

DBMS\_JOB.WHAT

存储过程WHAT修改定时任务的任务内容属性。

DBMS\_JOB.WHAT函数原型为:

DMBS\_JOB.WHAT( job IN INTEGER, what IN TEXT);

#### 表 **13-35** DBMS\_JOB.WHAT 接口参数说明

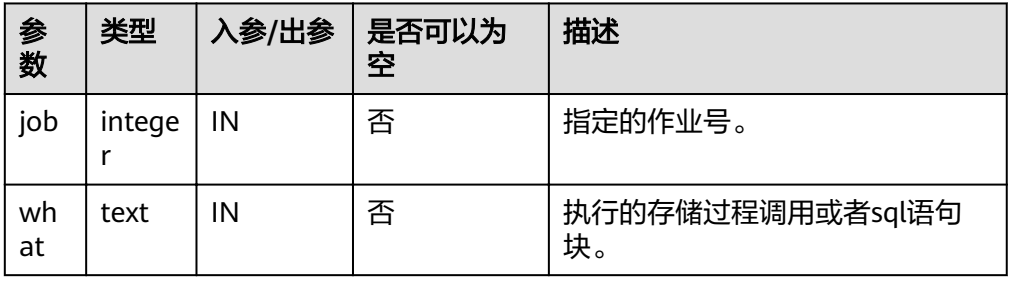

#### 说明

- 当what参数是一个或多个可以执行成功的sql语句/程序块/调用存储过程时,该接口函 数才能被执行成功,否则会执行失败。
- 若what参数为一个简单的insert、update等语句,需要在表前加模式名。

示例:

CALL dbms\_job.what(101, 'call userproc();'); CALL dbms\_job.what(101, 'insert into tbl\_a values(sysdate);');

DBMS\_JOB.NEXT\_DATE

存储过程NEXT\_DATE修改定时任务的下次执行时间属性。

DBMS\_JOB.NEXT\_DATE函数原型为:

DMBS\_JOB.NEXT\_DATE( IN INTEGER, next\_date IN TIMESTAMP);

#### 表 13-36 DBMS JOB.NEXT DATE 接口参数说明

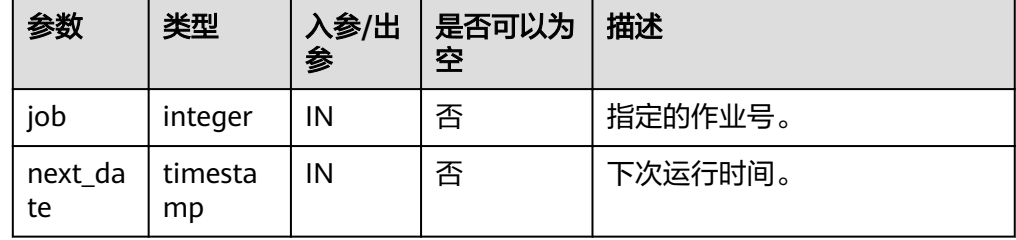

#### 说明

如果输入的next\_date的值小于当前日期值,该job会立即执行一次。

示例:

CALL dbms\_job.next\_date(101, sysdate);

DBMS\_JOB.INTERVAL

存储过程INTERVAL修改定时任务的执行间隔属性。

DBMS\_JOB.INTERVAL函数原型为:

DMBS\_JOB.INTERVAL( job IN INTEGER,<br>interval IN TEXT): in TEXT);

#### 表 **13-37** DBMS\_JOB.INTERVAL 接口参数说明

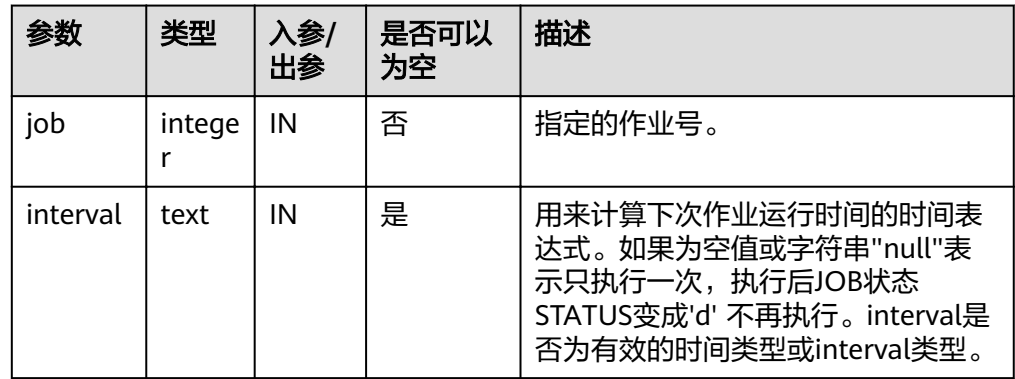

#### 示例:

CALL dbms\_job.interval(101, 'sysdate + 1.0/1440');

#### 说明

对于指定job正在运行状态(即job\_status为'r')时,不允许通过remove、change、 next\_date、what、interval等接口删除或修改job的参数信息。

#### DBMS\_JOB.CHANGE\_OWNER

存储过程CHANGE\_OWNER修改定时任务的属主。

DBMS\_JOB.CHANGE\_OWNER函数原型为:

DMBS\_JOB.CHANGE\_OWNER( job IN INTEGER, new\_owner IN NAME);

#### 表 13-38 DBMS JOB.CHANGE OWNER 接口参数说明

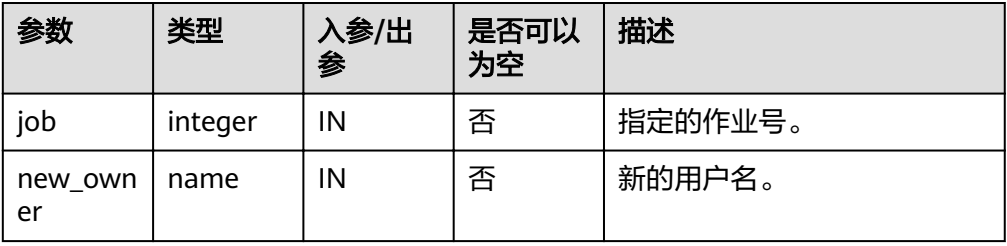

示例:

CALL dbms job.change\_owner(101, 'alice');

## 约束说明

- 1. 创建一个新job后,该job从属于当前coordinator(即:该job仅在当前coordinator 上调度和执行),其他coordinator不会调度和执行该job。所有coordinator都可 以查看、修改、删除其他CN创建的job。
- 2. job只能通过dbms\_job高级包提供的接口进行创建、更新、删除操作,因为高级包 的接口中会考虑所有CN间job信息的同步和pg\_jobs表主键的关联操作,如果通过 DML语句对pg\_jobs表进行增删改, 会导致job信息在CN间不一致和系统表无法关 联变更的混乱问题,会严重影响job内部的管理。
- 3. 由于用户创建的每个任务和CN绑定,若不开启CN故障自动迁移功能,当任务运行 过程中,该CN故障,则该任务的状态无法实时刷新。如果在任务未执行时CN故 障,则该CN上的任务都得不到正常的调度和执行。建议开启CN故障自动迁移功 能,故障CN上的作业会迁移至其他CN继续调度。
- 4. job在定时执行过程中,需要在当前job所属的CN上实时更新该job的运行状态、最 近执行开始时间、最近执行结束时间、下次开始时间、失败次数(如果job执行失 败)等相关参数信息到pg\_jobs系统表中,并同步到其他CN,保证job信息的一致 性。如果其他CN存在节点故障,那么job所属CN会同步超时重发的处理,导致job 执行时间变长,但CN间同步超时失败后,原CN上pg\_jobs表中job的相关信息仍然 能正常更新,且job能正常执行成功。当故障CN恢复正常后,可能出现该CN上 pg\_jobs表中当前job的执行时间、运行状态等参数与原CN上不一致的情况,需要 原CN上再次执行该job后才能保证job信息的同步。

5. 对于并发同时有多个job到达执行时间的场景,由于会为每个job创建一个线程来 执行job,由于系统内部启动每个线程的时间会有延迟,因此会导致同时并发执行 的job的开始时间有延迟,每个job的延迟时间在0.1ms左右。

# **13.11.6 DBMS\_SQL**

## 接口介绍

高级功能包DBMS\_SQL支持的接口请参见表**1 DBMS\_SQL**。

#### 表 **13-39** DBMS\_SQL

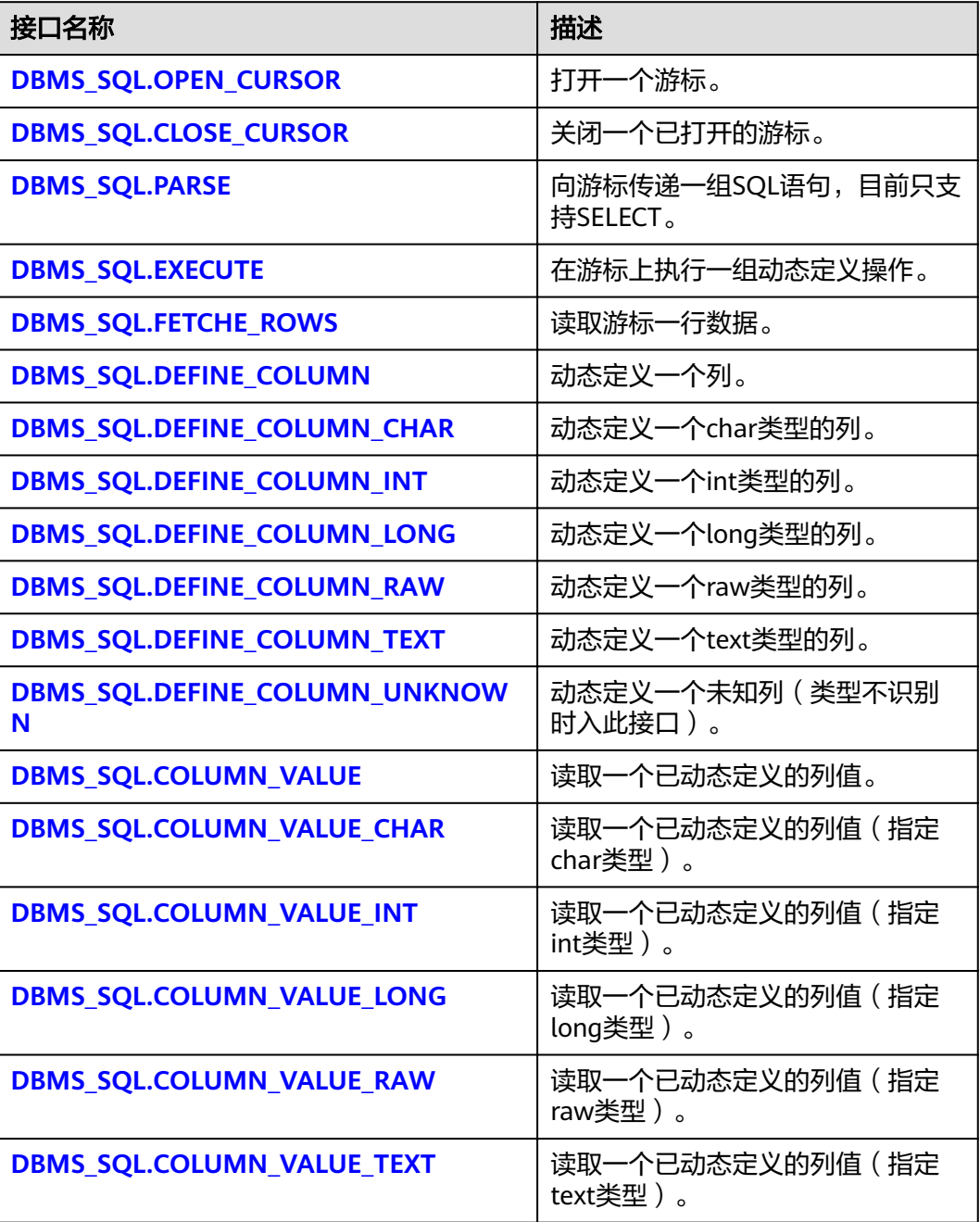

<span id="page-509-0"></span>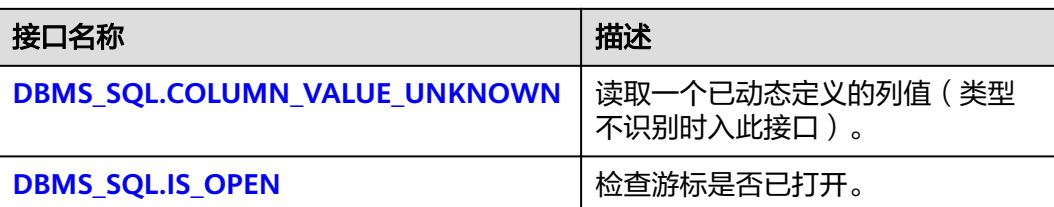

#### 说明

- 建议使用dbms\_sql.define\_column及dbms\_sql.column\_value定义参数列。
- 当结果集大于work\_mem设定值时会触发结果集临时下盘,但最大阈值不超过512MB。
- DBMS\_SQL.OPEN\_CURSOR

该函数用来打开一个游标,是后续dbms\_sql各项操作的前提。该函数不传入任何 参数,内部自动递增生成游标ID,并作为返回值返回给integer定义的变量。

DBMS\_SQL.OPEN\_CURSOR函数原型为:

DBMS\_SQL.OPEN\_CURSOR (

) RETURN INTEGER;

DBMS\_SQL.CLOSE\_CURSOR

该函数用来关闭一个游标,是dbms\_sql各项操作的结束。如果在存储过程结束时 没有调用该函数,则该游标占用的内存仍然会保存,因此关闭游标非常重要。由 于异常情况的发生会中途退出存储过程,导致游标未能关闭,因此建议存储过程 中有异常处理,将该接口包含在内。

DBMS\_SQL.CLOSE\_CURSOR函数原型为:

DBMS\_SQL.CLOSE\_CURSOR ( cursorid IN INTEGER ) RETURN INTEGER;

表 **13-40** DBMS\_SQL.CLOSE\_CURSOR 接口说明

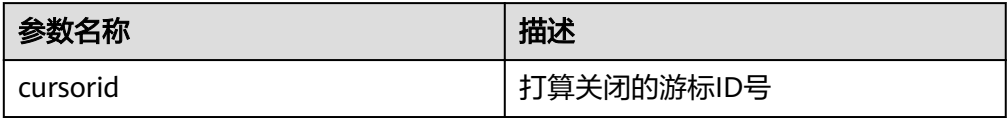

DBMS\_SQL.PARSE

该函数用来解析给定游标的查询语句,被传入的查询语句会立即执行。目前仅支 持SELECT查询语句的解析,且语句参数仅可通过text类型传递,长度不大于1G。

DBMS\_SQL.PARSE函数的原型为:

```
DBMS_SQL.PARSE (
cursorid IN INTEGER,
query_string IN TEXT,
label IN INTEGER
)
RETURN BOOLEAN;
```
#### <span id="page-510-0"></span>表 **13-41** DBMS\_SQL.PARSE 接口说明

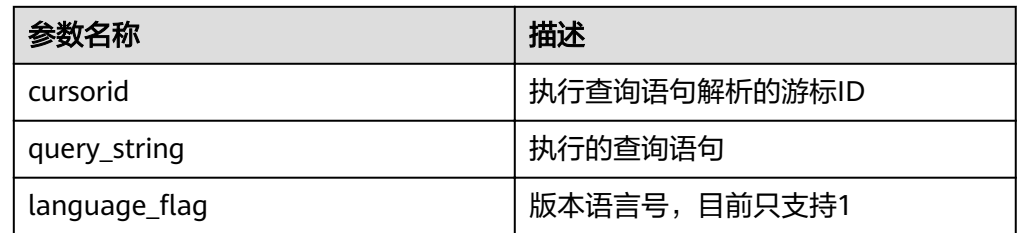

#### DBMS\_SQL.EXECUTE

该函数用来执行一个给定的游标。该函数接收一个游标ID,运行后获得的数据用 于后续操作。目前仅支持SELECT查询语句的执行。

DBMS\_SQL.EXECUTE函数的原型为: DBMS\_SQL.EXECUTE( cursorid IN INTEGER, ) RETURN INTEGER;

#### 表 **13-42** DBMS\_SQL.EXECUTE 接口说明

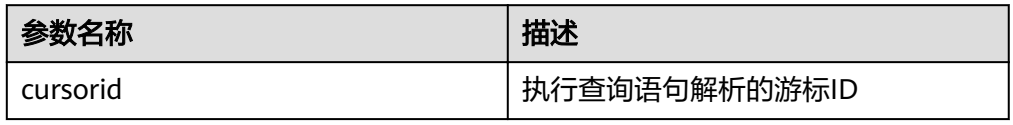

#### DBMS\_SQL.FETCHE\_ROWS

该函数返回符合查询条件的数据行数,每一次运行该接口都会获取到新的行数的 集合,直到数据读取完毕获取不到新行为止。

DBMS\_SOL.FETCHE\_ROWS函数的原型为: DBMS\_SQL.FETCHE\_ROWS( cursorid IN INTEGER, ) RETURN INTEGER;

#### 表 **13-43** DBMS\_SQL.FETCH\_ROWS 接口说明

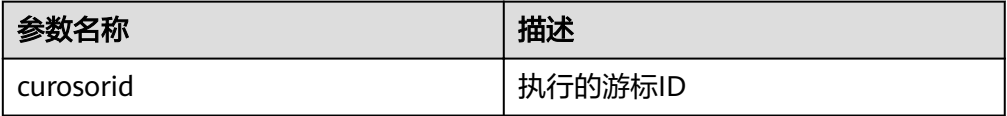

#### DBMS\_SOL.DEFINE\_COLUMN

该函数用来定义从给定游标返回的列,该接口只能应用于SELECT定义的游标中。 定义的列通过查询列表的相对位置来标识,传入变量的数据类型决定了该列被定 义的类型。

DBMS\_SQL.DEFINE\_COLUMN函数的原型为: DBMS\_SQL.DEFINE\_COLUMN( cursorid IN INTEGER, position IN INTEGER, column\_ref IN ANYELEMENT, column\_size IN INTEGER default 1024 ) RETURN INTEGER;

#### <span id="page-511-0"></span>表 13-44 DBMS SQL.DEFINE COLUMN 接口说明

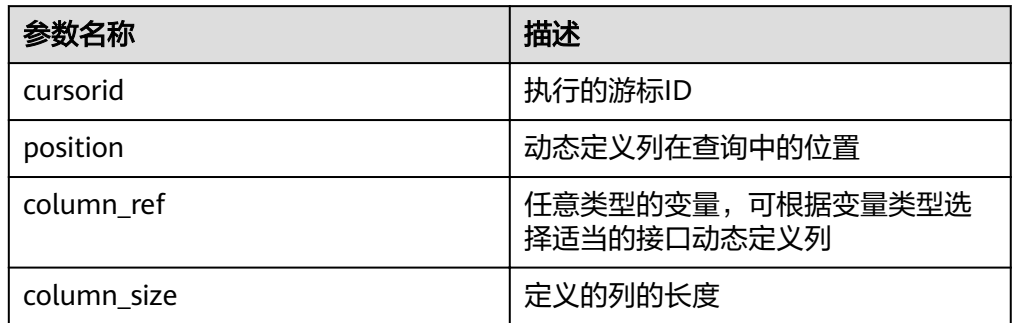

#### DBMS\_SQL.DEFINE\_COLUMN\_CHAR

该函数用来定义从给定游标返回的CHAR类型的列,该接口只能应用于SELECT定 义的游标中。定义的列通过查询列表的相对位置来标识,传入变量的数据类型决 定了该列被定义的类型。

DBMS\_SQL.DEFINE\_COLUMN\_CHAR函数的原型为: DBMS\_SQL.DEFINE\_COLUMN\_CHAR( cursorid IN INTEGER, position IN INTEGER, column IN TEXT, column\_size IN INTEGER ) RETURN INTEGER;

参数名称 インファイル おおところ 自描述 cursorid | 执行的游标ID position **busines and providing the position** column |需要定义的某类型的参数变量 column\_size defined and default and definition of the definition of the definition of the definition of the de

#### 表 13-45 DBMS SQL.DEFINE COLUMN CHAR 接口说明

#### DBMS\_SQL.DEFINE\_COLUMN\_INT

该函数用来定义从给定游标返回的INT类型的列,该接口只能应用于SELECT定义 的游标中。定义的列通过查询列表的相对位置来标识,传入变量的数据类型决定 了该列被定义的类型。

DBMS SQL.DEFINE COLUMN INT函数的原型为: DBMS\_SQL.DEFINE\_COLUMN\_INT( cursorid IN INTEGER, position IN INTEGER ) RETURN INTEGER;

#### 表 **13-46** DBMS\_SQL.DEFINE\_COLUMN\_INT 接口说明

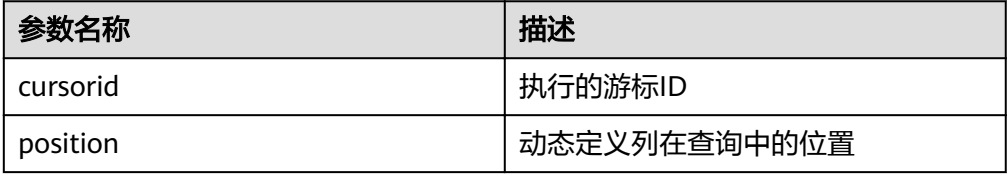

<span id="page-512-0"></span>. DBMS\_SQL.DEFINE\_COLUMN\_LONG

该函数用来定义从给定游标返回的长列类型(非数据类型long)的列,该接口只 能应用于SELECT定义的游标中。定义的列通过查询列表的相对位置来标识,传入 变量的数据类型决定了该列被定义的类型。长列的大小限制为1G。

DBMS\_SQL.DEFINE\_COLUMN\_LONG函数的原型为: DBMS\_SQL.DEFINE\_COLUMN\_LONG( cursorid IN INTEGER, position IN INTEGER )

RETURN INTEGER;

#### 表 **13-47** DBMS\_SQL.DEFINE\_COLUMN\_LONG 接口说明

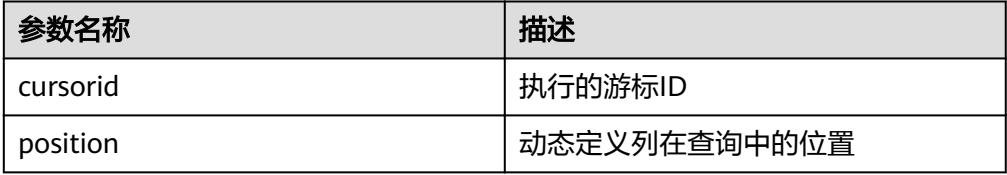

DBMS\_SQL.DEFINE\_COLUMN\_RAW

该函数用来定义从给定游标返回的RAW类型的列,该接口只能应用于SELECT定义 的游标中。定义的列通过查询列表的相对位置来标识,传入变量的数据类型决定 了该列被定义的类型。

```
DBMS_SQL.DEFINE_COLUMN_RAW函数的原型为:
DBMS_SQL.DEFINE_COLUMN_RAW(
cursorid IN INTEGER,
position IN INTEGER,
column IN BYTEA,
column_size IN INTEGER
)
```
RETURN INTEGER;

#### 表 **13-48** DBMS\_SQL.DEFINE\_COLUMN\_RAW 接口说明

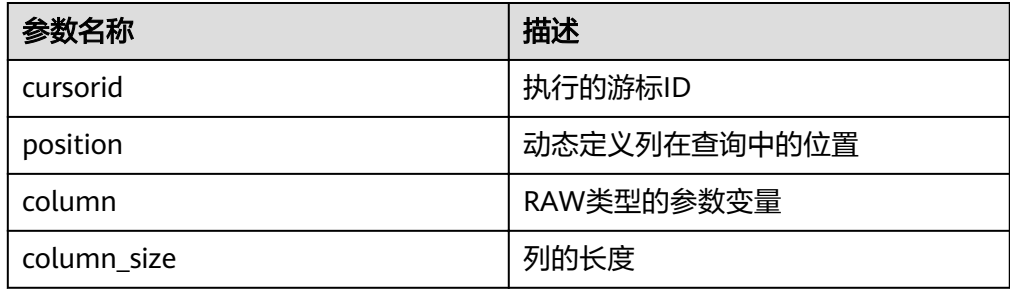

#### DBMS\_SQL.DEFINE\_COLUMN\_TEXT

该函数用来定义从给定游标返回的TEXT类型的列,该接口只能应用于SELECT定义 的游标中。定义的列通过查询列表的相对位置来标识,传入变量的数据类型决定 了该列被定义的类型。

DBMS\_SQL.DEFINE\_COLUMN\_TEXT函数的原型为: DBMS\_SQL.DEFINE\_COLUMN\_CHAR( cursorid IN INTEGER, position IN INTEGER, max\_size IN INTEGER ) RETURN INTEGER;

#### <span id="page-513-0"></span>表 **13-49** DBMS\_SQL.DEFINE\_COLUMN\_TEXT 接口说明

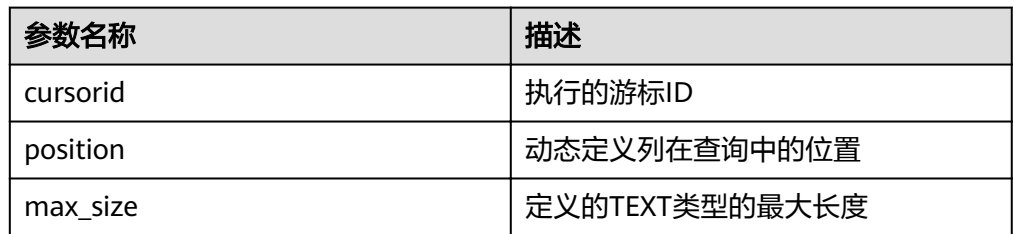

#### DBMS\_SQL.DEFINE\_COLUMN\_UNKNOWN

该函数用来处理从给定游标返回的未知数据类型的列,该接口仅用于类型不识别 时的报错退出。

DBMS\_SQL.DEFINE\_COLUMN\_UNKNOWN函数的原型为: DBMS\_SQL.DEFINE\_COLUMN\_CHAR( cursorid IN INTEGER, position IN INTEGER,<br>column IN TEXT column )

#### 表 13-50 DBMS SQL.DEFINE COLUMN UNKNOWN 接口说明

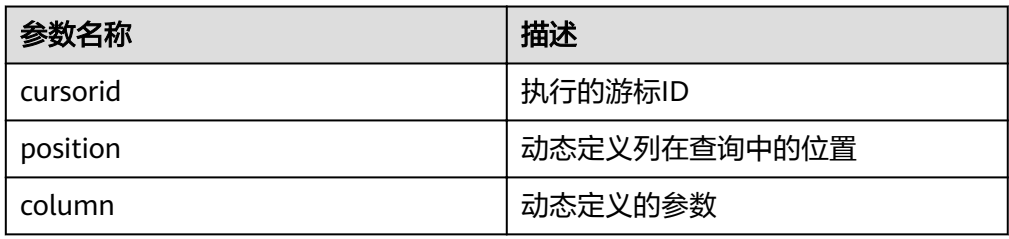

#### DBMS\_SQL.COLUMN\_VALUE

RETURN INTEGER;

该函数用来返回给定游标给定位置的游标元素值,该接口访问的是 DBMS\_SQL.FETCH\_ROWS获取的数据。

DBMS\_SQL.COLUMN\_VALUE函数的原型为:

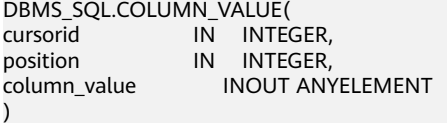

RETURN ANYELEMENT;

#### 表 **13-51** DBMS\_SQL.COLUMN\_VALUE 接口说明

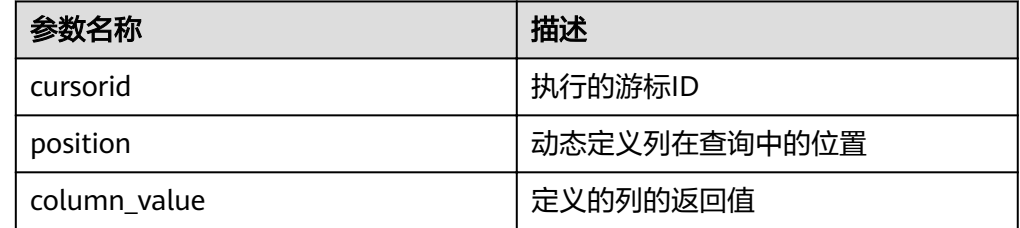

DBMS\_SQL.COLUMN\_VALUE\_CHAR 该函数用来返回给定游标给定位置的游标CHAR类型的值,该接口访问的是 DBMS\_SQL.FETCH\_ROWS获取的数据。

#### <span id="page-514-0"></span>DBMS\_SQL.COLUMN\_VALUE\_CHAR函数的原型为:

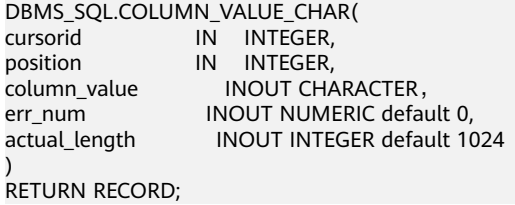

#### 表 **13-52** DBMS\_SQL.COLUMN\_VALUE\_CHAR 接口说明

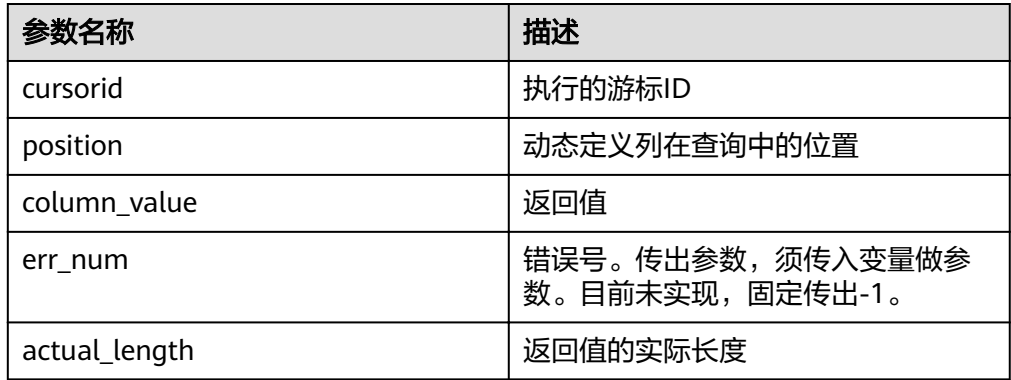

#### DBMS\_SQL.COLUMN\_VALUE\_INT

该函数用来返回给定游标给定位置的游标INT类型的值,该接口访问的是 DBMS\_SQL.FETCH\_ROWS获取的数据。DBMS\_SQL.COLUMN\_VALUE\_INT函数 的原型为: DBMS\_SQL.COLUMN\_VALUE\_INT( cursorid IN INTEGER, position IN INTEGER ) RETURN INTEGER;

#### 表 13-53 DBMS\_SQL.COLUMN\_VALUE\_INT 接口说明

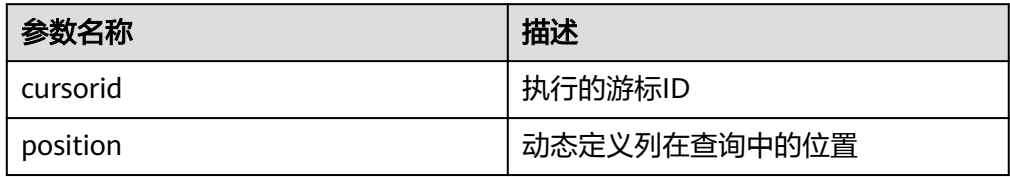

#### DBMS\_SQL.COLUMN\_VALUE\_LONG

该函数用来返回给定游标给定位置的游标长列(非long/bigint整型)类型的值, 该接口访问的是DBMS\_SQL.FETCH\_ROWS获取的数据。

DBMS\_SQL.COLUMN\_VALUE\_LONG函数的原型为:

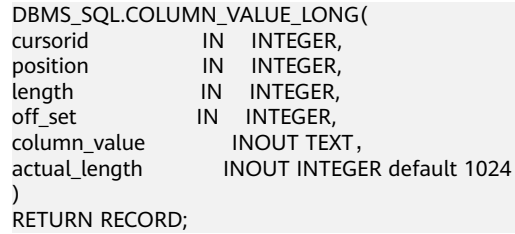

#### <span id="page-515-0"></span>表 **13-54** DBMS\_SQL.COLUMN\_VALUE\_LONG 接口说明

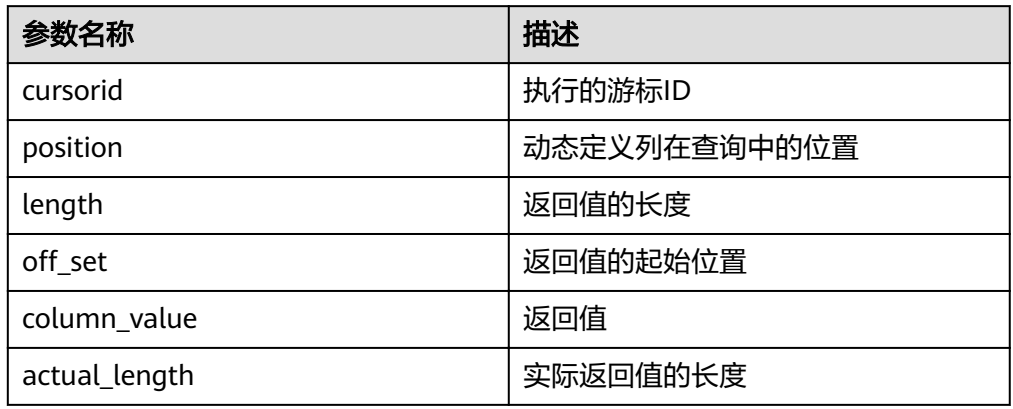

#### DBMS\_SQL.COLUMN\_VALUE\_RAW

该函数用来返回给定游标给定位置的游标RAW类型的值,该接口访问的是 DBMS\_SQL.FETCH\_ROWS获取的数据。

DBMS\_SQL.COLUMN\_VALUE\_RAW函数的原型为:

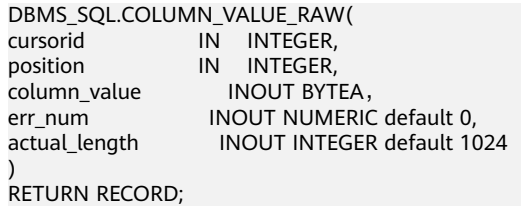

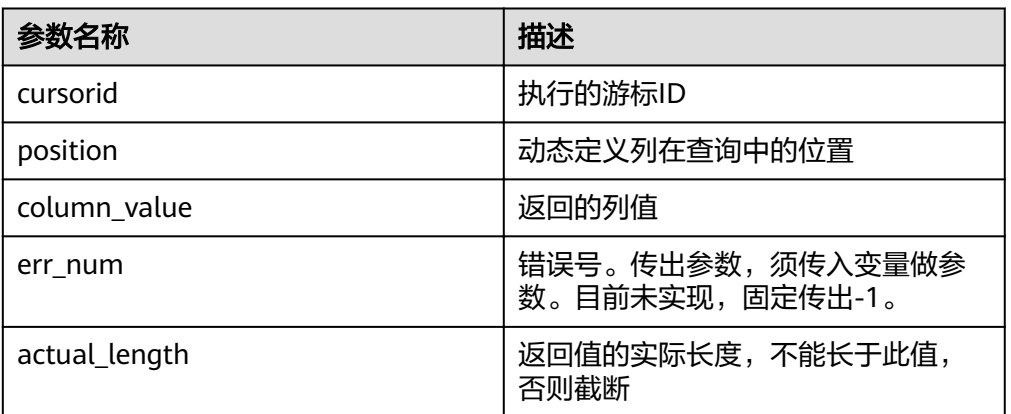

#### 表 **13-55** DBMS\_SQL.COLUMN\_VALUE\_RAW 接口说明

#### DBMS\_SQL.COLUMN\_VALUE\_TEXT

该函数用来返回给定游标给定位置的游标TEXT类型的值,该接口访问的是 DBMS\_SQL.FETCH\_ROWS获取的数据。

DBMS\_SQL.COLUMN\_VALUE\_TEXT函数的原型为: DBMS\_SQL.COLUMN\_VALUE\_TEXT( cursorid IN INTEGER, position IN INTEGER ) RETURN TEXT;

<span id="page-516-0"></span>表 **13-56** DBMS\_SQL.COLUMN\_VALUE\_TEXT 接口说明

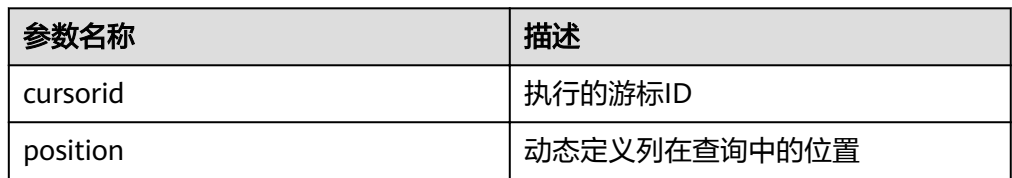

DBMS\_SQL.COLUMN\_VALUE\_UNKNOWN

该函数用来返回给定游标给定位置的游标未知类型的值,该接口为类型不支持时 的报错处理接口。

DBMS\_SQL.COLUMN\_VALUE\_UNKNOWN函数的原型为: DBMS\_SQL.COLUMN\_VALUE\_UNKNOWN( cursorid IN INTEGER, position IN INTEGER, COLUMN\_TYPE IN TEXT ) RETURN TEXT;

#### 表 **13-57** DBMS\_SQL.COLUMN\_VALUE\_UNKNOWN 接口说明

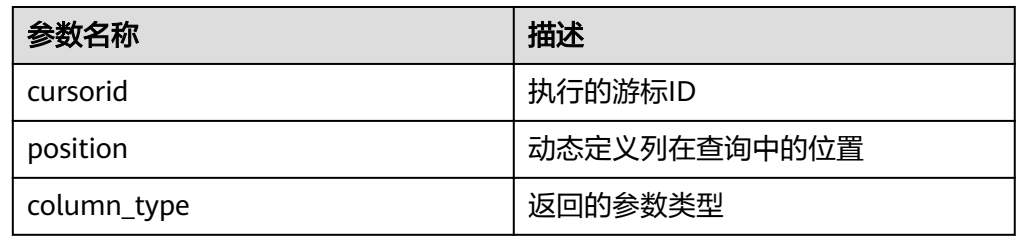

● DBMS\_SQL.IS\_OPEN

该函数用来返回游标的当前状态:打开、解析、执行、定义。取值是为TRUE,关闭后 为FALSE, 未知时报错, 其余默认为关闭。

DBMS\_SQL.IS\_OPEN函数的原型为: DBMS\_SQL.IS\_OPEN( cursorid IN INTEGER ) RETURN BOOLEAN;

表 **13-58** DBMS\_SQL.IS\_OPEN 接口说明

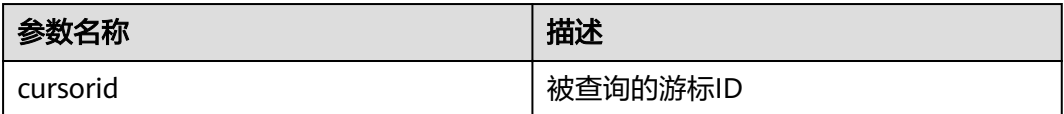

示例

--在存储过程中操作raw数据 create or replace procedure pro\_dbms\_sql\_all\_02(in\_raw raw,v\_in int,v\_offset int) as cursorid int; v\_id int; v info bytea  $:=1$ ; query varchar(2000); execute\_ret int;

```
define_column_ret_raw bytea :='1';
define_column_ret int;
begin
drop table if exists pro_dbms_sql_all_tb1_02 ;
create table pro_dbms_sql_all_tb1_02(a int ,b blob);
insert into pro_dbms_sql_all_tb1_02 values(1,HEXTORAW('DEADBEEE'));
insert into pro_dbms_sql_all_tb1_02 values(2,in_raw);
query := 'select * from pro_dbms_sql_all_tb1_02 order by 1';
--<br>打开游标
cursorid := dbms_sql.open_cursor();
--编译游标
dbms_sql.parse(cursorid, query, 1);
--定义列
define_column_ret:= dbms_sql.define_column(cursorid,1,v_id);
define_column_ret_raw:= dbms_sql.define_column_raw(cursorid,2,v_info,10);
--执行
execute_ret := dbms_sql.execute(cursorid);
loop 
exit when (dbms_sql.fetch_rows(cursorid) <= 0);
--获取值
dbms_sql.column_value(cursorid,1,v_id);
dbms_sql.column_value_raw(cursorid,2,v_info,v_in,v_offset);
--输出结果
dbms_output.put_line('id:'|| v_id || ' info:' || v_info);
end loop;
--关闭游标
dbms_sql.close_cursor(cursorid);
end;
/
.<br>--调用存储过程
call pro_dbms_sql_all_02(HEXTORAW('DEADBEEF'),0,1);
--删除存储过程
DROP PROCEDURE pro_dbms_sql_all_02;
```
# **13.12** 调试

```
语法
```
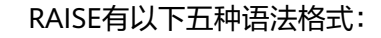

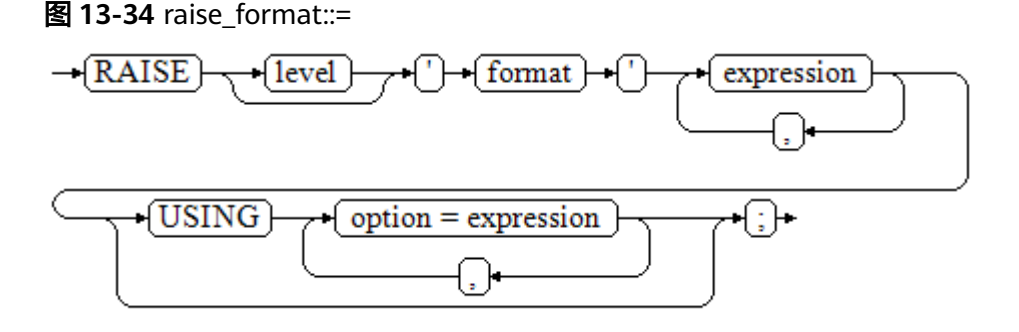

#### <span id="page-518-0"></span>图 13-35 raise\_condition::=

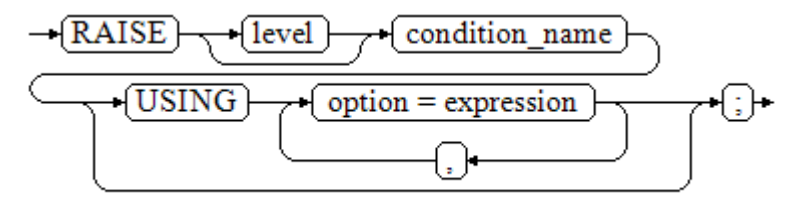

#### 图 13-36 raise\_sqlstate::=

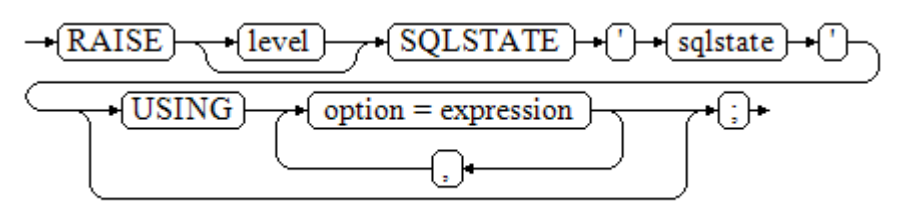

#### 图 **13-37** raise\_option::=

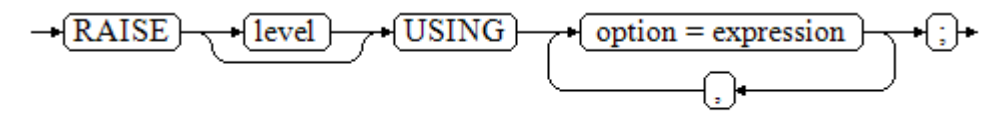

## 图 **13-38** raise::=

 $-RAISE$   $\rightarrow$   $\rightarrow$ 

#### 参数说明:

- level选项用于指定错误级别,有DEBUG, LOG, INFO, NOTICE, WARNING以 及EXCEPTION(默认值)。EXCEPTION抛出一个正常终止当前事务的异常,其他 的仅产生不同异常级别的信息。特殊级别的错误信息是否报告到客户端、写到服 务器日志由**[log\\_min\\_messages](#page-787-0)**和**[client\\_min\\_messages](#page-786-0)**这两个配置参数控制。
- format: 格式字符串, 指定要报告的错误消息文本。格式字符串后可跟表达式, 用于向消息文本中插入。在格式字符串中,%由format后面跟着的参数的值替 换,%%用于打印出%。例如: --v\_job\_id 将替换字符串中的 %: RAISE NOTICE 'Calling cs\_create\_job(%)',v\_job\_id;
- option = expression: 向错误报告中添加另外的信息。关键字option可以是 MESSAGE、DETAIL、HINT以及ERRCODE,并且每一个expression可以是任意的 字符串。
	- MESSAGE,指定错误消息文本,这个选项不能用于在USING前包含一个格式 字符串的RAISE语句中。
	- DETAIL, 说明错误的详细信息。
	- HINT, 用于打印出提示信息。
- ERRCODE,向报告中指定错误码(SQLSTATE)。可以使用条件名称或者直 接用五位字符的SQLSTATE错误码。
- condition\_name:错误码对应的条件名。
- sqlstate:错误码。

如果在RAISE EXCEPTION命令中既没有指定条件名也没有指定SQLSTATE,默认用 RAISE EXCEPTION (P0001)。如果没有指定消息文本,默认用条件名或者SQLSTATE作 为消息文本。

## 须知

当由SQLSTATE指定了错误码,则不局限于已定义的错误码,可以选择任意包含五个数 字或者大写的ASCII字母的错误码,而不是00000。建议避免使用以三个0结尾的错误 码,因为这种错误码是类别码,会被整个种类捕获。

#### 说明

图**[13-38](#page-518-0)**所示的语法不接任何参数。这种形式仅用于一个BEGIN块中的EXCEPTION语句,它使得 错误重新被处理。

## 示例

终止事务时,给出错误和提示信息: CREATE OR REPLACE PROCEDURE proc\_raise1(user\_id in integer) AS **BEGIN** RAISE EXCEPTION 'Noexistence ID --> %',user\_id USING HINT = 'Please check your user ID'; END; /

call proc\_raise1(300011);

--执行结果 ERROR: Noexistence ID --> 300011 HINT: Please check your user ID

两种设置SQLSTATE的方式: CREATE OR REPLACE PROCEDURE proc\_raise2(user\_id in integer) AS BEGIN RAISE 'Duplicate user ID: %',user\_id USING ERRCODE = 'unique\_violation'; END; /

\set VERBOSITY verbose call proc\_raise2(300011);

--执行结果 ERROR: Duplicate user ID: 300011 SQLSTATE: 23505 LOCATION: exec\_stmt\_raise, pl\_exec.cpp:3482

如果主要的参数是条件名或者是SQLSTATE,可以使用:

RAISE division\_by\_zero;

RAISE SQLSTATE '22012';

例如:

CREATE OR REPLACE PROCEDURE division(div in integer, dividend in integer) AS DECLARE res int; BEGIN IF dividend=0 THEN RAISE division\_by\_zero; RETURN; ELSE res := div/dividend; RAISE INFO 'division result: %', res; RETURN; END IF; END; / call division(3,0); --执行结果 ERROR: division\_by\_zero

或者另一种方式:

RAISE unique\_violation USING MESSAGE = 'Duplicate user ID: ' || user\_id;

# 14 系统表和系统视图

# **14.1** 系统表和系统视图概述

系统表是GaussDB(DWS)存放结构元数据的地方,它是GaussDB(DWS)数据库系统运 行控制信息的来源,是数据库系统的核心组成部分。

系统视图提供了查询系统表和访问数据库内部状态的方法。

三权分立下,非管理员无权查看系统表和视图。非三权分立下,系统表和系统视图要 么只对管理员可见,要么对所有用户可见。下面的系统表和视图有些标识了需要管理 员权限,这些系统表和视图只有管理员可以查询。

用户可以删除后重新创建这些表、增加列、插入和更新数值,但是用户修改系统表会 导致系统信息的不一致,从而导致系统控制紊乱。正常情况下不应该由用户手工修改 系统表或系统视图,或者手工重命名系统表或系统视图所在的模式,而是由SQL语句 关联的系统表操作自动维护系统表信息。

## 须知

用户应该禁止对系统表进行增删改等操作,人为对系统表的修改或破坏可能会导致系 统各种异常情况甚至集群不可用

# **14.2** 系统表

## **14.2.1 GS\_OBSSCANINFO**

GS\_OBSSCANINFO系统表定义了在云上加速场景中,使用加速集群时扫描OBS数据的 运行时信息,每条记录对应一个query中单个OBS外表的运行时信息。

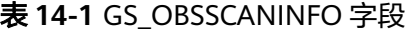

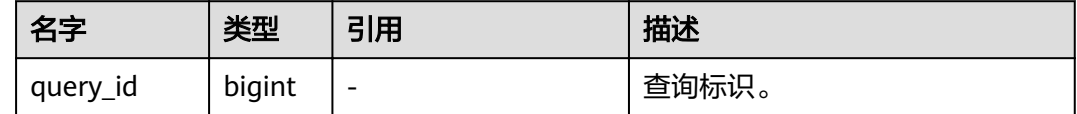

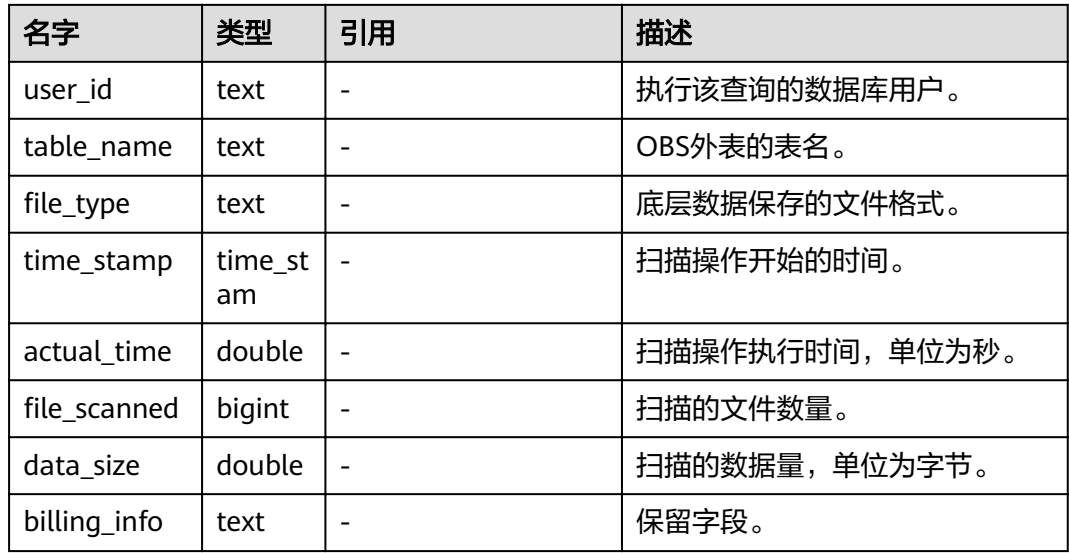

## **14.2.2 GS\_WLM\_INSTANCE\_HISTORY**

GS\_WLM\_INSTANCE\_HISTORY系统表存储与实例(CN或DN)相关的资源使用相关信

息。该系统表里每条记录都是对应时间点某实例资源使用情况,包括:内存、CPU核 数、磁盘IO、进程物理IO和进程逻辑IO信息。

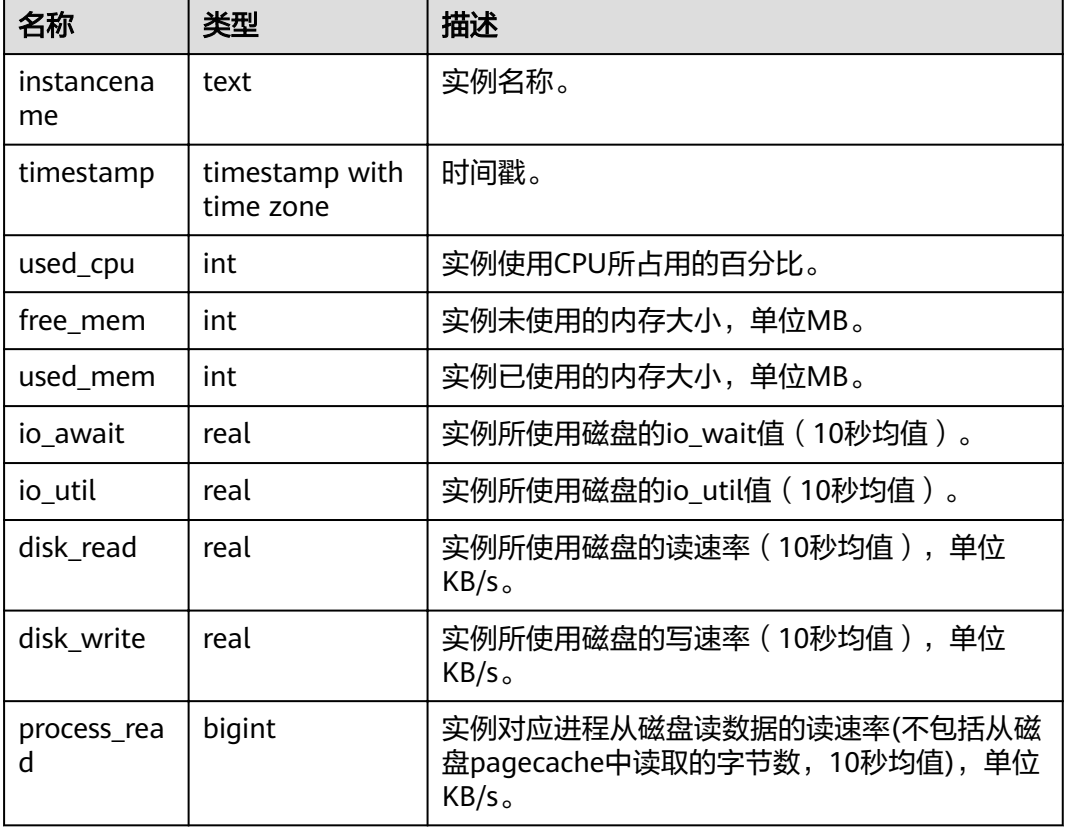

#### 表 14-2 GS\_WLM\_INSTANCE\_HISTORY 字段

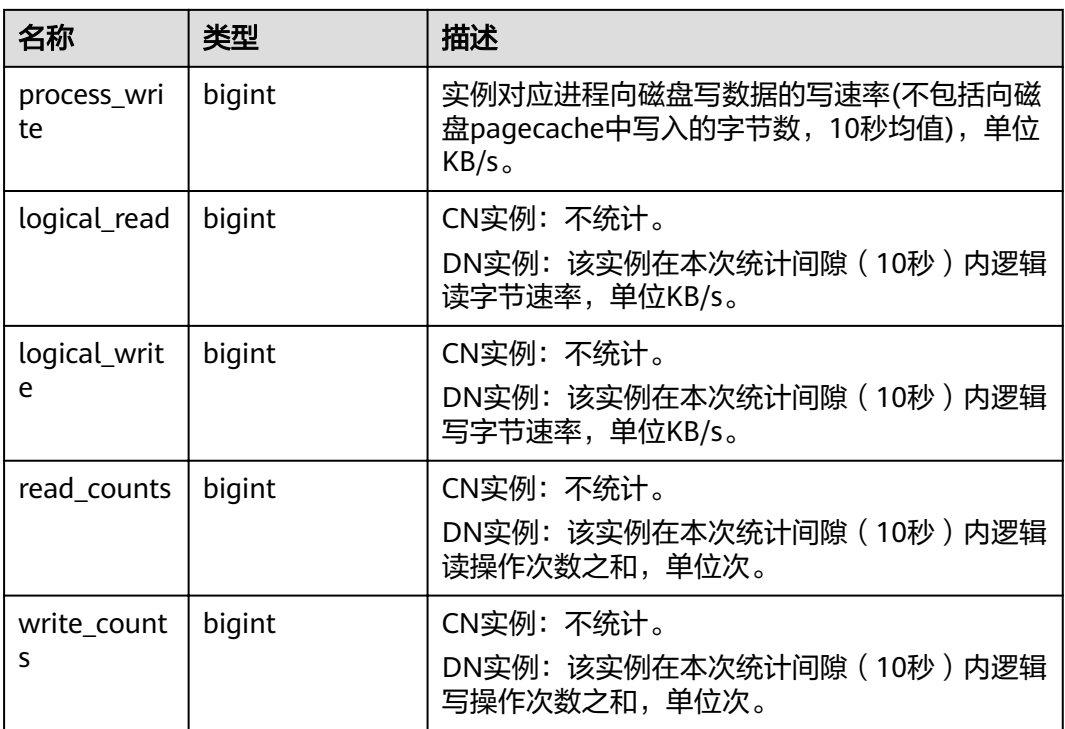

# **14.2.3 GS\_WLM\_OPERATOR\_INFO**

GS\_WLM\_OPERATOR\_INFO系统表显示执行作业结束后的算子相关的记录。此数据是 从内核中转储到系统表中的数据。

## 说明

- 此系统表的schema是dbms\_om。
- 此系统表在gaussdb数据库中有分布列,分布列是queryid,其它数据库中无分布列。
- pg\_catalog下存在GS\_WLM\_OPERATOR\_INFO视图。

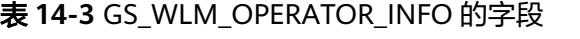

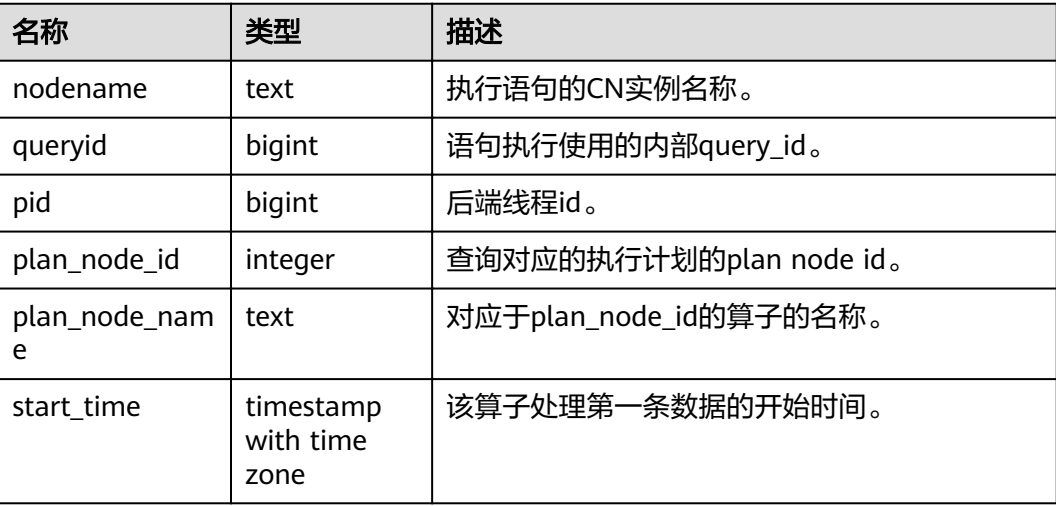

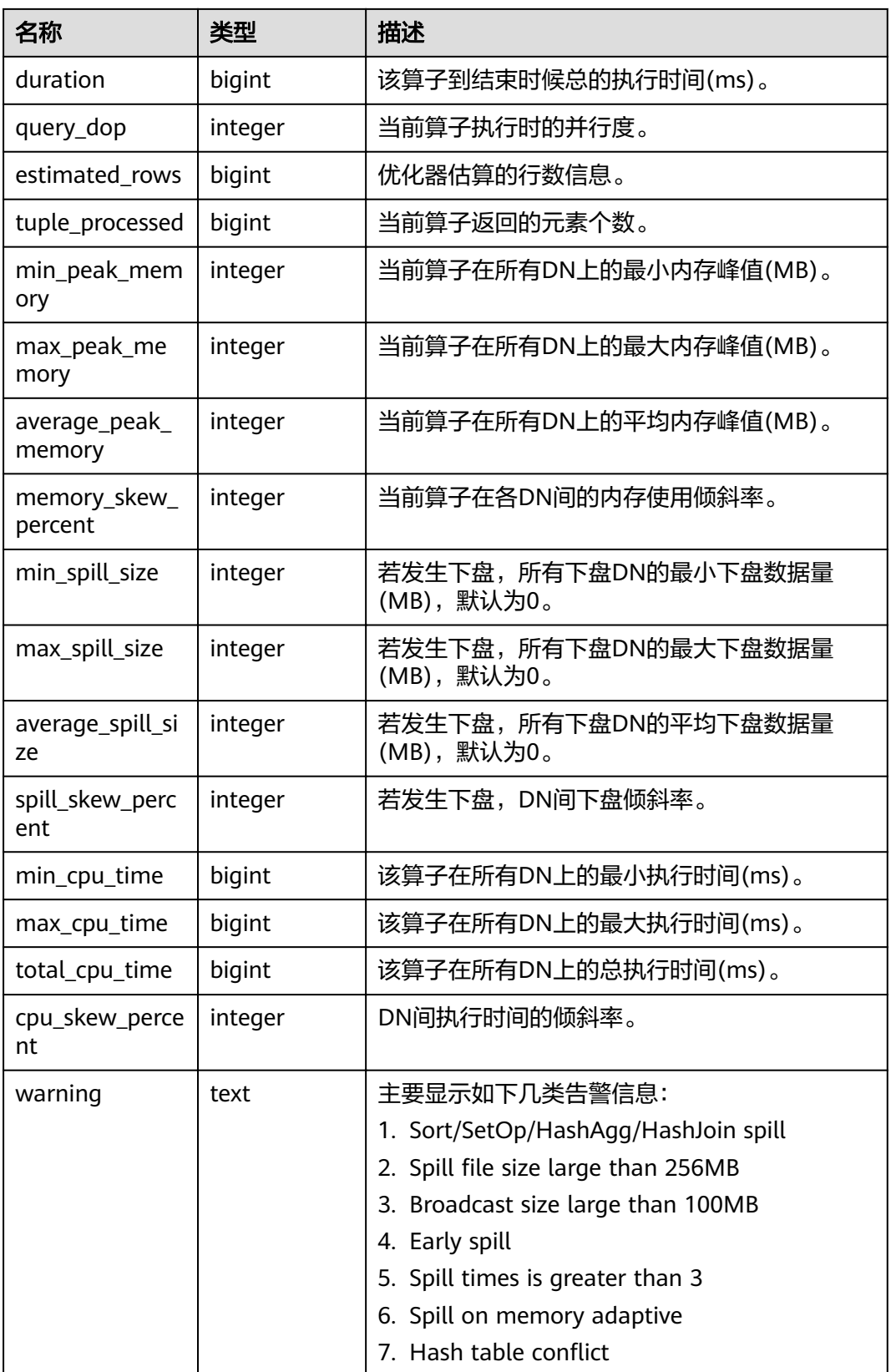

## **14.2.4 GS\_WLM\_SESSION\_INFO**

GS\_WLM\_SESSION\_INFO系统表显示所有CN执行作业结束后的负载管理记录。此数据 是从内核中转储到系统表中的数据。

#### 说明

- 此系统表的schema是dbms\_om。
- 此系统表在gaussdb数据库中有分布列,分布列是queryid,其它数据库中无分布列。
- pg\_catalog下存在GS\_WLM\_SESSION\_INFO视图。

## **14.2.5 GS\_WLM\_USER\_RESOURCE\_HISTORY**

GS\_WLM\_USER\_RESOURCE\_HISTORY系统表存储与用户使用资源相关的信息, 仅在 CN上有效。该系统表的每条记录都是对应时间点某用户的资源使用情况,包括:内 存、CPU核数、存储空间、临时空间、算子落盘空间、逻辑IO流量、逻辑IO次数和逻 辑IO速率信息。其中,内存、CPU、IO相关监控项仅记录用户复杂作业的资源使用情 况。

GS\_WLM\_USER\_RESOURCE\_HISTORY系统表的数据来源于 **[PG\\_TOTAL\\_USER\\_RESOURCE\\_INFO](#page-681-0)视图。** 

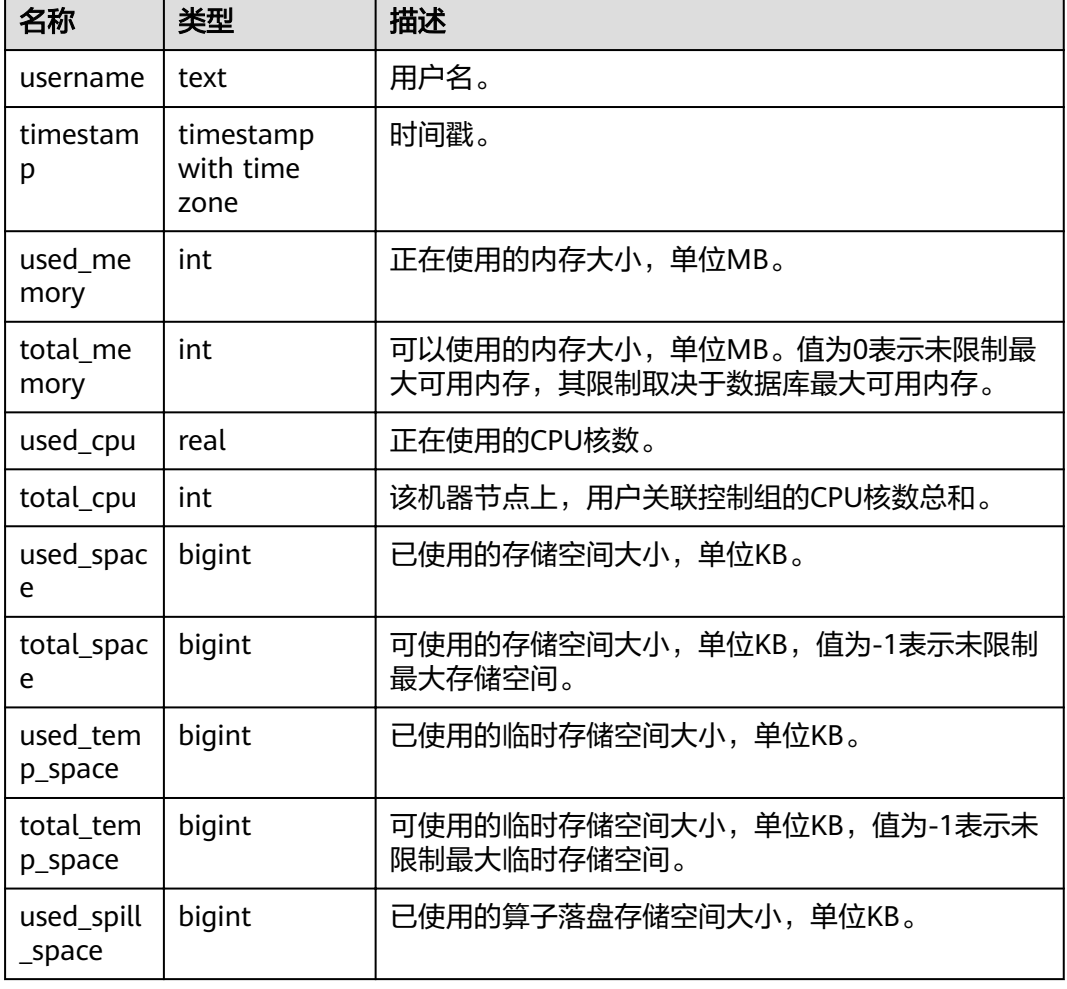

#### 表 **14-4** GS\_WLM\_USER\_RESOURCE\_HISTORY 字段

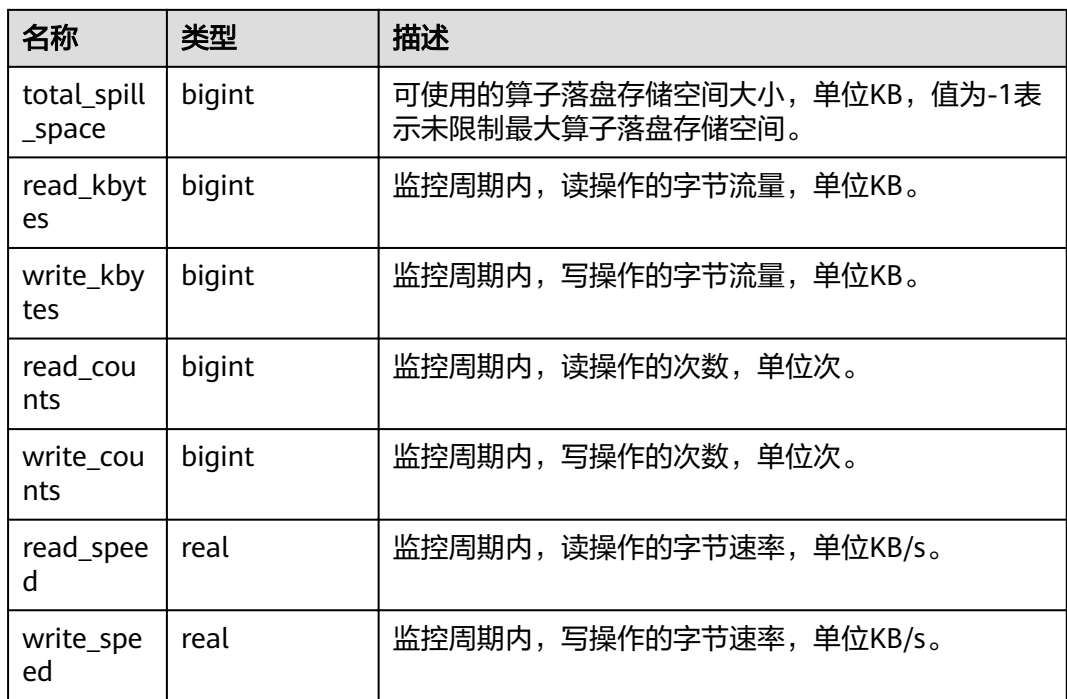

## **14.2.6 PG\_AGGREGATE**

PG\_AGGREGATE系统表存储与聚集函数有关的信息。PG\_AGGREGATE里的每条记录 都是一条pg\_proc里面的记录的扩展。PG\_PROC记录承载该聚集的名字、输入和输出 数据类型,以及其它一些和普通函数类似的信息。

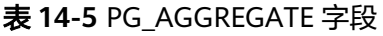

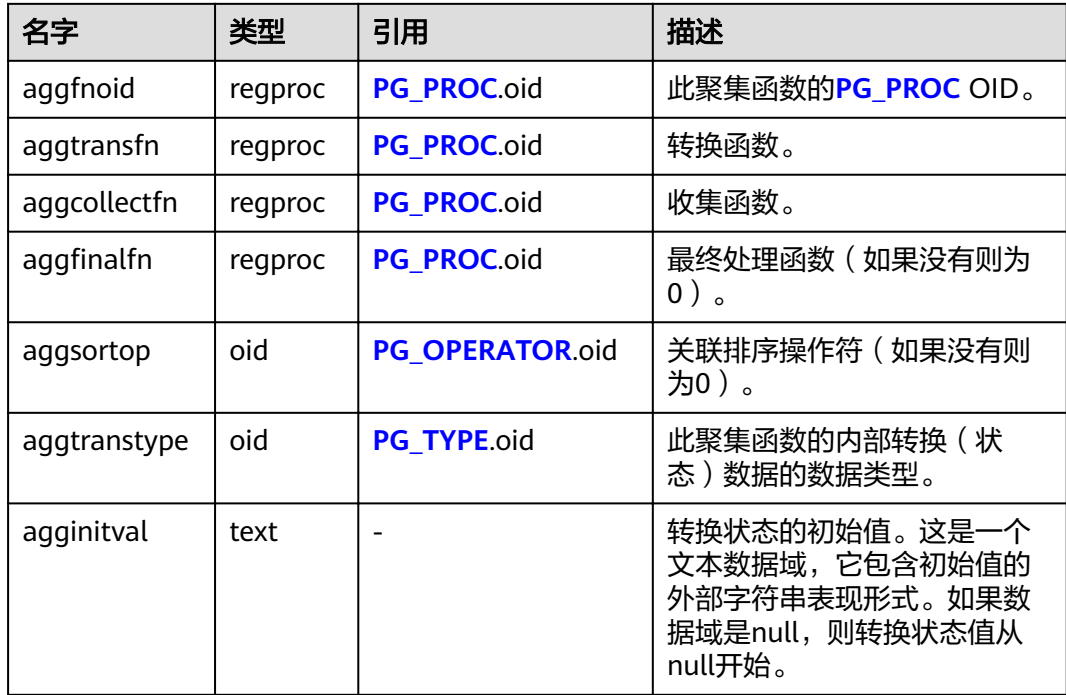

<span id="page-527-0"></span>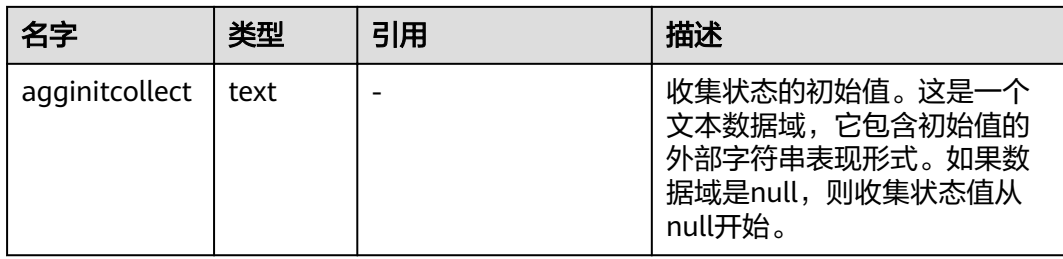

## **14.2.7 PG\_AM**

PG\_AM系统表存储有关索引访问方法的信息。系统支持的每种索引访问方法都有一 行。

#### 表 **14-6** PG\_AM 字段

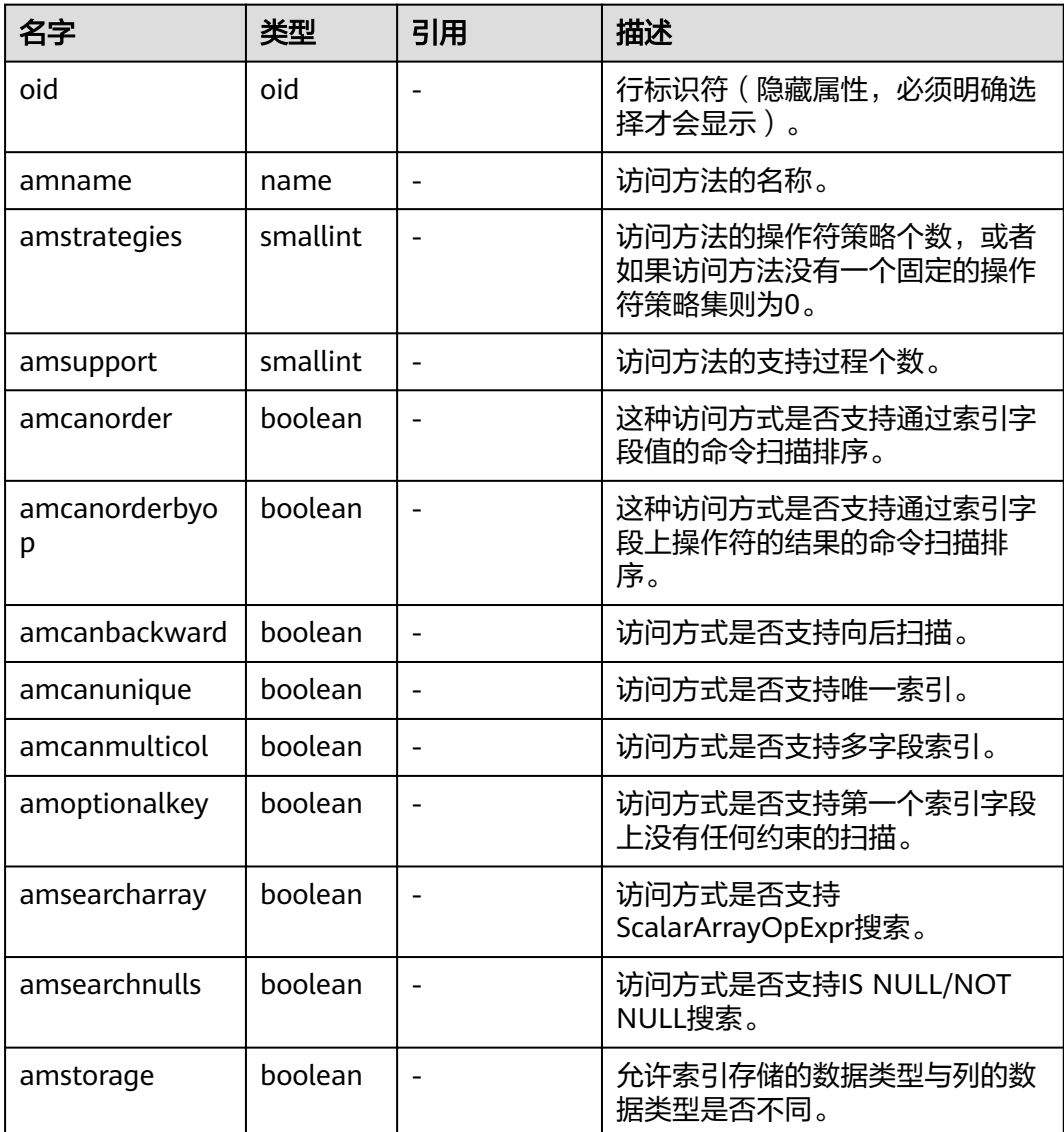

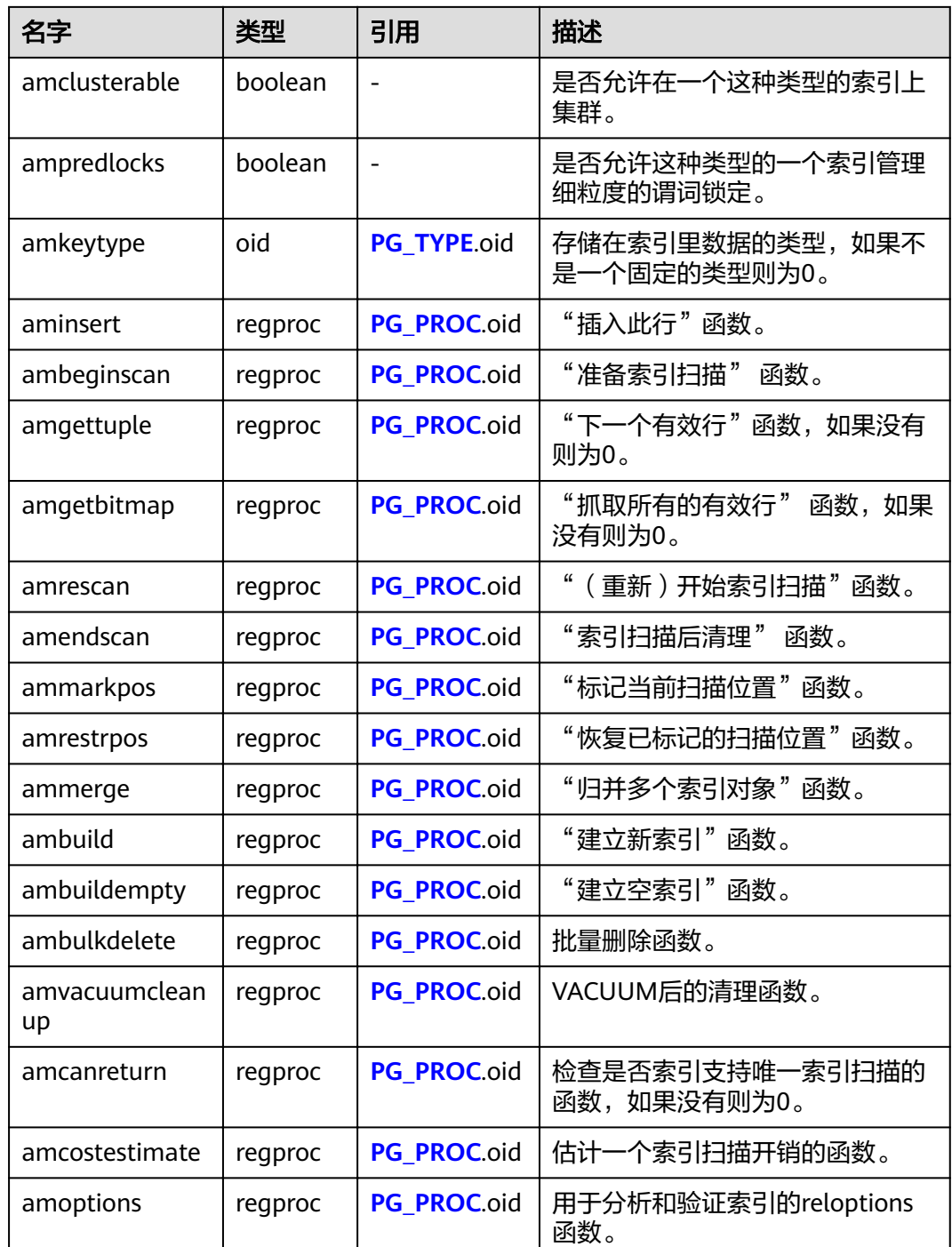

## **14.2.8 PG\_AMOP**

PG\_AMOP系统表存储有关和访问方法操作符族关联的信息。如果一个操作符是一个操 作符族中的成员,则在这个表中会占据一行。一个族成员是一个search操作符或一个 ordering操作符。一个操作符可以在多个族中出现,但是不能在一个族中的多个搜索 位置或多个排序位置中出现。

#### 表 **14-7** PG\_AMOP 字段

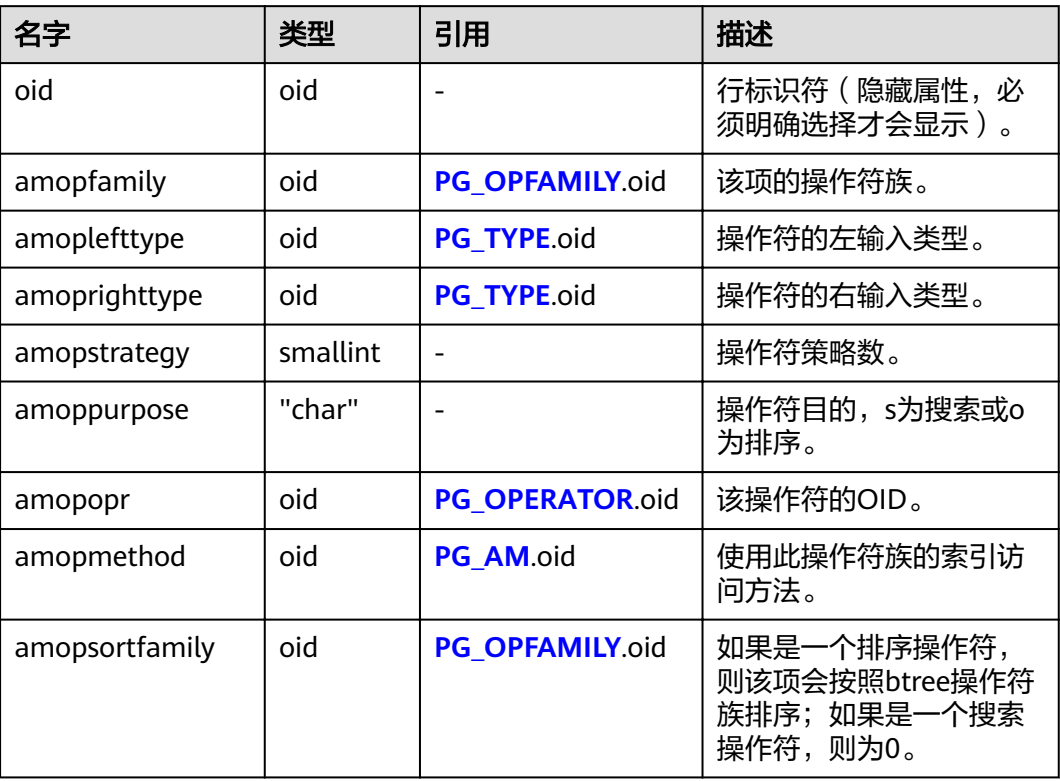

search操作符表明这个操作符族的一个索引可以被搜索,找到所有满足WHERE indexed\_column operator constant的行。显然,这样的操作符必须返回布尔值,并且 它的左输入类型必须匹配索引的字段数据类型。

ordering操作符表明这个操作符族的一个索引可以被扫描,返回以ORDER BY indexed\_column operator constant顺序表示的行。这样的操作符可以返回任意可排序 的数据类型,它的左输入类型也必须匹配索引的字段数据类型。ORDER BY的确切语义 是由amopsortfamily字段指定的,该字段必须为操作符的返回类型引用一个btree操作 符族。

## **14.2.9 PG\_AMPROC**

PG\_AMPROC系统表存储有关与访问方法操作符族相关联的支持过程的信息。每个属 于某个操作符族的支持过程都占有一行。

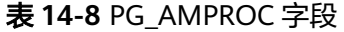

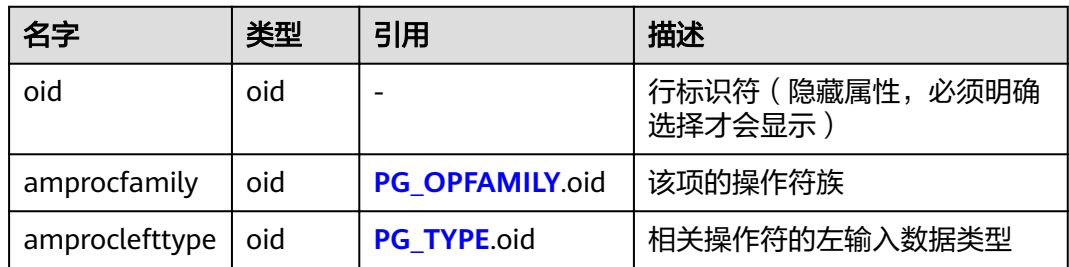

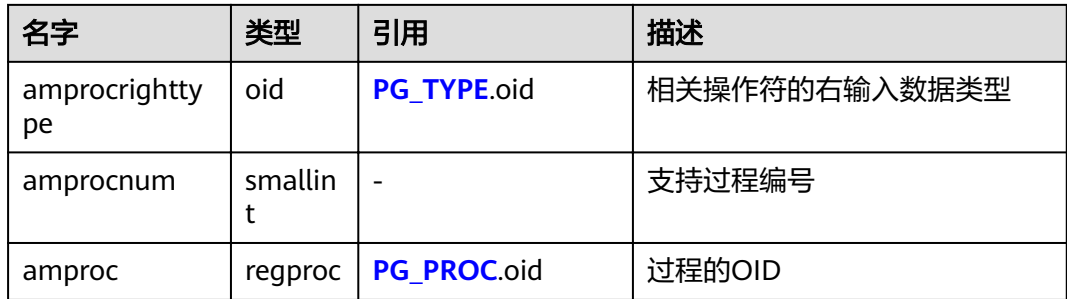

amproclefttype和amprocrighttype字段的习惯解释,标识一个特定支持过程所支持的 操作符的左右输入类型。对于某些访问方式,匹配支持过程本身的输入数据类型,对 其他的则不会匹配。有一个对索引的"缺省"支持过程的概念,amproclefttype和 amprocrighttype都等于索引操作符类的opcintype。

## **14.2.10 PG\_ATTRDEF**

PG\_ATTRDEF系统表存储字段的默认值。

#### 表 **14-9** PG\_ATTRDEF 字段

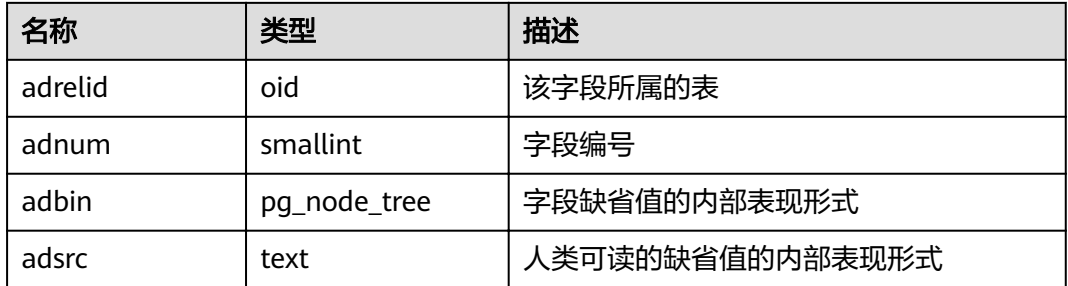

## **14.2.11 PG\_ATTRIBUTE**

PG\_ATTRIBUTE系统表存储关于表字段的信息。

#### 表 **14-10** PG\_ATTRIBUTE 字段

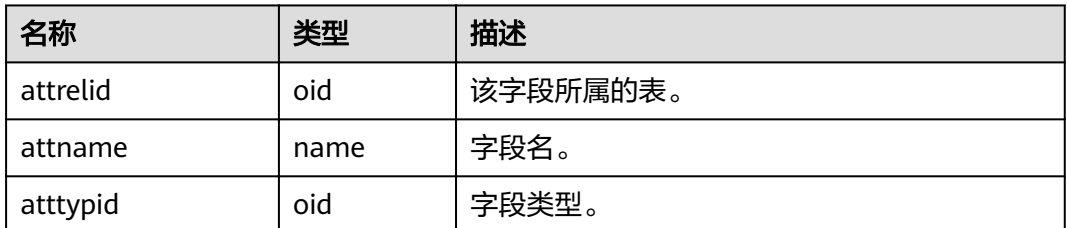

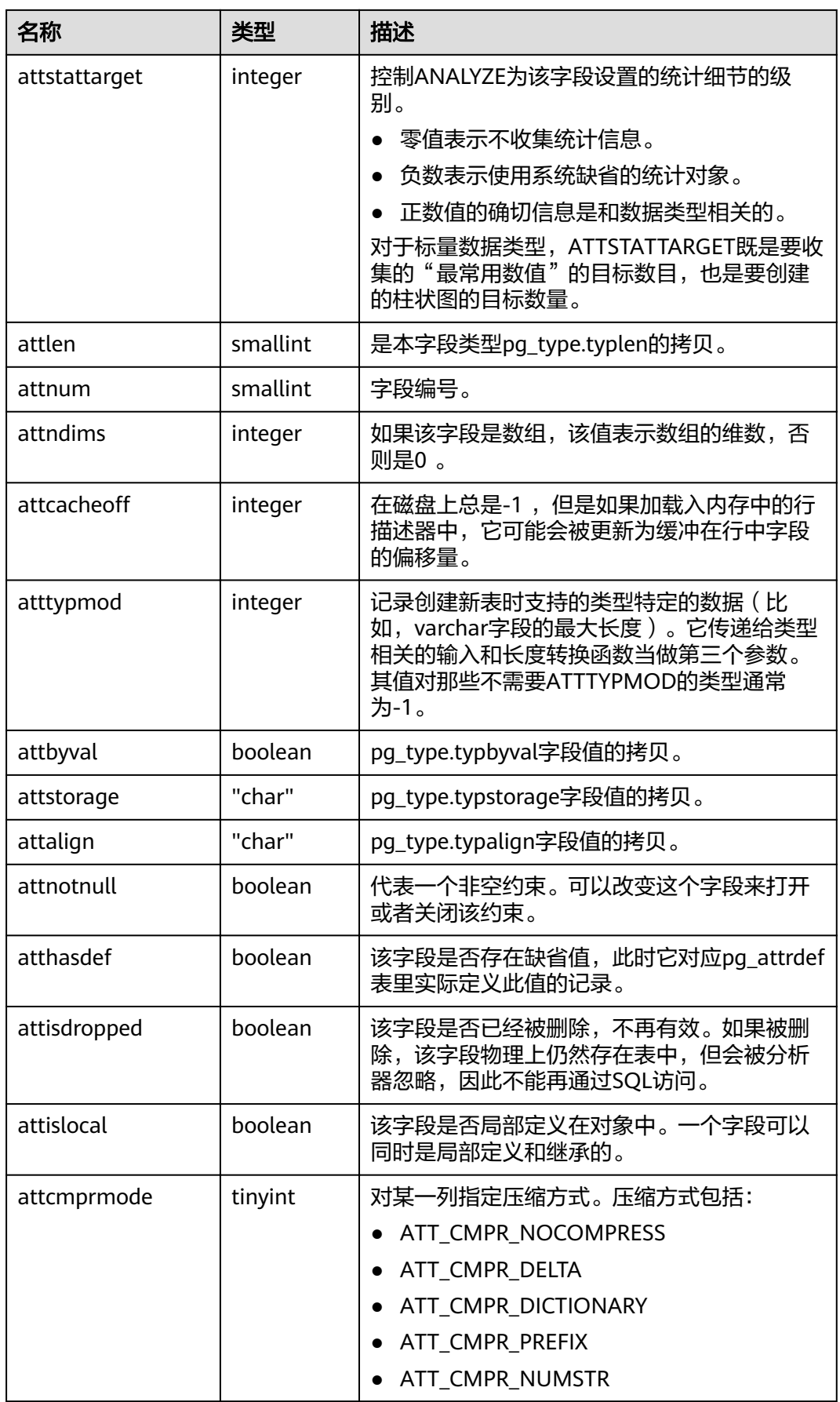

<span id="page-532-0"></span>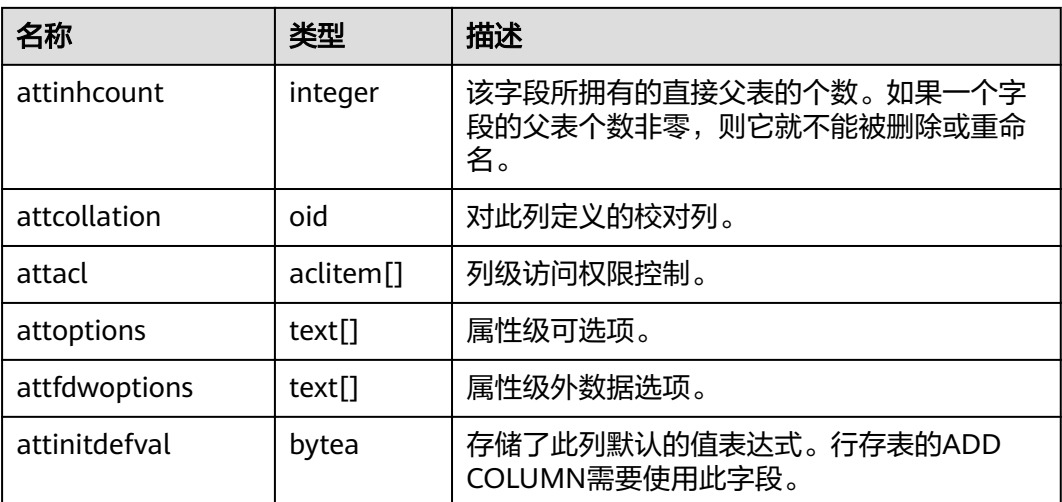

## **14.2.12 PG\_AUTHID**

PG\_AUTHID系统表存储有关数据库认证标识符(角色)的信息。角色把"用户"的概 念包含在内。一个用户实际上就是一个rolcanlogin标志被设置的角色。任何角色(不 管rolcanlogin设置与否)都能够把其他角色作为成员。

在一个集群中只有一份pg\_authid,不是每个数据库有一份。需要有系统管理员权限才 可以访问此系统表。

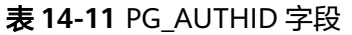

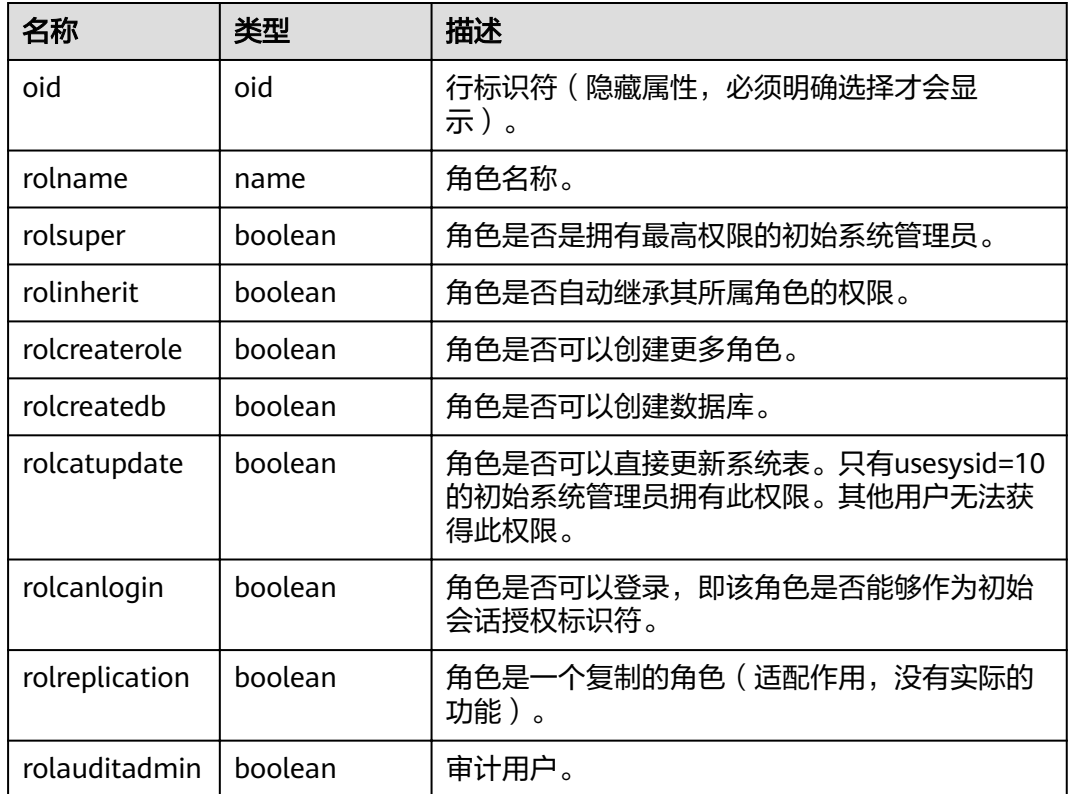

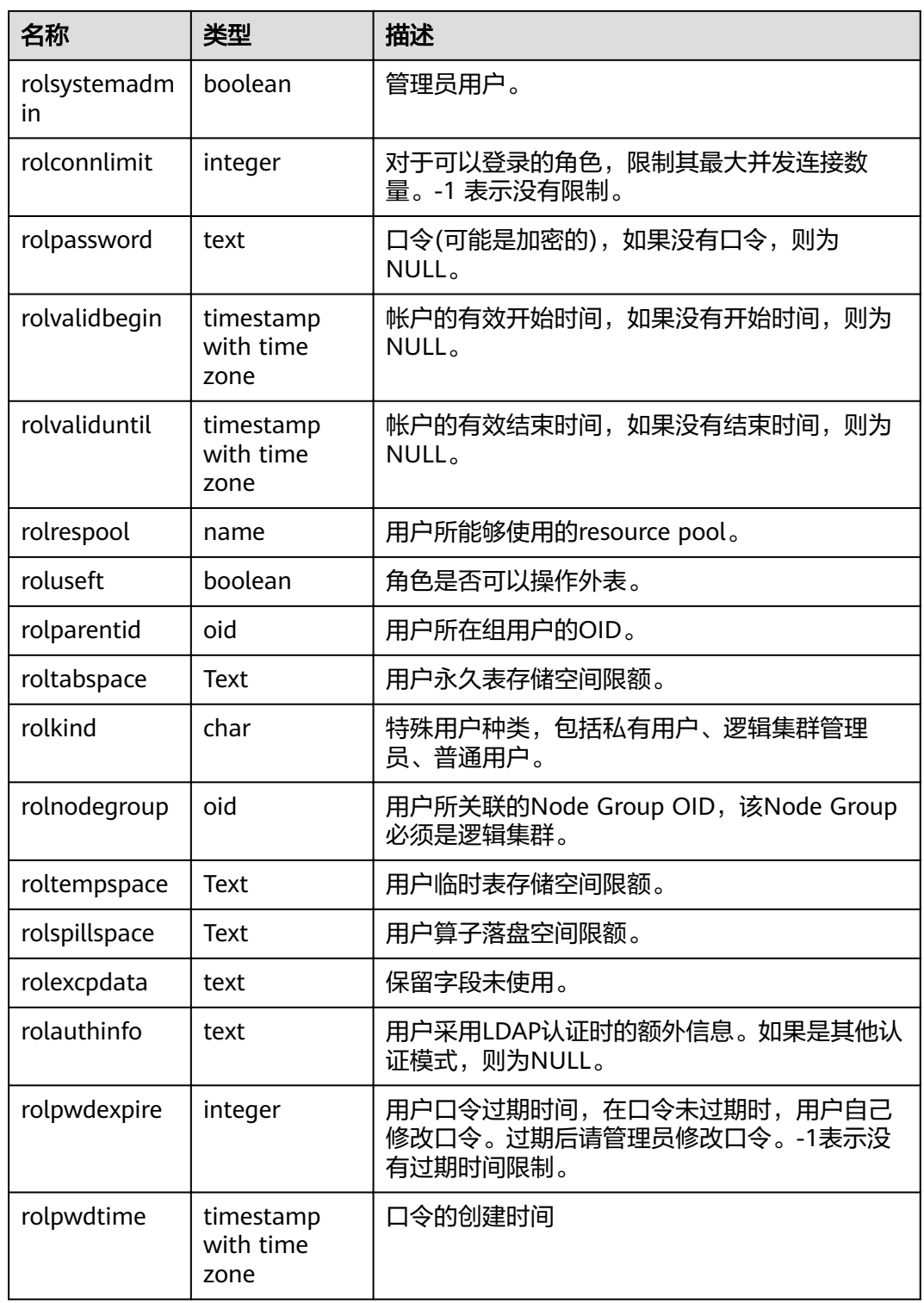

# **14.2.13 PG\_AUTH\_HISTORY**

PG\_AUTH\_HISTORY系统表记录了角色的认证历史。需要有系统管理员权限才可以访 问此系统表。

#### 表 **14-12** PG\_AUTH\_HISTORY 字段

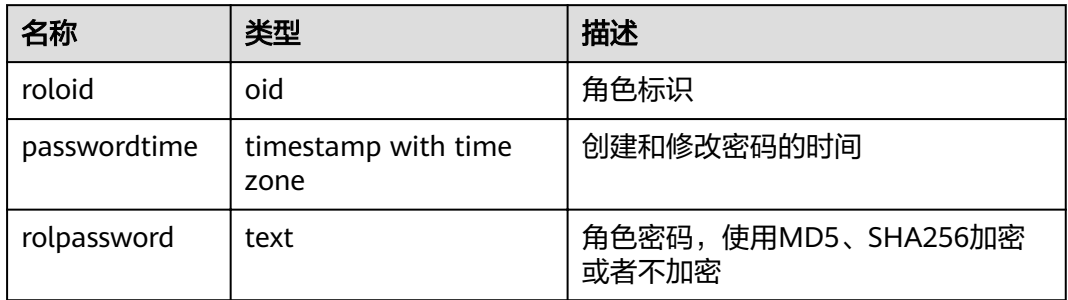

## **14.2.14 PG\_AUTH\_MEMBERS**

PG\_AUTH\_MEMBERS系统表存储显示角色之间的成员关系。

#### 表 **14-13** PG\_AUTH\_MEMBERS 字段

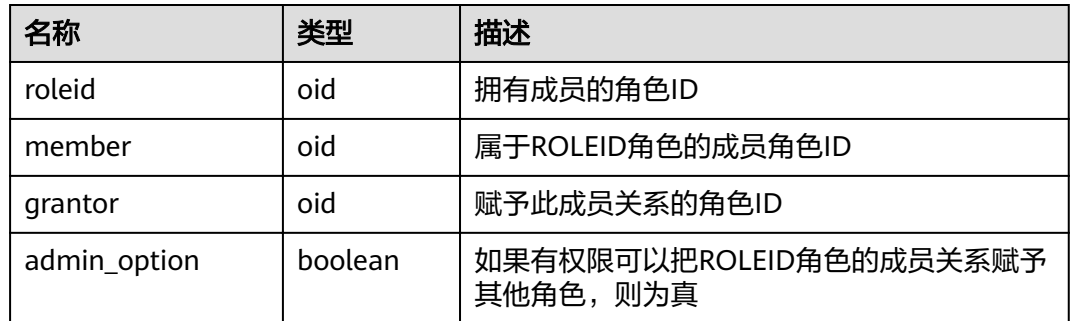

## **14.2.15 PG\_CAST**

PG\_CAST系统表存储数据类型之间的转化关系。

#### 表 **14-14** PG\_CAST 字段

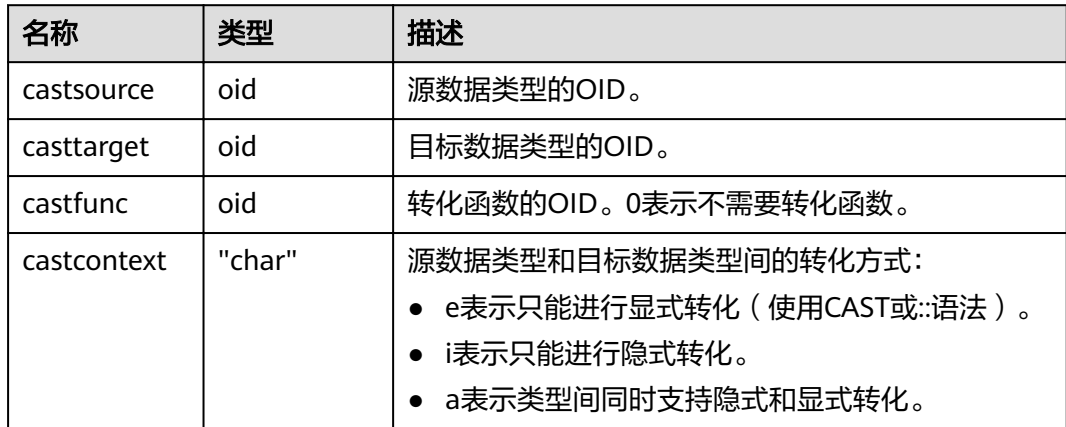

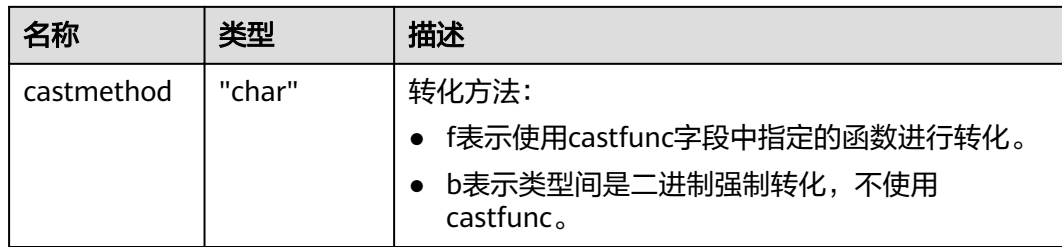

## **14.2.16 PG\_CLASS**

PG\_CLASS系统表存储数据库对象信息及其之间的关系。

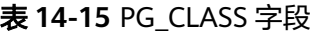

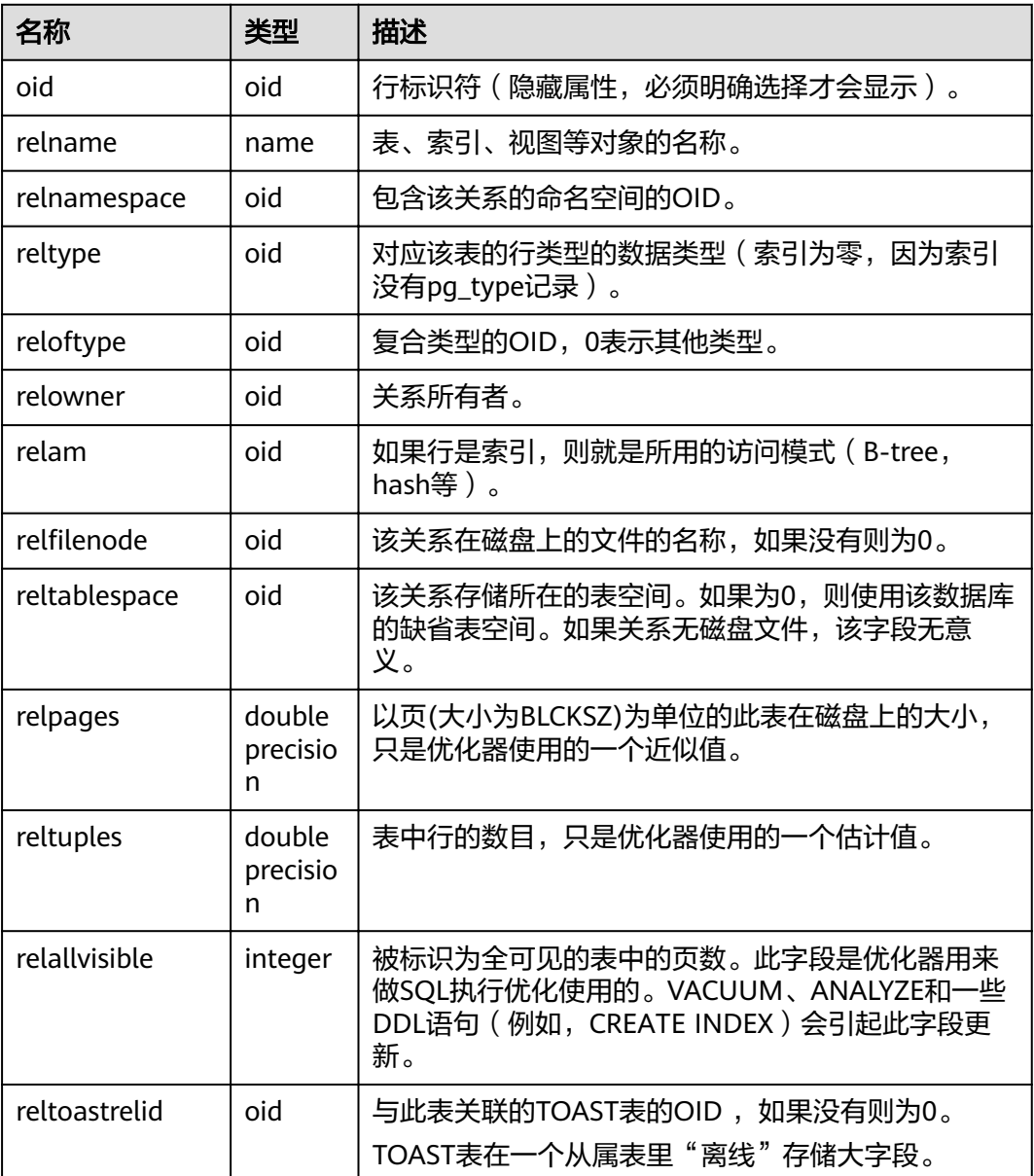

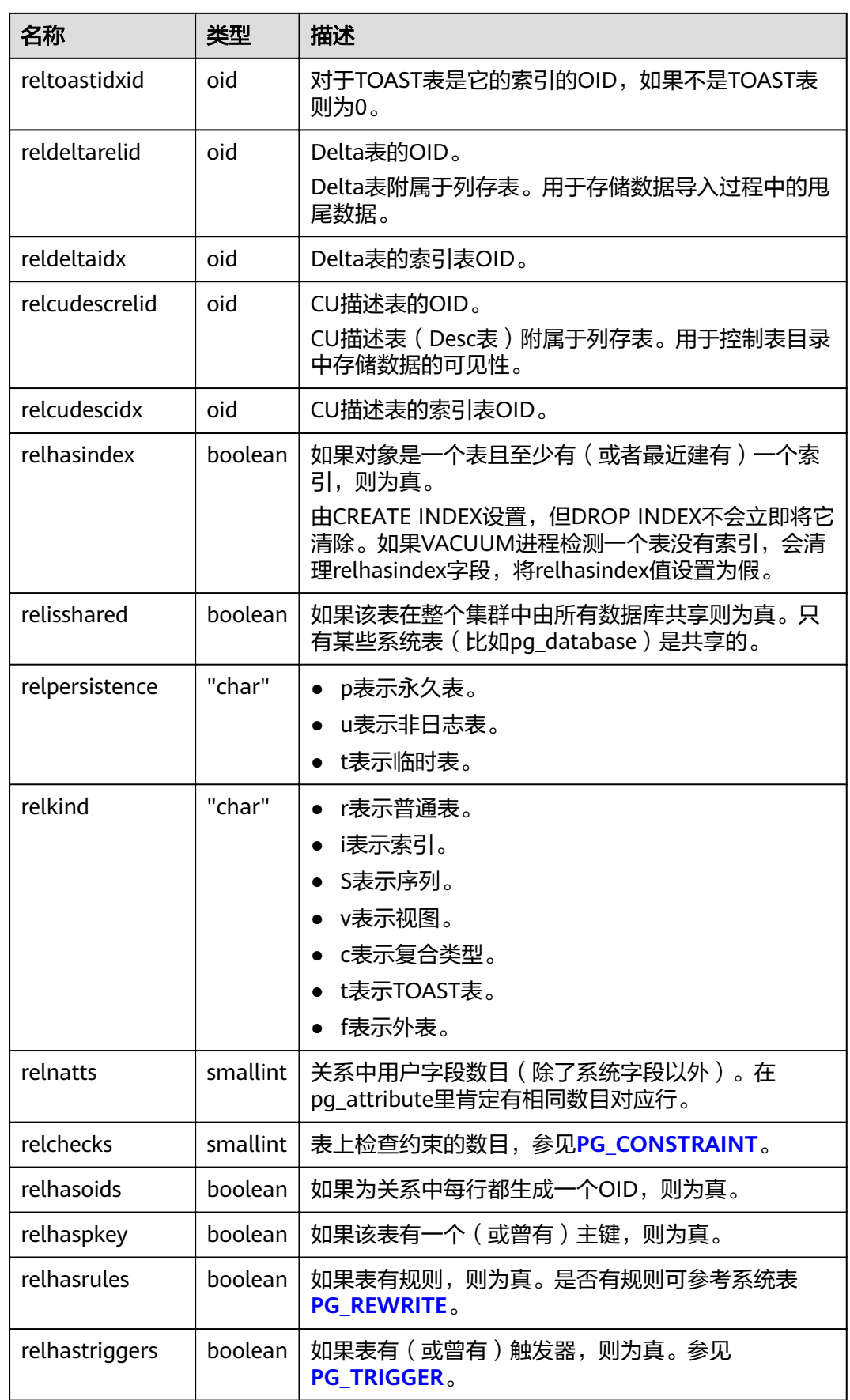

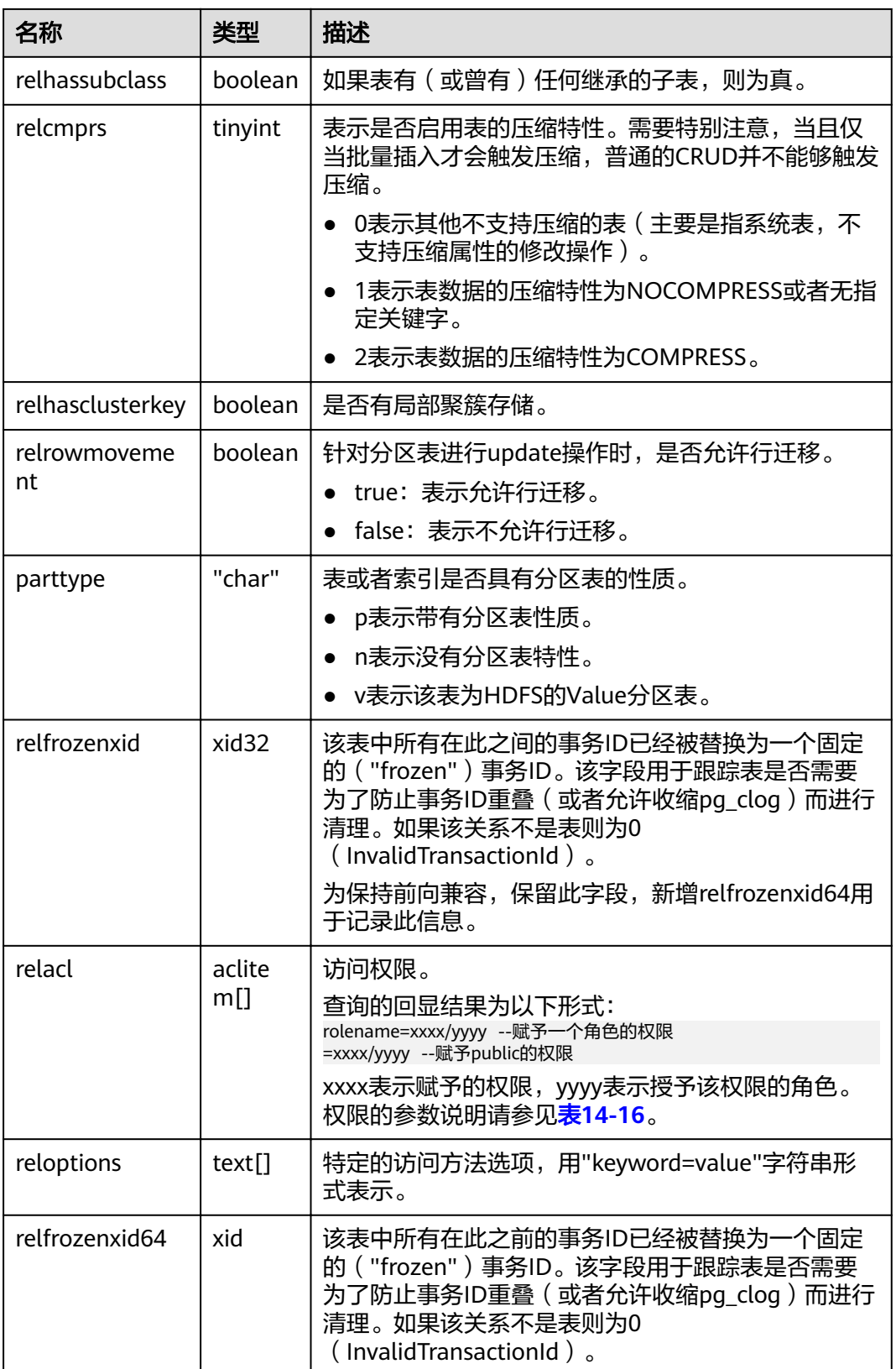

<span id="page-538-0"></span>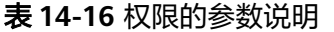

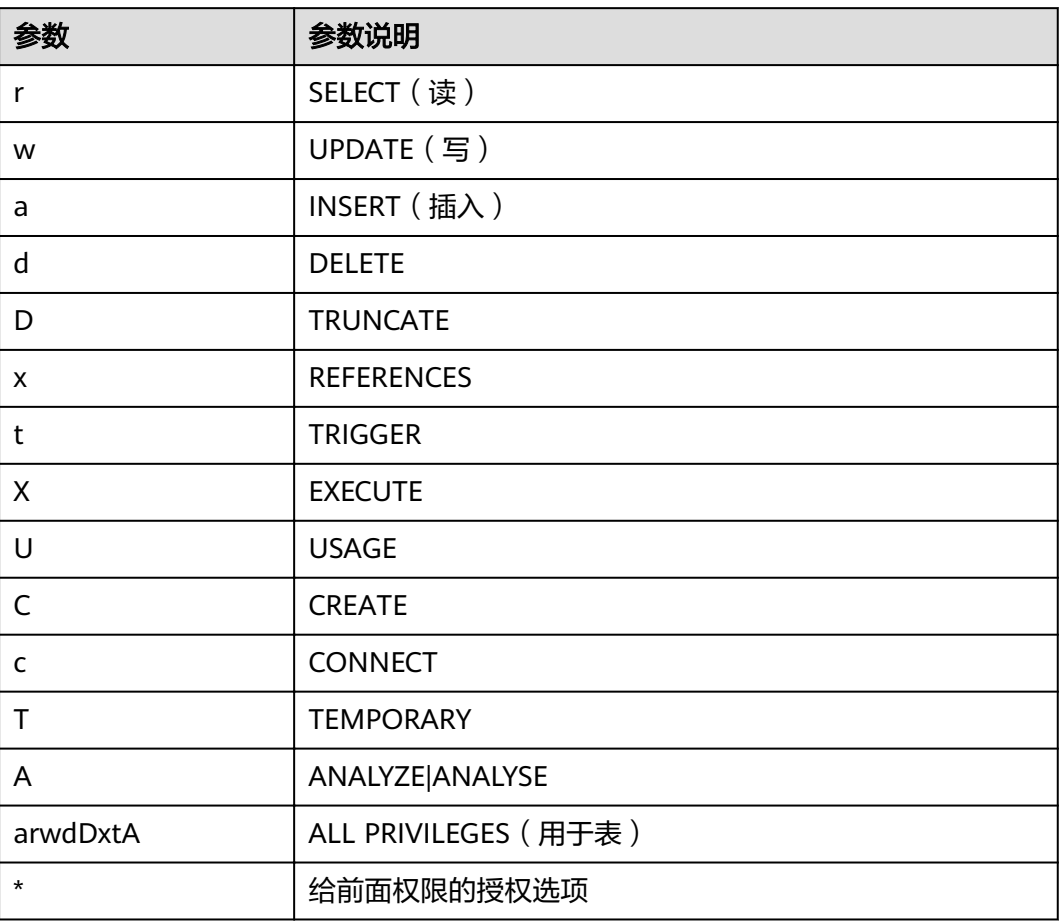

## 应用示例

#### 查看某张表的oid及relfilenode:

select oid,relname,relfilenode from pg\_class where relname = 'table\_name';

#### 统计行存表数量:

select 'row count:'||count(1) as point from pg\_class where relkind = 'r' and oid > 16384 and reloptions::text not like '%column%' and reloptions::text not like '%internal\_mask%';

#### 统计列存表数量:

select 'column count:'||count(1) as point from pg\_class where relkind = 'r' and oid > 16384 and reloptions::text like '%column%';

# **14.2.17 PG\_COLLATION**

PG\_COLLATION系统表描述可用的排序规则,本质上从一个SQL名字映射到操作系统 本地类别。

#### <span id="page-539-0"></span>表 **14-17** PG\_COLLATION 字段

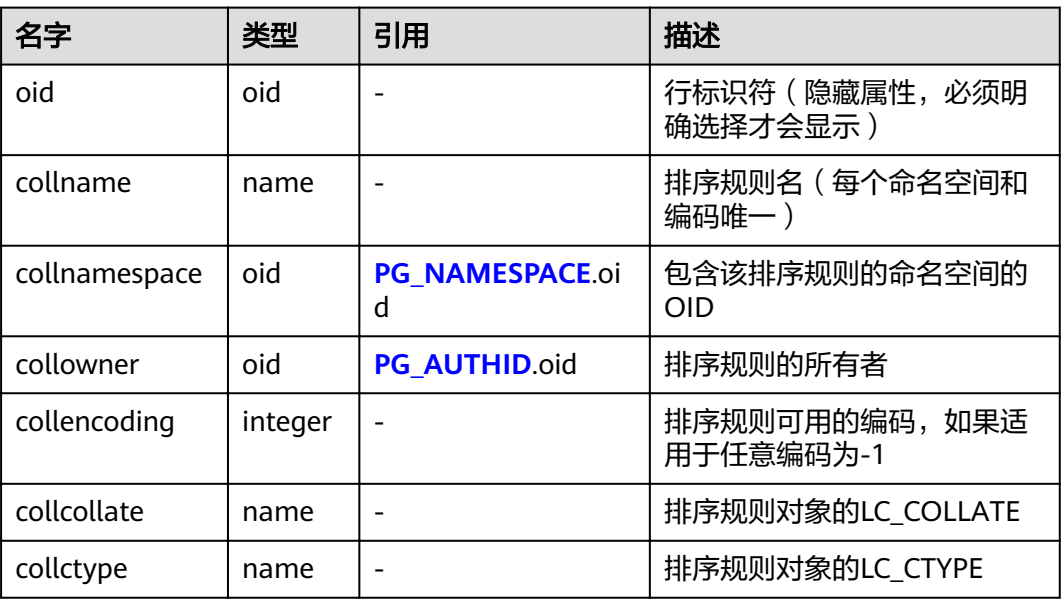

# **14.2.18 PG\_CONSTRAINT**

PG\_CONSTRAINT系统表存储表上的检查约束、主键、唯一约束和外键约束。

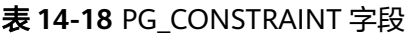

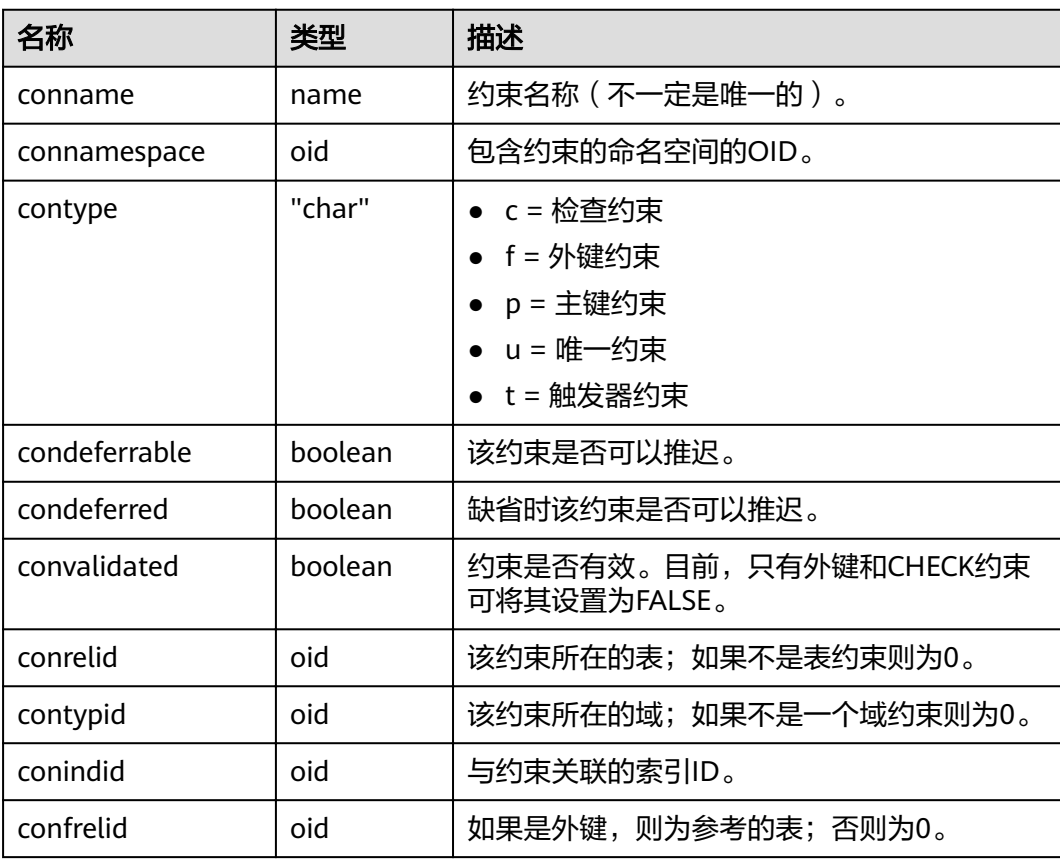
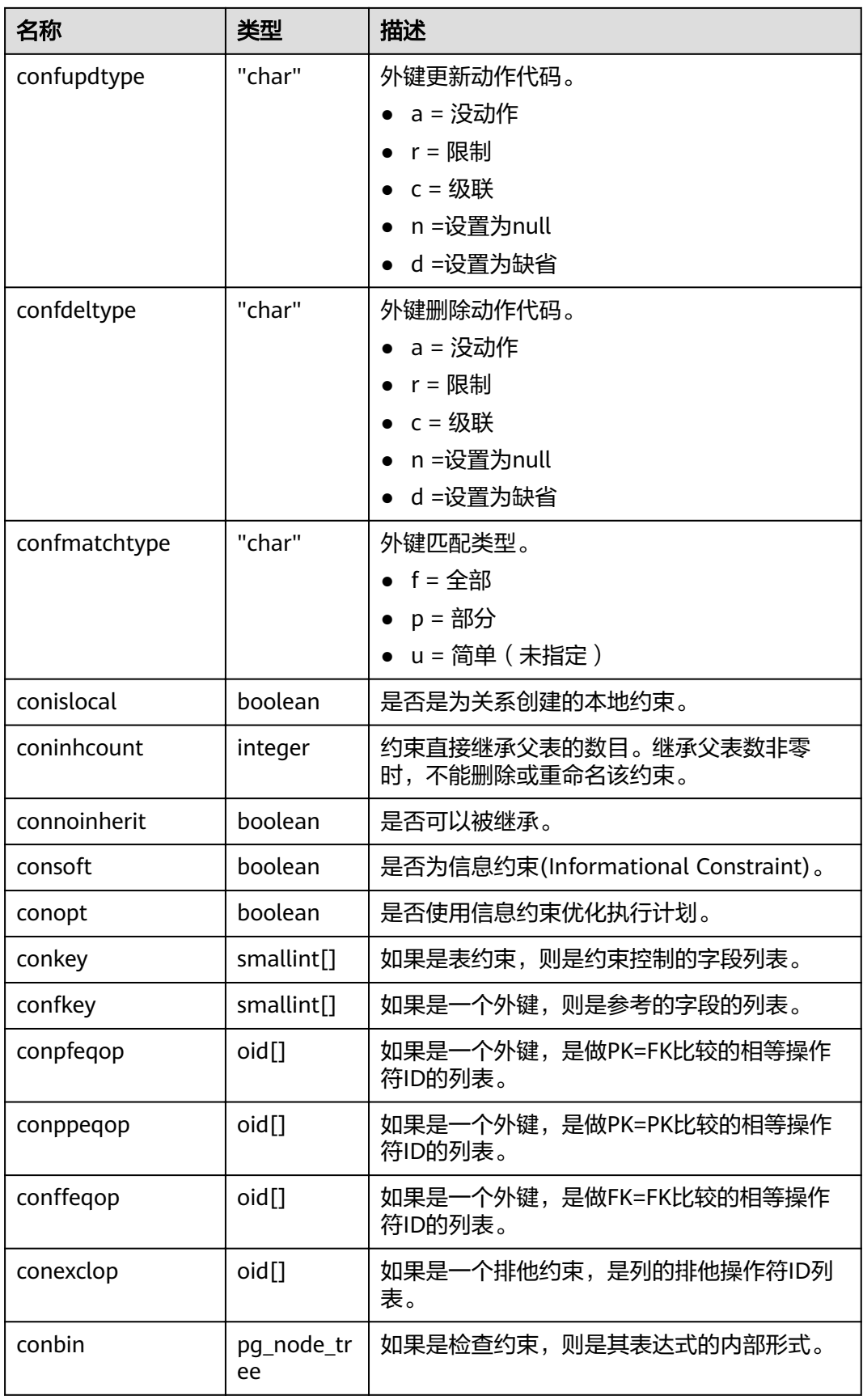

<span id="page-541-0"></span>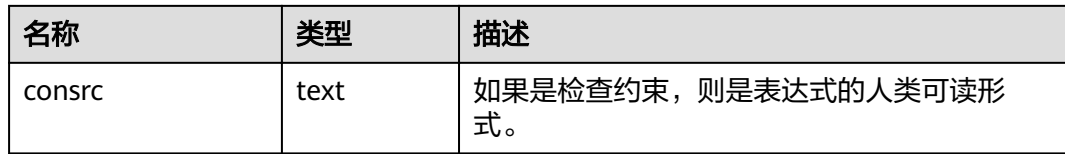

#### 须知

- 当被引用的对象改变时,consrc不能被更新。例如,它不会跟踪字段的重命名。最 好还是使用pg\_get\_constraintdef()来抽取一个检查约束的定义,而不是依赖这个字 段。
- pg\_class.relchecks需要和每个关系在此目录中的检查约束数量保持一致。

### **14.2.19 PG\_CONVERSION**

PG\_CONVERSION系统表描述编码转换信息。

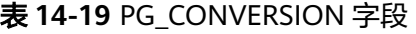

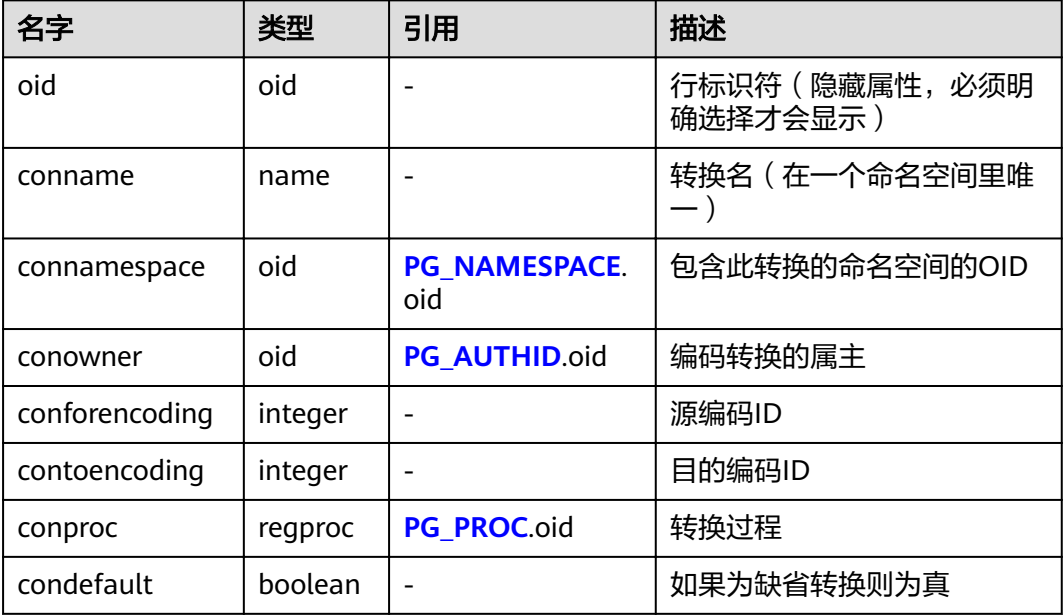

### **14.2.20 PG\_DATABASE**

PG\_DATABASE系统表存储关于可用数据库的信息。

#### 表 **14-20** PG\_DATABASE 字段

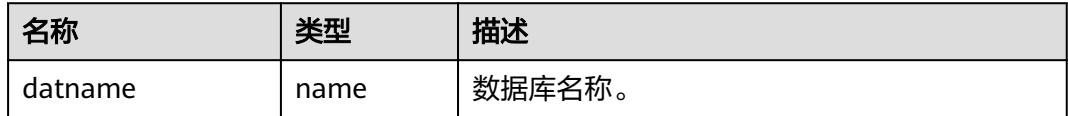

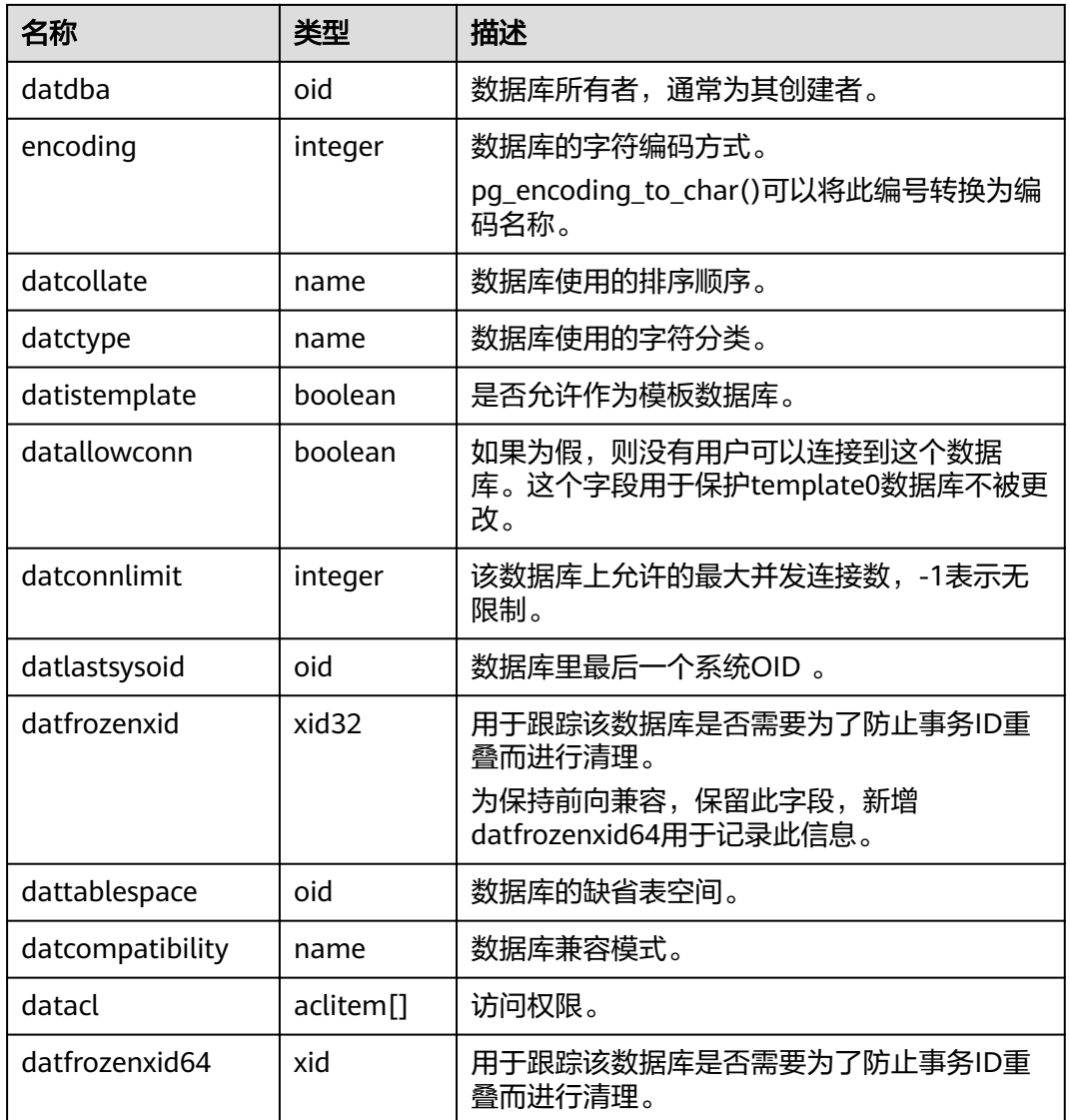

# **14.2.21 PG\_DB\_ROLE\_SETTING**

PG\_DB\_ROLE\_SETTING系统表存储数据库运行时每个角色与数据绑定的配置项的默认 值 。

表 **14-21** PG\_DB\_ROLE\_SETTING 字段

| 名称          | 类型     | 描述                       |
|-------------|--------|--------------------------|
| setdatabase | oid    | 配置项所对应的数据库,如果未指定数据库,则为0。 |
| setrole     | oid    | 配置项所对应的角色,如果未指定角色,则为0。   |
| setconfig   | text[] | 运行时配置项的默认值。              |

## <span id="page-543-0"></span>**14.2.22 PG\_DEFAULT\_ACL**

PG DEFAULT ACL系统表存储为新建对象设置的初始权限。

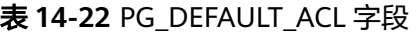

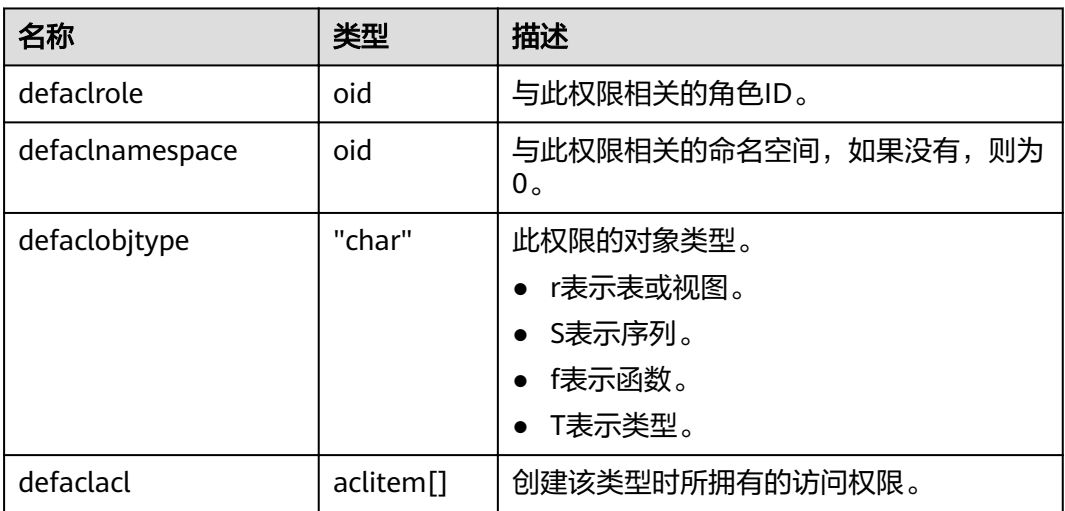

## **14.2.23 PG\_DEPEND**

PG\_DEPEND系统表记录数据库对象之间的依赖关系。这些信息允许DROP命令找出哪 些其它对象必须由DROP CASCADE删除,或者是在DROP RESTRICT的情况下避免删 除。

另请参考**[PG\\_SHDEPEND](#page-564-0)**,对于记录那些在数据库集群之间共享的对象之间的依赖性 关系提供了相似的功能。

表 **14-23** PG\_DEPEND 字段

| 名字          | 类型      | 引用           | 描述                                                                    |
|-------------|---------|--------------|-----------------------------------------------------------------------|
| classid     | oid     | PG_CLASS.oid | 依赖对象所在系统表的OID。                                                        |
| objid       | oid     | 任意OID属性      | 指定依赖对象的OID。                                                           |
| objsubid    | integer |              | 对于表字段, 是该属性的字段数 ( objid<br>和classid引用表本身)。对于所有其它对<br>象类型, 此字段是0。      |
| refclassid  | oid     | PG CLASS.oid | 被引用对象所在的系统表的OID。                                                      |
| refobjid    | oid     | 任意OID属性      | 指定的被引用对象的OID。                                                         |
| refobjsubid | integer |              | 对于表字段,是该字段的字段号<br>( refobjid和refclassid引用表本身 ) 。对<br>于所有其它对象类型,此字段是零。 |
| deptype     | "char"  |              | 定义此依赖关系特定语义的代码。                                                       |

在所有情况下,一个PG\_DEPEND记录表示被引用对象不能在没有删除依赖对象的情况 下被删除。但是其中也有几种由deptype定义的情况:

- DEPENDENCY\_NORMAL (n): 独立创建的对象之间的一般关系。依赖对象可以 在不影响被引用对象的情况下删除。被引用对象只能通过指定CASCADE被删除, 这种情况下依赖对象也会被删除。例如:一个表字段对其数据类型有一般依赖关 系。
- DEPENDENCY\_AUTO (a): 依赖对象可以和被引用对象分别删除, 且在被引用对 象被删除时应自动被删除(不管是RESTRICT或CASCADE模式)。例如:一个表上 的命名约束是该表上的自动依赖关系,因此如果删除了表,它也会被删除。
- DEPENDENCY\_INTERNAL (i): 依赖对象作为被引用对象过程的一部分创建,且 是其内部实现的一部分。 DROP依赖对象是不会直接允许的(会给户发出一个针 对被引用对象的DROP)。不管是否指定CASCADE,一个被引用对象的DROP将被 传播来删除其依赖对象。例如:一个用于强制外键约束的触发器将被设置为内部 依赖于其约束的**[PG\\_CONSTRAINT](#page-539-0)**项。
- DEPENDENCY\_EXTENSION (e): 依赖对象作为被依赖对象extension的一个成员 (请参见**[PG\\_EXTENSION](#page-545-0)**)。依赖对象可以通过在被依赖对象上DROP EXTENSION删除。在功能上,这种依赖类型和内部依赖的作用相同,其存在只是 为了清晰和简化gs\_dump。
- DEPENDENCY\_PIN (p): 没有依赖对象。这种类型的记录标志着系统本身依赖于 被引用对象,因此这个对象决不能被删除。这种类型的记录只有在initdb的时候创 建。有依赖对象的字段都为0。

### **14.2.24 PG\_DESCRIPTION**

PG\_DESCRIPTION系统表可以给每个数据库对象存储一个可选的描述(注释)。许多 内置的系统对象的描述提供了PG\_DESCRIPTION的初始内容。

这个表的功能类似**[PG\\_SHDESCRIPTION](#page-565-0)**,用于记录整个集群范围内共享对象的注释。

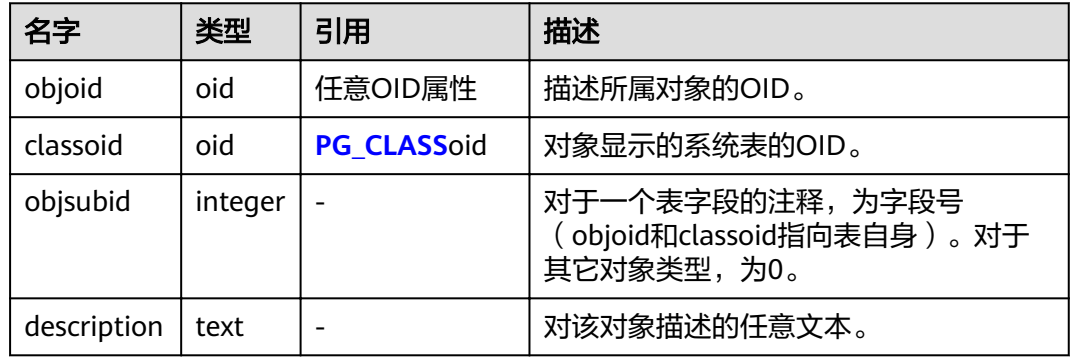

表 **14-24** PG\_DESCRIPTION 字段

### **14.2.25 PG\_ENUM**

PG\_ENUM系统表包含显示每个枚举类型值和标签的记录。给定枚举类型的内部表示实 际上是PG\_ENUM里面相关行的OID。

#### <span id="page-545-0"></span>表 **14-25** PG\_ENUM 字段

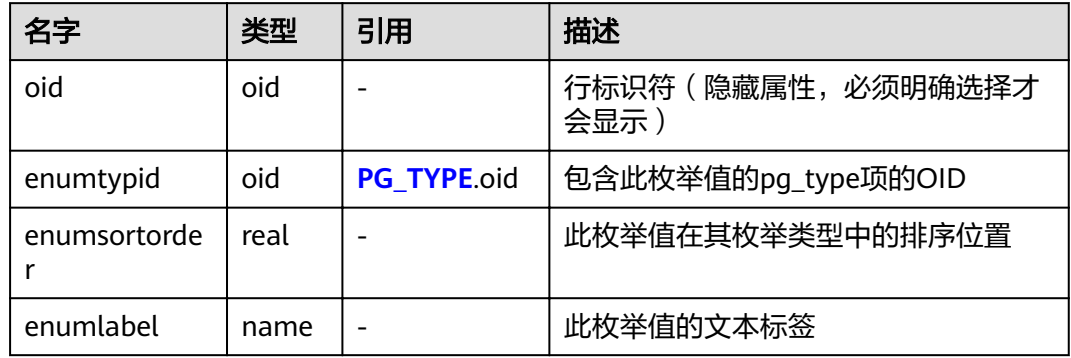

PG\_ENUM行的OID值遵循一种特殊规则: OID的数值被保证按照其枚举类型一样的排 序顺序排序。即如果两个偶数OID属于同一枚举类型,那么较小的OID必然具有较小 enumsortorder值。奇数OID不需要遵循排序顺序。这种规则使得枚举比较例程在很多 常见情况下可以避免系统目录查找。创建和修改枚举类型的例程尝试尽可能地为枚举 值分配偶数OID。

当一个枚举类型被创建后,其成员会被分配排序顺序位置1到n。但是后面增加的成员 可能会分配负值或者分数值的enumsortorder。对于这些值的唯一要求是它们必须被正 确的排序且在每个枚举类型中保持唯一。

### **14.2.26 PG\_EXTENSION**

PG\_EXTENSION系统表存储关于所安装扩展的信息。GaussDB(DWS)默认有十二个扩 展, 即PLPGSQL、DIST\_FDW、FILE\_FDW、HDFS\_FDW 、HSTORE、PLDBGAPI、 DIMSEARCH、PACKAGES、GC\_FDW、UUID-OSSP、LOG\_FDW和ROACH\_API。

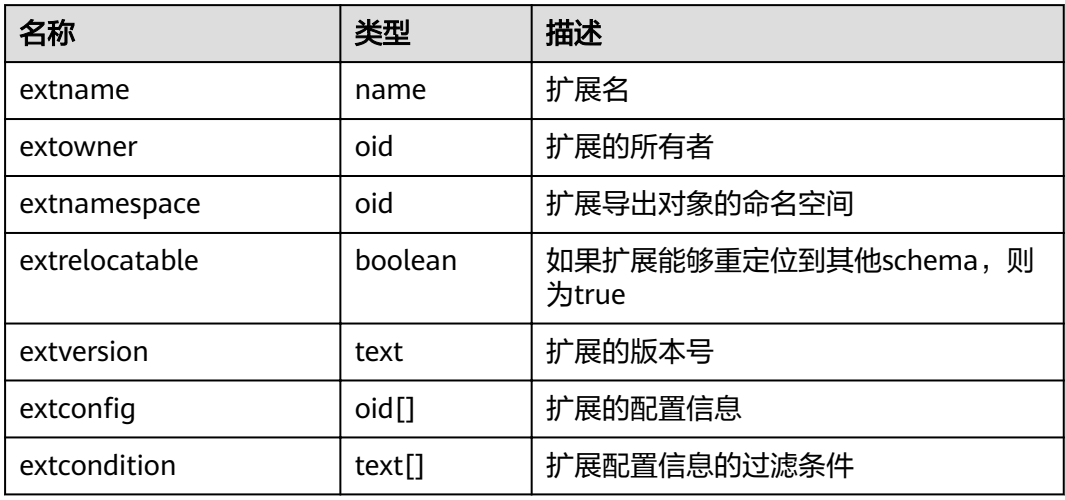

#### 表 **14-26** PG\_EXTENSION

## <span id="page-546-0"></span>**14.2.27 PG\_EXTENSION\_DATA\_SOURCE**

PG\_EXTENSION\_DATA\_SOURCE系统表存储外部数据源对象的信息。一个外部数据源 对象(Data Source)包含了外部数据库的一些口令编码等信息,主要配合Extension Connector使用。

| 名字         | 类型                    | 引用                | 描述                                        |
|------------|-----------------------|-------------------|-------------------------------------------|
| oid        | oid                   |                   | 行标识符(隐藏属性,必须明确选择才会显<br>示)。                |
| srcname    | name                  |                   | 外部数据源对象的名称。                               |
| srcowner   | oid                   | PG AUTH<br>ID.oid | 外部数据源对象的所有者。                              |
| srctype    | text                  |                   | 外部数据源对象的类型,缺省为空。                          |
| srcversion | text                  |                   | 外部数据源对象的版本,缺省为空。                          |
| srcacl     | aclitem <sup>[]</sup> |                   | 访问权限。                                     |
| srcoptions | text[]                |                   | 外部数据源对象的指定选项,使用<br>"keyword=value"格式的字符串。 |

表 **14-27** PG\_EXTENSION\_DATA\_SOURCE 字段

## **14.2.28 PG\_FOREIGN\_DATA\_WRAPPER**

PG\_FOREIGN\_DATA\_WRAPPER系统表存储外部数据封装器定义。一个外部数据封装 器是在外部服务器上驻留外部数据的机制,是可以访问的。

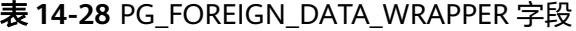

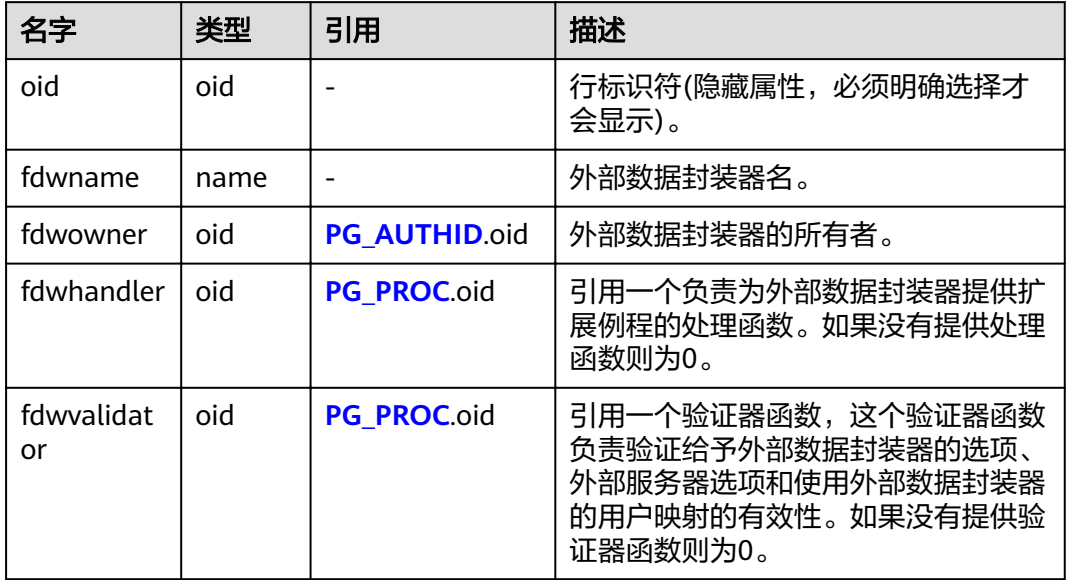

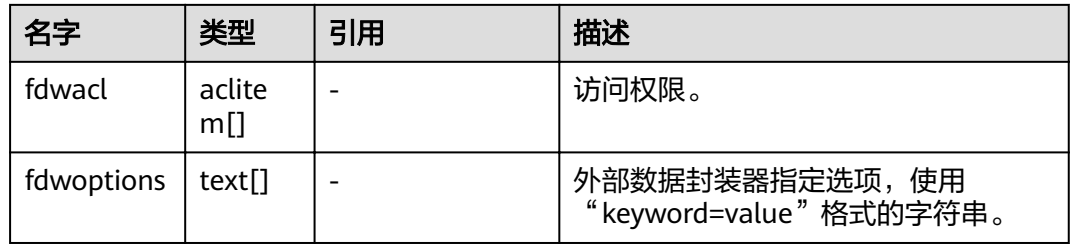

## **14.2.29 PG\_FOREIGN\_SERVER**

PG\_FOREIGN\_SERVER系统表存储外部服务器定义。一个外部服务器描述了一个外部 数据源,例如一个远程服务器。外部服务器通过外部数据封装器访问。

| 名字         | 类型                    | 引用                                           | 描述                                        |
|------------|-----------------------|----------------------------------------------|-------------------------------------------|
| oid        | oid                   |                                              | 行标识符 ( 隐藏属性, 必须明<br>确选择才会显示)              |
| sryname    | name                  |                                              | 外部服务器名                                    |
| srvowner   | oid                   | PG AUTHID.oid                                | 外部服务器的所有者                                 |
| srvfdw     | oid                   | <b>PG FOREIGN DATA</b><br><b>WRAPPER.oid</b> | 此外部服务器的外部数据封装<br>器的OID                    |
| srvtype    | text                  |                                              | 服务器的类型(可选)                                |
| srvversion | text                  |                                              | 服务器的版本(可选)                                |
| srvacl     | aclitem <sup>[]</sup> |                                              | 访问权限                                      |
| srvoptions | text[]                |                                              | 外部服务器指定选项,使用<br>"keyword=value"格式的字符<br>串 |

表 **14-29** PG\_FOREIGN\_SERVER 字段

# **14.2.30 PG\_FOREIGN\_TABLE**

PG\_FOREIGN\_TABLE系统表存储外部表的辅助信息。

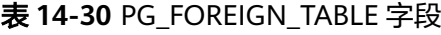

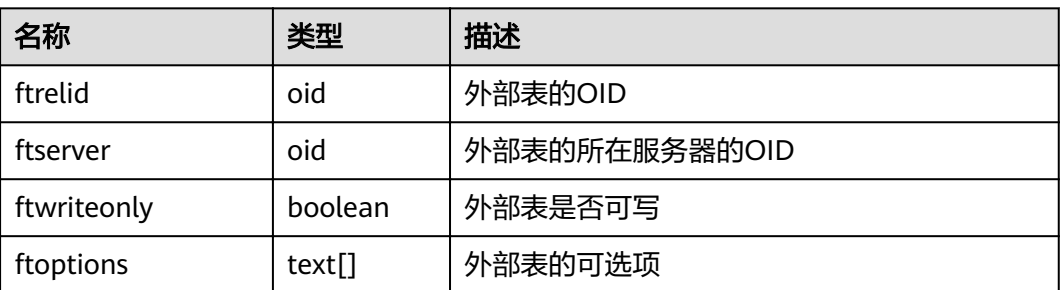

# **14.2.31 PG\_INDEX**

PG\_INDEX系统表存储索引的一部分信息,其他的信息大多数在PG\_CLASS中。

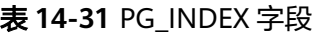

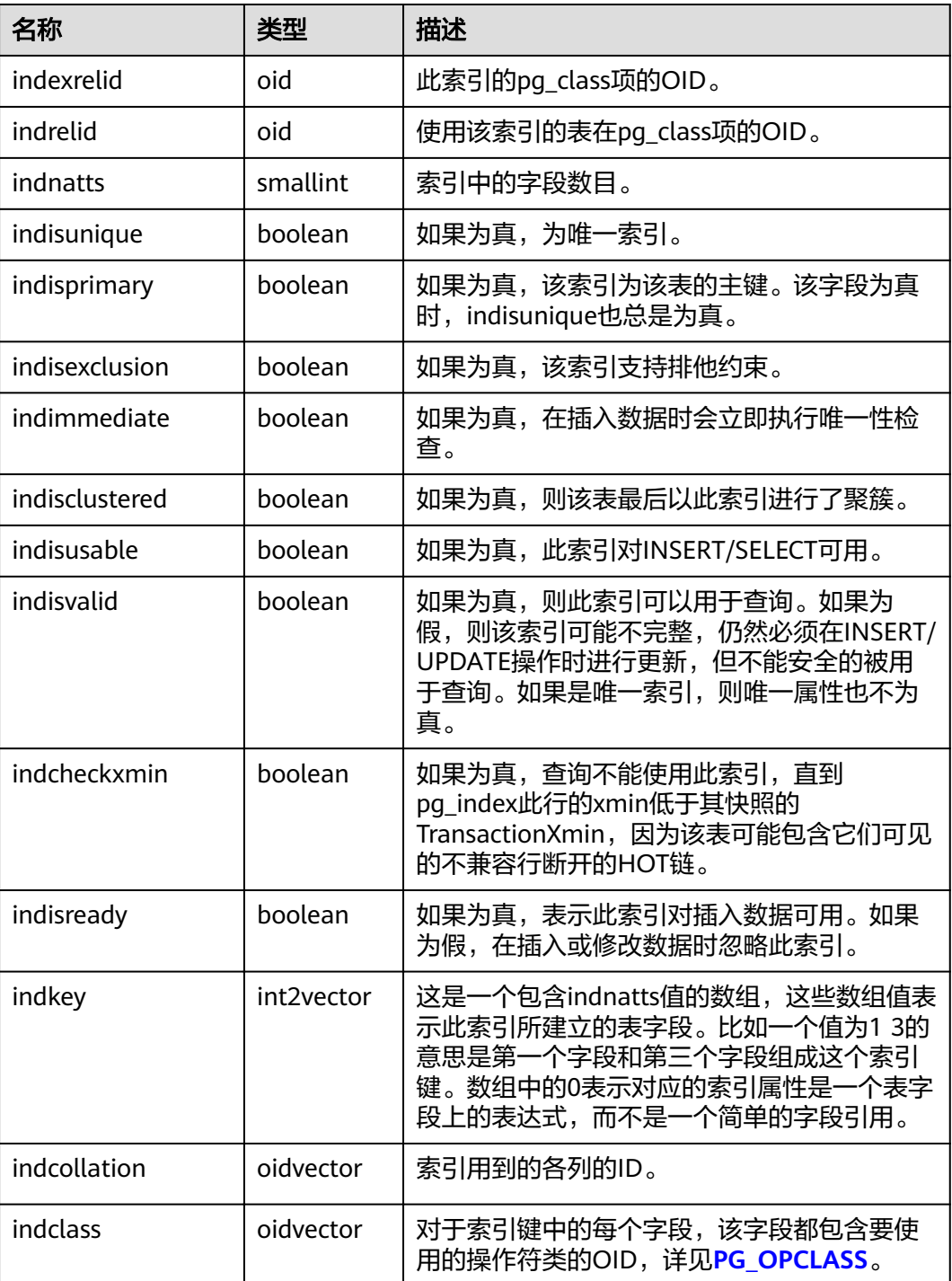

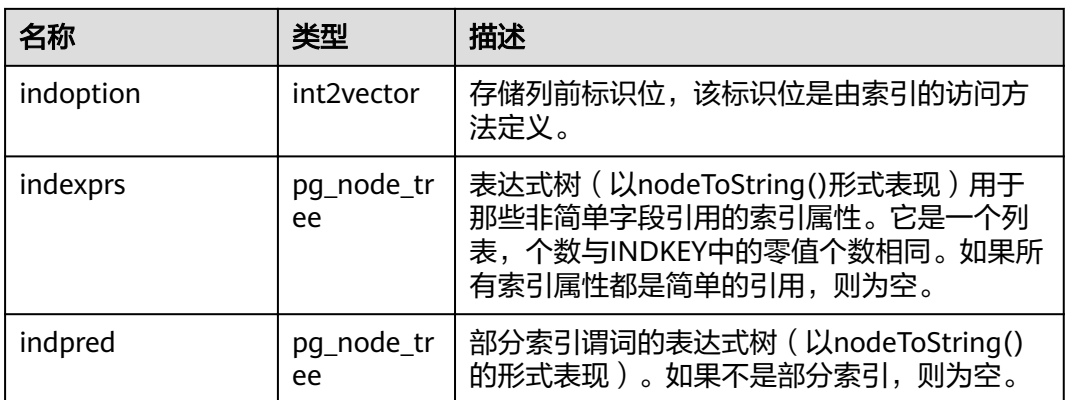

## **14.2.32 PG\_INHERITS**

PG\_INHERITS系统表记录关于表继承层次的信息。数据库里每个直接的子系表都有一 条记录。间接的继承可以通过追溯记录链来判断。

表 **14-32** PG\_INHERITS 字段

| 名字        | 类型      | 引用           | 描述                                                    |
|-----------|---------|--------------|-------------------------------------------------------|
| inhrelid  | oid     | PG CLASS.oid | 子表的OID。                                               |
| inhparent | oid     | PG CLASS.oid | 父表的OID。                                               |
| inhsegno  | integer |              | 如果一个子表存在多个直系父表(多重<br>继承),这个数字表示此继承字段的排<br>列顺序。计数从1开始。 |

### **14.2.33 PG\_JOBS**

PG\_JOBS系统表存储用户创建的定时任务的任务详细信息,定时任务线程定时轮询 pg\_jobs系统表中的时间,当任务到期会触发任务的执行。该系统表属于Shared Relation,所有创建的job记录对所有数据库可见。

#### 表 **14-33** PG\_JOBS 字段

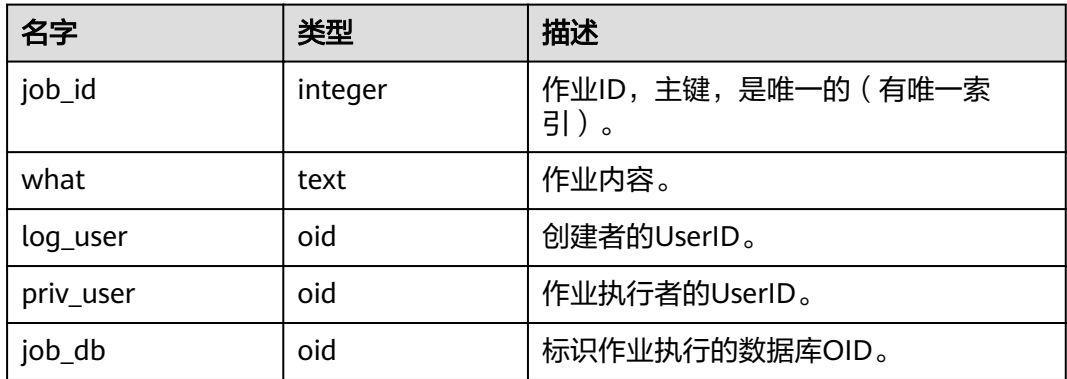

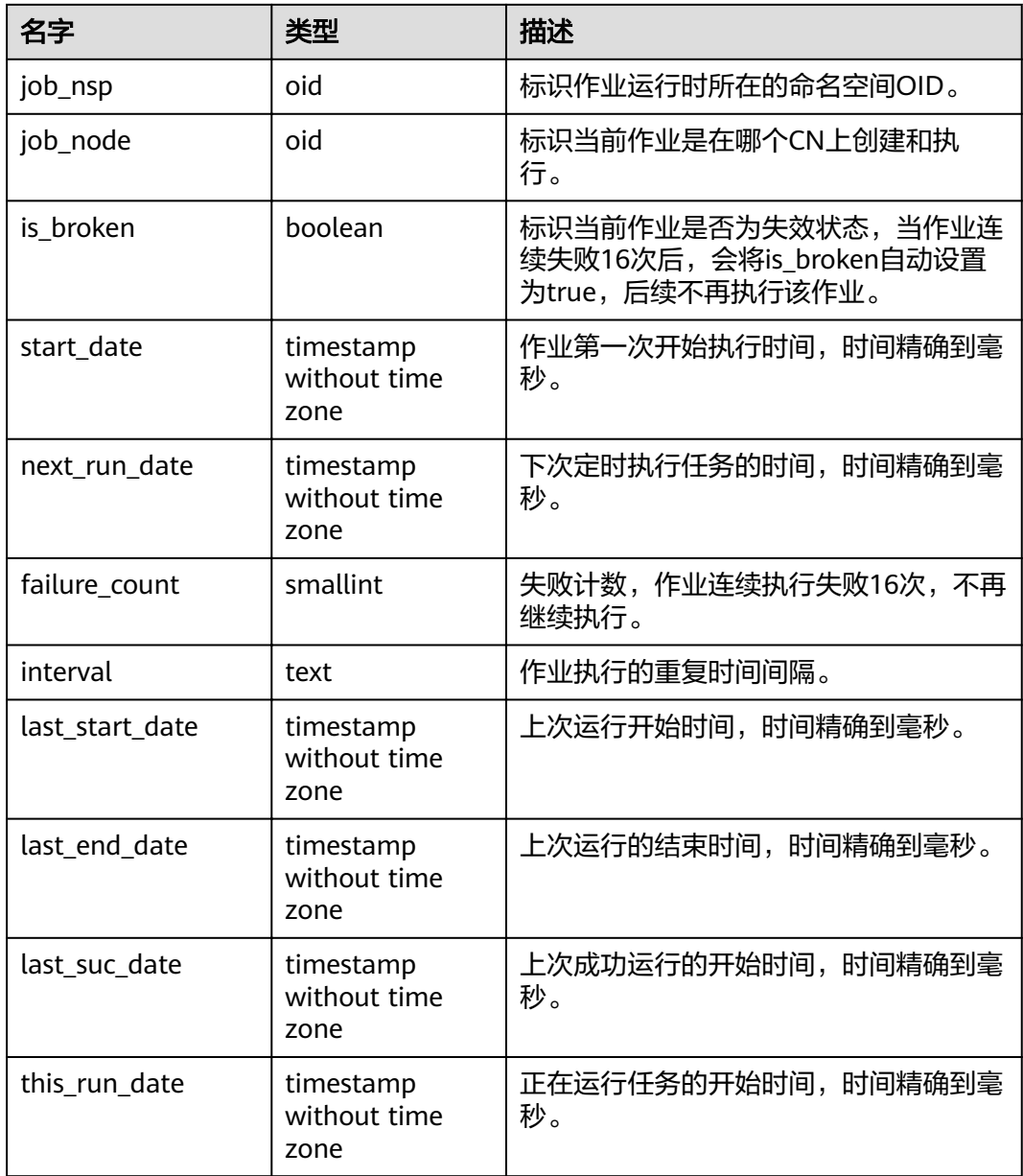

# **14.2.34 PG\_LANGUAGE**

PG\_LANGUAGE系统表登记编程语言,用户可以用这些语言或接口写函数或者存储过 程。

#### 表 **14-34** PG\_LANGUAGE 字段

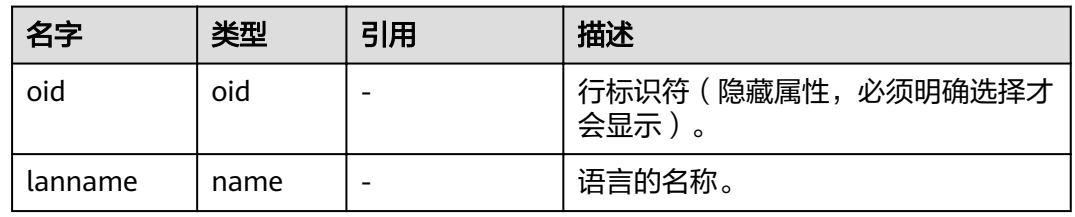

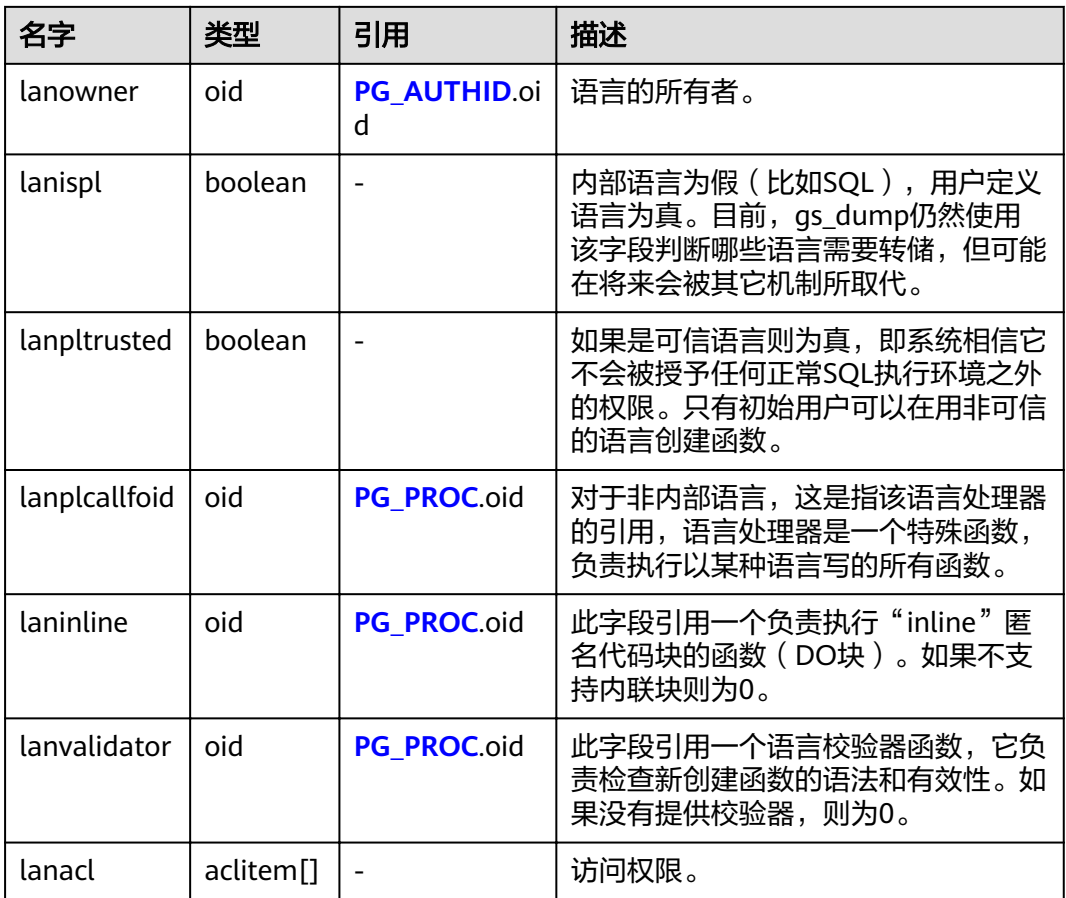

### **14.2.35 PG\_LARGEOBJECT**

PG\_LARGEOBJECT系统表保存那些标记着"大对象"的数据。一个大对象是使用其创 建时分配的OID标识的。每个大对象都分解成足够小的小段或者"页面"以便以行的 形式存储在PG\_LARGEOBJECT里。每页的数据定义为LOBLKSIZE。

需要有系统管理员权限才可以访问此系统表。

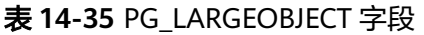

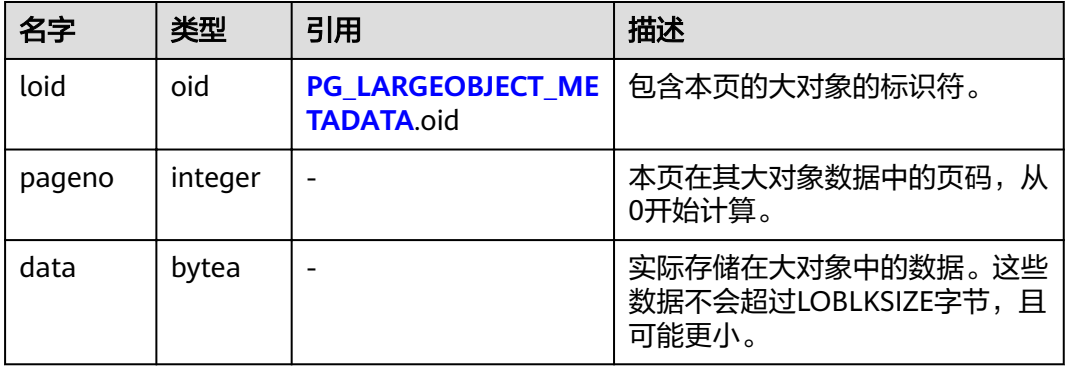

PG\_LARGEOBJECT的每一行保存一个大对象的一个页面,从该对象内部的字节偏移 (pageno \* LOBLKSIZE)开始。这种实现允许稀疏存储:页面可能丢失,并且可以比 LOBLKSIZE字节少(即使它们不是对象的最后一页)。大对象中丢失的区域会被读为 0。

### <span id="page-552-0"></span>**14.2.36 PG\_LARGEOBJECT\_METADATA**

PG\_LARGEOBJECT\_METADATA系统表存储与大数据相关的元数据。实际的大对象数据 存储在PG\_LARGEOBJECT里。

| 名字  | 类型  | 引用 | 描述                  |
|-----|-----|----|---------------------|
| oid | oid | -  | 行标识符 ( 隐藏属<br>ᅭᅩᄉᆷᅳ |

表 **14-36** PG\_LARGEOBJECT\_METADATA 字段

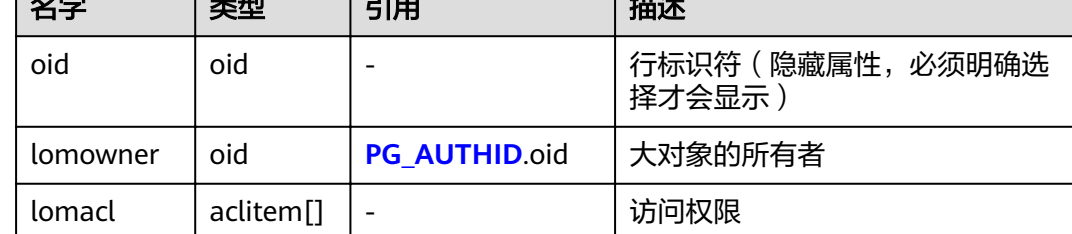

### **14.2.37 PG\_NAMESPACE**

PG\_NAMESPACE系统表存储命名空间,即存储schema相关的信息。

表 **14-37** PG\_NAMESPACE 字段

| 名称          | 类型                    | 描述                                     |
|-------------|-----------------------|----------------------------------------|
| nspname     | name                  | 命名空间的名称。                               |
| nspowner    | oid                   | 命名空间的所有者。                              |
| nsptimeline | bigint                | 在DN上创建此命名空间时的时间线。此字段为内<br>部使用,仅在DN上有效。 |
| nspacl      | aclitem <sup>[]</sup> | 访问权限。具体请参见GRANT和REVOKE。                |
| permspace   | bigint                | schema永久表空间限额。                         |
| usedspace   | bigint                | schema已用永久表空间大小。                       |

### **14.2.38 PG\_OBJECT**

PG\_OBJECT系统表存储限定类型对象(object\_type中存在的类型)的创建用户、创建时 间、最后修改时间和最后analyze时间。

表 **14-38** PG\_OBJECT 字段

| 名称         | 类型  | 描述      |
|------------|-----|---------|
| object_oid | oid | '对象标识符。 |

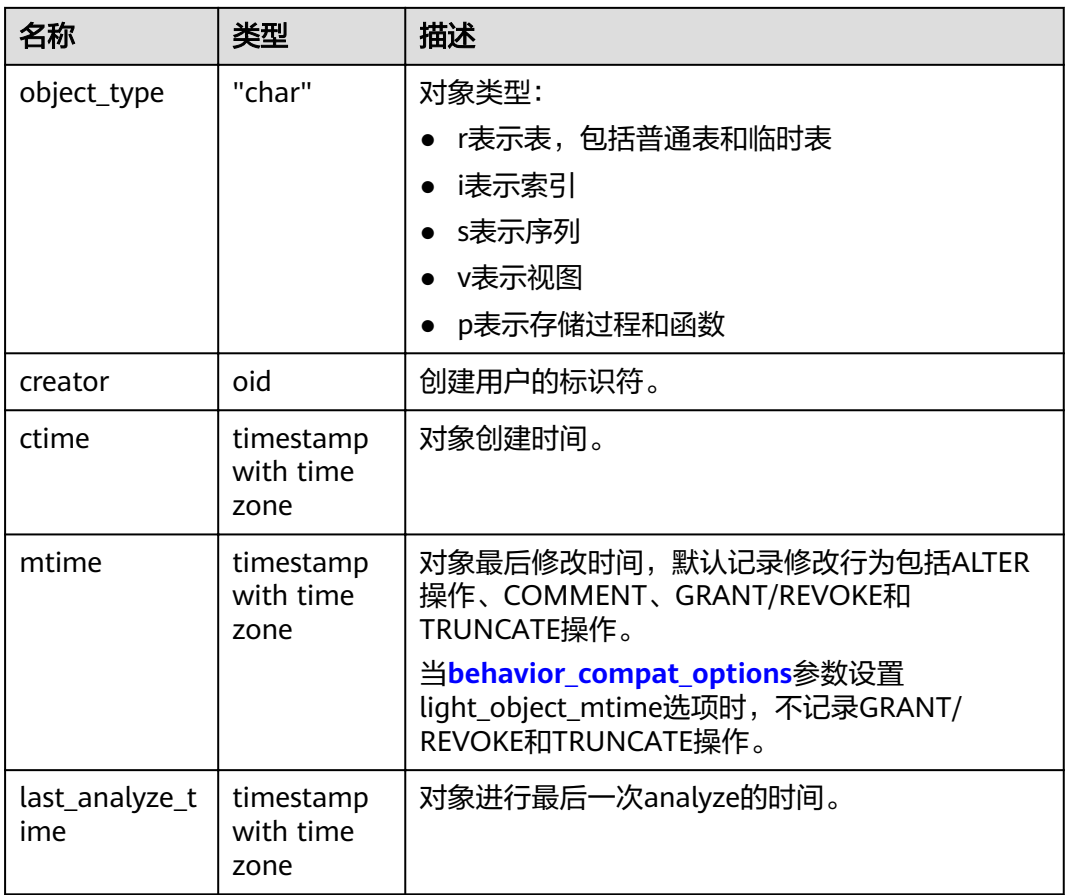

#### 须知

- 仅针对用户正常操作行为进行记录,无法记录对象升级以前和initdb过程中的行 为。
- ctime和mtime的时间记录为本次操作的事务起始时间。
- 由扩容引起的对象修改时间也会被记录。

# **14.2.39 PG\_OBSSCANINFO**

PG\_OBSSCANINFO系统表定义了在云上加速场景中,使用加速集群时扫描OBS数据的 运行时信息,每条记录对应一个query中单个OBS外表的运行时信息。

#### 表 **14-39** PG\_OBSSCANINFO 字段

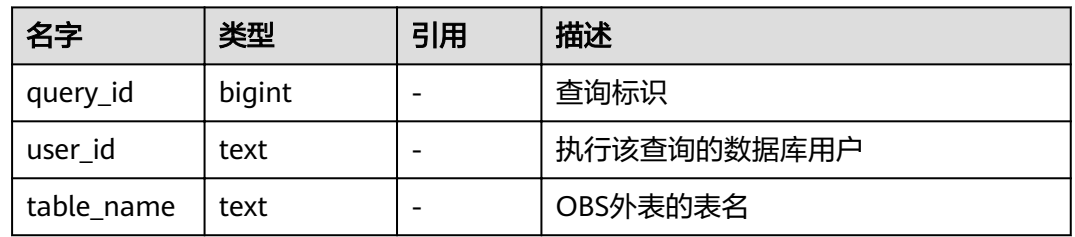

<span id="page-554-0"></span>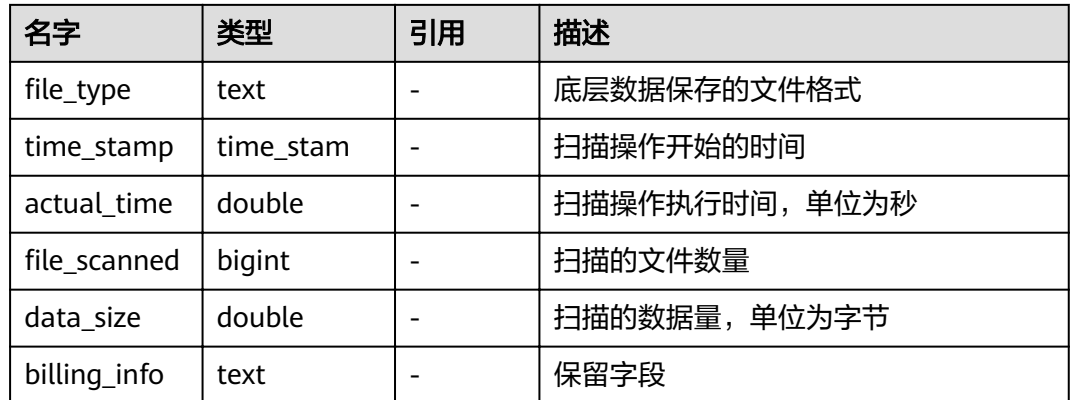

## **14.2.40 PG\_OPCLASS**

PG\_OPCLASS系统表定义索引访问方法操作符类。

每个操作符类为一种特定数据类型和一种特定索引访问方法定义索引字段的语义。一 个操作符类本质上指定一个特定的操作符族适用于一个特定的可索引的字段数据类 型。索引的字段实际可用的族中的操作符集是接受字段的数据类型作为它们的左边的 输入的那个。

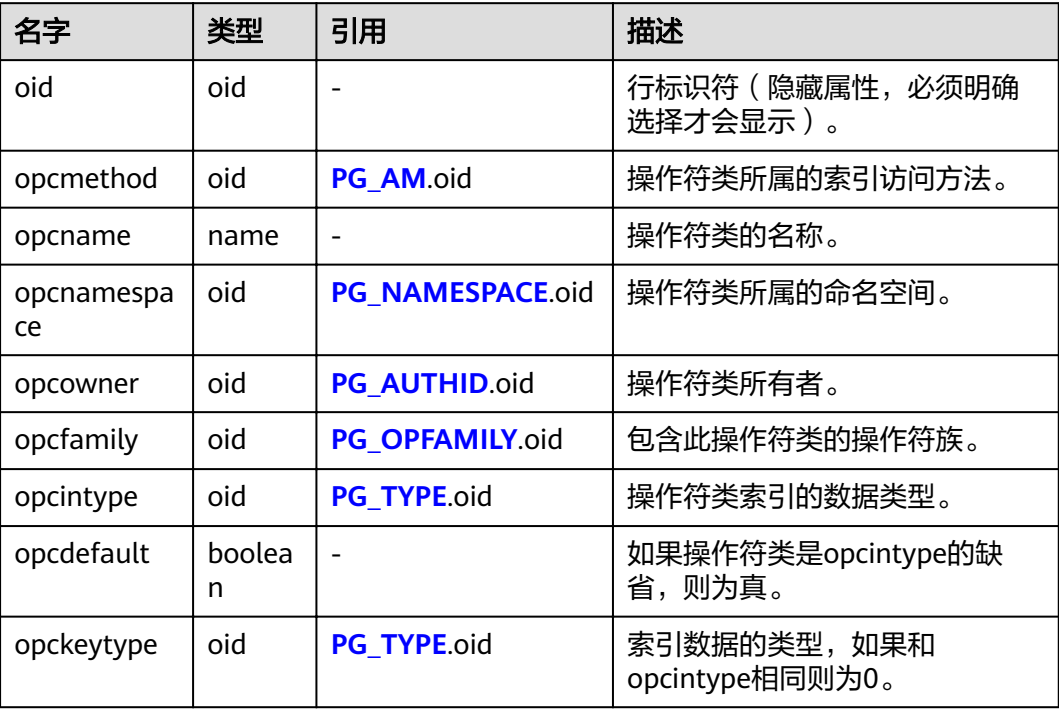

表 **14-40** PG\_OPCLASS 字段

一个操作符类的opcmethod必须匹配包含它的操作符族的opfmethod。同样,对于任 意给定的opcmethod和opcintype的组合,不能有超过一个PG\_OPCLASS行有 opcdefault为真。

## <span id="page-555-0"></span>**14.2.41 PG\_OPERATOR**

PG\_OPERATOR系统表存储有关操作符的信息。

#### 表 **14-41** PG\_OPERATOR 字段

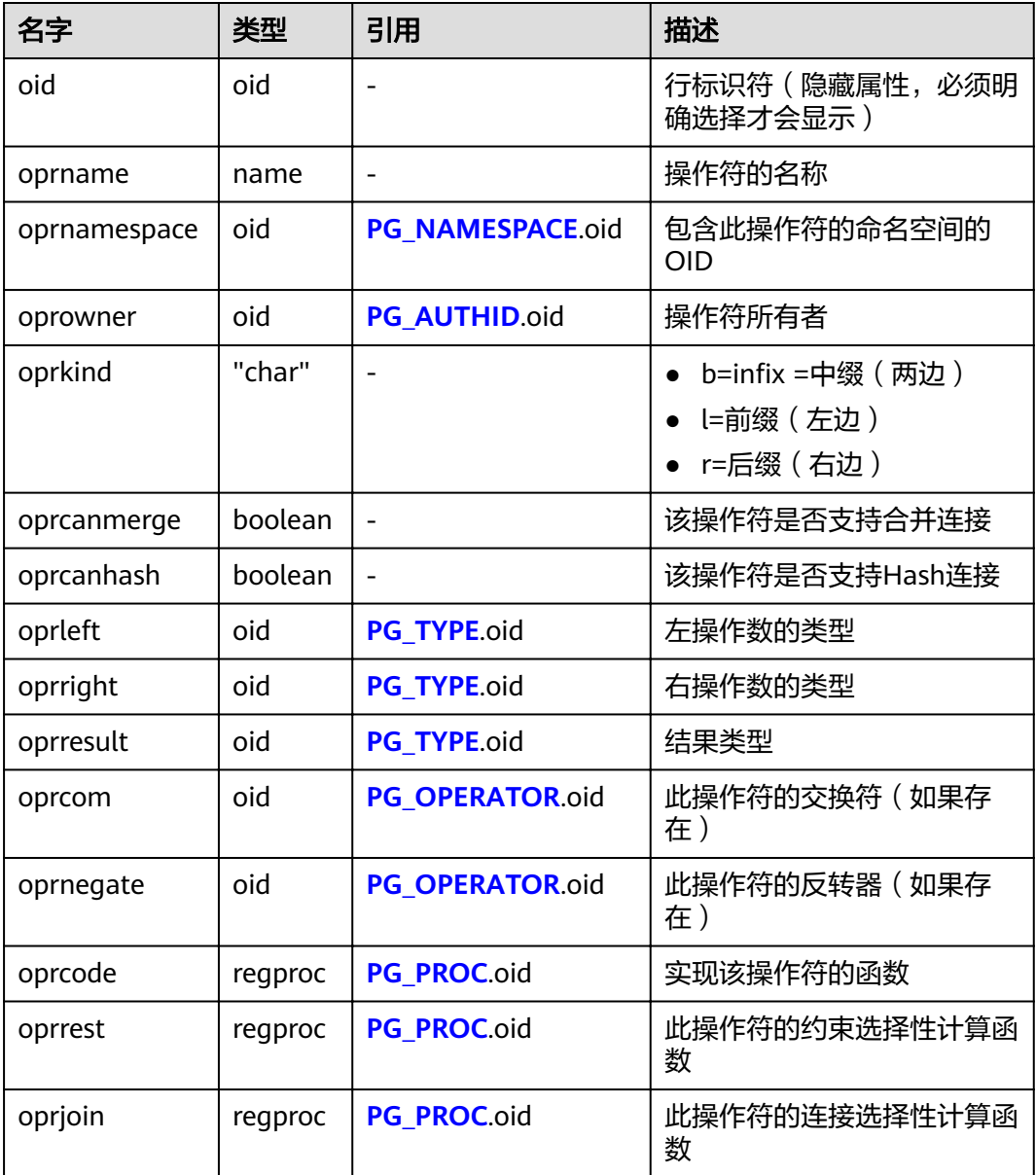

## **14.2.42 PG\_OPFAMILY**

PG\_OPFAMILY系统表定义操作符族。

每个操作符族是操作符和相关支持例程的集合,这些例程实现了为特定索引访问方法 指定的语义。此外,按照访问方法指定的某种方式,一个族内的操作符都是"兼容 的"。操作符族允许跨数据类型操作符与索引一起使用,并可以推理使用访问方法语 义相关内容。

#### 表 **14-42** PG\_OPFAMILY 字段

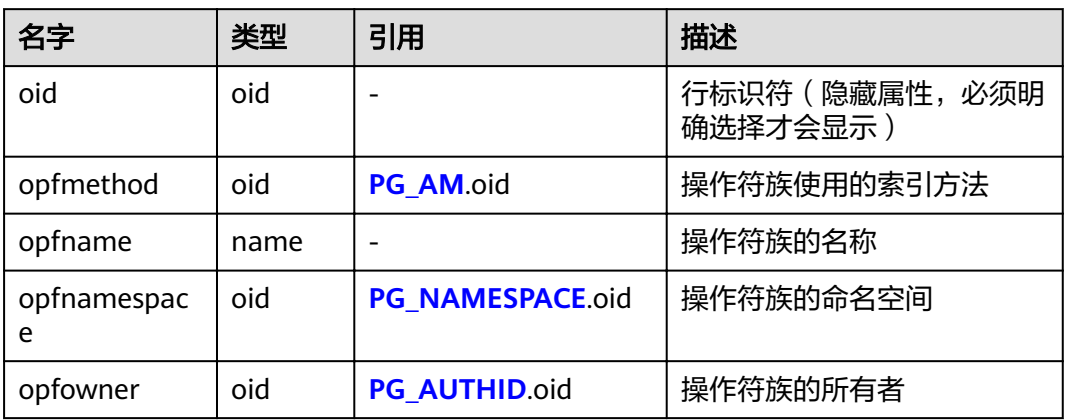

定义一个操作符族的大多数信息不在PG\_OPFAMILY,而是在相关的**[PG\\_AMOP](#page-528-0)**, **[PG\\_AMPROC](#page-529-0)和[PG\\_OPCLASS](#page-554-0)中。** 

## **14.2.43 PG\_PARTITION**

PG\_PARTITION系统表存储数据库内所有分区表(partitioned table)、分区(table partition)、分区上toast表和分区索引(index partition)四类对象的信息。分区表索引 (partitioned index)的信息不在PG\_PARTITION系统表中保存。

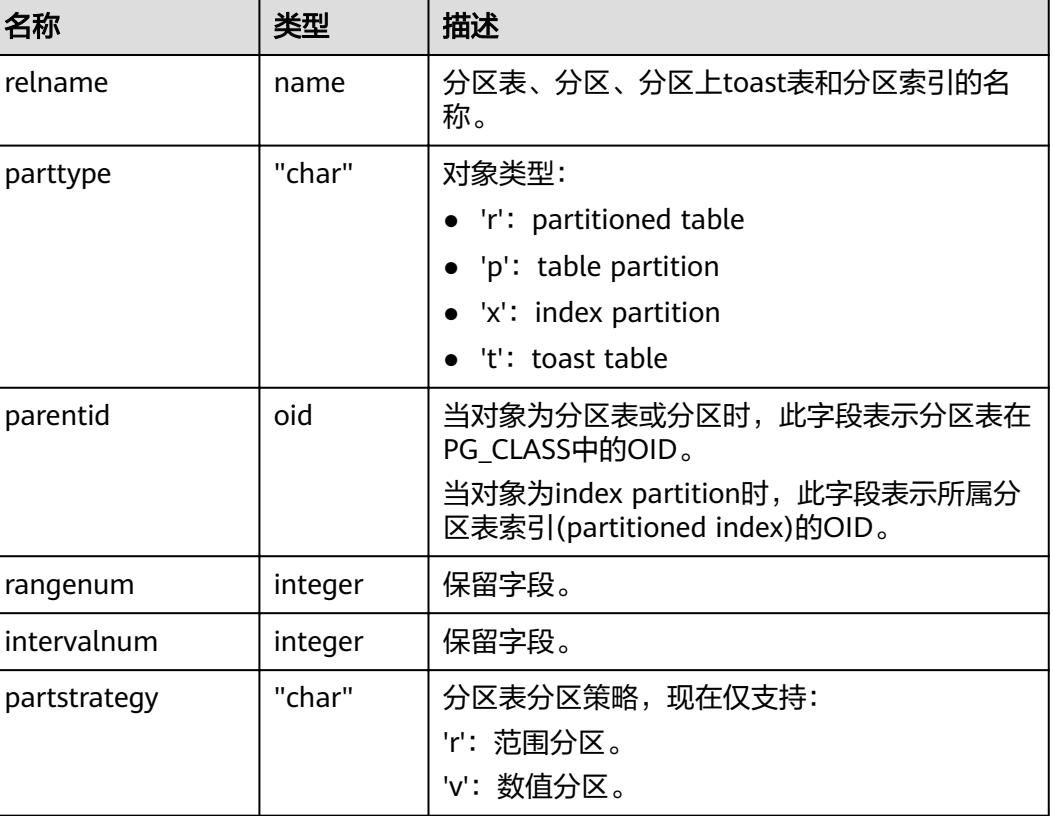

#### 表 **14-43** PG\_PARTITION 字段

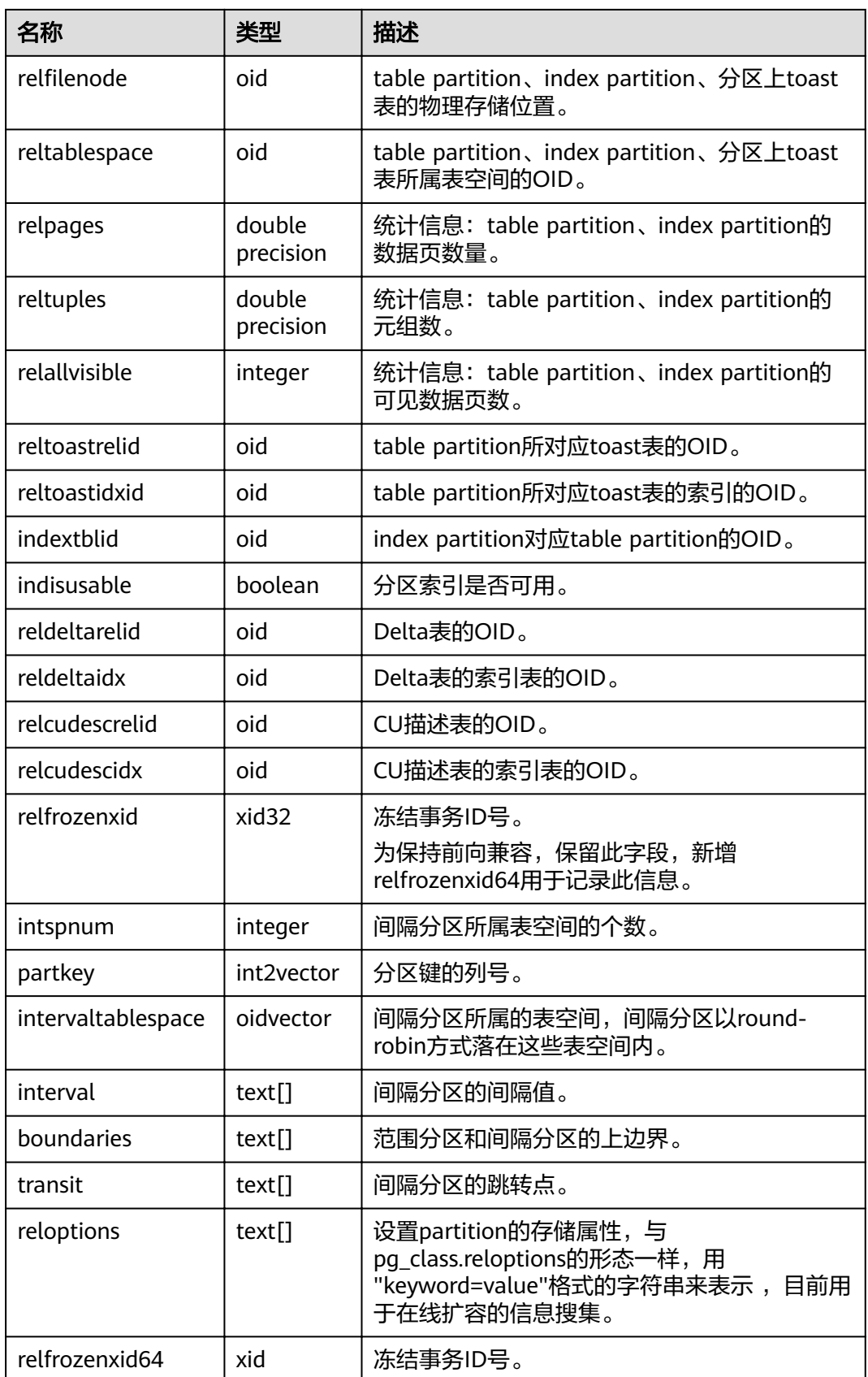

### <span id="page-558-0"></span>**14.2.44 PG\_PLTEMPLATE**

PG\_PLTEMPLATE系统表存储过程语言的"模板"信息。

表 **14-44** PG\_PLTEMPLATE 字段

| 名称            | 类型                    | 描述                    |  |
|---------------|-----------------------|-----------------------|--|
| tmplname      | name                  | 该模板所应用的语言的名称。         |  |
| tmpltrusted   | boolean               | 如果语言被认为是可信的,则为真。      |  |
| tmpldbacreate | boolean               | 如果语言是由数据库所有者创建的,则为真。  |  |
| tmplhandler   | text                  | 调用处理器函数的名称。           |  |
| tmplinline    | text                  | 匿名块处理器的名称,如果没有则为NULL。 |  |
| tmplvalidator | text                  | 校验函数的名称,如果没有则为NULL。   |  |
| tmpllibrary   | text                  | 实现语言的共享库的路径。          |  |
| tmplacl       | aclitem <sup>[]</sup> | 模板的访问权限(未使用)。         |  |

### **14.2.45 PG\_PROC**

PG\_PROC系统表存储函数或过程的信息。

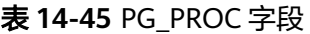

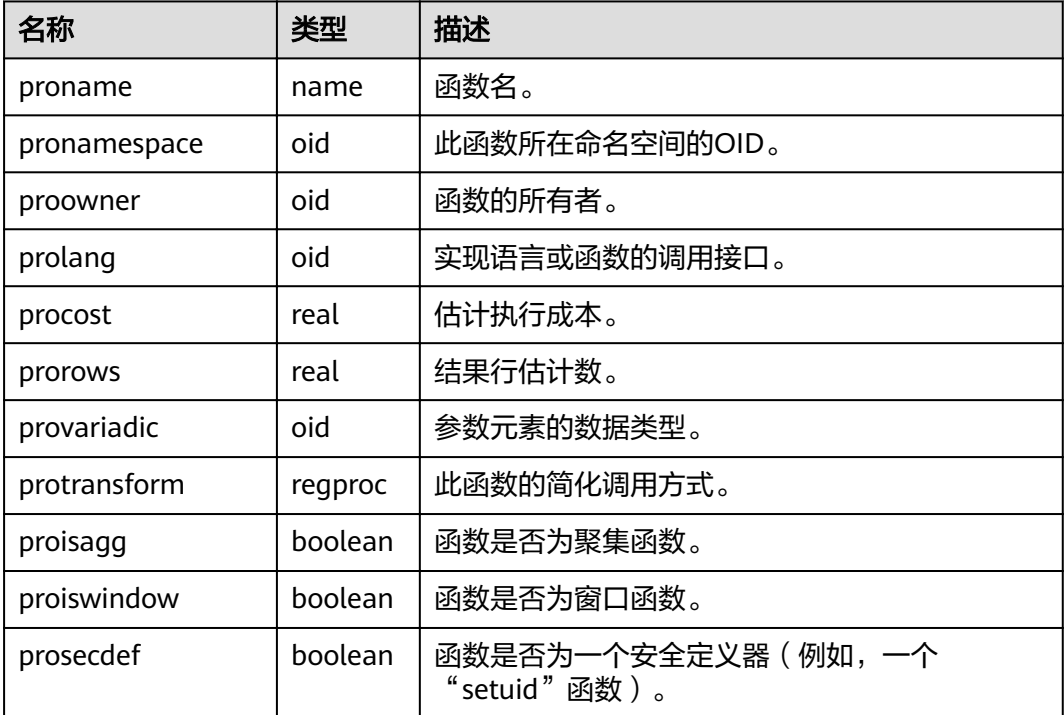

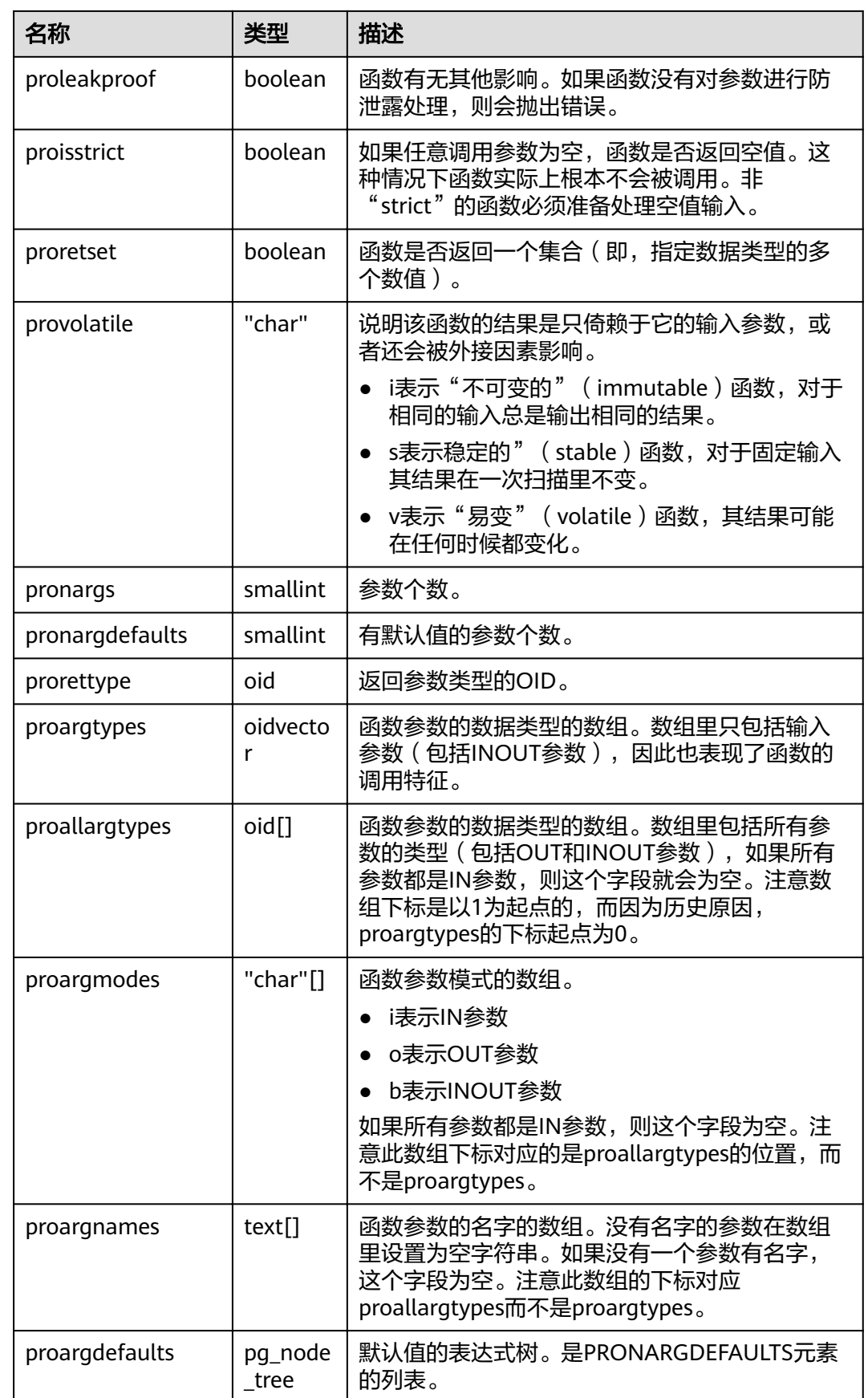

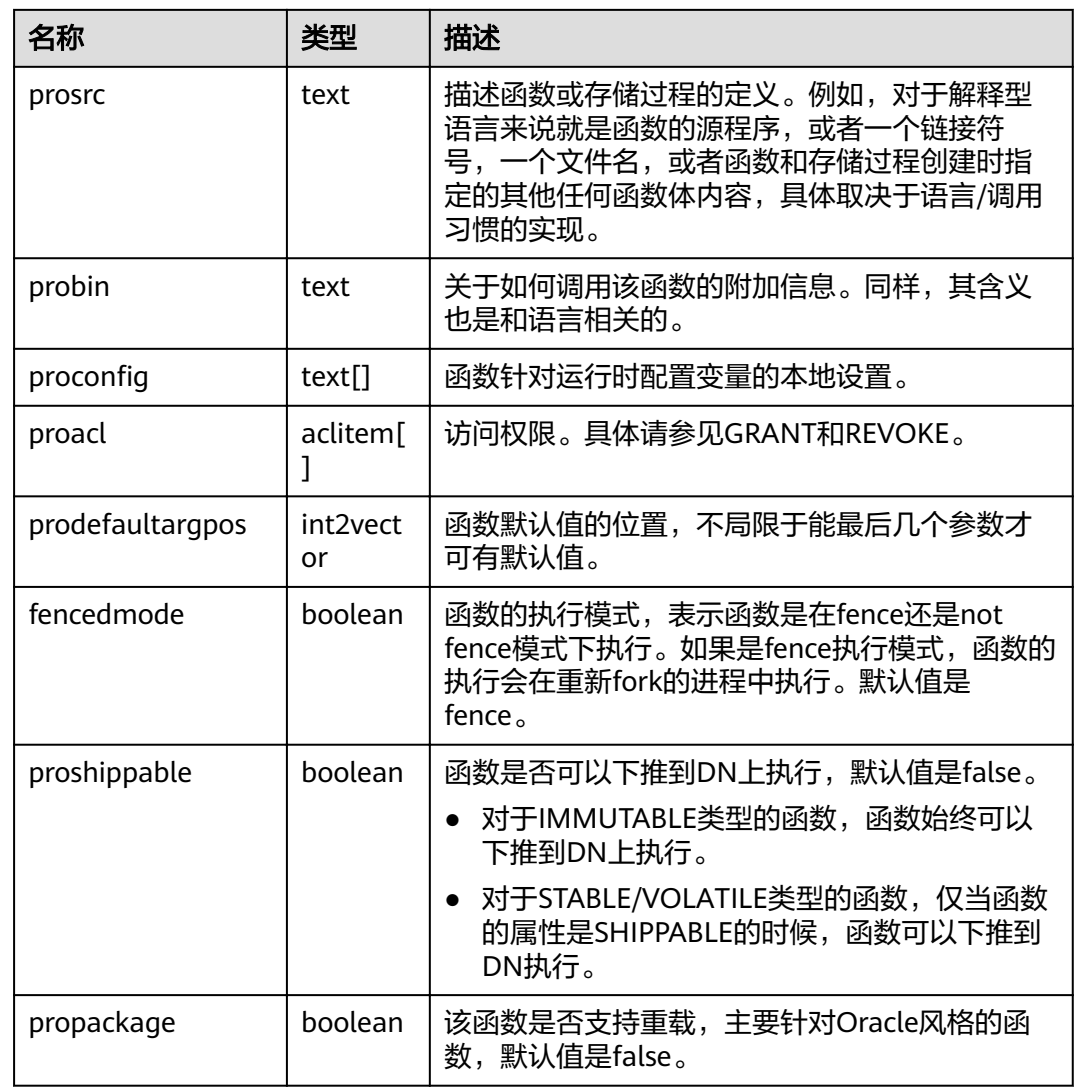

## **14.2.46 PG\_RANGE**

PG\_RANGE系统表存储关于范围类型的信息。

除了**[PG\\_TYPE](#page-573-0)**里类型的记录。

#### 表 **14-46** PG\_RANGE 字段

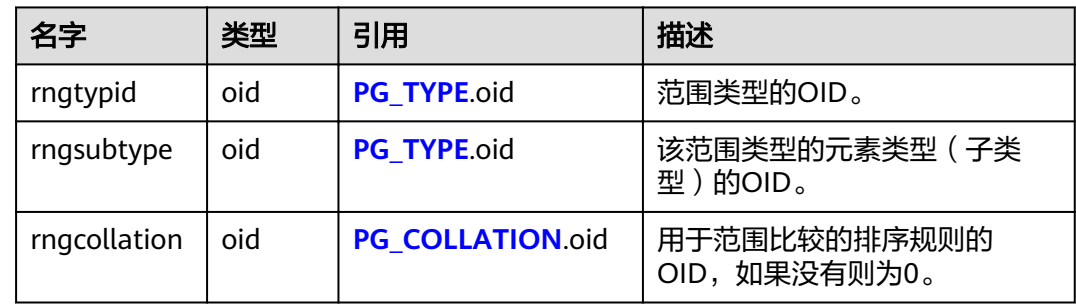

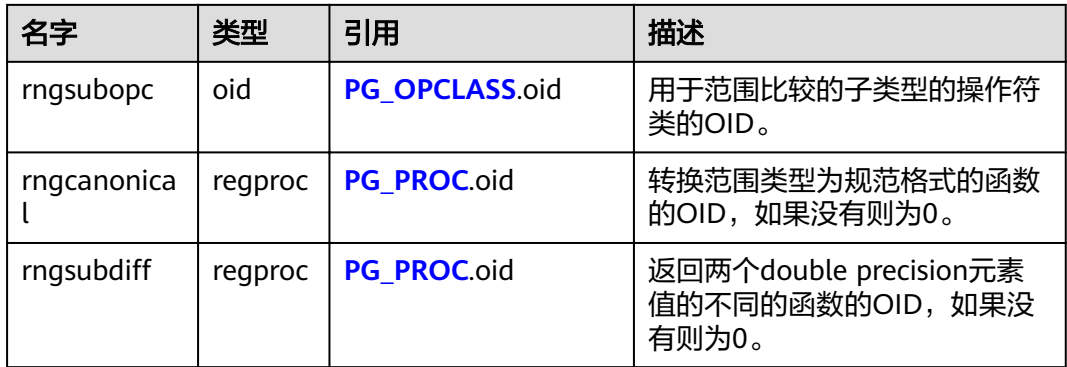

rngsubopc(如果元素类型是可排序的,则加上rngcollation)决定用于范围类型的排 序顺序。当元素类型是时使用rngcanonical用于离散类型的元素类型。

### **14.2.47 PG\_REDACTION\_COLUMN**

PG\_REDACTION\_COLUMN系统表存储脱敏列的信息。

表 **14-47** PG\_REDACTION\_COLUMN 字段

| 名称                         | 类型           | 描述                                                                            |
|----------------------------|--------------|-------------------------------------------------------------------------------|
| object_oid                 | oid          | 脱敏对象OID                                                                       |
| column attrno              | smallint     | 脱敏列attrno                                                                     |
| function_type              | integer      | 脱敏类型<br>说明<br>保留字段,仅为向前兼容低版本的脱敏<br>列信息,可取值为0 (NONE)、1<br>$($ FULL $)$ $\circ$ |
| function_parameters        | text         | 脱敏类型为partial类型时的参数。<br>(保留字段,无实际意义)                                           |
| regexp_pattern             | text         | 脱敏类型为regexp时,格式化字符<br>串。(保留字段,无实际意义)                                          |
| regexp_replace_string      | text         | 脱敏类型为regexp时,替换串。<br>(保留字段,无实际意义)                                             |
| regexp_position            | integer      | 脱敏类型为regexp时,起始替换位<br>置。(保留字段,无实际意义)                                          |
| regexp occurrence          | integer      | 脱敏类型为regexp时,替换次数。<br>(保留字段,无实际意义)                                            |
| regexp_match_parame<br>ter | text         | 脱敏类型为regexp时,正则控制参<br>数。(保留字段,无实际意义)                                          |
| column_description         | text         | 脱敏列描述信息                                                                       |
| function_expr              | pq_node_tree | 脱敏函数的内部表现形式。                                                                  |

## **14.2.48 PG\_REDACTION\_POLICY**

PG\_REDACTION\_POLICY系统表提供了脱敏对象的信息。

表 **14-48** PG\_REDACTION\_POLICY 字段

| 名称                     | 类型           | 描述                                                            |
|------------------------|--------------|---------------------------------------------------------------|
| object_oid             | oid          | 脱敏对象OID                                                       |
| policy_name            | name         | 脱敏策略名称                                                        |
| enable                 | boolean      | 策略状态 (开启、关闭)<br>说明<br>enable的取值:<br>• ture表示开启<br>• false表示关闭 |
| expression             | pq_node_tree | 策略生效表达式 (针对用户)                                                |
| policy_descrip<br>tion | text         | 策略描述信息                                                        |

## **14.2.49 PG\_RLSPOLICY**

PG\_RLSPOLICY系统表提供了行级访问控制策略的信息。

#### 表 **14-49** PG\_RLSPOLICY 字段

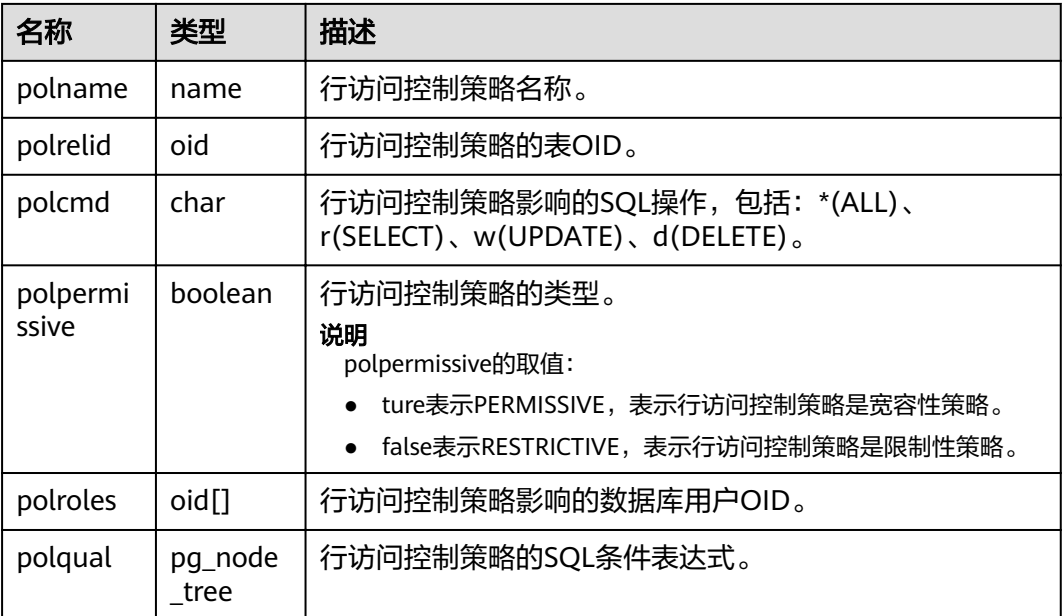

## **14.2.50 PG\_RESOURCE\_POOL**

PG\_RESOURCE\_POOL系统表提供了数据库资源池的信息。

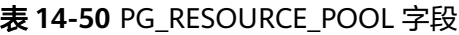

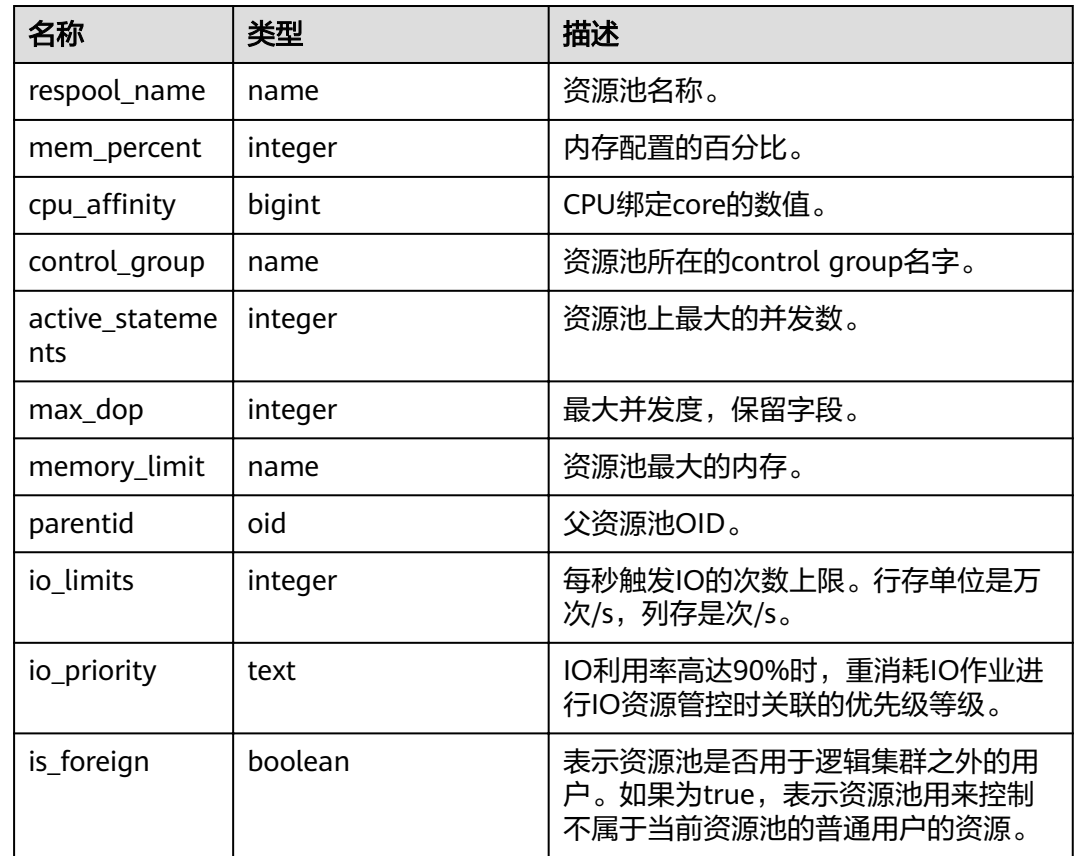

## **14.2.51 PG\_REWRITE**

PG\_REWRITE系统表存储为表和视图定义的重写规则。

#### 表 **14-51** PG\_REWRITE 字段

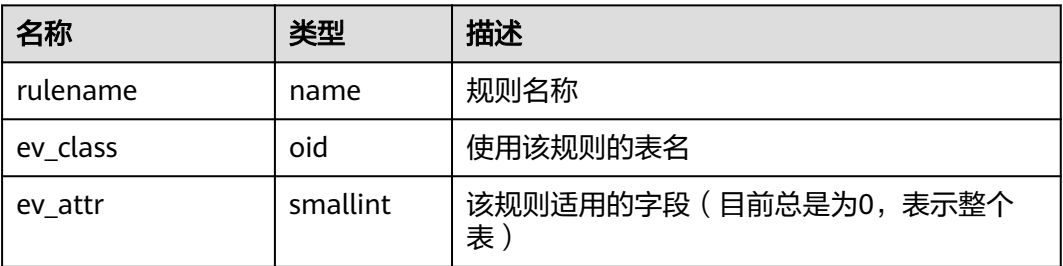

<span id="page-564-0"></span>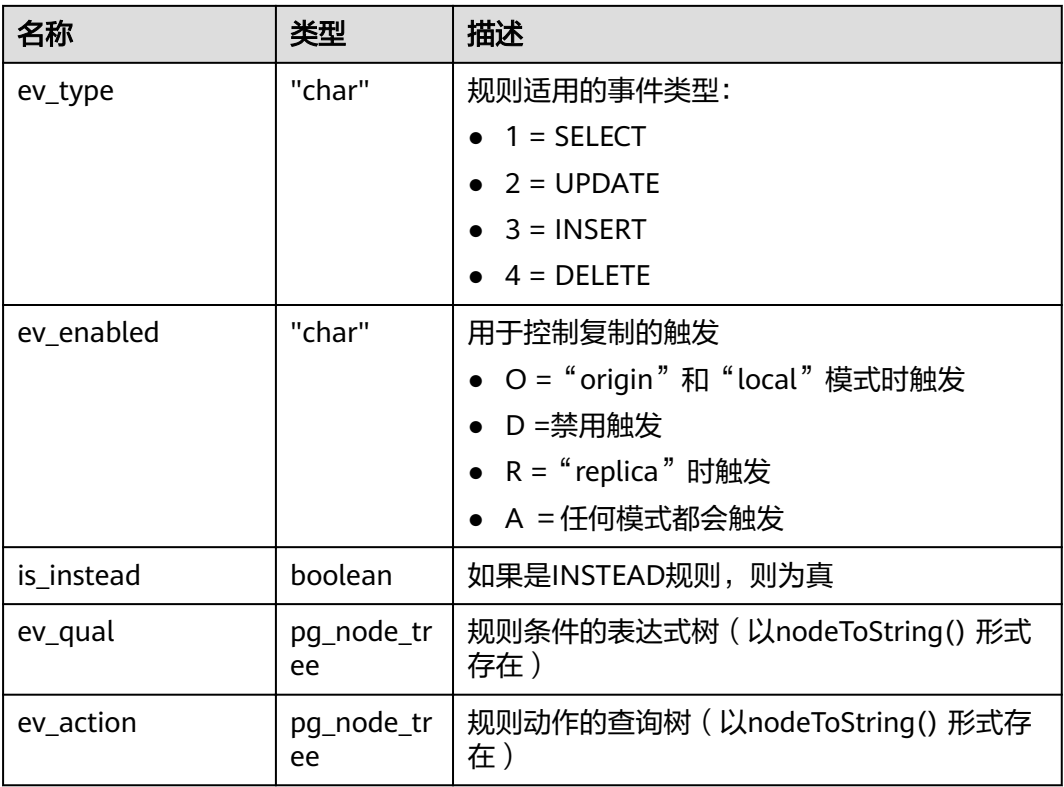

## **14.2.52 PG\_SECLABEL**

PG\_SECLABEL系统表存储数据对象上的安全标签。

**[PG\\_SHSECLABEL](#page-566-0)**的作用类似,只是用于在一个数据库集群内共享的数据库对象的安 全标签上。

表 **14-52** PG\_SECLABEL 字段

| 名字       | 类型      | 引用           | 描述             |
|----------|---------|--------------|----------------|
| objoid   | oid     | 任意OID属性      | 此安全标签所属的对象的OID |
| classoid | oid     | PG CLASS.oid | 此对象的系统目录的OID   |
| objsubid | integer |              | 出现在此对象中的列的序号   |
| provider | text    |              | 与此标签相关的标签提供者   |
| label    | text    |              | 应用于此对象的安全标签    |

### **14.2.53 PG\_SHDEPEND**

PG\_SHDEPEND系统表记录数据库对象和共享对象(比如角色)之间的依赖关系。这 些信息使得GaussDB(DWS)可以确保对象在被删除时没有被其他对象引用。

**[PG\\_DEPEND](#page-543-0)**的作用类似,只是它是针对单个数据库中对象之间的依赖。

<span id="page-565-0"></span>和大多数其他系统表不同,PG\_SHDEPEND在集群的所有数据库之间共享:每个数据 库集群只有一个PG SHDEPEND, 并非每个数据库一个。

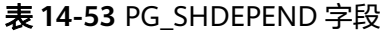

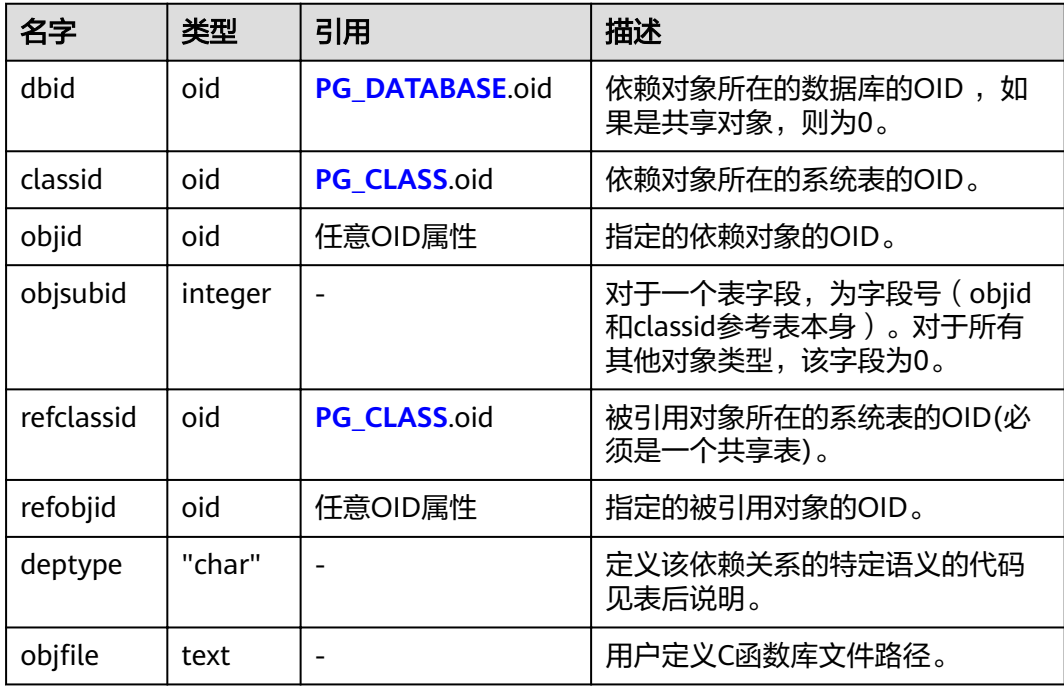

在任何情况下,一条PG\_SHDEPEND记录就表明被引用的对象不能在未删除依赖对象 的前提下被删除。但是其中也有几种依赖类型由deptype定义的情况:

SHARED\_DEPENDENCY\_OWNER (o)

被引用的对象(必须是一个角色)是依赖对象的所有者。

SHARED\_DEPENDENCY\_ACL (a)

在依赖对象的ACL(访问控制列表,也就是权限列表)中提到被引用的对象(必 须是一个角色)。不会为对象的所有者创建SHARED\_DEPENDENCY\_ACL,因为 所有者将具有SHARED\_DEPENDENCY\_OWNER记录。

SHARED\_DEPENDENCY\_PIN (p)

没有依赖对象。这类记录标识系统自身依赖于被依赖对象,因此这种对象绝对不 能被删除。此类型的记录只能被initdb创建,依赖对象的字段都为0。

### **14.2.54 PG\_SHDESCRIPTION**

PG\_SHDESCRIPTION系统表存储共享数据库对象的可选注释。可以使用COMMENT命 令操作注释的内容,使用psql的\d命令查看注释内容。

PG\_DESCRIPTION提供了类似的功能,它记录了单个数据库中对象的注释。

不同于大多数系统表,PG\_SHDESCRIPTION在集群中所有数据库之间共享:每个数据 库集群只有一个PG\_SHDESCRIPTION,而不是每个数据库一个。

#### <span id="page-566-0"></span>表 **14-54** PG\_SHDESCRIPTION 字段

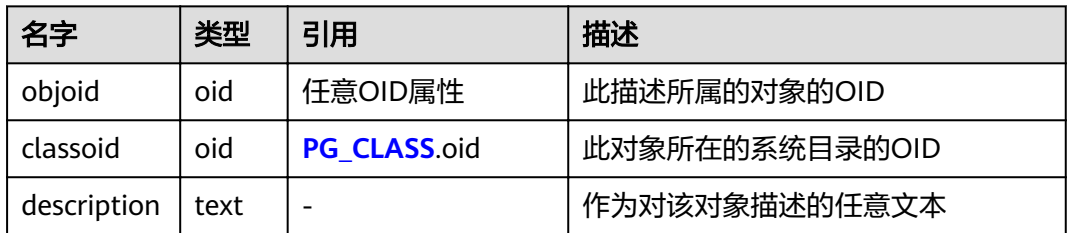

### **14.2.55 PG\_SHSECLABEL**

PG SHSECLABEL系统表存储在共享数据库对象上的安全标签。安全标签可以用 SECURITY LABEL命令操作。

查看安全标签的简单点的方法,请参阅**[PG\\_SECLABELS](#page-641-0)**。

**[PG\\_SECLABEL](#page-564-0)**的作用类似,只是它是用于在单个数据库内部的对象的安全标签的。

不同于大多数的系统表, PG\_SHSECLABEL在一个集群中的所有数据库中共享: 每个数 据库集群只有一个PG\_SHSECLABEL,而不是每个数据库一个。

表 **14-55** PG\_SHSECLABEL 字段

| 名字       | 类型   | 引用           | 描述            |
|----------|------|--------------|---------------|
| objoid   | oid  | 任意OID属性      | 此安全标签所属对象的OID |
| classoid | oid  | PG CLASS.oid | 对象所属系统目录的OID  |
| provider | text |              | 与此标签关联的标签提供者  |
| label    | text |              | 应用于该对象的安全标签   |

## **14.2.56 PG\_STATISTIC**

PG\_STATISTIC系统表存储有关该数据库中表和索引列的统计数据。需要有系统管理员 权限才可以访问此系统表。

#### 表 **14-56** PG\_STATISTIC 字段

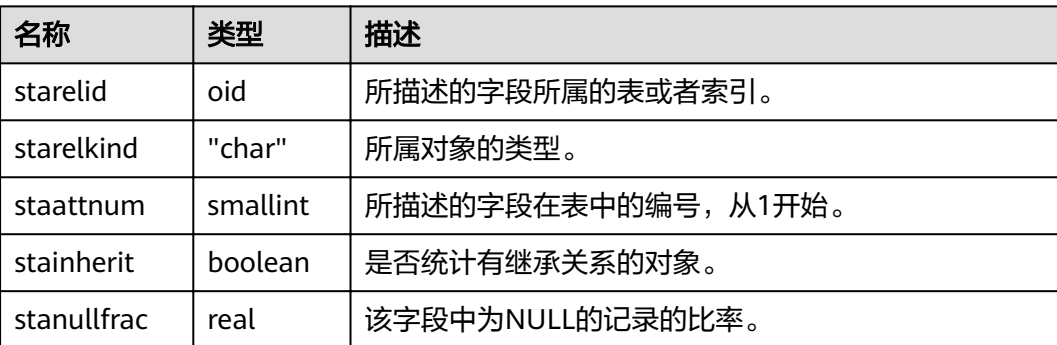

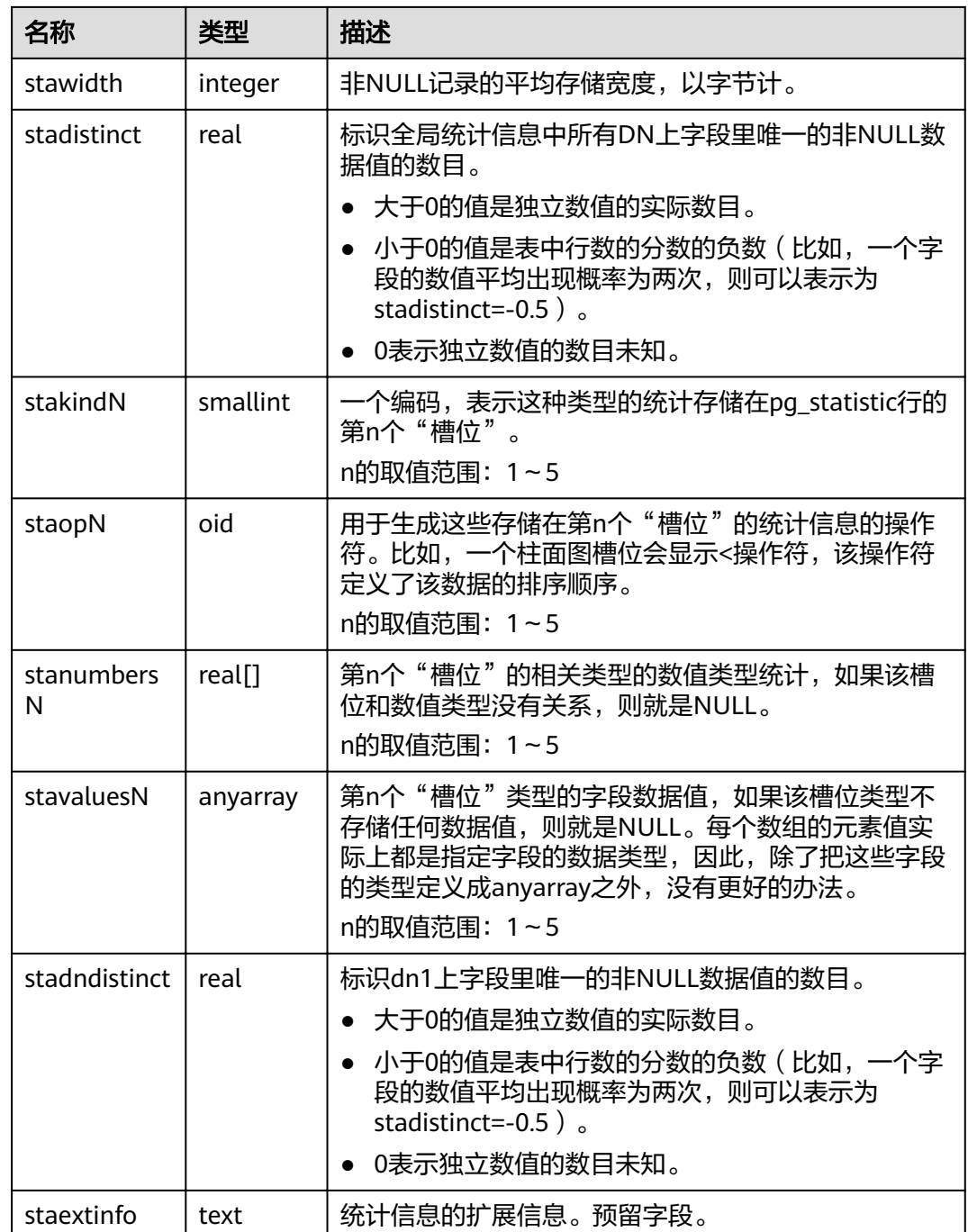

# **14.2.57 PG\_STATISTIC\_EXT**

PG\_STATISTIC\_EXT系统表存储有关该数据库中表的扩展统计数据,包括多列统计数据 和表达式统计数据(后续支持)。收集哪些扩展统计数据是由用户指定的。需要有系 统管理员权限才可以访问此系统表。

#### 表 **14-57** PG\_STATISTIC\_EXT 字段

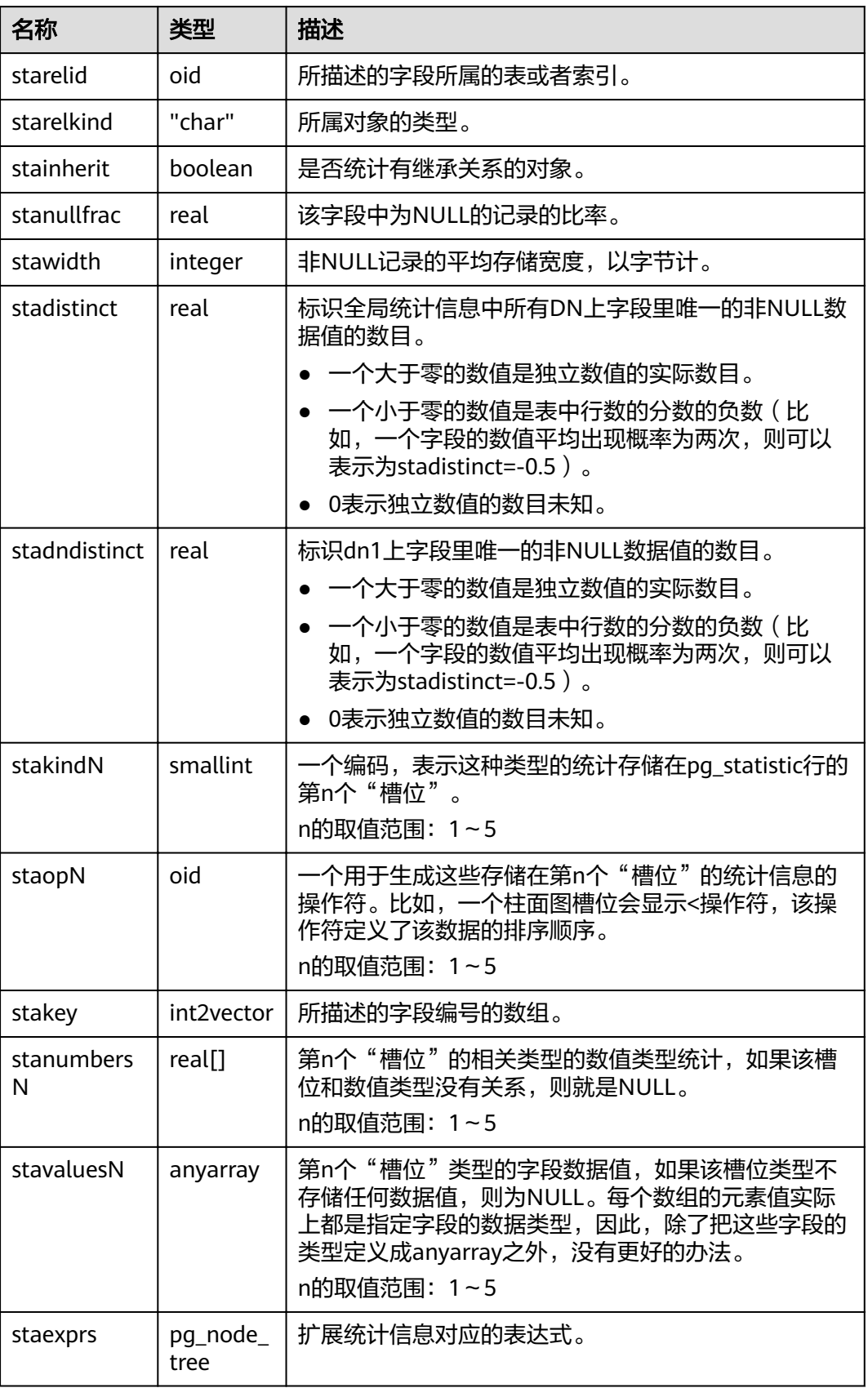

### **14.2.58 PG\_SYNONYM**

PG\_SYNONYM系统表存储同义词对象名与其他数据库对象名间的映射信息。

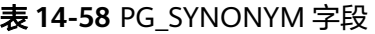

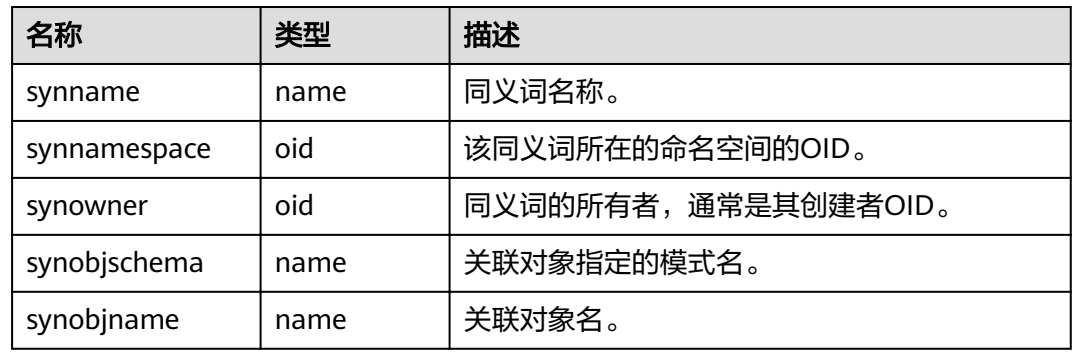

### **14.2.59 PG\_TABLESPACE**

PG\_TABLESPACE系统表存储表空间信息。

表 **14-59** PG\_TABLESPACE 字段

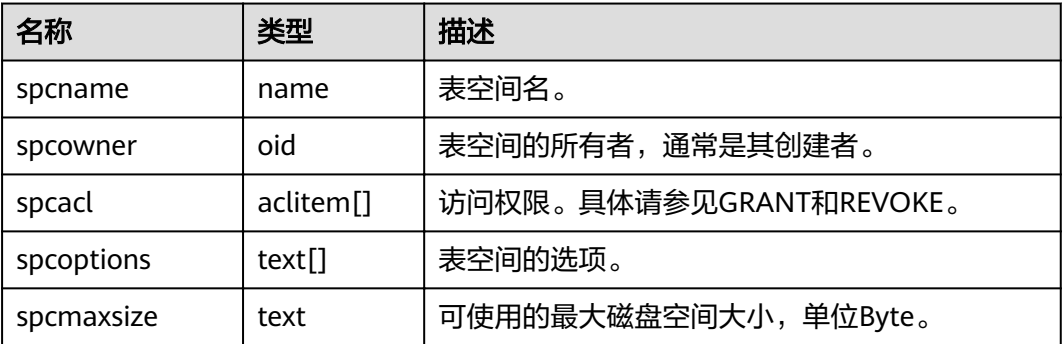

## **14.2.60 PG\_TRIGGER**

PG\_TRIGGER系统表存储触发器信息。

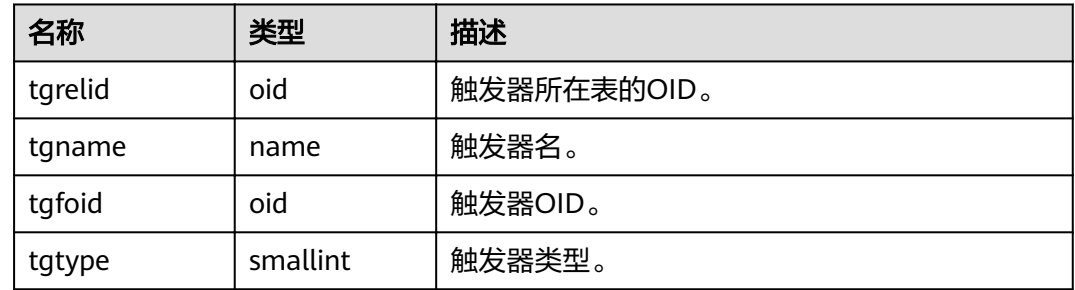

<span id="page-570-0"></span>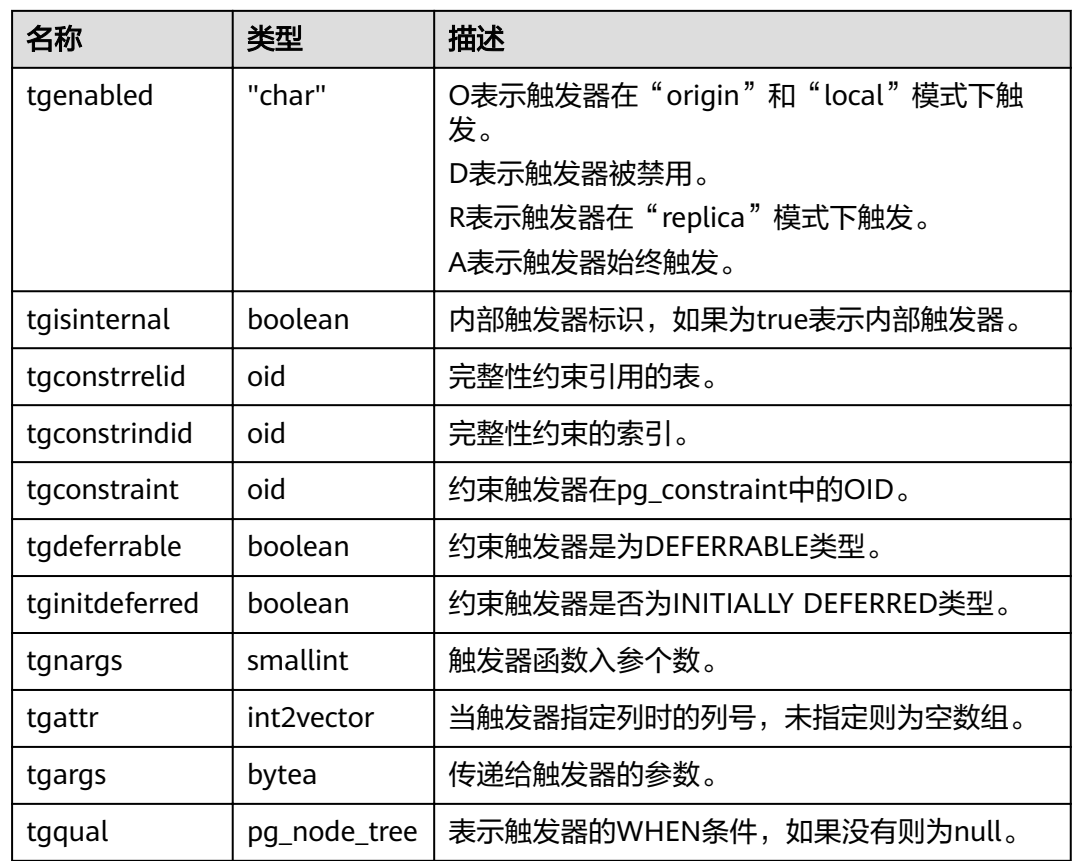

# **14.2.61 PG\_TS\_CONFIG**

PG\_TS\_CONFIG系统表包含表示文本搜索配置的选项。一个配置指定一个特定的文本 搜索解析器和一个用于解析器输出类型的字典列表。

解析器在PG TS CONFIG记录中显示, 但是字典映射的标记是由 **[PG\\_TS\\_CONFIG\\_MAP](#page-571-0)**中的辅助记录定义的。

表 **14-60** PG\_TS\_CONFIG 字段

| 名字               | 类型     | 引用               | 描述                           |
|------------------|--------|------------------|------------------------------|
| oid              | oid    |                  | 行标识符 ( 隐藏属性, 必须明确<br>选择才会显示) |
| cfgname          | name   |                  | 文本搜索配置名                      |
| cfgnames<br>pace | oid    | PG NAMESPACE.oid | 此配置所在的命名空间的OID               |
| cfgowner         | oid    | PG AUTHID.oid    | 配置的所有者                       |
| cfgparser        | oid    | PG TS PARSER.oid | 此配置的文本搜索解析器的OID              |
| cfoptions        | text[] |                  | 分词相关配置选项                     |

## <span id="page-571-0"></span>**14.2.62 PG\_TS\_CONFIG\_MAP**

PG\_TS\_CONFIG\_MAP系统表包含为每个文本搜索配置的解析器的每种输出符号类型, 显示有哪些文本搜索字典可供查询以及以哪种顺序搜索。

表 **14-61** PG\_TS\_CONFIG\_MAP 字段

| 名字           | 类型     | 引用                   | 描述                           |
|--------------|--------|----------------------|------------------------------|
| mapcfg       | oid    | PG_TS_CONFIG.oi<br>d | 拥有此映射记录的PG_TS_CONFIG<br>的OID |
| maptokentype | intege |                      | 由配置的解析器发出的一个符号类<br>型         |
| mapsegno     | intege |                      | 查询该项的顺序                      |
| mapdict      | oid    | PG TS DICT.oid       | 查询的文本搜索字典的OID                |

#### **14.2.63 PG\_TS\_DICT**

PG\_TS\_DICT系统表包含定义文本搜索字典的项。字典取决于文本搜索模板,该模板显 示所有需要实现的功能。字典本身提供了用户可设置参数的模板。

即允许字典通过非权限用户创建。参数由文本字符串dictinitoption指定,参数的格式 和意义取决于模板。

表 **14-62** PG\_TS\_DICT 字段

| 名字             | 类型   | 引用                        | 描述                           |
|----------------|------|---------------------------|------------------------------|
| oid            | oid  |                           | 行标识符 ( 隐藏属性, 必<br>须明确选择才会显示) |
| dictname       | name |                           | 文本搜索字典名                      |
| dictnamespace  | oid  | PG NAMESPACE.oid          | 此字典所在的命名空间的<br>OID           |
| dictowner      | oid  | <b>PG AUTHID.oid</b>      | 字典的所有者                       |
| dicttemplate   | oid  | <b>PG TS TEMPLATE.oid</b> | 此字典的文本搜索模板的<br>OID           |
| dictinitoption | text |                           | 模板的初始化选项字符串                  |

## **14.2.64 PG\_TS\_PARSER**

PG\_TS\_PARSER系统表包含定义文本解析器的项。解析器负责分割输入文本为词位,并 且为每个词位分配标记类型。因为解析器必须通过C语言级别的函数实现,所以新解析 器必须由数据库系统管理员创建。

#### <span id="page-572-0"></span>表 **14-63** PG\_TS\_PARSER 字段

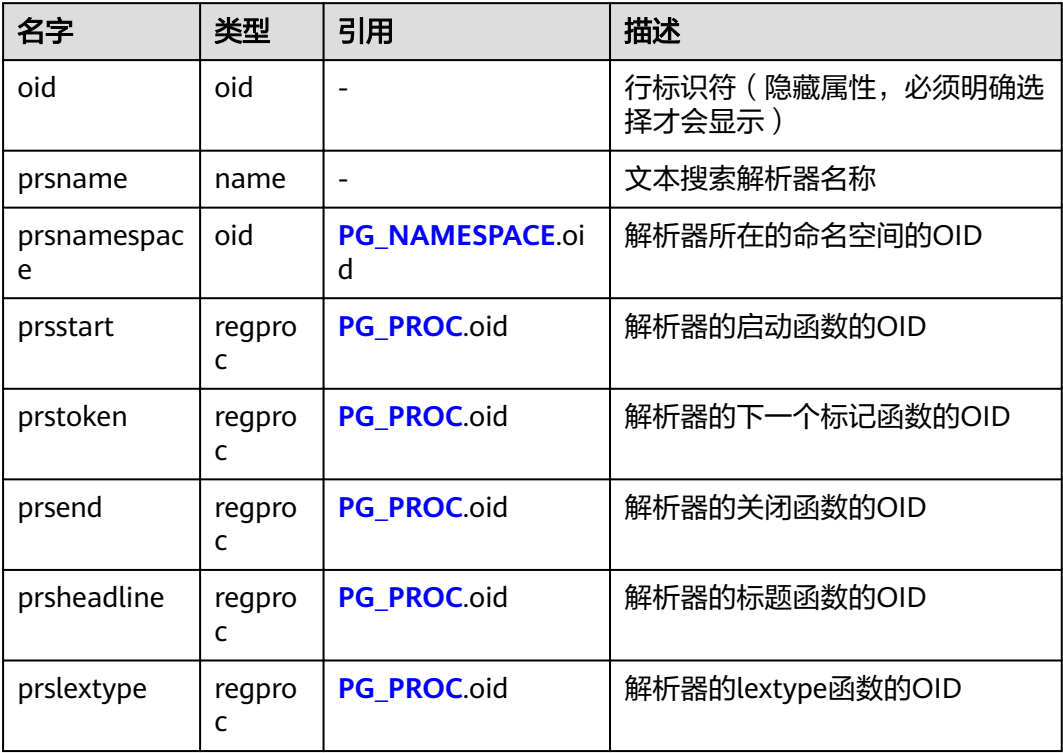

## **14.2.65 PG\_TS\_TEMPLATE**

PG TS TEMPLATE系统表包含定义文本搜索模板的项。模板是文本搜索字典的类的实 现框架。因为模板必须通过C语言级别的函数实现,索引新模板的创建必须由数据库系 统管理员创建。

表 **14-64** PG\_TS\_TEMPLATE 字段

| 名字                | 类型     | 引用                       | 描述                        |
|-------------------|--------|--------------------------|---------------------------|
| oid               | oid    |                          | 行标识符(隐藏属性,必须明确<br>选择才会显示) |
| tmplname          | name   | $\overline{\phantom{0}}$ | 文本搜索模板名                   |
| tmplnamespac<br>e | oid    | PG NAMESPACE.oid         | 模板所属的命名空间的OID             |
| tmplinit          | regpro | PG PROC.oid              | 模板的初始化函数的OID              |
| tmpllexize        | regpro | PG PROC.oid              | 模板的lexize函数的OID           |

## <span id="page-573-0"></span>**14.2.66 PG\_TYPE**

PG\_TYPE系统表存储数据类型的相关信息。

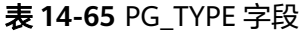

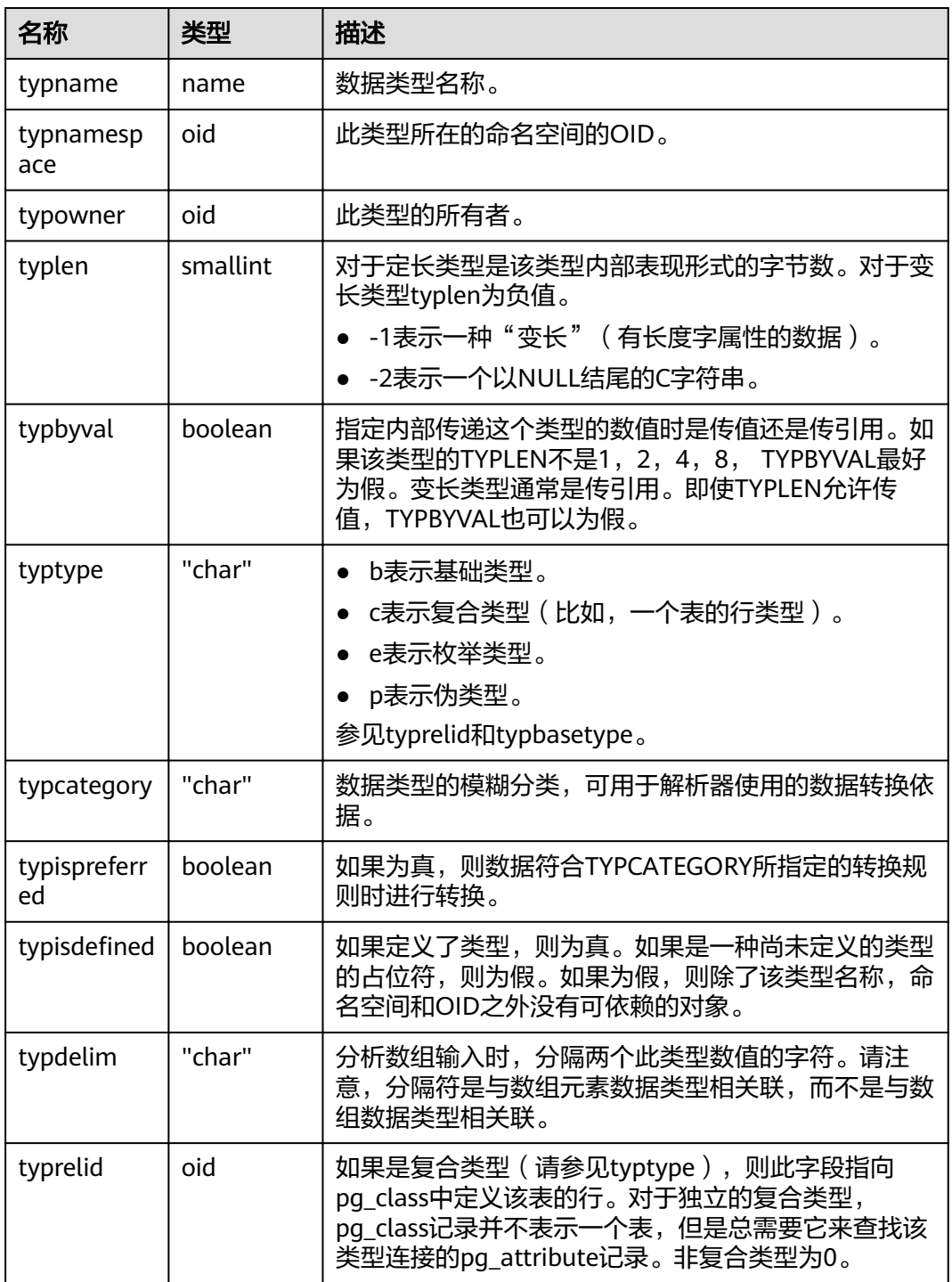

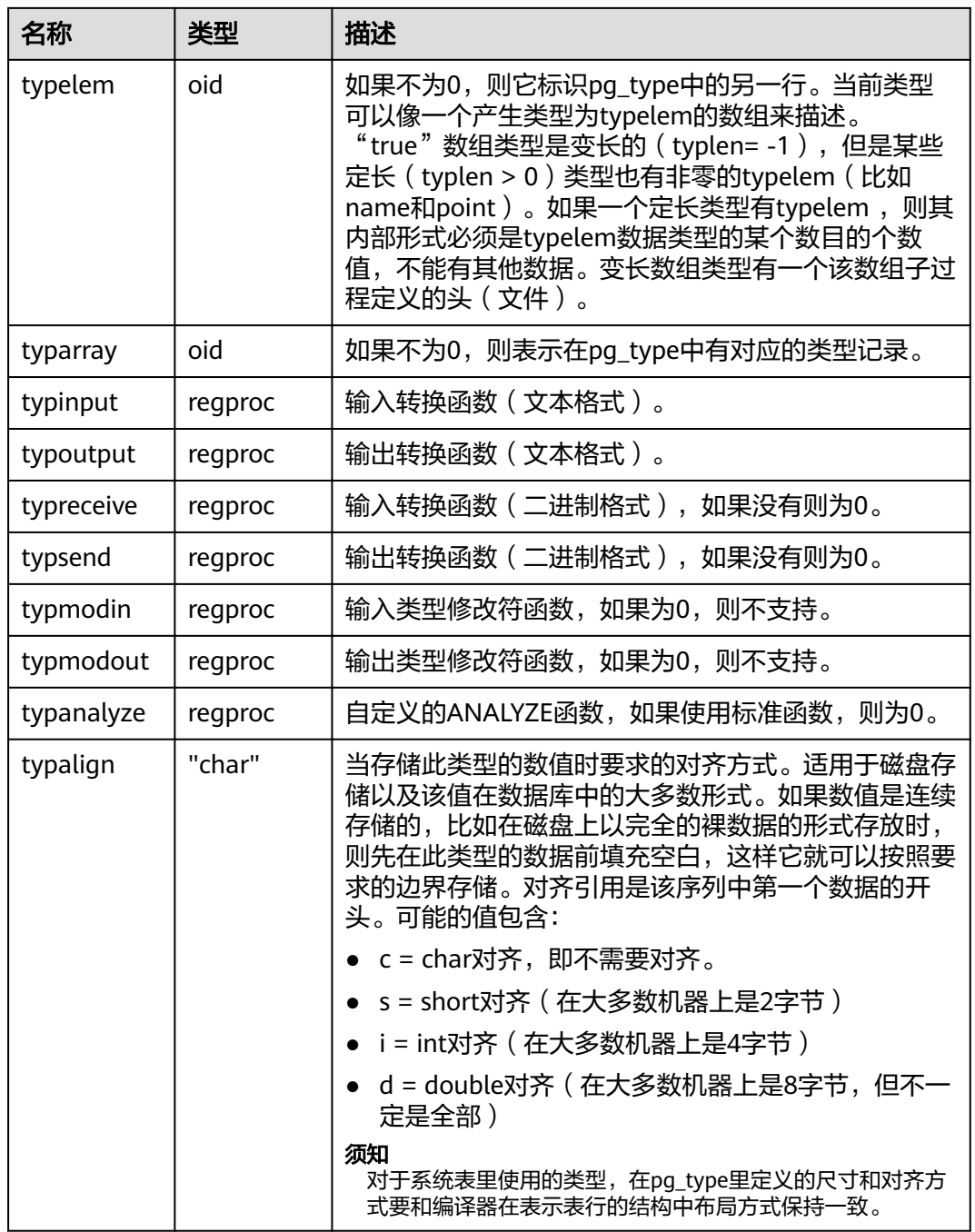

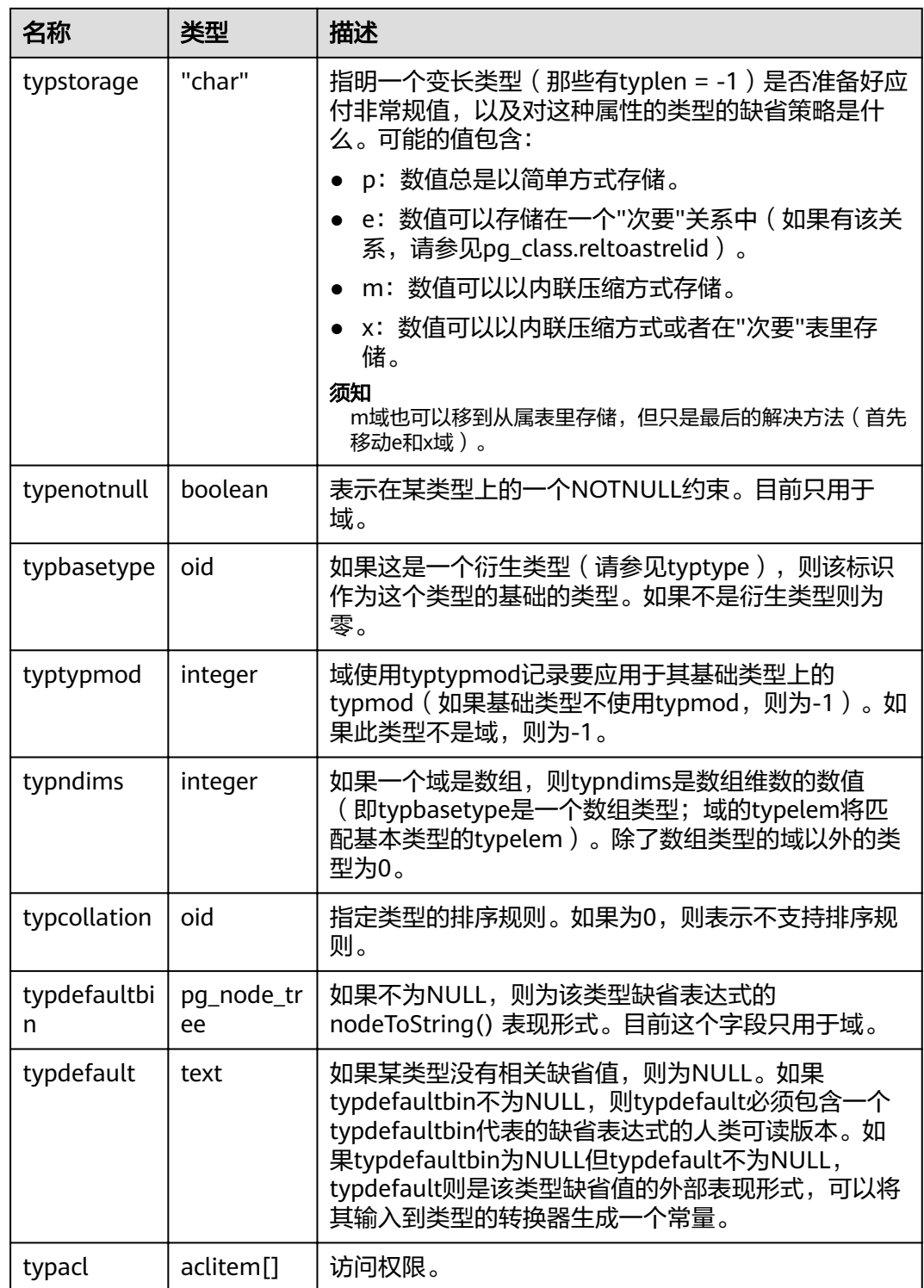

# **14.2.67 PG\_USER\_MAPPING**

PG\_USER\_MAPPING系统表存储从本地用户到远程的映射。

需要有系统管理员权限才可以访问此系统表。普通用户可以使用视图 **[PG\\_USER\\_MAPPINGS](#page-683-0)**进行查询。
#### 表 **14-66** PG\_USER\_MAPPING 字段

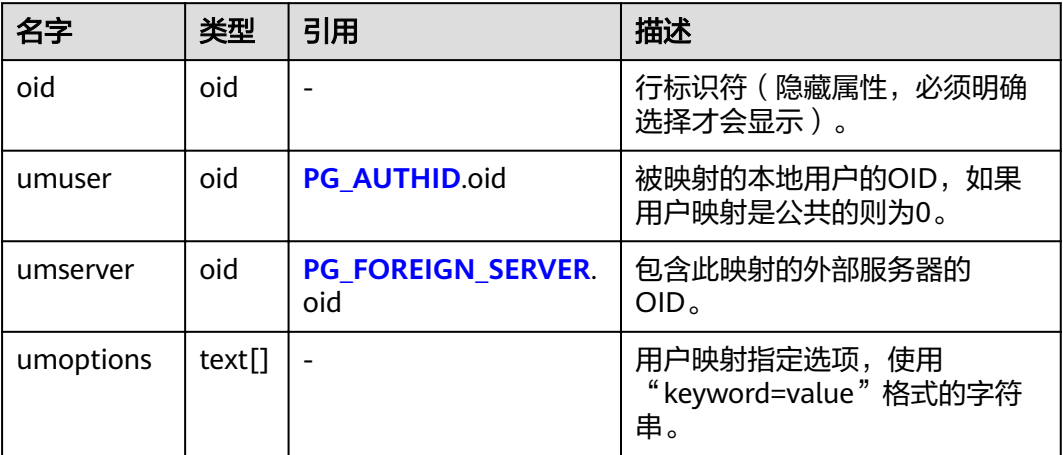

### **14.2.68 PG\_USER\_STATUS**

PG\_USER\_STATUS系统表提供了访问数据库用户的状态。需要有系统管理员权限才可 以访问此系统表

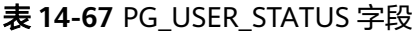

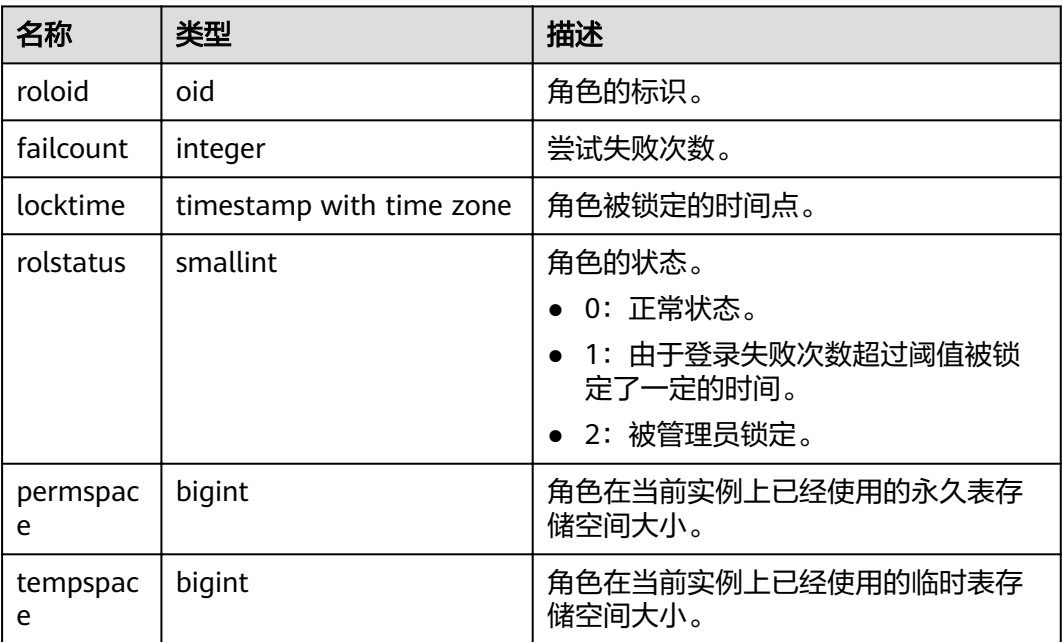

# **14.2.69 PG\_WORKLOAD\_ACTION**

PG\_WORKLOAD\_ACTION系统表存储query\_band的信息。

#### 表 **14-68** PG\_WORKLOAD\_ACTION 字段

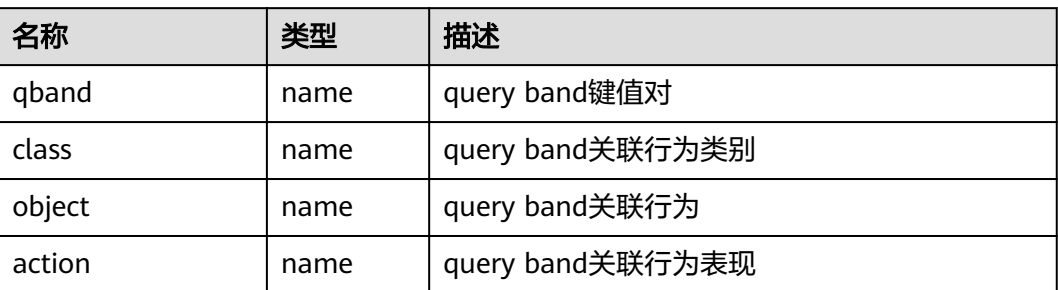

## **14.2.70 PGXC\_CLASS**

PGXC\_CLASS系统表存储每张表的复制或分布信息。

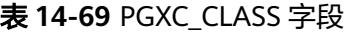

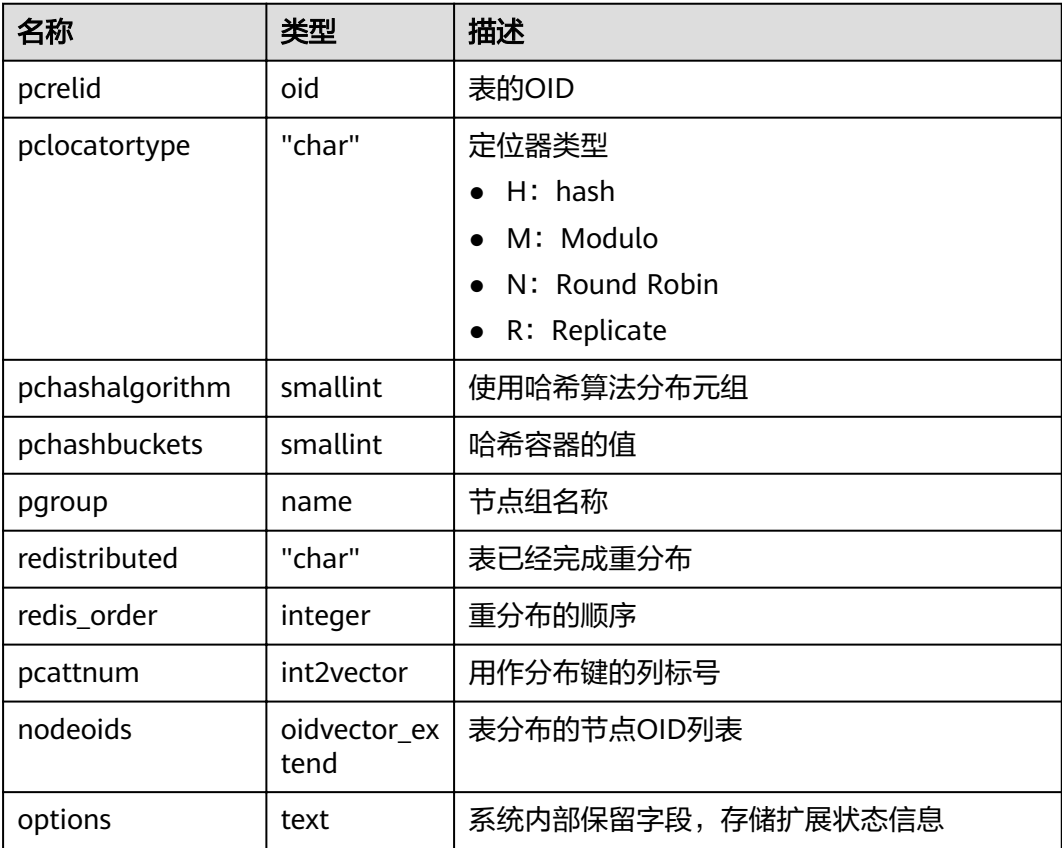

## **14.2.71 PGXC\_GROUP**

PGXC\_GROUP系统表存储节点组信息。

#### 表 **14-70** PGXC\_GROUP 字段

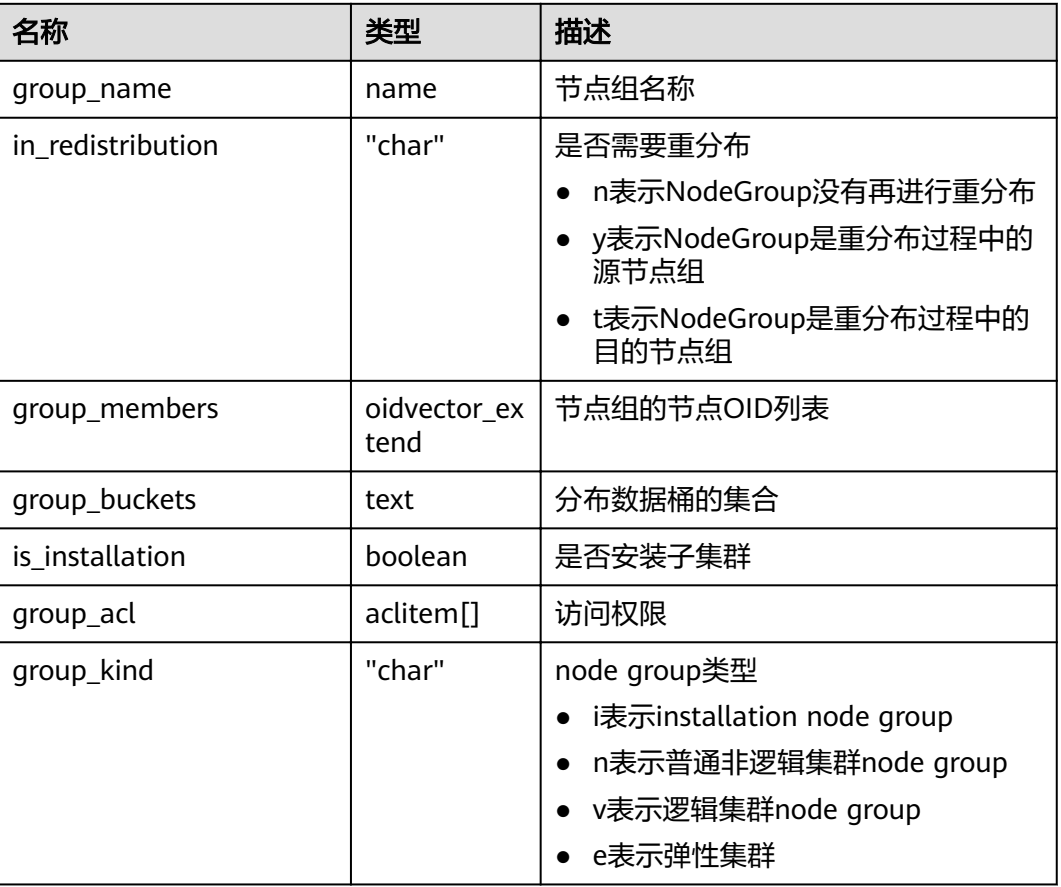

## **14.2.72 PGXC\_NODE**

PGXC\_NODE系统表存储集群节点信息。

表 **14-71** PGXC\_NODE 字段

| 名称         | 类型      | 描述                                  |
|------------|---------|-------------------------------------|
| node_name  | name    | 节点名称。                               |
| node_type  | "char"  | 节点类型。<br>C: 协调节点。<br>D: 数据节点。       |
| node_port  | integer | 节点的端口号。                             |
| node host  | name    | 节点的主机名称或者IP(如配置为虚拟IP,则为虚<br>拟IP)。   |
| node_port1 | integer | 复制节点的端口号。                           |
| node host1 | name    | 复制节点的主机名称或者IP(如配置为虚拟IP,则<br>为虚拟IP)。 |

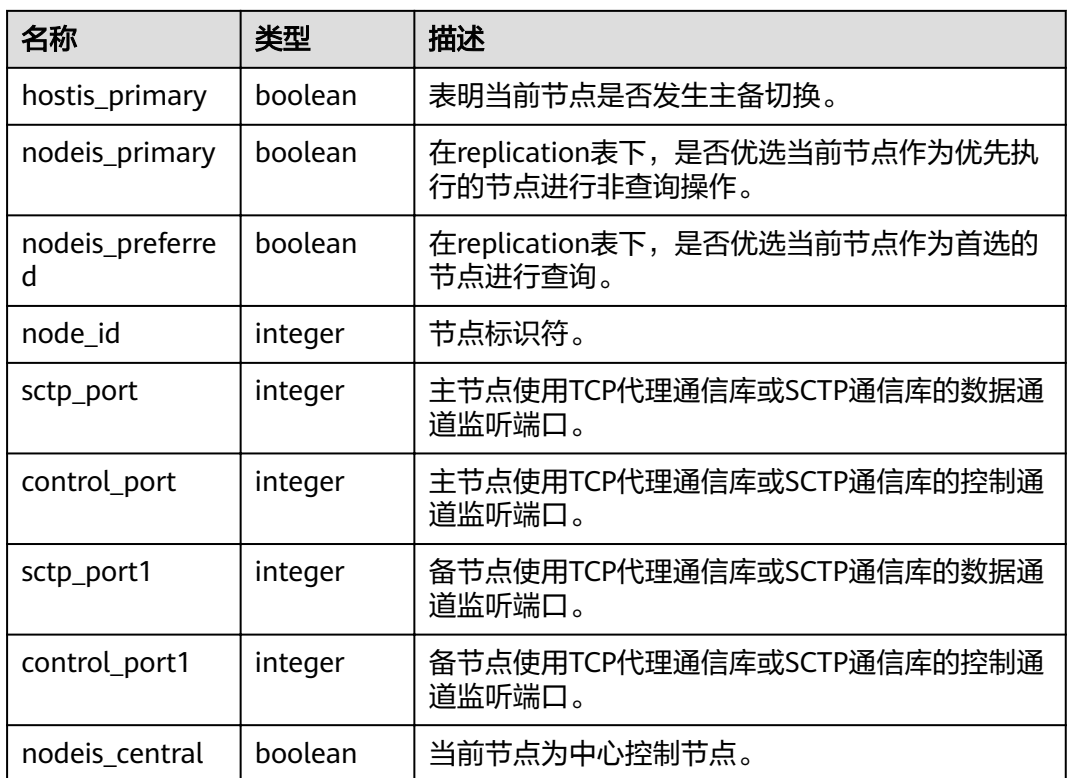

# **14.3** 系统视图

## **14.3.1 ALL\_ALL\_TABLES**

ALL\_ALL\_TABLES视图存储当前用户所能访问的表或视图。

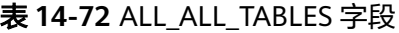

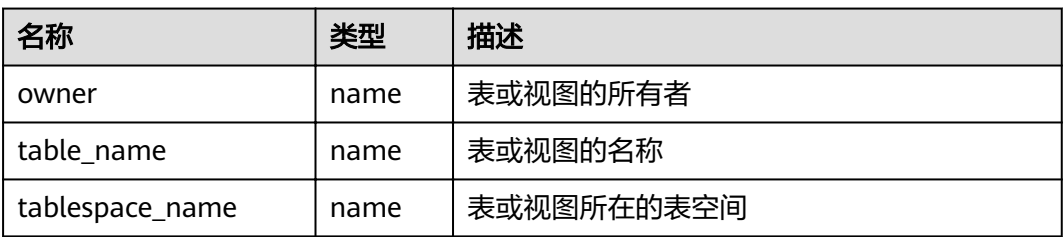

# **14.3.2 ALL\_CONSTRAINTS**

ALL\_CONSTRAINTS视图存储当前用户可访问的约束的信息。

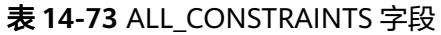

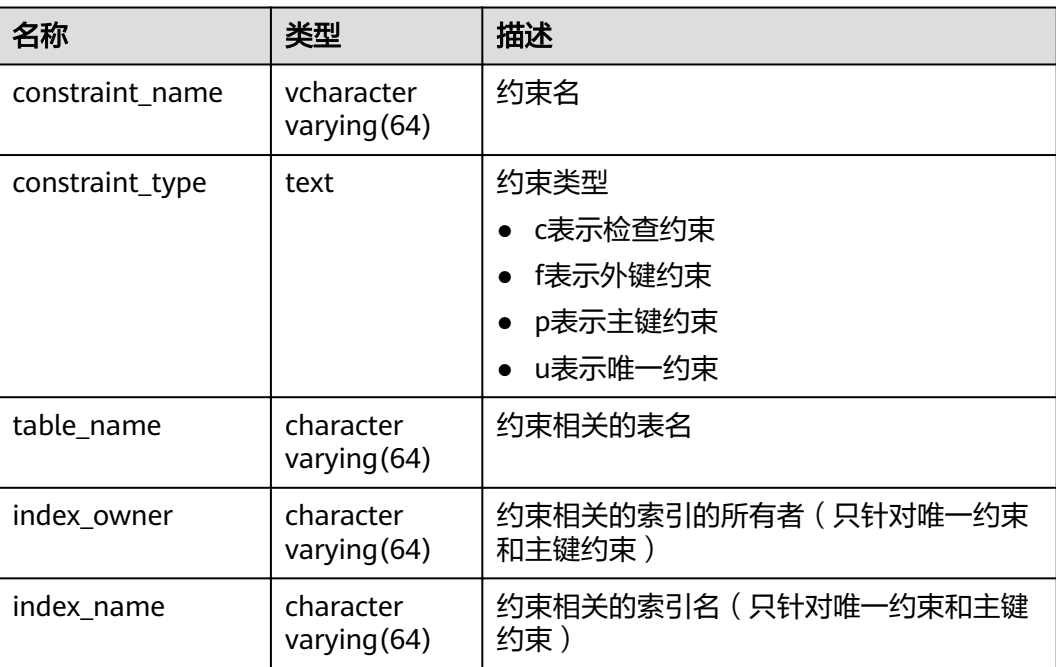

# **14.3.3 ALL\_CONS\_COLUMNS**

ALL\_CONS\_COLUMNS视图存储当前用户可访问的约束字段的信息。

表 **14-74** ALL\_CONS\_COLUMNS 字段

| 名称              | 类型                          | 描述      |
|-----------------|-----------------------------|---------|
| table_name      | character<br>varying $(64)$ | 约束相关的表名 |
| column_name     | character<br>varying $(64)$ | 约束相关的列名 |
| constraint name | character<br>varying $(64)$ | 约束名     |
| position        | smallint                    | 表中列的位置  |

# **14.3.4 ALL\_COL\_COMMENTS**

ALL COL COMMENTS视图存储当前用户可访问的表中字段的注释信息。

#### 表 **14-75** ALL\_COL\_COMMENTS 字段

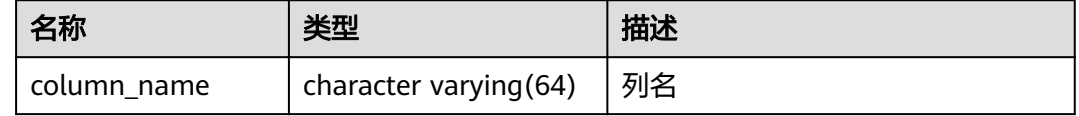

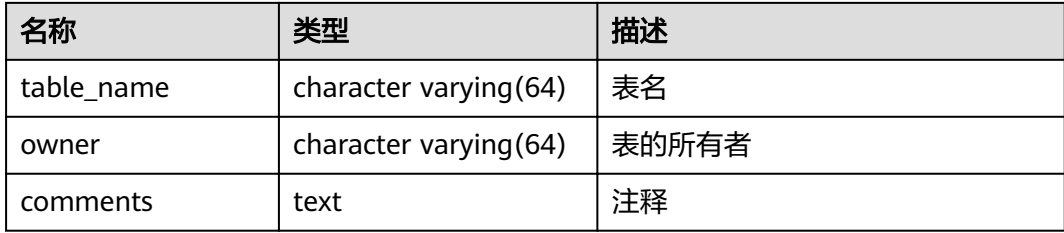

### **14.3.5 ALL\_DEPENDENCIES**

ALL\_DEPENDENCIES视图存储了当前用户可访问的函数、高级包之间的依赖关系。

#### 须知

因为相关信息的限制,目前GaussDB(DWS)中,此表为空表,表内没有任何记录。

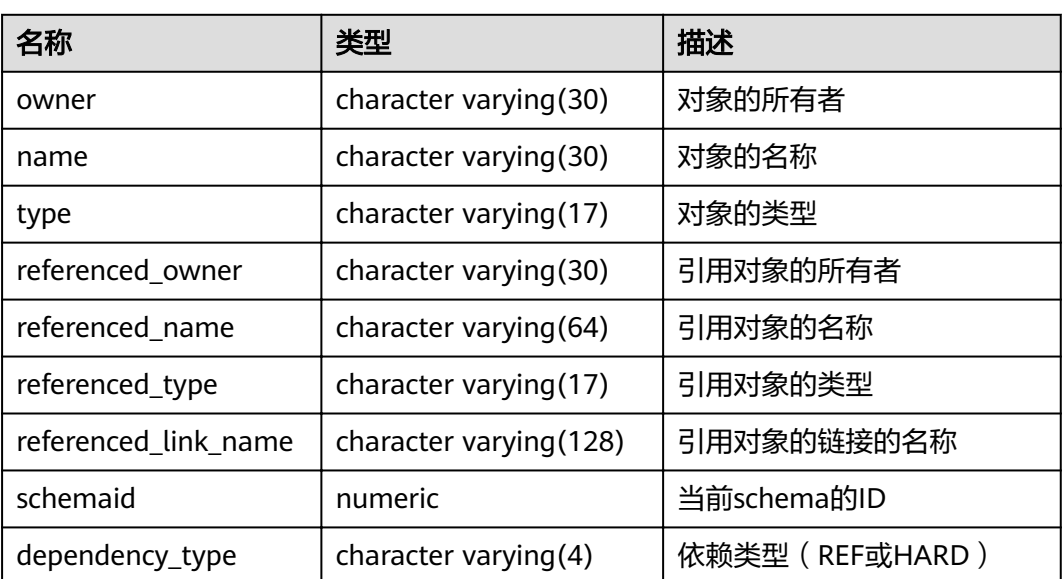

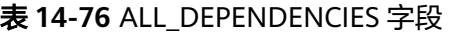

## **14.3.6 ALL\_IND\_COLUMNS**

ALL\_IND\_COLUMNS视图存储了当前用户可访问的所有索引的字段信息。

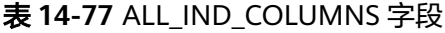

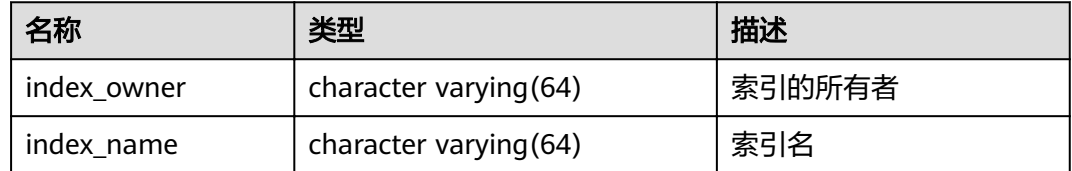

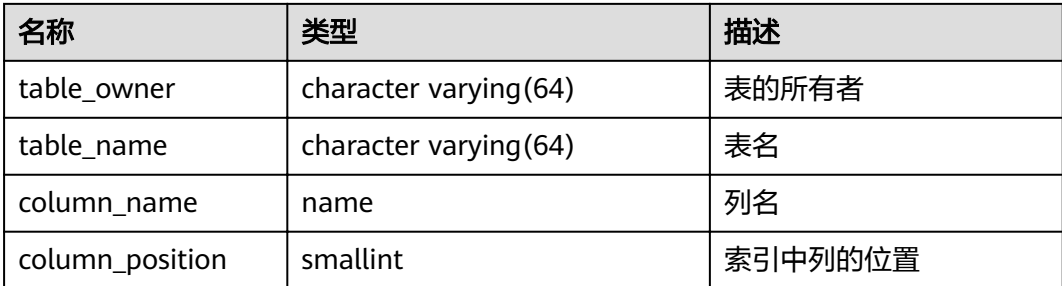

# **14.3.7 ALL\_IND\_EXPRESSIONS**

ALL\_IND\_EXPRESSIONS视图存储了当前用户可访问的表达式索引的信息。

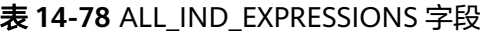

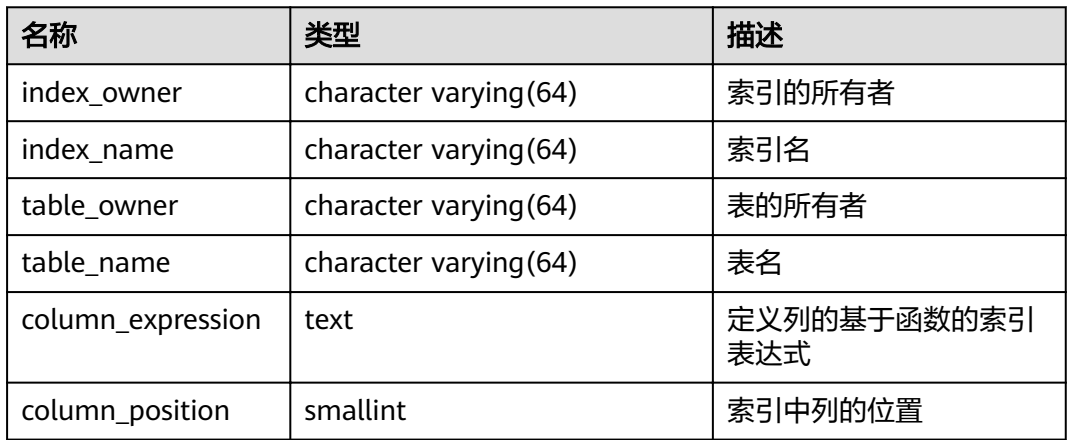

## **14.3.8 ALL\_INDEXES**

ALL\_INDEXES视图存储了当前用户可访问的索引信息。

表 **14-79** ALL\_INDEXES 字段

| 名称          | 类型                     | 描述                 |
|-------------|------------------------|--------------------|
| owner       | character varying (64) | 索引的所有者             |
| index_name  | character varying (64) | 索引名                |
| table_name  | character varying (64) | 索引对应的表名            |
| uniqueness  | text                   | 表示索引是否为唯一索引        |
| generated   | character varying(1)   | 表示索引的名称是否为系<br>统生成 |
| partitioned | character(3)           | 表示索引是否具有分区表<br>的性质 |

### **14.3.9 ALL\_OBJECTS**

ALL\_OBJECTS视图记录了当前用户可访问的数据库对象。

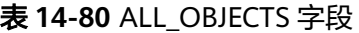

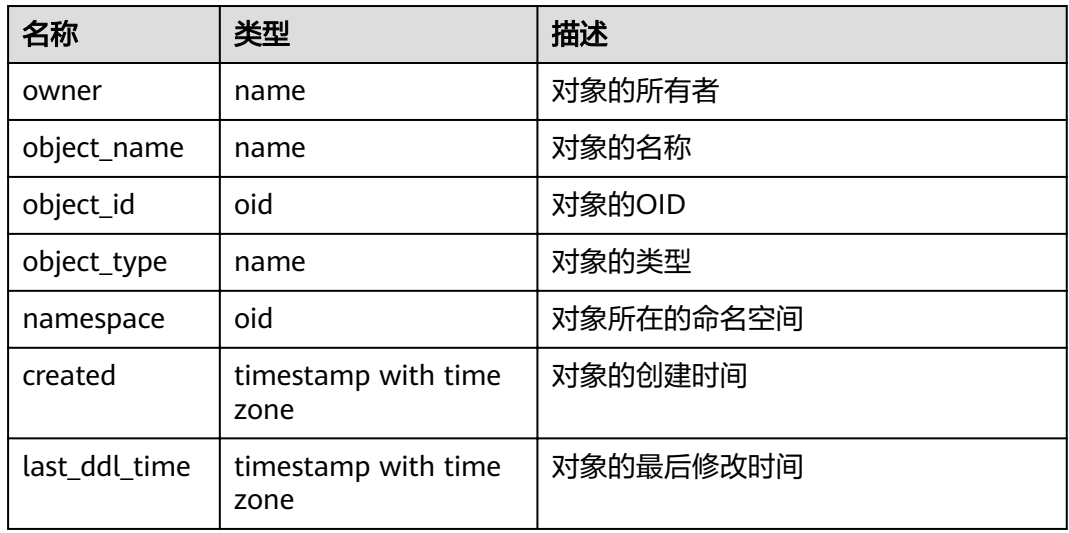

须知

created和last\_ddl\_time支持的范围参见**[PG\\_OBJECT](#page-552-0)**中的记录范围。

## **14.3.10 ALL\_PROCEDURES**

ALL\_PROCEDURES视图存储了当前用户可访问的所有存储过程或函数信息。

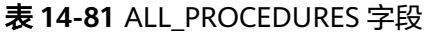

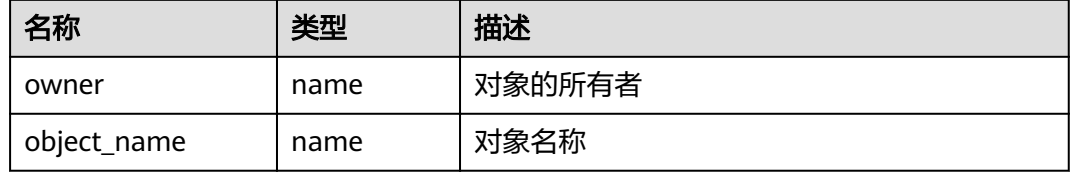

## **14.3.11 ALL\_SEQUENCES**

ALL\_SEQUENCES视图存储当前用户能够访问的所有序列。

#### 表 **14-82** ALL\_SEQUENCES 字段

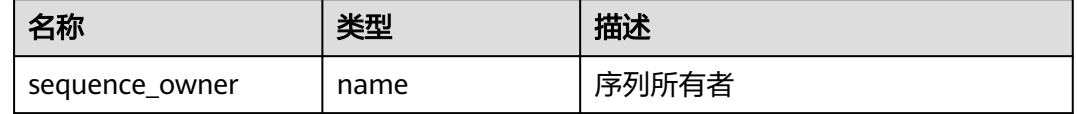

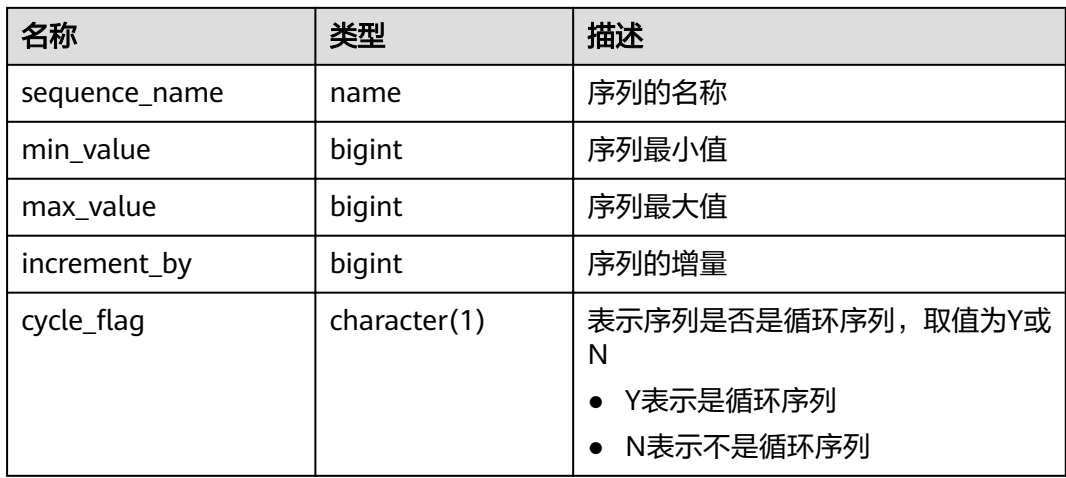

### **14.3.12 ALL\_SOURCE**

ALL\_SOURCE视图存储当前用户可访问的存储过程或函数信息,且提供存储过程或函 数定义的字段。

表 **14-83** ALL\_SOURCE 字段

| 名称    | 类型   | 描述     |
|-------|------|--------|
| owner | name | 对象的所有者 |
| name  | name | 对象名称   |
| type  | name | 对象的类型  |
| text  | text | 对象的定义  |

## **14.3.13 ALL\_SYNONYMS**

ALL\_SYNONYMS视图存储了当前用户可访问的所有同义词信息。

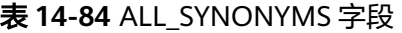

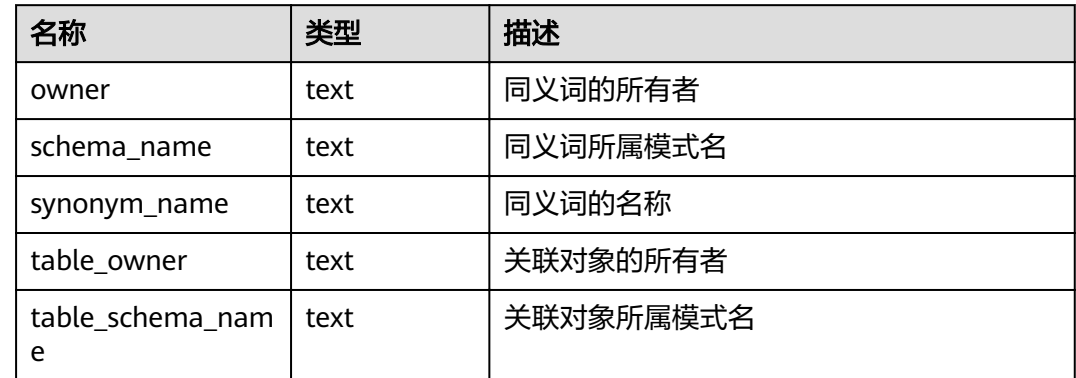

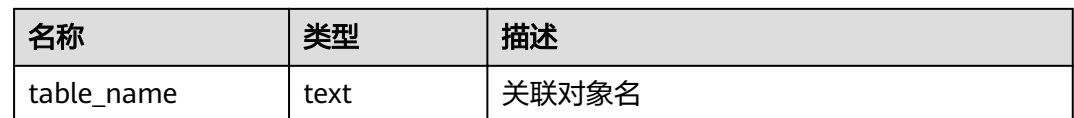

### **14.3.14 ALL\_TAB\_COLUMNS**

ALL\_TAB\_COLUMNS视图存储了当前用户可访问的表的列的描述信息。

#### 表 **14-85** ALL\_TAB\_COLUMNS 字段

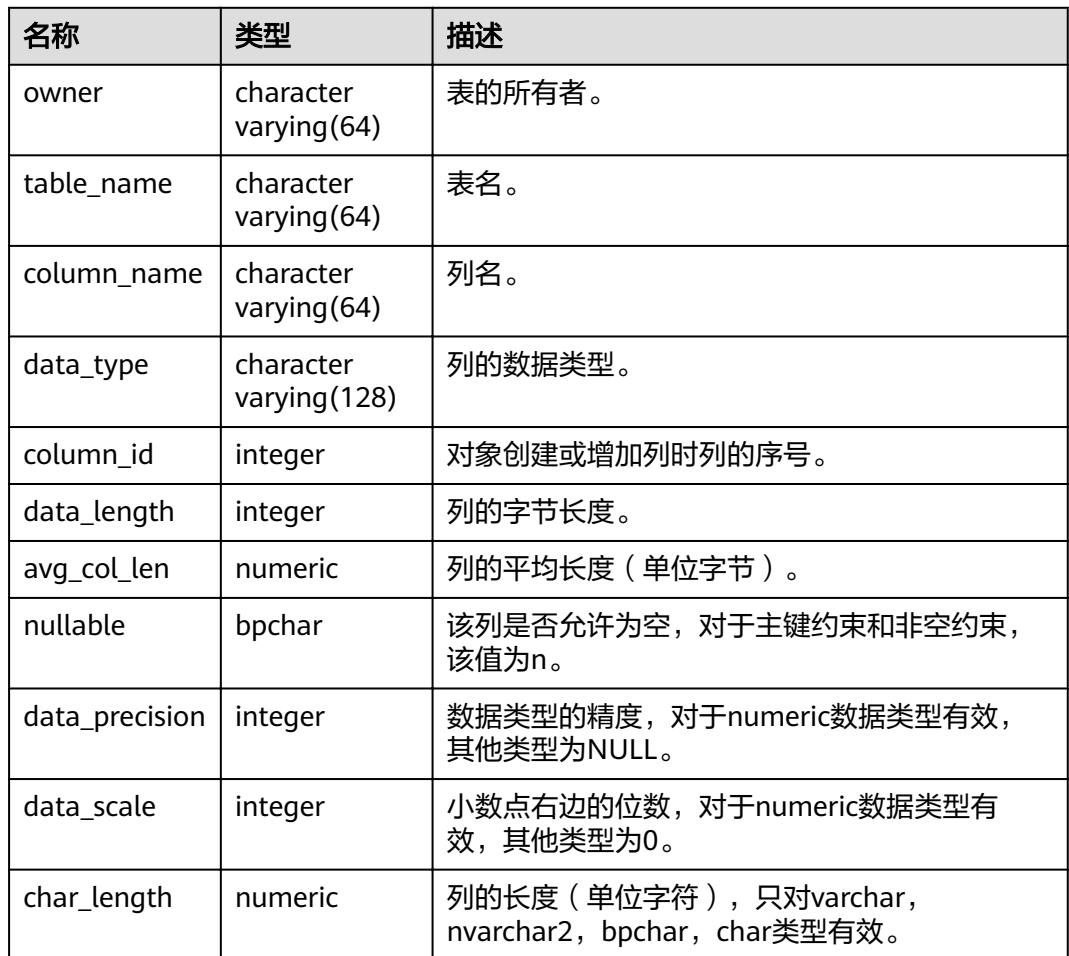

## **14.3.15 ALL\_TAB\_COMMENTS**

ALL\_TAB\_COMMENTS视图存储当前用户可访问的所有表和视图的注释信息。

#### 表 **14-86** ALL\_TAB\_COMMENTS 字段

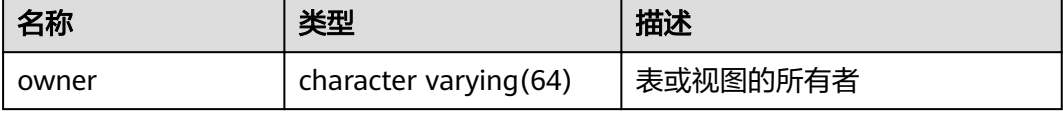

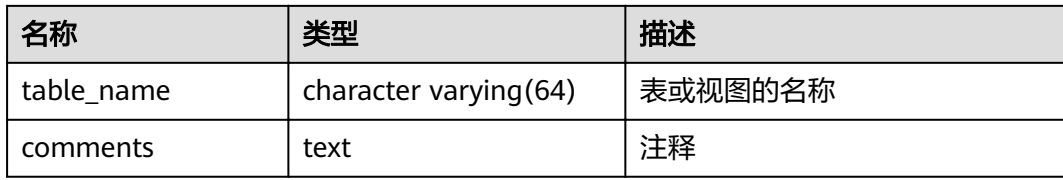

### **14.3.16 ALL\_TABLES**

ALL\_TABLES视图存储当前用户可访问的所有表。

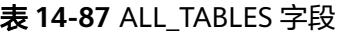

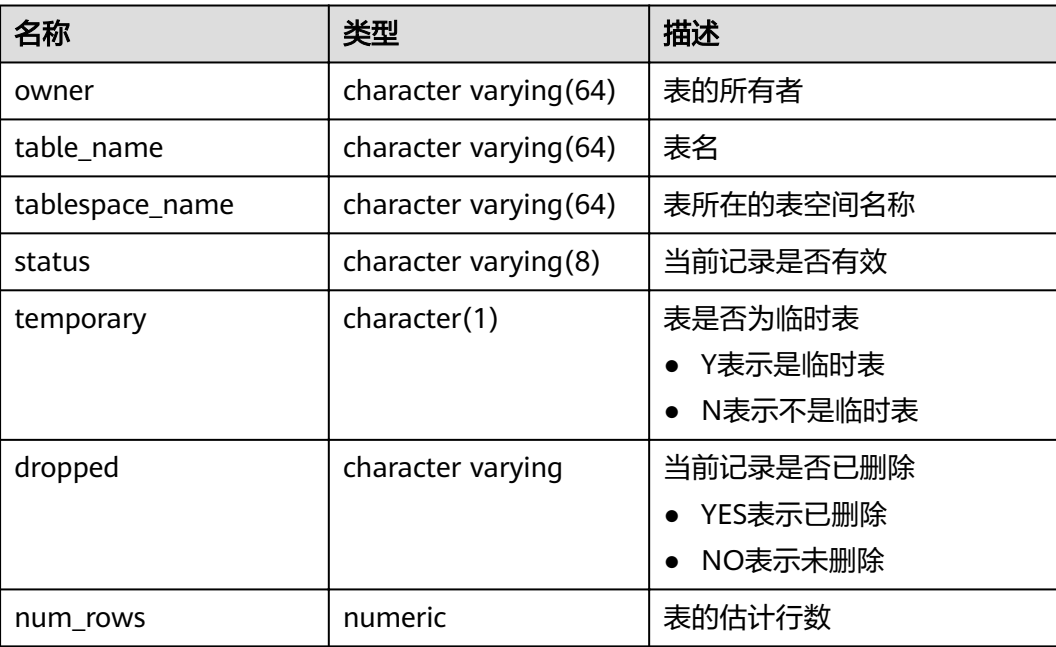

# **14.3.17 ALL\_USERS**

ALL\_USERS视图存储记录数据库中所有用户,但不对用户信息进行详细的描述。

表 **14-88** ALL\_USERS 字段

| 名称       | 类型   | 描述     |
|----------|------|--------|
| username | name | 用户名    |
| user_id  | oid  | 用户的OID |

## **14.3.18 ALL\_VIEWS**

ALL\_VIEWS视图存储了当前用户可访问的所有视图描述信息。

#### 表 **14-89** ALL\_VIEWS 字段

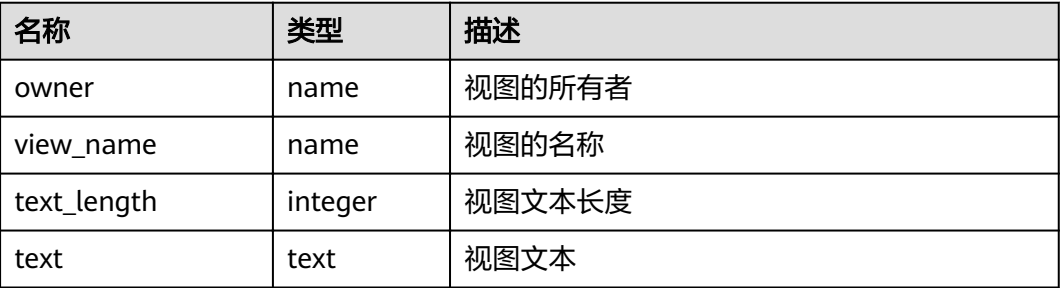

#### **14.3.19 DBA\_DATA\_FILES**

DBA\_DATA\_FILES视图存储关于数据库文件的描述。需要有系统管理员权限才可以访 问。

#### 表 **14-90** DBA\_DATA\_FILES 字段

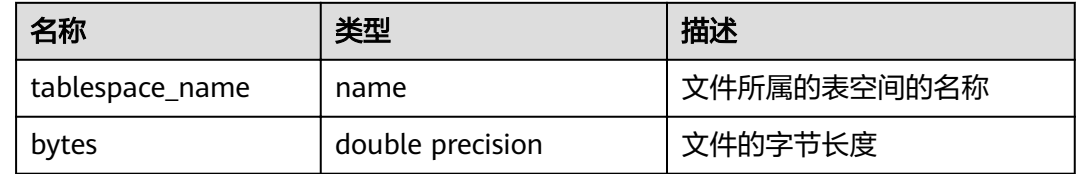

#### **14.3.20 DBA\_USERS**

DBA\_USERS视图存储关于数据库所有用户名信息。需要有系统管理员权限才可以访 问。

#### 表 **14-91** DBA\_USERS 字段

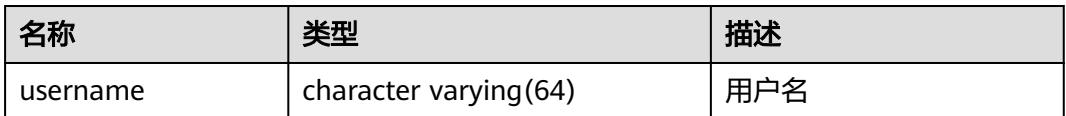

## **14.3.21 DBA\_COL\_COMMENTS**

DBA\_COL\_COMMENTS视图存储关于数据库中表中字段的注释信息。需要有系统管理 员权限才可以访问。

#### 表 **14-92** DBA\_COL\_COMMENTS 字段

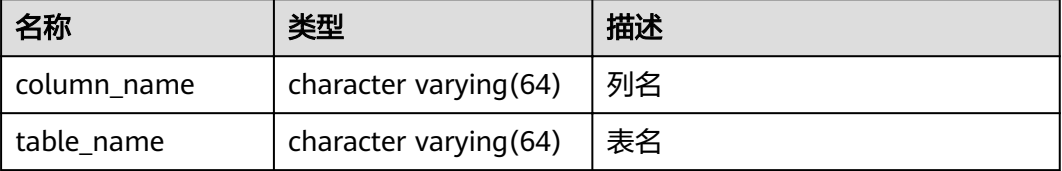

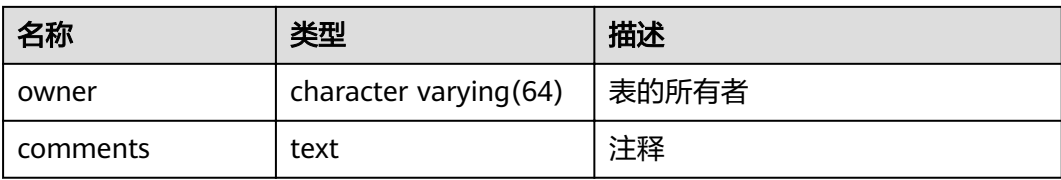

## **14.3.22 DBA\_CONSTRAINTS**

DBA\_CONSTRAINTS视图存储关于数据库表中约束的信息。需要有系统管理员权限才 可以访问。

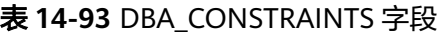

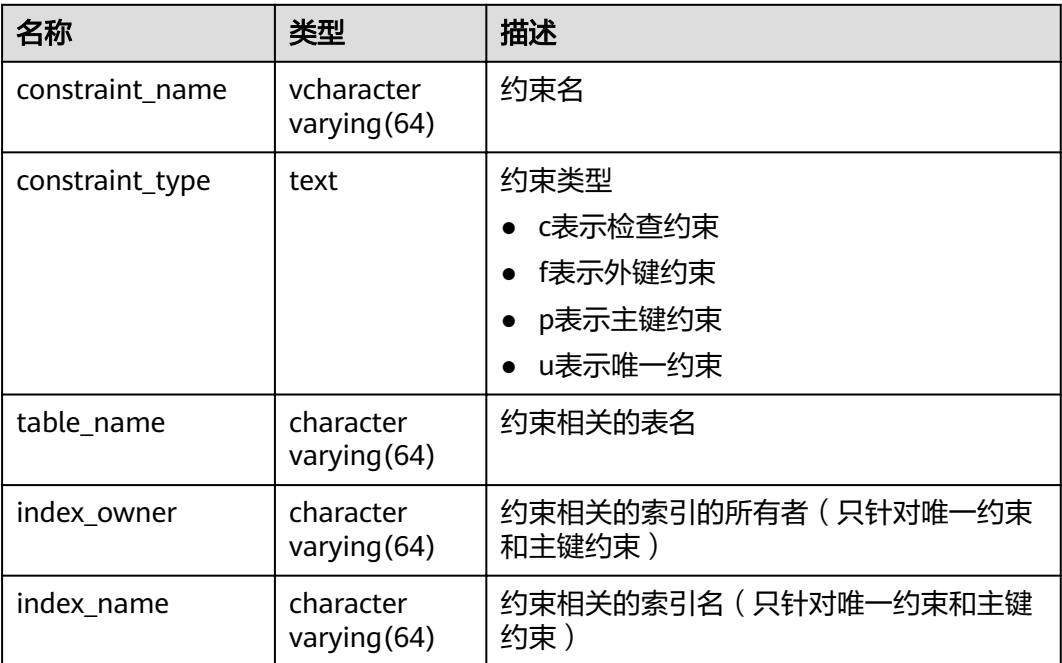

### **14.3.23 DBA\_CONS\_COLUMNS**

DBA\_CONS\_COLUMNS视图存储关于数据库表中约束字段的信息。需要有系统管理员 权限才可以访问。

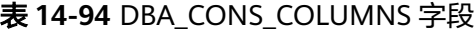

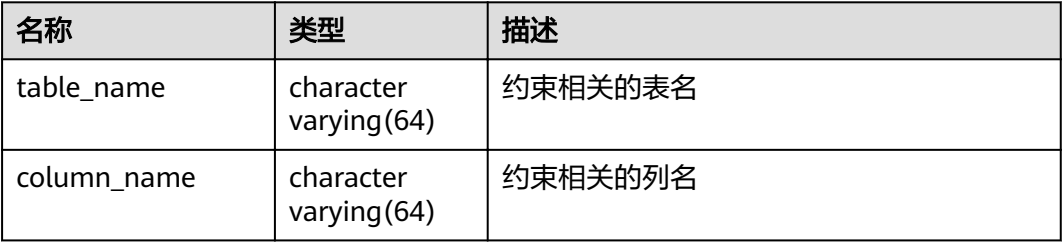

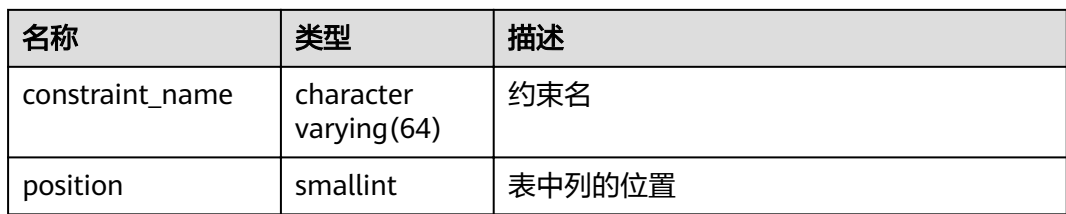

## **14.3.24 DBA\_IND\_COLUMNS**

DBA\_IND\_COLUMNS视图存储关于数据库中所有索引的字段信息。需要有系统管理员 权限才可以访问。

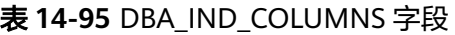

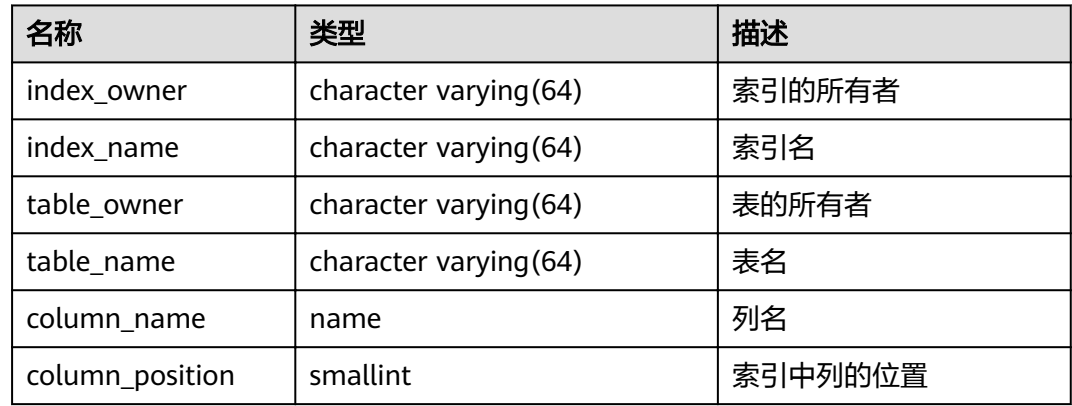

## **14.3.25 DBA\_IND\_EXPRESSIONS**

DBA\_IND\_EXPRESSIONS视图存储了数据库中的表达式索引的信息。需要有系统管理 员权限才可以访问。

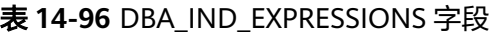

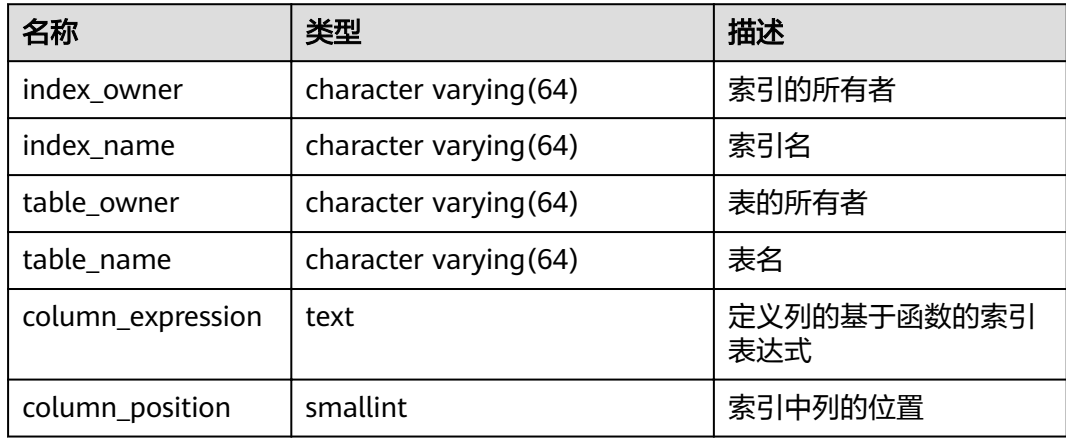

# **14.3.26 DBA\_IND\_PARTITIONS**

DBA\_IND\_PARTITIONS视图存储数据库中所有索引分区的信息。数据库中每个分区表 的每个索引分区 (如果存在的话) 在DBA IND PARTITIONS里都会有一行记录。需要 有系统管理员权限才可以访问。

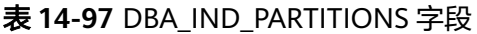

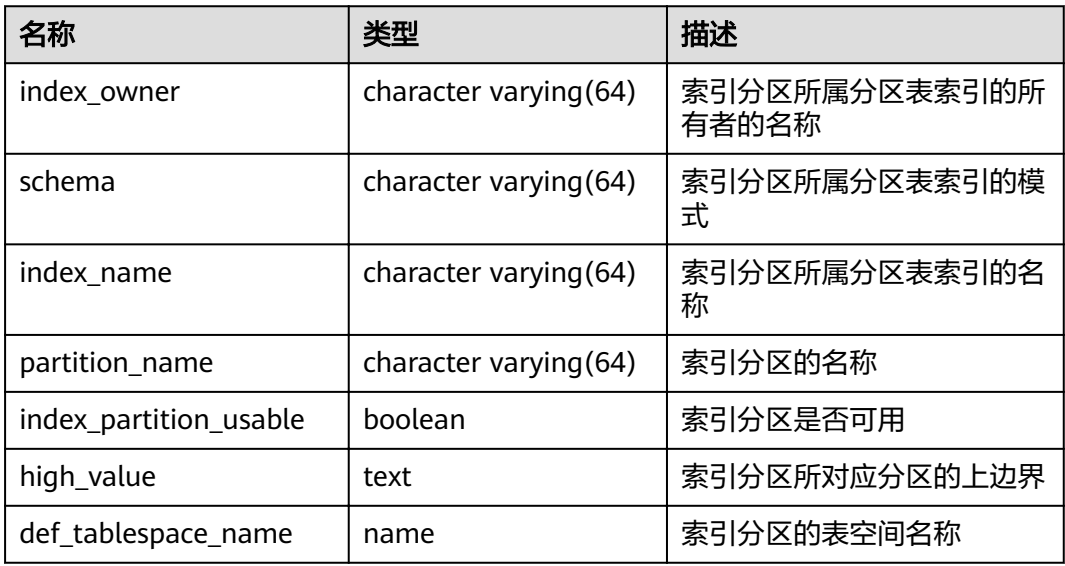

### **14.3.27 DBA\_INDEXES**

DBA\_INDEXES视图存储关于数据库下的所有索引信息。需要有系统管理员权限才可以 访问。

表 **14-98** DBA\_INDEXES 字段

| 名称          | 类型                     | 描述                 |
|-------------|------------------------|--------------------|
| owner       | character varying (64) | 索引的所有者             |
| index_name  | character varying (64) | 索引名                |
| table_name  | character varying (64) | 索引对应的表名            |
| uniqueness  | text                   | 表示索引是否为唯一索引        |
| generated   | character varying(1)   | 表示索引名称是否为系统<br>生成  |
| partitioned | character(3)           | 表示索引是否具有分区表<br>的性质 |

### **14.3.28 DBA\_OBJECTS**

DBA\_OBJECTS视图存储了数据库中所有数据库对象。需要有系统管理员权限才可以访 问。

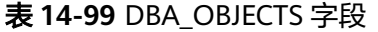

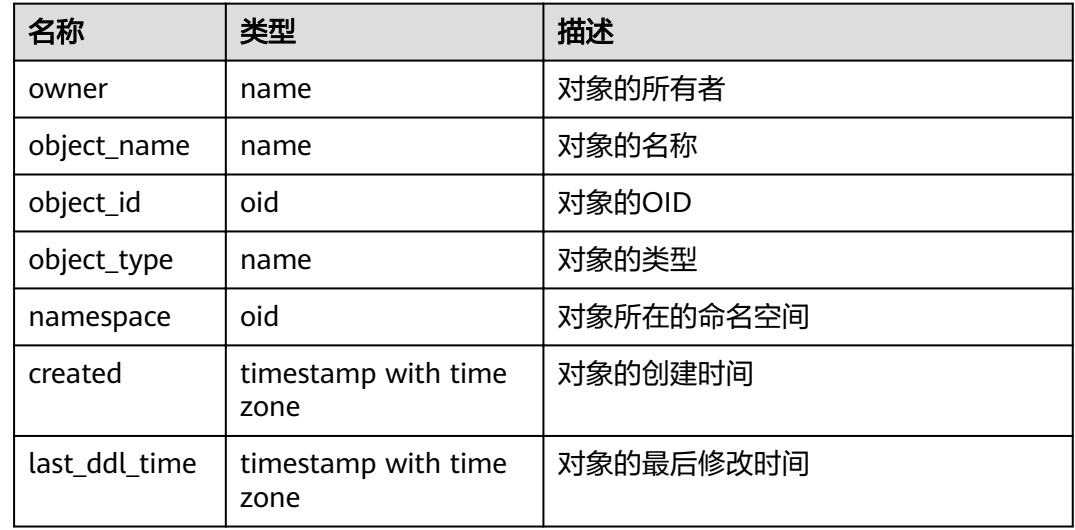

#### 须知

created和last\_ddl\_time支持的范围参见**[PG\\_OBJECT](#page-552-0)**中的记录范围。

#### **14.3.29 DBA\_PART\_INDEXES**

DBA\_PART\_INDEXES视图存储数据库中所有分区表索引的信息。需要有系统管理员权 限才可以访问。

表 **14-100** DBA\_PART\_INDEXES 字段

| 名称          | 类型                          | 描述            |
|-------------|-----------------------------|---------------|
| index_owner | character<br>varying $(64)$ | 分区表索引的所有者名称   |
| schema      | character<br>varying $(64)$ | 分区表索引的模式      |
| index name  | character<br>varying $(64)$ | 分区表索引的名称      |
| table name  | character<br>varying $(64)$ | 分区表索引所属的分区表名称 |

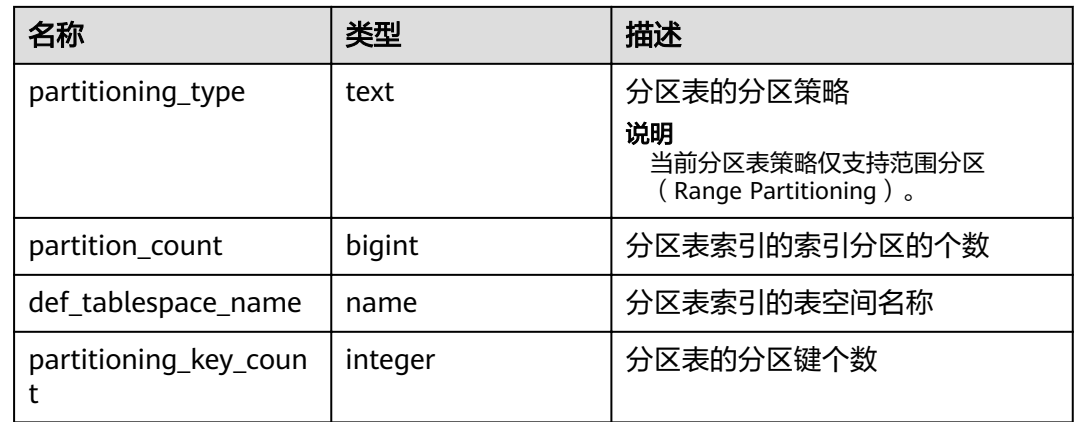

# **14.3.30 DBA\_PART\_TABLES**

DBA\_PART\_TABLES视图存储数据中所有分区表的信息。需要有系统管理员权限才可以 访问。

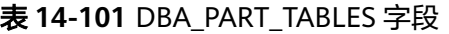

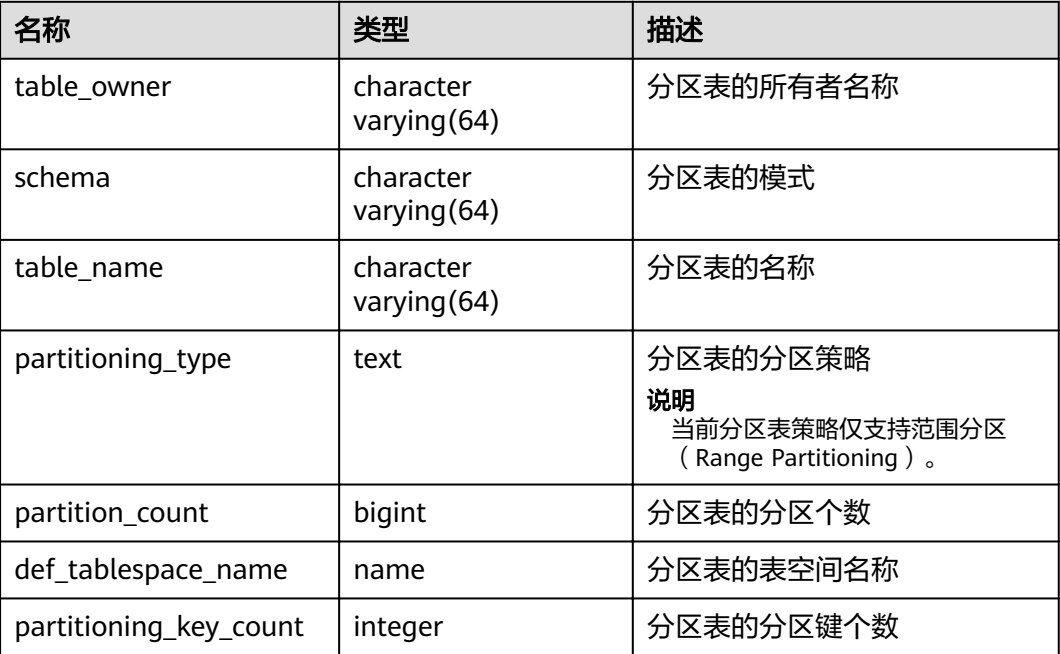

## **14.3.31 DBA\_PROCEDURES**

DBA\_PROCEDURES视图存储关于数据库下的所有存储过程或函数信息。需要有系统管 理员权限才可以访问。

#### 表 **14-102** DBA\_PROCEDURES 字段

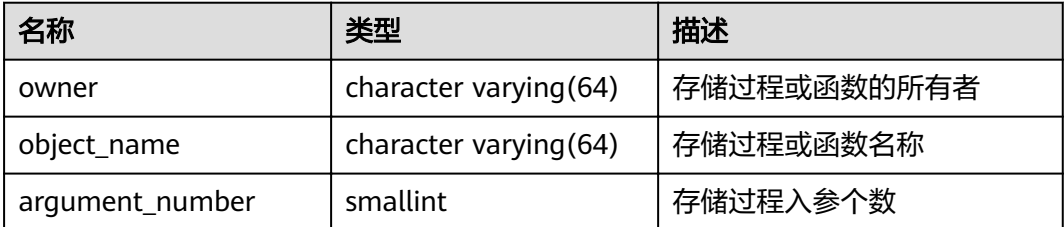

#### **14.3.32 DBA\_SEQUENCES**

DBA\_SEQUENCES视图存储关于数据库下的所有序列信息。需要有系统管理员权限才 可以访问。

#### 表 **14-103** DBA\_SEQUENCES 字段

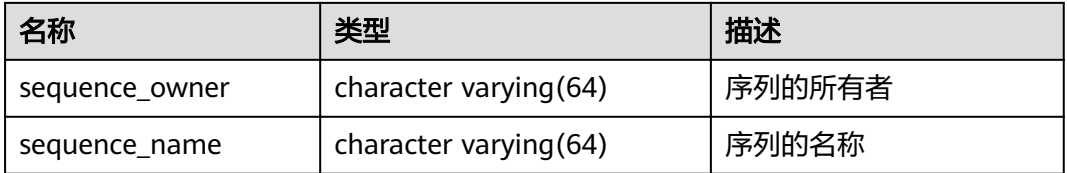

### **14.3.33 DBA\_SOURCE**

DBA\_SOURCE视图存储关于数据库下的所有存储过程或函数信息,且提供存储过程或 函数定义的字段。需要有系统管理员权限才可以访问。

#### 表 **14-104** DBA\_SOURCE 字段

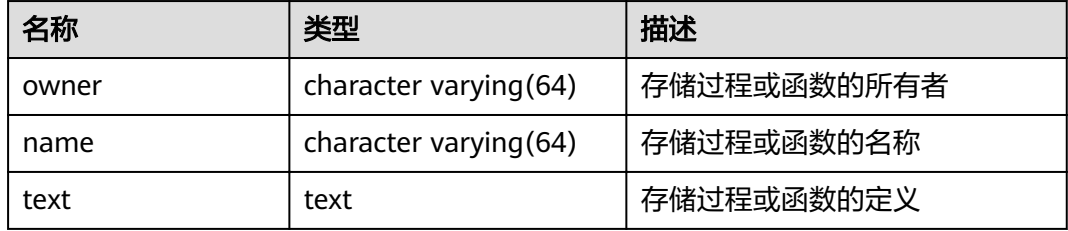

#### **14.3.34 DBA\_SYNONYMS**

DBA\_SYNONYMS视图存储关于数据库下的所有同义词信息。需要有系统管理员权限 才可以访问。

#### 表 **14-105** DBA\_SYNONYMS 字段

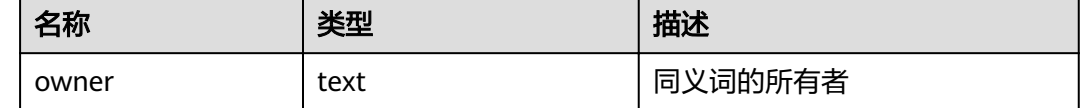

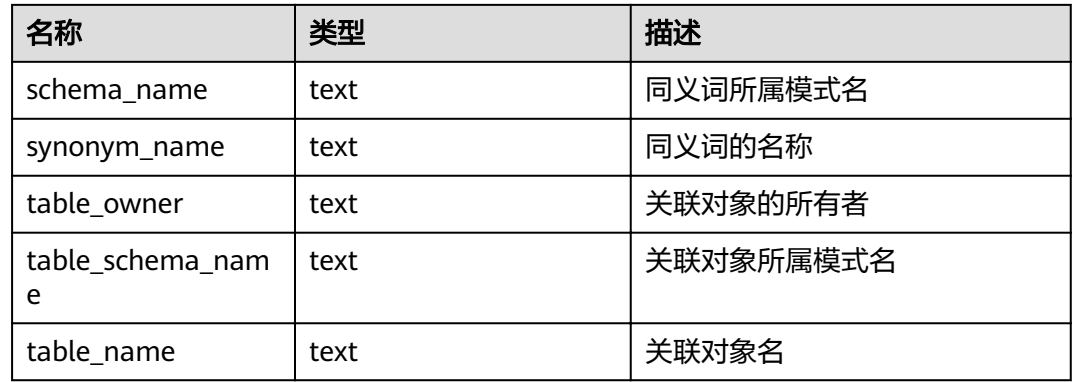

# **14.3.35 DBA\_TAB\_COLUMNS**

DBA\_TAB\_COLUMNS视图存储关于表的字段的信息。数据库里每个表的每个字段都在 DBA\_TAB\_COLUMNS里有一行。需要有系统管理员权限才可以访问。

| 名称             | 类型                      | 描述                                                           |
|----------------|-------------------------|--------------------------------------------------------------|
| owner          | character varying (64)  | 表的所有者                                                        |
| table_name     | character varying (64)  | 表名                                                           |
| column_name    | character varying (64)  | 列名                                                           |
| data_type      | character varying (128) | 列的数据类型                                                       |
| column id      | integer                 | 创建表时列的序号                                                     |
| data_length    | integer                 | 列的字节长度                                                       |
| comments       | text                    | 注释                                                           |
| avg_col_len    | numeric                 | 列的平均长度(单位字<br>节)                                             |
| nullable       | bpchar                  | 该列是否允许为空,对于<br>主键约束和非空约束,该<br>值为n                            |
| data_precision | integer                 | 数据类型的精度,对于<br>numeric数据类型有效,<br>其他类型为NULL                    |
| data scale     | integer                 | 小数点右边的位数,对于<br>numeric数据类型有效,<br>其他类型为0                      |
| char_length    | numeric                 | 列的长度 (以字符计),<br>只对varchar,<br>nvarchar2, bpchar,<br>char类型有效 |

表 **14-106** DBA\_TAB\_COLUMNS 字段

### **14.3.36 DBA\_TAB\_COMMENTS**

DBA\_TAB\_COMMENTS视图存储关于数据库下的所有表和视图的注释信息。需要有系 统管理员权限才可以访问。

表 **14-107** DBA\_TAB\_COMMENTS 字段

| 名称         | 类型                     | 描述       |
|------------|------------------------|----------|
| owner      | character varying (64) | 表或视图的所有者 |
| table_name | character varying (64) | 表或视图的名称  |
| comments   | text                   | 注释       |

### **14.3.37 DBA\_TAB\_PARTITIONS**

DBA\_TAB\_PARTITIONS视图提供数据库中所有分区的信息。

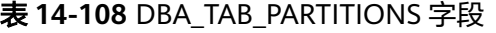

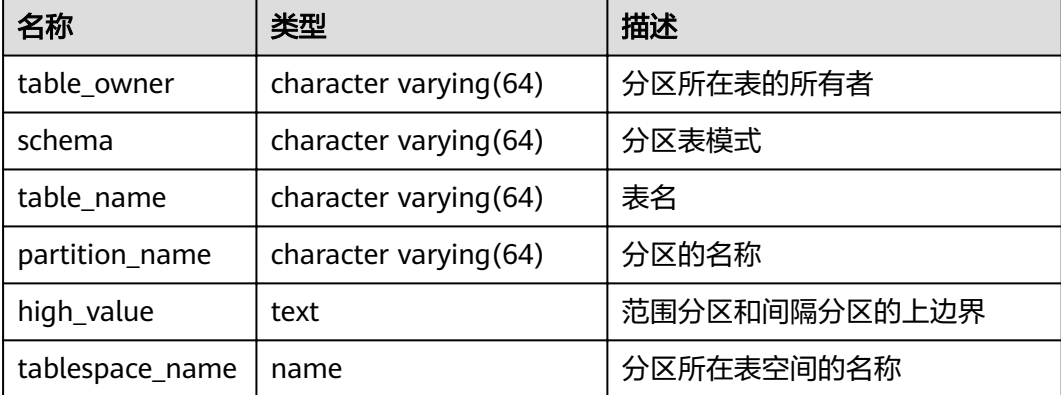

#### **14.3.38 DBA\_TABLES**

DBA\_TABLES视图存储关于数据库下的所有表信息。需要有系统管理员权限才可以访 问。

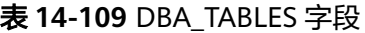

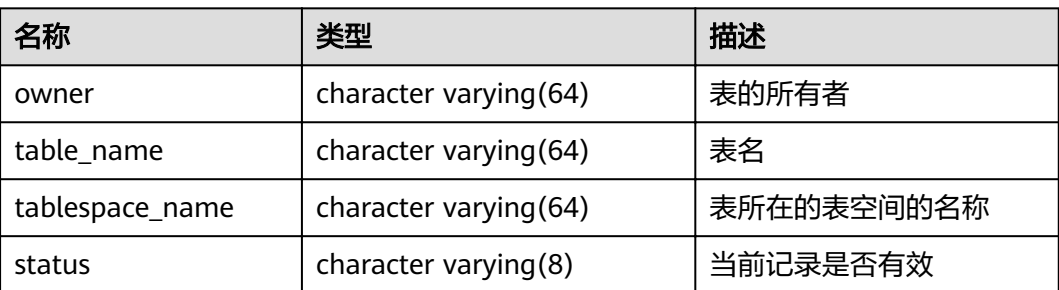

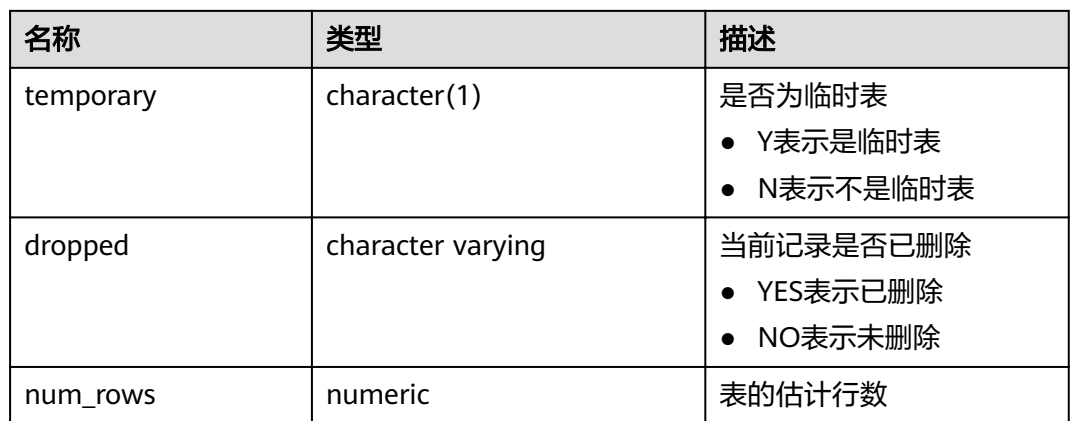

### **14.3.39 DBA\_TABLESPACES**

DBA\_TABLESPACES视图存储有关可用的表空间的信息。需要有系统管理员权限才可以 访问。

#### 表 **14-110** DBA\_TABLESPACES 字段

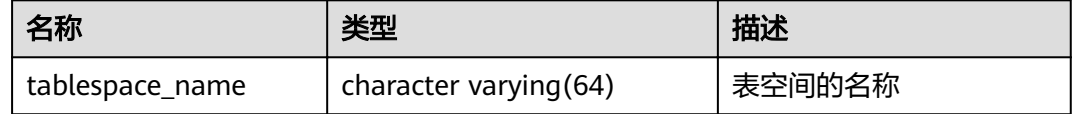

#### **14.3.40 DBA\_TRIGGERS**

DBA\_TRIGGERS视图存储关于数据库内的触发器信息。需要有系统管理员权限才可以 访问。

#### 表 **14-111** DBA\_TRIGGERS 字段

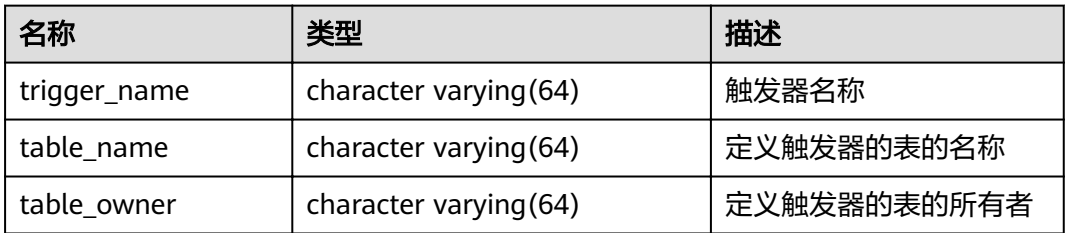

### **14.3.41 DBA\_VIEWS**

DBA\_VIEWS视图存储关于数据库内的视图信息。需要有系统管理员权限才可以访问。

#### 表 **14-112** DBA\_VIEWS 字段

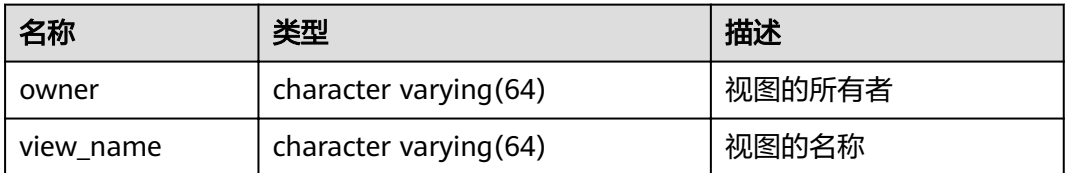

#### **14.3.42 DUAL**

DUAL视图是数据库根据数据字典自动创建的,它只有一个文本字段,且只有一行,用 于保存表达式计算结果。任何用户都可以访问它。

#### 表 **14-113** DUAL 字段

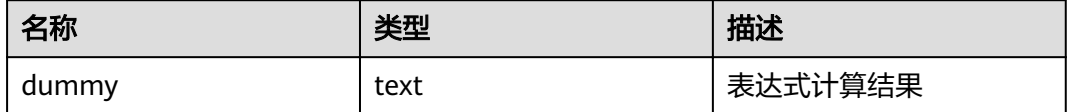

### **14.3.43 GLOBAL\_REDO\_STAT**

GLOBAL\_REDO\_STAT视图显示集群中所有节点上XLOG重做过程中的统计信息总和。 除avgiotim(表示所有节点平均的重做写入时间)外,其余字段名称和 **[PV\\_REDO\\_STAT](#page-717-0)**视图相同,但其余字段含义为各节点上PV\_REDO\_STAT视图同名字段 的数值之和。

需要有系统管理员权限才可以访问此视图。

### **14.3.44 GLOBAL\_REL\_IOSTAT**

GLOBAL\_REL\_IOSTAT视图显示集群中所有节点上磁盘读写统计信息的总和。其各字段 的名称与**[GS\\_REL\\_IOSTAT](#page-604-0)**视图相同,但含义为各节点上GS\_REL\_IOSTAT视图同名字段 的数值之和。需要有系统管理员权限才可以访问此视图。

### **14.3.45 GLOBAL\_STAT\_DATABASE**

GLOBAL\_STAT\_DATABASE视图显示集群中所有节点上数据库的状态和统计信息之和。

- CN上查询GLOBAL\_STAT\_DATABASE视图,返回的结果除stats\_reset字段(当前 CN上的状态重置时间)之外,其余字段表示在集群内相关节点上的数值之和。需 注意,因GLOBAL\_STAT\_DATABASE视图中各字段的逻辑含义不同,求和的范围也 有所不同。
- 在DN上查询视图GLOBAL\_STAT\_DATABASE,所得结果与表**14-114**相同。

表 **14-114** GLOBAL\_STAT\_DATABASE 字段

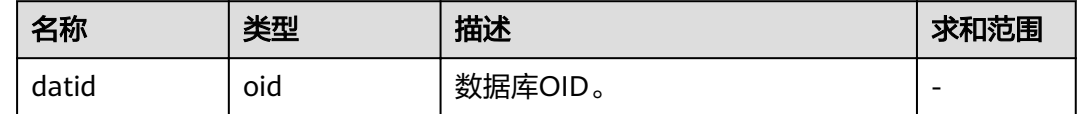

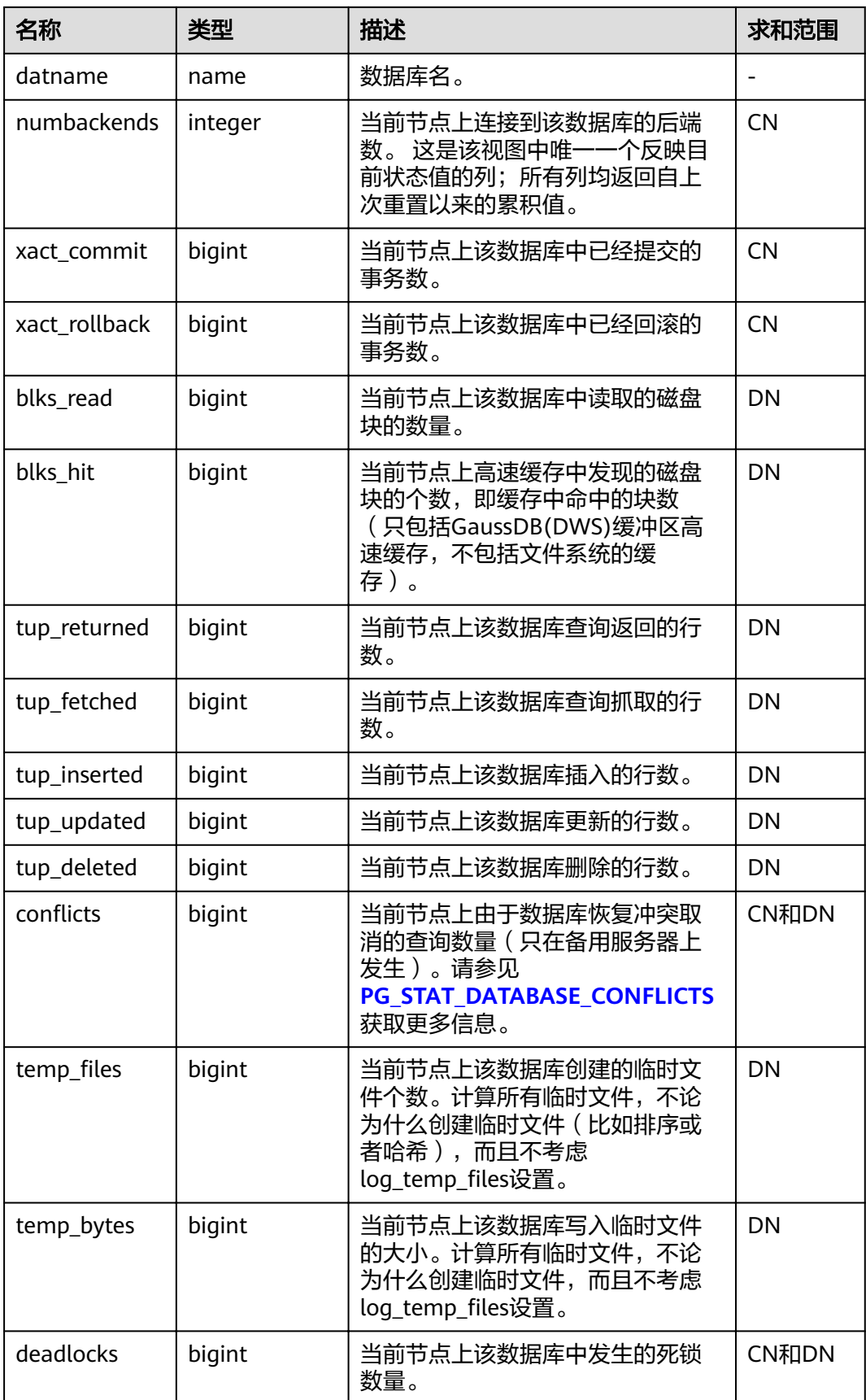

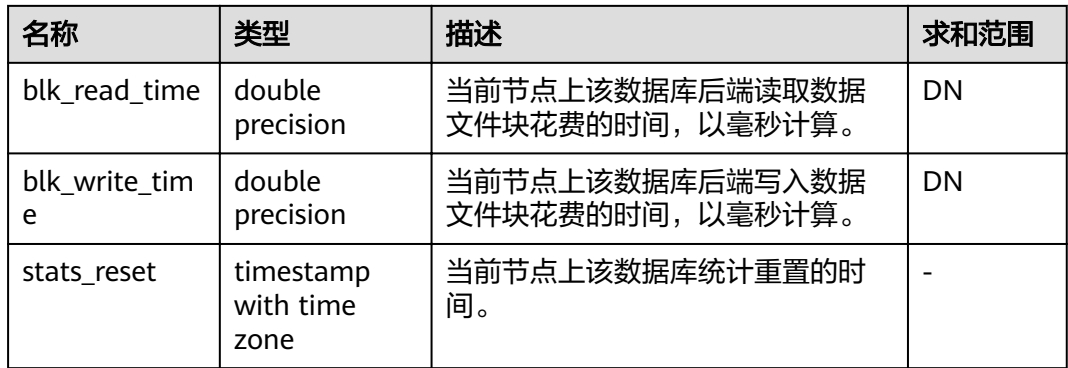

# **14.3.46 GLOBAL\_WORKLOAD\_SQL\_COUNT**

GLOBAL\_WORKLOAD\_SQL\_COUNT视图显示集群中所有Workload控制组内SQL语句 执行次数的统计信息,包括SELECT、UPDATE、INSERT、DELETE语句的执行次数统 计,以及DDL、DML、DCL类型语句的执行次数统计。

| 名称           | 类型     | 描述            |
|--------------|--------|---------------|
| workload     | name   | Workload控制组名称 |
| select count | bigint | SELECT数量      |
| update_count | bigint | UPDATE数量      |
| insert_count | bigint | INSERT数量      |
| delete_count | bigint | DELETE数量      |
| ddl count    | bigint | DDL数量         |
| dml count    | bigint | DML数量         |
| dcl count    | bigint | DCL数量         |

表 **14-115** GLOBAL\_WORKLOAD\_SQL\_COUNT 字段

# **14.3.47 GLOBAL\_WORKLOAD\_SQL\_ELAPSE\_TIME**

GLOBAL\_WORKLOAD\_SQL\_ELAPSE\_TIME视图显示集群中所有Workload控制组内 SQL语句执行的响应时间的统计信息,包括SELECT、UPDATE、INSERT、DELETE语句 的最大、最小、平均、以及总响应时间,单位为微秒。

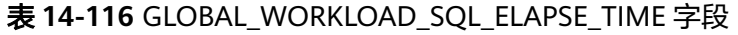

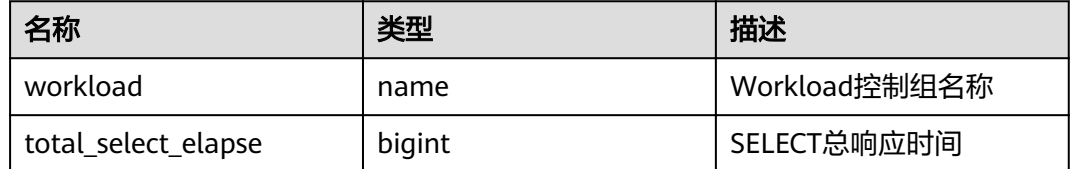

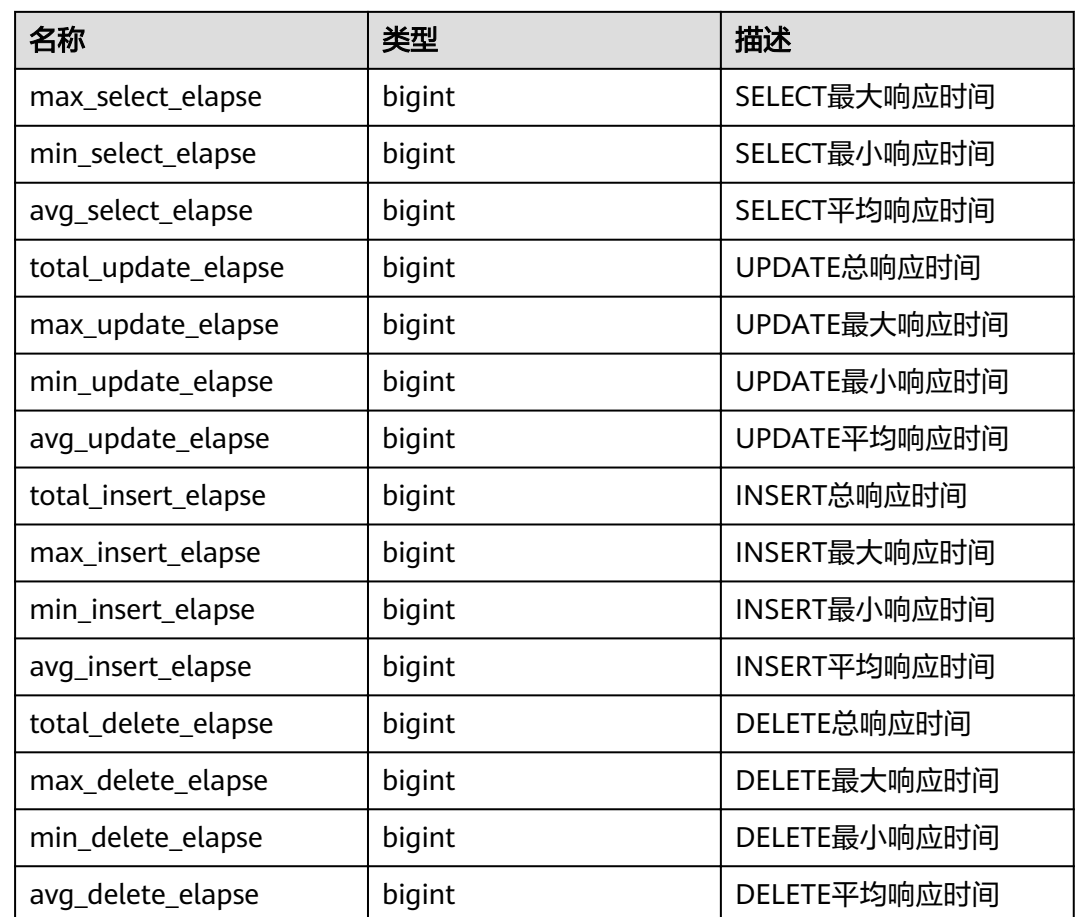

# **14.3.48 GLOBAL\_WORKLOAD\_TRANSACTION**

GLOBAL\_WORKLOAD\_TRANSACTION视图提供集群所有CN上WORKLOAD控制组相 关的事务信息的总和。需要有系统管理员权限才可以访问。该视图仅在资源实时监控 功能开启, 即enable\_resource\_track为on时有效。

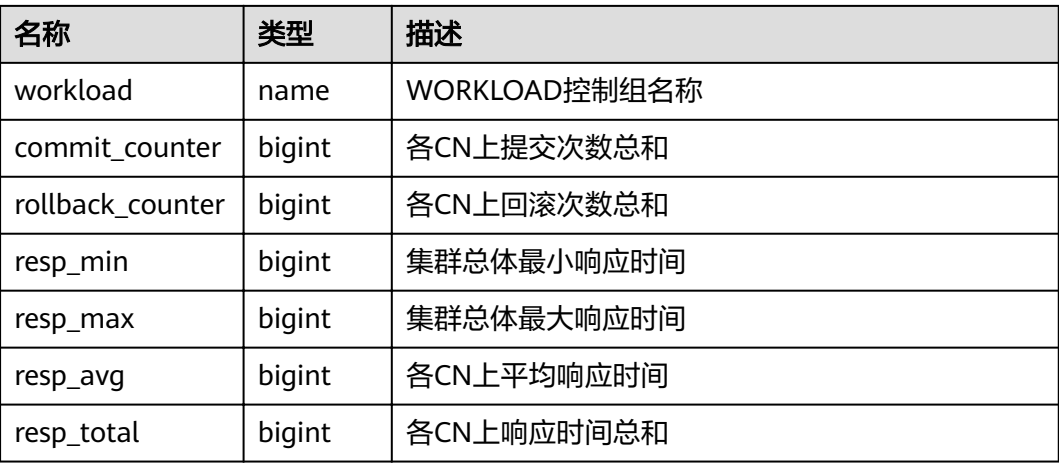

#### 表 **14-117** GLOBAL\_WORKLOAD\_TRANSACTION 字段

# **14.3.49 GS\_ALL\_CONTROL\_GROUP\_INFO**

GS\_ALL\_CONTROL\_GROUP\_INFO视图显示数据库内所有的控制组信息。

| 名称       | 类型     | 描述                    |
|----------|--------|-----------------------|
| name     | text   | 控制组的名称                |
| type     | text   | 控制组的类型                |
| gid      | bigint | 控制组ID                 |
| classgid | bigint | Workload所属Class的控制组ID |
| class    | text   | Class控制组              |
| workload | text   | Workload控制组           |
| shares   | bigint | 控制组分配的CPU资源配额         |
| limits   | bigint | 控制组分配的CPU资源限额         |
| wdlevel  | bigint | Workload控制组层级         |
| cpucores | text   | 控制组使用的CPU核的信息         |

表 **14-118** GS\_ALL\_CONTROL\_GROUP\_INFO 字段

# **14.3.50 GS\_CLUSTER\_RESOURCE\_INFO**

GS\_CLUSTER\_RESOURCE\_INFO视图显示的是所有DN资源的汇总信息。

表 14-119 GS CLUSTER RESOURCE INFO 字段

| 名称            | 类型      | 描述          |
|---------------|---------|-------------|
| min_mem_util  | integer | DN最小内存使用率   |
| max_mem_util  | integer | DN最大内存使用率   |
| min_cpu_util  | integer | DN最小CPU使用率  |
| max_cpu_util  | integer | DN最大CPU使用率  |
| min_io_util   | integer | DN最小IO使用率   |
| max_io_util   | integer | DN最大IO使用率   |
| used_mem_rate | integer | 物理节点最大内存使用率 |

## **14.3.51 GS\_INSTR\_UNIQUE\_SQL**

#### **Unique SQL** 定义

数据库将接收到的每个SQL的文本字符串,都进行解析并生成内部解析树,遍历解析 树并忽略其中的常数值,以一定的算法计算出来一个整数值作为Unique SQL ID,用来 唯一标识这一类SQL,Unique SQL ID相同的一类SQL就叫做Unique SQL。

#### 示例

假如,用户先后输入SQL:

select  $*$  from t1 where  $id = 1$ : select  $*$  from t1 where  $id = 2$ ;

那么,这两条SQL的统计信息会汇聚到同一个Unique SQL上:

select  $*$  from t1 where  $id = ?$ :

#### **GS\_INSTR\_UNIQUE\_SQL** 视图

GS\_INSTR\_UNIQUE\_SQL视图显示当前节点收集的Unique SQL的执行信息,主要包括 以下内容:

- Unique SQL ID以及归一化后的SQL文本字符串, 归一化后的SQL文本如示例中所 示。
- 执行次数(成功执行的次数),响应时间(数据库内部的SQL执行时间,包括最 大、最小和总时间)。
- Cache/IO信息,包含block的物理读、逻辑读次数,仅统计执行成功的SQL在各 DN节点上的相关信息。该统计值与查询执行当时所处理的数据量、所使用的内 存、是否多次执行、内存管理策略、是否有其他并发查询等因素相关,反映整个 查询执行过程中的buffer块物理读和逻辑读次数,不同时间执行可能统计值不同。
- 行活动,包含SELECT语句的结果集返回行数、更新行、插入行、删除行、顺序扫 描行、随机扫描行等信息。除结果集返回行数与该SELECT语句的结果集行数一 致、且仅在CN上记录外,其他行活动信息均在DN上记录,且统计数值反应的是 整个查询执行过程中的行活动,包括对相关系统表、元数据表、数据表等做必要 的扫描和修改,与对应数据量以及相关参数设置相关,即统计数值将会大于等于 对实际数据表的扫描和修改。
- 时间分布, 包含: DB\_TIME/CPU\_TIME/EXECUTION\_TIME/PARSE\_TIME/ PLAN\_TIME/REWRITE\_TIME/PL\_EXECUTION\_TIME/PL\_COMPILATION\_TIME/ NET\_SEND\_TIME/DATA\_IO\_TIME,相关定义[见表](#page-603-0)**1**。该信息在CN和DN节点均有 统计,视图查询时将汇总展示。
- 软硬解析次数,包含软解析(缓存计划)、硬解析(生成计划)的次数,即如果 本次执行的是之前缓存的计划,软解析次数+1,如果本次执行的计划是重新生成 的,则硬解析次数+1。该次数在CN和DN节点上都会统计,视图查询时将汇总展 示。

Unique SQL收集功能存在以下约束:

- 只有执行成功的SQL才会显示其详细的统计信息,否则可能只记录query、node、 user等信息。
- 根据当前的Unique SQL ID生成算法,相同的SQL在不同节点执行可能生成不同的 ID。
- <span id="page-603-0"></span>如果开启Unique SQL收集功能, CN节点将对所有接受到的查询进行统计收集, 包括工具和用户的查询等。
- 若一条SQL语句内部包含执行多条SQL语句、类似存储过程执行等场景,仅会对最 外层SQL生成一条Unique SQL,所有子SQL的统计信息都会汇总到该Unique SQL 记录上。
- Unique SQL的响应时间统计中不完全包含NET\_SEND\_TIME阶段的时间,所以 EXECUTION TIME和elapse time等时间之间不存在大小比较关系。
- 对于类似begin;...;commit;等形式的事务块,当前不支持统计子句的解析时间 (parse\_time)。

普通用户访问GS\_INSTR\_UNIQUE\_SQL视图,只能看到该用户相关的Unique SQL信 息,管理员用户可以看到当前节点所有的Unique SQL信息。CN和DN上均可查询 GS\_INSTR\_UNIQUE\_SQL视图,DN上显示的是本节点内的Unique SQL统计信息,CN 上显示的是本节点Unique SQL完整统计信息,即该CN节点会收集其他CN和DN上对应 该CN的Unique SQL的执行信息,进行汇总展示。通过查询GS\_INSTR\_UNIQUE\_SQL 视图,能够定位由于消耗不同资源导致的Top SQL,为集群性能调优和维护提供依据。

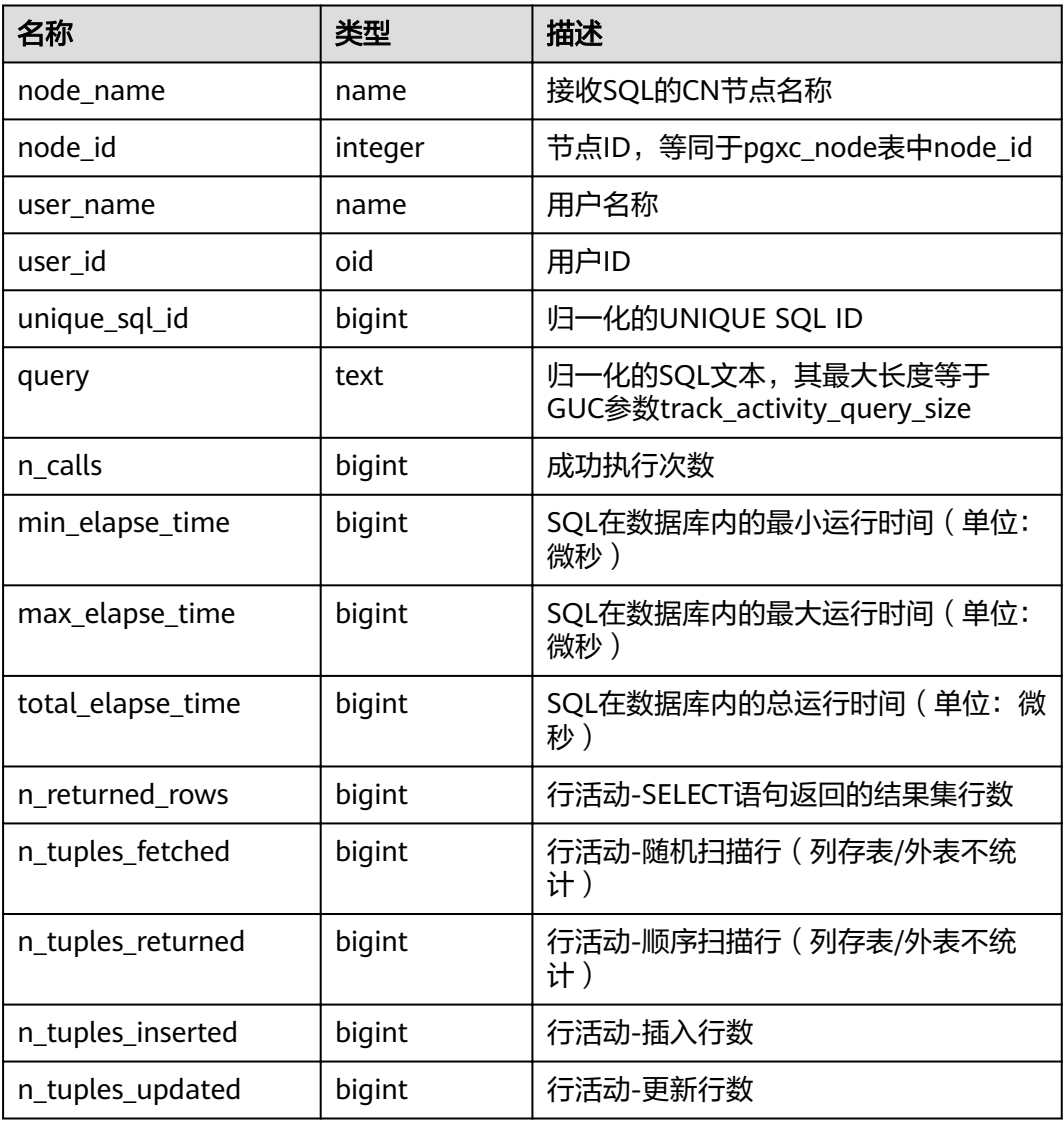

#### 表 **14-120** GS\_INSTR\_UNIQUE\_SQL 字段

<span id="page-604-0"></span>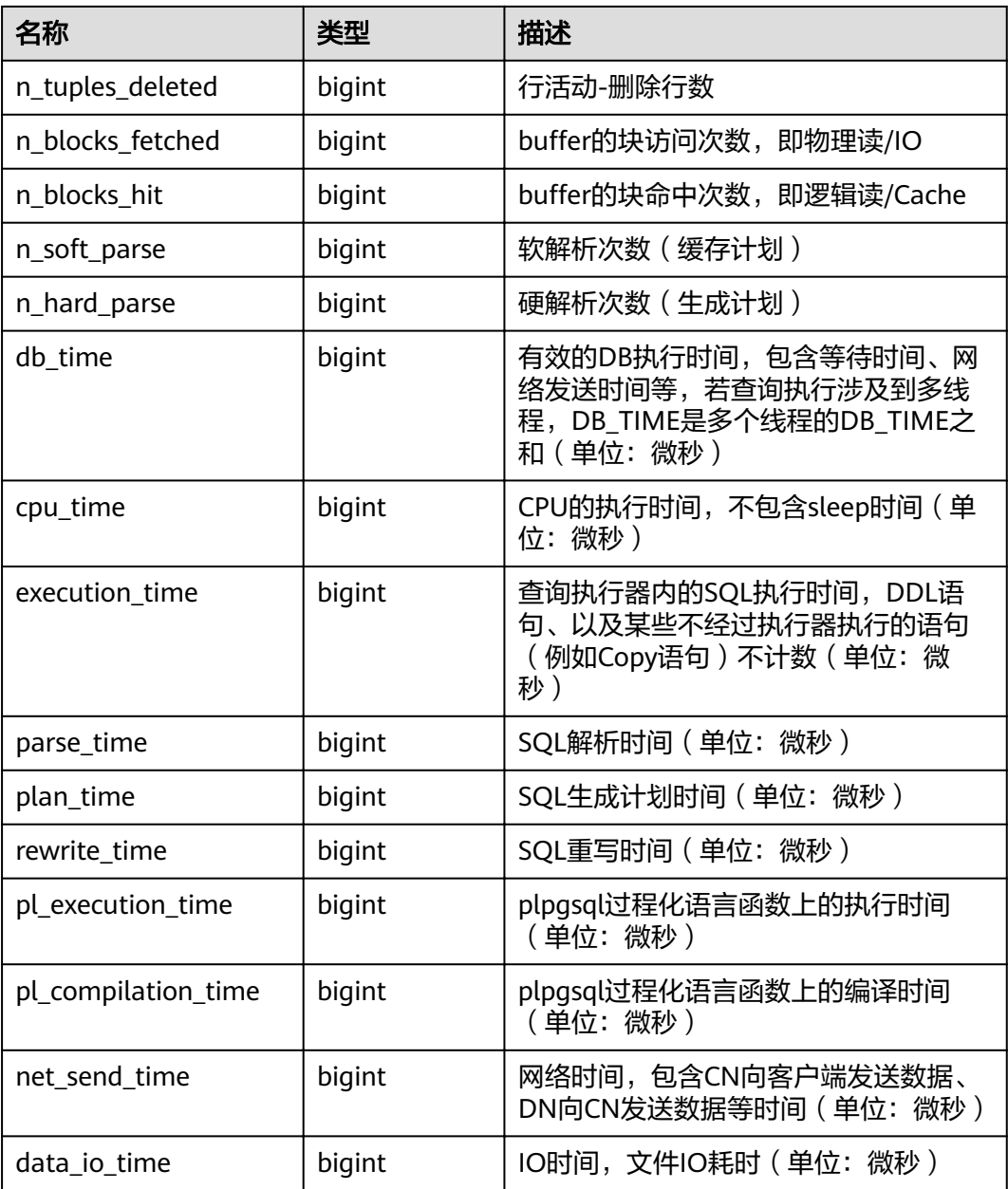

## **14.3.52 GS\_REL\_IOSTAT**

GS\_REL\_IOSTAT视图提供当前节点上磁盘读写的统计信息。当前版本中,每次读/写磁 盘只读/写一页,所以读写次数与页数相等。

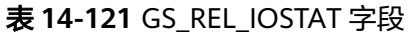

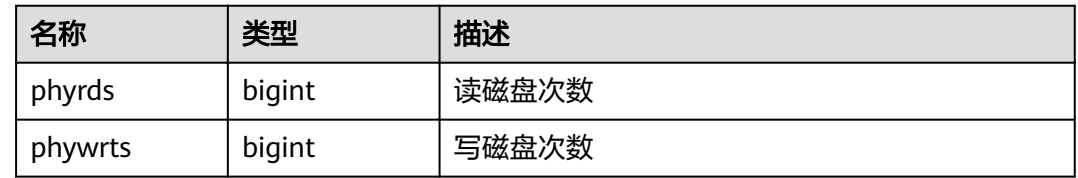

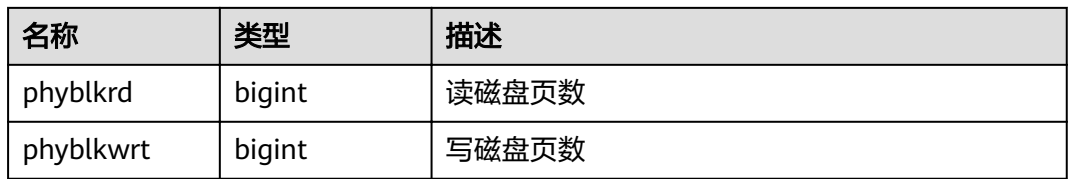

### 14.3.53 GS\_NODE\_STAT\_RESET\_TIME

GS\_NODE\_STAT\_RESET\_TIME视图提供当前节点的统计信息重置时间,返回带时区的 时间戳,详细含义参考《SQL语法参考》中"函数和操作符>系统管理函数>其他函 数"章节的get node stat reset time()函数。

### **14.3.54 GS\_SESSION\_CPU\_STATISTICS**

GS SESSION CPU STATISTICS视图显示和当前用户执行复杂作业正在运行时的负载管 理CPU使用的信息。

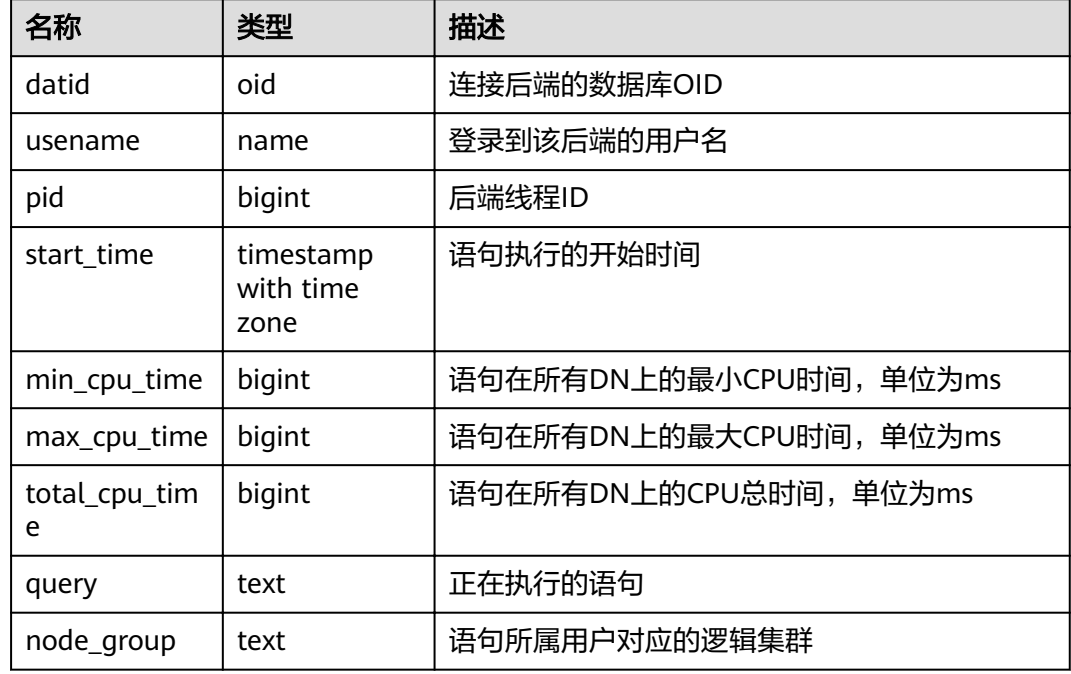

#### 表 14-122 GS\_SESSION\_CPU\_STATISTICS 字段

## **14.3.55 GS\_SESSION\_MEMORY\_STATISTICS**

GS SESSION MEMORY STATISTICS视图显示和当前用户执行复杂作业正在运行时的 负载管理内存使用的信息。

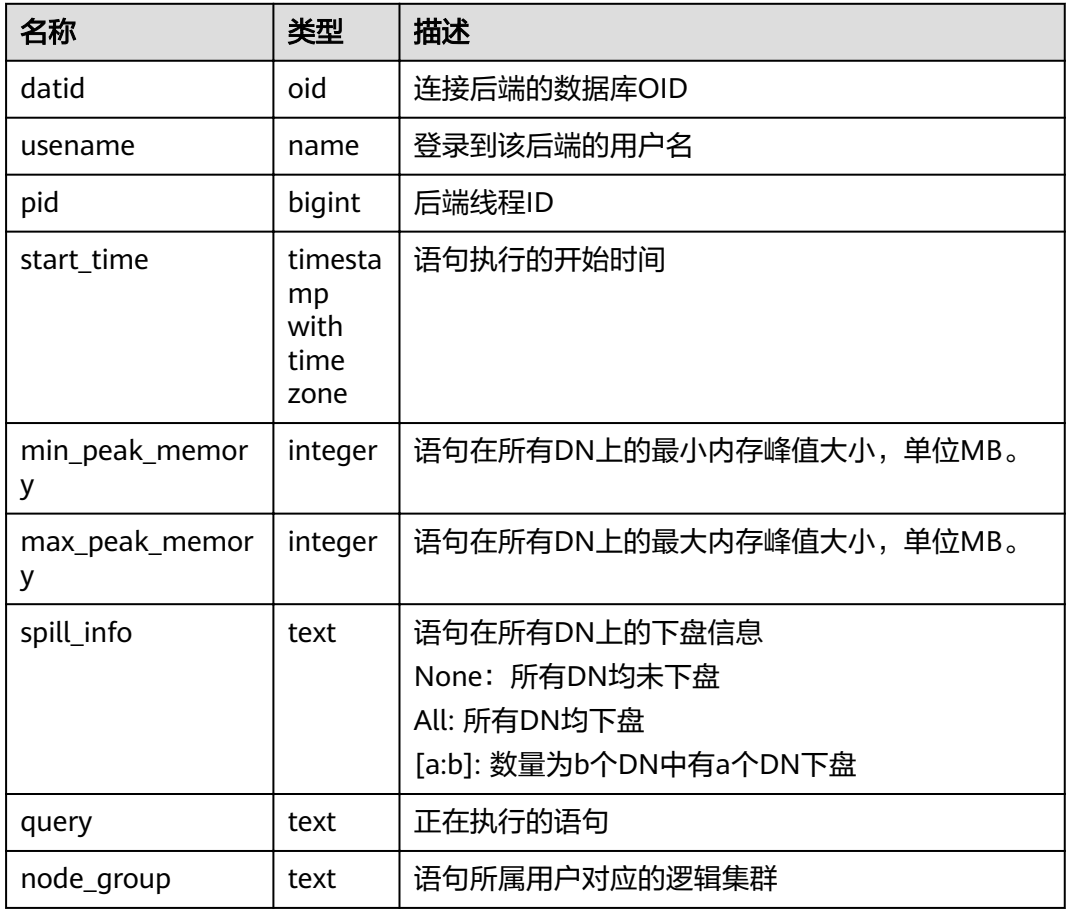

#### 表 14-123 GS\_SESSION\_MEMORY\_STATISTICS 字段

### **14.3.56 GS\_SQL\_COUNT**

GS\_SQL\_COUNT视图显示数据库当前节点当前时刻执行的五类语句(SELECT、 INSERT、UPDATE、DELETE、MERGE INTO)统计信息,包括执行次数和响应时间 (除MERGE INTO语句外,统计其他四类语句的最大、最小、平均和总响应时间,单 位为微秒),以及DDL、DML、DCL类型语句的执行次数。

GS\_SQL\_COUNT视图中对DDL、DML、DCL类型语句分类与SQL语法中略有不同,具 体如下:

- CREATE/ALTER/DROP USER, CREATE/ALTER/DROP ROLE等用户相关语句属于 DCL类型。
- BEGIN/COMMIT/SET CONSTRAINTS/ROLLBACK/SAVEPOINT/START等事务相关 语句属于DCL类型。
- ALTER SYSTEM KILL SESSION等价于SELECT pg\_terminate\_backend()语句,属 于DML类型。

其余语句的分类与SQL语法中定义类似。

普通用户查询GS\_SQL\_COUNT视图仅能看到该用户当前节点的统计信息。管理员权限 用户查询GS SQL COUNT视图则能看到所有用户当前节点的统计信息; 当集群或该节 点重启时,计数会清零,并重新开始计数 。计数以节点收到的查询数为准,包括集群

内部进行的查询;GS\_SQL\_COUNT视图涉及的统计信息只在CN上统计,且不统计从 其他CN发送过来的SQL。在DN上查询该视图返回结果为空。

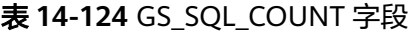

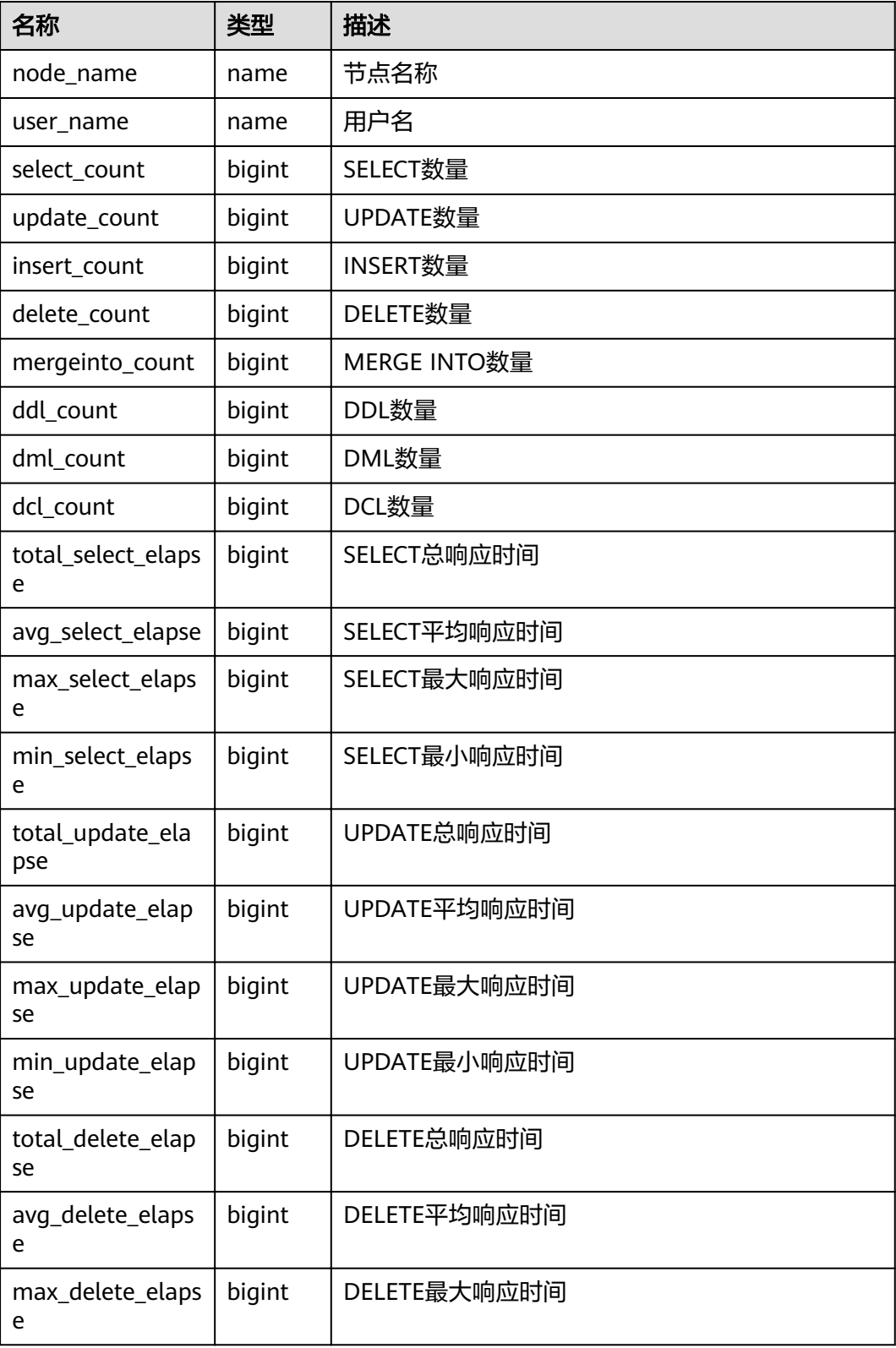

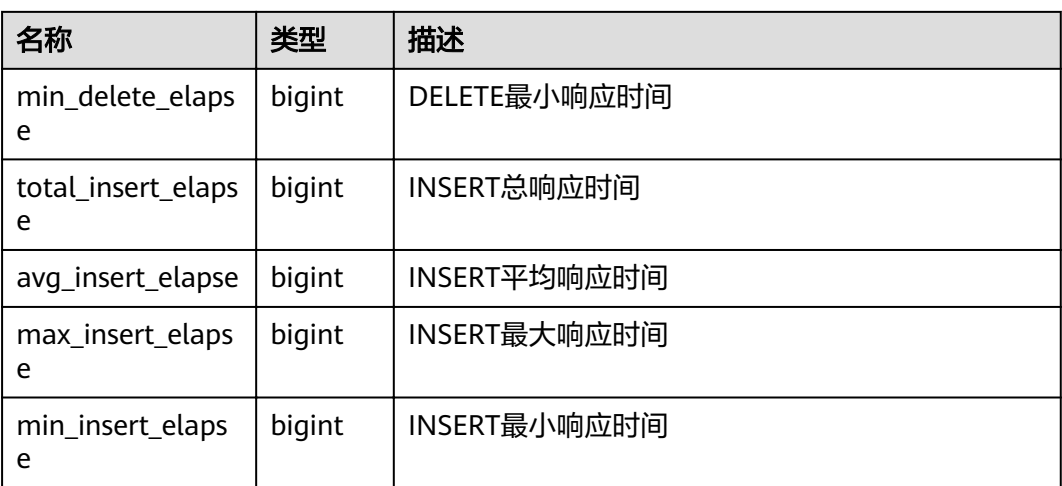

## **14.3.57 GS\_WAIT\_EVENTS**

GS\_WAIT\_EVENTS视图显示当前节点上各类等待状态和事件的统计信息。

仅在GUC参数enable\_track\_wait\_event为on的情况下,视图中各统计字段的数值才会 被累加。若在运行过程中将enable\_track\_wait\_event设置为off,则不再累加统计数 值,但已有数值不受影响。enable\_track\_wait\_event为off, 查询该视图返回0行。

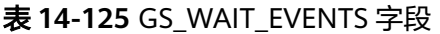

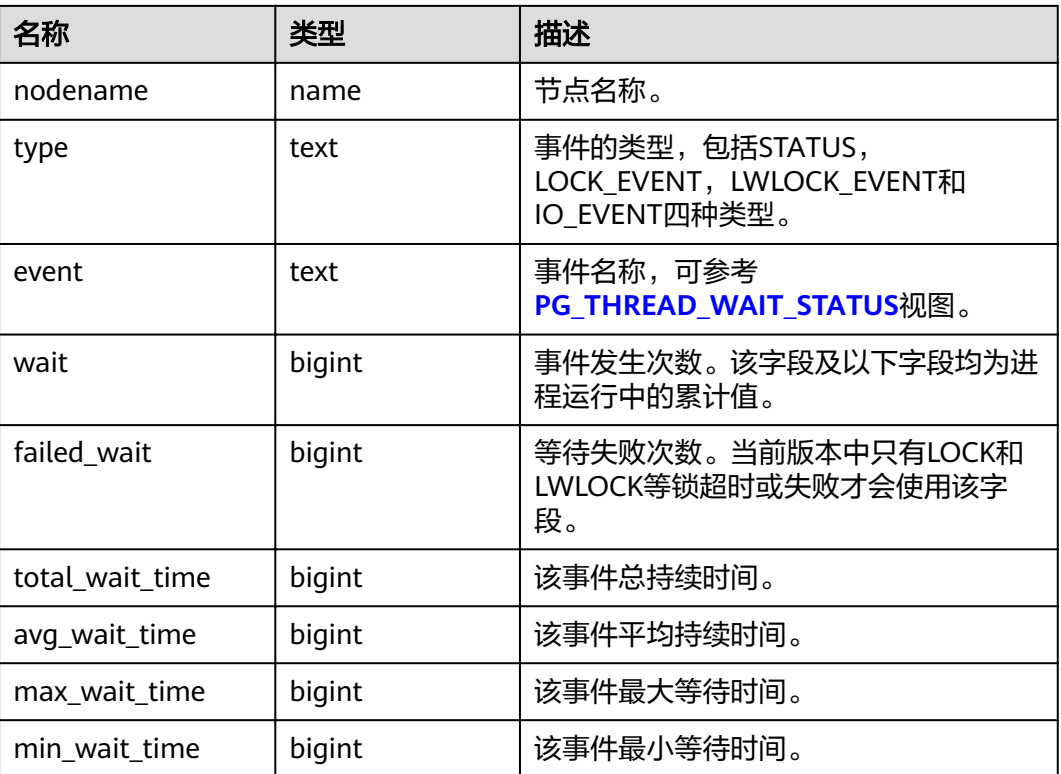

当前版本中,对于type='LOCK\_EVENT','LWLOCK\_EVENT'和'IO\_EVENT'的事件, GS\_WAIT\_EVENTS视图显示范围与**[PG\\_THREAD\\_WAIT\\_STATUS](#page-667-0)**视图对应事件相同。

#### 对于type='STATUS'的事件GS\_WAIT\_EVENTS包含的等待状态列如下,其详细含义参见 **PG THREAD WAIT STATUS视图。**

- acquire lwlock
- acquire lock
- wait io
- wait pooler get conn
- wait pooler abort conn
- wait pooler clean conn
- wait transaction sync
- wait wal sync
- wait data sync
- wait producer ready
- create index
- analyze
- vacuum
- vacuum full
- gtm connect
- gtm begin trans
- atm commit trans
- gtm rollback trans
- gtm create sequence
- gtm alter sequence
- gtm get sequence val
- gtm set sequence val
- gtm drop sequence
- gtm rename sequence

### **14.3.58 GS\_WLM\_OPERAROR\_INFO**

本视图显示当前CN上已经完成执行的query语句中的算子执行信息,此系统视图信息 来源于系统表dbms\_om.**[gs\\_wlm\\_operator\\_info](#page-523-0)**。

## **14.3.59 GS\_WLM\_OPERATOR\_HISTORY**

GS\_WLM\_OPERATOR\_HISTORY视图显示的是当前用户在当前CN上执行作业结束后的 算子的相关记录。

此视图用于Database Manager从内核中查询数据,内核中的数据会定时被清理,清理 周期为3分钟。

## **14.3.60 GS\_WLM\_OPERATOR\_STATISTICS**

GS\_WLM\_OPERATOR\_STATISTICS视图显示当前用户正在执行的作业的算子相关信 息。

#### 表 **14-126** GS\_WLM\_OPERATOR\_STATISTICS 的字段

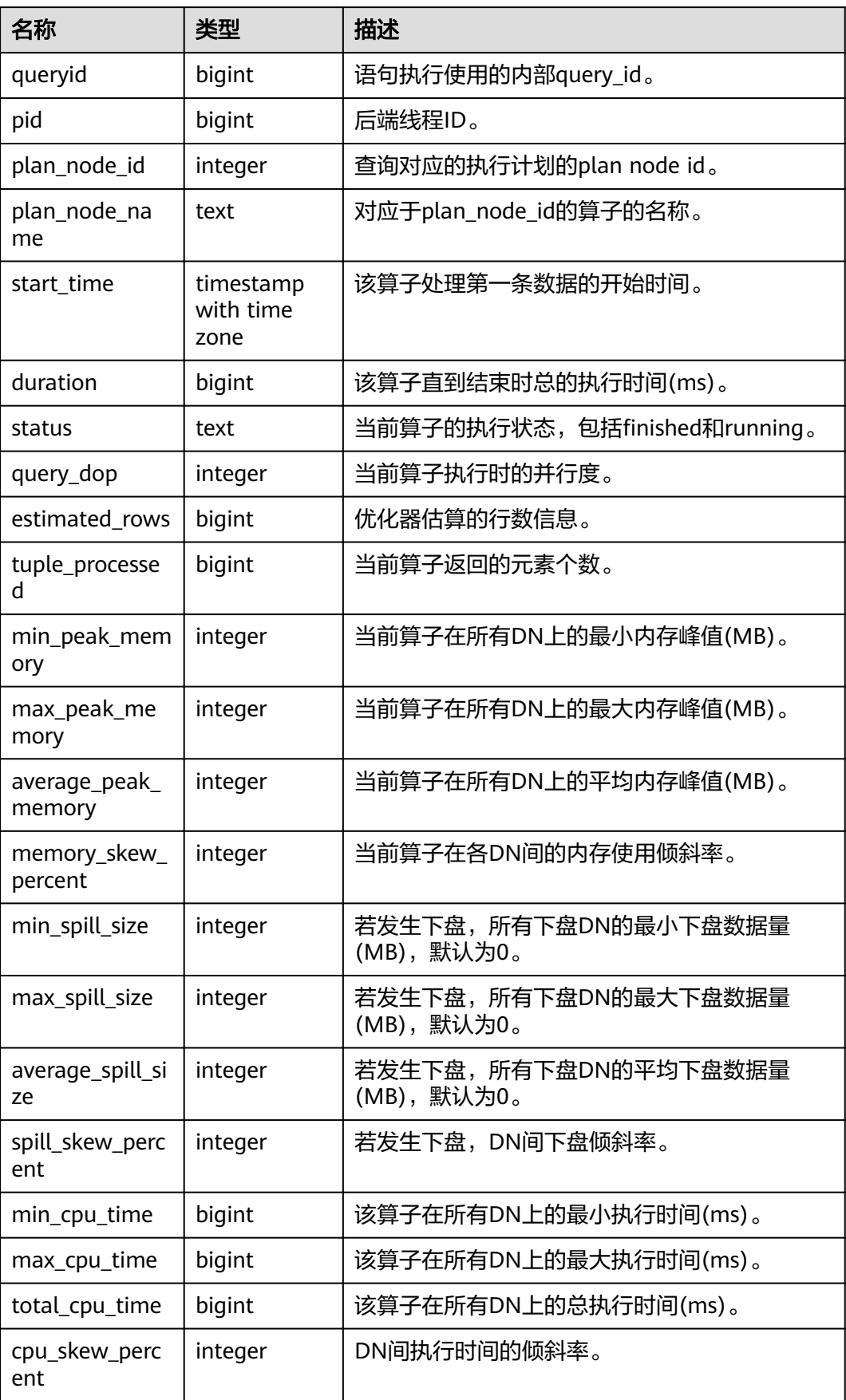

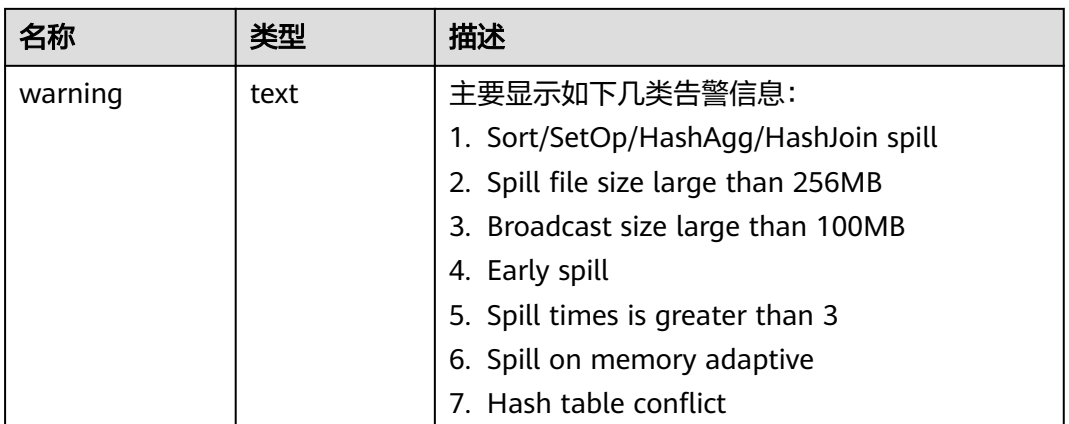

## **14.3.61 GS\_WLM\_SESSION\_INFO**

本视图显示当前CN上已经完成执行的query语句的执行信息,此系统视图信息来源于 系统表dbms\_om.**[gs\\_wlm\\_session\\_info](#page-525-0)**。

### **14.3.62 GS\_WLM\_SESSION\_HISTORY**

GS\_WLM\_SESSION\_HISTORY视图显示当前用户在当前CN上执行作业结束后的负载管 理记录。此视图用于Database Manager从GaussDB(DWS)中查询数据, GaussDB(DWS)中的数据会定时被清理,清理周期为3分钟。

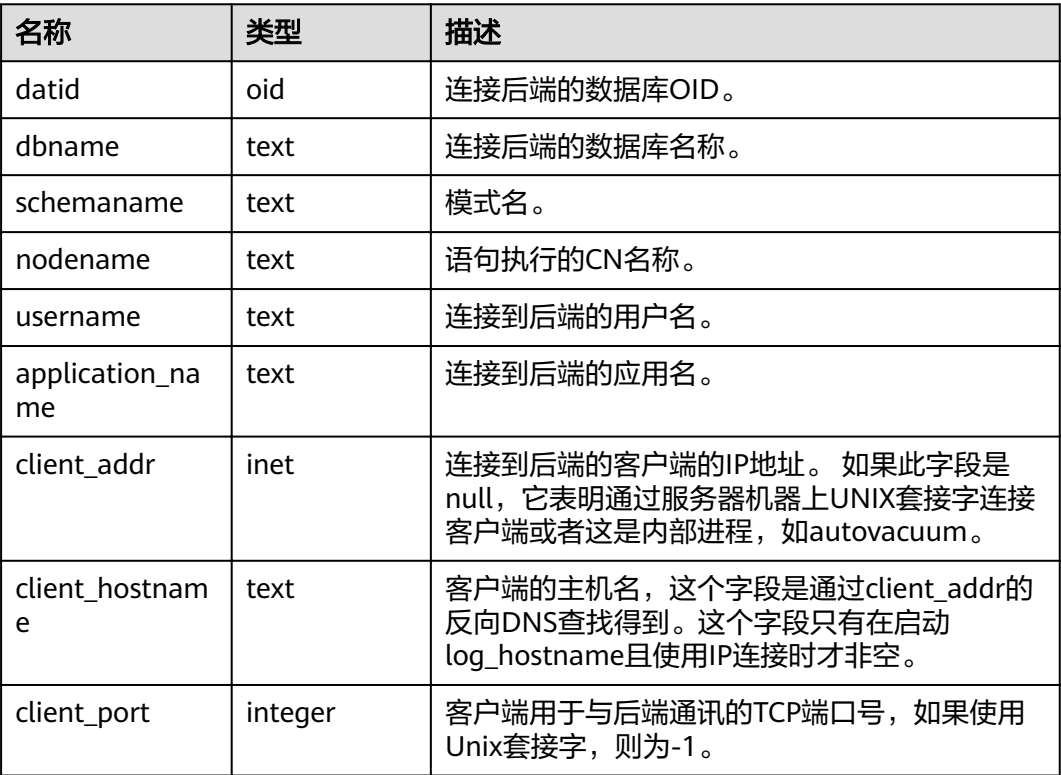

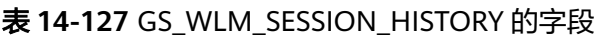
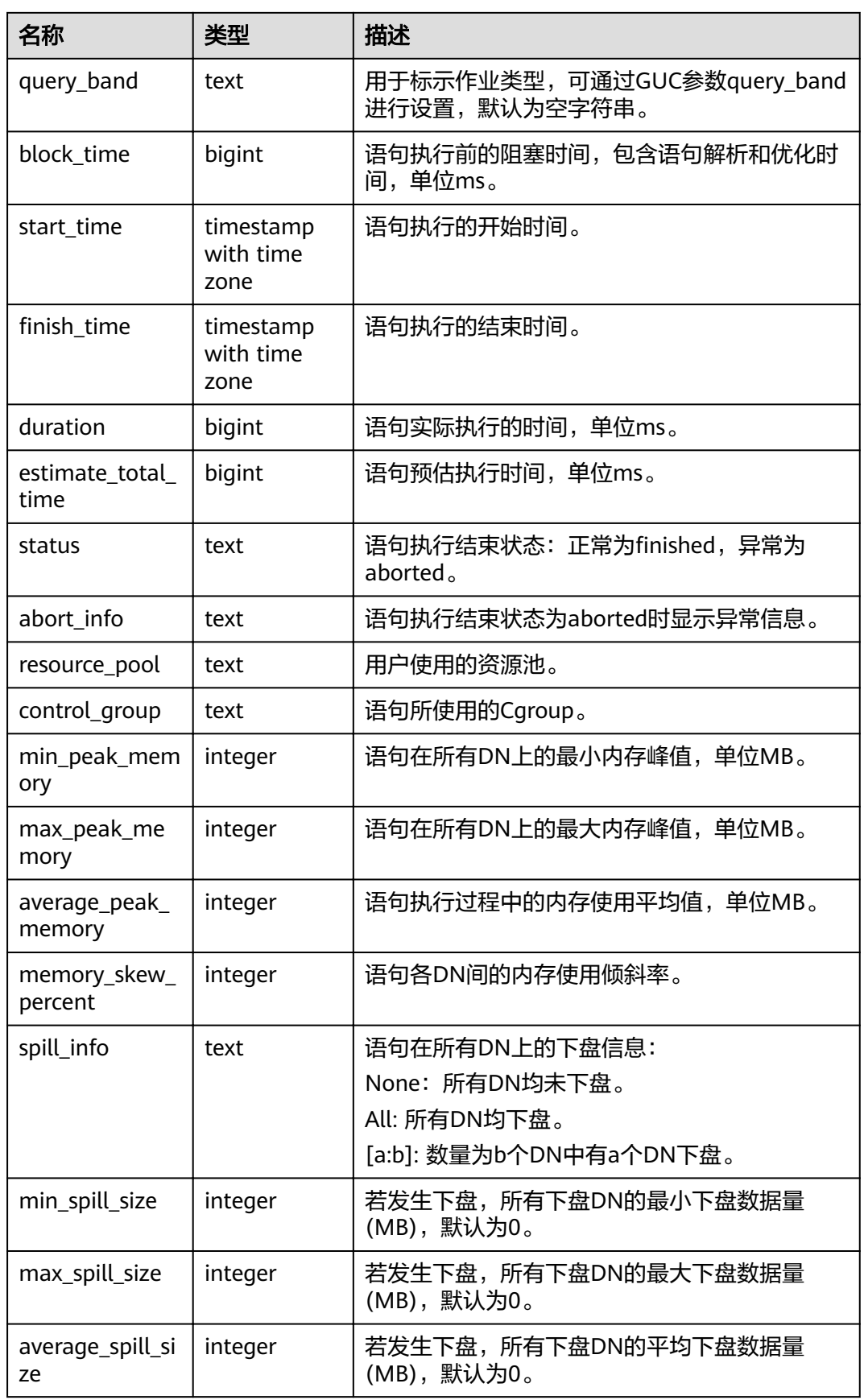

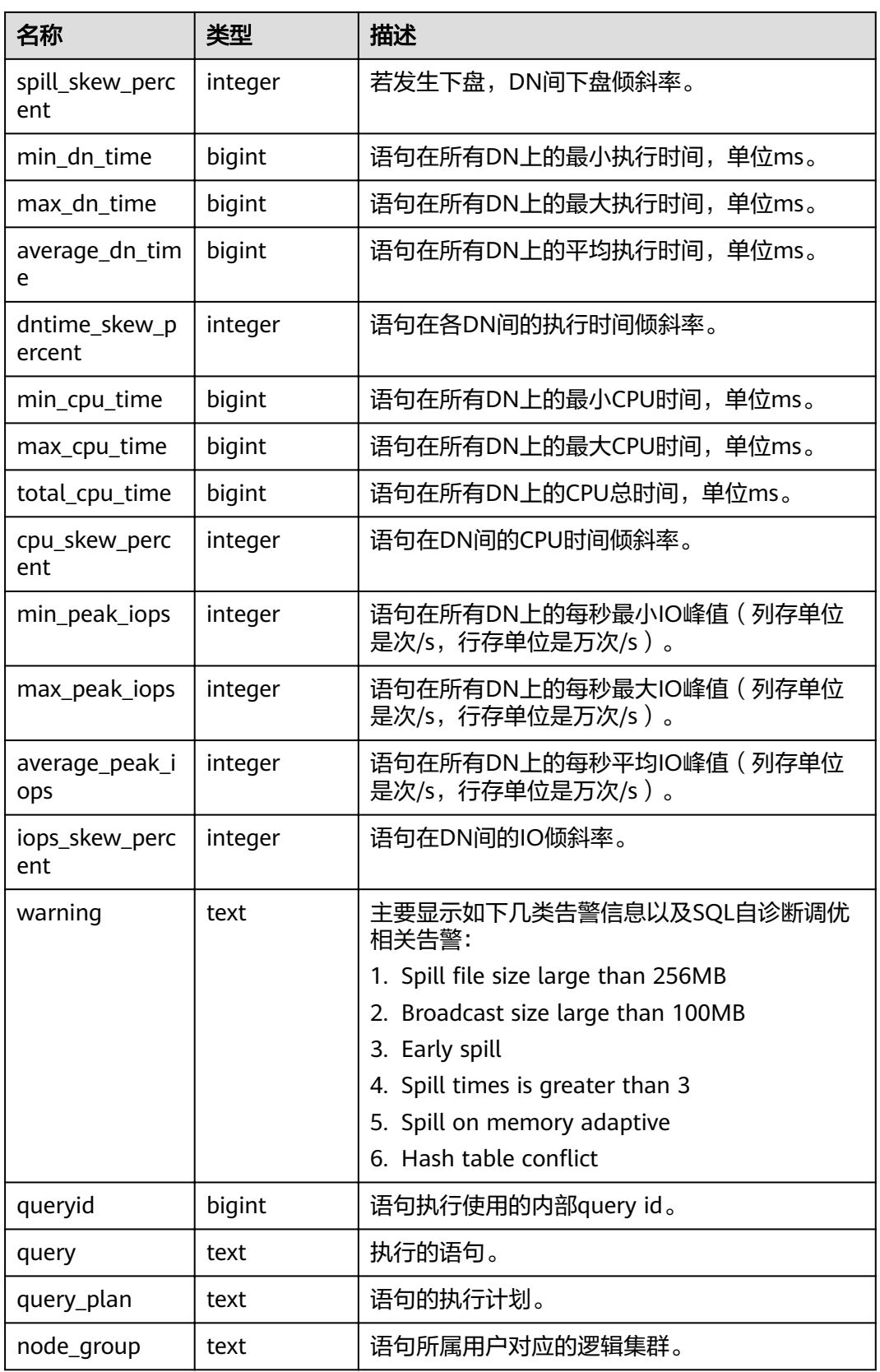

## **14.3.63 GS\_WLM\_SESSION\_STATISTICS**

GS\_WLM\_SESSION\_STATISTICS视图显示当前用户在当前CN上正在执行的作业的负载 管理记录。

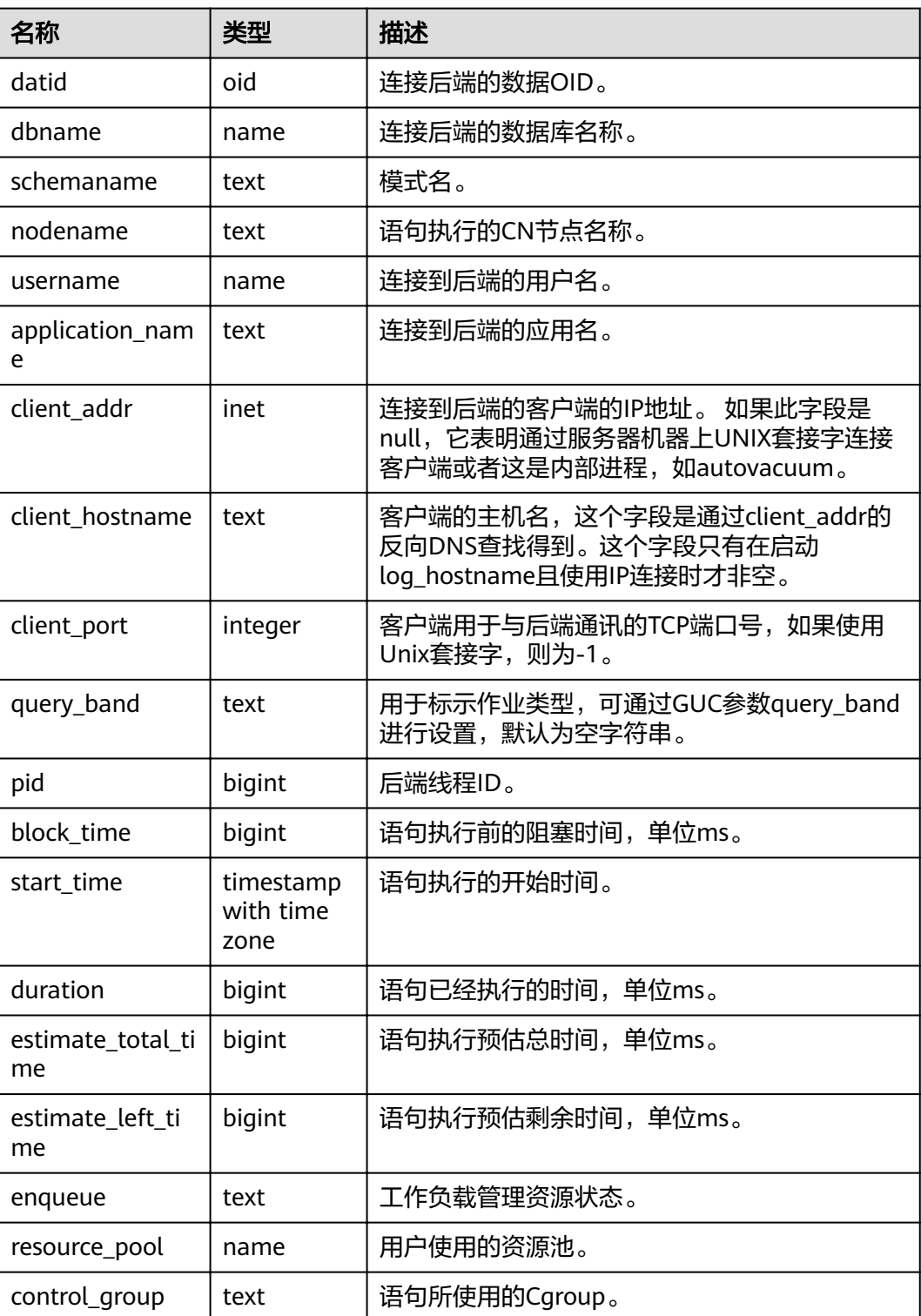

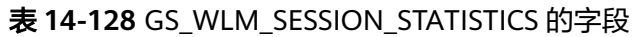

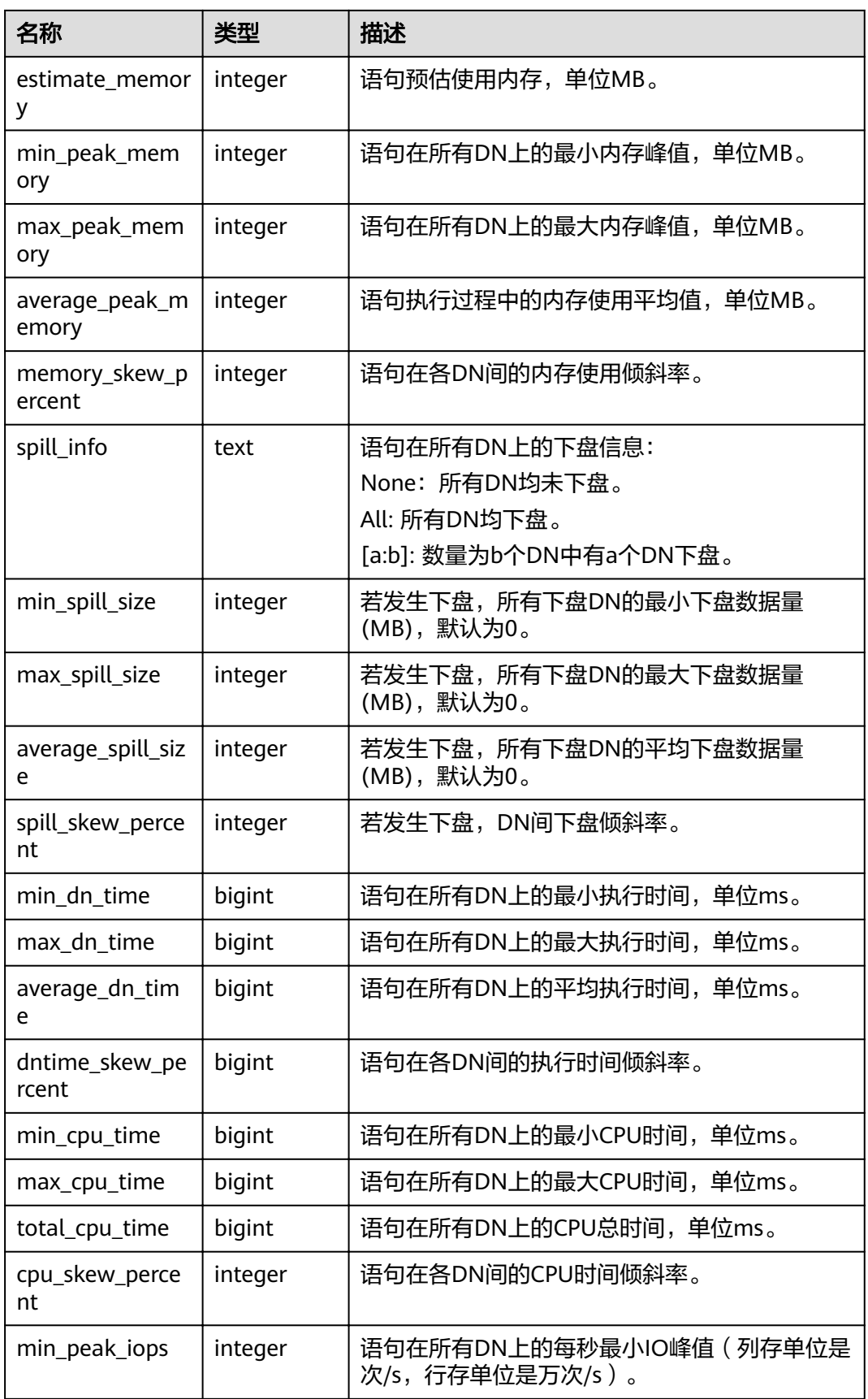

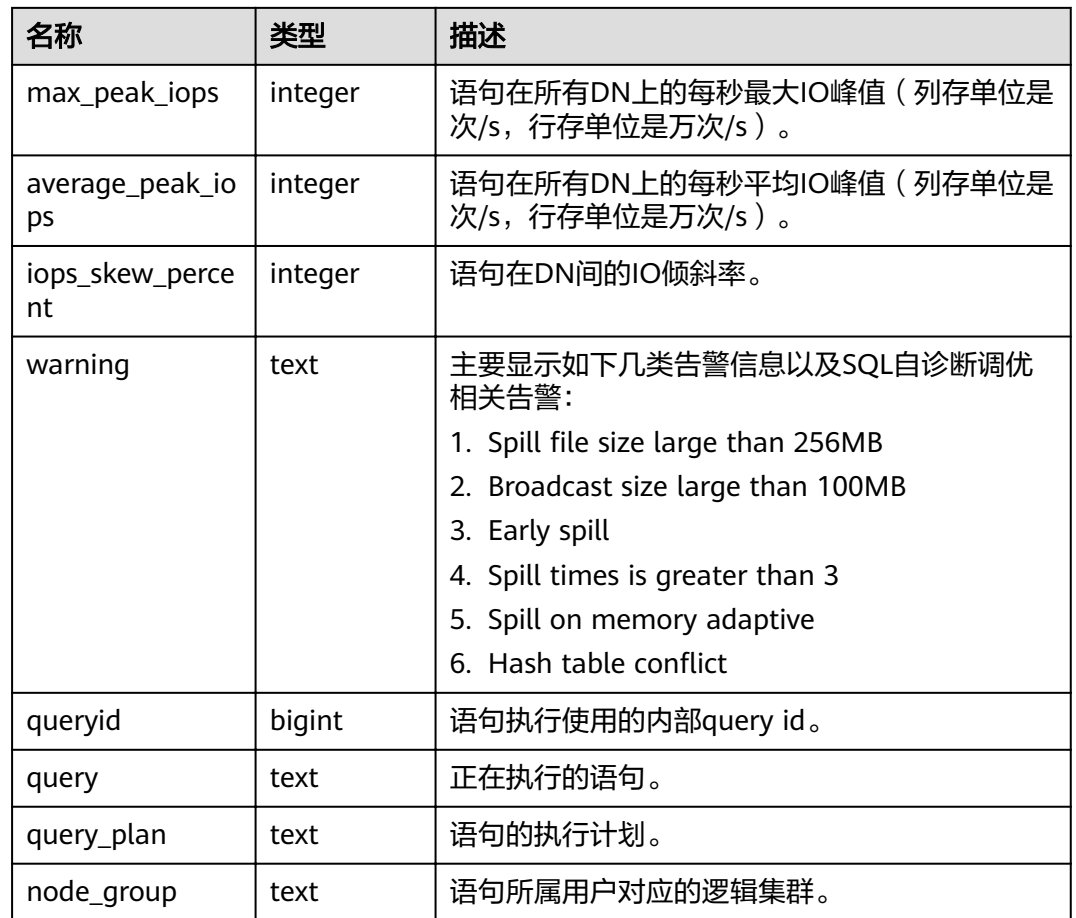

### **14.3.64 GS\_WLM\_SQL\_ALLOW**

GS WLM SQL ALLOW视图显示已经设置的资源管理SQL白名单,包括两部分内容: 系统默认的SQL白名单和通过GUC参数wlm\_sql\_allow\_list设置的SQL白名单。

# **14.3.65 GS\_WORKLOAD\_SQL\_COUNT**

GS\_WORKLOAD\_SQL\_COUNT视图显示当前节点上Workload控制组内的SQL语句执行 次数的统计信息,包括SELECT、UPDATE、INSERT、DELETE语句的执行次数统计, 以及DDL、DML、DCL类型语句的执行次数统计。

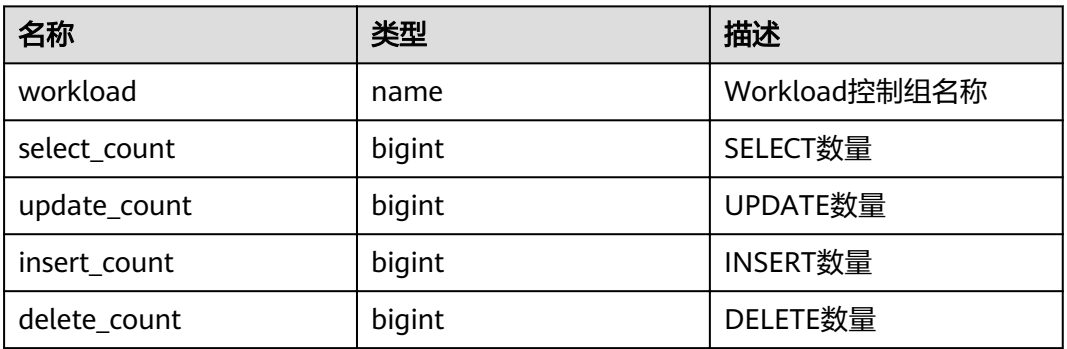

#### 表 **14-129** GS\_WORKLOAD\_SQL\_COUNT 字段

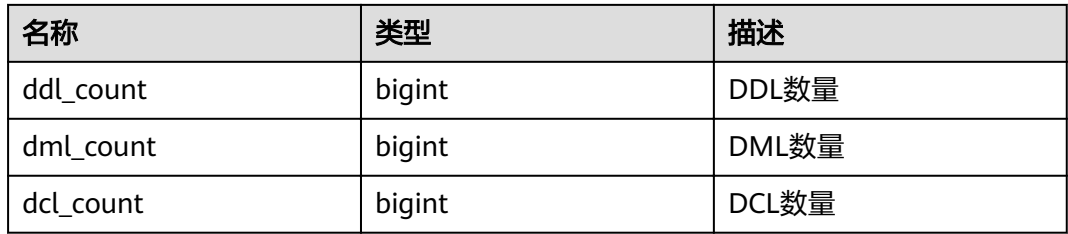

# **14.3.66 GS\_WORKLOAD\_SQL\_ELAPSE\_TIME**

GS\_WORKLOAD\_SQL\_ELAPSE\_TIME视图显示当前节点上Workload控制组内SQL语句 执行的响应时间的统计信息,包括SELECT、UPDATE、INSERT、DELETE语句的最 大、最小、平均、以及总响应时间,单位为微秒。

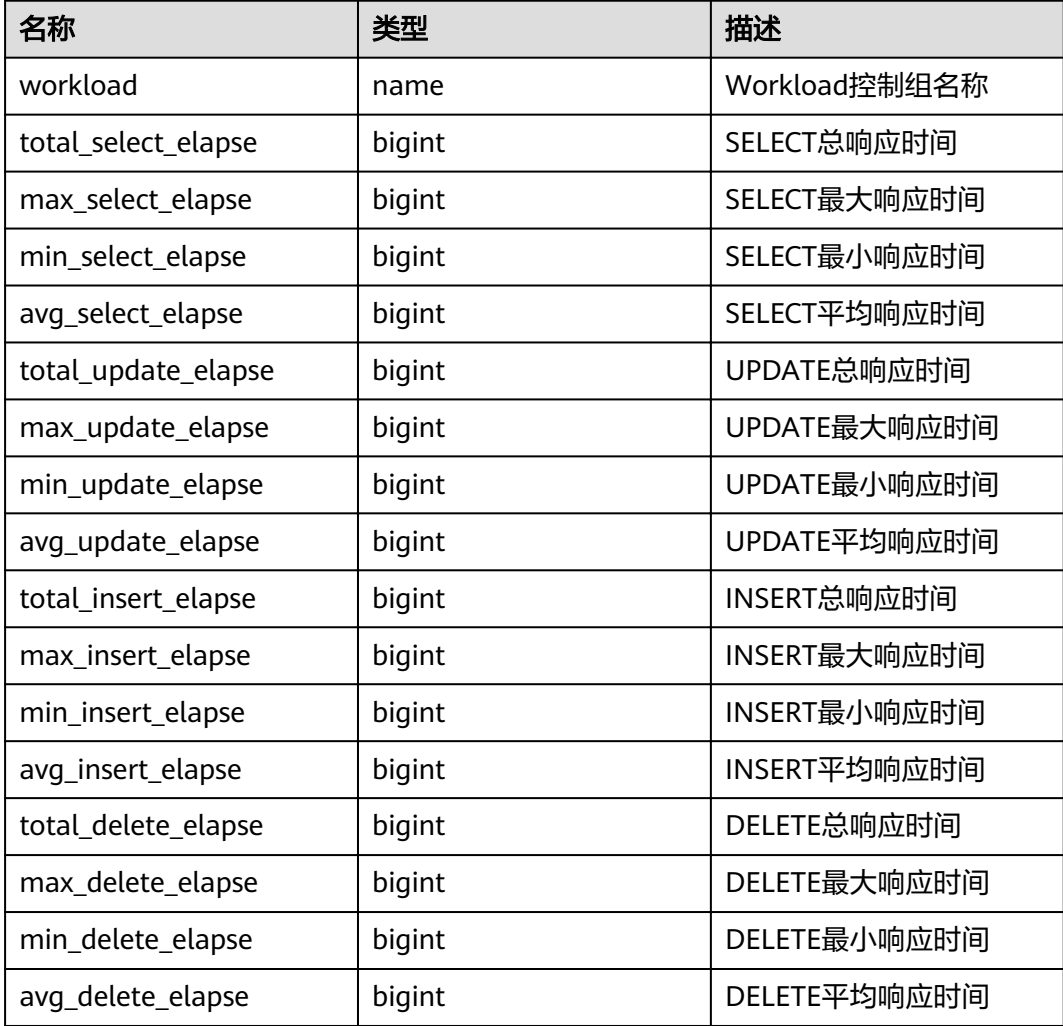

#### 表 **14-130** GS\_WORKLOAD\_SQL\_ELAPSE\_TIME 字段

### **14.3.67 GS\_WORKLOAD\_TRANSACTION**

GS\_WORKLOAD\_TRANSACTION视图提供查询单CN上Workload控制组相关的事务信 息。数据库记录每个Workload控制组事务提交和回滚的次数及事务提交和回滚的响应 时间,单位是微秒。

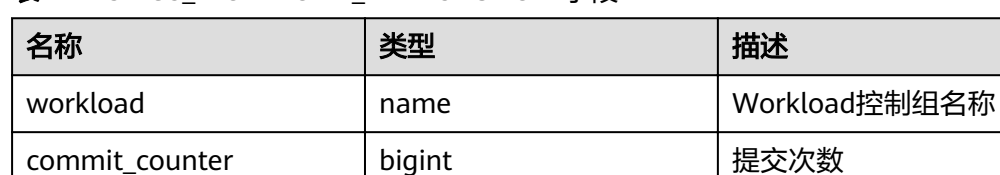

rollback\_counter bigint 回滚次数

resp\_min | bigint 最小响应时间

resp\_max | bigint | 最大响应时间

resp\_avg | bigint | 平均响应时间

resp\_total | bigint | 响应时间总和

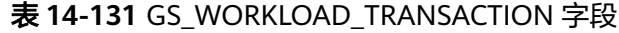

### **14.3.68 GS\_STAT\_DB\_CU**

GS STAT DB CU视图查询集群各个节点,每个数据库的CU命中情况。可以通过 gs\_stat\_reset()进行清零。

#### 表 **14-132** GS\_STAT\_DB\_CU 字段

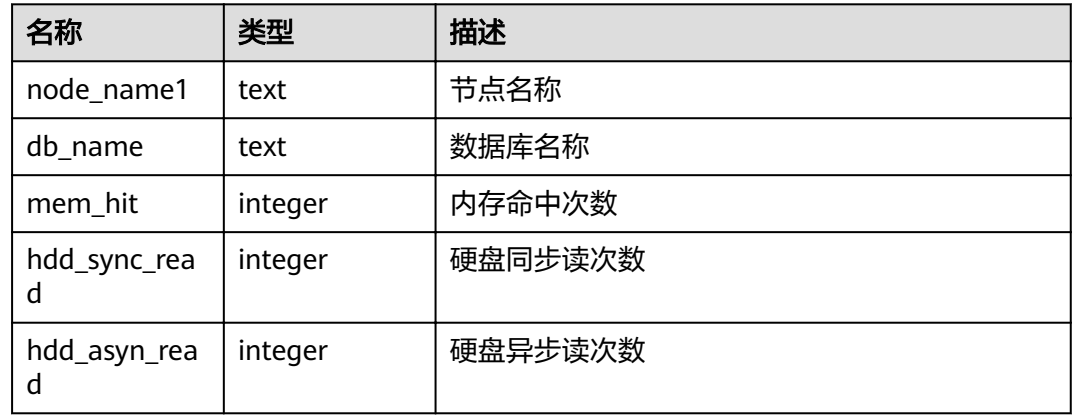

### **14.3.69 GS\_STAT\_SESSION\_CU**

GS\_STAT\_SESSION\_CU视图查询当前集群各个节点,当前运行session的CU命中情况。 session退出相应的统计数据会清零。集群重启后,统计数据也会清零。

#### 表 **14-133** GS\_STAT\_SESSION\_CU 字段

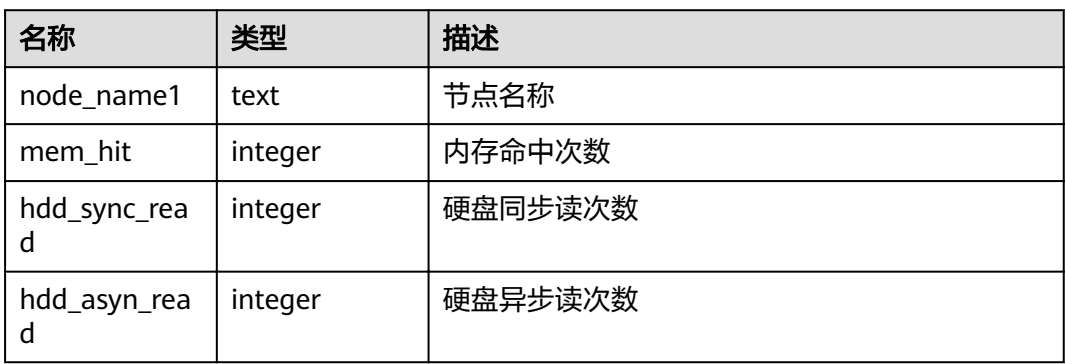

# **14.3.70 GS\_TOTAL\_NODEGROUP\_MEMORY\_DETAIL**

GS\_TOTAL\_NODEGROUP\_MEMORY\_DETAIL视图统计当前数据库逻辑集群使用内存 的信息,单位为MB。

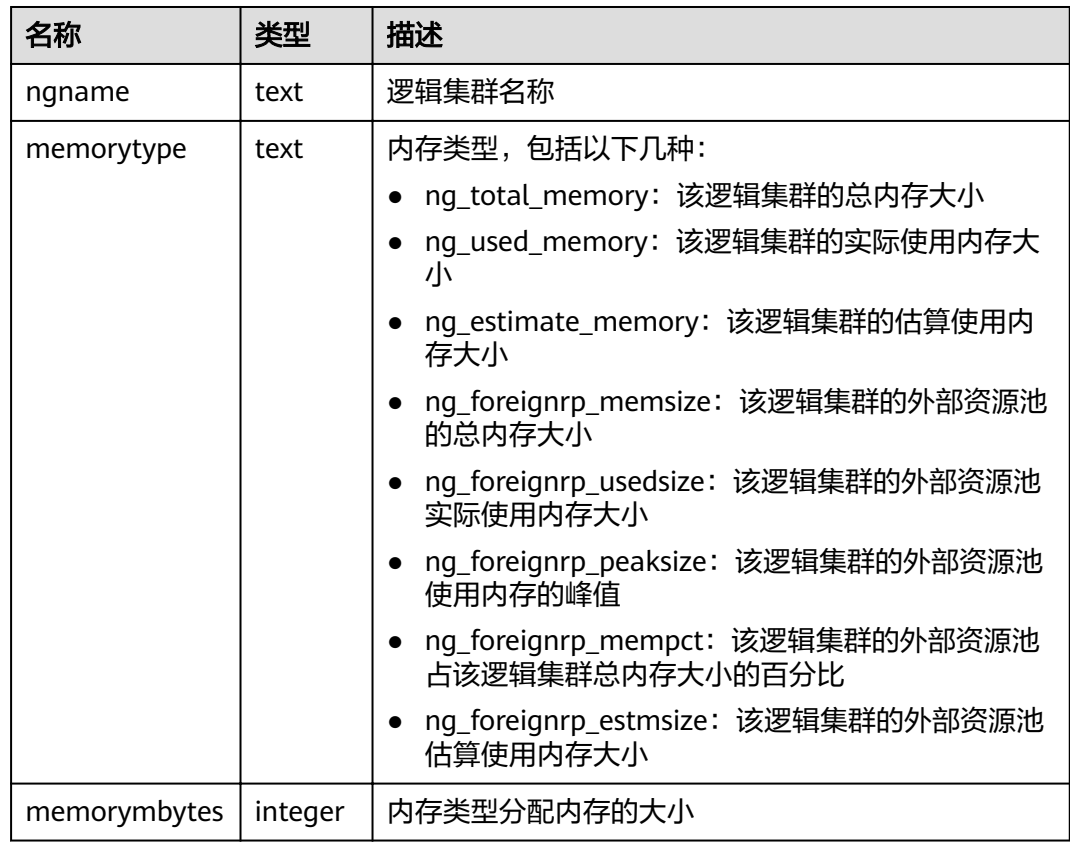

#### 表 14-134 GS\_TOTAL\_NODEGROUP\_MEMORY\_DETAIL 字段

# **14.3.71 GS\_USER\_TRANSACTION**

GS\_USER\_TRANSACTION视图提供查询单CN上用户相关的事务信息。数据库记录每个 用户事务提交和回滚的次数及事务提交和回滚的响应时间,单位是微秒。

#### 表 **14-135** GS\_USER\_TRANSACTION 字段

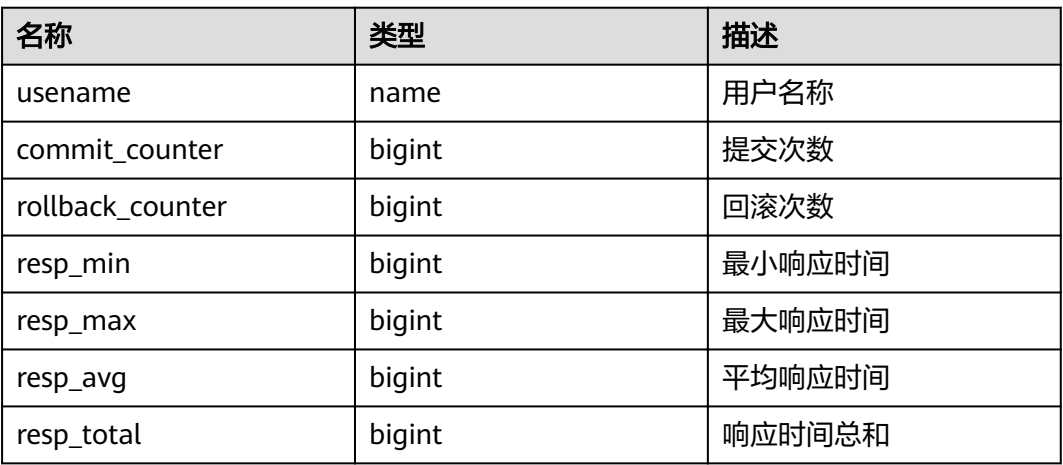

### **14.3.72 GS\_VIEW\_DEPENDENCY**

GS VIEW DEPENDENCY视图提供查询当前用户可见的所有视图的直接依赖关系。

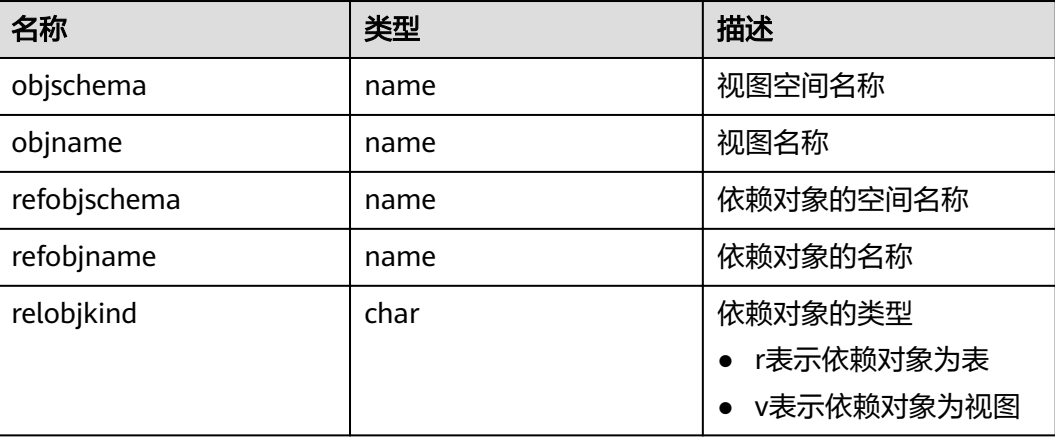

表 14-136 GS\_VIEW\_DEPENDENCY 字段

### **14.3.73 GS\_VIEW\_DEPENDENCY\_PATH**

GS\_VIEW\_DEPENDENCY\_PATH视图提供查询当前用户可见的所有视图的直接依赖关 系。如果该视图依赖的基础表存在且各级视图依赖关系正常,通过该视图可以查询自 基础表开始的各级视图的依赖关系。

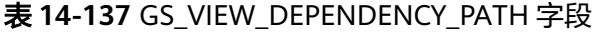

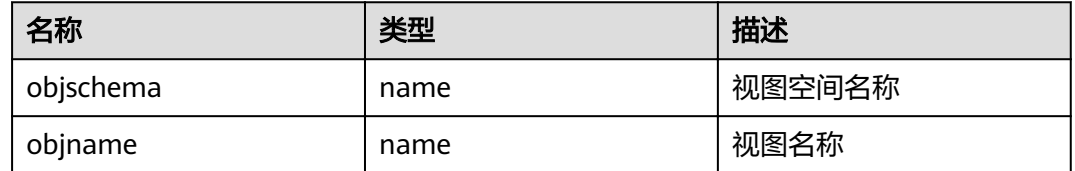

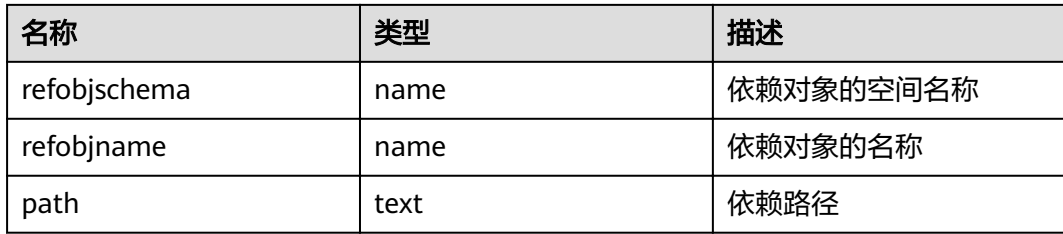

# **14.3.74 GS\_VIEW\_INVALID**

GS\_VIEW\_INVALID视图提供查询当前用户可见的所有不可用的视图。如果该视图依赖 的基础表或函数或同义词存在异常,该视图validtype列显示为"invalid"。

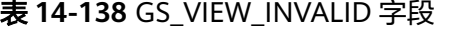

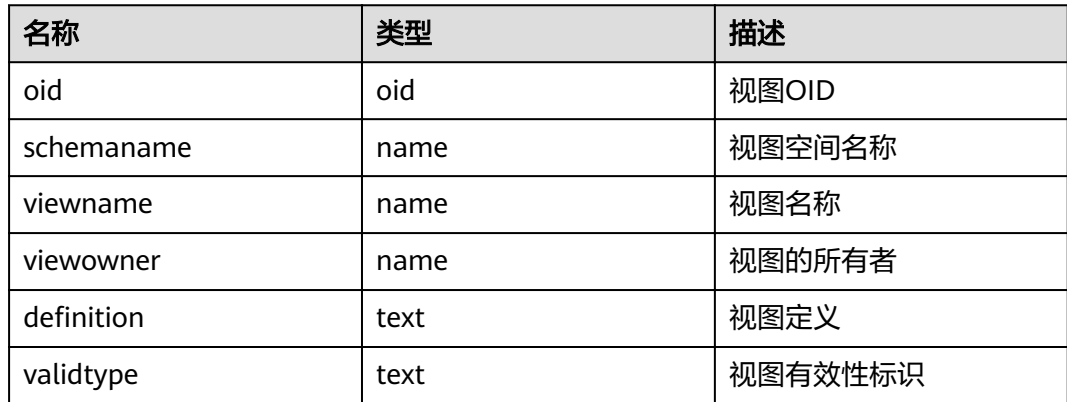

### **14.3.75 PG\_AVAILABLE\_EXTENSION\_VERSIONS**

PG AVAILABLE EXTENSION VERSIONS视图显示数据库中某些特性的扩展版本信息。

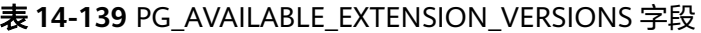

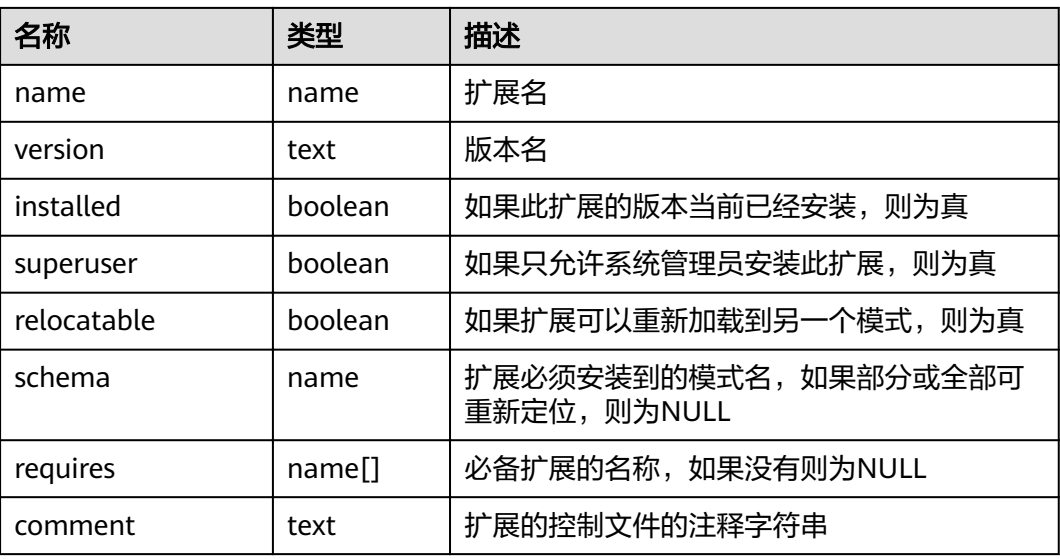

# **14.3.76 PG\_AVAILABLE\_EXTENSIONS**

PG\_AVAILABLE\_EXTENSIONS视图显示数据库中某些特性的扩展信息。

| 名称                | 类型   | 描述                    |
|-------------------|------|-----------------------|
| name              | name | 扩展名                   |
| default version   | text | 缺省版本名,如果没有指定则为NULL    |
| installed version | text | 当前安装的扩展版本,如果未安装则为NULL |
| comment           | text | 扩展控制文件的注释字符串          |

表 **14-140** PG\_AVAILABLE\_EXTENSIONS 字段

### **14.3.77 PG\_BULKLOAD\_STATISTICS**

在集群任一正常节点上,通过查询PG\_BULKLOAD\_STATISTICS视图可以获取当前登录 节点正在进行的导入导出业务执行情况,其中每一个导入/导出业务对应一条记录。需 要有系统管理员权限才可以访问此视图

表 14-141 PG BULKLOAD STATISTICS 字段

| 名称          | 类型                          | 描述                                                                                          |  |  |
|-------------|-----------------------------|---------------------------------------------------------------------------------------------|--|--|
| node_name   | text                        | 节点名称。                                                                                       |  |  |
| db_name     | text                        | 数据库名称。                                                                                      |  |  |
| query_id    | bigint                      | 查询ID,对应debug_query_id。                                                                      |  |  |
| tid         | bigint                      | 当前线程的线程号。                                                                                   |  |  |
| lwtid       | integer                     | 当前线程的轻量级线程号。                                                                                |  |  |
| session_id  | bigint                      | GDS的会话ID。                                                                                   |  |  |
| direction   | text                        | 业务类型,取值包括: gds to file、gds<br>from file, gds to pipe, gds from<br>pipe, copy from, copy to. |  |  |
| query       | text                        | 查询语句。                                                                                       |  |  |
| address     | text                        | 当前导入导出外表的location。                                                                          |  |  |
| query_start | timestamp with<br>time zone | 导入/导出开始时间。                                                                                  |  |  |
| total_bytes | bigint                      | 待处理数据的总大小。<br>仅GDS普通文件导入时,且该行记录来自<br>CN节点才会显示,否则为空。                                         |  |  |

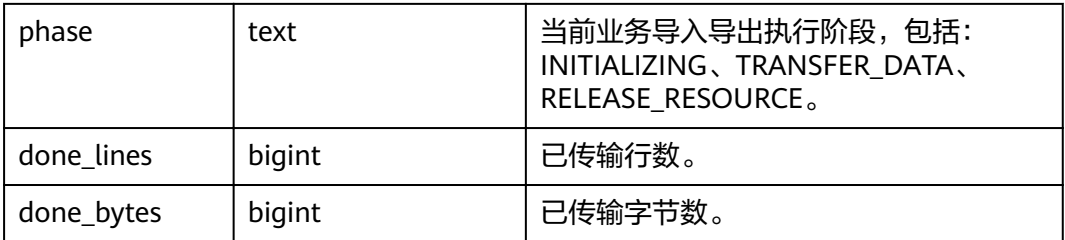

### **14.3.78 PG\_COMM\_CLIENT\_INFO**

PG\_COMM\_CLIENT\_INFO视图存储单个节点客户端连接信息(DN上查询该视图显示 CN连接DN的信息)。

| 名称          | 类型      | 描述                                  |  |
|-------------|---------|-------------------------------------|--|
| node name   | text    | 当前节点的名称。                            |  |
| app         | text    | 客户端应用名。                             |  |
| tid         | bigint  | 当前线程的线程号。                           |  |
| lwtid       | integer | 当前线程的轻量级线程号。                        |  |
| query_id    | bigint  | 查询ID, 对应debug_query_id。             |  |
| socket      | integer | 如果是物理连接,显示socket。                   |  |
| remote_ip   | text    | 对端节点IP。                             |  |
| remote_port | text    | 对端节点port。                           |  |
| logic_id    | integer | 如果是逻辑连接,显示sid,显示-1时表示当前连<br>接是物理连接。 |  |

表 14-142 PG COMM CLIENT INFO 字段

### **14.3.79 PG\_COMM\_DELAY**

PG\_COMM\_DELAY视图展示单个DN的通信库时延状态。

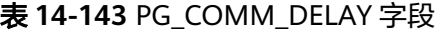

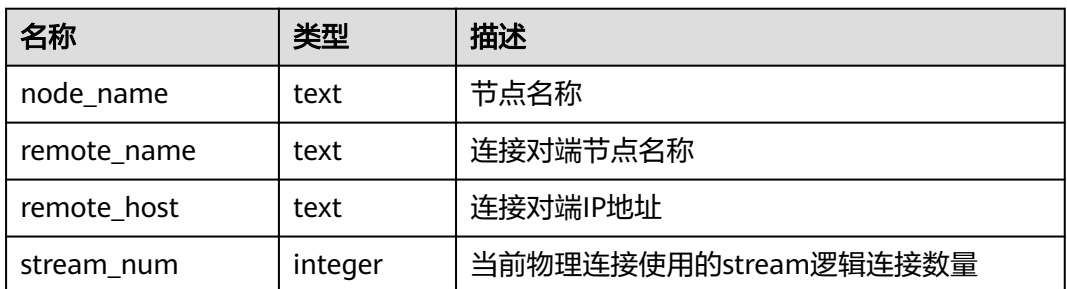

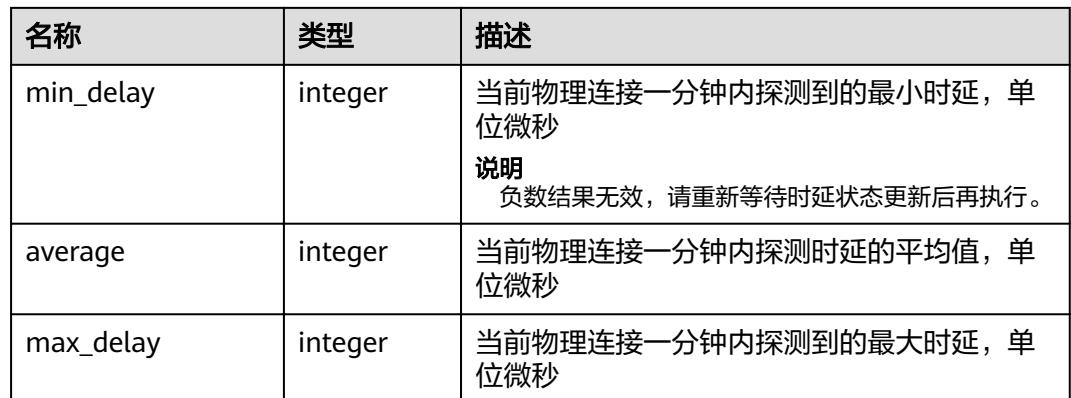

# **14.3.80 PG\_COMM\_STATUS**

PG\_COMM\_STATUS视图展示单个DN的通信库状态。

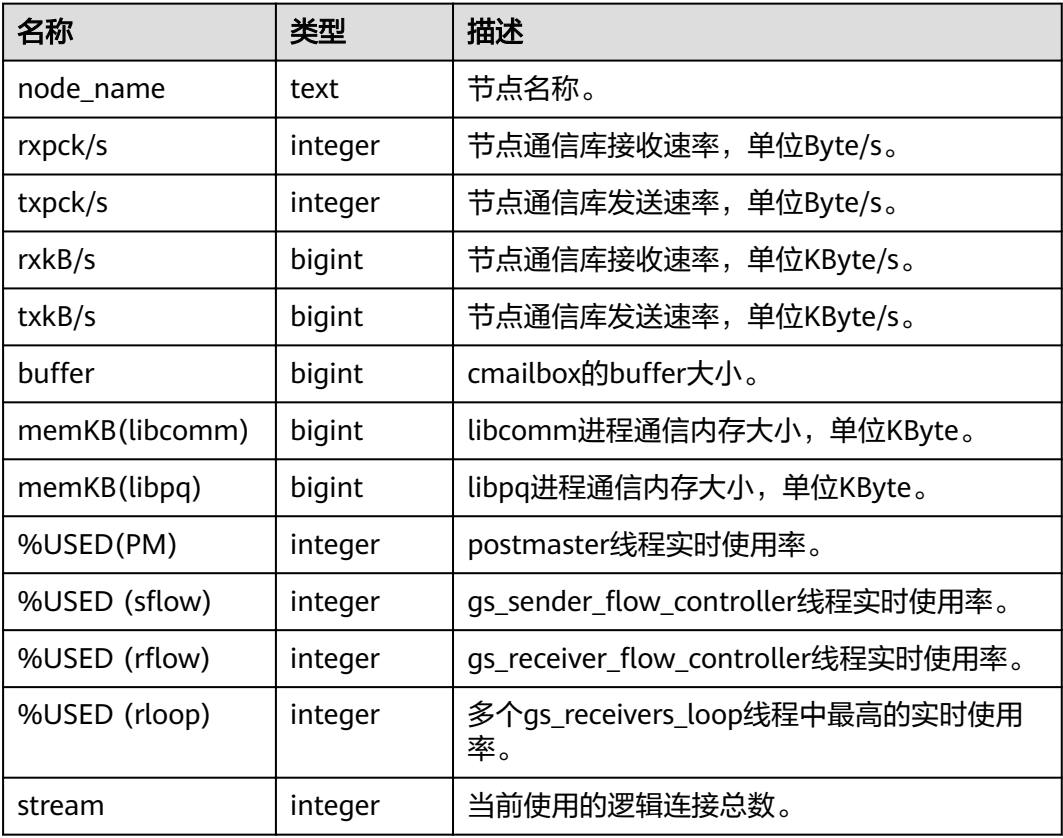

#### 表 **14-144** PG\_COMM\_STATUS 字段

# **14.3.81 PG\_COMM\_RECV\_STREAM**

PG\_COMM\_RECV\_STREAM视图展示单个DN上所有的通信库接收流状态。

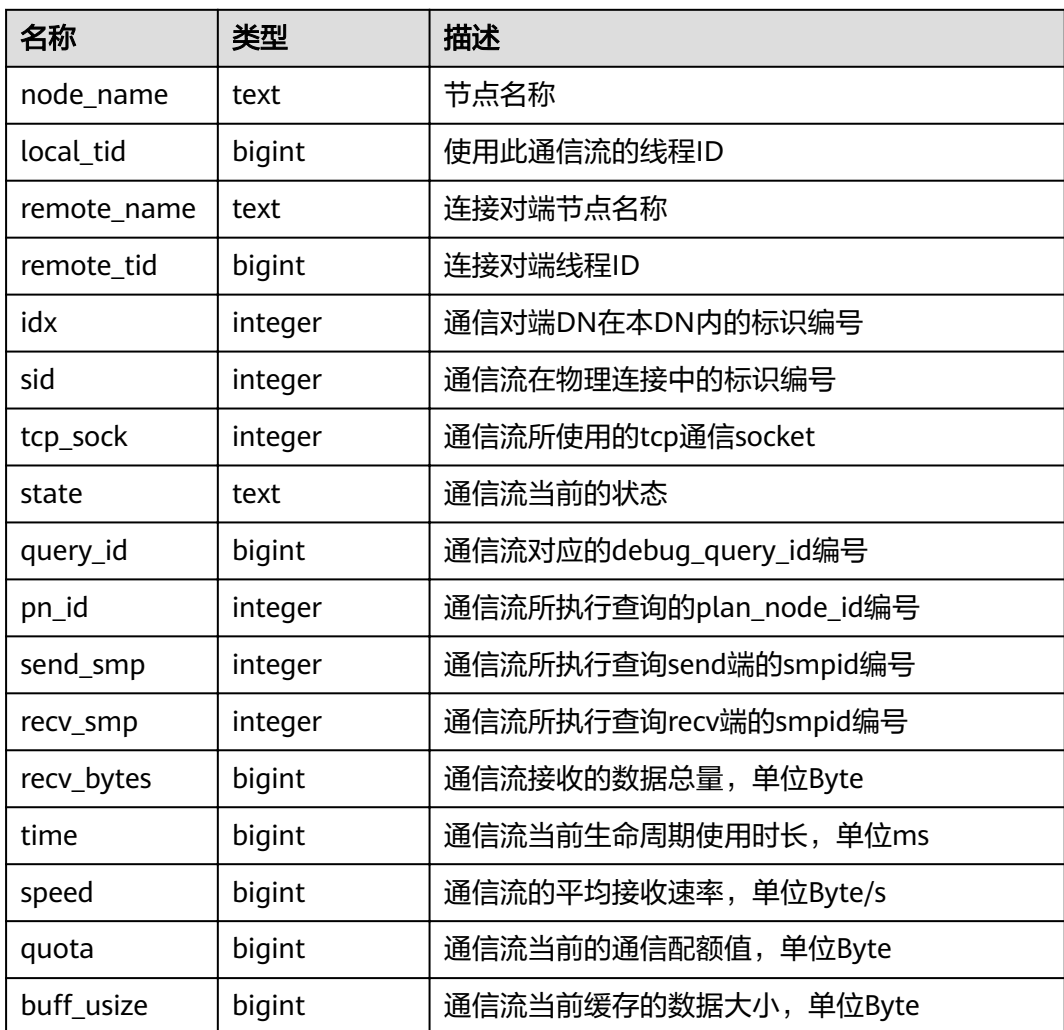

#### 表 **14-145** PG\_COMM\_RECV\_STREAM 字段

# **14.3.82 PG\_COMM\_SEND\_STREAM**

PG\_COMM\_SEND\_STREAM视图展示单个DN上所有的通信库发送流状态。

| 名称          | 类型      | 描述                |  |
|-------------|---------|-------------------|--|
| node_name   | text    | 节点名称。             |  |
| local tid   | bigint  | 使用此通信流的线程ID。      |  |
| remote_name | text    | 连接对端节点名称。         |  |
| remote tid  | bigint  | 连接对端线程ID。         |  |
| idx         | integer | 通信对端DN在本DN内的标识编号。 |  |
| sid         | integer | 通信流在物理连接中的标识编号。   |  |

表 **14-146** PG\_COMM\_SEND\_STREAM 字段

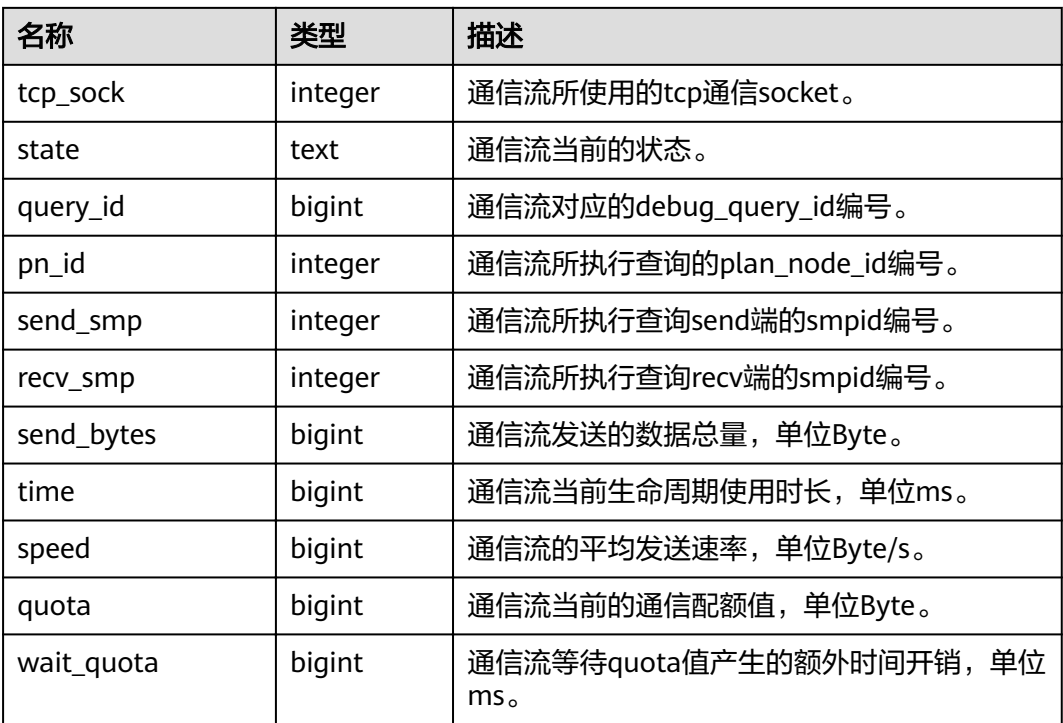

## **14.3.83 PG\_CONTROL\_GROUP\_CONFIG**

PG\_CONTROL\_GROUP\_CONFIG视图存储系统的控制组配置信息。

#### 表 **14-147** PG\_CONTROL\_GROUP\_CONFIG 字段

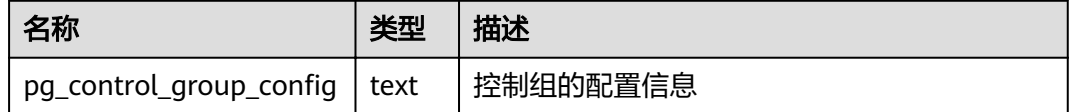

## **14.3.84 PG\_CURSORS**

PG\_CURSORS视图列出了当前可用的游标。

#### 表 **14-148** PG\_CURSORS 字段

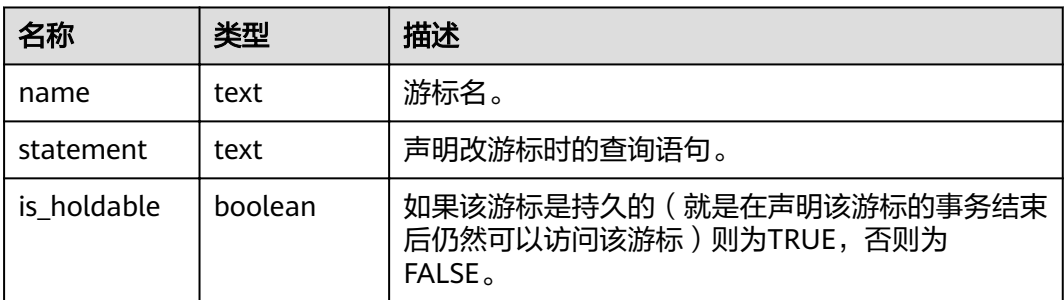

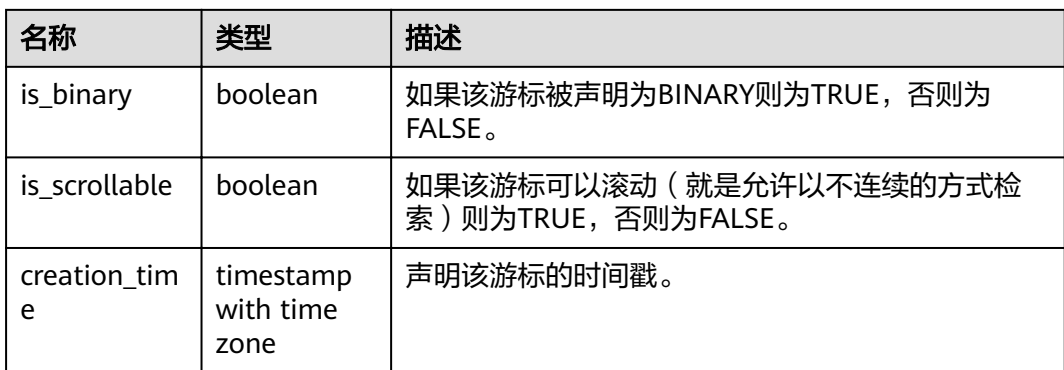

# **14.3.85 PG\_EXT\_STATS**

PG\_EXT\_STATS视图提供对存储在**[PG\\_STATISTIC\\_EXT](#page-567-0)**表里面的扩展统计信息的访问。 扩展统计信息目前包括多列统计信息。

#### 表 **14-149** PG\_EXT\_STATS 字段

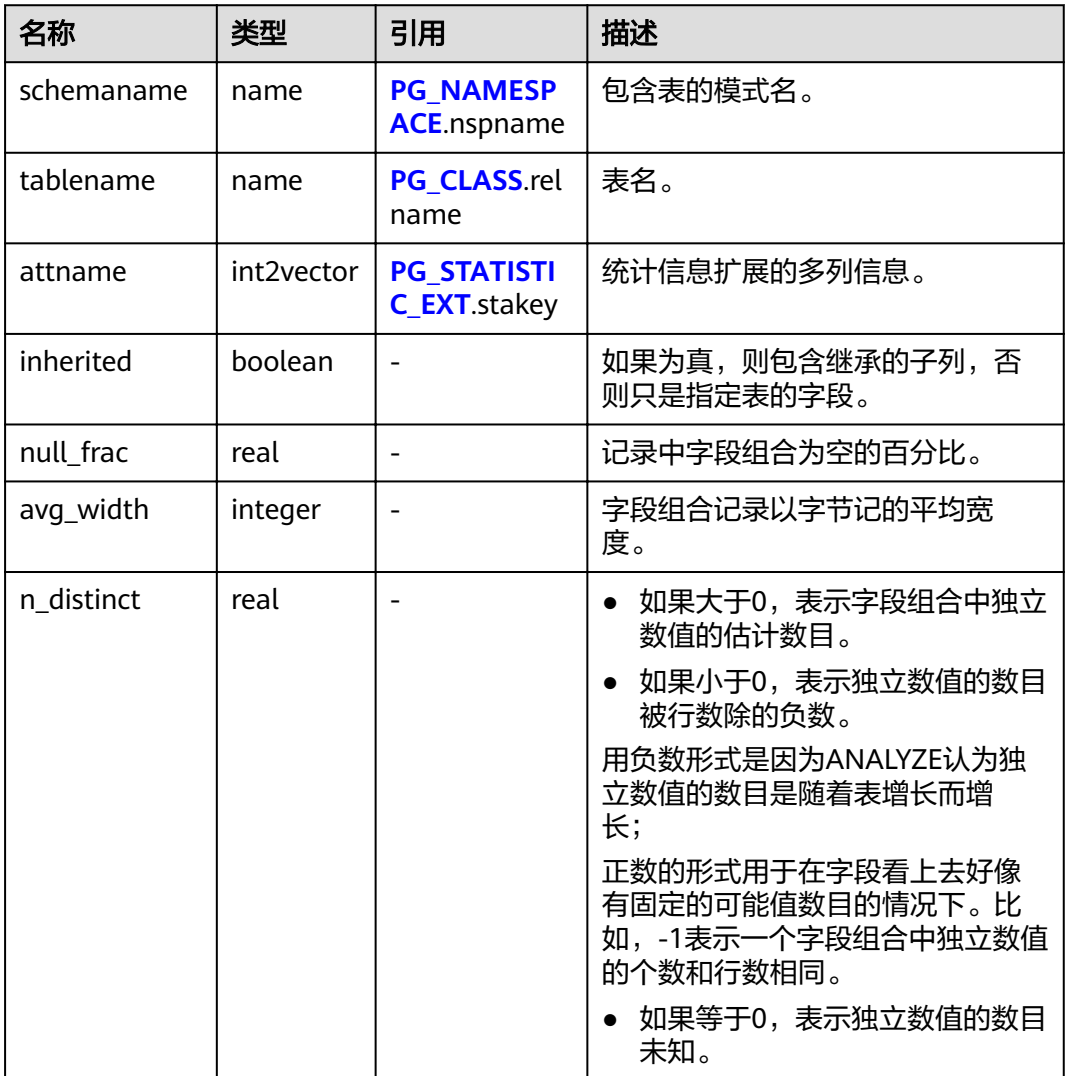

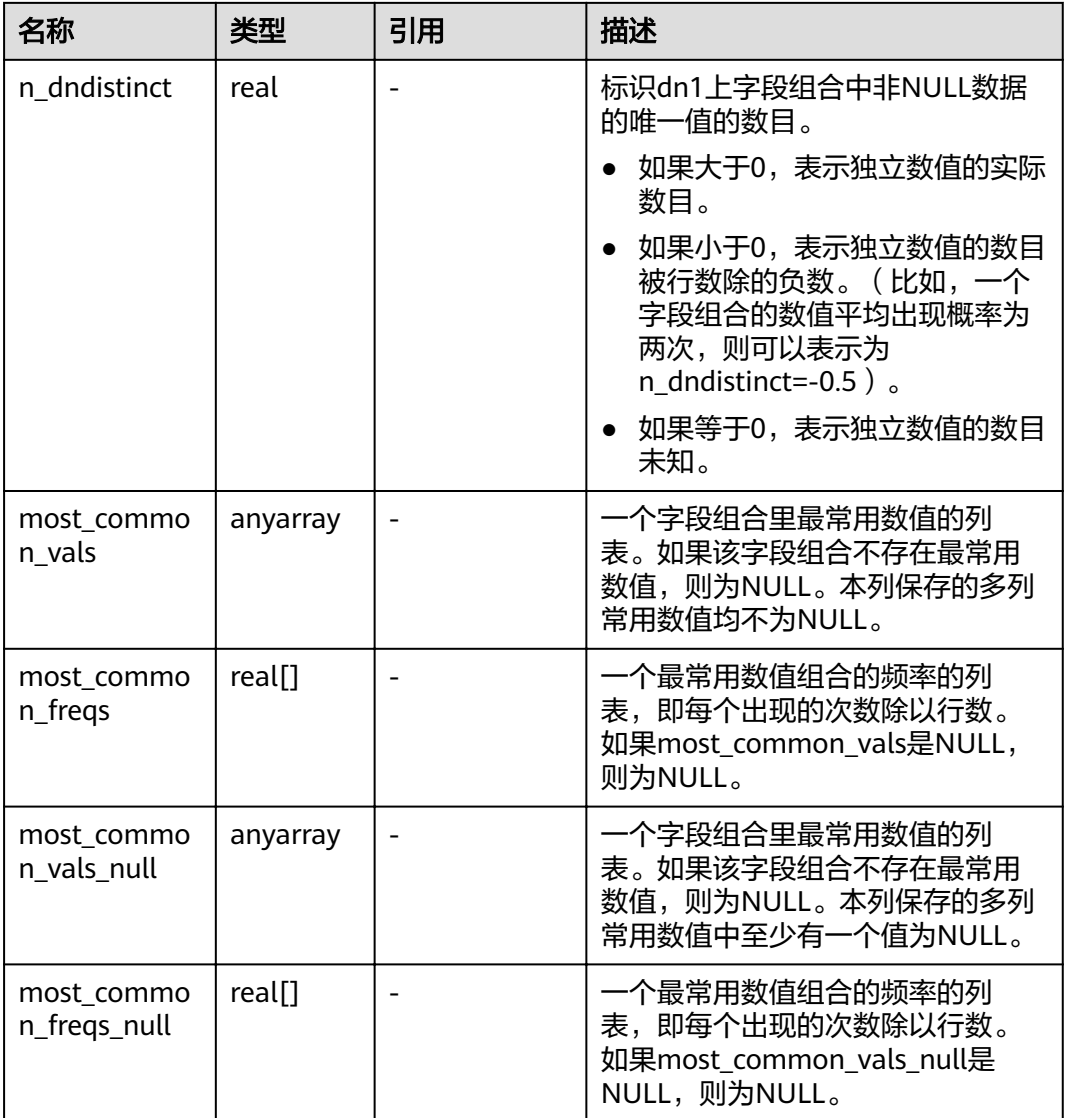

### **14.3.86 PG\_GET\_INVALID\_BACKENDS**

PG\_GET\_INVALID\_BACKENDS视图提供显示CN上连接到当前DN备机的后端线程信 息。

表 **14-150** PG\_GET\_INVALID\_BACKENDS 字段

| 名称        | 类型     | 描述           |  |
|-----------|--------|--------------|--|
| pid       | bigint | 线程ID         |  |
| node name | text   | 后端线程中连接的节点信息 |  |
| dbname    | name   | 当前连接的数据库     |  |

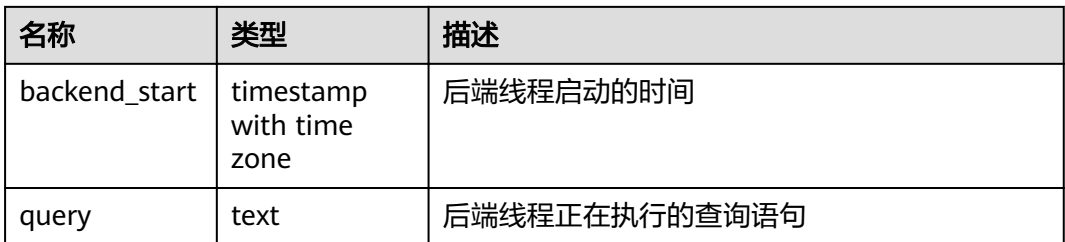

## **14.3.87 PG\_GET\_SENDERS\_CATCHUP\_TIME**

PG\_GET\_SENDERS\_CATCHUP\_TIME视图显示单个DN上当前活跃的主备发送线程的追 赶信息。

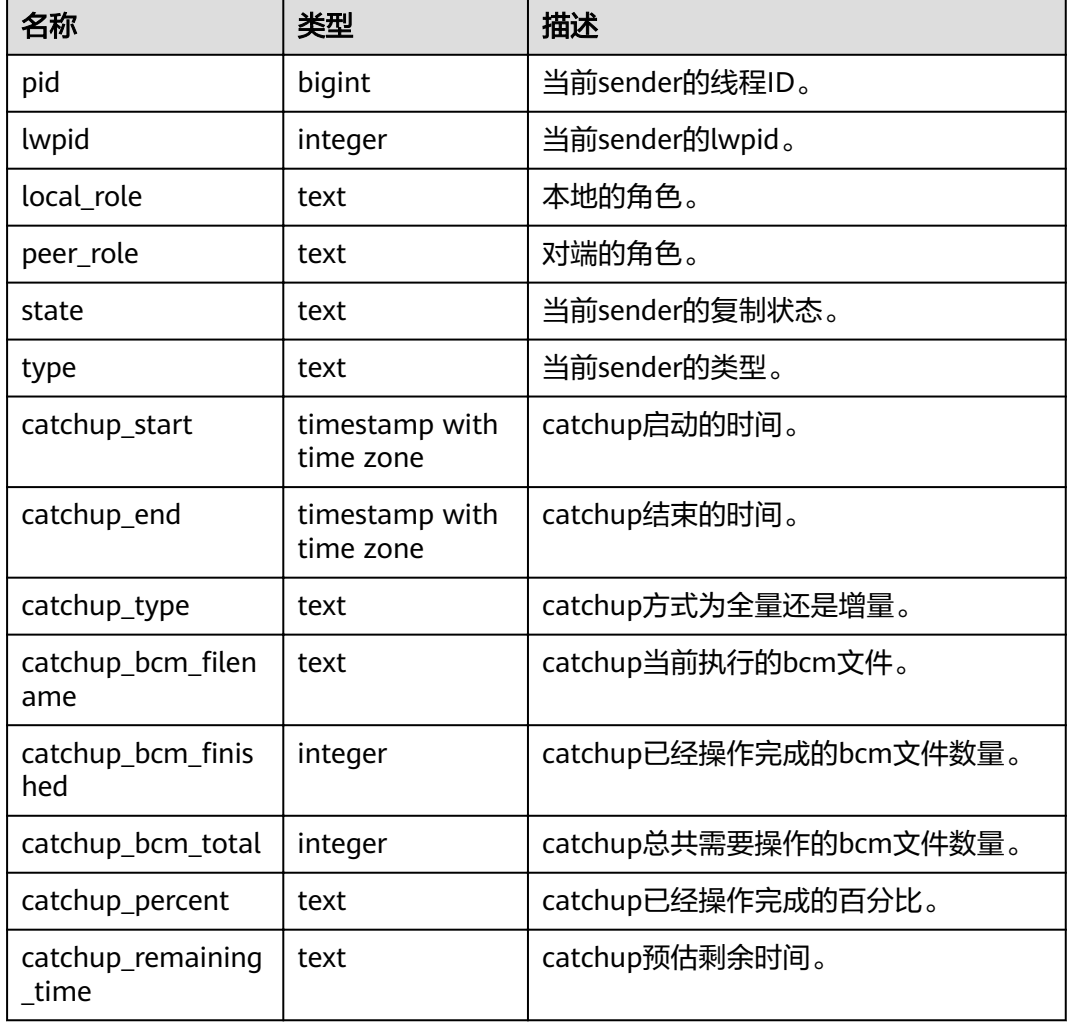

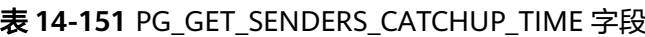

# **14.3.88 PG\_GROUP**

PG\_GROUP视图查看数据库认证角色及角色之间的成员关系。

#### 表 **14-152** PG\_GROUP 字段

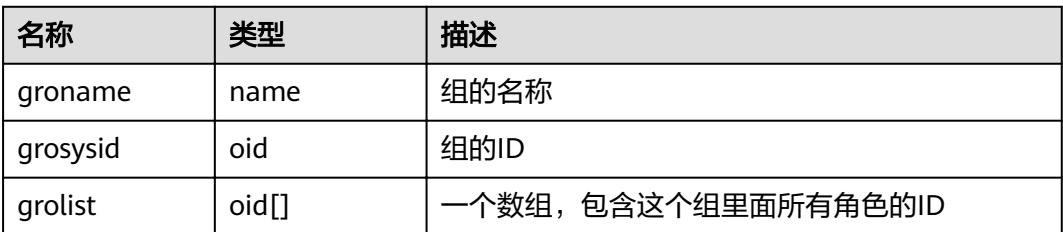

### **14.3.89 PG\_INDEXES**

PG\_INDEXES视图提供对数据库中每个索引的有用信息的访问。

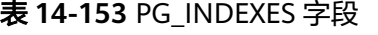

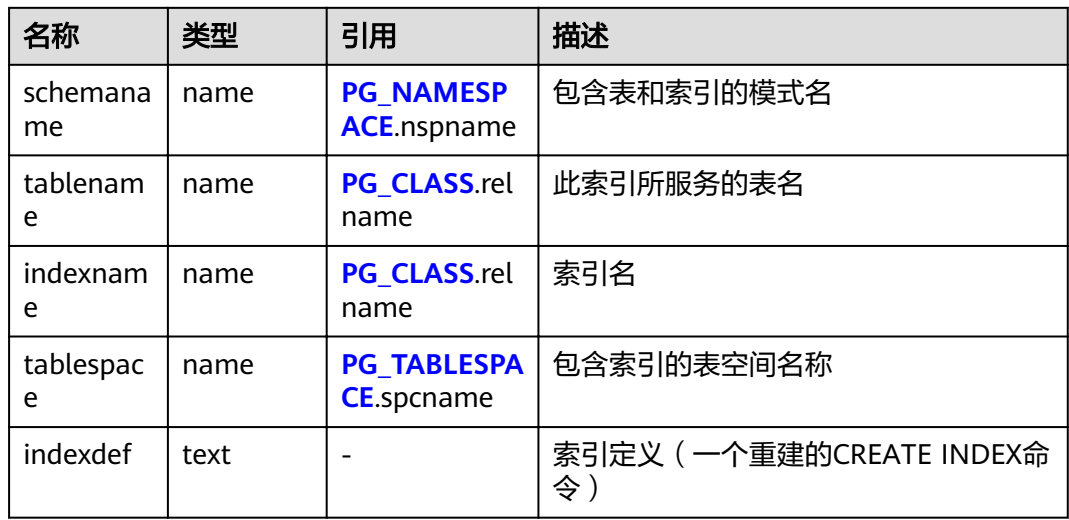

### **14.3.90 PG\_JOB**

PG\_JOB视图用于代替之前版本的PG\_JOB系统表,提供对之前版本的前向兼容。原 PG\_JOB系统表已经变更为PG\_JOBS系统表,关于PG\_JOBS系统表的描述详见 **[PG\\_JOBS](#page-549-0)**。

#### 表 **14-154** PG\_JOB 字段

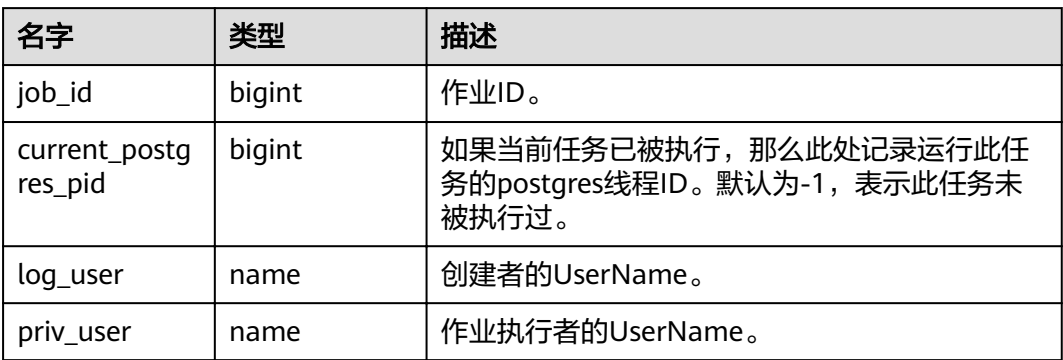

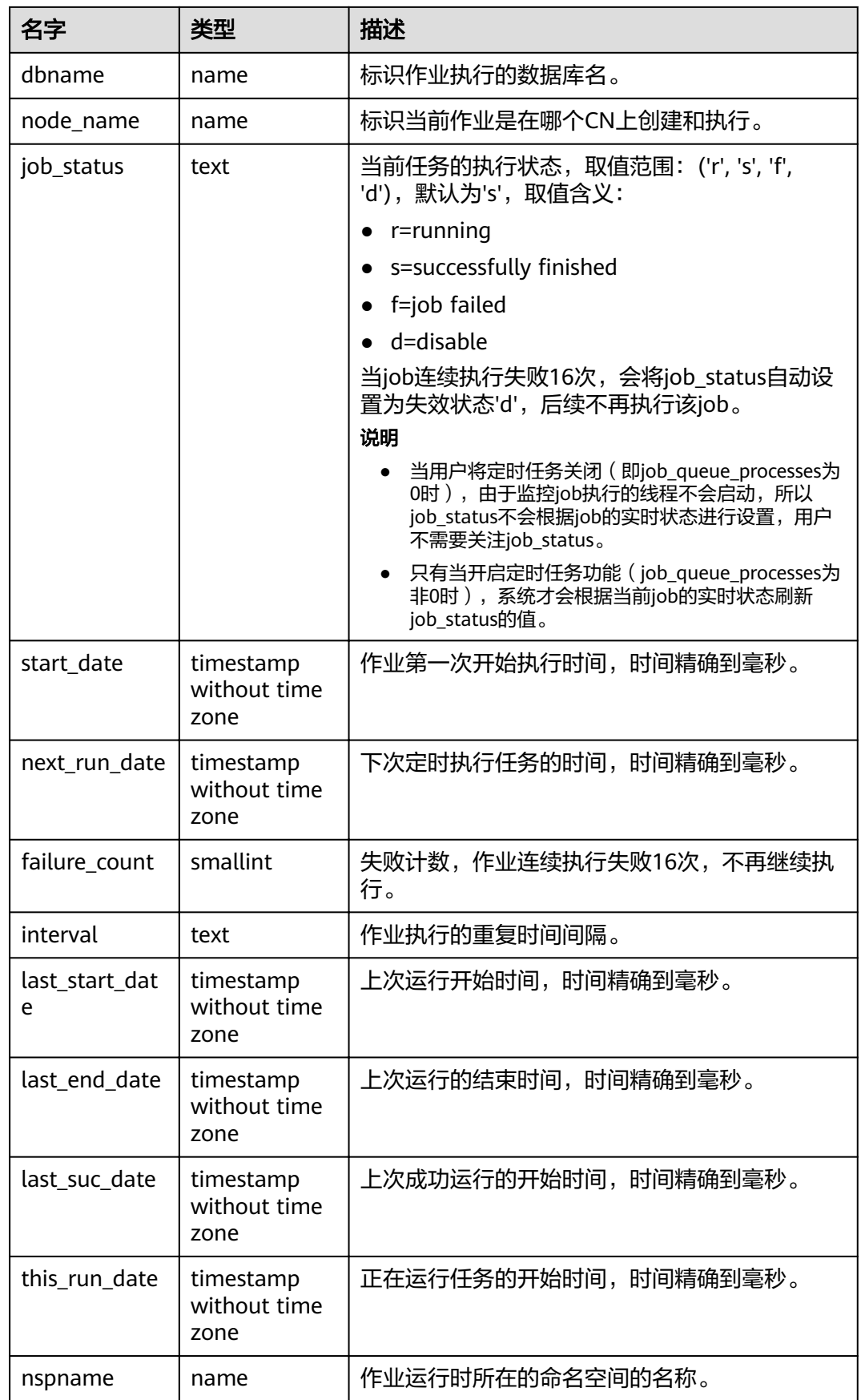

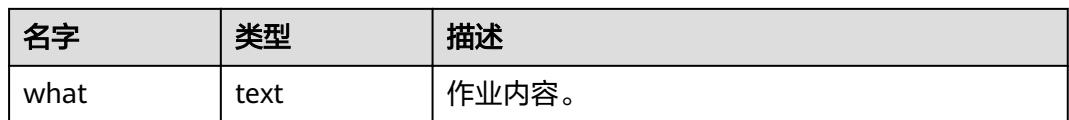

### **14.3.91 PG\_JOB\_PROC**

PG\_JOB\_PROC视图用于代替之前版本的PG\_JOB\_PROC系统表,提供对之前版本的前 向兼容。原PG\_JOB\_PROC系统表已经和原PG\_JOB系统表一同并入当前版本的 PG\_JOBS系统表,关于PG\_JOBS系统表的描述详见**[PG\\_JOBS](#page-549-0)**。

表 **14-155** PG\_JOB\_PROC 字段

| 名字     | 类型     | 描述   |
|--------|--------|------|
| job_id | bigint | 作业ID |
| what   | text   | 作业内容 |

### **14.3.92 PG\_JOB\_SINGLE**

PG\_JOB\_SINGLE视图用于显示当前节点的作业信息。

表 **14-156** PG\_JOB\_SINGLE 字段

| 名字                       | 类型     | 描述                                                             |  |
|--------------------------|--------|----------------------------------------------------------------|--|
| job_id                   | bigint | 作业ID。                                                          |  |
| current_postg<br>res_pid | bigint | 如果当前任务已被执行,那么此处记录运行此任<br>务的postgres线程ID。默认为-1, 表示此任务未<br>被执行过。 |  |
| log_user                 | name   | 创建者的UserName。                                                  |  |
| priv user                | name   | 作业执行者的UserName。                                                |  |
| dbname                   | name   | 标识作业执行的数据库名。                                                   |  |
| node_name                | name   | 标识当前作业是在哪个CN上创建和执行。                                            |  |

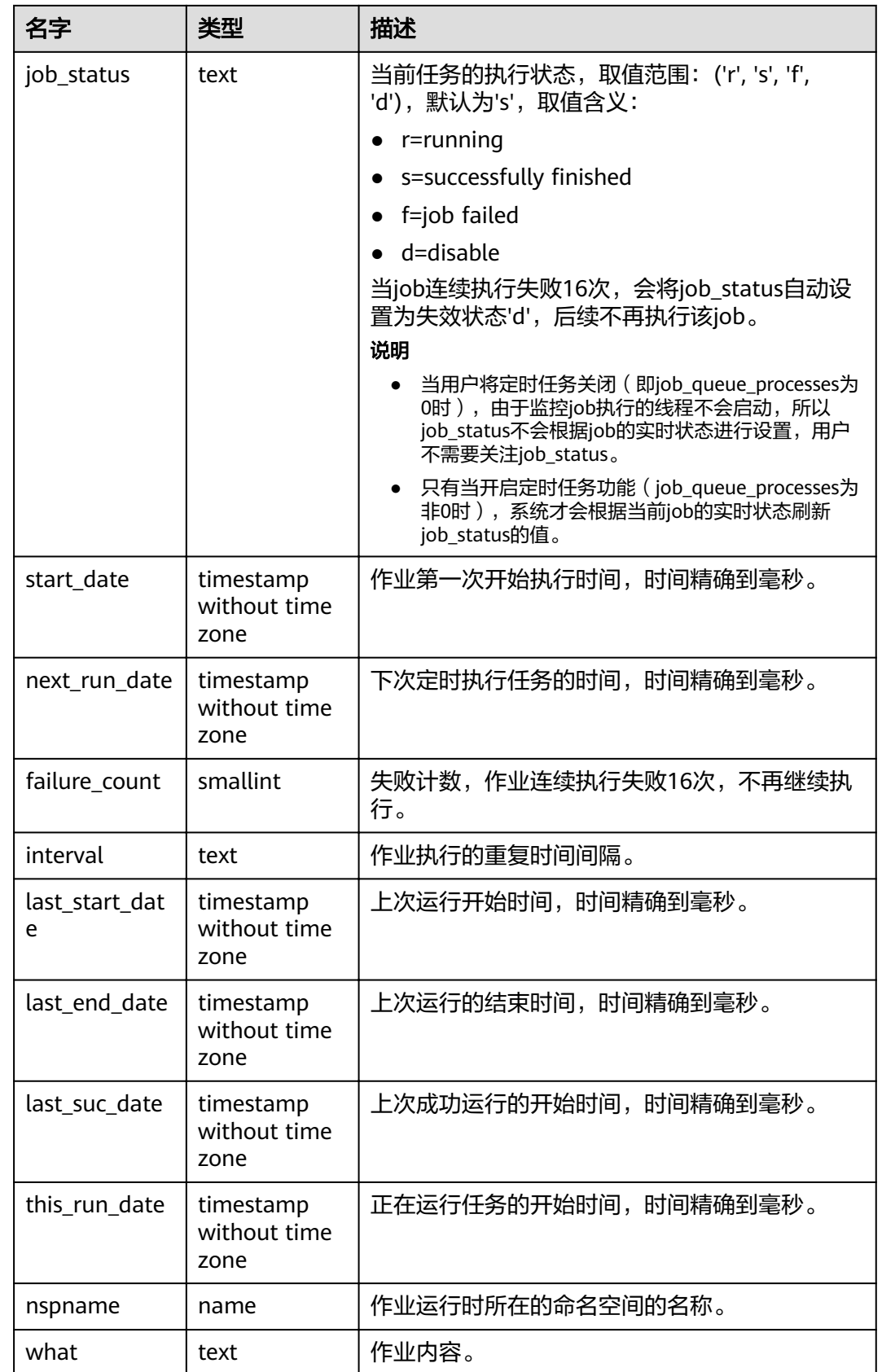

## **14.3.93 PG\_LIFECYCLE\_DATA\_DISTRIBUTE**

PG\_LIFECYCLE\_DATA\_DISTRIBUTE视图查询OBS多温表中冷热数据分布情况。

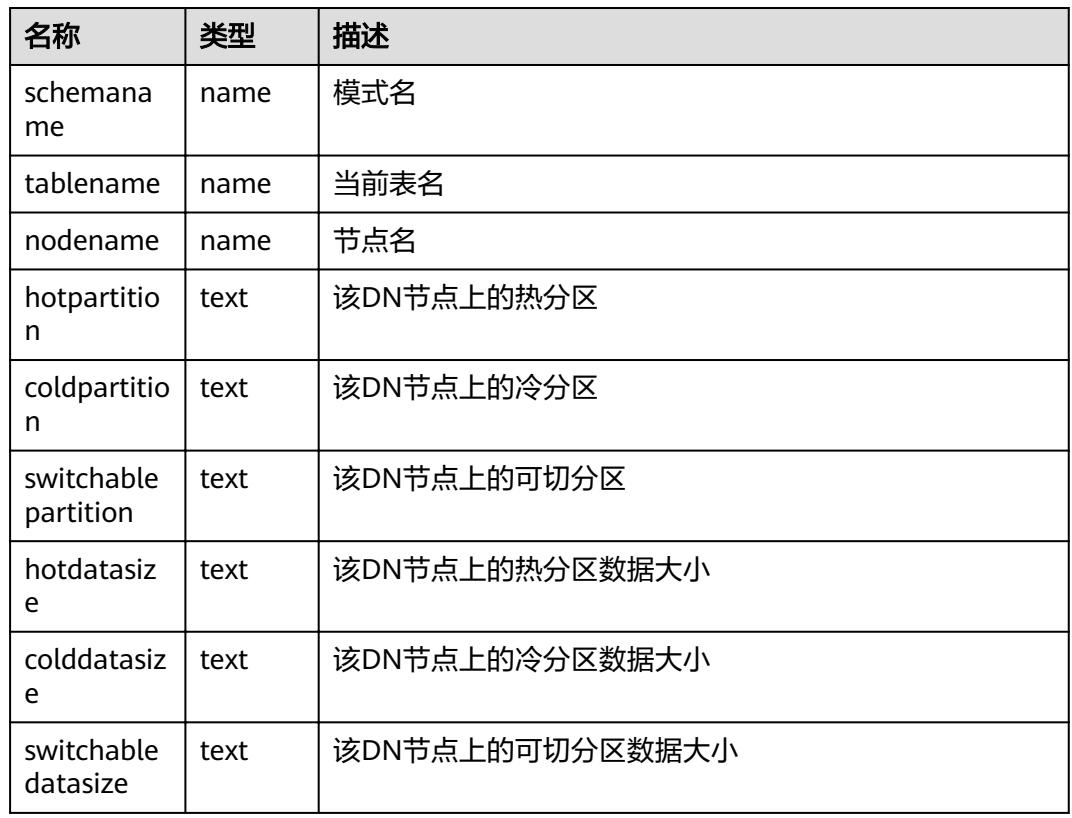

#### 表 **14-157** PG\_LIFECYCLE\_DATA\_DISTRIBUTE 字段

### **14.3.94 PG\_LOCKS**

PG\_LOCKS视图存储各打开事务所持有的锁信息。

表 **14-158** PG\_LOCKS 字段

| 名称       | 类型   | 引用                                | 描述                                                                                                    |
|----------|------|-----------------------------------|----------------------------------------------------------------------------------------------------|
| locktype | text |                                   | 被锁定对象的类型: relation,<br>extend, page, tuple,<br>transactionid, virtualxid, object,<br>userlock, advisory. |
| database | oid  | <b>PG DATABAS</b><br><b>E</b> oid | 被锁定对象所在数据库的OID。<br>● 如果被锁定的对象是共享对象,<br>则OID为0。<br>• 如果是一个事务ID,则为NULL。                                    |

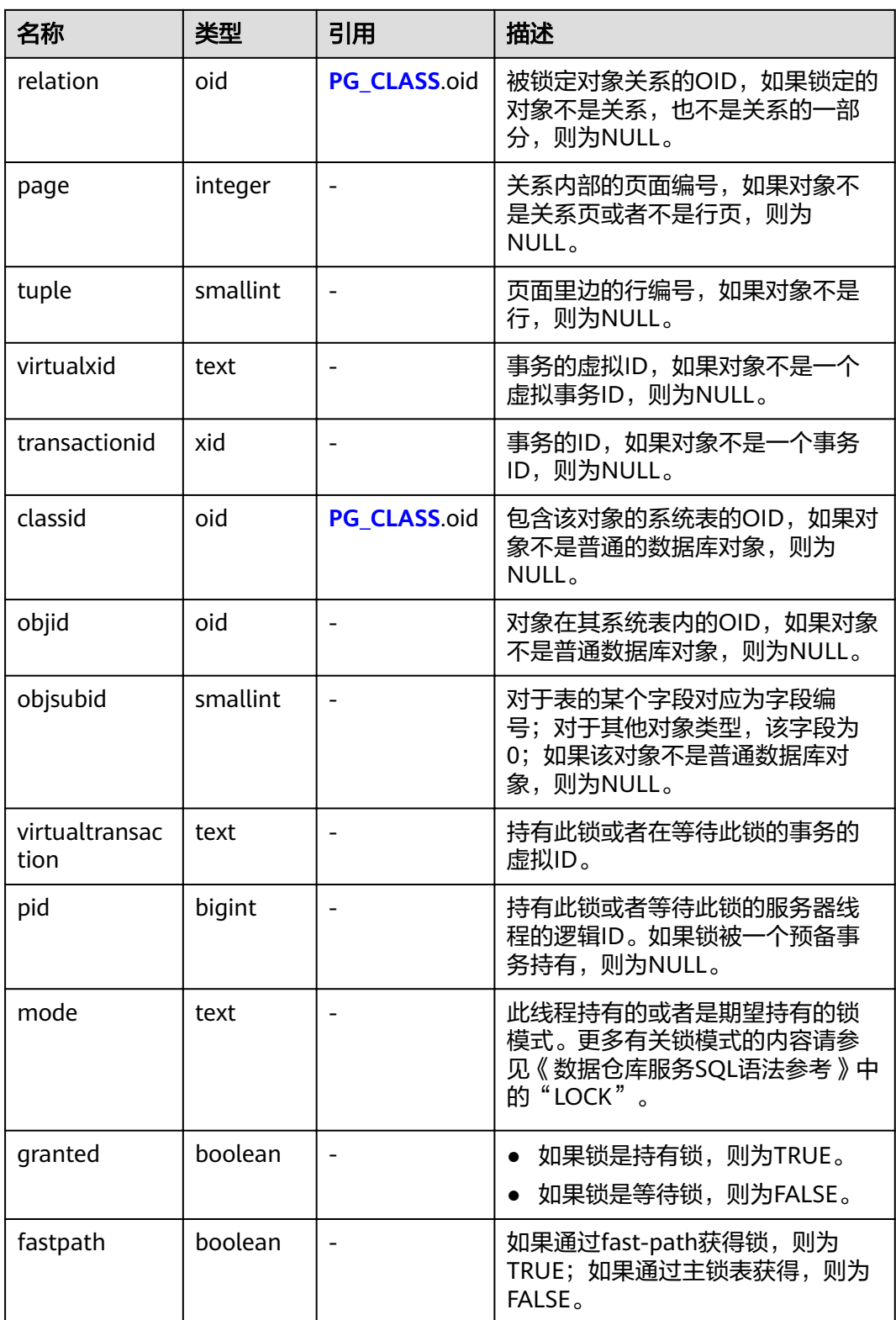

# **14.3.95 PG\_NODE\_ENV**

PG\_NODE\_ENV视图提供获取当前节点的环境变量信息。

#### 表 **14-159** PG\_NODE\_ENV 字段

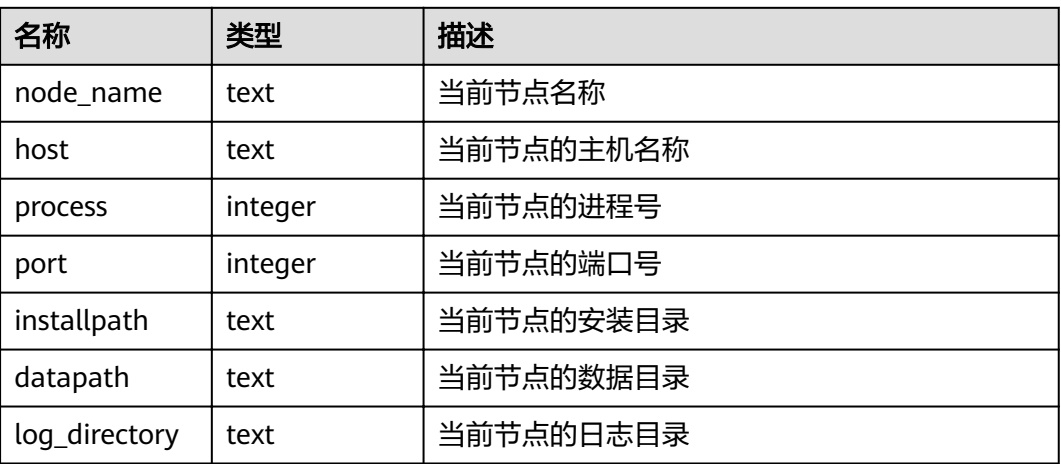

### **14.3.96 PG\_OS\_THREADS**

PG\_OS\_THREADS视图提供当前节点下所有线程的状态信息。

表 **14-160** PG\_OS\_THREADS 字段

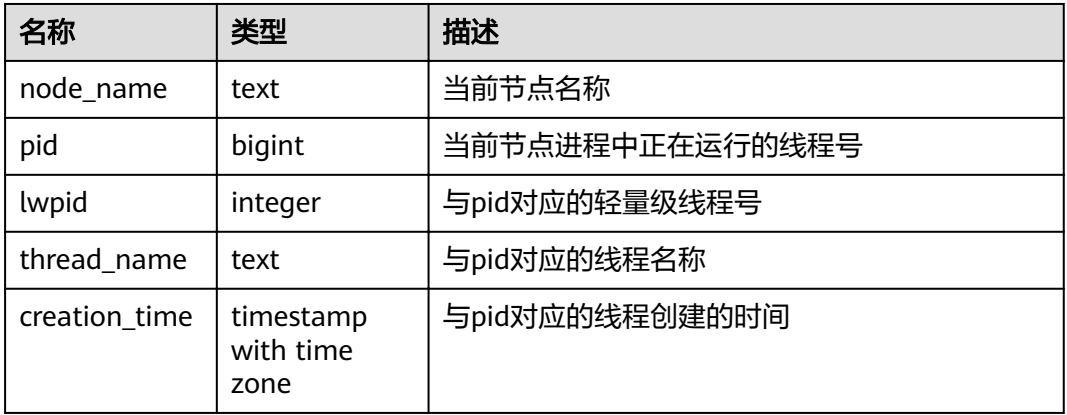

### **14.3.97 PG\_POOLER\_STATUS**

PG\_POOLER\_STATUS视图查询pooler中的缓存连接状态。该视图只能在CN上执行查 询,显示本地CN的pooler模块的连接缓存信息。

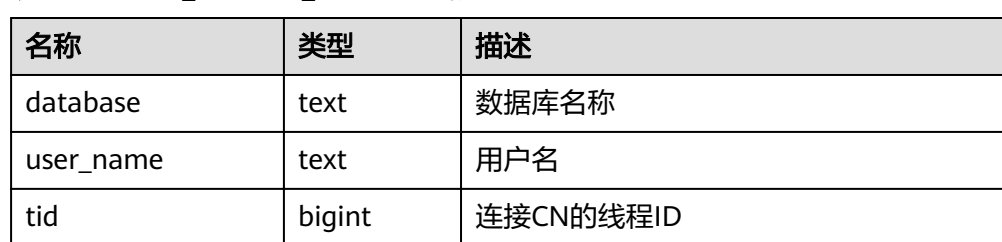

#### 表 **14-161** PG\_POOLER\_STATUS 字段

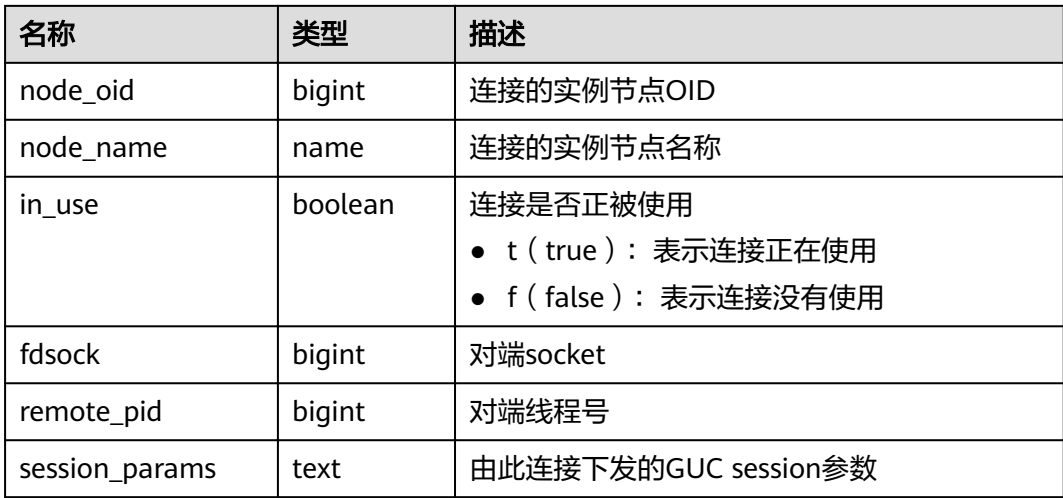

### **14.3.98 PG\_PREPARED\_STATEMENTS**

PG\_PREPARED\_STATEMENTS视图显示当前会话所有可用的预备语句。

| 名称                  | 类型                             | 描述                                                                                       |
|---------------------|--------------------------------|------------------------------------------------------------------------------------------|
| name                | text                           | 预备语句的标识符。                                                                                |
| statement           | text                           | 创建该预备语句的查询字符串。对于从SQL创建<br>的预备语句而言是客户端提交的PREPARE语句;<br>对于通过前/后端协议创建的预备语句而言是预备<br>语句自身的文本。 |
| prepare_time        | timestamp<br>with time<br>zone | 创建该预备语句的时间戳。                                                                             |
| parameter_ty<br>pes | regtype[]                      | 该预备语句期望的参数类型, 以regtype类型的数<br>组格式出现。与该数组元素相对应的OID可以通<br>过把regtype转换为oid值得到。              |
| from_sql            | boolean                        | 如果该预备语句是通过PREPARE语句创建的则<br>为true。                                                        |
|                     |                                | 如果是通过前/后端协议创建的则为false。                                                                   |

表 **14-162** PG\_PREPARED\_STATEMENTS 字段

# **14.3.99 PG\_PREPARED\_XACTS**

PG\_PREPARED\_XACTS视图显示当前准备好进行两阶段提交的事务的信息。

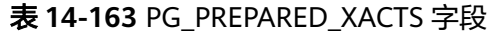

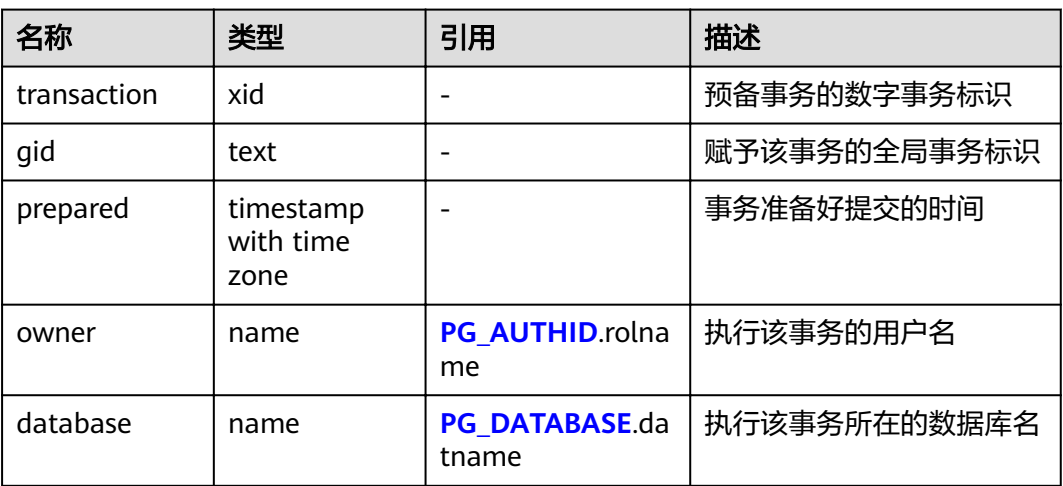

### **14.3.100 PG\_QUERYBAND\_ACTION**

PG\_QUERYBAND\_ACTION视图显示query\_band关联行为和次序。

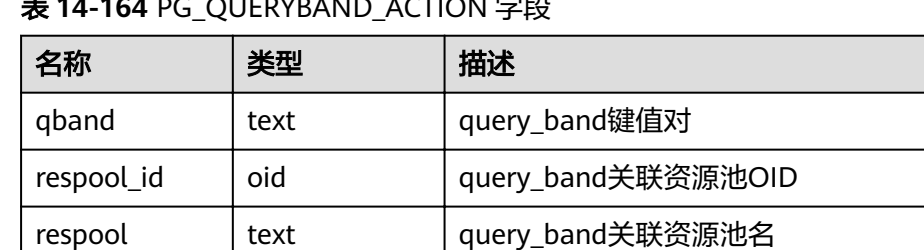

priority lext query\_band关联队列内优先级

qborder | integer | query\_band搜索次序

表 **14-164** PG\_QUERYBAND\_ACTION 字段

# **14.3.101 PG\_REPLICATION\_SLOTS**

PG\_REPLICATION\_SLOTS视图查看复制节点的信息。

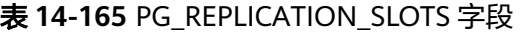

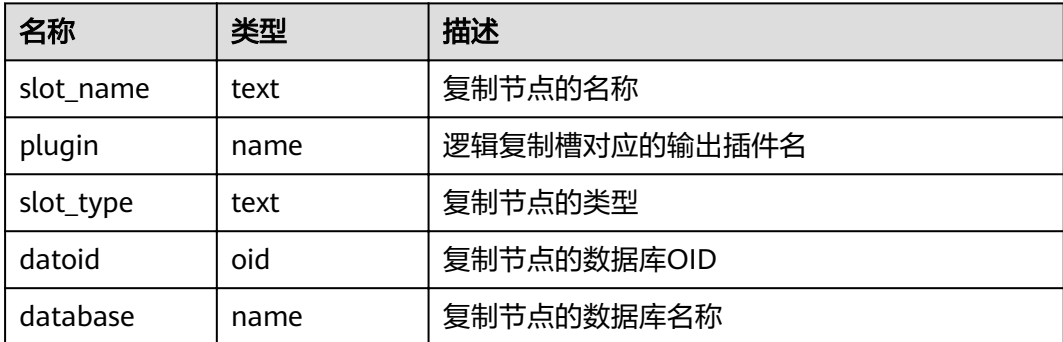

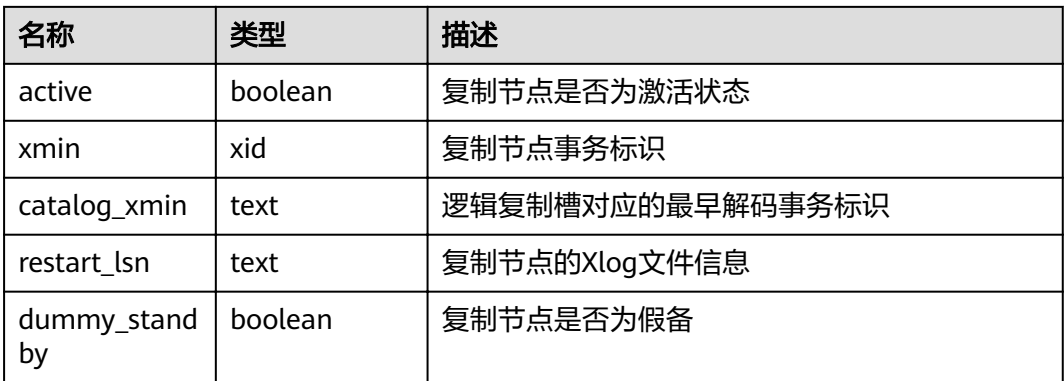

## **14.3.102 PG\_ROLES**

PG\_ROLES视图提供访问数据库角色的相关信息。

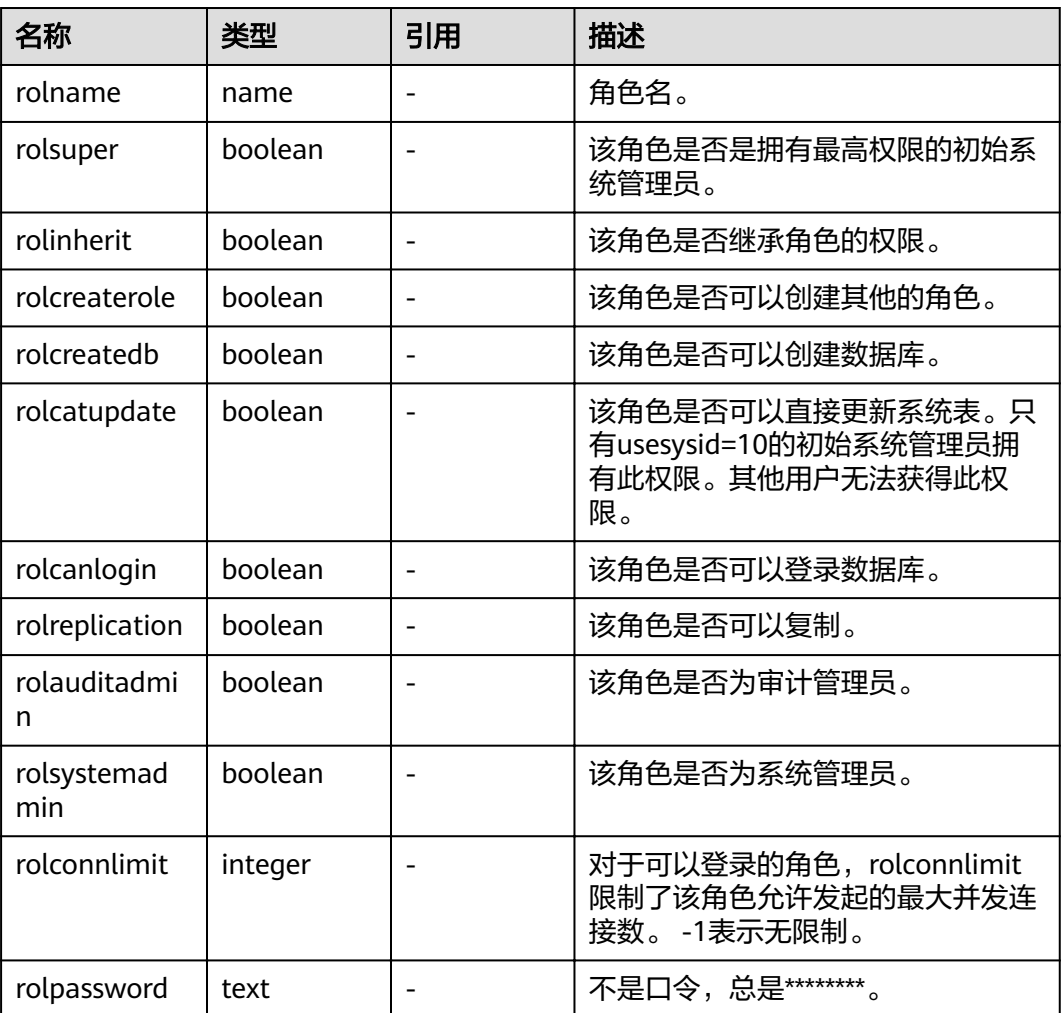

#### 表 **14-166** PG\_ROLES 字段

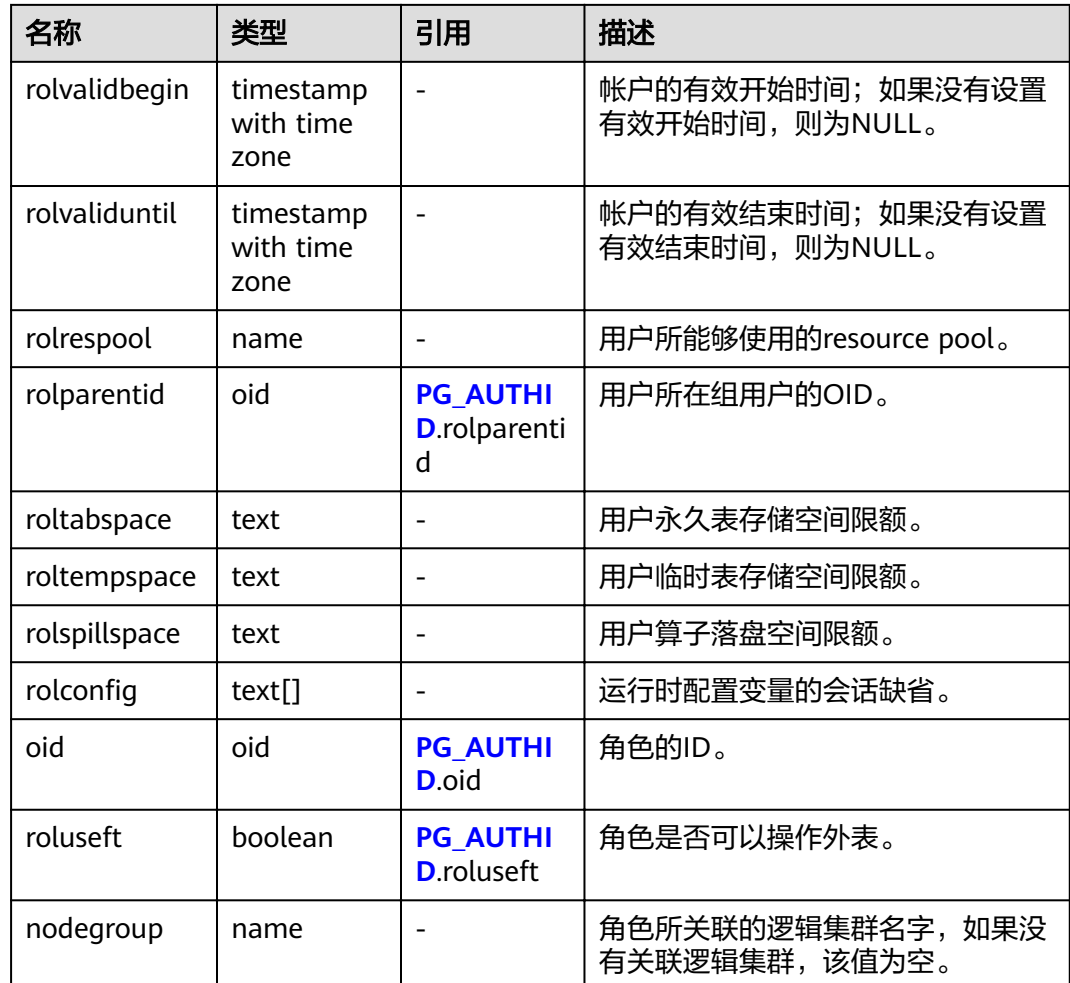

### **14.3.103 PG\_RULES**

PG\_RULES视图提供对查询重写规则的有用信息访问的接口。

表 **14-167** PG\_RULES 字段

| 名称         | 类型              | 描述                 |
|------------|-----------------|--------------------|
| schemaname | 包含表的模式名<br>name |                    |
| tablename  | name            | 规则作用的表名            |
| rulename   | 规则的名称<br>name   |                    |
| definition | text            | 规则定义 (一个重新构造的创建命令) |

# **14.3.104 PG\_RUNNING\_XACTS**

PG\_RUNNING\_XACTS视图主要功能是显示当前节点运行事务的信息。

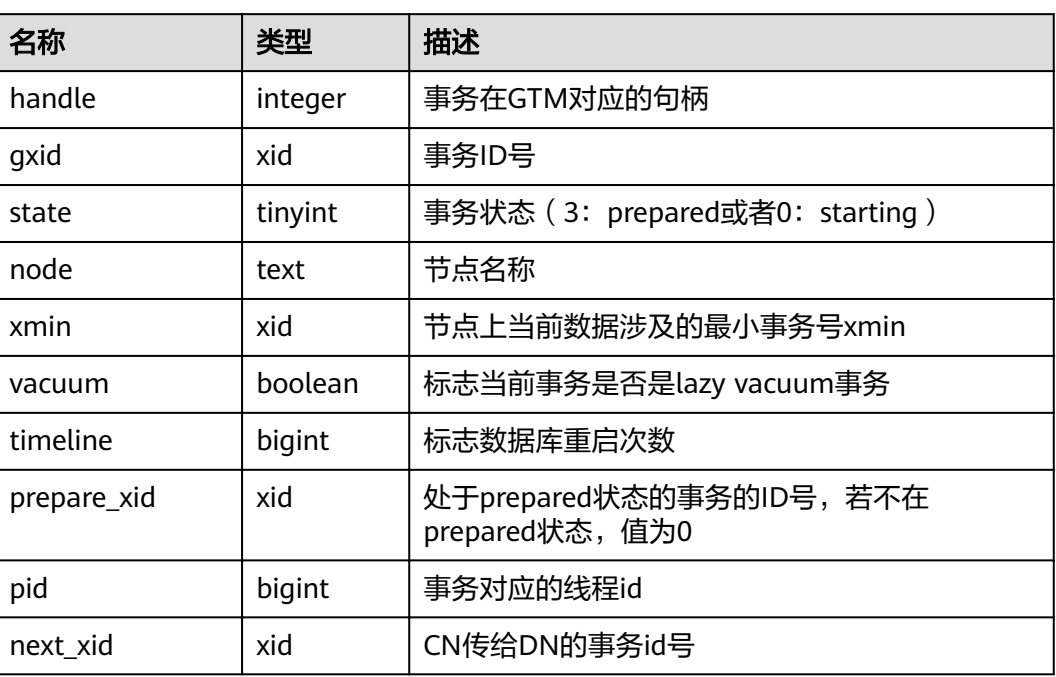

#### 表 **14-168** PG\_RUNNING\_XACTS 字段

### **14.3.105 PG\_SECLABELS**

PG\_SECLABELS视图提供关于安全标签的信息。

#### 表 **14-169** PG\_SECLABELS 字段

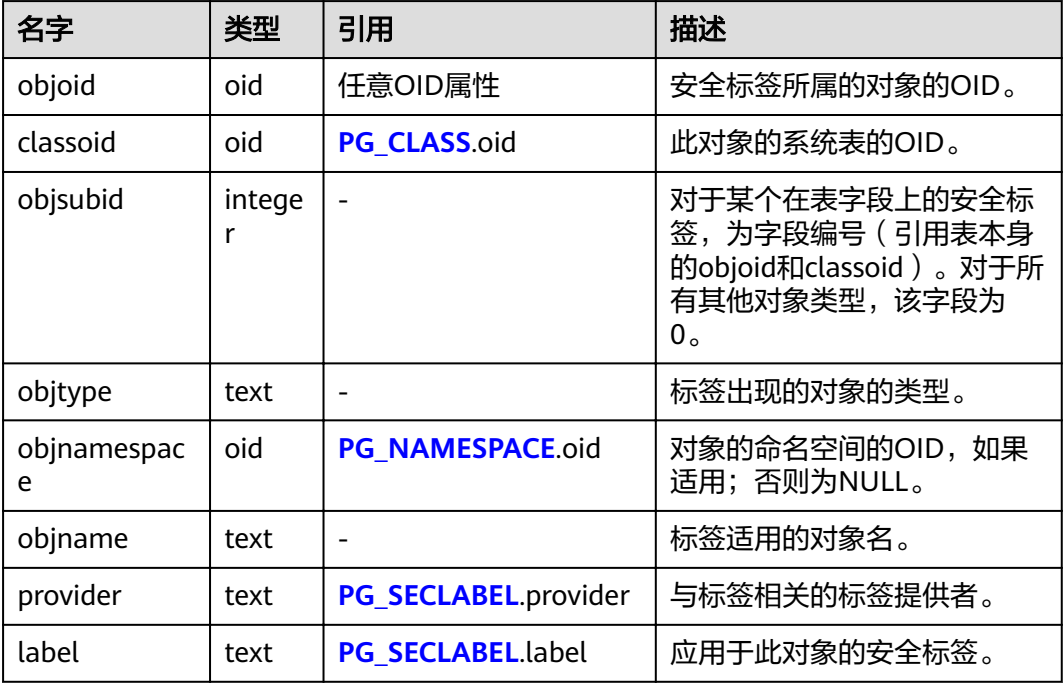

# **14.3.106 PG\_SESSION\_WLMSTAT**

PG\_SESSION\_WLMSTAT视图显示和当前用户执行作业正在运行时的负载管理相关信 息。

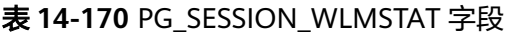

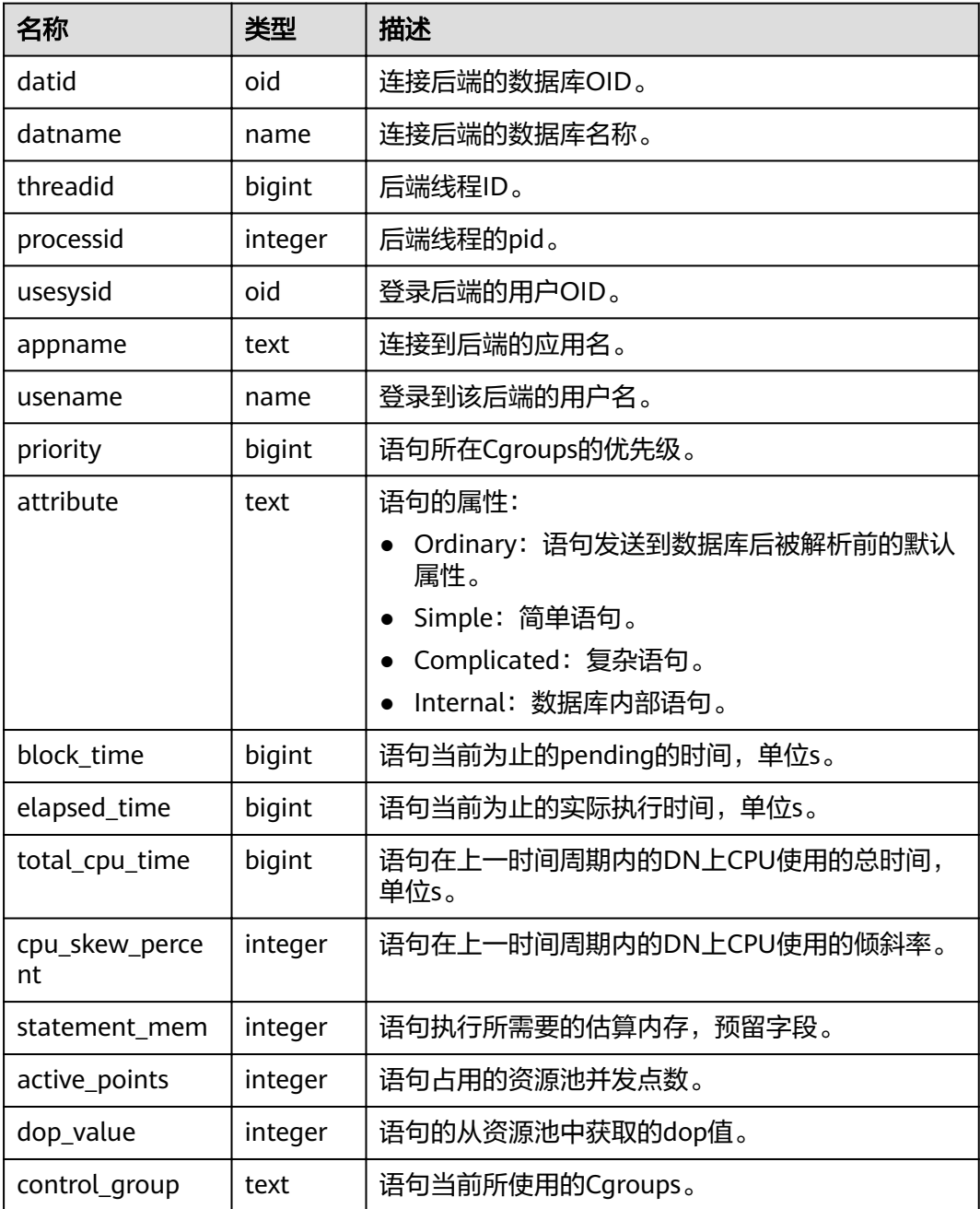

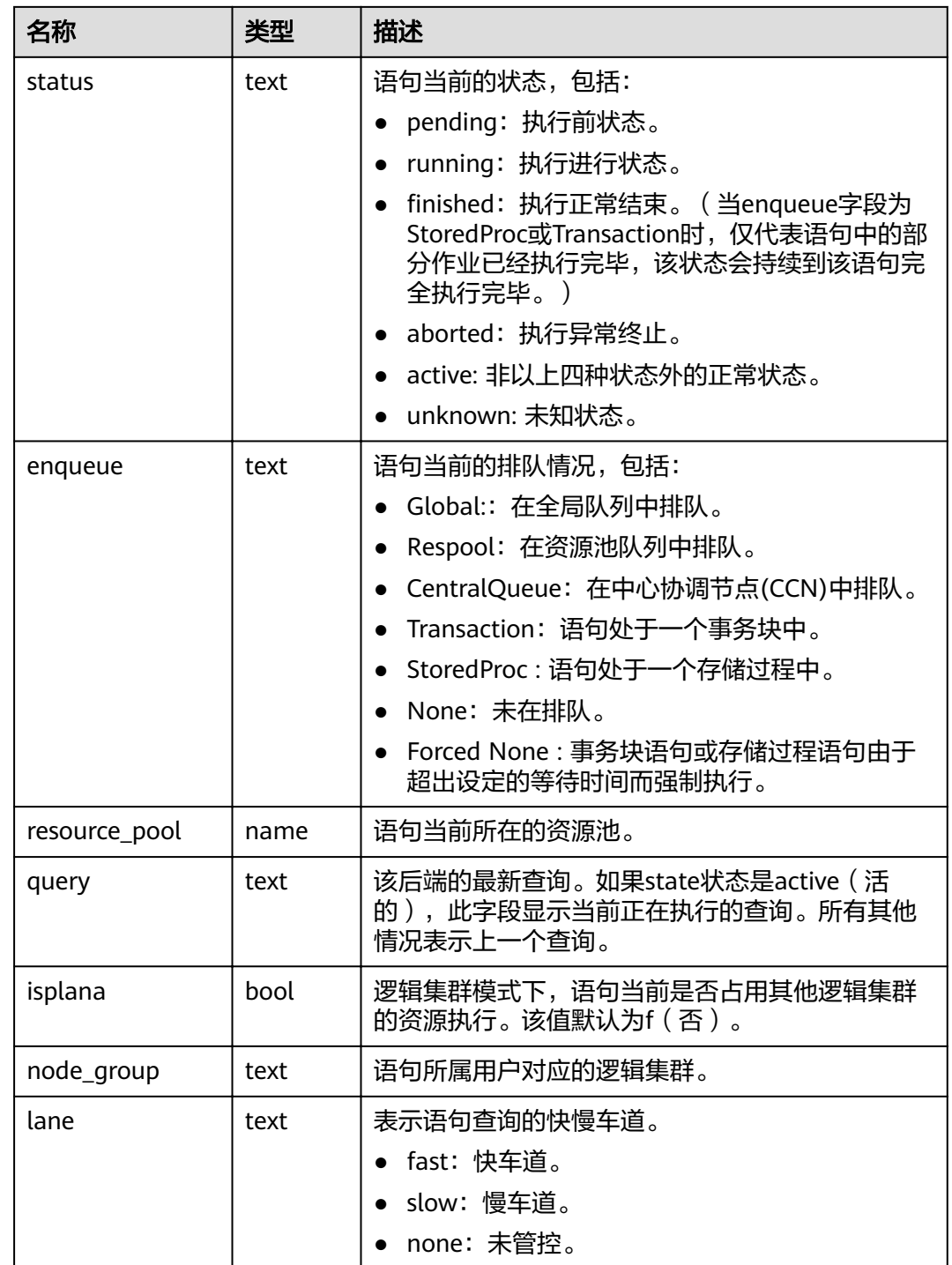

# **14.3.107 PG\_SESSION\_IOSTAT**

PG\_SESSION\_IOSTAT视图显示当前用户执行作业正在运行时的IO负载管理相关信息。 此视图中涉及到iops,对于行存,均以万次/s为单位;对于列存,均以次/s为单位。

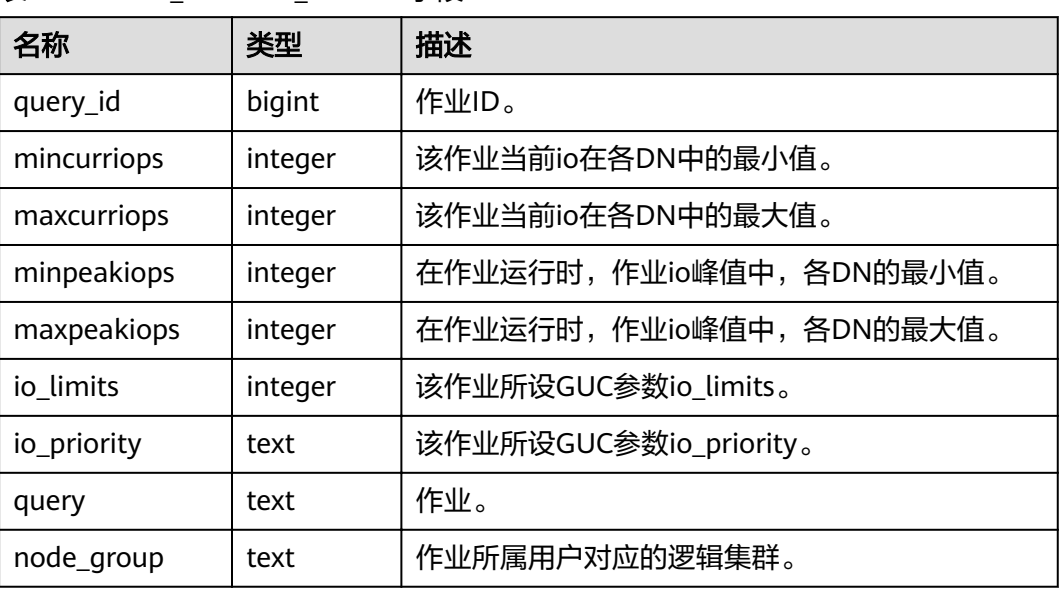

#### 表 14-171 PG SESSION IOSTAT 字段

## **14.3.108 PG\_SETTINGS**

PG\_SETTINGS视图显示数据库运行时参数的相关信息。

表 **14-172** PG\_SETTINGS 字段

| 名称         | 类型   | 描述                                                 |  |
|------------|------|----------------------------------------------------|--|
| name       | text | 参数名称。                                              |  |
| setting    | text | 参数当前值。                                             |  |
| unit       | text | 参数的隐式结构。                                           |  |
| category   | text | 参数的逻辑组。                                            |  |
| short_desc | text | 参数的简单描述。                                           |  |
| extra_desc | text | 参数的详细描述。                                           |  |
| context    | text | 设置参数值的上下文,包括internal,<br>backend, superuser, user. |  |
| vartype    | text | 参数类型,包括bool,enum,integer,<br>real, string.         |  |
| source     | text | 参数的赋值方式。                                           |  |
| min_val    | text | 参数最小值。如果参数类型不是数值型,那么<br>该字段值为null。                 |  |
| max_val    | text | 参数最大值。如果参数类型不是数值型,那么<br>该字段值为null。                 |  |

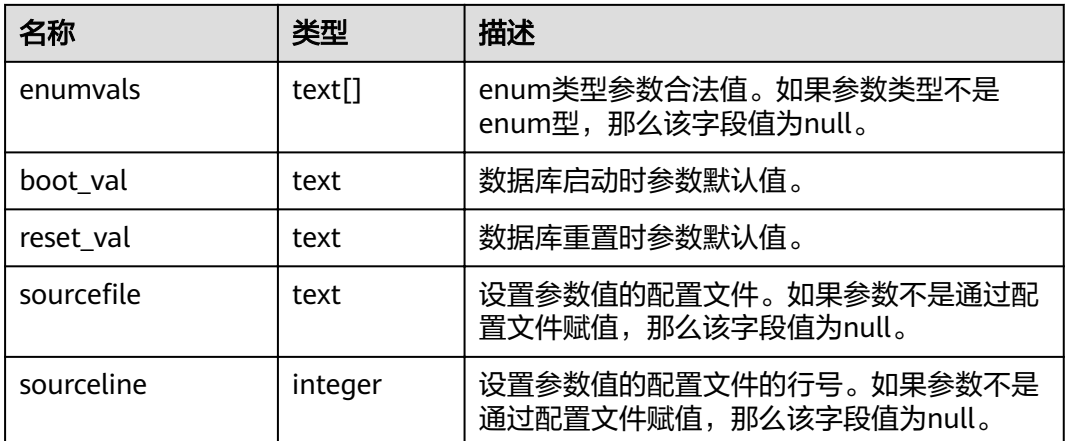

## **14.3.109 PG\_SHADOW**

PG\_SHADOW视图显示了所有在PG\_AUTHID中标记了rolcanlogin的角色的属性。

这个系统表的名字来自于该表是不可读的,因为它包含口令。**[PG\\_USER](#page-683-0)**是一个在 PG\_SHADOW上公开可读的视图,只是把口令域填成了空白。

表 **14-173** PG\_SHADOW 字段

| 名字              | 类型                                    | 引用                    | 描述                                                          |
|-----------------|---------------------------------------|-----------------------|-------------------------------------------------------------|
| usename         | name                                  | PG_AUTHID.rolnam<br>e | 用户名。                                                        |
| usesysid        | hio                                   | PG_AUTHID.oid         | 用户的ID。                                                      |
| usecreated<br>b | boolea<br>n                           |                       | 用户可以创建数据库。                                                  |
| usesuper        | boolea<br>n                           | $\blacksquare$        | 用户是系统管理员。                                                   |
| usecatupd       | boolea<br>n                           |                       | 用户可以更新系统表。即使是系统<br>管理员,如果此字段不为真,也不<br>能更新系统表。               |
| userepl         | boolea<br>n                           |                       | 用户可以初始化流复制和使系统处<br>于或不处于备份模式。                               |
| passwd          | text                                  |                       | 口令 (可能是加密的); 如果没有<br>则为null。参阅PG_AUTHID获取<br>加密的口令是如何存储的信息。 |
| valbegin        | timesta<br>mp<br>with<br>time<br>zone |                       | 帐户的有效开始时间;如果没有设<br>置有效开始时间, 则为NULL。                         |

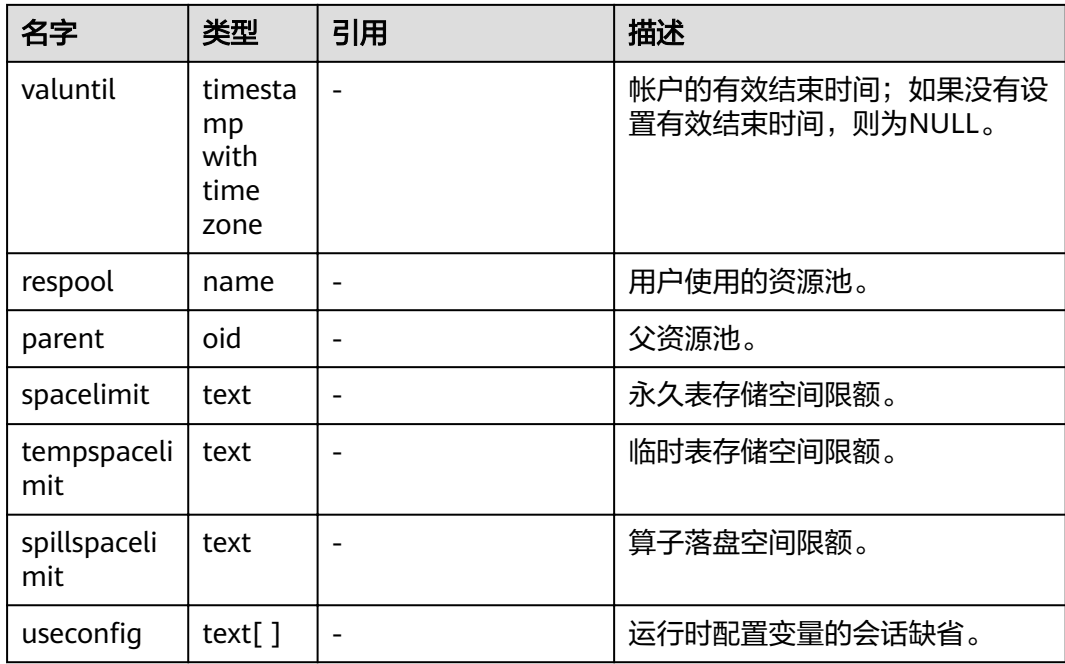

# **14.3.110 PG\_SHARED\_MEMORY\_DETAIL**

PG\_SHARED\_MEMORY\_DETAIL视图查询所有已产生的共享内存上下文的使用信息。

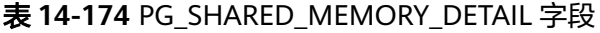

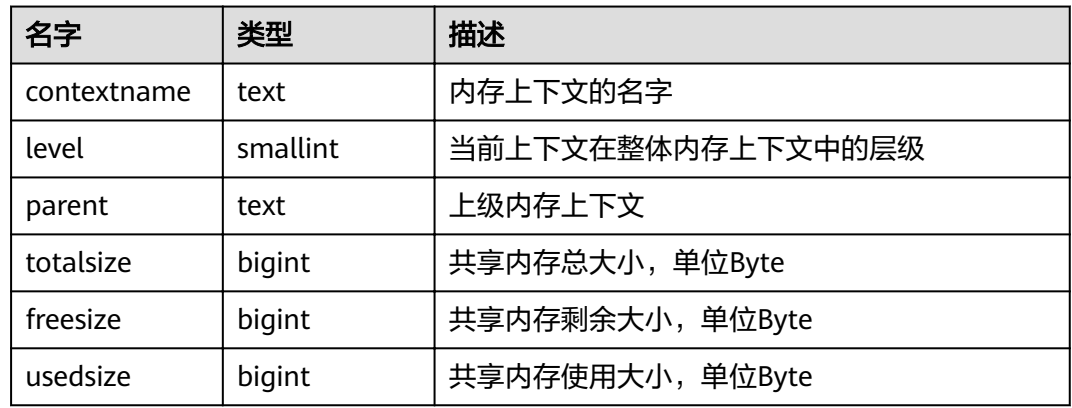

### **14.3.111 PG\_STATS**

PG STATS视图提供对存储在pg\_statistic表里面的单列统计信息的访问。

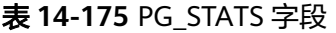

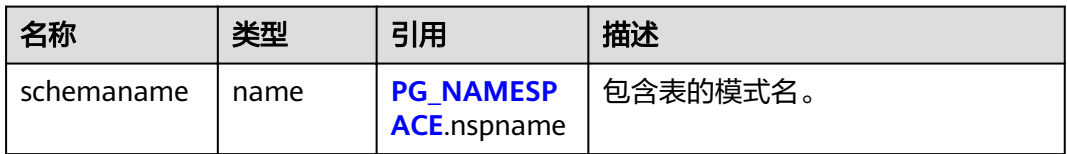

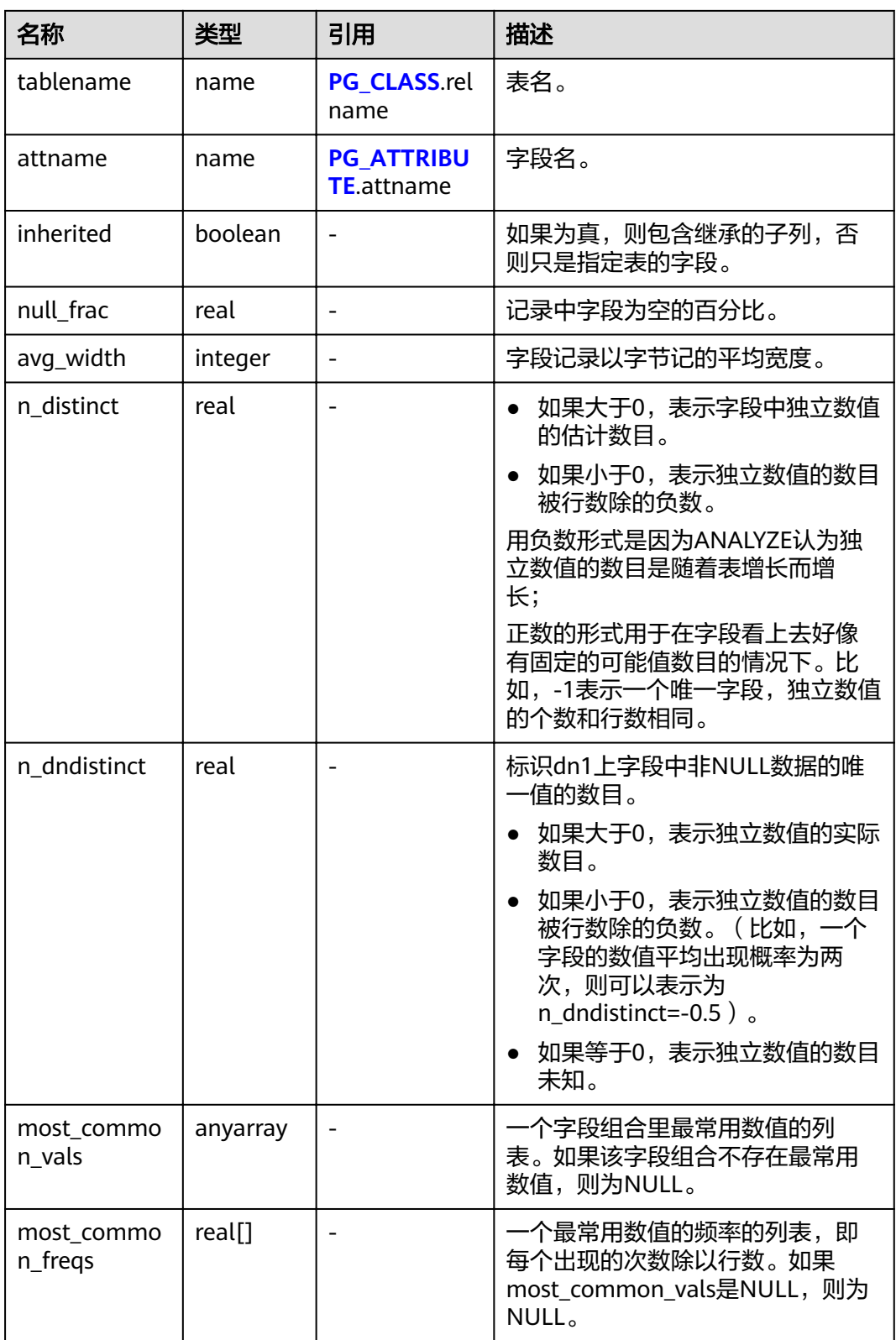
<span id="page-648-0"></span>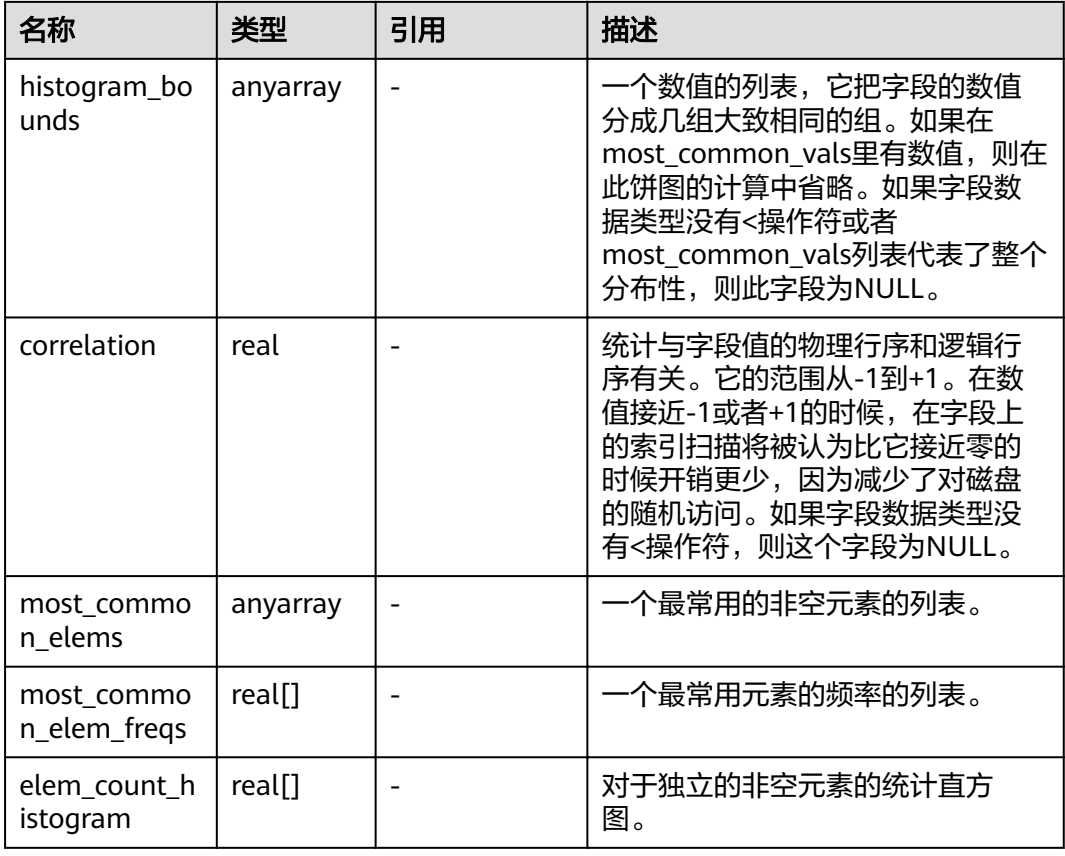

## **14.3.112 PG\_STAT\_ACTIVITY**

PG\_STAT\_ACTIVITY视图显示和当前用户查询相关的信息。

表 **14-176** PG\_STAT\_ACTIVITY 字段

| 名称               | 类型     | 描述                                                                                   |
|------------------|--------|--------------------------------------------------------------------------------------|
| datid            | oid    | 用户会话在后端连接到的数据库OID。                                                                   |
| datname          | name   | 用户会话在后端连接到的数据库名称。                                                                    |
| pid              | bigint | 后端线程ID。                                                                              |
| usesysid         | oid    | 登录该后端的用户OID。                                                                         |
| usename          | name   | 登录该后端的用户名。                                                                           |
| application_name | text   | 连接到该后端的应用名。                                                                          |
| client addr      | inet   | 连接到该后端的客户端的IP地址。 如果<br>此字段是null,则表示通过服务器机器<br>上UNIX套接字连接客户端或者这是内<br>部进程,如autovacuum。 |

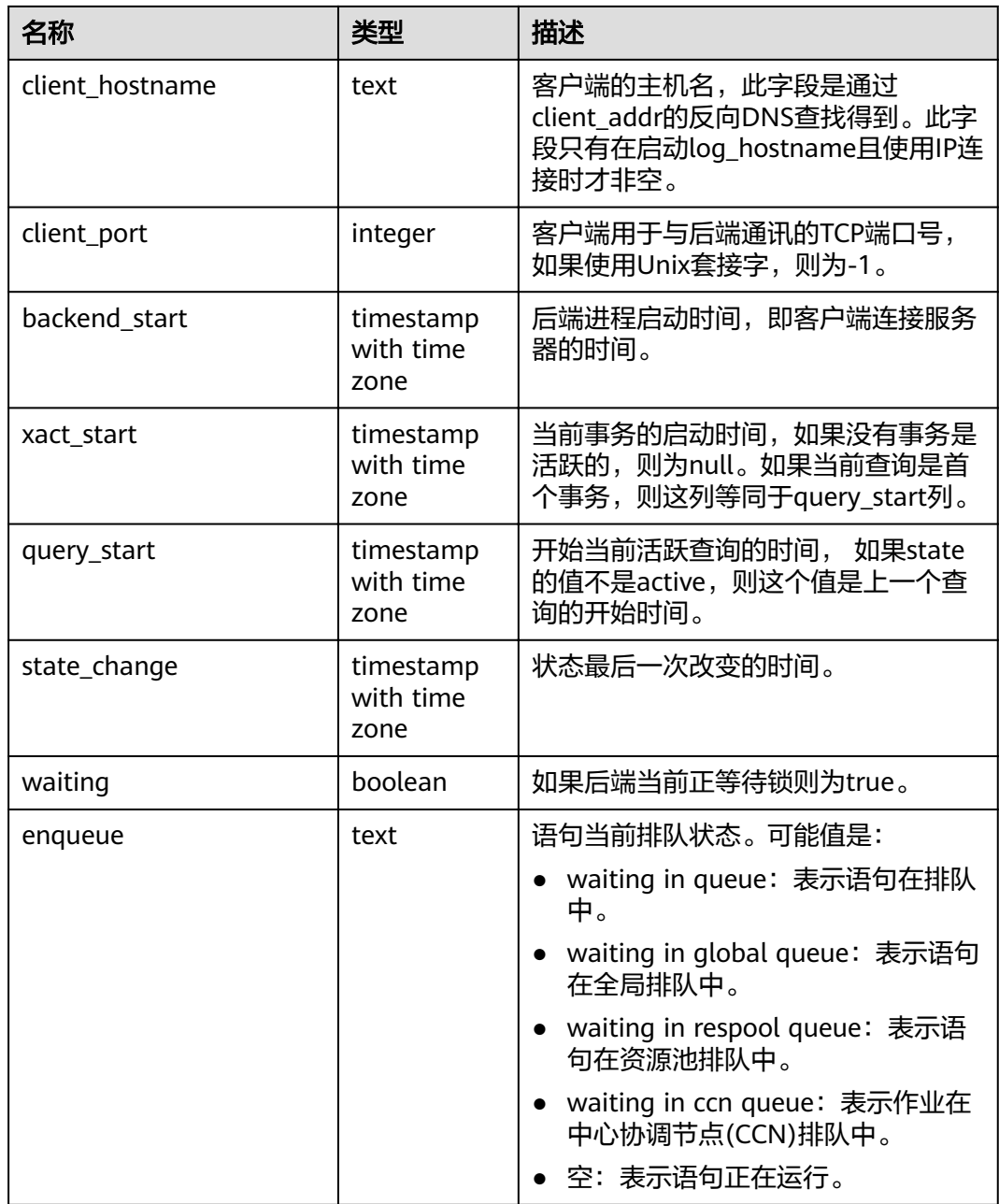

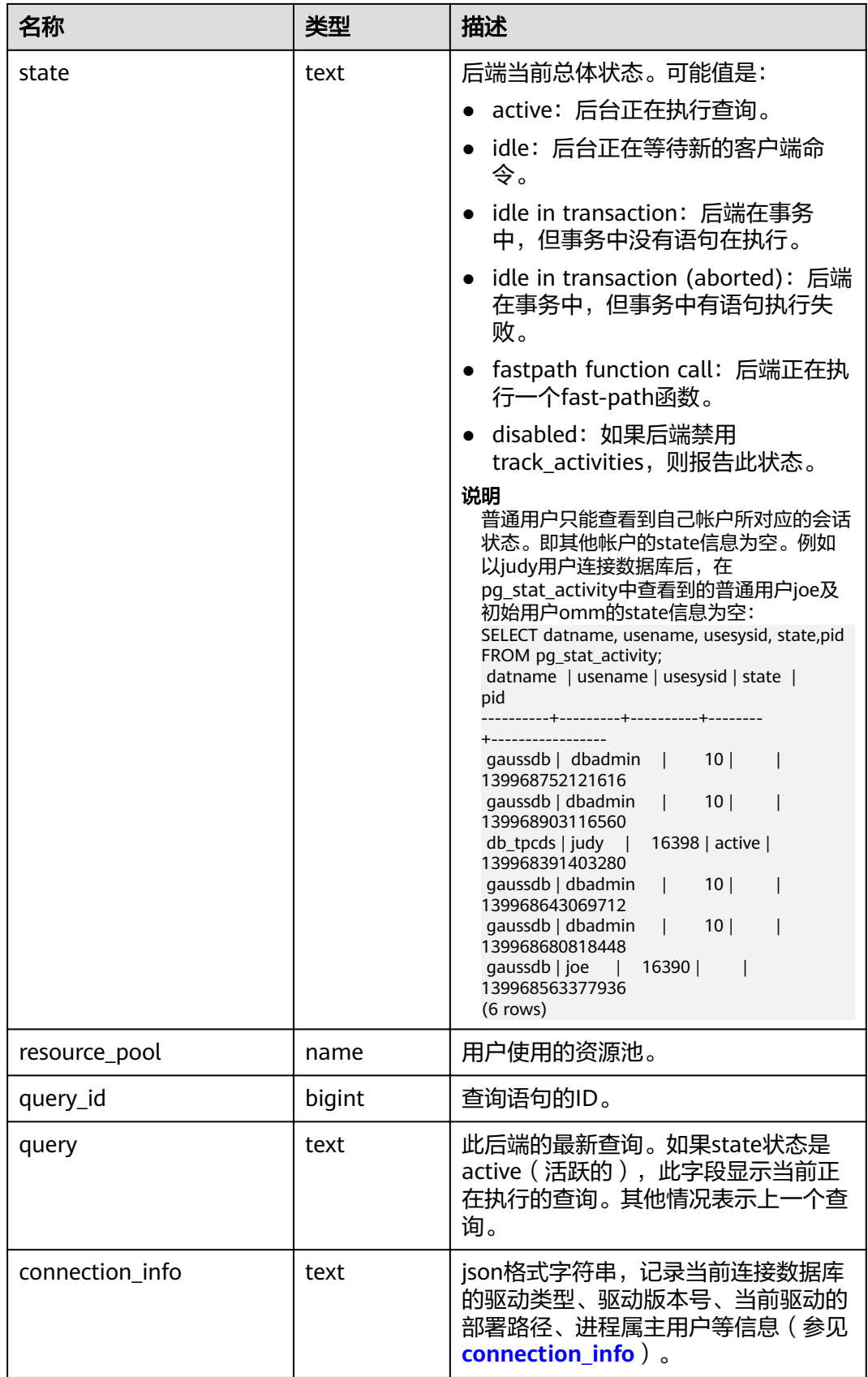

## **14.3.113 PG\_STAT\_ALL\_INDEXES**

PG\_STAT\_ALL\_INDEXES视图将包含当前数据库中的每个索引行,显示访问特定索引的 统计。

索引可以通过简单的索引扫描或"位图"索引扫描进行使用。位图扫描中几个索引的输 出可以通过AND或者OR规则进行组合, 因此当使用位图扫描的时候,很难将独立堆 行抓取与特定索引进行组合, 因此,一个位图扫描增加 pg\_stat\_all\_indexes.idx\_tup\_read使用索引计数,并且增加 pg\_stat\_all\_tables.idx\_tup\_fetch表计数,但不影响 pg\_stat\_all\_indexes.idx\_tup\_fetch。

表 14-177 PG STAT ALL INDEXES 字段

| 名称            | 类型     | 描述                   |
|---------------|--------|----------------------|
| relid         | oid    | 索引的表的OID             |
| indexrelid    | oid    | 索引的OID               |
| schemaname    | name   | 索引中模式名               |
| relname       | name   | 索引的表名                |
| indexrelname  | name   | 索引名                  |
| idx scan      | bigint | 索引上开始的索引扫描数          |
| idx_tup_read  | bigint | 通过索引上扫描返回的索引项数       |
| idx_tup_fetch | bigint | 通过使用索引的简单索引扫描抓取的活表行数 |

#### **14.3.114 PG\_STAT\_ALL\_TABLES**

PG\_STAT\_ALL\_TABLES视图包含当前数据库中每个表每行的信息(包括TOAST表), 显示访问特定表的统计信息。

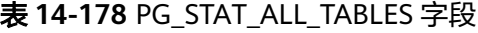

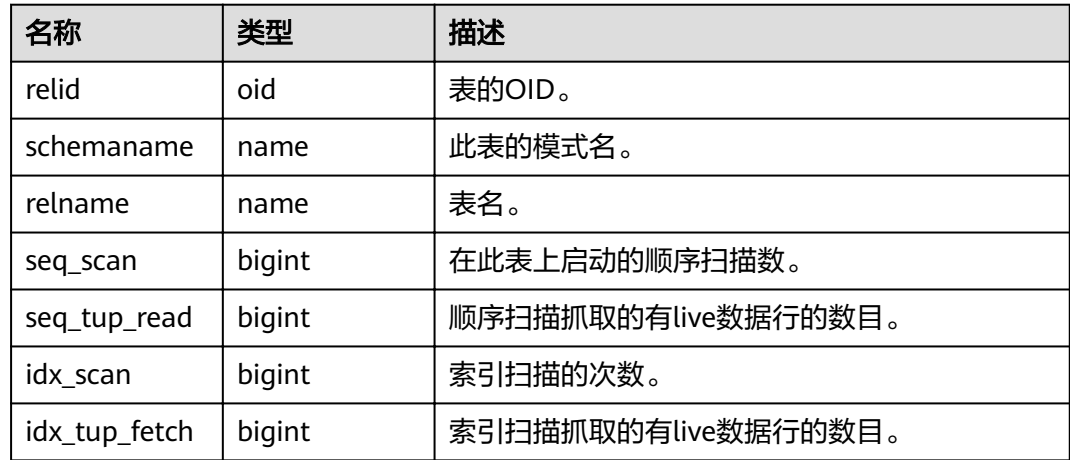

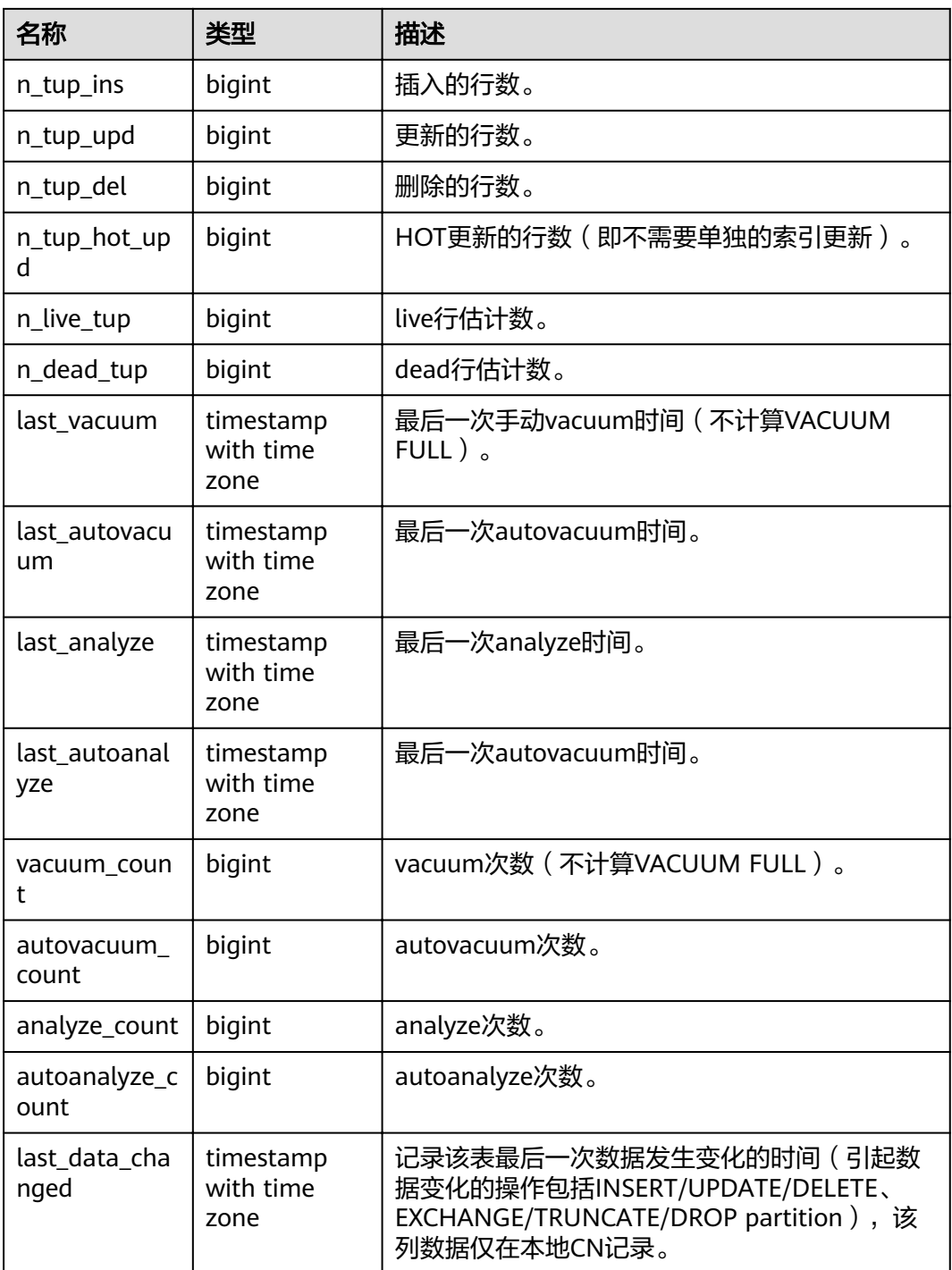

## **14.3.115 PG\_STAT\_BAD\_BLOCK**

PG\_STAT\_BAD\_BLOCK视图显示自节点启动后,读取数据时出现Page/CU校验失败的 统计信息。

#### 表 **14-179** PG\_STAT\_BAD\_BLOCK 字段

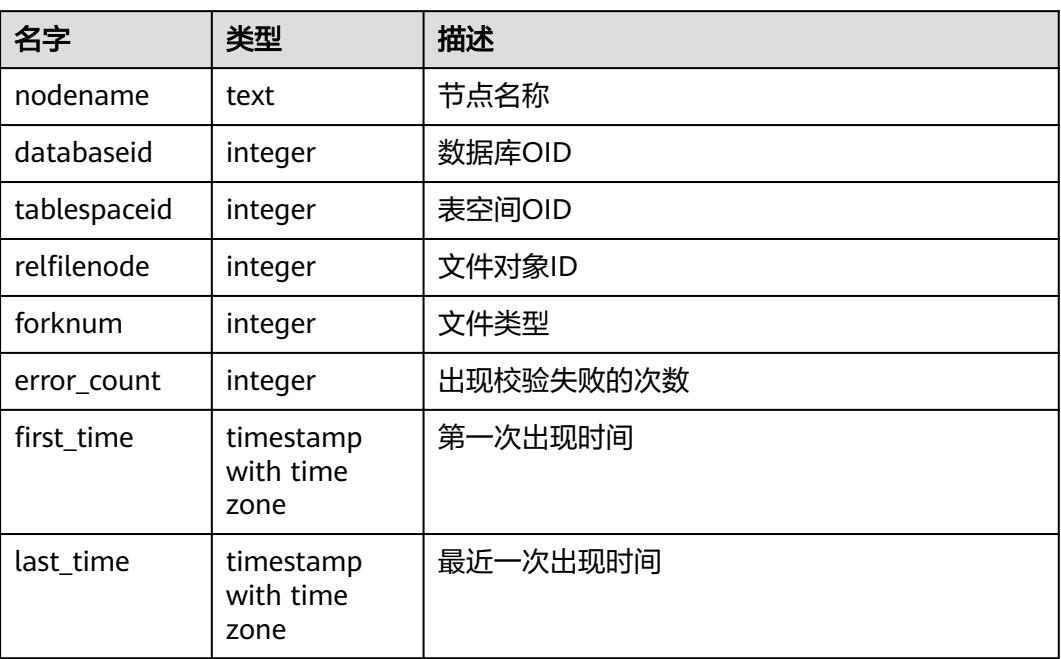

### **14.3.116 PG\_STAT\_BGWRITER**

PG\_STAT\_BGWRITER视图显示关于后端写进程活动的统计信息。

表 **14-180** PG\_STAT\_BGWRITER 字段

| 名称                        | 类型                  | 描述                            |
|---------------------------|---------------------|-------------------------------|
| checkpoints_ti<br>med     | bigint              | 定期执行的检查点数量。                   |
| checkpoints_r<br>eq       | bigint              | 请求执行的检查点数量。                   |
| checkpoint_wr<br>ite time | double<br>precision | 检查点期间将文件写入磁盘花费的时间,以毫秒<br>为单位。 |
| checkpoint_sy<br>nc time  | double<br>precision | 检查点期间数据同步到磁盘花费的时间,以毫秒<br>为单位。 |
| buffers_check<br>point    | bigint              | 检查点期间写入缓冲区的数量。                |
| buffers clean             | bigint              | 后端写进程写的缓冲区数量。                 |
| maxwritten_cl<br>ean      | bigint              | 由于写入缓冲区太多,后端写进程停止清理扫描<br>的次数。 |
| buffers_backe<br>nd       | bigint              | 后端直接写入的缓冲区数量。                 |

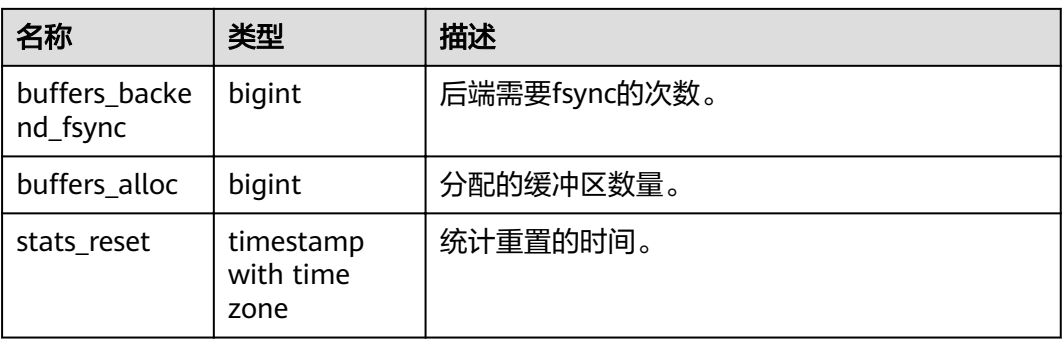

## **14.3.117 PG\_STAT\_DATABASE**

PG\_STAT\_DATABASE视图显示当前节点上每个数据库的状态和统计信息。

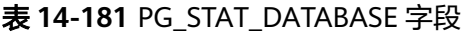

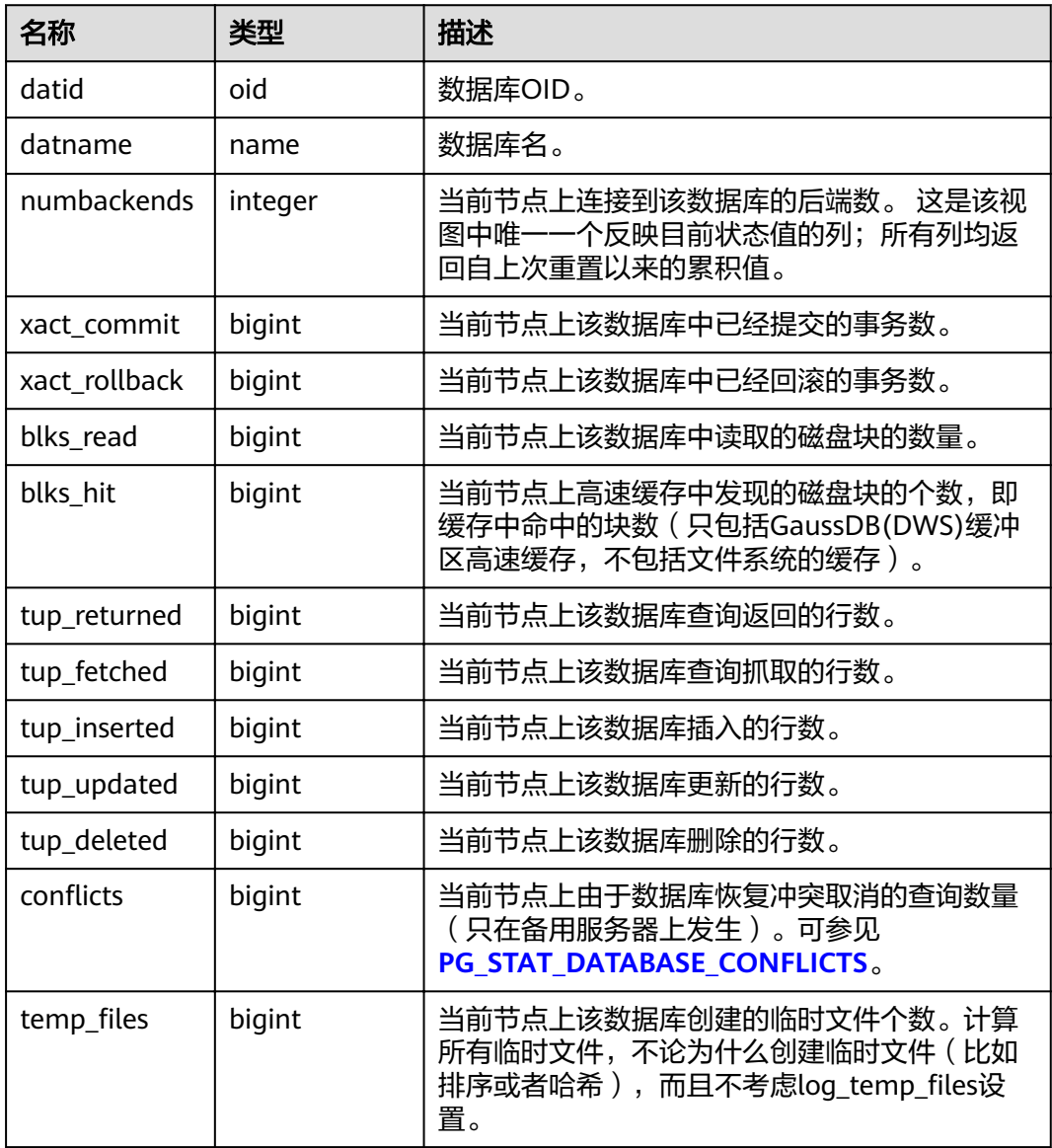

<span id="page-655-0"></span>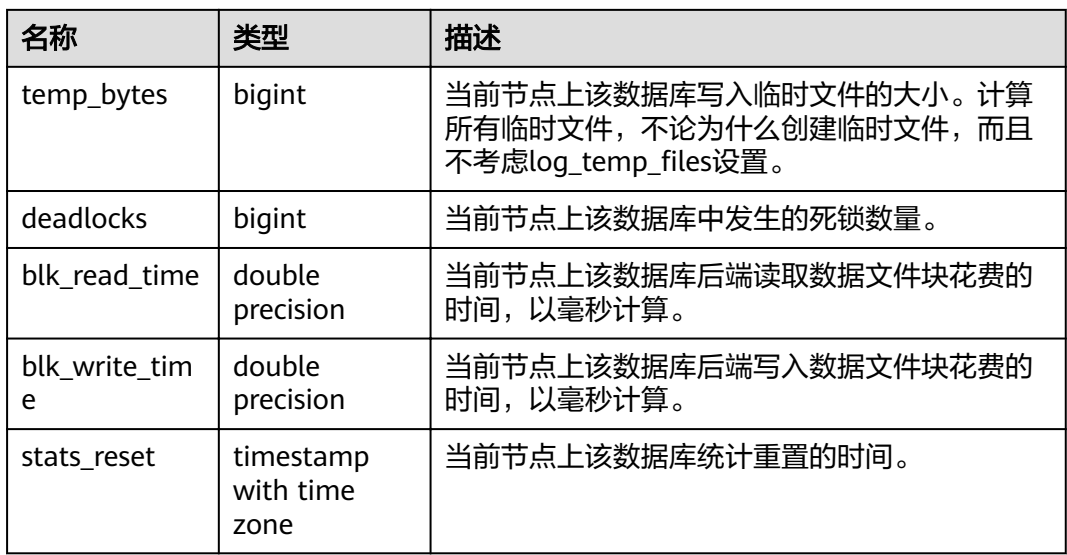

### **14.3.118 PG\_STAT\_DATABASE\_CONFLICTS**

PG\_STAT\_DATABASE\_CONFLICTS视图显示数据库冲突状态的统计信息。

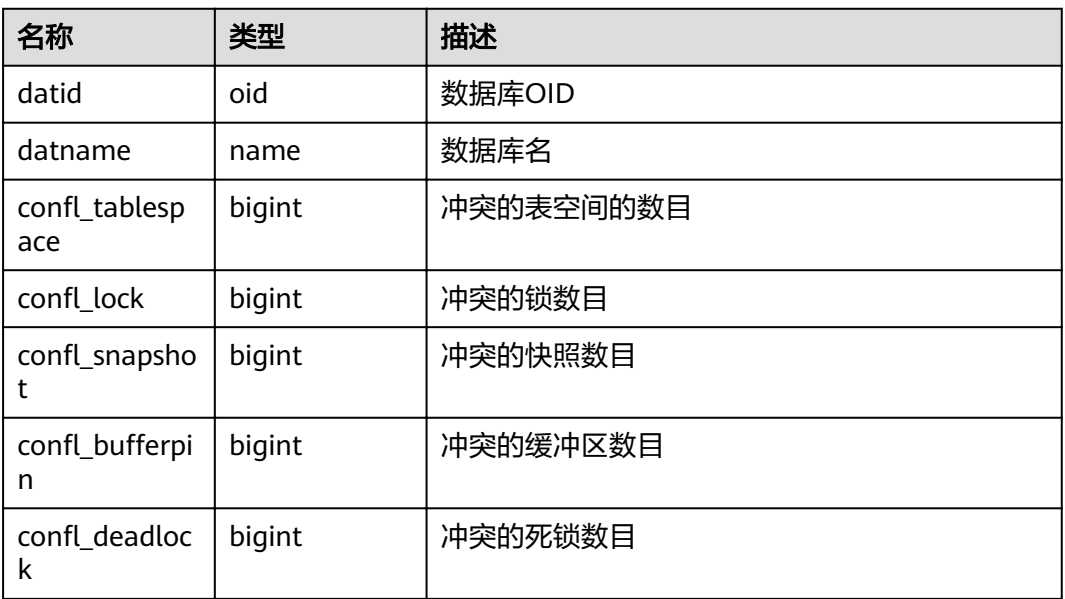

表 **14-182** PG\_STAT\_DATABASE\_CONFLICTS 字段

### **14.3.119 PG\_STAT\_GET\_MEM\_MBYTES\_RESERVED**

PG\_STAT\_GET\_MEM\_MBYTES\_RESERVED视图显示线程在内存中保存的当前活动信 息。该函数在调用时需要指定线程ID,线程ID的选取请参考**[PG\\_STAT\\_ACTIVITY](#page-648-0)**中的 pid,线程ID为0时表示选取当前线程ID,例如:

SELECT pg\_stat\_get\_mem\_mbytes\_reserved(0);

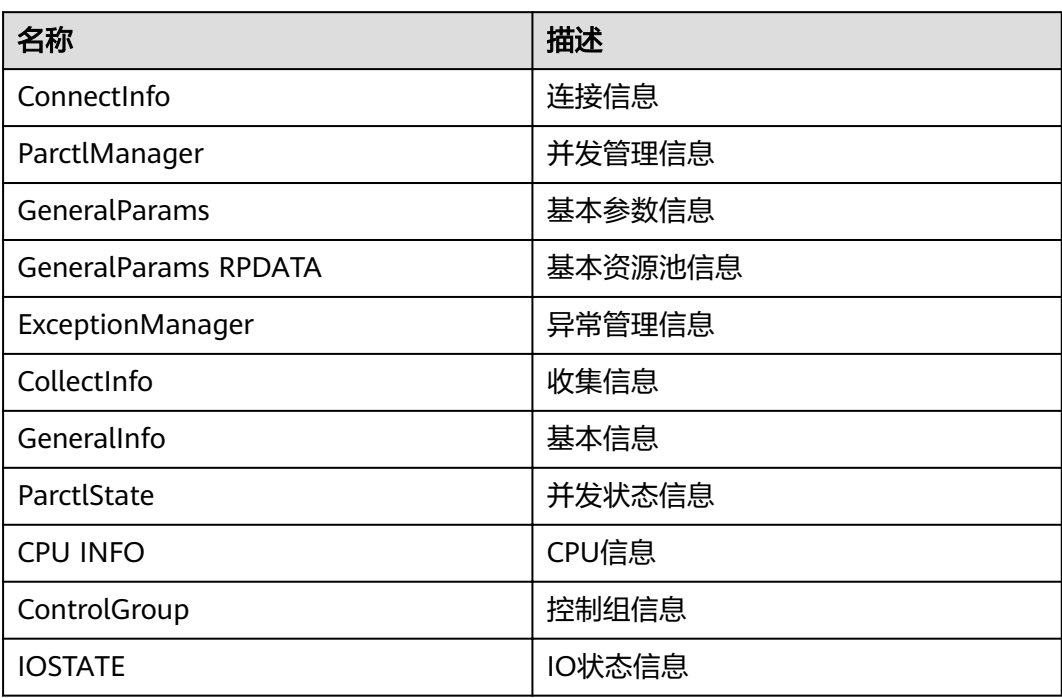

表 **14-183** PG\_STAT\_GET\_MEM\_MBYTES\_RESERVED 信息

### **14.3.120 PG\_STAT\_USER\_FUNCTIONS**

PG STAT USER FUNCTIONS视图显示命名空间中用户自定义函数(函数语言为非内 部语言)的状态信息。

表 **14-184** PG\_STAT\_USER\_FUNCTIONS 字段

| 名称         | 类型               | 描述            |
|------------|------------------|---------------|
| funcid     | oid              | 函数OID         |
| schemaname | name             | 模式名           |
| funcname   | name             | 函数名           |
| calls      | bigint           | 函数被调用的次数      |
| total_time | double precision | 函数的总执行时长      |
| self time  | double precision | 当前线程调用函数的总的时长 |

### **14.3.121 PG\_STAT\_USER\_INDEXES**

PG\_STAT\_USER\_INDEXES视图显示数据库中用户自定义普通表和toast表的索引状态信 息。

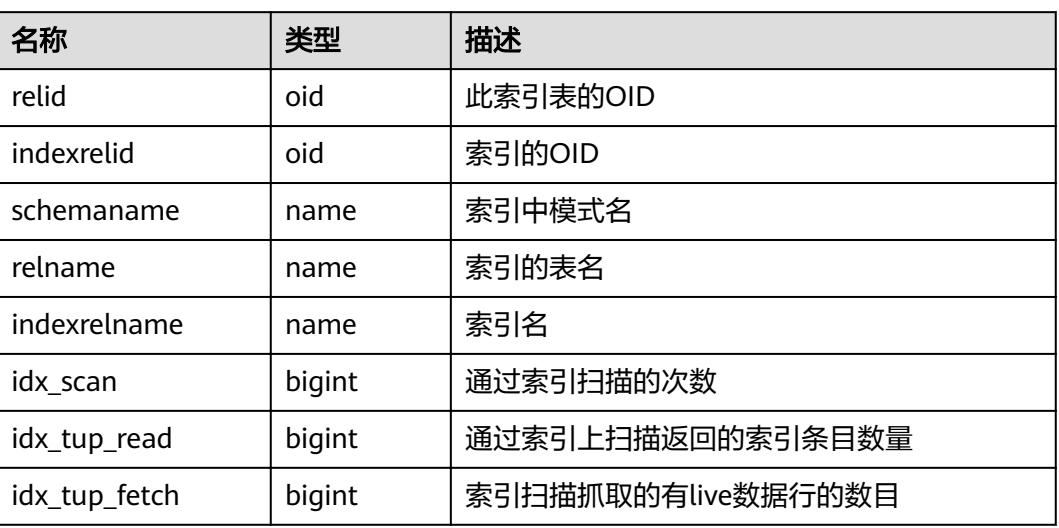

#### 表 **14-185** PG\_STAT\_USER\_INDEXES 字段

## **14.3.122 PG\_STAT\_USER\_TABLES**

PG\_STAT\_USER\_TABLES视图显示所有命名空间中用户自定义普通表和toast表的状态 信息。

表 **14-186** PG\_STAT\_USER\_TABLES 字段

| 名称                | 类型     | 描述                       |
|-------------------|--------|--------------------------|
| relid             | oid    | 表的OID                    |
| schemaname        | name   | 表的模式名                    |
| relname           | name   | 表名                       |
| seq_scan          | bigint | 在此表上表启动的顺序扫描的次数          |
| seq_tup_read      | bigint | 顺序扫描抓取的有live数据行的数目       |
| idx_scan          | bigint | 索引扫描的次数                  |
| idx_tup_fetch     | bigint | 索引扫描抓取的有live数据行的数目       |
| n_tup_ins         | bigint | 插入的行数                    |
| n_tup_upd         | bigint | 更新的行数                    |
| n_tup_del         | bigint | 删除的行数                    |
| n_tup_hot_up<br>d | bigint | HOT更新的行数 ( 即不需要单独的索引更新 ) |
| n_live_tup        | bigint | live行估计数                 |
| n_dead_tup        | bigint | dead行估计数                 |

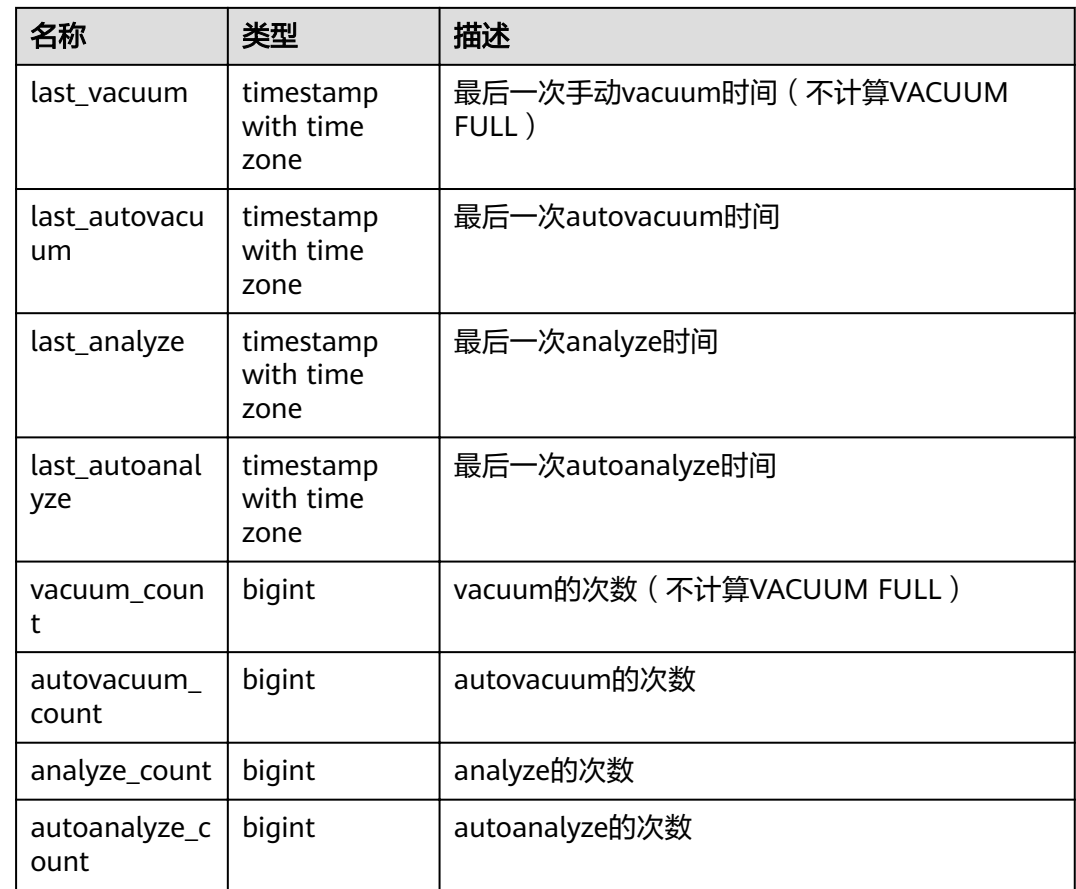

## **14.3.123 PG\_STAT\_REPLICATION**

PG\_STAT\_REPLICATION视图用于描述日志同步状态信息,如发起端发送日志位置,收 端接收日志位置等。

表 **14-187** PG\_STAT\_REPLICATION 字段

| 名称                   | 类型      | 描述     |
|----------------------|---------|--------|
| pid                  | bigint  | 线程的PID |
| usesysid             | oid     | 用户系统ID |
| usename              | name    | 用户名    |
| application_n<br>ame | text    | 程序名称   |
| client_addr          | inet    | 客户端地址  |
| client_hostna<br>me  | text    | 客户端名   |
| client_port          | integer | 客户端端口号 |

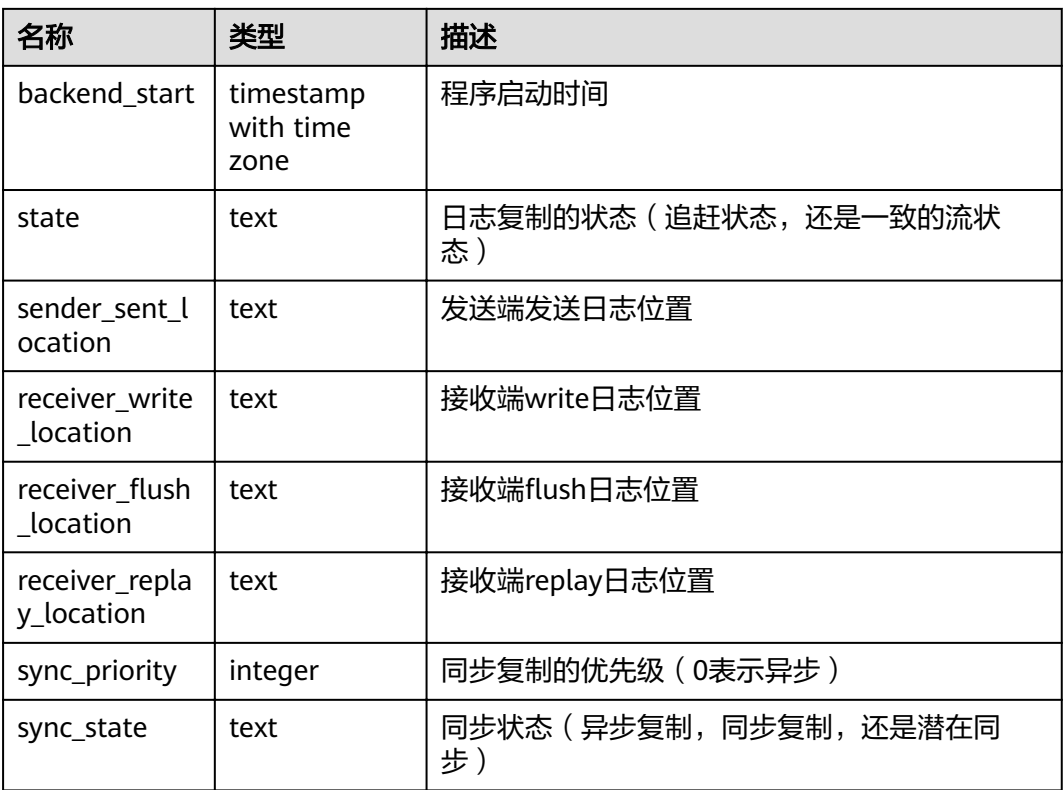

# **14.3.124 PG\_STAT\_SYS\_INDEXES**

PG\_STAT\_SYS\_INDEXES视图显示pg\_catalog、information\_schema模式中所有系统表 的索引状态信息。

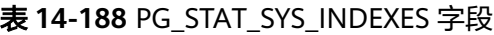

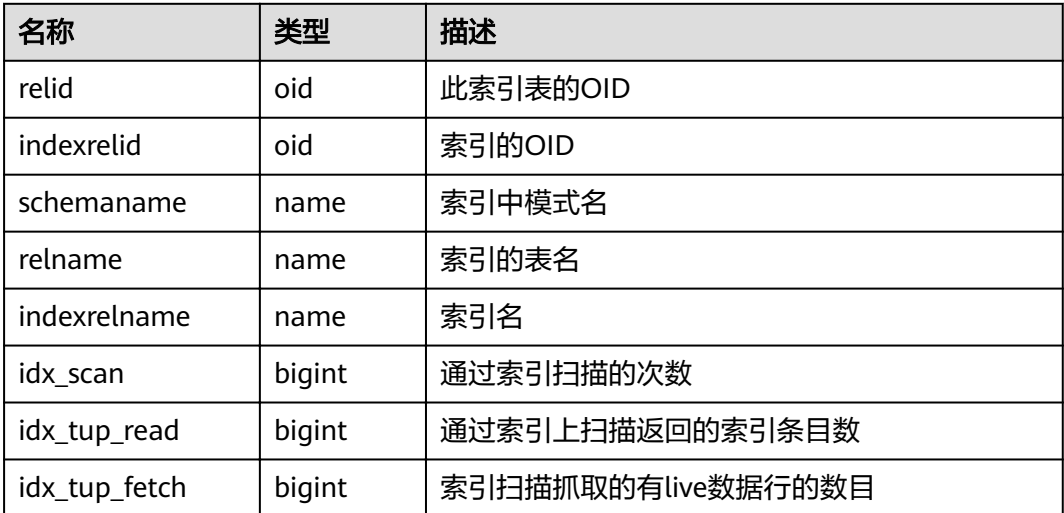

## **14.3.125 PG\_STAT\_SYS\_TABLES**

PG\_STAT\_SYS\_TABLES视图显示pg\_catalog、information\_schema模式的所有命名空 间中系统表的统计信息。

表 **14-189** PG\_STAT\_SYS\_TABLES 字段

| 名称                   | 类型                             | 描述                                 |
|----------------------|--------------------------------|------------------------------------|
| relid                | oid                            | 表的OID                              |
| schemaname           | name                           | 表的模式名                              |
| relname              | name                           | 表名                                 |
| seq_scan             | bigint                         | 在此表上表启动的顺序扫描的次数                    |
| seq_tup_read         | bigint                         | 顺序扫描抓取的有live数据行的数目                 |
| idx_scan             | bigint                         | 索引扫描的次数                            |
| idx_tup_fetch        | bigint                         | 索引扫描抓取的有live数据行的数目                 |
| n_tup_ins            | bigint                         | 插入的行数                              |
| n_tup_upd            | bigint                         | 更新的行数                              |
| n_tup_del            | bigint                         | 删除的行数                              |
| n_tup_hot_up<br>d    | bigint                         | HOT更新的行数 ( 比如没有更新所需的单独索<br>引)      |
| n_live_tup           | bigint                         | live行估计数                           |
| n_dead_tup           | bigint                         | dead行估计数                           |
| last_vacuum          | timestamp<br>with time<br>zone | 最后一次手动vacuum时间 (不计算VACUUM<br>FULL) |
| last_autovacu<br>um  | timestamp<br>with time<br>zone | 最后一次autovacuum时间                   |
| last_analyze         | timestamp<br>with time<br>zone | 最后一次analyze时间                      |
| last_autoanal<br>yze | timestamp<br>with time<br>zone | 最后一次autoanalyze时间                  |
| vacuum_coun<br>t     | bigint                         | vacuum的次数 (不计算VACUUM FULL)         |
| autovacuum_<br>count | bigint                         | autovacuum的次数                      |

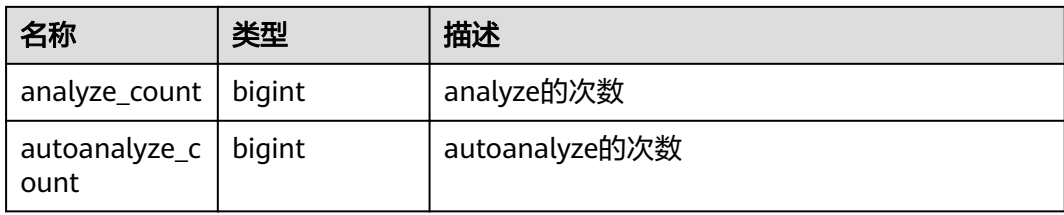

## **14.3.126 PG\_STAT\_XACT\_ALL\_TABLES**

PG\_STAT\_XACT\_ALL\_TABLES视图显示命名空间中所有普通表和toast表的事务状态信 息。

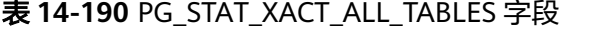

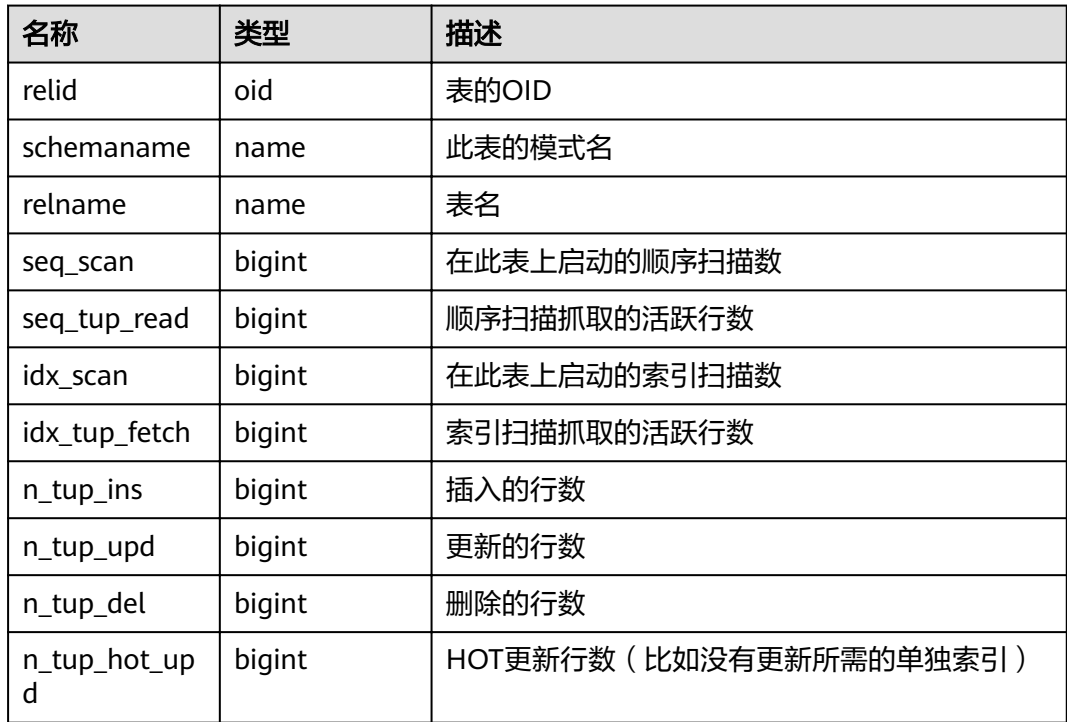

## **14.3.127 PG\_STAT\_XACT\_SYS\_TABLES**

PG\_STAT\_XACT\_SYS\_TABLES视图显示命名空间中系统表的事务状态信息。

| 名称         | 类型   | 描述     |
|------------|------|--------|
| relid      | oid  | 表的OID  |
| schemaname | name | 此表的模式名 |
| relname    | name | 表名     |

表 **14-191** PG\_STAT\_XACT\_SYS\_TABLES 字段

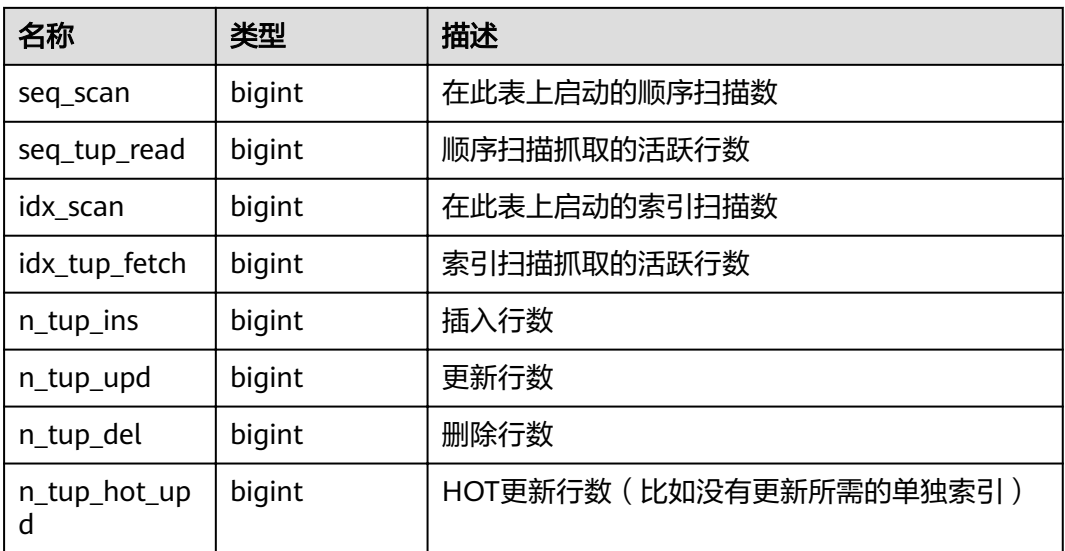

# **14.3.128 PG\_STAT\_XACT\_USER\_FUNCTIONS**

PG\_STAT\_XACT\_USER\_FUNCTIONS视图包含每个跟踪函数的行,显示关于函数执行的 统计。

表 **14-192** PG\_STAT\_XACT\_USER\_FUNCTIONS 字段

| 名称         | 类型                  | 描述            |
|------------|---------------------|---------------|
| funcid     | oid                 | 函数OID         |
| schemaname | name                | 模式名           |
| funcname   | name                | 函数名           |
| calls      | bigint              | 函数被调用的次数      |
| total_time | double<br>precision | 函数的总执行时长      |
| self time  | double<br>precision | 当前线程调用函数的总的时长 |

### **14.3.129 PG\_STAT\_XACT\_USER\_TABLES**

PG\_STAT\_XACT\_USER\_TABLES视图显示命名空间中用户表的事务状态信息。

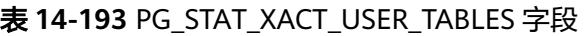

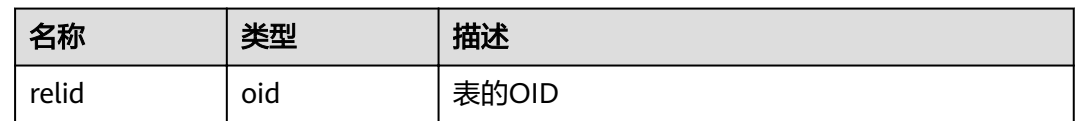

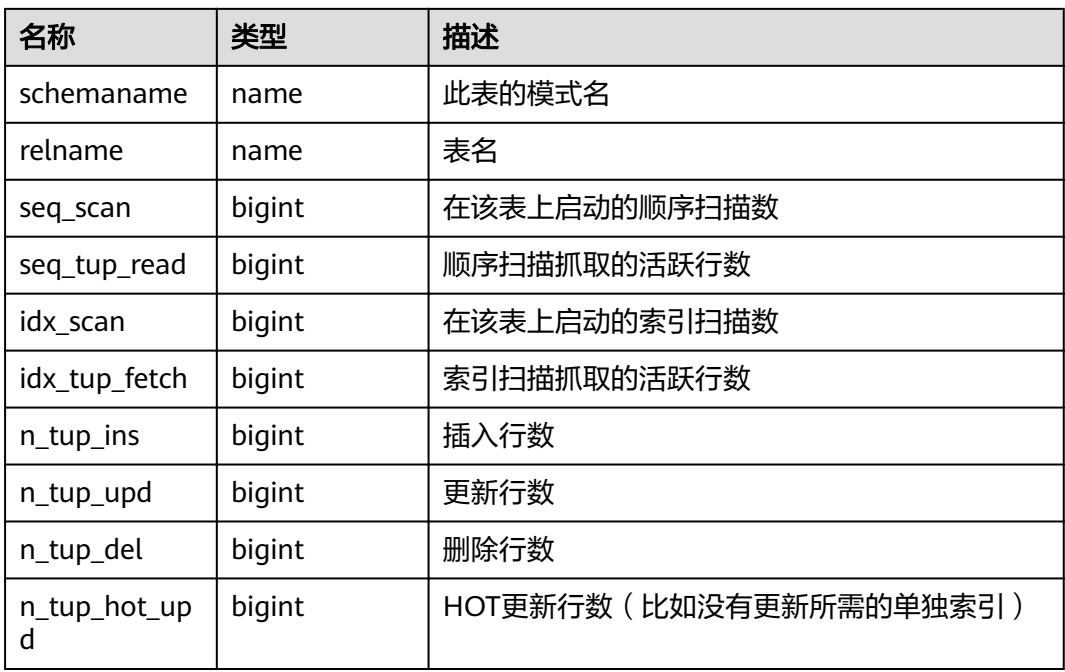

### **14.3.130 PG\_STATIO\_ALL\_INDEXES**

PG\_STATIO\_ALL\_INDEXES视图将包含当前数据库中的每个索引行, 显示特定索引的 I/O的统计。

表 14-194 PG STATIO ALL INDEXES 字段

| 名称            | 类型     | 描述          |
|---------------|--------|-------------|
| relid         | oid    | 此索引表的OID    |
| indexrelid    | oid    | 索引的OID      |
| schemaname    | name   | 索引中模式名      |
| relname       | name   | 索引的表名       |
| indexrelname  | name   | 索引名         |
| idx_blks_read | bigint | 从索引中读取的磁盘块数 |
| idx blks hit  | bigint | 索引缓冲区命中数量   |

# **14.3.131 PG\_STATIO\_ALL\_SEQUENCES**

PG STATIO ALL SEQUENCES视图包含当前数据库中每个序列的每一行, 显示特定序 列关于I/O的统计。

| 名称         | 类型     | 描述          |
|------------|--------|-------------|
| relid      | oid    | 序列OID       |
| schemaname | name   | 序列中模式名      |
| relname    | name   | 序列名         |
| blks_read  | bigint | 从序列中读取的磁盘块数 |
| blks_hit   | bigint | 序列缓冲区命中数量   |

表 14-195 PG STATIO ALL SEQUENCES 字段

## **14.3.132 PG\_STATIO\_ALL\_TABLES**

PG STATIO ALL TABLES视图将包含当前数据库中每个表的一行 (包括TOAST表), 显示出特定表I/O的统计。

| 名称                  | 类型     | 描述                           |
|---------------------|--------|------------------------------|
| relid               | oid    | 表OID                         |
| schemaname          | name   | 此表模式名                        |
| relname             | name   | 表名                           |
| heap_blks_rea<br>d  | bigint | 从该表中读取的磁盘块数                  |
| heap_blks_hit       | bigint | 此表缓冲区命中数                     |
| idx_blks_read       | bigint | 从表中所有索引读取的磁盘块数               |
| idx_blks_hit        | bigint | 表中所有索引命中缓冲区数                 |
| toast_blks_rea<br>d | bigint | 此表的TOAST表读取的磁盘块数(如果存在)       |
| toast_blks_hit      | bigint | 此表的TOAST表命中缓冲区数(如果存在)        |
| tidx_blks_read      | bigint | 此表的TOAST表索引读取的磁盘块数(如果存<br>在) |
| tidx_blks_hit       | bigint | 此表的TOAST表索引命中缓冲区数(如果存在)      |

表 **14-196** PG\_STATIO\_ALL\_TABLES 字段

## **14.3.133 PG\_STATIO\_SYS\_INDEXES**

PG\_STATIO\_SYS\_INDEXES视图显示命名空间中所有系统表索引的IO状态信息。

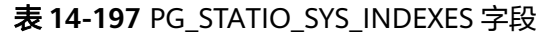

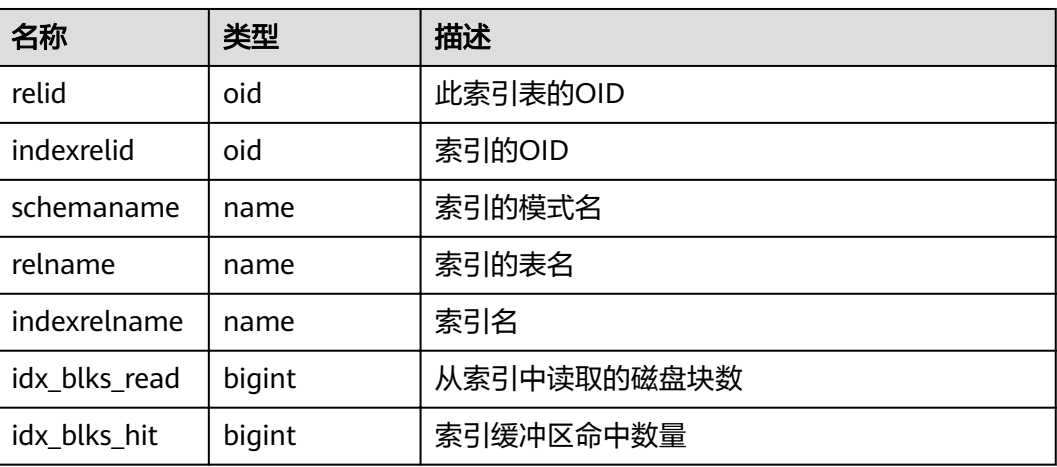

### **14.3.134 PG\_STATIO\_SYS\_SEQUENCES**

PG\_STATIO\_SYS\_SEQUENCES视图显示命名空间中所有系统表为序列的IO状态信息。

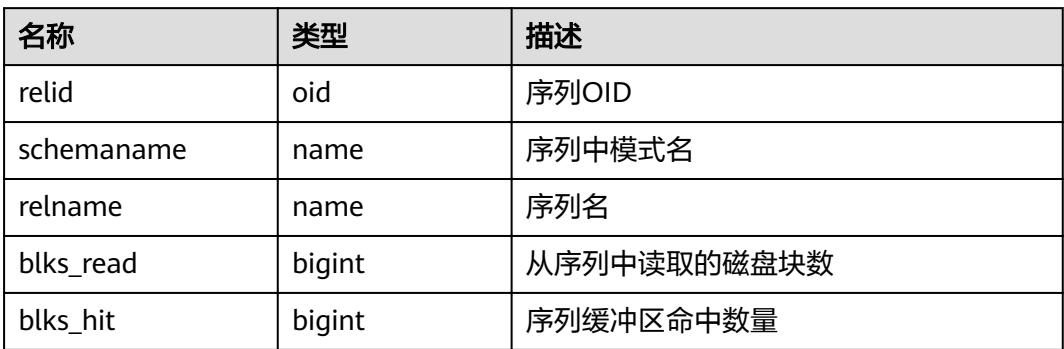

表 **14-198** PG\_STATIO\_SYS\_SEQUENCES 字段

### **14.3.135 PG\_STATIO\_SYS\_TABLES**

PG\_STATIO\_SYS\_TABLES视图显示命名空间中所有系统表的IO状态信息。

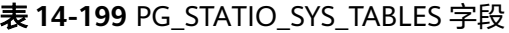

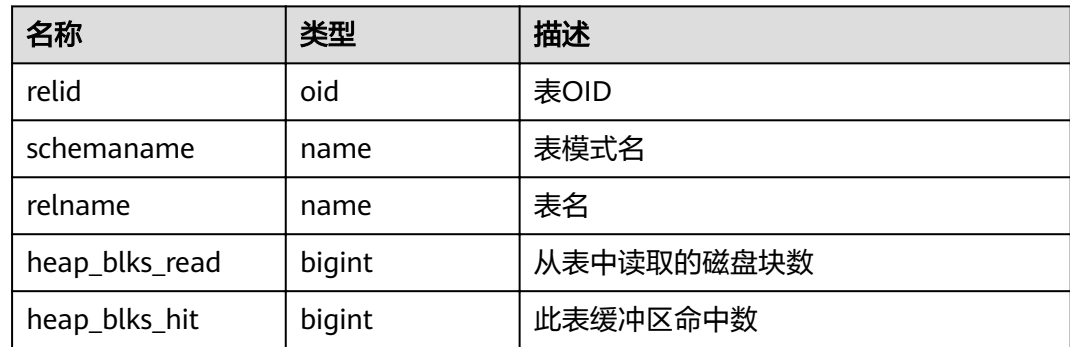

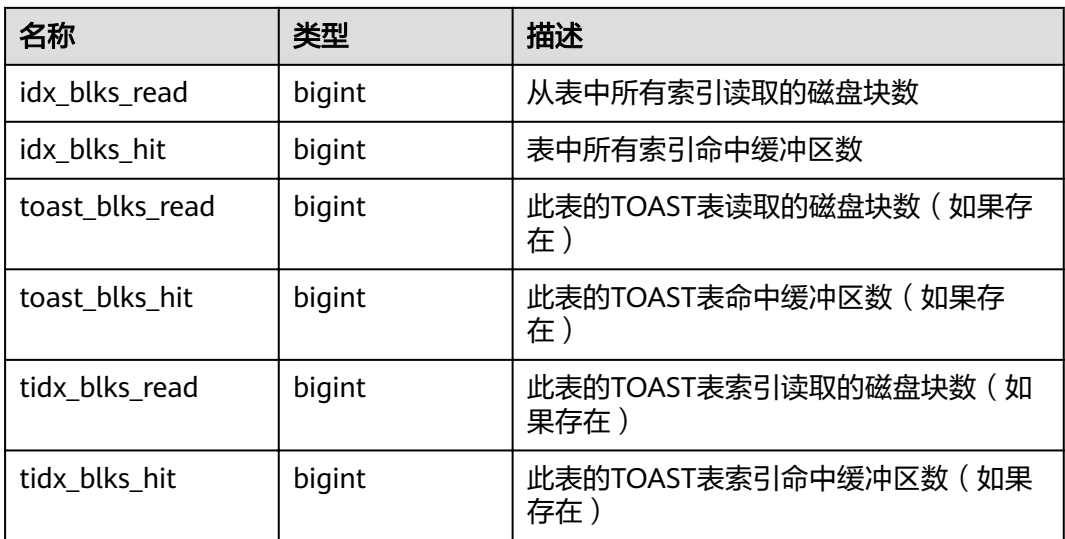

## **14.3.136 PG\_STATIO\_USER\_INDEXES**

PG\_STATIO\_USER\_INDEXES视图显示命名空间中所有用户关系表索引的IO状态信息。

| 名称            | 类型     | 描述          |
|---------------|--------|-------------|
| relid         | oid    | 索引的表的OID    |
| indexrelid    | oid    | 该索引的OID     |
| schemaname    | name   | 该索引的模式名     |
| relname       | name   | 该索引的表名      |
| indexrelname  | name   | 索引名称        |
| idx blks read | bigint | 从索引中读取的磁盘块数 |
| idx blks hit  | bigint | 索引命中缓冲区数    |

表 **14-200** PG\_STATIO\_USER\_INDEXES 字段

### **14.3.137 PG\_STATIO\_USER\_SEQUENCES**

PG\_STATIO\_USER\_SEQUENCES视图显示命名空间中所有用户关系表类型为序列的IO 状态信息。

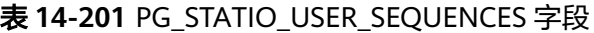

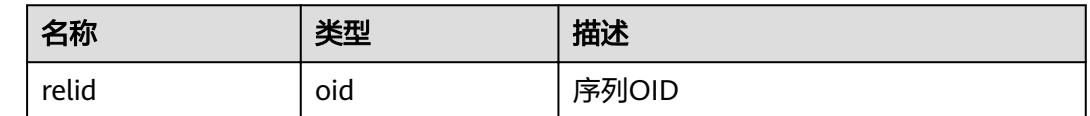

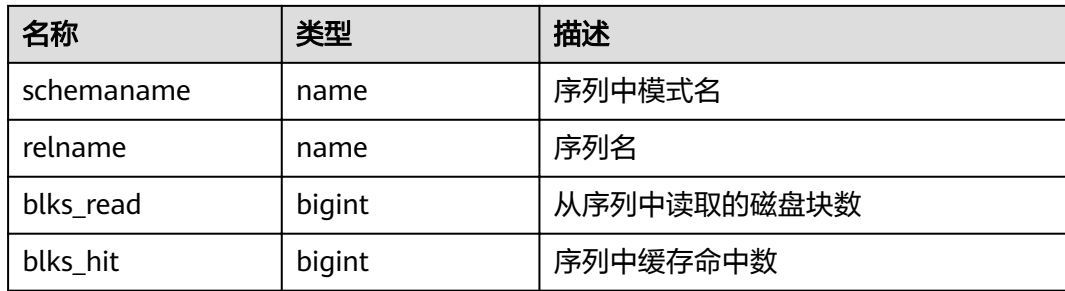

### **14.3.138 PG\_STATIO\_USER\_TABLES**

PG\_STATIO\_USER\_TABLES视图显示命名空间中所有用户关系表的IO状态信息。

| 名称              | 类型     | 描述                           |
|-----------------|--------|------------------------------|
| relid           | oid    | 表OID                         |
| schemaname      | name   | 该表模式名                        |
| relname         | name   | 表名                           |
| heap_blks_read  | bigint | 从该表中读取的磁盘块数                  |
| heap_blks_hit   | bigint | 此表缓冲区命中数                     |
| idx_blks_read   | bigint | 从表中所有索引读取的磁盘块数               |
| idx_blks_hit    | bigint | 表中所有索引缓冲区命中数                 |
| toast_blks_read | bigint | 此表的TOAST表读取的磁盘块数(如果存在)       |
| toast_blks_hit  | bigint | 此表的TOAST表命中缓冲区数(如果存在)        |
| tidx blks read  | bigint | 此表的TOAST表索引读取的磁盘块数(如果存<br>在) |
| tidx_blks_hit   | bigint | 此表的TOAST表索引命中缓冲区数(如果存在)      |

表 **14-202** PG\_STATIO\_USER\_TABLES 字段

## **14.3.139 PG\_THREAD\_WAIT\_STATUS**

通过PG\_THREAD\_WAIT\_STATUS视图可以检测当前实例中工作线程(backend thread)以及辅助线程(auxiliary thread)的阻塞等待情况。

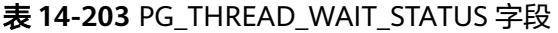

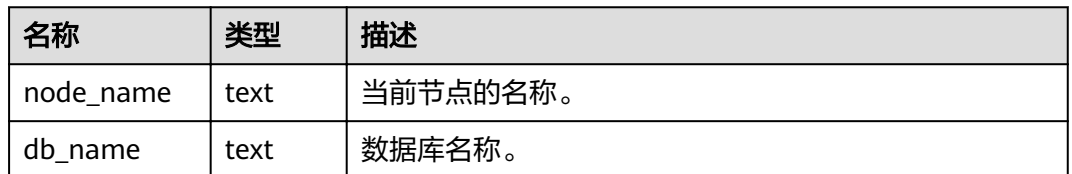

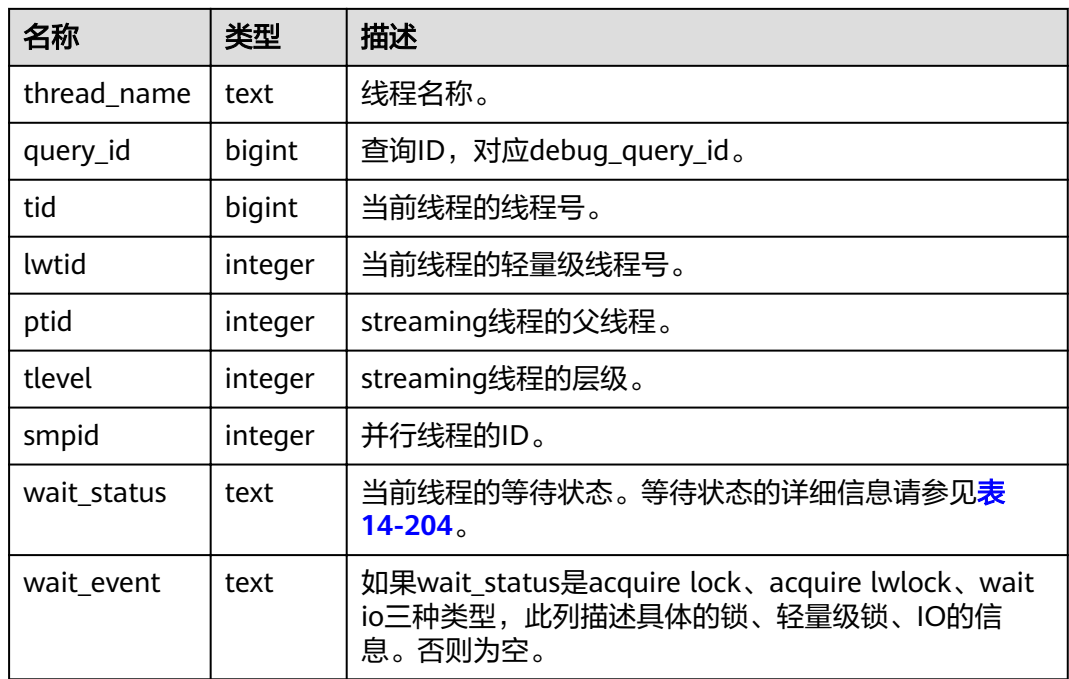

wait\_status列的等待状态有以下状态。

#### 表 **14-204** 等待状态列表

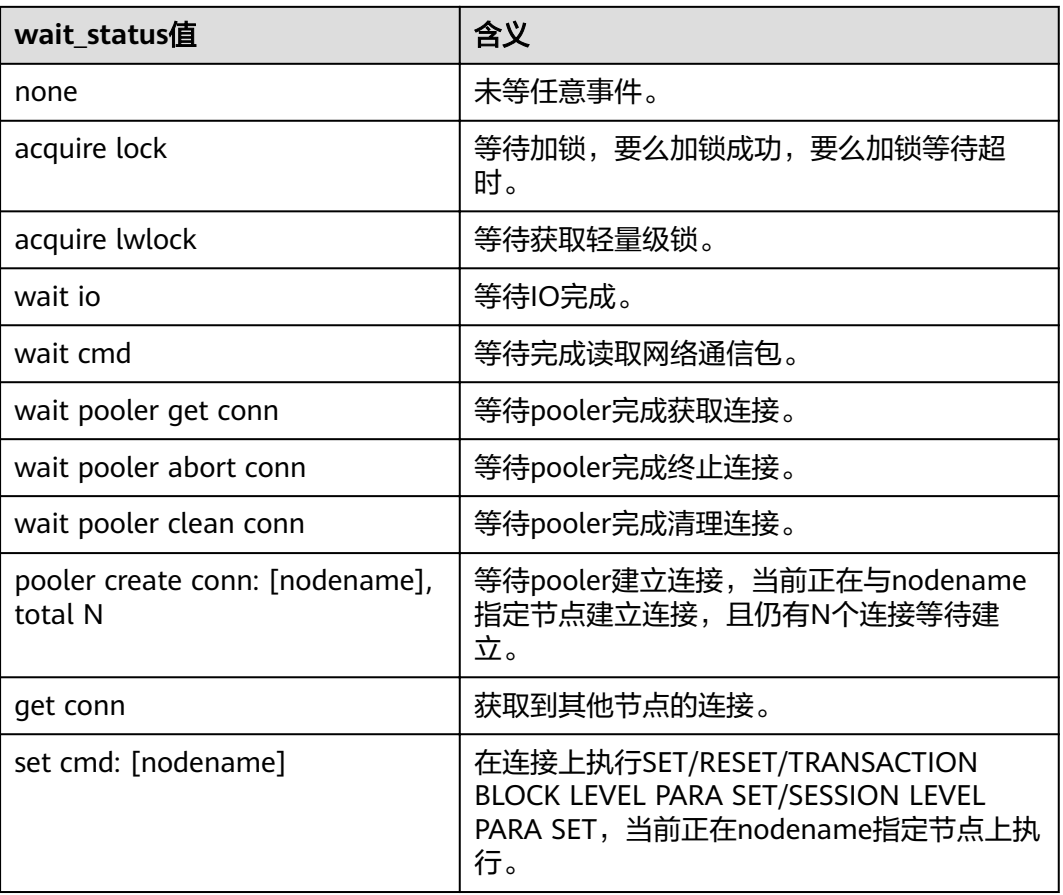

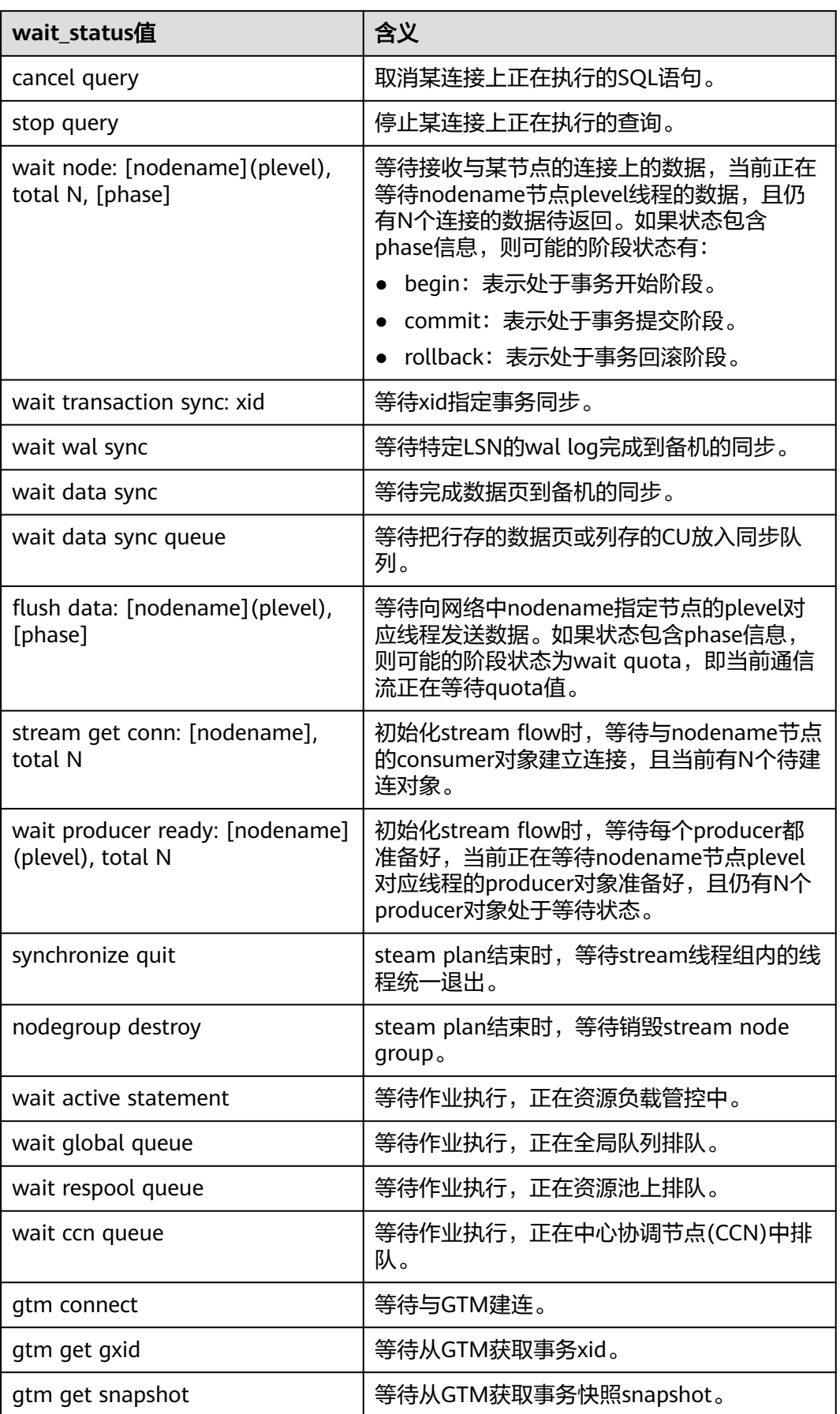

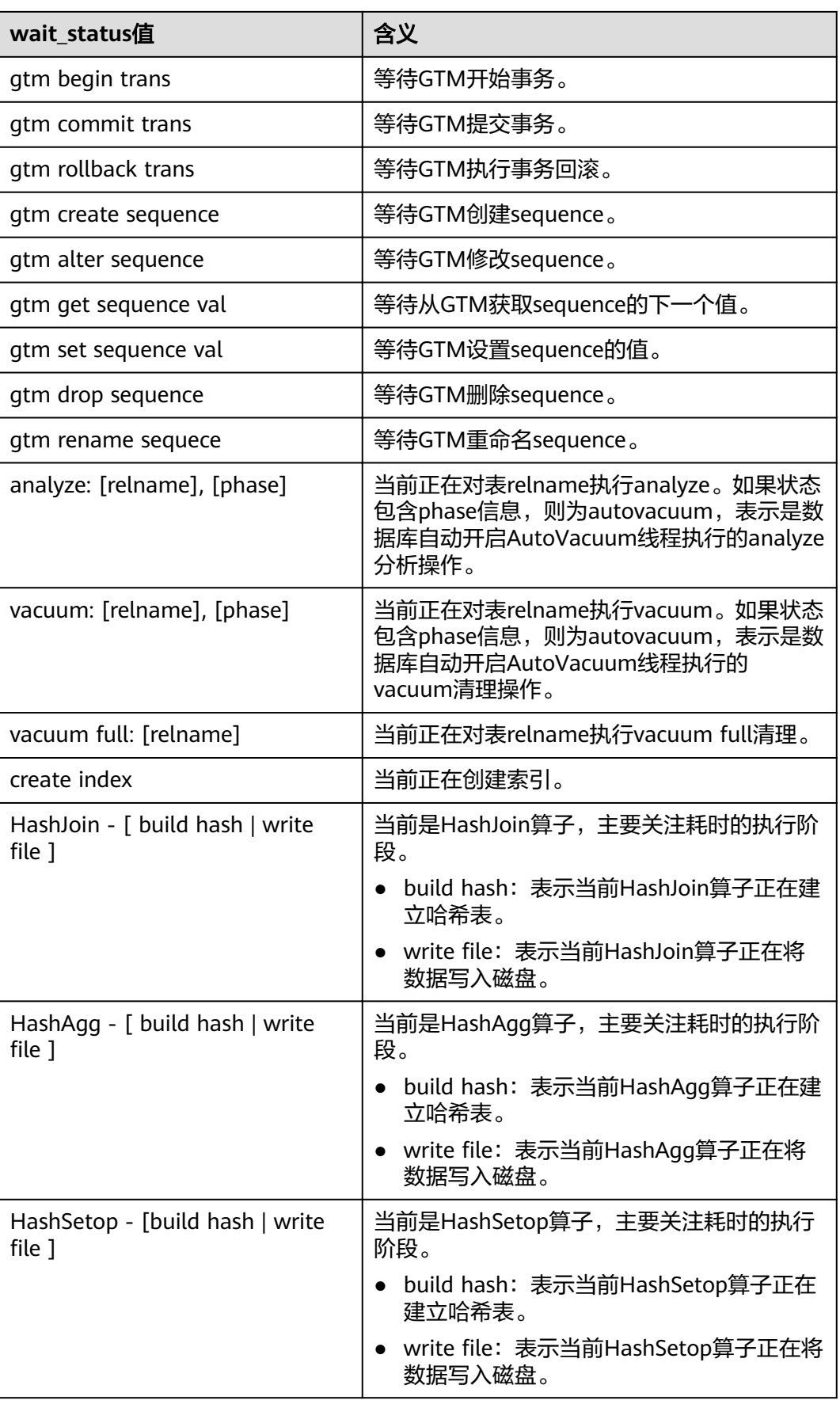

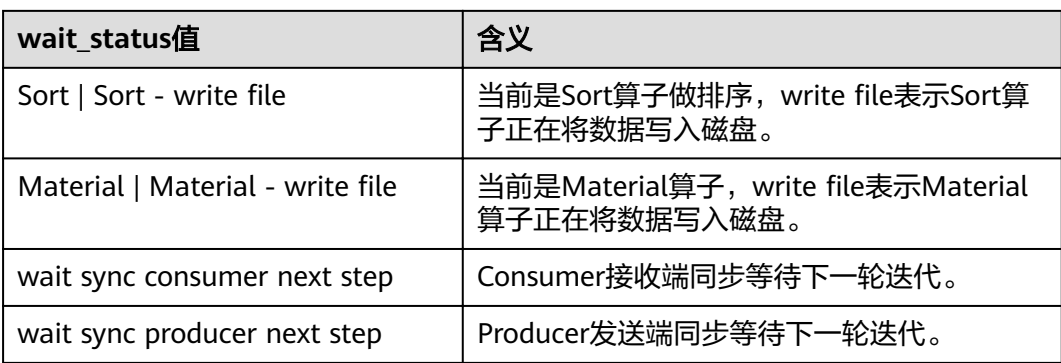

当wait\_status为acquire lwlock、acquire lock或者wait io时,表示有等待事件。正在 等待获取wait\_event列对应类型的轻量级锁、事务锁,或者正在进行IO。

其中, wait\_status值为acquire lwlock (轻量级锁)时对应的wait\_event等待事件类型 与描述信息如下。(wait\_event为extension时,表示此时的轻量级锁是动态分配的 锁,未被监控。)

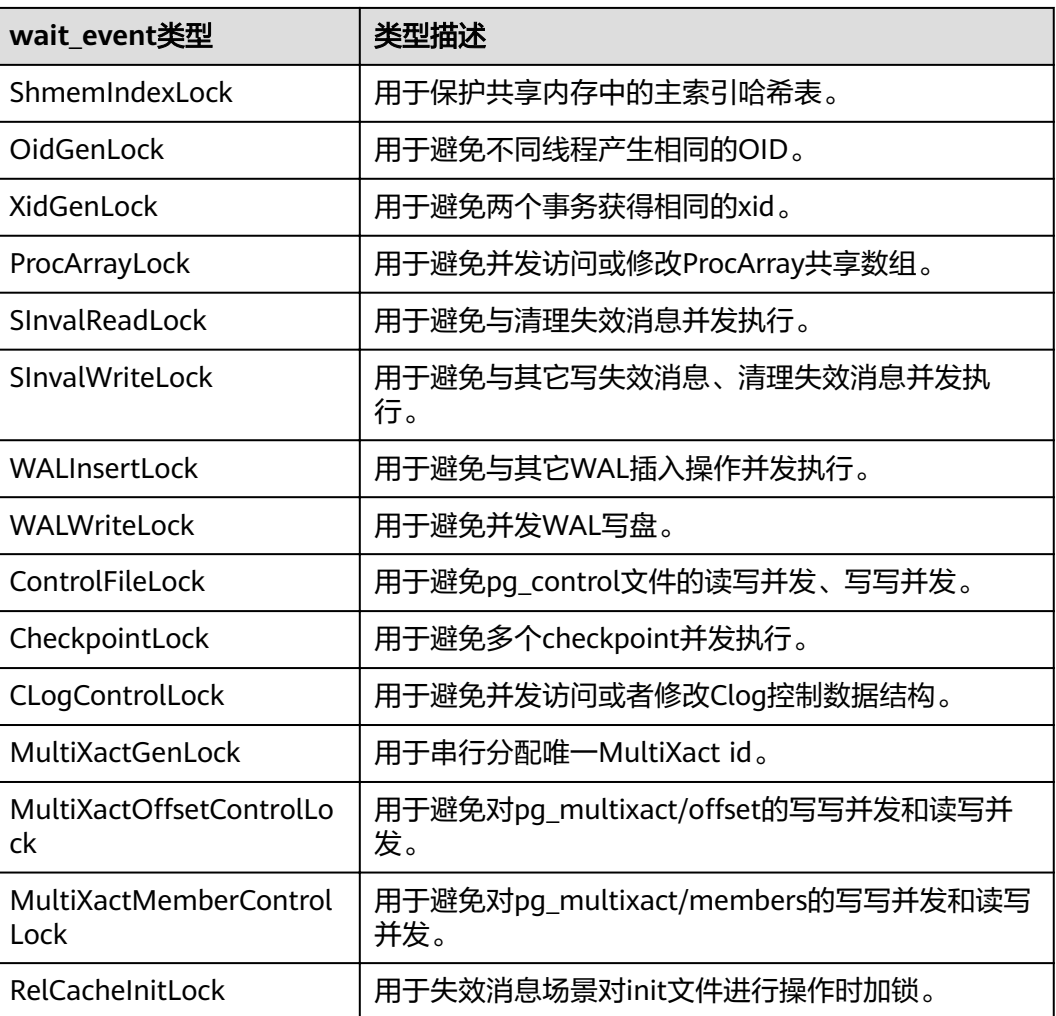

#### 表 **14-205** 轻量级锁等待事件列表

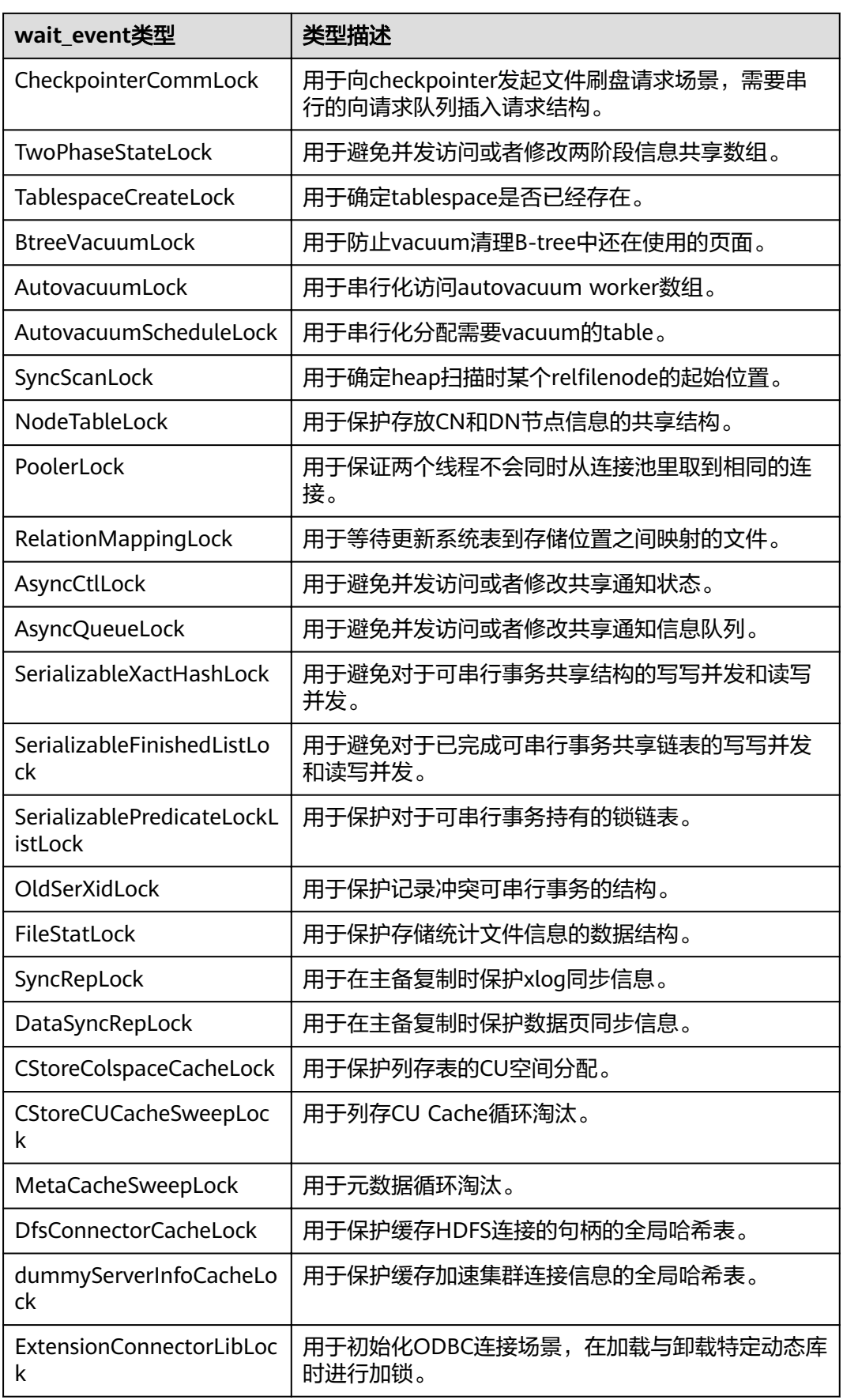

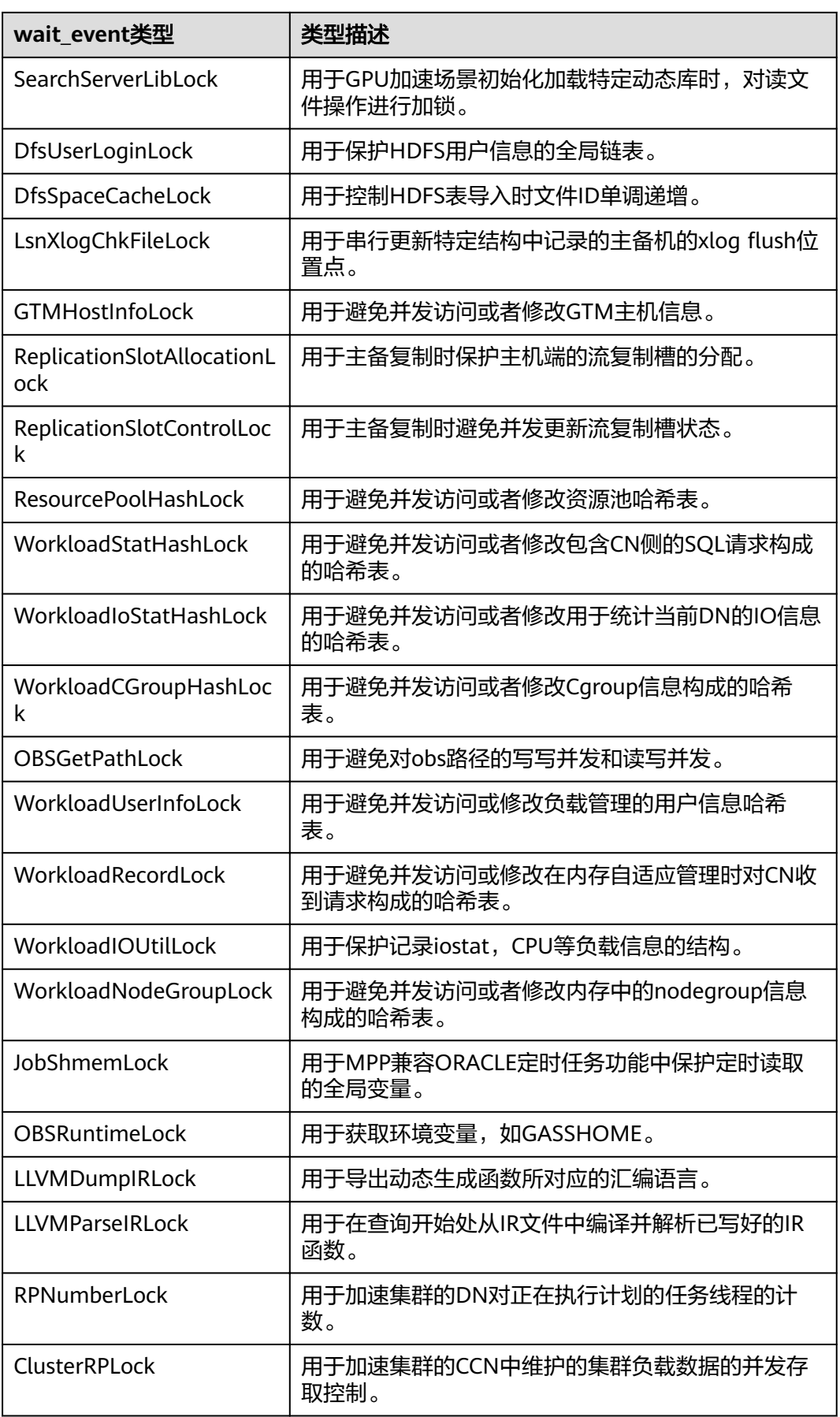

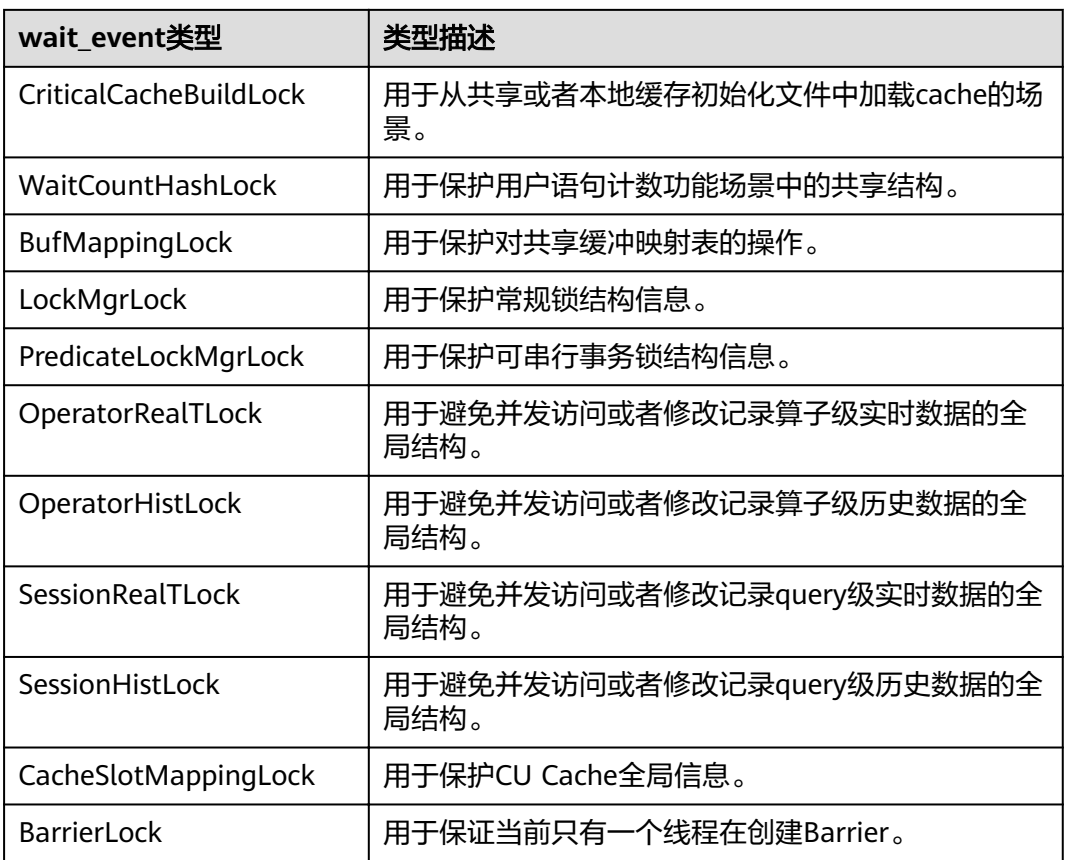

当wait\_status值为wait io时对应的wait\_event等待事件类型与描述信息如下。

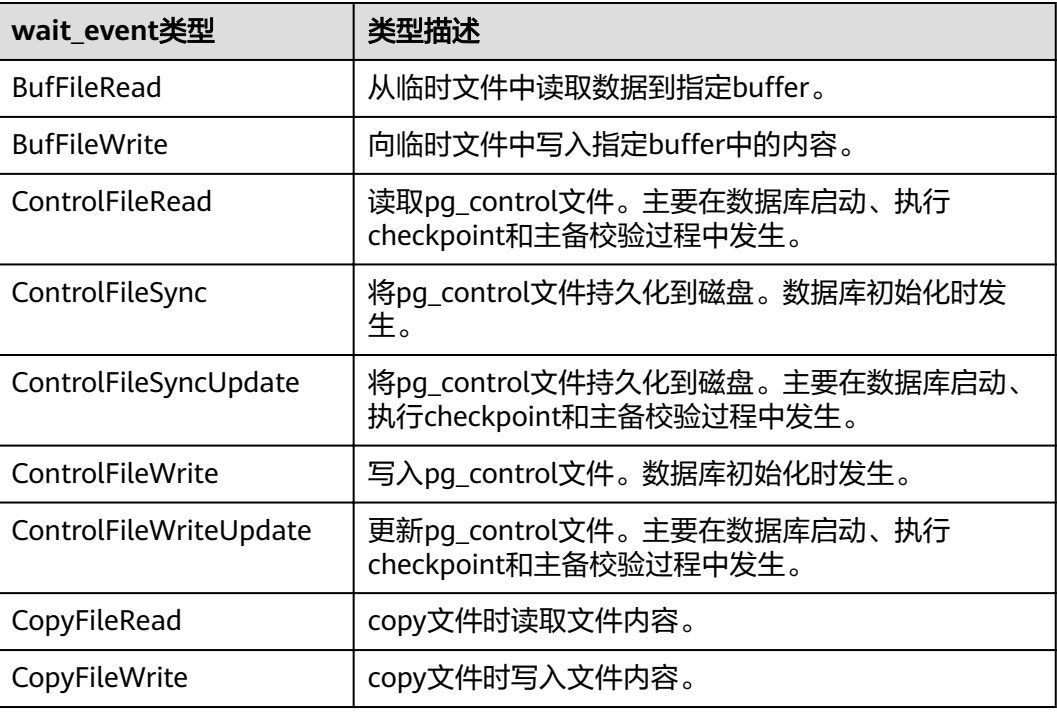

#### 表 **14-206** IO 等待事件列表

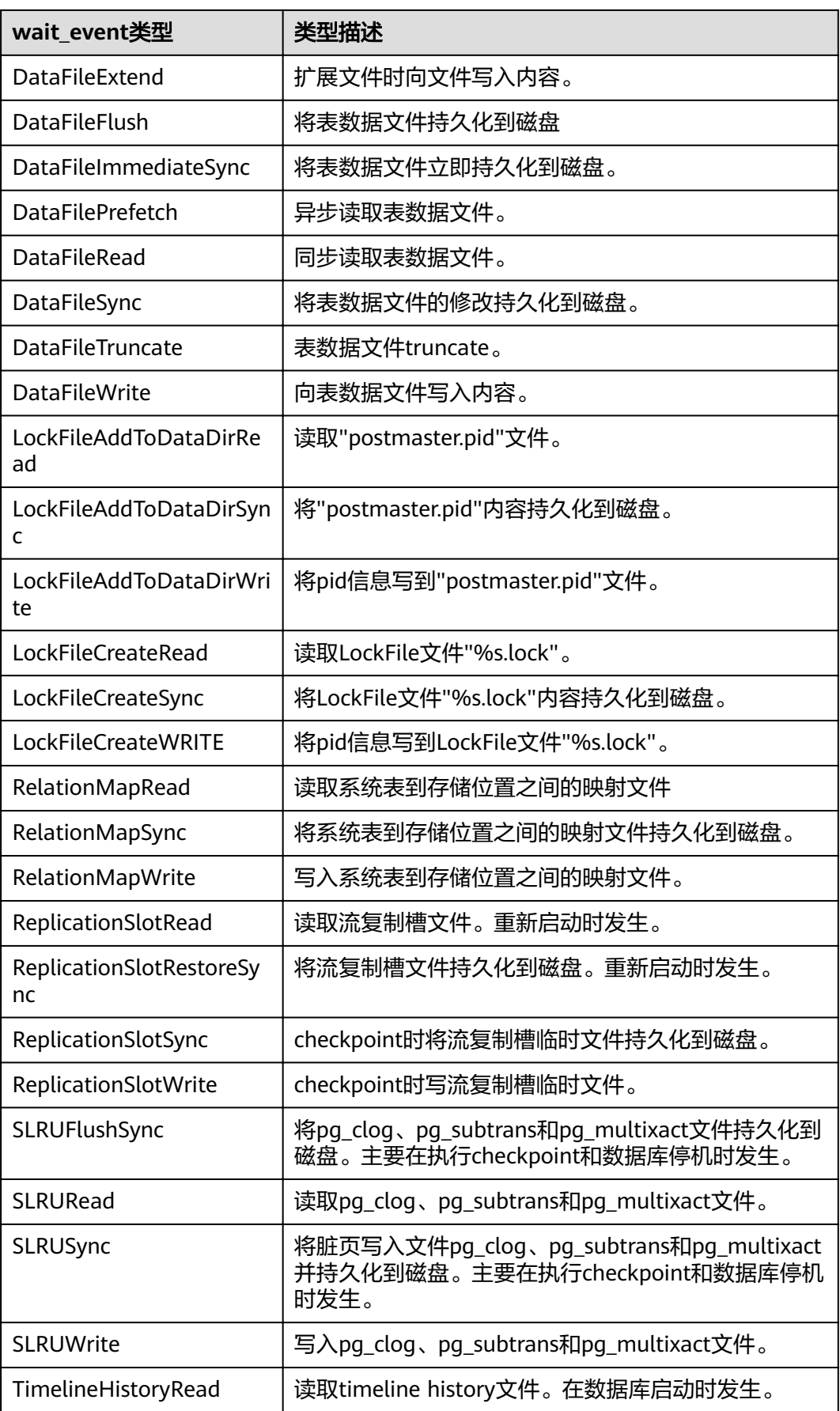

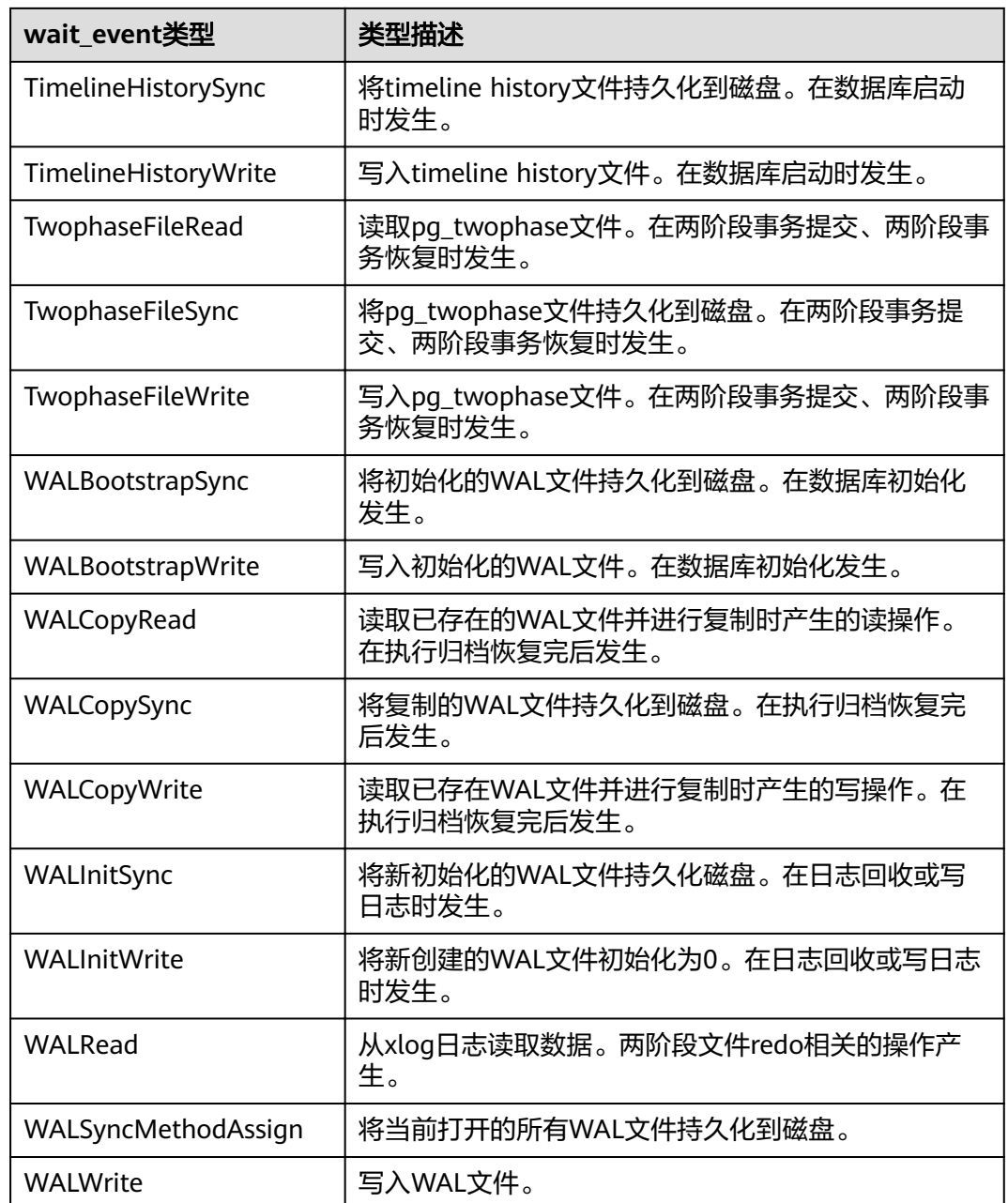

当wait\_status值为acquire lock(事务锁)时对应的wait\_event等待事件类型与描述信 息如下。

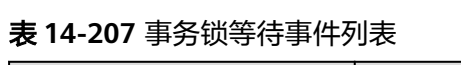

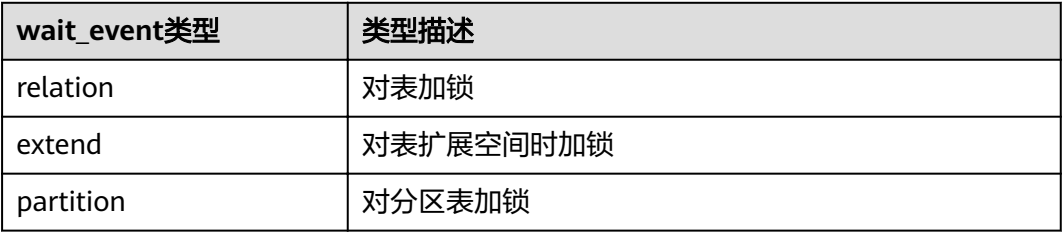

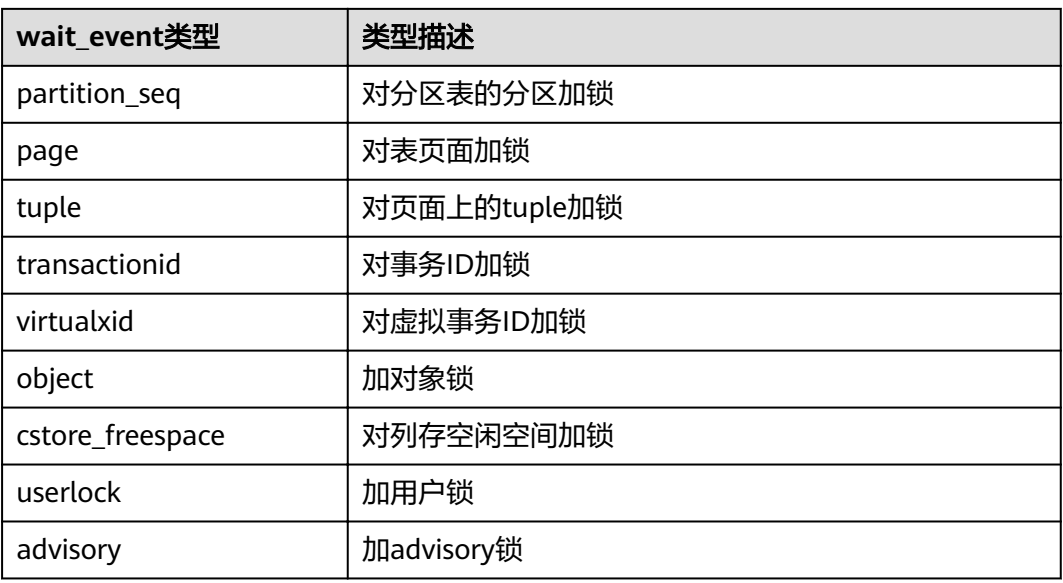

### **14.3.140 PG\_TABLES**

PG\_TABLES视图提供了对数据库中每个表访问的有用信息。

表 **14-208** PG\_TABLES 字段

| 名称               | 类型      | 引用                                             | 描述                                                  |
|------------------|---------|------------------------------------------------|-----------------------------------------------------|
| schemana<br>me   | name    | PG_NAMESPACE.nspname                           | 包含表的模式名。                                            |
| tablenam<br>e    | name    | PG_CLASS.relname                               | 表名。                                                 |
| tableown<br>er   | name    | pg_get_userbyid(PG_CLAS<br>S.relowner)         | 表的所有者。                                              |
| tablespac<br>e   | name    | PG_TABLESPACE.spcname                          | 包含表的表空间,默认为<br>NULL <sub>o</sub>                    |
| hasindexe<br>s   | boolean | <b>PG_CLASS.relhasindex</b>                    | 如果表上有索引(或者最近<br>拥有)则为TRUE,否则为<br>FALSE <sub>o</sub> |
| hasrules         | boolean | <b>PG_CLASS.relhasruls</b>                     | 如果表上有规则,则为<br>TRUE,否则为FALSE。                        |
| hastrigger<br>s  | boolean | <b>PG_CLASS.RELHASTRIGGE</b><br><b>RS</b>      | 如果表上有触发器,则为<br>TRUE,否则为FALSE。                       |
| tablecreat<br>or | name    | pg_get_userbyid(PG_OBJE<br><b>CT</b> .creator) | 表创建用户,如创建用户已<br>删除,则返回空。                            |

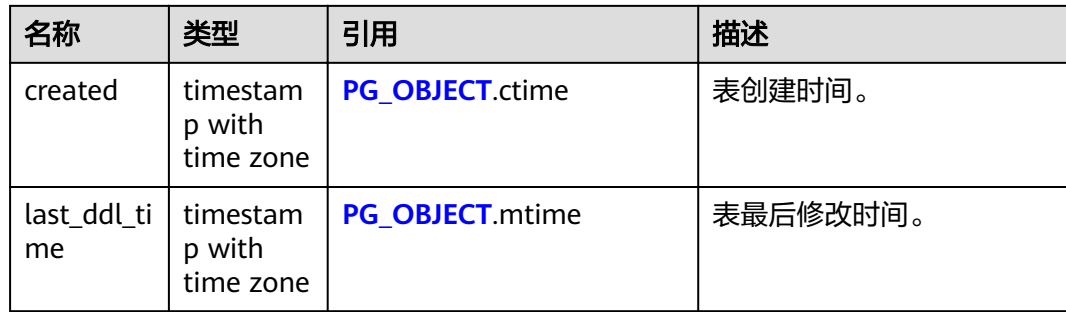

### **14.3.141 PG\_TDE\_INFO**

PG\_TDE\_INFO视图提供了当前集群加密信息。

#### 表 **14-209** PG\_TDE\_INFO 字段

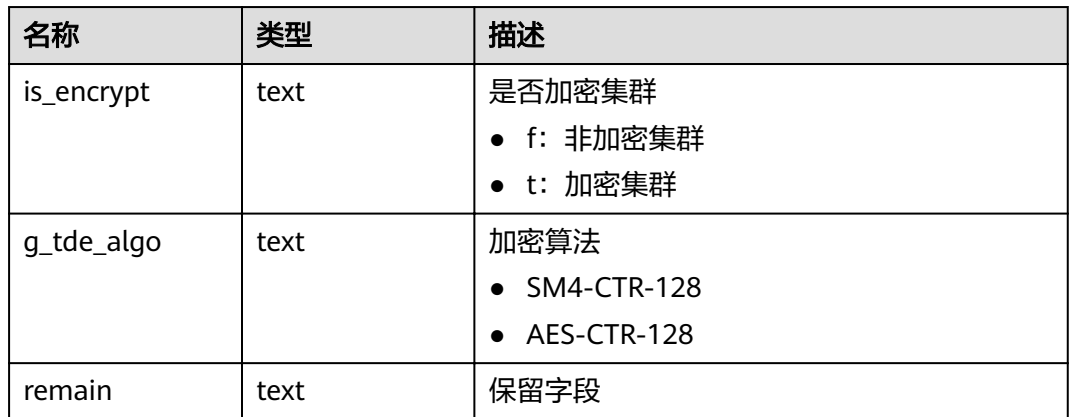

#### 应用示例

#### 查看当前集群是否加密/查看当前集群的加密算法:

SELECT \* FROM PG\_TDE\_INFO; is\_encrypt | g\_tde\_algo | remain ------------+-------------+------- f | AES-CTR-128 | remain (1 row)

### **14.3.142 PG\_TIMEZONE\_ABBREVS**

PG\_TIMEZONE\_ABBREVS视图提供了输入例程能够识别的所有时区缩写。

#### 表 **14-210** PG\_TIMEZONE\_ABBREVS 字段

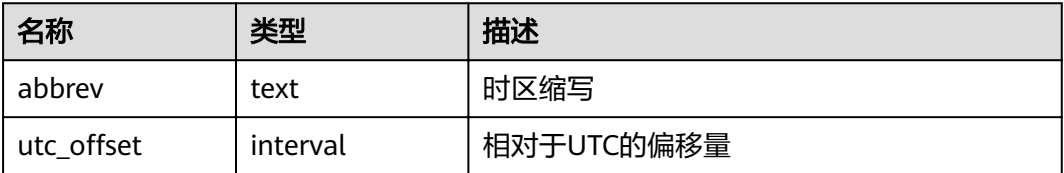

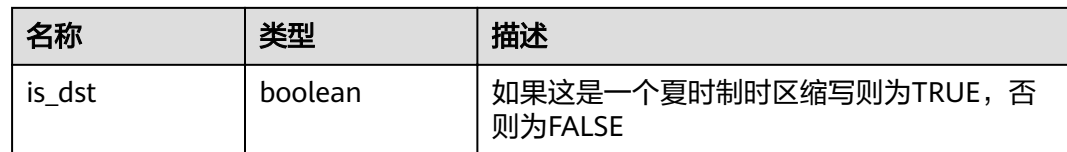

#### **14.3.143 PG\_TIMEZONE\_NAMES**

PG\_TIMEZONE\_NAMES视图提供了显示了所有能够被SET TIMEZONE识别的时区名及 其缩写、UTC偏移量、是否夏时制。

表 **14-211** PG\_TIMEZONE\_NAMES 字段

| 名称         | 类型       | 描述                               |
|------------|----------|----------------------------------|
| name       | text     | 时区名                              |
| abbrev     | text     | 时区名缩写                            |
| utc_offset | interval | 相对于UTC的偏移量                       |
| is dst     | boolean  | 如果当前正处于夏令时范围则为TRUE, 否<br>则为FALSE |

### **14.3.144 PG\_TOTAL\_MEMORY\_DETAIL**

PG\_TOTAL\_MEMORY\_DETAIL视图显示某个数据库节点内存使用情况。

#### 表 **14-212** PG\_TOTAL\_MEMORY\_DETAIL 字段

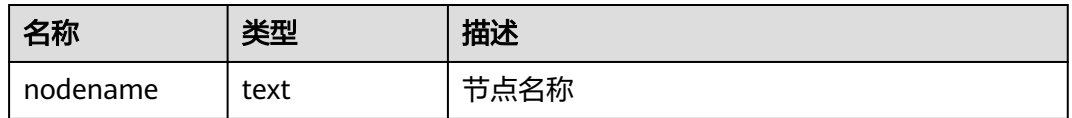

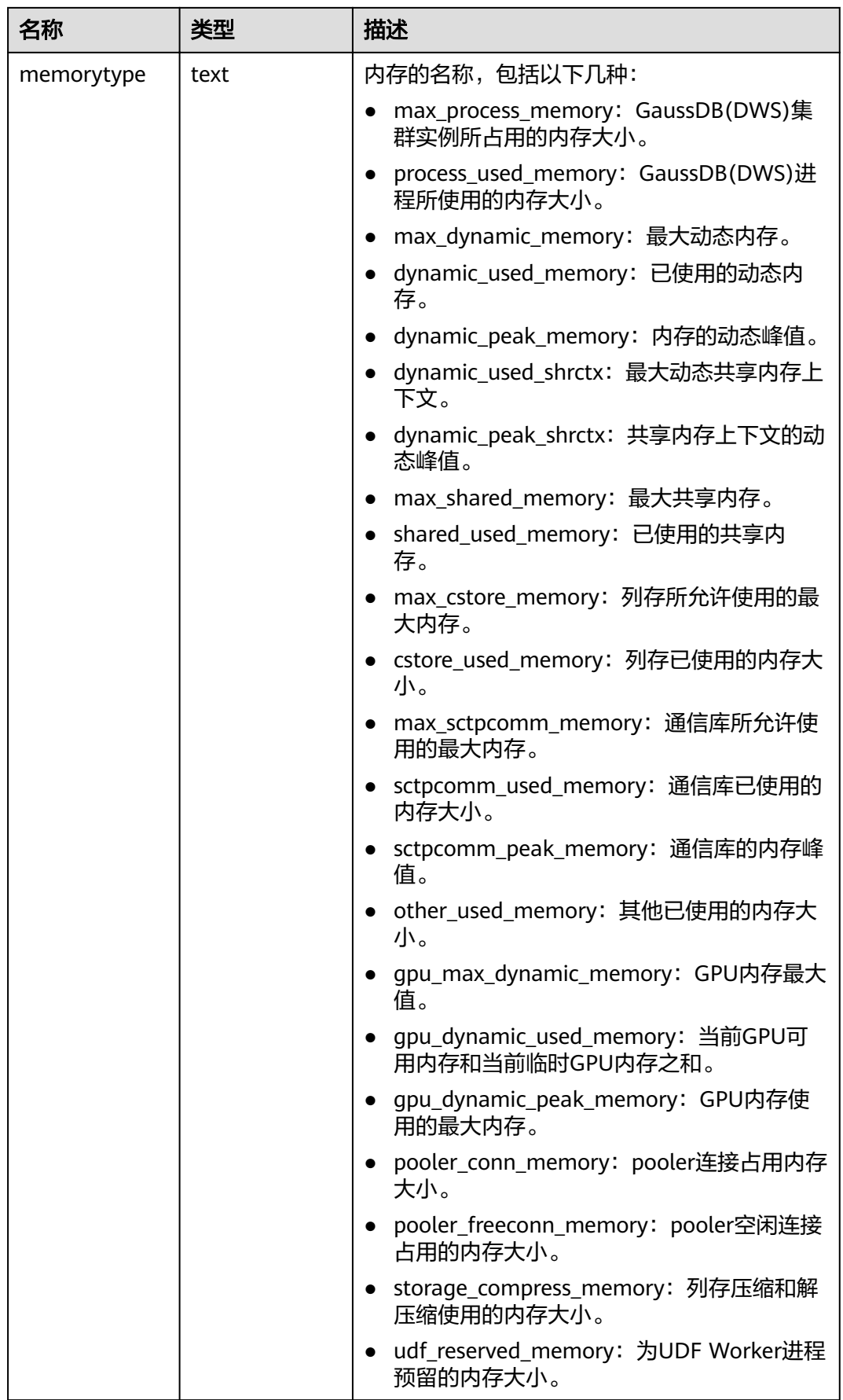

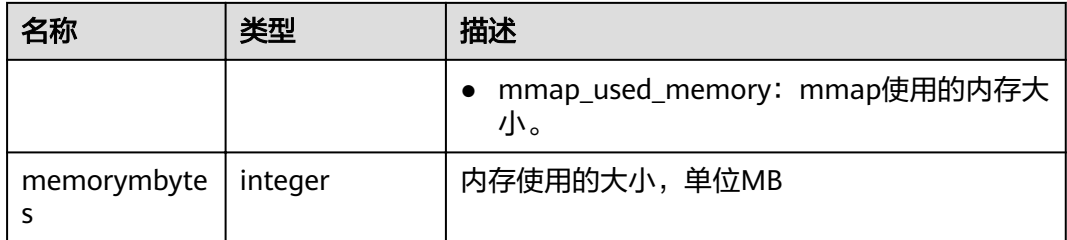

## **14.3.145 PG\_TOTAL\_SCHEMA\_INFO**

PG\_TOTAL\_SCHEMA\_INFO视图显示各个数据库下所有Schema的存储资源使用情况。 此视图在参数use\_workload\_manager为on时才有效。

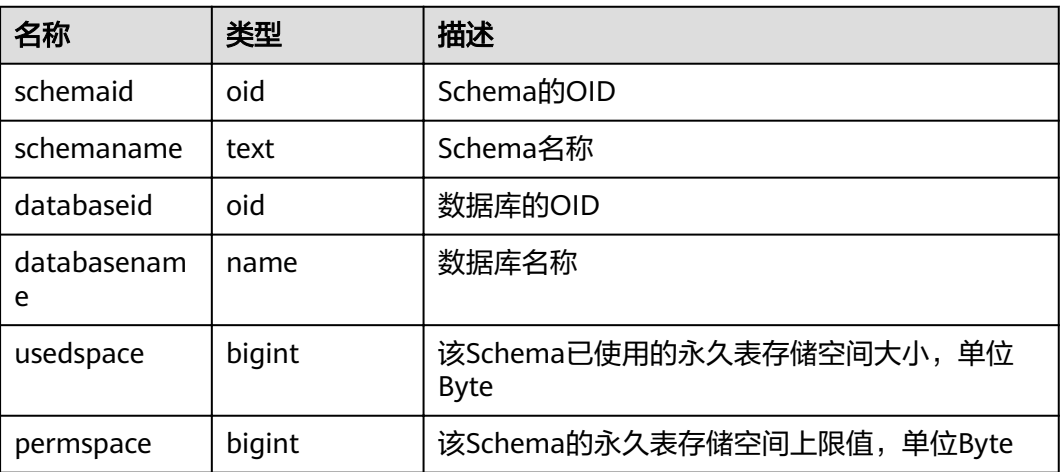

### **14.3.146 PG\_TOTAL\_USER\_RESOURCE\_INFO**

PG\_TOTAL\_USER\_RESOURCE\_INFO视图显示所有用户资源使用情况,需要使用管理 员用户进行查询。此视图在参数use\_workload\_manager为on时才有效。

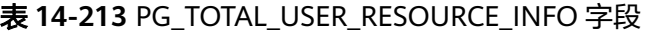

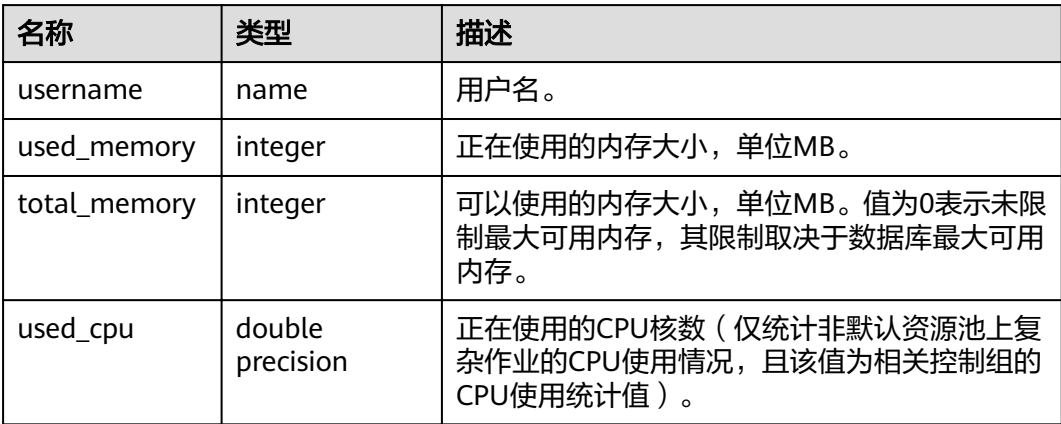

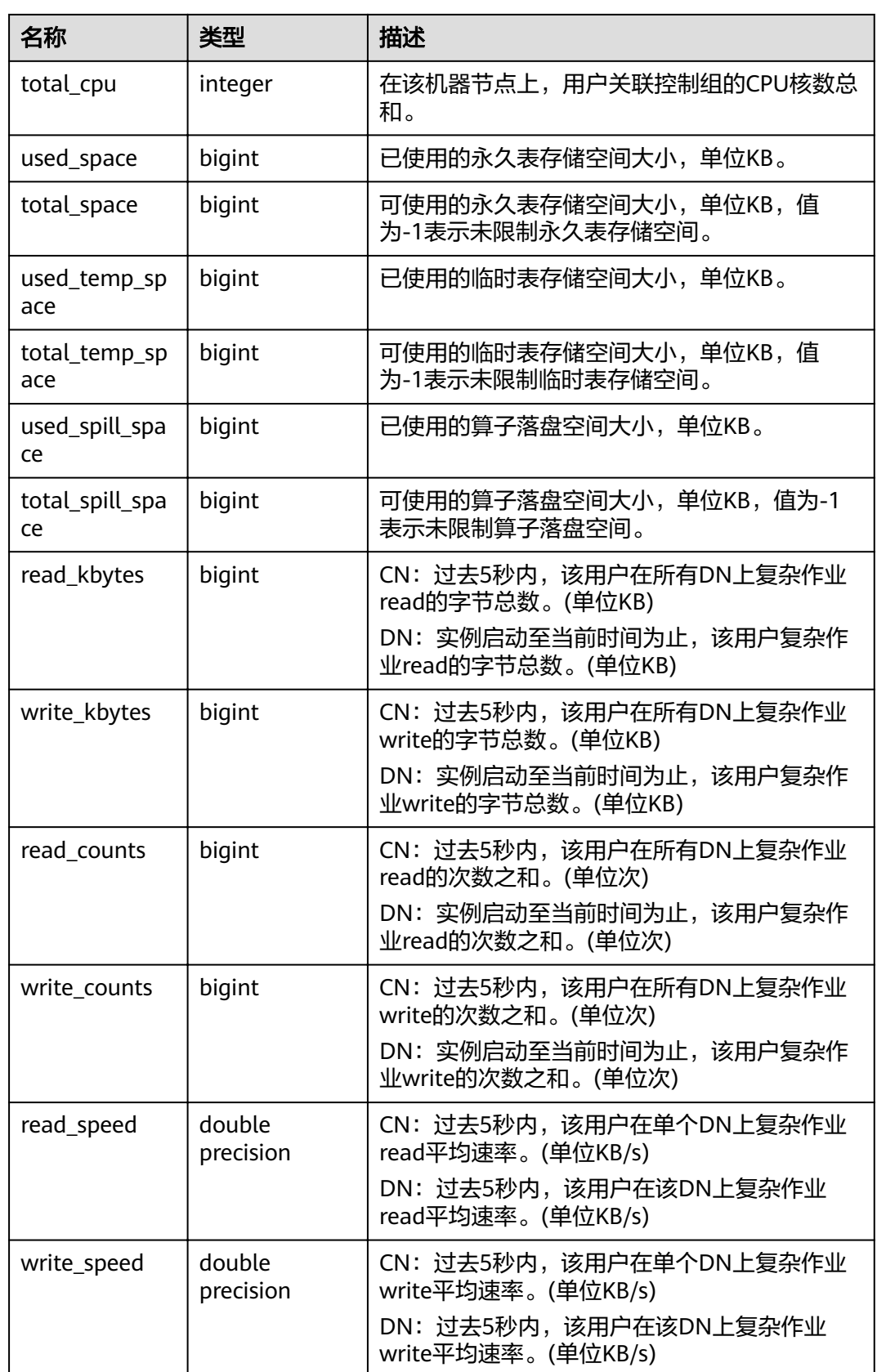

### **14.3.147 PG\_USER**

PG\_USER视图提供了访问数据库用户的信息。

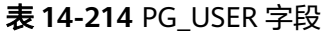

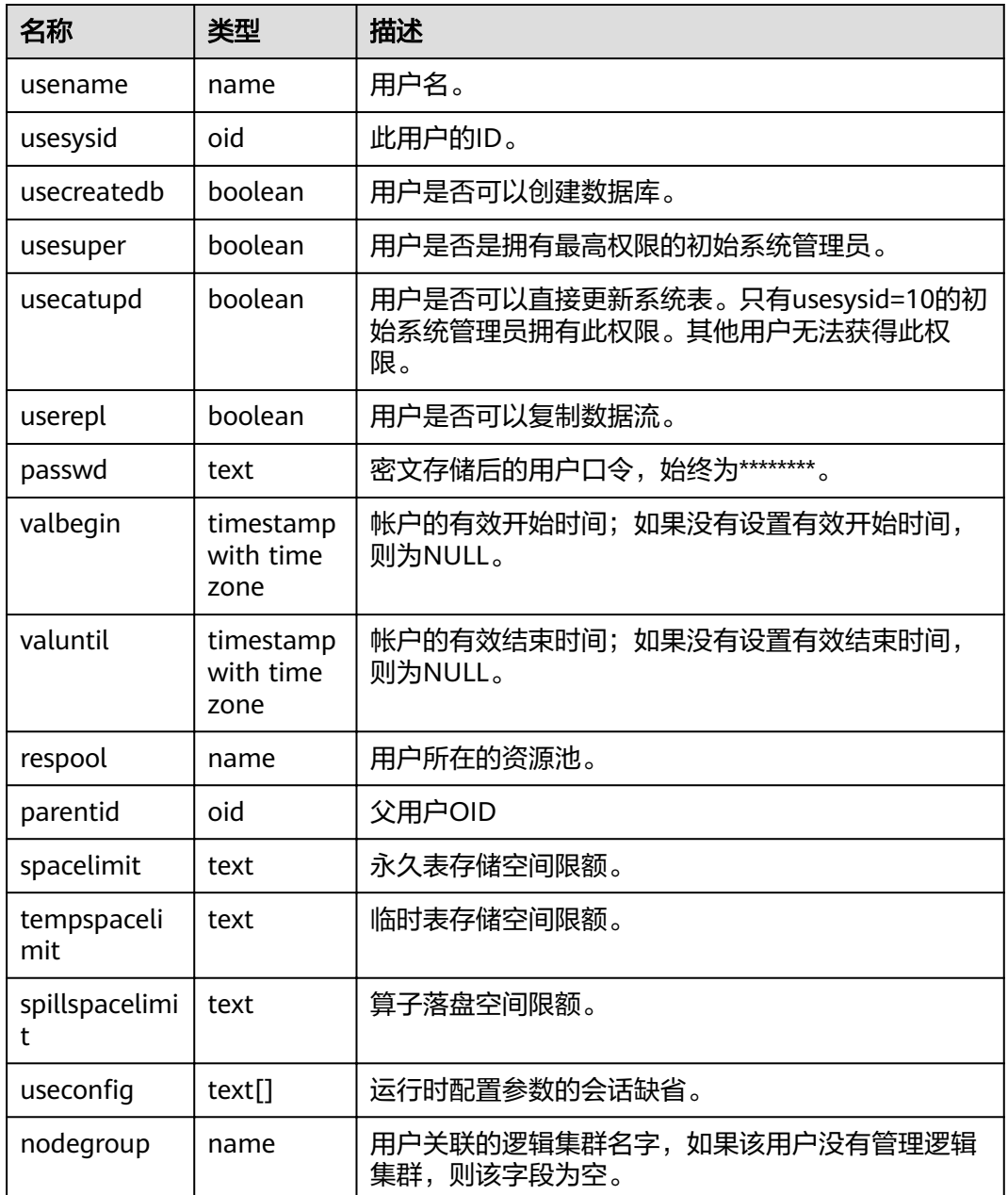

### **14.3.148 PG\_USER\_MAPPINGS**

PG\_USER\_MAPPINGS视图提供访问关于用户映射的信息的接口。

这个视图只是一个**[PG\\_USER\\_MAPPING](#page-575-0)**的可读部分的视图化表现,如果用户无权使用 它则查询此表时,有些选项字段会显示为空。
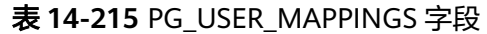

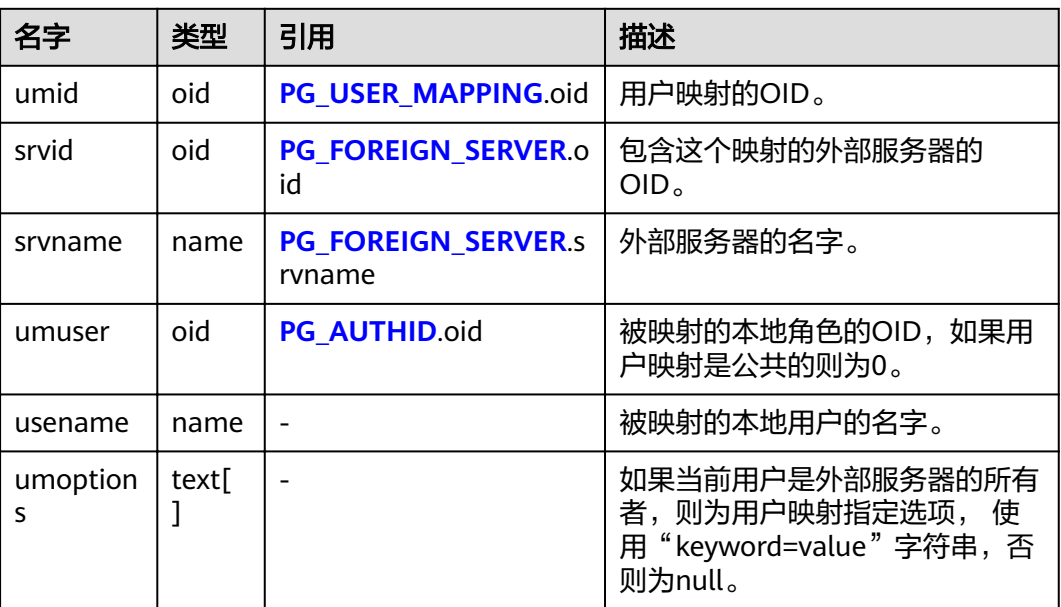

# **14.3.149 PG\_VIEWS**

PG\_VIEWS视图提供访问数据库中每个视图的有用信息。

表 **14-216** PG\_VIEWS 字段

| 名称             | 类型   | 引用                        | 描述       |
|----------------|------|---------------------------|----------|
| schemana<br>me | name | PG_NAMESPACE.nspn<br>ame  | 包含视图的模式名 |
| viewname       | name | PG CLASS.relname          | 视图的名称    |
| viewowne       | name | <b>PG AUTHID Erolname</b> | 视图的所有者   |
| definition     | text |                           | 视图的定义    |

## **14.3.150 PG\_WLM\_STATISTICS**

PG\_WLM\_STATISTICS视图显示作业结束后或已被处理异常后的负载管理相关信息。

表 **14-217** PG\_WLM\_STATISTICS 字段

| 名称         | 类型     | 描述          |
|------------|--------|-------------|
| statement  | text   | 执行了异常处理的语句。 |
| block time | bigint | 语句执行前的阻塞时间。 |

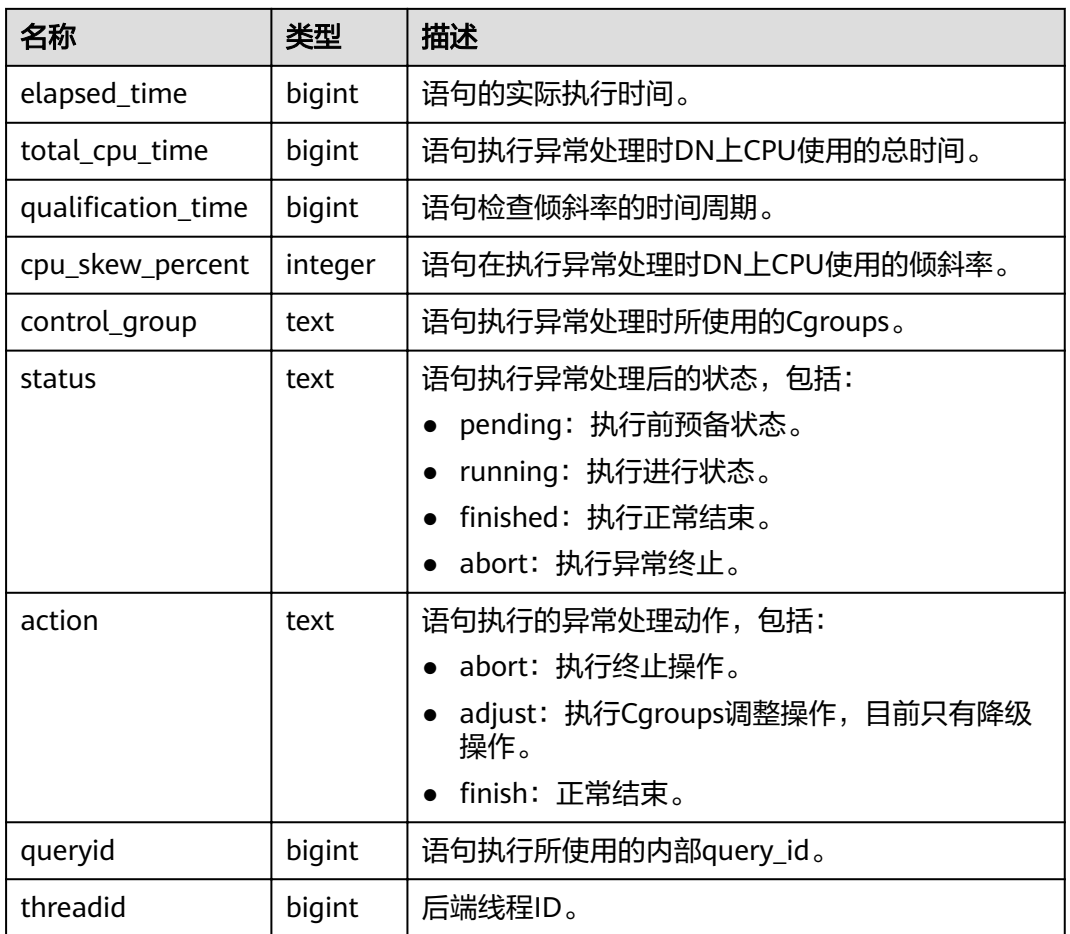

## **14.3.151 PGXC\_BULKLOAD\_PROGRESS**

PGXC\_BULKLOAD\_PROGRESS显示导入业务的执行进度, 仅支持GDS普通文件导入业 务。需要有系统管理员权限才可以访问此视图

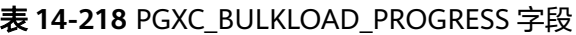

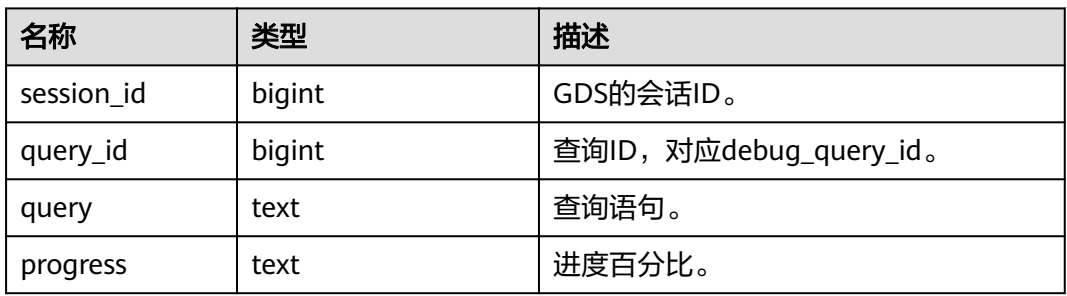

## **14.3.152 PGXC\_BULKLOAD\_STATISTICS**

通过CN查看PGXC\_BULKLOAD\_STATISTICS视图,可获取GDS、COPY、\COPY等业务 执行过程中的实时统计信息。该视图汇总当前集群上各个节点正在执行的导入/导出类

业务的实时执行情况,从而可以监控导入导出类业务的实时进度,辅助进行性能问题 排查。

PGXC\_BULKLOAD\_STATISTICS视图与PG\_BULKLOAD\_STATISTICS视图列定义完全相 同。这是由于PGXC BULKLOAD STATISTICS视图本质是到集群中各个节点上查询 PG\_BULKLOAD\_STATISTICS视图汇总的结果。

需要有系统管理员权限才可以访问此视图。

| 名称          | 类型                          | 描述                                                                                         |
|-------------|-----------------------------|--------------------------------------------------------------------------------------------|
| node name   | text                        | 节点名称。                                                                                      |
| db_name     | text                        | 数据库名称。                                                                                     |
| query_id    | bigint                      | 查询ID, 对应debug_query_id。                                                                    |
| tid         | bigint                      | 当前线程的线程号。                                                                                  |
| lwtid       | integer                     | 当前线程的轻量级线程号。                                                                               |
| session id  | bigint                      | GDS的会话ID。                                                                                  |
| direction   | text                        | 业务类型,取值包括:gds to file、gds<br>from file, gds to pipe, gds from<br>pipe, copy from, copy to. |
| query       | text                        | 查询语句。                                                                                      |
| address     | text                        | 当前导入导出外表的location。                                                                         |
| query_start | timestamp with<br>time zone | 导入/导出开始时间。                                                                                 |
| total_bytes | bigint                      | 待处理数据的总大小。<br>仅GDS普通文件导入时,且该行记录来自<br>CN节点才会显示,否则为空。                                        |
| phase       | text                        | 当前阶段,包括: INITIALIZING、<br>TRANSFER DATA,<br><b>RELEASE RESOURCE.</b>                       |
| done_lines  | bigint                      | 已传输行数。                                                                                     |
| done_bytes  | bigint                      | 已传输字节数。                                                                                    |

表 **14-219** PGXC\_BULKLOAD\_STATISTICS 字段

## **14.3.153 PGXC\_COMM\_CLIENT\_INFO**

PGXC\_COMM\_CLIENT\_INFO视图存储所有节点客户端连接信息(DN上查询该视图显 示CN连接DN的信息)。

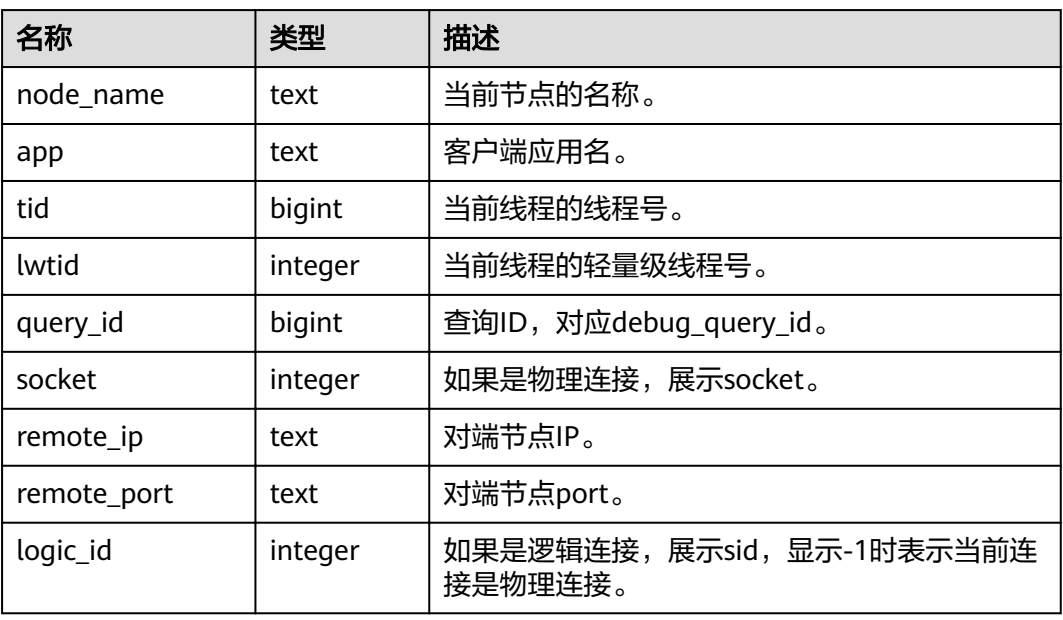

#### 表 **14-220** PGXC\_COMM\_CLIENT\_INFO 字段

## **14.3.154 PGXC\_COMM\_DELAY**

PGXC\_COMM\_DELAY视图展示所有DN的通信库时延状态。

表 **14-221** PGXC\_COMM\_DELAY 字段

| 名称          | 类型      | 描述                                  |
|-------------|---------|-------------------------------------|
| node_name   | text    | 节点名称                                |
| remote_name | text    | 连接对端节点的对端节点名称                       |
| remote host | text    | 连接对端IP的对端地址                         |
| stream num  | integer | 当前物理连接使用的stream逻辑连接数量               |
| min_delay   | integer | 当前物理连接一分钟内探测到的最小时延,单<br>位微秒         |
|             |         | 说明<br>负数结果无效,请重新等待时延状态更新后再执行查<br>询。 |
| average     | integer | 当前物理连接一分钟内探测时延的平均值,单<br>位微秒         |
| max_delay   | integer | 当前物理连接一分钟内探测到的最大时延,单<br>位微秒         |

## **14.3.155 PGXC\_COMM\_RECV\_STREAM**

PGXC\_COMM\_RECV\_STREAM视图展示所有DN上的通信库接收流状态。

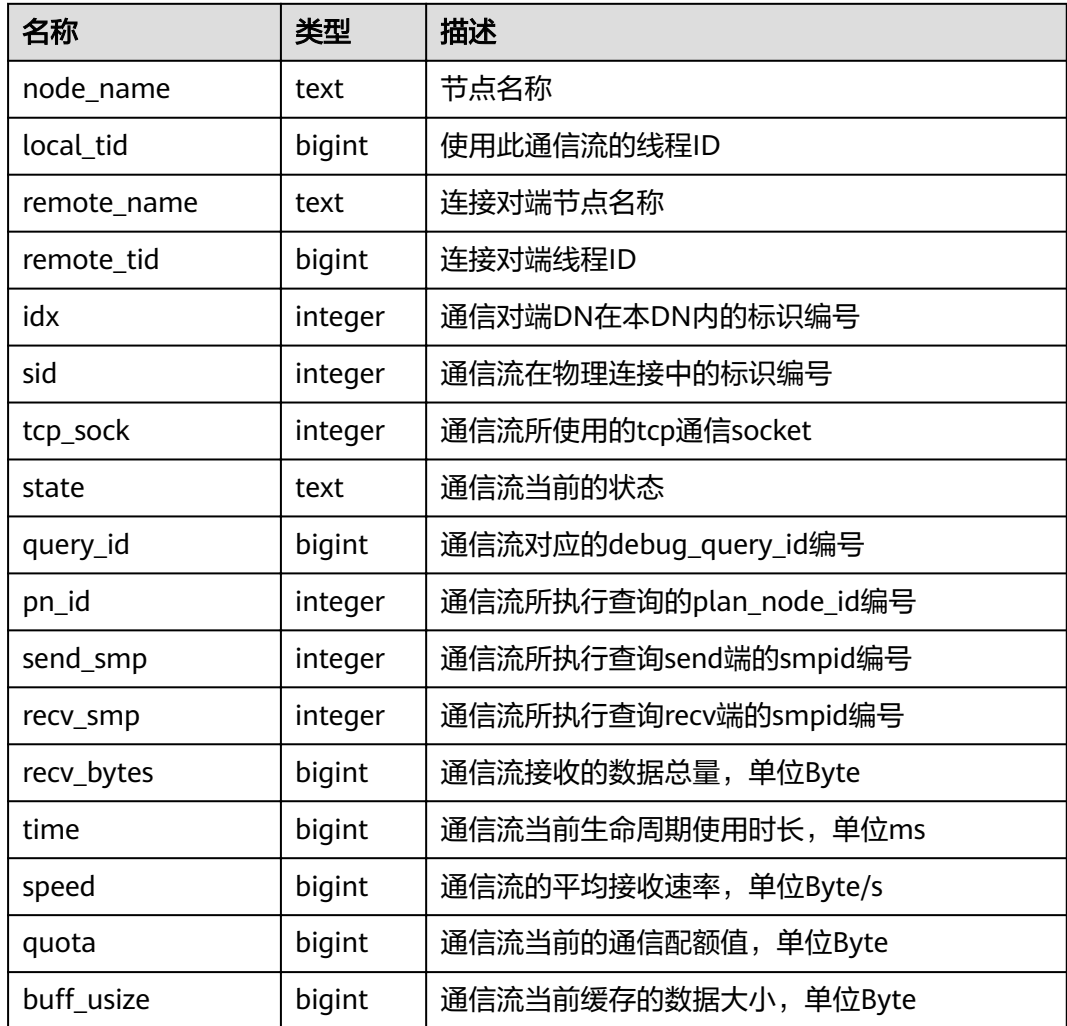

#### 表 **14-222** PGXC\_COMM\_RECV\_STREAM 字段

# **14.3.156 PGXC\_COMM\_SEND\_STREAM**

PGXC\_COMM\_SEND\_STREAM视图展示所有DN上的通信库发送流状态。

| 名称          | 类型      | 描述                |
|-------------|---------|-------------------|
| node name   | text    | 节点名称。             |
| local tid   | bigint  | 使用此通信流的线程ID。      |
| remote_name | text    | 连接对端节点名称。         |
| remote tid  | bigint  | 连接对端线程ID。         |
| idx         | integer | 通信对端DN在本DN内的标识编号。 |
| sid         | integer | 通信流在物理连接中的标识编号。   |

表 **14-223** PGXC\_COMM\_SEND\_STREAM 字段

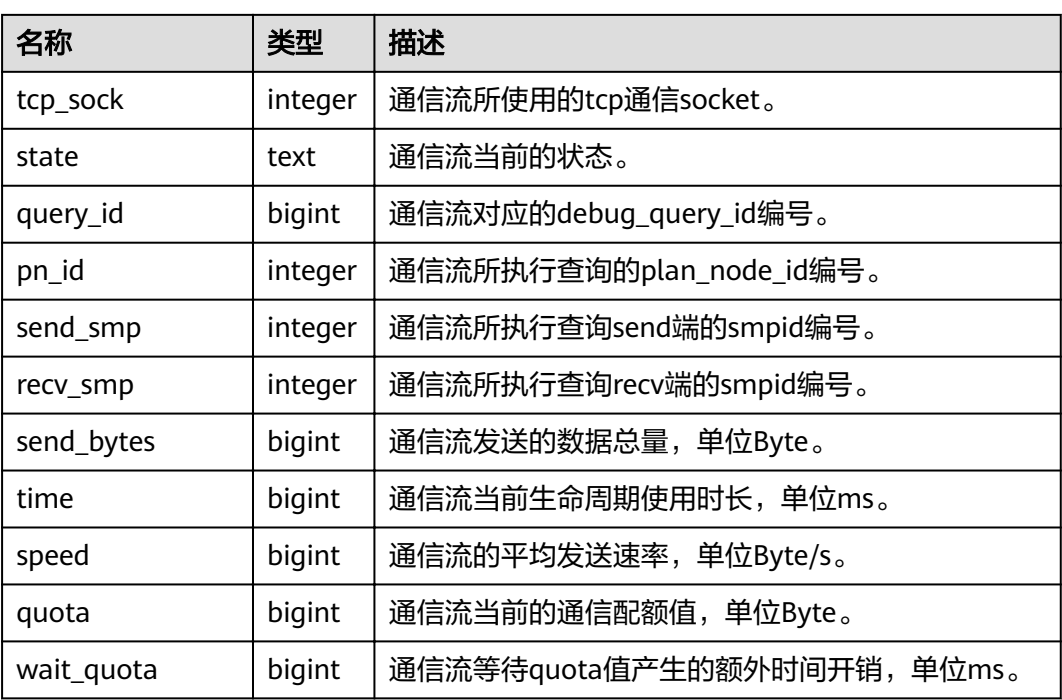

# **14.3.157 PGXC\_COMM\_STATUS**

PGXC\_COMM\_STATUS视图展示所有DN的通信库状态。

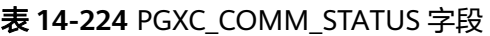

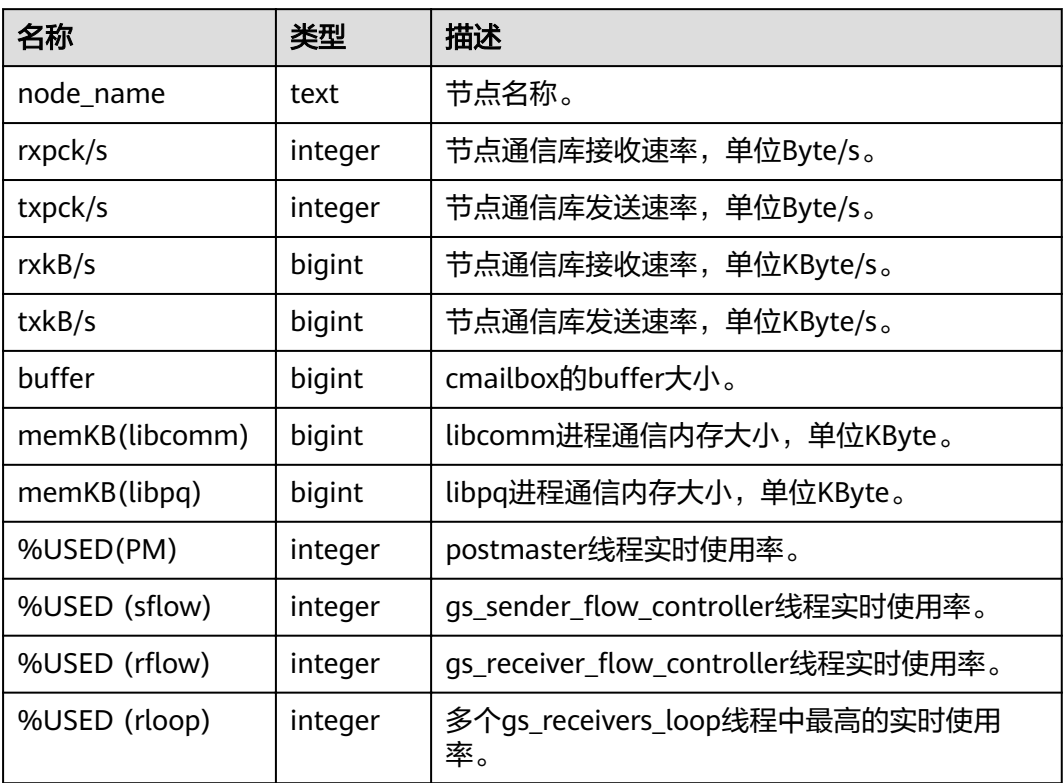

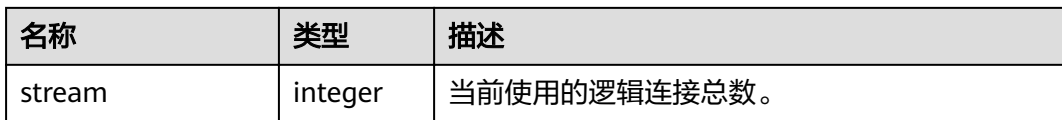

## **14.3.158 PGXC\_DEADLOCK**

PGXC\_DEADLOCK视图获取导致分布式死锁产生的锁等待信息。

目前,PGXC\_DEADLOCK视图只收集locktype为relation、partition、page、tuple和 transactionid的锁等待信息。

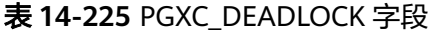

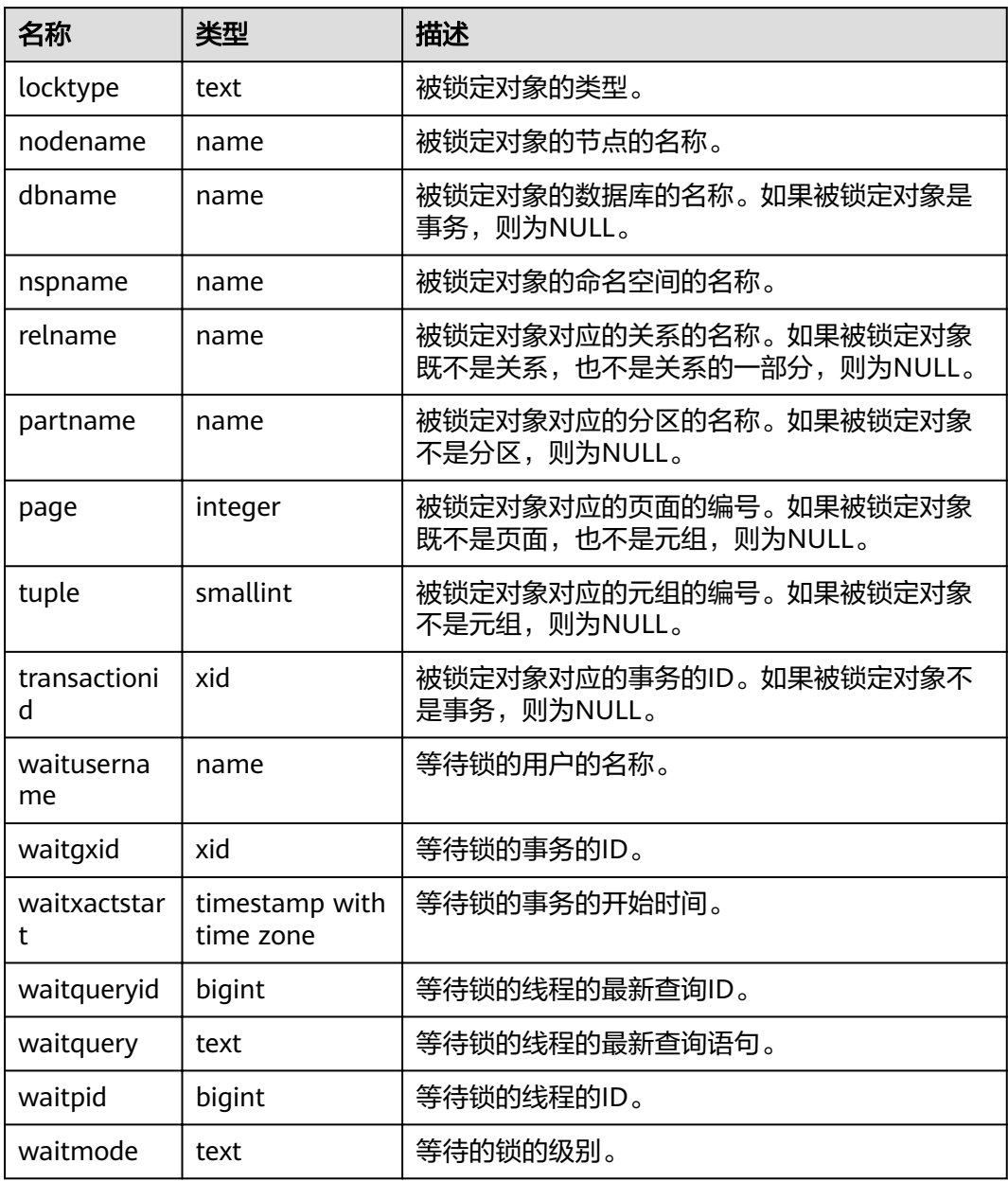

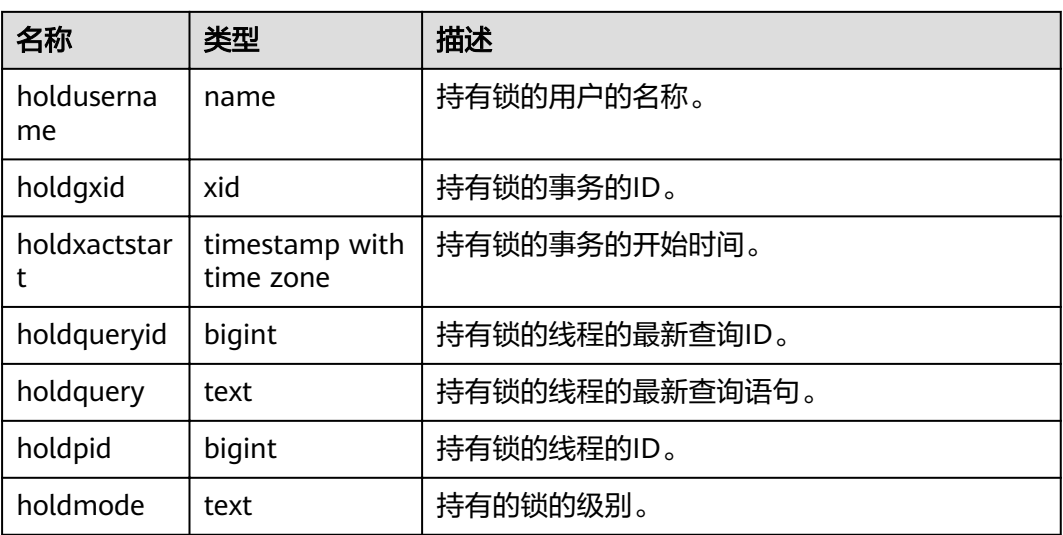

### **14.3.159 PGXC\_GET\_STAT\_ALL\_TABLES**

PGXC\_GET\_STAT\_ALL\_TABLES视图获取各表的插入、更新、删除以及脏页率信息。

对于高脏页率的系统表,建议在确认当前没有人操作该系统表时,再执行VACUUM FULL。

建议对脏页率超过30%的非系统表执行VACUUM FULL,用户也可根据业务场景自行 选择是否执行VACUUM FULL。

| 名称              | 类型          | 描述         |
|-----------------|-------------|------------|
| relid           | oid         | 表的OID      |
| relname         | name        | 表名         |
| schemaname      | name        | 表的模式名      |
| n_tup_ins       | numeric     | 插入的元组条数    |
| n_tup_upd       | numeric     | 更新的元组条数    |
| n_tup_del       | numeric     | 删除的元组条数    |
| n_live_tup      | numeric     | live元组的条数  |
| n_dead_tup      | numeric     | dead元组的条数  |
| page_dirty_rate | numeric(5,2 | 表的脏页率信息(%) |

表 14-226 PGXC\_GET\_STAT\_ALL\_TABLES 字段

同时GaussDB(DWS)提供了函数pgxc\_get\_stat\_dirty\_tables(int dirty\_percent, int n\_tuples)和pgxc\_get\_stat\_dirty\_tables(int dirty\_percent, int n\_tuples, text schema) 可以快速筛选出脏页率大于dirty\_percent, dead元组数大于n\_tuples, 模式名是

schema的表。详细内容可参考《SQL语法参考》的"函数和操作符>系统管理函数>其 他函数"章节。

### **14.3.160 PGXC\_GET\_STAT\_ALL\_PARTITIONS**

PGXC\_GET\_STAT\_ALL\_PARTITIONS视图获取各分区表分区的插入、更新、删除以及脏 页率信息。

该视图的统计信息依赖于ANALYZE,为获取最准确的信息请先对分区表进行 ANALYZE。

| 名称              | 类型              | 描述           |
|-----------------|-----------------|--------------|
| relid           | oid             | 表的oid。       |
| partid          | oid             | 分区的oid       |
| schename        | name            | 表schemaname。 |
| relname         | name            | 表名。          |
| partname        | name            | 分区名。         |
| n_tup_ins       | numeric         | 插入的元组条数。     |
| n_tup_upd       | numeric         | 更新的元组条数。     |
| n_tup_del       | numeric         | 删除的元组条数。     |
| n_live_tup      | numeric         | 存活元组的条数。     |
| n_dead_tup      | numeric         | 死亡元组的条数。     |
| page_dirty_rate | numeric $(5,2)$ | 表的脏页率信息(%)。  |

表 **14-227** PGXC\_GET\_STAT\_ALL\_PARTITIONS 字段

# **14.3.161 PGXC\_GET\_TABLE\_SKEWNESS**

PGXC\_GET\_TABLE\_SKEWNESS视图展示当前库中表的数据分布倾斜情况。

表 **14-228** PGXC\_GET\_TABLE\_SKEWNESS 字段

| 名称         | 类型      | 描述            |
|------------|---------|---------------|
| schemaname | name    | 表所在的模式名。      |
| tablename  | name    | 表名。           |
| totalsize  | numeric | 表的总大小,单位Byte。 |

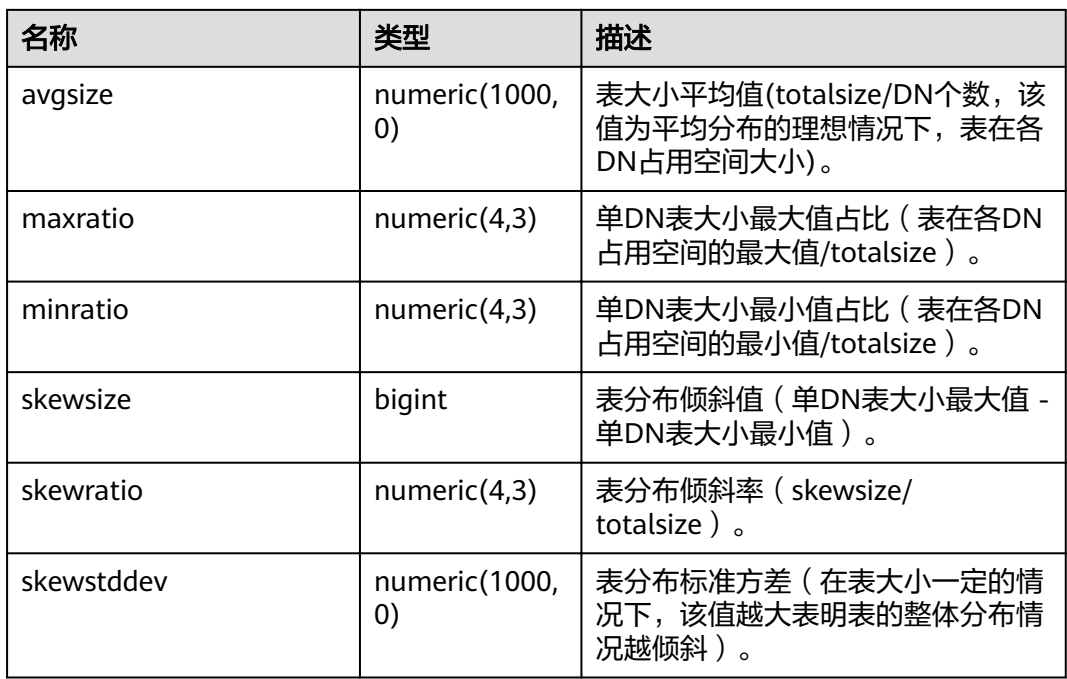

# **14.3.162 PGXC\_GTM\_SNAPSHOT\_STATUS**

PGXC\_GTM\_SNAPSHOT\_STATUS视图用于查看当前GTM上事务信息。

| 名称           | 类型      | 描述                                |
|--------------|---------|-----------------------------------|
| xmin         | xid     | 仍在运行的最小事务号。                       |
| xmax         | xid     | 已完成的事务号最大的事务的下一个事务<br>号。          |
| csn          | integer | 待提交事务的序列号。                        |
| oldestxmin   | xid     | 当前最早的活跃事务在其取快照时,所有运<br>行事务号最小的事务。 |
| xcnt         | integer | 当前活跃的事务个数。                        |
| running_xids | text    | 当前活跃的事务号。                         |

表 14-229 PGXC GTM\_SNAPSHOT\_STATUS 字段

# **14.3.163 PGXC\_INSTANCE\_TIME**

PGXC\_INSTANCE\_TIME视图显示集群中各节点上进程的运行时间信息及各执行阶段所 消耗时间,除新增node\_name(节点名称)字段外,其余字段内容和 **[PV\\_INSTANCE\\_TIME](#page-712-0)**视图相同。需要有系统管理员权限才可以访问此视图。

14 系统表和系统视图

## **14.3.164 PGXC\_INSTR\_UNIQUE\_SQL**

PGXC\_INSTR\_UNIQUE\_SQL视图展示集群中所有CN节点的Unique SQL的完整统计信 息。

需要有系统管理员权限才可以访问此视图,具体的字段请参考 **[GS\\_INSTR\\_UNIQUE\\_SQL](#page-602-0)**。

## **14.3.165 PGXC\_LOCK\_CONFLICTS**

PGXC\_LOCK\_CONFLICTS视图提供集群中有冲突的锁的信息。

当某一个锁正在等待另一个锁,或正在被另一个锁等待,即该锁是有冲突的。

目前,PGXC\_LOCK\_CONFLICTS视图只收集locktype为relation、partition、page、 tuple和transactionid的锁的信息。

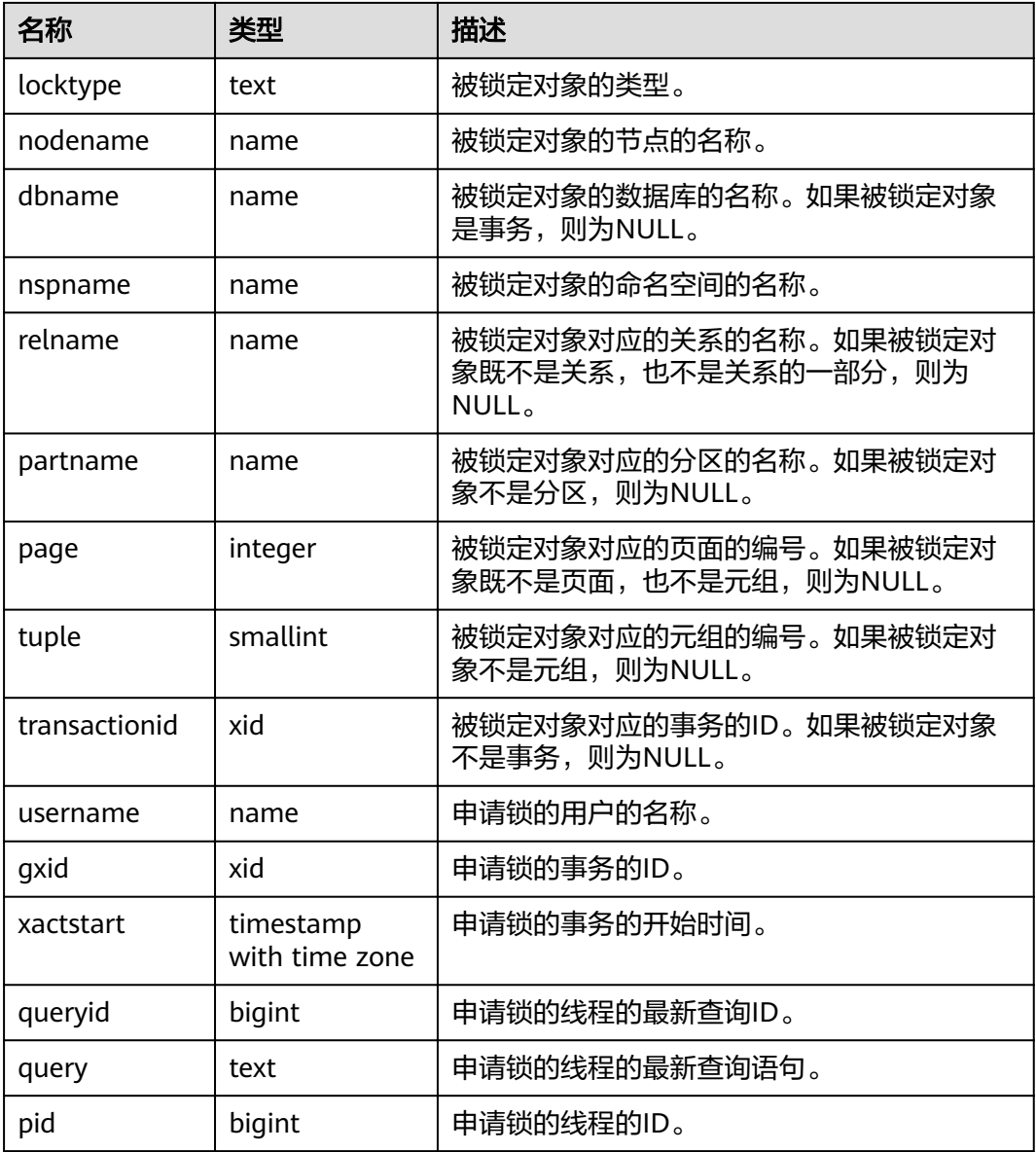

#### 表 **14-230** PGXC\_LOCK\_CONFLICTS 字段

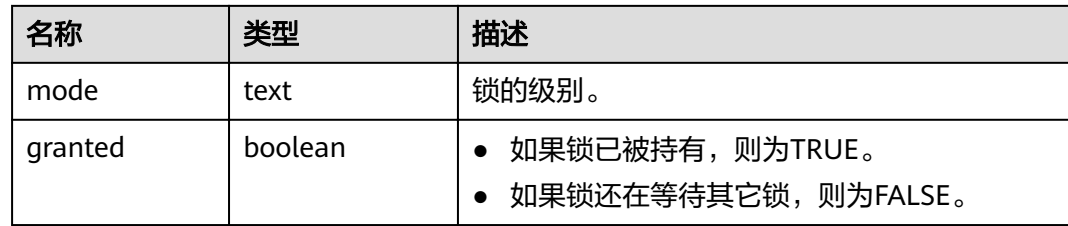

## **14.3.166 PGXC\_NODE\_ENV**

PGXC\_NODE\_ENV视图提供获取集群中所有节点的环境变量信息。

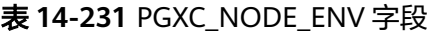

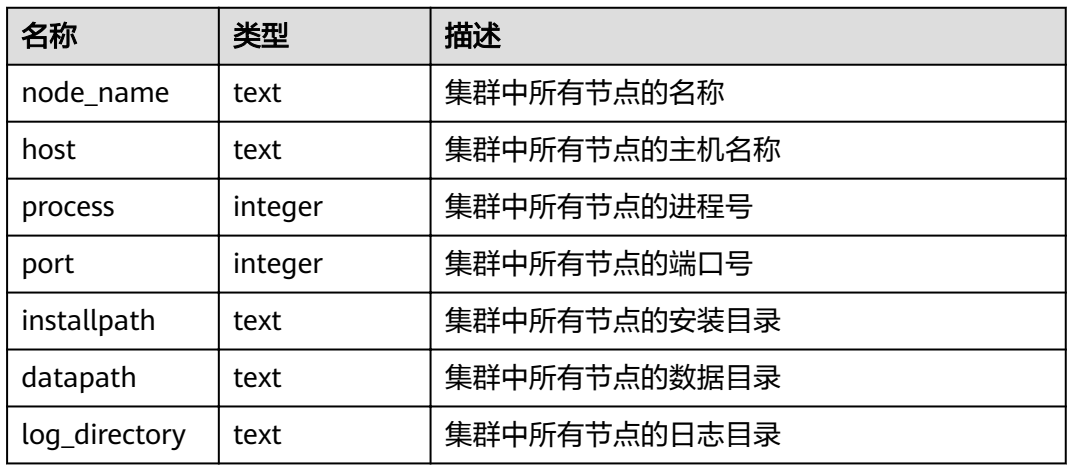

# **14.3.167 PGXC\_NODE\_STAT\_RESET\_TIME**

PGXC\_NODE\_STAT\_RESET\_TIME视图显示集群中各节点的统计信息重置时间,除新增 node\_name(节点名称)字段外,其余字段内容和**[GS\\_NODE\\_STAT\\_RESET\\_TIME](#page-605-0)**视 图相同。需要有系统管理员权限才可以访问此视图。

### **14.3.168 PGXC\_OS\_RUN\_INFO**

PGXC OS RUN\_INFO视图显示集群中各节点上操作系统运行的状态信息,除新增 node\_name(节点名称)字段外,其余字段内容和**[PV\\_OS\\_RUN\\_INFO](#page-713-0)**视图相同。需 要有系统管理员权限才可以访问此视图。

### **14.3.169 PGXC\_OS\_THREADS**

PGXC OS THREADS视图提供当前集群中所有正常节点下的线程状态信息。

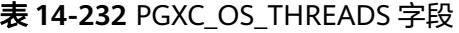

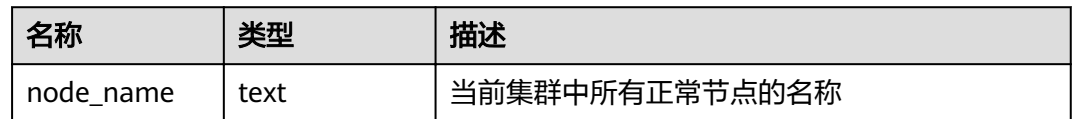

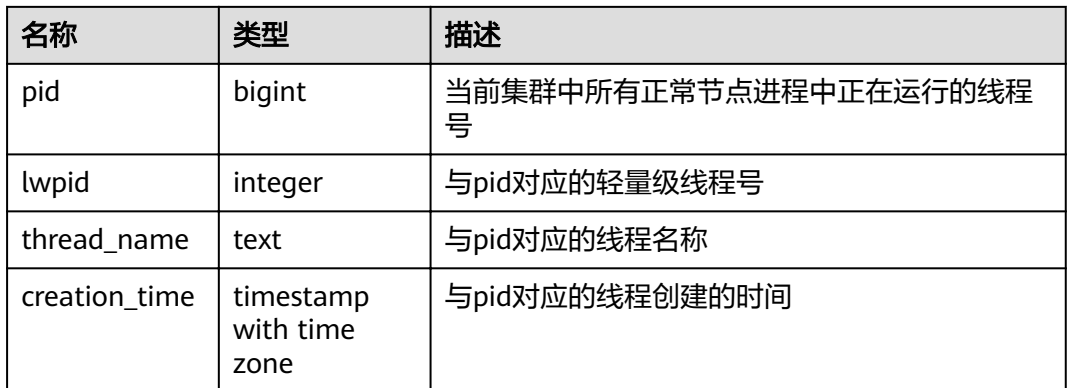

## **14.3.170 PGXC\_PREPARED\_XACTS**

PGXC\_PREPARED\_XACTS视图显示当前处于prepared阶段的两阶段事务。

#### 表 **14-233** PGXC\_PREPARED\_XACTS 字段

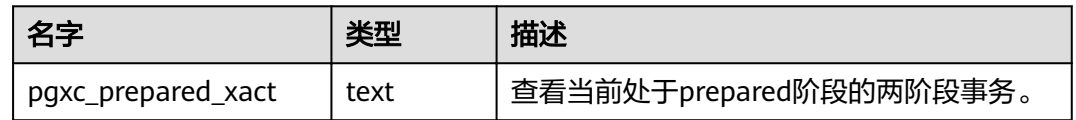

### **14.3.171 PGXC\_REDO\_STAT**

视图PGXC\_REDO\_STAT显示集群中各节点上XLOG重做过程中的统计信息,除新增 node\_name(节点名称)字段外,其余字段内容和**[PV\\_REDO\\_STAT](#page-717-0)**视图相同。需要有 系统管理员权限才可以访问此视图。

#### **14.3.172 PGXC\_REL\_IOSTAT**

PGXC\_REL\_IOSTAT视图显示集群中各节点上磁盘读写的统计信息。除新增node\_name (节点名称)字段外,其余字段内容和**[GS\\_REL\\_IOSTAT](#page-604-0)**视图相同。需要有系统管理员 权限才可以访问此视图。

### **14.3.173 PGXC\_REPLICATION\_SLOTS**

PGXC\_REPLICATION\_SLOTS视图显示集群中DN上的复制信息,除增加表示节点名称 的node\_name字段外,其余字段内容和**[PG\\_REPLICATION\\_SLOTS](#page-638-0)**视图相同。需要有 系统管理员权限才可以访问此视图。

## **14.3.174 PGXC\_RUNNING\_XACTS**

PGXC\_RUNNING\_XACTS视图主要功能是显示集群中各个节点运行事务的信息,字段 内容和**[PG\\_RUNNING\\_XACTS](#page-640-0)**相同。

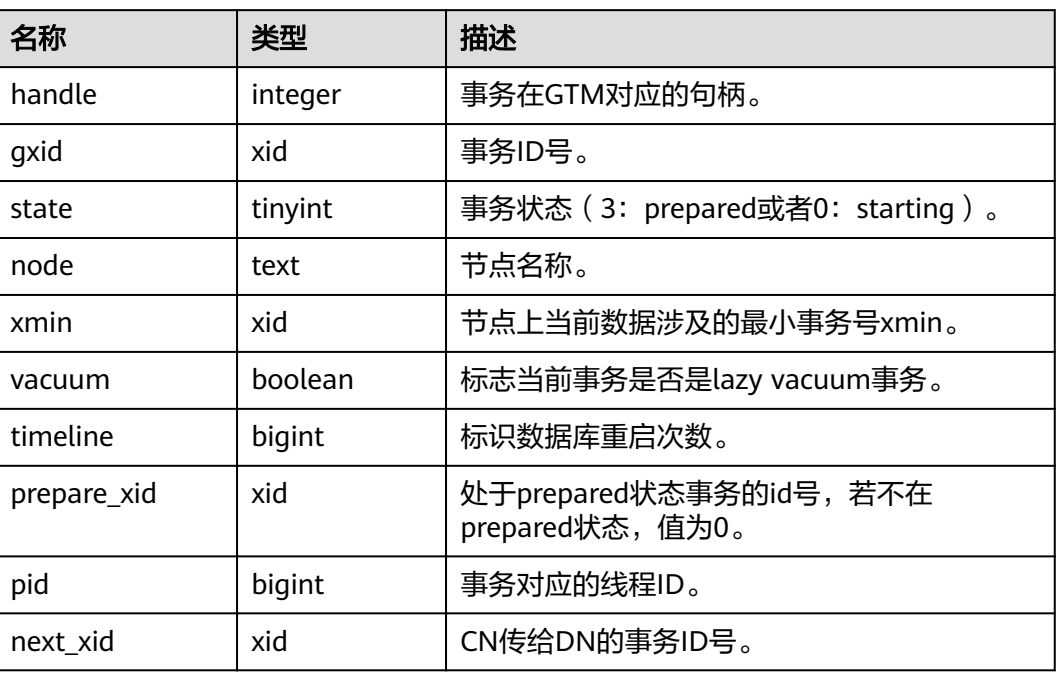

#### 表 **14-234** PGXC\_RUNNING\_XACTS 字段

#### **14.3.175 PGXC\_SETTINGS**

PGXC\_SETTINGS视图显示集群中各节点数据库运行时参数的相关信息,除新增 node\_name(节点名称)字段外,其余字段内容和**[PG\\_SETTINGS](#page-644-0)**视图相同。需要有系 统管理员权限才可以访问此视图。

### **14.3.176 PGXC\_STAT\_ACTIVITY**

PGXC\_STAT\_ACTIVITY视图显示当前集群下所有CN的当前用户查询相关的信息。

表 **14-235** PGXC\_STAT\_ACTIVITY 字段

| 名称               | 类型     | 描述                 |
|------------------|--------|--------------------|
| coorname         | text   | 当前集群下的CN名称。        |
| datid            | oid    | 用户会话在后端连接到的数据库OID。 |
| datname          | name   | 用户会话在后端连接到的数据库名称。  |
| pid              | bigint | 后端线程ID。            |
| usesysid         | oid    | 登录此后端的用户OID。       |
| usename          | name   | 登录此后端的用户名。         |
| application_name | text   | 连接到此后端的应用名。        |

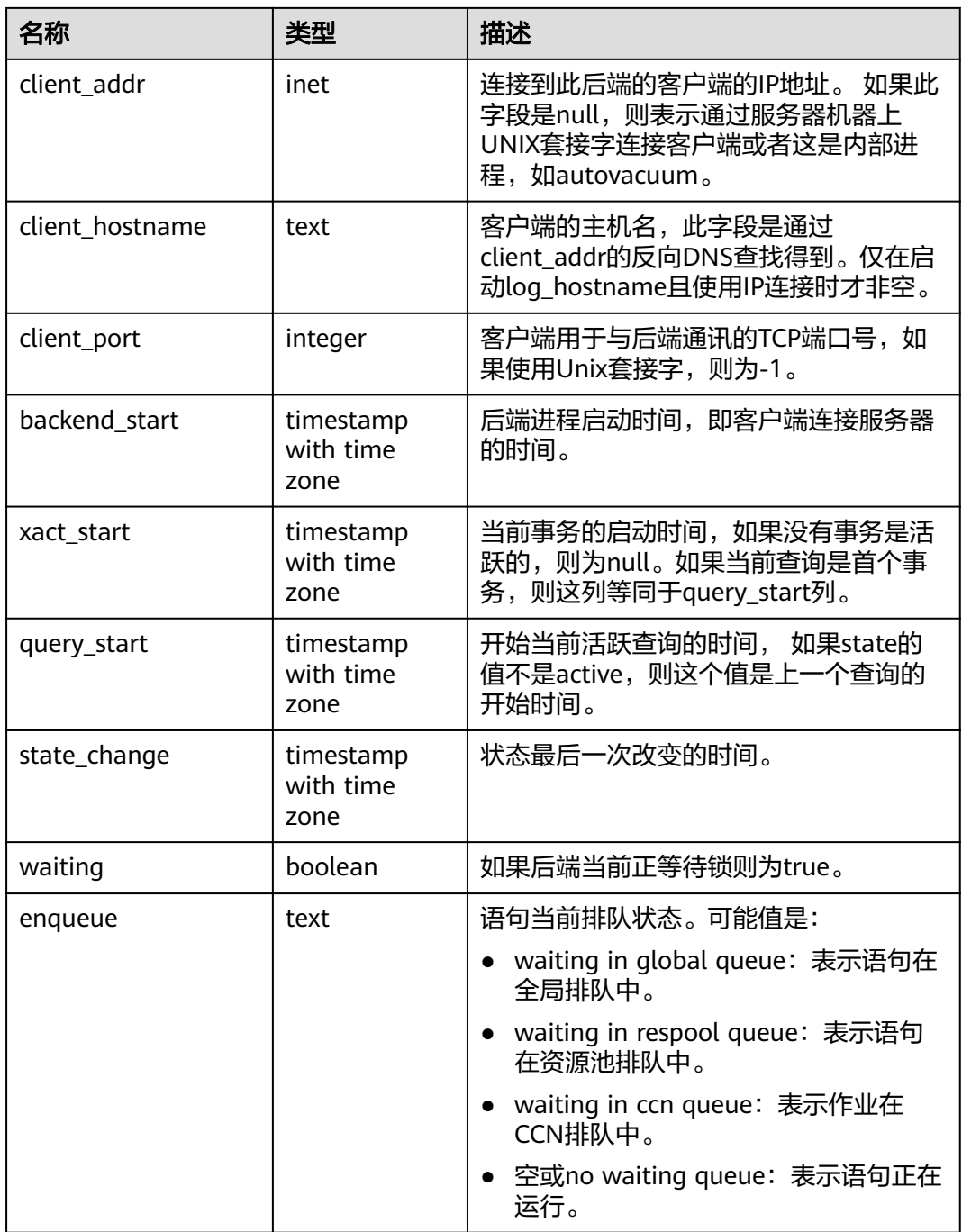

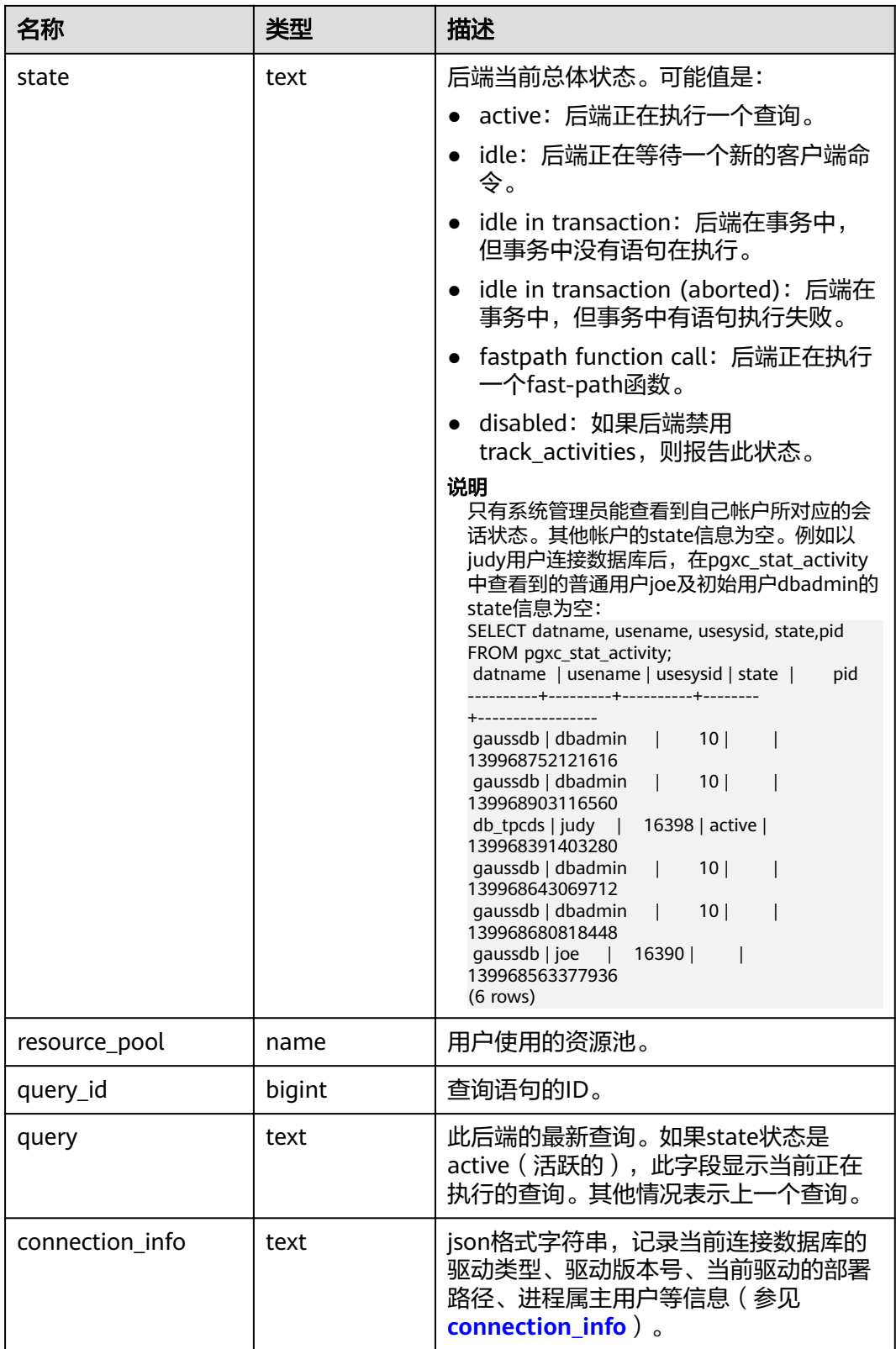

# **14.3.177 PGXC\_STAT\_BAD\_BLOCK**

PGXC STAT BAD BLOCK视图显示集群所有节点从启动后, 在读取数据时出现 Page/CU校验失败的统计信息。

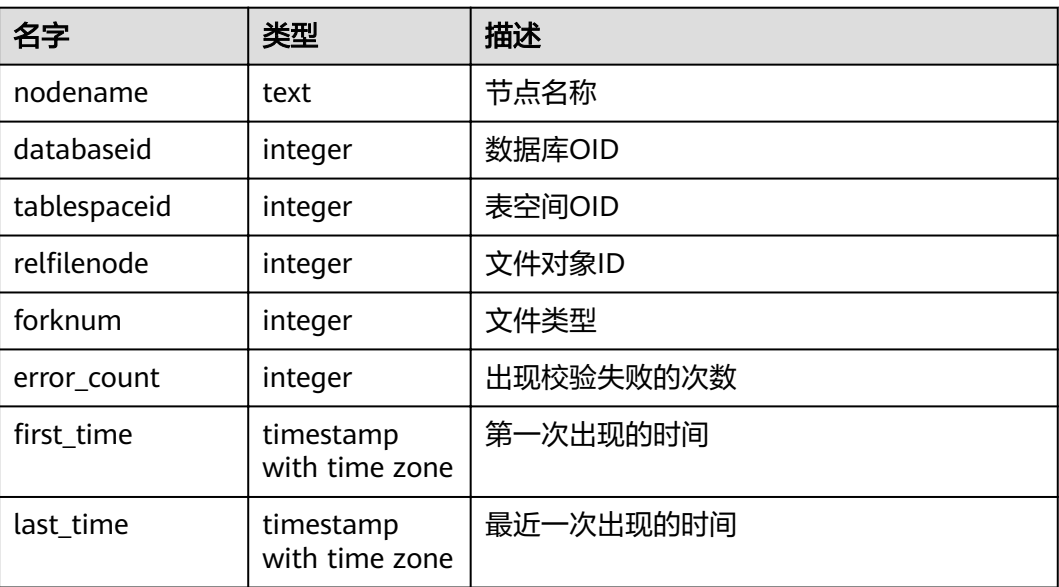

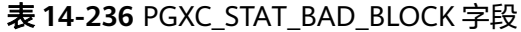

### **14.3.178 PGXC\_STAT\_BGWRITER**

PGXC\_STAT\_BGWRITER视图显示集群中各节点上后端写进程活动的统计信息,除新增 node\_name(节点名称)字段外,其余字段内容和**[PG\\_STAT\\_BGWRITER](#page-653-0)**视图相同。 需要有系统管理员权限才可以访问此视图。

## **14.3.179 PGXC\_STAT\_DATABASE**

视图PGXC STAT DATABASE显示集群中各节点上数据库的状态和统计信息,除新增 node\_name(节点名称)字段外,其余字段内容和**[PG\\_STAT\\_DATABASE](#page-654-0)**视图相同。 需要有系统管理员权限才可以访问此视图。

## **14.3.180 PGXC\_STAT\_REPLICATION**

PGXC STAT REPLICATION视图显示集群中各节点上日志同步的状态信息,除新增 node\_name(节点名称)字段外,其余字段内容和**[PG\\_STAT\\_REPLICATION](#page-658-0)**视图相 同。需要有系统管理员权限才可以访问此视图

### **14.3.181 PGXC\_SQL\_COUNT**

通过PGXC\_SQL\_COUNT视图,可以实时显示集群中各CN节点上SELECT、INSERT、 UPDATE、DELETE、MERGE INTO五种SQL、以及DDL、DML、DCL语句的节点级和 用户级统计结果,识别当前业务负载较重的query类型,衡量整个集群和单个节点执行 某种类型查询的能力。通过对以上几类SQL查询进行计数和响应时间统计,获得指定 时刻的统计结果,经计算可以得到指定QPS等统计信息。例如,T1时刻,USER1的 SELECT计数结果为X1,T2时刻为X2,则可计算得到该用户SELECT查询的QPS值为 (X2-X1)/(T2-T1)。由此,可获得集群用户级QPS曲线图和集群吞吐情况,监测每个用

户的业务负载是否发生剧烈变化。如果有剧烈变化,可以定位具体的语句类型 (SELECT/INSERT/UPDATE/DELETE/MERGE INTO)。同时观测QPS曲线可以获知问题 发生时间点,结合其它工具,定位问题点。能够为集群性能调优、问题定位等提供依 据。

PGXC\_SQL\_COUNT视图的字段与GS\_SQL\_COUNT一致,详见表**[14-124](#page-607-0)**。

#### 说明

当执行用户的MERGE INTO语句时,若能下推,在DN上收到的是MERGE INTO语句,将在DN 节点上进行MERGE INTO类型计数,相应mergeinto\_count列计数增加;若不能下推,在DN上 收到的是UPDATE或INSERT语句,将在DN节点上进行UPDATE或INSERT类型计数,相应的 update\_count列或insert\_count列计数增加。

## **14.3.182 PGXC\_THREAD\_WAIT\_STATUS**

通过CN节点查看PGXC\_THREAD\_WAIT\_STATUS视图,可以查看集群全局各个节点上 所有SQL语句产生的线程之间的调用层次关系,以及各个线程的阻塞等待状态,从而 更容易定位进程停止响应问题以及类似现象的原因。

PGXC\_THREAD\_WAIT\_STATUS视图和PG\_THREAD\_WAIT\_STATUS视图列定义完全相 同, 这是由于PGXC THREAD WAIT STATUS视图本质是到集群中各个节点上查询 PG THREAD WAIT STATUS视图汇总的结果。

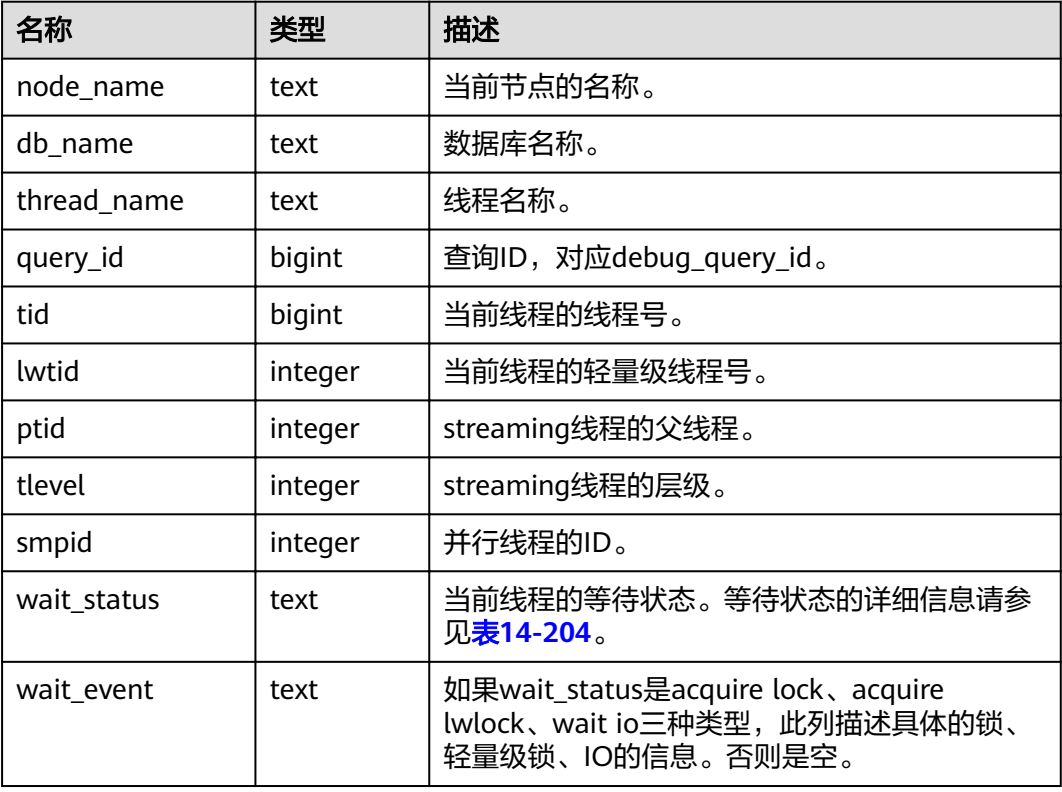

#### 表 **14-237** PGXC\_THREAD\_WAIT\_STATUS 字段

#### 例如:

在coordinator1执行一条语句之后长时间没有响应。可以创建另外一个连接到 coordinator1上,查询coordinator1上的线程状态。

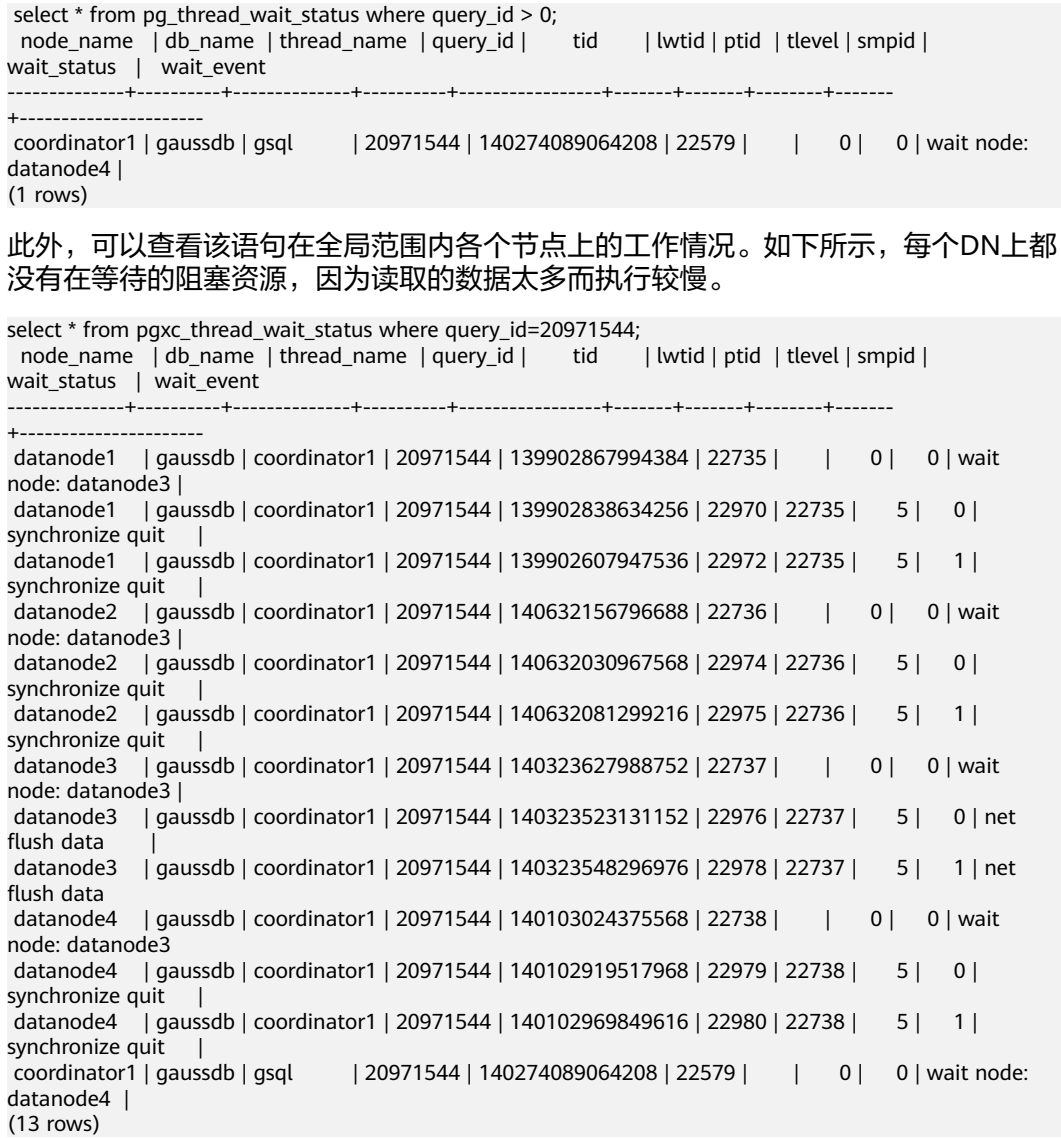

## **14.3.183 PGXC\_TOTAL\_MEMORY\_DETAIL**

PGXC\_TOTAL\_MEMORY\_DETAIL视图显示集群内存使用情况。

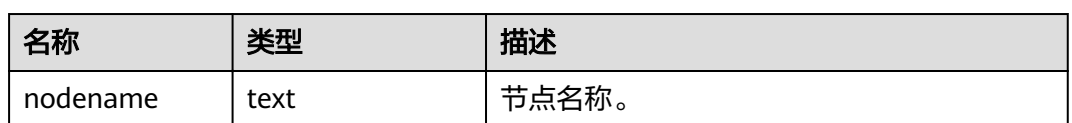

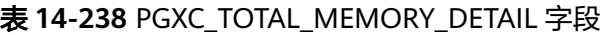

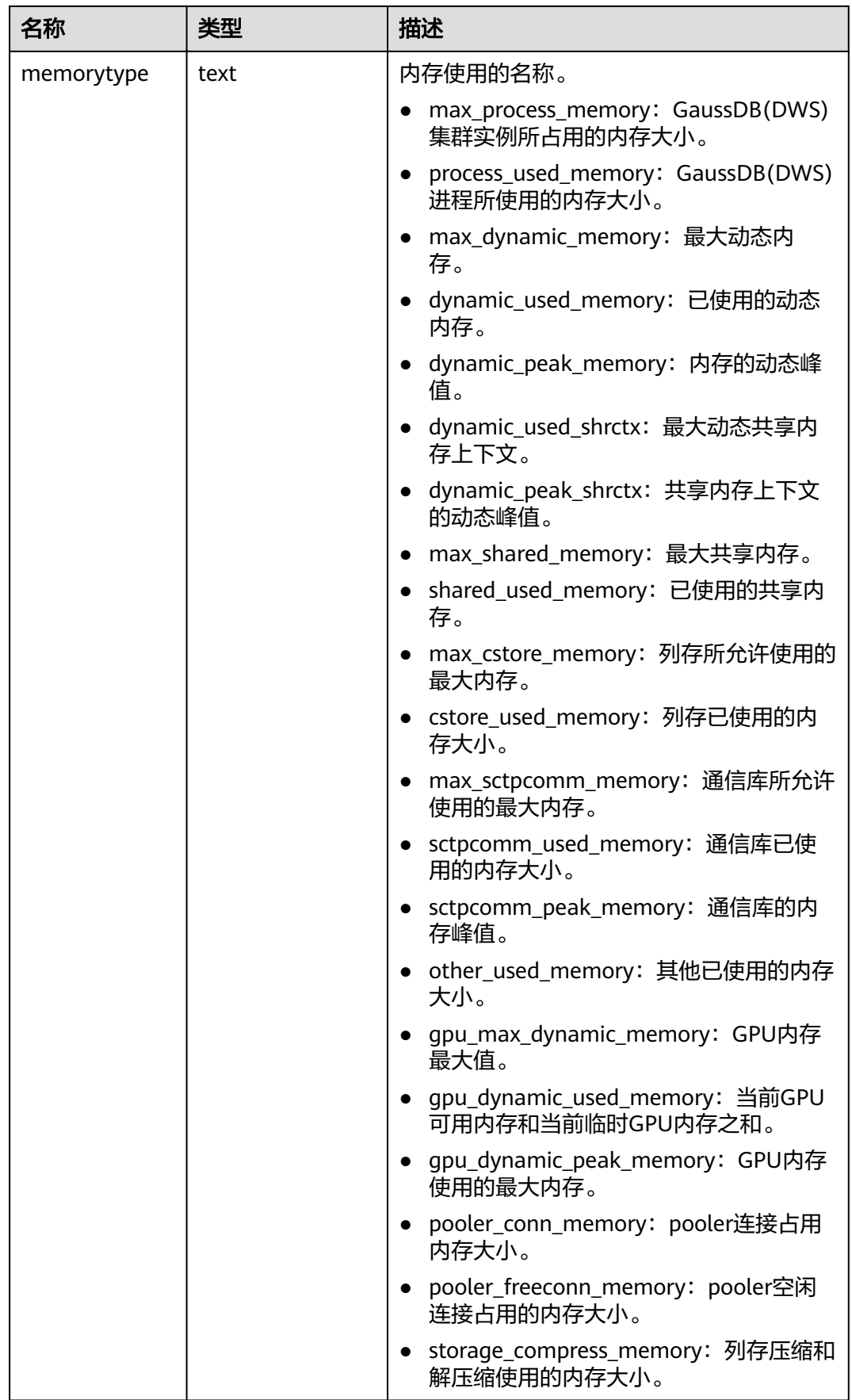

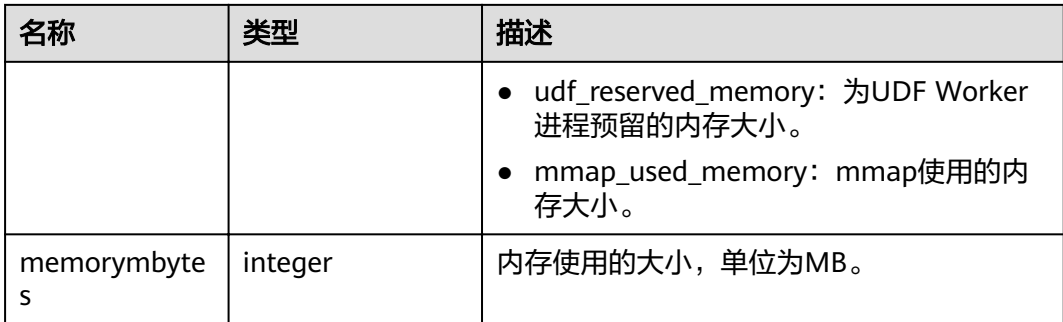

# **14.3.184 PGXC\_TOTAL\_SCHEMA\_INFO**

PGXC\_TOTAL\_SCHEMA\_INFO视图提供了集群所有实例上的Schema空间信息,便于用 户获悉集群各个实例上的Schema空间使用情况,仅支持在CN节点上查询。

| 名称           | 类型     | 描述       |
|--------------|--------|----------|
| schemaname   | text   | 模式名称     |
| schemaid     | oid    | 模式OID    |
| databasename | text   | 数据库名称    |
| databaseid   | oid    | 数据库OID   |
| nodename     | text   | 实例名称     |
| nodegroup    | text   | 节点组名称    |
| usedspace    | bigint | 已使用的空间大小 |
| permspace    | bigint | 空间上限值    |

表 **14-239** PGXC\_TOTAL\_SCHEMA\_INFO 字段

# **14.3.185 PGXC\_TOTAL\_SCHEMA\_INFO\_ANALYZE**

PGXC\_TOTAL\_SCHEMA\_INFO\_ANALYZE视图提供了集群整体的Schema空间信息,包 括:集群空间总值、各实例空间平均值、倾斜率、单实例空间最大值、单实例空间最 小值以及最大最小空间所在的实例名,便于用户获悉集群整体的Schema空间使用情 况,仅支持在CN节点上查询。

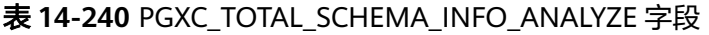

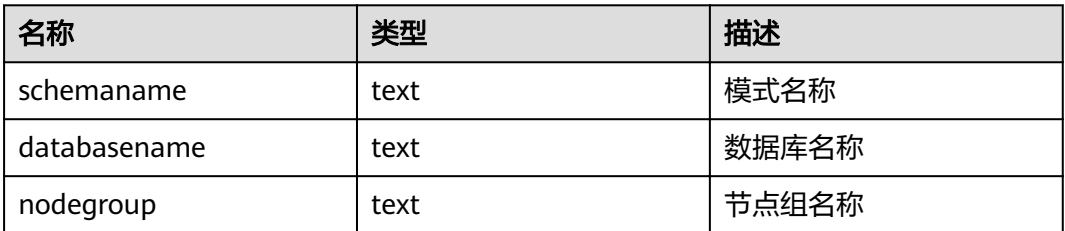

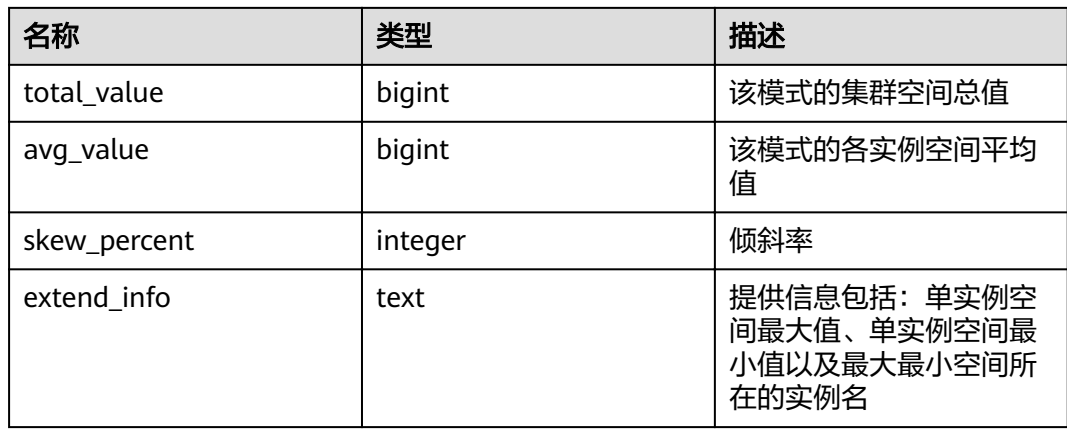

## **14.3.186 PGXC\_USER\_TRANSACTION**

PGXC\_USER\_TRANSACTION视图提供查询所有CN上用户相关的事务信息。需要有系 统管理员权限才可以访问此视图。该视图仅在资源实时监控功能开启,即 enable\_resource\_track为on时有效。

#### 表 **14-241** PGXC\_USER\_TRANSACTION 字段

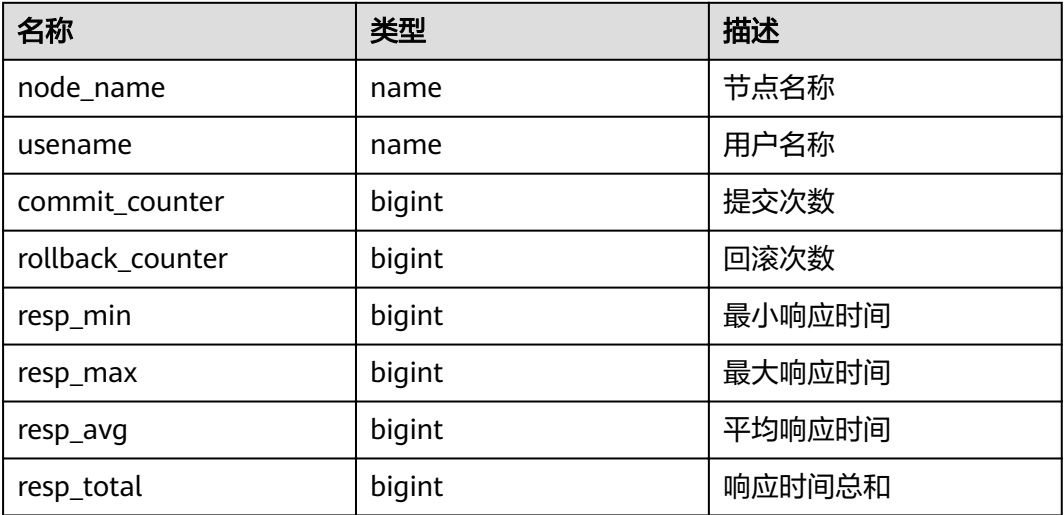

## **14.3.187 PGXC\_VARIABLE\_INFO**

PGXC\_VARIABLE\_INFO视图用于查询集群中所有节点的xid、oid的状态。

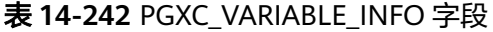

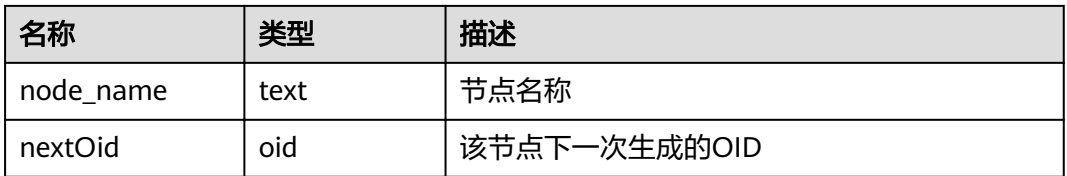

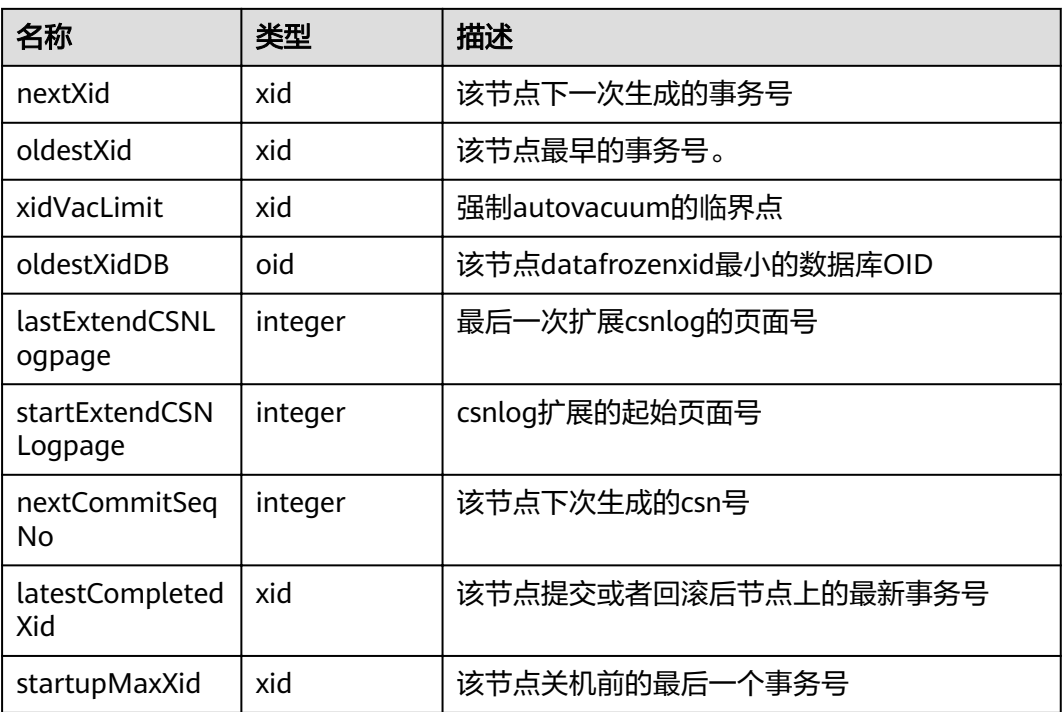

### **14.3.188 PGXC\_WAIT\_EVENTS**

PGXC\_WAIT\_EVENTS视图显示集群中各节点各类等待状态和事件的统计信息,其字段 内容和**[GS\\_WAIT\\_EVENTS](#page-608-0)**视图相同。需要有系统管理员权限才可以访问此视图。

### **14.3.189 PGXC\_WLM\_OPERATOR\_HISTORY**

PGXC\_WLM\_OPERATOR\_HISTORY视图显示在所有CN上执行作业结束时的算子信息。 此视图用于Database Manager从数据库中查询数据,数据库中的数据会被定时清理, 清理周期为3分钟。

需要有系统管理员权限才可以访问此视图。具体的字段请参考表**[14-3](#page-523-0)**。

### **14.3.190 PGXC\_WLM\_OPERATOR\_INFO**

PGXC\_WLM\_OPERATOR\_INFO视图显示在所有CN上执行作业结束时的算子信息。此 视图的数据直接从系统表**[GS\\_WLM\\_OPERATOR\\_INFO](#page-523-0)**获取。

需要有系统管理员权限才可以访问此视图。具体的字段请参考表**[14-3](#page-523-0)**。

#### **14.3.191 PGXC\_WLM\_OPERATOR\_STATISTICS**

PGXC\_WLM\_OPERATOR\_STATISTICS视图显示在所有CN上正在执行作业的算子信息。

需要有系统管理员权限才可以访问此视图。具体的字段请参考表**[14-126](#page-610-0)**。

#### **14.3.192 PGXC\_WLM\_SESSION\_INFO**

PGXC\_WLM\_SESSION\_INFO视图显示在所有CN上执行作业结束后的负载管理记录。 此视图的数据直接从系统表**[GS\\_WLM\\_SESSION\\_INFO](#page-525-0)**获取。

需要有系统管理员权限才可以访问此视图。具体的字段请参考表**[14-127](#page-611-0)**。

### **14.3.193 PGXC\_WLM\_SESSION\_HISTORY**

PGXC WLM SESSION HISTORY视图显示在所有CN上执行作业结束后的负载管理记 录。此视图用于Database Manager从数据库中查询数据,数据库中的数据会被定时清 理,清理周期为3分钟,详见**[GS\\_WLM\\_SESSION\\_HISTORY](#page-611-0)**视图介绍。

需要有系统管理员权限才可以访问此视图。具体的字段请参考表**[14-127](#page-611-0)**

#### **14.3.194 PGXC\_WLM\_SESSION\_STATISTICS**

PGXC\_WLM\_SESSION\_STATISTICS视图显示在所有CN上正在执行的作业的负载管理信 息。

需要有系统管理员权限才可以访问此视图。具体的字段请参考表**[14-128](#page-614-0)**。

### **14.3.195 PGXC\_WLM\_WORKLOAD\_RECORDS**

PGXC\_WLM\_WORKLOAD\_RECORDS视图显示当前用户在每个CN上执行作业时在CN 上的状态信息。需要有系统管理员权限才可以访问此视图。该视图仅在动态负载功能 开启, 即enable\_dynamic\_workload为on时有效。

| 名称            | 类型      | 描述                                                                                                  |  |
|---------------|---------|----------------------------------------------------------------------------------------------------|--|
| node name     | text    | 作业执行所在的CN的name                                                                                      |  |
| thread_id     | bigint  | 后端线程ID                                                                                              |  |
| processid     | integer | 线程的lwpid                                                                                            |  |
| timestamp     | bigint  | 语句执行的开始时间                                                                                           |  |
| username      | name    | 登录到该后端的用户名                                                                                          |  |
| memory        | integer | 语句所需的内存大小                                                                                           |  |
| active_points | integer | 语句在资源池上消耗的资源点数                                                                                      |  |
| max_points    | integer | 资源在资源池上的最大资源数                                                                                       |  |
| priority      | integer | 作业的优先级                                                                                              |  |
| resource_pool | text    | 作业所在资源池                                                                                             |  |
| status        | text    | 作业执行的状态,包括:<br>pending:<br>阻塞状态<br>running: 执行状态<br>finished: 结束状态<br>aborted: 终止状态<br>unkown: 未知状态 |  |
| control_group | text    | 作业所使用的Cgroups                                                                                       |  |

表 **14-243** PGXC\_WLM\_WORKLOAD\_RECORDS 字段

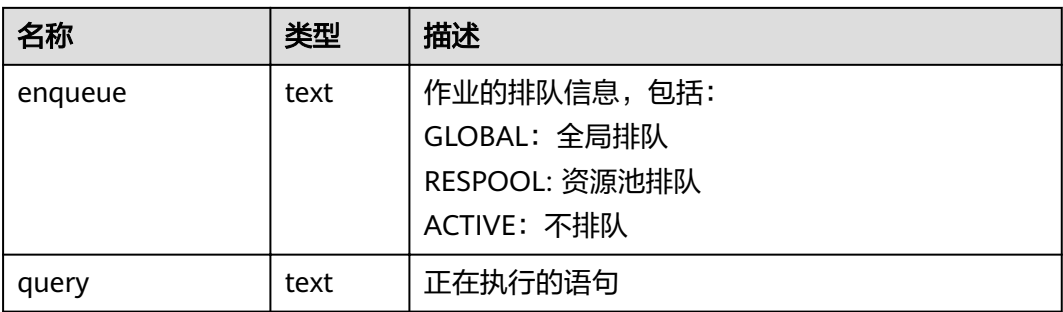

# **14.3.196 PGXC\_WORKLOAD\_SQL\_COUNT**

PGXC\_WORKLOAD\_SQL\_COUNT视图显示集群中所有CN节点上的Workload控制组内 的SQL语句执行次数的统计信息,包括SELECT、UPDATE、INSERT、DELETE语句的执 行次数统计,以及DDL、DML、DCL类型语句的执行次数统计。需要有系统管理员权 限才可以访问此视图。

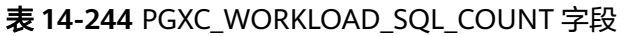

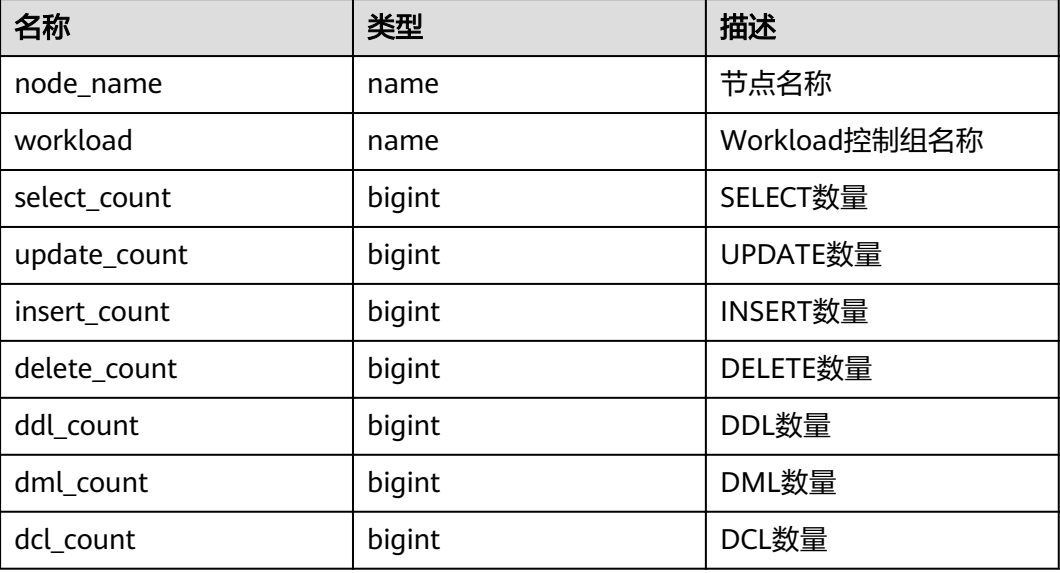

# **14.3.197 PGXC\_WORKLOAD\_SQL\_ELAPSE\_TIME**

PGXC\_WORKLOAD\_SQL\_ELAPSE\_TIME视图显示集群中所有CN节点上Workload控制 组内SQL语句执行的响应时间的统计信息,包括SELECT、UPDATE、INSERT、DELETE 语句的最大、最小、平均、以及总响应时间,单位为微秒。需要有系统管理员权限才 可以访问此视图。

表 **14-245** PGXC\_WORKLOAD\_SQL\_ELAPSE\_TIME 字段

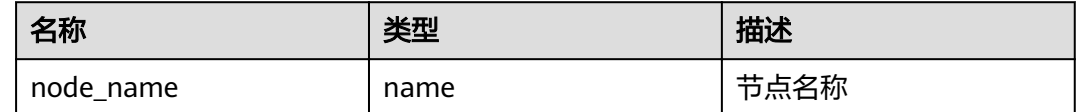

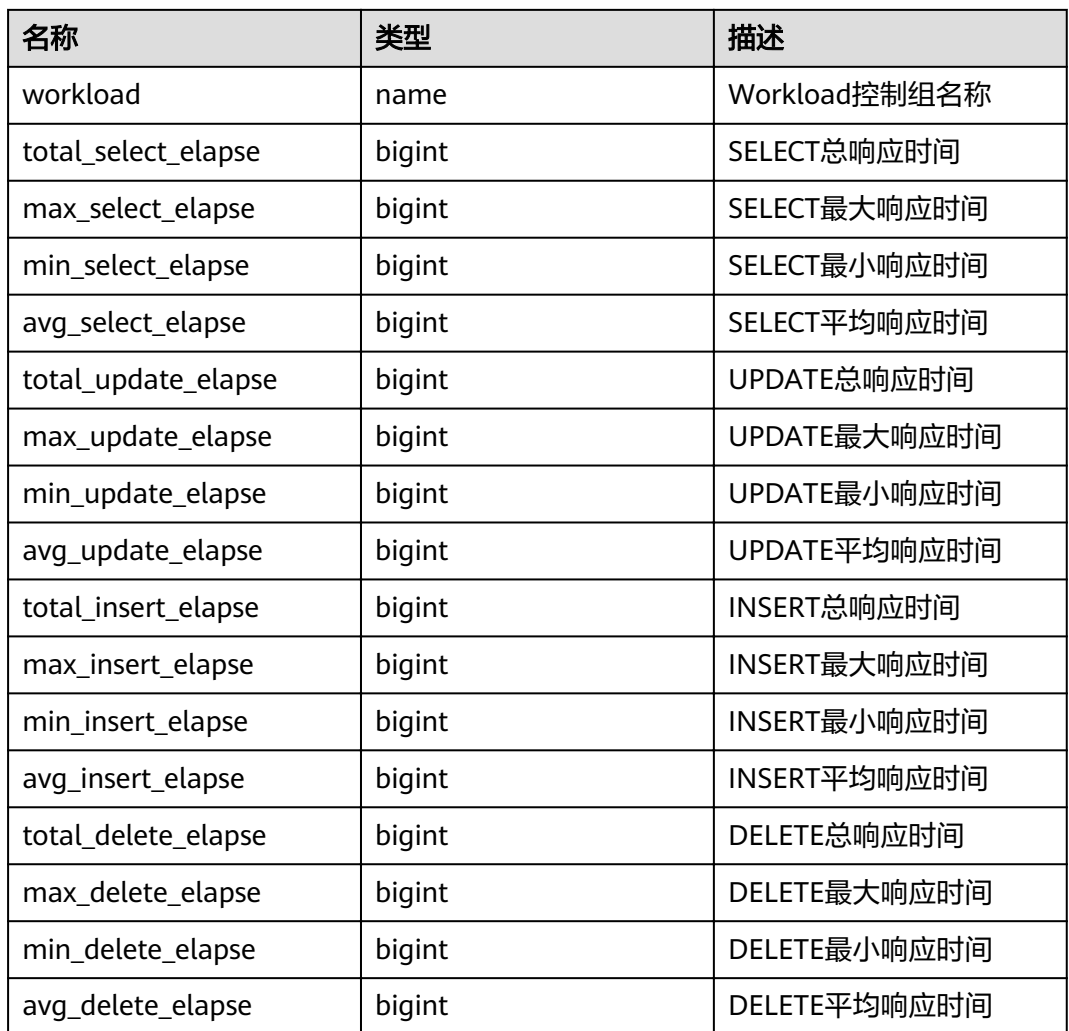

## **14.3.198 PGXC\_WORKLOAD\_TRANSACTION**

PGXC\_WORKLOAD\_TRANSACTION视图提供查询所有CN上Workload控制组相关的事 务信息。需要有系统管理员权限才可以访问此视图。该视图仅在资源实时监控功能开 启,即**[enable\\_resource\\_track](#page-805-0)**为on时有效。

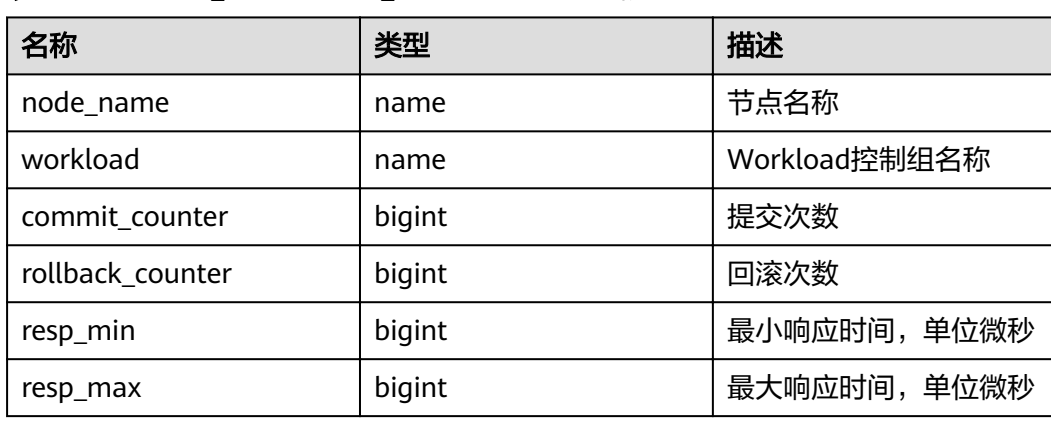

#### 表 **14-246** PGXC\_WORKLOAD\_TRANSACTION 字段

<span id="page-710-0"></span>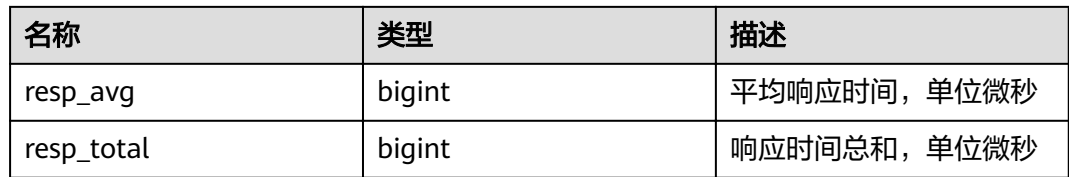

#### **14.3.199 PLAN\_TABLE**

PLAN\_TABLE显示用户通过执行EXPLAIN PLAN收集到的计划信息。计划信息的生命周 期是session级别,session退出后相应的数据将被清除。同时不同session和不同user间 的数据是相互隔离的。

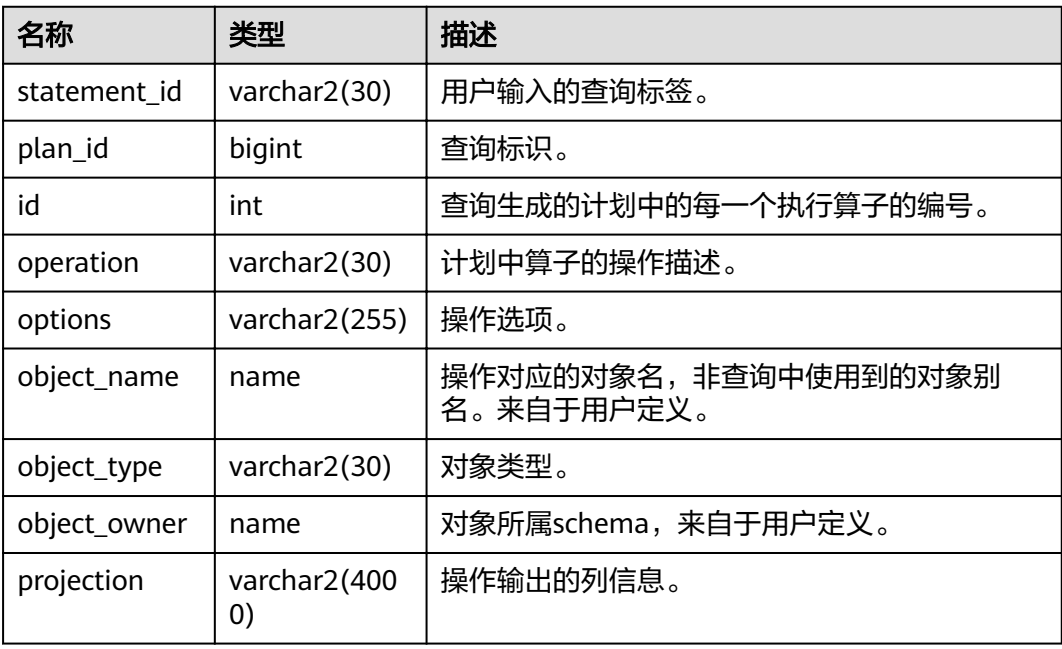

#### 表 **14-247** PLAN\_TABLE 字段

#### 说明

- object\_type取值范围为**[PG\\_CLASS](#page-535-0)**中定义的relkind类型(TABLE普通表,INDEX索引, SEQUENCE序列, VIEW视图, FOREIGN TABLE外表, COMPOSITE TYPE复合类型, TOASTVALUE TOAST表)和计划使用到的rtekind(SUBQUERY, JOIN, FUNCTION, VALUES, CTE, REMOTE\_QUERY)。
- object\_owner对于RTE来说是计划中使用的对象描述,非用户定义的类型不存在 object\_owner。
- statement\_id、object\_name、object\_owner、projection字段内容遵循用户定义的大小写存 储,其它字段内容采用大写存储。
- 支持用户对PLAN\_TABLE进行SELECT和DELETE操作,不支持其它DML操作。

### **14.3.200 PLAN\_TABLE\_DATA**

PLAN\_TABLE\_DATA存储了用户通过执行EXPLAIN PLAN收集到的计划信息。与 PLAN\_TABLE视图不同的是PLAN\_TABLE\_DATA表存储了所有session和user执行 EXPLAIN PLAN收集的计划信息。

#### 表 **14-248** PLAN\_TABLE 字段

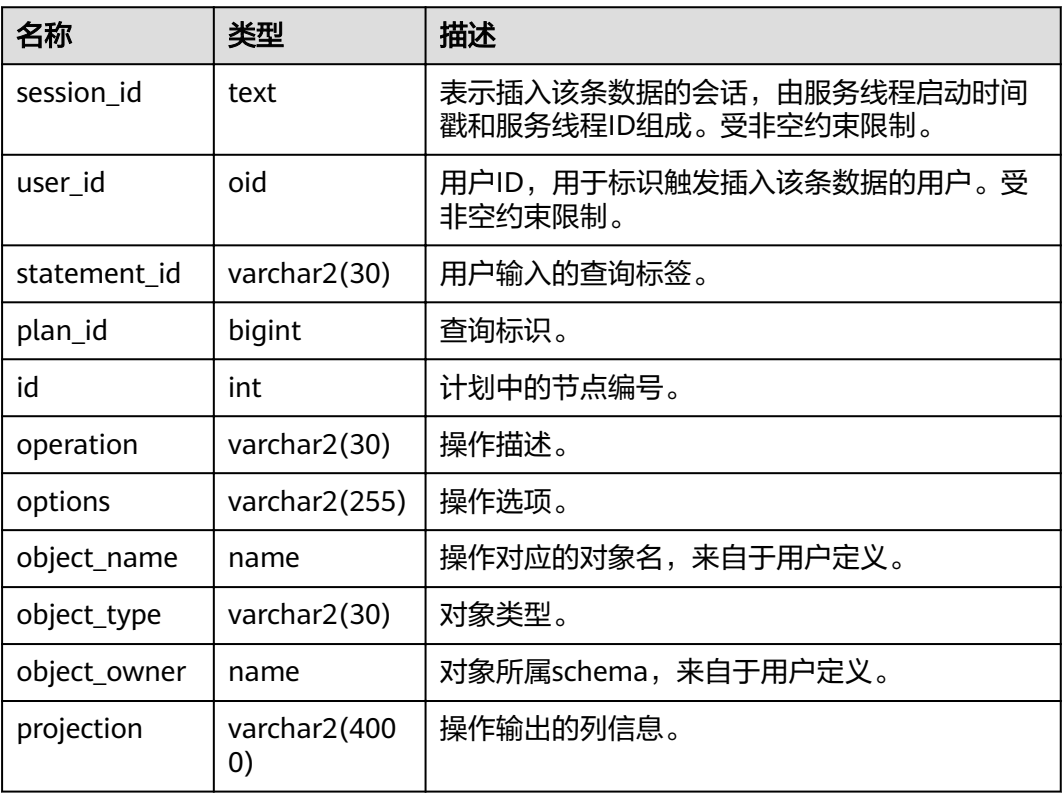

#### 说明

- PLAN\_TABLE\_DATA中包含了当前节点所有用户、所有会话的数据,仅管理员有访问权限。 普通用户可以通过**[PLAN\\_TABLE](#page-710-0)**视图查看属于自己的数据。
- 对于不活跃(已退出)的会话,其在PLAN\_TABLE\_DATA中的数据会在一定时间(默认 5min)后被gs\_clean清理。用户也可以手动执行gs\_clean -C选项对表中不活跃的会话数据进 行清理。
- PLAN TABLE DATA中的数据是用户通过执行EXPLAIN PLAN命令后由系统自动插入表中, 因此禁止用户手动对数据进行插入或更新,否则会引起表中的数据混乱。需要对表中数据删 除时,建议通过**[PLAN\\_TABLE](#page-710-0)**视图。
- statement\_id、object\_name、object\_owner和projection字段内容遵循用户定义的大小写存 储,其它字段内容采用大写存储。

### **14.3.201 PV\_FILE\_STAT**

PV\_FILE\_STAT视图通过对数据文件IO的统计,反映数据的IO性能,用以发现IO操作异 常等性能问题。

<span id="page-712-0"></span>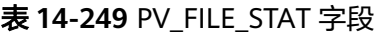

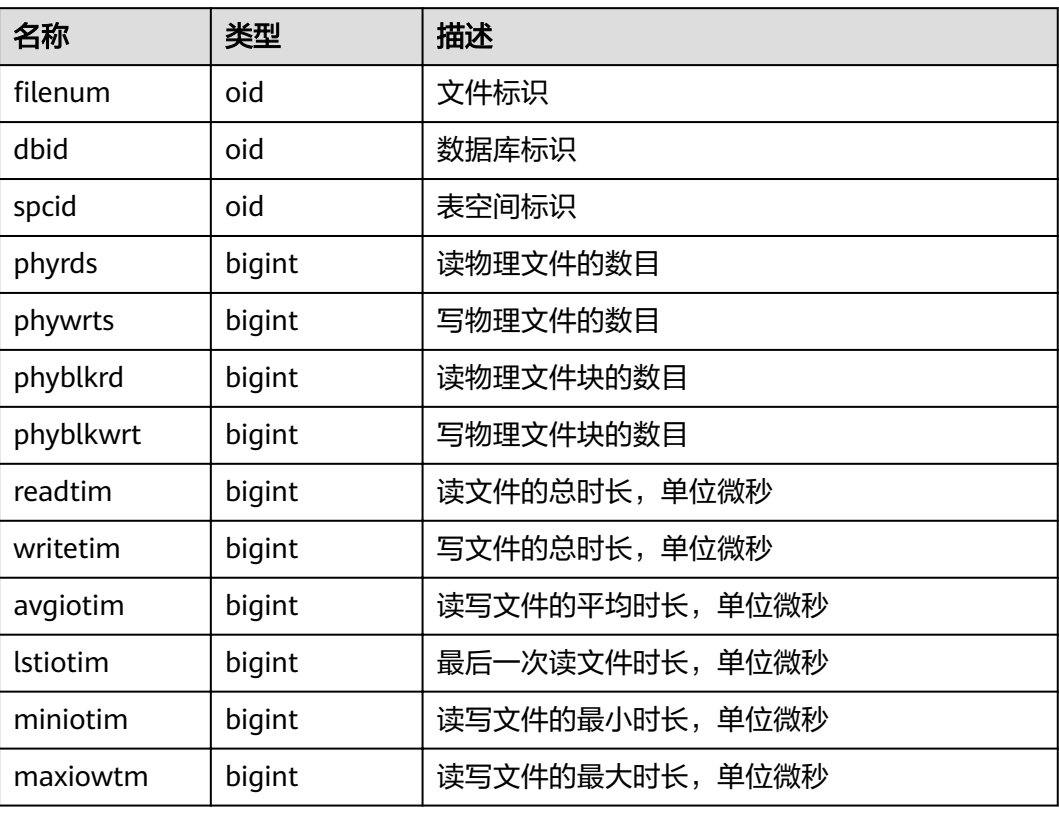

### **14.3.202 PV\_INSTANCE\_TIME**

PV\_INSTANCE\_TIME视图用于统计进程的运行时间信息及各执行阶段所消耗时间,单 位为微秒。

提供当前节点下的各种时间消耗信息,主要分为以下类型:

- DB\_TIME: 作业在多核下的有效时间花费。
- CPU\_TIME:CPU时间的消耗。
- EXECUTION\_TIME:执行器内花费的时间。
- PARSE\_TIME:SQL解析的时间花费。
- PLAN\_TIME:生成Plan的时间花费。
- REWRITE\_TIME:SQL重写的时间消耗。
- PL\_EXECUTION\_TIME :plpgsql(存储过程)的执行时间.
- PL\_COMPILATION\_TIME:plpgsql(存储过程)编译时间。
- NET\_SEND\_TIME:网络上的时间花销。
- DATA\_IO\_TIME:IO时间上的花销。

<span id="page-713-0"></span>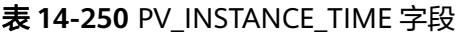

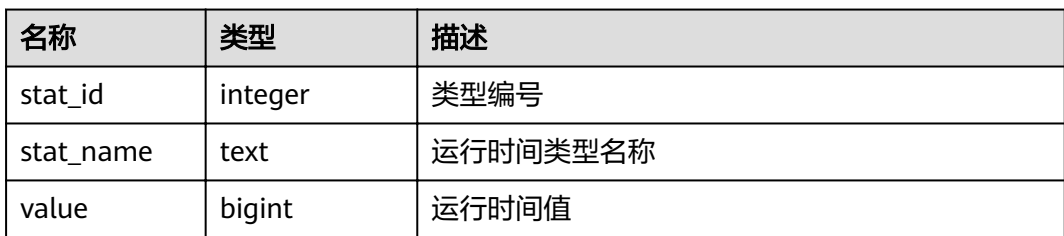

## **14.3.203 PV\_OS\_RUN\_INFO**

PV\_OS\_RUN\_INFO视图显示当前操作系统运行的状态信息。

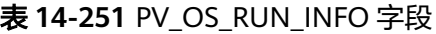

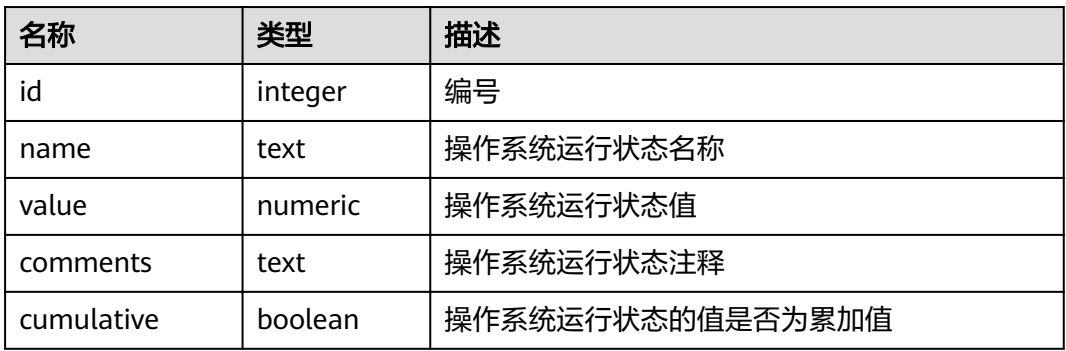

## **14.3.204 PV\_SESSION\_MEMORY**

PV\_SESSION\_MEMORY视图统计Session级别的内存使用情况,包含执行作业在数据节 点上Postgres线程和Stream线程分配的所有内存。

表 **14-252** PV\_SESSION\_MEMORY 字段

| 名称       | 类型      | 描述                                         |  |
|----------|---------|--------------------------------------------|--|
| sessid   | text    | 线程启动时间+线程标识。                               |  |
| init mem | integer | 当前正在执行作业进入执行器前已分配的内存,单位<br>MB <sub>o</sub> |  |
| used_mem | integer | 当前正在执行作业已分配的内存,单位MB。                       |  |
| peak_mem | integer | 当前正在执行作业已分配的内存峰值,单位MB。                     |  |

# **14.3.205 PV\_SESSION\_MEMORY\_DETAIL**

PV\_SESSION\_MEMORY\_DETAIL统计线程的内存使用情况,以MemoryContext节点来 统计。

其中内存上下文"TempSmallContextGroup",记录当前线程中所有内存上下文字段 "totalsize"小于8192字节的信息汇总,并且内存上下文统计计数记录到

"usedsize"字段中。所以在视图中,"TempSmallContextGroup"内存上下文中的 "totalsize"和"freesize"是该线程中所有内存上下文"totalsize"小于8192字节的 汇总总和,usedsize字段表示统计的内存上下文个数。

可通过"select \* from pv\_session\_memctx\_detail(threadid, '');"将某个线程所有内存上 下文信息记录到"/tmp/dumpmem"目录下的"threadid\_timestamp.log"文件中。 其中threadid可通过下表sessid中获得。

| 名称          | 类型       | 描述                                                                         |
|-------------|----------|----------------------------------------------------------------------------|
| sessid      | text     | 线程启动时间+线程标识(字符串信息为<br>timestamp.threadid).                                 |
| sesstype    | text     | 线程名称。                                                                      |
| contextname | text     | 内存上下文名称。                                                                   |
| level       | smallint | 当前上下文在整体内存上下文中的层级。                                                         |
| parent      | text     | 父内存上下文名称。                                                                  |
| totalsize   | bigint   | 当前内存上下文的内存总数,单位Byte。                                                       |
| freesize    | bigint   | 当前内存上下文中已释放的内存总数,单位<br>Byte.                                               |
| usedsize    | bigint   | 当前内存上下文中已使用的内存总数,单位<br>Byte; "TempSmallContextGroup" 内存上下<br>文中该字段含义为统计计数。 |

表 **14-253** PV\_SESSION\_MEMORY\_DETAIL 字段

# **14.3.206 PV\_SESSION\_STAT**

PV\_SESSION\_STAT视图以会话线程或AutoVacuum线程为单位,统计会话状态信息。

表 **14-254** PV\_SESSION\_STAT 字段

| 名称       | 类型      | 描述          |
|----------|---------|-------------|
| sessid   | text    | 线程标识+线程启动时间 |
| statid   | integer | 统计编号        |
| statname | text    | 统计会话名称      |
| statunit | text    | 统计会话单位      |
| value    | bigint  | 统计会话值       |

### **14.3.207 PV\_SESSION\_TIME**

PV\_SESSION\_TIME视图用于统计会话线程的运行时间信息及各执行阶段所消耗时间, 单位为微秒。

#### 表 **14-255** PV\_SESSION\_TIME 字段

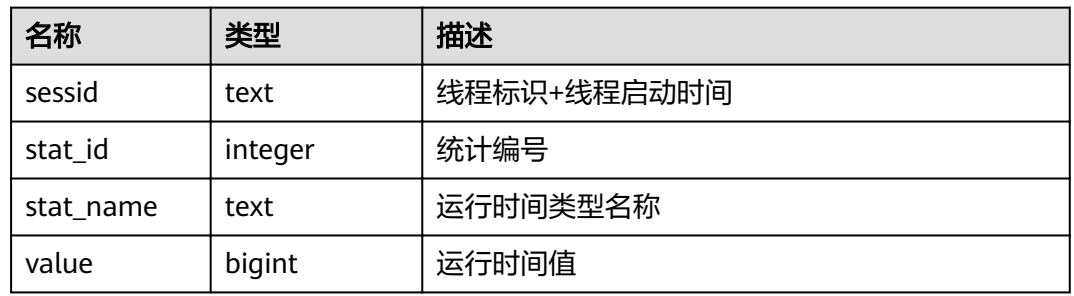

### **14.3.208 PV\_TOTAL\_MEMORY\_DETAIL**

PV\_TOTAL\_MEMORY\_DETAIL视图统计当前数据库节点使用内存的信息,单位为MB。

#### 表 14-256 PV TOTAL MEMORY DETAIL 字段

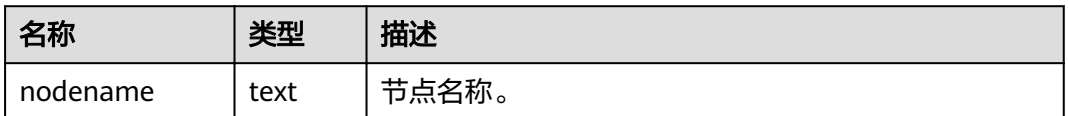

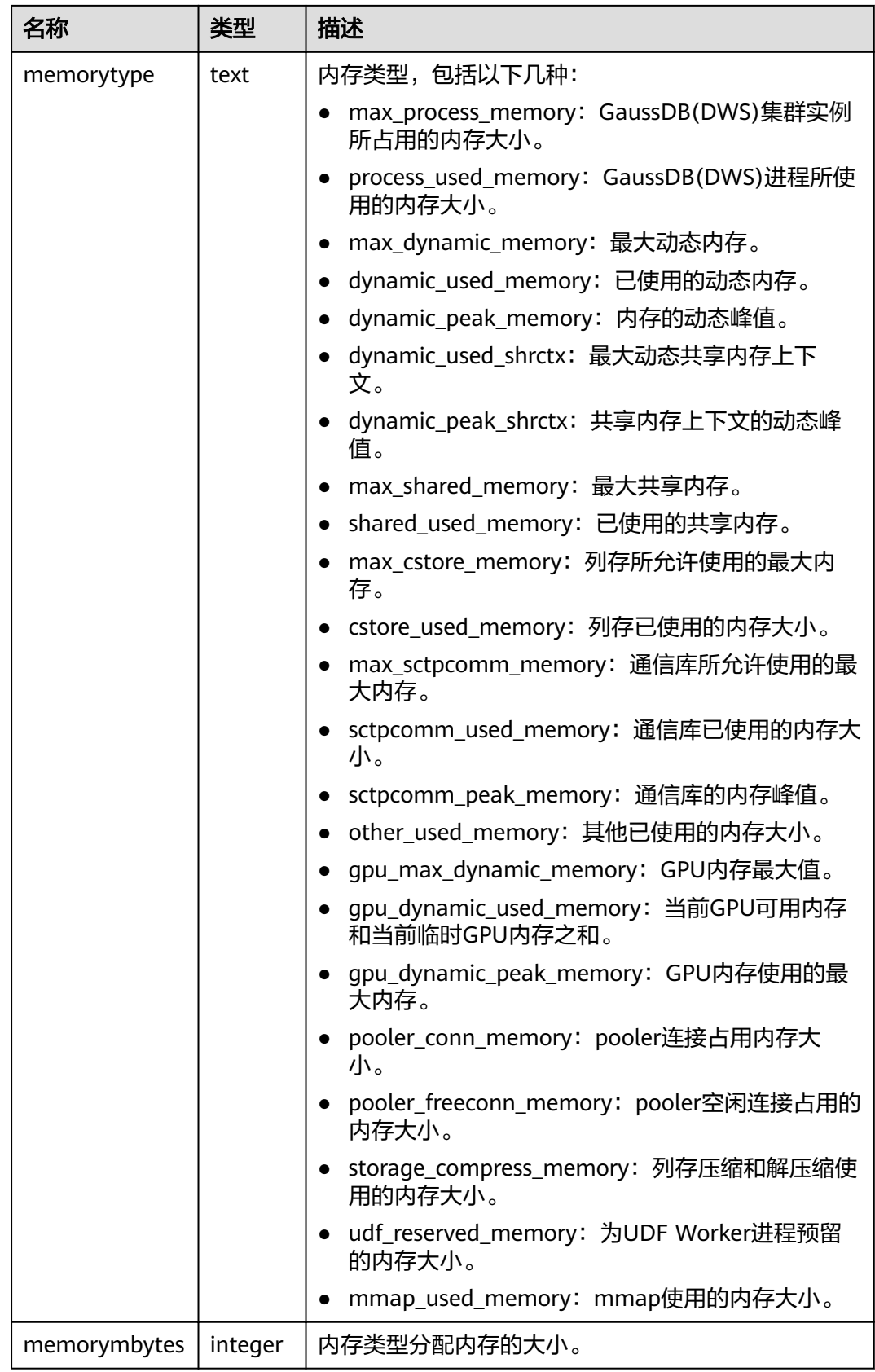

# <span id="page-717-0"></span>**14.3.209 PV\_REDO\_STAT**

PV\_REDO\_STAT视图提供当前节点上XLOG重做过程中的统计信息。

表 **14-257** PV\_REDO\_STAT 字段

| 名称              | 类型     | 描述       |
|-----------------|--------|----------|
| phywrts         | bigint | 物理写次数    |
| phyblkwrt       | bigint | 物理写块数    |
| writetim        | bigint | 物理写消耗时间  |
| avgiotim        | bigint | 平均每次写入时间 |
| <b>Istiotim</b> | bigint | 上一次写入时间  |
| miniotim        | bigint | 最小写入时间   |
| maxiowtm        | bigint | 最大写入时间   |

## **14.3.210 REDACTION\_COLUMNS**

REDACTION\_COLUMNS视图展示当前数据库内所有脱敏列信息。

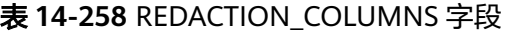

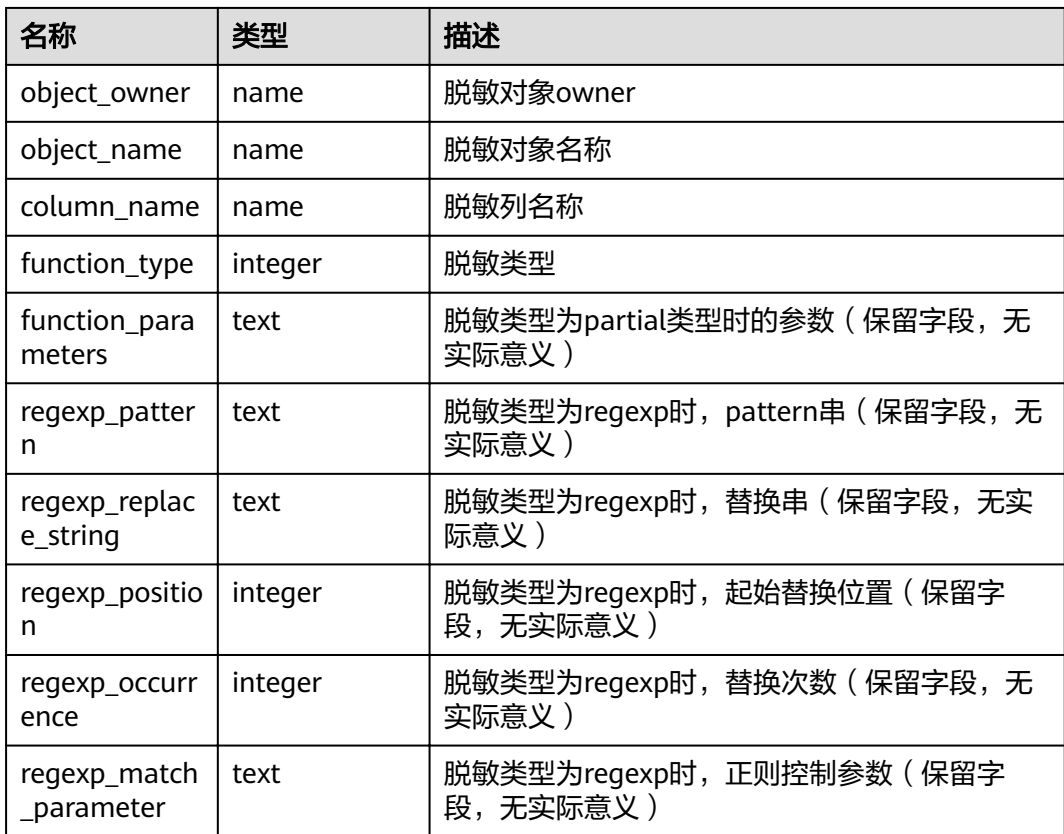

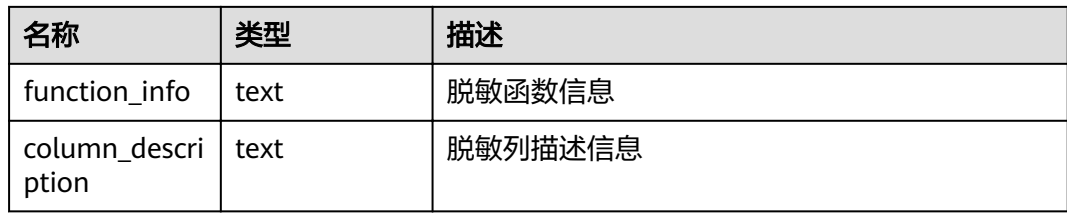

# **14.3.211 REDACTION\_POLICIES**

REDACTION\_POLICIES视图展示当前数据库内所有脱敏对象信息。

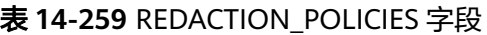

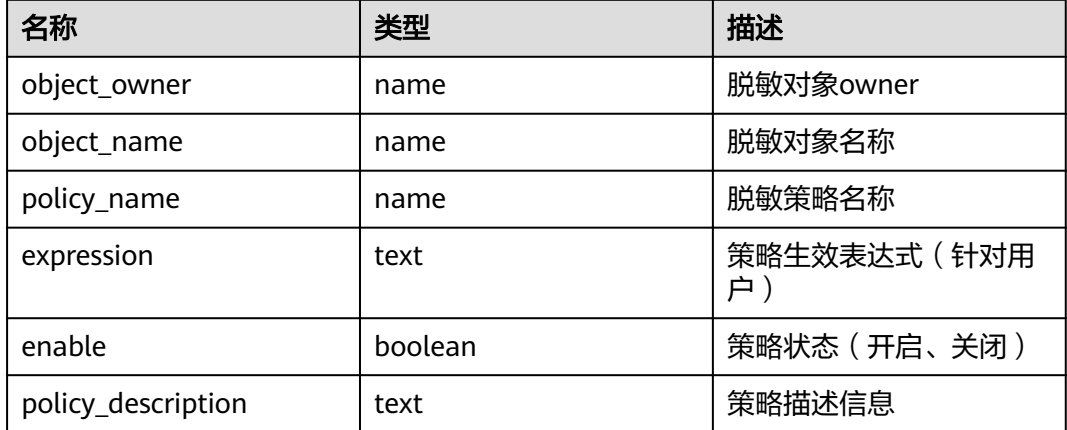

# **14.3.212 USER\_COL\_COMMENTS**

USER\_COL\_COMMENTS视图存储当前用户下表的列注释信息。

表 **14-260** USER\_COL\_COMMENTS 字段

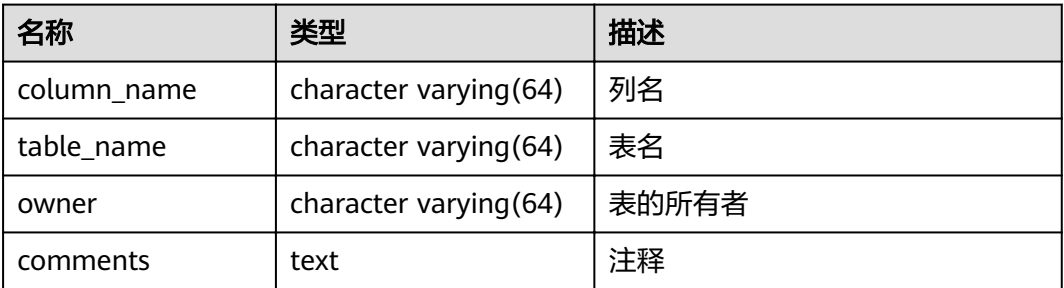

# **14.3.213 USER\_CONSTRAINTS**

USER\_CONSTRAINTS视图存储当前用户下表中约束的信息。

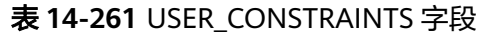

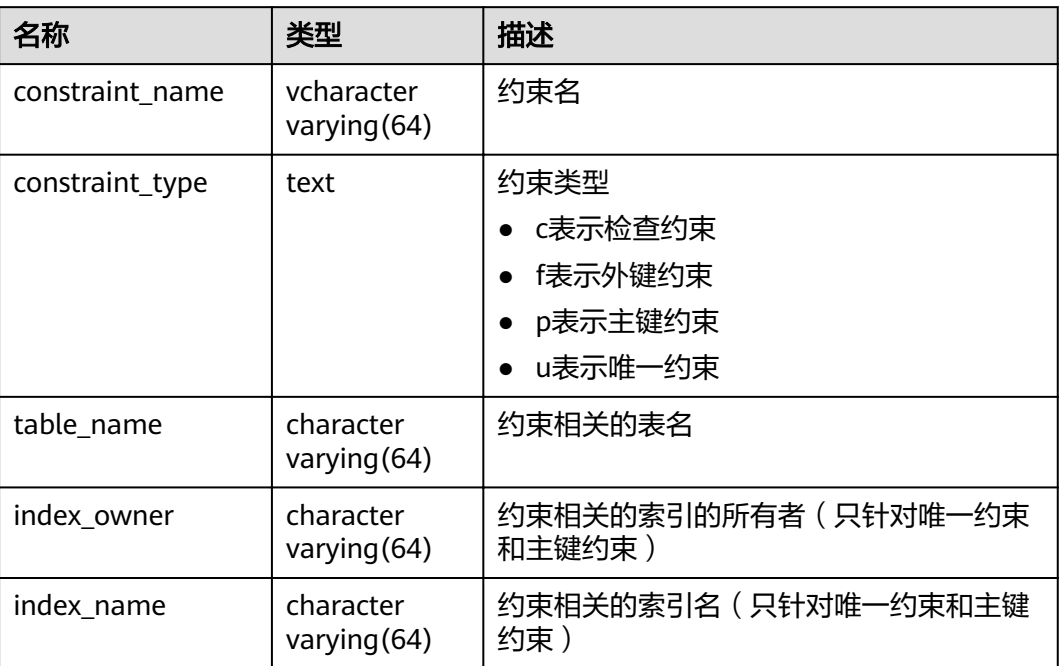

## **14.3.214 USER\_CONS\_COLUMNS**

USER\_CONS\_COLUMNS视图存储当前用户下表中约束列的信息。

表 **14-262** USER\_CONS\_COLUMNS 字段

| 名称              | 类型                          | 描述      |
|-----------------|-----------------------------|---------|
| table_name      | character<br>varying $(64)$ | 约束相关的表名 |
| column_name     | character<br>varying $(64)$ | 约束相关的列名 |
| constraint_name | character<br>varying $(64)$ | 约束名     |
| position        | smallint                    | 表中列的位置  |

## **14.3.215 USER\_INDEXES**

USER\_INDEXES视图存储关于本模式下的索引信息。
#### 表 **14-263** USER\_INDEXES 字段

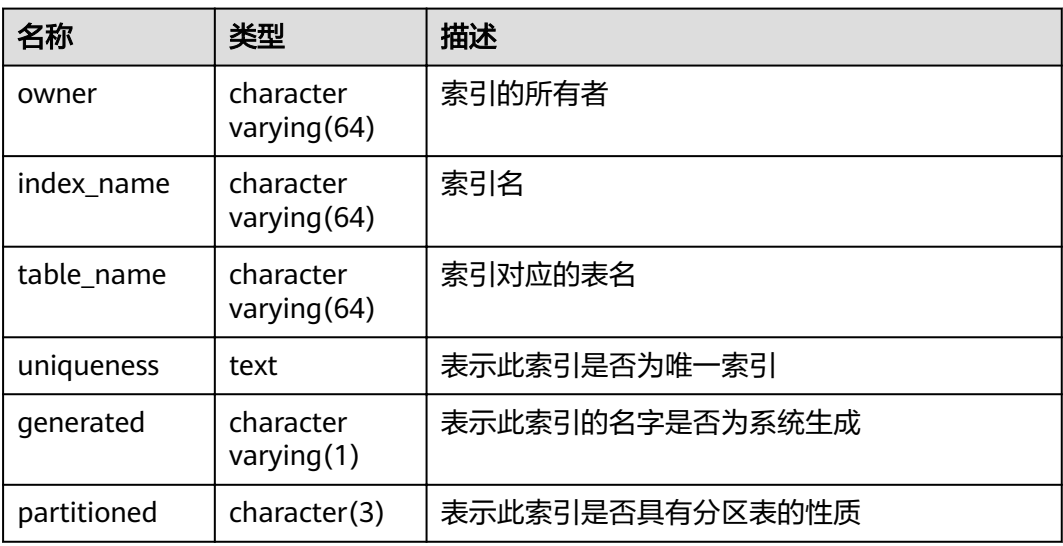

# **14.3.216 USER\_IND\_COLUMNS**

USER\_IND\_COLUMNS视图存储当前用户下所有索引的字段信息。

表 **14-264** USER\_IND\_COLUMNS 字段

| 名称              | 类型                     | 描述      |
|-----------------|------------------------|---------|
| index_owner     | character varying (64) | 索引的所有者  |
| index name      | character varying (64) | 索引名     |
| table_owner     | character varying (64) | 表的所有者   |
| table name      | character varying (64) | 表名      |
| column_name     | name                   | 列名      |
| column_position | smallint               | 索引中列的位置 |

# **14.3.217 USER\_IND\_EXPRESSIONS**

USER\_IND\_EXPRESSIONS视图存储当前用户下基于函数的表达式索引的信息。

| 名称          | 类型                     | 描述     |
|-------------|------------------------|--------|
| index_owner | character varying (64) | 索引的所有者 |
| index_name  | character varying (64) | 索引名    |
| table_owner | character varying (64) | 表的所有者  |

表 **14-265** USER\_IND\_EXPRESSIONS 字段

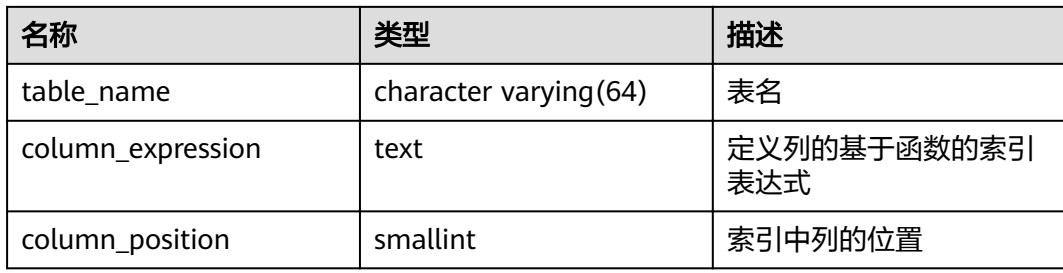

# **14.3.218 USER\_IND\_PARTITIONS**

USER\_IND\_PARTITIONS视图存储当前用户下的索引分区信息。

| 名称                         | 类型                          | 描述                     |
|----------------------------|-----------------------------|------------------------|
| index owner                | character<br>varying $(64)$ | 索引分区所属分区表索引的所有者<br>的名称 |
| schema                     | character<br>varying $(64)$ | 索引分区所属分区表索引的模式         |
| index_name                 | character<br>varying (64)   | 索引分区所属分区表索引的名称         |
| partition_name             | character<br>varying $(64)$ | 索引分区的名称                |
| index_partition_usabl<br>e | boolean                     | 索引分区是否可用               |
| high_value                 | text                        | 索引分区所对应分区的上边界          |
| def_tablespace_name        | name                        | 索引分区的表空间名称             |

表 **14-266** USER\_IND\_PARTITIONS 字段

# **14.3.219 USER\_JOBS**

USER\_JOBS视图为当前用户所属定时任务的详细信息。

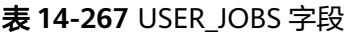

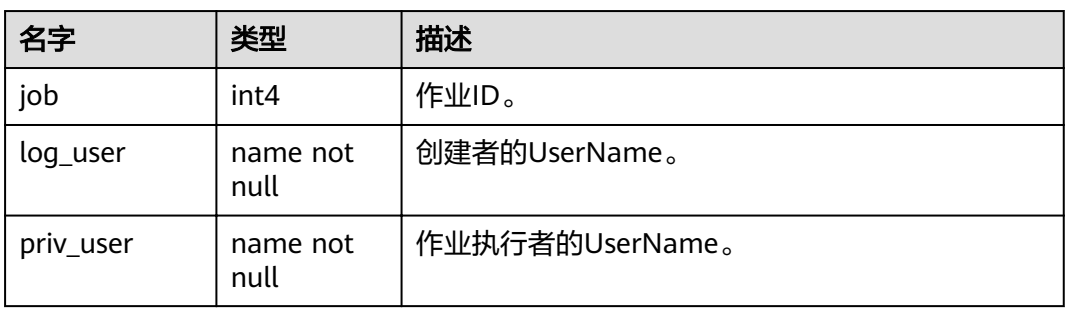

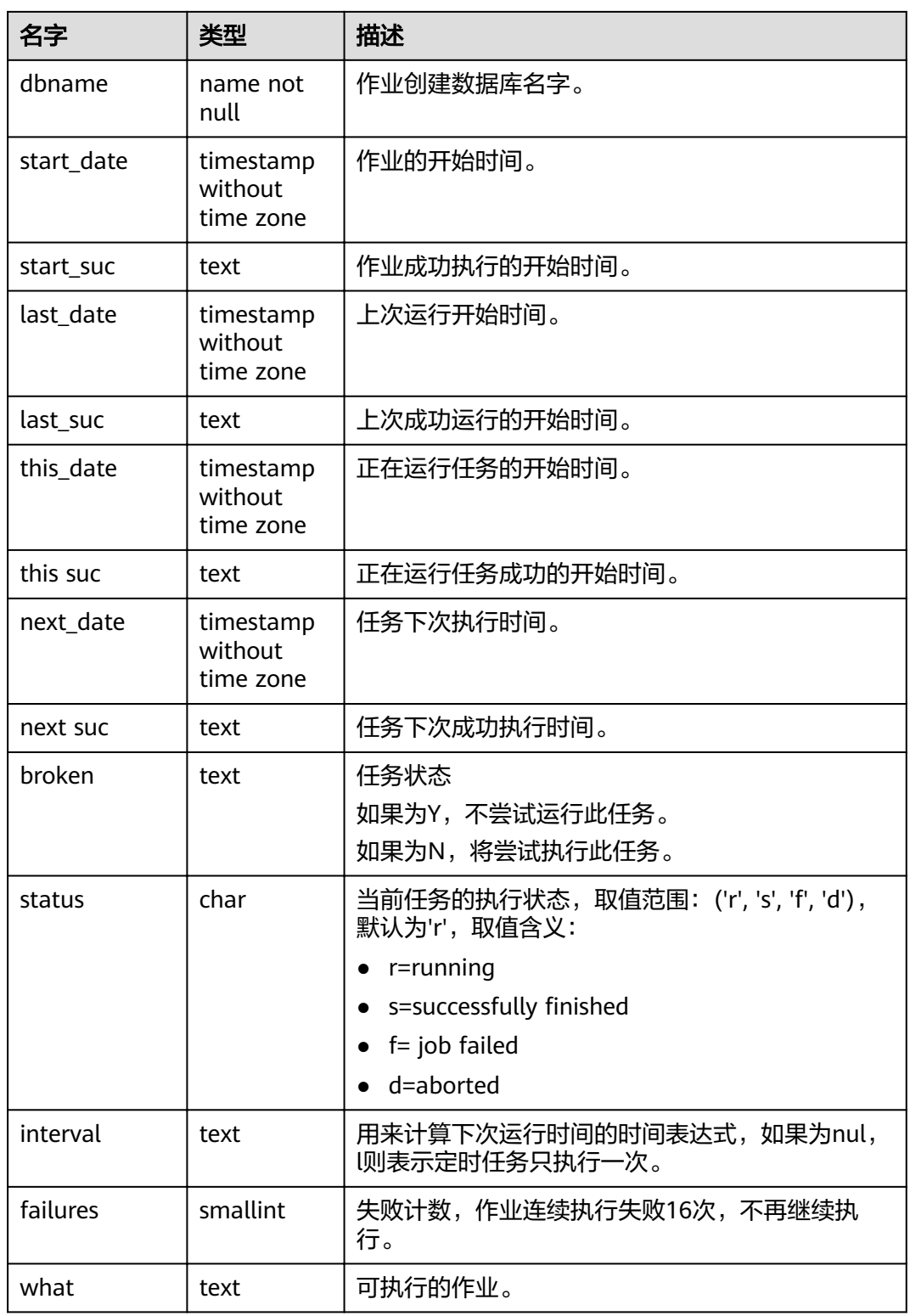

# **14.3.220 USER\_OBJECTS**

USER\_OBJECTS视图描述了当前用户拥有的数据库对象。

#### 表 **14-268** USER\_OBJECTS 字段

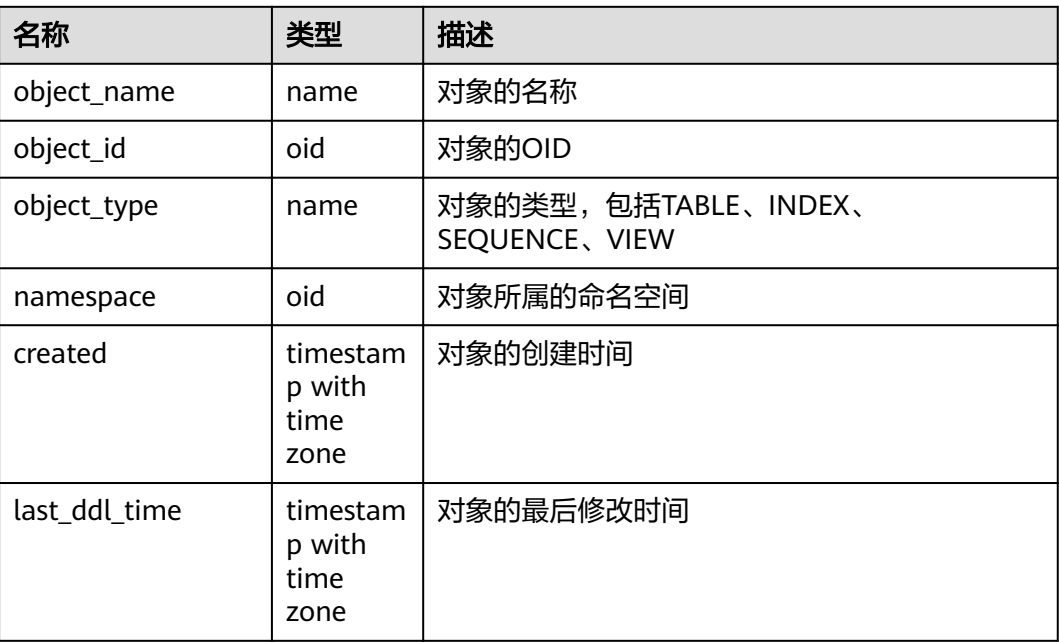

# 须知

created和last\_ddl\_time支持的范围参见**[PG\\_OBJECT](#page-552-0)**中的记录范围。

# **14.3.221 USER\_PART\_INDEXES**

USER\_PART\_INDEXES视图存储当前用户下分区表索引的信息。

表 **14-269** USER\_PART\_INDEXES 字段

| 名称                         | 类型                     | 描述            |
|----------------------------|------------------------|---------------|
| index owner                | character varying (64) | 分区表索引的所有者名称   |
| schema                     | character varying (64) | 分区表索引的模式      |
| index name                 | character varying (64) | 分区表索引的名称      |
| table_name                 | character varying (64) | 分区表索引所属的分区表名称 |
| partitioning_type          | text                   | 分区表的分区策略      |
| partition_count            | bigint                 | 分区表索引的索引分区的个数 |
| def_tablespace_name        | name                   | 分区表索引的表空间名称   |
| partitioning_key_cou<br>nt | integer                | 分区表的分区键个数     |

# **14.3.222 USER\_PART\_TABLES**

USER\_PART\_TABLES视图存储当前用户下分区表的信息。

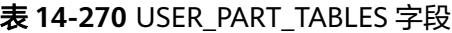

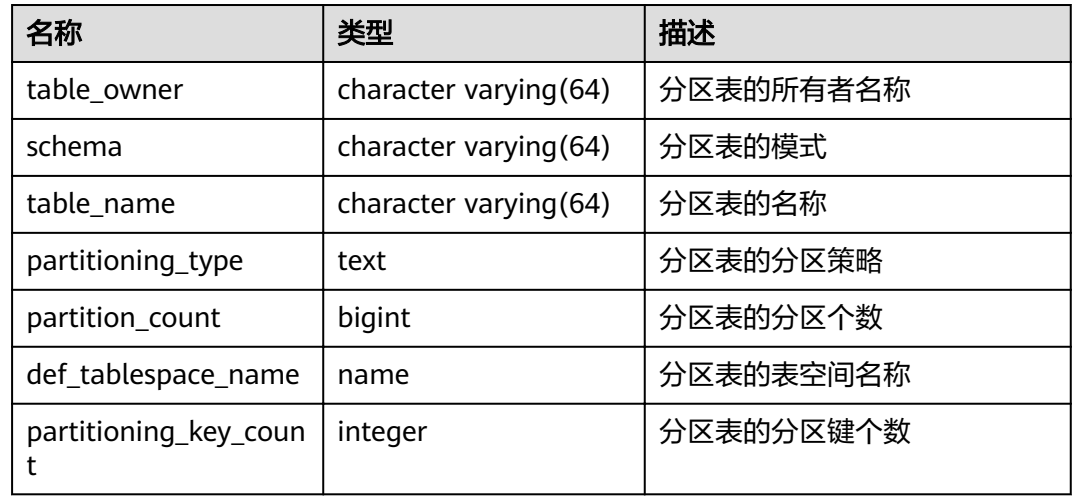

# **14.3.223 USER\_PROCEDURES**

USER\_PROCEDURES视图存储关于本模式下的存储过程或函数信息。

表 **14-271** USER\_PROCEDURES 字段

| 名称              | 类型                     | 描述          |
|-----------------|------------------------|-------------|
| owner           | character varying (64) | 存储过程或函数的所有者 |
| object_name     | character varying (64) | 存储过程或函数名称   |
| argument_number | smallint               | 存储过程入参个数    |

# **14.3.224 USER\_SEQUENCES**

USER\_SEQUENCES视图存储关于本模式下的序列信息。

## 表 14-272 USER SEQUENCES 字段

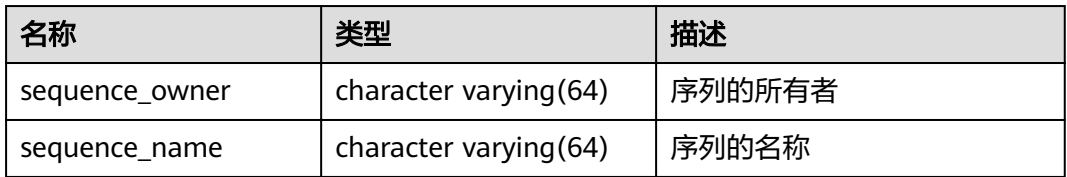

# **14.3.225 USER\_SOURCE**

USER\_SOURCE视图存储关于本模式下的存储过程或函数信息,且提供存储过程或函数 定义的字段。

表 **14-273** USER\_SOURCE 字段

| 名称    | 类型                     | 描述          |
|-------|------------------------|-------------|
| owner | character varying (64) | 存储过程或函数的所有者 |
| name  | character varying (64) | 存储过程或函数的名称  |
| text  | text                   | 存储过程或函数的定义  |

# **14.3.226 USER\_SYNONYMS**

USER\_SYNONYMS视图存储当前用户可访问的同义词信息。

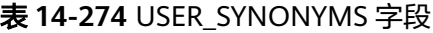

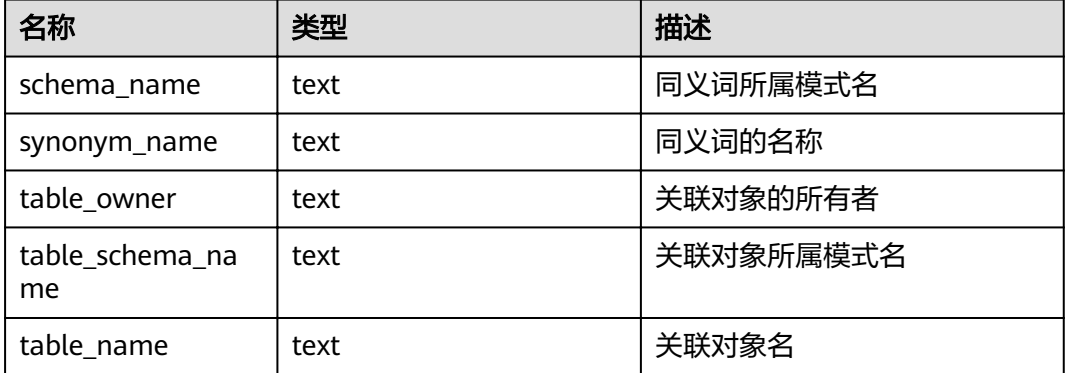

# **14.3.227 USER\_TAB\_COLUMNS**

USER\_TAB\_COLUMNS视图存储当前用户可访问的表字段信息。

表 **14-275** USER\_TAB\_COLUMNS 字段

| 名称          | 类型                      | 描述       |
|-------------|-------------------------|----------|
| owner       | character varying (64)  | 表的所有者    |
| table_name  | character varying (64)  | 表名       |
| column_name | character varying (64)  | 列名       |
| data_type   | character varying (128) | 列的数据类型   |
| column_id   | integer                 | 创建表时列的序号 |

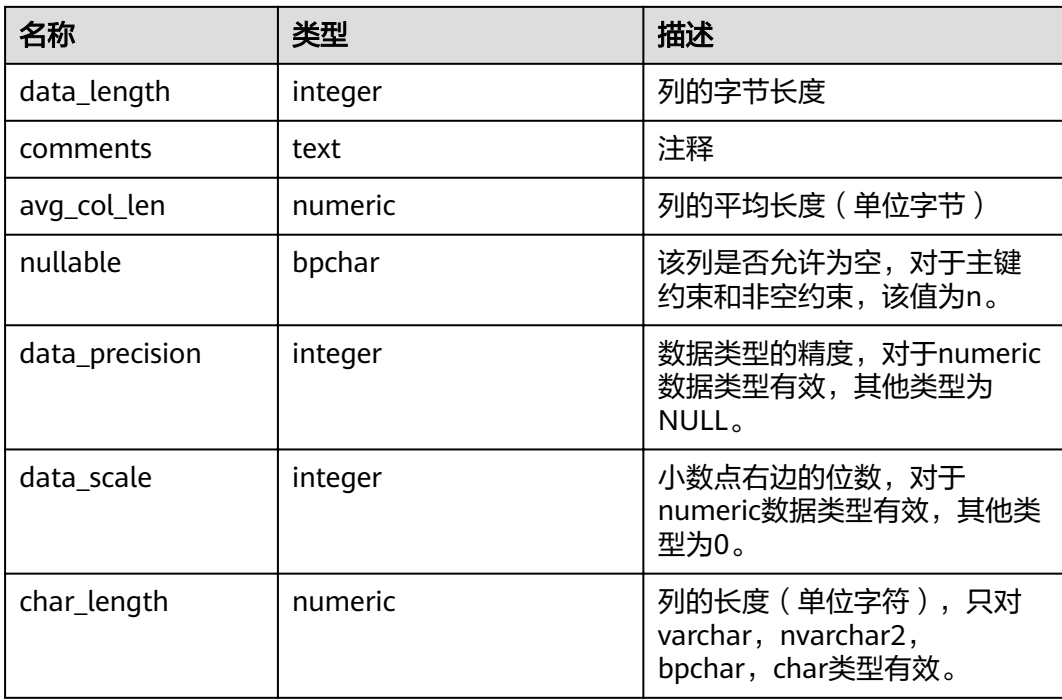

# **14.3.228 USER\_TAB\_COMMENTS**

USER\_TAB\_COMMENTS视图存储当前用户所有表和视图的注释信息。

表 **14-276** USER\_TAB\_COMMENTS 字段

| 名称         | 类型                     | 描述       |
|------------|------------------------|----------|
| owner      | character varying (64) | 表或视图的所有者 |
| table_name | character varying (64) | 表或视图的名称  |
| comments   | text                   | 注释       |

# **14.3.229 USER\_TAB\_PARTITIONS**

USER\_TAB\_PARTITIONS视图存储当前用户下所有分区的信息。当前用户下每个分区表 的每个分区在USER\_TAB\_PARTITIONS中都会有一条记录。

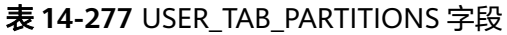

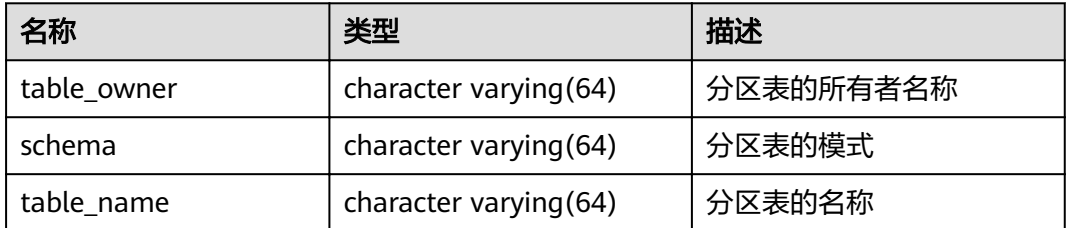

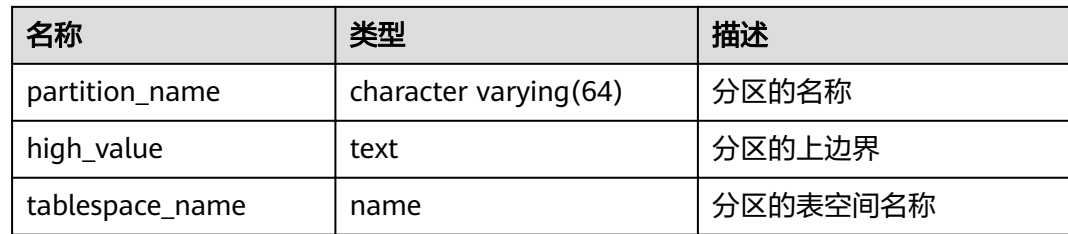

# **14.3.230 USER\_TABLES**

USER\_TABLES视图存储关于当前模式下的表信息。

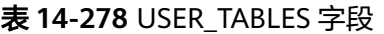

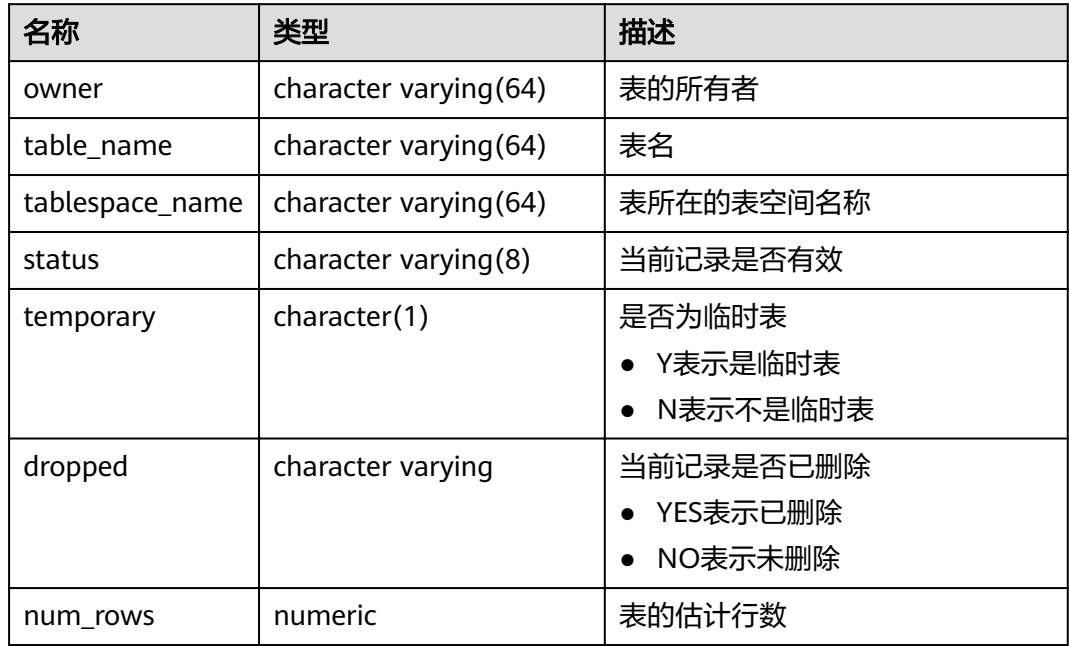

# **14.3.231 USER\_TRIGGERS**

USER\_TRIGGERS视图存储关于当前用户下的触发器信息。

#### 表 **14-279** USER\_TRIGGERS 字段

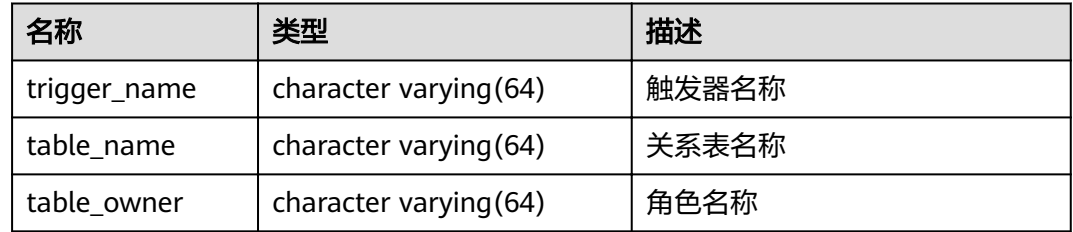

# **14.3.232 USER\_VIEWS**

USER\_VIEWS视图存储关于当前模式下的所有视图信息。

#### 表 **14-280** USER\_VIEWS 字段

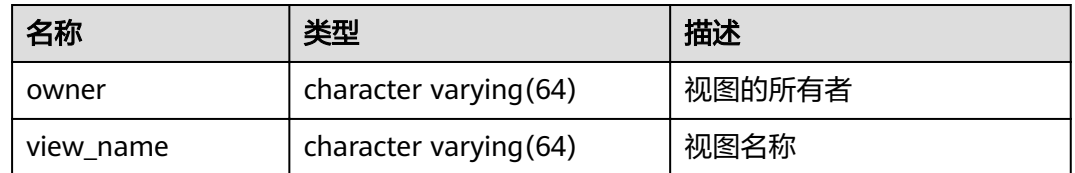

# **14.3.233 V\$SESSION**

V\$SESSION视图存储当前会话的所有会话信息。

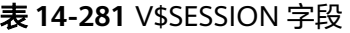

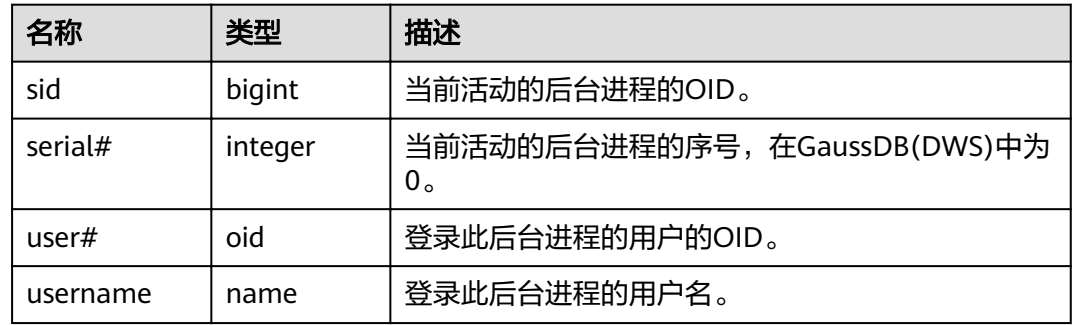

# **14.3.234 V\$SESSION\_LONGOPS**

V\$SESSION\_LONGOPS视图存储当前正在执行的操作的进度。

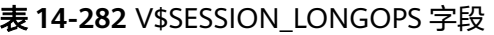

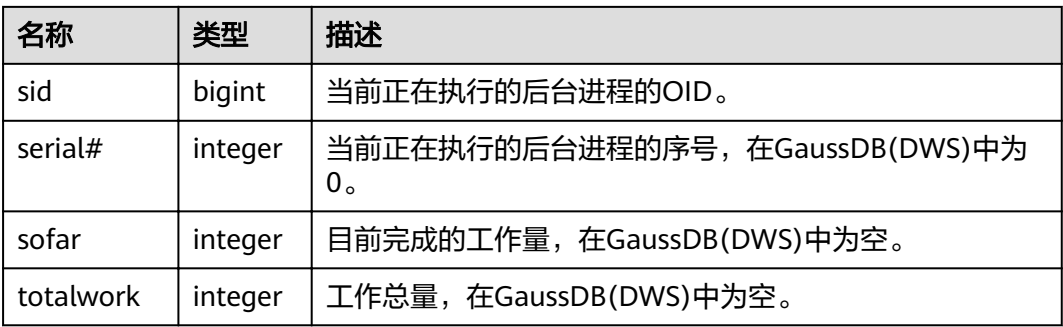

# 15<sub>**GUC 参数**</sub>

# **15.1** 查看 **GUC** 参数

GaussDB(DWS)的GUC参数影响数据库的系统行为,用户可根据业务场景和数据量查 看并调整GUC参数取值。

● 查看GUC参数方式一:集群创建成功后,用户可在GaussDB(DWS) 管理控制台上 查看常用的数据库参数。

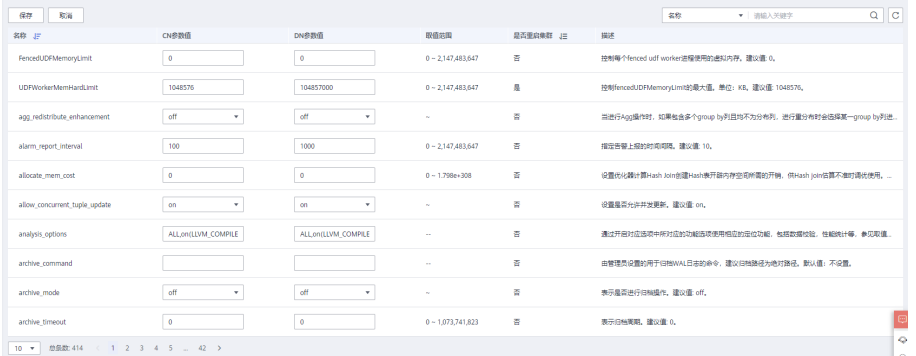

- 查看GUC参数方式二: 成功连接集群后, 通过SQL命令的方式查看数据库GUC参 数。
	- 使用SHOW命令。 使用如下命令查看单个参数: **SHOW** server\_version; server\_version显示数据库版本信息的参数。 使用如下命令查看所有参数: **SHOW ALL;**
	- 使用pg\_settings视图。 使用如下命令查看单个参数: **SELECT \* FROM pg\_settings WHERE NAME='**server\_version**';** 使用如下命令查看所有参数: **SELECT \* FROM pg\_settings;**

# **15.2** 设置 **GUC** 参数

# 背景信息

GaussDB(DWS)提供了修改GUC参数的方法,用户可以针对数据库、用户、会话进行 设置。

- 参数名称不区分大小写。
- 参数取值有整型、浮点型、字符串、布尔型和枚举型五类。
	- 布尔值可以是 ( on,off ) 、 ( true,false ) 、 ( yes,no ) 或者 ( 1,0 ) , 且不区分大小写。
	- 枚举类型的取值是在系统表pg\_settings的enumvals字段取值定义的。
- 对于有单位的参数,在设置时请指定单位,否则将使用默认的单位。
	- 参数的默认单位在系统表pg\_settings的unit字段定义的。
	- 内存单位有:KB(千字节)、MB(兆字节)和GB(吉字节)。
	- 时间单位:ms(毫秒)、s(秒)、min(分钟)、h(小时)和d(天)。
- CN和DN参数可以同时进行设置,其他类型的参数不能同时进行设置。

## **GUC** 参数设置

GUC参数设置有两种方式:

- 方式一: 集群创建成功后,用户可以登录GaussDB(DWS) 管理控制台, 根据实际 需要修改集群的数据库参数。 具体操作请参见《数据仓库服务用户指南》中的 "修改数据库参数"章节。
- 方式二:成功连接集群后,通过SQL命令的方式设置SUSET或USERSET类型的参 数。
	- SUSET参数类型,为数据库管理员参数。可在数据库启动时、数据库启动后 或者数据库管理员通过SQL进行设置。
	- USERSET参数类型,为普通用户参数。可被任何用户在任何时刻设置。

修改指定数据库,用户,会话级别的参数。

- 设置数据库级别的参数 **ALTER DATABASE** dbname **SET** paraname **TO** value; 在下次会话中生效。
- 设置用户级别的参数 **ALTER USER** username **SET** paraname **TO** value; 在下次会话中生效。
- 设置会话级别的参数 **SET** paraname **TO** value; 修改本次会话中的取值。退出会话后,设置将失效。

# 操作步骤

设置参数,以设置explain\_perf\_mode参数为例。

步骤1 查看explain perf mode参数。

**SHOW** explain\_perf\_mode**;** explain\_perf\_mode ------------------ normal (1 row)

**步骤2** 设置explain perf mode参数。

使用以下任意方式进行设置:

- 设置数据库级别的参数 **ALTER DATABASE gaussdb SET** explain\_perf\_mode **TO** pretty**;** 当结果显示为如下信息,则表示设置成功。 ALTER DATABASE 在下次会话中生效。
- 设置用户级别的参数 **ALTER USER** dbadmin **SET** explain\_perf\_mode **TO** pretty**;** 当结果显示为如下信息,则表示设置成功。 ALTER USER 在下次会话中生效。
- 设置会话级别的参数 **SET** explain\_perf\_mode **TO** pretty**;** 当结果显示为如下信息,则表示设置成功。 **SFT**

步骤**3** 检查参数设置的正确性。

**SHOW** explain\_perf\_mode**;** explain\_perf\_mode ------------- pretty (1 row)

**----**结束

# **15.3 GUC** 使用说明

数据库提供了许多运行参数,配置这些参数可以影响数据库系统的行为。在修改这些 参数时请确保用户理解了这些参数对数据库的影响,否则可能会导致无法预料的结 果。

# 注意事项

- 参数中如果取值范围为字符串,此字符串应遵循操作系统的路径和文件名命名规 则。
- 取值范围最大值为INT\_MAX的参数, 此选项最大值跟所在的操作系统有关。
- 取值范围最大值为DBL MAX的参数, 此选项最大值跟所在的操作系统有关。

# **15.4** 连接和认证

# **15.4.1** 连接设置

介绍设置客户端和服务器连接方式相关的参数。

#### <span id="page-732-0"></span>**max\_connections**

参数说明:允许和数据库连接的最大并发连接数。此参数会影响集群的并发能力。

参数类型:POSTMASTER

取值范围: 整型。CN最小值为1, 最大值为16384; DN最小值为1, 最大值为 262143,由于集群内部存在着各种连接,设置时通常达不到最大值,若日志中出现 'invalid value for parameter "max\_connections"',需要调小DN的max\_connections 值。

默认值: CN节点为800, DN节点为5000, 如果该默认值超过内核支持的最大值 ( 在执 行qs\_initdb的时候判断),系统会提示错误。

#### 设置建议:

CN中此参数建议保持默认值。DN中此参数建议设置为CN的个数乘以CN中此参数的 值。

增大这个参数可能导致GaussDB(DWS)要求更多的SystemV共享内存或者信号量,可 能超过操作系统缺省配置的最大值。这种情况下,请酌情对数值加以调整。

#### 须知

max\_connections取值的设置受**[max\\_prepared\\_transactions](#page-746-0)**的影响,在设置 max\_connections之前, 应确保max\_prepared\_transactions的值大于或等于 max\_connections的值,这样可确保每个会话都有一个等待中的预备事务。

# **sysadmin\_reserved\_connections**

参数说明:为管理员用户预留的最少连接数。

参数类型:POSTMASTER

取值范围:整型,0~262143

默认值: 3

## **application\_name**

参数说明:连接数据库的客户端程序名称。

参数类型:USERSET

取值范围: 字符串。

## 默认值: gsql

#### **connection\_info**

参数说明:连接数据库的驱动类型、驱动版本号、当前驱动的部署路径和进程属主用 户。(运维类参数,不建议用户设置)

参数类型:USERSET

#### 取值范围:字符串

#### 默认值:空字符串

#### 说明

- 空字符串,表示当前连接数据库的驱动不支持自动设置connection\_info参数或应用程序未设 置。
- 驱动连接数据库的时候自行拼接的connection\_info参数格式如下: {"driver\_name":"ODBC","driver\_version": "(GaussDB 8.1.1 build af002019) compiled at 2020-01-10 05:43:20 commit 6995 last mr 11566 debug","driver\_path":"/usr/local/lib/ psqlodbcw.so","os\_user":"dbadmin"}

默认显示driver\_name和driver\_version,driver\_path和os\_user的显示由用户控制。

# **15.4.2** 安全和认证(**postgresql.conf**)

介绍设置客户端和服务器的安全认证方式的相关参数。

## **authentication\_timeout**

参数说明:完成客户端认证的最长时间。如果一个客户端没有在这段时间里完成与服 务器端的认证,则服务器自动中断与客户端的连接,这样就避免了出问题的客户端无 限制地占用连接数。

参数类型:SIGHUP

取值范围: 整型, 1~600, 最小单位为秒 (s)。

**默认值: 1min** 

# **auth\_iteration\_count**

参数说明:认证加密信息生成过程中使用的迭代次数。

参数类型:SIGHUP

取值范围:整型,2048-134217728

默认值:50000

## 须知

迭代次数设置过大会导致认证、用户创建等涉及口令加密的场景性能劣化,请根据实 际硬件条件合理设置迭代次数。

#### **session\_timeout**

参数说明:表明与服务器建立链接后,不进行任何操作的最长时间。

参数类型:USERSET

取值范围: 整型, 0-86400, 最小单位为秒 (s), 0表示关闭超时设置。

**默认值: 10min** 

## 须知

- GaussDB(DWS) gsql客户端中有自动重连机制,所以针对初始化用户本地连接,超 时后gsql表现的现象为断开后重连。
- pooler连接池到其它CN和DN的连接,不受session\_timeout参数控制。

#### **ssl**

参数说明: 启用SSL连接。

参数类型:POSTMASTER

取值范围:布尔型

- on表示启用SSL连接。
- off表示不启用SSL连接。

#### 须知

GaussDB(DWS)目前支持SSL的场景为客户端连接CN场景,该参数目前建议只在CN中 开启。

默认值: on

#### **ssl\_ciphers**

参数说明:指定SSL支持的加密算法列表。

参数类型:POSTMASTER

取值范围: 字符串, 如果指定多个加密算法, 加密算法之间需要以分号分割。

默认值: ALL

## **ssl\_renegotiation\_limit**

参数说明: 指定在会话密钥重新协商之前, 通过SSL加密通道可以传输的流量。这个重 新协商流量限制机制可以减少攻击者针对大量数据使用密码分析法破解密钥的几率, 但是也带来较大的性能损失。流量是指发送和接受的流量总和。

#### 参数类型:USERSET

#### 说明

参数建议保持默认设置,即禁用重协商机制。不建议通过gs\_guc工具或其他方式直接在 postgresql.conf文件中设置ssl\_renegotiation\_limit参数,即使设置也不会生效。

取值范围: 整型, 0~INT MAX, 单位为KB。其中0表示禁用重新协商机制。

#### 默认值: 0

# <span id="page-735-0"></span>**password\_policy**

参数说明:在使用CREATE ROLE/USER或者ALTER ROLE/USER命令创建或者修改 GaussDB(DWS)帐户时,该参数决定是否进行密码复杂度检查。

参数类型:SIGHUP

#### 须知

从安全性考虑,请勿关闭密码复杂度策略。

#### 取值范围: 整型, 0、1

- 0表示不采用任何密码复杂度策略。
- 1表示采用默认密码复杂度校验策略。

#### 默认值: 1

#### **password\_reuse\_time**

参数说明: 在使用ALTER USER或者ALTER ROLE修改用户密码时,该参数指定是否对 新密码进行可重用天数检查。

参数类型:SIGHUP

#### 须知

修改密码时会检查配置参数**password\_reuse\_time**和**password\_reuse\_max**。

- 当**password\_reuse\_time**和**password\_reuse\_max**都为正数时,只要满足其中任一 个,即可认为密码可以重用。
- 当**password\_reuse\_time**为0时,表示不限制密码重用天数,仅限制密码重用次 数。
- 当**password\_reuse\_max**为0时,表示不限制密码重用次数,仅限制密码重用天 数。
- 当**password\_reuse\_time**和**password\_reuse\_max**都为0时,表示不对密码重用进 行限制。

取值范围:浮点型,0~3650,单位为天。

- 0表示不检查密码可重用天数。
- 正数表示新密码不能为该值指定的天数内使用过的密码。

#### 默认值: 60

#### **password\_reuse\_max**

参数说明:在使用ALTER USER或者ALTER ROLE修改用户密码时,该参数指定是否对 新密码进行可重用次数检查。

#### 参数类型:SIGHUP

## <span id="page-736-0"></span>须知

修改密码时会检查配置参数**[password\\_reuse\\_time](#page-735-0)**和**[password\\_reuse\\_max](#page-735-0)**。

- 当**[password\\_reuse\\_time](#page-735-0)**和**[password\\_reuse\\_max](#page-735-0)**都为正数时,只要满足其中任一 个,即可认为密码可以重用。
- 当**[password\\_reuse\\_time](#page-735-0)**为0时,表示不限制密码重用天数,仅限制密码重用次 数。
- 当**[password\\_reuse\\_max](#page-735-0)**为0时,表示不限制密码重用次数,仅限制密码重用天 数。
- 当**[password\\_reuse\\_time](#page-735-0)**和**[password\\_reuse\\_max](#page-735-0)**都为0时,表示不对密码重用进 行限制。

取值范围:整型,0~1000

- 0表示不检查密码可重用次数。
- 正整数表示新密码不能为该值指定的次数内使用过的密码。

#### 默认值: 0

#### **password\_lock\_time**

参数说明:该参数指定帐户被锁定后自动解锁的时间。

参数类型:SIGHUP

## 须知

password\_lock\_time和**failed\_login\_attempts**必须都为正数时锁定和解锁功能才能生 效。

取值范围:浮点型,0~365,单位为天。

- 0表示密码验证失败时,自动锁定功能不生效。
- 正数表示帐户被锁定后, 当锁定时间超过password\_lock\_time设定的值时, 帐户 将会被自行解锁。

#### 默认值: 1

## **failed\_login\_attempts**

参数说明: 在任意时候, 如果输入密码错误的次数达到failed\_login\_attempts则当前帐 户被锁定,password\_lock\_time秒后被自动解锁。 例如,登录时输入密码失败, ALTER USER时修改密码失败等。

参数类型:SIGHUP

取值范围:整型,0~1000

- 0表示自动锁定功能不生效。
- 正整数表示当错误密码次数达到failed\_login\_attempts设定的值时, 当前帐户将 被锁定。

默认值: 10

# 须知

- failed\_login\_attempts和**[password\\_lock\\_time](#page-736-0)**必须都为正数时锁定和解锁功能才能 生效。
- failed\_login\_attempts会与客户端SSL连接模式共同决定用户的密码错误次数。当 PGSSLMODE取值是allow或prefer时,客户的一次密码连接请求会生成两次连接请 求:一次是尝试SSL连接,另一次是尝试非SSL连接。此时,用户感知到的密码错误 次数是failed\_login\_attempts除以2。

# **password\_encryption\_type**

参数说明:该字段决定采用何种加密方式对用户密码进行加密存储。

参数类型:SIGHUP

取值范围:整型,0、1、2

- 0表示采用md5方式对密码加密。
- 1表示采用sha256方式对密码加密,兼容postgres客户端的MD5用户认证方式。
- 2表示采用sha256方式对密码加密。

#### 须知

- md5为不安全的加密算法,不建议用户使用。
- 如果当前集群为8.0.0及以下版本升级到当前版本,该参数的默认值为保持前向兼容 和原低版本集群一致。例如, 8.0.0版本的password\_encryption\_type默认值为1, 在8.0.0集群升级到8.1.1版本后,password\_encryption\_type默认值保持向前兼容仍 旧是1。

#### **默认值: 2**

#### **password\_min\_length**

参数说明:该字段决定帐户密码的最小长度。

- 参数类型:SIGHUP
- 取值范围:整型,6~999
- **默认值: 8**

#### **password\_max\_length**

参数说明:该字段决定帐户密码的最大长度。

参数类型:SIGHUP

取值范围:整型,6~999

#### 默认值: 32

## **password\_min\_uppercase**

参数说明:该字段决定帐户密码中至少需要包含大写字母个数。

参数类型:SIGHUP

取值范围:整型,0~999

- 0表示没有限制。
- 1~999表示创建账户所指定的密码中至少需要包含大写字母个数。

默认值: 0

## **password\_min\_lowercase**

参数说明:该字段决定帐户密码中至少需要包含小写字母的个数。

参数类型:SIGHUP

取值范围:整型,0~999

- 0表示没有限制。
- 1~999表示创建帐户所指定的密码中至少需要包含小写字母个数。

默认值: 0

**password\_min\_digital**

参数说明:该字段决定帐户密码中至少需要包含数字的个数。

参数类型:SIGHUP

取值范围:整型,0~999

- 0表示没有限制。
- 1~999表示创建帐户所指定的密码中至少需要包含数字个数。

**默认值: 0** 

**password\_min\_special**

参数说明:该字段决定帐户密码中至少需要包含特殊字符个数。

参数类型:SIGHUP

取值范围:整型,0~999

- 0表示没有限制。
- 1~999表示创建帐户所指定的密码中至少需要包含特殊字符个数。

默认值:0

**password effect time** 

参数说明:该字段决定帐户密码的有效时间。

参数类型:SIGHUP

取值范围:浮点型,0~999,单位为天。

- 0表示不开启有效期限制功能。
- 1~999表示创建帐户所指定的密码有效期,临近或超过有效期系统会提示用户修 改密码。

默认值: 90

## **password\_notify\_time**

参数说明:该字段决定帐户密码到期前提醒的天数。

参数类型:SIGHUP

取值范围:整型,0~999,单位为天。

- 0表示不开启提醒功能。
- 1~999表示帐户密码到期前提醒的天数。

默认值: 7

# **15.4.3** 通信库参数

本节介绍通信库相关的参数设置及取值范围等内容。

#### **comm\_tcp\_mode**

参数说明:通信库使用TCP或SCTP协议建立数据通道的切换开关,重启集群生效。

参数类型:POSTMASTER

取值范围:布尔型,CN设置为on表示使用TCP模式连接DN,DN设置为on表示DN间 使用TCP代理通信。

默认值:on

#### **comm\_sctp\_port**

参数说明:TCP代理通信库或SCTP通信库使用的TCP或SCTP协议监听端口。

参数类型:POSTMASTER

#### 须知

集群部署时会自动分配此端口号,请不要轻易修改此参数,如端口号配置不正确会导 致数据库通信失败。

取值范围:整型,0~65535

默认值: port+本机主DN数\*2+本DN在本机DN序号

## **comm\_control\_port**

参数说明: TCP代理通信库或SCTP通信库使用的TCP协议监听端口。

参数类型:POSTMASTER

取值范围:整型,0~65535

默认值:port+本机主DN数\*2+本DN在本机DN序号+1

## 须知

集群部署时会自动分配此端口号,请不要轻易修改此参数,如端口号配置不正确会导 致数据库通信失败。

#### **comm\_max\_datanode**

参数说明:TCP代理通信库或SCTP通信库支持的最大DN数。

参数类型:USERSET

取值范围:整型,1~8192

默认值: 实际DN数

#### **comm\_max\_stream**

参数说明: TCP代理通信库或SCTP通信库支持的最大并发数据流数。该参数值必须大 于并发数**\***每并发平均**stream**算子数**\***(**smp**的平方)。

参数类型:POSTMASTER

取值范围:整型,1~60000

默认值: 通过公式min(query dop limit \* query dop limit \* 2 \* 20, max\_process\_memory(字节) \* 0.005 /(最大CN数+当前DN数) / 260)计算, 小于1024 按照1024取值,其中,query\_dop\_limit = 单个机器CPU核数 / 单个机器DN数。

#### 说明

- 不建议该参数值设置过大,因为comm\_max\_stream会占用内存(占用内存 =256byte\*comm\_max\_stream\*comm\_max\_datanode),若并发数据流数过大,查询较为 复杂及smp过大都会导致内存不足。
- 如果**comm\_max\_datanode**参数值较小,进程内存充足,可以适当将comm\_max\_stream值 调大。

#### **comm\_max\_receiver**

- 参数说明: TCP代理通信库或SCTP通信库内部接收线程数量。
- 参数类型:POSTMASTER
- 取值范围:整型,1~50
- 默认值: 4

#### **comm\_quota\_size**

参数说明:TCP代理通信库或SCTP通信库最大可连续发送包总大小。使用1GE网卡 时,建议取较小值,推荐设置为20KB~40KB。

参数类型:USERSET

取值范围: 整型, 0~102400, 默认单位为KB。0表示不使用quota机制。

默认值:1MB

#### **comm\_usable\_memory**

参数说明: 单个DN内TCP代理通信库或SCTP通信库缓存最大可使用内存。

参数类型:POSTMASTER

取值范围: 整型, 102400~INT\_MAX/2, 默认单位为KB。安装时最小值不得小于 1GB。

默认值: max\_process\_memory/8

#### 须知

此参数需根据环境内存及部署方式具体配置,过大会造成OOM,过小会降低TCP代理 通信库或SCTP通信库性能。

#### **comm\_memory\_pool\_percent**

参数说明: 单个DN内TCP代理通信库或SCTP通信库可使用内存池资源的百分比, 用于 自适应负载预留通信库通信消耗的内存大小。

参数类型:POSTMASTER

取值范围:整型,0~100

**默认值: 0** 

#### 须知

此参数需根据实际业务情况做调整,若通信库使用内存小,可设置该参数数值较小, 反之设置数值较大。

#### **comm\_client\_bind**

参数说明: 通信库客户端发起连接时是否使用bind绑定指定IP。

参数类型:USERSET

取值范围:布尔型

- on表示绑定指定IP。
- off表示不绑定指定IP。

#### 须知

如果集群某一节点存在多个IP处于同一通信网段时,需设置为on。此时将绑定本地 listen\_addresses指定的IP发起通信,随机端口号不能重复使用,集群并发数量会受到 可用随机端口号数量的限制。

默认值: off

## **comm\_no\_delay**

参数说明: 是否使用通信库连接的NO\_DELAY属性, 重启集群生效。

参数类型:USERSET

取值范围:布尔型

默认值: off

## 须知

如果集群出现因每秒接收数据包过多导致的丢包时,需设置为off,以便小包合并成大 包发送,减少数据包总数。

# **comm\_debug\_mode**

参数说明: TCP代理通信库或SCTP通信库debug模式开关,该参数设置是否打印通信 层详细日志, session级别生效。

## 须知

设置为on时,打印日志量较大,会增加额外的overhead并降低数据库性能,仅在调试 时打开,打开后及时关闭。

参数类型:USERSET

取值范围:布尔型

- on表示打印通信库详细debug日志。
- off表示不打印通信库详细debug日志。

## 默认值: off

## **comm\_ackchk\_time**

参数说明: 无数据包接收情况下, 该参数设置通信库服务端主动ACK触发时长。

参数类型:USERSET

取值范围:整型,0~20000,单位为毫秒(ms)。取值为0表示关闭此功能。

默认值:2000

# **comm\_timer\_mode**

参数说明:TCP代理通信库或SCTP通信库timer模式开关,该参数设置是否打印通信层 各阶段时间桩, session级别生效。

## 须知

设置为on时,打印日志量较大,会增加额外的overhead并降低数据库性能,仅在调试 时打开,打开后及时关闭。

#### 参数类型:USERSET

取值范围:布尔型

- on表示打印通信库详细时间桩日志。
- off表示不打印通信库详细时间桩日志。

#### 默认值: off

#### **comm\_stat\_mode**

参数说明: TCP代理通信库或SCTP通信库stat模式开关,该参数设置是否打印通信层的 统计信息, session级别生效。

# 须知

设置为on时,打印日志量较大,会增加额外的overhead并降低数据库性能,仅在调试 时打开,打开后及时关闭。

#### 参数类型:USERSET

取值范围:布尔型

- on表示打印通信库统计信息日志。
- off表示不打印通信库统计信息日志。

默认值: off

## **enable\_stateless\_pooler\_reuse**

参数说明: pooler复用切换开关, 重启集群生效。

参数类型:POSTMASTER

#### 取值范围:布尔型

- on/true表示使用pooler复用模式。
- off/false表示关闭pooler复用模式。

## 须知

CN和DN需要同步设置。如果CN设置enable\_stateless\_pooler\_reuse为off,DN设 置enable\_stateless\_pooler\_reuse为on会导致集群不能正常通信,因此必须对该 参数做CN和DN全局相同的配置,重启集群生效。

默认值: off

## **comm\_cn\_dn\_logic\_conn**

参数说明: CN和DN间逻辑连接特性开关, 重启集群生效。

参数类型:POSTMASTER

#### 取值范围:布尔型

- on/true表示CN和DN之间连接为逻辑链接,使用libcomm组件。
- off/false表示CN和DN之间连接为物理连接,使用libpq组件。

# 须知

如果CN设置comm\_cn\_dn\_logic\_conn为off,DN设置comm\_cn\_dn\_logic\_conn为 on会导致集群不能正常通信,因此必须对该参数做CN和DN全局相同的配置,重 启集群生效。

默认值: off

# **15.5** 资源消耗

# **15.5.1** 内存

介绍与内存相关的参数设置。

须知

本节涉及的参数仅在数据库服务重新启动后生效。

## **enable\_memory\_limit**

参数说明: 启用逻辑内存管理模块。

参数类型:POSTMASTER

取值范围:布尔型

- on表示启用逻辑内存管理模块。
- off表示不启用逻辑内存管理模块。

默认值:on

## 须知

若max process memory-shared buffer-cstore buffers少于2G, GaussDB(DWS)强制 把enable\_memory\_limit设置为off。

#### <span id="page-745-0"></span>**max\_process\_memory**

参数说明:设置一个数据库节点可用的最大物理内存。

参数类型:POSTMASTER

取值范围: 整型, 2\*1024\*1024~INT\_MAX/2, 单位为KB。

默认值: 非从备DN节点自动适配, 公式为 (物理内存大小) \* 0.6 / (1+主DN个数), 当结果不足2GB时,默认取2GB。从备DN默认为12GB。

#### 设置建议:

DN上该数值需要根据系统物理内存及单节点部署主DN个数决定的。计算公式如下: (物理内存大小 – vm.min\_free\_kbytes)\* 0.7 / (n+主DN个数)。该参数目的是尽可能 保证系统的可靠性,不会因数据库内存膨胀导致节点OOM。这个公式中提到 vm.min\_free\_kbytes,其含义是预留操作系统内存供内核使用,通常用作操作系统内 核中通信收发内存分配,至少为5%内存。即, max\_process\_memory=物理内存 \*0.665/(n+主DN个数),其中,当集群规模小于256时, n=1;当集群规模大于256且 小于512时, n=2;当集群规模超过512时,n=3。

CN上该数值内存可设置与DN数值一样。

RAM:集群规划时分配给集群的最大使用内存。

# shared buffers

参数说明: 设置GaussDB(DWS)使用的共享内存大小。增加此参数的值会使 GaussDB(DWS)比系统默认设置需要更多的System V共享内存。

参数类型:POSTMASTER

取值范围: 整型, 128~INT MAX, 单位为8KB。

改变BLCKSZ的值会改变最小值。

默认值: CN节点为512MB, DN节点为1GB。如果操作系统支持的共享内存小于 32MB,则在初始化数据存储区时会自动调整为操作系统支持的最大值。

#### 设置建议:

由于GaussDB(DWS)大部分查询下推,建议DN中此参数设置比CN大。

建议设置shared buffers值为内存的40%以内。行存列存分开对待。行存设大,列存设 小。列存:(单服务器内存/单服务器DN个数)\*0.4\*0.25。

如果设置较大的shared buffers需要同时增加checkpoint segments的值,因为写入 大量新增、修改数据需要消耗更多的时间周期。

# **bulk\_write\_ring\_size**

参数说明:数据并行导入使用的环形缓冲区大小。

<span id="page-746-0"></span>参数类型:USERSET

取值范围: 整型, 16384~INT\_MAX, 单位为KB。

**默认值: 2GB** 

设置建议:建议导入压力大的场景中增加DN中此参数配置。

## **temp buffers**

参数说明:设置每个数据库会话使用的LOCAL临时缓冲区的大小。

参数类型:USERSET

取值范围:整型,800~INT\_MAX/2,单位为8KB。

**默认值: 8MB** 

#### 说明

- 在每个会话的第一次使用临时表之前可以改变temp\_buffers的值,之后的设置将是无效的。
- -个会话将按照temp buffers给出的限制,根据需要分配临时缓冲区。如果在一个并不需要 大量临时缓冲区的会话里设置一个大的数值,其开销只是一个缓冲区描述符的大小。当缓冲 区被使用,就会额外消耗8192字节。

## **max\_prepared\_transactions**

**参数说明:** 设置可以同时处于"预备"状态的事务的最大数目。增加此参数的值会使 GaussDB(DWS)比系统默认设置需要更多的System V共享内存。

当GaussDB(DWS)部署为主备双机时,在备机上此参数的设置必须要高于或等于主机 上的,否则无法在备机上进行查询操作。

参数类型:POSTMASTER

取值范围:整型,0~536870911,其中取值为800表示关闭预备事务的特性。

#### 默认值: 800

#### 说明

为避免在准备步骤失败,此参数的值不能小于**[max\\_connections](#page-732-0)**。

#### **work\_mem**

参数说明:设置内部排序操作和Hash表在开始写入临时磁盘文件之前使用的内存大 小。ORDER BY, DISTINCT和merge joins都要用到排序操作。Hash表在散列连接、散 列为基础的聚集、散列为基础的IN子查询处理中都要用到。

对于复杂的查询,可能会同时并发运行好几个排序或者散列操作,每个都可以使用此 参数所声明的内存量,不足时会使用临时文件。同样,好几个正在运行的会话可能会 同时进行排序操作。因此使用的总内存可能是work\_mem的好几倍。

参数类型:USERSET

取值范围: 整型, 64~INT\_MAX, 单位为KB。

**默认值: 64MB** 

#### 设置建议:

依据查询特点和并发来确定, 一旦work\_mem限定的物理内存不够, 算子运算数据将 写入临时表空间,带来5-10倍的性能下降,查询响应时间从秒级下降到分钟级。

- 对于串行无并发的复杂查询场景,平均每个查询有5-10关联操作,建议 work mem=50%内存/10。
- 对于串行无并发的简单查询场景,平均每个查询有2-5个关联操作,建议 work\_mem=50%内存/5。
- 对于并发场景,建议work\_mem=串行下的work\_mem/物理并发数。

#### **query\_mem**

参数说明:设置执行作业所使用的内存。如果设置的query\_mem值大于0,在生成执 行计划时,优化器会将作业的估算内存调整为该值。

参数类型:USERSET

取值范围:整型,0,或大于32MB的整型,默认单位为KB。如果设置值为负数或小于 32MB,将设置为默认值0,此时优化器不会根据该值调整作业的估算内存。

#### **默认值: 0**

#### **query\_max\_mem**

参数说明:设置执行作业所能够使用的最大内存。如果设置的query\_max\_mem值大于 0,当作业执行时所使用内存超过该值时,将报错退出。

参数类型:USERSET

取值范围: 整型, 0, 或大于32MB的整型, 单位为KB。如果设置值为负数或小于 32MB, 将设置为默认值0, 此时不会根据该值限制作业的内存使用。

#### 默认值: 0

#### **maintenance\_work\_mem**

参数说明:设置在维护性操作(比如VACUUM、CREATE INDEX、ALTER TABLE ADD FOREIGN KEY等)中可使用的最大的内存。该参数的设置会影响VACUUM、VACUUM FULL、CLUSTER、CREATE INDEX的执行效率。

参数类型:USERSET

取值范围: 整型, 1024~INT\_MAX, 单位为KB。

**默认值: 128MB** 

#### 设置建议:

- 建议设置此参数的值大于**[work\\_mem](#page-746-0)**,可以改进清理和恢复数据库转储的速度。 因为在一个数据库会话里,任意时刻只有一个维护性操作可以执行,并且在执行 维护性操作时不会有太多的会话。
- [当自动清理](#page-812-0)进程运行时,**[autovacuum\\_max\\_workers](#page-814-0)**倍数的内存将会被分配,所 以此时设置maintenance\_work\_mem的值应该不小于**[work\\_mem](#page-746-0)**。
- 如果进行大数据量的cluster等,可以在session中调大该值。

## **psort\_work\_mem**

参数说明:设置列存表在进行局部排序中在开始写入临时磁盘文件之前使用的内存大 小。带partial cluster key的表、带索引的表插入,创建表索引,删除表和更新表都会 用到。

参数类型:USERSET

#### 须知

多个正在运行的会话可能会同时进行表的局部排序操作,因此使用的总内存可能是 psort\_work\_mem的好几倍。

取值范围:整型,64~INT\_MAX,单位为KB。

**默认值: 512MB** 

## **max\_loaded\_cudesc**

参数说明:设置列存表在做扫描时,每列缓存cudesc信息的个数。增大设置会提高查 询性能,但也会增加内存占用,特别是当列存表的列非常多时。

参数类型:USERSET

取值范围:整型,100~INT\_MAX/2

默认值:1024

#### 须知

max\_loaded\_cudesc设置过高时,有可能引起内存分配不足。

#### **max\_stack\_depth**

参数说明:设置GaussDB(DWS)执行堆栈的最大安全深度。需要这个安全界限是因为 在服务器里,并非所有程序都检查了堆栈深度,只是在可能递规的过程,比如表达式 计算这样的过程里面才进行检查。

#### 参数类型:SUSET

#### 设置原则:

- 此参数的最佳设置是等于操作系统内核允许的最大值(就是ulimit -s的设置)。
- 如果设置此参数的值大于实际的内核限制,则一个正在运行的递归函数可能会导 致一个独立的服务器进程崩溃。在GaussDB(DWS)能够检测内核限制的操作系统 上(SLES上),将自动限制设置为一个不安全的值。
- 因为并非所有的操作都能够检测,所以建议用户在此设置一个明确的值。

取值范围:整型,100~INT\_MAX,单位为KB。

#### **默认值: 2MB**

#### 说明

默认值2MB,这个值相对比较小,不容易导致系统崩溃。但是可能会因为该值较小,导致无法 执行复杂的函数。

#### cstore buffers

参数说明: 设置列存和OBS、HDFS外表列存格式 (orc、parquet、carbondata)所使 用的共享缓冲区的大小。

参数类型:POSTMASTER

取值范围:整型,16384~INT\_MAX,单位为KB。

**默认值: 32MB** 

#### 设置建议:

列存表使用cstore buffers设置的共享缓冲区,几乎不用shared\_buffers。因此在列存 表为主的场景中, 应减少shared buffers, 增加cstore buffers。

OBS、HDFS外表使用cstore buffers设置ORC、Parquet、Carbondata的元数据和数据 的缓存,元数据缓存大小为cstore\_buffers的1/4,最大不超过2GB,其余缓存空间为列 存数据和外表列存格式数据共享使用。

#### **enable\_orc\_cache**

参数说明: 设置是否允许在初始化cstore buffers时, 将1/4的cstore buffers空间预 留,用于缓存orc元数据。

参数类型:POSTMASTER

取值范围:布尔型

#### 默认值:on

- on表示开启缓存orc元数据,可提升hdfs表的查询性能,但是会占用列存buffer资 源,导致列存性能下降。
- off表示关闭缓存orc元数据。

## **schedule\_splits\_threshold**

参数说明:设置HDFS外表schedule阶段能够在内存中存储的最大文件个数,超过该限 制时,将把文件列表下盘处理。

参数类型:USERSET

取值范围:整型,1~INT\_MAX

默认值:60000

#### **bulk\_read\_ring\_size**

参数说明:并行导出,使用的环形缓冲区大小。

参数类型:USERSET

取值范围: 整型, 256~INT MAX, 单位为KB。

#### **默认值: 16MB**

#### **check\_cu\_size\_threshold**

参数说明: 列存表插入时, 如果一个CU中已插入的数据量大于该参数时, 开始进行行 级大小校验,避免生成非压缩态大于1G的CU。

参数类型:USERSET

取值范围:整形,0~1024,单位为MB。

**默认值: 1024MB** 

# **15.5.2** 磁盘空间

介绍与磁盘空间相关的参数,用于限制下盘文件所占用的磁盘空间。

#### **sql\_use\_spacelimit**

参数说明:限制单个SQL在单个DN上,触发落盘操作时,落盘文件的空间大小,管控 的空间包括普通表、临时表以及中间结果集落盘占用的空间。

```
参数类型:USERSET
```
取值范围:整型,-1~INT\_MAX,单位为KB。其中-1表示没有限制。

默认值: -1

#### **bi\_page\_reuse\_factor**

参数说明: 行存表批量插入场景下, 主备DN使用页复制进行数据同步时, 可以复用的 旧页面空闲空间的百分比。

参数类型:USERSET

取值范围:整型,0~100,单位为%。其中0表示不对页面进行复用,全部申请新页 面。

默认值: 70

#### 须知

- 升级场景下保持前向兼容,即与升级前的集群中该参数的默认值保持一致。新安装 的8.1.1.500集群场景下,该参数默认值为0。
- 不建议将此值设置为50以下(0除外),如果复用页面的空闲空间较小的话,会使 主备DN间传输过多的旧页面数据,从而导致批量插入性能下降。
- 不建议将此值设置为90以上,如果此值设置过高,会导致频繁查询空闲页面,但又 无法复用旧页面,得不偿失。

## temp file limit

参数说明:限制一个会话中,触发落盘操作时,单个落盘文件的空间大小。例如一次 会话中,排序和哈希表使用的临时文件,或者游标占用的临时文件。

此设置为会话级别的落盘文件控制。

参数类型:SUSET

取值范围: 整型, -1~INT\_MAX, 单位为KB。其中-1表示没有限制。

默认值: -1

#### 须知

SQL查询执行时使用的临时表空间不在此限制。

# **15.5.3** 内核资源使用

介绍与操作系统内核相关的参数,这些参数是否生效依赖于操作系统的设置。

#### max files per process

参数说明:设置每个服务器进程允许同时打开的最大文件数目。如果操作系统内核强 制一个合理的数目,则不需要设置。

但是在一些平台上(特别是大多数BSD系统),内核允许独立进程打开比系统真正可 以支持的数目大得多得文件数。如果用户发现有的"Too many open files"这样的失 败现象,请尝试缩小这个设置。通常情况下需要满足,系统FD (file descriptor)数量 >=最大并发数\*当前物理机主DN个数\*max files per process\*3 。

参数类型:POSTMASTER

取值范围:整型,25~INT\_MAX

默认值:1000

# **15.5.4** 基于开销的清理延迟

这个特性的目的是允许管理员减少VACUUM和ANALYZE语句在并发活动的数据库上的 I/O影响。 比如,像VACUUM和ANALYZE这样的维护语句并不需要迅速完成, 并且不 希望他们严重干扰系统执行其他的数据库操作。基于开销的清理延迟为管理员提供了 一个实现这个目的手段。

#### 须知

有些清理操作会持有关键的锁,这些操作应该尽快结束并释放锁。所以 GaussDB(DWS)的机制是,在这类操作过程中,基于开销的清理延迟不会发生作用。 为了避免在这种情况下的长延时,实际的开销限制取下面两者之间的较大值:

- vacuum cost delay\*accumulated balance/vacuum cost limit
- vacuum\_cost\_delay\*4

#### 背景信息

在ANALYZE | ANALYSE和VACUUM语句执行过程中,系统维护一个内部的记数器,跟 踪所执行的各种I/O操作的近似开销。如果积累的开销达到了vacuum\_cost\_limit声明

的限制,则执行这个操作的进程将睡眠vacuum cost delay指定的时间。然后它会重置 记数器然后继续执行。

这个特性是缺省关闭的。要想打开它,把vacuum\_cost\_delay变量设置为一个非零值。

#### **vacuum\_cost\_delay**

参数说明: 指定开销超过vacuum cost limit的值时, 进程睡眠的时间。

参数类型:USERSET

取值范围: 整型, 0~100, 单位为毫秒 (ms)。正数值表示打开基于开销的清理延迟 特性;0表示关闭基于开销的清理延迟特性。

默认值: 0

#### 须知

- 许多系统上,睡眠的有效分辨率是10毫秒。因此把vacuum\_cost\_delay设置为一个 不是10的整数倍的数值与将它设置为下一个10的整数倍作用相同。
- 此参数一般设置较小, 常见的设置是10或20毫秒。调整此特性资源占用率时, 最好 是调整其他参数,而不是该参数。

#### **vacuum\_cost\_page\_hit**

参数说明:清理一个在共享缓存里找到的缓冲区的预计开销。他代表锁住缓冲池、查 找共享的Hash表、扫描页面内容的开销。

参数类型:USERSET

取值范围:整型,0~10000,单位为毫秒(ms)。

#### 默认值: 1

#### **vacuum\_cost\_page\_miss**

**参数说明:**清理一个要从磁盘上读取的缓冲区的预计开销。他代表锁住缓冲池、查找 共享Hash表、从磁盘读取需要的数据块、扫描它的内容的开销。

参数类型:USERSET

取值范围:整型,0~10000,单位为毫秒(ms)。

默认值: 10

#### **vacuum\_cost\_page\_dirty**

参数说明:清理修改一个原先是干净的块的预计开销。他代表把一个脏的磁盘块再次 刷新到磁盘上的额外开销。

参数类型:USERSET

取值范围:整型,0~10000,单位为毫秒(ms)。

#### 默认值: 20

#### **vacuum\_cost\_limit**

参数说明:导致清理进程休眠的开销限制。

参数类型:USERSET

取值范围: 整型, 1~10000, 单位为毫秒 (ms)。

默认值:200

# **15.5.5** 异步 **IO**

# **enable\_adio\_debug**

参数说明: 允许维护人员输出一些与ADIO相关的日志, 便于定位ADIO相关问题。开 发人员专用,不建议普通用户使用。

参数类型:SUSET

- 取值范围:布尔型
- on/true表示开启此日志开关。
- off/false表示关闭此日志开关。

默认值: off

**enable\_fast\_allocate**

参数说明:磁盘空间快速分配开关。只有在XFS文件系统上才能开启该开关。

参数类型:SUSET

取值范围:布尔型

- on/true表示开启此功能。
- off/false表示关闭此功能。

#### 默认值: off

## **prefetch\_quantity**

参数说明: 描述行存储使用ADIO预读取IO量的大小。

参数类型:USERSET

取值范围: 整型, 1024~1048576, 单位为8KB。

**默认值: 32MB** 

#### **backwrite\_quantity**

参数说明:描述行存储使用ADIO写入IO量的大小。 参数类型:USERSET 取值范围: 整型, 1024~1048576, 单位为8KB。 **默认值: 8MB** 

# **cstore\_prefetch\_quantity**

参数说明:描述列存储使用ADIO预取IO量的大小。

参数类型:USERSET

取值范围: 整型, 1024~1048576, 单位为KB。

**默认值: 32MB** 

# **cstore\_backwrite\_quantity**

参数说明:描述列存储使用ADIO写入IO量的大小。

参数类型:USERSET

取值范围:整型,1024~1048576,单位为KB。

**默认值: 8MB** 

## **cstore\_backwrite\_max\_threshold**

参数说明:描述列存储使用ADIO写入数据库可缓存最大的IO量。

参数类型:USERSET

取值范围: 整型, 4096~INT MAX/2, 单位为KB。

**默认值: 2GB** 

# fast\_extend\_file\_size

参数说明: 描述列存储使用ADIO预扩展磁盘的大小。 参数类型:SUSET 取值范围:整型,1024~1048576,单位为KB。 **默认值: 8MB** 

# cffective\_io\_concurrency

参数说明:磁盘子系统可以同时有效处理的请求数。对于RAID阵列,此参数应该是阵 列中驱动器主轴的数量。

参数类型:USERSET

取值范围:整型 ,0~1000

默认值: 1

# **15.6** 并行导入

GaussDB(DWS)提供了并行导入功能,以快速、高效地完成大量数据导入。介绍 GaussDB(DWS)并行导入的相关参数。

## raise errors if no files

参数说明: 导入时是否区分"导入文件记录数为空"和"导入文件不存在"。 raise errors if no files=TRUE, 则"导入文件不存在"的时候, GaussDB(DWS)将抛 出"文件不存在的"错误。

#### 参数类型:SUSET

## 取值范围:布尔型

- on表示导入时区分"导入文件记录数为空"和"导入文件不存在"。
- off表示导入时不区分"导入文件记录数为空"和"导入文件不存在"。

默认值: off

## **partition\_mem\_batch**

参数说明:为了优化对列存分区表的批量插入,在批量插入过程中会对数据进行缓存 后再批量写盘。通过partition\_mem\_batch可指定缓存个数。该值设置过大,将消耗较 多系统内存资源;设置过小,将降低系统列存分区表批量插入性能。

参数类型:USERSET

取值范围:1~ 65535

默认值: 256

## **partition\_max\_cache\_size**

参数说明:为了优化对列存分区表的批量插入,在批量插入过程中会对数据进行缓存 后再批量写盘。通过partition max cache size可指定数据缓存区大小。该值设置过 大,将消耗较多系统内存资源;设置过小,将降低列存分区表批量插入性能。

参数类型:USERSET

取值范围: 4096~ INT\_MAX / 2, 最小单位为KB。

**默认值: 2GB** 

## **gds\_debug\_mod**

参数说明: 为了增强对Gauss Data Service (以下简称GDS)相关问题的分析定位能 力,可以通过此参数选择是否开启GDS的debug功能。参数开启后,将在集群节点对 应的日志中输出GDS每次收发的包裹类型、命令交互的对端以及其他交互相关的细节 信息,方便记录Gaussdb端状态机的状态跳转,以及目前所处的状态信息。此参数打 开会输出额外日志,增加日志IO开销,进而影响性能和日志的信息有效性,因此请仅 在定位GDS问题时开启。

#### 参数类型:USERSET

#### 取值范围:布尔型

- on表示开启GDS debug功能。
- off表示不开启GDS debug功能。

#### 默认值: off
# <span id="page-756-0"></span>**enable\_delta\_store**

**参数说明:** 该参数现已废弃。为了保留前向兼容,可以设置成功,但是实际不起任何 作用。

开启列存delta表功能的相关内容,可参考《SQL语法参考》的"CREATE TABLE"章节 中表级参数**enable\_delta**。

参数类型:POSTMASTER

取值范围:布尔型

- on表示开启列存delta表功能。
- Ñff表示不开启列存delta表功能。

默认值: off

# **15.7** 预写式日志

# **15.7.1** 设置

**wal\_level**

参数说明:设置写入WAL信息量的级别。

参数类型:POSTMASTER

### 取值范围:枚举类型

minimal

优点:一些重要操作(包括创建表、创建索引、簇操作和表的复制)都能安全的 跳过,这样就可以使操作变得更快。

缺点:WAL仅提供从数据库服务器崩溃或者紧急关闭状态恢复时所需要的基本信 息,无法用WAL归档日志恢复数据。

archive

这个参数增加了WAL归档需要的日志信息,从而可以支持数据库的归档恢复。

- hot\_standby
	- 这个参数进一步增加了在备机上运行的SQL查询的信息,这个参数只能在数 据库服务重新启动后生效。
	- 为了在备机上开启只读查询, wal\_level必须在主机上设置成hot\_standby, 并且备机必须打开hot\_standby参数。hot\_standby和archive级别之间的性能 只有微小的差异,如果它们的设置对产品的性能影响有明显差异,欢迎反 馈。

默认值: hot standby

## <span id="page-757-0"></span>须知

- 如果需要启用WAL日志归档和主备机的数据流复制,必须将此参数设置为archive或 者hot\_standby。
- 如果此参数设置为archive, hot standby必须设置为off, 否则将导致数据库无法启 动。

# **synchronous\_commit**

参数说明:设置当前事务的同步方式。

参数类型:USERSET

取值范围:枚举类型

- on表示将备机的同步日志刷新到磁盘。
- Ñff表示异步提交。
- local表示为本地提交。
- remote\_write表示要备机的同步日志写到磁盘。
- remote\_receive表示要备机同步日志接收数据。

### 默认值: on

# wal buffers

参数说明: 设置用于存放WAL数据的共享内存空间的XLOG BLCKSZ数, XLOG\_BLCKSZ的大小默认为8KB。

参数类型:POSTMASTER

### 取值范围: -1~2<sup>18</sup>, 单位为8KB。

- 如果设置为-1, 表示wal buffers的大小随着参数shared buffers自动调整, 为 shared\_buffers的1/32, 最小值为8个XLOG\_BLCKSZ, 最大值为2048个 XLOG\_BLCKSZ。
- 如果设置为其他值,当小于8时,会被默认设置为8;当大于2048的时,会被强制 设置为2048。

### **默认值: 16MB**

设置建议:每次事务提交时,WAL缓冲区的内容都写入到磁盘中,因此设置为很大的 值不会带来明显的性能提升。如果将它设置成几百兆,就可以在有很多即时事务提交 的服务器上提高写入磁盘的性能。根据经验来说,默认值可以满足大多数的情况。

## **commit\_delay**

参数说明: 表示一个已经提交的数据在WAL缓冲区中存放的时间。

参数类型:USERSET

取值范围:整型, 0~100000(微秒),其中0表示无延迟。

### 默认值:0

## 须知

- 设置为非 0 值时事务执行commit后不会立即写入WAL中,而仍存放在WAL缓冲区 中,等待WalWriter进程周期性写入磁盘。
- 如果系统负载很高,在延迟时间内,其他事务可能已经准备好提交。但如果没有事 务准备提交,这个延迟就是在浪费时间。

### **commit\_siblings**

参数说明:当一个事务发出提交请求时,如果数据库中正在执行的事务数量大于此参 数的值,则该事务将等待一段时间(**[commit\\_delay](#page-757-0)**的值),否则该事务则直接写入 WAL。

参数类型:USERSET

取值范围:整型, 0~1000

默认值: 5

### **enable\_xlog\_group\_insert**

参数说明: 控制WAL日志是否启动group的插入方式。仅鲲鹏架构支持。

参数类型:SIGHUP

取值范围:布尔型

- on表示开启。
- Ñff表示关闭。

默认值: on

## **wal\_compression**

参数说明: 控制是否对FPI页面进行压缩。

参数类型:USERSET

取值范围:布尔型

- on表示开启FPI压缩。
- off表示关闭FPI压缩。

默认值: off

## 须知

- 当前压缩算法为zlib,暂不支持设置为其他压缩算法。
- 对于通过从低版本升级成为当前版本的集群, 此参数默认关闭 ( off ) 。如果用户需 要,可以通过qs\_quc命令打开FPI压缩功能。
- 当前版本若为全新安装版本,此参数默认打开(on)。
- 从低版本升级上来的集群,如果手动开启了此参数,不允许再进行集群回滚操作。

# <span id="page-759-0"></span>**wal\_compression\_level**

参数说明: 当打开wal\_compression参数时, 设置zlib压缩算法的压缩级别。

参数类型:USERSET

取值范围:整型, 0~9

- 0表示不压缩。
- 1表示最低的压缩率。
- 9表示最高的压缩率。

默认值: 9

# **15.7.2** 检查点

# **checkpoint\_segments**

参数说明:设置**checkpoint\_timeout**周期内所保留的最少WAL日志段文件数量。每个 日志文件大小为16MB。

参数类型:SIGHUP

取值范围: 整型, 最小值1

默认值: 64

## 须知

提升此参数可加快大数据的导入速度,但需要结合**checkpoint\_timeout**、 <u>shared\_buffers这</u>两个参数统一考虑。这个参数同时影响WAL日志段文件复用数量, 通常情况下pg\_xlog文件夹下最大的复用文件个数为2倍的checkpoint\_segments个,复 用的文件被改名为后续即将使用的WAL日志段文件,不会被真正删除。

# **checkpoint\_timeout**

参数说明:设置自动WAL检查点之间的最长时间。

参数类型:SIGHUP

取值范围:整型, 30~3600(秒)

**默认值: 15min** 

# 须知

在提升**checkpoint\_segments**以加快大数据导入的场景也需将此参数调大,同时这两 个参数提升会加大shared buffers的负担,需要综合考虑。

# **checkpoint\_completion\_target**

参数说明:指定检查点完成的目标。

### 参数类型:SIGHUP

取值范围:0.0~1.0,其中默认值0.5表示每个checkpoint需要在checkpoints间隔时间 的50%内完成。

默认值:0.5

# **checkpoint\_warning**

参数说明:如果由于填充检查点段文件导致检查点发生的时间间隔接近这个参数表示 的秒数,就向服务器日志发送一个建议增加**[checkpoint\\_segments](#page-759-0)**值的消息。

参数类型:SIGHUP

取值范围:整型(秒),其中0表示关闭警告。

默认值: 5min

推荐值:5min

### **checkpoint\_wait\_timeout**

参数说明: 设置请求检查点等待checkpointer线程启动的最长时间。

参数类型:SIGHUP

取值范围:整型, 2~3600(秒)

**默认值: 1min** 

# **15.7.3** 归档

### **archive\_mode**

参数说明:该参数控制是否将已完成的WAL段文件进行归档存储。

参数类型:SIGHUP

### 取值范围**:** 布尔值

- on表示进行归档。
- off表示不进行归档。

默认值: off

### 须知

当**[wal\\_level](#page-756-0)**设置成minimal时,archive\_mode参数无法使用。

# **archive\_command**

参数说明:由管理员设置的用于归档WAL日志的命令,建议归档路径为绝对路径。

参数类型:SIGHUP

取值范围:字符串

### 默认值: (disabled)

# 须知

- 字符串中任何%p都被要归档的文件的绝对路径代替,而任何%f都只被该文件名代 替(相对路径都相对于数据目录的)。如果需要在命令里嵌入%字符就必须双 写%。
- 这个命令当且仅当成功的时候才返回零。示例如下: archive\_command = 'cp --remove-destination %p /mnt/server/archivedir/%f' archive\_command = 'copy %p /mnt/server/archivedir/%f' # Windows
- --remove-destination选项作用为:拷贝前如果目标文件已存在,会先删除已存在 的目标文件,然后执行拷贝操作。
- 当archive\_mode为on, archive\_mode未设置时, 系统会在pg\_xlog目录下新建 backup目录,并将wal日志拷贝压缩至pg\_xlog/backup目录。

## **max\_xlog\_backup\_size**

参数说明: 设置pq\_xlog/backup目录下备份WAL日志的大小。

参数类型:SIGHUP

取值范围: 整型, 1048576 ~ 104857600, 单位为KB。

默认值: 2097152

### 须知

- 当且仅当archive\_mode开启,archive\_command为NULL时, max\_xlog\_backup\_size参数设置才会生效。
- 每分钟检查pg\_xlog/backup目录下备份WAL日志大小,当超过 max\_xlog\_backup\_size设置值时,删除最早的备份wal日志,直至备份WAL日志小 于max\_xlog\_backup\_size \* 0.9。

# **archive\_timeout**

参数说明:表示归档周期。

参数类型:SIGHUP

取值范围:整型,0 ~ INT\_MAX,单位为秒。其中0表示禁用该功能。

默认值: 0

## 须知

- 超过该参数设定的时间时强制切换WAL段。
- 由于强制切换而提早关闭的归档文件仍然与完整的归档文件长度相同。因此,将 archive\_timeout设为很小的值将导致占用巨大的归档存储空间,建议将 archive\_timeout设置为60秒。

# **15.8** 双机复制

# **15.8.1** 发送端服务器

### **wal\_keep\_segments**

参数说明: Xlog日志文件段数量。设置"pg\_xlog"目录下保留事务日志文件的最小数 目,备机通过获取主机的日志进行流复制。

参数类型:SIGHUP

取值范围: 整型, 2 ~ INT MAX

**默认值: 65** 

### 设置建议:

- 当服务器开启日志归档或者从检查点恢复时,保留的日志文件数量可能大于 wal\_keep\_segments设定的值。
- 如果此参数设置过小,则在备机请求事务日志时,此事务日志可能已经被产生的 新事务日志覆盖,导致请求失败,主备关系断开。
- 当双机为异步传输时,以COPY方式连续导入4G以上数据需要增大 wal\_keep\_segments配置。以T6000单板为例,如果导入数据量为50G,建议调整 参数为1000。您可以在导入完成并且日志同步正常后,动态恢复此参数设置。

## **wal\_sender\_timeout**

参数说明:设置本端等待事务日志接收端接收日志的最大等待时间。

参数类型:SIGHUP

### 须知

- 如果主机数据较大,重建操作需要增大此参数的值。
- 此值不能大于wal\_receiver\_timeout或数据库重建时的超时参数。

```
\mathbb{R}值范围: 整型, 0 \sim \text{INT MAX}, 单位为毫秒 (ms)。
```
**默认值: 15s** 

### **max\_replication\_slots**

参数说明:设置主机端的日志复制slot个数。

参数类型:POSTMASTER

取值范围: 整型, 0~262143

### **默认值: 8**

物理流复制槽提供了一种自动化的方法来确保主DN在所有备DN或从备DN收到xlog之 前,xlog不会被移除。也就是说物理流复制槽用于支撑集群HA。集群所需要的物理流 复制槽数为:一组DN中,备加从备的和与主DN之间的比例。例如,假设集群的DN高 可用方案为1主、1备、1从备,则所需物理流复制槽数为2。

关于逻辑复制槽数,请按如下规则考虑。

- 一个逻辑复制槽只能解码一个Database的修改,如果需要解码多个Database,则 需要创建多个逻辑复制槽。
- 如果需要多路逻辑复制同步给多个目标数据库,在在源端数据库需要创建多个逻辑 复制槽,每个逻辑复制槽对应一条逻辑复制链路。

## **max\_build\_io\_limit**

参数说明:用于限制主机在提供备机重建(build)会话时,一秒时间内所允许磁盘读 取的数据流量。

参数类型:SIGHUP

取值范围:整型,0~1048576,单位为KB。0表示主机对备机build无IO流控限制

默认值:0

**设置建议:** 可参考磁盘带宽和作业模型。无限制时或无作业干扰时,全量build在性能 良好的磁盘(如SSD盘)下占磁盘带宽比例较小,磁盘IO未达到瓶颈,对业务性能影 响较小,不需要设置阈值限制。在普通10000RPM转速的SAS盘下,如果build过程 中,发现业务性能明显下降,可对该参数进行设置,当前推荐设置为20MB。

此设置将直接对build的进行速度和完成时间产生影响,不建议设置过低(10MB以下 不建议)。在业务低峰时,建议及时取消限制,恢复build的正常速度。

说明

- 该参数可在业务高峰期或主机磁盘IO压力较大场景时,通过限制备机build的流速阈值以减少 对主机业务的影响。待业务高峰期过后,可取消限制或重新设置流速阈值。
- 具体业务场景以及磁盘性能状况,建议选择合适的阈值。

# **15.8.2** 主服务器

## **vacuum\_defer\_cleanup\_age**

参数说明:指定VACUUM使用的事务数,VACUUM会延迟清除无效的行存表记录,延 迟的事务个数通过vacuum\_defer\_cleanup\_age进行设置。即VACUUM和VACUUM FULL操作不会立即清理刚刚被删除元组。

参数类型:SIGHUP

取值范围:整型,0~1000000,值为0表示不延迟。

### 默认值: 0

# data replicate buffer size

参数说明:发送端与接收端传递数据页时,队列占用内存的大小。此参数会影响主备 之间复制的缓冲大小。

参数类型:POSTMASTER

取值范围:整型,4~1023,单位为MB。

### **默认值: 128MB**

# **enable\_data\_replicate**

参数说明:当数据库在数据导入行存表时,主机与备机的数据同步方式可以进行选 择。

参数类型:USERSET

### 取值范围:布尔型

- on表示导入数据行存表时主备数据采用数据页的方式进行同步。当 replication\_type参数为1时,不允许设置为on。
- off表示导入数据行存表时主备数据采用日志 (Xlog) 方式进行同步。

默认值: on

# **enable\_incremental\_catchup**

参数说明: 控制主备之间数据追赶 (catchup)的方式。

参数类型:SIGHUP

### 取值范围:布尔类型

- on表示备机catchup时用增量catchup方式,即从从备本地数据文件扫描获得主备 差异数据文件列表,进行主备之间的catchup。
- off表示备机catchup时用全量catchup方式,即从主机本地所有数据文件扫描获得 主备差异数据文件列表,进行主备之间的catchup。

默认值: on

## **wait\_dummy\_time**

参数说明:同时控制增量数据追赶 (catchup)时, 集群主备从按顺序启动时等待从备 启动的最长时间以及等待从备发回扫描列表的最长时间。

参数类型:SIGHUP

取值范围:整型,范围1~INT\_MAX,单位为秒。

**默认值: 300s** 

## 注意

单位只能设置为秒。

# **15.9** 查询规划

# **15.9.1** 优化器方法配置

这些配置参数提供了影响查询优化器选择查询规划的原始方法。如果优化器为特定的 查询选择的缺省规划并不是最优的,可以通过使用这些配置参数强制优化器选择一个

不同的规划来临时解决这个问题。更好的方法包括调节优化器开销常量、手动运行 ANALYZE、增加配置参数**[default\\_statistics\\_target](#page-776-0)**的值、增加使用ALTER TABLE SET STATISTICS为指定列增加收集的统计信息。

## **enable\_bitmapscan**

参数说明:控制优化器对位图扫描规划类型的使用。

参数类型:USERSET

取值范围:布尔型

- on表示使用。
- **•** off表示不使用。

默认值: on

# **enable\_hashagg**

参数说明: 控制优化器对Hash聚集规划类型的使用。

参数类型:USERSET

取值范围:布尔型

- on表示使用。
- **•** off表示不使用。

默认值: on

## **enable\_hashjoin**

参数说明: 控制优化器对Hash连接规划类型的使用。

参数类型:USERSET

取值范围:布尔型

- on表示使用。
- Ñff表示不使用。

默认值: on

# **enable\_indexscan**

参数说明:控制优化器对索引扫描规划类型的使用。

参数类型:USERSET

取值范围:布尔型

- on表示使用。
- off表示不使用。

默认值:on

# **enable\_indexonlyscan**

参数说明:控制优化器对仅索引扫描规划类型的使用。

参数类型:USERSET

取值范围:布尔型

- on表示使用。
- off表示不使用。

默认值: on

# **enable\_material**

**参数说明**: 控制优化器对实体化的使用。消除整个实体化是不可能的, 但是可以关闭 这个变量以防止优化器插入实体节点。

参数类型:USERSET

取值范围:布尔型

- on表示使用。
- **•** off表示不使用。

默认值: on

**enable\_mergejoin**

参数说明:控制优化器对融合连接规划类型的使用。

参数类型:USERSET

取值范围:布尔型

- on表示使用。
- off表示不使用。

默认值: off

## **enable\_nestloop**

参数说明:控制优化器对内表全表扫描嵌套循环连接规划类型的使用。完全消除嵌套 循环连接是不可能的,但是关闭这个变量就会让优化器在存在其他方法的时候优先选 择其他方法。

参数类型:USERSET

取值范围:布尔型

- on表示使用。
- **•** off表示不使用。

默认值: off

# **enable\_index\_nestloop**

参数说明:控制优化器对内表参数化索引扫描嵌套循环连接规划类型的使用。

#### 参数类型:USERSET

### 取值范围:布尔型

- on表示使用。
- Ñff表示不使用。

默认值:新安装集群的场景下是on,如果集群是从R8C10版本升级上来的,则保持前 向兼容。如果是从R7C10或者更早的版本升级上来,则默认值是off。

### **enable\_seqscan**

参数说明:控制优化器对顺序扫描规划类型的使用。完全消除顺序扫描是不可能的, 但是关闭这个变量会让优化器在存在其他方法的时候优先选择其他方法。

参数类型:USERSET

### 取值范围:布尔型

- on表示使用。
- off表示不使用。

## 默认值: on

# **enable\_sort**

参数说明:控制优化器使用的排序步骤。完全消除明确的排序是不可能的,但是关闭 这个变量可以让优化器在存在其他方法的时候优先选择其他方法。

- 参数类型:USERSET
- 取值范围:布尔型
- on表示使用。
- Ñff表示不使用。

默认值:on

## **enable\_tidscan**

参数说明:控制优化器对TID扫描规划类型的使用。

参数类型:USERSET

取值范围:布尔型

- on表示使用。
- Ñff表示不使用。

默认值:on

## **enable\_kill\_query**

参数说明:CASCADE模式删除用户时,会删除此用户拥有的所有对象。此参数标识是 否允许在删除用户的时候,取消锁定此用户所属对象的query。

### 参数类型:SUSET

### 取值范围:布尔型

- on表示允许取消锁定。
- **•** off表示不允许取消锁定。

默认值: off

## **enforce\_oracle\_behavior**

参数说明:控制正则表达式的规则匹配模式。

参数类型:USERSET

### 取值范围:布尔型

- on表示正则表达式采用ORACLE格式的匹配规则。
- off表示正则表达式采用POSIX格式的匹配规则。

# 默认值:on

## **enable\_stream\_concurrent\_update**

参数说明: 控制优化器在并发更新场景下对stream的使用, 该参数受限于 **enable\_stream\_operator**参数。

参数类型:USERSET

取值范围:布尔型

- on表示允许优化器对update语句生成stream计划。
- off表示优化器对update语句仅能生成非stream计划。

### 默认值: on

## **enable\_stream\_operator**

参数说明: 控制优化器对stream的使用。

参数类型:USERSET

取值范围:布尔型

- on表示使用。
- off表示不使用。

默认值: on

# **enable\_stream\_recursive**

参数说明: 控制是否将with-recursive关联查询下推DN分布式执行。

参数类型:USERSET

### 取值范围:布尔型

- on表示支持使用with-recursive关联查询下推DN分布式执行。
- off表示不支持使用with recursive下推。

默认值: on

## **max\_recursive\_times**

参数说明: 控制with recursive的最大迭代次数。

参数类型:USERSET

 $\mathbf{R}$ 值范围: 整型, 0~INT MAX。

默认值:200

### **enable\_vector\_engine**

参数说明:控制优化器对向量化执行引擎的使用。

参数类型:USERSET

取值范围:布尔型

- on表示使用。
- Ñff表示不使用。

默认值: on

## **enable\_broadcast**

参数说明: 控制优化器对stream代价估算时对broadcast分布方式的使用。

参数类型:USERSET

取值范围:布尔型

- on表示使用。
- off表示不使用。

默认值: on

# **enable\_change\_hjcost**

参数说明: 控制优化器在Hash Join代价估算路径选择时, 是否使用将内表运行时代价 排除在Hash Join节点运行时代价外的估算方式。如果使用,则有利于选择条数少,但 运行代价大的表做内表。

参数类型:SUSET

取值范围:布尔型

- on表示使用。
- **•** off表示不使用。

默认值: off

### **enable\_fstream**

参数说明:控制优化器下发语句时对stream的使用,该参数只限定于HDFS外表使用。

该参数现在已经废弃。为了保留前向兼容,可以设置成功,但是实际不起任何作用。

### 参数类型:USERSET

取值范围:布尔型

- on表示使用。
- off表示不使用。

默认值: off

## **best\_agg\_plan**

**参数说明**: 对于stream下的Agg操作, 优化器会生成三种计划:

- 1. hashagg+gather(redistribute)+hashagg。
- 2. redistribute+hashagg(+gather)。
- 3. hashagg+redistribute+hashagg(+gather)。

本参数用于控制优化器生成哪种hashagg的计划。

### 参数类型:USERSET

# 取值范围:0,1,2,3

- 取值为1时,强制生成第一种计划。
- 取值为2时,如果group by列可以重分布,强制生成第二种计划,否则生成第一种 计划。
- 取值为3时,如果group by列可以重分布,强制生成第三种计划,否则生成第一种 计划。
- 取值为0时,优化器会根据以上三种计划的估算cost选择最优的一种计划生成。

## 默认值:0

## **agg\_redistribute\_enhancement**

参数说明: 当进行Agg操作时, 如果包含多个group by列且均不为分布列, 进行重分 布时会选择某一group by列进行重分布。本参数控制选择重分布列的策略。

参数类型:USERSET

### 取值范围:布尔型

- on表示会选择估算distinct值最多的一个可重分布列作为重分布列。
- off表示会选择第一个可重分布列为重分布列。

# 默认值: off

# **enable\_valuepartition\_pruning**

**参数说明:**是否对DFS分区表进行静态/动态优化。

参数类型:USERSET

### 取值范围:布尔型

- on表示对DFS分区表进行静态/动态优化。
- off表示不对DFS分区表进行静态/动态优化。

### 默认值: on

## **expected\_computing\_nodegroup**

参数说明:标识选定的计算Node Group模式或目标计算Node Group。Node Group目 前为内部用机制,用户无需设置。

共4种计算Node Group模式,用于关联操作和聚集操作时选定计算Node Group。在每 一种模式中,优化器有针对性地选定几个候选计算Node Group,然后根据代价,从中 为当前算子挑选更合适的计算Node Group。

#### 参数类型:USERSET

### 取值范围:字符串

- optimal:候选计算Node Group列表包含算子操作对象所在的Node Group和由当 前用户具有COMPUTE权限的所有Node Group包含的所有DN构成的Node Group。
- query: 候选计算Node Group列表包含算子操作对象所在的Node Group和由当前 查询涉及的所有基表所在Node Group包含的所有DN构成的Node Group。
- bind: 当前session用户是逻辑集群用户时, 候选计算Node Group为当前用户关联 的逻辑集群的Node Group;当session用户不是逻辑集群用户时,候选计算Node Group选取规则和参数设置为query时的规则一致。
- Node Group名:
	- enable\_nodegroup\_debug为off时: 候选计算Node Group列表包含算子操 作对象所在的Node Group和该指定的Node Group。
	- **enable\_nodegroup\_debug**为on时:候选计算Node Group为指定的Node Group。

# 默认值: bind

### **enable\_nodegroup\_debug**

参数说明:控制优化器在多Node Group环境下,是否使用强制弹性计算。Node Group目前为内部用机制,用户无需设置。

该参数只在**expected\_computing\_nodegroup**被设置为具体Node Group时生效。

参数类型:USERSET

取值范围:布尔型

- on表示强制将计算弹性到expected\_computing\_nodegroup所指定的Node Group 进行计算。
- off表示不强制使用某个Node Group进行计算。

# 默认值: off

### **stream\_multiple**

参数说明:设置优化器计算Stream算子的开销时的加权。

在原代价模型的基础上,最终Stream代价将被乘以此加权参数。

### 参数类型:USERSET

 $\mathbb{R}$ 值范围: 浮点型, 0~DBL MAX。

# 默认值: 1

### 须知

此参数仅对Redistribute和Broadcast类型的Stream有效。

### **qrw\_inlist2join\_optmode**

参数说明: 控制是否使用inlist-to-join查询重写。

参数类型:USERSET

取值范围:字符串

- disable:关闭inlist2join查询重写。
- cost\_base:基于代价的inlist2join查询重写。
- rule\_base: 基于规则的inlist2join查询重写, 即强制使用inlist2join查询重写。
- 任意正整数: inlist2ioin查询重写阈值, 即list内元素个数大干该阈值, 讲行 inlist2join查询重写。

默认值: cost\_base

### **skew\_option**

参数说明:控制是否使用优化策略。

参数类型:USERSET

取值范围:字符串

- off: 关闭策略。
- normal: 采用激进策略。对于不确定是否出现倾斜的场景, 认为存在倾斜, 并进 行相应优化。
- lazy: 采用保守策略。对于不确定是否出现倾斜场景,认为不存在倾斜,不讲行 优化。

**默认值: normal** 

# **15.9.2** 优化器开销常量

介绍优化器开销常量。这里描述的开销可以按照任意标准度量。只关心其相对值,因 此以相同的系数缩放它们将不会对优化器的选择产生任何影响。缺省时,它们以抓取 顺序页的开销为基本单位。也就是说将seq\_page\_cost设为1.0,同时其他开销参数以 它为基准设置。也可以使用其他基准,比如以毫秒计的实际执行时间。

### **seq\_page\_cost**

参数说明:设置优化器计算一次顺序磁盘页面抓取的开销。

参数类型:USERSET

 $\mathbb{R}$ 值范围: 浮点型, 0~DBL MAX。

### 默认值: 1

### **random\_page\_cost**

参数说明:设置优化器计算一次非顺序抓取磁盘页面的开销。

参数类型:USERSET

 $\mathbb{R}$ 值范围: 浮点型, 0~DBL MAX。

默认值: 4

说明

- 虽然服务器允许将random\_page\_cost设置的比seq\_page\_cost小, 但是物理上实际不受影 响。如果所有数据库都位于随机访问内存中时,两者设置为相等很合理。因为在此种情况 下,非顺序抓取页并没有副作用。同样,在缓冲率很高的数据库上,应该相对于CPU参数同 时降低这两个值,因为获取内存中的页要比通常情况下开销小很多。
- 对于特别表空间中的表和索引,可以通过设置同名的表空间的参数来覆盖这个值。
- 相对于seg\_page\_cost,减少这个值将导致系统更倾向于使用索引扫描,而增加这个值使得 索引扫描开销比较高。可以通过同时增加或减少这两个值来调整磁盘I/O相对于CPU的开销。

### **cpu\_tuple\_cost**

参数说明:设置优化器计算在一次查询中处理每一行数据的开销。

参数类型:USERSET

 $\mathbb{R}$ 值范围: 浮点型, 0~DBL MAX。

默认值:0.01

# **cpu\_index\_tuple\_cost**

参数说明:设置优化器计算在一次索引扫描中处理每条索引的开销。

参数类型:USERSET

 $\overline{R}$ 值范围: 浮点型, 0~DBL MAX。

默认值: 0.005

### **cpu\_operator\_cost**

多数说明: 设置优化器计算一次查询中执行一个操作符或函数的开销。

参数类型:USERSET

 $\mathbb{R}$ 值范围: 浮点型, 0~DBL MAX。

默认值: 0.0025

### **effective cache size**

参数说明:设置优化器在一次单一的查询中可用的磁盘缓冲区的有效大小。

设置这个参数,还要考虑GaussDB(DWS)的共享缓冲区以及内核的磁盘缓冲区。另 外,还要考虑预计的在不同表之间的并发查询数目,因为它们将共享可用的空间。

这个参数对GaussDB(DWS)分配的共享内存大小没有影响,它也不会使用内核磁盘缓 冲,它只用于估算。数值是用磁盘页来计算的,通常每个页面是8192字节。

参数类型:USERSET

取值范围:整型,1~INT\_MAX,单位为8KB。

比默认值高的数值可能会导致使用索引扫描,更低的数值可能会导致选择顺序扫描。

**默认值: 128MB** 

### **allocate\_mem\_cost**

参数说明:设置优化器计算Hash Join创建Hash表开辟内存空间所需的开销,供Hash join估算不准时调优使用。

参数类型:USERSET

取值范围:浮点型, 0~DBL MAX。

默认值: 0

# **15.9.3** 基因查询优化器

介绍基因查询优化器相关的参数。基因查询优化器(GEQO)是一种启发式的查询规 划算法。这个算法减少了对复杂查询规划的时间,而且生成规划的开销有时也小于正 常的详尽的查询算法。

**geqo**

参数说明:控制基因查询优化的使用。

参数类型:USERSET

取值范围:布尔型

- on表示使用。
- off表示不使用。

默认值: on

### 须知

通常情况下在执行过程中不要关闭,gego\_threshold变量提供了更精细的控制GEQO的 方法。

### **geqo\_threshold**

参数说明:如果执行语句的数量超过设计的FROM的项数,则会使用基因查询优化来 执行查询。

参数类型:USERSET

取值范围: 整型, 2~INT MAX。

默认值: 12

## 须知

- 对于简单的查询,通常用详尽搜索方法,当涉及多个表的查询的时候,用GEQO可 以更好的管理查询。
- 一个FULL OUTER JOIN构造仅作为一个FROM项。

### geqo\_effort

参数说明: 控制GEQO在规划时间和规划质量之间的平衡。

参数类型:USERSET

取值范围:整型,1~10

默认值: 5

# 须知

- 比默认值大的数值增加了查询规划的时间,但是也增加了选中有效查询的几率。
- geqo\_effort实际上并没有直接作用,只是用于计算其他影响GEQO的变量的默认 值。如有需求,可以手动设置其他相关参数。

### **geqo\_pool\_size**

参数说明: 控制GEQO使用池的大小, 也就是基因全体中的个体数量。

参数类型:USERSET

取值范围: 整型, 0~INT\_MAX

# 须知

至少是2,且有用的值一般在100到1000之间。设置为0,表示使用系统自适应方式, GaussDB(DWS)会基于geqo\_effort和表的个数选取合适的值。

### 默认值:0

### **geqo\_generations**

参数说明:控制GEQO使用的算法的迭代次数。

参数类型:USERSET

取值范围:整型,0~INT\_MAX

## 须知

必须至少是1,且有用的值介于100和1000之间。如果设置为0,则基于 geqo\_pool\_size选取合适的值。

### 默认值:0

<span id="page-776-0"></span>**geqo\_selection\_bias**

参数说明: 控制GEQO的选择性偏好, 即就是一个种群中的选择性压力。

参数类型:USERSET

取值范围:浮点型,1.5~2.0

默认值: 2

### **geqo\_seed**

参数说明:控制GEQO使用的随机数生产器的初始化值,用来从顺序连接在一起的查 询空间中查找随机路径。

参数类型:USERSET

取值范围: 浮点型, 0.0~1.0

## 须知

不同的值会改变搜索的连接路径,从而影响了所找路径的优劣。

默认值:0

# **15.9.4** 其他优化器选项

# **default\_statistics\_target**

参数说明: 为没有用ALTER TABLE SET STATISTICS设置字段目标的表设置缺省统计目 标。此参数设置为正数是代表统计信息的样本数量,为负数时,代表使用百分比的形 式设置统计目标,负数转换为对应的百分比,即-5代表5%。采样时,会将 default statistics target \* 300作为随机抽样的大小, 例如默认值为100时, 会读取 100\* 300 个页面来完成随机抽样。

参数类型:USERSET

取值范围: 整型, -100~10000。

# 须知

- 比默认值大的正数数值增加了ANALYZE所需的时间,但是可能会改善优化器的估计 质量。
- 调整此参数可能存在性能劣化的风险,如果某个查询劣化,可以考虑
	- 1. 恢复默认的统计信息。
	- 2. 使用plan hint来调整到之前的查询计划。
- 当此guc参数设置为负数时,如果计算的采样样本数大于等于总数据量的2%,且用 户表的数据量小于1600000时,ANALYZE所需时间相比guc参数为默认值的时间会 有所增加。
- 当此guc参数设置为负数时,autoanalyze不支持百分比采样,采样过程使用参数默 认值。
- 当次guc参数设置为正数,用户执行analyze需要被授予ANALYZE权限。
- 当此guc参数设置为负数,即百分比采样时,用户执行analyze需要同时被授予 ANALYZE和SELECT权限。

默认值:100

# **constraint\_exclusion**

参数说明: 控制查询优化器使用表约束查询的优化。

参数类型:USERSET

取值范围:枚举类型

- on表示检查所有表的约束。
- off表示不检查约束。
- partition表示只检查继承的子表和UNION ALL子查询。

## 须知

当constraint\_exclusion为on,优化器用查询条件和表的CHECK约束比较,并且在 查询条件和约束冲突的时候忽略对表的扫描。

## 默认值: partition

说明

目前, constraint\_exclusion缺省被打开, 通常用来实现表分区。为所有的表打开它时, 对于简 单的查询强加了额外的规划,并且对简单查询没有什么好处。如果不用分区表,可以关掉它。

## **cursor\_tuple\_fraction**

参数说明:优化器估计游标获取行数在总行数中的占比。

参数类型:USERSET

取值范围:浮点型,0.0~1.0。

## 须知

比默认值小的值与使用 "fast start" 为游标规划的值相偏离,从而使得前几行恢复的 很快而抓取全部的行需要很长的时间。比默认值大的值加大了总的估计的时间。在最 大的值1.0处,像正常的查询一样规划游标,只考虑总的估计时间和传送第一行的时 间。

默认值:0.1

## **from\_collapse\_limit**

参数说明:根据生成的FROM列表的项数来判断优化器是否将把子查询合并到上层查 询,如果FROM列表项个数小于等于该参数值,优化器会将子查询合并到上层查询。

参数类型:USERSET

 $\overline{\mathbf{R}}$ 值范围: 整型, 1~INT MAX。

## 须知

比默认值小的数值将降低规划时间,但是可能生成差的执行计划。

### **默认值**: 8

# **join\_collapse\_limit**

参数说明:根据得出的列表项数来判断优化器是否执行把除FULL JOINS之外的JOIN构 造重写到FROM列表中。

参数类型:USERSET

取值范围: 整型, 1~INT MAX。

## 须知

- 设置为1会避免任何JOIN重排。这样就使得查询中指定的连接顺序就是实际的连接 顺序。查询优化器并不是总能选取最优的连接顺序,高级用户可以选择暂时把这个 变量设置为1,然后指定它们需要的连接顺序。
- 比默认值小的数值减少规划时间但也降低了执行计划的质量。

### 默认值: 8

## **plan\_mode\_seed**

参数说明: 该参数为调测参数, 目前仅支持OPTIMIZE PLAN和RANDOM\_PLAN两 种。其中:OPTIMIZE\_PLAN表示通过动态规划算法进行代价估算的最优plan,参数值 设置为0; RANDOM PLAN表示随机生成的plan; 如果设置为-1, 表示用户不指定随 机数的种子标识符seed值,由优化器随机生成[1, 2147483647]范围整型值的随机数, 并根据随机数生成随机的执行计划;如果用户指定guc参数值为[1, 2147483647]范围 的整型值,表示指定的生成随机数的种子标识符seed,优化器需要根据seed值生成随 机的执行计划。

<span id="page-779-0"></span>参数类型:USERSET

取值范围: 整型, -1~ 2147483647

**默认值: 0** 

# 须知

- 当该参数设置为随机执行计划模式时,优化器会生成不同的随机执行计划,该执行 计划可能不是最优计划。因此在随机计划模式下,会对查询性能产生影响,所以建 议在升级、扩容、缩容等正常业务操作或运维过程中将该参数保持为默认值0。
- 当该参数不为0时,查询指定的plan hint不会生效。

### **enable\_hdfs\_predicate\_pushdown**

参数说明:标示是否启用谓词下推至原生数据层的功能。

参数类型:SUSET

取值范围:布尔型

- on表示启用谓词下推至原生数据层的功能。
- off表示不启用谓词下推至原生数据层的功能。

默认值: on

### **enable\_random\_datanode**

参数说明:标示是否允许开启复制表DN随机查找功能,复制表在每个DN存放一份完 **整数据,随机选取可以缓解节点压力。** 

参数类型:USERSET

取值范围:布尔型

- on表示允许开启复制表DN随机查找功能。
- off表示不允许开启复制表DN随机查找功能。

默认值: on

## **hashagg\_table\_size**

参数说明: 用于设置执行HASH AGG操作时HASH表的大小。

参数类型:USERSET

取值范围:整型,0~INT\_MAX/2

默认值: 0

### **enable\_codegen**

参数说明:标识是否允许开启代码生成优化,目前代码生成使用的是LLVM优化。

参数类型:USERSET

### 取值范围:布尔型

- on表示允许开启代码生成优化。
- off表示不允许开启代码生成优化。

## 须知

目前LLVM优化仅支持向量化执行引擎特性和SQL on Hadoop特性,在其他场景下 建议关闭此参数。

## 默认值: on

# **codegen\_strategy**

参数说明:标识在表达式codegen化过程中所使用的代码生成优化策略。

参数类型:USERSET

### 取值范围: 枚举类型

- partial表示当所计算表达式中即使包含部分未被codegen化的函数时,仍可借助 表达式全codegen框架调用LLVM动态编译优化策略。
- pure表示当所计算表达式整体可被codegen化时,才考虑调用LLVM动态编译优化 策略。

# 须知

在开启代码生成优化会导致查询性能下降的场景下可以设置此参数为pure,其他 场景下建议不改变此参数的默认值partial。

### 默认值: partial

# **enable\_codegen\_print**

参数说明:标识是否允许在log日志中打印所生成的LLVM IR函数。

参数类型:USERSET

### 取值范围:布尔型

- on表示允许在log日志中打印IR函数。
- off表示不允许在log日志中打印IR函数。

### 默认值: off

## **codegen\_cost\_threshold**

参数说明:由于LLVM编译生成最终的可执行机器码需要一定时间,因此只有当实际执 行的代价大于编译生成机器码所需要的代码和优化后的执行代价之和时,利用代码生 成才有收益。codegen\_cost\_threshold标识代价的阈值,当执行估算代价大于该代价 时,使用LLVM优化。

参数类型:USERSET 取值范围:整型,0~INT\_MAX 默认值:10000

# **enable\_constraint\_optimization**

参数说明**:** 标识是否允许HDFS外表使用信息约束(Informational Constraint)优化执 行计划。

参数类型:SUSET

## 取值范围:布尔型

- on表示允许使用信息约束优化执行计划。
- off表示不允许使用信息约束优化执行计划。

默认值: on

## **enable bloom filter**

参数说明**:** 标识是否允许使用BloomFilter优化。

参数类型:USERSET

取值范围:布尔型

- on表示允许使用BloomFilter优化。
- off表示不允许使用BloomFilter优化。

默认值: on

## **enable\_extrapolation\_stats**

参数说明**:** 标识对于日期类型是否允许基于历史统计信息使用推理估算的逻辑。使用该 逻辑对于未及时收集统计信息的表可以增大估算准确的可能性,但也存在错误推理导 致估算过大的可能性,需要对于日期类型数据定期插入的场景开启此开关。

参数类型:SUSET

取值范围:布尔型

- on表示允许基于历史统计信息使用推理估算的逻辑。
- off表示不允许基于历史统计信息使用推理估算的逻辑。

### 默认值: off

## **autoanalyze**

参数说明**:** 标识是否允许在生成计划的时候,对于没有统计信息的表进行统计信息自动 收集,当前不支持对外表触发autoanalyze,不支持对带有ON COMMIT [DELETE ROWS|DROP]选项的临时表触发autoanalyze,如需收集,需用户手动执行analyze操 作。如果在auto analyze某个表的过程中数据库发生异常,当数据库正常运行之后再 执行语句有可能仍提示需要收集此表的统计信息。此时需要用户对该表手动执行一次 analyze操作,以同步统计信息数据。

### 参数类型:SUSET

#### 取值范围:布尔型

- on表示允许自动进行统计信息收集。
- off表示不允许自动讲行统计信息收集。

### 默认值:on

## **query\_dop**

参数说明**:** 用户自定义的查询并行度。

参数类型:USERSET

取值范围:整型,-64-64

[1,64]:打开固定SMP功能,系统会使用固定并行度。

0:打开SMP自适应功能,系统会根据资源情况和计划特征动态为每个查询选取[1,8]之 间(x86平台),[1,64]之间(鲲鹏平台)的最优的并行度。

[-64,-1]:打开SMP自适应功能,并限制自适应选取的最大并行度。

#### 说明

- 对于短查询为主的TP类业务中,如果不能通过CN轻量化或下发语句进行业务的调优,则生 成SMP计划的时间较长,建议设置query\_dop=1。对于AP类复杂语句的场景,建议设置 query\_dop=0。
- 在开启并行查询后,请保证系统CPU、内存、网络、I/O等资源充足,以达到良好效果。
- 为了避免用户设置不合理的过大值造成性能劣化,系统会计算出该DN可用最大CPU核数,并 以此来作为query\_dop的上限。如果用户设置query\_dop超过4并且同时超过该上限,那么系 统会重置query\_dop为该上限值。

### 默认值: 1

### **query\_dop\_ratio**

参数说明: 用于当query\_dop取值为0时, 设置在系统中给定的最优dop基础上, 调整 dop的倍数。即最终dop=系统设置dop \* query\_dop\_ratio ( 最小值为1, 最大值为 64)。当设置为1时,表示不调整。

参数类型:USERSET

取值范围:浮点型,0-64

默认值: 1

### **debug\_group\_dop**

参数说明: 当query\_dop取值为0时, 针对生成的执行计划划分的以Stream算子为顶点 的group,均分配统一的dop并行度。此参数用于人为指定特定group的dop进行性能调 优,格式为G1,D1,G2,D2,...,其中:G1,G2为group的ID,可以从日志中获得,D1,D2 为指定的dop值,可以为任意正整数。

参数类型:USERSET

取值范围:字符型

默认值:空

# 须知

该参数仅供内部调优使用,不允许用户进行设置,建议保持默认值。

## **enable\_analyze\_check**

参数说明**:** 标识是否允许在生成计划的时候,对于在pg\_class中显示reltuples和 relpages均为0的表,检查该表是否曾进行过统计信息收集。

参数类型:SUSET

### 取值范围:布尔型

- on表示允许检查。
- off表示不允许检查。

### 默认值:on

# **enable\_sonic\_hashagg**

- 参数说明:标识是否依据规则约束使用基于面向列的hash表设计的Hash Agg算子。
- 参数类型:USERSET

取值范围:布尔型

- on表示在满足约束条件时使用基于面向列的hash表设计的Hash Agg算子。
- off表示不使用面向列的hash表设计的Hash Agg算子。

### 说明

- 在开启enable\_sonic\_hashagg,且查询达到约束条件使用基于面向列的hash表设计的Hash Agg算子时,查询对应的Hash Agg算子内存使用通常可获得精简。但对于代码生成技术可获 得显著性能提升的场景(**[enable\\_codegen](#page-779-0)**打开后获得较大性能提升),对应的算子查询性能 可能会出现劣化。
- 开启enable\_sonic\_hashagg,且查询达到约束条件使用基于面向列的hash表设计的Hash Agg算子时, 在Explain Analyze/Performance的执行计划和执行信息中, 算子显示为 "Sonic Hash Aggregation",而未达到该约束条件时,算子名称将显示为"Hash Aggregation"。

### 默认值: on

## **enable\_sonic\_hashjoin**

参数说明:标识是否依据规则约束使用基于面向列的hash表设计的Hash Join算子。

参数类型:USERSET

### 取值范围:布尔型

- on表示在满足约束条件时使用基于面向列的hash表设计的Hash Join算子。
- off表示不使用面向列的hash表设计的Hash Join算子。

### 说明

- 当前开关仅适用于Inner Join的场景。
- 在开启enable\_sonic\_hashjoin, 查询对应的Hash Inner算子内存使用通常可获得精简。但对 于代码生成技术可获得显著性能提升的场景,对应的算子查询性能可能会出现劣化。
- 开启enable\_sonic\_hashjoin,且查询达到约束条件使用基于面向列的hash表设计的Hash Join算子时, 在Explain Analyze/Performance的执行计划和执行信息中, 算子显示为 "Sonic Hash Join",而未达到该约束条件时,算子名称将显示为"Hash Join"。

### 默认值:on

## **enable\_sonic\_optspill**

参数说明:标识是否优化sonic场景下HashJoin或者HashAgg的下盘文件个数。仅在 enable\_sonic\_hashjoin或者 enable\_sonic\_hashagg开启情况下生效。

参数类型:USERSET

取值范围:布尔型

- on表示开启下盘文件数优化。
- off表示关闭下盘文件数优化。

### 说明

满足sonic条件下的HashJoin或者HashAgg算子,在关闭此参数 ( 设置为off ) 时每列会产生1个 下盘文件。开启此参数 ( 设置为on ) 时如果不同列数据类型相似, 只会有1个下盘文件 ( 最多5 个文件)。

### 默认值: on

## **expand\_hashtable\_ratio**

参数说明: 控制Hash Agg和Hash Join算子执行过程中hash表的大小扩大比例。

参数类型:USERSET

取值范围: 浮点型, 0,0.5~10

### 说明

- 默认值设置为0时表示hash表大小会根据当前内存进行自适应扩展。
- 默认值设置为0.5~10之间时,显式的是指定hash表扩大的倍数,通常hash表越大性能越好, 但会占用更多内存空间,在内存不足场景可能造成数据提前下盘,带来性能劣化。

### 默认值: 0

## **plan\_cache\_mode**

**参数说明:**标识在prepare语句中,选择生成执行计划的策略。

参数类型:USERSET

### 取值范围:枚举类型

- auto表示按照默认的方式选择custom plan或者generic plan。
- force\_generic\_plan表示强制走generic plan。

force\_custom\_plan表示强制走custom plan。

### 说明

- 此参数只对prepare语句生效,一般用在prepare语句中参数化字段存在比较严重的数据倾斜 的场景下。
- custom plan是指对于preapre语句,在执行execute的时候,把execute语句中的参数嵌套到 语句之后生成的计划。custom plan会根据execute语句中具体的参数生成计划,这种方案的 优点是每次都按照具体的参数生成优选计划,执行性能比较好;缺点是每次执行前都需要重 新生成计划,存在大量的重复的优化器开销。
- generic plan是指对于preapre语句生成计划,该计划策略会在执行execute语句的时候把参 数bind到plan中,然后执行计划。这种方案的优点是每次执行可以省去重复的优化器开销; 缺点是当bind参数字段上数据存在倾斜时该计划可能不是最优的,部分bind参数场景下执行 性能较差。

## 默认值: auto

### **wlm\_query\_accelerate**

参数说明:标识在短查询加速打开时,查询是否需要加速。

参数类型:USERSET

### 取值范围:整型,-1~1

- -1:短查询由快车道管控,长查询由慢车道管控。
- 0: 查询不加速, 短查询和长查询均由慢车道管控。
- 1: 查询加速,短查询和长查询均由快车道管控。

默认值: -1

## **show\_unshippable\_warning**

参数说明:标识是否将语句不下推的告警打印到客户端。

参数类型:USERSET

取值范围:布尔型

- on: 将语句不下推的原因以WARNING打印到日志和客户端
- off: 仅将语句不下推的原因以LOG打印到日志

默认值: off

# **15.10** 错误报告和日志

# **15.10.1** 记录日志的位置

# **log\_truncate\_on\_rotation**

参数说明: logging\_collector设置为on时, log\_truncate\_on\_rotation设置日志消息的 写入方式。

参数类型:SIGHUP

#### <span id="page-786-0"></span>取值范围: 布尔型

- on表示GaussDB(DWS)以覆盖写入的方式写服务器日志消息。
- off表示GaussDB(DWS)将日志消息附加到同名的现有日志文件上。

## 默认值: off

## 说明

示例:

假设日志需要保留7天,每天生成一个日志文件,日志文件名设置为server\_log.Mon、 server\_log.Tue等。第二周的周二生成的日志消息会覆盖写入到server\_log.Tue。设置方法:将 log\_filename设置为server\_log.%a , log\_truncate\_on\_rotation设置为on, log\_rotation\_age设 置为1440,即日志有效时间为1天。

# **log\_rotation\_age**

参数说明: logging\_collector设置为on时, log\_rotation\_age决定创建一个新日志文件 的时间间隔。当现在的时间减去上次创建一个服务器日志的时间超过了 log\_rotation\_age的值时,将生成一个新的日志文件。

参数类型:SIGHUP

取值范围: 整型, 0~24d, 单位为min, h, d。其中0表示关闭基于时间的新日志文 件的创建。

**默认值: 1d** 

### **log\_rotation\_size**

参数说明: logging\_collector设置为on时, log\_rotation\_size决定服务器日志文件的最 大容量。当日志消息的总量超过日志文件容量时,服务器将生成一个新的日志文件。

参数类型:SIGHUP

取值范围: 整型, INT\_MAX / 1024, 单位为KB。

0表示关闭基于容量的新日志文件的创建。

**默认值: 20MB** 

### **event\_source**

参数说明: log\_destination设置为eventlog时, event\_source设置在日志中 GaussDB(DWS)日志消息的标识。

参数类型:POSTMASTER

取值范围:字符串

默认值: PostgreSQL

# **15.10.2** 记录日志的时间

## **client\_min\_messages**

**参数说明:**控制发送到客户端的消息级别。每个级别都包含排在它后面的所有级别中 的信息。级别越低,发送给客户端的消息就越少。

<span id="page-787-0"></span>参数类型:USERSET

# 须知

当client\_min\_messages和**log\_min\_messages**取相同值时,其值所代表的级别不同。

取值范围:枚举类型,有效值有debug5、debug4、debug3、debug2、debug1、 info、log、notice、warning、error。参数的详细信息请参见表**[15-1](#page-788-0)**。

默认值:notice

### **log\_min\_messages**

参数说明:控制写到服务器日志文件中的消息级别。每个级别都包含排在它后面的所 有级别中的信息。级别越低,服务器运行日志中记录的消息就越少。

参数类型:SUSET

### 须知

当**[client\\_min\\_messages](#page-786-0)**和log\_min\_messages取相同值log时所代表的消息级别不 同。

取值范围:枚举类型,有效值有debug5、debug4、debug3、debug2、debug1、 info、log、notice、warning、error、fatal、panic。参数的详细信息请参见表**[15-1](#page-788-0)**。

默认值: warning

#### **log\_min\_error\_statement**

参数说明: 控制在服务器日志中记录错误的SQL语句。

参数类型:SUSET

取值范围:枚举类型,有效值有debug5、debug4、debug3、debug2、debug1、 info、log、notice、warning、error、fatal、panic。参数的详细信息请参见表**[15-1](#page-788-0)**。

### 说明

- 设置为error ,表示导致错误、日志消息、致命错误、panic的语句都将被记录。
- 设置为panic,表示关闭此特性。

### 默认值: error

### **log\_min\_duration\_statement**

参数说明:当某条语句的持续时间大于或者等于特定的毫秒数时, log\_min\_duration\_statement参数用于控制记录每条完成语句的持续时间。

设置log\_min\_duration\_statement可以很方便地跟踪需要优化的查询语句。对于使用 扩展查询协议的客户端,语法分析、绑定、执行每一步所花时间被独立记录。

### 参数类型:SUSET

## <span id="page-788-0"></span>须知

当此选项与**[log\\_statement](#page-793-0)**同时使用时,已经被log\_statement记录的语句文本不会被 重复记录。在没有使用syslog情况下,推荐使用log\_line\_prefix记录PID或会话ID,方 便将当前语句消息连接到最后的持续时间消息。

取值范围: 整型, -1 ~ INT MAX, 单位为毫秒。

- 设置为250,所有运行时间不短于250ms的SQL语句都会被记录。
- 设置为0,输出所有语句的持续时间。
- 设置为-1,关闭此功能。

**默认值: 30min** 

## **backtrace\_min\_messages**

参数说明:控制当产生该设置参数级别相等或更高级别的信息时,会打印函数的堆栈 信息到服务器日志文件中。

### 参数类型:SUSET

## 须知

该参数作为客户现场问题定位手段使用,且由于频繁的打印函数栈会对系统的开销及 稳定性有一定的影响,因此如果需要进行问题定位时,建议避免将 backtrace\_min\_messages的值设置为fatal及panic以外的级别。

#### 取值范围:枚举类型

有效值有debug5、debug4、debug3、debug2、debug1、info、log、notice、 warning、error、fatal、panic。参数的详细信息请参见表**15-1**。

### 默认值: panic

表**15-1**解释GaussDB(DWS)中使用的消息安全级别。当日志输出到syslog或者 eventlog时, GaussDB(DWS)进行如表中的转换。

### 表 **15-1** 信息严重程度分类

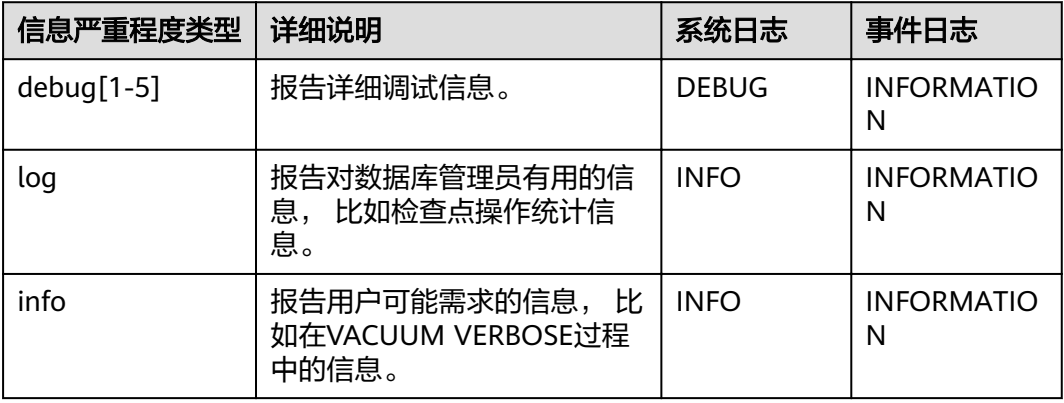

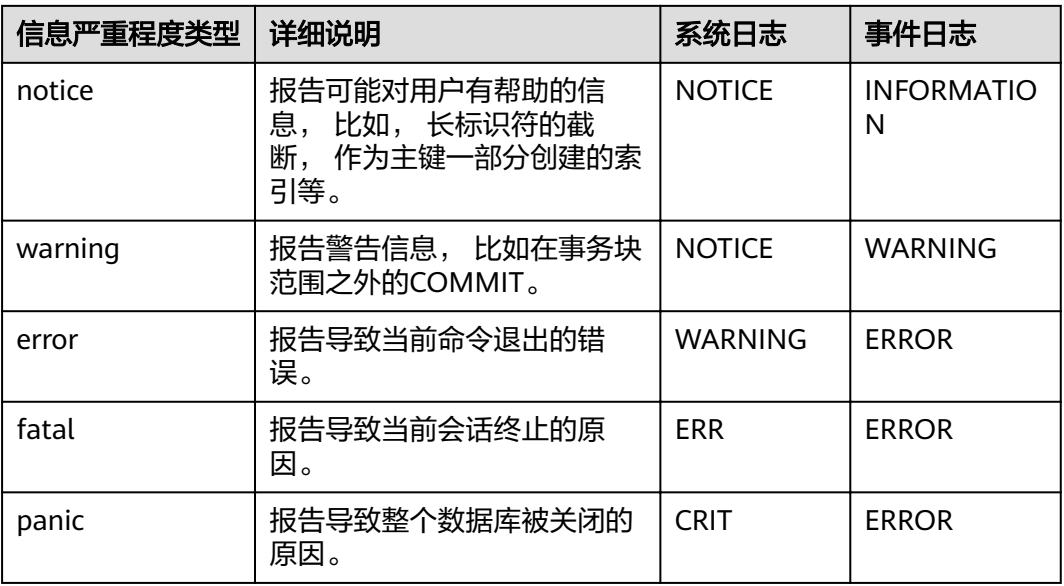

# **plog\_merge\_age**

参数说明:该参数用于控制性能日志数据输出的周期。

参数类型:SUSET

# 须知

该参数以毫秒为单位的,建议在使用过程中设置值为1000的整数倍,即设置值以秒为 最小单位。该参数所控制的性能日志文件以prf为扩展名,文件放置在\$GAUSSLOG/ gs profile/<node name> 目录下面, 其中node name是由postgres.conf文件中的 pgxc\_node\_name的值,不建议外部使用该参数。

取值范围:0~INT\_MAX,单位为毫秒(ms)。

- 当设置为0时,当前会话不再输出性能日志数据。
- 当设置为非0时,当前会话按照指定的时间周期进行输出性能日志数据。该参数设 置得越小,输出的日志数据越多,对性能的负面影响越大。

**默认值: 3s** 

# **15.10.3** 记录日志的内容

**debug\_print\_parse**

参数说明:用于控制打印解析树结果。

参数类型:SIGHUP

取值范围:布尔型

● on表示开启打印结果的功能。

off表示关闭打印结果的功能。

默认值: off

## **debug\_print\_rewritten**

参数说明:用于控制打印查询重写结果。

参数类型:SIGHUP

## 取值范围:布尔型

- on表示开启打印结果的功能。
- off表示关闭打印结果的功能。

## 默认值: off

# **debug\_print\_plan**

参数说明:用于控制打印查询执行结果。

参数类型:SIGHUP

## 取值范围:布尔型

- on表示开启打印结果的功能。
- off表示关闭打印结果的功能。

默认值: off

## 须知

- 只有当日志的级别为log及以上时,debug\_print\_parse、debug\_print\_rewritten和 debug\_print\_plan的调试信息才会输出。当这些选项打开时,调试信息只会记录在 服务器的日志中,而不会输出到客户端的日志中。通过设置**[client\\_min\\_messages](#page-786-0)** 和**[log\\_min\\_messages](#page-787-0)**参数可以改变日志级别。
- 在打开debug\_print\_plan开关的情况下需尽量避免调用gs\_encrypt\_aes128及 gs\_decrypt\_aes128函数,避免敏感参数信息在日志中泄露的风险。同时建议用户 在打开debug\_print\_plan开关生成的日志中对gs\_encrypt\_aes128及 gs\_decrypt\_aes128函数的参数信息进行过滤后再提供给外部维护人员定位,日志 使用完成后请及时删除。

# **debug\_pretty\_print**

参数说明:设置此选项对debug\_print\_parse、debug\_print\_rewritten和 debug\_print\_plan产生的日志进行缩进,会生成易读但比设置为off时更长的输出格 式。

参数类型:USERSET

取值范围:布尔型

● on表示进行缩进。

● Ñff表示不进行缩进。

### 默认值: on

### **log\_checkpoints**

参数说明:控制在服务器日志中记录检查点和重启点的信息。打开此参数时,服务器 日志消息包含涉及检查点和重启点的统计量,其中包含需要写的缓存区的数量及写入 所花费的时间等。

参数类型:SIGHUP

取值范围:布尔型

- on表示打开此参数时,服务器日志消息包含涉及检查点和重启点的统计量。
- off表示关闭此参数时,服务器日志消息包含不涉及检查点和重启点的统计量。

默认值: off

# **log\_connections**

参数说明:控制记录客户端的连接请求信息。

参数类型:BACKEND

### 须知

- 会话连接参数,不建议用户设置。
- 有些客户端程序(例如gsql),在判断是否需要口令的时候会尝试连接两次,因此 日志消息中重复的"connection receive"(收到连接请求)并不意味着一定是问 题。

#### 取值范围:布尔型

- on表示记录信息。
- **•** off表示不记录信息。

默认值: off

## **log\_disconnections**

参数说明: 控制记录客户端结束连接信息。

参数类型:BACKEND

### 取值范围:布尔型

- on表示记录信息。
- off表示不记录信息。

默认值: off

### 说明

会话连接参数,不建议用户设置。
# <span id="page-792-0"></span>**log\_duration**

参数说明:控制记录每个已完成SQL语句的执行时间。对使用扩展查询协议的客户 端、会记录语法分析、绑定和执行每一步所花费的时间。

参数类型:SUSET

#### 取值范围:布尔型

- 设置为off ,该选项与[log\\_min\\_duration\\_statement](#page-787-0)的不同之处在于 log\_min\_duration\_statement强制记录查询文本。
- 设置为on并且log\_min\_duration\_statement大于零,记录所有持续时间,但是仅 记录超过阈值的语句。这可用于在高负载情况下搜集统计信息。

### 默认值:on

# **log\_error\_verbosity**

参数说明:控制服务器日志中每条记录的消息写入的详细度。

参数类型:SUSET

#### 取值范围:枚举类型

- terse输出不包括DETAIL、HINT、QUERY及CONTEXT错误信息的记录。
- verbose输出包括SQLSTATE错误代码 、源代码文件名、函数名及产生错误所在的 行号。
- default输出包括DETAIL、HINT、QUERY及CONTEXT错误信息的记录,不包括 SQLSTATE错误代码 、源代码文件名、函数名及产生错误所在的行号。

默认值:default

# **log\_hostname**

参数说明: 默认状态下, 连接消息日志只显示正在连接主机的IP地址。打开此选项同 时可以记录主机名。由于解析主机名可能需要一定的时间,可能影响数据库的性能。

参数类型:SIGHUP

### 取值范围:布尔型

- on表示可以同时记录主机名。
- off表示不可以同时记录主机名。

# 默认值: off

# **log\_lock\_waits**

参数说明:当一个会话的等待获得一个锁的时间超过**[deadlock\\_timeout](#page-825-0)**的值时,此选 项控制在数据库日志中记录此消息。这对于决定锁等待是否会产生一个坏的行为是非 常有用的。

参数类型:SUSET

取值范围:布尔型

● on表示记录此信息。

off表示不记录此信息。

#### 默认值: off

### **log\_statement**

参数说明:控制记录SQL语句。对于使用扩展查询协议的客户端,记录接收到执行消 息的事件和绑定参数的值(内置单引号要双写)。

参数类型:SUSET

### 须知

即使log\_statement设置为all,包含简单语法错误的语句也不会被记录,因为仅在完成 基本的语法分析并确定了语句类型之后才记录日志。在使用扩展查询协议的情况下, 在执行阶段之前(语法分析或规划阶段)同样不会记录。将log\_min\_error\_statement 设为ERROR或更低才能记录这些语句。

#### 取值范围: 枚举类型

- none表示不记录语句。
- ddl表示记录所有的数据定义语句,比如CREATE、ALTER和DROP语句。
- mod表示记录所有DDL语句,还包括数据修改语句INSERT、UPDATE、DELETE、 TRUNCATE和COPY FROM 。
- all表示记录所有语句, PREPARE、EXECUTE和EXPLAIN ANALYZE语句也同样被记 录。

默认值:none

### log\_temp\_files

**参数说明:**控管制记录临时文件的删除信息。临时文件可以用来排序、哈希及临时查询 结果。当一个临时文件被删除时,将会产生一条日志消息。

参数类型:SUSET

取值范围: 整型, -1~INT\_MAX, 单位为KB

- 正整数表示只记录比log temp files设定值大的临时文件的删除信息。
- 0表示记录所有的临时文件的删除信息。
- -1表示不记录任何临时文件的删除信息。

### 默认值: -1

### **log\_timezone**

参数说明:设置服务器写日志文件时使用的时区。与**[TimeZone](#page-822-0)**不同,这个值是数据库 范围的,针对所有连接到本数据库的会话生效。

参数类型:SIGHUP

取值范围: 字符串

### 默认值:PRC

gs\_initdb进行相应系统环境设置时会对默认值进行修改。

### **logging\_module**

参数说明:用于设置或者显示模块日志在服务端的可输出性。该参数属于会话级参 数,不建议通过gs\_guc工具来设置。

参数类型:USERSET

取值范围: 字符串

默认值:所有模块日志在服务端是不输出的,可由SHOW logging\_module查看。

设置方法: 首先, 可以通过SHOW logging module来查看哪些模块是支持可控制的。 例如,查询输出结果为:

show logging\_module; logging\_module

------------------------------------------------------------------------------------------------------------------------------ --------------------------------------------------

ALL,on(),off(DFS,GUC,HDFS,ORC,SLRU,MEM\_CTL,AUTOVAC,CACHE,ADIO,SSL,GDS,TBLSPC,WLM,OBS,EXECUT OR, VEC\_EXECUTOR, STREAM, LLVM, OPT, OPT\_REWRITE, OPT\_JOIN, OPT\_AGG, OPT\_SUBPLAN, OPT\_SETOP, OPT\_ SKEW,UDF,COOP ANALYZE,WLMCP,ACCELERATE,PLANHINT,PARQUET,CARBONDATA,SNAPSHOT,XACT,HA NDLE,CLOG,EC,REMOTE,CN\_RETRY,PLSQL,TEXTSEARCH,SEQ,INSTR,COMM\_IPC,COMM\_PARAM) (1 row)

------------------------------------------------------------------------------------------------------------------------------

支持可控制的模块使用大写来标识,特殊标识ALL用于对所有模块日志进行设置。可以 使用on/off来控制模块日志的输出。设置SSL模块日志为可输出,使用如下命令:

set logging\_module='on(SSL)'; **SFT** show logging\_module; logging\_module

------------------------------------------------------------------------------------------------------------------------------ ----------------------------------------------------------------------------------------------------

-------------------------------------------------

ALL,on(SSL),off(DFS,GUC,HDFS,ORC,SLRU,MEM CTL,AUTOVAC,CACHE,ADIO,GDS,TBLSPC,WLM,OBS,EXECUT OR, VEC\_EXECUTOR, STREAM, LLVM, OPT, OPT\_REWRITE, OPT\_JOIN, OPT\_AGG, OPT\_SUBPLAN, OPT\_SETOP, OPT\_ **CA** 

RD,OPT\_SKEW,UDF,COOP\_ANALYZE,WLMCP,ACCELERATE,PLANHINT,PARQUET,CARBONDATA,SNAPSHOT,XA CT,HANDLE,CLOG,TQUAL,EC,REMOTE,CN\_RETRY,PLSQL,TEXTSEARCH,SEQ,INSTR,COMM\_IPC,COMM\_PARAM, CSTORE) (1 row)

可以看到模块SSL的日志输出被打开。

ALL标识是相当于一个快捷操作,即对所有模块的日志可输出进行开启或关闭。

set logging\_module='off(ALL)'; SET show logging\_module; logging\_module

------------------------------------------------------------------------------------------------------------------------------ ----------------------------------------------------------------------------------------------------

--------------------------------------------------

ALL,on(),off(DFS,GUC,HDFS,ORC,SLRU,MEM\_CTL,AUTOVAC,CACHE,ADIO,SSL,GDS,TBLSPC,WLM,OBS,EXECUT OR.VEC EXECUTOR.STREAM.LLVM.OPT.OPT REWRITE.OPT JOIN.OPT AGG.OPT SUBPLAN.OPT SETOP.OPT C

ARD,OPT\_SKEW,UDF,COOP\_ANALYZE,WLMCP,ACCELERATE,PLANHINT,PARQUET,CARBONDATA,SNAPSHOT,X ACT,HANDLE,CLOG,TQUAL,EC,REMOTE,CN\_RETRY,PLSQL,TEXTSEARCH,SEQ,INSTR,COMM\_IPC,COMM\_PARA M,CSTORE)

(1 row)

set logging\_module='on(ALL)'; **SET** show logging\_module; logging\_module ----------------------------------------------------------------------------------------------------

------------------------------------------------------------------------------------------------------------------------------

-------------------------------------------------- ALL,on(DFS,GUC,HDFS,ORC,SLRU,MEM\_CTL,AUTOVAC,CACHE,ADIO,SSL,GDS,TBLSPC,WLM,OBS,EXECUTOR,V EC\_EXECUTOR,STREAM,LLVM,OPT,OPT\_REWRITE,OPT\_JOIN,OPT\_AGG,OPT\_SUBPLAN,OPT\_SETOP,OPT\_CARD, OP T SKEW,UDF,COOP ANALYZE,WLMCP,ACCELERATE,PLANHINT,PARQUET,CARBONDATA,SNAPSHOT,XACT,H ANDLE,CLOG,TQUAL,EC,REMOTE,CN\_RETRY,PLSQL,TEXTSEARCH,SEQ,INSTR,COMM\_IPC,COMM\_PARAM,CST  $ORE$ ).off() (1 row)

依赖关系:该参数依赖于**[log\\_min\\_messages](#page-787-0)**参数的设置。

# **enable\_unshipping\_log**

参数说明:用于控制是否打印语句不下推的日志,主要用于帮助用户定位不下推语句 可能导致的性能问题。

参数类型:SUSET

取值范围:布尔型

- on表示打印日志。
- off表示不打印日志。

默认值: on

# **15.11** 告警检测

在集群运行的过程中,会对数据库中的错误场景进行检测,便于用户及早感知到数据 库集群的错误。

# **enable\_alarm**

参数说明:允许打开告警检测线程,检测数据库中可能的错误场景。

参数类型:POSTMASTER

取值范围:布尔型

- on表示允许打开告警检测线程。
- off表示不允许打开告警检测线程。

### 默认值: on

# **connection\_alarm\_rate**

参数说明:允许和数据库连接的最大并发连接数的比率限制。数据库连接的最大并发 连接数为**[max\\_connections](#page-732-0)**\* connection\_alarm\_rate。

## 参数类型:SIGHUP

取值范围:浮点型,0.0~1.0

默认值:0.9

### <span id="page-796-0"></span>**alarm\_report\_interval**

参数说明: 指定告警上报的时间间隔。

参数类型:SIGHUP

取值范围: 非负整型, 单位为秒。

默认值:10

# **15.12** 运行时统计

# **15.12.1** 查询和索引统计收集器

查询和索引统计收集器负责收集数据库系统运行中的统计数据,如在一个表和索引上 进行了多少次插入与更新操作、磁盘块的数量和元组的数量、每个表上最近一次执行 清理和分析操作的时间等。可以通过查询系统视图pg\_stats和pg\_statistic查看统计数 据。下面的参数设置服务器范围内的统计收集特性。

# **track\_activities**

参数说明:控制收集每个会话中当前正在执行命令的统计数据。

参数类型:SUSET

取值范围:布尔型

- on表示开启收集功能。
- **•** off表示关闭收集功能。

默认值:on

# **track\_counts**

参数说明:控制收集数据库活动的统计数据。

参数类型:SUSET

#### 取值范围:布尔型

- on表示开启收集功能。
- off表示关闭收集功能。

说明

在AutoVacuum自动清理进程中选择清理的数据库时,需要数据库的统计数据,故默认值设为 on。

默认值: on

# **track\_io\_timing**

参数说明: 控制收集数据库I/O调用时序的统计数据。I/O时序统计数据可以在 pg\_stat\_database中查询。

参数类型:SUSET

### 取值范围:布尔型

- on表示开启收集功能,开启时,收集器会在重复地去查询当前时间的操作系统, 这可能会引起某些平台的重大开销,故默认值设置为off。
- off表示关闭收集功能。

默认值: off

# **track\_functions**

参数说明:控制收集函数的调用次数和调用耗时的统计数据。

参数类型:SUSET

# 须知

当SQL语言函数设置为调用查询的"内联"函数时,不管是否设置此选项,这些SQL语 言函数无法被追踪到。

### 取值范围:枚举类型

- **pl表示只追踪过程语言函数。**
- all表示追踪SQL和C语言函数。
- none表示关闭函数追踪功能。

### 默认值:none

# **track\_activity\_query\_size**

参数说明:设置用于跟踪每一个活动会话的当前正在执行命令的字节数。

参数类型:POSTMASTER

取值范围:整型,100~102400

默认值:1024

### **update\_process\_title**

参数说明: 控制收集因每次服务器接收到一个新的SQL语句时而产生的进程名称更新 的统计数据。

进程名称可以通过ps命令进行查看,在Windows下通过任务管理器查看。

参数类型:SUSET

## 取值范围:布尔型

- on表示开启收集功能。
- **•** off表示关闭收集功能。

默认值: off

# **track\_thread\_wait\_status\_interval**

参数说明: 用来定期收集thread状态信息的时间间隔。

参数类型:SUSET

取值范围: 整型, 0~1440, 单位为min。

默认值:30min

# **enable\_save\_datachanged\_timestamp**

参数说明:确定是否收集insert/update/delete, exchange/truncate/drop partition操 作对表数据改动的时间。

参数类型:USERSET

# 取值范围:布尔型

- on表示允许收集相关操作对表数据改动的时间。
- off表示禁止收集相关操作对表数据改动的时间。

默认值:on

# **instr\_unique\_sql\_count**

参数说明: 控制是否收集Unique SQL, 以及收集数量限制。

参数类型:SIGHUP

取值范围:整型,0~ INT\_MAX

- 值为0时,表示不收集Unique SQL统计信息;
- 值大于0时,在CN节点上,将会控制收集的Unique SQL数量不超过该设置值。当 收集数量达到限制时,不再收集新的Unique SQL,此时可通过reload调大设置 值,继续收集新的Unique SQL。

默认值: 0

# 注意

通过reload加载新的设置值时,如果新设置值小于原设置值,将会清空对应CN节点已 收集的Unique SQL统计信息。需特别注意该清理操作将由资源管理后台线程完成,若 GUC参数use workload manager为off时清理操作可能失败,可直接使用函数 reset\_instr\_unique\_sql进行清理。

# **track\_sql\_count**

参数说明:控制对每个会话中当前正在执行的SELECT、INSERT、UPDATE、 DELETE、MERGE INTO语句是否进行计数统计,对SELECT、INSERT、UPDATE、 DELETE语句进行响应时间的统计,以及对DDL、DML、DCL语句进行计数的统计。

#### 参数类型:SUSET

### 取值范围:布尔型

- on表示开启统计功能。
- off表示关闭统计功能。

### 默认值:on

### 说明

- track\_sql\_count参数受track\_activities约束:
	- track\_activities开启而track\_sql\_count关闭时, 如果查询了gs\_sql\_count、 pgxc\_sql\_count、gs\_workload\_sql\_count、pgxc\_workload\_sql\_count、 global\_workload\_sql\_count、gs\_workload\_sql\_elapse\_time、 pgxc\_workload\_sql\_elapse\_time、或global\_workload\_sql\_elapse\_time视图,将会有 LOG提示track\_sql\_count是关闭的;
	- track\_activities和track\_sql\_count同时关闭,那么此时将会有两条LOG,分别提示 track\_activities是关闭的和track\_sql\_count是关闭的;
	- track activities关闭而track sql\_count开启, 此时将仅有LOG提示track activities是关 闭。
- 当参数关闭时,查询视图的结果为0行。

# **enable\_track\_wait\_event**

参数说明: 控制是否对各类等待事件的发生次数、失败次数、持续时间、最大、最小 和平均等待时间等信息进行统计。

参数类型:SIGHUP

### 取值范围:布尔型

- on表示开启统计功能。
- **•** off表示关闭统计功能。

### 默认值: off

### 说明

- enable\_track\_wait\_event参数受track\_activities约束,如果track\_activities关闭,即使开启 enable\_track\_wait\_event也不启用相关功能。
- track\_activities或enable\_track\_wait\_event关闭时,如果查询get\_instr\_wait\_event函数、 gs\_wait\_events视图或pgxc\_wait\_events视图将会提示GUC参数关闭,查询结果为0行;
- 在集群运行过程中关闭track\_activities或enable\_track\_wait\_event, GaussDB(DWS)不再对 等待事件相关信息进行统计,但已统计记录的数据不受影响。

# **enable\_wdr\_snapshot**

参数说明:控制是否启用性能视图快照功能。开启后,GaussDB(DWS)会定期对部分 系统性能视图创建快照并持久化保存,并接受手动创建快照请求。

### 参数类型:SIGHUP

### 取值范围:布尔型

- on表示开启快照功能。
- off表示关闭快照功能。

### 默认值: off

说明

- 如果enable\_wdr\_snapshot参数关闭,执行create\_wdr\_snapshot函数手动创建视图会提示 GUC参数未打开。
- 如果在快照的过程中修改enable\_wdr\_snapshot参数,正在创建的快照不受影响,下次定期 或手动创建快照时生效。

# **wdr\_snapshot\_interval**

参数说明:设置自动创建性能视图快照的时间间隔。

参数类型:SIGHUP

取值范围:整型,10~180,单位为分钟。

默认值: 60

说明

- 该参数取值应与集群负载相对应,不宜取值过小,建议大于创建一次快照所需时间。
- 如果wdr\_snapshot\_interval小于创建一次快照所需时间,也就是说到了快照的时间,发现上 一个快照还没执行完,则跳过本次快照。

# wdr snapshot retention days

参数说明:设置性能快照数据保留的最大天数。

参数类型:SIGHUP

取值范围:整型,1~15,单位为天。

默认值: 8

说明

- 开启enable\_wdr\_snapshot的情况下,保存wdr\_snapshot\_retention days天数的快照数据会 被自动清除。
- 该参数取值应与可用磁盘空间相对应,取值越大,需要的磁盘空间越大。
- 对该参数的修改不会立即生效,等到下一次自动创建快照时才会清除过期快照数据。

# **15.12.2** 性能统计

在数据库在运行过程中,会涉及到锁的访问、磁盘IO操作、无效消息的处理,这些操 作都可能是数据库的性能瓶颈,通过GaussDB(DWS)提供的性能统计方法,可以方便 定位性能问题。

# <span id="page-801-0"></span>输出性能统计日志

参数说明:对每条查询,以下4个选项控制在服务器日志里记录相应模块的性能统计数 据,具体含义如下:

- log\_parser\_stats控制在服务器日志里记录解析器的性能统计数据。
- log\_planner\_stats控制在服务器日志里记录查询优化器的性能统计数据。
- log\_executor\_stats控制在服务器日志里记录执行器的性能统计数据。
- log\_statement\_stats控制在服务器日志里记录整个语句的性能统计数据。

这些参数只能辅助管理员进行粗略分析,类似Linux中的操作系统工具getrusage() 。

参数类型:SUSET

# 须知

- log\_statement\_stats记录总的语句统计数据,而其他的只记录针对每个模块的统计 数据。
- log\_statement\_stats不能和其他任何针对每个模块统计的选项一起打开。

### 取值范围:布尔型

- on表示开启记录性能统计数据的功能。
- off表示关闭记录性能统计数据的功能。

默认值: off

# **15.13** 负载管理

未对数据库资源做控制时,容易出现并发任务抢占资源导致操作系统过载甚至最终崩 溃。操作系统过载时,其响应用户任务的速度会变慢甚至无响应;操作系统崩溃时, 整个系统将无法对用户提供任何服务。GaussDB(DWS)的负载管理功能能够基于可用 资源的多少均衡数据库的负载,以避免数据库系统过载。

# **use\_workload\_manager**

参数说明:是否开启资源管理功能。此参数需在CN和DN同时应用。

参数类型:SIGHUP

取值范围:布尔型

- on表示打开资源管理。
- off表示关闭资源管理。

- 当使用**GUC**[参数设置来](#page-730-0)修改参数值时,新参数值只能对更改操作执行后启动的线程生 效。此外,对于后台线程以及线程复用执行的新作业,该参数值的改动不会生效。如果 希望这类线程即时识别参数变化,可以使用kill session或重启节点的方式来实现。
- use\_workload\_manager参数由off变为on状态后,资源管理视图变为可用,并且可以 查询off状态下统计的存储资源使用情况。若存在些许误差的情况下,需要矫正用户使 用的存储资源,可数据库中执行如下命令,在执行该命令的过程中,如果对表中插入数 据,可能会出现统计不够准确的情况: select gs\_wlm\_readjust\_user\_space(0);

### 默认值: on

# **enable\_control\_group**

参数说明:是否开启Cgroups功能。此参数需在CN和DN同时应用。

参数类型:SIGHUP

取值范围:布尔型

- on表示打开Cgroups管理。
- Ñff表示关闭Cgroups管理。

### 默认值:on

### 说明

当使用**GUC**[参数设置](#page-730-0)来修改参数值时,新参数值只能对更改操作执行后启动的线程生效。此 外,对于后台线程以及线程复用执行的新作业,该值的改动不会生效。如果希望这类线程即时识 别参数变化,可以使用kill session或重启节点的方式来实现。

# **enable\_backend\_control**

**参数说明:**是否控制数据库常驻线程到DefaultBackend控制组。此参数需在CN和DN 同时应用。

参数类型:POSTMASTER

取值范围:布尔型

- on表示控制常驻线程到DefaultBackend控制组。
- **off表示不控制常驻线程到DefaultBackend控制组。**

默认值: on

# **enable\_vacuum\_control**

参数说明:是否控制数据库常驻线程autoVacuumWorker到Vacuum控制组。此参数 需在CN和DN同时应用。

参数类型:POSTMASTER

### 取值范围:布尔型

- on表示控制数据库常驻线程autoVacuumWorker到Vacuum控制组。
- Ñff表示不控制数据库常驻线程autoVacuumWorker到Vacuum控制组。

### 默认值: on

### **enable\_perm\_space**

参数说明:是否开启perm space功能。此参数需在CN和DN同时应用。

参数类型:POSTMASTER

取值范围:布尔型

- on表示打开perm space管理。
- off表示关闭perm space管理。

默认值: on

### **enable\_verify\_active\_statements**

参数说明:在静态自适应负载场景下,是否开启后台校准功能。此参数需在CN上应 用。

参数类型:SIGHUP

#### 取值范围:布尔型

- on表示打开后台校准功能。
- off表示关闭后台校准功能。

默认值: on

#### **max\_active\_statements**

参数说明:设置全局的最大并发数量。此参数只应用到CN,且针对一个CN上的执行作 业。

数据库管理员需根据系统资源(如CPU资源、IO资源和内存资源)情况,调整此数值 大小,使得系统支持最大限度的并发作业,且防止并发执行作业过多,引起系统崩 溃。

参数类型:SIGHUP

取值范围: 整型, -1 ~ INT\_MAX。设置为-1和0表示对最大并发数不做限制。

默认值: 60

### **parctl\_min\_cost**

参数说明:设置语句受到资源池并发控制的最小执行代价。

参数类型:SIGHUP

取值范围: 整型, -1 ~ INT MAX

- 值为-1时或者执行语句的代价小于10时,作业受快车道管控。
- 值大于等于0时,如果执行语句的代价大于或等于10并且超过这个参数值就会受到 资源池并发控制。

默认值:100000

### **cgroup\_name**

参数说明: 设置当前使用的Cgroups的名字或者调整当前group下排队的优先级。

即如果先设置cgroup\_name,再设置session\_respool,那么session\_respool关联的控 制组起作用,如果再切换cgroup\_name,那么新切换的cgroup\_name起作用。

切换cgroup\_name的过程中如果指定到Workload控制组级别,数据库不对级别进行验 证。级别的范围只要在1-10范围内都可以。

参数类型:USERSET

建议尽量不要混合使用cgroup\_name和session\_respool。

取值范围:字符串

**默认值: DefaultClass:Medium** 

说明

DefaultClass:Medium表示DefaultClass下Timeshare控制组中的Medium控制组。

# **cpu\_collect\_timer**

参数说明:设置语句执行时在DN上收集CPU时间的周期。

数据库管理员需根据系统资源(如CPU资源、IO资源和内存资源)情况,调整此数值 大小,使得系统支持较合适的收集周期,太小会影响执行效率,太大会影响异常处理 的精确度。

参数类型:SIGHUP

 $\mathbb{R}$ 值范围: 整型, 1 ~ INT MAX, 单位为秒。

默认值: 30

**enable\_cgroup\_switch**

参数说明: 是否控制数据库执行语句时根据类型自动切换到TopWD组。

参数类型:USERSET

取值范围:布尔型

- on表示控制数据库执行语句时根据类型自动切换到TopWD组。
- off表示控制数据库执行语句时根据类型不自动切换到TopWD组。

默认值: off

### **memory\_tracking\_mode**

参数说明:设置记录内存信息的模式。

参数类型:USERSET

取值范围:

- none,不启动内存统计功能。
- normal,仅做内存实时统计,不生成文件。
- executor,生成统计文件,包含执行层使用过的所有已分配内存的上下文信息。
- fullexec,生成文件包含执行层申请过的所有内存上下文信息。

默认值:none

# **memory\_detail\_tracking**

参数说明:设置需要的线程内分配内存上下文的顺序号以及当前线程所在query的 plannodeid。

参数类型:USERSET

取值范围: 字符型

默认值:空

# 须知

该参数不允许用户进行设置,建议保持默认值。

# **enable\_resource\_track**

参数说明:设置是否开启资源实时监控功能。此参数需在CN和DN同时应用。

- 参数类型:SIGHUP
- 取值范围:布尔型
- on表示打开资源监控。
- off表示关闭资源监控。

默认值:on

# **enable\_resource\_record**

参数说明: 设置是否开启资源监控记录归档功能。开启时, 对于history视图 (GS\_WLM\_SESSION\_HISTORY和GS\_WLM\_OPERATOR\_HISTORY)中的记录,每隔 3分钟会分别被归档到相应的info视图(GS\_WLM\_SESSION\_INFO和 GS\_WLM\_OPERATOR\_INFO),归档后history视图中的记录会被清除。此参数需在 CN和DN同时应用。

# 参数类型: SIGHUP

# 取值范围:布尔型

- on表示开启资源监控记录归档功能。
- off表示关闭资源监控记录归档功能。

# 默认值: off

# **enable\_user\_metric\_persistent**

参数说明:设置是否开启用户历史资源监控转存功能。开启时, 对于 **[PG\\_TOTAL\\_USER\\_RESOURCE\\_INFO](#page-681-0)视图中数据,会定期采样保存到 [GS\\_WLM\\_USER\\_RESOURCE\\_HISTORY](#page-525-0)**系统表中。

#### 参数类型:SIGHUP

### 取值范围:布尔型

- on表示开启用户历史资源监控转存功能。
- off表示关闭用户历史资源监控转存功能。

### 默认值:on

### **user\_metric\_retention\_time**

参数说明:设置用户历史资源监控数据的保存天数。该参数仅在 enable\_user\_metric\_persistent为on时有效。

```
参数类型:SIGHUP
```
取值范围:整型,0~3650,单位为天。

- 值等于0时,用户历史资源监控数据将永久保存。
- 值大于0时,用户历史资源监控数据将保存对应天数。

## 默认值: 7

### **enable\_instance\_metric\_persistent**

参数说明: 设置是否开启实例资源监控转存功能。开启时, 对实例的监控数据会保存 到**[GS\\_WLM\\_INSTANCE\\_HISTORY](#page-522-0)**系统表中。

参数类型:SIGHUP

取值范围:布尔型

- on表示开启实例资源监控转存功能。
- off表示关闭实例资源监控转存功能。

### 默认值: on

### **instance\_metric\_retention\_time**

参数说明:设置实例历史资源监控数据的保存天数。该参数仅在 enable\_instance\_metric\_persistent为on时有效。

参数类型:SIGHUP

取值范围:整型,0~3650,单位为天。

- 值等于0时,实例历史资源监控数据将永久保存。
- 值大于0时,实例历史资源监控数据将保存对应设置天数。

### 默认值: 7

### **resource\_track\_level**

参数说明:设置当前会话的资源监控的等级。该参数只有当参数 enable\_resource\_track为on时才有效。

### 参数类型:USERSET

#### 取值范围: 枚举型

- none,不开启资源监控功能。
- query,开启query级别资源监控功能,开启此功能会把SQL语句的计划信息(类 似explain输出信息)记录到top SQL中。
- perf,开启perf级别资源监控功能,开启此功能会把包含实际执行时间和执行行数 的计划信息(类似explain analyze输出信息)记录到top SQL中。
- operator,开启operator级别资源监控功能,开启此功能不仅会把包含实际执行 时间和执行行数的信息记录到top SQL中,还会把算子级别执行信息刷新到top SQL中。

默认值: query

#### **resource\_track\_cost**

参数说明:设置对当前会话的语句进行资源监控的最小执行代价。该参数只有当参数 enable\_resource\_track为on时才有效。

参数类型:USERSET

取值范围: 整型, -1~INT MAX

- 值为-1时,不进行资源监控。
- 值大于或等于0时,对执行代价超过该参数值的语句进行资源监控。

默认值:100000

#### **resource\_track\_duration**

参数说明:设置资源监控实时视图(参见表**[10-1](#page-332-0)**)中记录的语句执行结束后进行历史 信息转存的最小执行时间。当执行完成的作业,其执行时间不小于此参数值时,作业 信息会从实时视图(以statistics为后缀的视图)转存到相应的历史视图(以history为 后缀的视图)中。

参数类型:USERSET

取值范围: 整型, 0~INT MAX, 单位为秒。

- 值为0时,资源监控实时视图(表**[10-1](#page-332-0)**)中记录的所有语句都进行历史信息归档。
- 值大于0时,资源监控实时视图(表[10-1](#page-332-0))中记录的语句的执行时间超过这个值就 会进行历史信息归档。

**默认值: 1min** 

### **dynamic\_memory\_quota**

参数说明:自适应负载场景下,设置内存控制的比重,即可以使用系统最大可用内存 的比例。

参数类型:SIGHUP

取值范围:整型,1~100

默认值: 80

# **disable\_memory\_protect**

参数说明:禁止内存保护功能。当系统内存不足时如果需要查询系统视图,可以先将 此参数置为on,禁止内存保护功能,保证视图可以正常查询。该参数只适用于在系统 内存不足时进行系统诊断和调试,正常运行时请保持该参数配置为off。

参数类型:USERSET

取值范围:布尔型

- on表示禁止内存保护功能。
- **•** off表示启动内存保护功能。

默认值: off

# **query\_band**

参数说明: 用于标示当前会话的作业类型, 由用户自定义。

参数类型:USERSET

- 取值范围: 字符型
- 默认值:空

### **enable\_bbox\_dump**

参数说明: 是否开启黑匣子功能, 在系统不配置core机制的时候仍可产生core文件。 此功能需要在CN和DN同时应用。

- 参数类型:SIGHUP
- 取值范围:布尔型
- on表示打开黑匣子功能。
- off表示关闭黑匣子功能。

默认值: off

# **enable\_dynamic\_workload**

参数说明:是否开启动态负载管理功能。

参数类型:POSTMASTER

#### 取值范围:布尔型

- on表示打开动态负载管理功能。
- off表示关闭动态负载管理功能。

默认值: on

### 须知

- 开启内存自适应后,收集统计信息后不再需要使用work mem进行算子内存使用调 优,由系统根据当前负载情况,为每个语句生成计划,并估算每个算子的内存使用 量和整个语句的内存使用量。系统根据负载情况和整个语句内存使用量进行队列调 度,所以多并发场景会出现语句排队的情况。
- 由于优化器行数估算不准现象的存在,会出现语句内存使用量低估或高估的情况。 低估时,执行时内存会自动扩展。高估时,会导致系统内存利用不足,排队语句增 多,可能导致性能非最优。此时需要识别语句估算内存远大于实际DN峰值内存的 语句,通过设置query\_max\_mem进行调优,详见**SQL**[调优关键参数调整](#page-384-0)。

## **bbox\_dump\_count**

参数说明: 在bbox dump\_path定义的路径下,允许存储的GaussDB(DWS)所产生 core文件最大数。超过此数量,旧的core文件会被删除。此参数只有当 enable\_bbox\_dump为on时才生效。

参数类型:USERSET

取值范围:整型,1~20

默认值: 8

说明

在并发产生core文件时, core文件的产生个数可能大于bbox\_dump\_count。

### **io\_limits**

参数说明:每秒触发IO的上限。

参数类型:USERSET

取值范围:整型,0~1073741823

默认值:0

# **io\_priority**

参数说明: IO利用率高达90%时, 重消耗IO作业进行IO资源管控时关联的优先级等 级。

参数类型:USERSET

#### 取值范围:枚举型

- None:表示不受控。
- Low:表示限制iops为该作业原始触发数值的20%。
- Medium:表示限制iops为该作业原始触发数值的50%。
- High: 表示限制iops为该作业原始触发数值的80%。

### 默认值: None

### **session\_respool**

参数说明:当前的session关联的resource pool。

#### 参数类型:USERSET

即如果先设置cgroup\_name,再设置session\_respool,那么session\_respool关联的控 制组起作用,如果再切换cgroup\_name,那么新切换的cgroup\_name起作用。

切换cgroup\_name的过程中如果指定到Workload控制组级别,数据库不对级别进行验 证。级别的范围只要在1-10范围内都可以。

建议尽量不要混合使用cgroup\_name和session\_respool。

取值范围: 字符串, 通过create resource pool所设置的资源池。

默认值: invalid pool

# **enable\_transaction\_parctl**

参数说明:是否管控事务块语句和存储过程语句。

参数类型:USERSET

### 取值范围:布尔型

- on表示对事务块及存储过程语句进行管控。
- off表示对事务块及存储过程语句不进行管控。

默认值: on

### **session\_statistics\_memory**

参数说明:设置实时查询视图的内存大小。

参数类型:SIGHUP

取值范围: 整型, 5MB~max process memory的50%。

默认值:5MB

# **session\_history\_memory**

参数说明:设置历史查询视图的内存大小。 参数类型:SIGHUP 取值范围: 整型, 10MB~max\_process\_memory的50%。 **默认值: 100MB** 

# **topsql\_retention\_time**

参数说明: 设置历史TopSOL中as\_wlm\_session\_info和as\_wlm\_operator\_info表中数据 的保存时间。

参数类型:SIGHUP

取值范围:整型,0~3650,单位为天。

- 值为0时,表示数据永久保存。
- 值大于0时,表示数据能够保存的对应天数。

默认值: 0

# 注意

设置此GUC参数启用数据保存功能前,请先清理gs\_wlm\_session\_info和 gs\_wlm\_operator\_info表中的数据。

# **transaction\_pending\_time**

参数说明: 当enable\_transaction\_parctl为on时, 事务块语句和存储过程语句排队的最 大时间。

参数类型:USERSET

取值范围:整型,-1~INT\_MAX,单位为秒。

- 值为-1或0:事务块语句和存储过程语句无超时判断,排队至资源满足可执行条 件。
- 值大于0:事务块语句和存储过程语句排队超过所设数值的时间后,无视当前资源 情况强制执行。

默认值:0

# 须知

此参数仅对存储过程及事务块的内部语句有效,即**[PG\\_SESSION\\_WLMSTAT](#page-642-0)**中 enqueue字段显示为Transaction或StoredProc的语句才会生效。

# **wlm\_sql\_allow\_list**

参数说明: 用于指定资源管理SQL白名单语句, SQL白名单语句不受资源管理监控。

参数类型:SIGHUP

取值范围: 字符串

默认值:空

# 须知

- wlm\_sql\_allow\_list中可指定一条或多条SQL白名单语句,指定多条时,通过";" 进行分隔。
- 系统通过前置匹配判断SQL语句是否受监控,不区分大小写,例如: wlm\_sql\_allow\_list='SELECT',则所有select语句均不受资源管理监控。
- 识别参数值白名单字符串头部的空格, 例如: 'SELECT'与' SELECT'的含义是不一致 的,' SELECT'只过滤头部带空格的SELECT语句。
- 系统默认部分SQL语句为白名单语句,默认白名单语句不可修改;可以通过系统视 图gs\_wlm\_sql\_allow查询默认和已经通过GUC设置成功的SQL白名单语句。
- 通过wlm\_sql\_allow\_list指定的SQL语句不可追加,只能通过覆盖的方式设置;若需 追加SQL语句,需要先查出原先指定的GUC值,在原值后面加补上新增的语句,以 ";"分隔后重新设置。

# **15.14** 自动清理

系统自动清理进程(autovacuum)自动执行VACUUM和ANALYZE命令,回收被标识 为删除状态的记录空间,并更新表的统计数据。

#### **autovacuum**

参数说明: 控制数据库自动清理进程 (autovacuum)的启动。自动清理进程运行的前 提是将**[track\\_counts](#page-796-0)**设置为on。

#### 参数类型:SIGHUP

### 说明

- 如果希望系统在故障恢复后,具备自动清理两阶段事务的功能,请将autovacuum设置为on;
- 当设置autovacuum为on,**[autovacuum\\_max\\_workers](#page-814-0)**为0时,表示系统不会自动进行 autovacuum,只会在故障恢复后,自动清理两阶段事务;
- 当设置autovacuum为on,**[autovacuum\\_max\\_workers](#page-814-0)**大于0时,表示系统不仅在故障恢复 后,自动清理两阶段事务,并且还可以自动清理进程。

### 须知

即使此参数设置为off, 当事务ID回绕即将发生时, 数据库也会自动启动自动清理进 程。对于create/drop database发生异常时,可能有的节点提交或回滚,有的节点未提 交(prepared状态),此时系统不能自动修复,需要手动修复,修复步骤:

- 1. 使用gs\_clean工具(-N参数)查询出异常两阶段事务的xid以及处于prepared的节 点;
- 2. 登录事务处于prepared状态的节点,系统管理员连接一个可用的数据库(如 gaussdb),执行语句set xc\_maintenance\_mode = on;
- 3. 根据事务全局状态提交或者回滚此两阶段事务(如提交语句;回滚语句)。

#### 取值范围:布尔型

- on表示开启数据库自动清理进程。
- **off表示关闭数据库自动清理讲程。**

# 默认值: off

### **autovacuum\_mode**

**参数说明:**该参数仅在autovacuum设置为on的场景下生效, 它控制autoanalyze或 autovacuum的打开情况。

参数类型:SIGHUP

### 取值范围:枚举类型

- analyze表示只做autoanalyze。
- vacuum表示只做autovacuum。
- mix表示autoanalyze和autovacuum都做。
- none表示二者都不做。

### 默认值: mix

# **autoanalyze\_timeout**

参数说明: 设置autoanalyze的超时时间。在对某张表做autoanalyze时, 如果该表的 analyze时长超过了autoanalyze\_timeout, 则自动取消该表此次analyze。

参数类型:SIGHUP

取值范围:整型,0~2147483,单位为秒(s)。

**默认值: 5min** 

# **autovacuum\_io\_limits**

参数说明: 控制autovacuum进程每秒触发IO的上限。

参数类型:SIGHUP

取值范围:整型,-1~1073741823。其中-1表示不控制,而是使用系统默认控制组。

默认值: -1

# **log\_autovacuum\_min\_duration**

参数说明: 当自动清理的执行时间大于或者等于某个特定的值时, 向服务器日志中记 录自动清理执行的每一步操作。设置此选项有助于追踪自动清理的行为。

### 参数类型:SIGHUP

例如: 将log\_autovacuum\_min\_duration设置为250ms,记录所有运行大于或者等于 250ms的自动清理命令的相关信息。

取值范围: 整型, -1~INT\_MAX, 单位为毫秒 (ms)。

- 当参数设置为0时,表示所有的自动清理操作都记录到日志中。
- 当参数设置为-1时,表示所有的自动清理操作都不记录到日志中。

● 当参数设置为非-1时,当由于锁冲突的存在导致一个自动清理操作被跳过,记录 一条消息。

默认值: -1

#### <span id="page-814-0"></span>**autovacuum\_max\_workers**

参数说明:设置能同时运行的自动清理线程的最大数量。

参数类型:POSTMASTER

取值范围:整型,0~262143 。其中0表示不会自动进行autovacuum。

默认值: 3

#### **autovacuum\_naptime**

参数说明:设置两次自动清理操作的时间间隔。 参数类型:SIGHUP 取值范围: 整型, 1~2147483, 单位为秒 (s)。 默认值:10min

# **autovacuum\_vacuum\_threshold**

参数说明:设置触发VACUUM的阈值。当表上被删除或更新的记录数超过设定的阈值 时才会对这个表执行VACUUM操作。

参数类型:SIGHUP

**取值范围: 整型, 0~INT MAX** 

### 默认值: 50

### **autovacuum\_analyze\_threshold**

参数说明:设置触发ANALYZE操作的阈值。当表上被删除、插入或更新的记录数超过 设定的阈值时才会对这个表执行ANALYZE操作。

参数类型:SIGHUP

取值范围:整型,0~INT\_MAX

默认值: 50

### **autovacuum\_vacuum\_scale\_factor**

参数说明: 设置触发一个VACUUM时增加到autovacuum\_vacuum\_threshold的表大小 的缩放系数。

参数类型:SIGHUP

取值范围:浮点型,0.0~100.0

默认值:0.2

# **autovacuum\_analyze\_scale\_factor**

参数说明: 设置触发一个ANALYZE时增加到autovacuum analyze\_threshold的表大小 的缩放系数。

参数类型:SIGHUP

取值范围:浮点型,0.0~100.0

默认值:0.1

# **autovacuum\_freeze\_max\_age**

参数说明: 设置事务内的最大时间, 使得表的pg\_class.relfrozenxid字段在VACUUM操 作执行之前被写入。

VACUUM也可以删除pg\_clog/子目录中的旧文件;即使自动清理进程被禁止,系统也 会调用自动清理进程来防止循环重复。

参数类型:POSTMASTER

取值范围: 整型, 100 000~576 460 752 303 423 487

默认值: 20000000000

### **autovacuum\_vacuum\_cost\_delay**

参数说明:设置在自动VACUUM操作里使用的开销延迟数值。

参数类型:SIGHUP

取值范围: 整型, -1~100, 单位为毫秒 ( ms ) 。其中-1表示使用常规的 vacuum cost delay.

**默认值: 20ms** 

### **autovacuum\_vacuum\_cost\_limit**

参数说明:设置在自动VACUUM操作里使用的开销限制数值。

参数类型:SIGHUP

取值范围: 整型, -1~10000。 其中-1表示使用常规的vacuum\_cost\_limit。

默认值: -1

# **15.15** 客户端连接缺省设置

# **15.15.1** 语句行为

介绍SQL语句执行过程的相关默认参数。

# **search\_path**

参数说明:当一个被引用对象没有指定模式时,此参数设置模式搜索顺序。它的值由 一个或多个模式名构成,不同的模式名用逗号隔开。

#### <span id="page-816-0"></span>参数类型:USERSET

- 当前会话如果存放临时表的模式时,可以使用别名pq\_temp将它列在搜索路径 中,如'pg\_temp, public' 。 存放临时表的模式始终会作为第一个被搜索的对 象,排在pg\_catalog和search\_path中所有模式的前面,即具有第一搜索优先级。 建议用户不要在search\_path中显示设置pg\_temp。如果在search\_path中指定了 pg\_temp,但不是在最前面,系统会提示设置无效,pg\_temp仍被优先搜索。通 过使用别名pg\_temp,系统只会在存放临时表的模式中搜索表、视图和数据类型 这样的数据库对象,不会在里面搜索函数或运算符这样的数据库对象。
- 系统表所在的模式pg\_catalog,总是排在search\_path中指定的所有模式前面被搜 索,即具有第二搜索优先级(pg\_temp具有第一搜索优先级)。建议用户不要在 search\_path中显式设置pg\_catalog。如果在search\_path中指定了pg\_catalog, 但不是在最前面,系统会提示设置无效,pg\_catalog仍被第二优先搜索。
- 当没有指定一个特定模式而创建一个对象时,它们被放置到以search\_path为命名 的第一个有效模式中。当搜索路径为空时,会报错误。
- 通过SOL函数current\_schema可以检测当前搜索路径的有效值。这和检测 search\_path的值不尽相同,因为current\_schema显示search\_path中首位有效的 模式名称。

#### 取值范围:字符串

#### 说明

- 设置为"\$user",public时,支持共享数据库(没有用户具有私有模式和所有共享使用 public),用户私有模式和这些功能的组合使用。可以通过改变默认搜索路径来获得其他效 果,无论是全局化的还是私有化的。
- 设置为空串 (")的时候, 系统会自动转换成一对双引号。
- 设置的内容中包含双引号,系统会认为是不安全字符,会将每个双引号转换成一对双引号。

默认值:"\$user",public

#### 说明

\$user表示与当前会话用户名同名的模式名,如果这样的模式不存在,\$user将被忽略。

### **current\_schema**

参数说明:设置当前的模式。

- 参数类型:USERSET
- 取值范围:字符串
- 默认值: "\$user",public

#### 说明

\$user表示与当前会话用户名同名的模式名,如果这样的模式不存在, \$user将被忽略。

# **default\_tablespace**

参数说明:当CREATE命令没有明确声明表空间时,所创建对象(表和索引等)的缺省表 空间。

- 值是一个表空间的名字或者一个表示使用当前数据库缺省表空间的空字符串。若 指定的是一个非默认表空间,用户必须具有它的CREATE权限,否则尝试创建会失 败。
- 临时表不使用此参数,可以用**temp\_tablespaces**代替。
- 创建数据库时不使用此参数。默认情况下,一个新的数据库从模板数据库继承表 空间配置。

参数类型:USERSET

取值范围: 字符串, 其中空表示使用默认表空间。

默认值:空

# **default\_storage\_nodegroup**

参数说明: 设置当前的默认建表所在的Node Group, 目前只适用普通表。

- 值为"installation"表示建表会默认建在安装的Node Group上。
- 值为其他字符串表示建表会默认建在设置的Node Group上。

参数类型:USERSET

取值范围:字符串

默认值: installation

### **default\_colversion**

参数说明:设置当前默认创建列存表的存储格式版本。

参数类型:SIGHUP

取值范围:枚举类型

- 1.0表示列存表的每列以一个单独的文件进行存储, 文件名以relfilenode.C1.0、 relfilenode.C2.0, relfilenode.C3.0等命名。
- 2.0表示列存表的每列合并存储在一个文件中,文件名以relfilenode.C1.0命名。

## 默认值: 2.0

## **temp\_tablespaces**

参数说明: 当一个CREATE命令没有明确指定一个表空间时, temp\_tablespaces指定了 创建临时对象(临时表和临时表的索引)所在的表空间。在这些表空间中创建临时文 件用来做大型数据的排序工作。

其值是一系列表空间名的列表。如果列表中有多个表空间时,每次临时对象的创建, GaussDB(DWS)会在列表中随机选择一个表空间;如果在事务中,连续创建的临时对 象被放置在列表里连续的表空间中。如果选择的列表中的元素是一个空串, GaussDB(DWS)将自动将当前的数据库设为默认的表空间。

参数类型:USERSET

取值范围:字符串。空字符串表示所有的临时对象仅在当前数据库默认的表空间中创 建, 请参见**default tablespace**。

### 默认值:空

# **check\_function\_bodies**

参数说明:设置是否在CREATE FUNCTION执行过程中进行函数体字符串的合法性验 证。为了避免产生问题(比如避免从转储中恢复函数定义时向前引用的问题),偶尔 会禁用验证。

参数类型:USERSET

### 取值范围:布尔型

- on表示在CREATE FUNCTION执行过程中进行函数体字符串的合法性验证。
- Off表示在CREATE FUNCTION执行过程中不进行函数体字符串的合法性验证。

# 默认值:on

# **default\_transaction\_isolation**

参数说明:设置默认的事务隔离级别。

参数类型:USERSET

### 取值范围:枚举型

- read committed: 读已提交隔离级别, 只能读到已经提交的数据, 而不会读到未 提交的数据。这是缺省值。
- read uncommitted: 读未提交隔离级别, GaussDB(DWS)不支持read uncommitted,如果设置了read uncommitted,实际上使用的是read committed。
- repeatable read: 可重复读隔离级别, 仅仅能看到事务开始之前提交的数据, 不 能看到未提交的数据,以及在事务执行期间由其它并发事务提交的修改。
- serializable: 事务可序列化, GaussDB(DWS)不支持SERIALIZABLE, 如果设置了 serializable, 实际上使用的是repeatable read。

**默认值: read committed** 

# **default\_transaction\_read\_only**

参数说明: 设置每个新创建事务是否是只读状态。

参数类型:SIGHUP

取值范围:布尔型

- on表示只读状态。
- off表示非只读状态。
- 默认值: off

# **default\_transaction\_deferrable**

参数说明:控制每个新事务的默认延迟状态。只读事务或者那些比序列化更加低的隔 离级别的事务除外。

GaussDB(DWS)不支持可串行化的隔离级别,因此,该参数无实际意义。

### 参数类型:USERSET

#### 取值范围:布尔型

- on表示默认延迟。
- **•** off表示默认不延迟。

默认值: off

# **session\_replication\_role**

参数说明:控制当前会话与复制相关的触发器和规则的行为。

参数类型:USERSET

# 须知

设置此参数会丢弃之前任何缓存的执行计划。

#### 取值范围:枚举型

- origin表示从当前会话中复制插入、删除、更新等操作。
- replica表示从其他地方复制插入、删除、更新等操作到当前会话。
- local表示函数执行复制时会检测当前登录数据库的角色并采取相应的操作。

默认值: origin

### **statement\_timeout**

参数说明:当语句执行时间超过该参数设置的时间(从服务器收到命令时开始计时) 时,该语句将会报错并退出执行。

参数类型:USERSET

取值范围: 整型, 0~2147483647, 单位为毫秒 (ms)。

默认值: 0

# **vacuum\_freeze\_min\_age**

参数说明:指定VACUUM在扫描一个表时用于判断是否用FrozenXID替换事务ID的中 断寿命(在同一个事务中)。

#### 参数类型:USERSET

取值范围: 整型, 0~576 460 752 303 423 487

说明

尽管随时可以将此参数设为0到10亿之间的任意值,但是,VACUUM将默认其有效值范围限制在 autovacuum\_freeze\_max\_age的50%以内。

### 默认值: 5000000000

# **vacuum\_freeze\_table\_age**

参数说明: 指定VACUUM对全表的扫描冻结元组的时间。如果表的 **[pg\\_class](#page-535-0)**.relfrozenxid字段的值已经达到了参数指定的时间,VACUUM对全表进行扫 描。

参数类型:USERSET

取值范围: 整型, 0~576 460 752 303 423 487

说明

尽管随时可以将此参数设为零到20亿之间的值,但是,VACUUM将默认其有效值范围限制在 autovacuum\_freeze\_max\_age的95%以内。定期的手动VACUUM可以在对此表的反重叠自动清 理启动之前运行。

默认值: 15000000000

# **bytea\_output**

参数说明: 设置bytea类型值的输出格式。

参数类型:USERSET

取值范围:枚举型

- hex:将二进制数据编码为每字节2位十六进制数字。
- escape:传统化的PostgreSQL格式。采用以ASCII字符序列表示二进制串的方法, 同时将那些无法表示成ASCII字符的二进制串转换成特殊的转义序列。

默认值:hex

### **xmlbinary**

参数说明: 设置二进制值是如何在XML中进行编码的。

参数类型:USERSET

取值范围: 枚举型

- base64
- hex

默认值: base64

### **xmloption**

参数说明:当XML和字符串值之间进行转换时,设置document或content是否是隐含 的。

参数类型:USERSET

取值范围:枚举型

- document:表示HTML格式的文档。
- content:普通的字符串。

默认值:content

# <span id="page-821-0"></span>**max\_compile\_functions**

**参数说明:**设置服务器存储的函数编译结果的最大数量。存储过多的函数和存储过程 的编译结果可能占用很大内存。将此参数设置为一个合理的值,有助于减少内存占 用,提升系统性能。

参数类型:POSTMASTER

取值范围: 整型, 1~INT MAX。

默认值:1000

### **gin\_pending\_list\_limit**

参数说明: 设置当GIN索引启用fastupdate时, pending list容量的最大值。当pending list的容量大于设置值时,会把pending list中数据批量移动到GIN索引数据结构中以进 行清理。单个GIN索引可通过更改索引存储参数覆盖此设置值。

参数类型:USERSET

取值范围:整型,64~INT\_MAX,单位为KB。

**默认值: 4MB** 

# **15.15.2** 区域和格式化

介绍时间格式设置的相关参数。

### **DateStyle**

参数说明: 设置日期和时间值的显示格式, 以及有歧义的输入值的解析规则。

这个变量包含两个独立的部分:输出格式声明(ISO、Postgres、SQL、German)和 输入输出的年/月/日顺序(DMY、MDY、YMD)。这两个可以独立设置或者一起设 置。关键字Euro和European等价于DMY;关键字US、NonEuro、NonEuropean等价 于MDY 。

参数类型:USERSET

取值范围:字符串

默认值: ISO, MDY

说明

gs\_initdb会将这个参数初始化成与**[lc\\_time](#page-824-0)**一致的值。

设置建议:优先推荐使用ISO格式。Postgres、SQL和German均采用字母缩写的形式 来表示时区,例如"EST、WST、CST"等。这些缩写可同时指代不同的时区,比如 CST可同时代表美国中部时间(Central Standard Time (USA) UT-6:00)、澳大利亚中部 时间(Central Standard Time (Australia) UT+9:30)等。这种情况下在时区转化时可能 会得不到正确的结果,从而引发其他问题。

# **IntervalStyle**

参数说明:设置区间值的显示格式。

参数类型:USERSET

### <span id="page-822-0"></span>取值范围:枚举型

- sql\_standard表示产生与SQL标准规定匹配的输出。
- postgres表示产生与PostgreSQL 8.4版本相匹配的输出,当**[DateStyle](#page-821-0)**参数被设为 ISO时。
- postgres\_verbose表示产生与PostgreSQL 8.4版本相匹配的输出,当[DateStyle](#page-821-0)参 数被设为non\_ISO时。
- iso\_8601表示产生与在ISO 8601中定义的"格式与代号"相匹配的输出。
- oracle表示产生于Oracle中与numtodsinterval函数相匹配的输出结果,详细请参 考numtodsinterval。

## 须知

IntervalStyle参数也会影响不明确的间隔输入的说明。

默认值: postgres

# **TimeZone**

参数说明:设置显示和解释时间类型数值时使用的时区。

参数类型:USERSET

取值范围:字符串,可查询视图**[pg\\_timezone\\_names](#page-679-0)**获得。

默认值:PRC

说明

gs\_initdb将设置一个与其系统环境一致的时区值。

# **timezone\_abbreviations**

参数说明:设置服务器接受的时区缩写值。

参数类型:USERSET

取值范围: 字符串, 可查询视图pg\_timezone\_names获得。

默认值:Default

说明

Default表示通用时区的缩写。但也有其他诸如 'Australia' 和 'India' 等用来定义特定的安装。

# **extra float digits**

参数说明: 调整浮点值显示的数据位数, 浮点类型包括float4、float8 以及几何数据类 型。参数值加在标准的数据位数上(FLT\_DIG或DBL\_DIG中合适的)。

参数类型:USERSET

取值范围:整型,-15~3

- 设置为3,表示包括部分有效的数据位。对转储需要精确恢复的浮点数据尤其有用。
- 设置为负数,表示摒弃不需要的数据位。

#### 默认值: 0

# **client\_encoding**

参数说明:设置客户端的字符编码类型。

请根据前端业务的情况确定。尽量客户端编码和服务器端编码一致,提高效率。

#### 参数类型:USERSET

取值范围:兼容PostgreSQL所有的字符编码类型。其中UTF8表示使用数据库的字符编 码类型。

### 说明

- 使用命令locale -a查看当前系统支持的区域和相应的编码格式,并可以选择进行设置。
- 默认情况下,gs\_initdb会根据当前的系统环境初始化此参数,通过locale命令可以查看当前 的配置环境。
- 参数建议保持默认值,不建议通过qs\_guc工具或其他方式直接在postgresql.conf文件中设置 client\_encoding参数,即使设置也不会生效,以保证集群内部通信编码格式一致。

#### **默认值: UTF8**

推荐值: SQL\_ASCII/UTF8

#### **lc\_messages**

参数说明:设置信息显示的语言。

可接受的值是与系统相关的;在一些系统上,这个区域范畴并不存在,不过仍然允许 设置这个变量,只是不会有任何效果。同样,也有可能是所期望的语言的翻译信息不 存在。在这种情况下,用户仍然能看到英文信息。

### 参数类型:SUSET

取值范围:字符串

#### 说明

- 使用命令locale -a查看当前系统支持的区域和相应的编码格式,并可以选择进行设置。
- 默认情况下, gs\_initdb会根据当前的系统环境初始化此参数, 通过locale命令可以查看当前 的配置环境。

### 默认值: C

### **lc\_monetary**

参数说明:设置货币值的显示格式,影响to\_char之类的函数的输出。可接受的值是系 统相关的。

参数类型:USERSET

取值范围:字符串

- 使用命令locale -a查看当前系统支持的区域和相应的编码格式,并可以选择进行设置。
- 默认情况下, as initdb会根据当前的系统环境初始化此参数, 通过locale命令可以查看当前 的配置环境。

### 默认值: C

### <span id="page-824-0"></span>**lc\_numeric**

参数说明:设置数值的显示格式,影响to\_char之类的函数的输出。可接受的值是系统 相关的。

参数类型:USERSET

取值范围: 字符串

说明

- 使用命令locale -a查看当前系统支持的区域和相应的编码格式,并可以选择进行设置。
- 默认情况下,gs\_initdb会根据当前的系统环境初始化此参数,通过locale命令可以查看当前 的配置环境。

### 默认值: C

# **lc\_time**

参数说明:设置时间和区域的显示格式,影响to\_char之类的函数的输出。可接受的值 是系统相关的。

参数类型:USERSET

取值范围:字符串

#### 说明

- 使用命令locale -a查看当前系统支持的区域和相应的编码格式,并可以选择进行设置。
- 默认情况下,gs\_initdb会根据当前的系统环境初始化此参数,通过locale命令可以查看当前 的配置环境。

### 默认值: C

### **default text search config**

参数说明:设置全文检索的配置信息。

如果设置为不存在的文本搜索配置时将会报错。如果default\_text\_search\_config对应 的文本搜索配置被删除,需要重新设置default text search config,否则会报设置错 误。

- 其被文本搜索函数使用,这些函数并没有一个明确指定的配置。
- 当与环境相匹配的配置文件确定时,qs\_initdb会选择一个与环境相对应的设置来 初始化配置文件。

参数类型:USERSET

#### 取值范围:字符串

GaussDB(DWS)支持pg\_catalog.english,pg\_catalog.simple两种配置。

**默认值:** pg\_catalog.english

# <span id="page-825-0"></span>**15.15.3** 其他缺省

主要介绍数据库系统默认的库加载参数。

# **dynamic\_library\_path**

参数说明:设置数据查找动态加载的共享库文件的路径。当需要打开一个可以动态装 载的模块并且在CREATE FUNCTION或LOAD命令里面声明的名字没有目录部分时,系 统将搜索这个目录以查找声明的文件。

用于dynamic\_library\_path的数值必须是一个冒号分隔 (Windows下是分号分隔)的 绝对路径列表。当一个路径名字以特殊变量\$libdir为开头时,会替换为 GaussDB(DWS)发布提供的模块安装路径。例如: dynamic\_library\_path = '/usr/local/lib/postgresql:/opt/testgs/lib:\$libdir'

参数类型:SUSET

取值范围:字符串

说明

设置为空字符串,表示关闭自动路径搜索。

默认值: \$libdir

# **gin\_fuzzy\_search\_limit**

参数说明:设置GIN索引返回的集合大小的上限。

参数类型:USERSET

取值范围: 整型, 0~INT MAX, 0表示没有限制。

默认值: 0

# **15.16** 锁管理

在GaussDB(DWS)中,并发执行的事务由于竞争资源会导致死锁。本节介绍的参数主 要管理事务锁的机制。

# **deadlock\_timeout**

参数说明:设置死锁超时检测时间,以毫秒为单位。当申请的锁超过设定值时,系统 会检查是否产生了死锁。

● 死锁的检查代价是比较高的,服务器不会在每次等待锁的时候都运行这个过程。 在系统运行过程中死锁是不经常出现的,因此在检查死锁前只需等待一个相对较 短的时间。增加这个值就减少了无用的死锁检查浪费的时间,但是会减慢真正的 死锁错误报告的速度。在一个负载过重的服务器上,用户可能需要增大它。这个 值的设置应该超过事务持续时间,这样就可以减少在锁释放之前就开始死锁检查 的问题。

<span id="page-826-0"></span>● 设置**[log\\_lock\\_waits](#page-792-0)**时,这个选项也决定了在一个日志消息发出关于锁等待以前 要等待的时间。当需要调查锁延迟时,请设置比正常deadlock timeout更小的 值。

参数类型:SUSET

取值范围: 整型, 1~2147483647, 单位为毫秒 ( ms )。

**默认值: 1s** 

## **lockwait\_timeout**

参数说明:控制单个锁的最长等待时间。当申请的锁等待时间超过设定值时,系统会 报错。

参数类型:SUSET

 $\overline{\mathbf{R}}$ 值范围: 整型, 0 ~ INT MAX, 单位为毫秒 (ms)。

**默认值: 20min** 

# **update\_lockwait\_timeout**

多数说明: 允许并发更新参数开启情况下, 该参数控制并发更新同一行时单个锁的最 长等待时间。当申请的锁等待时间超过设定值时,系统会报错。

参数类型:SUSET

 $\overline{R}$ 值范围: 整型, 0 ~ INT MAX, 单位为毫秒 (ms)。

默认值: 2min

### **max\_locks\_per\_transaction**

**参数说明:**控制每个事务能够得到的平均的对象锁的数量。

- 共享的锁表的大小是以假设任意时刻最多只有 max\_locks\_per\_transaction\*(max\_connections+max\_prepared\_transactions) 个 独立的对象需要被锁住为基础进行计算的。不超过设定数量的多个对象可以在任 一时刻同时被锁定。当在一个事务里面修改很多不同的表时,可能需要提高这个 默认数值。只能在数据库启动的时候设置。
- 增大这个参数可能导致GaussDB(DWS)请求更多的System V共享内存,有可能超 过操作系统的缺省配置。
- 当运行备机时,请将此参数设置不小于主机上的值,否则,在备机上查询操作不 会被允许。

参数类型:POSTMASTER

取值范围:整型,10 ~ INT\_MAX

默认值: 256

### **max\_pred\_locks\_per\_transaction**

参数说明:控制每个事务允许断定锁的最大数量,是一个平均值。

共享的断定锁表的大小是以假设任意时刻最多只有 max pred locks per transaction\*(max connections

+max\_prepared\_transactions) 个独立的对象需要被锁住为基础进行计算的。不超 过设定数量的多个对象可以在任一时刻同时被锁定。当在一个事务里面修改很多 不同的表时,可能需要提高这个默认数值。只能在服务器启动的时候设置。

● 增大这个参数可能导致GaussDB(DWS)请求更多的System V共享内存,有可能超 过操作系统的缺省配置。

参数类型:POSTMASTER

取值范围: 整型, 10 ~ INT\_MAX

默认值: 64

### **partition\_lock\_upgrade\_timeout**

参数说明:分区上的锁级别由允许读的ExclusiveLock升级到读写阻塞的 AccessExclusiveLock时,会进行尝试性的锁升级,partition\_lock\_upgrade\_timeout指 示了尝试锁升级的超时时间。

- 在分区表上进行MERGE PARTITION和CLUSTER PARTITION操作时,都利用了临 时表进行数据重排和文件交换,为了最大程度提高分区上的操作并发度,在数据 重排阶段给相关分区加锁ExclusiveLock,在文件交换阶段加锁 AccessExclusiveLock。
- 常规加锁方式是等待加锁,直到加锁成功,或者等待时间超过**lockwait timeout** 发生超时失败。
- 在分区表上进行MERGE PARTITION或CLUSTER PARTITION操作时,进入文件交 换阶段需要申请加锁AccessExclusiveLock,加锁访式是尝试性加锁,加锁成功了 则立即返回,不成功则等待50ms后继续下次尝试,加锁超时时间使用会话级设置 参数partition\_lock\_upgrade\_timeout。
- 特殊值: 若partition\_lock\_upgrade\_timeout取值-1,表示无限等待,即不停的尝 试锁升级,直到加锁成功。

参数类型:USERSET

取值范围: 整型, -1 ~ 3000, 单位为秒 (s)。

默认值:1800

# **enable\_online\_ddl\_waitlock**

参数说明:控制DDL是否会阻塞等待pg\_advisory\_lock/pgxc\_lock\_for\_backup等集群 锁。主要用于OM在线操作场景,不建议用户设置。

参数类型:SIGHUP

### 取值范围:布尔型

- on表示开启。
- off表示关闭。

默认值: off

# **15.17** 版本和平台兼容性
## **15.17.1** 历史版本兼容性

GaussDB(DWS)介绍数据库的向下兼容性和对外兼容性特性的参数控制。数据库系统 的向后兼容性能够为对旧版本的数据库应用提供支持。本节介绍的参数主要控制数据 库的向后兼容性。

## **array\_nulls**

参数说明:控制数组输入解析器是否将未用引用的NULL识别为数组的一个NULL元 素。

参数类型:USERSET

取值范围:布尔型

- on表示允许向数组中输入空元素。
- off表示向下兼容旧式模式。仍然能够创建包含NULL值的数组。

#### 默认值: on

## **backslash\_quote**

参数说明: 控制字符串文本中的单引号是否能够用\'表示。

参数类型:USERSET

## 须知

在字符串文本符合SQL标准的情况下,\没有任何其他含义。这个参数影响的是如何处 理不符合标准的字符串文本,包括明确的字符串转义语法是(E'...')。

#### 取值范围:枚举类型

- on表示一直允许使用\'表示。
- off表示拒绝使用\'表示。
- safe\_encoding表示仅在客户端字符集编码不会在多字节字符末尾包含\的ASCII值 时允许。

默认值: safe encoding

## **default\_with\_oids**

参数说明:在没有声明WITH OIDS和WITHOUT OIDS的情况下,这个选项控制在新创 建的表中CREATE TABLE和CREATE TABLE AS是否包含一个OID字段。它还决定 SELECT INTO创建的表里面是否包含OID 。

不推荐在用户表中使用OID,故默认设置为off。需要带有OID字段的表应该在创建时 声明WITH OIDS 。

参数类型:USERSET

取值范围:布尔型

● on表示在新创建的表中CREATE TABLE和CREATE TABLE AS可以包含一个OID字 段。

off表示在新创建的表中CREATE TABLE和CREATE TABLE AS不可以包含一个OID 字段。

默认值: off

## **escape\_string\_warning**

参数说明:警告在普通字符串中直接使用反斜杠转义。

- 如果需要使用反斜杠作为转义,可以调整为使用转义字符串语法(E'...')来做转义, 因为在每个SQL标准中,普通字符串的默认行为现在将反斜杠作为一个普通字 符。
- 这个变量可以帮助定位需要改变的代码。

参数类型:USERSET

取值范围:布尔型

默认值: on

## **lo\_compat\_privileges**

参数说明: 控制是否启动对大对象权限检查的向后兼容模式。

参数类型:SUSET

取值范围:布尔型

on表示当读取或修改大对象时禁用权限检查,与PostgreSQL 9.0以前的版本兼容。

默认值: off

#### **quote all identifiers**

参数说明: 当数据库生成SQL时, 此选项强制引用所有的标识符(包括非关键字)。 这将影响到EXPLAIN的输出及函数的结果,例如pg\_get\_viewdef。详细说明请参见 gs\_dump的--quote-all-identifiers选项。

参数类型:USERSET

取值范围:布尔型

- on表示打开强制引用。
- off表示关闭强制引用。

默认值: off

## **sql\_inheritance**

参数说明: 控制继承语义。

参数类型:USERSET

取值范围:布尔型

off表示各种命令不能访问子表,即默认使用ONLY关键字。这是为了兼容7.1之前版本 而设置的。

默认值:on

## **standard\_conforming\_strings**

参数说明: 控制普通字符串文本 ('...') 中是否按照SQL标准把反斜扛当普通文本。

- 应用程序通过检查这个参数可以判断字符串文本的处理方式。
- 建议明确使用转义字符串语法 (E'...') 来转义字符。

参数类型:USERSET

#### 取值范围:布尔型

- on表示打开控制功能。
- off表示关闭控制功能。

## 默认值:on

## **synchronize\_seqscans**

参数说明:控制启动同步的顺序扫描。在大约相同的时间内并行扫描读取相同的数据 块,共享I/O负载。

参数类型:USERSET

#### 取值范围:布尔型

- on表示扫描可能从表的中间开始,然后选择"环绕"方式来覆盖所有的行,为了与 已经在进行中的扫描活动同步。这可能会造成没有用ORDER BY子句的查询得到行 排序造成不可预测的后果。
- off表示确保顺序扫描是从表头开始的。

#### 默认值: on

## **enable\_beta\_features**

参数说明:控制开启某些功能受限的特性,例如GDS表关联操作。这些特性在历史版 本未明确禁止,但某些场景功能上存在问题,不建议用户使用。

参数类型:USERSET

#### 取值范围:布尔型

- on表示开启这些功能受限的特性,保持前向兼容。但某些场景可能存在功能上的 问题。
- off表示禁止使用这些特性。

## 默认值: off

# **15.17.2** 平台和客户端兼容性

很多平台都使用数据库系统,数据库系统的对外兼容性给平台提供了很大的方便。

## **transform\_null\_equals**

参数说明:控制表达式expr = NULL(或NULL = expr)当做expr IS NULL处理。如果 expr得出NULL值则返回真,否则返回假。

- 正确的SQL标准兼容的expr = NULL总是返回NULL(未知)。
- Microsoft Access里的过滤表单生成的查询使用expr = NULL来测试空值。打开这 个选项,可以使用该接口来访问数据库。

参数类型:USERSET

#### 取值范围:布尔型

- on表示控制表达式expr = NULL(或NULL = expr)当做expr IS NULL处理。
- off表示不控制,即expr = NULL总是返回NULL (未知)。

#### 默认值: off

#### 说明

新用户经常在涉及NULL的表达式上语义混淆,故默认值设为off。

## **td\_compatible\_truncation**

参数说明:控制是否开启与Teradata数据库相应兼容的特征。该参数在用户连接上与 TD兼容的数据库时,可以将参数设置成为on(即超长字符串自动截断功能启用),该 功能启用后,在后续的insert语句中,对目标表中char和varchar类型的列插入超长字 符串时,会按照目标表中相应列定义的最大长度对超长字符串进行自动截断。保证数 据都能插入目标表中,而不是报错。

#### 说明

- 超长字符串自动截断功能不适用于insert语句包含外表的场景。
- 如果向字符集为字节类型编码(SQL\_ASCII,LATIN1等)的数据库中插入多字节字符数据 (如汉字等),且字符数据跨越截断位置,这种情况下,按照字节长度自动截断,自动截断 后会在尾部产生非预期结果。如果用户有对于截断结果正确性的要求,建议用户采用UTF8等 能够按照字符截断的输入字符集作为数据库的编码集。

#### 参数类型:USERSET

#### 取值范围:布尔型

- on表示启动超长字符串自动截断功能。
- off表示停止超长字符串自动截断功能。

## 默认值: off

## **15.18** 容错性

当数据库系统发生错误时,以下参数控制服务器处理错误的方式。

## **exit\_on\_error**

参数说明:控制终止会话。

参数类型:SUSET

取值范围:布尔型

● on表示任何错误都会终止当前的会话。

• off表示只有FATAL级别的错误才会终止会话。

默认值: off

#### **omit\_encoding\_error**

参数说明:设置为on,数据库的客户端字符集编码为UTF-8时,出现的字符编码转换 错误将打印在日志中,有转换错误的被转换字符会被忽略,以"?"代替。

参数类型:USERSET

#### 取值范围:布尔型

- on表示有转换错误的字符将被忽略, 以"?"代替, 打印错误信息到日志中。
- off表示有转换错误的字符不能被转换,打印错误信息到终端。

#### 默认值: off

## **max\_query\_retry\_times**

参数说明: 指定SQL语句出错自动重试功能的最大重跑次数(目前支持重跑的错误类 型为"Connection reset by peer"、"Lock wait timeout"和"Connection timed out"等,设定为0时关闭重跑功能。

参数类型:USERSET

取值范围:整型,0~20

**默认值: 6** 

## cn\_send\_buffer\_size

参数说明:指定CN端数据发送数据缓存区的大小。

参数类型:POSTMASTER

取值范围:整型,8~128, 单位为KB。

**默认值: 8KB** 

## max\_cn\_temp\_file\_size

参数说明:指定SQL语句出错自动重试功能中CN端使用临时文件的最大值,设定为0表 示不使用临时文件。

参数类型:SIGHUP

取值范围:整型,0~10485760, 单位为KB。

**默认值: 5GB** 

#### **retry\_ecode\_list**

参数说明: 指定SQL语句出错自动重试功能支持的错误类型列表。

参数类型:USERSET

#### 取值范围:字符串

默认值: YY001 YY002 YY003 YY004 YY005 YY006 YY007 YY008 YY009 YY010 YY011 YY012 YY013 YY014 YY015 53200 08006 08000 57P01 XX003 XX009 YY016 CG003 CG004 F0011

#### **data\_sync\_retry**

参数说明: 控制当fsync到磁盘失败后是否继续运行数据库。由于在某些操作系统的场 景下,fsync失败后重试阶段即使再次fsync失败也不会报错,从而导致数据丢失。

参数类型:POSTMASTER

#### 取值范围:布尔型

- on表示当fsync同步到磁盘失败后采取重试机制,数据库继续运行。
- off表示当fsync同步到磁盘失败后直接报panic,停止数据库。

默认值: off

## **15.19** 连接池参数

当使用连接池访问数据库时,在系统运行过程中,数据库连接是被当作对象存储在内 存中的,当用户需要访问数据库时,并非建立一个新的连接,而是从连接池中取出一 个已建立的空闲连接来使用。用户使用完毕后,数据库并非将连接关闭,而是将连接 放回连接池中,以供下一个请求访问使用。

#### **min\_pool\_size**

参数说明: CN的连接池与其它某个CN/DN的最小连接数。

参数类型:POSTMASTER

取值范围: 整型, 1~65535

## 默认值:1

#### **max\_pool\_size**

参数说明: CN的连接池与其它某个CN/DN的最大连接数。

参数类型:POSTMASTER

取值范围:整型,1~65535

默认值:800

## **persistent\_datanode\_connections**

参数说明:会话是否会释放获得的连接。

参数类型:USERSET

#### 取值范围:布尔型

- off表示会释放获得连接。
- on表示不会释放获得连接。

## 须知

打开此开关后,会存在会话持有连接但并未运行查询的情况,导致其他查询申请 不到连接报错。出现此问题时,需约束会话数量小于等于 max\_active\_statements。

#### 默认值: off

#### **max\_coordinators**

参数说明: 集群中CN的最大数目。

参数类型:POSTMASTER

取值范围:整型,2~40

默认值: 40

### **max\_datanodes**

参数说明: 集群中DN的最大数目。

参数类型:POSTMASTER

取值范围:整型,2~65535

默认值:4096

## **cache\_connection**

参数说明:是否回收连接池的连接。

参数类型:SIGHUP

#### 取值范围:布尔型

- on表示回收连接池的连接。
- off表示不回收连接池的连接。

#### 默认值: on

## **enable\_force\_reuse\_connections**

参数说明:会话是否强制重用新的连接。

参数类型:BACKEND

#### 取值范围:布尔型

- on表示强制使用新连接。
- off表示使用现有连接。

默认值: off

#### 说明

会话连接参数,不建议用户设置。

## **enable\_pooler\_parallel**

参数说明: CN的连接池是否可以在并行的模式下进行连接。

参数类型:SIGHUP

取值范围:布尔型

- on表示CN的连接池可以在并行的模式下进行连接。
- off表示CN的连接池不可以在并行的模式下进行连接。

## 默认值:on

# **15.20** 集群事务

介绍集群事务隔离、事务只读、最大prepared事务数、集群维护模式目的参数设置及 取值范围等内容。

## **transaction\_isolation**

参数说明:设置当前事务的隔离级别。

参数类型:USERSET

#### 取值范围:

- read committed: 读已提交隔离级别, 只能读到已经提交的数据, 而不会读到未 提交的数据。这是缺省值。
- read uncommitted: 读未提交隔离级别, GaussDB(DWS)不支持read uncommitted,如果设置了read uncommitted,实际上使用的是read committed。
- repeatable read: 可重复读隔离级别, 仅仅能看到事务开始之前提交的数据, 不 能看到未提交的数据,以及在事务执行期间由其它并发事务提交的修改。
- serializable: 事务可序列化, GaussDB(DWS)不支持SERIALIZABLE, 如果设置了 serializable,实际上使用的是repeatable read。

**默认值: read committed** 

## **transaction\_read\_only**

参数说明: 设置当前事务是只读事务。

参数类型:USERSET

## 取值范围:布尔型

- on表示设置当前事务为只读事务。
- off表示该事务可以是非只读事务。

默认值: CN节点为off, DN节点为on。

## **xc\_maintenance\_mode**

参数说明:设置系统进入维护模式。

#### 参数类型:SUSET

#### 取值范围:布尔型

- on表示该功能启用。
- **•** off表示该功能被禁用。

默认值: off

## 须知

谨慎打开这个开关,避免引起集群数据不一致。

## **allow\_concurrent\_tuple\_update**

参数说明:设置是否允许并发更新。

参数类型:USERSET

#### 取值范围:布尔型

- on表示该功能启用。
- **•** off表示该功能被禁用。

#### 默认值: on

## **gtm\_backup\_barrier**

参数说明: 指定是否为GTM启动点创建还原点。

参数类型:SUSET

## 取值范围:布尔型

- on表示创建还原点。
- off表示不创建还原点。

默认值: off

## **gtm\_conn\_check\_interval**

参数说明:设置CN检查本地线程与主GTM连接是否正常时间。

参数类型:SIGHUP

取值范围: 整型, 0~INT MAX / 1000, 单位为秒。

**默认值: 10s** 

## **transaction\_deferrable**

参数说明:指定是否允许一个只读串行事务延迟执行,使其不会执行失败。该参数设 置为on时,当一个只读事务发现读取的元组正在被其他事务修改,则延迟该只读事务 直到其他事务修改完成。目前,GaussDB(DWS)暂时未用到这个参数。与该参数类似 的还有一个**[default\\_transaction\\_deferrable](#page-818-0)**,设置它来指定一个事务是否允许延迟。

#### 参数类型:USERSET

#### 取值范围:布尔型

- on表示允许执行。
- off表示不允许执行。

默认值: off

#### **enforce\_two\_phase\_commit**

参数说明:为了兼容历史版本功能保留该参数,当前版本设置无效。

#### **enable\_show\_any\_tuples**

参数说明:该参数只有在只读事务中可用,用于分析。当这个参数被置为on/true时, 表中元组的所有版本都会可见。

参数类型:USERSET

#### 取值范围:布尔型

- on/true表示表中元组的所有版本都会可见。
- off/false表示表中元组的所有版本都不可见。

默认值: off

#### **gtm\_connect\_retries**

参数说明: 控制GTM连接重试的次数。 参数类型:SIGHUP 取值范围: int, 最小值为1, 最大值为2147483647。 默认值:30

#### **enable\_redistribute**

参数说明:节点不匹配时是否重新分配。

参数类型:SUSET

#### 取值范围:布尔型

- on表示节点不匹配时重新分配。
- off表示节点不匹配时不重新分配。

#### 默认值: off

#### **enable\_gtm\_free**

参数说明: 大并发场景下同一时刻存在活跃事务较多, GTM下发的快照变大且快照请 求变多的情况下,瓶颈卡在GTM与CN通讯的网络上。为消除该瓶颈,引入GTM-FREE 模式。取消CN和GTM的交互,取消CN下发GTM获取的事务信息给DN。CN只向各个 DN发送query,各个DN由本地产生快照及xid等信息,开启该参数支持分布式事务读 最终一致性,即分布式事务只有写外部一致性,不具有读外部一致性。

对于要求强一致性读的OLTP场景或OLAP场景,建议不要开启该参数。 GaussDB(DWS)不支持该特性,设置后无法生效。

参数类型:SUSET

取值范围:布尔型

- on表示开启GTM-FREE模式,集群状态为读最终一致性。
- off表示非GTM-FREE模式。

默认值: off

# **15.21** 开发人员选项

## **enable\_light\_colupdate**

参数说明:控制是否使用列存轻量化UPDATE。

参数类型:USERSET

取值范围:布尔型

- on表示开启列存轻量化UPDATE。
- Ñff表示关闭列存轻量化UPDATE。

默认值: off

## **enable\_fast\_query\_shipping**

参数说明:控制查询优化器是否使用分布式框架。

参数类型:USERSET

#### 取值范围:布尔型

- on表示执行计划在CN和DN上各自生成。
- off表示使用分布式框架,即执行计划在CN上生成,然后发送到DN中执行。 默认值: on

## **enable\_trigger\_shipping**

参数说明: 控制触发器场景是否允许将触发器下推到DN执行。

参数类型:USERSET

## 取值范围:布尔型

- on表示允许将触发器下推到DN执行。
- off表示不允许将触发器下推到DN执行,在CN执行。

默认值: on

## **enable\_remotejoin**

## 参数说明:设置是否允许连接操作计划下推到DN执行。

#### 参数类型:USERSET

#### 取值范围:布尔型

- on表示允许连接操作计划下推到DN执行。
- off表示不允许连接操作计划下推到DN执行。

#### 默认值: on

#### **enable\_remotegroup**

参数说明: 设置是否允许group by与aggregates执行计划下推到DN执行。

参数类型:USERSET

取值范围:布尔型

- on表示允许group by与aggregates执行计划下推到DN执行。
- off表示不允许group by与aggregates执行计划下推到DN执行。

默认值: on

#### **enable\_remotelimit**

参数说明:设置是否允许LIMIT子句执行计划下推到DN执行。

参数类型:USERSET

取值范围:布尔型

- on表示允许LIMIT子句执行计划下推到DN执行。
- off表示不允许LIMIT子句执行计划下推到DN执行。

## 默认值: on

## **enable\_remotesort**

参数说明: 设置是否允许ORDER BY子句操作计划下推到DN执行。

参数类型:USERSET

取值范围:布尔型

- on表示允许ORDER BY子句操作计划下推到DN执行。
- off表示不允许ORDER BY子句操作计划下推到DN执行。

#### 默认值: on

## **enable\_join\_pseudoconst**

参数说明:设置是否允许与伪常数进行join。伪常数是指join两侧的变量都等于同一个 常量。

参数类型:USERSET

取值范围:布尔型

- on表示允许与伪常数进行join。
- off表示不允许与伪常数进行join。

默认值: off

## **cost\_model\_version**

参数说明: 控制应用场景中估算时cost使用的模型。该参数的影响范围主要涵盖: 表 达式distinct估算、HashJoin代价模型、行数估算、重分布时分布键的选择及 Aggregate的行数估算等。

参数类型:USERSET

#### 取值范围:0、1、2

- 0表示使用原始的cost估算模型。
- 1表示在0的基础上,使用增强的表达式distinct估算、HashJoin代价模型、行数估 算、重分布时分布键的选择及Aggregate的行数估算。
- 2表示在1的基础上,使用随机性更优的analyze采样算法,以提高统计信息准确 性。

#### 默认值: 1

#### **debug\_assertions**

参数说明:控制打开各种断言检查。能够协助调试,当遇到奇怪的问题或者崩溃,请 把此参数打开,因为它能暴露编程的错误。要使用这个参数,必须在编译 GaussDB(DWS)的时候定义宏USE\_ASSERT\_CHECKING (通过configure选项 -enable-cassert完成)。

参数类型:USERSET

#### 取值范围:布尔型

- on表示打开断言检查。
- off表示不打开断言检查。

#### 说明

当启用断言选项编译GaussDB(DWS)时,debug\_assertions缺省值为on 。

#### 默认值: off

## **distribute\_test\_param**

**参数说明:**控特别分布式测试框架打桩点是否生效。通常开发人员在进行故障注入测试 时会在代码中预埋一些打桩点,使用唯一的名称进行标识,使用此参数可以控制代码 中预埋的打桩点是否生效。参数采用逗号分隔的三元组形式,分别指定线程级别、测 试桩名称和注入故障的错误级别。

参数类型:USERSET

取值范围:字符串,任一个已预埋的测试桩名称。

默认值: -1, default, default

## **ignore\_checksum\_failure**

参数说明: 设置读取数据时是否忽略校验信息检查失败(但仍然会告警),继续执 行。该参数仅在enable\_crc\_check为on时有效。继续执行可能导致崩溃,传播或隐藏 损坏数据,无法从远程节点恢复数据及其他严重问题。不建议用户修改设置。

参数类型:SUSET

取值范围:布尔型

- on表示忽略数据校验错误。
- off表示数据校验错误正常报错。

默认值: off

#### **enable\_colstore**

**参数说明:**创建表时,当不指定存储方式时,默认创建为列存表。使用时,各节点值 需要保持一致。属于测试参数,禁止用户启用。

参数类型:SUSET

取值范围:布尔型

默认值: off

## **enable\_force\_vector\_engine**

参数说明:对于支持向量化的执行器算子,如果其子节点是非向量化的算子,通过设 置此参数为on, 强制生成向量化的执行计划。当打开enable\_force\_vector\_engine开关 时,无论是行存表、列存表或者是行列混存,如果plantree中不包含不支持向量化的场 景,则强制走向量化执行引擎。

参数类型:USERSET

取值范围:布尔型

默认值: off

**enable\_csqual\_pushdown**

参数说明: 进行查询时, 是否要将过滤条件下推, 进行Rough Check。

参数类型:SUSET

#### 取值范围:布尔型

- on表示进行查询时,要将过滤条件下推,进行Rough Check。
- off表示进行查询时,不要将过滤条件下推,进行Rough Check。

默认值: on

explain\_dna\_file

参数说明:指定**[explain\\_perf\\_mode](#page-842-0)**为run,导出的csv信息的目标文件。

参数类型:USERSET

## <span id="page-842-0"></span>须知

这个参数的取值必须是绝对路径加上.csv格式的文件名。

取值范围:字符串

默认值: NULL

## **explain\_perf\_mode**

参数说明: 此参数用来指定explain的显示格式。

参数类型:USERSET

取值范围: normal、pretty、summary、run

- normal:代表使用默认的打印格式。
- pretty:代表使用GaussDB(DWS)改进后的新显示格式。新的格式层次清晰,计划 包含了plan node id,性能分析简单直接。
- summary: 是在pretty的基础上增加了对打印信息的分析。
- run: 在summary的基础上,将统计的信息输出到csv格式的文件中, 以便于进一 步分析。

默认值: pretty

## **join\_num\_distinct**

**参数说明**: 控制应用场景中Join列或表达式的默认distinct值。

参数类型:USERSET

取值范围:双精度浮点型,大于或等于-100,客户端显示小数时可能会有截断。

- 值大于0时,表示使用该值作为默认distinct值。
- 值大于等于-100且小于0时,表示估算默认distinct时使用的百分比。
- 值为0时,表示使用200作为默认distinct值。

默认值:-20

## **qual\_num\_distinct**

参数说明: 控制应用场景中过滤列或表达式的默认distinct值。

参数类型:USERSET

取值范围:双精度浮点型,大于或等于-100,客户端显示小数时可能会有截断。

- 值大于0时,表示使用该值作为默认distinct值。
- 值大于等于-100且小于0时,表示估算默认distinct时使用的百分比。
- 值为0时,表示使用200作为默认distinct值。

#### 默认值:200

## **trace\_notify**

参数说明:为LISTEN和NOTIFY命令生成大量调试输出。**[client\\_min\\_messages](#page-786-0)**或 **[log\\_min\\_messages](#page-787-0)**级别必须是DEBUG1或者更低时,才能把这些输出分别发送到客户 端或者服务器日志。

参数类型:USERSET

#### 取值范围:布尔型

- on表示打开输出功能。
- Ñff表示关闭输出功能。

默认值: off

#### **trace\_recovery\_messages**

参数说明:启用恢复相关调试输出的日志录,否则将不会被记录。该参数允许覆盖正 常设置的**[log\\_min\\_messages](#page-787-0)**,但是仅限于特定的消息,这是为了在调试备机中使 用。

#### 参数类型:SIGHUP

取值范围:枚举类型,有效值有debug5、debug4、debug3、debug2、debug1、 log, 取值的详细信息请参见**[log\\_min\\_messages](#page-787-0)**。

默认值: log

说明

- 默认值log表示不影响记录决策。
- 除默认值外,其他值会导致优先级更高的恢复相关调试信息被记录,因为它们有log优先权。 对于常见的log\_min\_messages设置,这会导致无条件地将它们记录到服务器日志上。

#### **trace\_sort**

参数说明:控制是否在日志中打印排序操作中的资源使用相关信息。这个选项只有在 编译GaussDB(DWS)的时候定义了TRACE\_SORT宏的时候才可用,不过目前 TRACE\_SORT是由缺省定义的。

参数类型:USERSET

取值范围:布尔型

- on表示打开控制功能。
- off表示关闭控制功能。

默认值: off

**zero\_damaged\_pages**

参数说明: 控制检测导致GaussDB(DWS)报告错误的损坏的页头, 中止当前事务。

参数类型:SUSET

取值范围:布尔型

- on表示打开控制功能。
- **•** off表示关闭控制功能。

#### 说明

- 设置为on时,系统报告一个警告,把损坏的页面填充为零然后继续处理。该行为会破坏数 据,即被损坏页面上的所有行。但是它允许绕开损坏页面然后从表中存在的未损坏页面上继 续检索数据行。因此该参数在硬件或者软件错误导致的数据损坏中进行恢复是有作用的。通 常不建议该参数设置为on,除非不需要从损坏的页面中恢复数据。
- 对于列存表,会将整个CU跳过然后继续处理。支持的场景包括crc校验失败、magic校验失败 以及读取的CU长度错误。

#### 默认值: off

## **string\_hash\_compatible**

参数说明:该参数用来说明char类型和varchar/text类型的hash值计算方式是否相同, 以此来判断进行分布列从char类型到相同值的varchar/text类型转换,数据分布变化 时,是否需要进行重分布。

参数类型:POSTMASTER

#### 取值范围:布尔型

- on表示计算方式相同,不需要讲行重分布。
- off表示计算方式不同,需要进行重分布。

#### 说明

计算方式的不同主要体现在字符串计算hash值时传入的字节长度上。(如果为char,则会忽略 字符串后面空格的长度,如果为text或varchar,则会保留字符串后面空格的长度。)hash值的 计算会影响到查询的计算结果,因此此参数一旦设置后,在整个数据库使用过程中不能再对其进 行修改,以避免查询错误。

#### 默认值: off

#### **replication\_test**

参数说明: 此参数用于数据复制的内部功能测试。

参数类型:USERSET

取值范围:布尔型

- on表示启用功能测试。
- off表示关闭功能测试。

#### 默认值: off

#### **cost\_param**

参数说明:该参数用于控制在特定的客户场景中,使用不同的估算方法使得估算值与 真实值更接近。此参数可以同时控制多种方法,与某一方法对应的位做与操作,不为0 表示该方法被选择。

当cost\_param & 1 不为0,表示对于求不等值连接选择率时选择一种改良机制,此方 法在自连接 (两个相同的表之间连接)的估算中更加准确, V300R002C00版本开始, 已弃用cost\_param & 1 不为0时的路径, 默认选择更优的估算公式;

当cost\_param & 2 不为0, 表示求多个过滤条件 (Filter) 的选择率时, 选择最小的作 为总的选择率,而非两者乘积,此方法在过滤条件的列之间关联性较强时估算更加准 确;

当cost\_param & 4 不为0,表示在进行stream节点估算时,选用调试模型,该模型不 推荐用户使用。

当cost\_param & 16不为0,表示在计算两个及以上过滤条件或Join条件的综合选择率 时,采用介于完全相关和完全不相关之间的一种模型,过滤条件较多时倾向于相关性 较强的模型。

参数类型:USERSET

取值范围: 整型, 1~INT MAX

默认值: 16

## **convert\_string\_to\_digit**

参数说明: 设置隐式转换优先级, 是否优先将字符串转为数字。

MySQL兼容模式下,此参数无影响。

参数类型:USERSET

#### 取值范围:布尔型

- on表示优先将字符串转为数字。
- off表示不优先将字符串转为数字。

默认值: on

#### 须知

请谨慎调整该参数,调整该参数会修改内部数据类型转换规则并可能导致不可预期的 行为。

## **nls\_timestamp\_format**

参数说明:设置时间戳默认格式。

参数类型:USERSET

取值范围:字符串

**默认值: DD-Mon-YYYY HH:MI:SS.FF AM** 

## **enable\_partitionwise**

参数说明:分区表连接操作是否选择智能算法。

参数类型:USERSET

- 取值范围:布尔型
- on表示选择智能算法。

**•** off表示不选择智能算法。

默认值: off

## **enable\_partition\_dynamic\_pruning**

参数说明:分区表扫描是否支持动态剪枝。

参数类型:USERSET

取值范围:布尔型

- on表示分区表扫描开启动态剪枝。
- off表示分区表扫描关闭动态剪枝。

默认值: on

## max user defined exception

参数说明:异常最大个数,默认值不可更改。

参数类型:USERSET

取值范围:整型

默认值:1000

## **datanode\_strong\_sync**

参数说明:目前该参数已废弃,无实际意义。

参数类型:USERSET

## 取值范围:布尔型

- on表示启用stream节点间强同步。
- Ñff表示不启用stream节点间强同步。

## 默认值: off

## **enable\_debug\_vacuum**

参数说明: 允许输出一些与VACUUM相关的日志, 便于定位VACUUM相关问题。开发 人员专用,不建议普通用户使用。

参数类型:SIGHUP

## 取值范围:布尔型

- on/true表示开启此日志开关。
- off/false表示关闭此日志开关。

## 默认值: off

## **enable\_global\_stats**

参数说明:标识当前统计信息模式,为便于进行全局统计信息生成计划和单DN统计信 息计划对比使用,默认创建为全局统计信息模式。属于测试参数,禁止用户启用。

#### 参数类型: SUSET

#### 取值范围:布尔型

- on/true表示全局统计信息。
- off/false表示单DN统计信息。

#### 默认值: on

#### **enable\_fast\_numeric**

参数说明:标识是否开启Numeric类型数据运算优化。Numeric数据运算是较为耗时的 操作之一,通过将Numeric转化为int64/int128类型,提高Numeric运算的性能。

参数类型:USERSET

#### 取值范围:布尔型

- on/true表示开启Numeric优化。
- off/false表示关闭Numeric优化。

#### 默认值: on

#### **enable\_row\_fast\_numeric**

参数说明: 标识行存表numeric数据落盘的格式。

参数类型:USERSET

取值范围:布尔型

- on/true表示行存表numeric落盘格式为bigint格式。
- off/false表示行存表numeric落盘格式为原始格式。

#### 须知

参数值设置为on时, 建议同步打开enable force vector engine, 可提升大数据集query 的查询性能。但相比于原始格式,大概率会占用更多磁盘空间。以TPC-H测试集为 例,大约多占7%空间(不同环境参考值可能有差异)。

#### 默认值: off

#### **rewrite\_rule**

参数说明:标识开启的可选查询重写规则。有部分查询重写规则是可选的,开启它们 并不能总是对查询效率有提升效果。在特定的客户场景中,通过此GUC参数对查询重 写规则进行设置,使得查询效率最优。

此参数可以控制查询重写规则的组合,比如有多个重写规则:rule1、rule2、rule3、 rule4。可以设置:

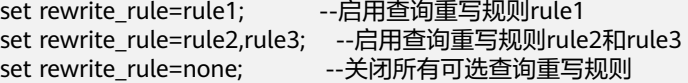

#### 参数类型:USERSET

## 取值范围:字符串

- none:不使用任何可选查询重写规则
- lazyagg:使用Lazy Agg查询重写规则(消除子查询中的聚集运算)
- magicset : 使用Magic Set查询重写规则 ( 从主查询中下推条件到子查询)
- uniquecheck : 使用Unique Check重写规则 ( 允许目标列不含聚集函数的表达式 子链接场景提升,需在子链接按关联列聚集后目标列值唯一才能开启,建议专业 调优人员使用)。
- disablerep : 使用禁止复制表的子链接提升规则(针对复制表禁止子链接提升)。
- projection\_pushdown: 使用Projection Pushdown重写规则。

默认值: magicset

## **enable\_compress\_spill**

参数说明:标识是否开启下盘压缩功能。

参数类型:USERSET

取值范围:布尔型

- on/true表示开启下盘优化。
- off/false表示关闭下盘优化。

## 默认值: on

#### **analysis\_options**

参数说明:通过开启对应选项中所对应的功能选项使用相应的定位功能,包括数据校 验,性能统计等,参见取值范围中的选项说明。

参数类型:USERSET

#### 取值范围:字符串

- LLVM\_COMPILE表示在explain performance显示界面中显示每个线程的codegen 编译时间。
- HASH\_CONFLICT表示在DN进程的pg\_log目录中的log日志中显示hash表的统计 信息,包括hash表大小,hash链长,hash冲突情况。
- STREAM\_DATA\_CHECK表示对网络传输前后的数据进行CRC校验。

默认值: off(ALL), 不开启任何定位功能。

#### **resource\_track\_log**

参数说明:控制自诊断的日志级别。目前仅对多列统计信息进行控制。

参数类型:USERSET

#### 取值范围:字符串

- summary: 显示简略的诊断信息。
- detail: 显示详细的诊断信息。

目前这两个参数值只在显示多列统计信息未收集的告警的情况下有差别,summary不 显示未收集多列统计信息的告警,detail会显示这类告警。

默认值: summary

## **hll\_default\_log2m**

参数说明: 该参数可以指定hll数据结构桶的个数。桶的个数会影响hll计算distinct值的 精度,桶的个数越多,误差越小。误差范围为: [-1.04/2<sup>log2m\*1/2</sup>,+1.04/2<sup>log2m\*1/2</sup>]。

参数类型:USERSET

取值范围:整型,10~16。

默认值: 11

## **hll\_default\_regwidth**

参数说明:该参数可以指定hll数据结构每个桶的位数,该值越大,hll所占内存越高。 hll default regwidth和hll default log2m可以决定当前hll能够计算的最大distinct value。具体对应关系可以参见表**1 hll\_default\_log2m**和**hll\_default\_regwidth**与当 前能计算的最大**distinct value**值的关系。

参数类型:USERSET

取值范围:整型,1~5。

默认值: 5

表 15-2 hll\_default\_log2m 和 hll\_default\_regwidth 与当前能计算的最大 distinct value 值的关系

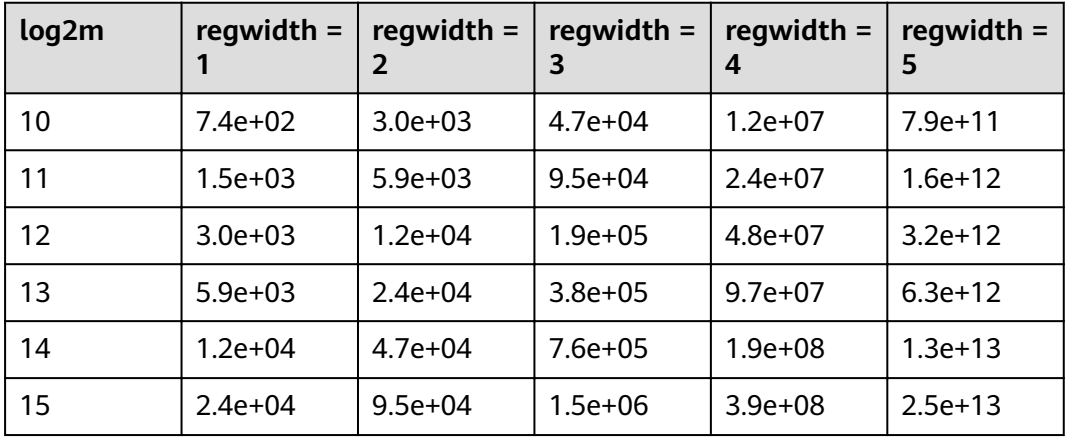

## **hll\_default\_expthresh**

参数说明:该参数可以用来设置从Explicit模式到Sparse模式的默认阈值大小。

参数类型:USERSET

取值范围: 整型, -1~7。-1表示自动模式, 0表示跳过Explicit模式, 取1-7表示在基数 到达2 hll\_default\_expthresh时切换模式。

#### 默认值: -1

## <span id="page-850-0"></span>**hll\_default\_sparseon**

参数说明:该参数可用来指定是否默认开启Sparse模式。 参数类型:USERSET 取值范围:0,1。0表示默认关闭,1表示默认开启。 默认值: 1

## **hll\_max\_sparse**

参数说明: 该参数可以用来指定max sparse的大小。 参数类型:USERSET 取值范围:整型,-1~INT\_MAX 默认值: -1

## **enable\_compress\_hll**

参数说明:该参数可以用来指定是否对hll开启内存优化模式。

参数类型:USERSET

取值范围:布尔型

- on/true表示对hll开启内存优化模式。
- off/false表示不开启内存优化模式。

默认值: off

## **udf\_memory\_limit**

参数说明: 控制每个CN、DN执行UDF时可用的最大物理内存量。

参数类型:POSTMASTER

取值范围: 整型, 200\*1024~max process memory, 单位为KB。

**默认值: 200MB** 

## **FencedUDFMemoryLimit**

参数说明:控制每个fenced udf worker进程使用的虚拟内存。 参数类型:USERSET 设置建议:不建议设置此参数,可用**udf\_memory\_limit**代替。 取值范围:整数,可带单位(KB,MB,GB)。其中0表示不做内存控制。

**默认值: 0** 

## **UDFWorkerMemHardLimit**

参数说明: 控制fencedUDFMemoryLimit的最大值。

## 参数类型:POSTMASTER

设置建议:不建议设置此参数,可用**[udf\\_memory\\_limit](#page-850-0)**代替。 取值范围:整数,可带单位(KB,MB,GB)。 **默认值: 1GB** 

## **pljava\_vmoptions**

参数说明:用户自定义设置PL/Java函数所使用的JVM虚拟机的启动参数。

参数类型:SUSET

取值范围: 字符串, 支持:

- JDK8 JVM启动参数
- JDK8 JVM系统属性参数 ( 以–D开头如–Djava.ext.dirs )
- 用户自定义参数(以–D开头, 如–Duser.defined.option)

#### 须知

如果用户在pljava\_vmoptions中设置参数不满足上述取值范围,会在使用PL/Java语言 函数时报错。

## 默认值:空

## **javaudf\_disable\_feature**

参数说明:该参数用于控制javaudf行为的细粒度。

参数类型:SIGHUP

#### 取值范围:字符串

- none,不禁用其他细粒度参数中指定的任何行为,当和其他参数一起设置时, none失效。
- all, 禁止执行所有javaudf函数, 该选项设置后优先级最高。
- extdir,使在第三方路径放置依赖jar包的功能失效。
- hadoop,使hadoop相关功能失效。
- reflection,javaudf函数执行过程中禁用反射(ReflectPermission权限)。
- loadlibrary, javaudf函数执行过程中禁止加载动态库(loadLibrary权限)。
- net, javaudf函数执行过程中禁用网络权限(NetPermission权限)。
- socket,javaudf函数执行过程中禁用socket套接字(SocketPermission权限)。
- security, javaudf函数执行过程中禁止Security配置修改(SecurityPermission权 限)。
- classloader,javaudf函数执行过程中禁止自定义classLoder(createClassLoader权 限)。
- access\_declared\_members, javaudf函数执行过程中禁止读取其他类的内部成员 (accessDeclaredMembers权限)。

#### 默认值:

extdir,hadoop,reflection,loadlibrary,net,socket,security,classloader,access\_declared\_ members

## **enable\_pbe\_optimization**

参数说明:设置优化器是否对以PBE(Parse Bind Execute)形式执行的语句进行查询 计划的优化。

参数类型:SUSET

#### 取值范围:布尔型。

- on表示优化器将优化PBE语句的查询计划。
- off表示不使用优化。

默认值: on

## **enable\_light\_proxy**

**参数说明**: 设置优化器是否对简单查询在CN上优化执行。

参数类型:SUSET

取值范围:布尔型。

- on表示优化器将优化CN上简单查询的执行。
- off表示不使用优化。

默认值: on

## checkpoint\_flush\_after

参数说明:设置checkpointer线程在连续写多少个磁盘页后会进行异步刷盘操作。 GaussDB(DWS)中,磁盘页大小为8KB。

#### 参数类型:SIGHUP

取值范围:整型,0~256 (0表示关闭异步刷盘功能)。例如,取值32,表示 checkpointer线程连续写32个磁盘页,即32\*8=256KB磁盘空间后会进行异步刷盘。

#### 默认值: 32

## **enable\_parallel\_ddl**

参数说明:控制多CN对同一数据库对象是否能安全的并发执行DDL操作。

参数类型:USERSET

取值范围:布尔型

- on表示可以安全的并发执行DDL操作,不会出现分布式死锁。
- off表示不能安全的并发执行DDL操作,可能会出现分布式死锁。

默认值: on

## **show\_acce\_estimate\_detail**

参数说明: 在GaussDB(DWS)集群使用加速集群场景下 (即

**[acceleration\\_with\\_compute\\_pool](#page-867-0)**设置为on),控制explain命令是否显示用于评估 执行计划下推到加速集群的评估信息。评估信息一般用于运维人员在维护工作中使 用,因此该参数默认关闭,此外为了避免这些信息干扰正常的explain信息显示,只有 在explain命令的verbose选项打开的情况下才显示评估信息。

参数类型:USERSET

#### 取值范围:布尔型

- on表示可以在explain命令的输出中显示评估信息。
- off表示不在explain命令的输出中显示评估信息。

#### 默认值: off

## **support\_batch\_bind**

参数说明: 控制是否允许通过JDBC、ODBC、Libpq等接口批量绑定和执行PBE形式的 语句。

参数类型:SIGHUP

取值范围:布尔型

- on表示使用批量绑定和执行。
- off表示不使用批量绑定和执行。

## 默认值: on

## **enable\_immediate\_interrupt**

参数说明:控制是否允许在信号处理函数中立即中断当前语句或会话的执行。

参数类型:SIGHUP

取值范围:布尔型

- on表示允许信号处理函数中立即中断语句或会话的执行。
- off表示不允许信号处理函数中立即中断语句或会话的执行。

## 默认值: off

#### 说明

请谨慎开启为on,因为允许在信号函数中立即中断语句或会话的执行可能会导致某些关键流程 执行被中断,且导致系统内部全局锁无法释放。建议该参数仅在系统调试过程中或规避故障时临 时开启。

# **15.22** 审计

# **15.22.1** 审计开关

## **audit\_enabled**

**参数说明:**控制审计进程的开启和关闭。审计进程开启后,将从管道读取后台进程写 入的审计信息,并写入审计文件。

参数类型:SIGHUP

## 取值范围:布尔型

- on表示启动审计功能。
- off表示关闭审计功能。

默认值: on

## **audit\_data\_format**

参数说明:审计日志文件的格式。当前仅支持二进制格式。

参数类型:POSTMASTER

取值范围:字符串

默认值: binary

#### **audit\_rotation\_interval**

参数说明:指定创建一个新审计日志文件的时间间隔。当现在的时间减去上次创建一 个审计日志的时间超过了此参数值时,服务器将生成一个新的审计日志文件。

参数类型:SIGHUP

取值范围: 整型, 1~INT\_MAX/60, 单位为min。

**默认值: 1d** 

## 须知

请不要随意调整此参数,否侧可能会导致audit\_resource\_policy无法生效,如果需要控 制审计日志的存储空间和时间,请使用**[audit\\_resource\\_policy](#page-855-0)**、**[audit\\_space\\_limit](#page-855-0)**和 audit file remain time参数进行控制。

## **audit\_rotation\_size**

参数说明: 指定审计日志文件的最大容量。当审计日志消息的总量超过此参数值时, 服务器将生成一个新的审计日志文件。

参数类型:SIGHUP

取值范围: 整型, 1~1024, 单位为MB。

**默认值: 10MB** 

## <span id="page-855-0"></span>须知

请不要随意调整此参数,否侧可能会导致audit\_resource\_policy无法生效,如果需要控 制审计日志的存储空间和时间,请使用audit\_resource\_policy、audit\_space\_limit和 audit file remain time参数讲行控制。

## **audit\_resource\_policy**

参数说明:控制审计日志的保存策略,以空间还是时间限制为优先策略。

参数类型:SIGHUP

取值范围:布尔型

- on表示采用空间优先策略,最多存储**audit\_space\_limit**大小的日志。
- off表示采用时间优先策略,最少存储**audit file remain time**长度时间的日志。 如果audit\_file\_remain\_time设置过大,导致存储的审计日志所占磁盘空间达到 audit space limit, 此时将删除最早的审计文件。

#### 默认值: on

## audit\_file\_remain\_time

参数说明:表示需记录审计日志的最短时间要求,该参数在**audit\_resource\_policy**为 Ñff时生效。

参数类型:SIGHUP

取值范围: 整型, 0~730, 单位为day, 0表示无时间限制。

默认值: 90

## **audit\_space\_limit**

参数说明:审计文件占用的磁盘空间总量。

参数类型:SIGHUP

取值范围:整型,1024KB~1024GB,单位为KB。

**默认值: 1GB** 

## audit file remain threshold

参数说明:审计目录下审计文件个数的最大值。

参数类型:SIGHUP

取值范围:整型,1~1048576

默认值: 1048576

## <span id="page-856-0"></span>须知

请尽量确保此参数取值为1048576,不要随意调整此参数,否则可能会导致 audit resource policy无法生效。如果需要控制审计日志的存储空间和时间,请使用 audit\_resource\_policy、audit\_space\_limit和audit\_file\_remain\_time参数进行控制。

# **15.22.2** 操作审计

## **audit\_operation\_exec**

参数说明:该参数决定是否审计GaussDB(DWS)中各类执行成功的操作,由用户根据 实际需求进行配置。

参数类型:SIGHUP

#### 取值范围:字符串

- none: 表示未配置审计项, 如果同时配置了其他任何审计项, 则none失效。
- all:表示对所有操作成功的场景进行审计。如果同时配置了其他任何审计项,则 覆盖所有其他审计项的配置。注意,即使配置为all,也不表示对所有的DDL操作 进行审计,仍然需要结合audit system object,对DDL操作的对象级别进行控 制。
- login:表示对用户登录成功的场景进行审计。
- logout:表示对用户退出进行审计。
- database\_process:表示对数据库启动、停止、切换、恢复操作进行审计。
- user\_lock:表示对用户锁定和解锁成功的场景进行审计。
- grant\_revoke:表示对用户权限授予和回收成功的场景进行审计。
- ddl:表示对DDL操作成功的场景进行审计,因为DDL操作由会根据操作对象进行 更细粒度控制, 仍然沿用审计开关audit system object, 即由 audit system\_object控制对哪些对象的DDL操作进行审计(此处不配置ddl,只要 配置了audit\_system\_object,审计也会生效)。
- select: 表示对select操作成功的场景进行审计。
- copy:表示对copy操作成功的场景进行审计。
- userfunc: 表示对用户自定义函数、存储过程、匿名块操作成功的场景进行审 计。
- set: 表示对set操作成功的场景进行审计。
- transaction:表示对事务操作成功的场景进行审计。
- vacuum: 表示对vacuum操作成功的场景讲行审计。
- analyze:表示对analyze操作成功的场景进行审计。
- explain:表示对explain操作成功的场景进行审计。
- specialfunc:表示对特殊函数调用操作成功的场景进行审计,特殊函数包括: pg\_terminate\_backend、pg\_cancel\_backend。
- insert: 表示对insert操作成功的场景进行审计。
- update: 表示对update操作成功的场景进行审计。
- delete:表示对delete操作成功的场景进行审计。
- merge:表示对merge操作成功的场景进行审计。
- show:表示对show操作成功的场景进行审计。
- checkpoint:表示对checkpoint操作成功的场景进行审计。
- barrier:表示对barrier操作成功的场景进行审计。
- cluster:表示对cluster操作成功的场景进行审计。
- comment:表示对comment操作成功的场景进行审计。
- cleanconn:表示对cleanconnection操作成功的场景进行审计。
- prepare: 表示对PREPARE、EXECUTE、DEALLOCATE操作成功的场景进行审计。
- constraints:表示对constraints操作成功的场景进行审计。
- cursor:表示对游标操作成功的场景进行审计。

默认值: login, logout, database\_process, user\_lock, grant\_revoke, set, transaction, cursor

## 须知

- 建议transaction审计项保留,否则事务内语句都不会被审计。
- 建议cursor审计项保留,否则cursor内select语句不会被审计。为保证在事务内且在 cursor内SELECT语句被审计,建议transaction审计项和cursor审计项同时保留。
- 需注意Data Studio客户端会自动给select语句封装cursor。

## **audit\_operation\_error**

参数说明:该参数决定是否审计GaussDB(DWS)中各类执行失败的操作,由用户根据 实际需求进行配置。

参数类型:SIGHUP

## 取值范围:字符串

- none: 表示未配置审计项, 如果同时配置了其他任何审计项, 则none失效。
- syn\_success:表示同步**[audit\\_operation\\_exec](#page-856-0)**的配置,即配置了某操作执行成功 场景的审计, 则对应的执行失败场景也记入审计。需注意, 配置了syn\_success 后,仍可以继续配置其他操作执行失败场景的审计;如果audit\_operation\_exec配 置为all,则所有的失败场景均记入审计;如果audit\_operation\_exec配置为 none, 则syn\_success等同于none, 即未配置审计项。
- parse: 表示对用户输入命令解析失败场景讲行审计, 包含等待命令超时的失败场 景。
- login: 表示对用户登录失败的场景进行审计。
- user\_lock: 表示对用户锁定和解锁失败的场景进行审计。
- violation: 表示对用户访问存在越权的场景进行审计。
- grant revoke: 表示对用户权限授予和回收失败的场景讲行审计。
- ddl: 表示对DDL操作失败的场景进行审计,因为DDL操作由会根据操作对象进行 更细粒度控制,仍然需要结合**[audit\\_system\\_object](#page-858-0)**的配置情况,所以此处配置 ddl后,将对**[audit\\_system\\_object](#page-858-0)**指定类型的DDL失败场景进行审计。
- <span id="page-858-0"></span>● select:表示对SELECT操作失败的场景进行审计。
- copy:表示对COPY操作失败的场景进行审计。
- userfunc: 表示对用户自定义函数、存储过程、匿名块操作失败的场景进行审 计。
- set: 表示对set操作失败的场景进行审计。
- transaction:表示对事务操作失败的场景进行审计。
- vacuum:表示对VACUUM操作失败的场景进行审计。
- analyze:表示对ANALYZE操作失败的场景进行审计。
- explain:表示对EXPLAIN操作失败的场景进行审计。
- specialfunc:表示对特殊函数调用操作失败的场景进行审计,特殊函数包括: pg\_terminate\_backend、pg\_cancel\_backend。
- insert:表示对INSERT操作失败的场景进行审计。
- update:表示对UPDATE操作失败的场景进行审计。
- delete:表示对DELETE操作失败的场景进行审计。
- merge:表示对MERGE操作失败的场景进行审计。
- show:表示对SHOW操作失败的场景进行审计。
- checkpoint:表示对CHECKPOINT操作失败的场景进行审计。
- barrier:表示对BARRIER操作失败的场景进行审计。
- cluster:表示对CLUSTER操作失败的场景进行审计。
- comment:表示对COMMENT操作失败的场景进行审计。
- cleanconn:表示对CLEANCONNECTION操作失败的场景进行审计。
- prepare:表示对PREPARE、EXECUTE、DEALLOCATE操作失败的场景进行审计。
- constraints:表示对CONSTRAINTS操作失败的场景进行审计。
- cursor: 表示对游标操作失败的场景进行审计。
- blacklist: 表示对黑名单执行失败进行审计。

#### 默认值: login

## **audit\_inner\_tool**

参数说明:该参数决定是否审计GaussDB(DWS)中内部维护工具的各类操作。

#### 参数类型:SIGHUP

#### 取值范围:布尔型

- on表示审计来自内部维护工具的各类操作。
- off表示不审计来自内部维护工具的各类操作。

## 默认值: off

## **audit\_system\_object**

参数说明:该参数决定是否对GaussDB(DWS)数据库对象的CREATE、DROP、ALTER 操作进行审计。GaussDB(DWS)数据库对象包括DATABASE、USER、schema、TABLE 等。通过修改该配置参数的值,可以只审计需要的数据库对象的操作。

#### 参数类型:SIGHUP

取值范围:整型,0~4194303

- 0代表关闭GaussDB(DWS)数据库对象的CREATE、DROP、ALTER操作审计功能。
- 非0代表只审计GaussDB(DWS)的某类或者某些数据库对象的CREATE、DROP、 ALTER操作。

#### 取值说明:

该参数的值由22个二进制位的组合求出,这22个二进制位分别代表GaussDB(DWS)的 22类数据库对象。如果对应的二进制位取值为0,表示不审计对应的数据库对象的 CREATE、DROP、ALTER操作;取值为1,表示审计对应的数据库对象的CREATE、 DROP、ALTER操作。这22个二进制位代表的具体审计内容请参见表**15-3**。

## 默认值:12303

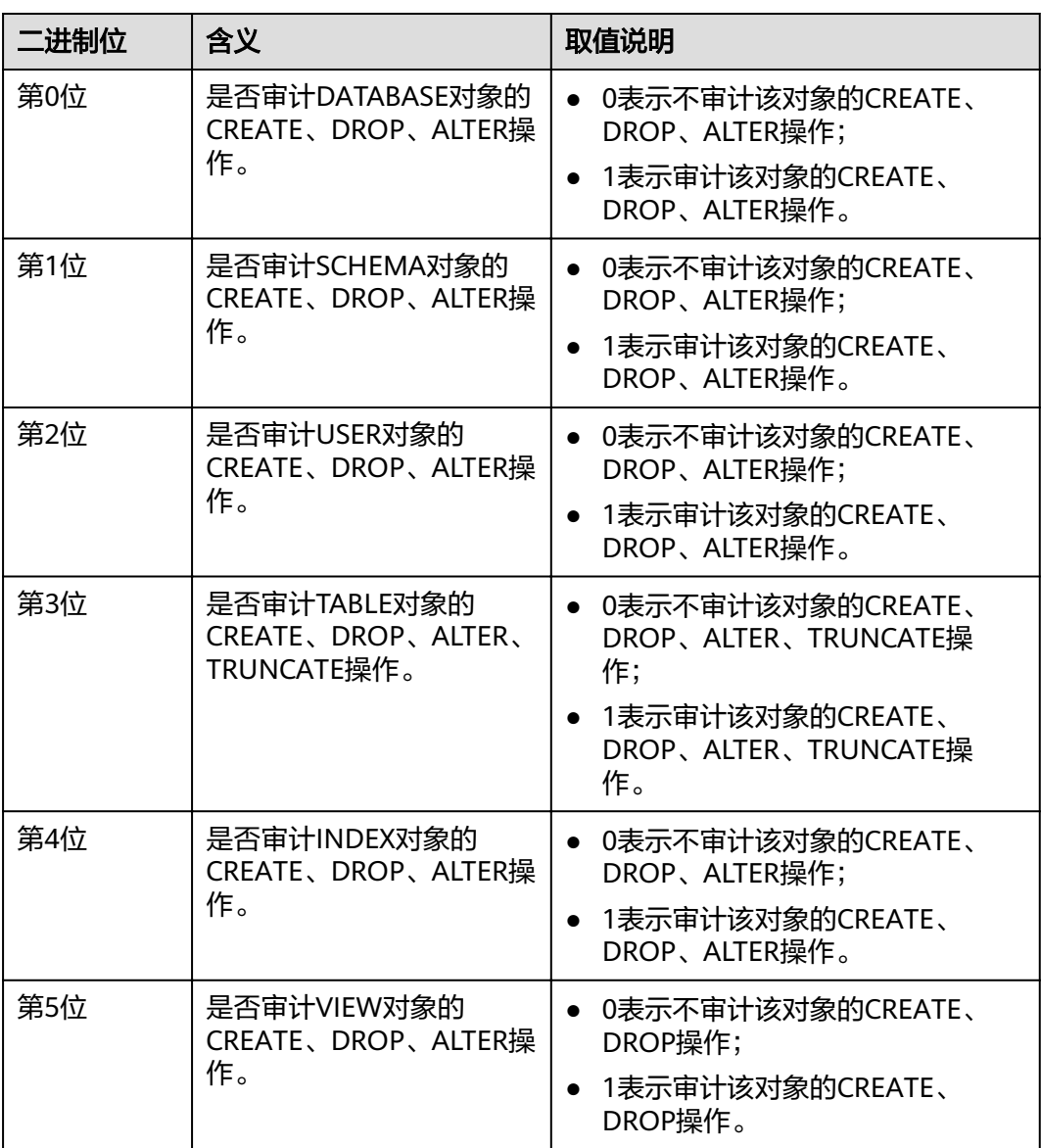

表 **15-3** audit\_system\_object 取值含义说明

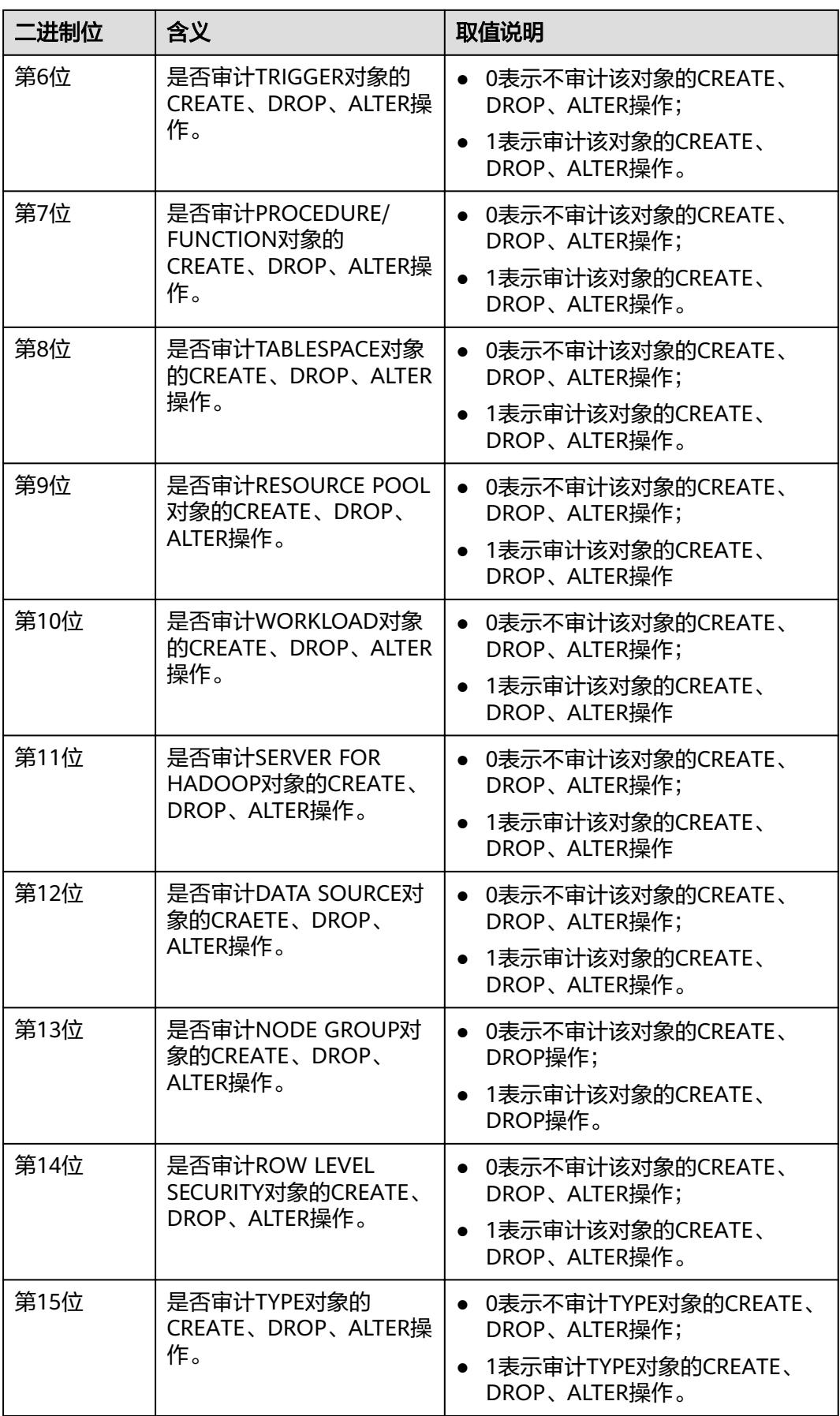

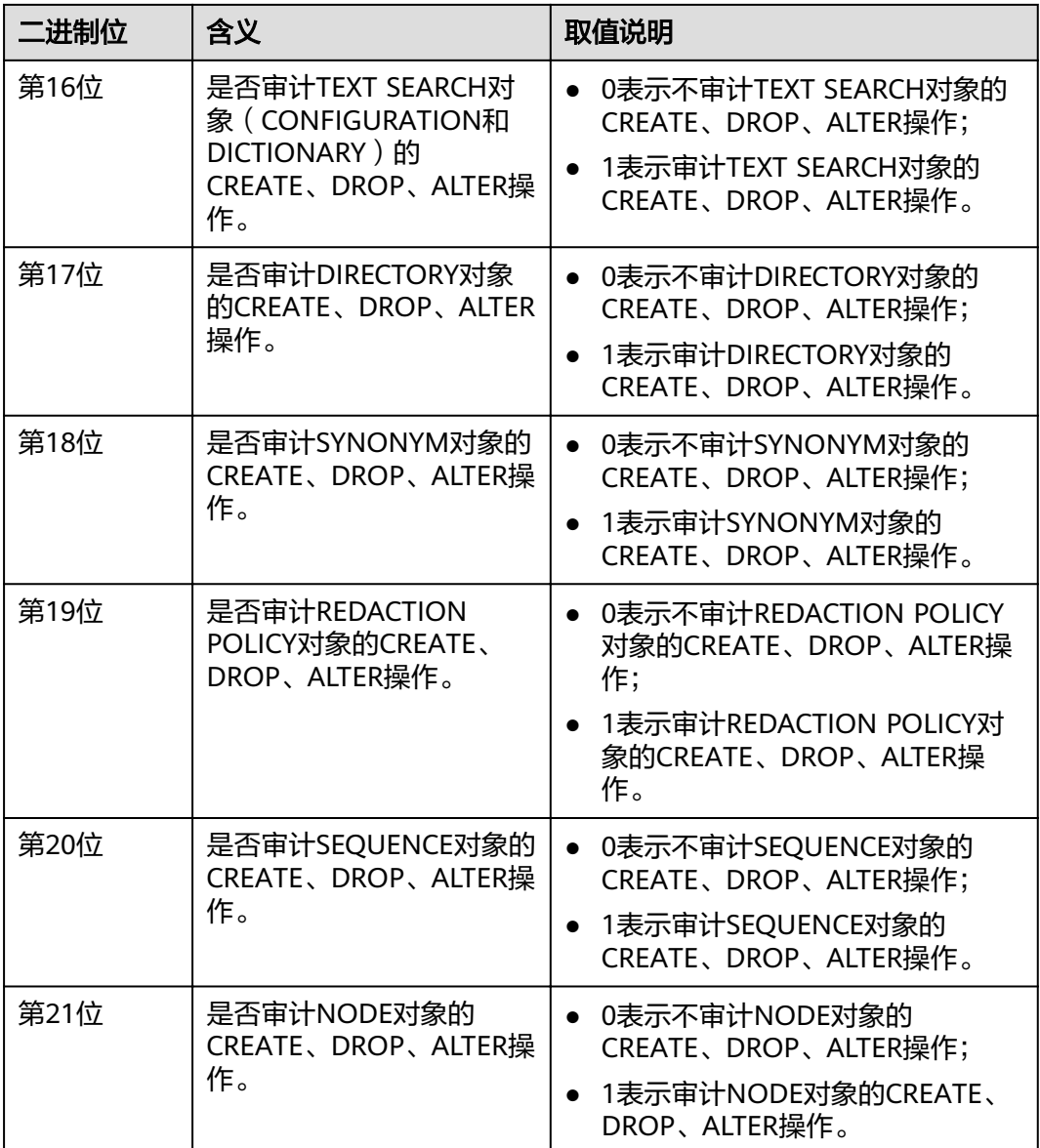

## **enableSeparationOfDuty**

参数说明:是否开启三权分立选项。

参数类型:POSTMASTER

## 取值范围:布尔型

- on表示开启三权分立。
- off表示不开启三权分立。

默认值: off

## **enable\_grant\_option**

参数说明: 是否允许安全模式下使用with grant option功能。

#### 参数类型:SIGHUP

#### 取值范围:布尔型

- on表示允许安全模式下使用with grant option功能。
- off表示不允许安全模式下使用with grant option功能。

#### 默认值: off

#### enable copy server files

参数说明: 是否开启copy服务器端文件的权限。

参数类型:POSTMASTER

取值范围:布尔型

- on表示开启copy服务端文件的权限。
- off表示不开启copy服务端文件的权限。

## 默认值: true

## 须知

copy from/to file要求具有系统管理员权限的用户才能使用,但是,在三权分立开启的 状态下,系统管理员与初始用户的权限不同,可以通过使用enable\_copy\_server\_file控 制系统管理员的copy权限,避免系统管理员权限升级。

# **15.23** 事务监控

通过设置事务超时预警,可以监控自动回滚的事务并定位其中的语句问题,并且也可 以监控执行时间过长的语句。

## **transaction\_sync\_naptime**

参数说明: 为保证数据一致性, 当本地事务与GTM上snapshot中状态不一样时会阻塞 其他事务的运行,需要等待本地节点上事务状态与GTM状态一致后再运行。当CN上等 待时长超过transaction\_sync\_naptime时会主动触发gs\_clean进行清理,缩短不一致时 的阻塞时长。

参数类型:USERSET

取值范围:整型,最小值为0,单位为秒。

**默认值: 5s** 

#### 说明

若该值设为0,则不会在阻塞达到时长时主动调用gs\_clean进行清理,而是靠gs\_clean\_timeout 间隔来调用qs\_clean, 默认是5分钟。

## **transaction\_sync\_timeout**

参数说明: 为保证数据一致性, 当本地事务与GTM上snapshot中状态不一样时会阻塞 其他事务的运行,需要等待本地节点上事务状态与GTM状态一致后再运行。当CN上等 待时长超过transaction\_sync\_timeout时会报错,回滚事务,避免由于sync lock等其他 情况长时间进程停止响应造成对系统的阻塞。

参数类型:USERSET

取值范围: 整型, 最小值为0, 单位为秒。

默认值:10min

说明

- 若该值设为0,则不会在阻塞超时时报错,回滚事务。
- 该值必须大于gs\_clean\_timeout,避免DN上由于还未被gs\_clean清理的残留事务阻塞超时引 起的不必要的事务回滚。

# **15.24** 其它选项

## **enable\_cluster\_resize**

参数说明:对于sql语句中涉及多个表,并且属于不同group,打开此开关可以支持此 语句执行计划下推来提高性能。

参数类型:SUSET

取值范围:布尔型

- on表示支持此语句执行计划下推来提高性能。
- off表示不支持此语句执行计划下推来提高性能。

默认值: off

说明

此参数用于内部运维场景,请勿随意开启。

#### **cstore\_insert\_mode**

参数说明:向HDFS表导入数据时,控制数据的存储位置,涉及导入数据功能的操作都 受此参数控制,比如INSERT,UPDATE,COPY,VACUUM FULL等。

参数类型:USERSET

#### 取值范围:枚举型

- AUTO: 数据导入的主体部分保存在HDFS存储上, 少量数据保存在delta table 中。
- DELTA: 所有导入的数据都保存在delta table中。
- MAIN: 所有导入的数据都保存在HDFS存储上。

默认值: auto

#### 说明

该参数也可以在配置文件中指定默认值。
## **remote\_read\_mode**

参数说明: 设置当开启enable\_crc\_check为on, 主DN读取的数据校验失败后是否进行 远程读的开关,以及是否采用安全认证方式连接。设置后需要重启集群才能生效。

参数类型:POSTMASTER

取值范围: off, non\_authentication, authentication

- **●** off,表示关闭远程读功能。
- non\_authentication,表示采用非认证的方式连接备DN并获取数据。
- authentication, 表示采用认证方式连接备DN并获取数据, 重启集群前在 \$GAUSSHOME/share/sslcert/grpc/目录下必须存在证书,否则无法启动集群。

默认值: non authentication

## **enable\_upgrade\_merge\_lock\_mode**

参数说明:当该参数设置为on时,通过提升deltamerge内部实现的锁级别,避免和 update/delete并发操作时的报错。

参数类型:USERSET

#### 取值范围: 布尔型

- on,提升deltamerge内部实现的锁级别,并发执行deltamerge和update/delete 操作时,一个操作先执行,另一个操作被阻塞,在前一个操作完成后,后一个操 作再执行。
- off, 在对HDFS表的delta table的同一行并发执行deltamerge和update/delete操 作时,后一个对同一行数据更新的操作会报错退出。

默认值: off

#### **job\_queue\_processes**

**参数说明:**表示系统可以并发执行的job数目。该参数为postmaster级别,通过gs\_guc 设置,需要重启gaussdb才能生效。

参数类型:POSTMASTER

取值范围:0~1000

功能:

- 当job\_queue\_processes设置为0值,表示不启用定时任务功能,任何job都不会被 执行(因为开启定时任务的功能会对系统的性能有影响,有些局点可能不需要定 时任务的功能,可以通过设置为0不启用定时任务功能)。
- 当job\_queue\_processes为大于0时,表示启用定时任务功能且系统能够并发处理 的最大任务数。

启用定时任务功能后,job\_scheduler线程会在定时时间间隔轮询pg\_jobs系统表,系统 设置定时任务检查周期默认为1s。

由于并行运行的任务数太多会消耗更多的系统资源,因此需要设置系统并发处理的任 务数,当前并发的任务数达到job\_queue\_processes时,且此时又有任务到期,那么这 些任务本次得不到执行而延期到下一轮询周期。因此,建议用户需要根据每个任务的

执行时长合理的设置任务的时间间隔(即submit接口中的interval参数),来避免由于 任务执行时间太长而导致下个轮询周期无法正常执行。

注:如果同一时间内并行的job数很多,过小的参数值会导致job等待。而过大的参数 值则消耗更多的系统资源,建议设置此参数为100,用户可以根据系统资源情况合理调 整。

默认值: 10

## **ngram\_gram\_size**

参数说明: ngram解析器分词的长度。

参数类型:USERSET

取值范围: 整型, 1~4

**默认值: 2** 

## **ngram\_grapsymbol\_ignore**

- 参数说明: ngram解析器是否忽略图形化字符。
- 参数类型:USERSET
- 取值范围:布尔型
- on表示忽略图形化字符。
- off表示不忽略图形化字符。

默认值: off

#### **ngram\_punctuation\_ignore**

参数说明: ngram解析器是否忽略标点符号。

参数类型:USERSET

取值范围:布尔型

- on表示忽略标点符号。
- off表示不忽略标点符号。

#### 默认值:on

#### **zhparser\_dict\_in\_memory**

参数说明: Zhparser解析器是否将字典加载到内存中。

参数类型:POSTMASTER

#### 取值范围:布尔型

- on表示将字典加载到内存中
- off表示不将字典加载到内存中

默认值:on

## **zhparser\_multi\_duality**

参数说明: Zhparser解析器设定是否将长词内的文字自动以二字分词法聚合。

参数类型:USERSET

取值范围:布尔型

- on表示将长词内的文字自动以二字分词法聚合。
- off表示不将长词内的文字自动以二字分词法聚合。

默认值: off

## **zhparser\_multi\_short**

参数说明: Zhparser解析器分词执行时是否执行针对长词复合切分。

参数类型:USERSET

取值范围:布尔型

- on表示执行针对长词复合切分。
- **•** off表示不执行针对长词复合切分。

默认值:on

## **zhparser\_multi\_zall**

参数说明: Zhparser解析器是否将全部单字单独显示。

参数类型:USERSET

取值范围:布尔型

- on表示将全部单字单独显示。
- off表示不将全部单字单独显示。

## 默认值: off

**zhparser\_multi\_zmain**

参数说明: Zhparser解析器是否将重要单字单独显示。

参数类型:USERSET

取值范围:布尔型

- on表示将重要单字单独显示。
- off表示不将重要单字单独显示。

默认值: off

## **zhparser\_punctuation\_ignore**

参数说明: Zhparser解析器分词结果是否忽略所有的标点等特殊符号(不会忽略\r和  $\ln$ )。

参数类型:USERSET

#### 取值范围:布尔型

- on: 忽略所有的标点等特殊符号。
- off: 不忽略所有的标点等特殊符号。

#### 默认值: on

## **zhparser\_seg\_with\_duality**

参数说明: Zhparser解析器是否将闲散文字自动以二字分词法聚合。

参数类型:USERSET

取值范围:布尔型

- on表示将闲散文字自动以二字分词法聚合。
- off表示不将闲散文字自动以二字分词法聚合。

## 默认值: off

#### **acceleration\_with\_compute\_pool**

参数说明:在查询包含OBS时,通过该参数决定查询是否通过计算资源池进行加速。

参数类型:USERSET

取值范围:布尔型

- on表示包含有OBS的查询在计算资源池可用时,会根据代价评估决定是否通过计 算资源池对查询加速。
- off表示任何查询都不会通过计算资源池进行加速。

## 默认值: off

## **behavior\_compat\_options**

参数说明:数据库兼容性行为配置项,该参数的值由若干个配置项用逗号隔开构成。

参数类型:USERSET

取值范围:字符串

默认值: 升级场景下保持前向兼容, 即与升级前的集群中该参数的默认值保持一致。 新安装集群场景下,该参数默认值为check\_function\_conflicts,以防止用户定义错误 的函数属性导致严重的问题。

#### 说明

- 当前只支持表**[15-4](#page-868-0)**。
- 配置多个兼容性配置项时,相邻配置项用逗号隔开,例如:set behavior\_compat\_options='end\_month\_calculate,display\_leading\_zero';
- 此参数选项中strict\_concat\_functions和strict\_text\_concat\_td不能同时设置。

## <span id="page-868-0"></span>表 **15-4** 兼容性配置项

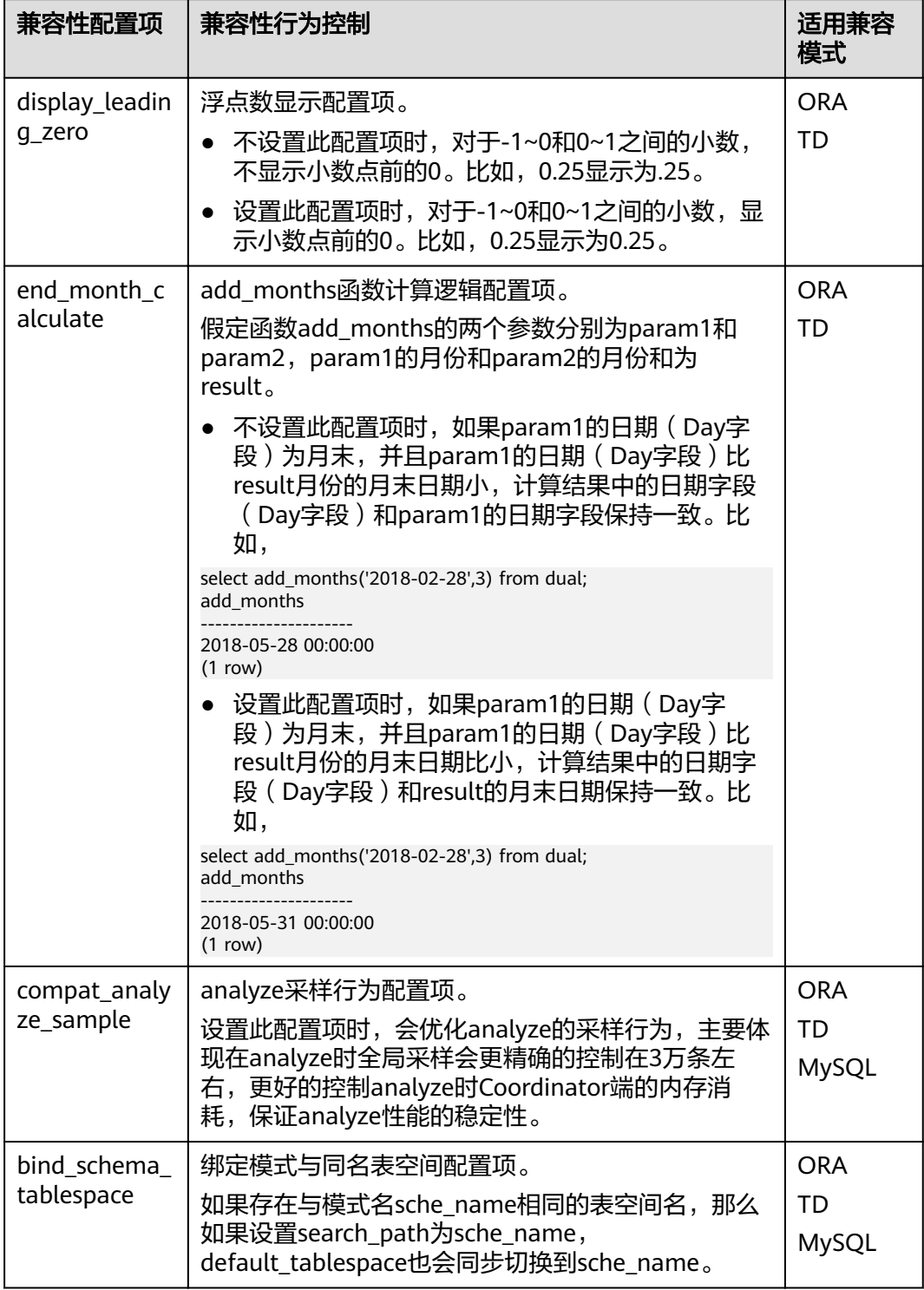

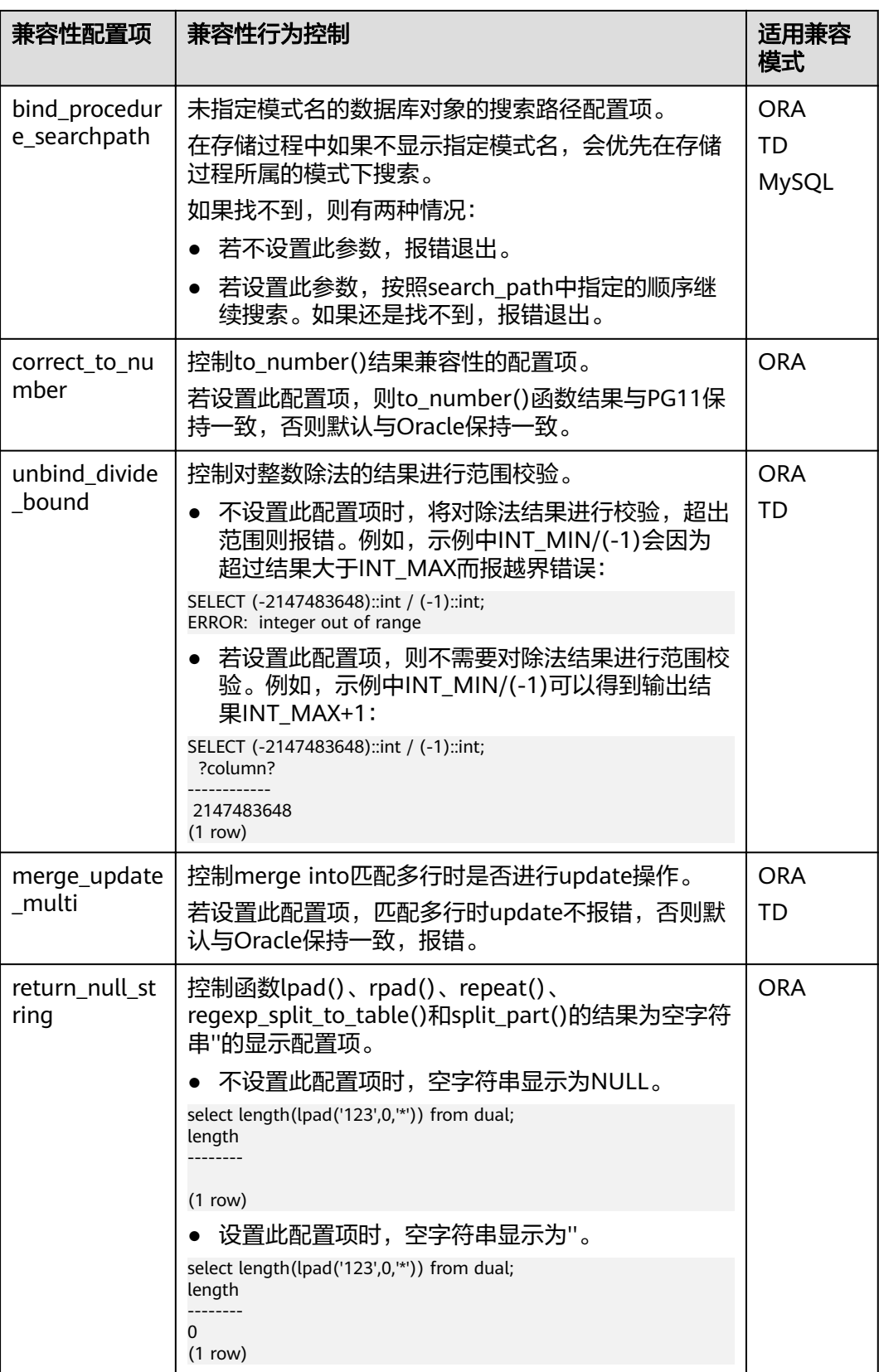

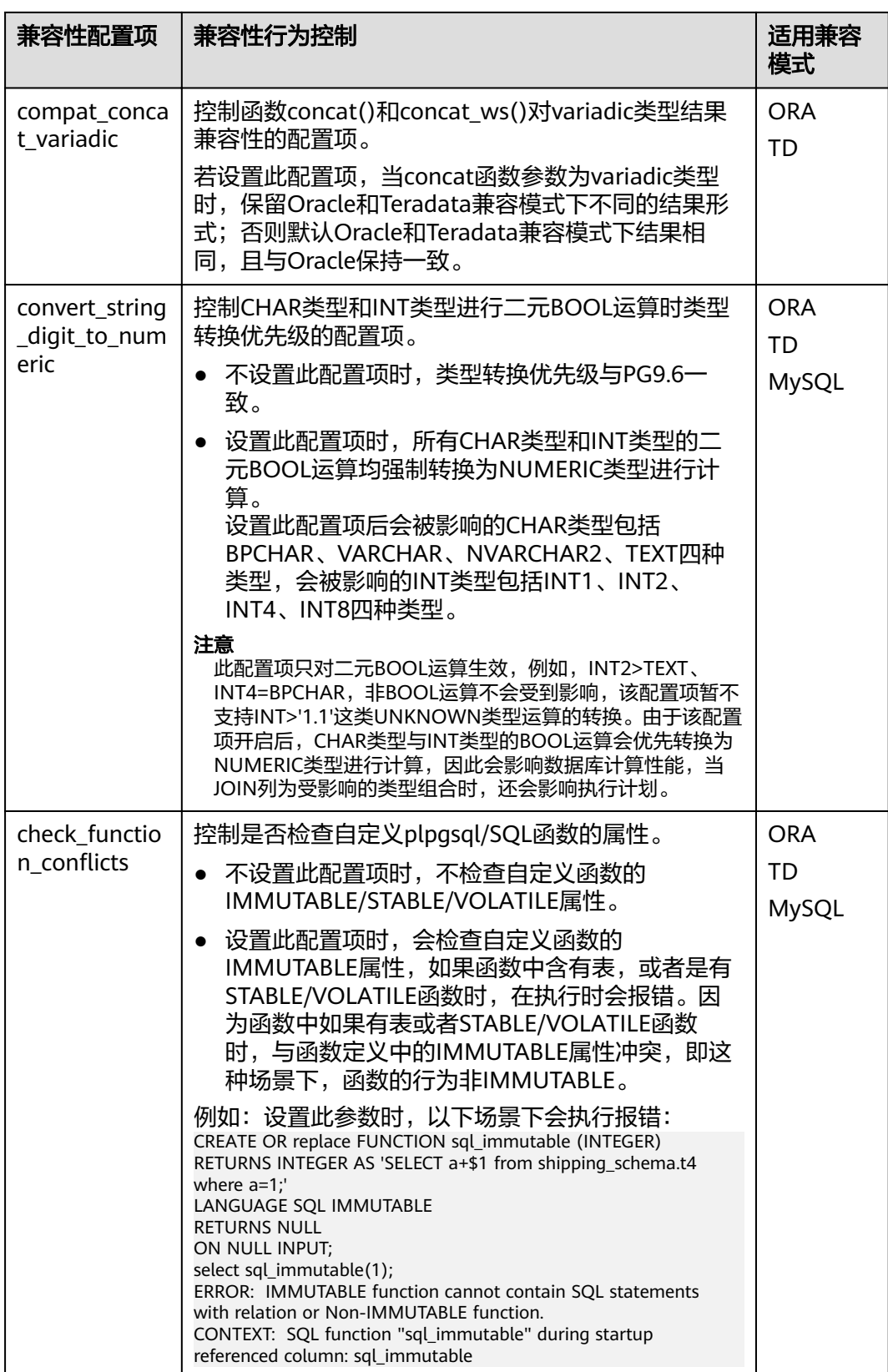

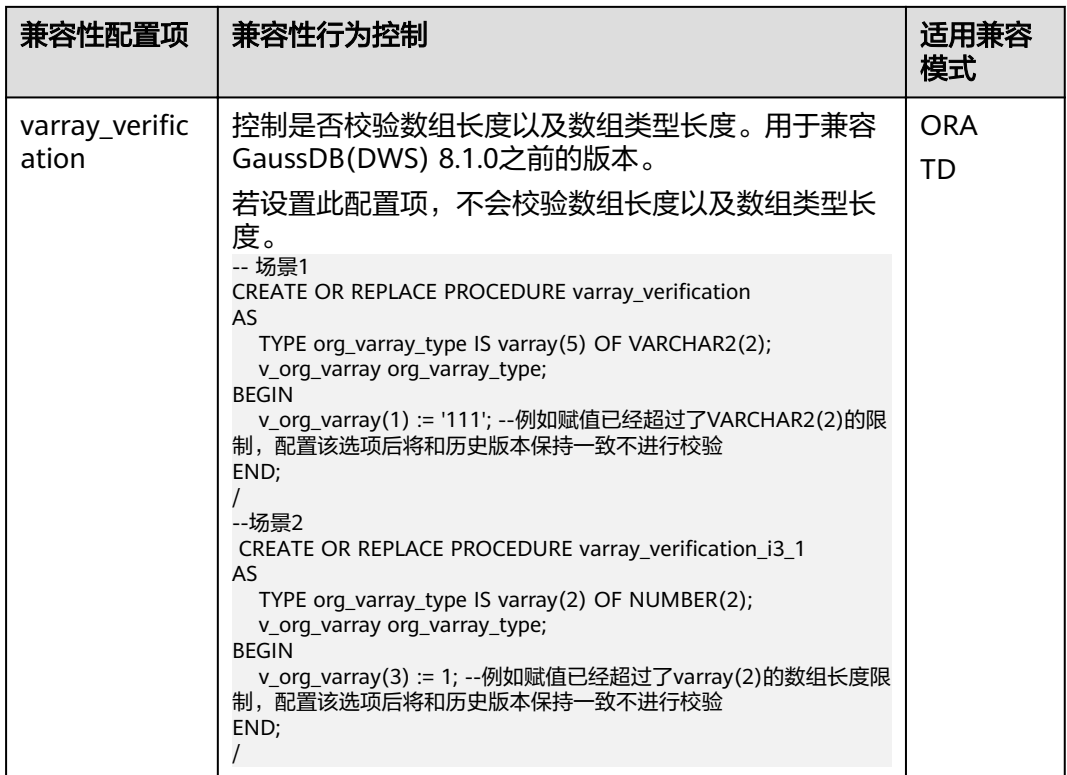

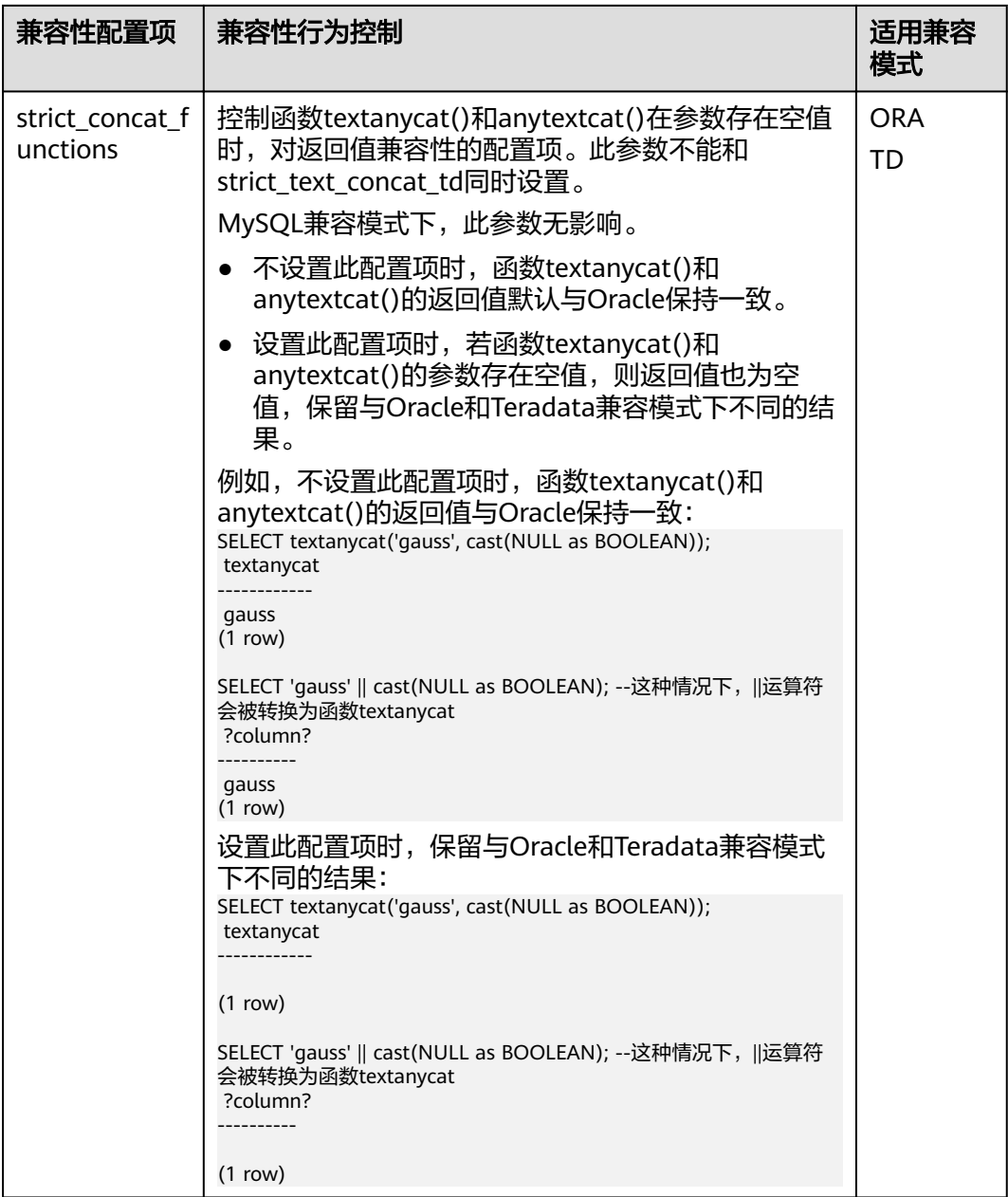

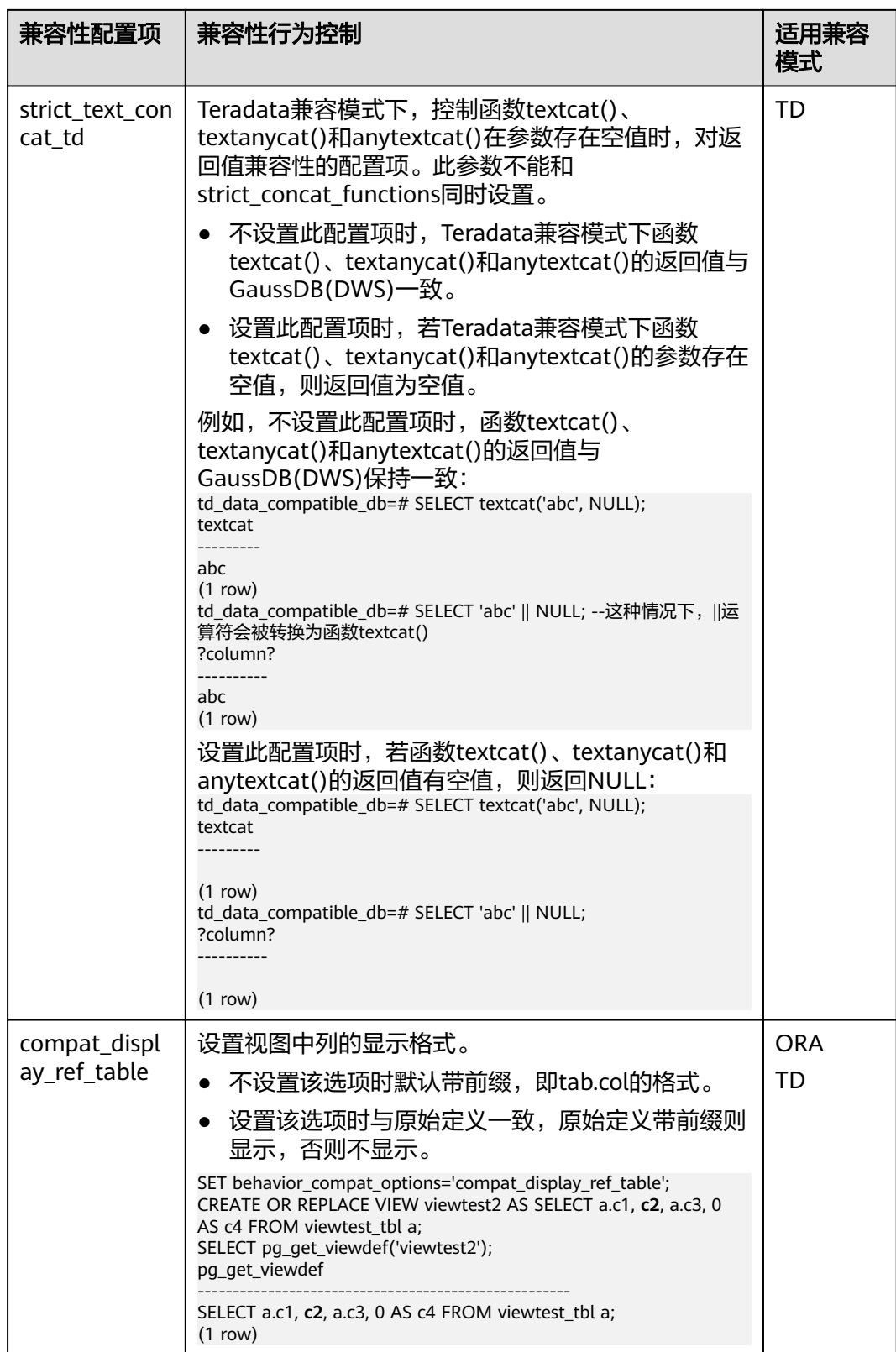

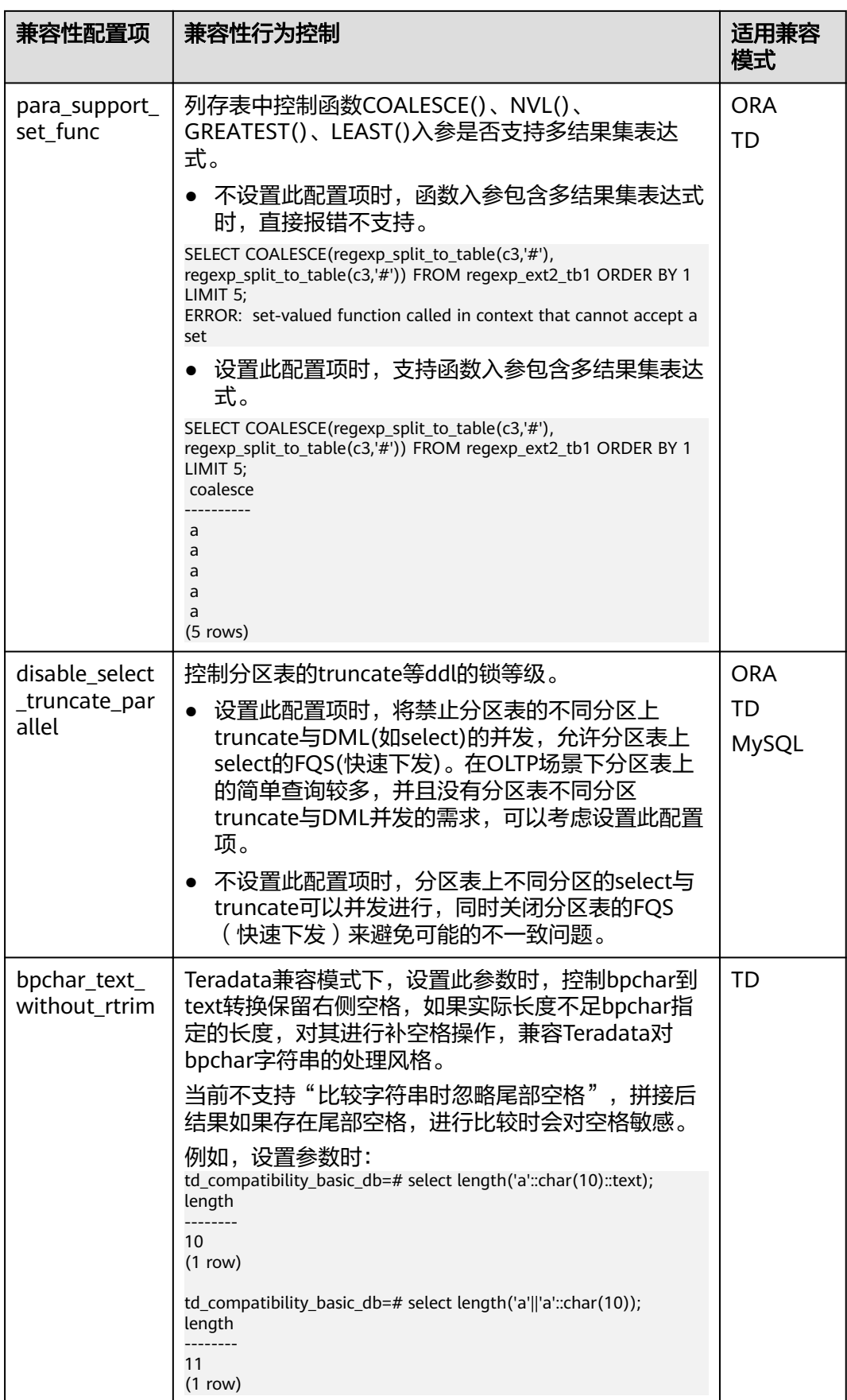

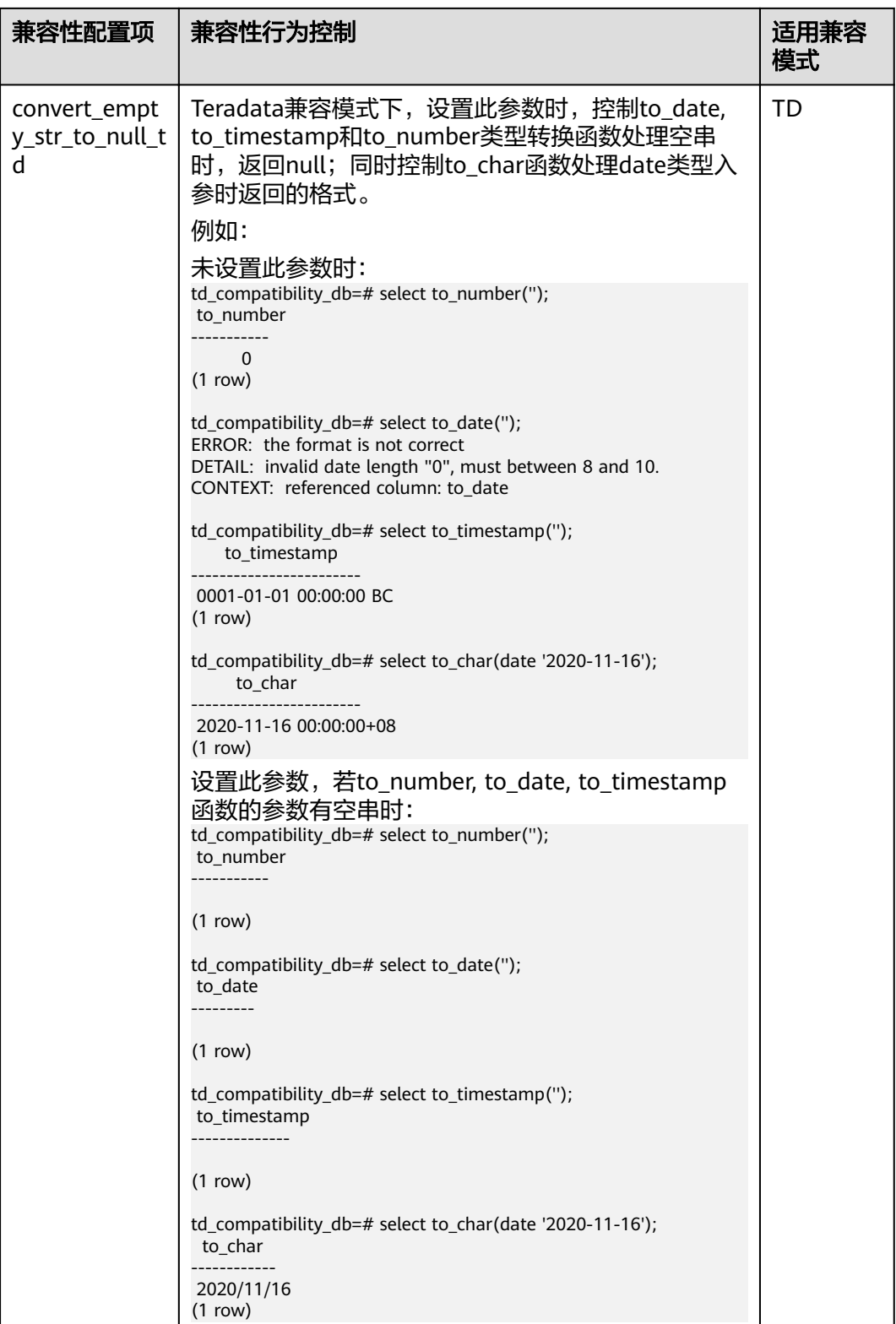

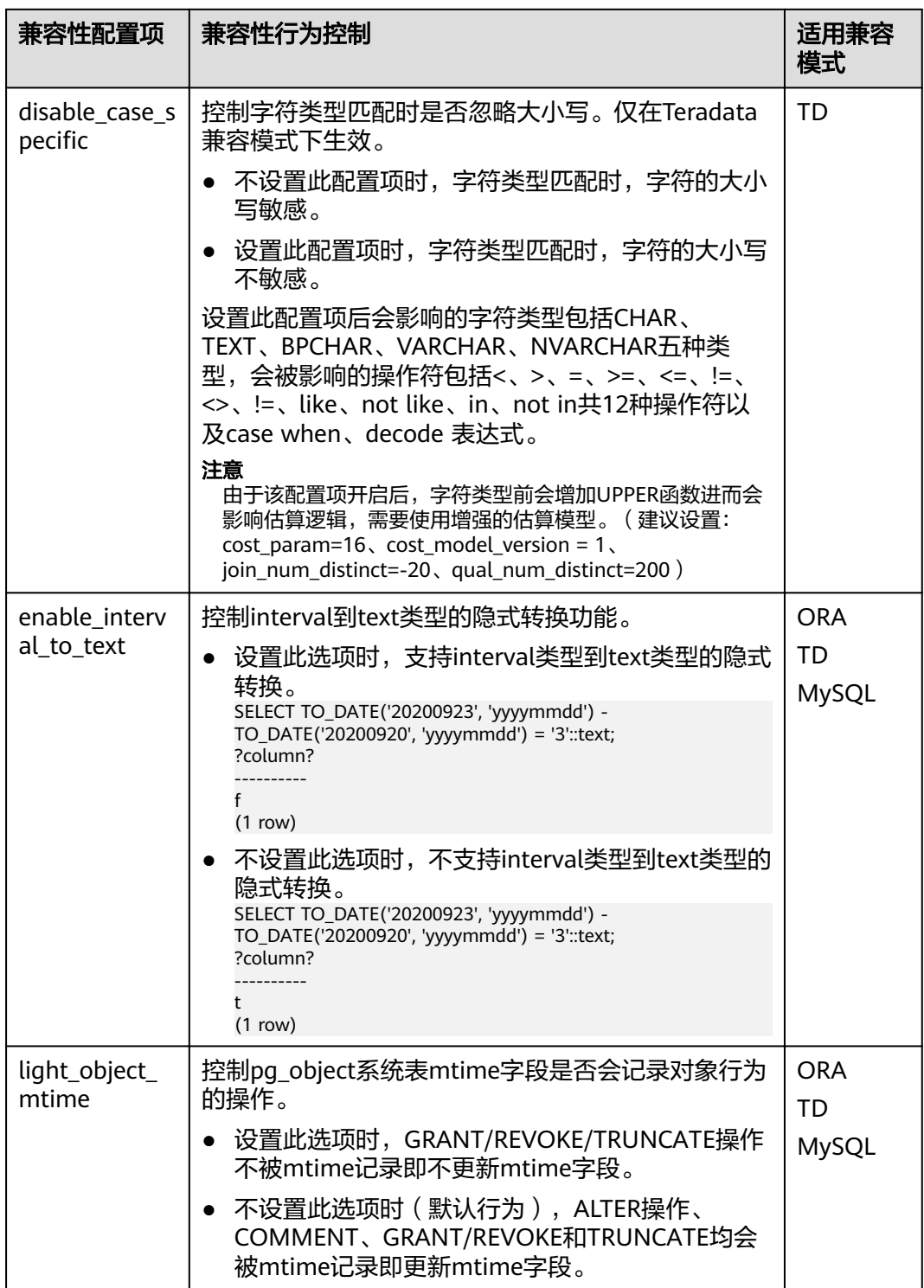

## **table\_skewness\_warning\_threshold**

参数说明:设置用于表倾斜告警的阈值。

参数类型: SUSET

取值范围:浮点型,0~1

#### 默认值: 1

### **table\_skewness\_warning\_rows**

参数说明: 设置用于表倾斜告警的行数。

参数类型:SUSET

取值范围:整型,0~INT\_MAX

默认值: 100000

## **max\_cache\_partition\_num**

参数说明:设置扩容重分布过程中列存节省内存模式的分区数目。如果超过分区数据 目,则最早缓存的分区将直接写入列存文件中。

参数类型:SIGHUP

取值范围: 整型, 最小值为0, 最大值为32767。

- 0表示关闭列存节省内存模式。
- 1~32767表示存分区表最多缓存的分区数目。

#### 默认值: 0

#### 说明

该参数用于扩容重分布,合理设置可以缓解列存分区表重分布过程中的内存消耗。但某些分区数 据分布非常不均衡的表在重分布完成后,可能会产生较多小CU。如果出现较多小CU,需要通过 VACUUM FULL来合并小CU。

## **enable\_prevent\_job\_task\_startup**

参数说明:设置用于阻止job线程的启动。该参数属于系统内部参数,不建议用户修改 设置。

参数类型:SIGHUP

#### 取值范围:布尔型

- on表示阻止启动job线程。当job周期到来时,不会启动job执行线程。
- off表示允许启动job线程。当job周期到来时,会启动job执行线程,完成job中规 定的操作。

#### 默认值: off

说明

该参数只需在CN上设置。

#### auto process residualfile

参数说明:控制残留文件记录功能的开关。

参数类型:SIGHUP

## 取值范围:布尔型

- on表示打开残留文件记录功能。
- **Off表示关闭残留文件记录功能。**

默认值: off

## **enable\_view\_update**

参数说明: 用于设置是否开启视图更新功能。

参数类型:POSTMASTER

#### 取值范围:布尔型

- on表示启用视图更新功能。
- **•** off表示关闭视图更新功能。

默认值: off

## **view\_independent**

参数说明:用于设置是否开启视图与表、函数、同义词的解耦功能。基表恢复后目前 已支持自动关联重建。

参数类型:SIGHUP

取值范围:布尔型

- on表示启用视图解耦功能,存在视图依赖的表、函数、同义词及其他视图可以单 独删除(临时表及临时视图除外),关联视图保留但不可用。
- off表示关闭视图解耦功能,存在视图依赖的表、函数、同义词及其他视图不可以 单独删除,仅可使用cascade级联删除。

## 默认值: off

## **bulkload\_report\_threshold**

参数说明:设置导入导出统计信息上报阈值。

参数类型:SIGHUP

取值范围:整型,0~INT\_MAX

默认值: 50

## **assign\_abort\_xid**

参数说明: 查询时将指定的xid判断为需要abort的事务。

参数类型:USERSET

取值范围:指定xid的字符串

# 注意

此参数只用于用户误删数据(delete操作)后进行快速恢复。其他场景禁止使用,否则造 成事务可见性错误问题。

# **16** 术语表

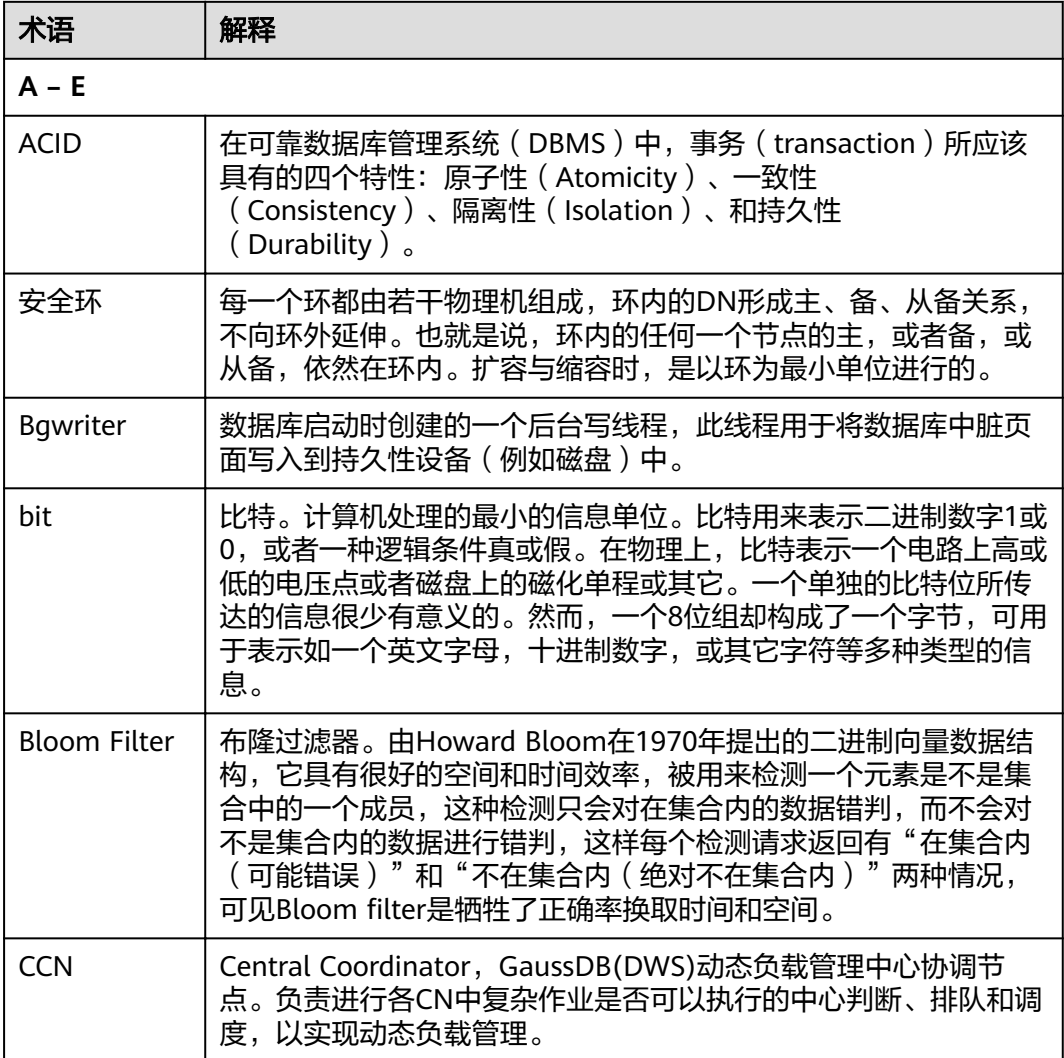

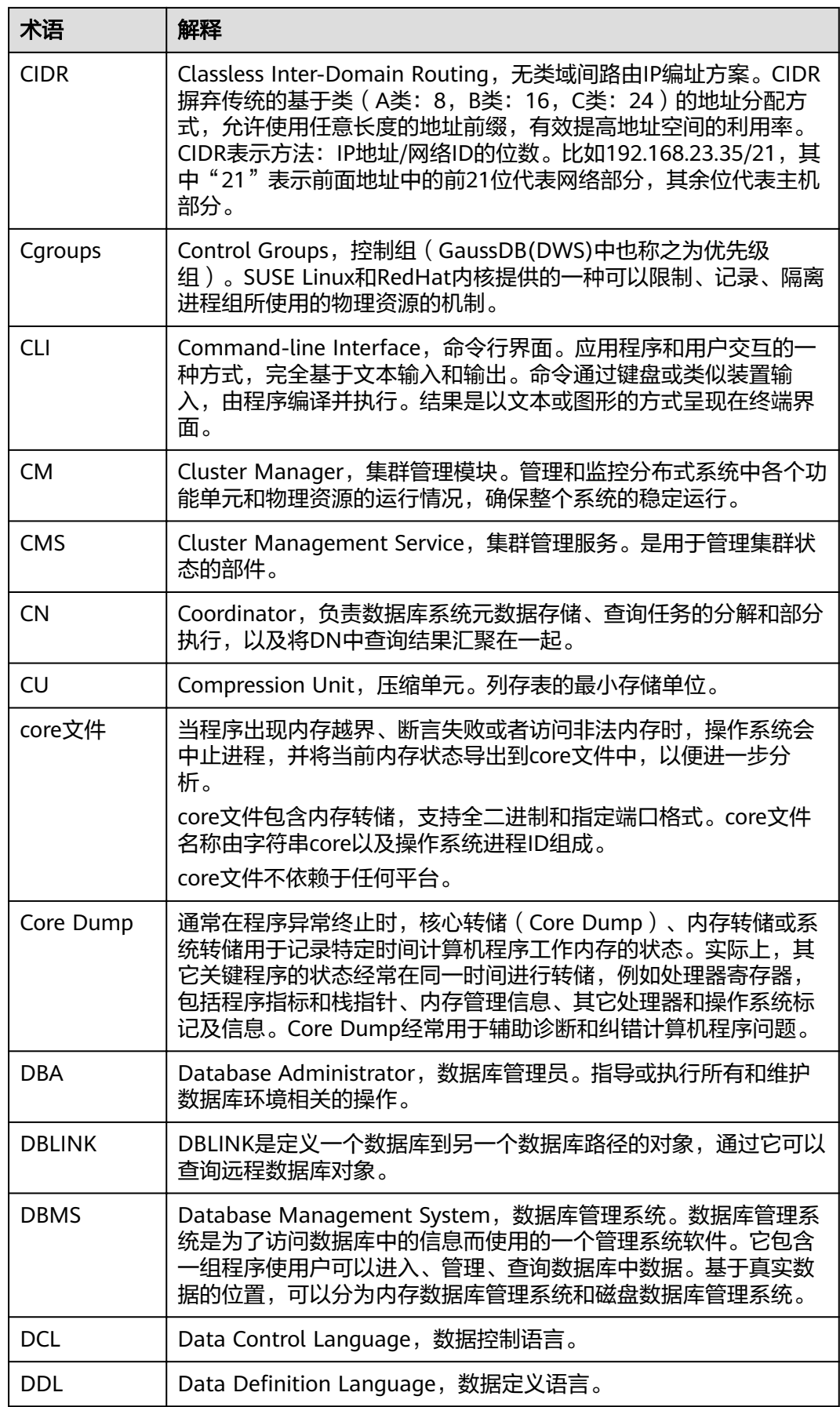

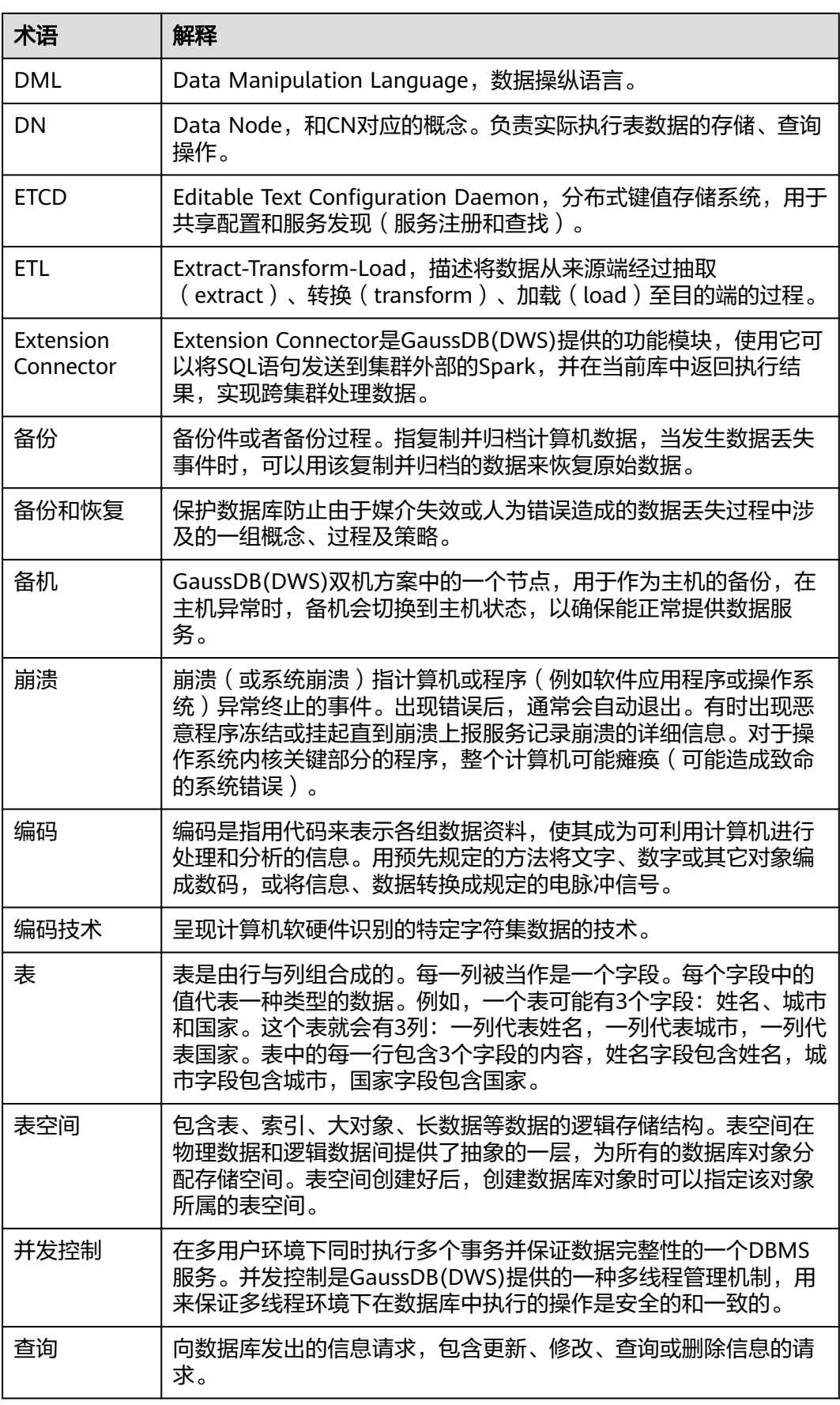

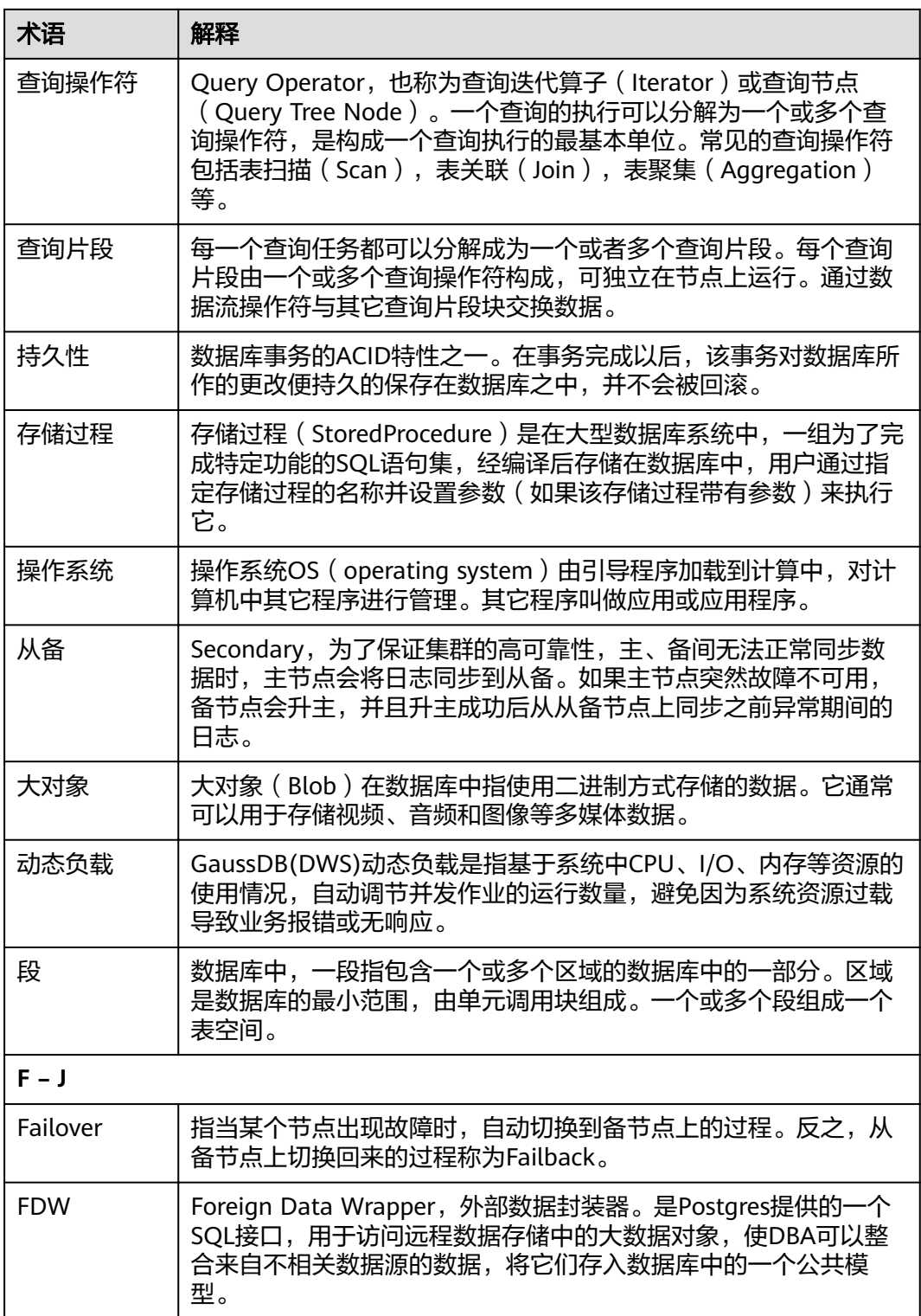

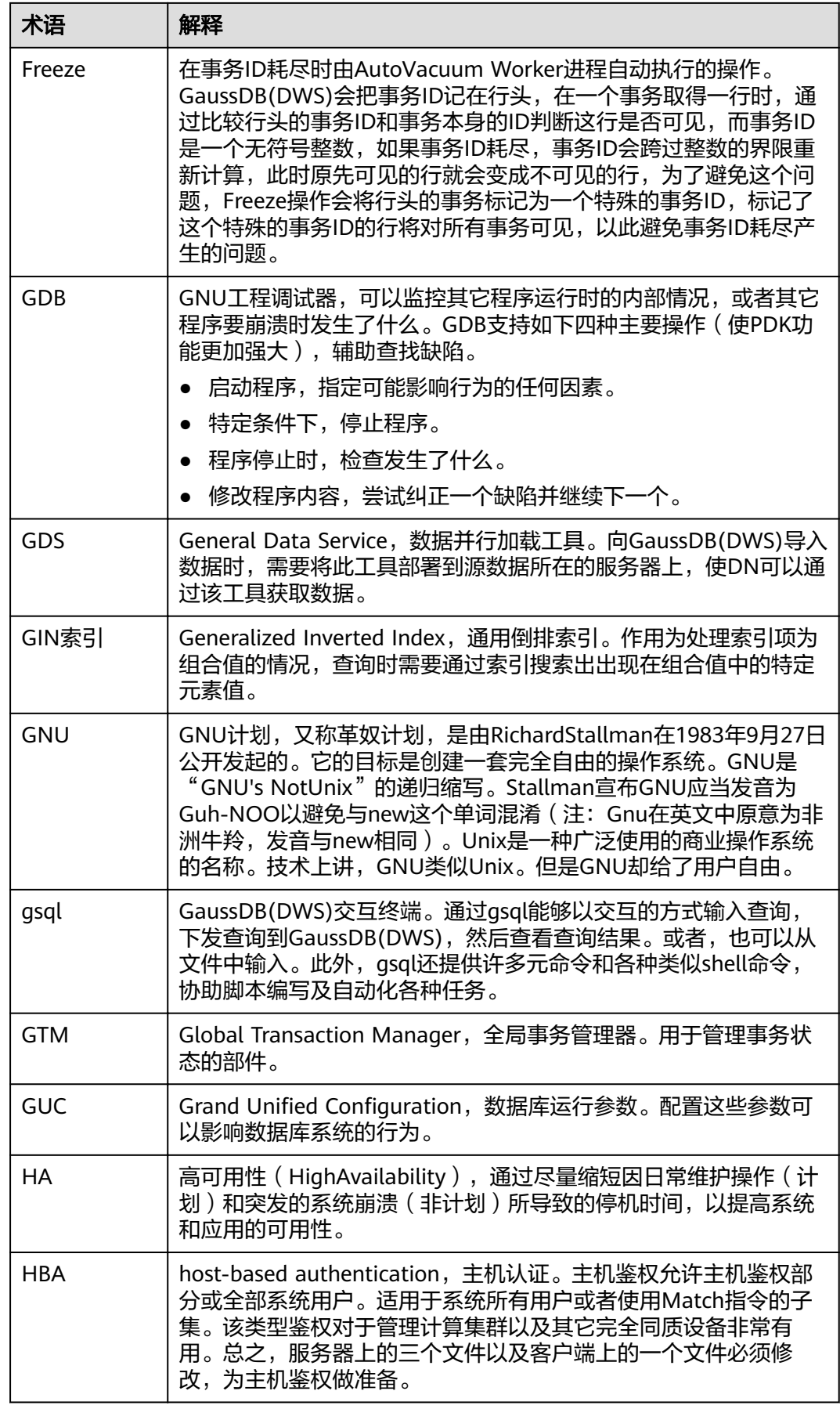

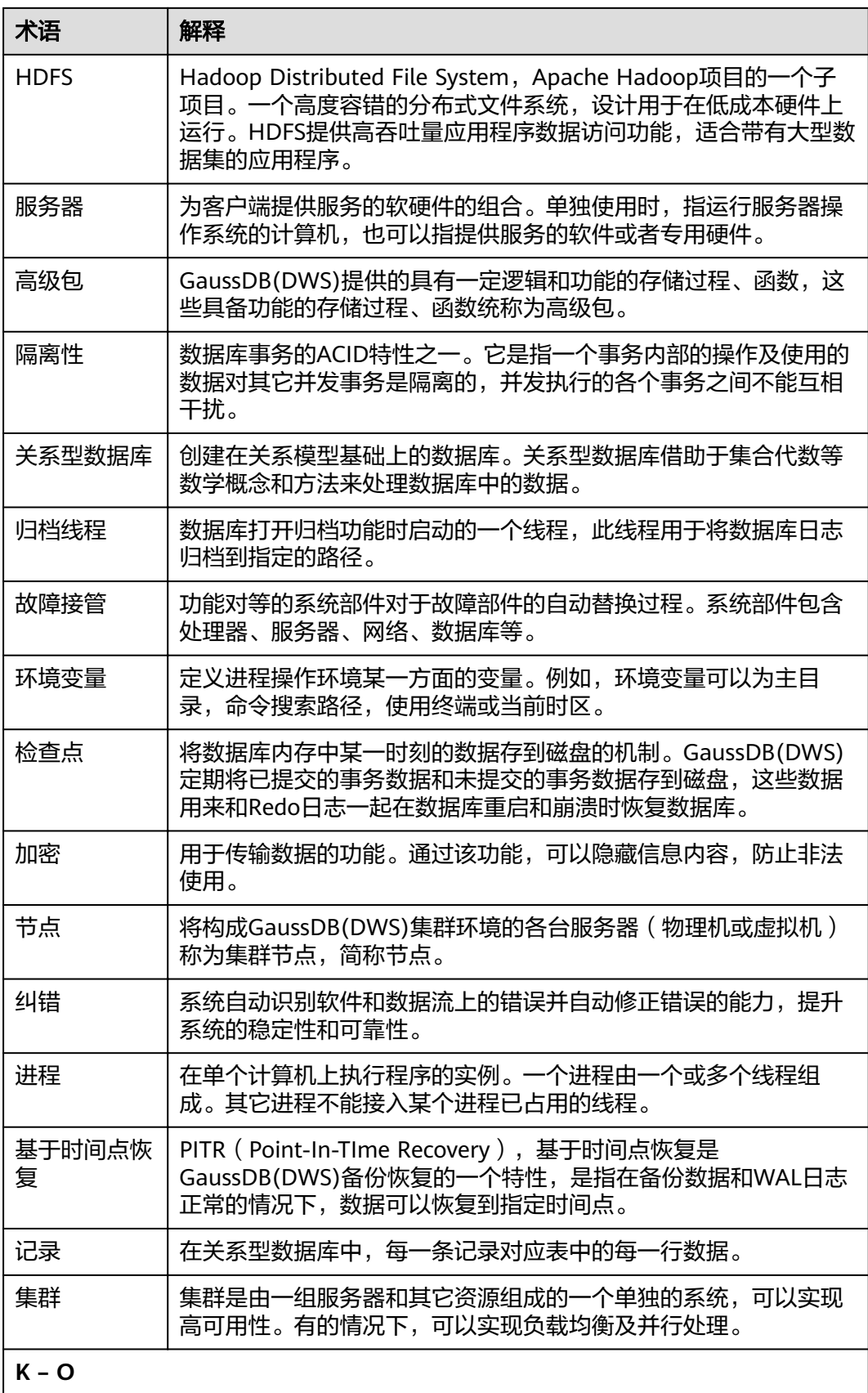

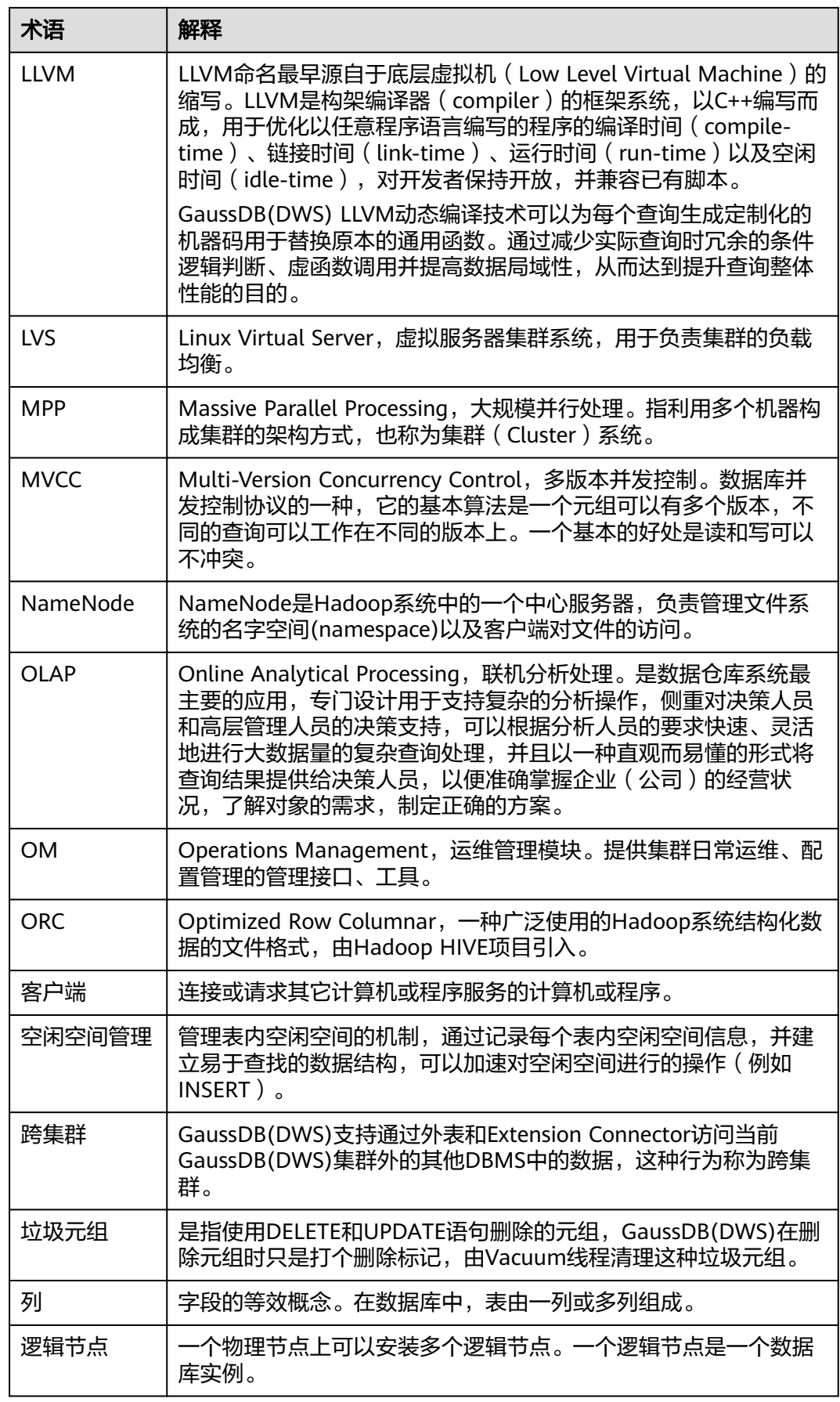

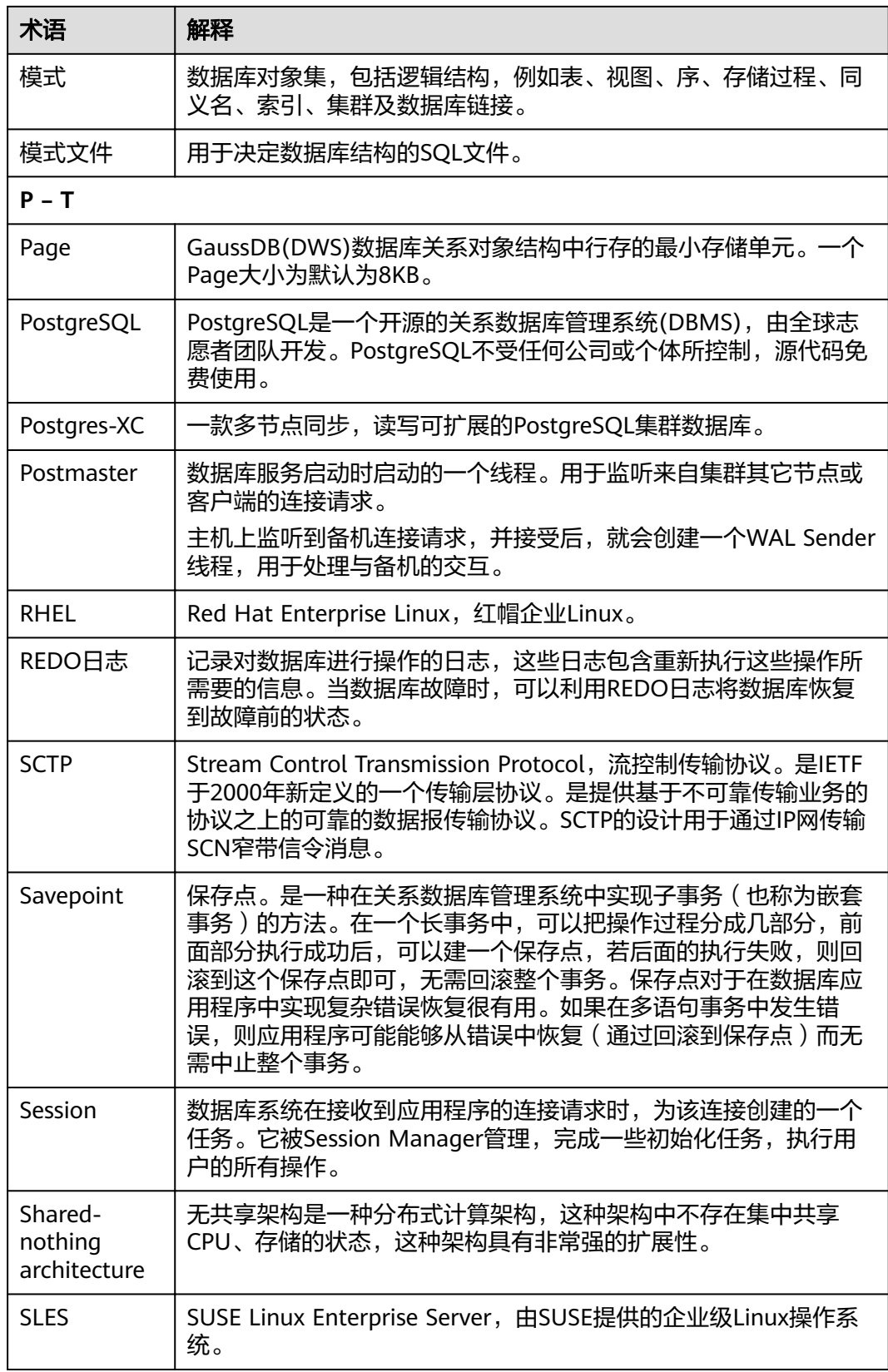

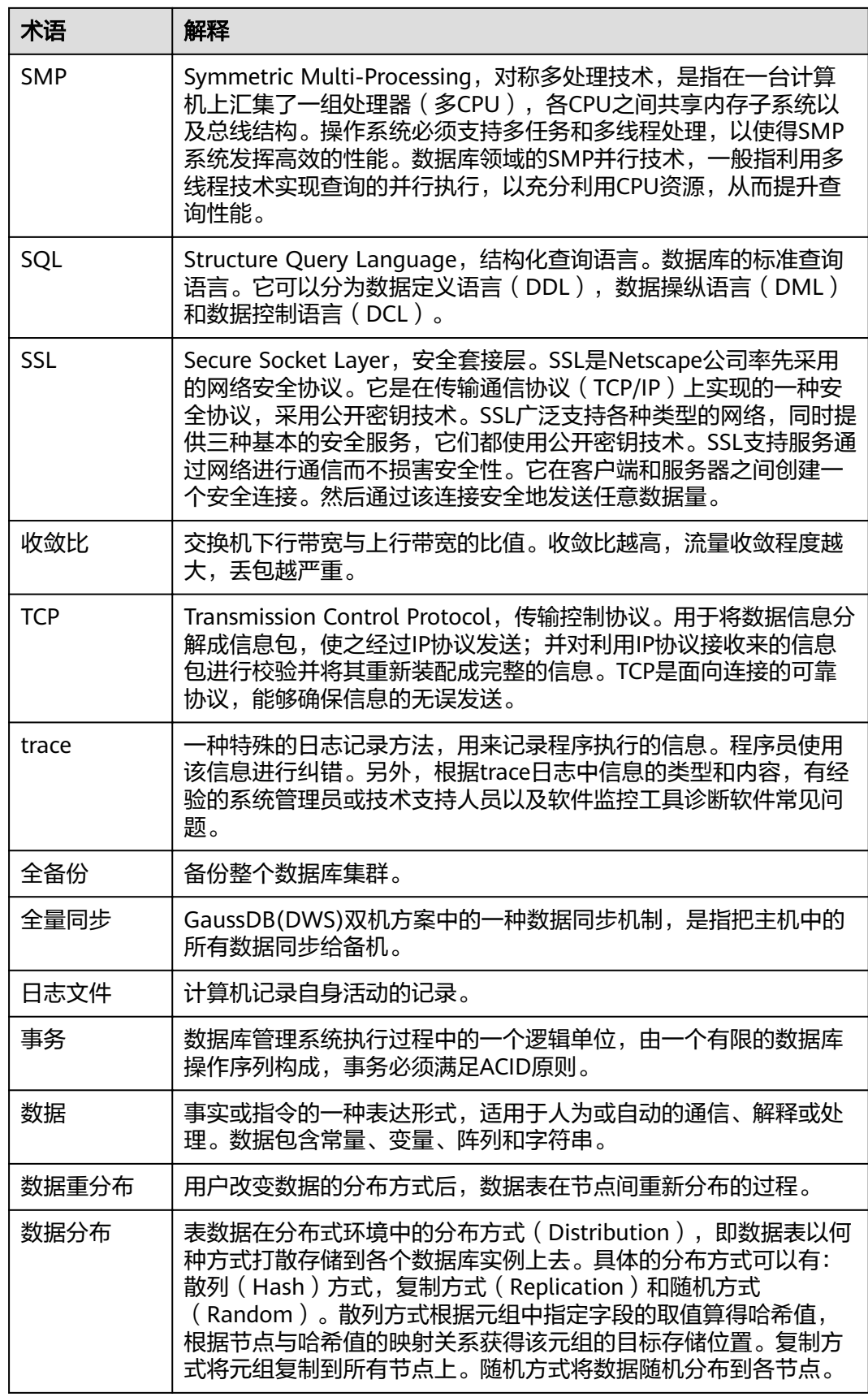

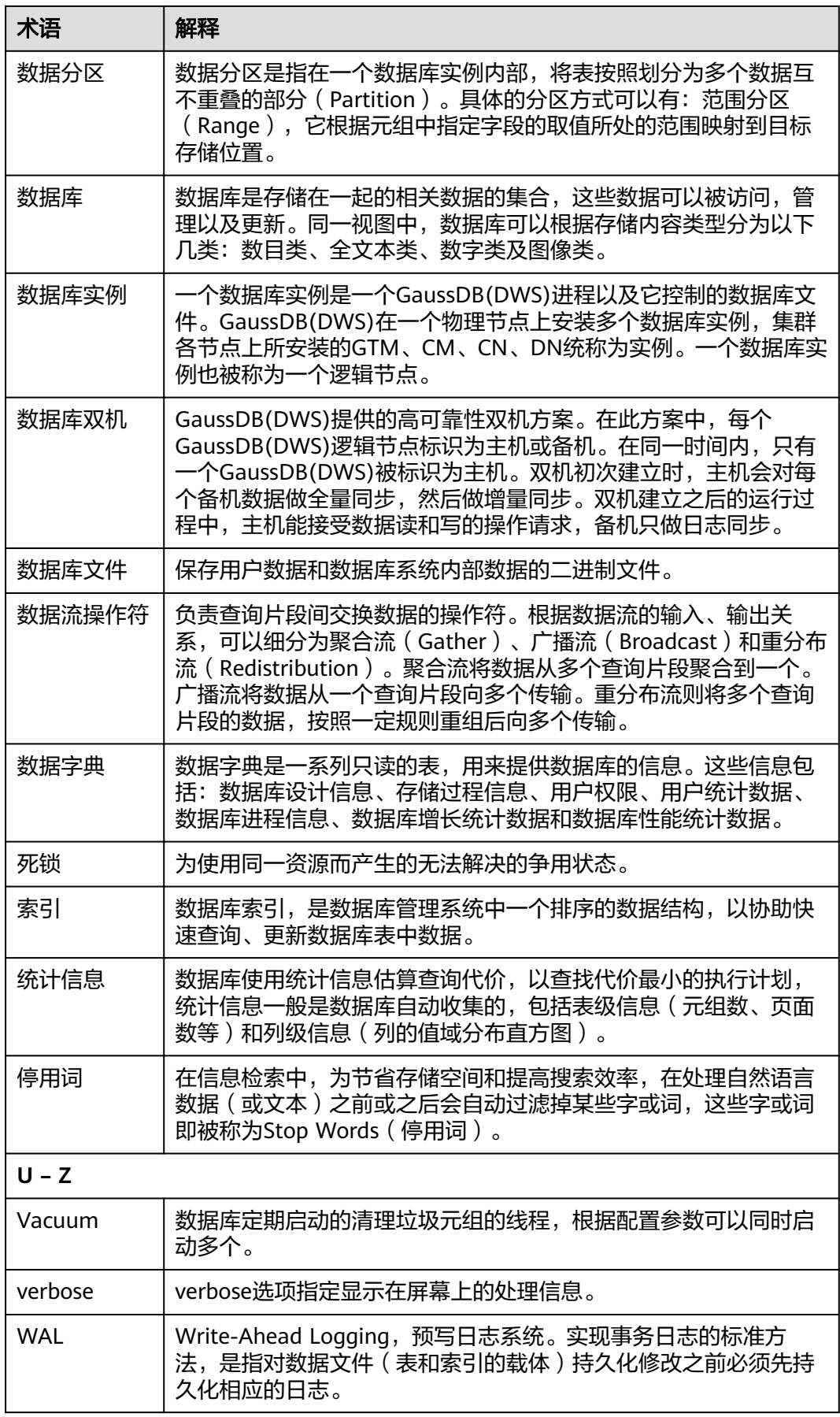

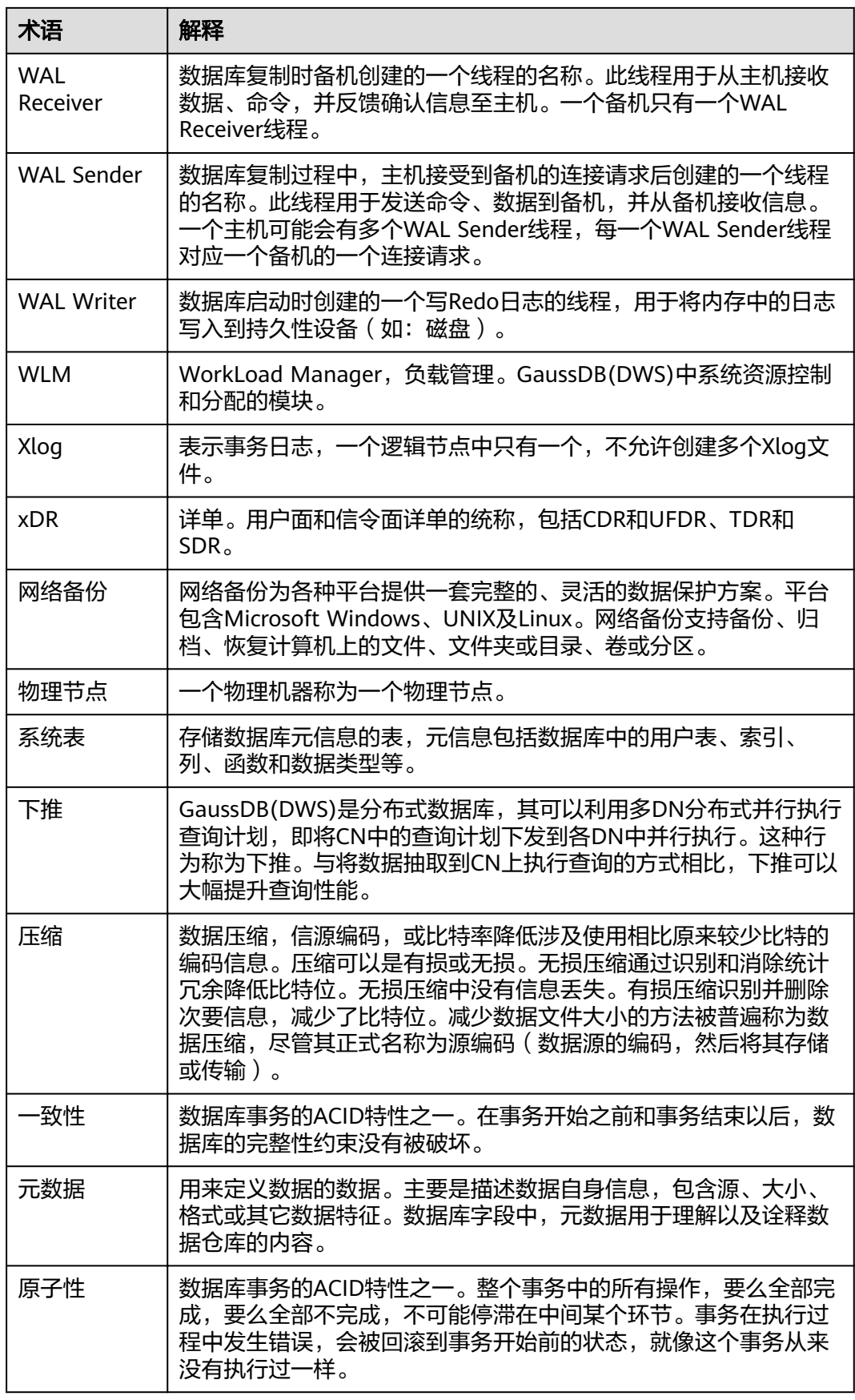

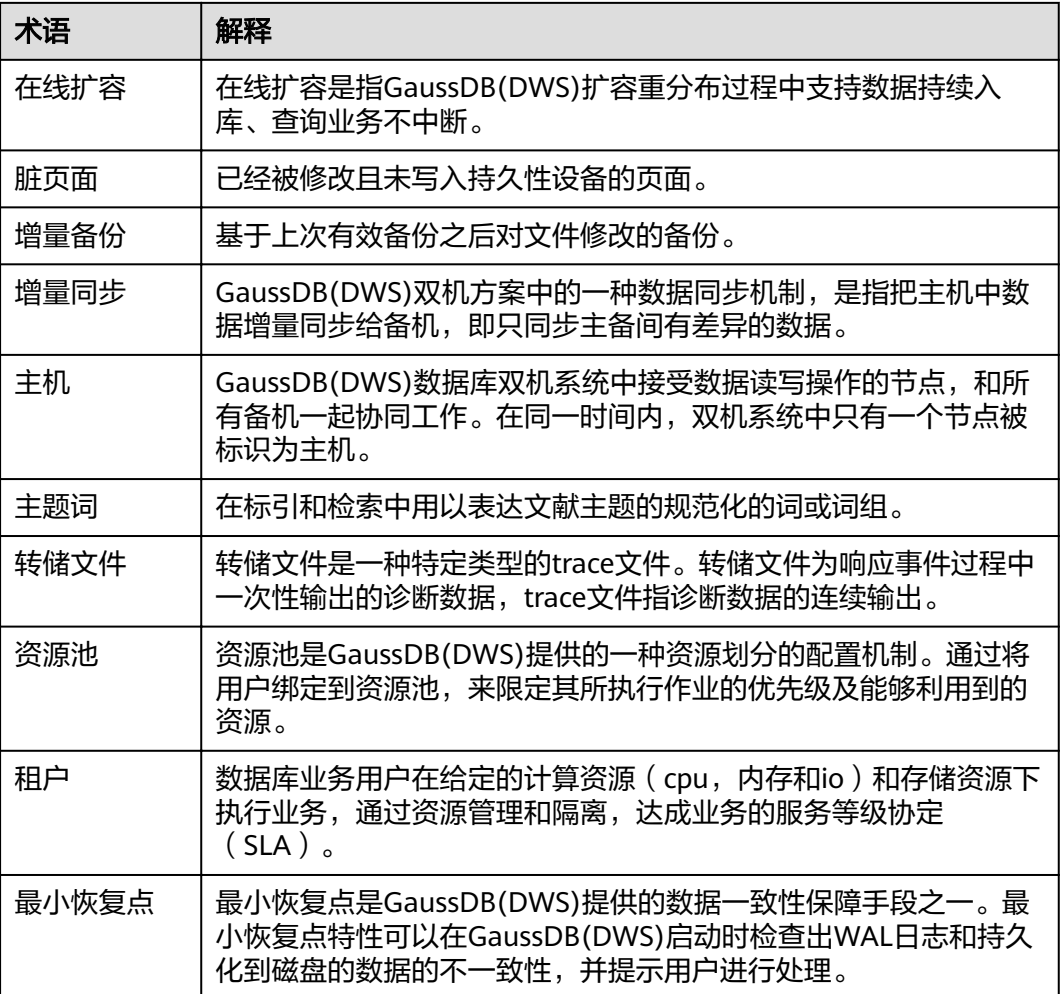